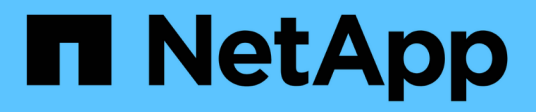

## **Configure hosts with FCP and iSCSI**

SAN hosts and cloud clients

NetApp March 29, 2024

This PDF was generated from https://docs.netapp.com/us-en/ontap-sanhost/hu\_fcp\_scsi\_index.html on March 29, 2024. Always check docs.netapp.com for the latest.

# **Table of Contents**

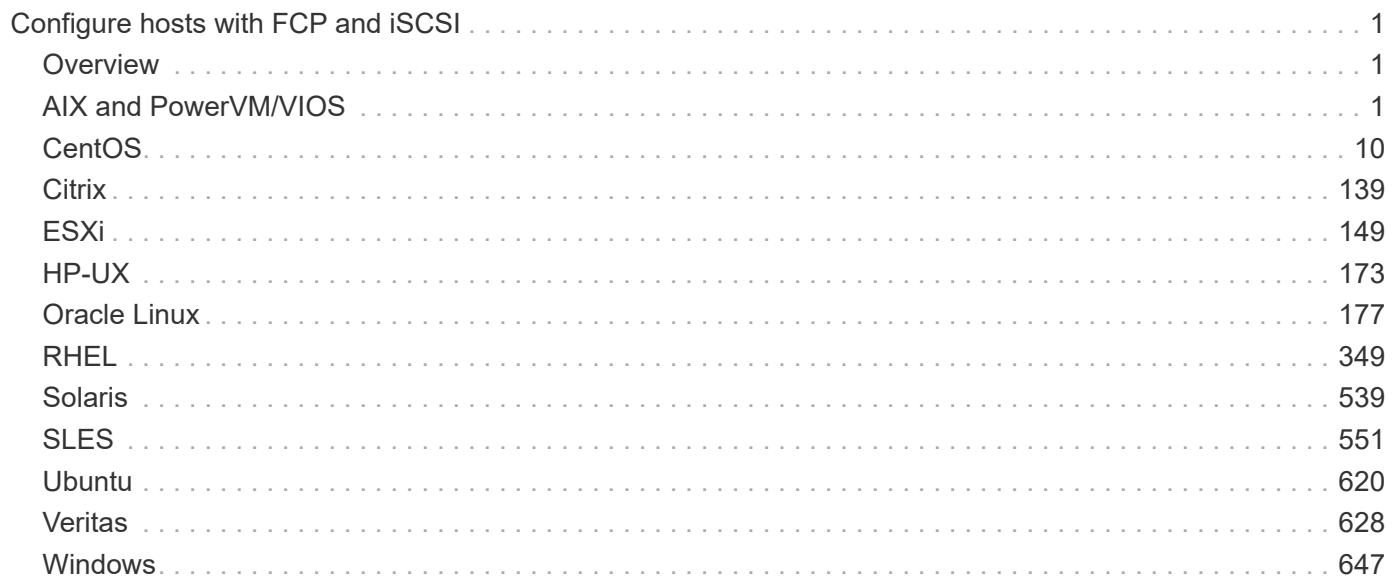

# <span id="page-2-0"></span>**Configure hosts with FCP and iSCSI**

## <span id="page-2-1"></span>**Overview**

You can configure certain SAN hosts for FCP or iSCSI with ONTAP as the target. First you install the relevant operating system host utility package, which includes the SAN tool kit, and then you verify the multipath settings for the NetApp ONTAP LUNs.

## <span id="page-2-2"></span>**AIX and PowerVM/VIOS**

## **Use IBM AIX 7.2 and/or PowerVM (VIOS 3.1) with ONTAP**

You can use the ONTAP SAN host configuration settings to configure IBM AIX 7.2 and/or PowerVM (VIOS 3.1) with ONTAP as the target.

## **Install the AIX/VIOS host utilities**

You must install the AIX Host Utilities Kit while using AIX MPIO with NetApp ONTAP storage.

You can download the compressed file containing the Host Utilities software packages from the [NetApp](https://mysupport.netapp.com/site/products/all/details/hostutilities/downloads-tab/download/61343/6.1/downloads) [Support Site.](https://mysupport.netapp.com/site/products/all/details/hostutilities/downloads-tab/download/61343/6.1/downloads) After you have the file, you must decompress it to get the two software packages you need to install the host utilities.

NetApp AIX Host Utilities 6.1 is the latest release. This release addresses the memory leak issue that was reported in the previous releases. Refer to release notes section for additional information.

## **Steps**

- 1. Login to your host.
	- On an AIX host, log in as **root**.
	- On a PowerVM host, log in as **padmin**, and then enter the oem\_setup\_env command to become root.
- 2. Download a copy of the compressed file containing the Host Utilities from NetApp Support Site to a directory on your host.
- 3. Go to the directory containing the download.
- 4. Uncompress the file and extract the SAN Toolkit software package.

tar -xvf ntap aix host utilities 6.1.tar.gz

The following directory is created when you decompress the file: ntap\_aix\_host\_utilities\_6.1. This directory will have one of the following subdirectories: MPIO, NON\_MPIO, or SAN\_Tool\_Kit.

5. Install the AIX MPIO:

```
installp -aXYd /var/tmp/ntap_aix_host_utilities_6.1/MPIO
NetApp.MPIO Host Utilities Kit
```
## 6. Install the SAN Toolkit:

```
installp -aXYd /var/tmp/ntap_aix_host_utilities_6.1/SAN_Tool_Kit
NetApp.SAN_toolkit
```
7. Reboot the host.

## **SAN toolkit**

The tool kit is installed automatically when you install the NetApp Host Utilities package. This kit provides the sanlun utility, which helps you manage LUNs and HBAs. The sanlun command returns information about the LUNs mapped to your host, multipathing, and information necessary to create initiator groups.

## **Example**

In the following example, the sanlun lun show command returns LUN information.

```
#sanlun lun show
controller(7mode)/ device host lun
vserver(Cmode) lun-pathname filename adapter protocol size
mode
--------------------------------------------------------------------------
------
data vserver /vol/vol1/lun1 hdisk0 fcs0 FCP 60g
C
data vserver /vol/vol2/lun2 hdisk0 fcs0 FCP 20g
\overline{C}data vserver /vol/vol3/lun3 hdisk11 fcs0 FCP 20g
\overline{C}data vserver /vol/vol4/lun4 hdisk14 fcs0 FCP 20g
\cap
```
## **SAN booting**

## **What you'll need**

If you decide to use SAN booting, it must be supported by your configuration. You can use the [NetApp](https://mysupport.netapp.com/matrix/imt.jsp?components=71102;&solution=1&isHWU&src=IMT) [Interoperability Matrix Tool](https://mysupport.netapp.com/matrix/imt.jsp?components=71102;&solution=1&isHWU&src=IMT) to verify that your OS, HBA, HBA firmware and the HBA boot BIOS, and ONTAP version are supported.

SAN booting is the process of setting up a SAN-attached disk (a LUN) as a boot device for an AIX/PowerVM host. You can set up a SAN boot LUN to work in an AIX MPIO environment that is running the AIX Host Utilities with either the FC or FCoE protocol. The method you use for creating a SAN boot LUN and installing a new OS image on it in an AIX MPIO environment can vary, depending on which protocol you are using.

## **Multipathing**

Multipathing allows you to configure multiple network paths between the host and storage system. If one path fails, traffic continues on the remaining paths. The AIX and PowerVM environments of the Host Utilities use AIX's native multipathing solution (MPIO).

For AIX, Path Control Module (PCM) is responsible for controlling multiple paths. PCM is a storage vendor supplied code that handles path management. This gets installed and enabled as part of the Host Utilities installation.

#### **Non-ASA configurations**

For non-ASA configurations, there should be two groups of paths with different priorities. The paths with the higher priorities are Active/Optimized, meaning they are serviced by the controller where the aggregate is located. The paths with the lower priorities are active but are non-optimized because they are served from a different controller. The non-optimized paths are only used when no optimized paths are available.

## **Example**

The following example displays the correct output for an ONTAP LUN with two Active/Optimized paths and two Active/Non-Optimized paths:

```
# sanlun lun show -p |grep -p hdisk78
                  ONTAP Path:
vs aix clus:/vol/chataix 205p2 vol en 1 7/jfs 205p2 lun en
                        LUN: 37
                   LUN Size: 15g
                 Host Device: hdisk78
                       Mode: C
           Multipath Provider: AIX Native
      Multipathing Algorithm: round robin
------- ---------- ------ ------- ---------- ----------
host vserver AIX AIX MPIO
path path MPIO host vserver path
state type path adapter LIF priority
------- ---------- ------ ------- ---------- ----------
up secondary path0 fcs0 fc_aix_1 1
up primary path1 fcs0 fc_aix_2 1
up primary path2 fcs1 fc_aix_3 1
up secondary path3 fcs1 fc_aix_4 1
```
#### **All SAN Array configurations**

In All SAN Array (ASA) configurations, all paths to a given LUN are active and optimized. This improves performance by serving I/O operations through all paths at the same time.

#### **Example**

The following example displays the correct output for an ONTAP LUN:

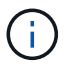

All SAN Arrays (ASA) configurations are supported beginning in ONTAP 9.8 for AIX Hosts.

```
# sanlun lun show -p |grep -p hdisk78
                   ONTAP Path:
vs_aix_clus:/vol/chataix_205p2_vol_en_1_7/jfs_205p2_lun_en
                          LUN: 37
                     LUN Size: 15g
                   Host Device: hdisk78
                         Mode: C
            Multipath Provider: AIX Native
         Multipathing Algorithm: round_robin
------ ------- ------ ------- --------- ----------
host vserver AIX 120 and AIX MPIO
path path MPIO host vserver path
state type   path   adapter LIF   priority
------ ------- ------ ------- --------- ----------
up primary path0 fcs0 fc_aix_1 1
up primary path1 fcs0 fc_aix_2 1
up primary path2 fcs1 fc_aix_3 1
up primary path3 fcs1 fc_aix_4 1
```
## **Recommended Settings**

Following are some recommended parameter settings for ONTAP LUNs. The critical parameters for ONTAP LUNs are set automatically after installing the NetApp Host Utilities Kit.

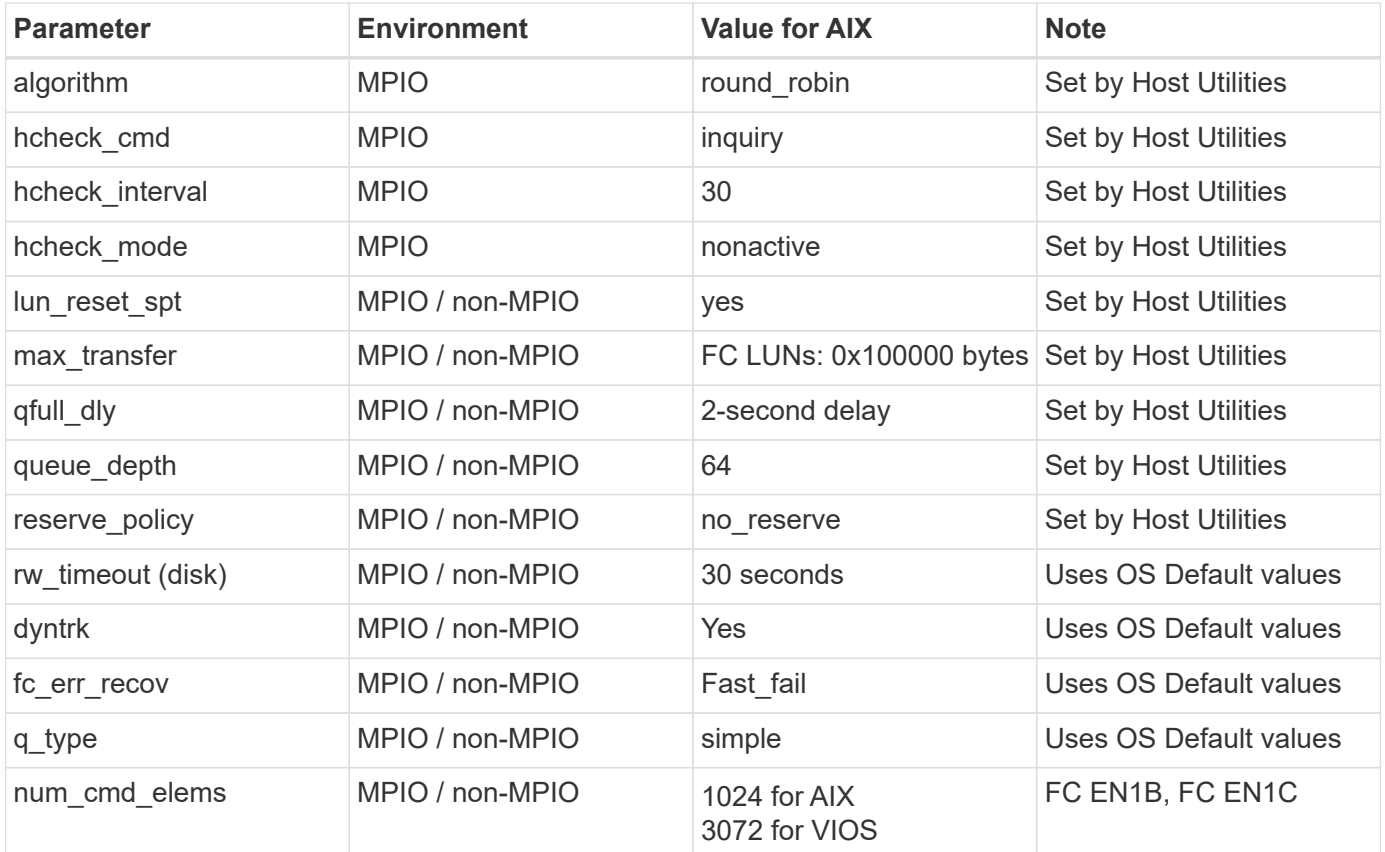

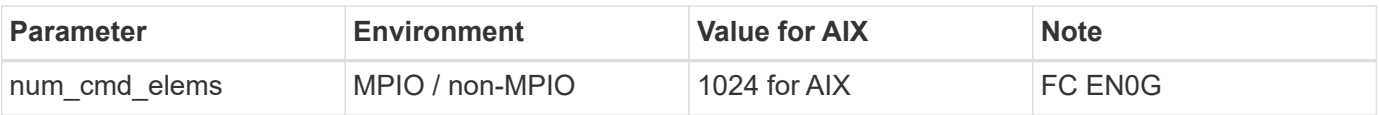

## **Recommended settings for MetroCluster**

By default, the AIX operating system enforces a shorter I/O timeout when no paths to a LUN are available. This might occur in configurations including single-switch SAN fabric and MetroCluster configurations that experience unplanned failovers. For additional information and recommended changes to default settings, refer to [NetApp KB1001318](https://kb.netapp.com/app/answers/answer_view/a_id/1001318)

## **AIX support with SM-BC**

Beginning with ONTAP 9.11.1, AIX is supported with SM-BC. With an AIX configuration, the primary cluster is the "active" cluster.

In an AIX configuration, failovers are disruptive. With each failover, you will need to perform a re-scan on the host for I/O operations to resume.

To configure AIX for SM-BC, refer to the Knowledge Base article [How to configure an AIX host for SnapMirror](https://kb.netapp.com/Advice_and_Troubleshooting/Data_Protection_and_Security/SnapMirror/How_to_configure_an_AIX_host_for_SnapMirror_Business_Continuity_(SM-BC)) [Business Continuity \(SM-BC\)](https://kb.netapp.com/Advice_and_Troubleshooting/Data_Protection_and_Security/SnapMirror/How_to_configure_an_AIX_host_for_SnapMirror_Business_Continuity_(SM-BC)).

## **Known issues**

The IBM AIX 7.2 and/or PowerVM (VIOS 3.1) with ONTAP release has the following known issues:

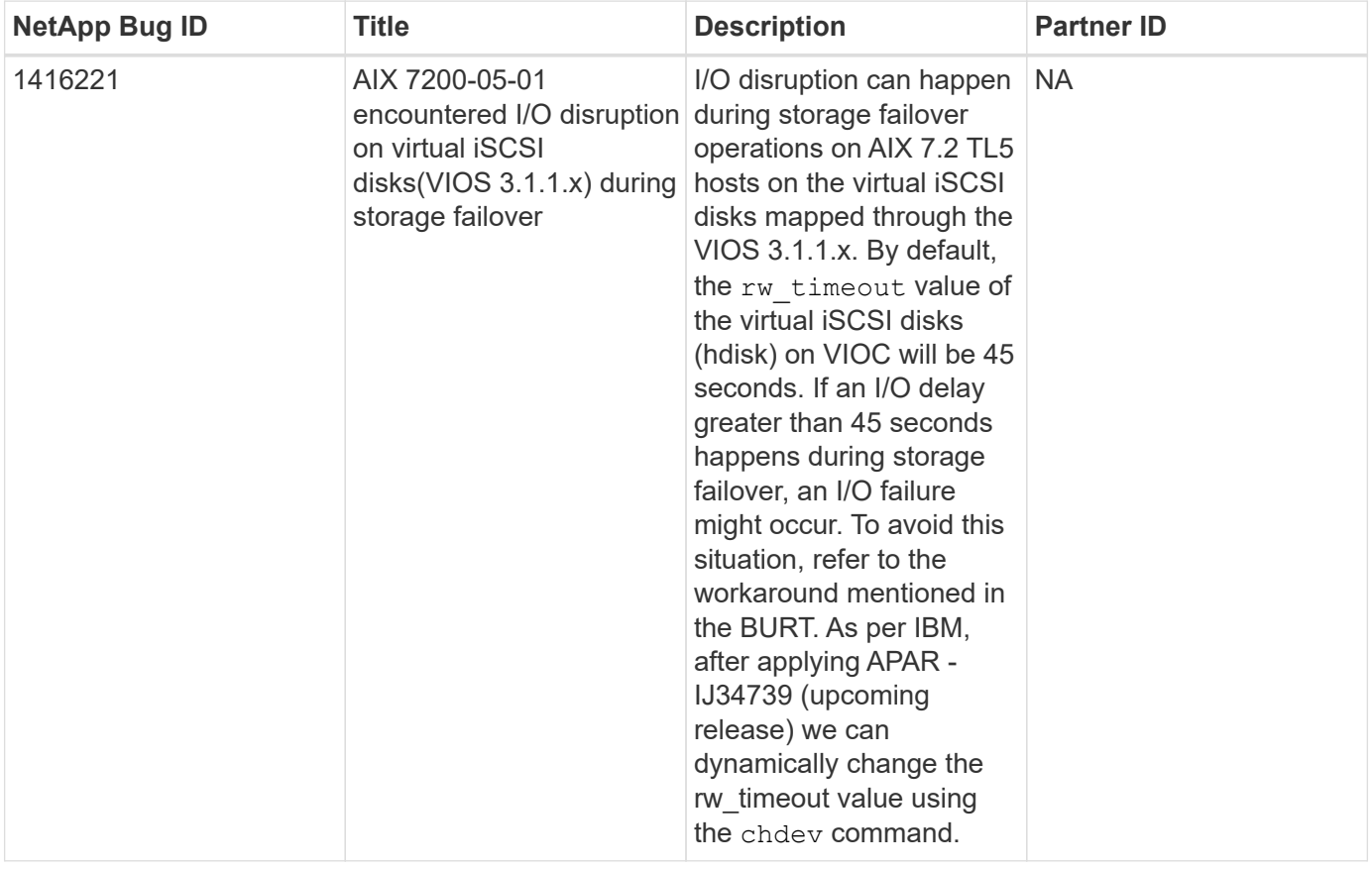

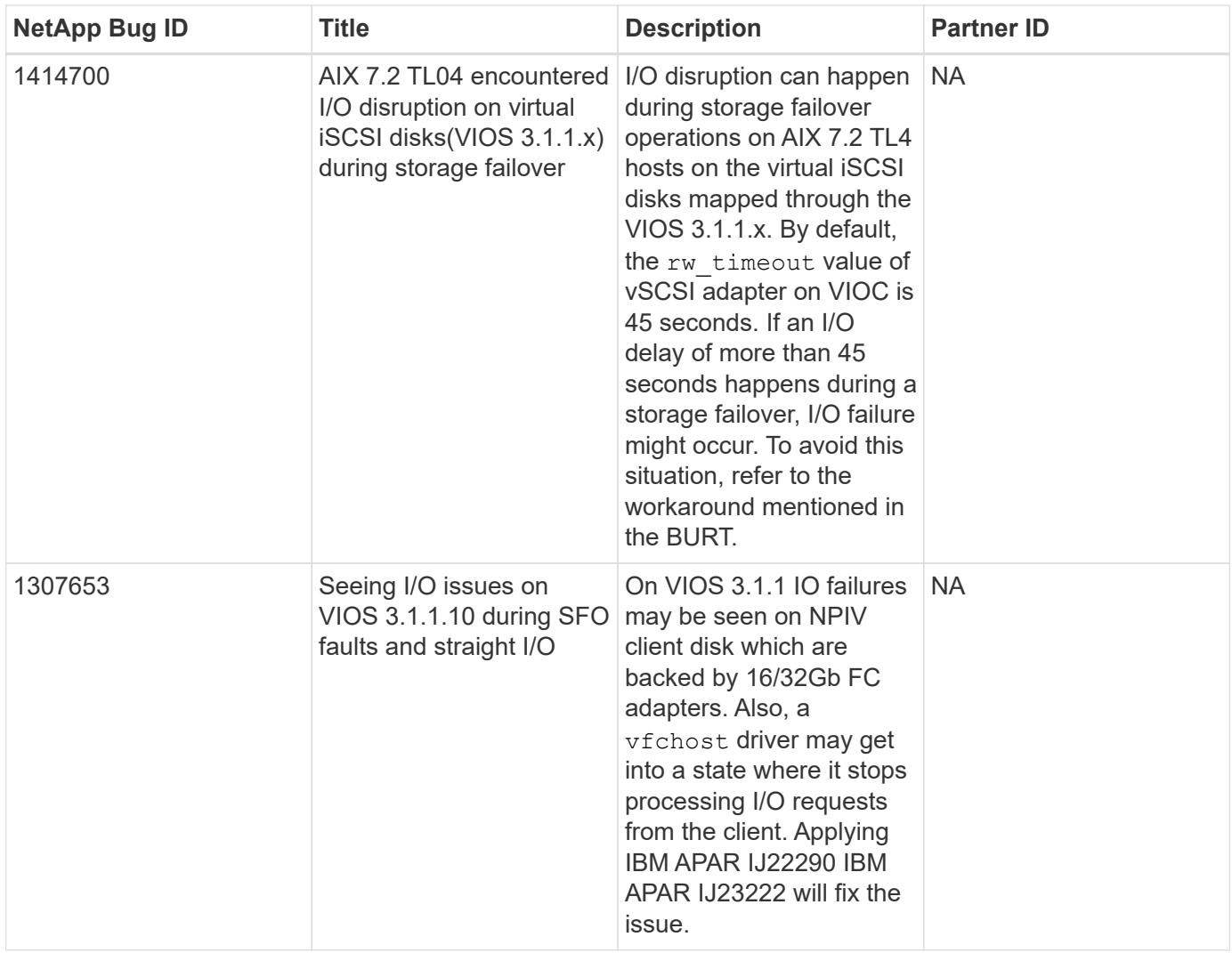

## **Use IBM AIX 7.1 with ONTAP**

You can use the ONTAP SAN host configuration settings to configure IBM AIX 7.1 with ONTAP as the target.

## **Install the AIX Host Utilities**

You must install the AIX Host Utilities Kit while using AIX MPIO with NetApp ONTAP storage.

You can download the compressed file containing the Host Utilities software packages from the [NetApp](https://mysupport.netapp.com/site/products/all/details/hostutilities/downloads-tab/download/61343/6.1/downloads) [Support Site.](https://mysupport.netapp.com/site/products/all/details/hostutilities/downloads-tab/download/61343/6.1/downloads) After you have the file, you must extract it to get the two software packages you need to install the Host Utilities.

## **Steps**

- 1. Login to your host.
	- On an AIX host, log in as **root**.
- 2. Download a copy of the compressed file containing the Host Utilities from NetApp Support Site to a directory on your host.
- 3. Go to the directory containing the download.
- 4. Decompress the file and extract the SAN Toolkit software package.

tar -xvf ntap\_aix\_host\_utilities\_6.1.tar.tgz

The following directory is created when you decompress the file:  $n$ tap aix host utilities  $6.1$ . This directory will have one of the following subdirectories: MPIO, NON\_MPIO, or SAN\_Tool\_Kit.

5. Install the AIX MPIO:

installp -aXYd /var/tmp/ntap\_aix\_host\_utilities\_6.1/MPIO NetApp.MPIO\_Host\_Utilities\_Kit

6. Install the SAN Toolkit:

```
installp -aXYd /var/tmp/ntap_aix_host_utilities_6.1/SAN_Tool_Kit
NetApp.SAN_toolkit
```
7. Reboot the host.

## **SAN Toolkit**

The tool kit is installed automatically when you install the NetApp Host Utilities package. This kit provides the sanlun utility, which helps you manage LUNs and HBAs. The sanlun command returns information about the LUNs mapped to your host, multipathing, and information necessary to create initiator groups.

### **Example**

In the following example, the sanlun lun show command returns LUN information.

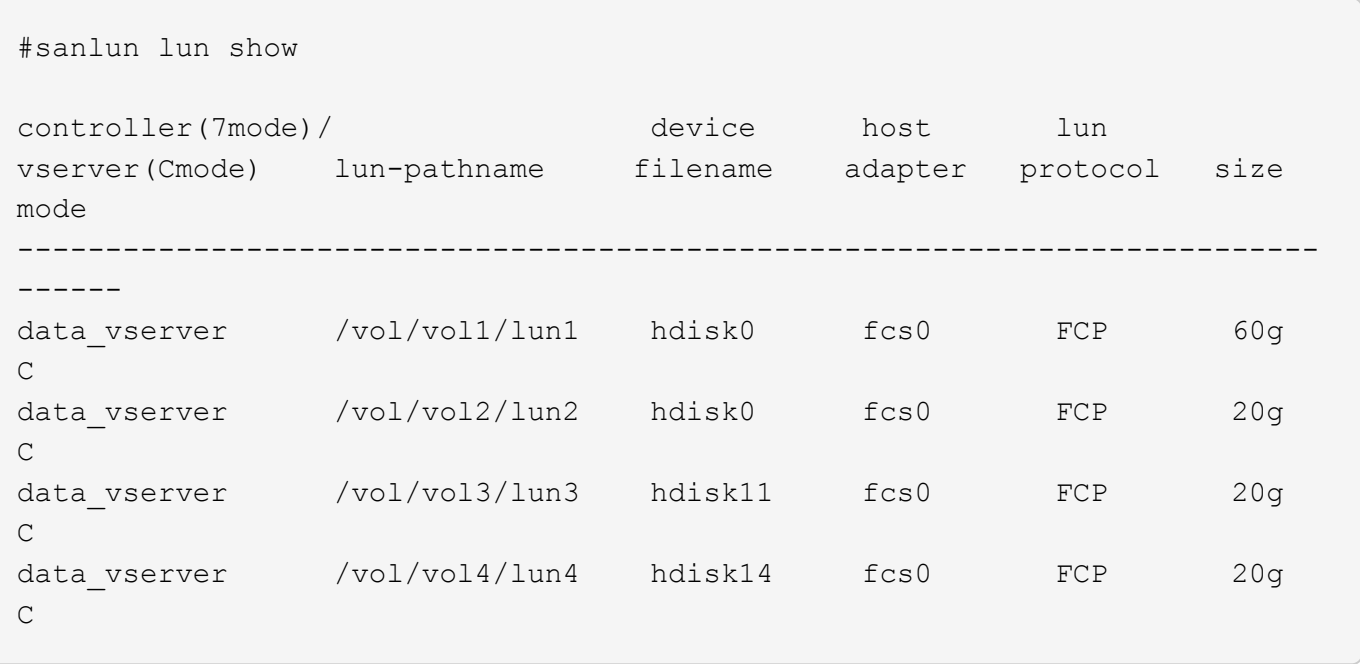

#### **SAN Booting**

#### **What you'll need**

If you decide to use SAN booting, it must be supported by your configuration. You can use the [NetApp](https://mysupport.netapp.com/matrix/imt.jsp?components=71102;&solution=1&isHWU&src=IMT) [Interoperability Matrix Tool](https://mysupport.netapp.com/matrix/imt.jsp?components=71102;&solution=1&isHWU&src=IMT) to verify that your OS, HBA, HBA firmware and the HBA boot BIOS, and ONTAP version are supported.

SAN booting is the process of setting up a SAN-attached disk (a LUN) as a boot device for an AIX host. You can set up a SAN boot LUN to work in an AIX MPIO environment that is running the AIX Host Utilities with

either the FC or FCoE protocol. The method you use for creating a SAN boot LUN and installing a new OS image on it in an AIX MPIO environment can vary, depending on which protocol you are using.

## **Multipathing**

Multipathing allows you to configure multiple network paths between the host and storage system. If one path fails, traffic continues on the remaining paths. The AIX environment of the Host Utilities use the AIX native multipathing solution, MPIO.

For AIX, Path Control Module (PCM) is responsible for controlling multiple paths. PCM is a storage vendorsupplied code that handles path management. This gets installed and enabled as part of the Host Utilities installation.

#### **Non-ASA configurations**

For non-ASA configurations, there should be two groups of paths with different priorities. The paths with the higher priorities are Active/Optimized, meaning they are serviced by the controller where the aggregate is located. The paths with the lower priorities are active but are non-optimized because they are served from a different controller. The non-optimized paths are only used when no optimized paths are available.

#### **Example**

The following example displays the correct output for an ONTAP LUN with two Active/Optimized paths and two Active/Non-Optimized paths:

```
# sanlun lun show -p |grep -p hdisk78
                  ONTAP Path:
vs aix clus:/vol/chataix 205p2 vol en 1 7/jfs 205p2 lun en
                        LUN: 37
                   LUN Size: 15g
                 Host Device: hdisk78
                       Mode: C
           Multipath Provider: AIX Native
      Multipathing Algorithm: round robin
------- ---------- ------ ------- ---------- ----------
host vserver AIX AIX MPIO
path path MPIO host vserver path
state type   path adapter LIF   priority
------- ---------- ------ ------- ---------- ----------
up secondary path0 fcs0 fc_aix_1 1
up primary path1 fcs0 fc_aix_2 1
up primary path2 fcs1 fc_aix_3 1
up secondary path3 fcs1 fc_aix_4 1
```
#### **All SAN Array configurations**

In All SAN Array (ASA) configurations, all paths to a given LUN are active and optimized. This improves performance by serving I/O operations through all paths at the same time.

#### **Example**

The following example displays the correct output for an ONTAP LUN:

All SAN Arrays (ASA) configurations are supported beginning in ONTAP 9.8 for AIX Hosts.

```
# sanlun lun show -p |grep -p hdisk78
                    ONTAP Path:
vs aix clus:/vol/chataix 205p2 vol en 1 7/jfs 205p2 lun en
                           LUN: 37
                      LUN Size: 15g
                   Host Device: hdisk78
                          Mode: C
             Multipath Provider: AIX Native
         Multipathing Algorithm: round_robin
------ ------- ------ ------- --------- ----------
host vserver AIX and all the Market Market Market AIX MPIO
path path MPIO host vserver path
state type   path   adapter LIF   priority
------ ------- ------ ------- --------- ----------
up primary path0 fcs0 fc_aix_1 1
up primary path1 fcs0 fc_aix_2 1
up primary path2 fcs1 fc_aix_3 1
up primary path3 fcs1 fc_aix_4 1
```
#### **Recommended Settings**

Following are some recommended parameter settings for ONTAP LUNs. The critical parameters for ONTAP LUNs are set automatically after installing the NetApp Host Utilities Kit.

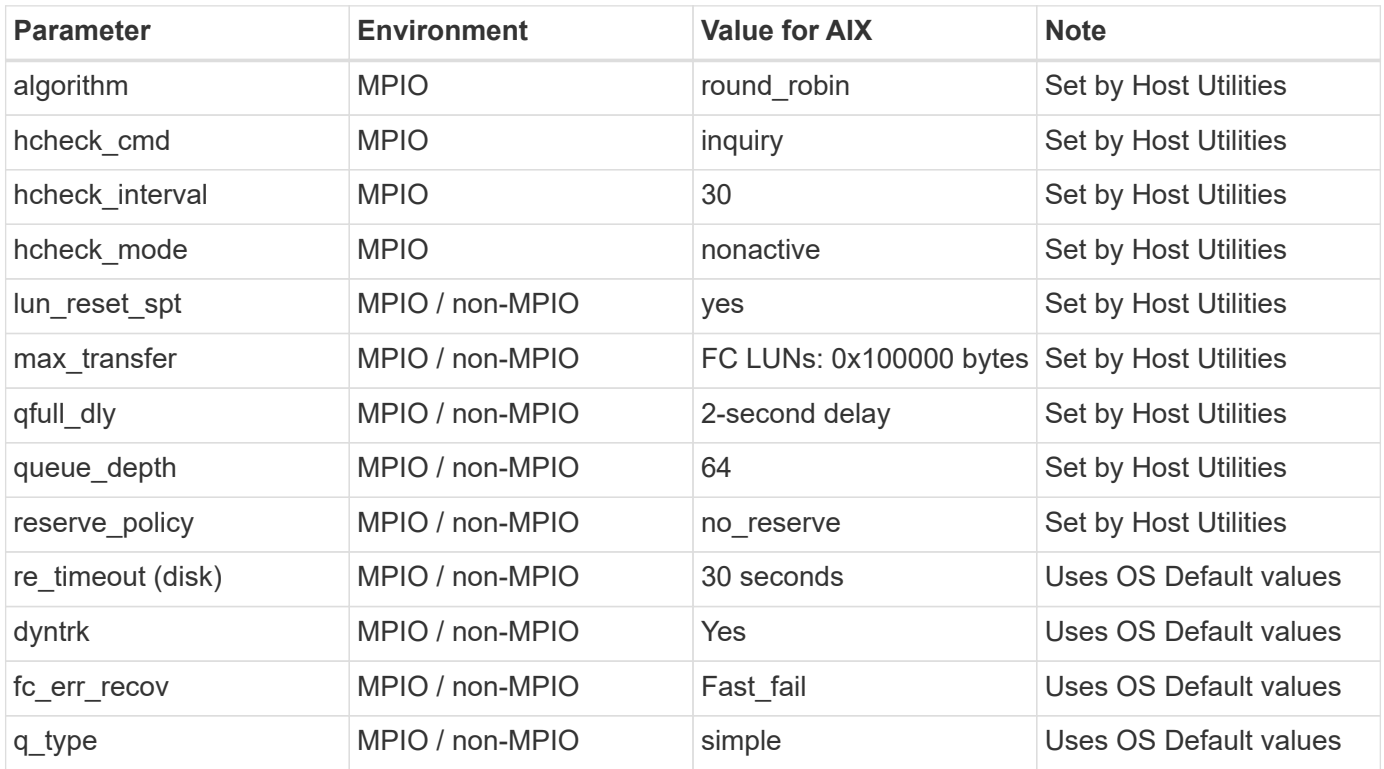

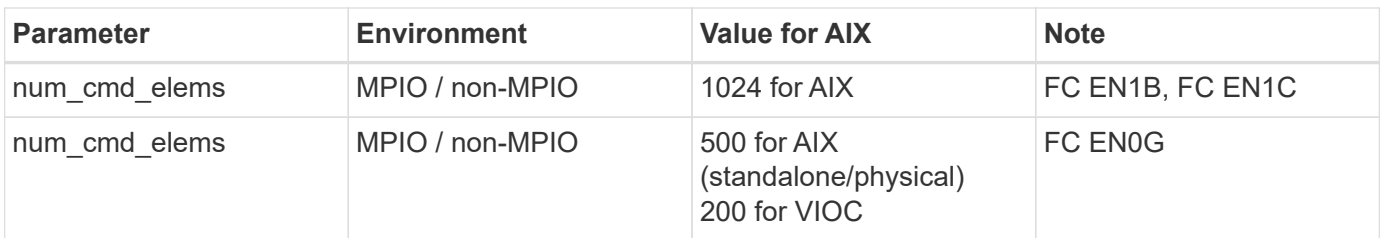

## **Recommended Settings for MetroCluster**

By default, the AIX operating system enforces a shorter I/O timeout when no paths to a LUN are available. This might occur in configurations including single-switch SAN fabric and MetroCluster configurations that experience unplanned failovers. For additional information and recommended changes to default settings, refer to [NetApp KB1001318](https://kb.netapp.com/app/answers/answer_view/a_id/1001318)

## **AIX support with SM-BC**

Beginning with ONTAP 9.11.1, AIX is supported with SM-BC. With an AIX configuration, the primary cluster is the "active" cluster.

In an AIX configuration, failovers are disruptive. With each failover, you will need to perform a re-scan on the host for I/O operations to resume.

To configure AIX for SM-BC, refer to the Knowledge Base article [How to configure an AIX host for SnapMirror](https://kb.netapp.com/Advice_and_Troubleshooting/Data_Protection_and_Security/SnapMirror/How_to_configure_an_AIX_host_for_SnapMirror_Business_Continuity_(SM-BC)) [Business Continuity \(SM-BC\)](https://kb.netapp.com/Advice_and_Troubleshooting/Data_Protection_and_Security/SnapMirror/How_to_configure_an_AIX_host_for_SnapMirror_Business_Continuity_(SM-BC)).

## **Known issues**

There are no known issues.

## <span id="page-11-0"></span>**CentOS**

## **Release notes**

#### **ASM Mirroring**

Automatic Storage Management (ASM) mirroring might require changes to the Linux multipath settings to allow ASM to recognize a problem and switch over to an alternate failure group. Most ASM configurations on ONTAP use external redundancy, which means that data protection is provided by the external array and ASM does not mirror data. Some sites use ASM with normal redundancy to provide two-way mirroring, normally across different sites. See [Oracle Databases on ONTAP](https://www.netapp.com/us/media/tr-3633.pdf) for further information.

## **CentOS 8**

## **Use CentOS 8.5 with ONTAP**

You can use the ONTAP SAN host configuration settings to configure CentOS 8.5 with ONTAP as the target.

#### **Install the Linux Unified Host Utilities**

The NetApp Linux Unified Host Utilities software package is available on the [NetApp Support Site](https://mysupport.netapp.com/site/products/all/details/hostutilities/downloads-tab/download/61343/7.1/downloads) in a 64-bit .rpm file.

NetApp strongly recommends installing the Linux Unified Host Utilities, but it is not mandatory. The utilities do not change any settings on your Linux host. The utilities improve management and assist NetApp customer support in gathering information about your configuration.

## **What you'll need**

If you have a version of Linux Unified Host Utilities currently installed, you should upgrade or remove it, and then use the following steps to install the latest version.

## **Steps**

- 1. Download the 64-bit Linux Unified Host Utilities software package from the [NetApp Support Site](https://mysupport.netapp.com/site/products/all/details/hostutilities/downloads-tab/download/61343/7.1/downloads) to your host.
- 2. Install the software package:

```
rpm -ivh netapp linux unified host utilities-7-1.x86 64
```
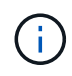

You can use the configuration settings provided in this document to configure cloud clients connected to [Cloud Volumes ONTAP](https://docs.netapp.com/us-en/cloud-manager-cloud-volumes-ontap/index.html) and [Amazon FSx for ONTAP.](https://docs.netapp.com/us-en/cloud-manager-fsx-ontap/index.html)

#### **SAN Toolkit**

The toolkit is installed automatically when you install the NetApp Host Utilities package. This kit provides the sanlun utility, which helps you manage LUNs and HBAs. The sanlun command returns information about the LUNs mapped to your host, multipathing, and information necessary to create initiator groups.

#### **Example**

In the following example, the sanlun lun show command returns LUN information.

```
# sanlun lun show all
```
Example output:

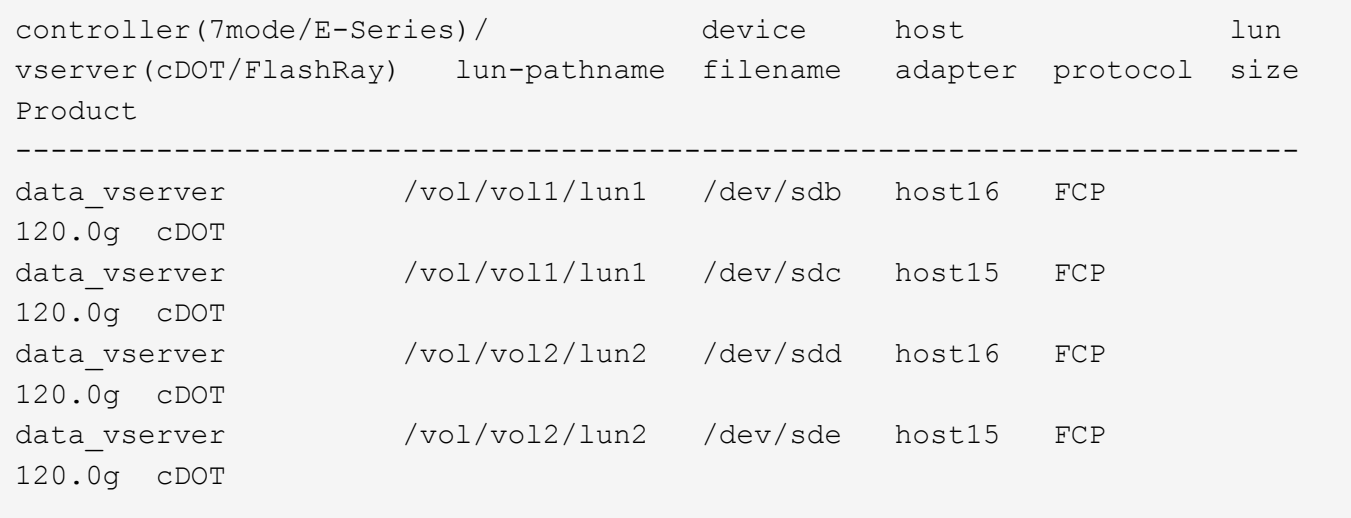

#### **SAN Booting**

### **What you'll need**

If you decide to use SAN booting, it must be supported by your configuration. You can use the [NetApp](https://mysupport.netapp.com/matrix/imt.jsp?components=91241;&solution=236&isHWU&src=IMT) [Interoperability Matrix Tool](https://mysupport.netapp.com/matrix/imt.jsp?components=91241;&solution=236&isHWU&src=IMT) to verify that your OS, HBA, HBA firmware and the HBA boot BIOS, and ONTAP version are supported.

#### **Steps**

- 1. Map the SAN boot LUN to the host.
- 2. Verify that multiple paths are available.

Multiple paths become available after the host OS is up and running on the paths.

3. Enable SAN booting in the server BIOS for the ports to which the SAN boot LUN is mapped.

For information on how to enable the HBA BIOS, see your vendor-specific documentation.

4. Reboot the host to verify that the boot is successful.

#### **Multipathing**

For CentOS 8.5 the /etc/multipath.conf file must exist, but you do not need to make specific changes to the file. CentOS 8.5 is compiled with all settings required to recognize and correctly manage ONTAP LUNs.

You can use the multipath -ll command to verify the settings for your ONTAP LUNs. The following sections provide sample multipath output for a LUN mapped to ASA and non-ASA personas.

#### **All SAN Array configurations**

In All SAN Array (ASA) configurations, all paths to a given LUN are active and optimized. This improves performance by serving I/O operations through all paths at the same time.

#### **Example**

The following example displays the correct output for an ONTAP LUN:

```
# multipath -ll
3600a098038303634722b4d59646c4436 dm-28 NETAPP,LUN C-Mode
size=80G features='3 queue if no path pg init retries 50' hwhandler='1
alua' wp=rw
`-+- policy='service-time 0' prio=50 status=active
    |- 11:0:7:1 sdfi 130:64 active ready running
    |- 11:0:9:1 sdiy 8:288 active ready running
    |- 11:0:10:1 sdml 69:464 active ready running
    |- 11:0:11:1 sdpt 131:304 active ready running
```
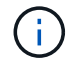

Do not use an excessive number of paths to a single LUN. No more than four paths should be required. More than eight paths might cause path issues during storage failures.

#### **Non-ASA configurations**

For non-ASA configurations, there should be two groups of paths with different priorities. The paths with the higher priorities are Active/Optimized, meaning they are serviced by the controller where the aggregate is located. The paths with the lower priorities are active but are non-optimized because they are served from a different controller. The non-optimized paths are only used when no optimized paths are available.

#### **Example**

The following example displays the correct output for an ONTAP LUN with two Active/Optimized paths and two Active/Non-Optimized paths:

```
# multipath -ll
3600a098038303634722b4d59646c4436 dm-28 NETAPP,LUN C-Mode
size=80G features='3 queue if no path pg_init_retries 50' hwhandler='1
alua' wp=rw
|-+- policy='service-time 0' prio=50 status=active
| |- 16:0:6:35 sdwb 69:624 active ready running
| |- 16:0:5:35 sdun 66:752 active ready running
`-+- policy='service-time 0' prio=10 status=enabled
    |- 15:0:0:35 sdaj 66:48 active ready running
    |- 15:0:1:35 sdbx 68:176 active ready running
```
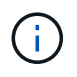

Do not use an excessive number of paths to a single LUN. No more than four paths should be required. More than eight paths might cause path issues during storage failures.

#### **Recommended Settings**

CentOS 8.5 OS is compiled to recognize ONTAP LUNs and automatically set all configuration parameters correctly for both ASA and non-ASA configuration.

The multipath.conf file must exist for the multipath daemon to start, but you can create an empty, zerobyte file by using the following command:

touch /etc/multipath.conf

The first time you create this file, you might need to enable and start the multipath services:

```
# systemctl enable multipathd
# systemctl start multipathd
```
- There is no requirement to add anything directly to the multipath.confile, unless you have devices that you do not want to be managed by multipath or you have existing settings that override defaults.
- To exclude unwanted devices, add the following syntax to the multipath.conf file .

```
blacklist {
           wwid <DevId>
           devnode "^(ram|raw|loop|fd|md|dm-|sr|scd|st)[0-9]*"
           devnode "^hd[a-z]"
           devnode "^cciss.*"
}
```
Replace the  $\langle$ DevId $\rangle$  with the WWID string of the device you want to exclude.

## **Example**

In this example, we are going to determine the WWID of a device and add to the multipath.conf file.

## **Steps**

1. Run the following command to determine the WWID:

```
# /lib/udev/scsi_id -gud /dev/sda
360030057024d0730239134810c0cb833
```
sda is the local SCSI disk that we need to add it to the blacklist.

2. Add the WWID to the blacklist stanza in /etc/multipath.conf:

```
blacklist {
       wwid 360030057024d0730239134810c0cb833
       devnode "^(ram|raw|loop|fd|md|dm-|sr|scd|st)[0-9]*"
       devnode "^hd[a-z]"
       devnode "^cciss.*"
}
```
You should always check your /etc/multipath.conf file for legacy settings, especially in the defaults section, that might be overriding the default settings.

The following table demonstrates the critical multipathd parameters for ONTAP LUNs and the required values. If a host is connected to LUNs from other vendors and any of these parameters are overridden, they will need to be corrected by later stanzas in the multipath.conf file that apply specifically to ONTAP LUNs. If this is not done, the ONTAP LUNs might not work as expected. These defaults should only be overridden in consultation with NetApp and/or an OS vendor and only when the impact is fully understood.

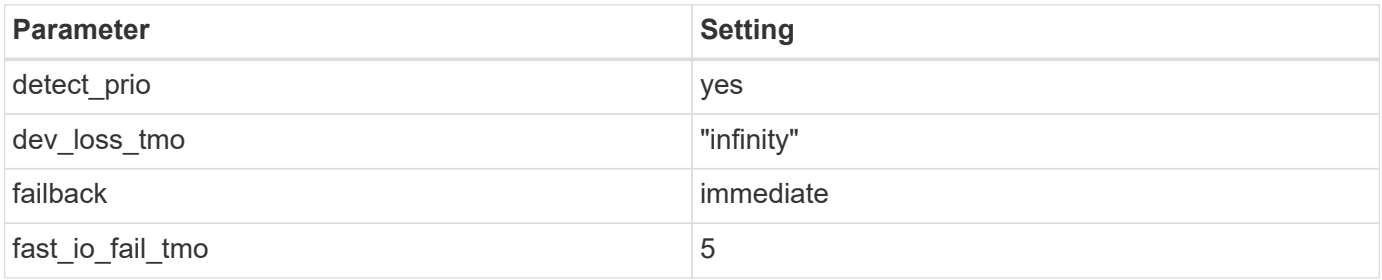

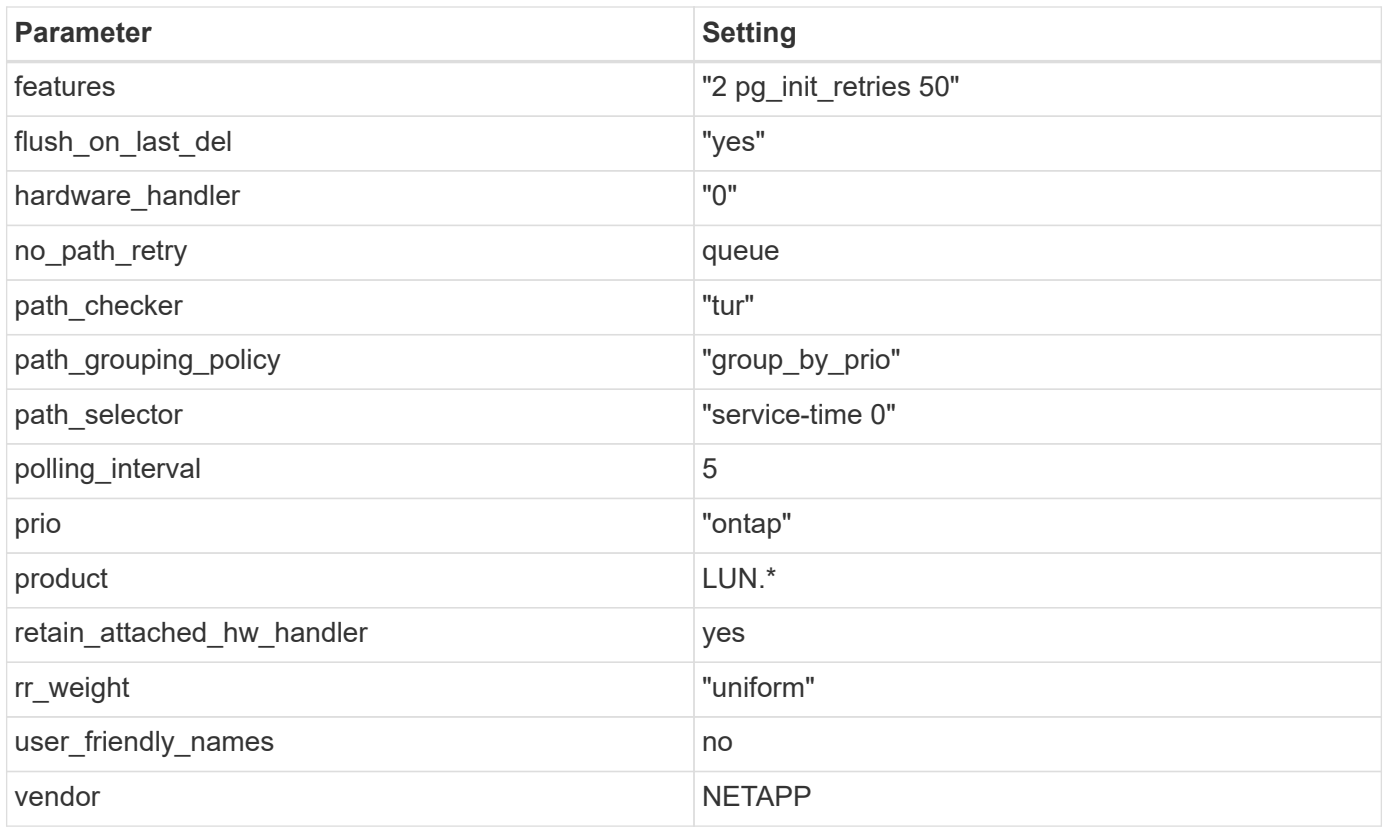

## **Example**

The following example shows how to correct an overridden default. In this case, the multipath.conf file defines values for path checker and no path retry that are not compatible with ONTAP LUNs. If they cannot be removed because of other SAN arrays still attached to the host, these parameters can be corrected specifically for ONTAP LUNs with a device stanza.

```
defaults {
  path checker readsector0
  no path retry fail
}
devices {
    device {
       vendor "NETAPP "
       product "LUN.*"
     no path retry queue
     path checker tur
    }
}
```
## **KVM settings**

You can use the recommended settings to configure Kernel-based Virtual Machine (KVM) as well. There are no changes required to configure KVM as the LUN is mapped to the hypervisor.

#### **Known issues**

There are no know issues for the CentOS 8.5 with ONTAP release.

## **Use CentOS 8.4 with ONTAP**

You can use the ONTAP SAN host configuration settings to configure CentOS 8.4 with ONTAP as the target.

#### **Install the Linux Unified Host Utilities**

The NetApp Linux Unified Host Utilities software package is available on the [NetApp Support Site](https://mysupport.netapp.com/site/products/all/details/hostutilities/downloads-tab/download/61343/7.1/downloads) in a 64-bit .rpm file.

NetApp strongly recommends installing the Linux Unified Host Utilities, but it is not mandatory. The utilities do not change any settings on your Linux host. The utilities improve management and assist NetApp customer support in gathering information about your configuration.

## **What you'll need**

If you have a version of Linux Unified Host Utilities currently installed, you should upgrade or remove it, and then use the following steps to install the latest version.

#### **Steps**

- 1. Download the 64-bit Linux Unified Host Utilities software package from the [NetApp Support Site](https://mysupport.netapp.com/site/products/all/details/hostutilities/downloads-tab/download/61343/7.1/downloads) to your host.
- 2. Install the software package:

```
rpm -ivh netapp linux unified host utilities-7-1.x86 64
```
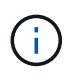

You can use the configuration settings provided in this document to configure cloud clients connected to [Cloud Volumes ONTAP](https://docs.netapp.com/us-en/cloud-manager-cloud-volumes-ontap/index.html) and [Amazon FSx for ONTAP.](https://docs.netapp.com/us-en/cloud-manager-fsx-ontap/index.html)

#### **SAN Toolkit**

The toolkit is installed automatically when you install the NetApp Host Utilities package. This kit provides the sanlun utility, which helps you manage LUNs and HBAs. The sanlun command returns information about the LUNs mapped to your host, multipathing, and information necessary to create initiator groups.

#### **Example**

In the following example, the sanlun lun show command returns LUN information.

```
# sanlun lun show all
```
Example output:

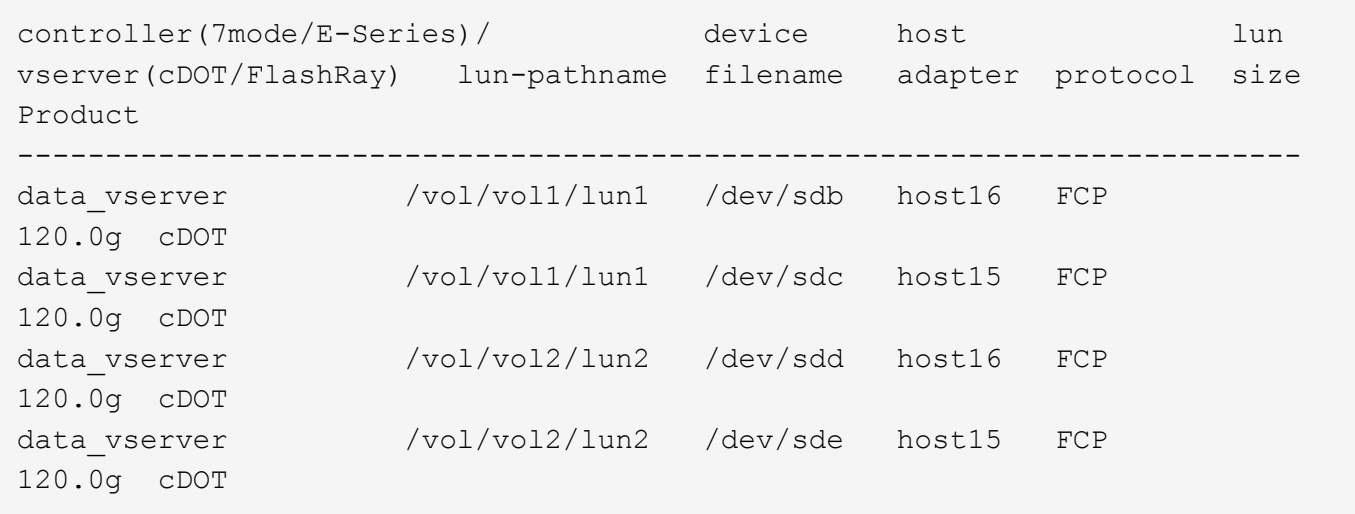

## **SAN Booting**

## **What you'll need**

If you decide to use SAN booting, it must be supported by your configuration. You can use the [NetApp](https://mysupport.netapp.com/matrix/imt.jsp?components=91241;&solution=236&isHWU&src=IMT) [Interoperability Matrix Tool](https://mysupport.netapp.com/matrix/imt.jsp?components=91241;&solution=236&isHWU&src=IMT) to verify that your OS, HBA, HBA firmware and the HBA boot BIOS, and ONTAP version are supported.

## **Steps**

- 1. Map the SAN boot LUN to the host.
- 2. Verify that multiple paths are available.

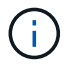

Multiple paths become available after the host OS is up and running on the paths.

3. Enable SAN booting in the server BIOS for the ports to which the SAN boot LUN is mapped.

For information on how to enable the HBA BIOS, see your vendor-specific documentation.

4. Reboot the host to verify that the boot is successful.

#### **Multipathing**

For CentOS 8.4 the /etc/multipath.conf file must exist, but you do not need to make specific changes to the file. CentOS 8.4 is compiled with all settings required to recognize and correctly manage ONTAP LUNs.

You can use the multipath -ll command to verify the settings for your ONTAP LUNs. The following sections provide sample multipath output for a LUN mapped to ASA and non-ASA personas.

## **All SAN Array configurations**

In All SAN Array (ASA) configurations, all paths to a given LUN are active and optimized. This improves performance by serving I/O operations through all paths at the same time.

## **Example**

The following example displays the correct output for an ONTAP LUN:

```
# multipath -ll
3600a098038303634722b4d59646c4436 dm-28 NETAPP,LUN C-Mode
size=80G features='3 queue if no path pg init retries 50' hwhandler='1
alua' wp=rw
`-+- policy='service-time 0' prio=50 status=active
    |- 11:0:7:1 sdfi 130:64 active ready running
    |- 11:0:9:1 sdiy 8:288 active ready running
    |- 11:0:10:1 sdml 69:464 active ready running
    |- 11:0:11:1 sdpt 131:304 active ready running
```
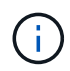

Do not use an excessive number of paths to a single LUN. No more than four paths should be required. More than eight paths might cause path issues during storage failures.

## **Non-ASA configurations**

For non-ASA configurations, there should be two groups of paths with different priorities. The paths with the higher priorities are Active/Optimized, meaning they are serviced by the controller where the aggregate is located. The paths with the lower priorities are active but are non-optimized because they are served from a different controller. The non-optimized paths are only used when no optimized paths are available.

#### **Example**

The following example displays the correct output for an ONTAP LUN with two Active/Optimized paths and two Active/Non-Optimized paths:

```
# multipath -ll
3600a098038303634722b4d59646c4436 dm-28 NETAPP,LUN C-Mode
size=80G features='3 queue if no path pg_init_retries 50' hwhandler='1
alua' wp=rw
|-+- policy='service-time 0' prio=50 status=active
| |- 16:0:6:35 sdwb 69:624 active ready running
| |- 16:0:5:35 sdun 66:752 active ready running
`-+- policy='service-time 0' prio=10 status=enabled
    |- 15:0:0:35 sdaj 66:48 active ready running
    |- 15:0:1:35 sdbx 68:176 active ready running
```
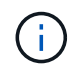

Do not use an excessive number of paths to a single LUN. No more than four paths should be required. More than eight paths might cause path issues during storage failures.

#### **Recommended Settings**

CentOS 8.4 is compiled to recognize ONTAP LUNs and automatically set all configuration parameters correctly for both ASA and non-ASA configuration.

The multipath.conf file must exist for the multipath daemon to start, but you can create an empty, zerobyte file by using the following command:

touch /etc/multipath.conf

The first time you create this file, you might need to enable and start the multipath services:

```
# systemctl enable multipathd
# systemctl start multipathd
```
- There is no requirement to add anything directly to the multipath.conf file, unless you have devices that you do not want to be managed by multipath or you have existing settings that override defaults.
- To exclude unwanted devices, add the following syntax to the multipath.conf file .

```
blacklist {
          wwid <DevId>
           devnode "^(ram|raw|loop|fd|md|dm-|sr|scd|st)[0-9]*"
           devnode "^hd[a-z]"
          devnode "^cciss.*"
}
```
Replace the  $\langle$ DevId $\rangle$  with the WWID string of the device you want to exclude.

#### **Example**

In this example, we are going to determine the WWID of a device and add to the multipath.conf file.

#### **Steps**

1. Run the following command to determine the WWID:

```
# /lib/udev/scsi_id -gud /dev/sda
360030057024d0730239134810c0cb833
```
sda is the local SCSI disk that we need to add it to the blacklist.

2. Add the WWID to the blacklist stanza in /etc/multipath.conf:

```
blacklist {
       wwid 360030057024d0730239134810c0cb833
       devnode "^(ram|raw|loop|fd|md|dm-|sr|scd|st)[0-9]*"
       devnode "^hd[a-z]"
       devnode "^cciss.*"
}
```
You should always check your /etc/multipath.conf file for legacy settings, especially in the defaults section, that might be overriding the default settings.

The following table demonstrates the critical multipathd parameters for ONTAP LUNs and the required values. If a host is connected to LUNs from other vendors and any of these parameters are overridden, they will need to be corrected by later stanzas in the multipath.conf file that apply specifically to ONTAP LUNs. If this is not done, the ONTAP LUNs might not work as expected. These defaults should only be overridden in consultation with NetApp and/or an OS vendor and only when the impact is fully understood.

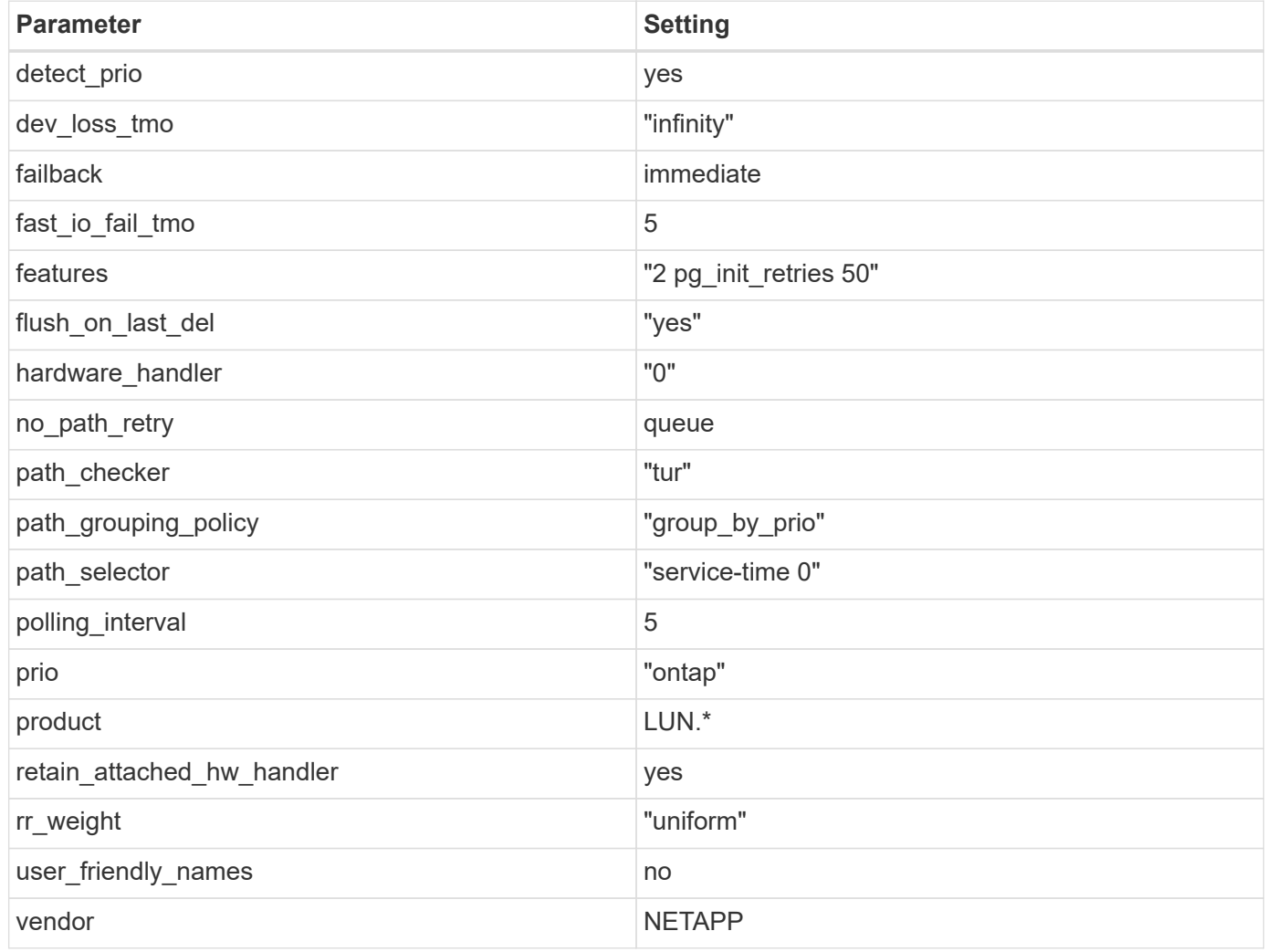

## **Example**

The following example shows how to correct an overridden default. In this case, the multipath.conf file defines values for path checker and no path retry that are not compatible with ONTAP LUNs. If they cannot be removed because of other SAN arrays still attached to the host, these parameters can be corrected specifically for ONTAP LUNs with a device stanza.

```
defaults {
  path checker readsector0
  no path retry fail
}
devices {
    device {
       vendor "NETAPP "
       product "LUN.*"
     no path retry queue
     path checker tur
    }
}
```
## **KVM settings**

You can use the recommended settings to configure Kernel-based Virtual Machine (KVM) as well. There are no changes required to configure KVM as the LUN is mapped to the hypervisor.

#### **Known issues**

There are no known issues for the CentOS 8.4 with ONTAP release.

## **Use CentOS 8.3 with ONTAP**

You can use the ONTAP SAN host configuration settings to configure CentOS 8.3 with ONTAP as the target.

#### **Install the Linux Unified Host Utilities**

The NetApp Linux Unified Host Utilities software package is available on the [NetApp Support Site](https://mysupport.netapp.com/site/products/all/details/hostutilities/downloads-tab/download/61343/7.1/downloads) in a 64-bit .rpm file.

NetApp strongly recommends installing the Linux Unified Host Utilities, but it is not mandatory. The utilities do not change any settings on your Linux host. The utilities improve management and assist NetApp customer support in gathering information about your configuration.

#### **What you'll need**

If you have a version of Linux Unified Host Utilities currently installed, you should upgrade or remove it, and then use the following steps to install the latest version.

#### **Steps**

- 1. Download the 64-bit Linux Unified Host Utilities software package from the [NetApp Support Site](https://mysupport.netapp.com/site/products/all/details/hostutilities/downloads-tab/download/61343/7.1/downloads) to your host.
- 2. Install the software package:

```
rpm -ivh netapp linux unified host utilities-7-1.x86 64
```
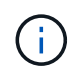

You can use the configuration settings provided in this document to configure cloud clients connected to [Cloud Volumes ONTAP](https://docs.netapp.com/us-en/cloud-manager-cloud-volumes-ontap/index.html) and [Amazon FSx for ONTAP.](https://docs.netapp.com/us-en/cloud-manager-fsx-ontap/index.html)

#### **SAN Toolkit**

The toolkit is installed automatically when you install the NetApp Host Utilities package. This kit provides the sanlun utility, which helps you manage LUNs and HBAs. The sanlun command returns information about the LUNs mapped to your host, multipathing, and information necessary to create initiator groups.

#### **Example**

In the following example, the sanlun lun show command returns LUN information.

# sanlun lun show all

Example output:

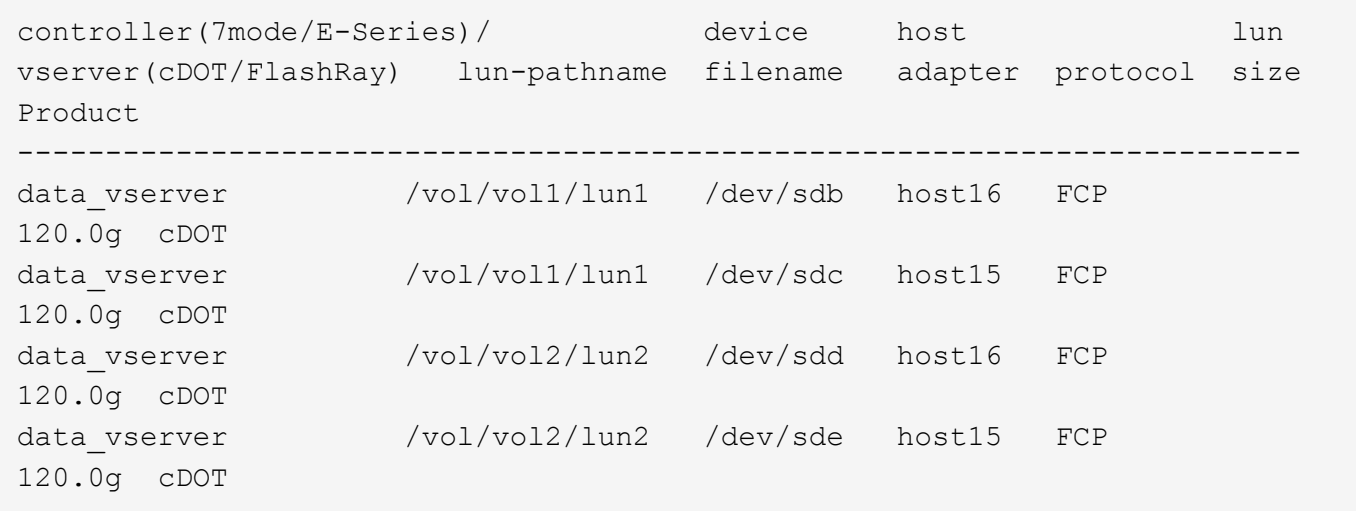

#### **SAN Booting**

#### **What you'll need**

If you decide to use SAN booting, it must be supported by your configuration. You can use the [NetApp](https://mysupport.netapp.com/matrix/imt.jsp?components=91241;&solution=236&isHWU&src=IMT) [Interoperability Matrix Tool](https://mysupport.netapp.com/matrix/imt.jsp?components=91241;&solution=236&isHWU&src=IMT) to verify that your OS, HBA, HBA firmware and the HBA boot BIOS, and ONTAP version are supported.

#### **Steps**

- 1. Map the SAN boot LUN to the host.
- 2. Verify that multiple paths are available.

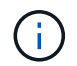

Multiple paths become available after the host OS is up and running on the paths.

3. Enable SAN booting in the server BIOS for the ports to which the SAN boot LUN is mapped.

For information on how to enable the HBA BIOS, see your vendor-specific documentation.

4. Reboot the host to verify that the boot is successful.

#### **Multipathing**

For CentOS 8.3 the /etc/multipath.conf file must exist, but you do not need to make specific changes to the file. CentOS 8.3 is compiled with all settings required to recognize and correctly manage ONTAP LUNs.

You can use the multipath -ll command to verify the settings for your ONTAP LUNs. The following sections provide sample multipath output for a LUN mapped to ASA and non-ASA personas.

## **All SAN Array configurations**

In All SAN Array (ASA) configurations, all paths to a given LUN are active and optimized. This improves performance by serving I/O operations through all paths at the same time.

## **Example**

The following example displays the correct output for an ONTAP LUN:

```
# multipath -ll
3600a098038303634722b4d59646c4436 dm-28 NETAPP,LUN C-Mode
size=80G features='3 queue if no path pg_init_retries 50' hwhandler='1
alua' wp=rw
`-+- policy='service-time 0' prio=50 status=active
    |- 11:0:7:1 sdfi 130:64 active ready running
    |- 11:0:9:1 sdiy 8:288 active ready running
    |- 11:0:10:1 sdml 69:464 active ready running
    |- 11:0:11:1 sdpt 131:304 active ready running
```
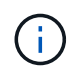

Do not use an excessive number of paths to a single LUN. No more than four paths should be required. More than eight paths might cause path issues during storage failures.

## **Non-ASA configurations**

For non-ASA configurations, there should be two groups of paths with different priorities. The paths with the higher priorities are Active/Optimized, meaning they are serviced by the controller where the aggregate is located. The paths with the lower priorities are active but are non-optimized because they are served from a different controller. The non-optimized paths are only used when no optimized paths are available.

#### **Example**

The following example displays the correct output for an ONTAP LUN with two Active/Optimized paths and two Active/Non-Optimized paths:

```
# multipath -ll
3600a098038303634722b4d59646c4436 dm-28 NETAPP,LUN C-Mode
size=80G features='3 queue if no path pg init retries 50' hwhandler='1
alua' wp=rw
|-+- policy='service-time 0' prio=50 status=active
| |- 16:0:6:35 sdwb 69:624 active ready running
| |- 16:0:5:35 sdun 66:752 active ready running
`-+- policy='service-time 0' prio=10 status=enabled
    |- 15:0:0:35 sdaj 66:48 active ready running
    |- 15:0:1:35 sdbx 68:176 active ready running
```
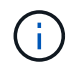

Do not use an excessive number of paths to a single LUN. No more than four paths should be required. More than eight paths might cause path issues during storage failures.

#### **Recommended Settings**

The CentOS 8.3 OS is compiled to recognize ONTAP LUNs and automatically set all configuration parameters correctly for both ASA and non-ASA configuration.

The multipath.conf file must exist for the multipath daemon to start, but you can create an empty, zerobyte file by using the following command:

touch /etc/multipath.conf

The first time you create this file, you might need to enable and start the multipath services:

```
# systemctl enable multipathd
# systemctl start multipathd
```
- There is no requirement to add anything directly to the multipath.conf file, unless you have devices that you do not want to be managed by multipath or you have existing settings that override defaults.
- To exclude unwanted devices, add the following syntax to the multipath.conf file .

```
blacklist {
           wwid <DevId>
           devnode "^(ram|raw|loop|fd|md|dm-|sr|scd|st)[0-9]*"
           devnode "^hd[a-z]"
           devnode "^cciss.*"
}
```
Replace the  $\langle$ DevId> with the WWID string of the device you want to exclude.

#### **Example**

In this example, we are going to determine the WWID of a device and add to the multipath.conf file.

#### **Steps**

1. Run the following command to determine the WWID:

```
# /lib/udev/scsi_id -gud /dev/sda
360030057024d0730239134810c0cb833
```
sda is the local SCSI disk that we need to add it to the blacklist.

2. Add the WWID to the blacklist stanza in /etc/multipath.conf:

```
blacklist {
       wwid 360030057024d0730239134810c0cb833
       devnode "^(ram|raw|loop|fd|md|dm-|sr|scd|st)[0-9]*"
       devnode "^hd[a-z]"
       devnode "^cciss.*"
}
```
You should always check your /etc/multipath.conf file for legacy settings, especially in the defaults section, that might be overriding the default settings.

The following table demonstrates the critical multipathd parameters for ONTAP LUNs and the required values. If a host is connected to LUNs from other vendors and any of these parameters are overridden, they will need to be corrected by later stanzas in the multipath.conf file that apply specifically to ONTAP LUNs. If this is not done, the ONTAP LUNs might not work as expected. These defaults should only be overridden in consultation with NetApp and/or an OS vendor and only when the impact is fully understood.

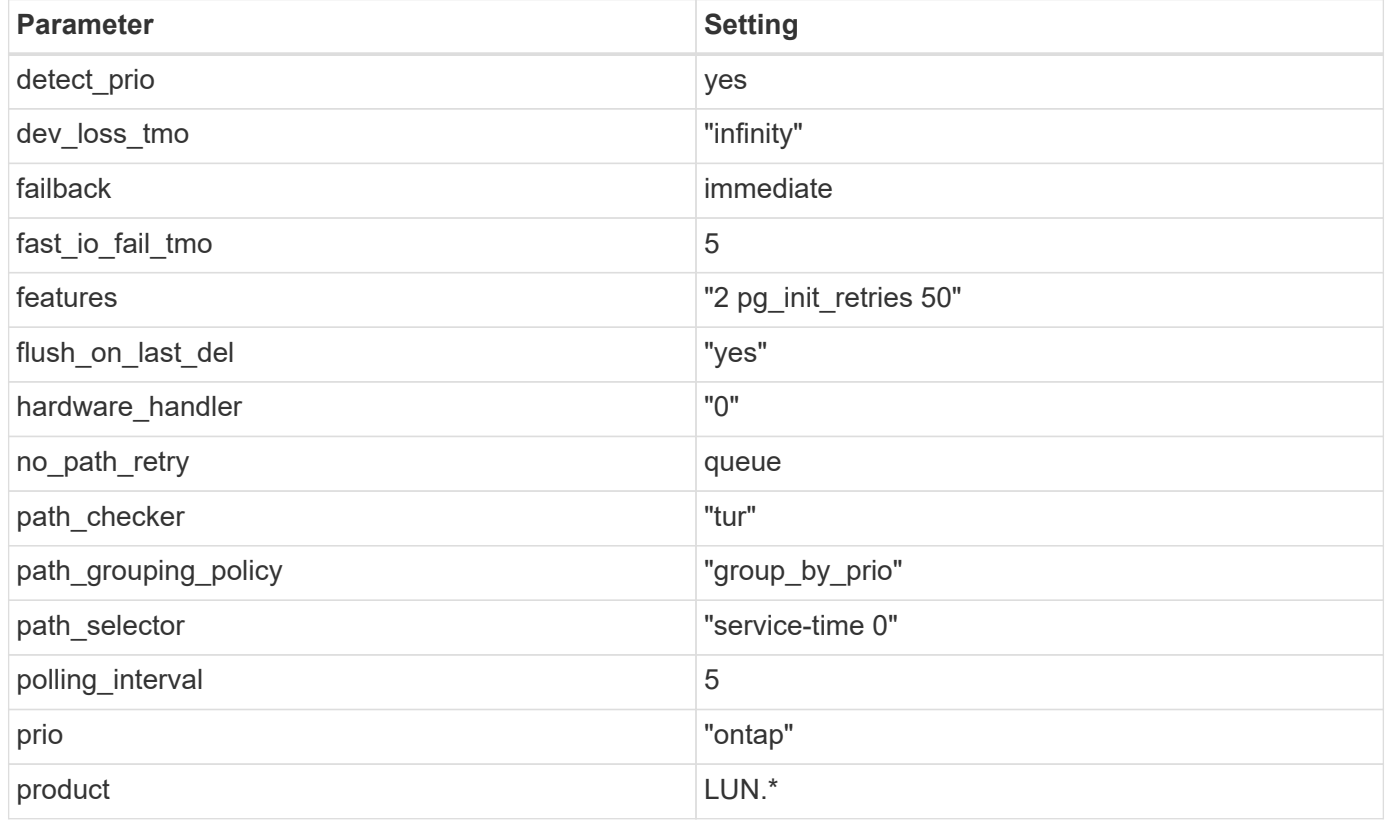

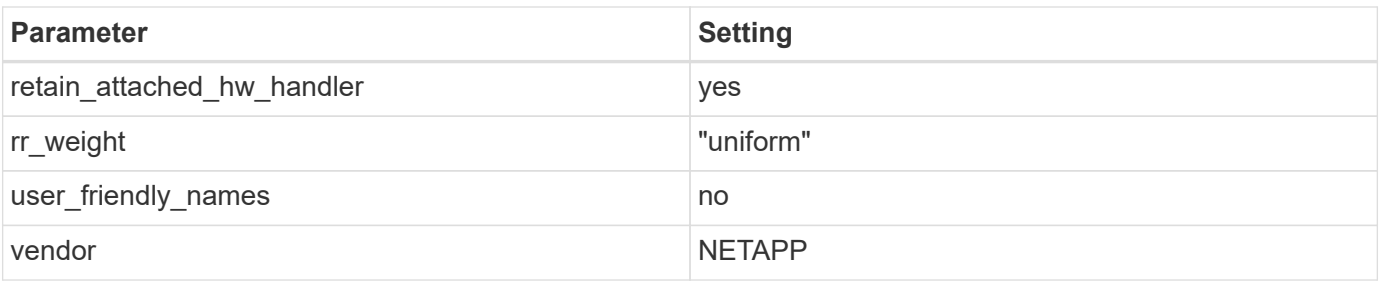

## **Example**

The following example shows how to correct an overridden default. In this case, the multipath.conf file defines values for path checker and no path retry that are not compatible with ONTAP LUNs. If they cannot be removed because of other SAN arrays still attached to the host, these parameters can be corrected specifically for ONTAP LUNs with a device stanza.

```
defaults {
  path checker readsector0
  no path retry fail
}
devices {
    device {
       vendor "NETAPP "
       product "LUN.*"
     no path retry queue
     path checker tur
    }
}
```
## **KVM settings**

You can use the recommended settings to configure Kernel-based Virtual Machine (KVM) as well. There are no changes required to configure KVM as the LUN is mapped to the hypervisor.

## **Known issues**

For CentOS (Red Hat compatible kernel) known issues, see the [known issues](#page-404-0) for Red Hat Enterprise Linux (RHEL) 8.3.

## **Use CentOS 8.2 with ONTAP**

You can use the ONTAP SAN host configuration settings to configure CentOS 8.2 with ONTAP as the target.

#### **Install the Linux Unified Host Utilities**

The NetApp Linux Unified Host Utilities software package is available on the [NetApp Support Site](https://mysupport.netapp.com/site/products/all/details/hostutilities/downloads-tab/download/61343/7.1/downloads) in a 64-bit .rpm file.

NetApp strongly recommends installing the Linux Unified Host Utilities, but it is not mandatory. The utilities do

not change any settings on your Linux host. The utilities improve management and assist NetApp customer support in gathering information about your configuration.

## **What you'll need**

If you have a version of Linux Unified Host Utilities currently installed, you should upgrade or remove it, and then use the following steps to install the latest version.

## **Steps**

- 1. Download the 64-bit Linux Unified Host Utilities software package from the [NetApp Support Site](https://mysupport.netapp.com/site/products/all/details/hostutilities/downloads-tab/download/61343/7.1/downloads) to your host.
- 2. Install the software package:

rpm -ivh netapp linux unified host utilities-7-1.x86 64

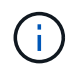

You can use the configuration settings provided in this document to configure cloud clients connected to [Cloud Volumes ONTAP](https://docs.netapp.com/us-en/cloud-manager-cloud-volumes-ontap/index.html) and [Amazon FSx for ONTAP.](https://docs.netapp.com/us-en/cloud-manager-fsx-ontap/index.html)

#### **SAN Toolkit**

The toolkit is installed automatically when you install the NetApp Host Utilities package. This kit provides the sanlun utility, which helps you manage LUNs and HBAs. The sanlun command returns information about the LUNs mapped to your host, multipathing, and information necessary to create initiator groups.

#### **Example**

In the following example, the sanlun lun show command returns LUN information.

```
# sanlun lun show all
```
Example output:

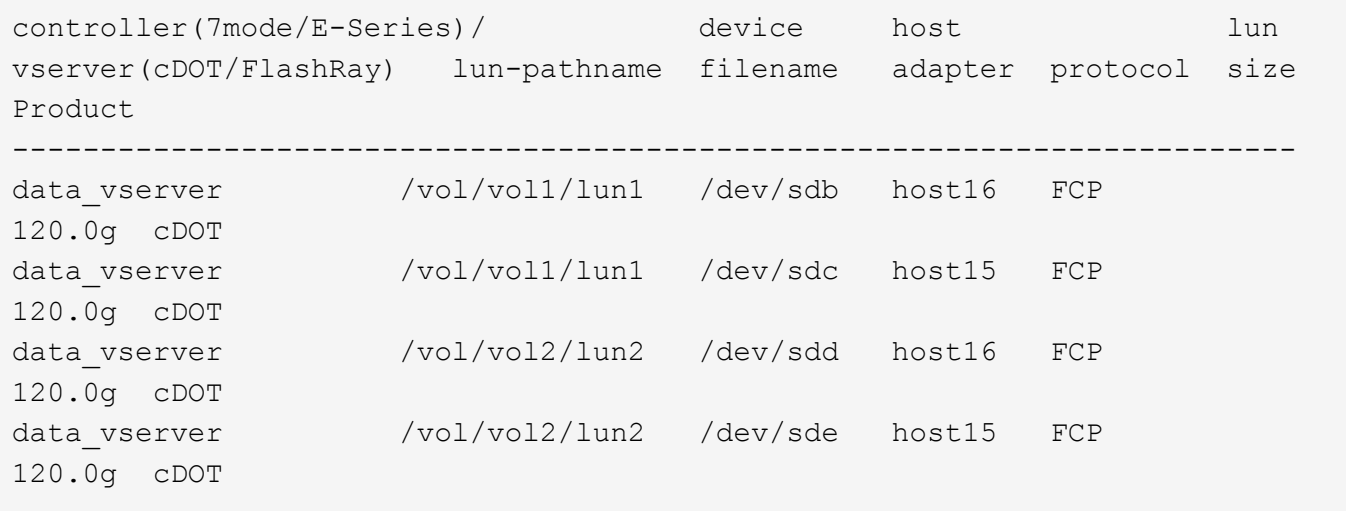

#### **SAN Booting**

#### **What you'll need**

If you decide to use SAN booting, it must be supported by your configuration. You can use the [NetApp](https://mysupport.netapp.com/matrix/imt.jsp?components=96167;&solution=236&isHWU&src=IMT)

[Interoperability Matrix Tool](https://mysupport.netapp.com/matrix/imt.jsp?components=96167;&solution=236&isHWU&src=IMT) to verify that your OS, HBA, HBA firmware and the HBA boot BIOS, and ONTAP version are supported.

## **Steps**

- 1. Map the SAN boot LUN to the host.
- 2. Verify that multiple paths are available.

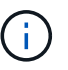

Multiple paths become available after the host OS is up and running on the paths.

3. Enable SAN booting in the server BIOS for the ports to which the SAN boot LUN is mapped.

For information on how to enable the HBA BIOS, see your vendor-specific documentation.

4. Reboot the host to verify that the boot is successful.

#### **Multipathing**

For CentOS 8.2 the /etc/multipath.conf file must exist, but you do not need to make specific changes to the file. CentOS 8.2 is compiled with all settings required to recognize and correctly manage ONTAP LUNs.

You can use the multipath -ll command to verify the settings for your ONTAP LUNs. There should be two groups of paths with different priorities. The paths with the higher priorities are Active/Optimized, which means they are serviced by the controller where the aggregate is located. The paths with the lower priorities are active but are non-optimized because they are served from a different controller. The non-optimized paths are only used when no optimized paths are available.

#### **Example**

The following example displays the correct output for an ONTAP LUN with two Active/Optimized paths and two Active/non-Optimized paths:

```
# multipath -ll
3600a098038303634722b4d59646c4436 dm-28 NETAPP,LUN C-Mode
size=80G features='3 queue if no path pg init retries 50' hwhandler='1
alua' wp=rw
|-+- policy='service-time 0' prio=50 status=active
| |- 16:0:6:35 sdwb 69:624 active ready running
| |- 16:0:5:35 sdun 66:752 active ready running
`-+- policy='service-time 0' prio=10 status=enabled
|- 15:0:0:35 sdaj 66:48 active ready running
|- 15:0:1:35 sdbx 68:176 active ready running
```
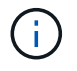

Do not use an excessive number of paths to a single LUN. No more than four paths should be required. More than eight paths might cause path issues during storage failures.

#### **Recommended Settings**

The CentOS 8.2 OS is compiled to recognize ONTAP LUNs and automatically set all configuration parameters correctly.

The multipath.conf file must exist for the multipath daemon to start, but you can create an empty, zerobyte file by using the following command:

touch /etc/multipath.conf

The first time you create this file, you might need to enable and start the multipath services:

```
# systemctl enable multipathd
# systemctl start multipathd
```
- There is no requirement to add anything directly to the multipath.conf file, unless you have devices that you do not want to be managed by multipath or you have existing settings that override defaults.
- To exclude unwanted devices, add the following syntax to the multipath.conf file.

```
blacklist {
          wwid <DevId>
           devnode "^(ram|raw|loop|fd|md|dm-|sr|scd|st)[0-9]*"
           devnode "^hd[a-z]"
           devnode "^cciss.*"
}
```
Replace the <DevId> with the WWID string of the device you want to exclude.

#### **Example**

In this example, we are going to determine the WWID of a device and add to the multipath.conf file.

#### **Steps**

1. Run the following command to determine the WWID:

```
# /lib/udev/scsi_id -gud /dev/sda
360030057024d0730239134810c0cb833
```
sda is the local SCSI disk that we need to add it to the blacklist.

2. Add the WWID to the blacklist stanza in /etc/multipath.conf:

```
blacklist {
       wwid 360030057024d0730239134810c0cb833
       devnode "^(ram|raw|loop|fd|md|dm-|sr|scd|st)[0-9]*"
       devnode "^hd[a-z]"
       devnode "^cciss.*"
}
```
You should always check your /etc/multipath.conf file for legacy settings, especially in the defaults section, that might be overriding the default settings.

The following table demonstrates the critical multipathd parameters for ONTAP LUNs and the required values. If a host is connected to LUNs from other vendors and any of these parameters are overridden, they will need to be corrected by later stanzas in the multipath.conf file that apply specifically to ONTAP LUNs. If this is not done, the ONTAP LUNs might not work as expected. These defaults should only be overridden in consultation with NetApp and/or an OS vendor and only when the impact is fully understood.

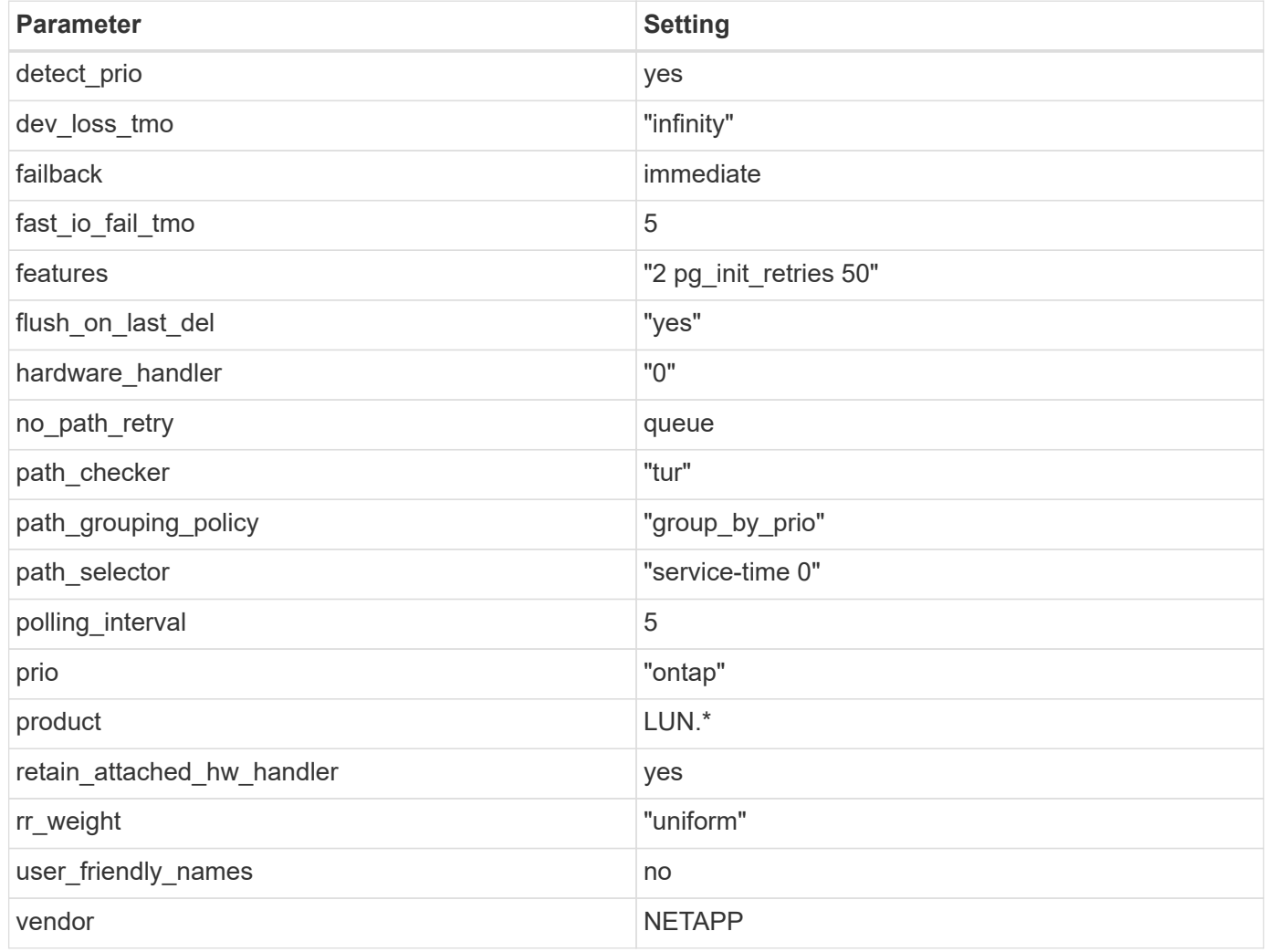

## **Example**

The following example shows how to correct an overridden default. In this case, the multipath.conf file defines values for path checker and no path retry that are not compatible with ONTAP LUNs. If they cannot be removed because of other SAN arrays still attached to the host, these parameters can be corrected specifically for ONTAP LUNs with a device stanza.

```
defaults {
  path checker readsector0
  no path retry fail
}
devices {
    device {
       vendor "NETAPP "
       product "LUN.*"
     no path retry queue
     path checker tur
    }
}
```
## **KVM settings**

You can use the recommended settings to configure Kernel-based Virtual Machine (KVM) as well. There are no changes required to configure KVM as the LUN is mapped to the hypervisor.

#### **Known issues**

For CentOS (Red Hat compatible kernel) known issues, see the [known issues](#page-409-0) for Red Hat Enterprise Linux (RHEL) 8.2.

#### **Use CentOS 8.1 with ONTAP**

You can use the ONTAP SAN host configuration settings to configure CentOS 8.1 with ONTAP as the target.

#### **Install the Linux Unified Host Utilities**

The NetApp Linux Unified Host Utilities software package is available on the [NetApp Support Site](https://mysupport.netapp.com/site/products/all/details/hostutilities/downloads-tab/download/61343/7.1/downloads) in a 64-bit .rpm file.

NetApp strongly recommends installing the Linux Unified Host Utilities, but it is not mandatory. The utilities do not change any settings on your Linux host. The utilities improve management and assist NetApp customer support in gathering information about your configuration.

#### **What you'll need**

If you have a version of Linux Unified Host Utilities currently installed, you should upgrade or remove it, and then use the following steps to install the latest version.

#### **Steps**

- 1. Download the 64-bit Linux Unified Host Utilities software package from the [NetApp Support Site](https://mysupport.netapp.com/site/products/all/details/hostutilities/downloads-tab/download/61343/7.1/downloads) to your host.
- 2. Install the software package:

```
rpm -ivh netapp linux unified host utilities-7-1.x86 64
```
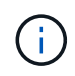

You can use the configuration settings provided in this document to configure cloud clients connected to [Cloud Volumes ONTAP](https://docs.netapp.com/us-en/cloud-manager-cloud-volumes-ontap/index.html) and [Amazon FSx for ONTAP.](https://docs.netapp.com/us-en/cloud-manager-fsx-ontap/index.html)

#### **SAN Toolkit**

The toolkit is installed automatically when you install the NetApp Host Utilities package. This kit provides the sanlun utility, which helps you manage LUNs and HBAs. The sanlun command returns information about the LUNs mapped to your host, multipathing, and information necessary to create initiator groups.

#### **Example**

In the following example, the sanlun lun show command returns LUN information.

# sanlun lun show all

Example output:

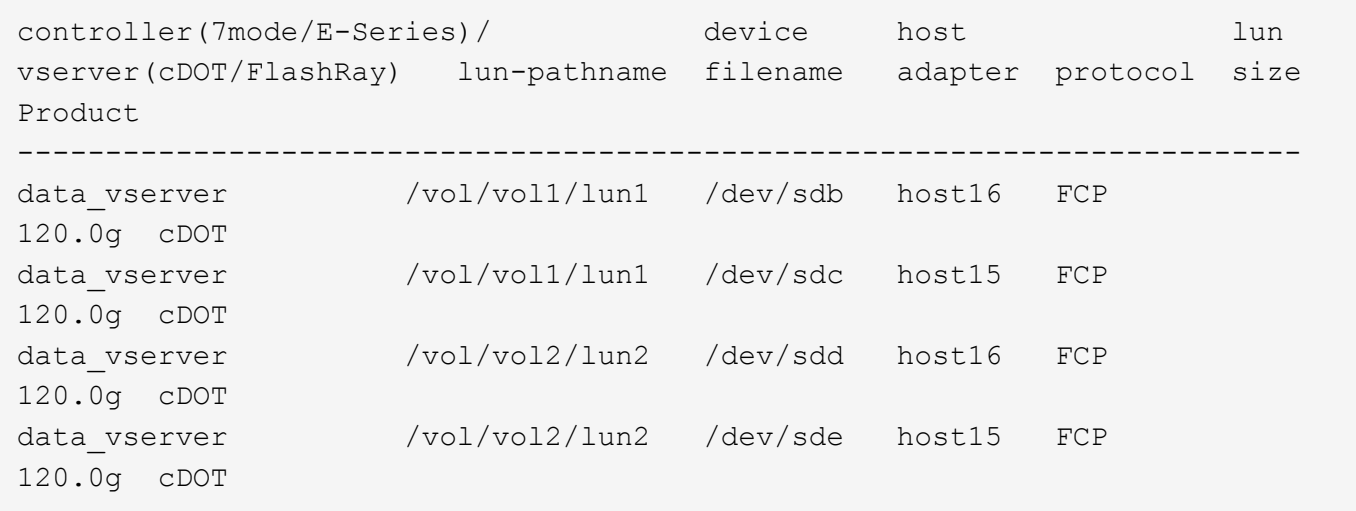

#### **SAN Booting**

#### **What you'll need**

If you decide to use SAN booting, it must be supported by your configuration. You can use the [NetApp](https://mysupport.netapp.com/matrix/imt.jsp?components=91241;&solution=236&isHWU&src=IMT) [Interoperability Matrix Tool](https://mysupport.netapp.com/matrix/imt.jsp?components=91241;&solution=236&isHWU&src=IMT) to verify that your OS, HBA, HBA firmware and the HBA boot BIOS, and ONTAP version are supported.

#### **Steps**

- 1. Map the SAN boot LUN to the host.
- 2. Verify that multiple paths are available.

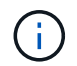

Multiple paths become available after the host OS is up and running on the paths.

3. Enable SAN booting in the server BIOS for the ports to which the SAN boot LUN is mapped.

For information on how to enable the HBA BIOS, see your vendor-specific documentation.

4. Reboot the host to verify that the boot is successful.

#### **Multipathing**

For CentOS 8.1 the /etc/multipath.conf file must exist, but you do not need to make specific changes to the file. CentOS 8.1 is compiled with all settings required to recognize and correctly manage ONTAP LUNs.

You can use the multipath -ll command to verify the settings for your ONTAP LUNs. The following sections provide sample multipath output for a LUN mapped to ASA and non-ASA personas.

## **All SAN Array configurations**

In All SAN Array (ASA) configurations, all paths to a given LUN are active and optimized. This improves performance by serving I/O operations through all paths at the same time.

## **Example**

The following example displays the correct output for an ONTAP LUN:

```
# multipath -ll
3600a098038303634722b4d59646c4436 dm-28 NETAPP,LUN C-Mode
size=80G features='3 queue if no path pg_init_retries 50' hwhandler='1
alua' wp=rw
`-+- policy='service-time 0' prio=50 status=active
    |- 11:0:7:1 sdfi 130:64 active ready running
    |- 11:0:9:1 sdiy 8:288 active ready running
    |- 11:0:10:1 sdml 69:464 active ready running
    |- 11:0:11:1 sdpt 131:304 active ready running
```
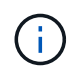

Do not use an excessive number of paths to a single LUN. No more than four paths should be required. More than eight paths might cause path issues during storage failures.

## **Non-ASA configurations**

For non-ASA configurations, there should be two groups of paths with different priorities. The paths with the higher priorities are Active/Optimized, meaning they are serviced by the controller where the aggregate is located. The paths with the lower priorities are active but are non-optimized because they are served from a different controller. The non-optimized paths are only used when no optimized paths are available.

#### **Example**

The following example displays the correct output for an ONTAP LUN with two Active/Optimized paths and two Active/Non-Optimized paths:

```
# multipath -ll
3600a098038303634722b4d59646c4436 dm-28 NETAPP,LUN C-Mode
size=10G features='3 queue if no path pg init retries 50' hwhandler='1
alua' wp=rw
|-+- policy='service-time 0' prio=50 status=active
| |- 16:0:6:35 sdwb 69:624 active ready running
| |- 16:0:5:35 sdun 66:752 active ready running
`-+- policy='service-time 0' prio=10 status=enabled
    |- 15:0:0:35 sdaj 66:48 active ready running
    |- 15:0:1:35 sdbx 68:176 active ready running
```
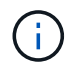

Do not use an excessive number of paths to a single LUN. No more than four paths should be required. More than eight paths might cause path issues during storage failures.

#### **Recommended Settings**

The CentOS 8.1 OS is compiled to recognize ONTAP LUNs and automatically set all configuration parameters correctly for both ASA and non-ASA configuration.

The multipath.conf file must exist for the multipath daemon to start, but you can create an empty, zerobyte file by using the following command:

touch /etc/multipath.conf

The first time you create this file, you might need to enable and start the multipath services:

```
# systemctl enable multipathd
# systemctl start multipathd
```
- There is no requirement to add anything directly to the multipath.conf file, unless you have devices that you do not want to be managed by multipath or you have existing settings that override defaults.
- To exclude unwanted devices, add the following syntax to the multipath.conf file .

```
blacklist {
           wwid <DevId>
           devnode "^(ram|raw|loop|fd|md|dm-|sr|scd|st)[0-9]*"
           devnode "^hd[a-z]"
           devnode "^cciss.*"
}
```
Replace the  $\langle$ DevId> with the WWID string of the device you want to exclude.

#### **Example**

In this example, we are going to determine the WWID of a device and add to the multipath.conf file.

#### **Steps**
1. Run the following command to determine the WWID:

```
# /lib/udev/scsi_id -gud /dev/sda
360030057024d0730239134810c0cb833
```
sda is the local SCSI disk that we need to add it to the blacklist.

2. Add the WWID to the blacklist stanza in /etc/multipath.conf:

```
blacklist {
       wwid 360030057024d0730239134810c0cb833
       devnode "^(ram|raw|loop|fd|md|dm-|sr|scd|st)[0-9]*"
       devnode "^hd[a-z]"
       devnode "^cciss.*"
}
```
You should always check your /etc/multipath.conf file for legacy settings, especially in the defaults section, that might be overriding the default settings.

The following table demonstrates the critical multipathd parameters for ONTAP LUNs and the required values. If a host is connected to LUNs from other vendors and any of these parameters are overridden, they will need to be corrected by later stanzas in the multipath.conf file that apply specifically to ONTAP LUNs. If this is not done, the ONTAP LUNs might not work as expected. These defaults should only be overridden in consultation with NetApp and/or an OS vendor and only when the impact is fully understood.

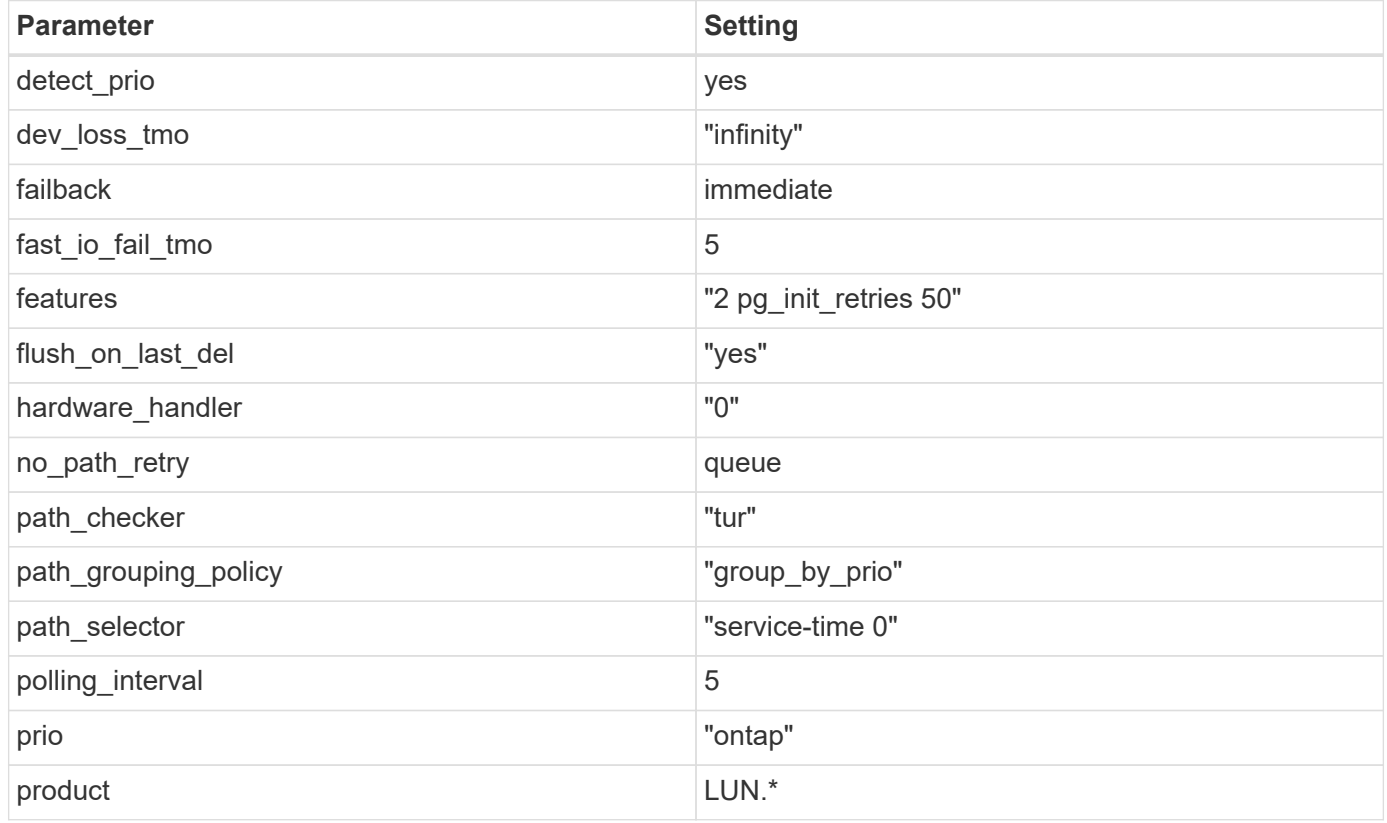

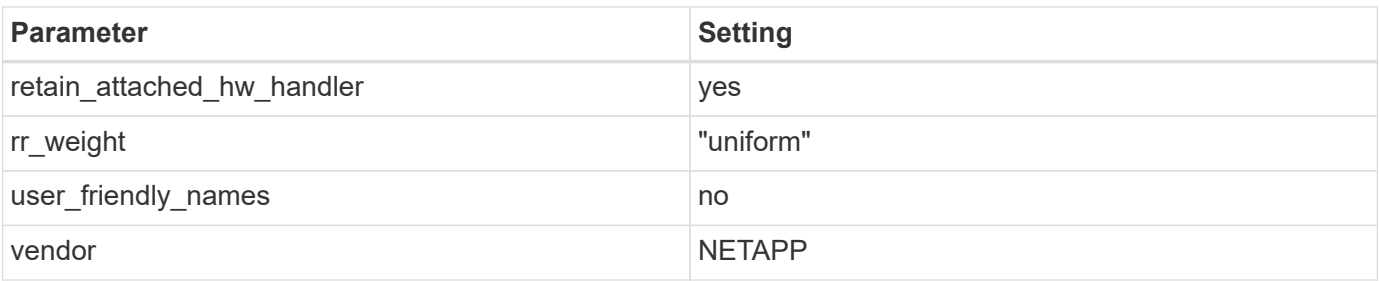

# **Example**

The following example shows how to correct an overridden default. In this case, the multipath.conf file defines values for path checker and no path retry that are not compatible with ONTAP LUNs. If they cannot be removed because of other SAN arrays still attached to the host, these parameters can be corrected specifically for ONTAP LUNs with a device stanza.

```
defaults {
  path checker readsector0
  no path retry fail
}
devices {
    device {
       vendor "NETAPP "
       product "LUN.*"
     no path retry queue
     path checker tur
    }
}
```
# **KVM settings**

You can use the recommended settings to configure Kernel-based Virtual Machine (KVM) as well. There are no changes required to configure KVM as the LUN is mapped to the hypervisor.

# **Known issues**

For CentOS (Red Hat compatible kernel) known issues, see the [known issues](#page-414-0) for Red Hat Enterprise Linux (RHEL) 8.1.

# **Use CentOS 8.0 with ONTAP**

You can use the ONTAP SAN host configuration settings to configure CentOS 8.0 with ONTAP as the target.

# **Install the Linux Unified Host Utilities**

The NetApp Linux Unified Host Utilities software package is available on the [NetApp Support Site](https://mysupport.netapp.com/site/products/all/details/hostutilities/downloads-tab/download/61343/7.1/downloads) in a 64-bit .rpm file.

NetApp strongly recommends installing the Linux Unified Host Utilities, but it is not mandatory. The utilities do

not change any settings on your Linux host. The utilities improve management and assist NetApp customer support in gathering information about your configuration.

## **What you'll need**

If you have a version of Linux Unified Host Utilities currently installed, you should upgrade or remove it, and then use the following steps to install the latest version.

## **Steps**

- 1. Download the 64-bit Linux Unified Host Utilities software package from the [NetApp Support Site](https://mysupport.netapp.com/site/products/all/details/hostutilities/downloads-tab/download/61343/7.1/downloads) to your host.
- 2. Install the software package:

rpm -ivh netapp linux unified host utilities-7-1.x86 64

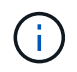

You can use the configuration settings provided in this document to configure cloud clients connected to [Cloud Volumes ONTAP](https://docs.netapp.com/us-en/cloud-manager-cloud-volumes-ontap/index.html) and [Amazon FSx for ONTAP.](https://docs.netapp.com/us-en/cloud-manager-fsx-ontap/index.html)

#### **SAN Toolkit**

The toolkit is installed automatically when you install the NetApp Host Utilities package. This kit provides the sanlun utility, which helps you manage LUNs and HBAs. The sanlun command returns information about the LUNs mapped to your host, multipathing, and information necessary to create initiator groups.

#### **Example**

In the following example, the sanlun lun show command returns LUN information.

```
# sanlun lun show all
```
Example output:

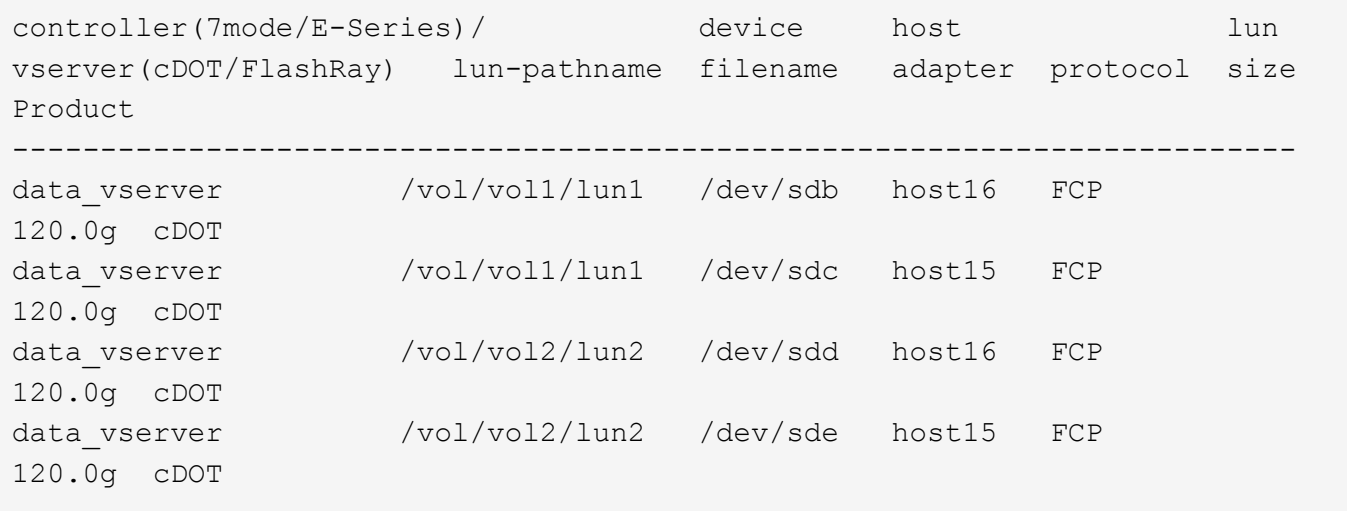

#### **SAN Booting**

#### **What you'll need**

If you decide to use SAN booting, it must be supported by your configuration. You can use the [NetApp](https://mysupport.netapp.com/matrix/imt.jsp?components=91241;&solution=236&isHWU&src=IMT)

[Interoperability Matrix Tool](https://mysupport.netapp.com/matrix/imt.jsp?components=91241;&solution=236&isHWU&src=IMT) to verify that your OS, HBA, HBA firmware and the HBA boot BIOS, and ONTAP version are supported.

## **Steps**

- 1. Map the SAN boot LUN to the host.
- 2. Verify that multiple paths are available.

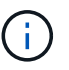

Multiple paths become available after the host OS is up and running on the paths.

3. Enable SAN booting in the server BIOS for the ports to which the SAN boot LUN is mapped.

For information on how to enable the HBA BIOS, see your vendor-specific documentation.

4. Reboot the host to verify that the boot is successful.

#### **Multipathing**

For CentOS 8.0 the /etc/multipath.conf file must exist, but you do not need to make specific changes to the file. CentOS 8.0 is compiled with all settings required to recognize and correctly manage ONTAP LUNs.

You can use the multipath -ll command to verify the settings for your ONTAP LUNs. The following sections provide sample multipath output for a LUN mapped to ASA and non-ASA personas.

### **All SAN Array configurations**

In All SAN Array (ASA) configurations, all paths to a given LUN are active and optimized. This improves performance by serving I/O operations through all paths at the same time.

### **Example**

The following example displays the correct output for an ONTAP LUN:

```
# multipath -ll
3600a098038303634722b4d59646c4436 dm-28 NETAPP,LUN C-Mode
size=80G features='3 queue if no path pg init retries 50' hwhandler='1
alua' wp=rw
`-+- policy='service-time 0' prio=50 status=active
    |- 11:0:7:1 sdfi 130:64 active ready running
    |- 11:0:9:1 sdiy 8:288 active ready running
    |- 11:0:10:1 sdml 69:464 active ready running
    |- 11:0:11:1 sdpt 131:304 active ready running
```
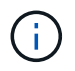

Do not use an excessive number of paths to a single LUN. No more than four paths should be required. More than eight paths might cause path issues during storage failures.

### **Non-ASA configurations**

For non-ASA configurations, there should be two groups of paths with different priorities. The paths with the higher priorities are Active/Optimized, meaning they are serviced by the controller where the aggregate is located. The paths with the lower priorities are active but are non-optimized because they are served from a different controller. The non-optimized paths are only used when no optimized paths are available.

## **Example**

The following example displays the correct output for an ONTAP LUN with two Active/Optimized paths and two Active/Non-Optimized paths:

```
# multipath -ll
3600a098038303634722b4d59646c4436 dm-28 NETAPP,LUN C-Mode
size=80G features='3 queue if no path pg_init_retries 50' hwhandler='1
alua' wp=rw
`-+- policy='service-time 0' prio=50 status=active
    |- 11:0:7:1 sdfi 130:64 active ready running
    |- 11:0:9:1 sdiy 8:288 active ready running
    |- 11:0:10:1 sdml 69:464 active ready running
    |- 11:0:11:1 sdpt 131:304 active ready running
```
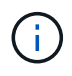

Do not use an excessive number of paths to a single LUN. No more than four paths should be required. More than eight paths might cause path issues during storage failures.

#### **Recommended Settings**

The CentOS 8.0 OS is compiled to recognize ONTAP LUNs and automatically set all configuration parameters correctly for both ASA and non-ASA configuration.

The multipath.conf file must exist for the multipath daemon to start, but you can create an empty, zerobyte file by using the following command:

touch /etc/multipath.conf

The first time you create this file, you might need to enable and start the multipath services:

```
# systemctl enable multipathd
# systemctl start multipathd
```
- There is no requirement to add anything directly to the multipath.conf file, unless you have devices that you do not want to be managed by multipath or you have existing settings that override defaults.
- To exclude unwanted devices, add the following syntax to the multipath.conf file .

```
blacklist {
          wwid <DevId>
           devnode "^(ram|raw|loop|fd|md|dm-|sr|scd|st)[0-9]*"
           devnode "^hd[a-z]"
           devnode "^cciss.*"
}
```
Replace the  $\langle$ DevId $\rangle$  with the WWID string of the device you want to exclude.

#### **Example**

In this example, we are going to determine the WWID of a device and add to the multipath.conf file.

# **Steps**

1. Run the following command to determine the WWID:

```
# /lib/udev/scsi_id -gud /dev/sda
360030057024d0730239134810c0cb833
```
sda is the local SCSI disk that we need to add it to the blacklist.

2. Add the WWID to the blacklist stanza in /etc/multipath.conf:

```
blacklist {
       wwid 360030057024d0730239134810c0cb833
       devnode "^(ram|raw|loop|fd|md|dm-|sr|scd|st)[0-9]*"
       devnode "^hd[a-z]"
       devnode "^cciss.*"
}
```
You should always check your /etc/multipath.conf file for legacy settings, especially in the defaults section, that might be overriding the default settings.

The following table demonstrates the critical multipathd parameters for ONTAP LUNs and the required values. If a host is connected to LUNs from other vendors and any of these parameters are overridden, they will need to be corrected by later stanzas in the multipath.conf file that apply specifically to ONTAP LUNs. If this is not done, the ONTAP LUNs might not work as expected. These defaults should only be overridden in consultation with NetApp and/or an OS vendor and only when the impact is fully understood.

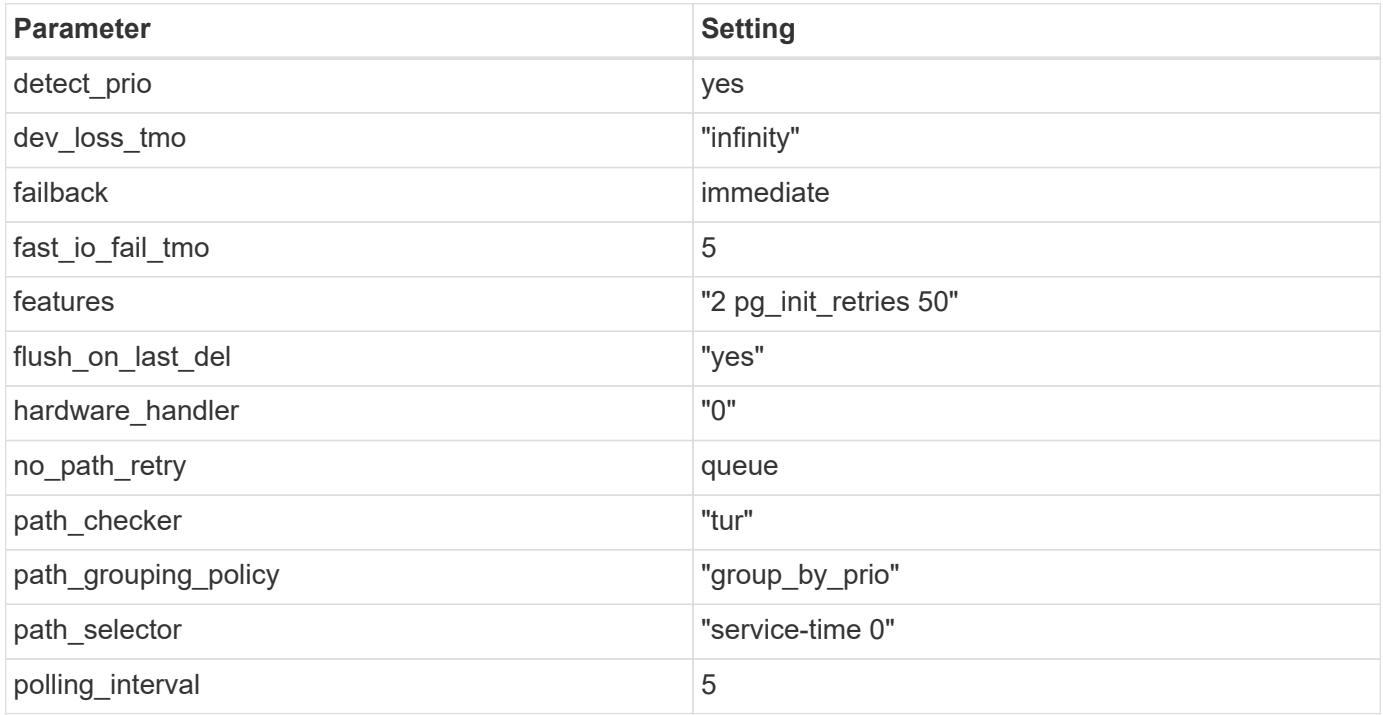

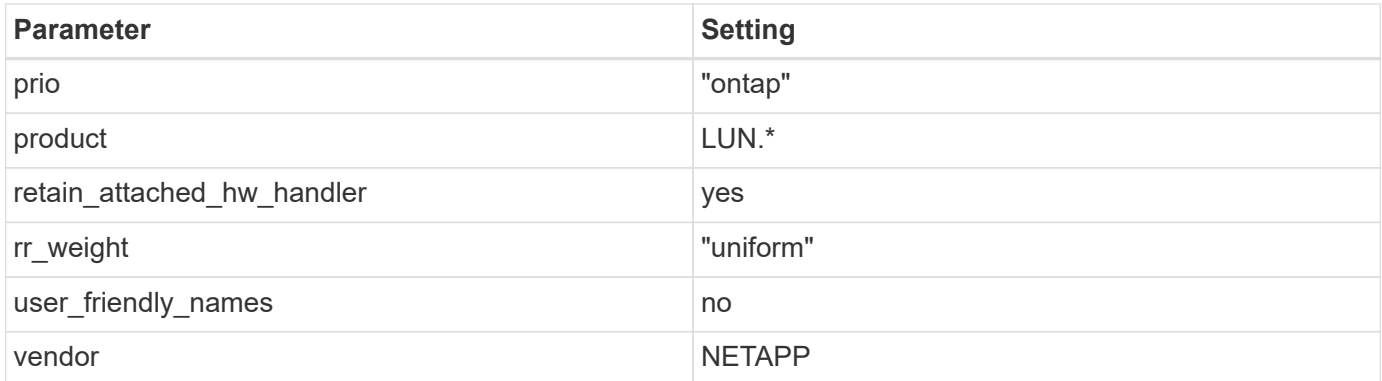

# **Example**

The following example shows how to correct an overridden default. In this case, the multipath.conf file defines values for path\_checker and no\_path\_retry that are not compatible with ONTAP LUNs. If they cannot be removed because of other SAN arrays still attached to the host, these parameters can be corrected specifically for ONTAP LUNs with a device stanza.

```
defaults {
  path checker readsector0
  no path retry fail
}
devices {
    device {
       vendor "NETAPP "
       product "LUN.*"
       no_path_retry queue
     path checker tur
    }
}
```
# **KVM settings**

You can use the recommended settings to configure Kernel-based Virtual Machine (KVM) as well. There are no changes required to configure KVM as the LUN is mapped to the hypervisor.

# **Known issues**

For CentOS (Red Hat compatible kernel) known issues, see the [known issues](#page-422-0) for Red Hat Enterprise Linux (RHEL) 8.0.

# **CentOS 7**

# **Use CentOS 7.9 with ONTAP**

You can use the ONTAP SAN host configuration settings to configure CentOS 7.9 with ONTAP as the target.

#### **Install the Linux Unified Host Utilities**

The NetApp Linux Unified Host Utilities software package is available on the [NetApp Support Site](https://mysupport.netapp.com/site/products/all/details/hostutilities/downloads-tab/download/61343/7.1/downloads) in a 32-bit and 64-bit .rpm file. If you do not know which file is right for your configuration, use the [NetApp Interoperability](https://mysupport.netapp.com/matrix/#welcome) [Matrix Tool](https://mysupport.netapp.com/matrix/#welcome) to verify which one you need.

NetApp strongly recommends installing the Linux Unified Host Utilities, but it is not mandatory. The utilities do not change any settings on your Linux host. The utilities improve management and assist NetApp customer support in gathering information about your configuration.

### **What you'll need**

If you have a version of Linux Unified Host Utilities currently installed you should upgrade it or, you should remove it and use the following steps to install the latest version.

- 1. Download the 32-bit or 64-bit Linux Unified Host Utilities software package from the [NetApp Support Site](https://mysupport.netapp.com/site/products/all/details/hostutilities/downloads-tab/download/61343/7.1/downloads) Site to your host.
- 2. Use the following command to install the software package:

```
rpm -ivh netapp linux unified host utilities-7-1.x86 64
```
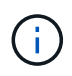

You can use the configuration settings provided in this document to configure cloud clients connected to [Cloud Volumes ONTAP](https://docs.netapp.com/us-en/cloud-manager-cloud-volumes-ontap/index.html) and [Amazon FSx for ONTAP.](https://docs.netapp.com/us-en/cloud-manager-fsx-ontap/index.html)

### **SAN Toolkit**

The toolkit is installed automatically when you install the NetApp Host Utilities package. This kit provides the sanlun utility, which helps you manage LUNs and HBAs. The sanlun command returns information about the LUNs mapped to your host, multipathing, and information necessary to create initiator groups.

### **Example**

In the following example, the sanlun lun show command returns LUN information.

```
# sanlun lun show all
```
Example output:

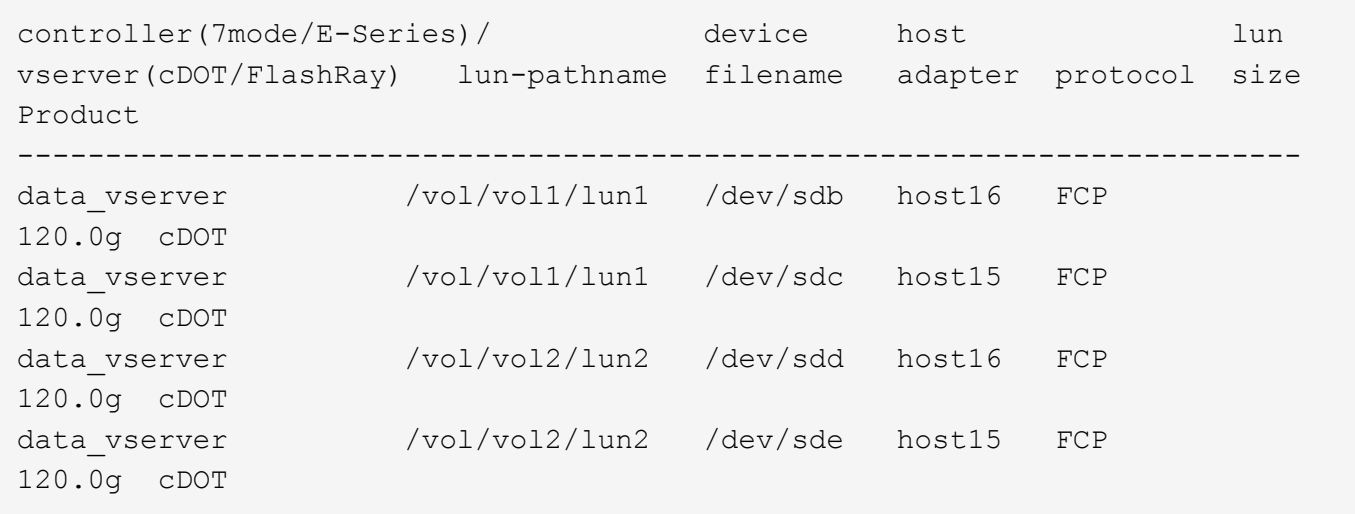

### **SAN Booting**

## **What you'll need**

If you decide to use SAN booting, it must be supported by your configuration. You can use the [NetApp](https://mysupport.netapp.com/matrix/imt.jsp?components=95803;&solution=1&isHWU&src=IMT) [Interoperability Matrix Tool](https://mysupport.netapp.com/matrix/imt.jsp?components=95803;&solution=1&isHWU&src=IMT) to verify that your OS, HBA, HBA firmware and the HBA boot BIOS, and ONTAP version are supported.

### **Steps**

- 1. Map the SAN boot LUN to the host.
- 2. Verify that multiple paths are available.

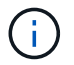

Multiple paths become available after the host OS is up and running on the paths.

3. Enable SAN booting in the server BIOS for the ports to which the SAN boot LUN is mapped.

For information on how to enable the HBA BIOS, see your vendor-specific documentation.

4. Reboot the host to verify that the boot is successful.

### **Multipathing**

For CentOS 7.9 the /etc/multipath.conf file must exist, but you do not need to make specific changes to the file. CentOS 7.9 is compiled with all settings required to recognize and correctly manage ONTAP LUNs.

You can use the multipath -ll command to verify the settings for your ONTAP LUNs. The following sections provide sample multipath output for a LUN mapped to ASA and non-ASA personas.

# **All SAN Array configurations**

In All SAN Array (ASA) configurations, all paths to a given LUN are active and optimized. This improves performance by serving I/O operations through all paths at the same time.

# **Example**

The following example displays the correct output for an ONTAP LUN:

```
# multipath -ll
3600a09803831347657244e527766394e dm-5 NETAPP,LUN C-Mode
size=80G features='4 queue if no path pg_init_retries 50
retain attached hw handle' hwhandler='1 alua' wp=rw
`-+- policy='service-time 0' prio=50 status=active
    |- 11:0:7:1 sdfi 130:64 active ready running
    |- 11:0:9:1 sdiy 8:288 active ready running
    |- 11:0:10:1 sdml 69:464 active ready running
    |- 11:0:11:1 sdpt 131:304 active ready running
```
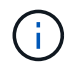

Do not use an excessive number of paths to a single LUN. No more than four paths should be required. More than eight paths might cause path issues during storage failures.

# **Non-ASA configurations**

For non-ASA configurations, there should be two groups of paths with different priorities. The paths with the higher priorities are Active/Optimized, meaning they are serviced by the controller where the aggregate is located. The paths with the lower priorities are active but are non-optimized because they are served from a different controller. The non-optimized paths are only used when no optimized paths are available.

### **Example**

The following example displays the correct output for an ONTAP LUN with two Active/Optimized paths and two Active/Non-Optimized paths:

```
# multipath -ll
3600a09803831347657244e527766394e dm-5 NETAPP,LUN C-Mode
size=80G features='4 queue if no path pg_init_retries 50
retain attached hw handle' hwhandler='1 alua' wp=rw
|-+- policy='service-time 0' prio=50 status=active
| |- 11:0:1:0 sdj 8:144 active ready running
| |- 11:0:2:0 sdr 65:16 active ready running
`-+- policy='service-time 0' prio=10 status=enabled
|- 11:0:0:0 sdb 8:i6 active ready running
|- 12:0:0:0 sdz 65:144 active ready running
```
Do not use an excessive number of paths to a single LUN. No more than four paths should be required. More than eight paths might cause path issues during storage failures.

#### **Recommended Settings**

÷.

The CentOS 7.9 OS is compiled to recognize ONTAP LUNs and automatically set all configuration parameters correctly for both ASA and non-ASA configuration.

The multipath.conf file must exist for the multipath daemon to start, but you can create an empty, zerobyte file by using the following command:

```
touch /etc/multipath.conf
```
The first time you create this file, you might need to enable and start the multipath services:

```
# systemctl enable multipathd
# systemctl start multipathd
```
- There is no requirement to add anything directly to the multipath.conf file, unless you have devices that you do not want to be managed by multipath or you have existing settings that override defaults.
- To exclude unwanted devices, add the following syntax to the multipath.conf file.

```
blacklist {
          wwid <DevId>
           devnode "^(ram|raw|loop|fd|md|dm-|sr|scd|st)[0-9]*"
           devnode "^hd[a-z]"
           devnode "^cciss.*"
}
```
Replace the <DevId> with the WWID string of the device you want to exclude.

### **Example**

In this example, we are going to determine the WWID of a device and add to the multipath.conf file.

### **Steps**

1. Run the following command to determine the WWID:

```
# /lib/udev/scsi_id -gud /dev/sda
360030057024d0730239134810c0cb833
```
sda is the local SCSI disk that we need to add it to the blacklist.

2. Add the WWID to the blacklist stanza in /etc/multipath.conf:

```
blacklist {
       wwid 360030057024d0730239134810c0cb833
       devnode "^(ram|raw|loop|fd|md|dm-|sr|scd|st)[0-9]*"
       devnode "^hd[a-z]"
       devnode "^cciss.*"
}
```
You should always check your /etc/multipath.conf file for legacy settings, especially in the defaults section, that might be overriding the default settings.

The following table demonstrates the critical multipathd parameters for ONTAP LUNs and the required values. If a host is connected to LUNs from other vendors and any of these parameters are overridden, they will need to be corrected by later stanzas in the multipath.conf file that apply specifically to ONTAP LUNs. If this is not done, the ONTAP LUNs might not work as expected. These defaults should only be overridden in consultation with NetApp and/or an OS vendor and only when the impact is fully understood.

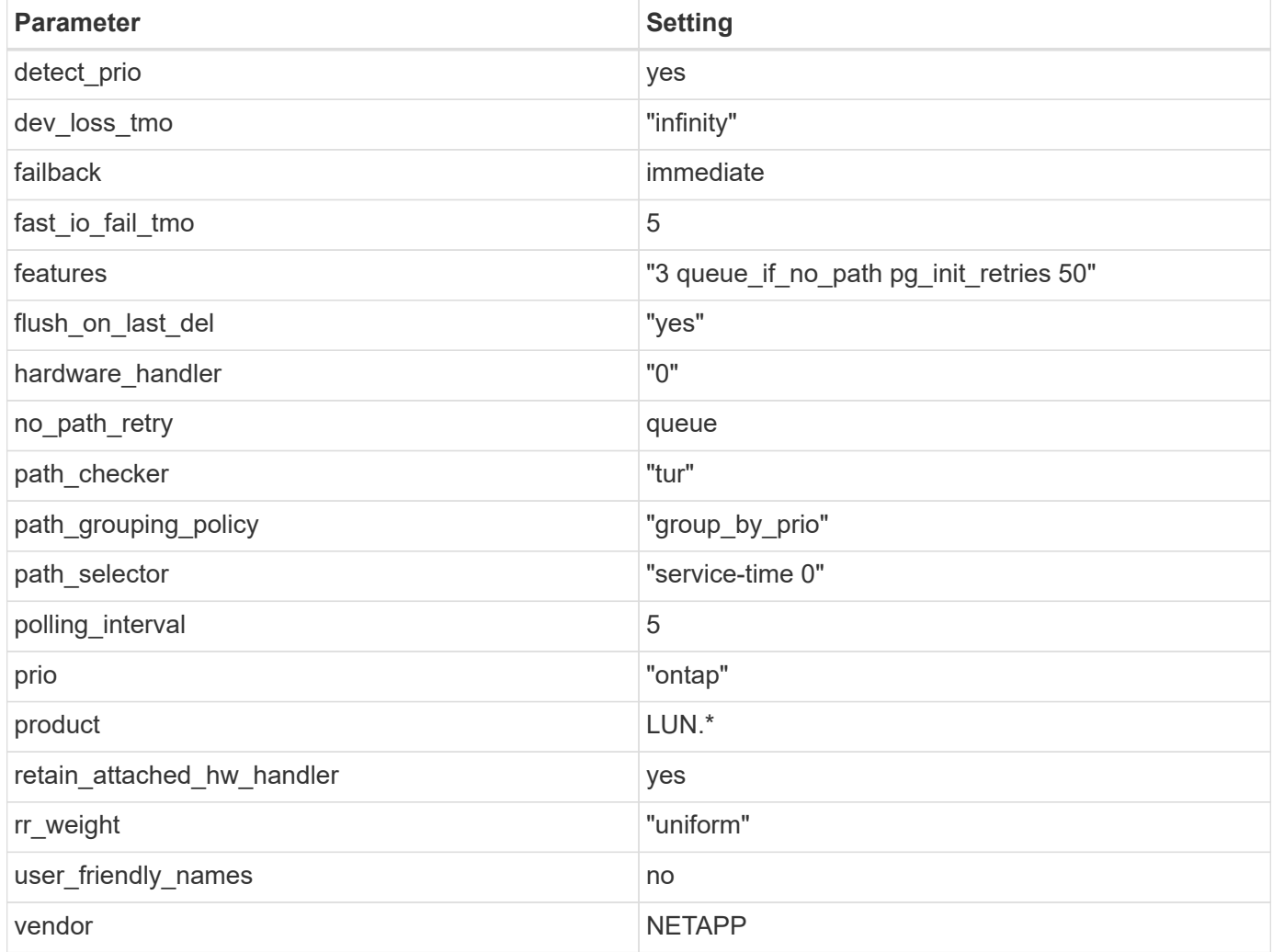

# **Example**

The following example shows how to correct an overridden default. In this case, the multipath.conf file defines values for path\_checker and no\_path\_retry that are not compatible with ONTAP LUNs. If they cannot be removed because of other SAN arrays still attached to the host, these parameters can be corrected specifically for ONTAP LUNs with a device stanza.

```
defaults {
  path checker readsector0
    no_path_retry fail
}
devices {
    device {
      vendor "NETAPP "
       product "LUN.*"
     no path retry queue
     path_checker tur
    }
}
```
# **KVM settings**

You can use the recommended settings to configure Kernel-based Virtual Machine (KVM) as well. There are no changes required to configure KVM as the LUN is mapped to the hypervisor.

### **Known issues**

The CentOS 7.9 with ONTAP release has the following known issues:

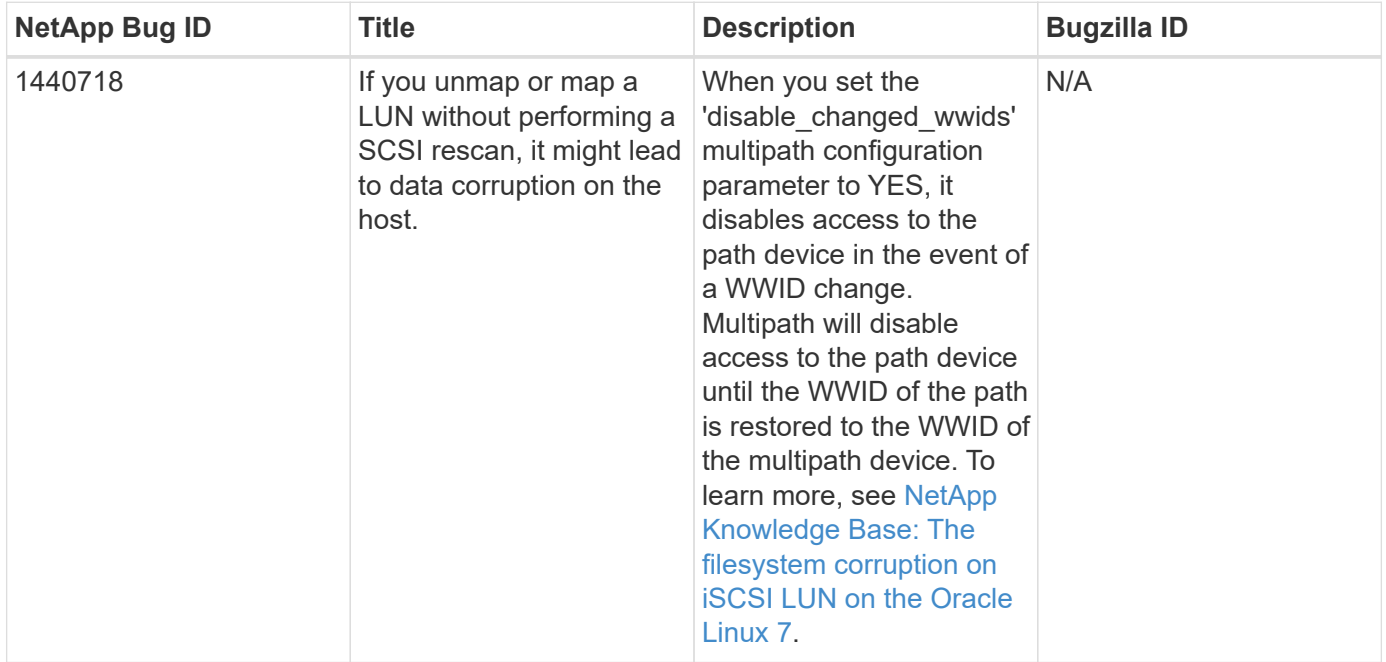

# **Use CentOS 7.8 with ONTAP**

You can use the ONTAP SAN host configuration settings to configure CentOS 7.8 with ONTAP as the target.

#### **Install the Linux Unified Host Utilities**

The NetApp Linux Unified Host Utilities software package is available on the [NetApp Support Site](https://mysupport.netapp.com/site/products/all/details/hostutilities/downloads-tab/download/61343/7.1/downloads) in a 32-bit and 64-bit .rpm file. If you do not know which file is right for your configuration, use the [NetApp Interoperability](https://mysupport.netapp.com/matrix/#welcome) [Matrix Tool](https://mysupport.netapp.com/matrix/#welcome) to verify which one you need.

NetApp strongly recommends installing the Linux Unified Host Utilities, but it is not mandatory. The utilities do not change any settings on your Linux host. The utilities improve management and assist NetApp customer support in gathering information about your configuration.

### **What you'll need**

If you have a version of Linux Unified Host Utilities currently installed you should upgrade it or, you should remove it and use the following steps to install the latest version.

- 1. Download the 32-bit or 64-bit Linux Unified Host Utilities software package from the [NetApp Support Site](https://mysupport.netapp.com/site/products/all/details/hostutilities/downloads-tab/download/61343/7.1/downloads) Site to your host.
- 2. Use the following command to install the software package:

```
rpm -ivh netapp linux unified host utilities-7-1.x86 64
```
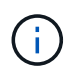

You can use the configuration settings provided in this document to configure cloud clients connected to [Cloud Volumes ONTAP](https://docs.netapp.com/us-en/cloud-manager-cloud-volumes-ontap/index.html) and [Amazon FSx for ONTAP.](https://docs.netapp.com/us-en/cloud-manager-fsx-ontap/index.html)

### **SAN Toolkit**

The toolkit is installed automatically when you install the NetApp Host Utilities package. This kit provides the sanlun utility, which helps you manage LUNs and HBAs. The sanlun command returns information about the LUNs mapped to your host, multipathing, and information necessary to create initiator groups.

### **Example**

In the following example, the sanlun lun show command returns LUN information.

```
# sanlun lun show all
```
Example output:

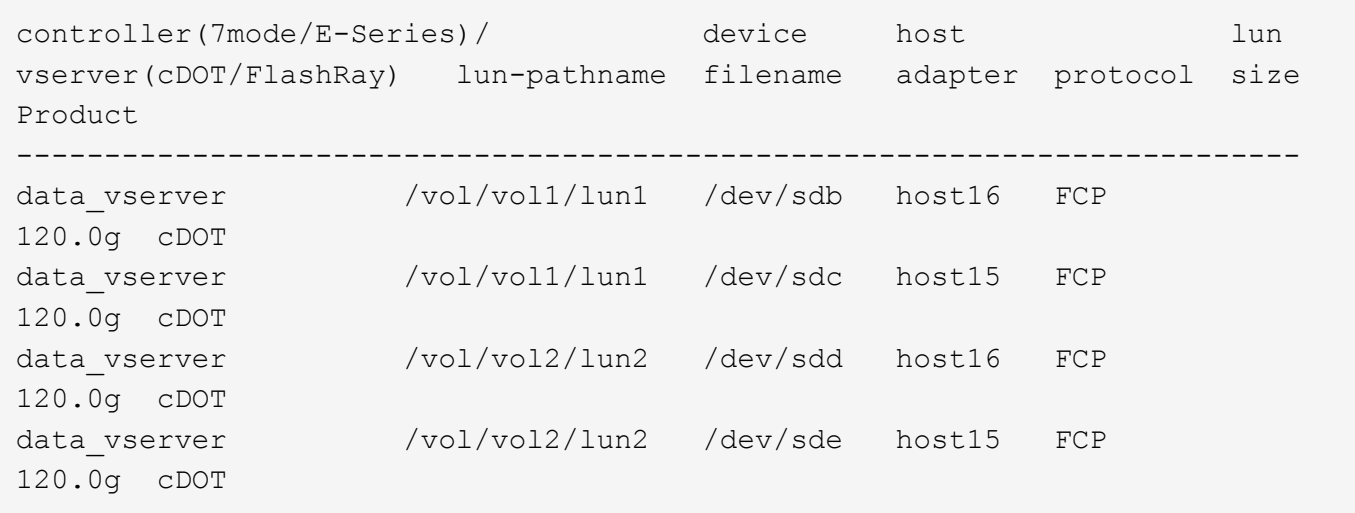

### **SAN Booting**

## **What you'll need**

If you decide to use SAN booting, it must be supported by your configuration. You can use the [NetApp](https://mysupport.netapp.com/matrix/imt.jsp?components=95803;&solution=1&isHWU&src=IMT) [Interoperability Matrix Tool](https://mysupport.netapp.com/matrix/imt.jsp?components=95803;&solution=1&isHWU&src=IMT) to verify that your OS, HBA, HBA firmware and the HBA boot BIOS, and ONTAP version are supported.

### **Steps**

- 1. Map the SAN boot LUN to the host.
- 2. Verify that multiple paths are available.

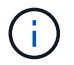

Multiple paths become available after the host OS is up and running on the paths.

3. Enable SAN booting in the server BIOS for the ports to which the SAN boot LUN is mapped.

For information on how to enable the HBA BIOS, see your vendor-specific documentation.

4. Reboot the host to verify that the boot is successful.

### **Multipathing**

For CentOS 7.8 the /etc/multipath.conf file must exist, but you do not need to make specific changes to the file. CentOS 7.8 is compiled with all settings required to recognize and correctly manage ONTAP LUNs.

You can use the multipath -ll command to verify the settings for your ONTAP LUNs. The following sections provide sample multipath output for a LUN mapped to ASA and non-ASA personas.

# **All SAN Array configurations**

In All SAN Array (ASA) configurations, all paths to a given LUN are active and optimized. This improves performance by serving I/O operations through all paths at the same time.

# **Example**

The following example displays the correct output for an ONTAP LUN:

```
# multipath -ll
3600a09803831347657244e527766394e dm-5 NETAPP,LUN C-Mode
size=80G features='4 queue if no path pg_init_retries 50
retain attached hw handle' hwhandler='1 alua' wp=rw
`-+- policy='service-time 0' prio=50 status=active
    |- 11:0:7:1 sdfi 130:64 active ready running
    |- 11:0:9:1 sdiy 8:288 active ready running
    |- 11:0:10:1 sdml 69:464 active ready running
    |- 11:0:11:1 sdpt 131:304 active ready running
```
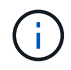

Do not use an excessive number of paths to a single LUN. No more than four paths should be required. More than eight paths might cause path issues during storage failures.

# **Non-ASA configurations**

For non-ASA configurations, there should be two groups of paths with different priorities. The paths with the higher priorities are Active/Optimized, meaning they are serviced by the controller where the aggregate is located. The paths with the lower priorities are active but are non-optimized because they are served from a different controller. The non-optimized paths are only used when no optimized paths are available.

### **Example**

The following example displays the correct output for an ONTAP LUN with two Active/Optimized paths and two Active/Non-Optimized paths:

```
# multipath -ll
3600a09803831347657244e527766394e dm-5 NETAPP,LUN C-Mode
size=80G features='4 queue if no path pg_init_retries 50
retain attached hw handle' hwhandler='1 alua' wp=rw
|-+- policy='service-time 0' prio=50 status=active
| |- 11:0:1:0 sdj 8:144 active ready running
| |- 11:0:2:0 sdr 65:16 active ready running
`-+- policy='service-time 0' prio=10 status=enabled
|- 11:0:0:0 sdb 8:i6 active ready running
|- 12:0:0:0 sdz 65:144 active ready running
```
Do not use an excessive number of paths to a single LUN. No more than four paths should be required. More than eight paths might cause path issues during storage failures.

#### **Recommended Settings**

÷.

The CentOS 7.8 OS is compiled to recognize ONTAP LUNs and automatically set all configuration parameters correctly for both ASA and non-ASA configuration.

The multipath.conf file must exist for the multipath daemon to start, but you can create an empty, zerobyte file by using the following command:

```
touch /etc/multipath.conf
```
The first time you create this file, you might need to enable and start the multipath services:

```
# systemctl enable multipathd
# systemctl start multipathd
```
- There is no requirement to add anything directly to the multipath.conf file, unless you have devices that you do not want to be managed by multipath or you have existing settings that override defaults.
- To exclude unwanted devices, add the following syntax to the multipath.conf file.

```
blacklist {
          wwid <DevId>
           devnode "^(ram|raw|loop|fd|md|dm-|sr|scd|st)[0-9]*"
           devnode "^hd[a-z]"
           devnode "^cciss.*"
}
```
Replace the <DevId> with the WWID string of the device you want to exclude.

### **Example**

In this example, we are going to determine the WWID of a device and add to the multipath.conf file.

### **Steps**

1. Run the following command to determine the WWID:

```
# /lib/udev/scsi_id -gud /dev/sda
360030057024d0730239134810c0cb833
```
sda is the local SCSI disk that we need to add it to the blacklist.

2. Add the WWID to the blacklist stanza in /etc/multipath.conf:

```
blacklist {
       wwid 360030057024d0730239134810c0cb833
       devnode "^(ram|raw|loop|fd|md|dm-|sr|scd|st)[0-9]*"
       devnode "^hd[a-z]"
       devnode "^cciss.*"
}
```
You should always check your /etc/multipath.conf file for legacy settings, especially in the defaults section, that might be overriding the default settings.

The following table demonstrates the critical multipathd parameters for ONTAP LUNs and the required values. If a host is connected to LUNs from other vendors and any of these parameters are overridden, they will need to be corrected by later stanzas in the multipath.conf file that apply specifically to ONTAP LUNs. If this is not done, the ONTAP LUNs might not work as expected. These defaults should only be overridden in consultation with NetApp and/or an OS vendor and only when the impact is fully understood.

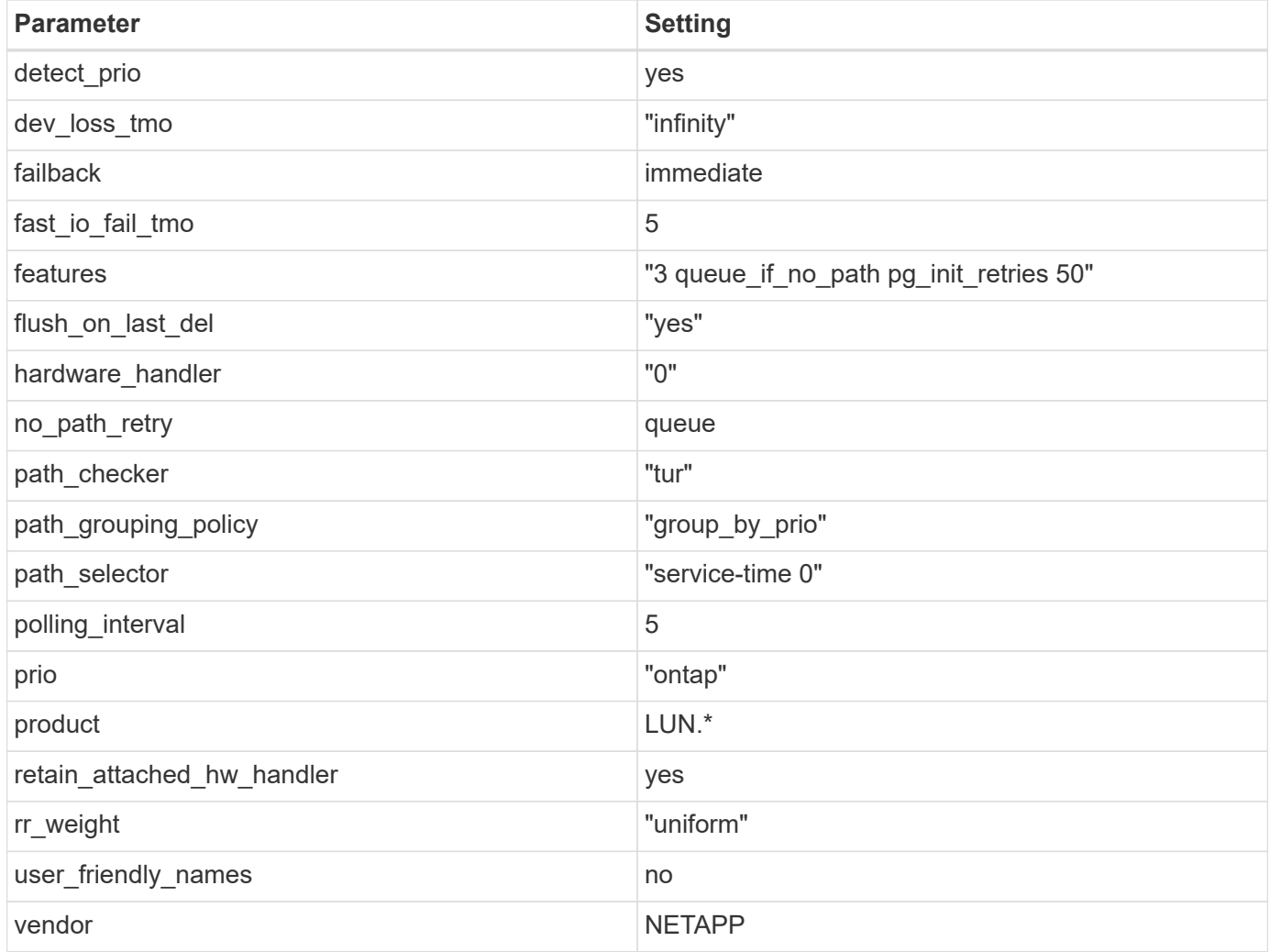

# **Example**

The following example shows how to correct an overridden default. In this case, the multipath.conf file defines values for path\_checker and no\_path\_retry that are not compatible with ONTAP LUNs. If they cannot be removed because of other SAN arrays still attached to the host, these parameters can be corrected specifically for ONTAP LUNs with a device stanza.

```
defaults {
  path checker readsector0
  no_path_retry fail
}
devices {
    device {
      vendor "NETAPP "
      product "LUN.*"
     no path retry queue
     path_checker tur
    }
}
```
# **KVM settings**

You can use the recommended settings to configure Kernel-based Virtual Machine (KVM) as well. There are no changes required to configure KVM as the LUN is mapped to the hypervisor.

### **Known issues**

The CentOS 7.8 with ONTAP release has the following known issues:

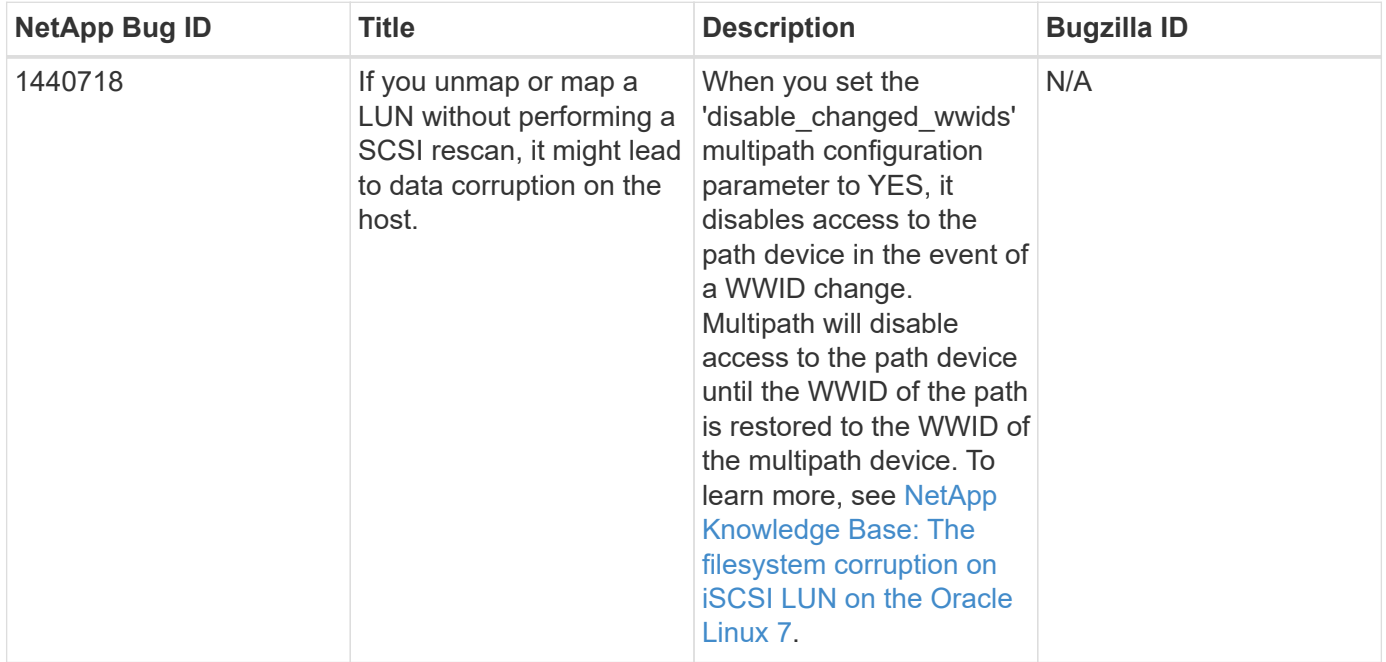

# **Use CentOS 7.7 with ONTAP**

You can use the ONTAP SAN host configuration settings to configure CentOS 7.7 with ONTAP as the target.

#### **Install the Linux Unified Host Utilities**

The NetApp Linux Unified Host Utilities software package is available on the [NetApp Support Site](https://mysupport.netapp.com/site/products/all/details/hostutilities/downloads-tab/download/61343/7.1/downloads) in a 32-bit and 64-bit .rpm file. If you do not know which file is right for your configuration, use the [NetApp Interoperability](https://mysupport.netapp.com/matrix/#welcome) [Matrix Tool](https://mysupport.netapp.com/matrix/#welcome) to verify which one you need.

NetApp strongly recommends installing the Linux Unified Host Utilities, but it is not mandatory. The utilities do not change any settings on your Linux host. The utilities improve management and assist NetApp customer support in gathering information about your configuration.

### **What you'll need**

If you have a version of Linux Unified Host Utilities currently installed you should upgrade it or, you should remove it and use the following steps to install the latest version.

- 1. Download the 32-bit or 64-bit Linux Unified Host Utilities software package from the [NetApp Support Site](https://mysupport.netapp.com/site/products/all/details/hostutilities/downloads-tab/download/61343/7.1/downloads) Site to your host.
- 2. Use the following command to install the software package:

```
rpm -ivh netapp linux unified host utilities-7-1.x86 64
```
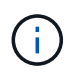

You can use the configuration settings provided in this document to configure cloud clients connected to [Cloud Volumes ONTAP](https://docs.netapp.com/us-en/cloud-manager-cloud-volumes-ontap/index.html) and [Amazon FSx for ONTAP.](https://docs.netapp.com/us-en/cloud-manager-fsx-ontap/index.html)

### **SAN Toolkit**

The toolkit is installed automatically when you install the NetApp Host Utilities package. This kit provides the sanlun utility, which helps you manage LUNs and HBAs. The sanlun command returns information about the LUNs mapped to your host, multipathing, and information necessary to create initiator groups.

### **Example**

In the following example, the sanlun lun show command returns LUN information.

```
# sanlun lun show all
```
Example output:

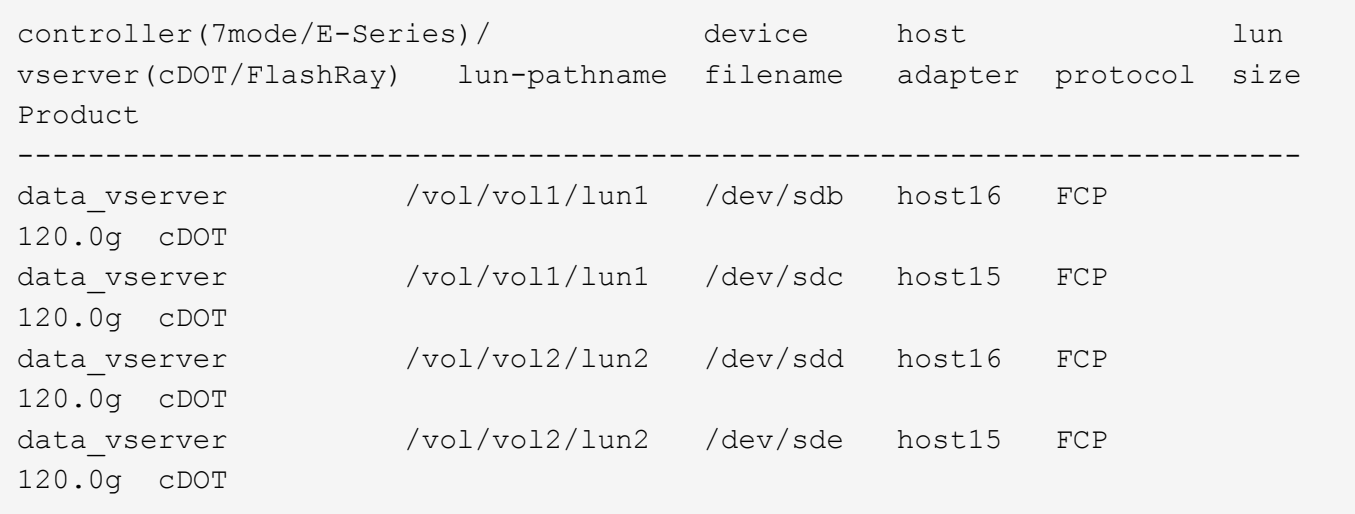

### **SAN Booting**

## **What you'll need**

If you decide to use SAN booting, it must be supported by your configuration. You can use the [NetApp](https://mysupport.netapp.com/matrix/imt.jsp?components=89085;&solution=1&isHWU&src=IMT) [Interoperability Matrix Tool](https://mysupport.netapp.com/matrix/imt.jsp?components=89085;&solution=1&isHWU&src=IMT) to verify that your OS, HBA, HBA firmware and the HBA boot BIOS, and ONTAP version are supported.

### **Steps**

- 1. Map the SAN boot LUN to the host.
- 2. Verify that multiple paths are available.

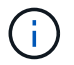

Multiple paths become available after the host OS is up and running on the paths.

3. Enable SAN booting in the server BIOS for the ports to which the SAN boot LUN is mapped.

For information on how to enable the HBA BIOS, see your vendor-specific documentation.

4. Reboot the host to verify that the boot is successful.

### **Multipathing**

For CentOS 7.7 the /etc/multipath.conf file must exist, but you do not need to make specific changes to the file. CentOS 7.7 is compiled with all settings required to recognize and correctly manage ONTAP LUNs.

You can use the multipath -ll command to verify the settings for your ONTAP LUNs. The following sections provide sample multipath output for a LUN mapped to ASA and non-ASA personas.

### **All SAN Array configurations**

In All SAN Array (ASA) configurations, all paths to a given LUN are active and optimized. This improves performance by serving I/O operations through all paths at the same time.

# **Example**

The following example displays the correct output for an ONTAP LUN:

```
# multipath -ll
3600a09803831347657244e527766394e dm-5 NETAPP,LUN C-Mode
size=80G features='4 queue if no path pg_init retries 50
retain attached hw handle' hwhandler='1 alua' wp=rw
`-+- policy='service-time 0' prio=50 status=active
    |- 11:0:7:1 sdfi 130:64 active ready running
    |- 11:0:9:1 sdiy 8:288 active ready running
    |- 11:0:10:1 sdml 69:464 active ready running
    |- 11:0:11:1 sdpt 131:304 active ready running
```
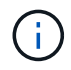

Do not use an excessive number of paths to a single LUN. No more than four paths should be required. More than eight paths might cause path issues during storage failures.

## **Non-ASA configurations**

For non-ASA configurations, there should be two groups of paths with different priorities. The paths with the higher priorities are Active/Optimized, meaning they are serviced by the controller where the aggregate is located. The paths with the lower priorities are active but are non-optimized because they are served from a different controller. The non-optimized paths are only used when no optimized paths are available.

### **Example**

The following example displays the correct output for an ONTAP LUN with two Active/Optimized paths and two Active/Non-Optimized paths:

```
# multipath -ll
3600a09803831347657244e527766394e dm-5 NETAPP,LUN C-Mode
size=80G features='4 queue if no path pg_init_retries 50
retain attached hw handle' hwhandler='1 alua' wp=rw
|-+- policy='service-time 0' prio=50 status=active
| |- 11:0:1:0 sdj 8:144 active ready running
| |- 11:0:2:0 sdr 65:16 active ready running
`-+- policy='service-time 0' prio=10 status=enabled
    |- 11:0:0:0 sdb 8:i6 active ready running
    |- 12:0:0:0 sdz 65:144 active ready running
```
÷.

Do not use an excessive number of paths to a single LUN. No more than four paths should be required. More than eight paths might cause path issues during storage failures.

#### **Recommended Settings**

The CentOS 7.7 OS is compiled to recognize ONTAP LUNs and automatically set all configuration parameters correctly for both ASA and non-ASA configuration.

The multipath.conf file must exist for the multipath daemon to start, but you can create an empty, zerobyte file by using the following command:

```
touch /etc/multipath.conf
```
The first time you create this file, you might need to enable and start the multipath services:

```
# systemctl enable multipathd
# systemctl start multipathd
```
- There is no requirement to add anything directly to the multipath.conf file, unless you have devices that you do not want to be managed by multipath or you have existing settings that override defaults.
- To exclude unwanted devices, add the following syntax to the multipath.conf file.

```
blacklist {
          wwid <DevId>
           devnode "^(ram|raw|loop|fd|md|dm-|sr|scd|st)[0-9]*"
           devnode "^hd[a-z]"
           devnode "^cciss.*"
}
```
Replace the <DevId> with the WWID string of the device you want to exclude.

## **Example**

In this example, we are going to determine the WWID of a device and add to the multipath.conf file.

### **Steps**

1. Run the following command to determine the WWID:

```
# /lib/udev/scsi_id -gud /dev/sda
360030057024d0730239134810c0cb833
```
sda is the local SCSI disk that we need to add it to the blacklist.

2. Add the WWID to the blacklist stanza in /etc/multipath.conf:

```
blacklist {
       wwid 360030057024d0730239134810c0cb833
       devnode "^(ram|raw|loop|fd|md|dm-|sr|scd|st)[0-9]*"
       devnode "^hd[a-z]"
       devnode "^cciss.*"
}
```
You should always check your /etc/multipath.conf file for legacy settings, especially in the defaults section, that might be overriding the default settings.

The following table demonstrates the critical multipathd parameters for ONTAP LUNs and the required values. If a host is connected to LUNs from other vendors and any of these parameters are overridden, they will need to be corrected by later stanzas in the multipath.conf file that apply specifically to ONTAP LUNs. If this is not done, the ONTAP LUNs might not work as expected. These defaults should only be overridden in consultation with NetApp and/or an OS vendor and only when the impact is fully understood.

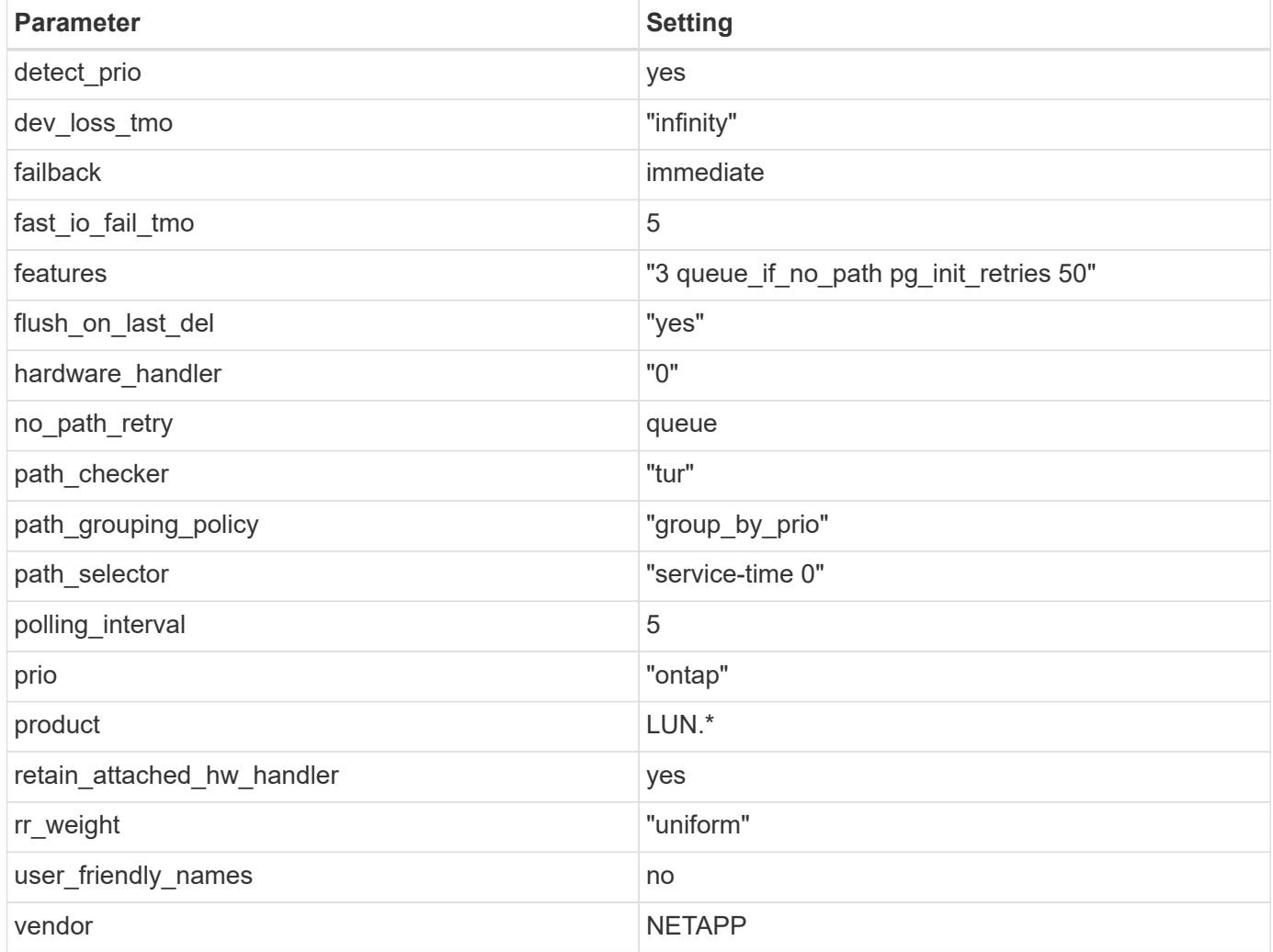

# **Example**

The following example shows how to correct an overridden default. In this case, the multipath.conf file defines values for path\_checker and no\_path\_retry that are not compatible with ONTAP LUNs. If they cannot be removed because of other SAN arrays still attached to the host, these parameters can be corrected specifically for ONTAP LUNs with a device stanza.

```
defaults {
  path checker readsector0
  no_path_retry fail
}
devices {
    device {
      vendor "NETAPP "
      product "LUN.*"
     no path retry queue
     path_checker tur
    }
}
```
# **KVM settings**

You can use the recommended settings to configure Kernel-based Virtual Machine (KVM) as well. There are no changes required to configure KVM as the LUN is mapped to the hypervisor.

### **Known issues**

The CentOS 7.7 with ONTAP release has the following known issues:

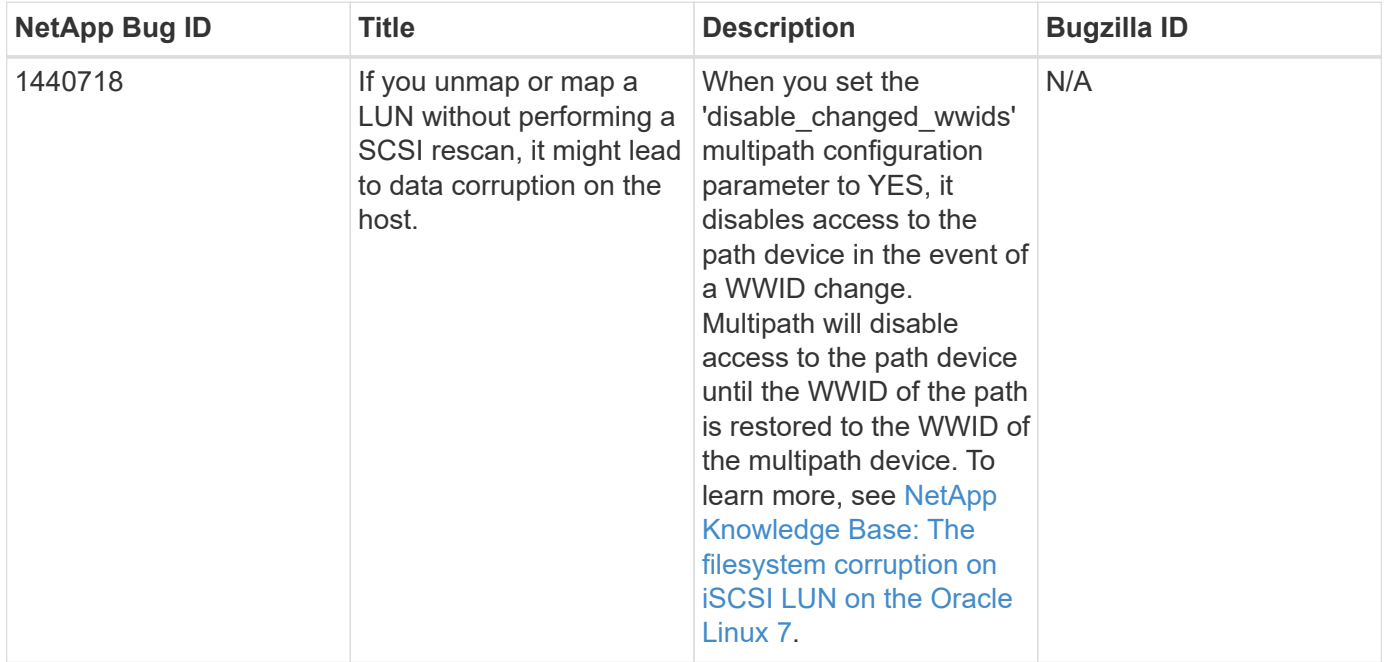

# **Use CentOS 7.6 with ONTAP**

You can use the ONTAP SAN host configuration settings to configure CentOS 7.6 with ONTAP as the target.

#### **Install the Linux Unified Host Utilities**

The NetApp Linux Unified Host Utilities software package is available on the [NetApp Support Site](https://mysupport.netapp.com/site/products/all/details/hostutilities/downloads-tab/download/61343/7.1/downloads) in a 32-bit and 64-bit .rpm file. If you do not know which file is right for your configuration, use the [NetApp Interoperability](https://mysupport.netapp.com/matrix/#welcome) [Matrix Tool](https://mysupport.netapp.com/matrix/#welcome) to verify which one you need.

NetApp strongly recommends installing the Linux Unified Host Utilities, but it is not mandatory. The utilities do not change any settings on your Linux host. The utilities improve management and assist NetApp customer support in gathering information about your configuration.

### **What you'll need**

If you have a version of Linux Unified Host Utilities currently installed you should upgrade it or, you should remove it and use the following steps to install the latest version.

- 1. Download the 32-bit or 64-bit Linux Unified Host Utilities software package from the [NetApp Support Site](https://mysupport.netapp.com/site/products/all/details/hostutilities/downloads-tab/download/61343/7.1/downloads) Site to your host.
- 2. Use the following command to install the software package:

```
rpm -ivh netapp linux unified host utilities-7-1.x86 64
```
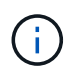

You can use the configuration settings provided in this document to configure cloud clients connected to [Cloud Volumes ONTAP](https://docs.netapp.com/us-en/cloud-manager-cloud-volumes-ontap/index.html) and [Amazon FSx for ONTAP.](https://docs.netapp.com/us-en/cloud-manager-fsx-ontap/index.html)

### **SAN Toolkit**

The toolkit is installed automatically when you install the NetApp Host Utilities package. This kit provides the sanlun utility, which helps you manage LUNs and HBAs. The sanlun command returns information about the LUNs mapped to your host, multipathing, and information necessary to create initiator groups.

### **Example**

In the following example, the sanlun lun show command returns LUN information.

```
# sanlun lun show all
```
Example output:

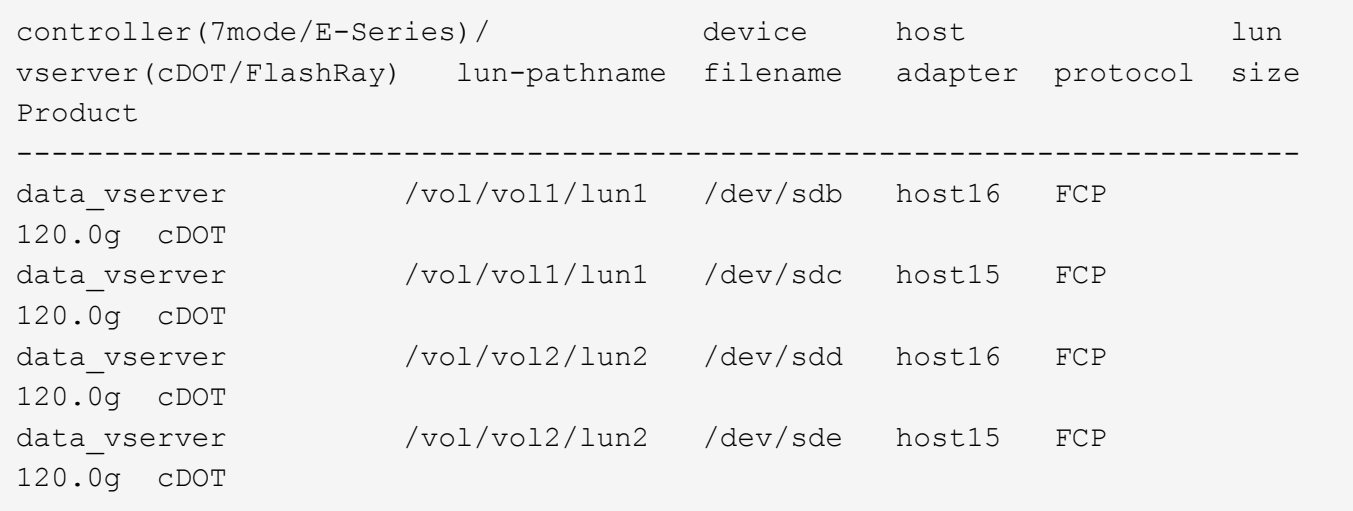

#### **SAN Booting**

### **What you'll need**

If you decide to use SAN booting, it must be supported by your configuration. You can use the [NetApp](https://mysupport.netapp.com/matrix/imt.jsp?components=85803;&solution=1&isHWU&src=IMT) [Interoperability Matrix Tool](https://mysupport.netapp.com/matrix/imt.jsp?components=85803;&solution=1&isHWU&src=IMT) to verify that your OS, HBA, HBA firmware and the HBA boot BIOS, and ONTAP version are supported.

You can use the multipath -ll command to verify the settings for your ONTAP LUNs. The following sections provide sample multipath output for a LUN mapped to ASA and non-ASA personas.

### **All SAN Array configurations**

In All SAN Array (ASA) configurations, all paths to a given LUN are active and optimized. This improves performance by serving I/O operations through all paths at the same time.

#### **Example**

The following example displays the correct output for an ONTAP LUN:

```
# multipath -ll
3600a09803831347657244e527766394e dm-5 NETAPP,LUN C-Mode
size=80G features='4 queue if no path pg init retries 50
retain attached hw handle' hwhandler='1 alua' wp=rw
`-+- policy='service-time 0' prio=50 status=active
    |- 11:0:7:1 sdfi 130:64 active ready running
    |- 11:0:9:1 sdiy 8:288 active ready running
    |- 11:0:10:1 sdml 69:464 active ready running
    |- 11:0:11:1 sdpt 131:304 active ready running
```
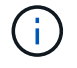

Do not use an excessive number of paths to a single LUN. No more than four paths should be required. More than eight paths might cause path issues during storage failures.

### **Non-ASA configurations**

For non-ASA configurations, there should be two groups of paths with different priorities. The paths with the higher priorities are Active/Optimized, meaning they are serviced by the controller where the aggregate is located. The paths with the lower priorities are active but are non-optimized because they are served from a different controller. The non-optimized paths are only used when no optimized paths are available.

### **Example**

The following example displays the correct output for an ONTAP LUN with two Active/Optimized paths and two Active/Non-Optimized paths:

```
# multipath -ll
3600a09803831347657244e527766394e dm-5 NETAPP,LUN C-Mode
size=80G features='4 queue if no path pg_init_retries 50
retain attached hw handle' hwhandler='1 alua' wp=rw
|-+- policy='service-time 0' prio=50 status=active
| |- 11:0:1:0 sdj 8:144 active ready running
| |- 11:0:2:0 sdr 65:16 active ready running
`-+- policy='service-time 0' prio=10 status=enabled
    |- 11:0:0:0 sdb 8:i6 active ready running
    |- 12:0:0:0 sdz 65:144 active ready running
```
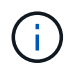

Do not use an excessive number of paths to a single LUN. No more than four paths should be required. More than eight paths might cause path issues during storage failures.

#### **Recommended Settings**

The CentOS 7.6 OS is compiled to recognize ONTAP LUNs and automatically set all configuration parameters correctly for both ASA and non-ASA configuration.

The multipath.conf file must exist for the multipath daemon to start, but you can create an empty, zerobyte file by using the following command:

touch /etc/multipath.conf

The first time you create this file, you might need to enable and start the multipath services:

```
# systemctl enable multipathd
# systemctl start multipathd
```
- There is no requirement to add anything directly to the multipath.conf file, unless you have devices that you do not want to be managed by multipath or you have existing settings that override defaults.
- To exclude unwanted devices, add the following syntax to the multipath.conf file .

```
blacklist {
           wwid <DevId>
           devnode "^(ram|raw|loop|fd|md|dm-|sr|scd|st)[0-9]*"
           devnode "^hd[a-z]"
           devnode "^cciss.*"
}
```
Replace the  $\langle$ DevId $\rangle$  with the WWID string of the device you want to exclude.

### **Example**

In this example, we are going to determine the WWID of a device and add to the multipath.conf file.

#### **Steps**

1. Run the following command to determine the WWID:

```
# /lib/udev/scsi_id -gud /dev/sda
360030057024d0730239134810c0cb833
```
sda is the local SCSI disk that we need to add it to the blacklist.

2. Add the WWID to the blacklist stanza in /etc/multipath.conf:

```
blacklist {
       wwid 360030057024d0730239134810c0cb833
       devnode "^(ram|raw|loop|fd|md|dm-|sr|scd|st)[0-9]*"
       devnode "^hd[a-z]"
       devnode "^cciss.*"
}
```
You should always check your /etc/multipath.conf file for legacy settings, especially in the defaults section, that might be overriding the default settings.

The following table demonstrates the critical multipathd parameters for ONTAP LUNs and the required values. If a host is connected to LUNs from other vendors and any of these parameters are overridden, they will need to be corrected by later stanzas in the multipath.conf file that apply specifically to ONTAP LUNs. If this is not done, the ONTAP LUNs might not work as expected. These defaults should only be overridden in consultation with NetApp and/or an OS vendor and only when the impact is fully understood.

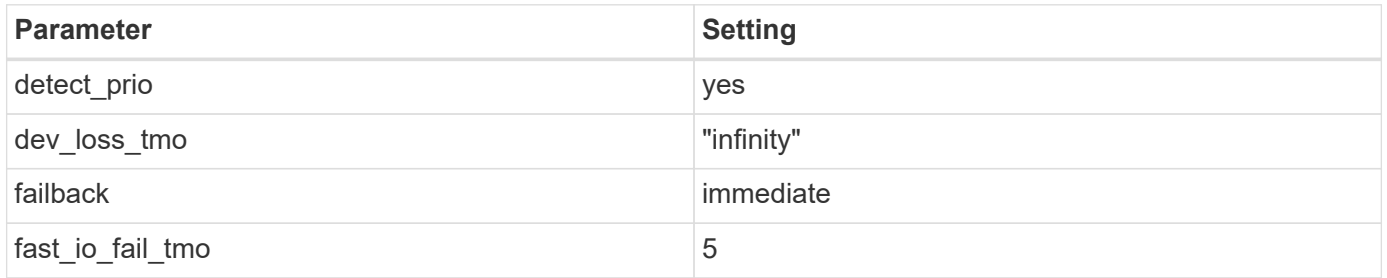

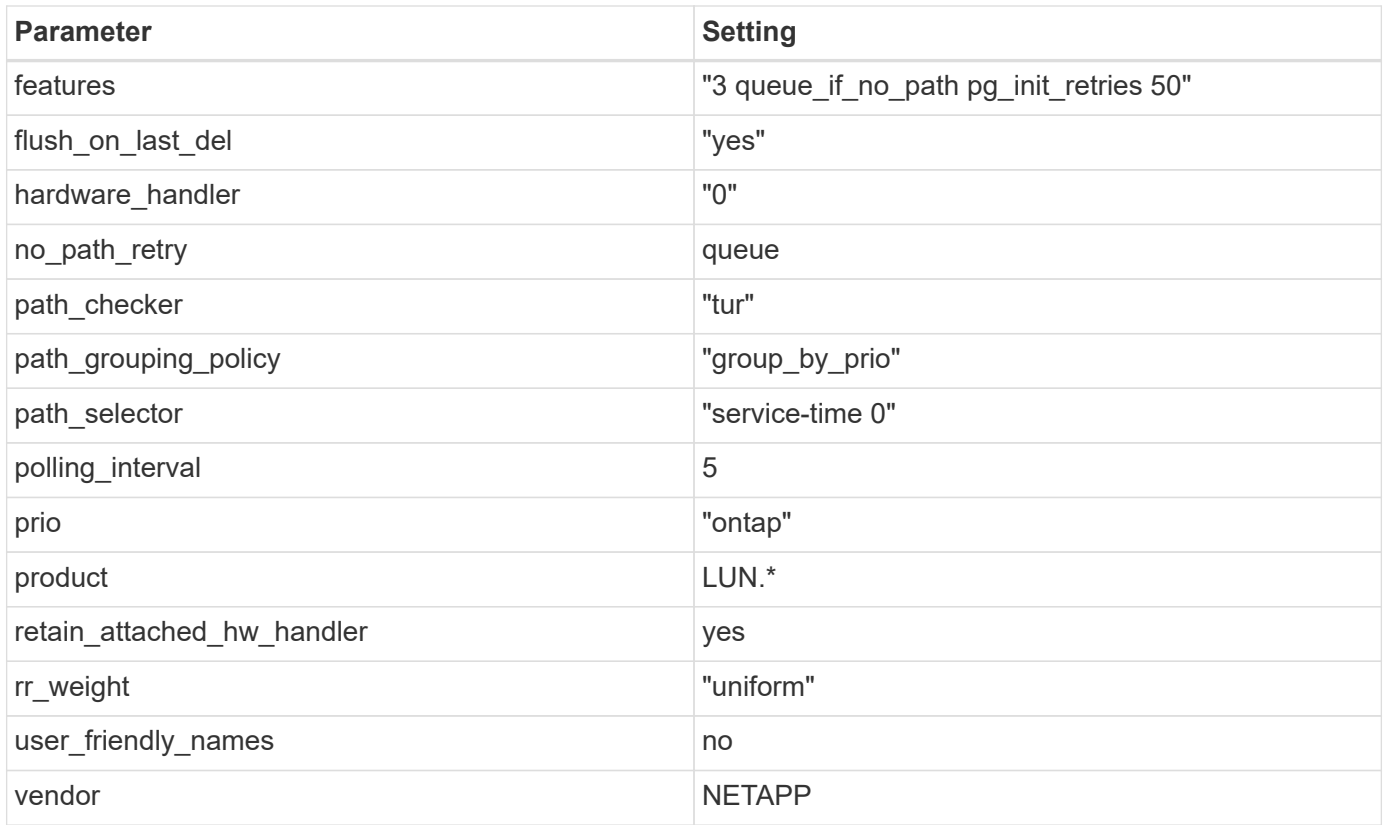

# **Example**

The following example shows how to correct an overridden default. In this case, the multipath.conf file defines values for path checker and no path retry that are not compatible with ONTAP LUNs. If they cannot be removed because of other SAN arrays still attached to the host, these parameters can be corrected specifically for ONTAP LUNs with a device stanza.

```
defaults {
  path checker readsector0
  no path retry fail
}
devices {
    device {
       vendor "NETAPP "
       product "LUN.*"
     no path retry queue
     path checker tur
    }
}
```
# **KVM settings**

You can use the recommended settings to configure Kernel-based Virtual Machine (KVM) as well. There are no changes required to configure KVM as the LUN is mapped to the hypervisor.

#### **Known issues**

The CentOS 7.6 with ONTAP release has the following known issues:

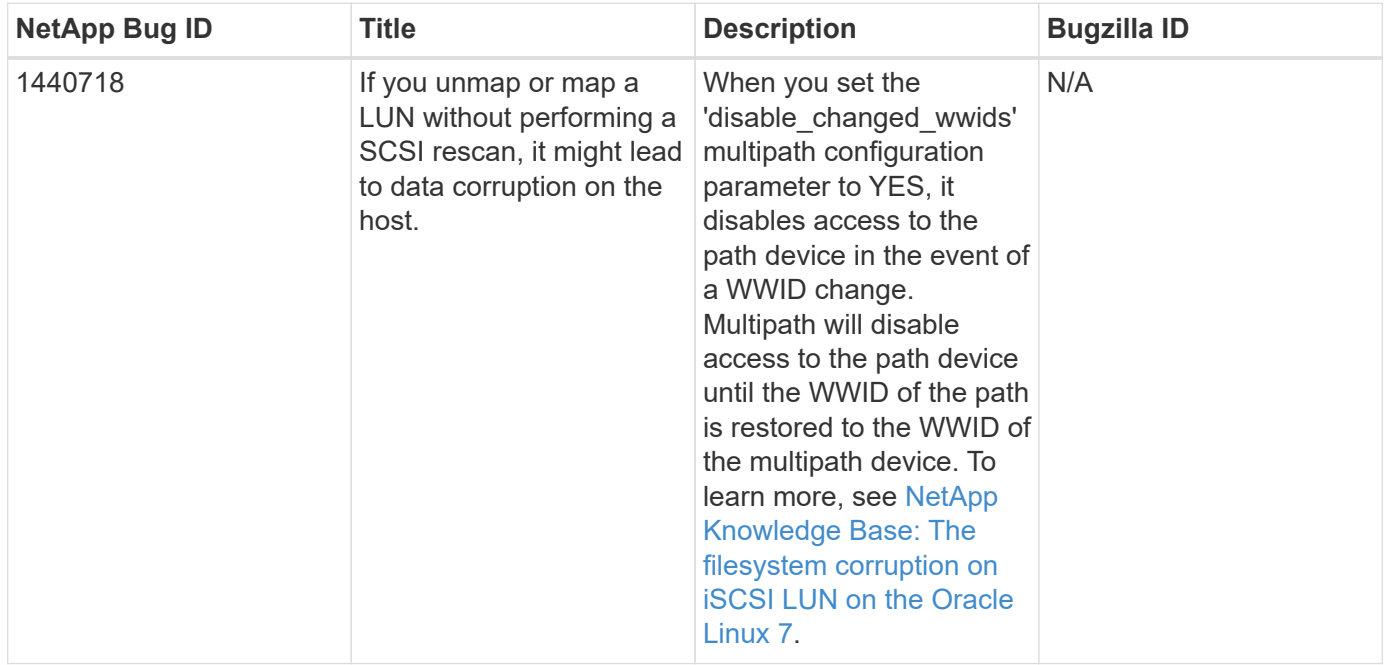

# **Use CentOS 7.5 with ONTAP**

You can use the ONTAP SAN host configuration settings to configure CentOS 7.5 with ONTAP as the target.

### **Install the Linux Unified Host Utilities**

The NetApp Linux Unified Host Utilities software package is available on the [NetApp Support Site](https://mysupport.netapp.com/site/products/all/details/hostutilities/downloads-tab/download/61343/7.1/downloads) in a 32-bit and 64-bit .rpm file. If you do not know which file is right for your configuration, use the [NetApp Interoperability](https://mysupport.netapp.com/matrix/#welcome) [Matrix Tool](https://mysupport.netapp.com/matrix/#welcome) to verify which one you need.

NetApp strongly recommends installing the Linux Unified Host Utilities, but it is not mandatory. The utilities do not change any settings on your Linux host. The utilities improve management and assist NetApp customer support in gathering information about your configuration.

### **What you'll need**

If you have a version of Linux Unified Host Utilities currently installed you should upgrade it or, you should remove it and use the following steps to install the latest version.

- 1. Download the 32-bit or 64-bit Linux Unified Host Utilities software package from the [NetApp Support Site](https://mysupport.netapp.com/site/products/all/details/hostutilities/downloads-tab/download/61343/7.1/downloads) Site to your host.
- 2. Use the following command to install the software package:

```
rpm -ivh netapp linux unified host utilities-7-1.x86 64
```
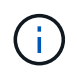

You can use the configuration settings provided in this document to configure cloud clients connected to [Cloud Volumes ONTAP](https://docs.netapp.com/us-en/cloud-manager-cloud-volumes-ontap/index.html) and [Amazon FSx for ONTAP.](https://docs.netapp.com/us-en/cloud-manager-fsx-ontap/index.html)

### **SAN Toolkit**

The toolkit is installed automatically when you install the NetApp Host Utilities package. This kit provides the sanlun utility, which helps you manage LUNs and HBAs. The sanlun command returns information about the LUNs mapped to your host, multipathing, and information necessary to create initiator groups.

### **Example**

In the following example, the sanlun lun show command returns LUN information.

```
# sanlun lun show all
```
Example output:

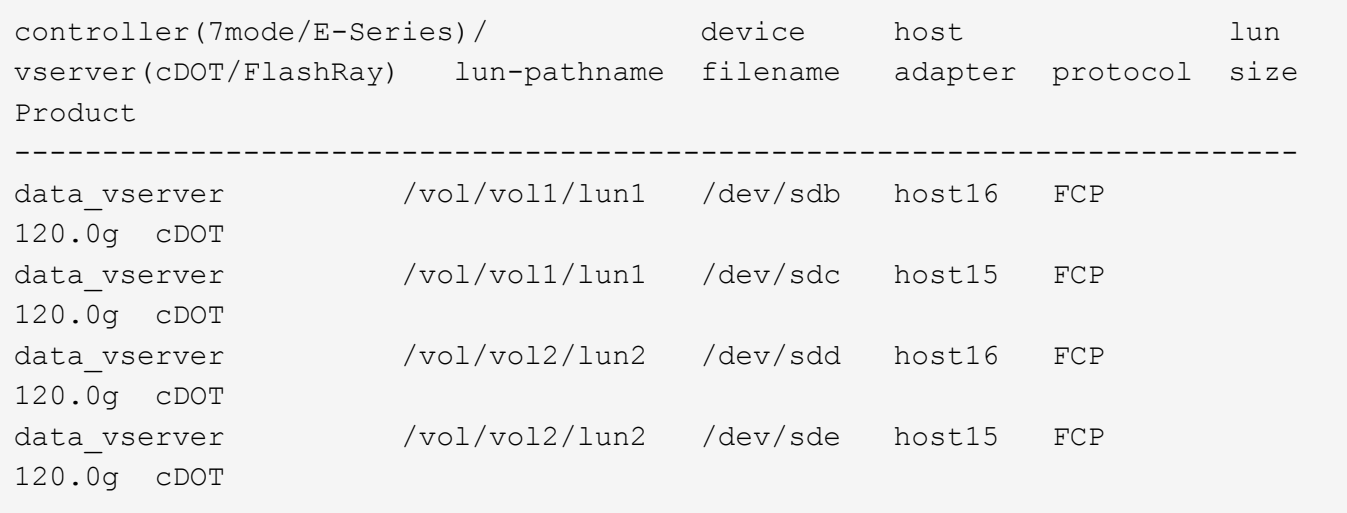

### **SAN Booting**

### **What you'll need**

If you decide to use SAN booting, it must be supported by your configuration. You can use the [NetApp](https://mysupport.netapp.com/matrix/imt.jsp?components=82985;&solution=1&isHWU&src=IMT) [Interoperability Matrix Tool](https://mysupport.netapp.com/matrix/imt.jsp?components=82985;&solution=1&isHWU&src=IMT) to verify that your OS, HBA, HBA firmware and the HBA boot BIOS, and ONTAP version are supported.

### **Steps**

- 1. Map the SAN boot LUN to the host.
- 2. Verify that multiple paths are available.

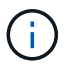

Multiple paths become available after the host OS is up and running on the paths.

3. Enable SAN booting in the server BIOS for the ports to which the SAN boot LUN is mapped.

For information on how to enable the HBA BIOS, see your vendor-specific documentation.

4. Reboot the host to verify that the boot is successful.

### **Multipathing**

For CentOS 7.5 the /etc/multipath.conf file must exist, but you do not need to make specific changes to the file. CentOS 7.5 is compiled with all settings required to recognize and correctly manage ONTAP LUNs.

You can use the multipath -ll command to verify the settings for your ONTAP LUNs. The following sections provide sample multipath output for a LUN mapped to ASA and non-ASA personas.

## **All SAN Array configurations**

In All SAN Array (ASA) configurations, all paths to a given LUN are active and optimized. This improves performance by serving I/O operations through all paths at the same time.

## **Example**

The following example displays the correct output for an ONTAP LUN:

```
# multipath -ll
3600a09803831347657244e527766394e dm-5 NETAPP,LUN C-Mode
size=80G features='4 queue if no path pg init retries 50
retain attached hw handle' hwhandler='1 alua' wp=rw
`-+- policy='service-time 0' prio=50 status=active
    |- 11:0:7:1 sdfi 130:64 active ready running
    |- 11:0:9:1 sdiy 8:288 active ready running
    |- 11:0:10:1 sdml 69:464 active ready running
    |- 11:0:11:1 sdpt 131:304 active ready running
```
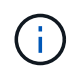

Do not use an excessive number of paths to a single LUN. No more than four paths should be required. More than eight paths might cause path issues during storage failures.

# **Non-ASA configurations**

For non-ASA configurations, there should be two groups of paths with different priorities. The paths with the higher priorities are Active/Optimized, meaning they are serviced by the controller where the aggregate is located. The paths with the lower priorities are active but are non-optimized because they are served from a different controller. The non-optimized paths are only used when no optimized paths are available.

### **Example**

The following example displays the correct output for an ONTAP LUN with two Active/Optimized paths and two Active/Non-Optimized paths:

```
# multipath -ll
3600a09803831347657244e527766394e dm-5 NETAPP,LUN C-Mode
size=80G features='4 queue if no path pg_init_retries 50
retain attached hw handle' hwhandler='1 alua' wp=rw
|-+- policy='service-time 0' prio=50 status=active
| |- 11:0:1:0 sdj 8:144 active ready running
| |- 11:0:2:0 sdr 65:16 active ready running
`-+- policy='service-time 0' prio=10 status=enabled
    |- 11:0:0:0 sdb 8:i6 active ready running
    |- 12:0:0:0 sdz 65:144 active ready running
```
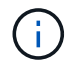

Do not use an excessive number of paths to a single LUN. No more than four paths should be required. More than eight paths might cause path issues during storage failures.

#### **Recommended Settings**

The CentOS 7.5 OS is compiled to recognize ONTAP LUNs and automatically set all configuration parameters correctly for both ASA and non-ASA configuration.

The multipath.conf file must exist for the multipath daemon to start, but you can create an empty, zerobyte file by using the following command:

touch /etc/multipath.conf

The first time you create this file, you might need to enable and start the multipath services:

```
# systemctl enable multipathd
# systemctl start multipathd
```
- There is no requirement to add anything directly to the multipath.conf file, unless you have devices that you do not want to be managed by multipath or you have existing settings that override defaults.
- To exclude unwanted devices, add the following syntax to the multipath.conf file .

```
blacklist {
           wwid <DevId>
           devnode "^(ram|raw|loop|fd|md|dm-|sr|scd|st)[0-9]*"
           devnode "^hd[a-z]"
           devnode "^cciss.*"
}
```
Replace the  $\langle$ DevId> with the WWID string of the device you want to exclude.

# **Example**

In this example, we are going to determine the WWID of a device and add to the multipath.conf file.

#### **Steps**

1. Run the following command to determine the WWID:

```
# /lib/udev/scsi_id -gud /dev/sda
360030057024d0730239134810c0cb833
```
sda is the local SCSI disk that we need to add it to the blacklist.

2. Add the WWID to the blacklist stanza in /etc/multipath.conf:

```
blacklist {
       wwid 360030057024d0730239134810c0cb833
       devnode "^(ram|raw|loop|fd|md|dm-|sr|scd|st)[0-9]*"
       devnode "^hd[a-z]"
       devnode "^cciss.*"
}
```
You should always check your /etc/multipath.conf file for legacy settings, especially in the defaults section, that might be overriding the default settings.

The following table demonstrates the critical multipathd parameters for ONTAP LUNs and the required values. If a host is connected to LUNs from other vendors and any of these parameters are overridden, they will need to be corrected by later stanzas in the multipath.conf file that apply specifically to ONTAP LUNs. If this is not done, the ONTAP LUNs might not work as expected. These defaults should only be overridden in consultation with NetApp and/or an OS vendor and only when the impact is fully understood.

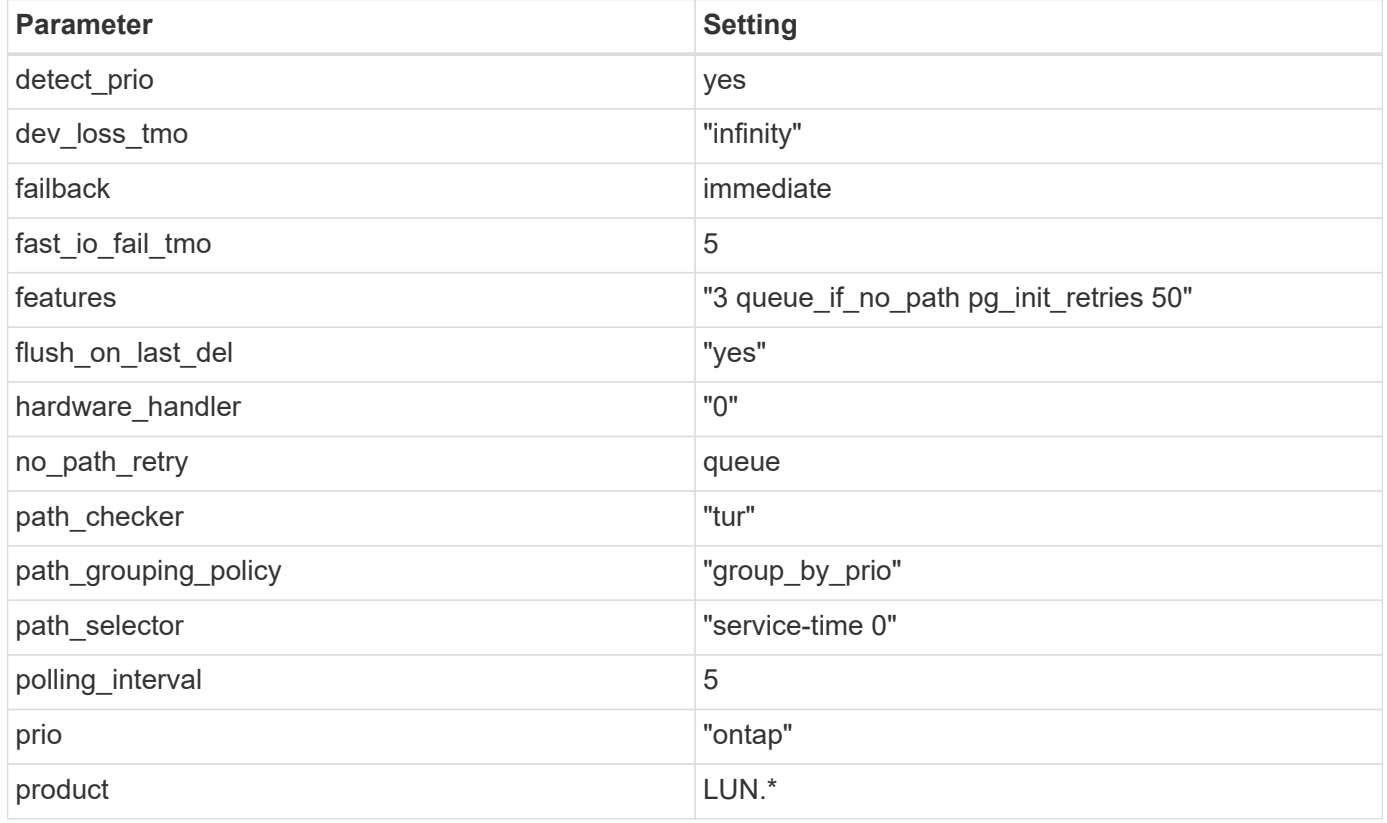

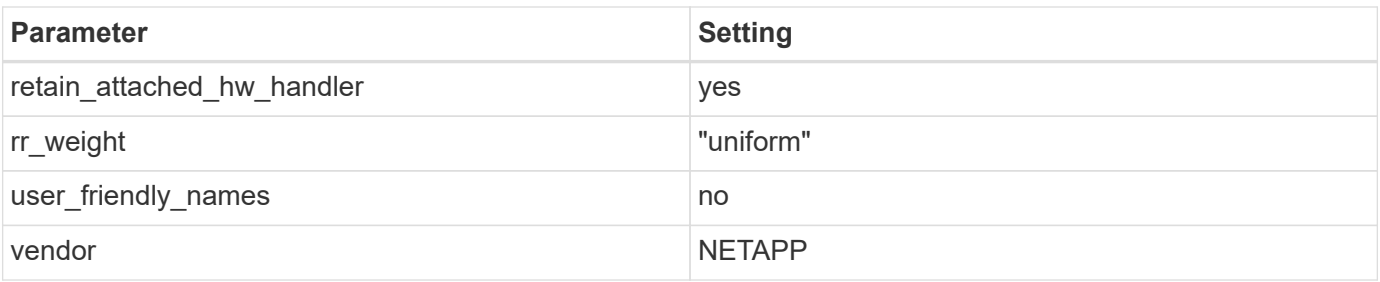

# **Example**

The following example shows how to correct an overridden default. In this case, the multipath.conf file defines values for path checker and no path retry that are not compatible with ONTAP LUNs. If they cannot be removed because of other SAN arrays still attached to the host, these parameters can be corrected specifically for ONTAP LUNs with a device stanza.

```
defaults {
  path checker readsector0
  no path retry fail
}
devices {
    device {
       vendor "NETAPP "
       product "LUN.*"
     no path retry queue
     path checker tur
    }
}
```
# **KVM settings**

You can use the recommended settings to configure Kernel-based Virtual Machine (KVM) as well. There are no changes required to configure KVM as the LUN is mapped to the hypervisor.

# **Known issues**

The CentOS 7.5 with ONTAP release has the following known issues:
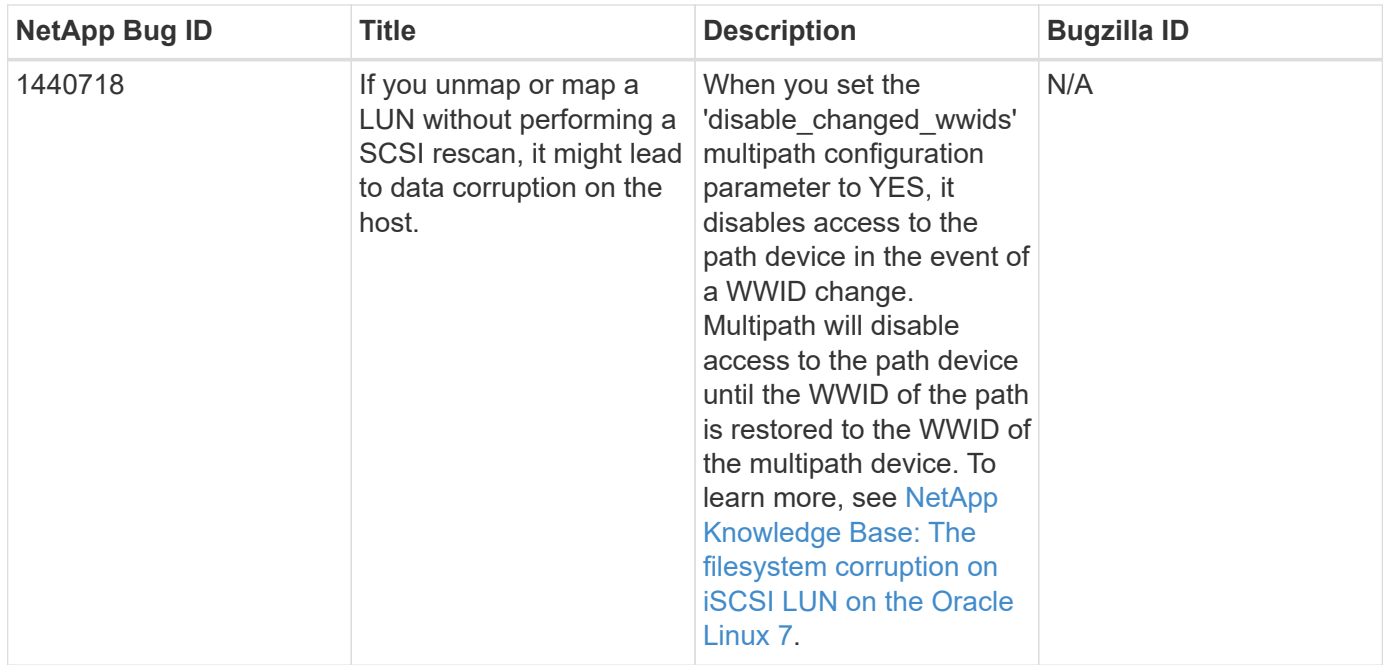

# **Use CentOS 7.4 with ONTAP**

You can use the ONTAP SAN host configuration settings to configure CentOS 7.4 with ONTAP as the target.

# **Install the Linux Unified Host Utilities**

The NetApp Linux Unified Host Utilities software package is available on the [NetApp Support Site](https://mysupport.netapp.com/site/products/all/details/hostutilities/downloads-tab/download/61343/7.1/downloads) in a 32-bit and 64-bit .rpm file. If you do not know which file is right for your configuration, use the [NetApp Interoperability](https://mysupport.netapp.com/matrix/#welcome) [Matrix Tool](https://mysupport.netapp.com/matrix/#welcome) to verify which one you need.

NetApp strongly recommends installing the Linux Unified Host Utilities, but it is not mandatory. The utilities do not change any settings on your Linux host. The utilities improve management and assist NetApp customer support in gathering information about your configuration.

# **What you'll need**

If you have a version of Linux Unified Host Utilities currently installed you should upgrade it or, you should remove it and use the following steps to install the latest version.

- 1. Download the 32-bit or 64-bit Linux Unified Host Utilities software package from the [NetApp Support Site](https://mysupport.netapp.com/site/products/all/details/hostutilities/downloads-tab/download/61343/7.1/downloads) Site to your host.
- 2. Use the following command to install the software package:

```
rpm -ivh netapp linux unified host utilities-7-1.x86 64
```
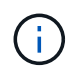

You can use the configuration settings provided in this document to configure cloud clients connected to [Cloud Volumes ONTAP](https://docs.netapp.com/us-en/cloud-manager-cloud-volumes-ontap/index.html) and [Amazon FSx for ONTAP.](https://docs.netapp.com/us-en/cloud-manager-fsx-ontap/index.html)

# **SAN Toolkit**

The toolkit is installed automatically when you install the NetApp Host Utilities package. This kit provides the sanlun utility, which helps you manage LUNs and HBAs. The sanlun command returns information about the LUNs mapped to your host, multipathing, and information necessary to create initiator groups.

# **Example**

In the following example, the sanlun lun show command returns LUN information.

```
# sanlun lun show all
```
Example output:

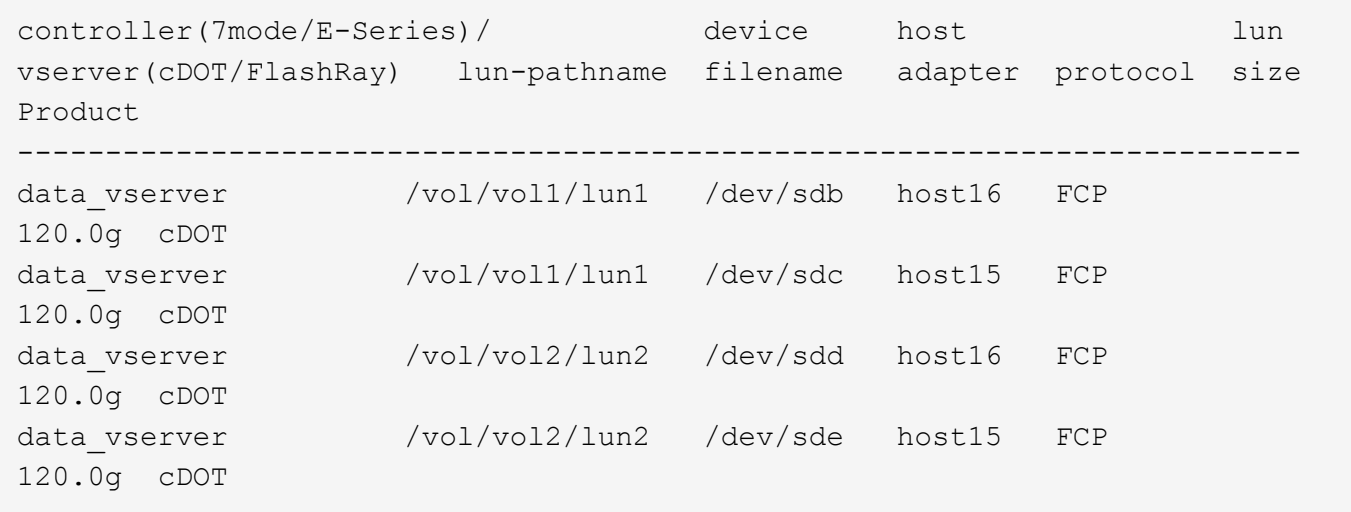

### **SAN Booting**

# **What you'll need**

If you decide to use SAN booting, it must be supported by your configuration. You can use the [NetApp](https://mysupport.netapp.com/matrix/imt.jsp?components=79384;&solution=1&isHWU&src=IMT) [Interoperability Matrix Tool](https://mysupport.netapp.com/matrix/imt.jsp?components=79384;&solution=1&isHWU&src=IMT) to verify that your OS, HBA, HBA firmware and the HBA boot BIOS, and ONTAP version are supported.

# **Steps**

- 1. Map the SAN boot LUN to the host.
- 2. Verify that multiple paths are available.

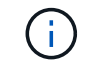

Multiple paths become available after the host OS is up and running on the paths.

3. Enable SAN booting in the server BIOS for the ports to which the SAN boot LUN is mapped.

For information on how to enable the HBA BIOS, see your vendor-specific documentation.

4. Reboot the host to verify that the boot is successful.

### **Multipathing**

For CentOS 7.4 the /etc/multipath.conf file must exist, but you do not need to make specific changes to the file. CentOS 7.4 is compiled with all settings required to recognize and correctly manage ONTAP LUNs.

You can use the multipath -ll command to verify the settings for your ONTAP LUNs. The following sections provide sample multipath output for a LUN mapped to ASA and non-ASA personas.

# **All SAN Array configurations**

In All SAN Array (ASA) configurations, all paths to a given LUN are active and optimized. This improves performance by serving I/O operations through all paths at the same time.

# **Example**

The following example displays the correct output for an ONTAP LUN:

```
# multipath -ll
3600a09803831347657244e527766394e dm-5 NETAPP,LUN C-Mode
size=80G features='4 queue if no path pg init retries 50
retain attached hw handle' hwhandler='1 alua' wp=rw
`-+- policy='service-time 0' prio=50 status=active
    |- 11:0:7:1 sdfi 130:64 active ready running
    |- 11:0:9:1 sdiy 8:288 active ready running
    |- 11:0:10:1 sdml 69:464 active ready running
    |- 11:0:11:1 sdpt 131:304 active ready running
```
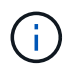

Do not use an excessive number of paths to a single LUN. No more than four paths should be required. More than eight paths might cause path issues during storage failures.

# **Non-ASA configurations**

For non-ASA configurations, there should be two groups of paths with different priorities. The paths with the higher priorities are Active/Optimized, meaning they are serviced by the controller where the aggregate is located. The paths with the lower priorities are active but are non-optimized because they are served from a different controller. The non-optimized paths are only used when no optimized paths are available.

# **Example**

Ĵ.

The following example displays the correct output for an ONTAP LUN with two Active/Optimized paths and two Active/Non-Optimized paths:

```
# multipath -ll
3600a09803831347657244e527766394e dm-5 NETAPP,LUN C-Mode
size=80G features='4 queue if no path pg_init_retries 50
retain attached hw handle' hwhandler='1 alua' wp=rw
|-+- policy='service-time 0' prio=50 status=active
| |- 11:0:1:0 sdj 8:144 active ready running
| |- 11:0:2:0 sdr 65:16 active ready running
`-+- policy='service-time 0' prio=10 status=enabled
    |- 11:0:0:0 sdb 8:i6 active ready running
    |- 12:0:0:0 sdz 65:144 active ready running
```
Do not use an excessive number of paths to a single LUN. No more than four paths should be required. More than eight paths might cause path issues during storage failures.

### **Recommended Settings**

The CentOS 7.4 OS is compiled to recognize ONTAP LUNs and automatically set all configuration parameters correctly for both ASA and non-ASA configuration.

The multipath.conf file must exist for the multipath daemon to start, but you can create an empty, zerobyte file by using the following command:

touch /etc/multipath.conf

The first time you create this file, you might need to enable and start the multipath services:

```
# systemctl enable multipathd
# systemctl start multipathd
```
- There is no requirement to add anything directly to the multipath.conf file, unless you have devices that you do not want to be managed by multipath or you have existing settings that override defaults.
- To exclude unwanted devices, add the following syntax to the multipath.conf file .

```
blacklist {
          wwid <DevId>
           devnode "^(ram|raw|loop|fd|md|dm-|sr|scd|st)[0-9]*"
           devnode "^hd[a-z]"
           devnode "^cciss.*"
}
```
Replace the  $\langle$ DevId $\rangle$  with the WWID string of the device you want to exclude.

#### **Example**

In this example, we are going to determine the WWID of a device and add to the multipath.conf file.

### **Steps**

1. Run the following command to determine the WWID:

```
# /lib/udev/scsi_id -gud /dev/sda
360030057024d0730239134810c0cb833
```
sda is the local SCSI disk that we need to add it to the blacklist.

2. Add the WWID to the blacklist stanza in /etc/multipath.conf:

```
blacklist {
       wwid 360030057024d0730239134810c0cb833
       devnode "^(ram|raw|loop|fd|md|dm-|sr|scd|st)[0-9]*"
       devnode "^hd[a-z]"
       devnode "^cciss.*"
}
```
You should always check your /etc/multipath.conf file for legacy settings, especially in the defaults section, that might be overriding the default settings.

The following table demonstrates the critical multipathd parameters for ONTAP LUNs and the required values. If a host is connected to LUNs from other vendors and any of these parameters are overridden, they will need to be corrected by later stanzas in the multipath.conf file that apply specifically to ONTAP LUNs. If this is not done, the ONTAP LUNs might not work as expected. These defaults should only be overridden in consultation with NetApp and/or an OS vendor and only when the impact is fully understood.

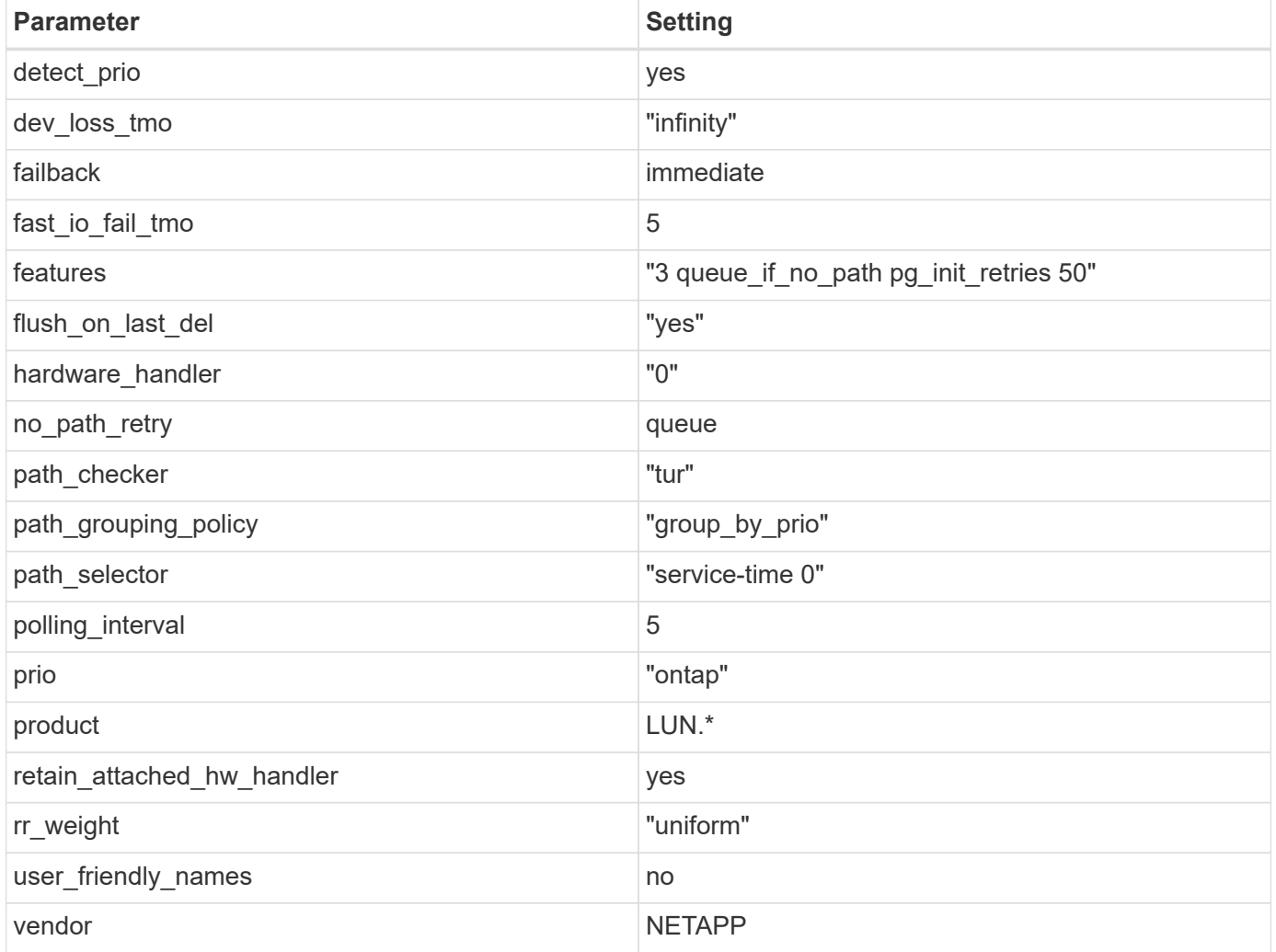

# **Example**

The following example shows how to correct an overridden default. In this case, the multipath.conf file defines values for path\_checker and no\_path\_retry that are not compatible with ONTAP LUNs. If they cannot be removed because of other SAN arrays still attached to the host, these parameters can be corrected specifically for ONTAP LUNs with a device stanza.

```
defaults {
 path_checker readsector0
  no path retry fail
}
devices {
    device {
      vendor "NETAPP "
       product "LUN.*"
       no_path_retry queue
     path checker tur
    }
}
```
# **KVM settings**

You can use the recommended settings to configure Kernel-based Virtual Machine (KVM) as well. There are no changes required to configure KVM as the LUN is mapped to the hypervisor.

# **Known issues**

The CentOS 7.4 with ONTAP release has the following known issues:

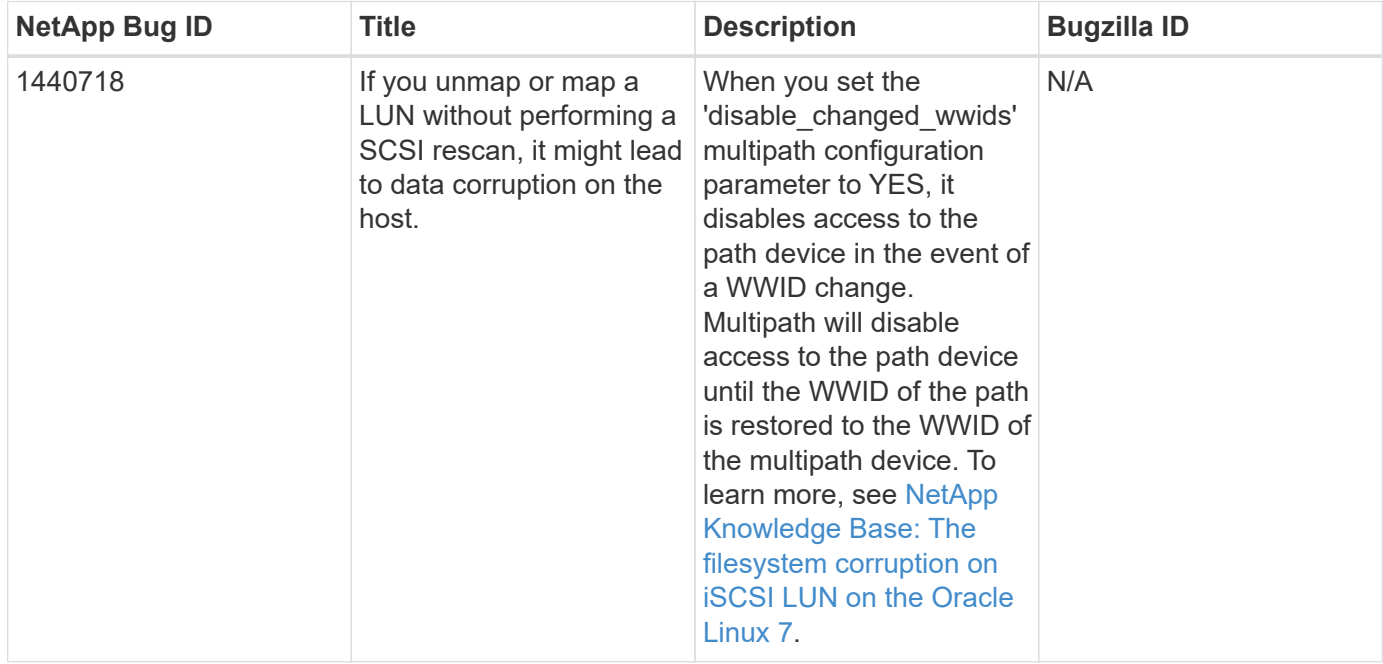

# **Use CentOS 7.3 with ONTAP**

You can use the ONTAP SAN host configuration settings to configure CentOS 7.3 with ONTAP as the target.

### **Install the Linux Unified Host Utilities**

The NetApp Linux Unified Host Utilities software package is available on the [NetApp Support Site](https://mysupport.netapp.com/site/products/all/details/hostutilities/downloads-tab/download/61343/7.1/downloads) in a 32-bit and 64-bit .rpm file. If you do not know which file is right for your configuration, use the [NetApp Interoperability](https://mysupport.netapp.com/matrix/#welcome) [Matrix Tool](https://mysupport.netapp.com/matrix/#welcome) to verify which one you need.

NetApp strongly recommends installing the Linux Unified Host Utilities, but it is not mandatory. The utilities do not change any settings on your Linux host. The utilities improve management and assist NetApp customer support in gathering information about your configuration.

# **What you'll need**

If you have a version of Linux Unified Host Utilities currently installed you should upgrade it or, you should remove it and use the following steps to install the latest version.

- 1. Download the 32-bit or 64-bit Linux Unified Host Utilities software package from the [NetApp Support Site](https://mysupport.netapp.com/site/products/all/details/hostutilities/downloads-tab/download/61343/7.1/downloads) Site to your host.
- 2. Use the following command to install the software package:

```
rpm -ivh netapp linux unified host utilities-7-1.x86 64
```
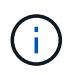

You can use the configuration settings provided in this document to configure cloud clients connected to [Cloud Volumes ONTAP](https://docs.netapp.com/us-en/cloud-manager-cloud-volumes-ontap/index.html) and [Amazon FSx for ONTAP.](https://docs.netapp.com/us-en/cloud-manager-fsx-ontap/index.html)

# **SAN Toolkit**

The toolkit is installed automatically when you install the NetApp Host Utilities package. This kit provides the sanlun utility, which helps you manage LUNs and HBAs. The sanlun command returns information about the LUNs mapped to your host, multipathing, and information necessary to create initiator groups.

# **Example**

In the following example, the sanlun lun show command returns LUN information.

```
# sanlun lun show all
```
Example output:

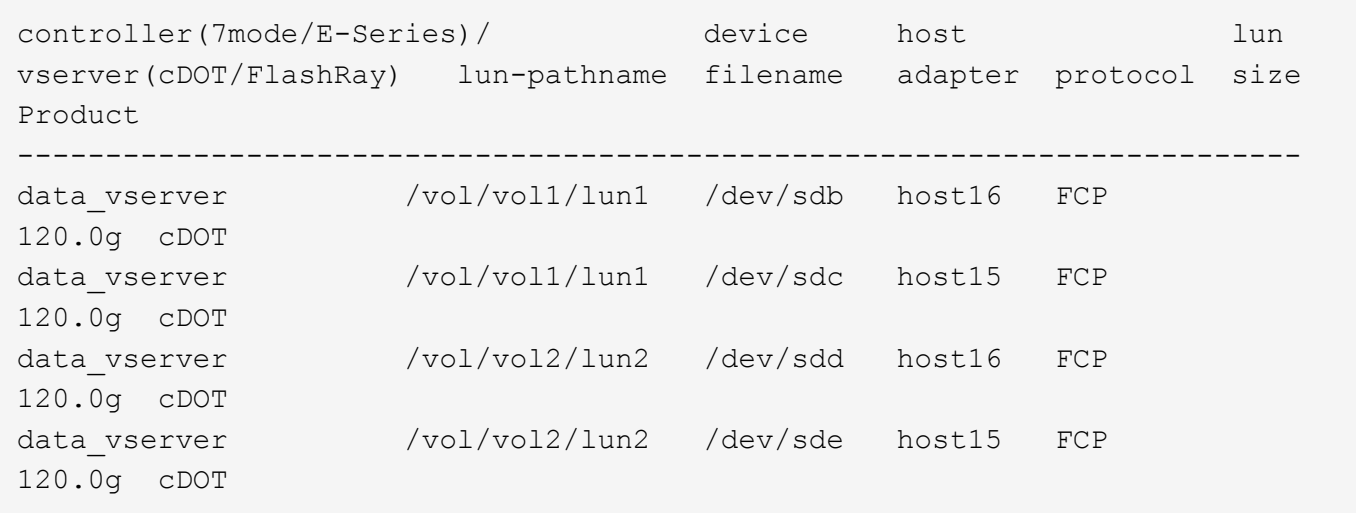

# **SAN Booting**

# **What you'll need**

If you decide to use SAN booting, it must be supported by your configuration. You can use the [NetApp](https://mysupport.netapp.com/matrix/imt.jsp?components=76238;&solution=1&isHWU&src=IMT) [Interoperability Matrix Tool](https://mysupport.netapp.com/matrix/imt.jsp?components=76238;&solution=1&isHWU&src=IMT) to verify that your OS, HBA, HBA firmware and the HBA boot BIOS, and ONTAP version are supported.

# **Steps**

- 1. Map the SAN boot LUN to the host.
- 2. Verify that multiple paths are available.

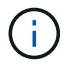

Multiple paths become available after the host OS is up and running on the paths.

3. Enable SAN booting in the server BIOS for the ports to which the SAN boot LUN is mapped.

For information on how to enable the HBA BIOS, see your vendor-specific documentation.

4. Reboot the host to verify that the boot is successful.

# **Multipathing**

For CentOS 7.3 the /etc/multipath.conf file must exist, but you do not need to make specific changes to the file. CentOS 7.3 is compiled with all settings required to recognize and correctly manage ONTAP LUNs.

You can use the multipath -ll command to verify the settings for your ONTAP LUNs. The following sections provide sample multipath output for a LUN mapped to ASA and non-ASA personas.

# **All SAN Array configurations**

In All SAN Array (ASA) configurations, all paths to a given LUN are active and optimized. This improves performance by serving I/O operations through all paths at the same time.

# **Example**

The following example displays the correct output for an ONTAP LUN:

```
# multipath -ll
3600a09803831347657244e527766394e dm-5 NETAPP,LUN C-Mode
size=80G features='4 queue if no path pg init retries 50
retain attached hw handle' hwhandler='1 alua' wp=rw
`-+- policy='service-time 0' prio=50 status=active
    |- 11:0:7:1 sdfi 130:64 active ready running
    |- 11:0:9:1 sdiy 8:288 active ready running
    |- 11:0:10:1 sdml 69:464 active ready running
    |- 11:0:11:1 sdpt 131:304 active ready running
```
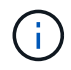

Do not use an excessive number of paths to a single LUN. No more than four paths should be required. More than eight paths might cause path issues during storage failures.

# **Non-ASA configurations**

For non-ASA configurations, there should be two groups of paths with different priorities. The paths with the higher priorities are Active/Optimized, meaning they are serviced by the controller where the aggregate is located. The paths with the lower priorities are active but are non-optimized because they are served from a different controller. The non-optimized paths are only used when no optimized paths are available.

# **Example**

The following example displays the correct output for an ONTAP LUN with two Active/Optimized paths and two Active/Non-Optimized paths:

```
# multipath -ll
3600a09803831347657244e527766394e dm-5 NETAPP,LUN C-Mode
size=80G features='4 queue if no path pg_init_retries 50
retain_attached_hw_handle' hwhandler='1 alua' wp=rw
|-+- policy='service-time 0' prio=50 status=active
| |- 11:0:1:0 sdj 8:144 active ready running
| |- 11:0:2:0 sdr 65:16 active ready running
`-+- policy='service-time 0' prio=10 status=enabled
    |- 11:0:0:0 sdb 8:i6 active ready running
    |- 12:0:0:0 sdz 65:144 active ready running
```
÷.

Do not use an excessive number of paths to a single LUN. No more than four paths should be required. More than eight paths might cause path issues during storage failures.

### **Recommended Settings**

The CentOS 7.3 OS is compiled to recognize ONTAP LUNs and automatically set all configuration parameters correctly for both ASA and non-ASA configuration.

The multipath.conf file must exist for the multipath daemon to start, but you can create an empty, zerobyte file by using the following command:

touch /etc/multipath.conf

The first time you create this file, you might need to enable and start the multipath services:

```
# systemctl enable multipathd
# systemctl start multipathd
```
- There is no requirement to add anything directly to the multipath.conf file, unless you have devices that you do not want to be managed by multipath or you have existing settings that override defaults.
- To exclude unwanted devices, add the following syntax to the multipath.conf file .

```
blacklist {
          wwid <DevId>
           devnode "^(ram|raw|loop|fd|md|dm-|sr|scd|st)[0-9]*"
           devnode "^hd[a-z]"
           devnode "^cciss.*"
}
```
Replace the <DevId> with the WWID string of the device you want to exclude.

### **Example**

In this example, we are going to determine the WWID of a device and add to the multipath.conf file.

### **Steps**

1. Run the following command to determine the WWID:

```
# /lib/udev/scsi_id -gud /dev/sda
360030057024d0730239134810c0cb833
```
sda is the local SCSI disk that we need to add it to the blacklist.

2. Add the WWID to the blacklist stanza in /etc/multipath.conf:

```
blacklist {
       wwid 360030057024d0730239134810c0cb833
       devnode "^(ram|raw|loop|fd|md|dm-|sr|scd|st)[0-9]*"
       devnode "^hd[a-z]"
       devnode "^cciss.*"
}
```
You should always check your /etc/multipath.conf file for legacy settings, especially in the defaults section, that might be overriding the default settings.

The following table demonstrates the critical multipathd parameters for ONTAP LUNs and the required values. If a host is connected to LUNs from other vendors and any of these parameters are overridden, they will need to be corrected by later stanzas in the multipath.conf file that apply specifically to ONTAP LUNs. If this is not done, the ONTAP LUNs might not work as expected. These defaults should only be overridden in consultation with NetApp and/or an OS vendor and only when the impact is fully understood.

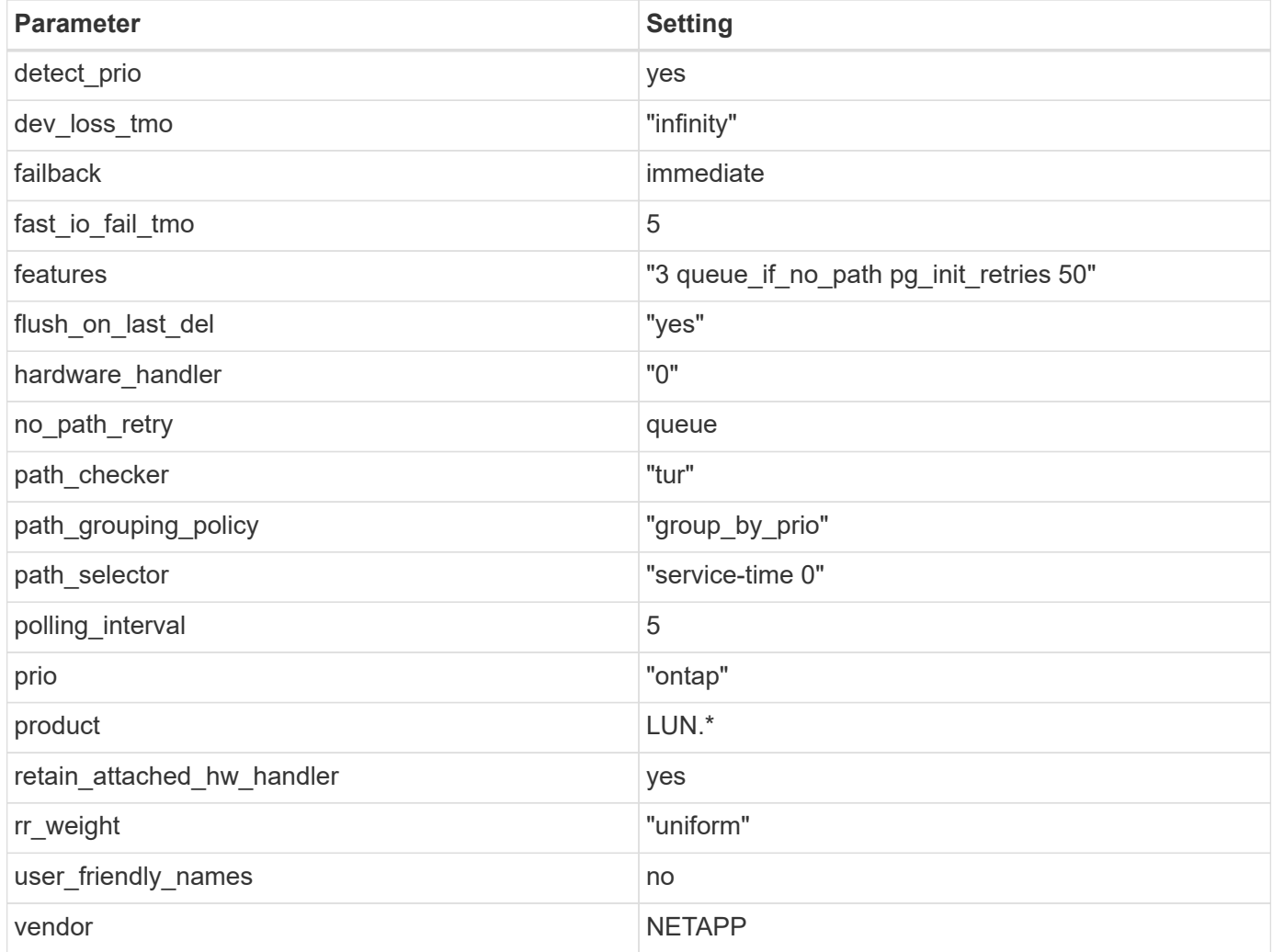

# **Example**

The following example shows how to correct an overridden default. In this case, the multipath.conf file defines values for path\_checker and no\_path\_retry that are not compatible with ONTAP LUNs. If they cannot be removed because of other SAN arrays still attached to the host, these parameters can be corrected specifically for ONTAP LUNs with a device stanza.

```
defaults {
  path checker readsector0
  no path retry fail
}
devices {
    device {
       vendor "NETAPP "
       product "LUN.*"
     no path retry queue
     path checker tur
    }
}
```
# **KVM settings**

You can use the recommended settings to configure Kernel-based Virtual Machine (KVM) as well. There are no changes required to configure KVM as the LUN is mapped to the hypervisor.

### **Known issues**

There are no known issues for the CentOS 7.3 with ONTAP release.

# **Use CentOS 7.2 with ONTAP**

You can use the ONTAP SAN host configuration settings to configure CentOS 7.2 with ONTAP as the target.

### **Install the Linux Unified Host Utilities**

The NetApp Linux Unified Host Utilities software package is available on the [NetApp Support Site](https://mysupport.netapp.com/site/products/all/details/hostutilities/downloads-tab/download/61343/7.1/downloads) in a 32-bit and 64-bit .rpm file. If you do not know which file is right for your configuration, use the [NetApp Interoperability](https://mysupport.netapp.com/matrix/#welcome) [Matrix Tool](https://mysupport.netapp.com/matrix/#welcome) to verify which one you need.

NetApp strongly recommends installing the Linux Unified Host Utilities, but it is not mandatory. The utilities do not change any settings on your Linux host. The utilities improve management and assist NetApp customer support in gathering information about your configuration.

# **What you'll need**

If you have a version of Linux Unified Host Utilities currently installed you should upgrade it or, you should remove it and use the following steps to install the latest version.

- 1. Download the 32-bit or 64-bit Linux Unified Host Utilities software package from the [NetApp Support Site](https://mysupport.netapp.com/site/products/all/details/hostutilities/downloads-tab/download/61343/7.1/downloads) Site to your host.
- 2. Use the following command to install the software package:

```
rpm -ivh netapp linux unified host utilities-7-1.x86 64
```
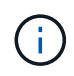

You can use the configuration settings provided in this document to configure cloud clients connected to [Cloud Volumes ONTAP](https://docs.netapp.com/us-en/cloud-manager-cloud-volumes-ontap/index.html) and [Amazon FSx for ONTAP.](https://docs.netapp.com/us-en/cloud-manager-fsx-ontap/index.html)

# **SAN Toolkit**

The toolkit is installed automatically when you install the NetApp Host Utilities package. This kit provides the sanlun utility, which helps you manage LUNs and HBAs. The sanlun command returns information about the LUNs mapped to your host, multipathing, and information necessary to create initiator groups.

# **Example**

In the following example, the sanlun lun show command returns LUN information.

# sanlun lun show all

Example output:

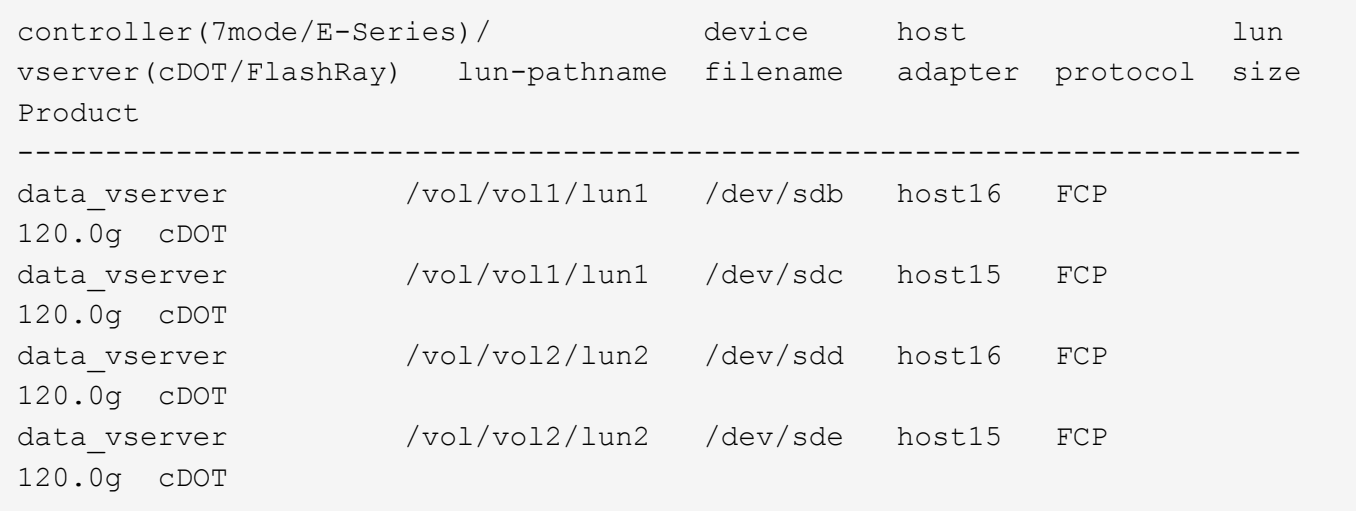

### **SAN Booting**

# **What you'll need**

If you decide to use SAN booting, it must be supported by your configuration. You can use the [NetApp](https://mysupport.netapp.com/matrix/imt.jsp?components=71498;&solution=1&isHWU&src=IMT) [Interoperability Matrix Tool](https://mysupport.netapp.com/matrix/imt.jsp?components=71498;&solution=1&isHWU&src=IMT) to verify that your OS, HBA, HBA firmware and the HBA boot BIOS, and ONTAP version are supported.

# **Steps**

- 1. Map the SAN boot LUN to the host.
- 2. Verify that multiple paths are available.

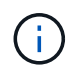

Multiple paths become available after the host OS is up and running on the paths.

3. Enable SAN booting in the server BIOS for the ports to which the SAN boot LUN is mapped.

For information on how to enable the HBA BIOS, see your vendor-specific documentation.

4. Reboot the host to verify that the boot is successful.

# **Multipathing**

For CentOS 7.2 the /etc/multipath.conf file must exist, but you do not need to make specific changes to the file. CentOS 7.2 is compiled with all settings required to recognize and correctly manage ONTAP LUNs.

You can use the multipath -ll command to verify the settings for your ONTAP LUNs. The following sections provide sample multipath output for a LUN mapped to ASA and non-ASA personas.

# **All SAN Array configurations**

In All SAN Array (ASA) configurations, all paths to a given LUN are active and optimized. This improves performance by serving I/O operations through all paths at the same time.

# **Example**

The following example displays the correct output for an ONTAP LUN:

```
# multipath -ll
3600a09803831347657244e527766394e dm-5 NETAPP,LUN C-Mode
size=80G features='4 queue if no path pg init retries 50
retain attached hw handle' hwhandler='1 alua' wp=rw
`-+- policy='service-time 0' prio=50 status=active
    |- 11:0:7:1 sdfi 130:64 active ready running
    |- 11:0:9:1 sdiy 8:288 active ready running
    |- 11:0:10:1 sdml 69:464 active ready running
    |- 11:0:11:1 sdpt 131:304 active ready running
```
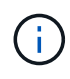

Do not use an excessive number of paths to a single LUN. No more than four paths should be required. More than eight paths might cause path issues during storage failures.

# **Non-ASA configurations**

For non-ASA configurations, there should be two groups of paths with different priorities. The paths with the higher priorities are Active/Optimized, meaning they are serviced by the controller where the aggregate is located. The paths with the lower priorities are active but are non-optimized because they are served from a different controller. The non-optimized paths are only used when no optimized paths are available.

# **Example**

The following example displays the correct output for an ONTAP LUN with two Active/Optimized paths and two Active/Non-Optimized paths:

```
# multipath -ll
3600a09803831347657244e527766394e dm-5 NETAPP,LUN C-Mode
size=80G features='4 queue if no path pg init retries 50
retain attached hw handle' hwhandler='1 alua' wp=rw
|-+- policy='service-time 0' prio=50 status=active
| |- 11:0:1:0 sdj 8:144 active ready running
| |- 11:0:2:0 sdr 65:16 active ready running
`-+- policy='service-time 0' prio=10 status=enabled
    |- 11:0:0:0 sdb 8:i6 active ready running
    |- 12:0:0:0 sdz 65:144 active ready running
```
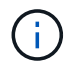

Do not use an excessive number of paths to a single LUN. No more than four paths should be required. More than eight paths might cause path issues during storage failures.

### **Recommended Settings**

The CentOS 7.2 OS is compiled to recognize ONTAP LUNs and automatically set all configuration parameters correctly for both ASA and non-ASA configuration.

The multipath.conf file must exist for the multipath daemon to start, but you can create an empty, zerobyte file by using the following command:

touch /etc/multipath.conf

The first time you create this file, you might need to enable and start the multipath services:

```
# systemctl enable multipathd
# systemctl start multipathd
```
- There is no requirement to add anything directly to the multipath.conf file, unless you have devices that you do not want to be managed by multipath or you have existing settings that override defaults.
- To exclude unwanted devices, add the following syntax to the multipath.conf file .

```
blacklist {
           wwid <DevId>
           devnode "^(ram|raw|loop|fd|md|dm-|sr|scd|st)[0-9]*"
           devnode "^hd[a-z]"
           devnode "^cciss.*"
}
```
Replace the  $\langle$ DevId $\rangle$  with the WWID string of the device you want to exclude.

### **Example**

In this example, we are going to determine the WWID of a device and add to the multipath.conf file.

**Steps**

1. Run the following command to determine the WWID:

```
# /lib/udev/scsi_id -gud /dev/sda
360030057024d0730239134810c0cb833
```
sda is the local SCSI disk that we need to add it to the blacklist.

2. Add the WWID to the blacklist stanza in /etc/multipath.conf:

```
blacklist {
       wwid 360030057024d0730239134810c0cb833
       devnode "^(ram|raw|loop|fd|md|dm-|sr|scd|st)[0-9]*"
       devnode "^hd[a-z]"
       devnode "^cciss.*"
}
```
You should always check your /etc/multipath.conf file for legacy settings, especially in the defaults section, that might be overriding the default settings.

The following table demonstrates the critical multipathd parameters for ONTAP LUNs and the required values. If a host is connected to LUNs from other vendors and any of these parameters are overridden, they will need to be corrected by later stanzas in the multipath.conf file that apply specifically to ONTAP LUNs. If this is not done, the ONTAP LUNs might not work as expected. These defaults should only be overridden in consultation with NetApp and/or an OS vendor and only when the impact is fully understood.

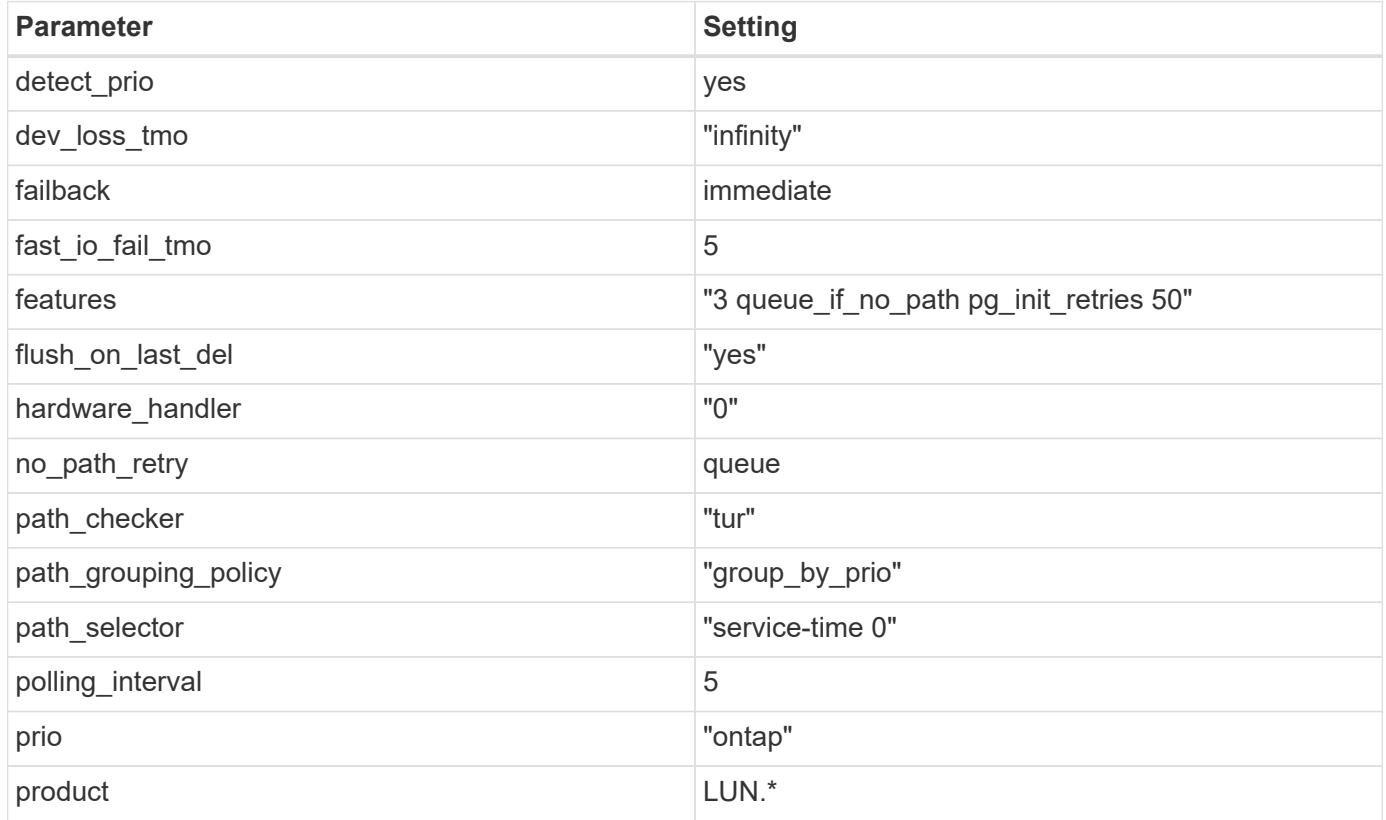

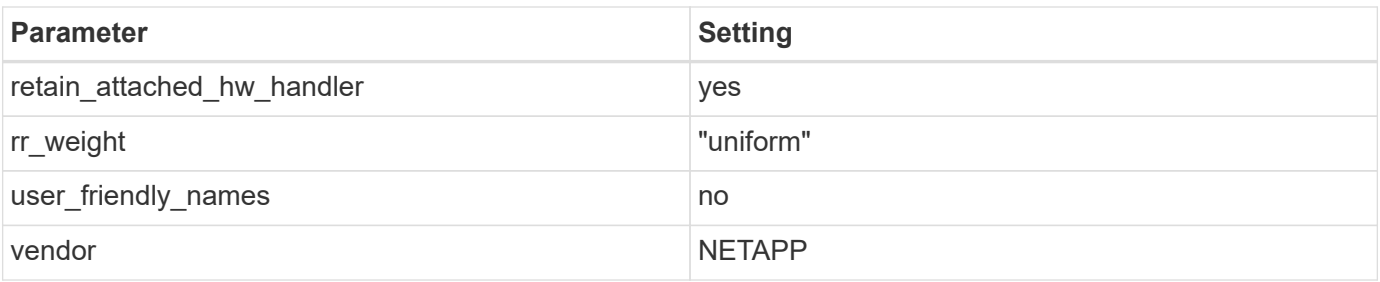

The following example shows how to correct an overridden default. In this case, the multipath.conf file defines values for path checker and no path retry that are not compatible with ONTAP LUNs. If they cannot be removed because of other SAN arrays still attached to the host, these parameters can be corrected specifically for ONTAP LUNs with a device stanza.

```
defaults {
  path checker readsector0
  no path retry fail
}
devices {
    device {
       vendor "NETAPP "
       product "LUN.*"
     no path retry queue
     path checker tur
    }
}
```
# **KVM settings**

You can use the recommended settings to configure Kernel-based Virtual Machine (KVM) as well. There are no changes required to configure KVM as the LUN is mapped to the hypervisor.

# **Known issues**

There are no known issues for the CentOS 7.2 with ONTAP release.

# **Use CentOS 7.1 with ONTAP**

You can use the ONTAP SAN host configuration settings to configure CentOS 7.1 with ONTAP as the target.

# **Install the Linux Unified Host Utilities**

The NetApp Linux Unified Host Utilities software package is available on the [NetApp Support Site](https://mysupport.netapp.com/site/products/all/details/hostutilities/downloads-tab/download/61343/7.1/downloads) in a 32-bit and 64-bit .rpm file. If you do not know which file is right for your configuration, use the [NetApp Interoperability](https://mysupport.netapp.com/matrix/#welcome) [Matrix Tool](https://mysupport.netapp.com/matrix/#welcome) to verify which one you need.

NetApp strongly recommends installing the Linux Unified Host Utilities, but it is not mandatory. The utilities do

not change any settings on your Linux host. The utilities improve management and assist NetApp customer support in gathering information about your configuration.

# **What you'll need**

If you have a version of Linux Unified Host Utilities currently installed you should upgrade it or, you should remove it and use the following steps to install the latest version.

- 1. Download the 32-bit or 64-bit Linux Unified Host Utilities software package from the [NetApp Support Site](https://mysupport.netapp.com/site/products/all/details/hostutilities/downloads-tab/download/61343/7.1/downloads) Site to your host.
- 2. Use the following command to install the software package:

```
rpm -ivh netapp linux unified host utilities-7-1.x86 64
```
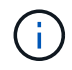

You can use the configuration settings provided in this document to configure cloud clients connected to [Cloud Volumes ONTAP](https://docs.netapp.com/us-en/cloud-manager-cloud-volumes-ontap/index.html) and [Amazon FSx for ONTAP.](https://docs.netapp.com/us-en/cloud-manager-fsx-ontap/index.html)

### **SAN Toolkit**

The toolkit is installed automatically when you install the NetApp Host Utilities package. This kit provides the sanlun utility, which helps you manage LUNs and HBAs. The sanlun command returns information about the LUNs mapped to your host, multipathing, and information necessary to create initiator groups.

### **Example**

In the following example, the sanlun lun show command returns LUN information.

# sanlun lun show all

Example output:

```
controller(7mode/E-Series)/ device host lun
vserver(cDOT/FlashRay) lun-pathname filename adapter protocol size
Product
-------------------------------------------------------------------------
data vserver /vol/vol1/lun1 /dev/sdb host16 FCP
120.0g cDOT
data_vserver /vol/vol1/lun1 /dev/sdc host15 FCP
120.0g cDOT
data vserver /vol/vol2/lun2 /dev/sdd host16 FCP
120.0g cDOT
data vserver /vol/vol2/lun2 /dev/sde host15 FCP
120.0g cDOT
```
### **SAN Booting**

### **What you'll need**

If you decide to use SAN booting, it must be supported by your configuration. You can use the [NetApp](https://mysupport.netapp.com/matrix/imt.jsp?components=70064;&solution=1&isHWU&src=IMT) [Interoperability Matrix Tool](https://mysupport.netapp.com/matrix/imt.jsp?components=70064;&solution=1&isHWU&src=IMT) to verify that your OS, HBA, HBA firmware and the HBA boot BIOS, and ONTAP version are supported.

# **Steps**

- 1. Map the SAN boot LUN to the host.
- 2. Verify that multiple paths are available.

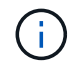

Multiple paths become available after the host OS is up and running on the paths.

3. Enable SAN booting in the server BIOS for the ports to which the SAN boot LUN is mapped.

For information on how to enable the HBA BIOS, see your vendor-specific documentation.

4. Reboot the host to verify that the boot is successful.

### **Multipathing**

For CentOS 7.1 the /etc/multipath.conf file must exist, but you do not need to make specific changes to the file. CentOS 7.1 is compiled with all settings required to recognize and correctly manage ONTAP LUNs.

You can use the multipath -ll command to verify the settings for your ONTAP LUNs. The following sections provide sample multipath output for a LUN mapped to ASA and non-ASA personas.

# **All SAN Array configurations**

In All SAN Array (ASA) configurations, all paths to a given LUN are active and optimized. This improves performance by serving I/O operations through all paths at the same time.

# **Example**

The following example displays the correct output for an ONTAP LUN:

```
# multipath -ll
3600a09803831347657244e527766394e dm-5 NETAPP,LUN C-Mode
size=80G features='4 queue if no path pg_init_retries 50
retain attached hw handle' hwhandler='1 alua' wp=rw
`-+- policy='service-time 0' prio=50 status=active
    |- 11:0:7:1 sdfi 130:64 active ready running
    |- 11:0:9:1 sdiy 8:288 active ready running
    |- 11:0:10:1 sdml 69:464 active ready running
    |- 11:0:11:1 sdpt 131:304 active ready running
```
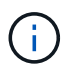

Do not use an excessive number of paths to a single LUN. No more than four paths should be required. More than eight paths might cause path issues during storage failures.

# **Non-ASA configurations**

For non-ASA configurations, there should be two groups of paths with different priorities. The paths with the higher priorities are Active/Optimized, meaning they are serviced by the controller where the aggregate is located. The paths with the lower priorities are active but are non-optimized because they are served from a different controller. The non-optimized paths are only used when no optimized paths are available.

The following example displays the correct output for an ONTAP LUN with two Active/Optimized paths and two Active/Non-Optimized paths:

```
# multipath -ll
3600a09803831347657244e527766394e dm-5 NETAPP,LUN C-Mode
size=80G features='4 queue if no path pg init retries 50
retain attached hw handle' hwhandler='1 alua' wp=rw
|-+- policy='service-time 0' prio=50 status=active
| |- 11:0:1:0 sdj 8:144 active ready running
| |- 11:0:2:0 sdr 65:16 active ready running
`-+- policy='service-time 0' prio=10 status=enabled
    |- 11:0:0:0 sdb 8:i6 active ready running
    |- 12:0:0:0 sdz 65:144 active ready running
```
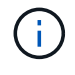

Do not use an excessive number of paths to a single LUN. No more than four paths should be required. More than eight paths might cause path issues during storage failures.

### **Recommended Settings**

The CentOS 7.1 OS is compiled to recognize ONTAP LUNs and automatically set all configuration parameters correctly for both ASA and non-ASA configuration.

The multipath.conf file must exist for the multipath daemon to start, but you can create an empty, zerobyte file by using the following command:

touch /etc/multipath.conf

The first time you create this file, you might need to enable and start the multipath services:

```
# systemctl enable multipathd
```
- # systemctl start multipathd
- There is no requirement to add anything directly to the multipath.conf file, unless you have devices that you do not want to be managed by multipath or you have existing settings that override defaults.
- To exclude unwanted devices, add the following syntax to the multipath.conf file .

```
blacklist {
           wwid <DevId>
           devnode "^(ram|raw|loop|fd|md|dm-|sr|scd|st)[0-9]*"
           devnode "^hd[a-z]"
           devnode "^cciss.*"
}
```
Replace the <DevId> with the WWID string of the device you want to exclude.

In this example, we are going to determine the WWID of a device and add to the multipath.conf file.

### **Steps**

1. Run the following command to determine the WWID:

```
# /lib/udev/scsi_id -gud /dev/sda
360030057024d0730239134810c0cb833
```
sda is the local SCSI disk that we need to add it to the blacklist.

2. Add the WWID to the blacklist stanza in /etc/multipath.conf:

```
blacklist {
       wwid 360030057024d0730239134810c0cb833
       devnode "^(ram|raw|loop|fd|md|dm-|sr|scd|st)[0-9]*"
       devnode "^hd[a-z]"
       devnode "^cciss.*"
}
```
You should always check your /etc/multipath.conf file for legacy settings, especially in the defaults section, that might be overriding the default settings.

The following table demonstrates the critical multipathd parameters for ONTAP LUNs and the required values. If a host is connected to LUNs from other vendors and any of these parameters are overridden, they will need to be corrected by later stanzas in the multipath.conf file that apply specifically to ONTAP LUNs. If this is not done, the ONTAP LUNs might not work as expected. These defaults should only be overridden in consultation with NetApp and/or an OS vendor and only when the impact is fully understood.

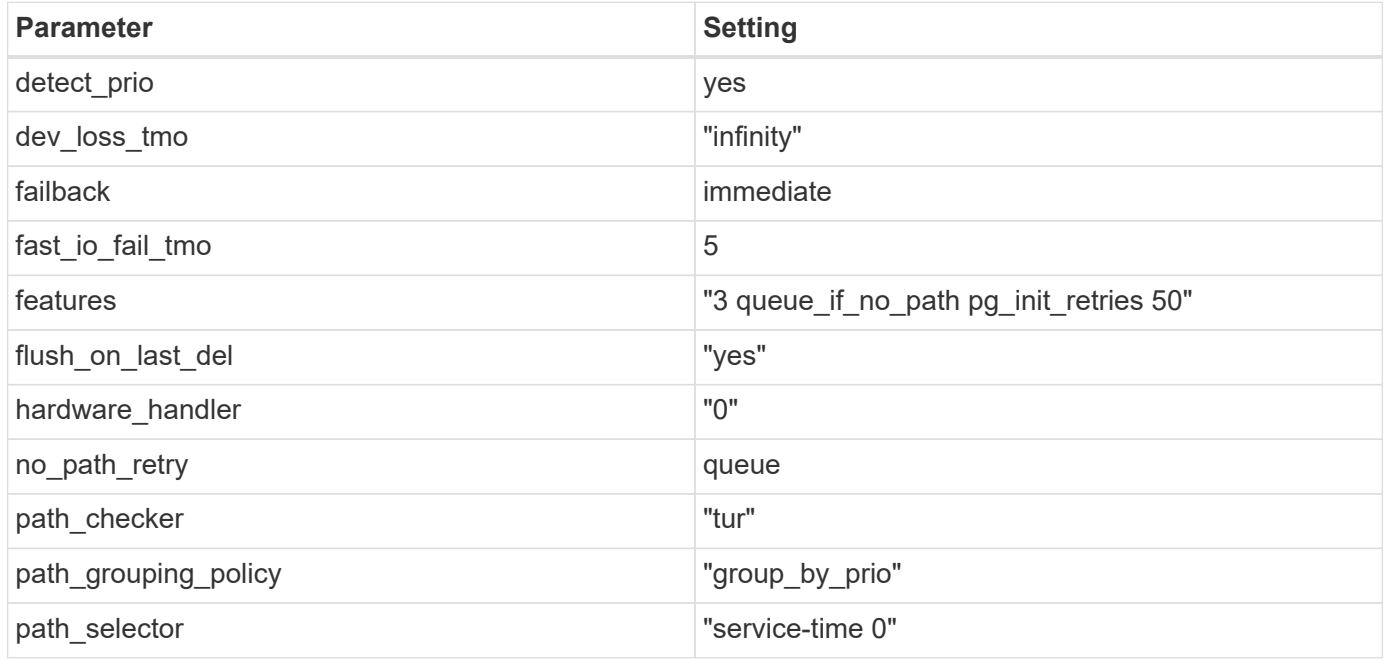

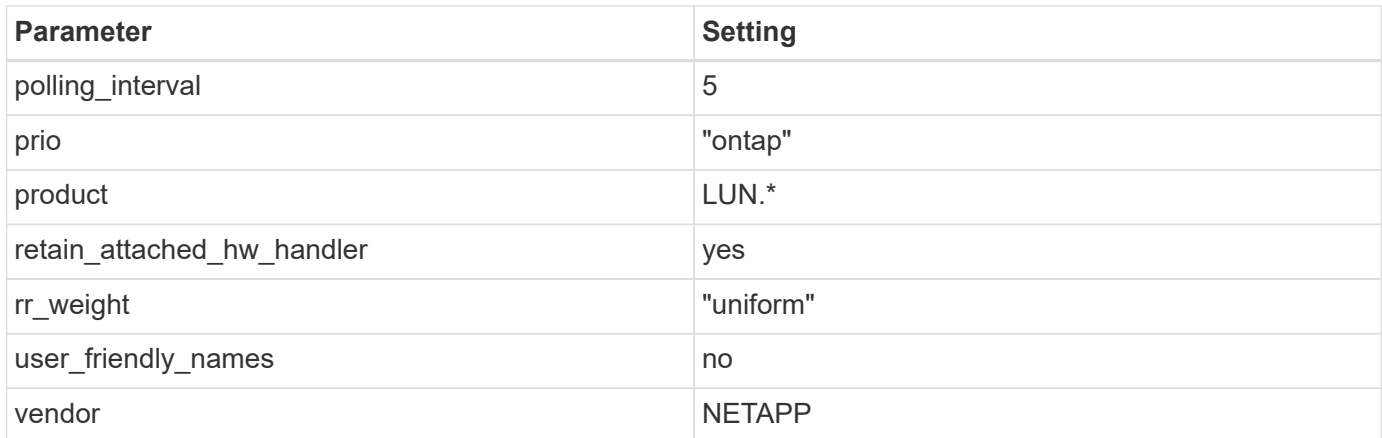

The following example shows how to correct an overridden default. In this case, the multipath.conf file defines values for path checker and no path retry that are not compatible with ONTAP LUNs. If they cannot be removed because of other SAN arrays still attached to the host, these parameters can be corrected specifically for ONTAP LUNs with a device stanza.

```
defaults {
  path checker readsector0
  no path retry fail
}
devices {
    device {
       vendor "NETAPP "
       product "LUN.*"
     no path retry queue
     path checker tur
    }
}
```
# **KVM settings**

You can use the recommended settings to configure Kernel-based Virtual Machine (KVM) as well. There are no changes required to configure KVM as the LUN is mapped to the hypervisor.

# **Known issues**

There are no known issues for the CentOS 7.1 with ONTAP release.

# **Use CentOS 7.0 with ONTAP**

You can use the ONTAP SAN host configuration settings to configure CentOS 7.0 with ONTAP as the target.

### **Install the Linux Unified Host Utilities**

The NetApp Linux Unified Host Utilities software package is available on the [NetApp Support Site](https://mysupport.netapp.com/site/products/all/details/hostutilities/downloads-tab/download/61343/7.1/downloads) in a 32-bit and 64-bit .rpm file. If you do not know which file is right for your configuration, use the [NetApp Interoperability](https://mysupport.netapp.com/matrix/#welcome) [Matrix Tool](https://mysupport.netapp.com/matrix/#welcome) to verify which one you need.

NetApp strongly recommends installing the Linux Unified Host Utilities, but it is not mandatory. The utilities do not change any settings on your Linux host. The utilities improve management and assist NetApp customer support in gathering information about your configuration.

# **What you'll need**

If you have a version of Linux Unified Host Utilities currently installed you should upgrade it or, you should remove it and use the following steps to install the latest version.

- 1. Download the 32-bit or 64-bit Linux Unified Host Utilities software package from the [NetApp Support Site](https://mysupport.netapp.com/site/products/all/details/hostutilities/downloads-tab/download/61343/7.1/downloads) Site to your host.
- 2. Use the following command to install the software package:

```
rpm -ivh netapp linux unified host utilities-7-1.x86 64
```
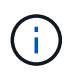

You can use the configuration settings provided in this document to configure cloud clients connected to [Cloud Volumes ONTAP](https://docs.netapp.com/us-en/cloud-manager-cloud-volumes-ontap/index.html) and [Amazon FSx for ONTAP.](https://docs.netapp.com/us-en/cloud-manager-fsx-ontap/index.html)

### **SAN Toolkit**

The toolkit is installed automatically when you install the NetApp Host Utilities package. This kit provides the sanlun utility, which helps you manage LUNs and HBAs. The sanlun command returns information about the LUNs mapped to your host, multipathing, and information necessary to create initiator groups.

# **Example**

In the following example, the sanlun lun show command returns LUN information.

```
# sanlun lun show all
```
Example output:

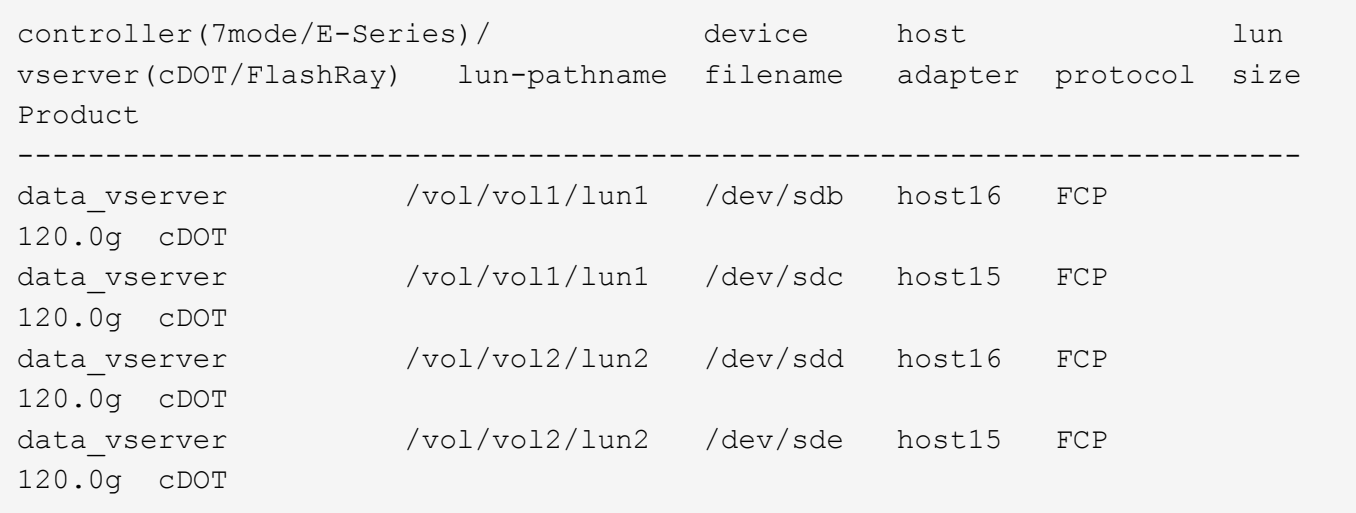

# **SAN Booting**

# **What you'll need**

If you decide to use SAN booting, it must be supported by your configuration. You can use the [NetApp](https://mysupport.netapp.com/matrix/imt.jsp?components=68128;&solution=1&isHWU&src=IMT) [Interoperability Matrix Tool](https://mysupport.netapp.com/matrix/imt.jsp?components=68128;&solution=1&isHWU&src=IMT) to verify that your OS, HBA, HBA firmware and the HBA boot BIOS, and ONTAP version are supported.

### **Steps**

- 1. Map the SAN boot LUN to the host.
- 2. Verify that multiple paths are available.

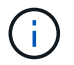

Multiple paths become available after the host OS is up and running on the paths.

3. Enable SAN booting in the server BIOS for the ports to which the SAN boot LUN is mapped.

For information on how to enable the HBA BIOS, see your vendor-specific documentation.

4. Reboot the host to verify that the boot is successful.

### **Multipathing**

For CentOS 7.0 the /etc/multipath.conf file must exist, but you do not need to make specific changes to the file. CentOS 7.0 is compiled with all settings required to recognize and correctly manage ONTAP LUNs.

You can use the multipath -ll command to verify the settings for your ONTAP LUNs. The following sections provide sample multipath output for a LUN mapped to ASA and non-ASA personas.

# **All SAN Array configurations**

In All SAN Array (ASA) configurations, all paths to a given LUN are active and optimized. This improves performance by serving I/O operations through all paths at the same time.

# **Example**

The following example displays the correct output for an ONTAP LUN:

```
# multipath -ll
3600a09803831347657244e527766394e dm-5 NETAPP,LUN C-Mode
size=80G features='4 queue if no path pg init retries 50
retain attached hw handle' hwhandler='1 alua' wp=rw
`-+- policy='service-time 0' prio=50 status=active
    |- 11:0:7:1 sdfi 130:64 active ready running
    |- 11:0:9:1 sdiy 8:288 active ready running
    |- 11:0:10:1 sdml 69:464 active ready running
    |- 11:0:11:1 sdpt 131:304 active ready running
```
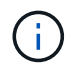

Do not use an excessive number of paths to a single LUN. No more than four paths should be required. More than eight paths might cause path issues during storage failures.

# **Non-ASA configurations**

For non-ASA configurations, there should be two groups of paths with different priorities. The paths with the higher priorities are Active/Optimized, meaning they are serviced by the controller where the aggregate is located. The paths with the lower priorities are active but are non-optimized because they are served from a different controller. The non-optimized paths are only used when no optimized paths are available.

# **Example**

The following example displays the correct output for an ONTAP LUN with two Active/Optimized paths and two Active/Non-Optimized paths:

```
# multipath -ll
3600a09803831347657244e527766394e dm-5 NETAPP,LUN C-Mode
size=80G features='4 queue if no path pg_init_retries 50
retain_attached_hw_handle' hwhandler='1 alua' wp=rw
|-+- policy='service-time 0' prio=50 status=active
| |- 11:0:1:0 sdj 8:144 active ready running
| |- 11:0:2:0 sdr 65:16 active ready running
`-+- policy='service-time 0' prio=10 status=enabled
    |- 11:0:0:0 sdb 8:i6 active ready running
    |- 12:0:0:0 sdz 65:144 active ready running
```
÷.

Do not use an excessive number of paths to a single LUN. No more than four paths should be required. More than eight paths might cause path issues during storage failures.

### **Recommended Settings**

The CentOS 7.0 OS is compiled to recognize ONTAP LUNs and automatically set all configuration parameters correctly for both ASA and non-ASA configuration.

The multipath.conf file must exist for the multipath daemon to start, but you can create an empty, zerobyte file by using the following command:

touch /etc/multipath.conf

The first time you create this file, you might need to enable and start the multipath services:

```
# systemctl enable multipathd
# systemctl start multipathd
```
- There is no requirement to add anything directly to the multipath.conf file, unless you have devices that you do not want to be managed by multipath or you have existing settings that override defaults.
- To exclude unwanted devices, add the following syntax to the multipath.conf file .

```
blacklist {
          wwid <DevId>
           devnode "^(ram|raw|loop|fd|md|dm-|sr|scd|st)[0-9]*"
           devnode "^hd[a-z]"
           devnode "^cciss.*"
}
```
Replace the <DevId> with the WWID string of the device you want to exclude.

### **Example**

In this example, we are going to determine the WWID of a device and add to the multipath.conf file.

### **Steps**

1. Run the following command to determine the WWID:

```
# /lib/udev/scsi_id -gud /dev/sda
360030057024d0730239134810c0cb833
```
sda is the local SCSI disk that we need to add it to the blacklist.

2. Add the WWID to the blacklist stanza in /etc/multipath.conf:

```
blacklist {
       wwid 360030057024d0730239134810c0cb833
       devnode "^(ram|raw|loop|fd|md|dm-|sr|scd|st)[0-9]*"
       devnode "^hd[a-z]"
       devnode "^cciss.*"
}
```
You should always check your /etc/multipath.conf file for legacy settings, especially in the defaults section, that might be overriding the default settings.

The following table demonstrates the critical multipathd parameters for ONTAP LUNs and the required values. If a host is connected to LUNs from other vendors and any of these parameters are overridden, they will need to be corrected by later stanzas in the multipath.conf file that apply specifically to ONTAP LUNs. If this is not done, the ONTAP LUNs might not work as expected. These defaults should only be overridden in consultation with NetApp and/or an OS vendor and only when the impact is fully understood.

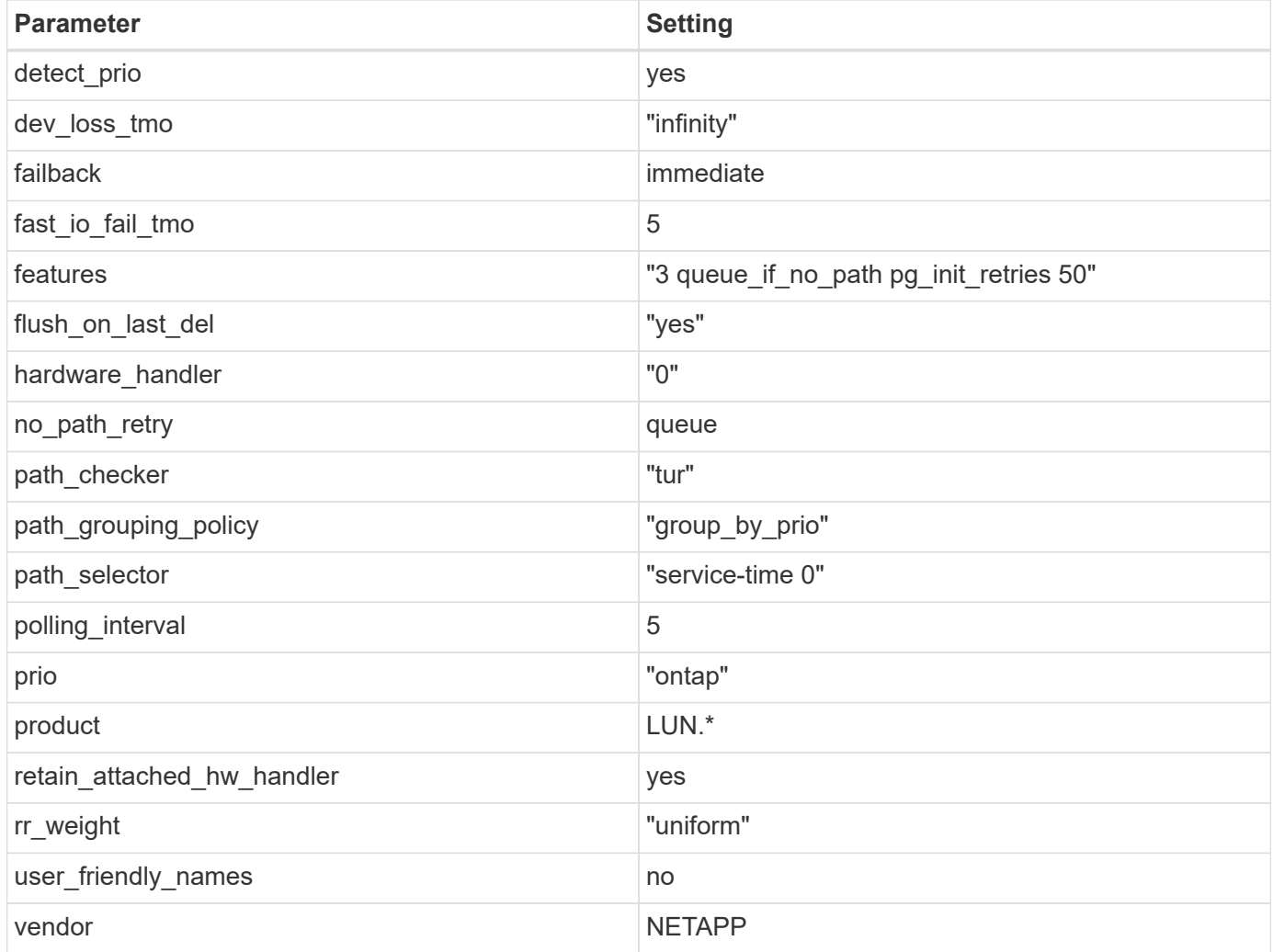

# **Example**

The following example shows how to correct an overridden default. In this case, the multipath.conf file defines values for path\_checker and no\_path\_retry that are not compatible with ONTAP LUNs. If they cannot be removed because of other SAN arrays still attached to the host, these parameters can be corrected specifically for ONTAP LUNs with a device stanza.

```
defaults {
  path checker readsector0
  no path retry fail
}
devices {
    device {
       vendor "NETAPP "
       product "LUN.*"
     no path retry queue
     path checker tur
    }
}
```
# **KVM settings**

You can use the recommended settings to configure Kernel-based Virtual Machine (KVM) as well. There are no changes required to configure KVM as the LUN is mapped to the hypervisor.

### **Known issues**

There are no known issues for the CentOS 7.0 with ONTAP release.

# **CentOS 6**

# **Use CentOS 6.10 with ONTAP**

You can use the ONTAP SAN host configuration settings to configure CentOS 6.10 with ONTAP as the target.

# **Install the Linux Unified Host Utilities**

The NetApp Linux Unified Host Utilities software package is available on the [NetApp Support Site](https://mysupport.netapp.com/site/products/all/details/hostutilities/downloads-tab/download/61343/7.1/downloads) in a 32-bit and 64-bit .rpm file. If you do not know which file is right for your configuration, use the [NetApp Interoperability](https://mysupport.netapp.com/matrix/#welcome) [Matrix Tool](https://mysupport.netapp.com/matrix/#welcome) to verify which one you need.

NetApp strongly recommends installing the Linux Unified Host Utilities, but it is not mandatory. The utilities do not change any settings on your Linux host. The utilities improve management and assist NetApp customer support in gathering information about your configuration.

# **What you'll need**

If you have a version of Linux Unified Host Utilities currently installed you should upgrade it or, you should remove it and use the following steps to install the latest version.

- 1. Download the 32-bit or 64-bit Linux Unified Host Utilities software package from the [NetApp Support Site](https://mysupport.netapp.com/site/products/all/details/hostutilities/downloads-tab/download/61343/7.1/downloads) Site to your host.
- 2. Use the following command to install the software package:

rpm -ivh netapp linux unified host utilities-7-1.x86 64

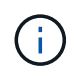

You can use the configuration settings provided in this document to configure cloud clients connected to [Cloud Volumes ONTAP](https://docs.netapp.com/us-en/cloud-manager-cloud-volumes-ontap/index.html) and [Amazon FSx for ONTAP.](https://docs.netapp.com/us-en/cloud-manager-fsx-ontap/index.html)

# **SAN Toolkit**

The toolkit is installed automatically when you install the NetApp Host Utilities package. This kit provides the sanlun utility, which helps you manage LUNs and HBAs. The sanlun command returns information about the LUNs mapped to your host, multipathing, and information necessary to create initiator groups.

# **Example**

In the following example, the sanlun lun show command returns LUN information.

# sanlun lun show all

Example output:

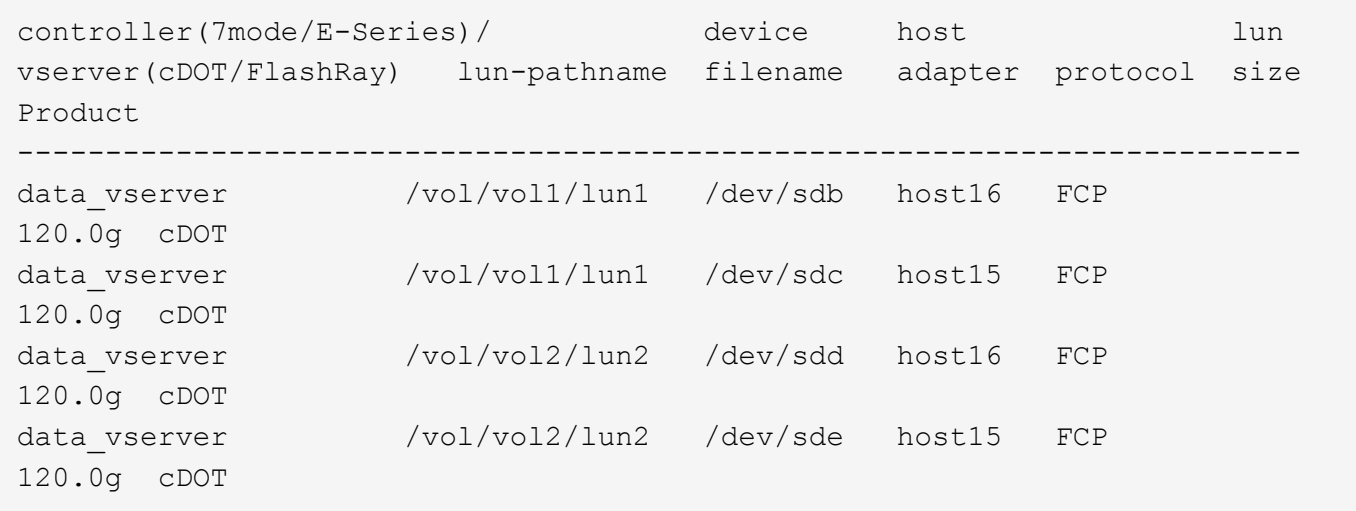

### **SAN Booting**

# **What you'll need**

If you decide to use SAN booting, it must be supported by your configuration. You can use the [NetApp](https://mysupport.netapp.com/matrix/imt.jsp?components=84158;&solution=1&isHWU&src=IMT) [Interoperability Matrix Tool](https://mysupport.netapp.com/matrix/imt.jsp?components=84158;&solution=1&isHWU&src=IMT) to verify that your OS, HBA, HBA firmware and the HBA boot BIOS, and ONTAP version are supported.

# **Steps**

- 1. Map the SAN boot LUN to the host.
- 2. Verify that multiple paths are available.

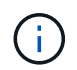

Multiple paths become available after the host OS is up and running on the paths.

3. Enable SAN booting in the server BIOS for the ports to which the SAN boot LUN is mapped.

For information on how to enable the HBA BIOS, see your vendor-specific documentation.

4. Reboot the host to verify that the boot is successful.

# **Multipathing**

For CentOS 6.10 the /etc/multipath.conf file must exist, but you do not need to make specific changes to the file. CentOS 6.10 is compiled with all settings required to recognize and correctly manage ONTAP LUNs.

To Enable ALUA Handler, perform the following steps:

# **Steps**

- 1. Create a backup of the initrd-image.
- 2. Append the following parameter value to the kernel for ALUA and non-ALUA to work: rdloaddriver=scsi\_dh\_alua

# **Example**

```
kernel /vmlinuz-2.6.32-358.6.1.el6.x86_64 ro root=/dev/mapper/
vg_ibmx355021082-lv_root rd_NO_LUKS rd_LVM_LV=vg_ibmx355021082/ lv_root
LANG=en_US.UTF-8 rd_LVM_LV=vg_ibmx355021082/lv_swap rd_NO_MD
SYSFONT=latarcyrheb-sun16 crashkernel=auto KEYBOARDTYPE=pc KEYTABLE=us
rd_NO_DM rhgb quiet rdloaddriver=scsi_dh_alua
```
3. Use the mkinitrd command to recreate the initrd-image. CentOS 6x and later versions use either: The command: mkinitrd  $-f$  /boot/ initrd-"uname  $-r$ ". img uname  $-r$ Or

The command: dracut  $-f$ 

- 4. Reboot the host.
- 5. Verify the output of the cat /proc/cmdline command to ensure that the setting is complete.

You can use the multipath -ll command to verify the settings for your ONTAP LUNs. The following sections provide sample multipath output for a LUN mapped to ASA and non-ASA personas.

# **All SAN Array configurations**

In All SAN Array (ASA) configurations, all paths to a given LUN are active and optimized. This improves performance by serving I/O operations through all paths at the same time.

# **Example**

The following example displays the correct output for an ONTAP LUN:

```
# multipath -ll
3600a0980383034466b2b4a3775474859 dm-3 NETAPP,LUN C-Mode
size=20G features='4 queue if no path pg init retries 50
retain attached hw handle' hwhandler='1 alua' wp=rw
|-+- policy='round-robin 0' prio=50 status=active
|- 1:0:8:1 sdb 8:16 active ready running
|- 2:0:8:1 sdd 8:48 active ready running
|- 1:0:9:1 sdc 8:32 active ready running
|- 2:0:9:1 sde 8:64 active ready running
```
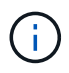

Do not use an excessive number of paths to a single LUN. No more than four paths should be required. More than eight paths might cause path issues during storage failures.

# **Non-ASA configurations**

For non-ASA configurations, there should be two groups of paths with different priorities. The paths with the higher priorities are Active/Optimized, meaning they are serviced by the controller where the aggregate is located. The paths with the lower priorities are active but are non-optimized because they are served from a different controller. The non-optimized paths are only used when no optimized paths are available.

# **Example**

The following example displays the correct output for an ONTAP LUN with two Active/Optimized paths and two Active/Non-Optimized paths:

```
# multipath -ll
3600a0980383034466b2b4a3775474859 dm-3 NETAPP,LUN C-Mode
size=20G features='4 queue if no path pg_init_retries 50
retain_attached_hw_handle' hwhandler='1 alua' wp=rw
|-+- policy='round-robin 0' prio=50 status=active
| |- 1:0:8:1 sdb 8:16 active ready running
| `- 2:0:8:1 sdd 8:48 active ready running
`-+- policy='round-robin 0' prio=10 status=enabled
    |- 1:0:9:1 sdc 8:32 active ready running
    `- 2:0:9:1 sde 8:64 active ready running
```
÷.

Do not use an excessive number of paths to a single LUN. No more than four paths should be required. More than eight paths might cause path issues during storage failures.

### **Recommended Settings**

The CentOS 6.10 is compiled to recognize ONTAP LUNs and automatically set all configuration parameters correctly for both ASA and non-ASA configuration.

The multipath.conf file must exist for the multipath daemon to start, but you can create an empty, zerobyte file by using the following command:

touch /etc/multipath.conf

The first time you create this file, you might need to enable and start the multipath services:

```
# systemctl enable multipathd
# systemctl start multipathd
```
- There is no requirement to add anything directly to the multipath.conf file, unless you have devices that you do not want to be managed by multipath or you have existing settings that override defaults.
- To exclude unwanted devices, add the following syntax to the multipath.conf file .

```
blacklist {
          wwid <DevId>
           devnode "^(ram|raw|loop|fd|md|dm-|sr|scd|st)[0-9]*"
           devnode "^hd[a-z]"
          devnode "^cciss.*"
}
```
Replace the  $\langle$ DevId $\rangle$  with the WWID string of the device you want to exclude.

# **Example**

In this example, we are going to determine the WWID of a device and add to the multipath.conf file.

### **Steps**

1. Run the following command to determine the WWID:

```
# /lib/udev/scsi_id -gud /dev/sda
360030057024d0730239134810c0cb833
```
sda is the local SCSI disk that we need to add it to the blacklist.

2. Add the WWID to the blacklist stanza in /etc/multipath.conf:

```
blacklist {
       wwid 360030057024d0730239134810c0cb833
       devnode "^(ram|raw|loop|fd|md|dm-|sr|scd|st)[0-9]*"
       devnode "^hd[a-z]"
       devnode "^cciss.*"
}
```
You should always check your /etc/multipath.conf file for legacy settings, especially in the defaults section, that might be overriding the default settings.

The following table demonstrates the critical multipathd parameters for ONTAP LUNs and the required values. If a host is connected to LUNs from other vendors and any of these parameters are overridden, they will need to be corrected by later stanzas in the multipath.conf file that apply specifically to ONTAP LUNs. If this is not done, the ONTAP LUNs might not work as expected. These defaults should only be overridden in consultation with NetApp and/or an OS vendor and only when the impact is fully understood.

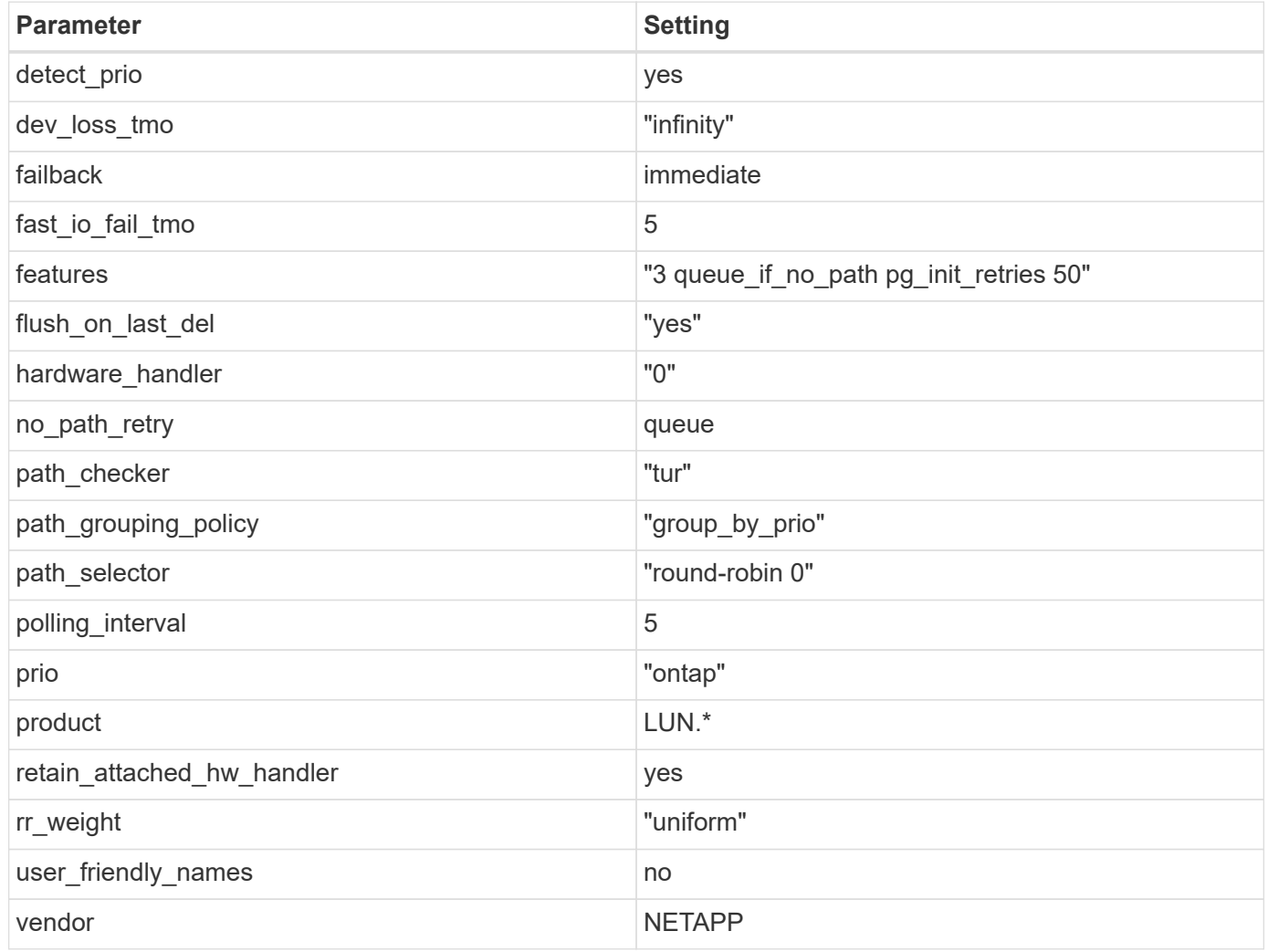

# **Example**

The following example shows how to correct an overridden default. In this case, the multipath.conf file defines values for path checker and no path retry that are not compatible with ONTAP LUNs. If they cannot be removed because of other SAN arrays still attached to the host, these parameters can be corrected specifically for ONTAP LUNs with a device stanza.

```
defaults {
  path checker readsector0
  no path retry fail
}
devices {
    device {
       vendor "NETAPP "
       product "LUN.*"
     no path retry queue
     path checker tur
    }
}
```
# **KVM settings**

You can use the recommended settings to configure Kernel-based Virtual Machine (KVM) as well. There are no changes required to configure KVM as the LUN is mapped to the hypervisor.

### **Known issues**

For CentOS (Red Hat compatible kernel) known issues, see the [known issues](#page-495-0) for Red Hat Enterprise Linux (RHEL) 6.10.

### **Use CentOS 6.9 with ONTAP**

You can use the ONTAP SAN host configuration settings to configure CentOS 6.9 with ONTAP as the target.

### **Install the Linux Unified Host Utilities**

The NetApp Linux Unified Host Utilities software package is available on the [NetApp Support Site](https://mysupport.netapp.com/site/products/all/details/hostutilities/downloads-tab/download/61343/7.1/downloads) in a 32-bit and 64-bit .rpm file. If you do not know which file is right for your configuration, use the [NetApp Interoperability](https://mysupport.netapp.com/matrix/#welcome) [Matrix Tool](https://mysupport.netapp.com/matrix/#welcome) to verify which one you need.

NetApp strongly recommends installing the Linux Unified Host Utilities, but it is not mandatory. The utilities do not change any settings on your Linux host. The utilities improve management and assist NetApp customer support in gathering information about your configuration.

### **What you'll need**

If you have a version of Linux Unified Host Utilities currently installed you should upgrade it or, you should remove it and use the following steps to install the latest version.

- 1. Download the 32-bit or 64-bit Linux Unified Host Utilities software package from the [NetApp Support Site](https://mysupport.netapp.com/site/products/all/details/hostutilities/downloads-tab/download/61343/7.1/downloads) Site to your host.
- 2. Use the following command to install the software package:

```
rpm -ivh netapp linux unified host utilities-7-1.x86 64
```
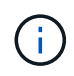

You can use the configuration settings provided in this document to configure cloud clients connected to [Cloud Volumes ONTAP](https://docs.netapp.com/us-en/cloud-manager-cloud-volumes-ontap/index.html) and [Amazon FSx for ONTAP.](https://docs.netapp.com/us-en/cloud-manager-fsx-ontap/index.html)

# **SAN Toolkit**

The toolkit is installed automatically when you install the NetApp Host Utilities package. This kit provides the sanlun utility, which helps you manage LUNs and HBAs. The sanlun command returns information about the LUNs mapped to your host, multipathing, and information necessary to create initiator groups.

# **Example**

In the following example, the sanlun lun show command returns LUN information.

# sanlun lun show all

Example output:

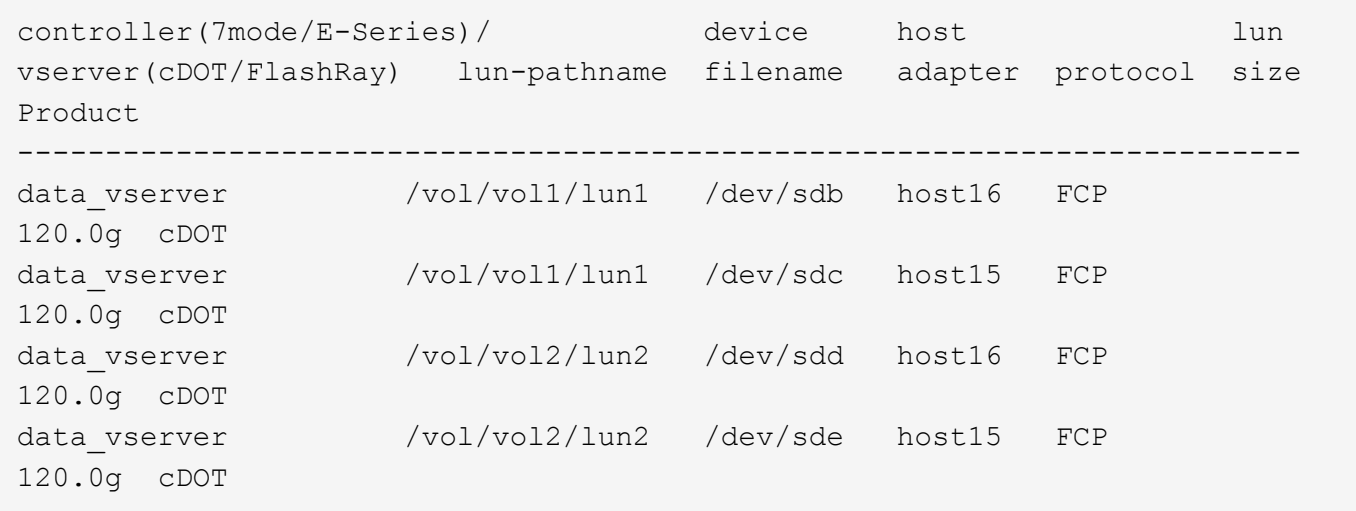

### **SAN Booting**

# **What you'll need**

If you decide to use SAN booting, it must be supported by your configuration. You can use the [NetApp](https://mysupport.netapp.com/matrix/imt.jsp?components=77603;&solution=1&isHWU&src=IMT) [Interoperability Matrix Tool](https://mysupport.netapp.com/matrix/imt.jsp?components=77603;&solution=1&isHWU&src=IMT) to verify that your OS, HBA, HBA firmware and the HBA boot BIOS, and ONTAP version are supported.

# **Steps**

- 1. Map the SAN boot LUN to the host.
- 2. Verify that multiple paths are available.

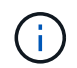

Multiple paths become available after the host OS is up and running on the paths.

3. Enable SAN booting in the server BIOS for the ports to which the SAN boot LUN is mapped.

For information on how to enable the HBA BIOS, see your vendor-specific documentation.

4. Reboot the host to verify that the boot is successful.

# **Multipathing**

For CentOS 6.9 the /etc/multipath.confile must exist, but you do not need to make specific changes to the file. CentOS 6.9 is compiled with all settings required to recognize and correctly manage ONTAP LUNs.

To Enable ALUA Handler, perform the following steps:

# **Steps**

- 1. Create a backup of the initrd-image.
- 2. Append the following parameter value to the kernel for ALUA and non-ALUA to work: rdloaddriver=scsi\_dh\_alua

# **Example**

```
kernel /vmlinuz-2.6.32-358.6.1.el6.x86_64 ro root=/dev/mapper/
vg_ibmx355021082-lv_root rd_NO_LUKS rd_LVM_LV=vg_ibmx355021082/ lv_root
LANG=en_US.UTF-8 rd_LVM_LV=vg_ibmx355021082/lv_swap rd_NO_MD
SYSFONT=latarcyrheb-sun16 crashkernel=auto KEYBOARDTYPE=pc KEYTABLE=us
rd_NO_DM rhgb quiet rdloaddriver=scsi_dh_alua
```
3. Use the mkinitrd command to recreate the initrd-image. CentOS 6x and later versions use either: The command: mkinitrd  $-f$  /boot/ initrd-"uname  $-r$ ". img uname  $-r$ 

```
Or
The command: dracut -f
```
- 4. Reboot the host.
- 5. Verify the output of the cat /proc/cmdline command to ensure that the setting is complete.

You can use the multipath -ll command to verify the settings for your ONTAP LUNs. The following sections provide sample multipath output for a LUN mapped to ASA and non-ASA personas.

# **All SAN Array configurations**

In All SAN Array (ASA) configurations, all paths to a given LUN are active and optimized. This improves performance by serving I/O operations through all paths at the same time.

# **Example**

The following example displays the correct output for an ONTAP LUN:
```
# multipath -ll
3600a0980383034466b2b4a3775474859 dm-3 NETAPP,LUN C-Mode
size=20G features='4 queue if no path pg init retries 50
retain attached hw handle' hwhandler='1 alua' wp=rw
|-+- policy='round-robin 0' prio=50 status=active
|- 1:0:8:1 sdb 8:16 active ready running
|- 2:0:8:1 sdd 8:48 active ready running
|- 1:0:9:1 sdc 8:32 active ready running
|- 2:0:9:1 sde 8:64 active ready running
```
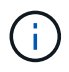

Do not use an excessive number of paths to a single LUN. No more than four paths should be required. More than eight paths might cause path issues during storage failures.

### **Non-ASA configurations**

For non-ASA configurations, there should be two groups of paths with different priorities. The paths with the higher priorities are Active/Optimized, meaning they are serviced by the controller where the aggregate is located. The paths with the lower priorities are active but are non-optimized because they are served from a different controller. The non-optimized paths are only used when no optimized paths are available.

### **Example**

The following example displays the correct output for an ONTAP LUN with two Active/Optimized paths and two Active/Non-Optimized paths:

```
# multipath -ll
3600a0980383034466b2b4a3775474859 dm-3 NETAPP,LUN C-Mode
size=20G features='4 queue if no path pg_init_retries 50
retain_attached_hw_handle' hwhandler='1 alua' wp=rw
|-+- policy='round-robin 0' prio=50 status=active
| |- 1:0:8:1 sdb 8:16 active ready running
| `- 2:0:8:1 sdd 8:48 active ready running
`-+- policy='round-robin 0' prio=10 status=enabled
    |- 1:0:9:1 sdc 8:32 active ready running
    `- 2:0:9:1 sde 8:64 active ready running
```
÷.

Do not use an excessive number of paths to a single LUN. No more than four paths should be required. More than eight paths might cause path issues during storage failures.

#### **Recommended Settings**

The CentOS 6.9 OS is compiled to recognize ONTAP LUNs and automatically set all configuration parameters correctly for both ASA and non-ASA configuration.

The multipath.conf file must exist for the multipath daemon to start, but you can create an empty, zerobyte file by using the following command:

touch /etc/multipath.conf

The first time you create this file, you might need to enable and start the multipath services:

```
# systemctl enable multipathd
# systemctl start multipathd
```
- There is no requirement to add anything directly to the multipath.conf file, unless you have devices that you do not want to be managed by multipath or you have existing settings that override defaults.
- To exclude unwanted devices, add the following syntax to the multipath.conf file .

```
blacklist {
          wwid <DevId>
           devnode "^(ram|raw|loop|fd|md|dm-|sr|scd|st)[0-9]*"
           devnode "^hd[a-z]"
          devnode "^cciss.*"
}
```
Replace the  $\langle$ DevId> with the WWID string of the device you want to exclude.

### **Example**

In this example, we are going to determine the WWID of a device and add to the multipath.conf file.

#### **Steps**

1. Run the following command to determine the WWID:

```
# /lib/udev/scsi_id -gud /dev/sda
360030057024d0730239134810c0cb833
```
sda is the local SCSI disk that we need to add it to the blacklist.

2. Add the WWID to the blacklist stanza in /etc/multipath.conf:

```
blacklist {
       wwid 360030057024d0730239134810c0cb833
       devnode "^(ram|raw|loop|fd|md|dm-|sr|scd|st)[0-9]*"
       devnode "^hd[a-z]"
       devnode "^cciss.*"
}
```
You should always check your /etc/multipath.conf file for legacy settings, especially in the defaults section, that might be overriding the default settings.

The following table demonstrates the critical multipathd parameters for ONTAP LUNs and the required values. If a host is connected to LUNs from other vendors and any of these parameters are overridden, they will need to be corrected by later stanzas in the multipath.conf file that apply specifically to ONTAP LUNs. If this is not done, the ONTAP LUNs might not work as expected. These defaults should only be overridden in consultation with NetApp and/or an OS vendor and only when the impact is fully understood.

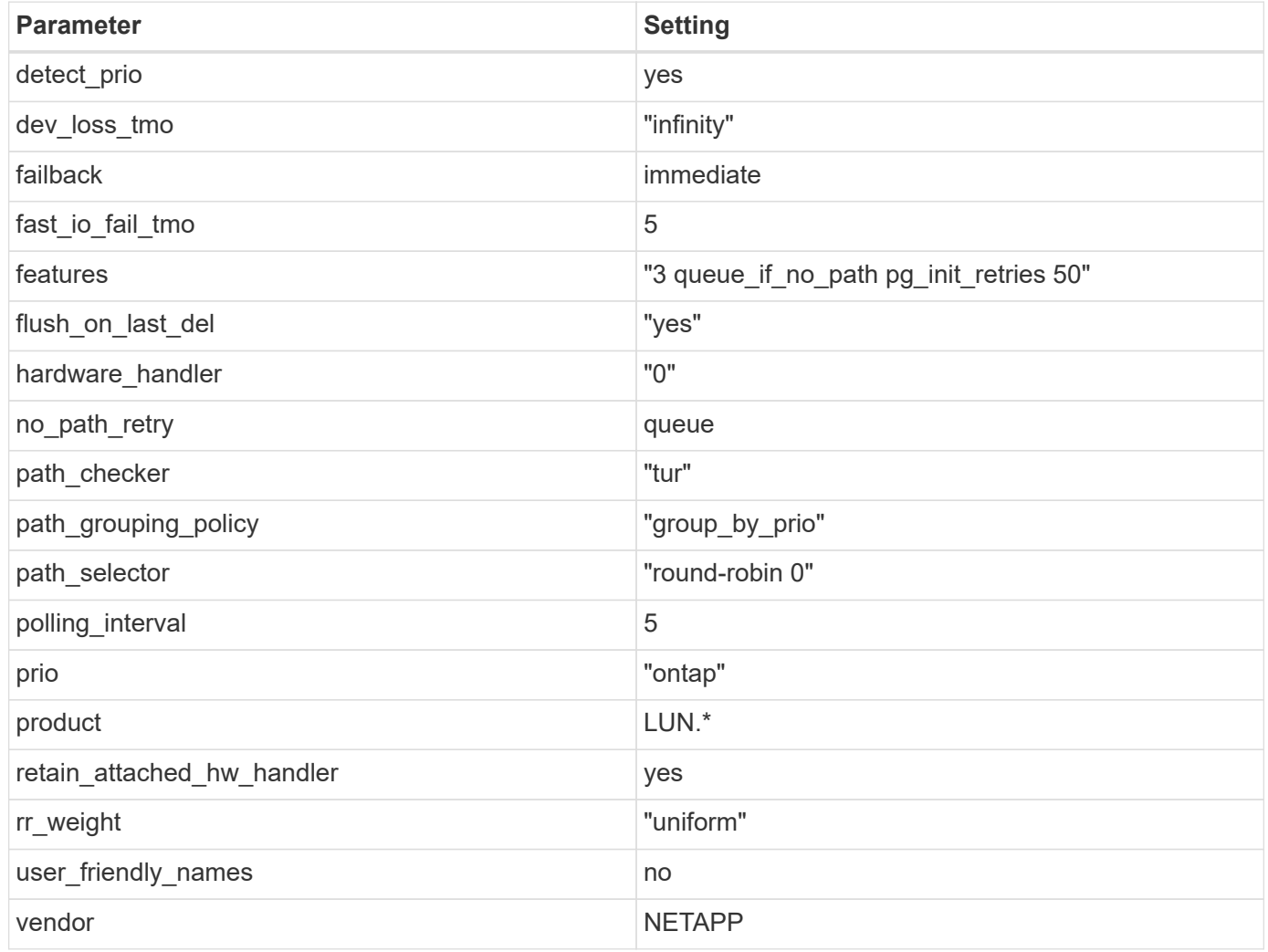

# **Example**

The following example shows how to correct an overridden default. In this case, the multipath.conf file defines values for path checker and no path retry that are not compatible with ONTAP LUNs. If they cannot be removed because of other SAN arrays still attached to the host, these parameters can be corrected specifically for ONTAP LUNs with a device stanza.

```
defaults {
  path checker readsector0
  no path retry fail
}
devices {
    device {
       vendor "NETAPP "
       product "LUN.*"
     no path retry queue
     path checker tur
    }
}
```
# **KVM settings**

You can use the recommended settings to configure Kernel-based Virtual Machine (KVM) as well. There are no changes required to configure KVM as the LUN is mapped to the hypervisor.

#### **Known issues**

For CentOS (Red Hat compatible kernel) known issues, see the [known issues](#page-501-0) for Red Hat Enterprise Linux (RHEL) 6.9.

### **Use CentOS 6.8 with ONTAP**

You can use the ONTAP SAN host configuration settings to configure CentOS 6.8 with ONTAP as the target.

### **Install the Linux Unified Host Utilities**

The NetApp Linux Unified Host Utilities software package is available on the [NetApp Support Site](https://mysupport.netapp.com/site/products/all/details/hostutilities/downloads-tab/download/61343/7.1/downloads) in a 32-bit and 64-bit .rpm file. If you do not know which file is right for your configuration, use the [NetApp Interoperability](https://mysupport.netapp.com/matrix/#welcome) [Matrix Tool](https://mysupport.netapp.com/matrix/#welcome) to verify which one you need.

NetApp strongly recommends installing the Linux Unified Host Utilities, but it is not mandatory. The utilities do not change any settings on your Linux host. The utilities improve management and assist NetApp customer support in gathering information about your configuration.

### **What you'll need**

If you have a version of Linux Unified Host Utilities currently installed you should upgrade it or, you should remove it and use the following steps to install the latest version.

- 1. Download the 32-bit or 64-bit Linux Unified Host Utilities software package from the [NetApp Support Site](https://mysupport.netapp.com/site/products/all/details/hostutilities/downloads-tab/download/61343/7.1/downloads) Site to your host.
- 2. Use the following command to install the software package:

```
rpm -ivh netapp linux unified host utilities-7-1.x86 64
```
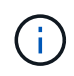

You can use the configuration settings provided in this document to configure cloud clients connected to [Cloud Volumes ONTAP](https://docs.netapp.com/us-en/cloud-manager-cloud-volumes-ontap/index.html) and [Amazon FSx for ONTAP.](https://docs.netapp.com/us-en/cloud-manager-fsx-ontap/index.html)

### **SAN Toolkit**

The toolkit is installed automatically when you install the NetApp Host Utilities package. This kit provides the sanlun utility, which helps you manage LUNs and HBAs. The sanlun command returns information about the LUNs mapped to your host, multipathing, and information necessary to create initiator groups.

# **Example**

In the following example, the sanlun lun show command returns LUN information.

# sanlun lun show all

Example output:

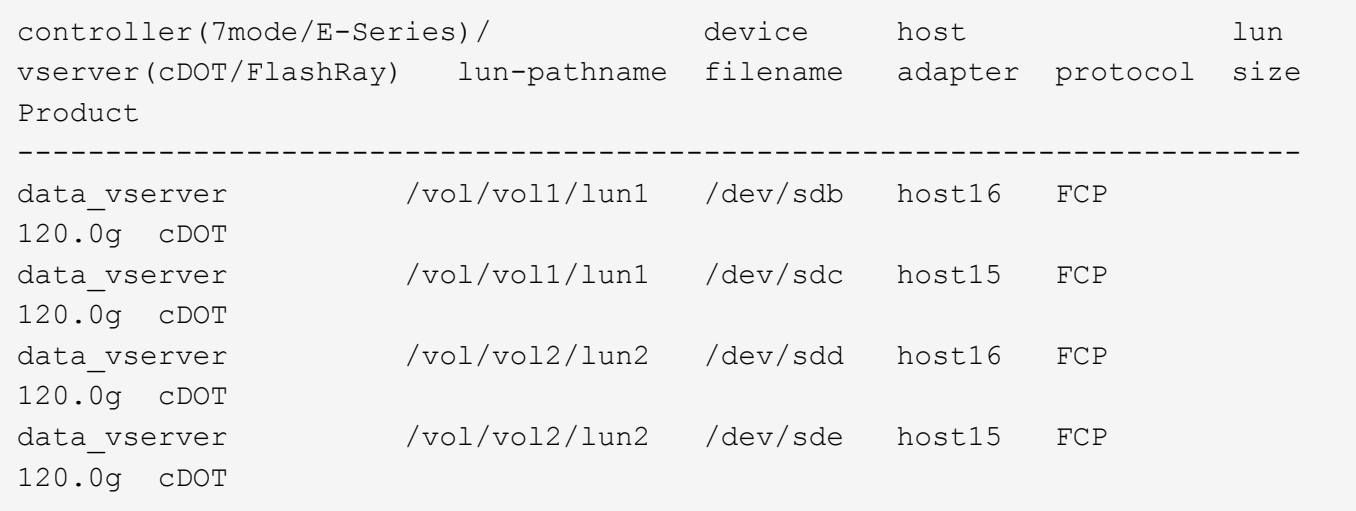

#### **SAN Booting**

### **What you'll need**

If you decide to use SAN booting, it must be supported by your configuration. You can use the [NetApp](https://mysupport.netapp.com/matrix/imt.jsp?components=74223;&solution=1&isHWU&src=IMT) [Interoperability Matrix Tool](https://mysupport.netapp.com/matrix/imt.jsp?components=74223;&solution=1&isHWU&src=IMT) to verify that your OS, HBA, HBA firmware and the HBA boot BIOS, and ONTAP version are supported.

### **Steps**

- 1. Map the SAN boot LUN to the host.
- 2. Verify that multiple paths are available.

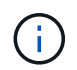

Multiple paths become available after the host OS is up and running on the paths.

3. Enable SAN booting in the server BIOS for the ports to which the SAN boot LUN is mapped.

For information on how to enable the HBA BIOS, see your vendor-specific documentation.

4. Reboot the host to verify that the boot is successful.

### **Multipathing**

For CentOS 6.8 the /etc/multipath.conf file must exist, but you do not need to make specific changes to the file. CentOS 6.8 is compiled with all settings required to recognize and correctly manage ONTAP LUNs.

To Enable ALUA Handler, perform the following steps:

### **Steps**

- 1. Create a backup of the initrd-image.
- 2. Append the following parameter value to the kernel for ALUA and non-ALUA to work: rdloaddriver=scsi\_dh\_alua

### **Example**

```
kernel /vmlinuz-2.6.32-358.6.1.el6.x86_64 ro root=/dev/mapper/
vg_ibmx355021082-lv_root rd_NO_LUKS rd_LVM_LV=vg_ibmx355021082/ lv_root
LANG=en_US.UTF-8 rd_LVM_LV=vg_ibmx355021082/lv_swap rd_NO_MD
SYSFONT=latarcyrheb-sun16 crashkernel=auto KEYBOARDTYPE=pc KEYTABLE=us
rd_NO_DM rhgb quiet rdloaddriver=scsi_dh_alua
```
3. Use the mkinitrd command to recreate the initrd-image. CentOS 6x and later versions use either: The command: mkinitrd  $-f$  /boot/ initrd-"uname  $-r$ ". img uname  $-r$ Or

The command: dracut  $-f$ 

- 4. Reboot the host.
- 5. Verify the output of the cat /proc/cmdline command to ensure that the setting is complete.

You can use the multipath -ll command to verify the settings for your ONTAP LUNs. The following sections provide sample multipath output for a LUN mapped to ASA and non-ASA personas.

# **All SAN Array configurations**

In All SAN Array (ASA) configurations, all paths to a given LUN are active and optimized. This improves performance by serving I/O operations through all paths at the same time.

# **Example**

The following example displays the correct output for an ONTAP LUN:

```
# multipath -ll
3600a0980383034466b2b4a3775474859 dm-3 NETAPP,LUN C-Mode
size=20G features='4 queue if no path pg init retries 50
retain attached hw handle' hwhandler='1 alua' wp=rw
|-+- policy='round-robin 0' prio=50 status=active
|- 1:0:8:1 sdb 8:16 active ready running
|- 2:0:8:1 sdd 8:48 active ready running
|- 1:0:9:1 sdc 8:32 active ready running
|- 2:0:9:1 sde 8:64 active ready running
```
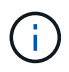

Do not use an excessive number of paths to a single LUN. No more than four paths should be required. More than eight paths might cause path issues during storage failures.

### **Non-ASA configurations**

For non-ASA configurations, there should be two groups of paths with different priorities. The paths with the higher priorities are Active/Optimized, meaning they are serviced by the controller where the aggregate is located. The paths with the lower priorities are active but are non-optimized because they are served from a different controller. The non-optimized paths are only used when no optimized paths are available.

### **Example**

The following example displays the correct output for an ONTAP LUN with two Active/Optimized paths and two Active/Non-Optimized paths:

```
# multipath -ll
3600a0980383034466b2b4a3775474859 dm-3 NETAPP,LUN C-Mode
size=20G features='4 queue if no path pg_init_retries 50
retain_attached_hw_handle' hwhandler='1 alua' wp=rw
|-+- policy='round-robin 0' prio=50 status=active
| |- 1:0:8:1 sdb 8:16 active ready running
| `- 2:0:8:1 sdd 8:48 active ready running
`-+- policy='round-robin 0' prio=10 status=enabled
    |- 1:0:9:1 sdc 8:32 active ready running
    `- 2:0:9:1 sde 8:64 active ready running
```
÷.

Do not use an excessive number of paths to a single LUN. No more than four paths should be required. More than eight paths might cause path issues during storage failures.

#### **Recommended Settings**

The CentOS 6.8 is compiled to recognize ONTAP LUNs and automatically set all configuration parameters correctly for both ASA and non-ASA configuration.

The multipath.conf file must exist for the multipath daemon to start, but you can create an empty, zerobyte file by using the following command:

touch /etc/multipath.conf

The first time you create this file, you might need to enable and start the multipath services:

```
# systemctl enable multipathd
# systemctl start multipathd
```
- There is no requirement to add anything directly to the multipath.conf file, unless you have devices that you do not want to be managed by multipath or you have existing settings that override defaults.
- To exclude unwanted devices, add the following syntax to the multipath.conf file .

```
blacklist {
          wwid <DevId>
           devnode "^(ram|raw|loop|fd|md|dm-|sr|scd|st)[0-9]*"
           devnode "^hd[a-z]"
          devnode "^cciss.*"
}
```
Replace the  $\langle$ DevId> with the WWID string of the device you want to exclude.

### **Example**

In this example, we are going to determine the WWID of a device and add to the multipath.conf file.

#### **Steps**

1. Run the following command to determine the WWID:

```
# /lib/udev/scsi_id -gud /dev/sda
360030057024d0730239134810c0cb833
```
sda is the local SCSI disk that we need to add it to the blacklist.

2. Add the WWID to the blacklist stanza in /etc/multipath.conf:

```
blacklist {
       wwid 360030057024d0730239134810c0cb833
       devnode "^(ram|raw|loop|fd|md|dm-|sr|scd|st)[0-9]*"
       devnode "^hd[a-z]"
       devnode "^cciss.*"
}
```
You should always check your /etc/multipath.conf file for legacy settings, especially in the defaults section, that might be overriding the default settings.

The following table demonstrates the critical multipathd parameters for ONTAP LUNs and the required values. If a host is connected to LUNs from other vendors and any of these parameters are overridden, they will need to be corrected by later stanzas in the multipath.conf file that apply specifically to ONTAP LUNs. If this is not done, the ONTAP LUNs might not work as expected. These defaults should only be overridden in consultation with NetApp and/or an OS vendor and only when the impact is fully understood.

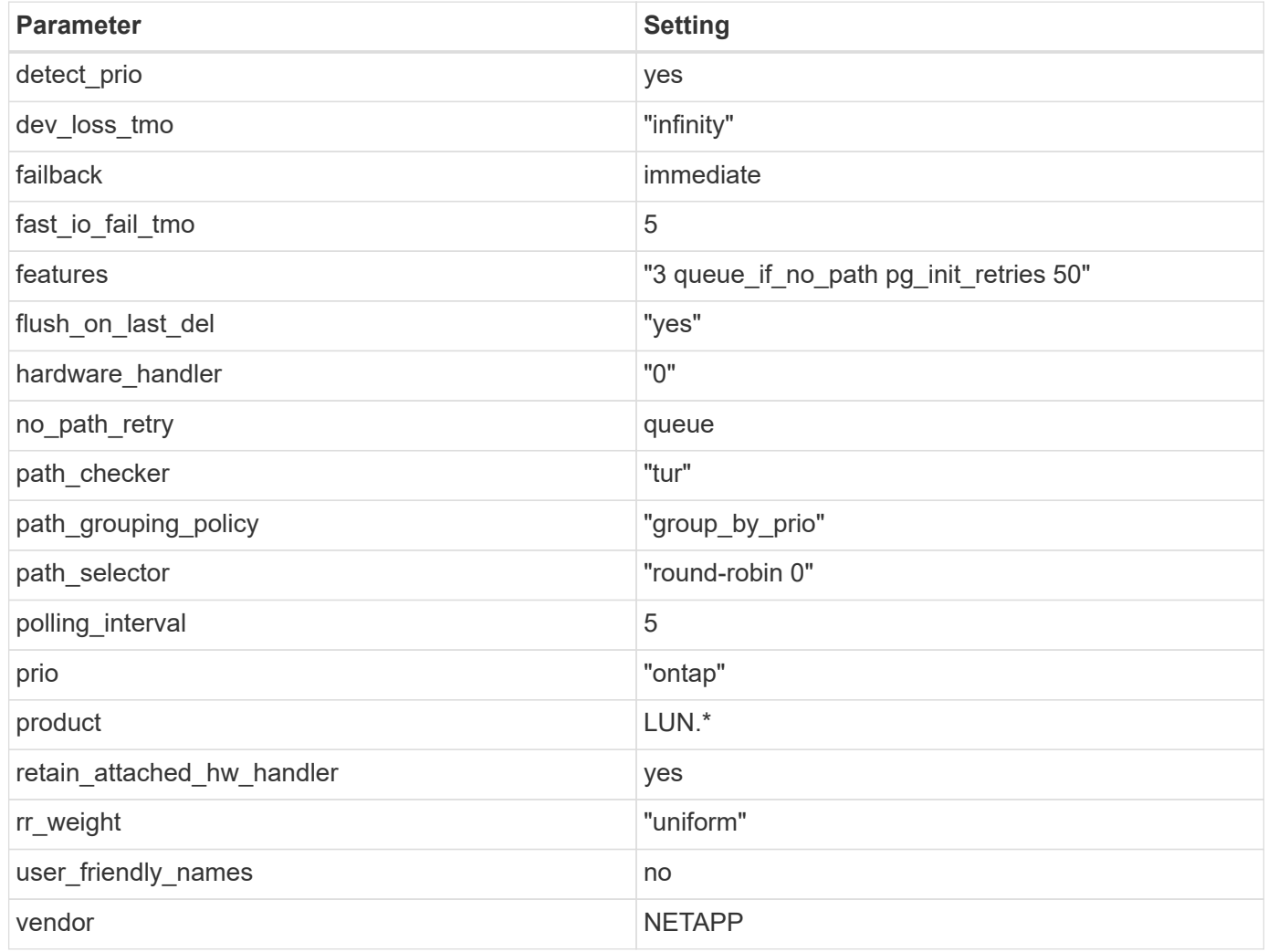

# **Example**

The following example shows how to correct an overridden default. In this case, the multipath.conf file defines values for path checker and no path retry that are not compatible with ONTAP LUNs. If they cannot be removed because of other SAN arrays still attached to the host, these parameters can be corrected specifically for ONTAP LUNs with a device stanza.

```
defaults {
  path checker readsector0
  no path retry fail
}
devices {
    device {
       vendor "NETAPP "
       product "LUN.*"
     no path retry queue
     path checker tur
    }
}
```
# **KVM settings**

You can use the recommended settings to configure Kernel-based Virtual Machine (KVM) as well. There are no changes required to configure KVM as the LUN is mapped to the hypervisor.

#### **Known issues**

For CentOS (Red Hat compatible kernel) known issues, see the [known issues](#page-508-0) for Red Hat Enterprise Linux (RHEL) 6.8.

### **Use CentOS 6.7 with ONTAP**

You can use the ONTAP SAN host configuration settings to configure CentOS 6.7 with ONTAP as the target.

### **Install the Linux Unified Host Utilities**

The NetApp Linux Unified Host Utilities software package is available on the [NetApp Support Site](https://mysupport.netapp.com/site/products/all/details/hostutilities/downloads-tab/download/61343/7.1/downloads) in a 32-bit and 64-bit .rpm file. If you do not know which file is right for your configuration, use the [NetApp Interoperability](https://mysupport.netapp.com/matrix/#welcome) [Matrix Tool](https://mysupport.netapp.com/matrix/#welcome) to verify which one you need.

NetApp strongly recommends installing the Linux Unified Host Utilities, but it is not mandatory. The utilities do not change any settings on your Linux host. The utilities improve management and assist NetApp customer support in gathering information about your configuration.

### **What you'll need**

If you have a version of Linux Unified Host Utilities currently installed you should upgrade it or, you should remove it and use the following steps to install the latest version.

- 1. Download the 32-bit or 64-bit Linux Unified Host Utilities software package from the [NetApp Support Site](https://mysupport.netapp.com/site/products/all/details/hostutilities/downloads-tab/download/61343/7.1/downloads) Site to your host.
- 2. Use the following command to install the software package:

```
rpm -ivh netapp linux unified host utilities-7-1.x86 64
```
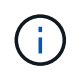

You can use the configuration settings provided in this document to configure cloud clients connected to [Cloud Volumes ONTAP](https://docs.netapp.com/us-en/cloud-manager-cloud-volumes-ontap/index.html) and [Amazon FSx for ONTAP.](https://docs.netapp.com/us-en/cloud-manager-fsx-ontap/index.html)

### **SAN Toolkit**

The toolkit is installed automatically when you install the NetApp Host Utilities package. This kit provides the sanlun utility, which helps you manage LUNs and HBAs. The sanlun command returns information about the LUNs mapped to your host, multipathing, and information necessary to create initiator groups.

### **Example**

In the following example, the sanlun lun show command returns LUN information.

# sanlun lun show all

Example output:

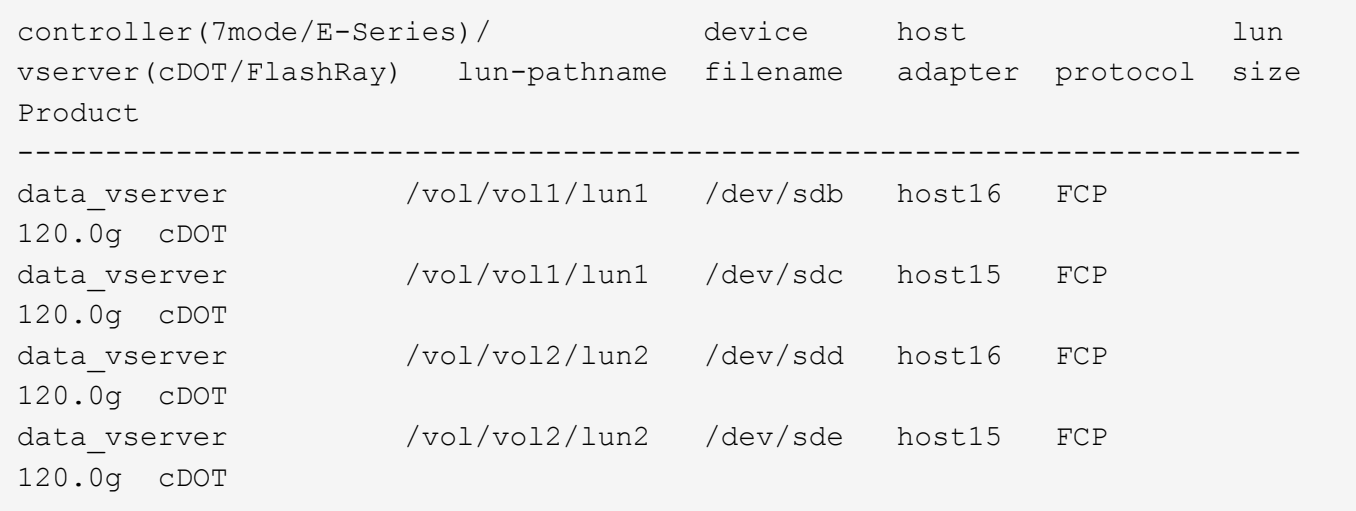

#### **SAN Booting**

### **What you'll need**

If you decide to use SAN booting, it must be supported by your configuration. You can use the [NetApp](https://mysupport.netapp.com/matrix/imt.jsp?components=71102;&solution=1&isHWU&src=IMT) [Interoperability Matrix Tool](https://mysupport.netapp.com/matrix/imt.jsp?components=71102;&solution=1&isHWU&src=IMT) to verify that your OS, HBA, HBA firmware and the HBA boot BIOS, and ONTAP version are supported.

### **Steps**

- 1. Map the SAN boot LUN to the host.
- 2. Verify that multiple paths are available.

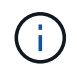

Multiple paths become available after the host OS is up and running on the paths.

3. Enable SAN booting in the server BIOS for the ports to which the SAN boot LUN is mapped.

For information on how to enable the HBA BIOS, see your vendor-specific documentation.

4. Reboot the host to verify that the boot is successful.

### **Multipathing**

For CentOS 6.7 the /etc/multipath.conf file must exist, but you do not need to make specific changes to the file. CentOS 6.7 is compiled with all settings required to recognize and correctly manage ONTAP LUNs. To Enable ALUA Handler, perform the following steps:

### **Steps**

- 1. Create a backup of the initrd-image.
- 2. Append the following parameter value to the kernel for ALUA and non-ALUA to work: rdloaddriver=scsi\_dh\_alua

#### **Example**

```
kernel /vmlinuz-2.6.32-358.6.1.el6.x86_64 ro root=/dev/mapper/
vg_ibmx355021082-lv_root rd_NO_LUKS rd_LVM_LV=vg_ibmx355021082/ lv_root
LANG=en US.UTF-8 rd LVM LV=vg ibmx355021082/lv_swap rd NO_MD
SYSFONT=latarcyrheb-sun16 crashkernel=auto KEYBOARDTYPE=pc KEYTABLE=us
rd_NO_DM rhgb quiet rdloaddriver=scsi_dh_alua
```
3. Use the mkinitrd command to recreate the initrd-image.

```
CentOS 6x and later versions use either:
The command: mkinitrd -f /boot/ initrd-"uname -r".img uname -r
Or
The command: dracut -f
```
- 4. Reboot the host.
- 5. Verify the output of the cat  $/$ proc $/$ cmdline command to ensure that the setting is complete.

You can use the multipath -ll command to verify the settings for your ONTAP LUNs. The following sections provide sample multipath output for a LUN mapped to ASA and non-ASA personas.

### **All SAN Array configurations**

In All SAN Array (ASA) configurations, all paths to a given LUN are active and optimized. This improves performance by serving I/O operations through all paths at the same time.

### **Example**

The following example displays the correct output for an ONTAP LUN:

```
# multipath -ll
3600a0980383034466b2b4a3775474859 dm-3 NETAPP,LUN C-Mode
size=20G features='4 queue if no path pg_init_retries 50
retain attached hw handle' hwhandler='1 alua' wp=rw
|-+- policy='round-robin 0' prio=50 status=active
|- 1:0:8:1 sdb 8:16 active ready running
|- 2:0:8:1 sdd 8:48 active ready running
|- 1:0:9:1 sdc 8:32 active ready running
|- 2:0:9:1 sde 8:64 active ready running
```
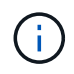

Do not use an excessive number of paths to a single LUN. No more than four paths should be required. More than eight paths might cause path issues during storage failures.

### **Non-ASA configurations**

For non-ASA configurations, there should be two groups of paths with different priorities. The paths with the higher priorities are Active/Optimized, meaning they are serviced by the controller where the aggregate is located. The paths with the lower priorities are active but are non-optimized because they are served from a different controller. The non-optimized paths are only used when no optimized paths are available.

### **Example**

The following example displays the correct output for an ONTAP LUN with two Active/Optimized paths and two Active/Non-Optimized paths:

```
# multipath -ll
3600a0980383034466b2b4a3775474859 dm-3 NETAPP,LUN C-Mode
size=20G features='4 queue if no path pg_init_retries 50
retain attached hw handle' hwhandler='1 alua' wp=rw
|-+- policy='round-robin 0' prio=50 status=active
| | - 1:0:8:1 sdb 8:16 active ready running
| `- 2:0:8:1 sdd 8:48 active ready running
`-+- policy='round-robin 0' prio=10 status=enabled
    |- 1:0:9:1 sdc 8:32 active ready running
  \dot{P} - 2:0:9:1 sde 8:64 active ready running
```
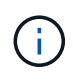

Do not use an excessive number of paths to a single LUN. No more than four paths should be required. More than eight paths might cause path issues during storage failures.

#### **Recommended Settings**

The CentOS 6.7 OS is compiled to recognize ONTAP LUNs and automatically set all configuration parameters correctly for both ASA and non-ASA configuration.

The multipath.conf file must exist for the multipath daemon to start, but you can create an empty, zerobyte file by using the following command:

```
touch /etc/multipath.conf
```
The first time you create this file, you might need to enable and start the multipath services:

```
# systemctl enable multipathd
```

```
# systemctl start multipathd
```
- There is no requirement to add anything directly to the multipath.conf file, unless you have devices that you do not want to be managed by multipath or you have existing settings that override defaults.
- To exclude unwanted devices, add the following syntax to the multipath.conf file .

```
blacklist {
           wwid <DevId>
           devnode "^(ram|raw|loop|fd|md|dm-|sr|scd|st)[0-9]*"
           devnode "^hd[a-z]"
           devnode "^cciss.*"
}
```
Replace the  $\langle$ DevId $\rangle$  with the WWID string of the device you want to exclude.

# **Example**

In this example, we are going to determine the WWID of a device and add to the multipath.conf file.

### **Steps**

1. Run the following command to determine the WWID:

```
# /lib/udev/scsi_id -gud /dev/sda
360030057024d0730239134810c0cb833
```
sda is the local SCSI disk that we need to add it to the blacklist.

2. Add the WWID to the blacklist stanza in /etc/multipath.conf:

```
blacklist {
       wwid 360030057024d0730239134810c0cb833
       devnode "^(ram|raw|loop|fd|md|dm-|sr|scd|st)[0-9]*"
       devnode "^hd[a-z]"
       devnode "^cciss.*"
}
```
You should always check your /etc/multipath.conf file for legacy settings, especially in the defaults section, that might be overriding the default settings.

The following table demonstrates the critical multipathd parameters for ONTAP LUNs and the required values. If a host is connected to LUNs from other vendors and any of these parameters are overridden, they will need to be corrected by later stanzas in the multipath.conf file that apply specifically to ONTAP LUNs. If this is not done, the ONTAP LUNs might not work as expected. These defaults should only be overridden in consultation with NetApp and/or an OS vendor and only when the impact is fully understood.

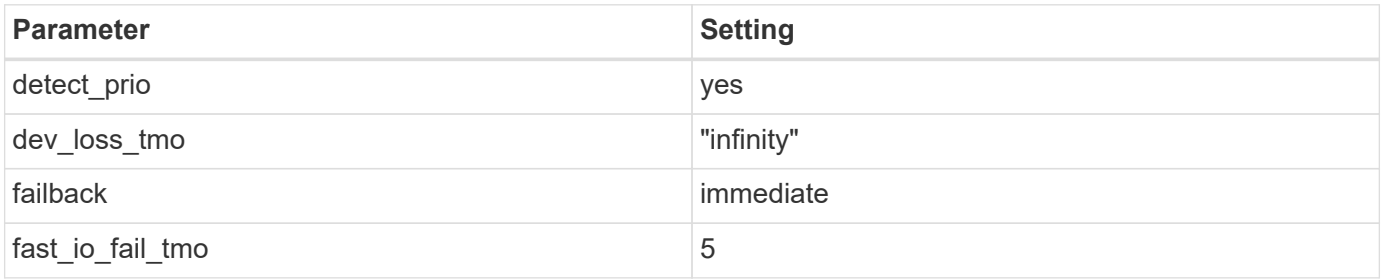

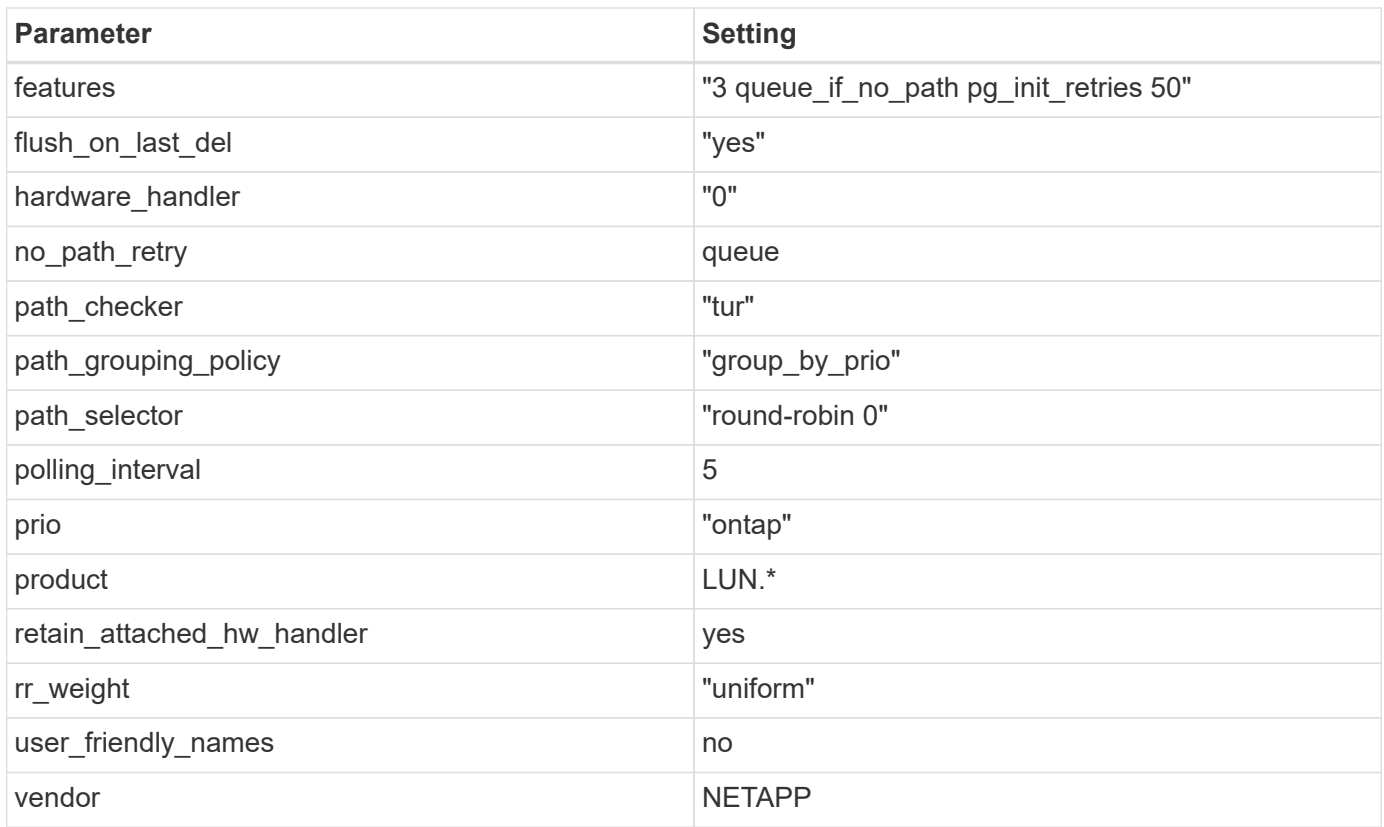

The following example shows how to correct an overridden default. In this case, the multipath.conf file defines values for path checker and no path retry that are not compatible with ONTAP LUNs. If they cannot be removed because of other SAN arrays still attached to the host, these parameters can be corrected specifically for ONTAP LUNs with a device stanza.

```
defaults {
  path checker readsector0
  no path retry fail
}
devices {
    device {
       vendor "NETAPP "
       product "LUN.*"
     no path retry queue
     path checker tur
    }
}
```
# **KVM settings**

You can use the recommended settings to configure Kernel-based Virtual Machine (KVM) as well. There are no changes required to configure KVM as the LUN is mapped to the hypervisor.

#### **Known issues**

For CentOS (Red Hat compatible kernel) known issues, see the [known issues](#page-514-0) for Red Hat Enterprise Linux (RHEL) 6.7.

# **Use CentOS 6.6 with ONTAP**

You can use the ONTAP SAN host configuration settings to configure CentOS 6.6 with ONTAP as the target.

### **Install the Linux Unified Host Utilities**

The NetApp Linux Unified Host Utilities software package is available on the [NetApp Support Site](https://mysupport.netapp.com/site/products/all/details/hostutilities/downloads-tab/download/61343/7.1/downloads) in a 32-bit and 64-bit .rpm file. If you do not know which file is right for your configuration, use the [NetApp Interoperability](https://mysupport.netapp.com/matrix/#welcome) [Matrix Tool](https://mysupport.netapp.com/matrix/#welcome) to verify which one you need.

NetApp strongly recommends installing the Linux Unified Host Utilities, but it is not mandatory. The utilities do not change any settings on your Linux host. The utilities improve management and assist NetApp customer support in gathering information about your configuration.

### **What you'll need**

If you have a version of Linux Unified Host Utilities currently installed you should upgrade it or, you should remove it and use the following steps to install the latest version.

- 1. Download the 32-bit or 64-bit Linux Unified Host Utilities software package from the [NetApp Support Site](https://mysupport.netapp.com/site/products/all/details/hostutilities/downloads-tab/download/61343/7.1/downloads) Site to your host.
- 2. Use the following command to install the software package:

rpm -ivh netapp linux unified host utilities-7-1.x86 64

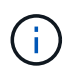

You can use the configuration settings provided in this document to configure cloud clients connected to [Cloud Volumes ONTAP](https://docs.netapp.com/us-en/cloud-manager-cloud-volumes-ontap/index.html) and [Amazon FSx for ONTAP.](https://docs.netapp.com/us-en/cloud-manager-fsx-ontap/index.html)

### **SAN Toolkit**

The toolkit is installed automatically when you install the NetApp Host Utilities package. This kit provides the sanlun utility, which helps you manage LUNs and HBAs. The sanlun command returns information about the LUNs mapped to your host, multipathing, and information necessary to create initiator groups.

### **Example**

In the following example, the sanlun lun show command returns LUN information.

```
# sanlun lun show all
```
### Example output:

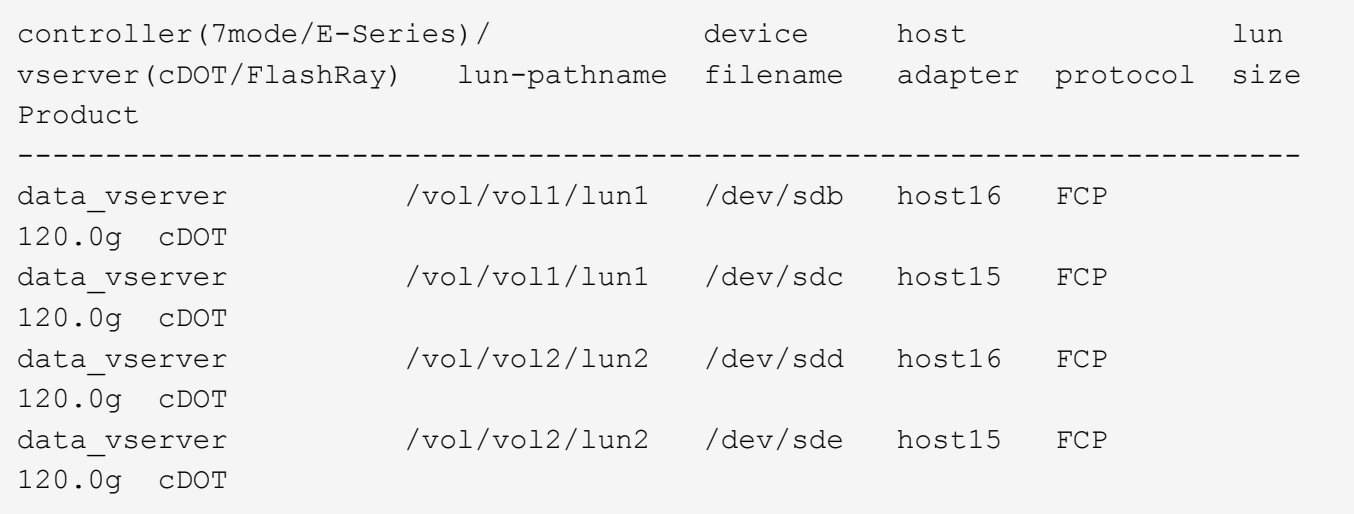

### **SAN Booting**

### **What you'll need**

If you decide to use SAN booting, it must be supported by your configuration. You can use the [NetApp](https://mysupport.netapp.com/matrix/imt.jsp?components=68653;&solution=1&isHWU&src=IMT) [Interoperability Matrix Tool](https://mysupport.netapp.com/matrix/imt.jsp?components=68653;&solution=1&isHWU&src=IMT) to verify that your OS, HBA, HBA firmware and the HBA boot BIOS, and ONTAP version are supported.

### **Steps**

- 1. Map the SAN boot LUN to the host.
- 2. Verify that multiple paths are available.

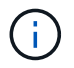

Multiple paths become available after the host OS is up and running on the paths.

3. Enable SAN booting in the server BIOS for the ports to which the SAN boot LUN is mapped.

For information on how to enable the HBA BIOS, see your vendor-specific documentation.

4. Reboot the host to verify that the boot is successful.

### **Multipathing**

For CentOS 6.6 the /etc/multipath.conf file must exist, but you do not need to make specific changes to the file. CentOS 6.6 is compiled with all settings required to recognize and correctly manage ONTAP LUNs. To Enable ALUA Handler, perform the following steps:

### **Steps**

- 1. Create a backup of the initrd-image.
- 2. Append the following parameter value to the kernel for ALUA and non-ALUA to work: rdloaddriver=scsi\_dh\_alua

kernel /vmlinuz-2.6.32-358.6.1.el6.x86\_64 ro root=/dev/mapper/ vg\_ibmx355021082-lv\_root rd\_NO\_LUKS rd\_LVM\_LV=vg\_ibmx355021082/ lv\_root LANG=en\_US.UTF-8 rd\_LVM\_LV=vg\_ibmx355021082/lv\_swap rd\_NO\_MD SYSFONT=latarcyrheb-sun16 crashkernel=auto KEYBOARDTYPE=pc KEYTABLE=us rd\_NO\_DM rhgb quiet rdloaddriver=scsi\_dh\_alua

3. Use the mkinitrd command to recreate the initrd-image. CentOS 6x and later versions use either: The command: mkinitrd  $-f$  /boot/ initrd-"uname  $-r$ ". img uname  $-r$ Or

The command: dracut  $-f$ 

- 4. Reboot the host.
- 5. Verify the output of the cat /proc/cmdline command to ensure that the setting is complete.

You can use the multipath -ll command to verify the settings for your ONTAP LUNs. The following sections provide sample multipath output for a LUN mapped to ASA and non-ASA personas.

### **All SAN Array configurations**

In All SAN Array (ASA) configurations, all paths to a given LUN are active and optimized. This improves performance by serving I/O operations through all paths at the same time.

#### **Example**

The following example displays the correct output for an ONTAP LUN:

```
# multipath -ll
3600a0980383034466b2b4a3775474859 dm-3 NETAPP,LUN C-Mode
size=20G features='4 queue if no path pg_init_retries 50
retain attached hw handle' hwhandler='1 alua' wp=rw
|-+- policy='round-robin 0' prio=50 status=active
|- 1:0:8:1 sdb 8:16 active ready running
|- 2:0:8:1 sdd 8:48 active ready running
|- 1:0:9:1 sdc 8:32 active ready running
|- 2:0:9:1 sde 8:64 active ready running
```
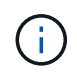

Do not use an excessive number of paths to a single LUN. No more than four paths should be required. More than eight paths might cause path issues during storage failures.

#### **Non-ASA configurations**

For non-ASA configurations, there should be two groups of paths with different priorities. The paths with the higher priorities are Active/Optimized, meaning they are serviced by the controller where the aggregate is located. The paths with the lower priorities are active but are non-optimized because they are served from a different controller. The non-optimized paths are only used when no optimized paths are available.

The following example displays the correct output for an ONTAP LUN with two Active/Optimized paths and two Active/Non-Optimized paths:

```
# multipath -ll
3600a0980383034466b2b4a3775474859 dm-3 NETAPP,LUN C-Mode
size=20G features='4 queue if no path pg init retries 50
retain attached hw handle' hwhandler='1 alua' wp=rw
|-+- policy='round-robin 0' prio=50 status=active
| | - 1:0:8:1 sdb 8:16 active ready running
| `- 2:0:8:1 sdd 8:48 active ready running
`-+- policy='round-robin 0' prio=10 status=enabled
    |- 1:0:9:1 sdc 8:32 active ready running
  \dot{ } - 2:0:9:1 sde 8:64 active ready running
```
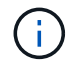

Do not use an excessive number of paths to a single LUN. No more than four paths should be required. More than eight paths might cause path issues during storage failures.

#### **Recommended Settings**

The CentOS 6.6 OS is compiled to recognize ONTAP LUNs and automatically set all configuration parameters correctly for both ASA and non-ASA configuration.

The multipath.conf file must exist for the multipath daemon to start, but you can create an empty, zerobyte file by using the following command:

touch /etc/multipath.conf

The first time you create this file, you might need to enable and start the multipath services:

```
# systemctl enable multipathd
# systemctl start multipathd
```
- There is no requirement to add anything directly to the multipath.conf file, unless you have devices that you do not want to be managed by multipath or you have existing settings that override defaults.
- To exclude unwanted devices, add the following syntax to the multipath.conf file .

```
blacklist {
           wwid <DevId>
           devnode "^(ram|raw|loop|fd|md|dm-|sr|scd|st)[0-9]*"
           devnode "^hd[a-z]"
           devnode "^cciss.*"
}
```
Replace the <DevId> with the WWID string of the device you want to exclude.

In this example, we are going to determine the WWID of a device and add to the multipath.conf file.

### **Steps**

1. Run the following command to determine the WWID:

```
# /lib/udev/scsi_id -gud /dev/sda
360030057024d0730239134810c0cb833
```
sda is the local SCSI disk that we need to add it to the blacklist.

2. Add the WWID to the blacklist stanza in /etc/multipath.conf:

```
blacklist {
       wwid 360030057024d0730239134810c0cb833
       devnode "^(ram|raw|loop|fd|md|dm-|sr|scd|st)[0-9]*"
       devnode "^hd[a-z]"
       devnode "^cciss.*"
}
```
You should always check your /etc/multipath.conf file for legacy settings, especially in the defaults section, that might be overriding the default settings.

The following table demonstrates the critical multipathd parameters for ONTAP LUNs and the required values. If a host is connected to LUNs from other vendors and any of these parameters are overridden, they will need to be corrected by later stanzas in the multipath.conf file that apply specifically to ONTAP LUNs. If this is not done, the ONTAP LUNs might not work as expected. These defaults should only be overridden in consultation with NetApp and/or an OS vendor and only when the impact is fully understood.

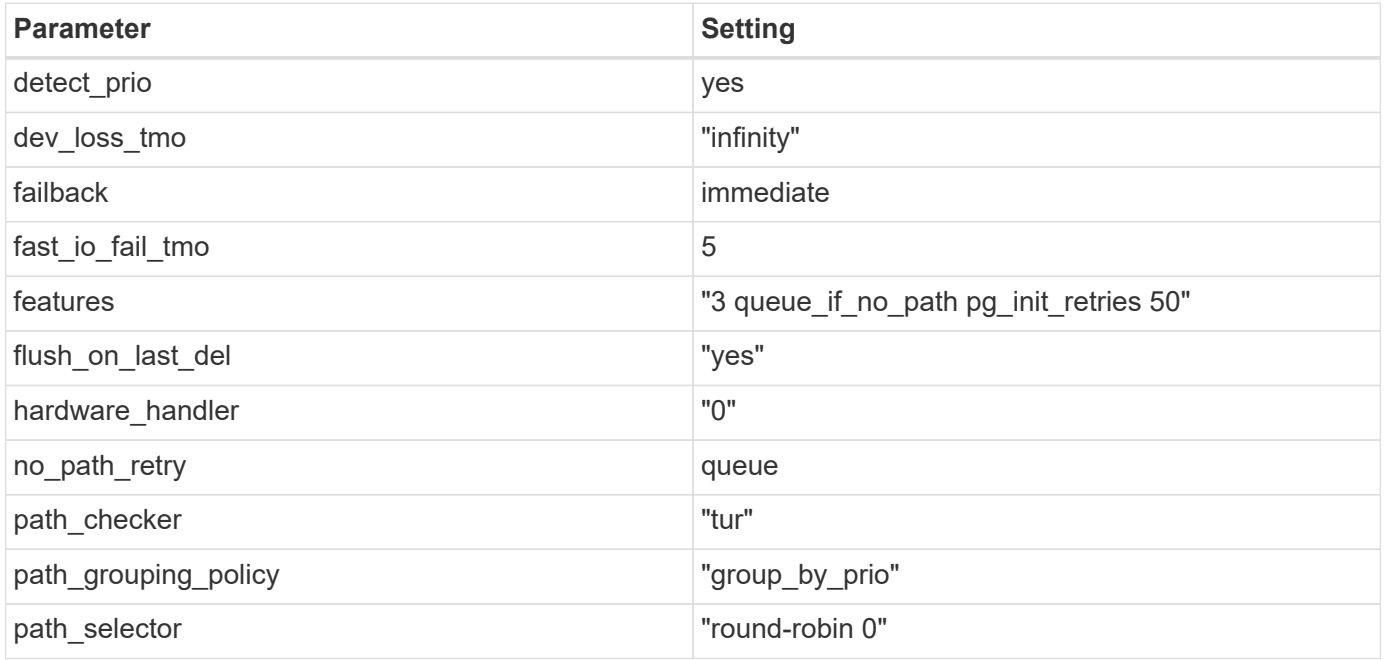

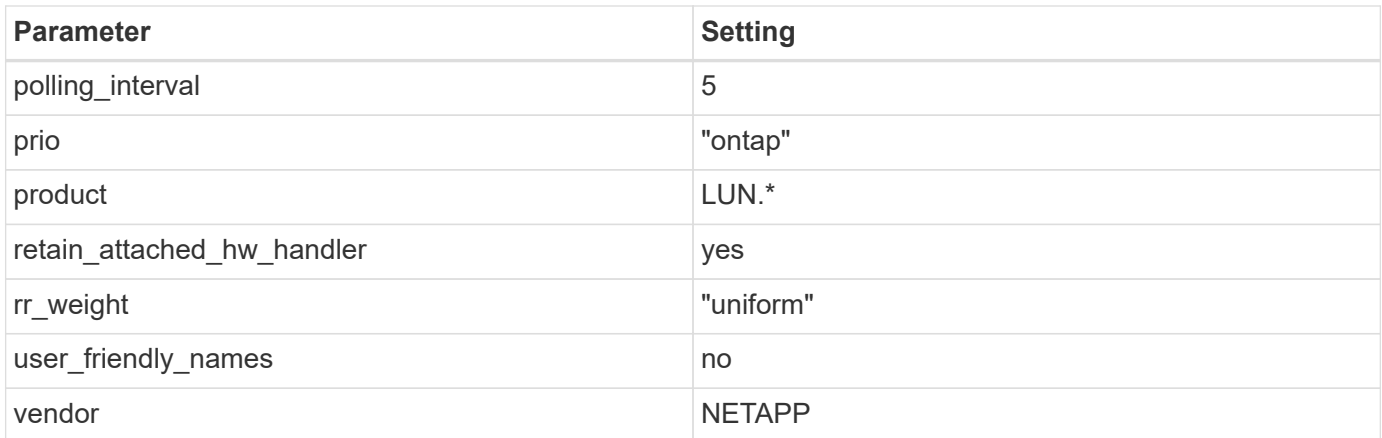

The following example shows how to correct an overridden default. In this case, the multipath.conf file defines values for path checker and no path retry that are not compatible with ONTAP LUNs. If they cannot be removed because of other SAN arrays still attached to the host, these parameters can be corrected specifically for ONTAP LUNs with a device stanza.

```
defaults {
  path checker readsector0
  no path retry fail
}
devices {
    device {
       vendor "NETAPP "
       product "LUN.*"
     no path retry queue
     path checker tur
    }
}
```
# **KVM settings**

You can use the recommended settings to configure Kernel-based Virtual Machine (KVM) as well. There are no changes required to configure KVM as the LUN is mapped to the hypervisor.

### **Known issues**

For CentOS (Red Hat compatible kernel) known issues, see the [known issues](#page-520-0) for Red Hat Enterprise Linux (RHEL) 6.6.

# **Use CentOS 6.5 with ONTAP**

You can use the ONTAP SAN host configuration settings to configure CentOS 6.5 with ONTAP as the target.

#### **Install the Linux Unified Host Utilities**

The NetApp Linux Unified Host Utilities software package is available on the [NetApp Support Site](https://mysupport.netapp.com/site/products/all/details/hostutilities/downloads-tab/download/61343/7.1/downloads) in a 32-bit and 64-bit .rpm file. If you do not know which file is right for your configuration, use the [NetApp Interoperability](https://mysupport.netapp.com/matrix/#welcome) [Matrix Tool](https://mysupport.netapp.com/matrix/#welcome) to verify which one you need.

NetApp strongly recommends installing the Linux Unified Host Utilities, but it is not mandatory. The utilities do not change any settings on your Linux host. The utilities improve management and assist NetApp customer support in gathering information about your configuration.

### **What you'll need**

If you have a version of Linux Unified Host Utilities currently installed you should upgrade it or, you should remove it and use the following steps to install the latest version.

- 1. Download the 32-bit or 64-bit Linux Unified Host Utilities software package from the [NetApp Support Site](https://mysupport.netapp.com/site/products/all/details/hostutilities/downloads-tab/download/61343/7.1/downloads) Site to your host.
- 2. Use the following command to install the software package:

```
rpm -ivh netapp linux unified host utilities-7-1.x86 64
```
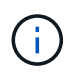

You can use the configuration settings provided in this document to configure cloud clients connected to [Cloud Volumes ONTAP](https://docs.netapp.com/us-en/cloud-manager-cloud-volumes-ontap/index.html) and [Amazon FSx for ONTAP.](https://docs.netapp.com/us-en/cloud-manager-fsx-ontap/index.html)

### **SAN Toolkit**

The toolkit is installed automatically when you install the NetApp Host Utilities package. This kit provides the sanlun utility, which helps you manage LUNs and HBAs. The sanlun command returns information about the LUNs mapped to your host, multipathing, and information necessary to create initiator groups.

### **Example**

In the following example, the sanlun lun show command returns LUN information.

```
# sanlun lun show all
```
Example output:

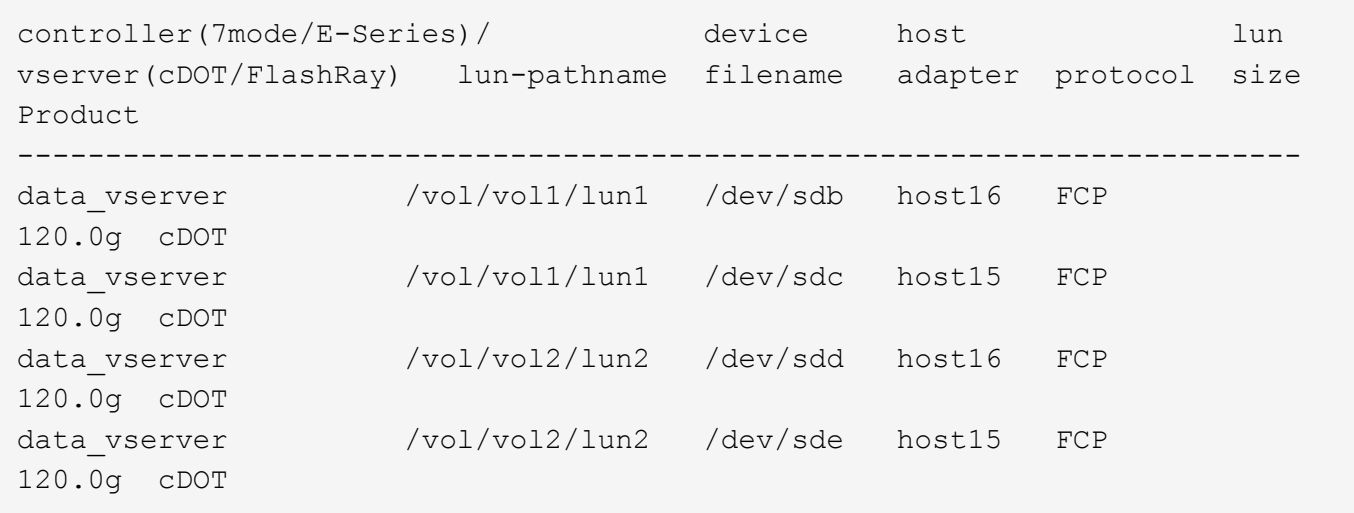

### **SAN Booting**

### **What you'll need**

If you decide to use SAN booting, it must be supported by your configuration. You can use the [NetApp](https://mysupport.netapp.com/matrix/imt.jsp?components=67197;&solution=1&isHWU&src=IMT) [Interoperability Matrix Tool](https://mysupport.netapp.com/matrix/imt.jsp?components=67197;&solution=1&isHWU&src=IMT) to verify that your OS, HBA, HBA firmware and the HBA boot BIOS, and ONTAP version are supported.

### **Steps**

- 1. Map the SAN boot LUN to the host.
- 2. Verify that multiple paths are available.

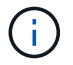

Multiple paths become available after the host OS is up and running on the paths.

3. Enable SAN booting in the server BIOS for the ports to which the SAN boot LUN is mapped.

For information on how to enable the HBA BIOS, see your vendor-specific documentation.

4. Reboot the host to verify that the boot is successful.

### **Multipathing**

For CentOS 6.5 the /etc/multipath.conf file must exist, but you do not need to make specific changes to the file. CentOS 6.5 is compiled with all settings required to recognize and correctly manage ONTAP LUNs.

To Enable ALUA Handler, perform the following steps:

### **Steps**

- 1. Create a backup of the initrd-image.
- 2. Append the following parameter value to the kernel for ALUA and non-ALUA to work: rdloaddriver=scsi\_dh\_alua

kernel /vmlinuz-2.6.32-358.6.1.el6.x86\_64 ro root=/dev/mapper/ vg\_ibmx355021082-lv\_root rd\_NO\_LUKS rd\_LVM\_LV=vg\_ibmx355021082/ lv\_root LANG=en\_US.UTF-8 rd\_LVM\_LV=vg\_ibmx355021082/lv\_swap rd\_NO\_MD SYSFONT=latarcyrheb-sun16 crashkernel=auto KEYBOARDTYPE=pc KEYTABLE=us rd\_NO\_DM rhgb quiet rdloaddriver=scsi\_dh\_alua

3. Use the mkinitrd command to recreate the initrd-image. CentOS 6x and later versions use either: The command: mkinitrd  $-f$  /boot/ initrd-"uname  $-r$ ". img uname  $-r$ Or

The command: dracut  $-f$ 

- 4. Reboot the host.
- 5. Verify the output of the cat /proc/cmdline command to ensure that the setting is complete.

You can use the multipath -ll command to verify the settings for your ONTAP LUNs. The following sections provide sample multipath output for a LUN mapped to ASA and non-ASA personas.

### **All SAN Array configurations**

In All SAN Array (ASA) configurations, all paths to a given LUN are active and optimized. This improves performance by serving I/O operations through all paths at the same time.

#### **Example**

The following example displays the correct output for an ONTAP LUN:

```
# multipath -ll
3600a0980383034466b2b4a3775474859 dm-3 NETAPP,LUN C-Mode
size=20G features='4 queue if no path pg_init_retries 50
retain attached hw handle' hwhandler='1 alua' wp=rw
|-+- policy='round-robin 0' prio=50 status=active
|- 1:0:8:1 sdb 8:16 active ready running
|- 2:0:8:1 sdd 8:48 active ready running
|- 1:0:9:1 sdc 8:32 active ready running
|- 2:0:9:1 sde 8:64 active ready running
```
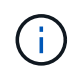

Do not use an excessive number of paths to a single LUN. No more than four paths should be required. More than eight paths might cause path issues during storage failures.

### **Non-ASA configurations**

For non-ASA configurations, there should be two groups of paths with different priorities. The paths with the higher priorities are Active/Optimized, meaning they are serviced by the controller where the aggregate is located. The paths with the lower priorities are active but are non-optimized because they are served from a different controller. The non-optimized paths are only used when no optimized paths are available.

The following example displays the correct output for an ONTAP LUN with two Active/Optimized paths and two Active/Non-Optimized paths:

```
# multipath -ll
3600a0980383034466b2b4a3775474859 dm-3 NETAPP,LUN C-Mode
size=20G features='4 queue if no path pg init retries 50
retain attached hw handle' hwhandler='1 alua' wp=rw
|-+- policy='round-robin 0' prio=50 status=active
| | - 1:0:8:1 sdb 8:16 active ready running
| `- 2:0:8:1 sdd 8:48 active ready running
`-+- policy='round-robin 0' prio=10 status=enabled
    |- 1:0:9:1 sdc 8:32 active ready running
  \dot{ } - 2:0:9:1 sde 8:64 active ready running
```
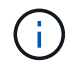

Do not use an excessive number of paths to a single LUN. No more than four paths should be required. More than eight paths might cause path issues during storage failures.

#### **Recommended Settings**

The CentOS 6.5 OS is compiled to recognize ONTAP LUNs and automatically set all configuration parameters correctly for both ASA and non-ASA configuration.

The multipath.conf file must exist for the multipath daemon to start, but you can create an empty, zerobyte file by using the following command:

touch /etc/multipath.conf

The first time you create this file, you might need to enable and start the multipath services:

```
# systemctl enable multipathd
# systemctl start multipathd
```
- There is no requirement to add anything directly to the multipath.conf file, unless you have devices that you do not want to be managed by multipath or you have existing settings that override defaults.
- To exclude unwanted devices, add the following syntax to the multipath.conf file .

```
blacklist {
           wwid <DevId>
           devnode "^(ram|raw|loop|fd|md|dm-|sr|scd|st)[0-9]*"
           devnode "^hd[a-z]"
           devnode "^cciss.*"
}
```
Replace the <DevId> with the WWID string of the device you want to exclude.

In this example, we are going to determine the WWID of a device and add to the multipath.conf file.

### **Steps**

1. Run the following command to determine the WWID:

```
# /lib/udev/scsi_id -gud /dev/sda
360030057024d0730239134810c0cb833
```
sda is the local SCSI disk that we need to add it to the blacklist.

2. Add the WWID to the blacklist stanza in /etc/multipath.conf:

```
blacklist {
       wwid 360030057024d0730239134810c0cb833
       devnode "^(ram|raw|loop|fd|md|dm-|sr|scd|st)[0-9]*"
       devnode "^hd[a-z]"
       devnode "^cciss.*"
}
```
You should always check your /etc/multipath.conf file for legacy settings, especially in the defaults section, that might be overriding the default settings.

The following table demonstrates the critical multipathd parameters for ONTAP LUNs and the required values. If a host is connected to LUNs from other vendors and any of these parameters are overridden, they will need to be corrected by later stanzas in the multipath.conf file that apply specifically to ONTAP LUNs. If this is not done, the ONTAP LUNs might not work as expected. These defaults should only be overridden in consultation with NetApp and/or an OS vendor and only when the impact is fully understood.

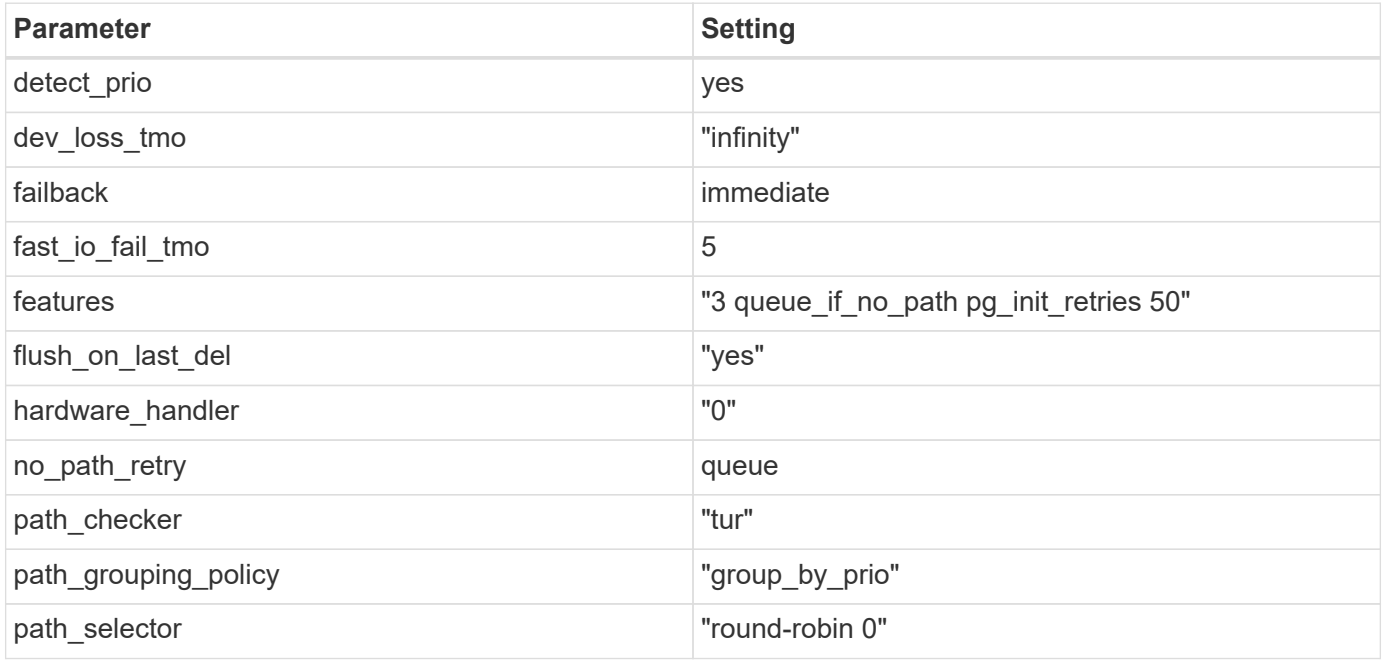

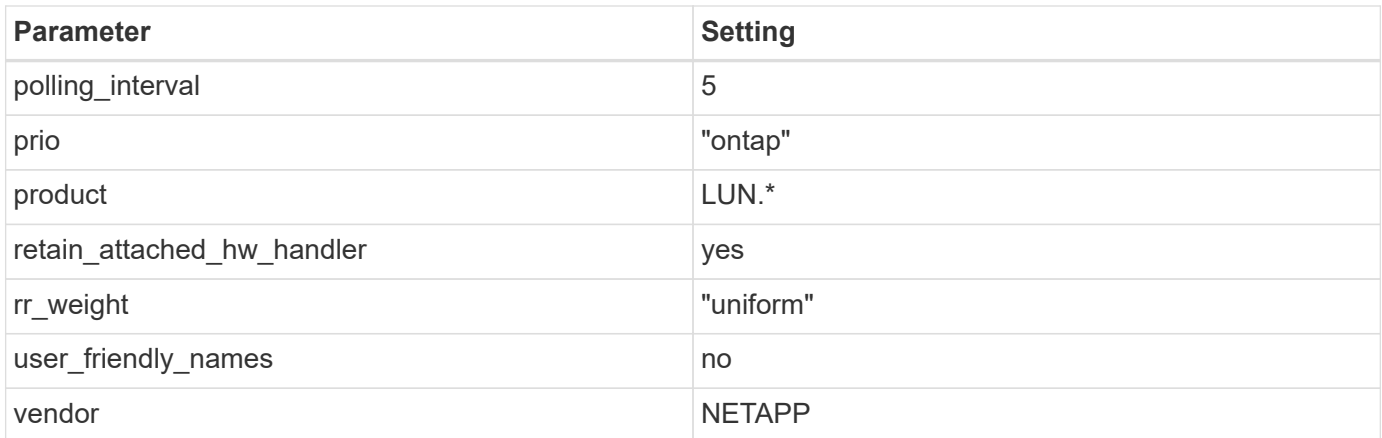

The following example shows how to correct an overridden default. In this case, the multipath.conf file defines values for path checker and no path retry that are not compatible with ONTAP LUNs. If they cannot be removed because of other SAN arrays still attached to the host, these parameters can be corrected specifically for ONTAP LUNs with a device stanza.

```
defaults {
  path checker readsector0
  no path retry fail
}
devices {
    device {
       vendor "NETAPP "
       product "LUN.*"
     no path retry queue
     path checker tur
    }
}
```
# **KVM settings**

You can use the recommended settings to configure Kernel-based Virtual Machine (KVM) as well. There are no changes required to configure KVM as the LUN is mapped to the hypervisor.

### **Known issues**

For CentOS (Red Hat compatible kernel) known issues, see the [known issues](#page-527-0) for Red Hat Enterprise Linux (RHEL) 6.5.

# **Use CentOS 6.4 with ONTAP**

You can use the ONTAP SAN host configuration settings to configure CentOS 6.4 with ONTAP as the target.

#### **Install the Linux Unified Host Utilities**

The NetApp Linux Unified Host Utilities software package is available on the [NetApp Support Site](https://mysupport.netapp.com/site/products/all/details/hostutilities/downloads-tab/download/61343/7.1/downloads) in a 32-bit and 64-bit .rpm file. If you do not know which file is right for your configuration, use the [NetApp Interoperability](https://mysupport.netapp.com/matrix/#welcome) [Matrix Tool](https://mysupport.netapp.com/matrix/#welcome) to verify which one you need.

NetApp strongly recommends installing the Linux Unified Host Utilities, but it is not mandatory. The utilities do not change any settings on your Linux host. The utilities improve management and assist NetApp customer support in gathering information about your configuration.

### **What you'll need**

If you have a version of Linux Unified Host Utilities currently installed you should upgrade it or, you should remove it and use the following steps to install the latest version.

- 1. Download the 32-bit or 64-bit Linux Unified Host Utilities software package from the [NetApp Support Site](https://mysupport.netapp.com/site/products/all/details/hostutilities/downloads-tab/download/61343/7.1/downloads) Site to your host.
- 2. Use the following command to install the software package:

```
rpm -ivh netapp linux unified host utilities-7-1.x86 64
```
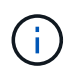

You can use the configuration settings provided in this document to configure cloud clients connected to [Cloud Volumes ONTAP](https://docs.netapp.com/us-en/cloud-manager-cloud-volumes-ontap/index.html) and [Amazon FSx for ONTAP.](https://docs.netapp.com/us-en/cloud-manager-fsx-ontap/index.html)

### **SAN Toolkit**

The toolkit is installed automatically when you install the NetApp Host Utilities package. This kit provides the sanlun utility, which helps you manage LUNs and HBAs. The sanlun command returns information about the LUNs mapped to your host, multipathing, and information necessary to create initiator groups.

### **Example**

In the following example, the sanlun lun show command returns LUN information.

```
# sanlun lun show all
```
Example output:

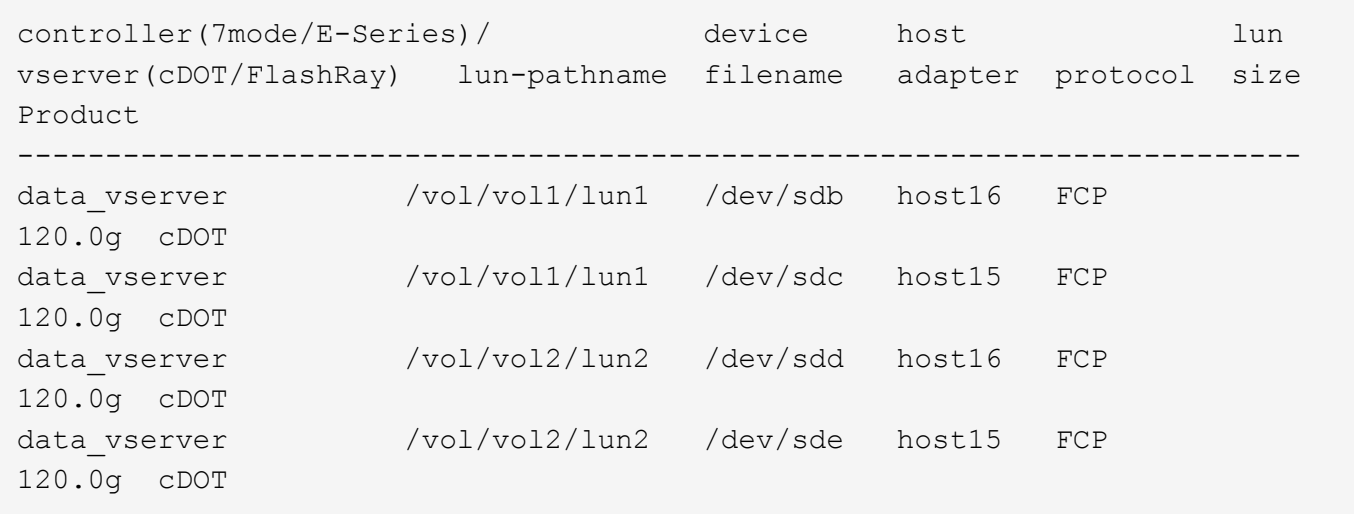

### **SAN Booting**

### **What you'll need**

If you decide to use SAN booting, it must be supported by your configuration. You can use the [NetApp](https://mysupport.netapp.com/matrix/imt.jsp?components=63797;&solution=1&isHWU&src=IMT) [Interoperability Matrix Tool](https://mysupport.netapp.com/matrix/imt.jsp?components=63797;&solution=1&isHWU&src=IMT) to verify that your OS, HBA, HBA firmware and the HBA boot BIOS, and ONTAP version are supported.

### **Steps**

- 1. Map the SAN boot LUN to the host.
- 2. Verify that multiple paths are available.

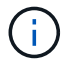

Multiple paths become available after the host OS is up and running on the paths.

3. Enable SAN booting in the server BIOS for the ports to which the SAN boot LUN is mapped.

For information on how to enable the HBA BIOS, see your vendor-specific documentation.

4. Reboot the host to verify that the boot is successful.

### **Multipathing**

For CentOS 6.4 the /etc/multipath.conf file must exist, but you do not need to make specific changes to the file. CentOS 6.4 is compiled with all settings required to recognize and correctly manage ONTAP LUNs.

To Enable ALUA Handler, perform the following steps:

### **Steps**

- 1. Create a backup of the initrd-image.
- 2. Append the following parameter value to the kernel for ALUA and non-ALUA to work: rdloaddriver=scsi\_dh\_alua

kernel /vmlinuz-2.6.32-358.6.1.el6.x86\_64 ro root=/dev/mapper/ vg\_ibmx355021082-lv\_root rd\_NO\_LUKS rd\_LVM\_LV=vg\_ibmx355021082/ lv\_root LANG=en\_US.UTF-8 rd\_LVM\_LV=vg\_ibmx355021082/lv\_swap rd\_NO\_MD SYSFONT=latarcyrheb-sun16 crashkernel=auto KEYBOARDTYPE=pc KEYTABLE=us rd\_NO\_DM rhgb quiet rdloaddriver=scsi\_dh\_alua

3. Use the mkinitrd command to recreate the initrd-image. CentOS 6x and later versions use either: The command: mkinitrd  $-f$  /boot/ initrd-"uname  $-r$ ". img uname  $-r$ Or

The command: dracut  $-f$ 

- 4. Reboot the host.
- 5. Verify the output of the cat /proc/cmdline command to ensure that the setting is complete.

You can use the multipath -ll command to verify the settings for your ONTAP LUNs. The following sections provide sample multipath output for a LUN mapped to ASA and non-ASA personas.

### **All SAN Array configurations**

In All SAN Array (ASA) configurations, all paths to a given LUN are active and optimized. This improves performance by serving I/O operations through all paths at the same time.

#### **Example**

The following example displays the correct output for an ONTAP LUN:

```
# multipath -ll
3600a0980383034466b2b4a3775474859 dm-3 NETAPP,LUN C-Mode
size=20G features='4 queue if no path pg_init_retries 50
retain attached hw handle' hwhandler='1 alua' wp=rw
|-+- policy='round-robin 0' prio=50 status=active
|- 1:0:8:1 sdb 8:16 active ready running
|- 2:0:8:1 sdd 8:48 active ready running
|- 1:0:9:1 sdc 8:32 active ready running
|- 2:0:9:1 sde 8:64 active ready running
```
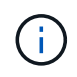

Do not use an excessive number of paths to a single LUN. No more than four paths should be required. More than eight paths might cause path issues during storage failures.

#### **Non-ASA configurations**

For non-ASA configurations, there should be two groups of paths with different priorities. The paths with the higher priorities are Active/Optimized, meaning they are serviced by the controller where the aggregate is located. The paths with the lower priorities are active but are non-optimized because they are served from a different controller. The non-optimized paths are only used when no optimized paths are available.

The following example displays the correct output for an ONTAP LUN with two Active/Optimized paths and two Active/Non-Optimized paths:

```
# multipath -ll
3600a0980383034466b2b4a3775474859 dm-3 NETAPP,LUN C-Mode
size=20G features='4 queue if no path pg init retries 50
retain attached hw handle' hwhandler='1 alua' wp=rw
|-+- policy='round-robin 0' prio=50 status=active
| | - 1:0:8:1 sdb 8:16 active ready running
| `- 2:0:8:1 sdd 8:48 active ready running
`-+- policy='round-robin 0' prio=10 status=enabled
    |- 1:0:9:1 sdc 8:32 active ready running
  \dot{ } - 2:0:9:1 sde 8:64 active ready running
```
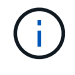

Do not use an excessive number of paths to a single LUN. No more than four paths should be required. More than eight paths might cause path issues during storage failures.

#### **Recommended Settings**

The CentOS 6.4 OS is compiled to recognize ONTAP LUNs and automatically set all configuration parameters correctly for both ASA and non-ASA configuration.

The multipath.conf file must exist for the multipath daemon to start, but you can create an empty, zerobyte file by using the following command:

touch /etc/multipath.conf

The first time you create this file, you might need to enable and start the multipath services:

```
# systemctl enable multipathd
# systemctl start multipathd
```
- There is no requirement to add anything directly to the multipath.conf file, unless you have devices that you do not want to be managed by multipath or you have existing settings that override defaults.
- To exclude unwanted devices, add the following syntax to the multipath.conf file .

```
blacklist {
           wwid <DevId>
           devnode "^(ram|raw|loop|fd|md|dm-|sr|scd|st)[0-9]*"
           devnode "^hd[a-z]"
           devnode "^cciss.*"
}
```
Replace the <DevId> with the WWID string of the device you want to exclude.

In this example, we are going to determine the WWID of a device and add to the multipath.conf file.

### **Steps**

1. Run the following command to determine the WWID:

```
# /lib/udev/scsi_id -gud /dev/sda
360030057024d0730239134810c0cb833
```
sda is the local SCSI disk that we need to add it to the blacklist.

2. Add the WWID to the blacklist stanza in /etc/multipath.conf:

```
blacklist {
       wwid 360030057024d0730239134810c0cb833
       devnode "^(ram|raw|loop|fd|md|dm-|sr|scd|st)[0-9]*"
       devnode "^hd[a-z]"
       devnode "^cciss.*"
}
```
You should always check your /etc/multipath.conf file for legacy settings, especially in the defaults section, that might be overriding the default settings.

The following table demonstrates the critical multipathd parameters for ONTAP LUNs and the required values. If a host is connected to LUNs from other vendors and any of these parameters are overridden, they will need to be corrected by later stanzas in the multipath.conf file that apply specifically to ONTAP LUNs. If this is not done, the ONTAP LUNs might not work as expected. These defaults should only be overridden in consultation with NetApp and/or an OS vendor and only when the impact is fully understood.

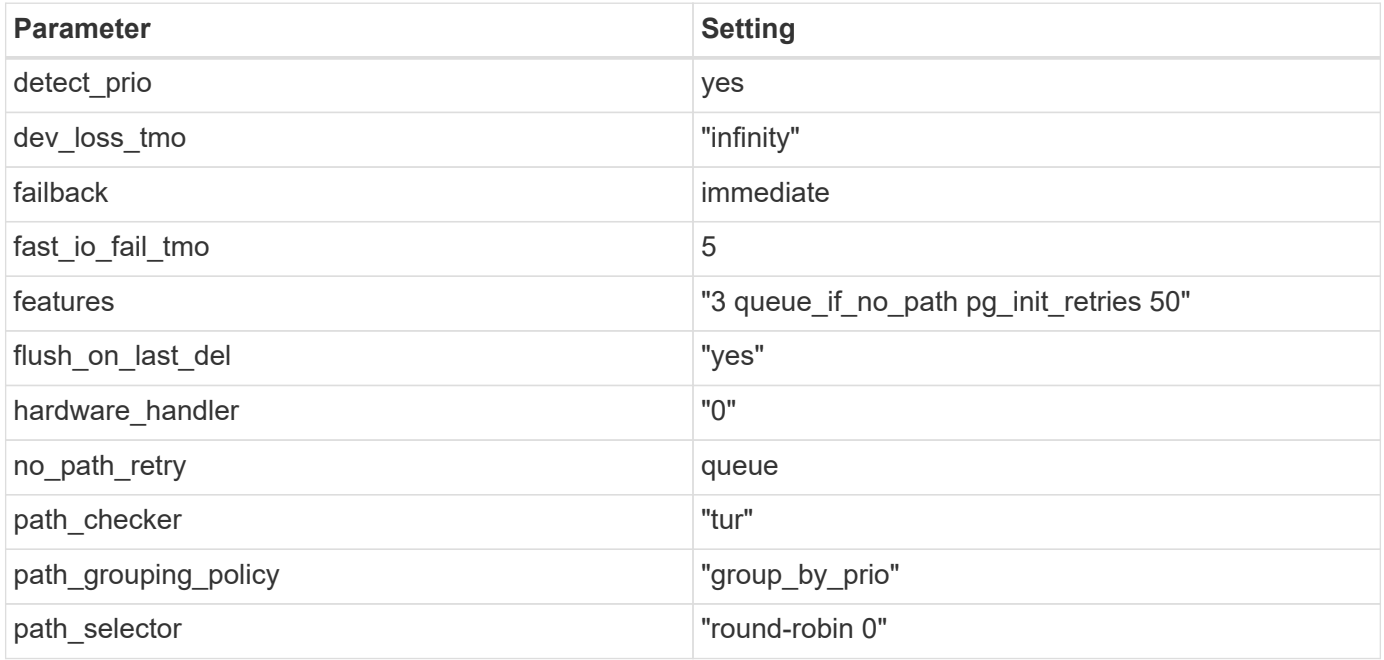

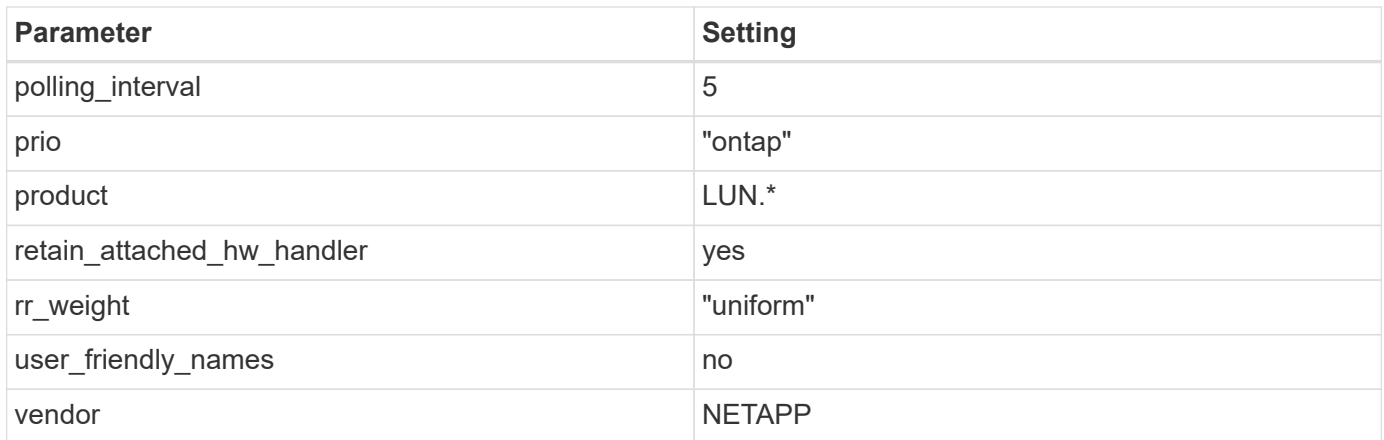

The following example shows how to correct an overridden default. In this case, the multipath.conf file defines values for path checker and no path retry that are not compatible with ONTAP LUNs. If they cannot be removed because of other SAN arrays still attached to the host, these parameters can be corrected specifically for ONTAP LUNs with a device stanza.

```
defaults {
  path checker readsector0
  no path retry fail
}
devices {
    device {
       vendor "NETAPP "
       product "LUN.*"
     no path retry queue
     path checker tur
    }
}
```
# **KVM settings**

You can use the recommended settings to configure Kernel-based Virtual Machine (KVM) as well. There are no changes required to configure KVM as the LUN is mapped to the hypervisor.

# **Known issues**

For CentOS (Red Hat compatible kernel) known issues, see the [known issues](#page-533-0) for Red Hat Enterprise Linux (RHEL) 6.4.

# **Citrix**

# **Use Citrix Hypervisor with ONTAP**

You can configure ONTAP SAN host configuration settings for Citrix Hypervisor 8 series

OS releases with FC, FCoE and iSCSi protocols.

# **SAN Booting**

# **What you'll need**

If you decide to use SAN booting, it must be supported by your configuration. You can use the [NetApp](https://mysupport.netapp.com/matrix/imt.jsp?components=91241;&solution=236&isHWU&src=IMT) [Interoperability Matrix Tool](https://mysupport.netapp.com/matrix/imt.jsp?components=91241;&solution=236&isHWU&src=IMT) to verify that your OS, HBA, HBA firmware and the HBA boot BIOS, and ONTAP version are supported.

### **Steps**

- 1. Map the SAN boot LUN to the host.
- 2. Verify that multiple paths are available.

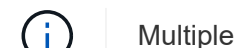

Multiple paths become available after the host OS is up and running on the paths.

3. Enable SAN booting in the server BIOS for the ports to which the SAN boot LUN is mapped.

For information on how to enable the HBA BIOS, see your vendor-specific documentation.

4. Reboot the host to verify that the boot is successful.

# **Multipathing**

For Citrix Hypervisor (CH) 8.x the /etc/multipath.conf file must exist, but you do not need to make specific changes to the file. CH 8.x is compiled with all settings required to recognize and correctly manage ONTAP LUNs.

You can use the /sbin/mpathutil status command to verify the settings for your ONTAP LUNs. The following sections provide sample multipath output for a LUN mapped to ASA personas.

### **All SAN Array (ASA) Configuration**

For All SAN Array (ASA) configuration there should be one group of paths with single priorities. All the paths are Active/Optimized, which means they are serviced by the controller and I/O is sent on all the active paths.

### **Example**

The following example displays the correct output for an ONTAP LUN with four Active/Optimized paths:

```
# mpathutil status
3600a09803830344674244a357579386a dm-13 NETAPP ,LUN C-Mode
size=30G features='4 queue if no path pg_init_retries 50
retain attached hw handle' hwhandler='1 alua' wp=rw
policy='service-time 0' prio=50 status=active
    |- 11:0:7:1 sdfi 130:64 active ready running
    |- 11:0:9:1 sdiy 8:288 active ready running
    |- 11:0:10:1 sdml 69:464 active ready running
    |- 11:0:11:1 sdpt 131:304 active ready running
```
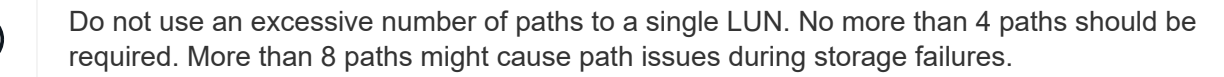

Ť.

#### **Non-ASA Configuration**

For non-ASA configuration there should be two groups of paths with different priorities. The paths with the higher priorities are Active/Optimized, meaning they are serviced by the controller where the aggregate is located. The paths with the lower priorities are active but are non-optimized because they are served from a different controller. The non-optimized paths are only used when no optimized paths are available.

### **Example**

The following example displays the correct output for an ONTAP LUN with two Active/Optimized paths and two Active/non-Optimized paths:

```
# mpathutil status
3600a09803830344674244a357579386a dm-13 NETAPP ,LUN C-Mode
size=30G features='4 queue if no path pg_init_retries 50
retain attached hw handle' hwhandler='1 alua' wp=rw
|-+- policy='service-time 0' prio=50 status=active
  |- 1:0:0:11 sde 8:64 active ready running
`- 12:0:8:11 sdua 66:544 active ready running
`-+- policy='service-time 0' prio=10 status=enabled
     |- 1:0:9:11 sddo 71:96 active ready running
     `- 12:0:26:11 sdyt 129:720 active ready running
```
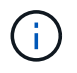

Do not use an excessive number of paths to a single LUN. No more than four paths should be required. More than eight paths might cause path issues during storage failures.

# **Recommended Settings**

The Citrix Hypervisor 8.x OS is compiled with all settings required to recognize and correctly manage ONTAP LUNs. For Citrix Hypervisor 8.x, an empty zerobyte /etc/multipath.conf file must exist, but you do not need to make specific changes to the file.

Enable the host multipath service from the **Xencenter Management Portal** and verify that the multipath service is enabled and running.

```
# systemct1 status multipathd
multipathd.service - Device-Mapper Multipath Device Controller
   Loaded: load (/usr/lib/systemd/system/multipathd.service; enabled;
vendor preset: enabled)
  Drop-In: /etc/systemd/system/multipathd.service.d
               slice.config
   Active: active (running) since Fri YYYY-MM-DD 00:00:26 IST; 1 month 9
days ago
Main PID: 3789 (multipathd)
    CGroup: /control.slice/multipathd.service
              3789 /sbin/multipathd
```
There is no requirement to append content to the /etc/multipath.conf file, unless you have devices that

you do not want to be managed by multipath or you have existing settings that override defaults. You can add the following syntax to the multipath.conf file to exclude the unwanted devices.

```
# cat /etc/multipath.conf
blacklist {
       wwid <DevId>
       devnode "^(ram|raw|loop|fd|md|dm-|sr|scd|st)[0-9]*"
       devnode "^hd[a-z]"
       devnode "^cciss.*"
}
```
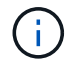

Replace the **<DevID>** with the WWID string of the device you want to exclude.

### **Example**

In this example for Citrix Hypervisor 8.x, sda is the local SCSI disk that we need to add to the blacklist.

1. Run the following command to determine the WWID:

```
# lib/udev/scsi_id -gud /dev/sda
3600a098038303458772450714535317a
```
2. Add this WWID to the blacklist stanza in the /etc/multipath.conf:

```
#cat /etc/multipath.conf
blacklist {
    wwid 3600a098038303458772450714535317a
    devnode "^(ram|raw|loop|fd|md|dm-|sr|scd|st)[0-9*]"
    devnode "^hd[a-z]"
    devnode "^cciss.*"
}
```
Refer to the multipath parameter runtime configuration by using the \$multipathd show config command. You should always check your running configuration for legacy settings that might be overriding default settings, especially in the defaults section.

The following table shows the critical **multipathd** parameters for ONTAP LUNs and the required values. If a host is connected to LUNs from other vendors and any of these parameters are overridden, they need to be corrected by later stanzas in **multipath.conf** that apply specifically to ONTAP LUNs. If this is not done, the ONTAP LUNs might not work as expected. The following defaults should only be overridden in consultation with NetApp and/or the OS vendor and only when the impact is fully understood.

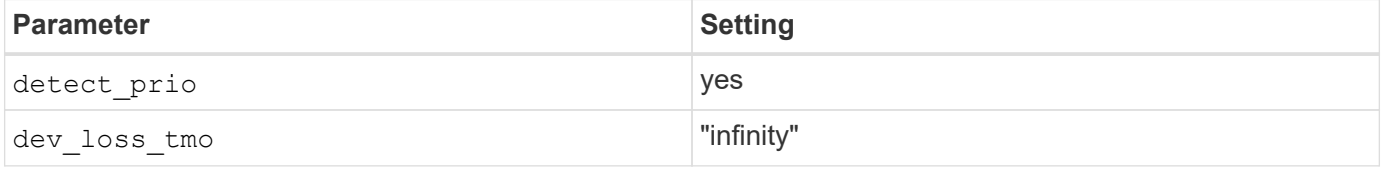
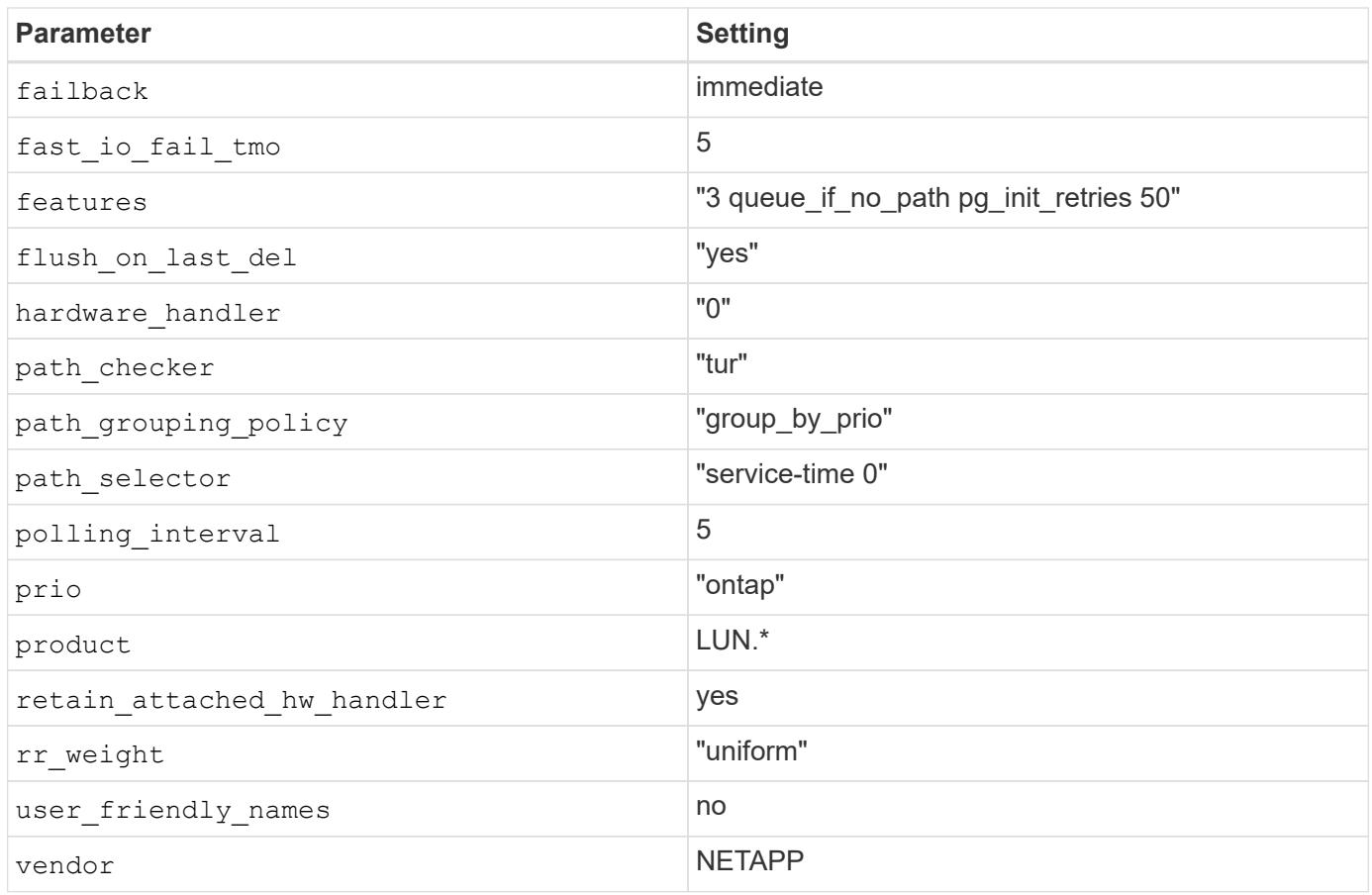

## **Example**

The following example illustrates how to correct an overridden default. In this case, the **multipath.conf** file defines values for **path\_checker** and **detect\_prio** that are not compatible with ONTAP LUNs. If they cannot be removed because of other SAN arrays attached to the host, these parameters can be corrected specifically for ONTAP LUNs with a device stanza.

```
# cat /etc/multipath.conf
defaults {
 path_checker readsector0
    detect_prio no
}
devices{
          device{
                   vendor "NETAPP "
                   product "LUN.*"
                   path_checker tur
                   detect_prio yes
  }
}
```
 $\left(\begin{smallmatrix} 1\\1\end{smallmatrix}\right)$ 

Citrix Hypervisor recommends use of Citrix VM tools for all Linux and Windows based guest VMs for a supported configuration.

## **Known issues**

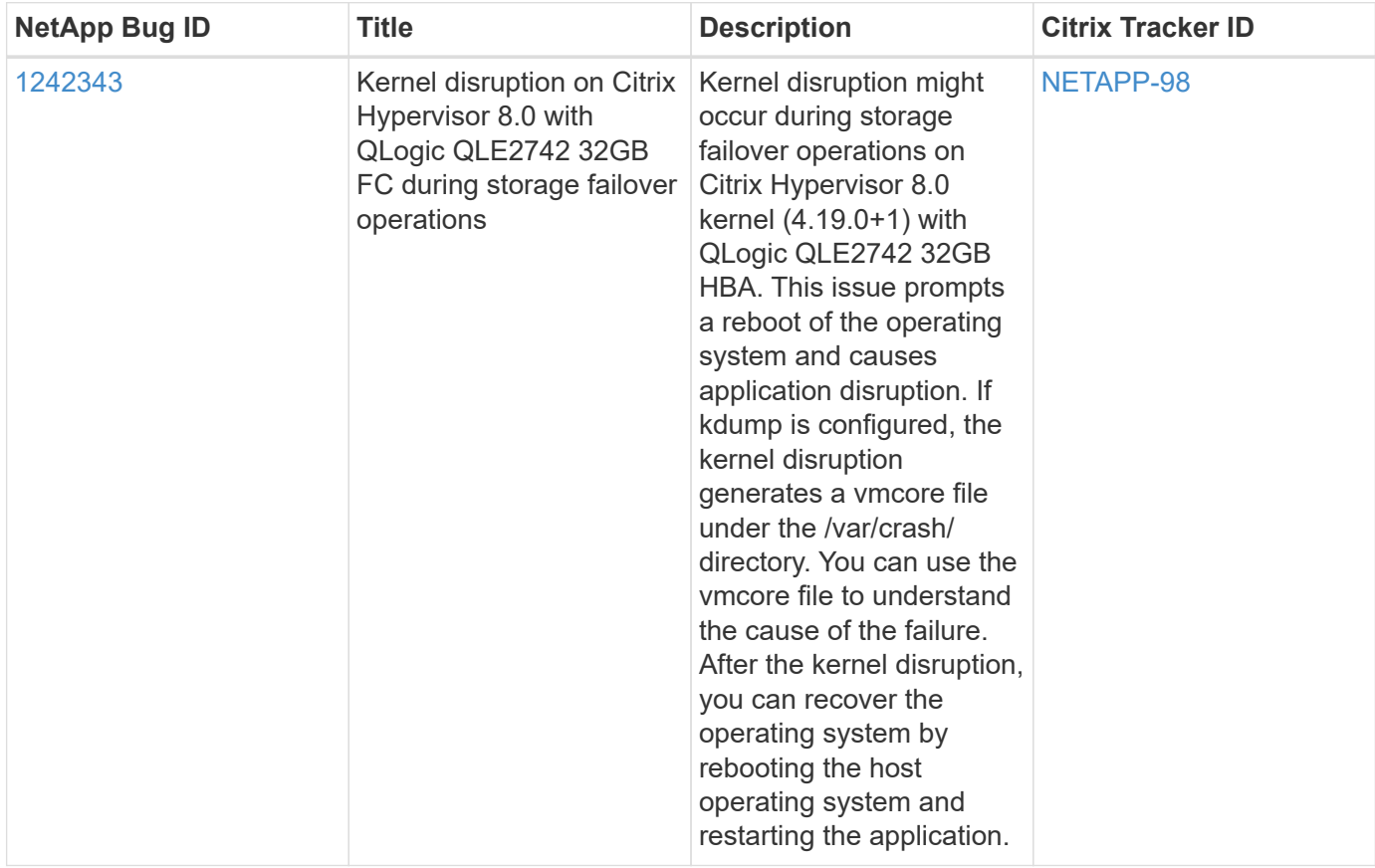

The Citrix Hypervisor with ONTAP release has the following known issues:

## **Use Citrix XenServer with ONTAP**

You can configure ONTAP SAN host configuration settings for Citrix XenServer 7 series OS releases with FC, FCoE, and iSCSi protocols.

## **SAN Booting**

## **What you'll need**

If you decide to use SAN booting, it must be supported by your configuration. You can use the [NetApp](https://mysupport.netapp.com/matrix/imt.jsp?components=91241;&solution=236&isHWU&src=IMT) [Interoperability Matrix Tool](https://mysupport.netapp.com/matrix/imt.jsp?components=91241;&solution=236&isHWU&src=IMT) to verify that your OS, HBA, HBA firmware and the HBA boot BIOS, and ONTAP version are supported.

## **Steps**

- 1. Map the SAN boot LUN to the host.
- 2. Verify that multiple paths are available.

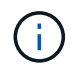

Multiple paths become available after the host OS is up and running on the paths.

3. Enable SAN booting in the server BIOS for the ports to which the SAN boot LUN is mapped.

For information on how to enable the HBA BIOS, see your vendor-specific documentation.

4. Reboot the host to verify that the boot is successful.

## **Multipathing**

Multipath support in Citrix XenServer is based on the Device Mapper Multipathd components. Device mapper nodes are not automatically created for all LUNs presented to the XenServer and are only provisioned when LUNs are actively used by the Storage Management Layer (API). Citrix XenServer Storage Manager API plugin handles activating and deactivating multipath nodes automatically.

Due to incompatibilities with the Integrated Multipath Management architecture, Citrix recommends that you use the Citrix XenCenter application for managing the storage configuration. If it is necessary to query the status of Device Mapper tables manually, or list active device mapper multipath nodes on the system, you can use the /sbin/mpathutil status command to verify the settings for your ONTAP LUNs. For more information refer to the standard vendor documentation for Citrix XenServer.

## **Non-ASA configurations**

For non-ASA configurations, there should be two groups of paths with different priorities. The paths with the higher priorities are Active/Optimized, meaning they are serviced by the controller where the aggregate is located. The paths with the lower priorities are active but are non-optimized because they are served from a different controller. The non-optimized paths are only used when no optimized paths are available.

## **Example**

The following example displays the correct output for an ONTAP LUN with two Active/Optimized paths and two Active/Non-Optimized paths:

```
# mpathutil status
show topology
3600a098038303458772450714535317a dm-0 NETAPP , LUN C-Mode
size=80G features='4 queue if no path pg init retries 50
retain attached hw handle' hwhandler='1 alua' wp=rw
|-+- policy='service-time 0' prio=50 status=active
| |- 2:0:2:0 sdc 8:32 active ready running
| |- 12:0:5:0 sdn 8:208 active ready running
| |- 2:0:6:0 sdg 8:96 active ready running
| `- 12:0:0:0 sdi 8:128 active ready running
|-+- policy='service-time 0' prio=10 status=enabled
   |- 2:0:0:0 sda 8:0 active ready running
   |- 2:0:1:0 sdb 8:16 active ready running
   |- 12:0:3:0 sd1 8:176 active ready running
    `-12:0:6:0 sdo 8:224 active ready running
[root@sanhost ~]#
```
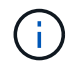

Do not use an excessive number of paths to a single LUN. No more than four paths should be required. More than eight paths might cause path issues during storage failures.

#### **All SAN Array Configuration**

In All SAN Array (ASA) configurations, all paths to a given Logical Unit (LUN) are active and optimized. This

means I/O can be served through all paths at the same time, thereby enabling better performance.

## **Example**

The following example displays the correct output for an ONTAP LUN with all four Active/Optimized paths:

```
# mpathutil status
show topology
3600a098038303458772450714535317a dm-0 NETAPP , LUN C-Mode
size=80G features='4 queue if no path pg init retries 50
retain attached hw handle' hwhandler='1 alua' wp=rw
|-+- policy='service-time 0' prio=50 status=active
| |- 2:0:2:0 sdc 8:32 active ready running
| |- 12:0:5:0 sdn 8:208 active ready running
| |- 2:0:6:0 sdg 8:96 active ready running
| `- 12:0:0:0 sdi 8:128 active ready running
[root@sanhost ~]#
```
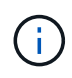

Do not use an excessive number of paths to a single LUN. No more than four paths should be required. More than eight paths might cause path issues during storage failures.

#### **Recommended Settings**

The Citrix XenServer 7.x OS is compiled with all settings required to recognize and correctly manage ONTAP LUNs. For Citrix XenServer 7.x, an empty zerobyte /etc/multipath.conf file must exist, but you do not need to make specific changes to the file.

Enable the host multipath service from the **Xencenter Management Portal** and verify that the multipath service is enabled and running.

```
# systemct1 status multipathd
multipathd.service - Device-Mapper Multipath Device Controller
    Loaded: load (/usr/lib/systemd/system/multipathd.service; enabled;
vendor preset: enabled)
  Drop-In: /etc/systemd/system/multipathd.service.d
               slice.config
   Active: active (running) since Fri YYYY-MM-DD 00:00:26 IST; 1 month 9
days ago
Main PID: 3789 (multipathd)
    CGroup: /control.slice/multipathd.service
             3789 /sbin/multipathd
```
There is no requirement to append content to the /etc/multipath.conf file, unless you have devices that you do not want to be managed by multipath or you have existing settings that override defaults. You can add the following syntax to the multipath.conf file to exclude the unwanted devices.

```
# cat /etc/multipath.conf
blacklist {
       wwid <DevId>
       devnode "^(ram|raw|loop|fd|md|dm-|sr|scd|st)[0-9]*"
       devnode "^hd[a-z]"
       devnode "^cciss.*"
}
```
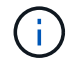

Replace the **<DevID>** with the WWID string of the device you want to exclude.

## **Example**

In this example for Citrix XenServer 7.x, sda is the local SCSI disk that we need to add to the blacklist.

1. Run the following command to determine the WWID:

```
# lib/udev/scsi_id -gud /dev/sda
3600a098038303458772450714535317a
```
2. Add this WWID to the blacklist stanza in the /etc/multipath.conf:

```
#cat /etc/multipath.conf
blacklist {
    wwid 3600a098038303458772450714535317a
    devnode "^(ram|raw|loop|fd|md|dm-|sr|scd|st)[0-9*]"
    devnode "^hd[a-z]"
    devnode "^cciss.*"
}
```
Refer to the multipath parameter runtime configuration by using the \$multipathd show config command. You should always check your running configuration for legacy settings that might be overriding default settings, especially in the defaults section.

The following table shows the critical **multipathd** parameters for ONTAP LUNs and the required values. If a host is connected to LUNs from other vendors and any of these parameters are overridden, they need to be corrected by later stanzas in **multipath.conf** that apply specifically to ONTAP LUNs. If this is not done, the ONTAP LUNs might not work as expected. The following defaults should only be overridden in consultation with NetApp and/or the OS vendor and only when the impact is fully understood.

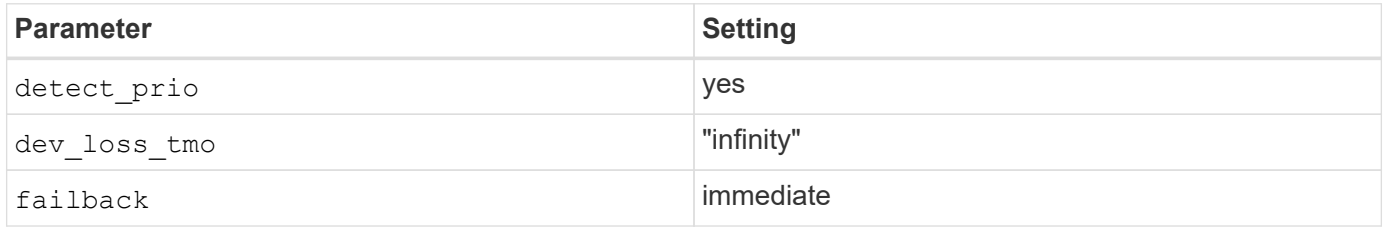

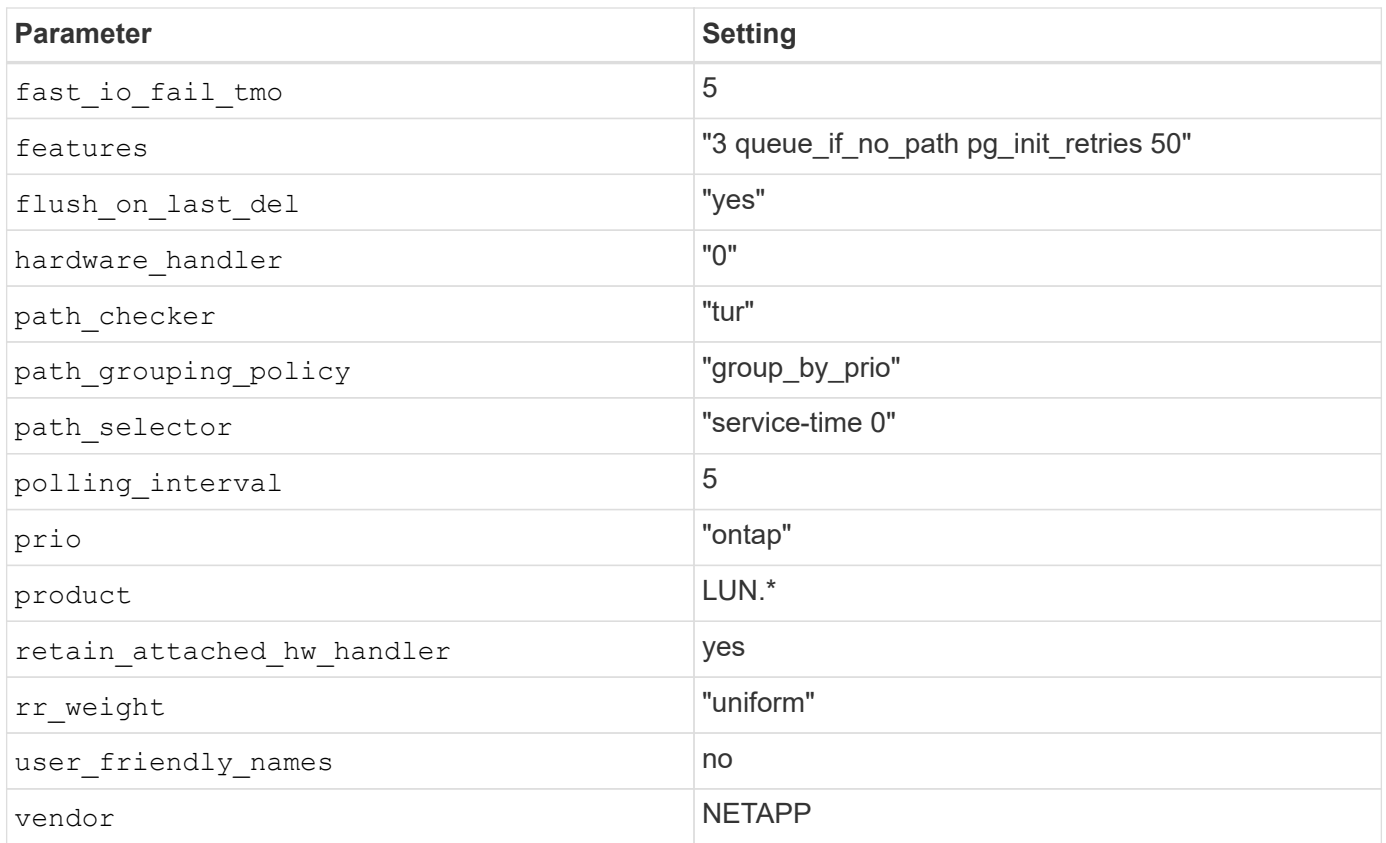

## **Example**

The following example illustrates how to correct an overridden default. In this case, the **multipath.conf** file defines values for **path\_checker** and **detect\_prio** that are not compatible with ONTAP LUNs. If they cannot be removed because of other SAN arrays attached to the host, these parameters can be corrected specifically for ONTAP LUNs with a device stanza.

```
# cat /etc/multipath.conf
defaults {
  path_checker readsector0
    detect_prio no
}
devices{
           device{
                   vendor "NETAPP "
                   product "LUN.*"
                    path_checker tur
                    detect_prio yes
           }
}
```
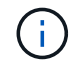

Citrix XenServer recommends use of Citrix VM tools for all Linux and Windows based guest VMs for a supported configuration.

## **Known issues**

There are no known issues for the Citrix XenServer with ONTAP release.

# **ESXi**

## **Use VMware vSphere 8.x with ONTAP**

You can configure ONTAP SAN host settings for the VMware vSphere 8.x release with FC, FCoE, and iSCSI protocols.

## **Hypervisor SAN booting**

## **What you'll need**

If you decide to use SAN booting, it must be supported by your configuration. You can use the [NetApp](https://mysupport.netapp.com/matrix/imt.jsp?components=65623;64703;&solution=1&isHWU&src=IMT) [Interoperability Matrix Tool](https://mysupport.netapp.com/matrix/imt.jsp?components=65623;64703;&solution=1&isHWU&src=IMT) to verify that your OS, HBA, HBA firmware and the HBA boot BIOS, and ONTAP version are supported.

## **Steps**

- 1. Map the SAN boot LUN to the host.
- 2. Verify that multiple paths are available.

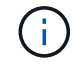

Multiple paths become available after the host OS is up and running on the paths.

3. Enable SAN booting in the server BIOS for the ports to which the SAN boot LUN is mapped.

For information on how to enable the HBA BIOS, see your vendor-specific documentation.

4. Reboot the host to verify that the boot is successful.

## **Multipathing**

ESXi provides an extensible multipathing module called Native Multipathing Plug-In (NMP) that manages the sub-plugins, Storage Array Type Plugins (SATPs) and Path Selection Plugins (PSPs). By default, these SATP rules are available in ESXi.

For NetApp ONTAP storage, VMW\_SATP\_ALUA plugin is used by default with VMW\_PSP\_RR as a path selection policy (PSP). You can confirm by using the following command:

`esxcli storage nmp satp rule list -s VMW\_SATP\_ALUA`

Name **Device Vendor** Model **Driver Transport Options** -------------------------------------------------------------------------- ------- VMW\_SATP\_ALUA LSI INF-01-00 reset on attempted reserve system VMW\_SATP\_ALUA NETAPP reset on attempted reserve system Rule Group Claim Options Default PSP PSP Options Description ----------------------------------------------------------------- tpgs on WMW\_PSP\_MRU NetApp E-Series arrays with ALUA support<br>tpgs\_on VMW\_PSP\_RR the VetApp arrays with ALUA support

#### **Non-ASA configurations**

For non-ASA configurations, there should be two groups of paths with different priorities. The paths with the higher priorities are Active/Optimized, meaning they are serviced by the controller where the aggregate is located. The paths with the lower priorities are active but are non-optimized because they are served from a different controller. The non-optimized paths are only used when no optimized paths are available.

## **Example**

The following example displays the correct output for an ONTAP LUN with two Active/Optimized paths and two Active/Non-Optimized paths:

```
# esxcli storage nmp device list -d naa.600a0980383148693724545244395855
```

```
naa.600a0980383148693724545244395855
     Device Display Name: NETAPP Fibre Channel Disk
(naa.600a0980383148693724545244395855)
     Storage Array Type: VMW_SATP_ALUA
   Storage Array Type Device Config: {implicit support=on;
explicit support=off; explicit allow=on; alua followover=on;
action OnRetryErrors=off;
{TPG_id=1000,TPG_state=ANO}{TPG_id=1001,TPG_state=AO}}
     Path Selection Policy: VMW_PSP_RR
     Path Selection Policy Device Config:
{policy=rr,iops=1000,bytes=10485760,useANO=0; lastPathIndex=1:
NumIOsPending=0,numBytesPending=0}
     Path Selection Policy Device Custom Config:
     Working Paths: vmhba4:C0:T0:L11, vmhba3:C0:T0:L11
     Is USB: false
```
# esxcli storage nmp path list -d naa.600a0980383148693724545244395855

```
fc.20000024ff7f4a51:21000024ff7f4a51-fc.2009d039ea3ab21f:2003d039ea3ab21f-
naa.600a0980383148693724545244395855
     Runtime Name: vmhba4:C0:T0:L11
     Device: naa.600a0980383148693724545244395855
     Device Display Name: NETAPP Fibre Channel Disk
(naa.600a0980383148693724545244395855)
     Group State: active
     Array Priority: 0
     Storage Array Type Path Config: {TPG_id=1001,
TPG_state=AO,RTP_id=4,RTP_health=UP}
   Path Selection Policy Path Config: PSP VMW PSP RR does not support path
configuration.
fc.20000024ff7f4a50:21000024ff7f4a50-fc.2009d039ea3ab21f:2002d039ea3ab21f-
naa.600a0980383148693724545244395855
     Runtime Name: vmhba3:C0:T0:L11
     Device: naa.600a0980383148693724545244395855
     Device Display Name: NETAPP Fibre Channel Disk
(naa.600a0980383148693724545244395855)
     Group State: active
    Array Priority: 0
     Storage Array Type Path Config: {TPG_id=1001,
TPG_state=AO,RTP_id=3,RTP_health=UP}
```
Path Selection Policy Path Config: PSP VMW PSP RR does not support path configuration. fc.20000024ff7f4a51:21000024ff7f4a51-fc.2009d039ea3ab21f:2001d039ea3ab21fnaa.600a0980383148693724545244395855 Runtime Name: vmhba4:C0:T3:L11 Device: naa.600a0980383148693724545244395855 Device Display Name: NETAPP Fibre Channel Disk (naa.600a0980383148693724545244395855) Group State: active unoptimized Array Priority: 0 Storage Array Type Path Config: {TPG\_id=1000, TPG state=ANO, RTP id=2, RTP health=UP} Path Selection Policy Path Config: PSP VMW PSP RR does not support path configuration. fc.20000024ff7f4a50:21000024ff7f4a50-fc.2009d039ea3ab21f:2000d039ea3ab21fnaa.600a0980383148693724545244395855 Runtime Name: vmhba3:C0:T3:L11 Device: naa.600a0980383148693724545244395855 Device Display Name: NETAPP Fibre Channel Disk (naa.600a0980383148693724545244395855) Group State: active unoptimized Array Priority: 0 Storage Array Type Path Config: {TPG\_id=1000, TPG state=ANO, RTP id=1, RTP health=UP} Path Selection Policy Path Config: PSP VMW PSP RR does not support path configuration.

#### **All SAN Array configurations**

In All SAN Array (ASA) configurations, all paths to a given LUN are active and optimized. This improves performance by serving I/O operations through all paths at the same time.

## **Example**

The following example displays the correct output for an ONTAP LUN:

esxcli storage nmp device list -d naa.600a098038304759563f4e7837574453

```
naa.600a098038314962485d543078486c7a
     Device Display Name: NETAPP Fibre Channel Disk
(naa.600a098038314962485d543078486c7a)
     Storage Array Type: VMW_SATP_ALUA
   Storage Array Type Device Config: {implicit support=on;
explicit support=off; explicit allow=on; alua followover=on;
action OnRetryErrors=off;
{TPG_id=1001,TPG_state=AO}{TPG_id=1000,TPG_state=AO}}
     Path Selection Policy: VMW_PSP_RR
     Path Selection Policy Device Config:
{policy=rr,iops=1000,bytes=10485760,useANO=0; lastPathIndex=3:
NumIOsPending=0,numBytesPending=0}
     Path Selection Policy Device Custom Config:
     Working Paths: vmhba4:C0:T0:L14, vmhba4:C0:T1:L14, vmhba3:C0:T0:L14,
vmhba3:C0:T1:L14
    Is USB: false
```
# esxcli storage nmp path list -d naa.600a098038314962485d543078486c7a

```
fc.200034800d756a75:210034800d756a75-fc.2018d039ea936319:2015d039ea936319-
naa.600a098038314962485d543078486c7a
     Runtime Name: vmhba4:C0:T0:L14
     Device: naa.600a098038314962485d543078486c7a
     Device Display Name: NETAPP Fibre Channel Disk
(naa.600a098038314962485d543078486c7a)
     Group State: active
     Array Priority: 0
     Storage Array Type Path Config: {TPG_id=1000,
TPG state=AO, RTP id=2, RTP health=UP}
   Path Selection Policy Path Config: PSP VMW PSP RR does not support path
configuration.
fc.200034800d756a75:210034800d756a75-fc.2018d039ea936319:2017d039ea936319-
naa.600a098038314962485d543078486c7a
     Runtime Name: vmhba4:C0:T1:L14
     Device: naa.600a098038314962485d543078486c7a
     Device Display Name: NETAPP Fibre Channel Disk
(naa.600a098038314962485d543078486c7a)
     Group State: active
     Array Priority: 0
     Storage Array Type Path Config: {TPG_id=1001,
```

```
TPG_state=AO,RTP_id=4,RTP_health=UP}
   Path Selection Policy Path Config: PSP VMW PSP RR does not support path
configuration.
fc.200034800d756a74:210034800d756a74-fc.2018d039ea936319:2014d039ea936319-
naa.600a098038314962485d543078486c7a
     Runtime Name: vmhba3:C0:T0:L14
     Device: naa.600a098038314962485d543078486c7a
     Device Display Name: NETAPP Fibre Channel Disk
(naa.600a098038314962485d543078486c7a)
     Group State: active
     Array Priority: 0
     Storage Array Type Path Config: {TPG_id=1000,
TPG state=AO, RTP id=1, RTP health=UP}
   Path Selection Policy Path Config: PSP VMW PSP RR does not support path
configuration.
fc.200034800d756a74:210034800d756a74-fc.2018d039ea936319:2016d039ea936319-
naa.600a098038314962485d543078486c7a
     Runtime Name: vmhba3:C0:T1:L14
     Device: naa.600a098038314962485d543078486c7a
     Device Display Name: NETAPP Fibre Channel Disk
(naa.600a098038314962485d543078486c7a)
     Group State: active
     Array Priority: 0
     Storage Array Type Path Config: {TPG_id=1001,
TPG state=AO, RTP id=3, RTP health=UP}
   Path Selection Policy Path Config: PSP VMW PSP RR does not support path
configuration.
```
## **vVol**

Virtual Volumes (vVols) are a VMware object type that corresponds to a Virtual Machine (VM) disk, its snapshots, and fast clones.

ONTAP tools for VMware vSphere includes the VASA Provider for ONTAP, which provides the integration point for a VMware vCenter to leverage vVols based storage. When you deploy the ONTAP tools Open Virtualization Appliance (OVA), it is automatically registered with the vCenter server and enables the VASA Provider.

When you create a vVols datastore using the vCenter user interface, it guides you to create FlexVols as backup storage for the datastore. vVols within vVols datastores are accessed by ESXi hosts using a protocol endpoint (PE). In SAN environments, one 4MB LUN is created on each FlexVol in the datastore for use as a PE. A SAN PE is an administrative logical unit (ALU). vVols are subsidiary logical units (SLUs).

Standard requirements and best practices for SAN environments apply when using vVols, including (but not limited to) the following:

• Create at least one SAN LIF on each node per SVM you intend to use. The best practice is to create at least two per node, but no more than necessary.

- Eliminate any single point of failure. Use multiple VMkernel network interfaces on different network subnets that use NIC teaming when multiple virtual switches are used, or use multiple physical NICs connected to multiple physical switches to provide HA and increased throughput.
- Configure zoning, VLANs, or both as required for host connectivity.
- Verify that all required initiators are logged into the target LIFs on the desired SVM.

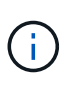

You must deploy ONTAP tools for VMware vSphere to enable the VASA Provider. The VASA Provider will manage all of your iGroup settings for you, therefore there is no need to create or manage iGroups in a vVols environment.

NetApp does not recommend changing any vVols settings from default at this time.

Refer to the [NetApp Interoperability Matrix Tool](https://mysupport.netapp.com/matrix/imt.jsp?components=65623;64703;&solution=1&isHWU&src=IMT) for specific versions of ONTAP tools, or legacy VASA Provider for your specific versions of vSphere and ONTAP.

For detailed information on provisioning and managing vVols, refer to ONTAP tools for VMware vSphere documentation, [TR-4597,](https://docs.netapp.com/us-en/netapp-solutions/hybrid-cloud/vsphere_ontap_ontap_for_vsphere.html) and [TR-4400.](https://www.netapp.com/pdf.html?item=/media/13555-tr4400pdf.pdf)

## **Recommended settings**

#### **ATS locking**

ATS locking is **mandatory** for VAAI compatible storage and upgraded VMFS5 and is required for proper interoperability and optimal VMFS shared storage I/O performance with ONTAP LUNs. Refer to VMware documentation for details on enabling ATS locking.

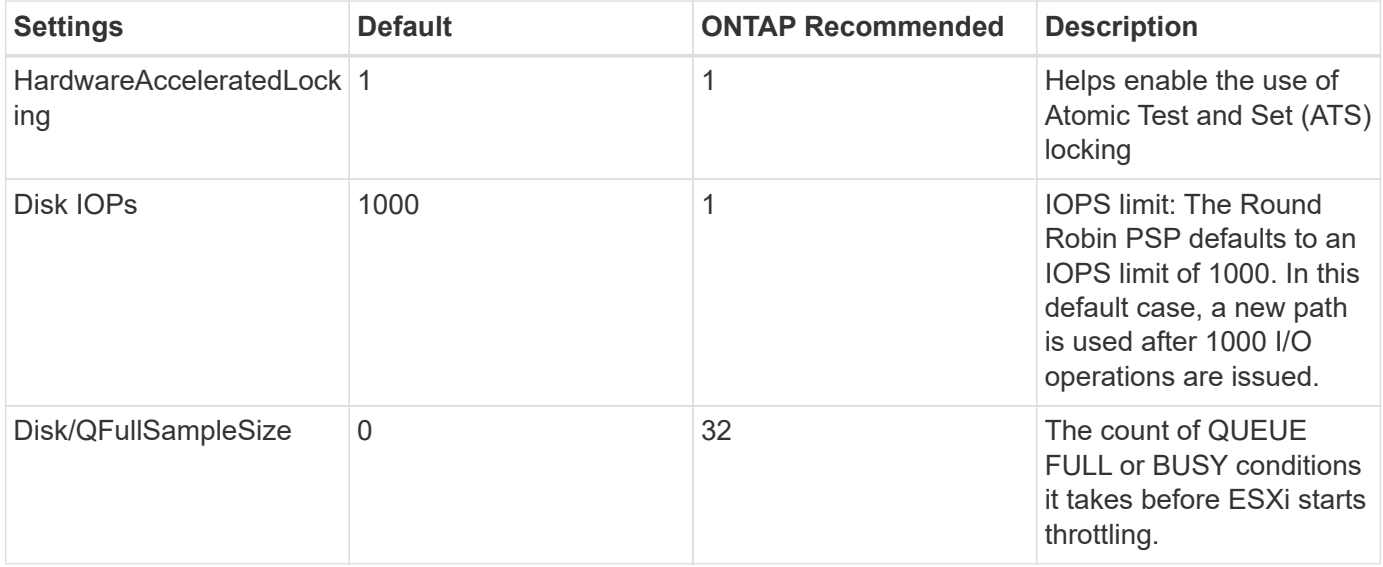

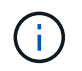

Enable Space-alloc setting for all the LUNs mapped to VMware vSphere for UNMAP to work. For more details, refer to ONTAP Documentation.

#### **Guest OS timeouts**

You can manually configure the virtual machines with the recommended guest OS tunings. After tuning updates, you must reboot the guest for the updates to take effect.

#### **GOS timeout values:**

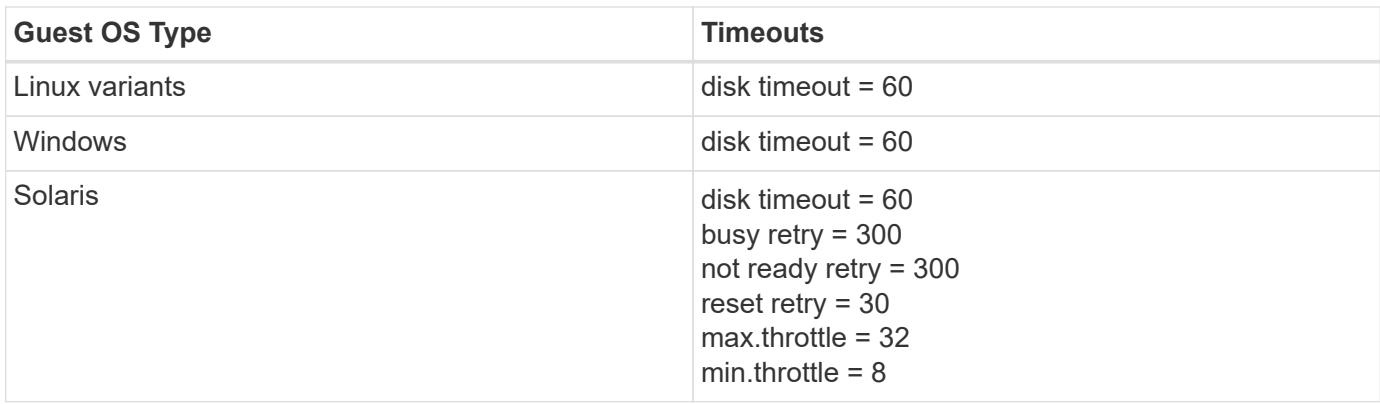

#### **Validate the vSphere tunable**

You can use the following command to verify the HardwareAcceleratedLocking setting.

esxcli system settings advanced list --option /VMFS3/HardwareAcceleratedLocking

```
  Path: /VMFS3/HardwareAcceleratedLocking
     Type: integer
    Int Value: 1
     Default Int Value: 1
     Min Value: 0
     Max Value: 1
     String Value:
     Default String Value:
     Valid Characters:
     Description: Enable hardware accelerated VMFS locking (requires
compliant hardware). Please see http://kb.vmware.com/kb/2094604 before
disabling this option.
```
#### **Validate the Disk IOPs setting**

You can use the following command to verify the IOPs setting.

esxcli storage nmp device list -d naa.600a098038304731783f506670553355

```
naa.600a098038304731783f506670553355
     Device Display Name: NETAPP Fibre Channel Disk
(naa.600a098038304731783f506670553355)
     Storage Array Type: VMW_SATP_ALUA
   Storage Array Type Device Config: {implicit support=on;
explicit_support=off; explicit_allow=on; alua_followover=on;
action OnRetryErrors=off;
{TPG_id=1000,TPG_state=ANO}{TPG_id=1001,TPG_state=AO}}
     Path Selection Policy: VMW_PSP_RR
     Path Selection Policy Device Config: {policy=rr,
iops=1,bytes=10485760,useANO=0; lastPathIndex=0:
NumIOsPending=0,numBytesPending=0}
     Path Selection Policy Device Custom Config:
     Working Paths: vmhba4:C0:T0:L82, vmhba3:C0:T0:L82
     Is USB: false
```
#### **Validate the QFullSampleSize**

You can use the following command to verify the QFullSampleSize.

esxcli system settings advanced list --option /Disk/QFullSampleSize

```
  Path: /Disk/QFullSampleSize
     Type: integer
     Int Value: 32
     Default Int Value: 0
    Min Value: 0
    Max Value: 64
     String Value:
     Default String Value:
     Valid Characters:
     Description: Default I/O samples to monitor for detecting non-transient
queue full condition. Should be nonzero to enable queue depth throttling.
Device specific QFull options will take precedence over this value if set.
```
#### **Known issues**

The VMware vSphere 8.x with ONTAP release has the following known issues:

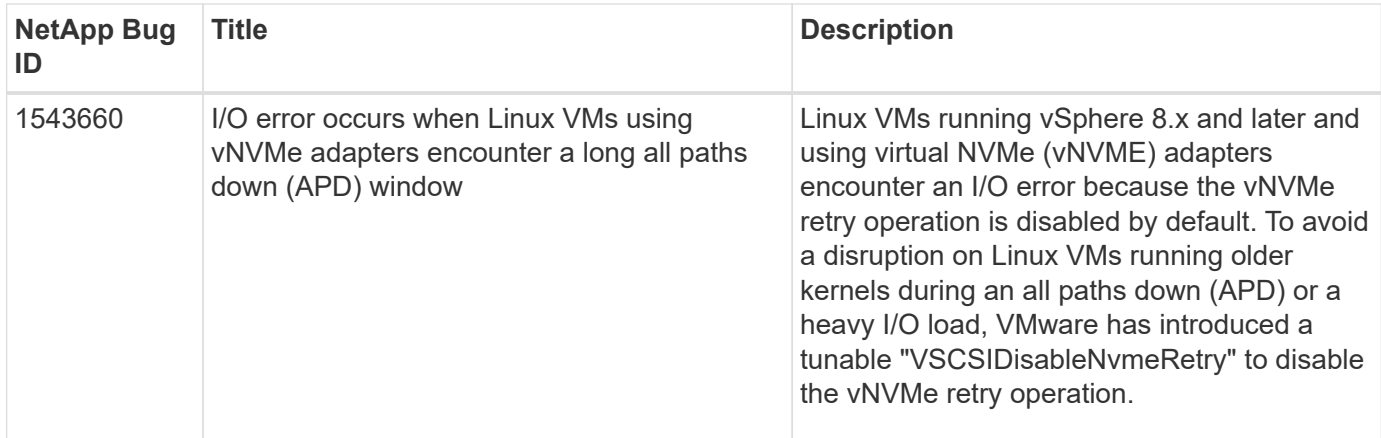

## **Related information**

- [TR-4597-VMware vSphere with ONTAP](https://docs.netapp.com/us-en/netapp-solutions/virtualization/vsphere_ontap_ontap_for_vsphere.html)
- [VMware vSphere 5.x, 6.x and 7.x support with NetApp MetroCluster \(2031038\)](https://kb.vmware.com/s/article/2031038)
- [NetApp ONTAP with NetApp SnapMirror Business Continuity \(SM-BC\) with VMware vSphere Metro](https://kb.vmware.com/s/article/83370) [Storage Cluster \(vMSC\)](https://kb.vmware.com/s/article/83370)

## **Use VMware vSphere 7.x with ONTAP**

You can use ONTAP SAN host configuration settings for the vSphere 7.x release with FC, FCoE and iSCSI protocols.

## **Hypervisor SAN Booting**

## **What you'll need**

If you decide to use SAN booting, it must be supported by your configuration. You can use the [NetApp](https://mysupport.netapp.com/matrix/imt.jsp?components=65623;64703;&solution=1&isHWU&src=IMT) [Interoperability Matrix Tool](https://mysupport.netapp.com/matrix/imt.jsp?components=65623;64703;&solution=1&isHWU&src=IMT) to verify that your OS, HBA, HBA firmware and the HBA boot BIOS, and ONTAP version are supported.

## **Steps**

- 1. Map the SAN boot LUN to the host.
- 2. Verify that multiple paths are available.

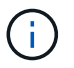

Multiple paths become available after the host OS is up and running on the paths.

3. Enable SAN booting in the server BIOS for the ports to which the SAN boot LUN is mapped.

For information on how to enable the HBA BIOS, see your vendor-specific documentation.

4. Reboot the host to verify that the boot is successful.

## **Multipathing**

ESXi provides an extensible multipathing module called Native Multipathing Plug-In (NMP) that manages the sub-plugins Storage Array Type Plugins (SATPs), and Path Selection Plugins (PSPs). These SATP rules are available by default in ESXi.

For NetApp ONTAP storage, VMW\_SATP\_ALUA plugin is used by default with VMW\_PSP\_RR as a path

selection policy (PSP). This can be confirmed by using the below command.

#### **esxcli storage nmp satp rule list -s VMW\_SATP\_ALUA**

Name **Device Vendor** Model **Driver Transport Options** ------------- ------ -------- ------------ ------ --------- -------------------------- VMW\_SATP\_ALUA NETAPP reset on attempted reserve Rule Group Claim Options Default PSP PSP Options Description ---------- ------------- ----------- -------------- ---------- system tpgs on WMW PSP\_RR NetApp arrays with ALUA support

#### **Non-ASA configurations**

For non-ASA configurations, there should be two groups of paths with different priorities. The paths with the higher priorities are Active/Optimized, meaning they are serviced by the controller where the aggregate is located. The paths with the lower priorities are active but are non-optimized because they are served from a different controller. The non-optimized paths are only used when no optimized paths are available.

#### **Example**

The following example displays the correct output for an ONTAP LUN with two Active/Optimized paths and two Active/Non-Optimized paths:

#### **esxcli storage nmp device list -d naa.600a098038313530772b4d673979372f**

```
naa.600a098038313530772b4d673979372f
     Device Display Name: NETAPP Fibre Channel Disk
(naa.600a098038313530772b4d673979372f)
     Storage Array Type: VMW_SATP_ALUA
   Storage Array Type Device Config: {implicit support=on;
explicit support=off; explicit allow=on; alua followover=on;
action OnRetryErrors=off;
{TPG_id=1000,TPG_state=AO}{TPG_id=1001,TPG_state=ANO}}
     Path Selection Policy: VMW_PSP_RR
     Path Selection Policy Device Config:
{policy=rr,iops=1,bytes=10485760,useANO=0; lastPathIndex=1:
NumIOsPending=0,numBytesPending=0}
     Path Selection Policy Device Custom Config:
     Working Paths: vmhba3:C0:T3:L21, vmhba4:C0:T2:L21
     Is USB: false
```
**esxcli storage nmp path list -d naa.600a098038313530772b4d673979372f**

```
fc.20000090fae0ec8e:10000090fae0ec8e-fc.201000a098dfe3d1:200b00a098dfe3d1-
naa.600a098038313530772b4d673979372f
     Runtime Name: vmhba3:C0:T2:L21
     Device: naa.600a098038313530772b4d673979372f
     Device Display Name: NETAPP Fibre Channel Disk
(naa.600a098038313530772b4d673979372f)
     Group State: active unoptimized
     Array Priority: 0
     Storage Array Type Path Config:
{TPG_id=1001,TPG_state=ANO,RTP_id=29,RTP_health=UP}
   Path Selection Policy Path Config: PSP VMW PSP RR does not support path
configuration.
fc.20000090fae0ec8e:10000090fae0ec8e-fc.201000a098dfe3d1:200700a098dfe3d1-
naa.600a098038313530772b4d673979372f
     Runtime Name: vmhba3:C0:T3:L21
     Device: naa.600a098038313530772b4d673979372f
     Device Display Name: NETAPP Fibre Channel Disk
(naa.600a098038313530772b4d673979372f)
     Group State: active
     Array Priority: 0
     Storage Array Type Path Config:
{TPG_id=1000,TPG_state=AO,RTP_id=25,RTP_health=UP}
   Path Selection Policy Path Config: PSP VMW PSP RR does not support path
configuration.
fc.20000090fae0ec8f:10000090fae0ec8f-fc.201000a098dfe3d1:200800a098dfe3d1-
naa.600a098038313530772b4d673979372f
     Runtime Name: vmhba4:C0:T2:L21
     Device: naa.600a098038313530772b4d673979372f
     Device Display Name: NETAPP Fibre Channel Disk
(naa.600a098038313530772b4d673979372f)
     Group State: active
    Array Priority: 0
     Storage Array Type Path Config:
{TPG_id=1000,TPG_state=AO,RTP_id=26,RTP_health=UP}
   Path Selection Policy Path Config: PSP VMW PSP RR does not support path
configuration.
fc.20000090fae0ec8f:10000090fae0ec8f-fc.201000a098dfe3d1:200c00a098dfe3d1-
naa.600a098038313530772b4d673979372f
     Runtime Name: vmhba4:C0:T3:L21
     Device: naa.600a098038313530772b4d673979372f
     Device Display Name: NETAPP Fibre Channel Disk
(naa.600a098038313530772b4d673979372f)
     Group State: active unoptimized
```

```
  Array Priority: 0
     Storage Array Type Path Config:
{TPG_id=1001,TPG_state=ANO,RTP_id=30,RTP_health=UP}
   Path Selection Policy Path Config: PSP VMW PSP RR does not support path
configuration.
```
#### **All SAN Array configurations**

In All SAN Array (ASA) configurations, all paths to a given LUN are active and optimized. This improves performance by serving I/O operations through all paths at the same time.

#### **Example**

The following example displays the correct output for an ONTAP LUN:

#### **esxcli storage nmp device list -d naa.600a098038304759563f4e7837574453**

```
naa.600a098038304759563f4e7837574453
     Device Display Name: NETAPP Fibre Channel Disk
(naa.600a098038304759563f4e7837574453)
     Storage Array Type: VMW_SATP_ALUA
   Storage Array Type Device Config: {implicit support=on;
explicit support=off; explicit allow=on; alua followover=on;
action OnRetryErrors=off;
{TPG_id=1001,TPG_state=AO}{TPG_id=1000,TPG_state=AO}}
     Path Selection Policy: VMW_PSP_RR
     Path Selection Policy Device Config:
{policy=rr,iops=1,bytes=10485760,useANO=0; lastPathIndex=2:
NumIOsPending=0,numBytesPending=0}
     Path Selection Policy Device Custom Config:
     Working Paths: vmhba4:C0:T0:L9, vmhba3:C0:T1:L9, vmhba3:C0:T0:L9,
vmhba4:C0:T1:L9
     Is USB: false
```
#### **esxcli storage nmp device list -d naa.600a098038304759563f4e7837574453**

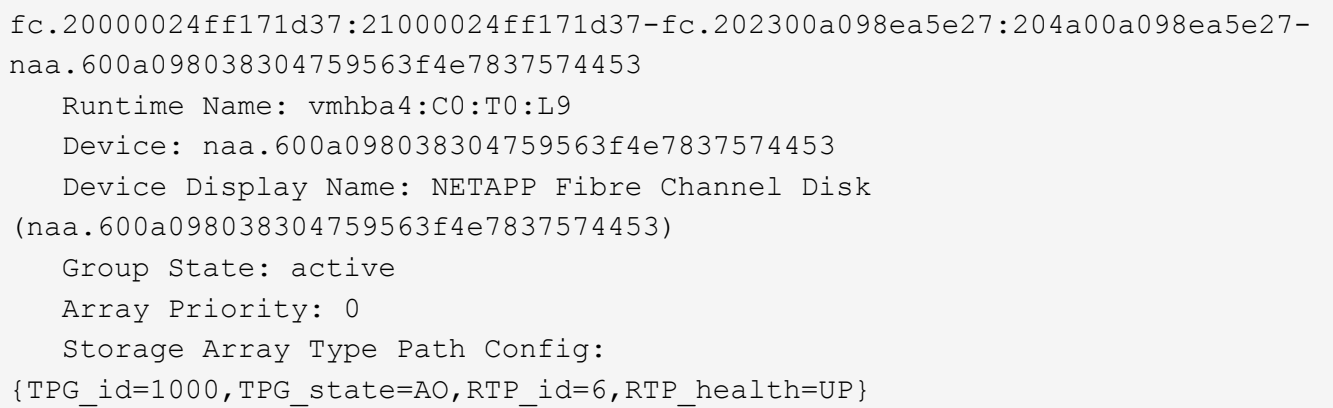

Path Selection Policy Path Config: PSP VMW PSP RR does not support path configuration.

```
fc.20000024ff171d36:21000024ff171d36-fc.202300a098ea5e27:201d00a098ea5e27-
naa.600a098038304759563f4e7837574453
     Runtime Name: vmhba3:C0:T1:L9
     Device: naa.600a098038304759563f4e7837574453
     Device Display Name: NETAPP Fibre Channel Disk
(naa.600a098038304759563f4e7837574453)
     Group State: active
     Array Priority: 0
     Storage Array Type Path Config:
{TPG_id=1001,TPG_state=AO,RTP_id=3,RTP_health=UP}
   Path Selection Policy Path Config: PSP VMW PSP RR does not support path
configuration.
fc.20000024ff171d36:21000024ff171d36-fc.202300a098ea5e27:201b00a098ea5e27-
naa.600a098038304759563f4e7837574453
     Runtime Name: vmhba3:C0:T0:L9
     Device: naa.600a098038304759563f4e7837574453
     Device Display Name: NETAPP Fibre Channel Disk
(naa.600a098038304759563f4e7837574453)
     Group State: active
     Array Priority: 0
     Storage Array Type Path Config:
{TPG_id=1000,TPG_state=AO,RTP_id=1,RTP_health=UP}
   Path Selection Policy Path Config: PSP VMW PSP RR does not support path
configuration.
fc.20000024ff171d37:21000024ff171d37-fc.202300a098ea5e27:201e00a098ea5e27-
naa.600a098038304759563f4e7837574453
     Runtime Name: vmhba4:C0:T1:L9
     Device: naa.600a098038304759563f4e7837574453
     Device Display Name: NETAPP Fibre Channel Disk
(naa.600a098038304759563f4e7837574453)
     Group State: active
     Array Priority: 0
     Storage Array Type Path Config:
{TPG_id=1001,TPG_state=AO,RTP_id=4,RTP_health=UP}
   Path Selection Policy Path Config: PSP VMW PSP RR does not support path
configuration.
```
#### **vVol**

Virtual Volumes (vVols) are a VMware object type that corresponds to a Virtual Machine (VM) disk, and its snapshots and fast-clones.

ONTAP tools for VMware vSphere includes the VASA Provider for ONTAP, which provides the integration point for a VMware vCenter to leverage vVols based storage. When you deploy the ONTAP tools OVA, it is automatically registered with the vCenter server and enables the VASA Provider.

When you create a vVols datastore using the vCenter user interface, it guides you to create FlexVols as backup storage for the datastore. vVols within a vVols datastores are access by ESXi hosts using a protocol endpoint (PE). In SAN environments, one 4MB LUN is created on each FlexVol in the datastore for use as a PE. A SAN PE is an administrative logical unit (ALU). vVols are subsidiary logical units (SLUs).

Standard requirements and best practices for SAN environments apply when using vVols, including (but not limited to) the following:

- 1. Create at least one SAN LIF on each node per SVM you intend to use. The best practice is to create at least two per node, but no more than necessary.
- 2. Eliminate any single point of failure. use multiple VMkernel network interfaces on different network subnets that use NIC teaming when multiple virtual switches are used. Or use multiple physical NICs connected to multiple physical switches to provide HA and increased throughput.
- 3. Configure zoning and/or VLANs as required for host connectivity.
- 4. Ensure all required initiators are logged into the target LIFs on the desired SVM.

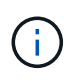

You must deploy ONTAP tools for VMware vSphere to enabled the VASA Provider. The VASA Provider will manage all of your igroup settings for you, so there is no need to create or manage igroups in a vVols environment.

NetApp does not recommend changing any vVols settings from the default at this time.

Refer to the [NetApp Interoperability Matrix Tool](https://mysupport.netapp.com/matrix/imt.jsp?components=65623;64703;&solution=1&isHWU&src=IMT) for specific versions of ONTAP tools, or legacy VASA Provider for your specific versions of vSphere and ONTAP.

For detailed information on provisioning and managing vVols, please refer to ONTAP tools for VMware vSphere documentation as well as [TR-4597-VMware vSphere with ONTAP](https://docs.netapp.com/us-en/netapp-solutions/virtualization/vsphere_ontap_ontap_for_vsphere.html) and [TR-4400.](https://www.netapp.com/pdf.html?item=/media/13555-tr4400pdf.pdf)

## **Recommended Settings**

#### **ATS Locking**

ATS locking is **mandatory** for VAAI compatible storage and upgraded VMFS5, and is required for proper interoperability and optimal VMFS shared storage I/O performance with ONTAP LUNs. Refer to VMware documentation for details on enabling ATS locking.

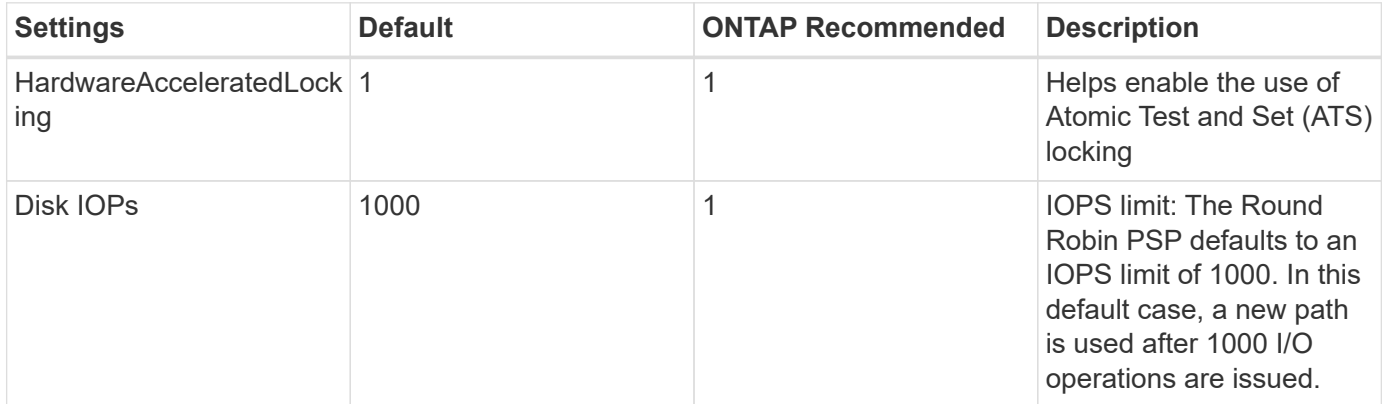

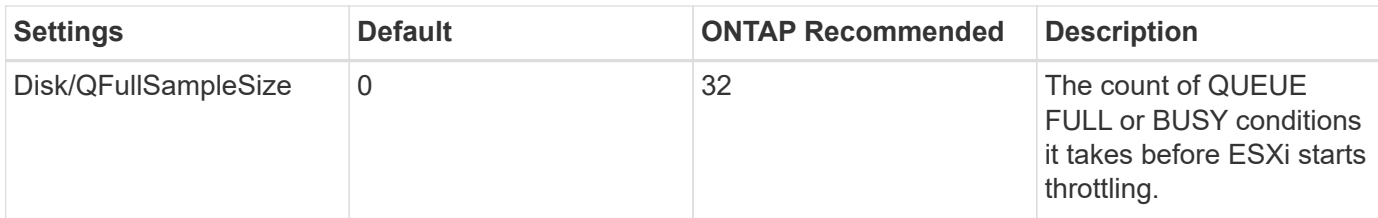

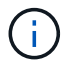

Enable Space-alloc setting for all the LUN's mapped to VMware vSphere for UNMAP to work. For More details, refer to ONTAP Documentation.

#### **Guest OS timeouts**

You can manually configure the virtual machines with the recommended guest OS tunings. After tuning updates, you must reboot the guest for the updates to take effect.

## **GOS timeout values:**

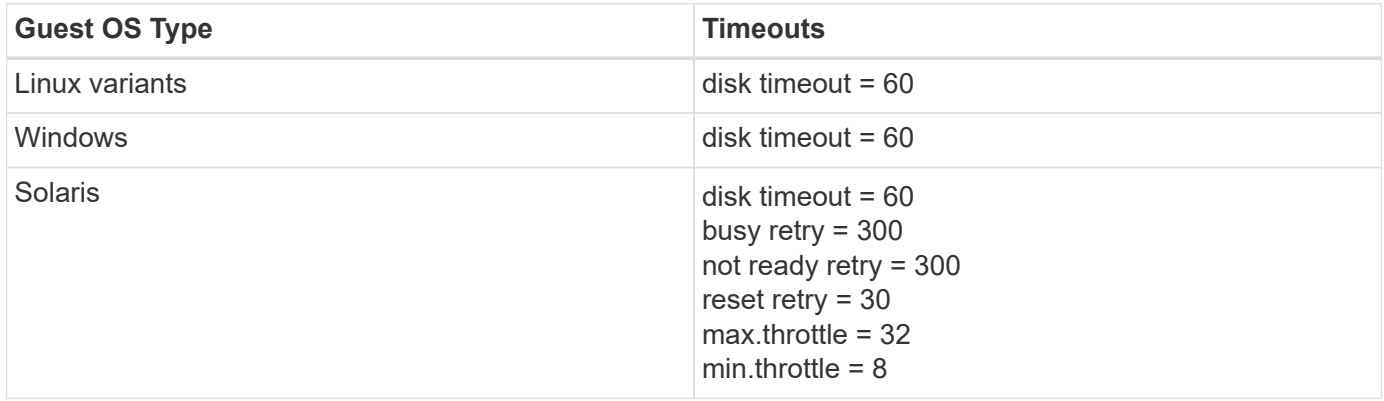

#### **Validating the vSphere tunable**

Use the following command to verify the HardwareAcceleratedLocking setting.

## **esxcli system settings advanced list --option /VMFS3/HardwareAcceleratedLocking**

```
  Path: /VMFS3/HardwareAcceleratedLocking
     Type: integer
     Int Value: 1
     Default Int Value: 1
     Min Value: 0
     Max Value: 1
     String Value:
     Default String Value:
     Valid Characters:
     Description: Enable hardware accelerated VMFS locking (requires
compliant hardware). Please see http://kb.vmware.com/kb/2094604 before
disabling this option.
```
#### **Validating the Disk IOPs setting**

Use the following command to verify the IOPs setting.

#### **esxcli storage nmp device list -d naa.600a098038304731783f506670553355**

```
naa.600a098038304731783f506670553355
     Device Display Name: NETAPP Fibre Channel Disk
(naa.600a098038304731783f506670553355)
     Storage Array Type: VMW_SATP_ALUA
   Storage Array Type Device Config: {implicit support=on;
explicit support=off; explicit allow=on; alua followover=on;
action OnRetryErrors=off;
{TPG_id=1000,TPG_state=ANO}{TPG_id=1001,TPG_state=AO}}
     Path Selection Policy: VMW_PSP_RR
     Path Selection Policy Device Config:
{policy=rr,iops=1,bytes=10485760,useANO=0; lastPathIndex=0:
NumIOsPending=0,numBytesPending=0}
     Path Selection Policy Device Custom Config:
     Working Paths: vmhba4:C0:T0:L82, vmhba3:C0:T0:L82
     Is USB: false
```
#### **Validating the QFullSampleSize**

Use the following command to verify the QFullSampleSize

#### **esxcli system settings advanced list --option /Disk/QFullSampleSize**

```
  Path: /Disk/QFullSampleSize
     Type: integer
     Int Value: 32
     Default Int Value: 0
     Min Value: 0
     Max Value: 64
    String Value:
     Default String Value:
     Valid Characters:
     Description: Default I/O samples to monitor for detecting non-transient
queue full condition. Should be nonzero to enable queue depth throttling.
Device specific QFull options will take precedence over this value if set.
```
#### **Known issues**

There are no known issues for the VMware vSphere 7.x with ONTAP release.

## **Related information**

- [TR-4597-VMware vSphere with ONTAP](https://docs.netapp.com/us-en/netapp-solutions/virtualization/vsphere_ontap_ontap_for_vsphere.html)
- [VMware vSphere 5.x, 6.x and 7.x support with NetApp MetroCluster \(2031038\)](https://kb.vmware.com/s/article/2031038)
- [NetApp ONTAP with NetApp SnapMirror Business Continuity \(SM-BC\) with VMware vSphere Metro](https://kb.vmware.com/s/article/83370) [Storage Cluster \(vMSC\)](https://kb.vmware.com/s/article/83370)

## **Use VMware vSphere 6.5 and 6.7 with ONTAP**

You can use ONTAP SAN host configuration settings for the vSphere 6.5.x and 6.7.x releases with FC, FCoE and iSCSI protocols.

## **Hypervisor SAN Booting**

## **What you'll need**

If you decide to use SAN booting, it must be supported by your configuration. You can use the [NetApp](https://mysupport.netapp.com/matrix/imt.jsp?components=65623;64703;&solution=1&isHWU&src=IMT) [Interoperability Matrix Tool](https://mysupport.netapp.com/matrix/imt.jsp?components=65623;64703;&solution=1&isHWU&src=IMT) to verify that your OS, HBA, HBA firmware and the HBA boot BIOS, and ONTAP version are supported.

## **Steps**

- 1. Map the SAN boot LUN to the host.
- 2. Verify that multiple paths are available.

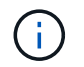

Multiple paths become available after the host OS is up and running on the paths.

3. Enable SAN booting in the server BIOS for the ports to which the SAN boot LUN is mapped.

For information on how to enable the HBA BIOS, see your vendor-specific documentation.

4. Reboot the host to verify that the boot is successful.

## **Multipathing**

ESXi provides an extensible multipathing module called Native Multipathing Plug-In (NMP) that manages the sub-plugins Storage Array Type Plugins (SATPs), and Path Selection Plugins (PSPs). These SATP rules are available by default in ESXi.

For NetApp ONTAP storage, VMW\_SATP\_ALUA plugin is used by default with VMW\_PSP\_RR as a path selection policy (PSP). This can be confirmed by using the below command:

## **esxcli storage nmp satp rule list -s VMW\_SATP\_ALUA**

Name Device Vendor Model Driver Transport Options ------------- ------ ------ ------- ------ --------- ------- VMW\_SATP\_ALUA LSI INF-01-00 reset on attempted reserve VMW\_SATP\_ALUA NETAPP reset on attempted reserve Rule Group Claim Options Default PSP PSP Options Description ---------- ------------- ----------- ----------- ----------- system tpgs\_on WMW\_PSP\_MRU NetApp E-Series arrays with ALUA support system tpgs on MW\_PSP\_RR NetApp arrays with ALUA support

#### **All SAN Array configurations**

In All SAN Array (ASA) configurations, all paths to a given LUN are active and optimized. This improves performance by serving I/O operations through all paths at the same time.

#### **Example**

The following example displays the correct output for an ONTAP LUN:

#### **esxcli storage nmp device list -d naa.600a098038304759563f4e7837574453**

```
fc.20000024ff171d37:21000024ff171d37-fc.202300a098ea5e27:204a00a098ea5e27-
naa.600a098038304759563f4e7837574453
    Runtime Name: vmhba4:C0:T0:L9
     Device: naa.600a098038304759563f4e7837574453
     Device Display Name: NETAPP Fibre Channel Disk
(naa.600a098038304759563f4e7837574453)
     Group State: active
    Array Priority: 0
     Storage Array Type Path Config:
{TPG_id=1000,TPG_state=AO,RTP_id=6,RTP_health=UP}
   Path Selection Policy Path Config: PSP VMW PSP RR does not support path
configuration.
fc.20000024ff171d36:21000024ff171d36-fc.202300a098ea5e27:201d00a098ea5e27-
naa.600a098038304759563f4e7837574453
     Runtime Name: vmhba3:C0:T1:L9
     Device: naa.600a098038304759563f4e7837574453
     Device Display Name: NETAPP Fibre Channel Disk
(naa.600a098038304759563f4e7837574453)
     Group State: active
    Array Priority: 0
     Storage Array Type Path Config:
```

```
{TPG_id=1001,TPG_state=AO,RTP_id=3,RTP_health=UP}
   Path Selection Policy Path Config: PSP VMW PSP RR does not support path
configuration.
fc.20000024ff171d36:21000024ff171d36-fc.202300a098ea5e27:201b00a098ea5e27-
naa.600a098038304759563f4e7837574453
     Runtime Name: vmhba3:C0:T0:L9
     Device: naa.600a098038304759563f4e7837574453
     Device Display Name: NETAPP Fibre Channel Disk
(naa.600a098038304759563f4e7837574453)
     Group State: active
    Array Priority: 0
     Storage Array Type Path Config:
{TPG_id=1000,TPG_state=AO,RTP_id=1,RTP_health=UP}
   Path Selection Policy Path Config: PSP VMW PSP RR does not support path
configuration.
fc.20000024ff171d37:21000024ff171d37-fc.202300a098ea5e27:201e00a098ea5e27-
naa.600a098038304759563f4e7837574453
     Runtime Name: vmhba4:C0:T1:L9
     Device: naa.600a098038304759563f4e7837574453
     Device Display Name: NETAPP Fibre Channel Disk
(naa.600a098038304759563f4e7837574453)
     Group State: active
    Array Priority: 0
     Storage Array Type Path Config:
{TPG_id=1001,TPG_state=AO,RTP_id=4,RTP_health=UP}
   Path Selection Policy Path Config: PSP VMW PSP RR does not support path
configuration.
```
In the above example, LUN has been mapped from NetApp storage with 4 paths (4 active-optimized).

#### **Non-ASA configurations**

For non-ASA configurations, there should be two groups of paths with different priorities. The paths with the higher priorities are Active/Optimized, meaning they are serviced by the controller where the aggregate is located. The paths with the lower priorities are active but are non-optimized because they are served from a different controller. The non-optimized paths are only used when no optimized paths are available.

## **Example**

The following example displays the correct output for an ONTAP LUN with two Active/Optimized paths and two Active/Non-Optimized paths:

## **esxcli storage nmp path list -d naa.600a098038313530772b4d673979372f**

fc.20000090fae0ec8e:10000090fae0ec8e-fc.201000a098dfe3d1:200b00a098dfe3d1 naa.600a098038313530772b4d673979372f

```
  Runtime Name: vmhba3:C0:T2:L21
     Device: naa.600a098038313530772b4d673979372f
     Device Display Name: NETAPP Fibre Channel Disk
(naa.600a098038313530772b4d673979372f)
     Group State: active unoptimized
     Array Priority: 0
     Storage Array Type Path Config:
{TPG_id=1001,TPG_state=ANO,RTP_id=29,RTP_health=UP}
   Path Selection Policy Path Config: PSP VMW PSP RR does not support path
configuration.
fc.20000090fae0ec8e:10000090fae0ec8e-fc.201000a098dfe3d1:200700a098dfe3d1-
naa.600a098038313530772b4d673979372f
     Runtime Name: vmhba3:C0:T3:L21
     Device: naa.600a098038313530772b4d673979372f
     Device Display Name: NETAPP Fibre Channel Disk
(naa.600a098038313530772b4d673979372f)
     Group State: active
     Array Priority: 0
     Storage Array Type Path Config:
{TPG_id=1000,TPG_state=AO,RTP_id=25,RTP_health=UP}
   Path Selection Policy Path Config: PSP VMW PSP RR does not support path
configuration.
fc.20000090fae0ec8f:10000090fae0ec8f-fc.201000a098dfe3d1:200800a098dfe3d1-
naa.600a098038313530772b4d673979372f
     Runtime Name: vmhba4:C0:T2:L21
     Device: naa.600a098038313530772b4d673979372f
     Device Display Name: NETAPP Fibre Channel Disk
(naa.600a098038313530772b4d673979372f)
     Group State: active
     Array Priority: 0
     Storage Array Type Path Config:
{TPG_id=1000,TPG_state=AO,RTP_id=26,RTP_health=UP}
   Path Selection Policy Path Config: PSP VMW PSP RR does not support path
configuration.
fc.20000090fae0ec8f:10000090fae0ec8f-fc.201000a098dfe3d1:200c00a098dfe3d1-
naa.600a098038313530772b4d673979372f
     Runtime Name: vmhba4:C0:T3:L21
     Device: naa.600a098038313530772b4d673979372f
     Device Display Name: NETAPP Fibre Channel Disk
(naa.600a098038313530772b4d673979372f)
     Group State: active unoptimized
     Array Priority: 0
     Storage Array Type Path Config:
```

```
{TPG_id=1001,TPG_state=ANO,RTP_id=30,RTP_health=UP}
   Path Selection Policy Path Config: PSP VMW PSP RR does not support path
configuration.
```
In the above example, LUN has been mapped from NetApp storage with 4 paths (2 active-optimized and 2 active-unoptimized).

## **vVol**

Virtual Volumes (vVols) are a VMware object type that corresponds to a Virtual Machine (VM) disk, and its snapshots and fast clones.

ONTAP tools for VMware vSphere includes the VASA Provider for ONTAP, which provides the integration point for a VMware vCenter to leverage vVols based storage. When you deploy the ONTAP tools OVA, it is automatically registered with the vCenter server and enables the VASA Provider.

When you create a vVols datastore using the vCenter user interface, it guides you to create FlexVols as backup storage for the datastore. vVols within a vVols datastores are accessed by ESXi hosts using a protocol endpoint (PE). In SAN environments, one 4MB LUN is created on each FlexVol in the datastore for use as a PE. A SAN PE is an administrative logical unit (ALU); vVols are subsidiary logical units (SLUs).

Standard requirements and best practices for SAN environments apply when using vVols, including (but not limited to) the following:

- 1. Create at least one SAN LIF on each node per SVM you intend to use. The best practice is to create at least two per node, but no more than necessary.
- 2. Eliminate any single point of failure. Use multiple VMkernel network interfaces on different network subnets that use NIC teaming when multiple virtual switches are used or use multiple physical NICs connected to multiple physical switches to provide HA and increased throughput.
- 3. Configure zoning and/or VLANs as required for host connectivity.
- 4. Ensure all required initiators are logged into the target LIFs on the desired SVM.

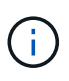

You must deploy ONTAP tools for VMware vSphere to enable the VASA Provider. The VASA Provider will manage all of your igroup settings for you, so there is no need to create or manage iGroups in a vVols environment.

NetApp does not recommend changing any vVols settings from default at this time.

Refer to the [NetApp Interoperability Matrix Tool](https://mysupport.netapp.com/matrix/imt.jsp?components=65623;64703;&solution=1&isHWU&src=IMT) for specific versions of ONTAP tools, or legacy VASA Provider for your specific versions of vSphere and ONTAP.

For detailed information on provisioning and managing vVols, please refer to ONTAP tools for VMware vSphere documentation as well as [TR-4597](https://docs.netapp.com/us-en/netapp-solutions/virtualization/vsphere_ontap_ontap_for_vsphere.html) and [TR-4400.](https://www.netapp.com/pdf.html?item=/media/13555-tr4400pdf.pdf)

## **Recommended Settings**

## **ATS Locking**

ATS locking is **mandatory** for VAAI compatible storage and upgraded VMFS5 and is required for proper interoperability and optimal VMFS shared storage I/O performance with ONTAP LUNs. Refer to VMware documentation for details on enabling ATS locking.

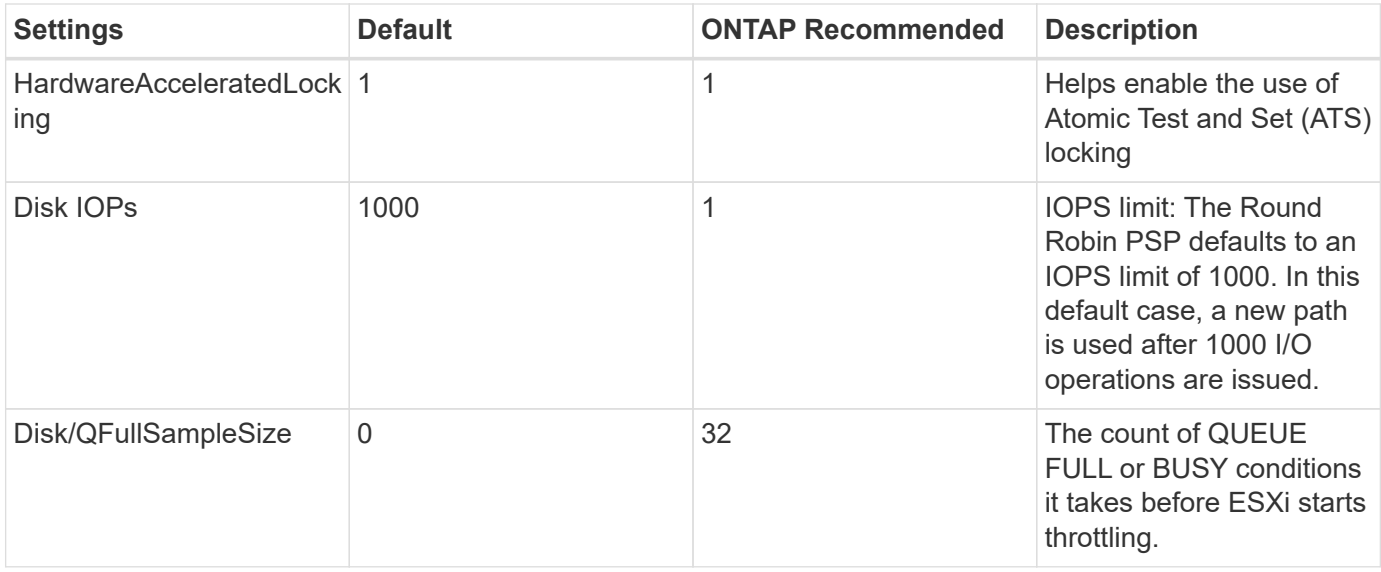

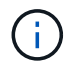

Enable Space-alloc setting for all the LUN's mapped to VMware vSphere for UNMAP to work. For more details, refer to [ONTAP Documentation.](https://docs.netapp.com/ontap-9/index.jsp)

## **Guest OS timeouts**

You can manually configure the virtual machines with the recommended guest OS tunings. After tuning updates, you must reboot the guest for the updates to take effect.

## **GOS timeout values:**

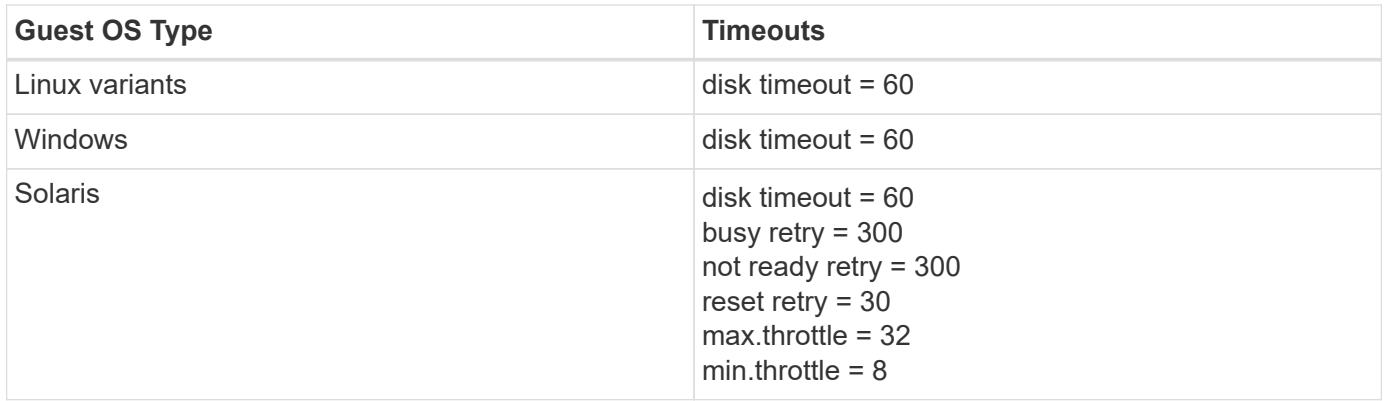

#### **Validating the vSphere tunable**

Use the following command to verify the HardwareAcceleratedLocking setting:

## **esxcli system settings advanced list --option /VMFS3/HardwareAcceleratedLocking**

 Path: /VMFS3/HardwareAcceleratedLocking Type: integer Int Value: 1 Default Int Value: 1 Min Value: 0 Max Value: 1 String Value: Default String Value: Valid Characters: Description: Enable hardware accelerated VMFS locking (requires compliant hardware). Please see http://kb.vmware.com/kb/2094604 before disabling this option.

#### **Validating the Disk IOPs setting**

Use the following command to verify the IOPs setting:

#### **esxcli storage nmp device list -d naa.600a098038304731783f506670553355**

```
naa.600a098038304731783f506670553355
     Device Display Name: NETAPP Fibre Channel Disk
(naa.600a098038304731783f506670553355)
     Storage Array Type: VMW_SATP_ALUA
   Storage Array Type Device Config: {implicit support=on;
explicit support=off; explicit allow=on; alua followover=on;
action OnRetryErrors=off;
{TPG_id=1000,TPG_state=ANO}{TPG_id=1001,TPG_state=AO}}
     Path Selection Policy: VMW_PSP_RR
     Path Selection Policy Device Config:
{policy=rr,iops=1,bytes=10485760,useANO=0; lastPathIndex=0:
NumIOsPending=0,numBytesPending=0}
     Path Selection Policy Device Custom Config:
     Working Paths: vmhba4:C0:T0:L82, vmhba3:C0:T0:L82
     Is USB: false
```
#### **Validating the QFullSampleSize**

Use the following command to verify the QFullSampleSize:

**esxcli system settings advanced list --option /Disk/QFullSampleSize**

```
  Path: /Disk/QFullSampleSize
     Type: integer
     Int Value: 32
     Default Int Value: 0
     Min Value: 0
    Max Value: 64
     String Value:
     Default String Value:
     Valid Characters:
     Description: Default I/O samples to monitor for detecting non-transient
queue full condition. Should be nonzero to enable queue depth throttling.
Device specific QFull options will take precedence over this value if set.
```
## **Known issues**

The VMware vSphere 6.5 and 6.7 with ONTAP release has the following known issues:

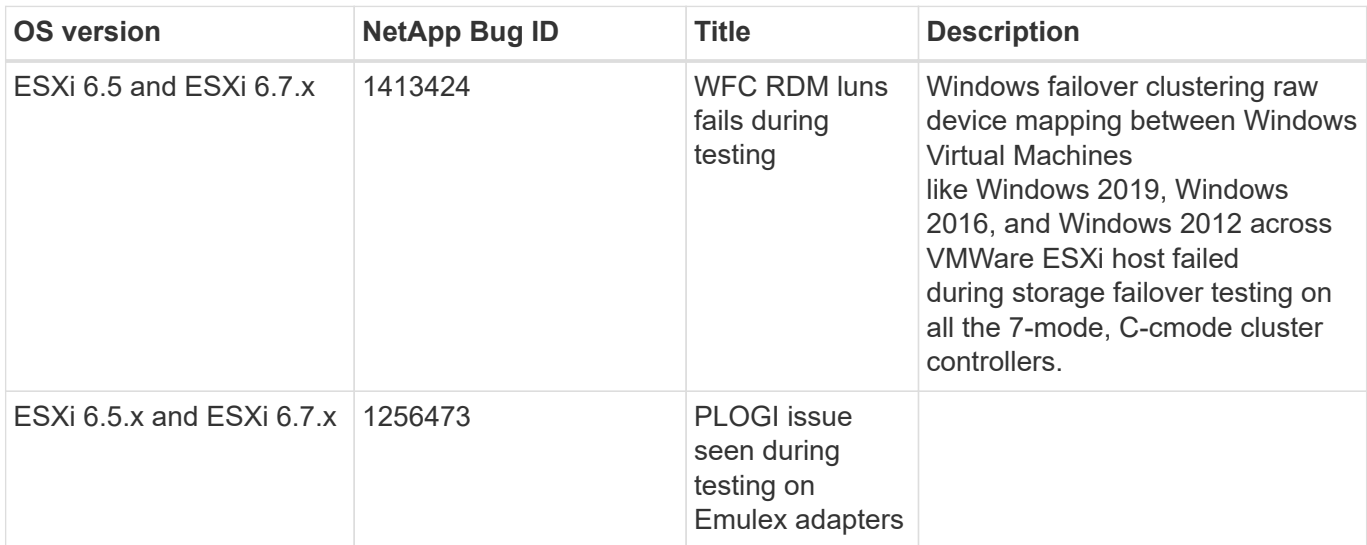

## **Related information**

- [TR-4597-VMware vSphere with ONTAP](https://docs.netapp.com/us-en/netapp-solutions/virtualization/vsphere_ontap_ontap_for_vsphere.html)
- [VMware vSphere 5.x, 6.x and 7.x support with NetApp MetroCluster \(2031038\)](https://kb.vmware.com/s/article/2031038)
- [NetApp ONTAP with NetApp SnapMirror Business Continuity \(SM-BC\) with VMware vSphere Metro](https://kb.vmware.com/s/article/83370) [Storage Cluster \(vMSC\)](https://kb.vmware.com/s/article/83370)

# **HP-UX**

## **Use HP-UX 11i v3 with ONTAP**

You can use the ONTAP SAN host configuration settings to configure HP-UX 11i v3 with ONTAP as the target.

## **Install the HP-UX Host Utilities**

You can download the compressed file containing the Host Utilities software packages from the [NetApp](https://mysupport.netapp.com/site/products/all/details/hostutilities/downloads-tab/download/61343/6.0/downloads) [Support Site.](https://mysupport.netapp.com/site/products/all/details/hostutilities/downloads-tab/download/61343/6.0/downloads) After you have the file, you must uncompress it to get the software packages you need to install the Host Utilities.

## **Steps**

- 1. Download a copy of the compressed file containing the Host Utilities from the [NetApp Support Site](https://mysupport.netapp.com/site/products/all/details/hostutilities/downloads-tab/download/61343/6.0/downloads) to a directory on your host.
- 2. Go to the directory containing the download.
- 3. Uncompress the file.

gunzip netapp hpux host utilities 6.0 ia pa.depot.gz

4. Enter the following command to install the software:

```
swinstall -s /netapp_hpux_host_utilities 6.0_ia_pa.depot_NetApp_santoolkit
```
5. Reboot the host.

## **SAN Toolkit**

The tool kit is installed automatically when you install the NetApp Host Utilities package. This kit provides the sanlun utility, which helps you manage LUNs and HBAs. The sanlun command returns information about the LUNs mapped to your host, multipathing, and information necessary to create initiator groups.

## **Example**

In the following example, the sanlun lun show command returns LUN information.

```
#sanlun lun show
controller(7mode)/ device
host lun
vserver(Cmode) lun-pathname filename
adapter protocol size mode
--------------------------------------------------------------------------
------
sanboot_unix /vol/hpux_215_boot_en_0/goot_hpux_215_lun
/dev/rdsk/c11t0d0 fcd0 FCP 150g C
sanboot unix /vol/hpux 215 boot en 0/goot hpux 215 lun
/dev/rdsk/c24t0d0 fcd1 FCP 150g C
sanboot unix /vol/hpux 215 boot en 0/goot hpux 215 lun
/dev/rdsk/c21t0d0 fcd1 FCP 150g C
sanboot unix /vol/hpux 215 boot en 0/goot hpux 215 lun
/dev/rdsk/c12t0d0 fcd0 FCP 150g C
```
## **SAN Booting**

## **What you'll need**

If you decide to use SAN booting, it must be supported by your configuration. You can use the [NetApp](https://mysupport.netapp.com/matrix/imt.jsp?components=71102;&solution=1&isHWU&src=IMT) [Interoperability Matrix Tool](https://mysupport.netapp.com/matrix/imt.jsp?components=71102;&solution=1&isHWU&src=IMT) to verify that your OS, HBA, HBA firmware and the HBA boot BIOS, and ONTAP version are supported.

SAN booting is the process of setting up a SAN-attached disk (a LUN) as a boot device for a HP-UX host. The Host Utilities support SAN booting with FC and FCoE protocols in HP-UX environments.

## **Multipathing**

Multipathing allows you to configure multiple network paths between the host and storage system. If one path fails, traffic continues on the remaining paths. For a host to have multiple paths to a LUN, multipathing must be enabled. The HP-UX Host Utilities support different multipathing solutions based on your configuration. The following is for the Native Multipathing solution.

## **Non-ASA configurations**

For non-ASA configurations, there should be two groups of paths with different priorities. The paths with the higher priorities are Active/Optimized, meaning they are serviced by the controller where the aggregate is located. The paths with the lower priorities are active but are non-optimized because they are served from a different controller. The non-optimized paths are only used when no optimized paths are available.

## **Example**

The following example displays the correct output for an ONTAP LUN with two Active/Optimized paths and two Active/Non-Optimized paths:

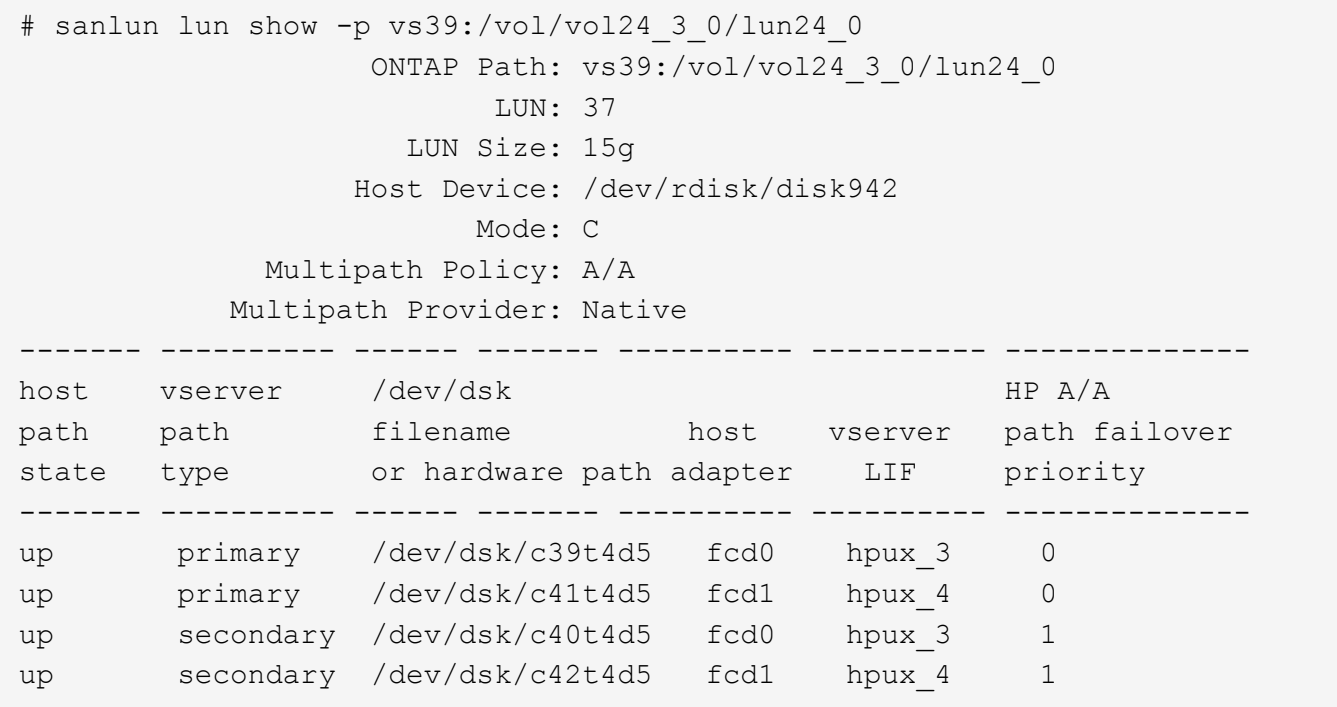

#### **All SAN Array configurations**

In All SAN Array (ASA) configurations, all paths to a given LUN are active and optimized. This improves performance by serving I/O operations through all paths at the same time.

## **Example**

The following example displays the correct output for an ONTAP LUN:

All SAN Array (ASA) configurations are supported beginning in ONTAP 9.8 for HP-UX 11iv3

```
# sanlun lun show -p vs39:/vol/hpux vol 1 1/hpux lun
                   ONTAP Path: vs39:/vol/hpux_vol_1_1/hpux_lun
                         LUN: 2
                    LUN Size: 30g
                  Host Device: /dev/rdisk/disk25
                        Mode: C
            Multipath Provider: None
-------- ---------- -------------------- ------- --------------
host vserver /dev/dsk
path path filename host vserver
state type or hardware path adapter LIF
-------- ---------- -------------------- ------- --------------
up primary /dev/dsk/c4t0d2 fcd0 248 1c hp
up primary /dev/dsk/c6t0d2 fcd0 246_1c_hp
up primary /dev/dsk/c10t0d2 fcd1 246_1d_hp
up primary /dev/dsk/c8t0d2 fcd1 248_1d_hp
```
## **Recommended Settings**

Following are some recommended parameter settings for HPUX 11i v3 and NetApp ONTAP LUNs. NetApp uses the default settings for HP-UX.

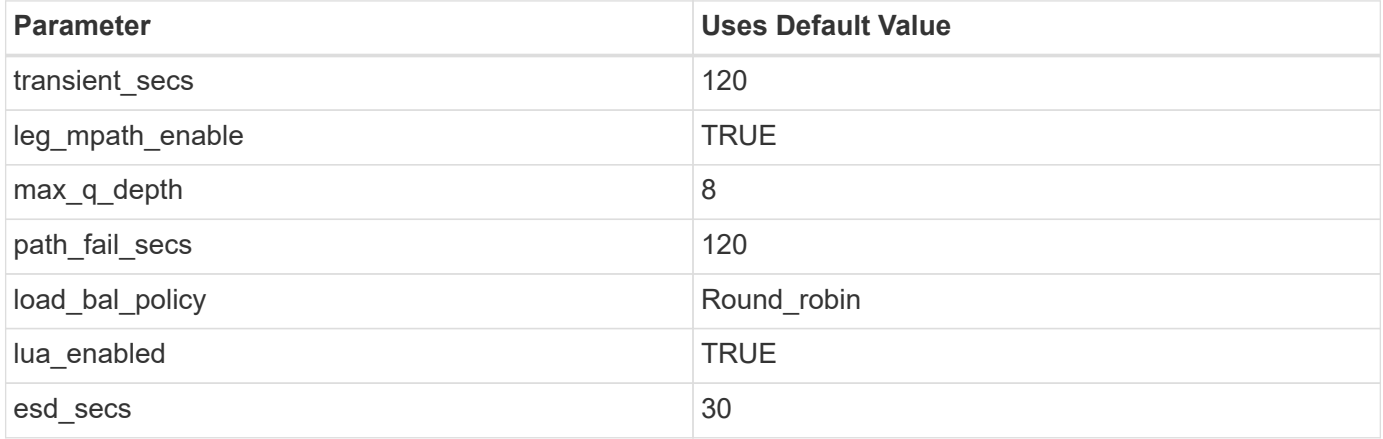

## **Known issues**

The HP-UX 11i v3 with ONTAP release has the following known issues:

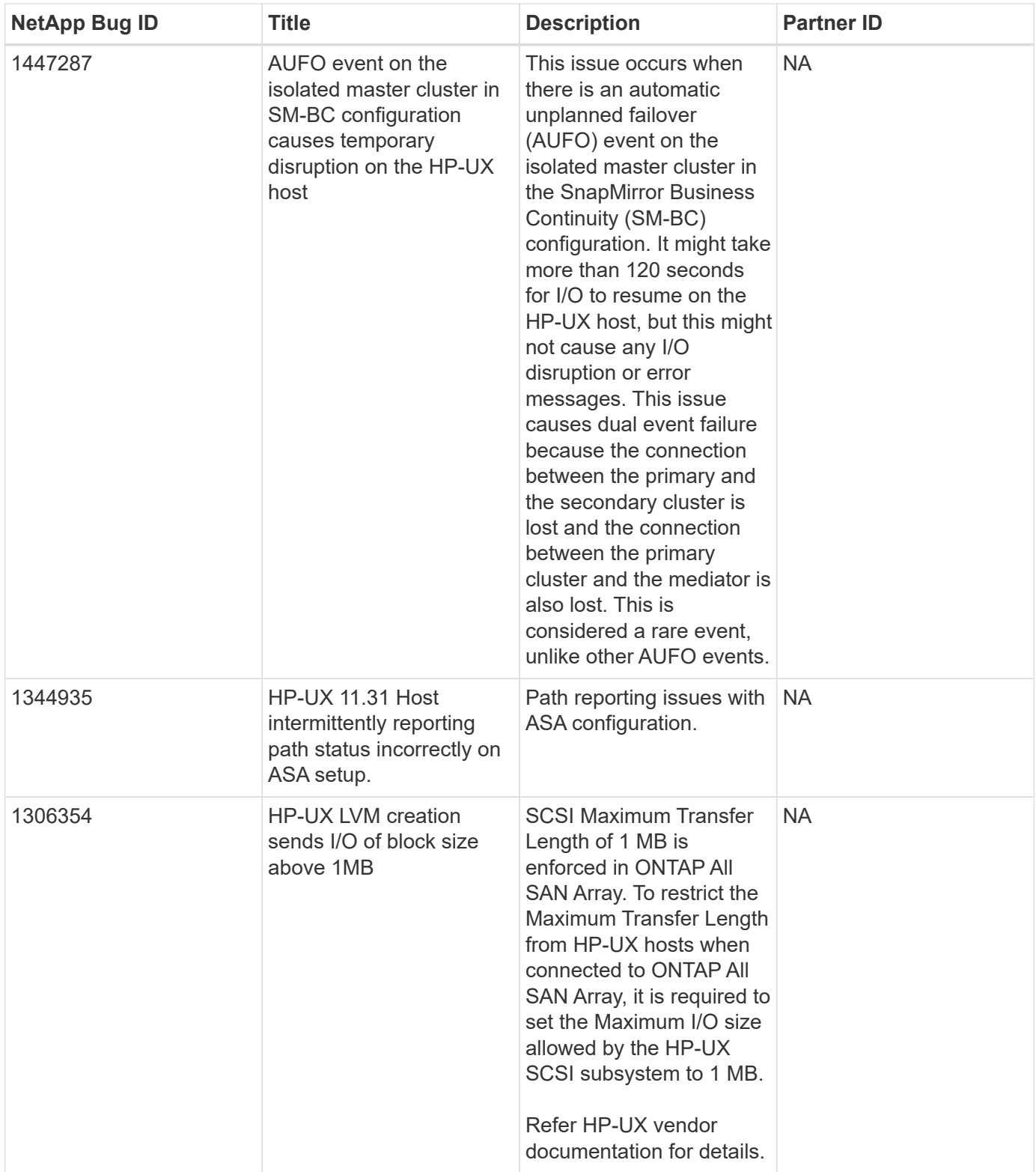

# **Oracle Linux**

## **Release notes**

## **ASM Mirroring**

Automatic Storage Management (ASM) mirroring might require changes to the Linux multipath settings to allow

ASM to recognize a problem and switch over to an alternate failure group. Most ASM configurations on ONTAP use external redundancy, which means that data protection is provided by the external array and ASM does not mirror data. Some sites use ASM with normal redundancy to provide two-way mirroring, normally across different sites. See [Oracle Databases on ONTAP](https://www.netapp.com/us/media/tr-3633.pdf) for further information.

## **OL 9**

## **Use Oracle Linux 9.2 with ONTAP**

You can use the ONTAP SAN host configuration settings to configure Oracle Linux 9.2 with ONTAP as the target.

## **Install the Linux Unified Host Utilities**

The NetApp Linux Unified Host Utilities software package is available on the [NetApp Support Site](https://mysupport.netapp.com/site/products/all/details/hostutilities/downloads-tab/download/61343/7.1/downloads) in a 64-bit .rpm file.

NetApp strongly recommends installing the Linux Unified Host Utilities, but it is not mandatory. The utilities do not change any settings on your Linux host. The utilities improve management and assist NetApp customer support in gathering information about your configuration.

## **What you'll need**

If you have a version of Linux Unified Host Utilities currently installed, you should upgrade or remove it, and then use the following steps to install the latest version.

## **Steps**

- 1. Download the 64-bit Linux Unified Host Utilities software package from the [NetApp Support Site](https://mysupport.netapp.com/site/products/all/details/hostutilities/downloads-tab/download/61343/7.1/downloads) to your host.
- 2. Install the software package:

```
rpm -ivh netapp linux unified host utilities-7-1.x86 64
```
## **SAN toolkit**

The tool kit is installed automatically when you install the NetApp Host Utilities package. This kit provides the sanlun utility, which helps you manage LUNs and host bus adapters (HBAs). The sanlun command returns information about the LUNs mapped to your host, multipathing, and information necessary to create initiator groups.

In the following example, the sanlun lun show command returns LUN information.

```
# sanlun lun show all
```
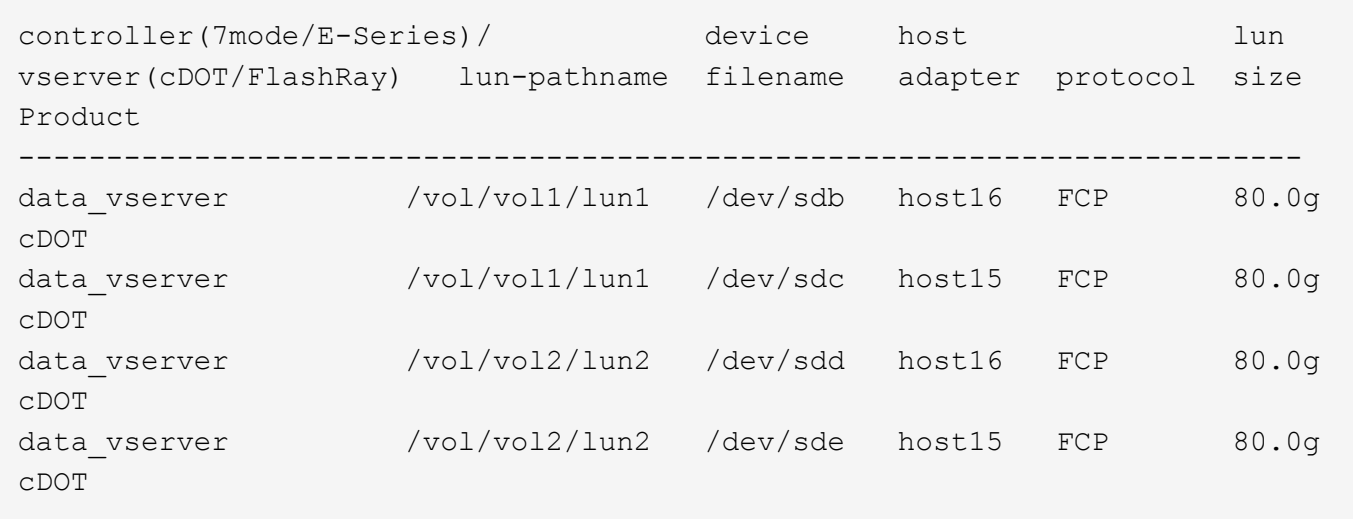

# **SAN booting**

# **What you'll need**

If you decide to use SAN booting, it must be supported by your configuration. You can use the [NetApp](https://mysupport.netapp.com/matrix/imt.jsp?components=91863;&solution=1&isHWU&src=IMT) [Interoperability Matrix Tool](https://mysupport.netapp.com/matrix/imt.jsp?components=91863;&solution=1&isHWU&src=IMT) to verify that your OS, HBA, HBA firmware and the HBA boot BIOS, and ONTAP version are supported.

# **Steps**

- 1. Map the SAN boot LUN to the host.
- 2. Verify that multiple paths are available.

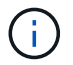

Multiple paths become available after the host OS is up and running on the paths.

3. Enable SAN booting in the server BIOS for the ports to which the SAN boot LUN is mapped.

For information on how to enable the HBA BIOS, see your vendor-specific documentation.

4. Reboot the host to verify that the boot is successful.

### **Multipathing**

For OL 9.2 the /etc/multipath.conf file must exist, but you do not need to make specific changes to the file. OL 9.2 is compiled with all the settings required to recognize and correctly manage ONTAP LUNs.

You can use the multipath -ll command to verify the settings for your ONTAP LUNs.

The following sections provide sample multipath output for a LUN mapped to ASA and non-ASA configurations.

# **All SAN Array configurations**

In All SAN Array (ASA) configurations, all paths to a given LUN are active and optimized. This improves performance by serving I/O operations through all paths at the same time.

# **Example**

The following example displays the correct output for an ONTAP LUN:

```
# multipath -ll
3600a098038303634722b4d59646c4436 dm-28 NETAPP,LUN C-Mode
size=10G features='3 queue if no path pg init retries 50' hwhandler='1
alua' wp=rw
|-+- policy='service-time 0' prio=50 status=active
    |- 11:0:7:6 sdbz 68:208 active ready running
    |- 11:0:11:6 sddn 71:80 active ready running
    |- 11:0:15:6 sdfb 129:208 active ready running
    |- 12:0:1:6 sdgp 132:80 active ready running
```
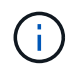

Do not use an excessive number of paths to a single LUN. No more than four paths should be required. More than eight paths might cause path issues during storage failures.

# **Non-ASA configurations**

For non-ASA configurations, there should be two groups of paths with different priorities. The paths with the higher priorities are Active/Optimized, meaning they are serviced by the controller where the aggregate is located. The paths with the lower priorities are active but are non-optimized because they are served from a different controller. The non-optimized paths are only used when no optimized paths are available.

# **Example**

The following example displays the correct output for an ONTAP LUN with two Active/Optimized paths and two Active/Non-Optimized paths:

```
# multipath -ll
3600a0980383036347ffb4d59646c4436 dm-28 NETAPP,LUN C-Mode
size=10G features='3 queue if no path pg_init_retries 50' hwhandler='1
alua' wp=rw
|-+- policy='service-time 0' prio=50 status=active
| |- 16:0:6:35 sdwb 69:624 active ready running
| |- 16:0:5:35 sdun 66:752 active ready running
`-+- policy='service-time 0' prio=10 status=enabled
    |- 15:0:0:35 sdaj 66:48 active ready running
    |- 15:0:1:35 sdbx 68:176 active ready running
```
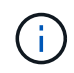

Do not use an excessive number of paths to a single LUN. No more than four paths should be required. More than eight paths might cause path issues during storage failures.

### **Recommended settings**

The Oracle Linux 9.2 OS is compiled to recognize ONTAP LUNs and automatically set all configuration parameters correctly for both ASA and non-ASA configurations. You can further optimize performance for your host configuration with the following recommended settings.

The multipath.conf file must exist for the multipath daemon to start, but you can create an empty, zerobyte file by using the following command:

The first time you create this file, you might need to enable and start the multipath services:

```
# systemctl enable multipathd
# systemctl start multipathd
```
- There is no requirement to add anything directly to the multipath.conf file, unless you have devices that you do not want to be managed by multipath or you have existing settings that override defaults.
- To exclude unwanted devices, add the following syntax to the multipath.conf file.

```
blacklist {
          wwid <DevId>
           devnode "^(ram|raw|loop|fd|md|dm-|sr|scd|st)[0-9]*"
           devnode "^hd[a-z]"
           devnode "^cciss.*"
}
```
Replace the <DevId> with the WWID string of the device you want to exclude.

#### **Example**

In this example, we are going to determine the WWID of a device and add to the multipath.conf file.

### **Steps**

1. Run the following command to determine the WWID:

```
# /lib/udev/scsi_id -gud /dev/sda
360030057024d0730239134810c0cb833
```
sda is the local SCSI disk that we need to add it to the blacklist.

2. Add the WWID to the blacklist stanza in /etc/multipath.conf:

```
blacklist {
       wwid 360030057024d0730239134810c0cb833
       devnode "^(ram|raw|loop|fd|md|dm-|sr|scd|st)[0-9]*"
       devnode "^hd[a-z]"
       devnode "^cciss.*"
}
```
You should always check your /etc/multipath.conf file for legacy settings, especially in the defaults section, that might be overriding the default settings.

The following table demonstrates the critical multipathd parameters for ONTAP LUNs and the required values. If a host is connected to LUNs from other vendors and any of these parameters are overridden, they will need to be corrected by later stanzas in the multipath.conf file that apply specifically to ONTAP LUNs. If this is not done, the ONTAP LUNs might not work as expected. These defaults should only be overridden in consultation with NetApp and/or an OS vendor and only when the impact is fully understood.

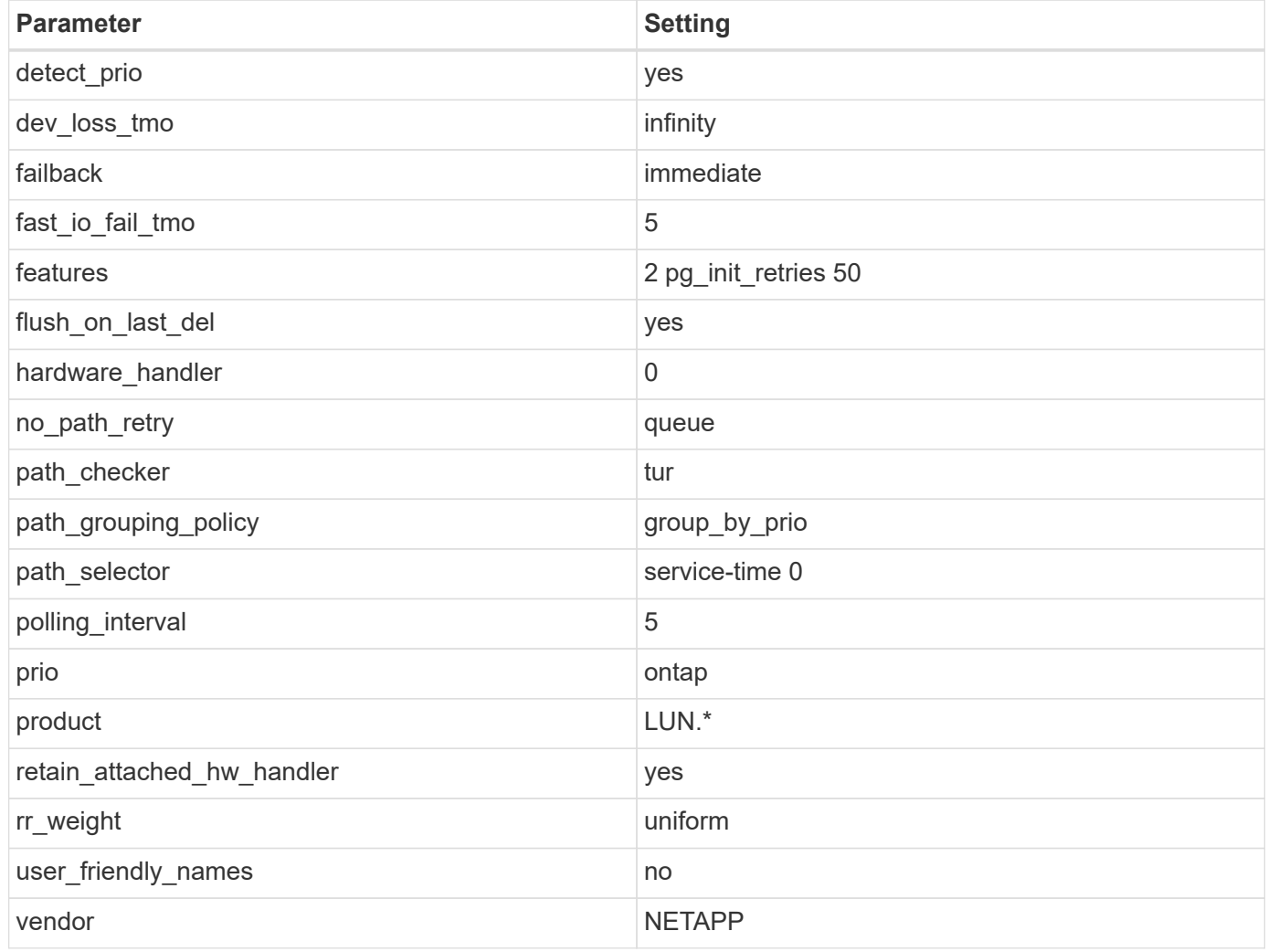

# **Example**

The following example demonstrates how to correct an overridden default. In this case, the multipath.conf file defines values for path\_checker and no\_path\_retry that are not compatible with ONTAP LUNs. If they cannot be removed because other SAN arrays are still attached to the host, these parameters can be corrected specifically for ONTAP LUNs with a device stanza.

```
defaults {
 path checker readsector0
  no_path_retry fail
  }
devices {
  device {
  vendor "NETAPP "
  product "LUN.*"
 no path retry queue
  path_checker tur
  }
}
```
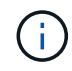

To configure Oracle Linux 9.2 RedHat Enterprise Kernel (RHCK), use the [recommended](#page-361-0) [settings](#page-361-0) for Red Hat Enterprise Linux (RHEL) 9.2.

# **KVM settings**

You can also use the recommended settings to configure Kernel-based Virtual Machine (KVM). There are no changes required to configure KVM as the LUN is mapped to the hypervisor.

# **Known issues**

The Oracle Linux 9.2 with ONTAP release has the following known issues:

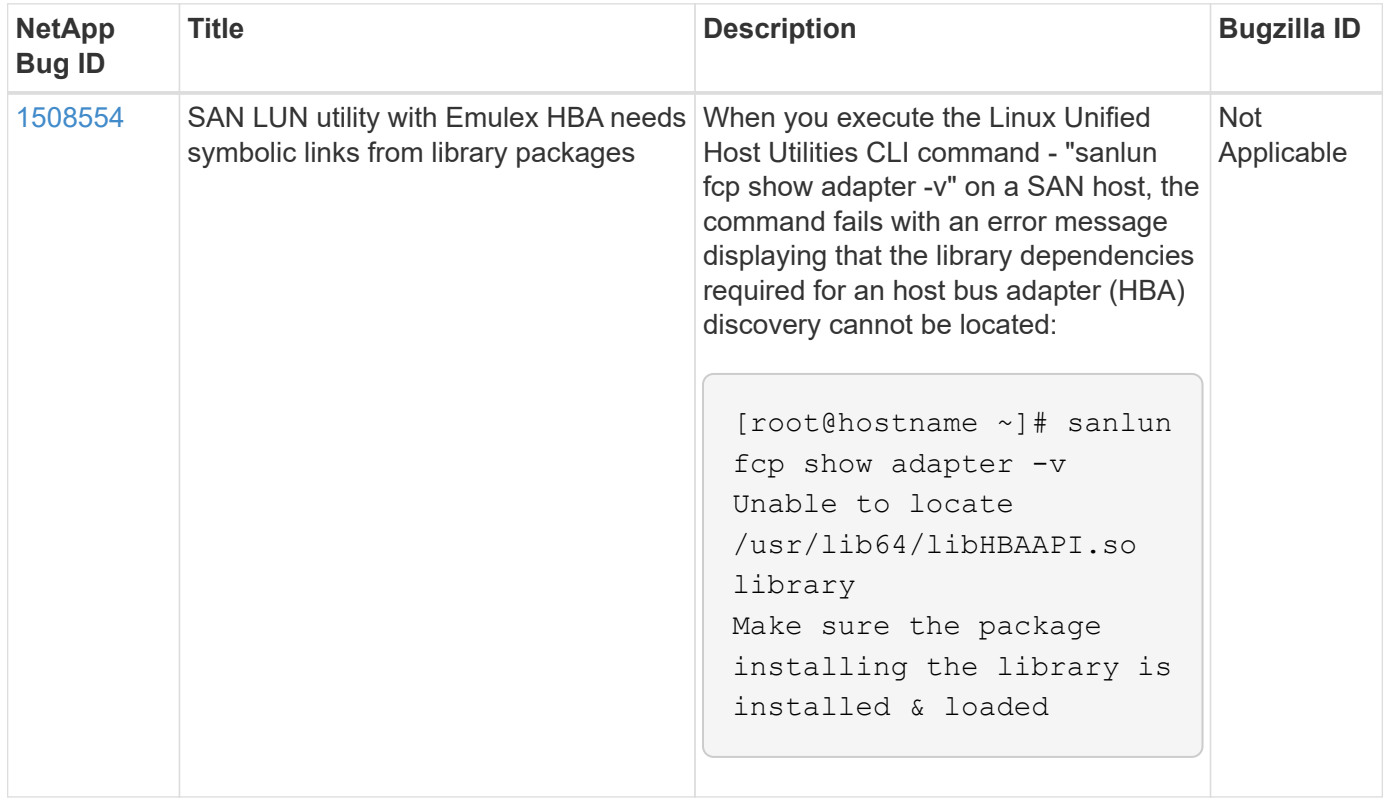

# **Use Oracle Linux 9.1 with ONTAP**

You can use the ONTAP SAN host configuration settings to configure Oracle Linux 9.1 with ONTAP as the target.

### **Install the Linux Unified Host Utilities**

The NetApp Linux Unified Host Utilities software package is available on the [NetApp Support Site](https://mysupport.netapp.com/site/products/all/details/hostutilities/downloads-tab/download/61343/7.1/downloads) in a 64-bit .rpm file.

NetApp strongly recommends installing the Linux Unified Host Utilities, but it is not mandatory. The utilities do not change any settings on your Linux host. The utilities improve management and assist NetApp customer support in gathering information about your configuration.

# **What you'll need**

If you have a version of Linux Unified Host Utilities currently installed, you should upgrade or remove it, and then use the following steps to install the latest version.

# **Steps**

- 1. Download the 64-bit Linux Unified Host Utilities software package from the [NetApp Support Site](https://mysupport.netapp.com/site/products/all/details/hostutilities/downloads-tab/download/61343/7.1/downloads) to your host.
- 2. Install the software package:

```
rpm -ivh netapp linux unified host utilities-7-1.x86 64
```
# **SAN toolkit**

The tool kit is installed automatically when you install the NetApp Host Utilities package. This kit provides the sanlun utility, which helps you manage LUNs and host bus adapters (HBAs). The sanlun command returns information about the LUNs mapped to your host, multipathing, and information necessary to create initiator groups.

In the following example, the sanlun lun show command returns LUN information.

# sanlun lun show all

Example output:

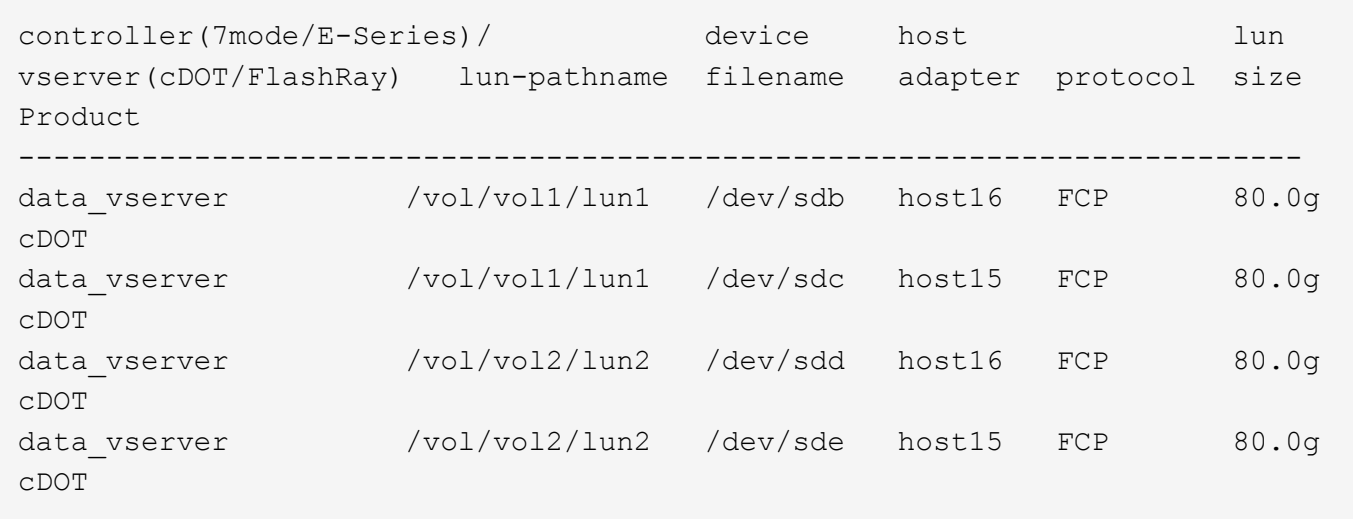

# **SAN booting**

# **What you'll need**

If you decide to use SAN booting, it must be supported by your configuration. You can use the [NetApp](https://mysupport.netapp.com/matrix/imt.jsp?components=91863;&solution=1&isHWU&src=IMT) [Interoperability Matrix Tool](https://mysupport.netapp.com/matrix/imt.jsp?components=91863;&solution=1&isHWU&src=IMT) to verify that your OS, HBA, HBA firmware and the HBA boot BIOS, and ONTAP version are supported.

# **Steps**

- 1. Map the SAN boot LUN to the host.
- 2. Verify that multiple paths are available.

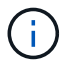

Multiple paths become available after the host OS is up and running on the paths.

3. Enable SAN booting in the server BIOS for the ports to which the SAN boot LUN is mapped.

For information on how to enable the HBA BIOS, see your vendor-specific documentation.

4. Reboot the host to verify that the boot is successful.

### **Multipathing**

For OL 9.1 the /etc/multipath.conf file must exist, but you do not need to make specific changes to the file. OL 9.1 is compiled with all the settings required to recognize and correctly manage ONTAP LUNs.

You can use the multipath -ll command to verify the settings for your ONTAP LUNs.

The following sections provide sample multipath output for a LUN mapped to ASA and non-ASA configurations.

# **All SAN Array configurations**

In All SAN Array (ASA) configurations, all paths to a given LUN are active and optimized. This improves performance by serving I/O operations through all paths at the same time.

# **Example**

The following example displays the correct output for an ONTAP LUN:

```
# multipath -ll
3600a098038303634722b4d59646c4436 dm-28 NETAPP,LUN C-Mode
size=80G features='3 queue if no path pg init retries 50' hwhandler='1
alua' wp=rw
|-+- policy='service-time 0' prio=50 status=active
    |- 11:0:7:6 sdbz 68:208 active ready running
    |- 11:0:11:6 sddn 71:80 active ready running
    |- 11:0:15:6 sdfb 129:208 active ready running
    |- 12:0:1:6 sdgp 132:80 active ready running
```
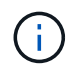

Do not use an excessive number of paths to a single LUN. No more than four paths should be required. More than eight paths might cause path issues during storage failures.

# **Non-ASA configurations**

For non-ASA configurations, there should be two groups of paths with different priorities. The paths with the higher priorities are Active/Optimized, meaning they are serviced by the controller where the aggregate is located. The paths with the lower priorities are active but are non-optimized because they are served from a different controller. The non-optimized paths are only used when no optimized paths are available.

# **Example**

The following example displays the correct output for an ONTAP LUN with two Active/Optimized paths and two Active/Non-Optimized paths:

```
# multipath -ll
3600a0980383036347ffb4d59646c4436 dm-28 NETAPP,LUN C-Mode
size=80G features='3 queue if no path pg_init_retries 50' hwhandler='1
alua' wp=rw
|-+- policy='service-time 0' prio=50 status=active
| |- 16:0:6:35 sdwb 69:624 active ready running
| |- 16:0:5:35 sdun 66:752 active ready running
`-+- policy='service-time 0' prio=10 status=enabled
    |- 15:0:0:35 sdaj 66:48 active ready running
    |- 15:0:1:35 sdbx 68:176 active ready running
```
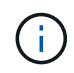

Do not use an excessive number of paths to a single LUN. No more than four paths should be required. More than eight paths might cause path issues during storage failures.

### **Recommended settings**

The Oracle Linux 9.1 OS is compiled to recognize ONTAP LUNs and automatically set all configuration parameters correctly for both ASA and non-ASA configurations. You can further optimize performance for your host configuration with the following recommended settings.

The multipath.conf file must exist for the multipath daemon to start, but you can create an empty, zerobyte file by using the following command:

The first time you create this file, you might need to enable and start the multipath services:

```
# systemctl enable multipathd
# systemctl start multipathd
```
- There is no requirement to add anything directly to the multipath.conf file, unless you have devices that you do not want to be managed by multipath or you have existing settings that override defaults.
- To exclude unwanted devices, add the following syntax to the multipath.conf file.

```
blacklist {
          wwid <DevId>
           devnode "^(ram|raw|loop|fd|md|dm-|sr|scd|st)[0-9]*"
           devnode "^hd[a-z]"
           devnode "^cciss.*"
}
```
Replace the <DevId> with the WWID string of the device you want to exclude.

#### **Example**

In this example, we are going to determine the WWID of a device and add to the multipath.conf file.

### **Steps**

1. Run the following command to determine the WWID:

```
# /lib/udev/scsi_id -gud /dev/sda
360030057024d0730239134810c0cb833
```
sda is the local SCSI disk that we need to add it to the blacklist.

2. Add the WWID to the blacklist stanza in /etc/multipath.conf:

```
blacklist {
       wwid 360030057024d0730239134810c0cb833
       devnode "^(ram|raw|loop|fd|md|dm-|sr|scd|st)[0-9]*"
       devnode "^hd[a-z]"
       devnode "^cciss.*"
}
```
You should always check your /etc/multipath.conf file for legacy settings, especially in the defaults section, that might be overriding the default settings.

The following table demonstrates the critical multipathd parameters for ONTAP LUNs and the required values. If a host is connected to LUNs from other vendors and any of these parameters are overridden, they will need to be corrected by later stanzas in the multipath.conf file that apply specifically to ONTAP LUNs. If this is not done, the ONTAP LUNs might not work as expected. These defaults should only be overridden in consultation with NetApp and/or an OS vendor and only when the impact is fully understood.

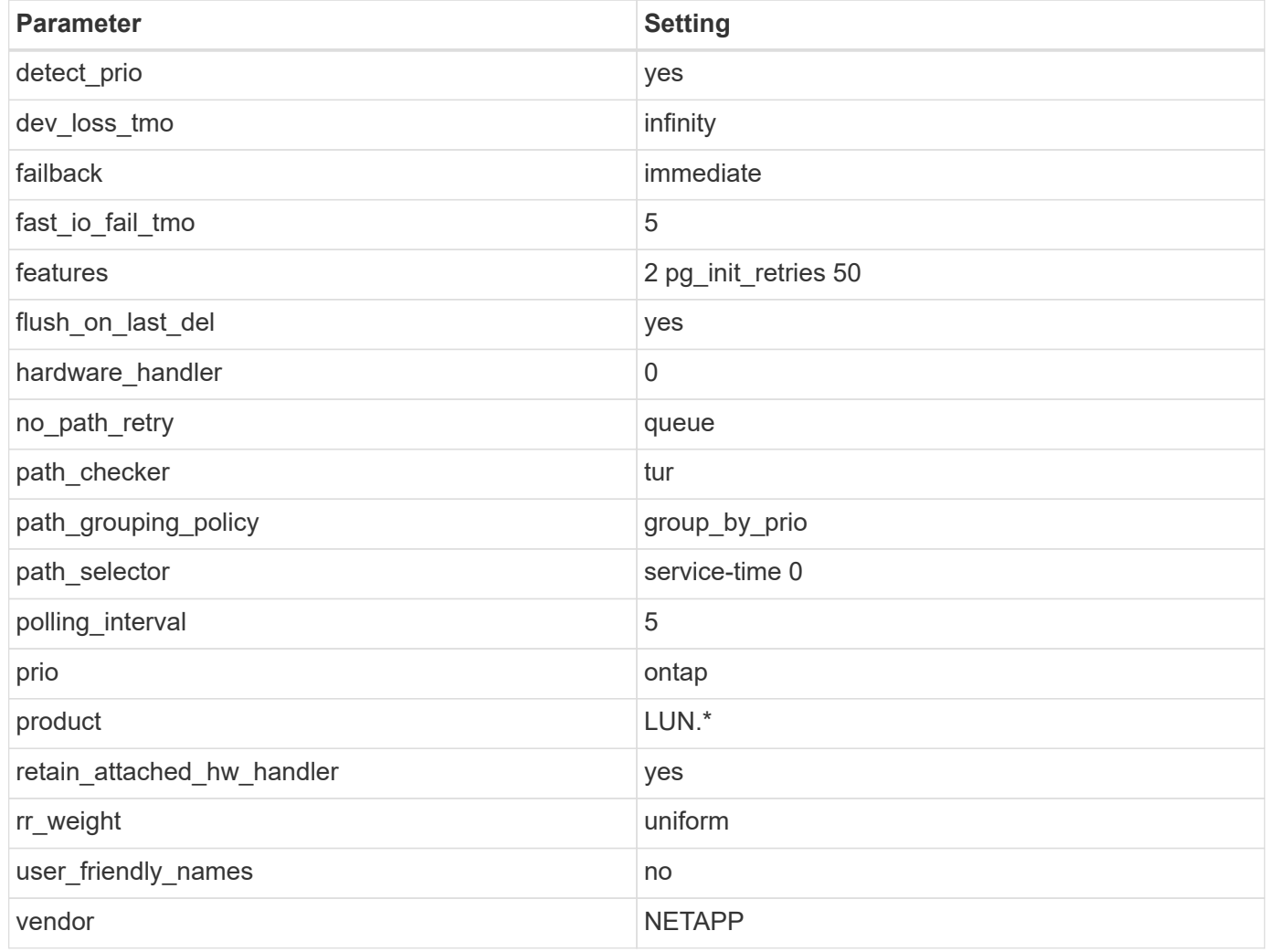

# **Example**

The following example demonstrates how to correct an overridden default. In this case, the multipath.conf file defines values for path\_checker and no\_path\_retry that are not compatible with ONTAP LUNs. If they cannot be removed because other SAN arrays are still attached to the host, these parameters can be corrected specifically for ONTAP LUNs with a device stanza.

```
defaults {
path checker readsector0
 no_path_retry fail
  }
devices {
 device {
 vendor "NETAPP "
 product "LUN.*"
no path retry queue
 path_checker tur
 }
}
```
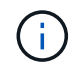

To configure Oracle Linux 9.1 RedHat Enterprise Kernel (RHCK), use the [recommended](#page-361-0) [settings](#page-361-0) for Red Hat Enterprise Linux (RHEL) 9.1.

# **KVM settings**

You can also use the recommended settings to configure Kernel-based Virtual Machine (KVM). There are no changes required to configure KVM as the LUN is mapped to the hypervisor.

# **Known issues**

The Oracle Linux 9.1 with NetApp ONTAP release has the following known issues:

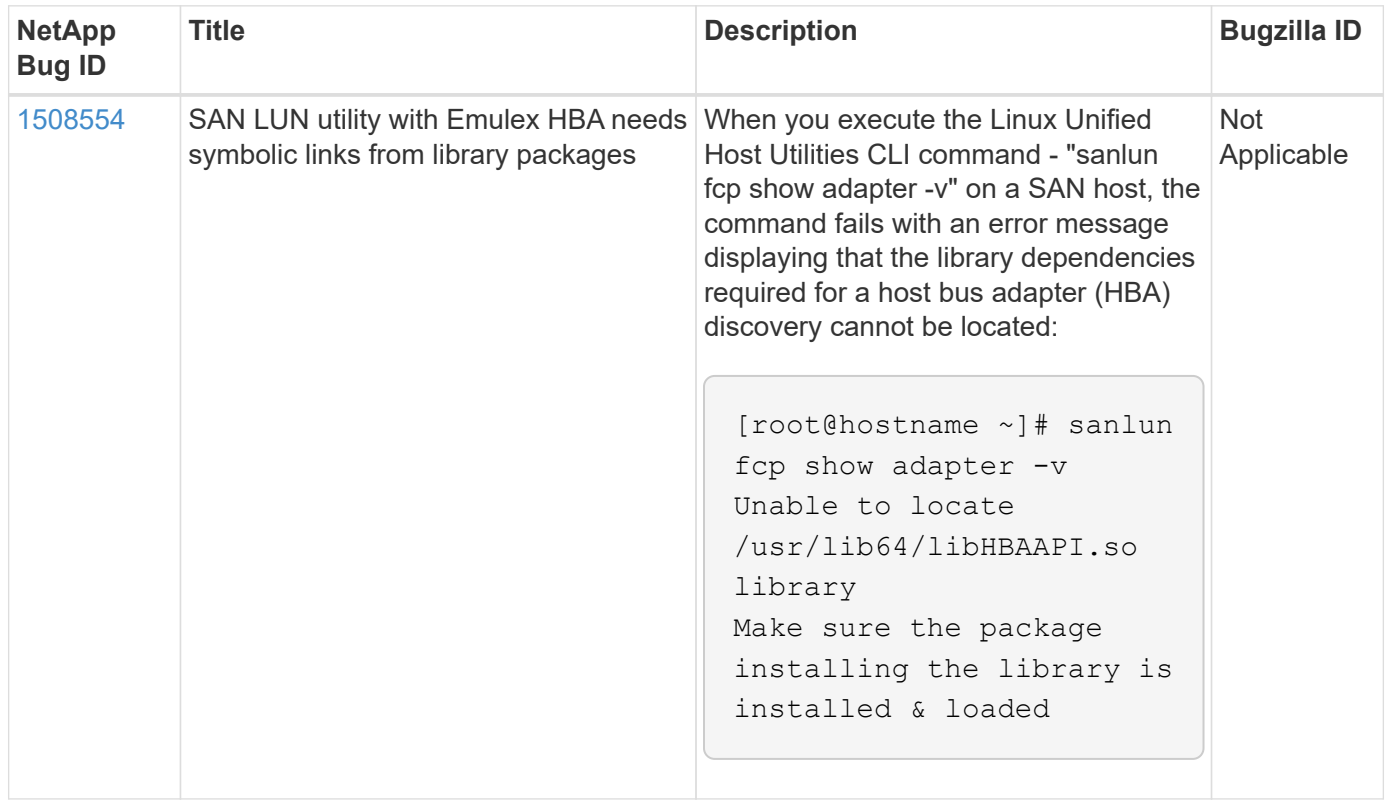

# **Use Oracle Linux 9.0 with ONTAP**

You can use the ONTAP SAN host configuration settings to configure Oracle Linux 9.0 with ONTAP as the target.

### **Install the Linux Unified Host Utilities**

The NetApp Linux Unified Host Utilities software package is available on the [NetApp Support Site](https://mysupport.netapp.com/site/products/all/details/hostutilities/downloads-tab/download/61343/7.1/downloads) in a 64-bit .rpm file.

NetApp strongly recommends installing the Linux Unified Host Utilities, but it is not mandatory. The utilities do not change any settings on your Linux host. The utilities improve management and assist NetApp customer support in gathering information about your configuration.

# **What you'll need**

If you have a version of Linux Unified Host Utilities currently installed, you should upgrade or remove it, and then use the following steps to install the latest version.

# **Steps**

- 1. Download the 64-bit Linux Unified Host Utilities software package from the [NetApp Support Site](https://mysupport.netapp.com/site/products/all/details/hostutilities/downloads-tab/download/61343/7.1/downloads) to your host.
- 2. Install the software package:

```
rpm -ivh netapp linux unified host utilities-7-1.x86 64
```
# **SAN toolkit**

The toolkit is installed automatically when you install the NetApp Host Utilities package. This kit provides the sanlun utility, which helps you manage LUNs and HBAs. The sanlun command returns information about the LUNs mapped to your host, multipathing, and information necessary to create initiator groups.

In the following example, the sanlun lun show command returns LUN information.

```
# sanlun lun show all
```
Example output:

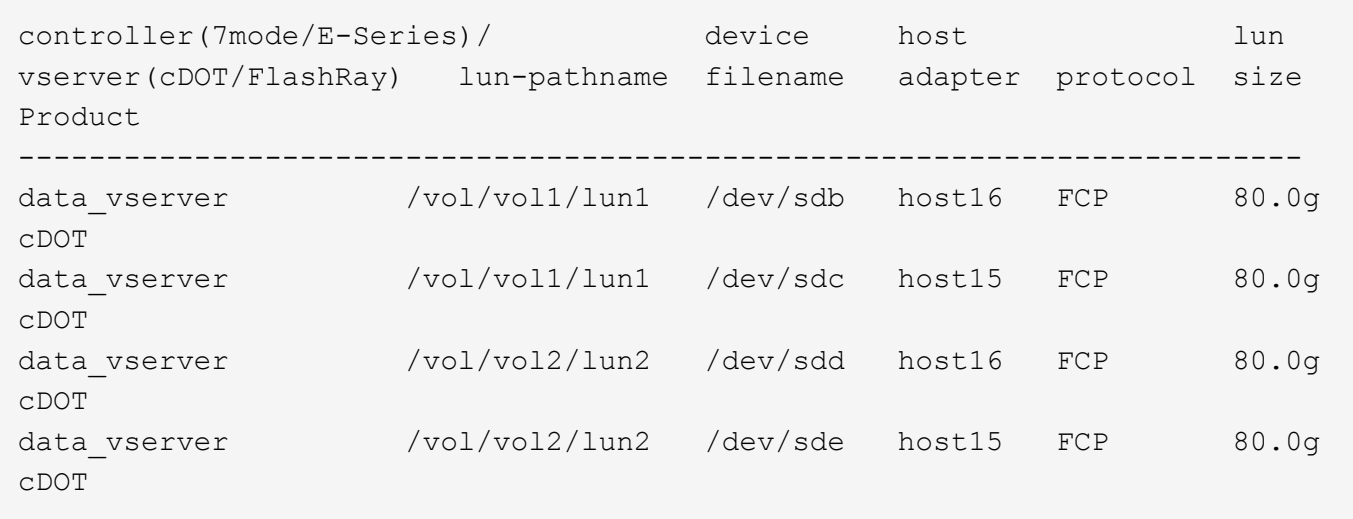

# **SAN booting**

# **What you'll need**

If you decide to use SAN booting, it must be supported by your configuration. You can use the [NetApp](https://mysupport.netapp.com/matrix/imt.jsp?components=91863;&solution=1&isHWU&src=IMT) [Interoperability Matrix Tool](https://mysupport.netapp.com/matrix/imt.jsp?components=91863;&solution=1&isHWU&src=IMT) to verify that your OS, HBA, HBA firmware and the HBA boot BIOS, and ONTAP version are supported.

### **Steps**

- 1. Map the SAN boot LUN to the host.
- 2. Verify that multiple paths are available.

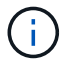

Multiple paths become available after the host OS is up and running on the paths.

3. Enable SAN booting in the server BIOS for the ports to which the SAN boot LUN is mapped.

For information on how to enable the HBA BIOS, see your vendor-specific documentation.

4. Reboot the host to verify that the boot is successful.

### **Multipathing**

For Oracle Linux (OL) 9.0 the /etc/multipath.conf file must exist, but you do not need to make specific changes to the file. OL 9.0 is compiled with all settings required to recognize and correctly manage ONTAP LUNs.

You can use the multipath -ll command to verify the settings for your ONTAP LUNs.

The following sections provide sample multipath output for a LUN mapped to ASA and non-ASA personas.

# **All SAN Array configurations**

In All SAN Array (ASA) configurations, all paths to a given LUN are active and optimized. This improves performance by serving I/O operations through all paths at the same time.

# **Example**

The following example displays the correct output for an ONTAP LUN:

```
# multipath -ll
3600a098038303634722b4d59646c4436 dm-28 NETAPP,LUN C-Mode
size=80G features='3 queue if no path pg init retries 50' hwhandler='1
alua' wp=rw
|-+- policy='service-time 0' prio=50 status=active
    |- 11:0:7:6 sdbz 68:208 active ready running
    |- 11:0:11:6 sddn 71:80 active ready running
    |- 11:0:15:6 sdfb 129:208 active ready running
    |- 12:0:1:6 sdgp 132:80 active ready running
```
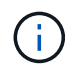

Do not use an excessive number of paths to a single LUN. No more than 4 paths should be required. More than 8 paths might cause path issues during storage failures.

# **Non-ASA configurations**

For non-ASA configurations, there should be two groups of paths with different priorities. The paths with the higher priorities are Active/Optimized, meaning they are serviced by the controller where the aggregate is located. The paths with the lower priorities are active but are non-optimized because they are served from a different controller. The non-optimized paths are only used when no optimized paths are available.

# **Example**

The following example displays the correct output for an ONTAP LUN with two Active/Optimized paths and two Active/Non-Optimized paths:

```
# multipath -ll
3600a0980383036347ffb4d59646c4436 dm-28 NETAPP,LUN C-Mode
size=80G features='3 queue if no path pg_init_retries 50' hwhandler='1
alua' wp=rw
|-+- policy='service-time 0' prio=50 status=active
| |- 16:0:6:35 sdwb 69:624 active ready running
| |- 16:0:5:35 sdun 66:752 active ready running
`-+- policy='service-time 0' prio=10 status=enabled
    |- 15:0:0:35 sdaj 66:48 active ready running
    |- 15:0:1:35 sdbx 68:176 active ready running
```
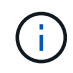

Do not use an excessive number of paths to a single LUN. No more than four paths should be required. More than eight paths might cause path issues during storage failures.

### **Recommended settings**

The Oracle Linux 9.0 OS is compiled to recognize ONTAP LUNs and automatically set all configuration parameters correctly for both ASA and non-ASA configuration.

The multipath.conf file must exist for the multipath daemon to start, but you can create an empty, zerobyte file by using the following command:

touch /etc/multipath.conf

The first time you create this file, you might need to enable and start the multipath services:

```
# systemctl enable multipathd
# systemctl start multipathd
```
- There is no requirement to add anything directly to the multipath.confile, unless you have devices that you do not want to be managed by multipath or you have existing settings that override defaults.
- To exclude unwanted devices, add the following syntax to the multipath.conf file .

```
blacklist {
          wwid <DevId>
           devnode "^(ram|raw|loop|fd|md|dm-|sr|scd|st)[0-9]*"
           devnode "^hd[a-z]"
          devnode "^cciss.*"
}
```
Replace the  $\langle$ DevId $\rangle$  with the WWID string of the device you want to exclude.

# **Example**

In this example, we are going to determine the WWID of a device and add to the multipath.conf file.

### **Steps**

1. Run the following command to determine the WWID:

```
# /lib/udev/scsi_id -gud /dev/sda
360030057024d0730239134810c0cb833
```
sda is the local SCSI disk that we need to add it to the blacklist.

2. Add the WWID to the blacklist stanza in /etc/multipath.conf:

```
blacklist {
       wwid 360030057024d0730239134810c0cb833
       devnode "^(ram|raw|loop|fd|md|dm-|sr|scd|st)[0-9]*"
       devnode "^hd[a-z]"
       devnode "^cciss.*"
}
```
You should always check your /etc/multipath.conf file for legacy settings, especially in the defaults section, that might be overriding the default settings.

The following table demonstrates the critical multipathd parameters for ONTAP LUNs and the required values. If a host is connected to LUNs from other vendors and any of these parameters are overridden, they will need to be corrected by later stanzas in the multipath.conf file that apply specifically to ONTAP LUNs. If this is not done, the ONTAP LUNs might not work as expected. These defaults should only be overridden in consultation with NetApp and/or an OS vendor and only when the impact is fully understood.

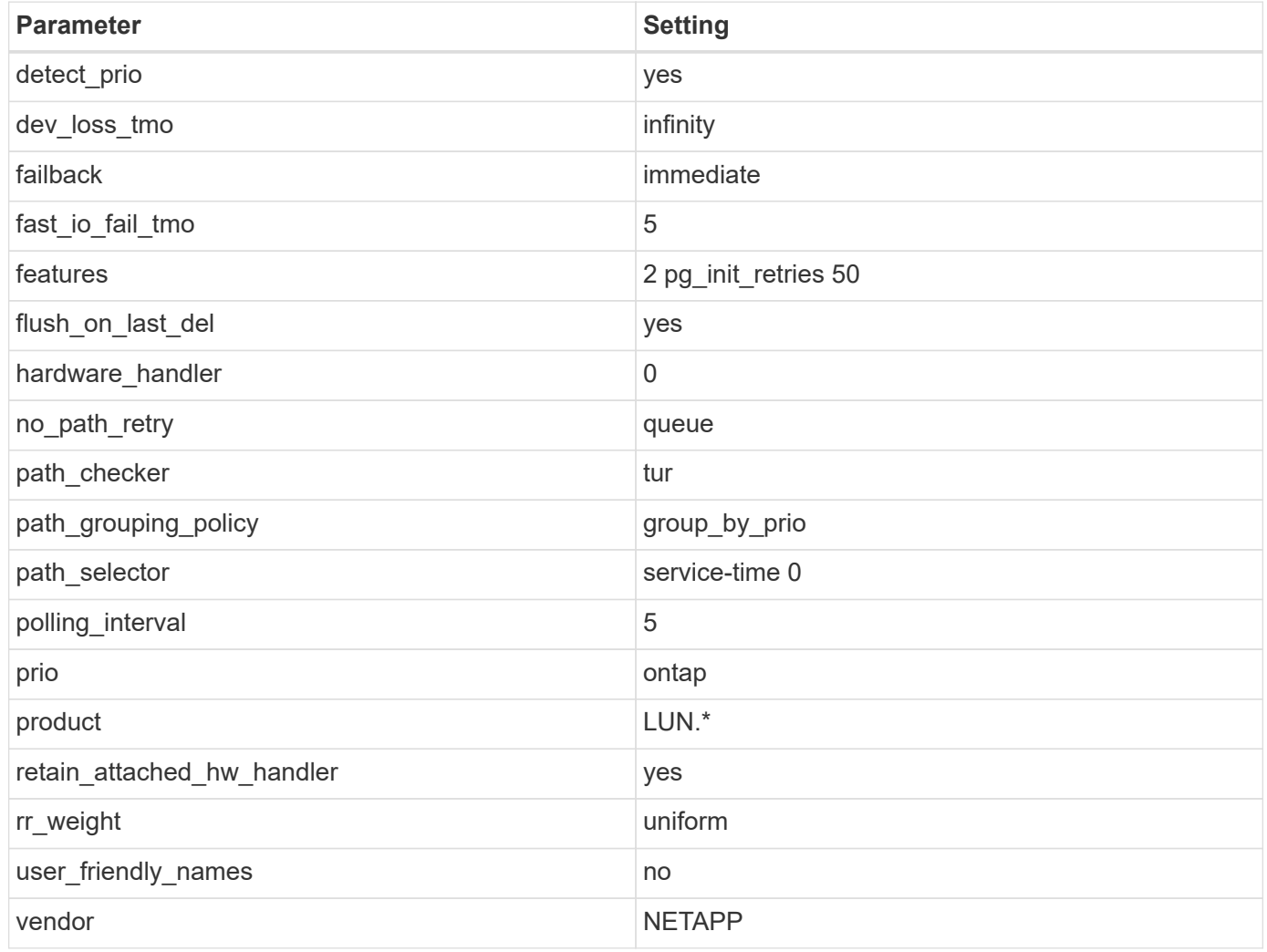

# **Example**

The following example shows how to correct an overridden default. In this case, the multipath.conf file defines values for path checker and no path retry that are not compatible with ONTAP LUNs. If they cannot be removed because of other SAN arrays still attached to the host, these parameters can be corrected specifically for ONTAP LUNs with a device stanza.

```
defaults {
path checker readsector0
 no_path_retry fail
  }
devices {
 device {
 vendor "NETAPP "
 product "LUN.*"
no path retry queue
 path_checker tur
 }
}
```
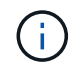

To configure Oracle Linux 9.0 RedHat Enterprise Kernel (RHCK), use the [recommended](#page-388-0) [settings](#page-388-0) for Red Hat Enterprise Linux (RHEL) 9.0.

# **KVM settings**

You can also use the recommended settings to configure Kernel-based Virtual Machine (KVM). There are no changes required to configure KVM as the LUN is mapped to the hypervisor.

# **Known issues**

The Oracle Linux 9.0 with NetApp ONTAP release has the following known issues:

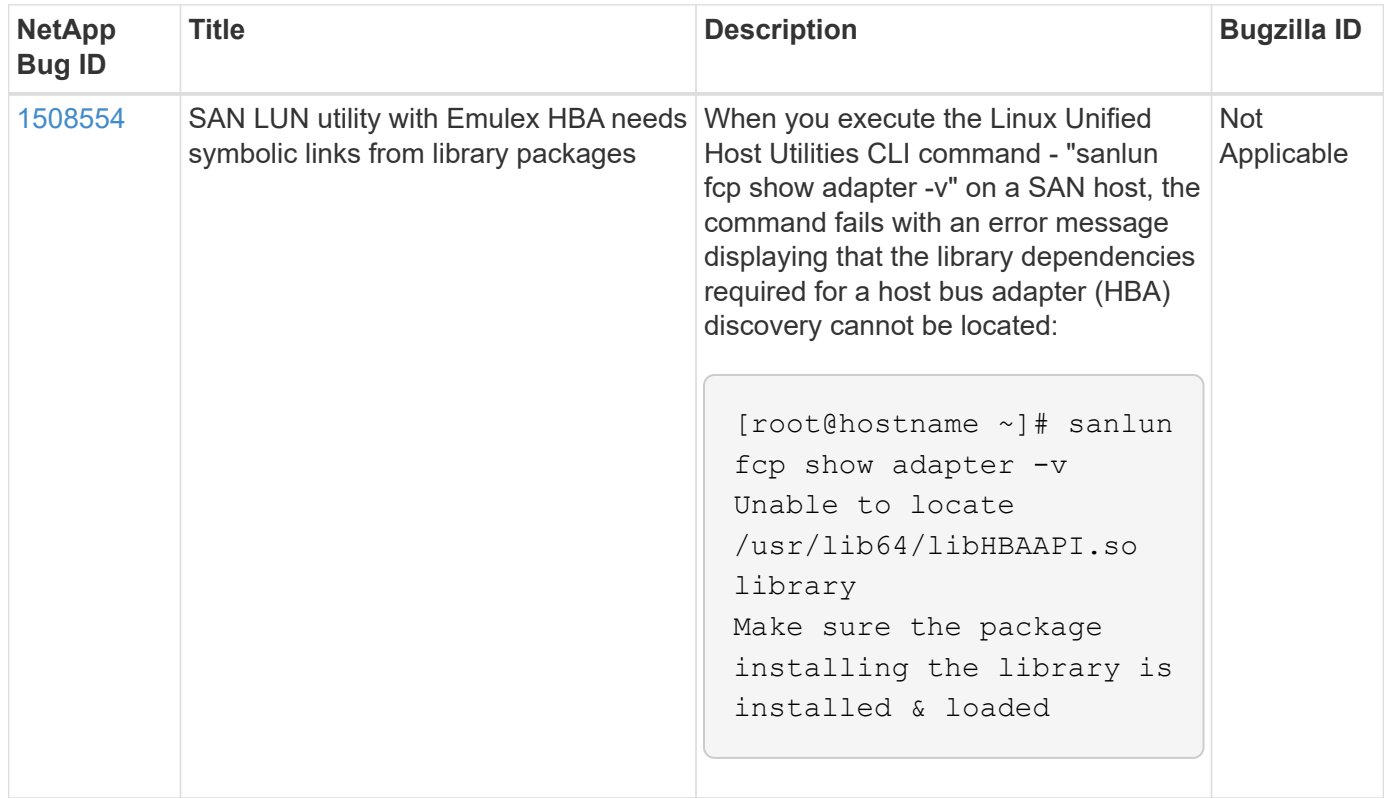

# **OL 8**

# **Use Oracle Linux 8.8 with ONTAP**

You can use the ONTAP SAN host configuration settings to configure Oracle Linux 8.8 with ONTAP as the target.

# **Install the Linux Unified Host Utilities**

The NetApp Linux Unified Host Utilities software package is available on the [NetApp Support Site](https://mysupport.netapp.com/site/products/all/details/hostutilities/downloads-tab/download/61343/7.1/downloads) in a 64-bit .rpm file.

NetApp strongly recommends installing the Linux Unified Host Utilities, but it is not mandatory. The utilities do not change any settings on your Linux host. The utilities improve management and assist NetApp customer support in gathering information about your configuration.

# **What you'll need**

If you have a version of Linux Unified Host Utilities currently installed, you should upgrade or remove it, and then use the following steps to install the latest version.

# **Steps**

- 1. Download the 64-bit Linux Unified Host Utilities software package from the [NetApp Support Site](https://mysupport.netapp.com/site/products/all/details/hostutilities/downloads-tab/download/61343/7.1/downloads) to your host.
- 2. Install the software package:

```
rpm -ivh netapp linux unified host utilities-7-1.x86 64
```
# **SAN toolkit**

The tool kit is installed automatically when you install the NetApp Host Utilities package. This kit provides the sanlun utility, which helps you manage LUNs and host bus adapters (HBAs). The sanlun command returns information about the LUNs mapped to your host, multipathing, and information necessary to create initiator groups.

In the following example, the sanlun lun show command returns LUN information.

```
# sanlun lun show all
```
Example output:

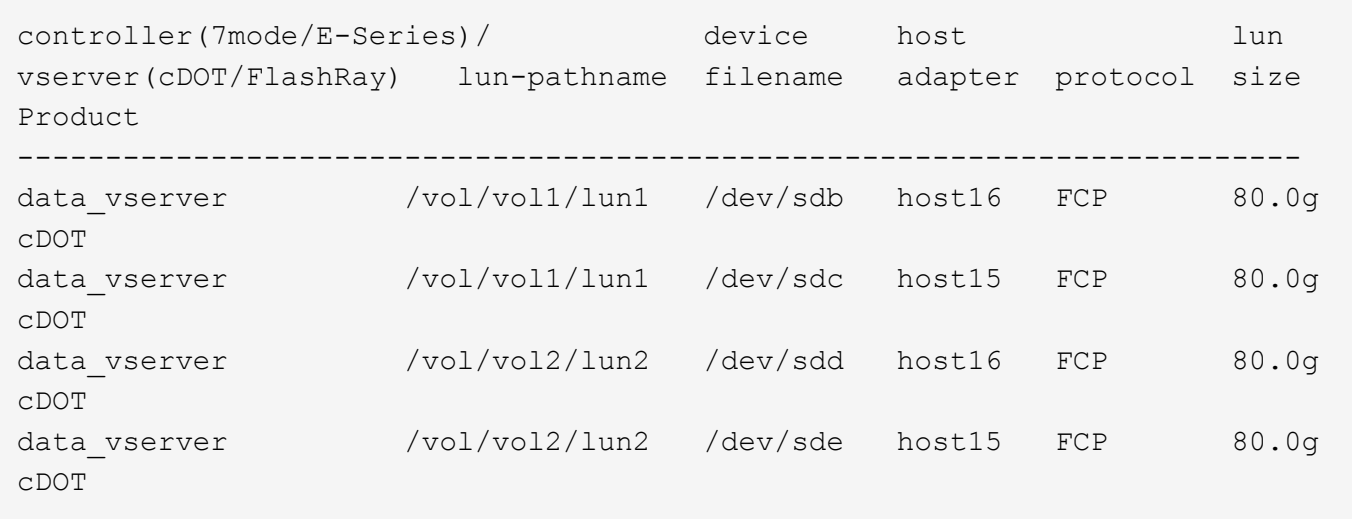

# **SAN booting**

# **What you'll need**

If you decide to use SAN booting, it must be supported by your configuration. You can use the [NetApp](https://mysupport.netapp.com/matrix/imt.jsp?components=91863;&solution=1&isHWU&src=IMT) [Interoperability Matrix Tool](https://mysupport.netapp.com/matrix/imt.jsp?components=91863;&solution=1&isHWU&src=IMT) to verify that your OS, HBA, HBA firmware and the HBA boot BIOS, and ONTAP version are supported.

### **Steps**

- 1. Map the SAN boot LUN to the host.
- 2. Verify that multiple paths are available.

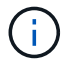

Multiple paths become available after the host OS is up and running on the paths.

3. Enable SAN booting in the server BIOS for the ports to which the SAN boot LUN is mapped.

For information on how to enable the HBA BIOS, see your vendor-specific documentation.

4. Reboot the host to verify that the boot is successful.

### **Multipathing**

For Oracle Linux (OL) 8.8 the /etc/multipath.conf file must exist, but you do not need to make specific changes to the file. OL 8.8 is compiled with all the settings required to recognize and correctly manage ONTAP LUNs.

You can use the multipath -ll command to verify the settings for your ONTAP LUNs.

The following sections provide sample multipath outputs for a LUN mapped to ASA and non-ASA configurations.

# **All SAN Array configurations**

In All SAN Array (ASA) configurations, all paths to a given LUN are active and optimized. This improves performance by serving I/O operations through all paths at the same time.

# **Example**

The following example displays the correct output for an ONTAP LUN:

```
# multipath -ll
3600a098038303634722b4d59646c4436 dm-28 NETAPP,LUN C-Mode
size=10G features='3 queue if no path pg_init_retries 50' hwhandler='1
alua' wp=rw
|-+- policy='service-time 0' prio=50 status=active
    |- 11:0:7:6 sdbz 68:208 active ready running
    |- 11:0:11:6 sddn 71:80 active ready running
    |- 11:0:15:6 sdfb 129:208 active ready running
    |- 12:0:1:6 sdgp 132:80 active ready running
```
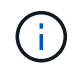

Do not use an excessive number of paths to a single LUN. No more than four paths should be required. More than eight paths might cause path issues during storage failures.

# **Non-ASA configurations**

For non-ASA configurations, there should be two groups of paths with different priorities. The paths with the higher priorities are Active/Optimized, meaning they are serviced by the controller where the aggregate is located. The paths with the lower priorities are active but are non-optimized because they are served from a different controller. The non-optimized paths are only used when no optimized paths are available.

# **Example**

The following example displays the correct output for an ONTAP LUN with two Active/Optimized paths and two Active/Non-Optimized paths:

```
# multipath -ll
3600a0980383036347ffb4d59646c4436 dm-28 NETAPP,LUN C-Mode
size=10G features='3 queue if no path pg_init_retries 50' hwhandler='1
alua' wp=rw
|-+- policy='service-time 0' prio=50 status=active
| |- 16:0:6:35 sdwb 69:624 active ready running
| |- 16:0:5:35 sdun 66:752 active ready running
`-+- policy='service-time 0' prio=10 status=enabled
    |- 15:0:0:35 sdaj 66:48 active ready running
    |- 15:0:1:35 sdbx 68:176 active ready running
```
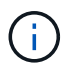

Do not use an excessive number of paths to a single LUN. No more than four paths should be required. More than eight paths might cause path issues during storage failures.

### **Recommended settings**

The OL 8.8 OS is compiled to recognize ONTAP LUNs and automatically set all configuration parameters correctly for both ASA and non-ASA configurations. You can further optimize performance for your host configuration with the following recommended settings.

The multipath.conf file must exist for the multipath daemon to start, but you can create an empty, zero-

byte file by using the following command:

touch /etc/multipath.conf

The first time you create this file, you might need to enable and start the multipath services:

```
# systemctl enable multipathd
# systemctl start multipathd
```
- There is no requirement to add anything directly to the multipath.conf file, unless you have devices that you do not want to be managed by multipath or you have existing settings that override defaults.
- To exclude unwanted devices, add the following syntax to the multipath.conf file .

```
blacklist {
          wwid <DevId>
           devnode "^(ram|raw|loop|fd|md|dm-|sr|scd|st)[0-9]*"
           devnode "^hd[a-z]"
           devnode "^cciss.*"
}
```
Replace the <DevId> with the WWID string of the device you want to exclude.

### **Example**

In this example, we are going to determine the WWID of a device and add to the multipath.conf file.

### **Steps**

1. Run the following command to determine the WWID:

# /lib/udev/scsi\_id -gud /dev/sda 360030057024d0730239134810c0cb833

sda is the local SCSI disk that we need to add it to the blacklist.

2. Add the WWID to the blacklist stanza in /etc/multipath.conf:

```
blacklist {
       wwid 360030057024d0730239134810c0cb833
       devnode "^(ram|raw|loop|fd|md|dm-|sr|scd|st)[0-9]*"
       devnode "^hd[a-z]"
       devnode "^cciss.*"
}
```
You should always check your /etc/multipath.conf file for legacy settings, especially in the defaults

section, that might be overriding the default settings.

The following table demonstrates the critical multipathd parameters for ONTAP LUNs and the required values. If a host is connected to LUNs from other vendors and any of these parameters are overridden, they will need to be corrected by later stanzas in the multipath.conf file that apply specifically to ONTAP LUNs. If this is not done, the ONTAP LUNs might not work as expected. These defaults should only be overridden in consultation with NetApp and/or an OS vendor and only when the impact is fully understood.

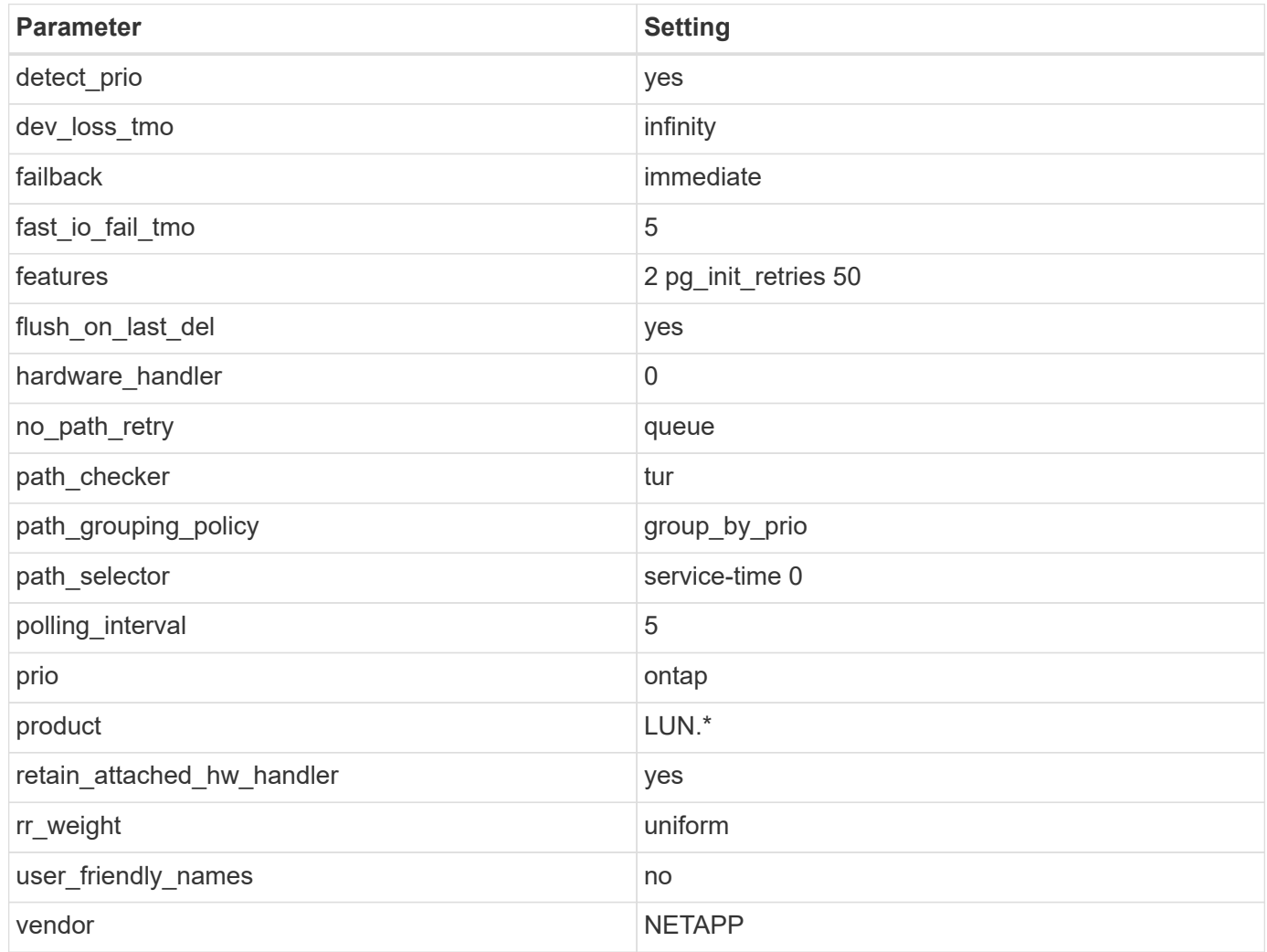

# **Example**

The following example demonstrates how to correct an overridden default. In this case, the multipath.conf file defines values for path\_checker and no\_path\_retry that are not compatible with ONTAP LUNs. If they cannot be removed because other SAN arrays are still attached to the host, these parameters can be corrected specifically for ONTAP LUNs with a device stanza.

```
defaults {
 path checker readsector0
 no path retry fail
  }
devices {
  device {
  vendor "NETAPP "
  product "LUN.*"
  no_path_retry queue
  path_checker tur
  }
}
```
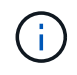

To configure Oracle Linux 8.8 RedHat Enterprise Kernel, use the [recommended settings](#page-377-0) for Red Hat Enterprise Linux (RHEL) 8.8.

# **KVM settings**

You can also use the recommended settings to configure a Kernel-based Virtual Machine (KVM). There are no changes required to configure a KVM as the LUN is mapped to the hypervisor.

# **Known issues**

There are no known issues for the Oracle Linux 8.8 with ONTAP release.

# **Use Oracle Linux 8.7 with ONTAP**

You can use the ONTAP SAN host configuration settings to configure Oracle Linux 8.7 with ONTAP as the target.

# **Install the Linux Unified Host Utilities**

The NetApp Linux Unified Host Utilities software package is available on the [NetApp Support Site](https://mysupport.netapp.com/site/products/all/details/hostutilities/downloads-tab/download/61343/7.1/downloads) in a 64-bit .rpm file.

NetApp strongly recommends installing the Linux Unified Host Utilities, but it is not mandatory. The utilities do not change any settings on your Linux host. The utilities improve management and assist NetApp customer support in gathering information about your configuration.

# **What you'll need**

If you have a version of Linux Unified Host Utilities currently installed, you should upgrade or remove it, and then use the following steps to install the latest version.

# **Steps**

- 1. Download the 64-bit Linux Unified Host Utilities software package from the [NetApp Support Site](https://mysupport.netapp.com/site/products/all/details/hostutilities/downloads-tab/download/61343/7.1/downloads) to your host.
- 2. Install the software package:

```
rpm -ivh netapp linux unified host utilities-7-1.x86 64
```
# **SAN toolkit**

The toolkit is installed automatically when you install the NetApp Host Utilities package. This kit provides the sanlun utility, which helps you manage LUNs and host bus adapters (HBAs). The sanlun command returns information about the LUNs mapped to your host, multipathing, and information necessary to create initiator groups.

In the following example, the sanlun lun show command returns LUN information.

```
# sanlun lun show all
```
# **Example output:**

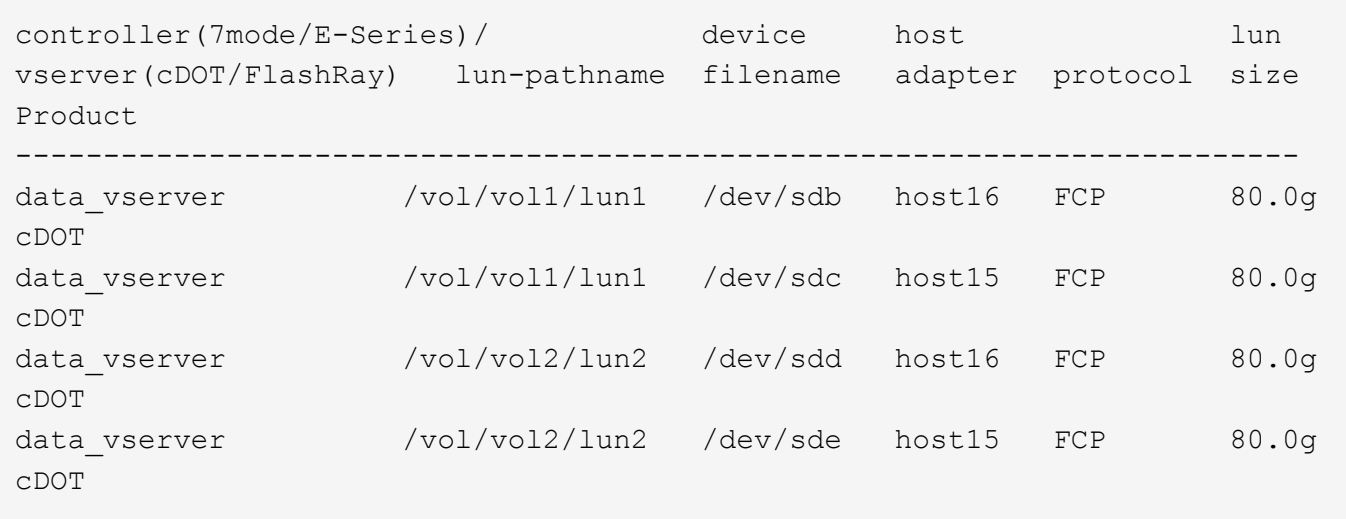

# **SAN booting**

# **What you'll need**

If you decide to use SAN booting, it must be supported by your configuration. You can use the [NetApp](https://mysupport.netapp.com/matrix/imt.jsp?components=91863;&solution=1&isHWU&src=IMT) [Interoperability Matrix Tool](https://mysupport.netapp.com/matrix/imt.jsp?components=91863;&solution=1&isHWU&src=IMT) to verify that your OS, HBA, HBA firmware and the HBA boot BIOS, and ONTAP version are supported.

# **Steps**

- 1. Map the SAN boot LUN to the host.
- 2. Verify that multiple paths are available.

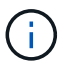

Multiple paths become available after the host OS is up and running on the paths.

3. Enable SAN booting in the server BIOS for the ports to which the SAN boot LUN is mapped.

For information on how to enable the HBA BIOS, see your vendor-specific documentation.

4. Reboot the host to verify that the boot is successful.

# **Multipathing**

For Oracle Linux (OL) 8.7, the /etc/multipath.conf file must exist. You do not need to make specific

changes to the file because OL 8.7 is compiled with all the settings required to recognize and correctly manage ONTAP LUNs.

You can use the multipath -ll command to verify the settings for your ONTAP LUNs.

The following sections provide sample multipath output for a LUN mapped to All SAN Array (ASA) and non-ASA configurations.

# **All SAN Array configurations**

In All SAN Array (ASA) configurations, all paths to a given LUN are active and optimized. This improves performance by serving I/O operations through all paths at the same time.

# **Example**

The following example displays the correct output for an ONTAP LUN:

```
# multipath -ll
3600a098038303634722b4d59646c4436 dm-28 NETAPP,LUN C-Mode
size=80G features='3 queue if no path pg init retries 50' hwhandler='1
alua' wp=rw
|-+- policy='service-time 0' prio=50 status=active
    |- 11:0:7:6 sdbz 68:208 active ready running
    |- 11:0:11:6 sddn 71:80 active ready running
    |- 11:0:15:6 sdfb 129:208 active ready running
    |- 12:0:1:6 sdgp 132:80 active ready running
```
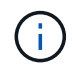

Do not use an excessive number of paths to a single LUN. You should require no more than four paths. More than eight paths might cause path issues during storage failures.

# **Non-ASA configurations**

For non-ASA configurations, there should be two groups of paths with different priorities. The paths with the higher priorities are Active/Optimized, meaning they are serviced by the controller where the aggregate is located. The paths with the lower priorities are active but are non-optimized because they are served from a different controller. The non-optimized paths are only used when no optimized paths are available.

# **Example**

The following example displays the correct output for an ONTAP LUN with two Active/Optimized paths and two Active/Non-Optimized paths:

```
# multipath -ll
3600a0980383036347ffb4d59646c4436 dm-28 NETAPP,LUN C-Mode
size=80G features='3 queue if no path pg init retries 50' hwhandler='1
alua' wp=rw
|-+- policy='service-time 0' prio=50 status=active
| |- 16:0:6:35 sdwb 69:624 active ready running
| |- 16:0:5:35 sdun 66:752 active ready running
`-+- policy='service-time 0' prio=10 status=enabled
    |- 15:0:0:35 sdaj 66:48 active ready running
    |- 15:0:1:35 sdbx 68:176 active ready running
```
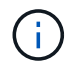

Do not use an excessive number of paths to a single LUN. No more than four paths should be required. More than eight paths might cause path issues during storage failures.

#### **Recommended settings**

The Oracle Linux 8.7 OS is compiled to recognize ONTAP LUNs and automatically set all configuration parameters correctly for both ASA and non-ASA configurations.

The multipath.conf file must exist for the multipath daemon to start, but you can create an empty, zerobyte file by using the following command:

touch /etc/multipath.conf

The first time you create this file, you might need to enable and start the multipath services:

```
# systemctl enable multipathd
# systemctl start multipathd
```
- There is no requirement to add anything directly to the multipath.conf file, unless you have devices that you do not want to be managed by multipath or you have existing settings that override defaults.
- To exclude unwanted devices, add the following syntax to the multipath.conf file.

```
blacklist {
           wwid <DevId>
           devnode "^(ram|raw|loop|fd|md|dm-|sr|scd|st)[0-9]*"
           devnode "^hd[a-z]"
           devnode "^cciss.*"
}
```
Replace the <DevId> with the WWID string of the device you want to exclude.

### **Example**

In this example, we are going to determine the WWID of a device and add to the multipath.conf file.

# **Steps**

1. Run the following command to determine the WWID:

```
# /lib/udev/scsi_id -gud /dev/sda
360030057024d0730239134810c0cb833
```
sda is the local SCSI disk that we need to add it to the blacklist.

2. Add the WWID to the blacklist stanza in /etc/multipath.conf:

```
blacklist {
       wwid 360030057024d0730239134810c0cb833
       devnode "^(ram|raw|loop|fd|md|dm-|sr|scd|st)[0-9]*"
       devnode "^hd[a-z]"
       devnode "^cciss.*"
}
```
You should always check your /etc/multipath.conf file for legacy settings, especially in the defaults section, that might be overriding the default settings.

The following table demonstrates the critical multipathd parameters for ONTAP LUNs and the required values. If a host is connected to LUNs from other vendors and any of these parameters are overridden, they will need to be corrected by later stanzas in the multipath.conf file that apply specifically to ONTAP LUNs. If this is not done, the ONTAP LUNs might not work as expected. These defaults should only be overridden in consultation with NetApp and/or an OS vendor and only when the impact is fully understood.

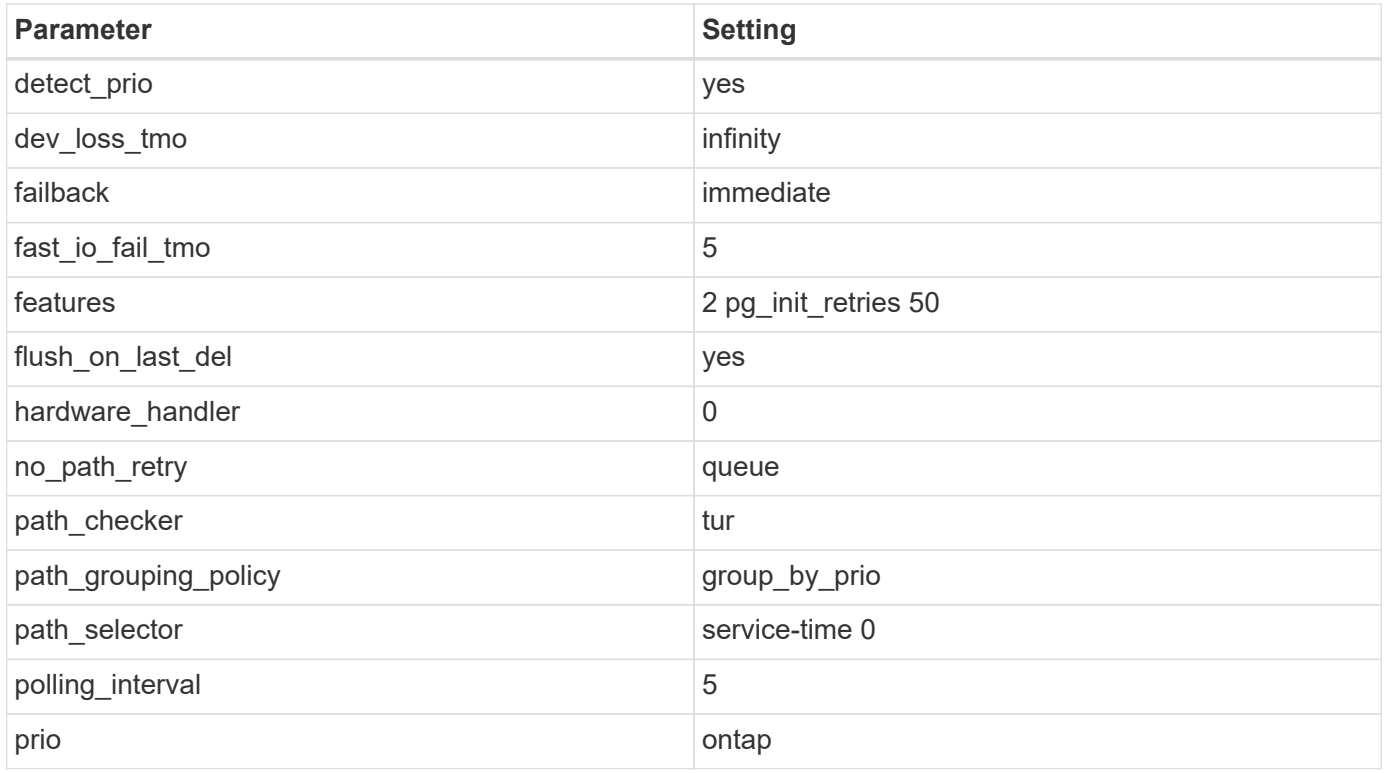

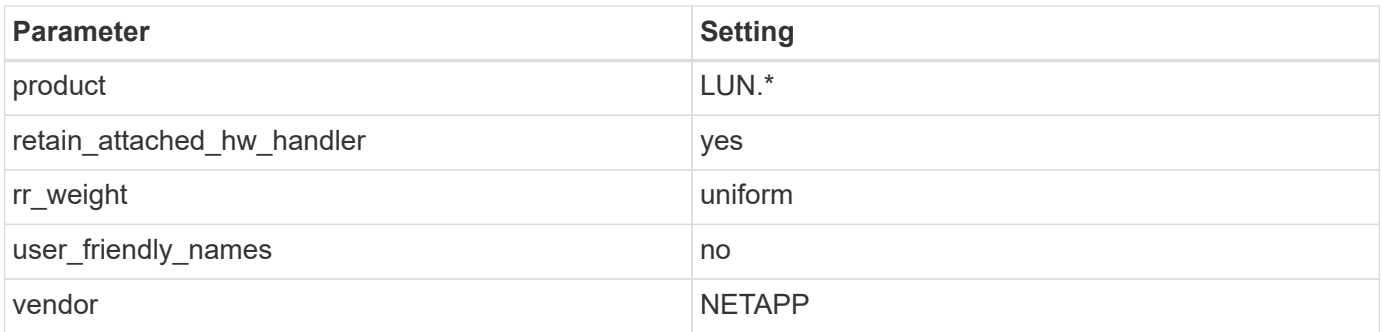

# **Example**

The following example shows how to correct an overridden default. In this case, the multipath.conf file defines values for path\_checker and no\_path\_retry that are not compatible with ONTAP LUNs. If they cannot be removed because of other SAN arrays still attached to the host, these parameters can be corrected specifically for ONTAP LUNs with a device stanza.

```
defaults {
 path checker readsector0
 no path retry fail
  }
devices {
  device {
  vendor "NETAPP "
  product "LUN.*"
 no path retry queue
  path_checker tur
  }
}
```
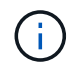

To configure Oracle Linux 8.7 RedHat Enterprise Kernel (RHCK), use the [recommended](#page-382-0) [settings](#page-382-0) for Red Hat Enterprise Linux (RHEL) 8.7.

# **KVM settings**

You can also use the recommended settings to configure the Kernel-based Virtual Machine (KVM). There are no changes required to configure the KVM as the LUN is mapped to the hypervisor.

# **Known issues**

There are no known issues for the Oracle Linux 8.7 with ONTAP release.

# **Use Oracle Linux 8.6 with ONTAP**

You can use the ONTAP SAN host configuration settings to configure Oracle Linux 8.6 with ONTAP as the target.

# **Install the Linux Unified Host Utilities**

The NetApp Linux Unified Host Utilities software package is available on the [NetApp Support Site](https://mysupport.netapp.com/site/products/all/details/hostutilities/downloads-tab/download/61343/7.1/downloads) in a 64-bit

.rpm file.

NetApp strongly recommends installing the Linux Unified Host Utilities, but it is not mandatory. The utilities do not change any settings on your Linux host. The utilities improve management and assist NetApp customer support in gathering information about your configuration.

# **What you'll need**

If you have a version of Linux Unified Host Utilities currently installed, you should upgrade or remove it, and then use the following steps to install the latest version.

# **Steps**

- 1. Download the 64-bit Linux Unified Host Utilities software package from the [NetApp Support Site](https://mysupport.netapp.com/site/products/all/details/hostutilities/downloads-tab/download/61343/7.1/downloads) to your host.
- 2. Install the software package:

```
rpm -ivh netapp linux unified host utilities-7-1.x86 64
```
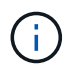

You can use the configuration settings provided in this document to configure cloud clients connected to [Cloud Volumes ONTAP](https://docs.netapp.com/us-en/cloud-manager-cloud-volumes-ontap/index.html) and [Amazon FSx for ONTAP.](https://docs.netapp.com/us-en/cloud-manager-fsx-ontap/index.html)

# **SAN Toolkit**

The toolkit is installed automatically when you install the NetApp Host Utilities package. This kit provides the sanlun utility, which helps you manage LUNs and HBAs. The sanlun command returns information about the LUNs mapped to your host, multipathing, and information necessary to create initiator groups.

# **Example**

In the following example, the sanlun lun show command returns LUN information.

# sanlun lun show all

Example output:

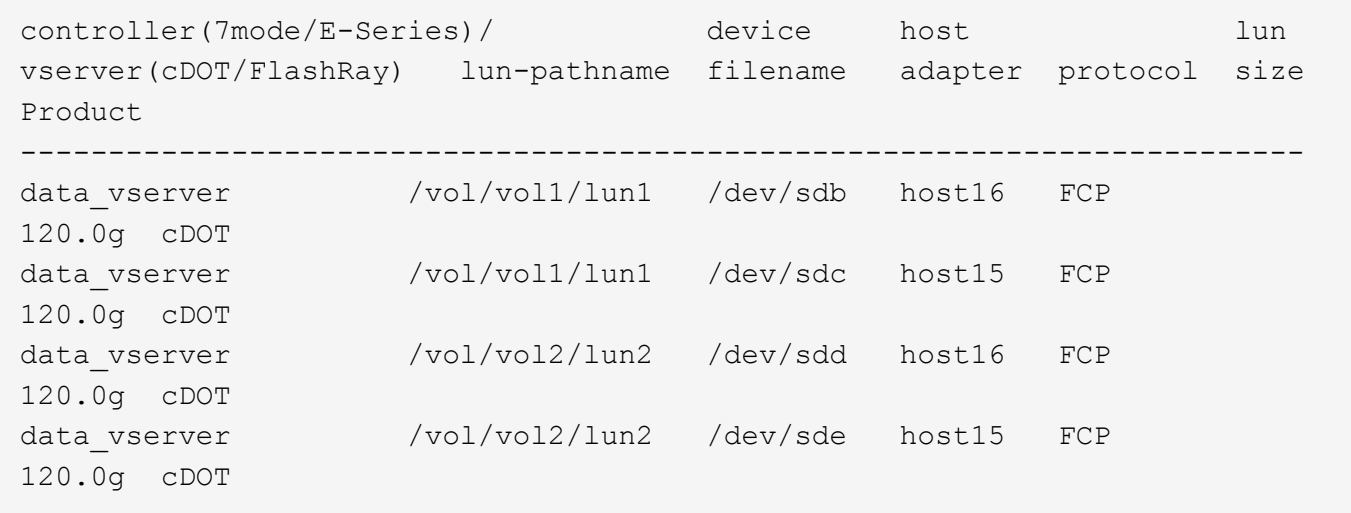

### **SAN Booting**

# **What you'll need**

If you decide to use SAN booting, it must be supported by your configuration. You can use the [NetApp](https://mysupport.netapp.com/matrix/imt.jsp?components=91863;&solution=1&isHWU&src=IMT) [Interoperability Matrix Tool](https://mysupport.netapp.com/matrix/imt.jsp?components=91863;&solution=1&isHWU&src=IMT) to verify that your OS, HBA, HBA firmware and the HBA boot BIOS, and ONTAP version are supported.

# **Steps**

- 1. Map the SAN boot LUN to the host.
- 2. Verify that multiple paths are available.

Multiple paths become available after the host OS is up and running on the paths.

3. Enable SAN booting in the server BIOS for the ports to which the SAN boot LUN is mapped.

For information on how to enable the HBA BIOS, see your vendor-specific documentation.

4. Reboot the host to verify that the boot is successful.

# **Multipathing**

For Oracle Linux (OL) 8.6 the /etc/multipath.conf file must exist, but you do not need to make specific changes to the file. OL 8.6 is compiled with all settings required to recognize and correctly manage ONTAP LUNs.

You can use the multipath -ll command to verify the settings for your ONTAP LUNs.

The following sections provide sample multipath output for a LUN mapped non-ASA personas.

# **Non-ASA configurations**

For non-ASA configurations, there should be two groups of paths with different priorities. The paths with the higher priorities are Active/Optimized, meaning they are serviced by the controller where the aggregate is located. The paths with the lower priorities are active but are non-optimized because they are served from a different controller. The non-optimized paths are only used when no optimized paths are available.

# **Example**

The following example displays the correct output for an ONTAP LUN with two Active/Optimized paths and two Active/Non-Optimized paths:

```
# multipath -ll
3600a098038303634722b4d59646c4436 dm-28 NETAPP,LUN C-Mode
size=80G features='3 queue if no path pg_init_retries 50' hwhandler='1
alua' wp=rw
|-+- policy='service-time 0' prio=50 status=active
| |- 16:0:6:35 sdwb 69:624 active ready running
| |- 16:0:5:35 sdun 66:752 active ready running
|-+- policy='service-time 0' prio=10 status=enabled
|- 15:0:0:35 sdaj 66:48 active ready running
|- 15:0:1:35 sdbx 68:176 active ready running
```
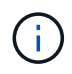

Do not use an excessive number of paths to a single LUN. No more than four paths should be required. More than eight paths might cause path issues during storage failures.

# **All SAN Array configurations**

In All SAN Array (ASA) configurations, all paths to a given LUN are active and optimized. This improves performance by serving I/O operations through all paths at the same time.

### **Example**

The following example displays the correct output for an ONTAP LUN:

```
# multipath -ll
3600a098038303634722b4d59646c4436 dm-28 NETAPP,LUN C-Mode
size=80G features='3 queue if no path pg init retries 50' hwhandler='1
alua' wp=rw
|-+- policy='service-time 0' prio=50 status=active
    |- 11:0:7:6 sdbz 68:208 active ready running
    |- 11:0:11:6 sddn 71:80 active ready running
    |- 11:0:15:6 sdfb 129:208 active ready running
    |- 12:0:1:6 sdgp 132:80 active ready running
```
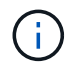

Do not use an excessive number of paths to a single LUN. No more than 4 paths should be required. More than 8 paths might cause path issues during storage failures.

### **Recommended Settings**

The Oracle Linux 8.6 OS is compiled to recognize ONTAP LUNs and automatically set all configuration parameters correctly for both ASA and non-ASA configuration.

The multipath.conf file must exist for the multipath daemon to start, but you can create an empty, zerobyte file by using the following command:

touch /etc/multipath.conf

The first time you create this file, you might need to enable and start the multipath services:

```
# systemctl enable multipathd
# systemctl start multipathd
```
- There is no requirement to add anything directly to the multipath.conf file, unless you have devices that you do not want to be managed by multipath or you have existing settings that override defaults.
- To exclude unwanted devices, add the following syntax to the multipath.conf file.

```
blacklist {
           wwid <DevId>
           devnode "^(ram|raw|loop|fd|md|dm-|sr|scd|st)[0-9]*"
           devnode "^hd[a-z]"
           devnode "^cciss.*"
}
```
Replace the  $\langle$ DevId $\rangle$  with the WWID string of the device you want to exclude.

# **Example**

In this example, we are going to determine the WWID of a device and add to the multipath.conf file.

# **Steps**

1. Run the following command to determine the WWID:

```
# /lib/udev/scsi_id -gud /dev/sda
360030057024d0730239134810c0cb833
```
sda is the local SCSI disk that we need to add it to the blacklist.

2. Add the WWID to the blacklist stanza in /etc/multipath.conf:

```
blacklist {
       wwid 360030057024d0730239134810c0cb833
       devnode "^(ram|raw|loop|fd|md|dm-|sr|scd|st)[0-9]*"
       devnode "^hd[a-z]"
       devnode "^cciss.*"
}
```
You should always check your /etc/multipath.conf file for legacy settings, especially in the defaults section, that might be overriding the default settings.

The following table demonstrates the critical multipathd parameters for ONTAP LUNs and the required values. If a host is connected to LUNs from other vendors and any of these parameters are overridden, they will need to be corrected by later stanzas in the multipath.conf file that apply specifically to ONTAP LUNs. If this is not done, the ONTAP LUNs might not work as expected. These defaults should only be overridden in consultation with NetApp and/or an OS vendor and only when the impact is fully understood.

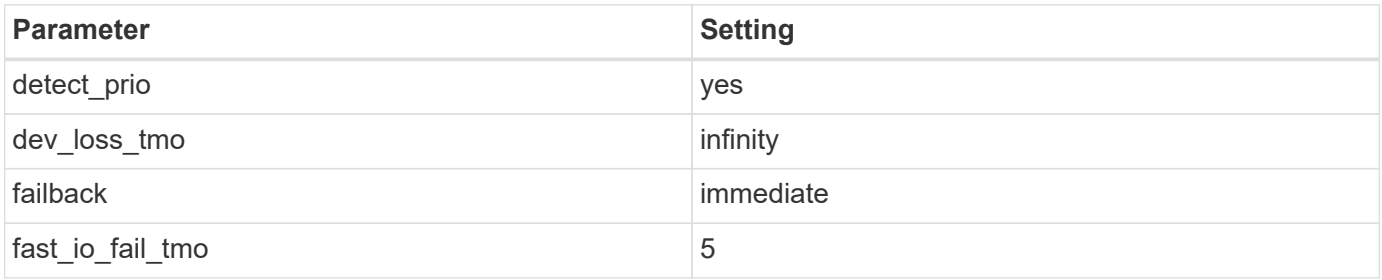

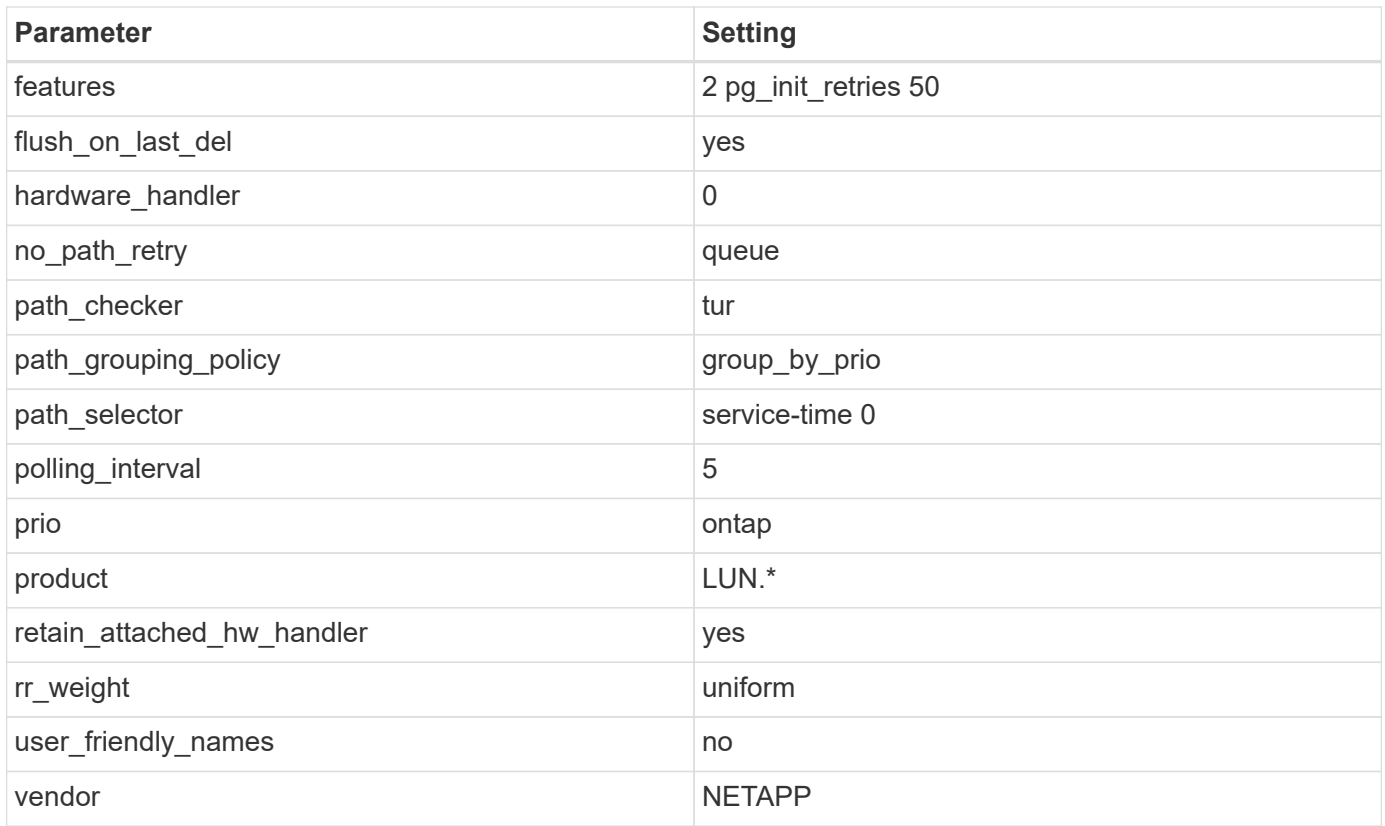

# **Example**

The following example shows how to correct an overridden default. In this case, the multipath.conf file defines values for path checker and no path retry that are not compatible with ONTAP LUNs. If they cannot be removed because of other SAN arrays still attached to the host, these parameters can be corrected specifically for ONTAP LUNs with a device stanza.

```
defaults {
 path checker readsector0
 no path retry fail
  }
devices {
  device {
  vendor "NETAPP "
  product "LUN.*"
 no path retry queue
  path_checker tur
  }
}
```
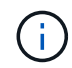

To configure Oracle Linux 8.6 RedHat Enterprise Kernel (RHCK), use the [recommended](#page-388-0) [settings](#page-388-0) for Red Hat Enterprise Linux (RHEL) 8.6.

### **KVM Settings**

You can use the recommended settings to configure Kernel-based Virtual Machine (KVM) as well. There are

no changes required to configure KVM as the LUN is mapped to the hypervisor.

#### **Known issues**

There are no known issues for the Oracle Linux 8.6 with ONTAP release.

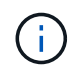

For Oracle Linux (Red Hat compatible kernel) known issues, see the [known issues](#page-388-0) section in the corresponding Red Hat Enterprise Linux release documentation.

# **Use Oracle Linux 8.5 with ONTAP**

You can use the ONTAP SAN host configuration settings to configure Oracle Linux 8.5 with ONTAP as the target.

### **Install the Linux Unified Host Utilities**

The NetApp Linux Unified Host Utilities software package is available on the [NetApp Support Site](https://mysupport.netapp.com/site/products/all/details/hostutilities/downloads-tab/download/61343/7.1/downloads) in a 64-bit .rpm file.

NetApp strongly recommends installing the Linux Unified Host Utilities, but it is not mandatory. The utilities do not change any settings on your Linux host. The utilities improve management and assist NetApp customer support in gathering information about your configuration.

### **What you'll need**

If you have a version of Linux Unified Host Utilities currently installed, you should upgrade or remove it, and then use the following steps to install the latest version.

### **Steps**

- 1. Download the 64-bit Linux Unified Host Utilities software package from the [NetApp Support Site](https://mysupport.netapp.com/site/products/all/details/hostutilities/downloads-tab/download/61343/7.1/downloads) to your host.
- 2. Install the software package:

rpm -ivh netapp linux unified host utilities-7-1.x86 64

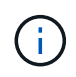

You can use the configuration settings provided in this document to configure cloud clients connected to [Cloud Volumes ONTAP](https://docs.netapp.com/us-en/cloud-manager-cloud-volumes-ontap/index.html) and [Amazon FSx for ONTAP.](https://docs.netapp.com/us-en/cloud-manager-fsx-ontap/index.html)

### **SAN Toolkit**

The toolkit is installed automatically when you install the NetApp Host Utilities package. This kit provides the sanlun utility, which helps you manage LUNs and HBAs. The sanlun command returns information about the LUNs mapped to your host, multipathing, and information necessary to create initiator groups.

### **Example**

In the following example, the sanlun lun show command returns LUN information.

# sanlun lun show all

Example output:

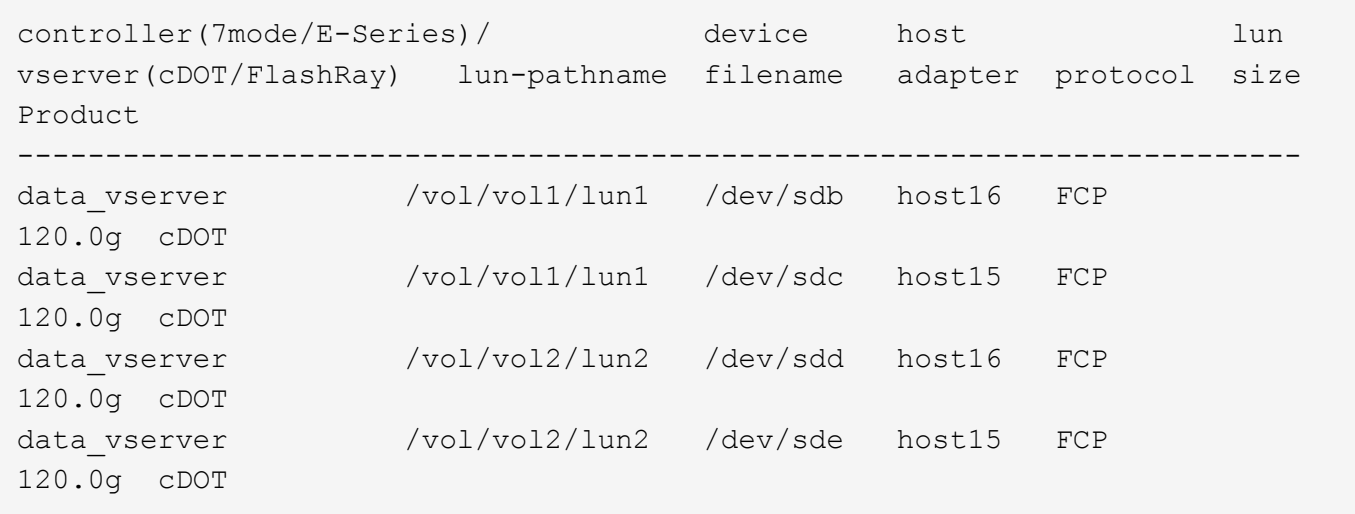

# **SAN Booting**

# **What you'll need**

If you decide to use SAN booting, it must be supported by your configuration. You can use the [NetApp](https://mysupport.netapp.com/matrix/imt.jsp?components=91863;&solution=1&isHWU&src=IMT) [Interoperability Matrix Tool](https://mysupport.netapp.com/matrix/imt.jsp?components=91863;&solution=1&isHWU&src=IMT) to verify that your OS, HBA, HBA firmware and the HBA boot BIOS, and ONTAP version are supported.

# **Steps**

- 1. Map the SAN boot LUN to the host.
- 2. Verify that multiple paths are available.

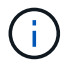

Multiple paths become available after the host OS is up and running on the paths.

3. Enable SAN booting in the server BIOS for the ports to which the SAN boot LUN is mapped.

For information on how to enable the HBA BIOS, see your vendor-specific documentation.

4. Reboot the host to verify that the boot is successful.

# **Multipathing**

For Oracle Linux (OL) 8.5 the /etc/multipath.conf file must exist, but you do not need to make specific changes to the file. OL 8.5 is compiled with all settings required to recognize and correctly manage ONTAP LUNs.

You can use the multipath -ll command to verify the settings for your ONTAP LUNs.

The following sections provide sample multipath output for a LUN mapped non-ASA personas.

# **Non-ASA configurations**

For non-ASA configurations, there should be two groups of paths with different priorities. The paths with the higher priorities are Active/Optimized, meaning they are serviced by the controller where the aggregate is located. The paths with the lower priorities are active but are non-optimized because they are served from a different controller. The non-optimized paths are only used when no optimized paths are available.

# **Example**

The following example displays the correct output for an ONTAP LUN with two Active/Optimized paths and two Active/Non-Optimized paths:

```
# multipath -ll
3600a098038303634722b4d59646c4436 dm-28 NETAPP,LUN C-Mode
size=80G features='3 queue if no path pg_init_retries 50' hwhandler='1
alua' wp=rw
|-+- policy='service-time 0' prio=50 status=active
| |- 16:0:6:35 sdwb 69:624 active ready running
| |- 16:0:5:35 sdun 66:752 active ready running
|-+- policy='service-time 0' prio=10 status=enabled
|- 15:0:0:35 sdaj 66:48 active ready running
|- 15:0:1:35 sdbx 68:176 active ready running
```
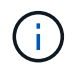

Do not use an excessive number of paths to a single LUN. No more than four paths should be required. More than eight paths might cause path issues during storage failures.

### **All SAN Array configurations**

In All SAN Array (ASA) configurations, all paths to a given LUN are active and optimized. This improves performance by serving I/O operations through all paths at the same time.

### **Example**

The following example displays the correct output for an ONTAP LUN:

```
# multipath -ll
3600a098038303634722b4d59646c4436 dm-28 NETAPP,LUN C-Mode
size=80G features='3 queue if no path pg_init_retries 50' hwhandler='1
alua' wp=rw
|-+- policy='service-time 0' prio=50 status=active
    |- 11:0:7:6 sdbz 68:208 active ready running
    |- 11:0:11:6 sddn 71:80 active ready running
    |- 11:0:15:6 sdfb 129:208 active ready running
    |- 12:0:1:6 sdgp 132:80 active ready running
```
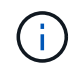

Do not use an excessive number of paths to a single LUN. No more than 4 paths should be required. More than 8 paths might cause path issues during storage failures.

#### **Recommended Settings**

The Oracle Linux 8.5 OS is compiled to recognize ONTAP LUNs and automatically set all configuration parameters correctly for both ASA and non-ASA configuration.

The multipath.conf file must exist for the multipath daemon to start, but you can create an empty, zerobyte file by using the following command:

touch /etc/multipath.conf
The first time you create this file, you might need to enable and start the multipath services:

```
# systemctl enable multipathd
# systemctl start multipathd
```
- There is no requirement to add anything directly to the multipath.conf file, unless you have devices that you do not want to be managed by multipath or you have existing settings that override defaults.
- To exclude unwanted devices, add the following syntax to the multipath.conf file.

```
blacklist {
          wwid <DevId>
           devnode "^(ram|raw|loop|fd|md|dm-|sr|scd|st)[0-9]*"
           devnode "^hd[a-z]"
           devnode "^cciss.*"
}
```
Replace the <DevId> with the WWID string of the device you want to exclude.

# **Example**

In this example, we are going to determine the WWID of a device and add to the multipath.conf file.

## **Steps**

1. Run the following command to determine the WWID:

```
# /lib/udev/scsi_id -gud /dev/sda
360030057024d0730239134810c0cb833
```
sda is the local SCSI disk that we need to add it to the blacklist.

2. Add the WWID to the blacklist stanza in /etc/multipath.conf:

```
blacklist {
       wwid 360030057024d0730239134810c0cb833
       devnode "^(ram|raw|loop|fd|md|dm-|sr|scd|st)[0-9]*"
       devnode "^hd[a-z]"
       devnode "^cciss.*"
}
```
You should always check your /etc/multipath.conf file for legacy settings, especially in the defaults section, that might be overriding the default settings.

The following table demonstrates the critical multipathd parameters for ONTAP LUNs and the required values. If a host is connected to LUNs from other vendors and any of these parameters are overridden, they will need to be corrected by later stanzas in the multipath.conf file that apply specifically to ONTAP LUNs. If this is not done, the ONTAP LUNs might not work as expected. These defaults should only be overridden in consultation with NetApp and/or an OS vendor and only when the impact is fully understood.

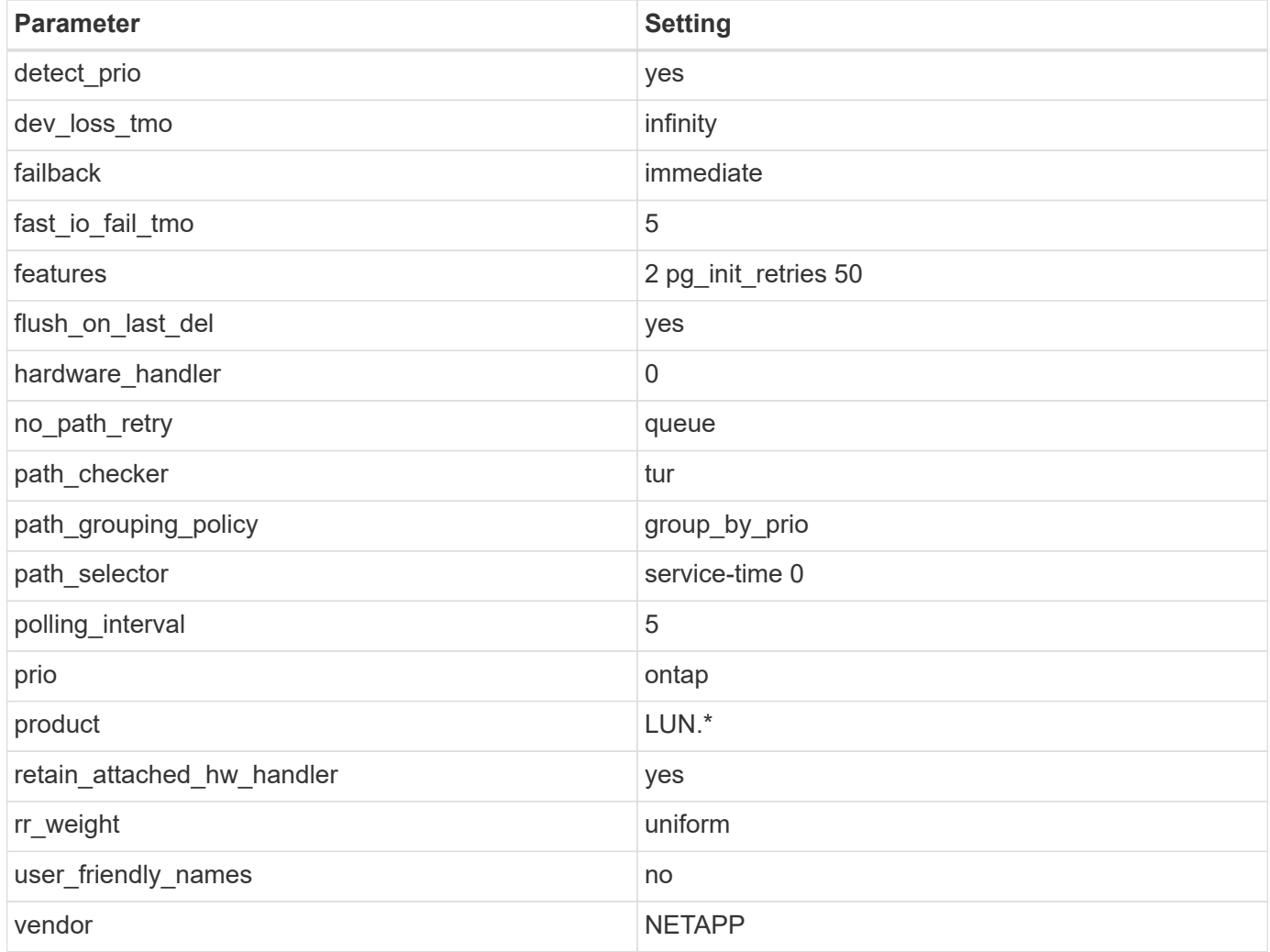

# **Example**

The following example shows how to correct an overridden default. In this case, the multipath.conf file defines values for path\_checker and no\_path\_retry that are not compatible with ONTAP LUNs. If they cannot be removed because of other SAN arrays still attached to the host, these parameters can be corrected specifically for ONTAP LUNs with a device stanza.

```
defaults {
 path checker readsector0
 no path retry fail
  }
devices {
  device {
  vendor "NETAPP "
  product "LUN.*"
 no path retry queue
  path_checker tur
  }
}
```
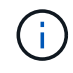

To configure Oracle Linux 8.5 RedHat Enterprise Kernel (RHCK), use the [recommended](#page-393-0) [settings](#page-393-0) for Red Hat Enterprise Linux (RHEL) 8.5.

# **KVM Settings**

You can use the recommended settings to configure Kernel-based Virtual Machine (KVM) as well. There are no changes required to configure KVM as the LUN is mapped to the hypervisor.

## **Known issues**

There are no known issues for the Oracle Linux 8.5 with ONTAP release.

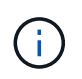

For Oracle Linux (Red Hat compatible kernel) known issues, see the [known issues](#page-393-0) section in the corresponding Red Hat Enterprise Linux release documentation.

# **Use Oracle Linux 8.4 with ONTAP**

You can use the ONTAP SAN host configuration settings to configure Oracle Linux 8.4 with ONTAP as the target.

## **Install the Linux Unified Host Utilities**

The NetApp Linux Unified Host Utilities software package is available on the [NetApp Support Site](https://mysupport.netapp.com/site/products/all/details/hostutilities/downloads-tab/download/61343/7.1/downloads) in a 64-bit .rpm file.

NetApp strongly recommends installing the Linux Unified Host Utilities, but it is not mandatory. The utilities do not change any settings on your Linux host. The utilities improve management and assist NetApp customer support in gathering information about your configuration.

## **What you'll need**

If you have a version of Linux Unified Host Utilities currently installed, you should upgrade or remove it, and then use the following steps to install the latest version.

## **Steps**

1. Download the 64-bit Linux Unified Host Utilities software package from the [NetApp Support Site](https://mysupport.netapp.com/site/products/all/details/hostutilities/downloads-tab/download/61343/7.1/downloads) to your host.

2. Install the software package:

rpm -ivh netapp linux unified host utilities-7-1.x86 64

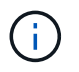

You can use the configuration settings provided in this document to configure cloud clients connected to [Cloud Volumes ONTAP](https://docs.netapp.com/us-en/cloud-manager-cloud-volumes-ontap/index.html) and [Amazon FSx for ONTAP.](https://docs.netapp.com/us-en/cloud-manager-fsx-ontap/index.html)

#### **SAN Toolkit**

The toolkit is installed automatically when you install the NetApp Host Utilities package. This kit provides the sanlun utility, which helps you manage LUNs and HBAs. The sanlun command returns information about the LUNs mapped to your host, multipathing, and information necessary to create initiator groups.

#### **Example**

In the following example, the sanlun lun show command returns LUN information.

```
# sanlun lun show all
```
Example output:

```
controller(7mode/E-Series)/ device host lun
vserver(cDOT/FlashRay) lun-pathname filename adapter protocol size
Product
-------------------------------------------------------------------------
data_vserver /vol/vol1/lun1 /dev/sdb host16 FCP
120.0g cDOT
data vserver /vol/vol1/lun1 /dev/sdc host15 FCP
120.0g cDOT
data vserver /vol/vol2/lun2 /dev/sdd host16 FCP
120.0g cDOT
data vserver /vol/vol2/lun2 /dev/sde host15 FCP
120.0g cDOT
```
#### **SAN Booting**

#### **What you'll need**

If you decide to use SAN booting, it must be supported by your configuration. You can use the [NetApp](https://mysupport.netapp.com/matrix/imt.jsp?components=91863;&solution=1&isHWU&src=IMT) [Interoperability Matrix Tool](https://mysupport.netapp.com/matrix/imt.jsp?components=91863;&solution=1&isHWU&src=IMT) to verify that your OS, HBA, HBA firmware and the HBA boot BIOS, and ONTAP version are supported.

#### **Steps**

- 1. Map the SAN boot LUN to the host.
- 2. Verify that multiple paths are available.

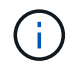

Multiple paths become available after the host OS is up and running on the paths.

3. Enable SAN booting in the server BIOS for the ports to which the SAN boot LUN is mapped.

For information on how to enable the HBA BIOS, see your vendor-specific documentation.

4. Reboot the host to verify that the boot is successful.

#### **Multipathing**

For Oracle Linux (OL) 8.4 the /etc/multipath.conf file must exist, but you do not need to make specific changes to the file. OL 8.4 is compiled with all settings required to recognize and correctly manage ONTAP LUNs.

You can use the multipath -ll command to verify the settings for your ONTAP LUNs.

The following sections provide sample multipath output for a LUN mapped non-ASA personas.

## **Non-ASA configurations**

For non-ASA configurations, there should be two groups of paths with different priorities. The paths with the higher priorities are Active/Optimized, meaning they are serviced by the controller where the aggregate is located. The paths with the lower priorities are active but are non-optimized because they are served from a different controller. The non-optimized paths are only used when no optimized paths are available.

## **Example**

The following example displays the correct output for an ONTAP LUN with two Active/Optimized paths and two Active/Non-Optimized paths:

```
# multipath -ll
3600a098038303634722b4d59646c4436 dm-28 NETAPP,LUN C-Mode
size=80G features='3 queue if no path pg_init_retries 50' hwhandler='1
alua' wp=rw
|-+- policy='service-time 0' prio=50 status=active
| |- 16:0:6:35 sdwb 69:624 active ready running
| |- 16:0:5:35 sdun 66:752 active ready running
|-+- policy='service-time 0' prio=10 status=enabled
|- 15:0:0:35 sdaj 66:48 active ready running
|- 15:0:1:35 sdbx 68:176 active ready running
```
Ť.

Do not use an excessive number of paths to a single LUN. No more than four paths should be required. More than eight paths might cause path issues during storage failures.

## **All SAN Array configurations**

In All SAN Array (ASA) configurations, all paths to a given LUN are active and optimized. This improves performance by serving I/O operations through all paths at the same time.

#### **Example**

The following example displays the correct output for an ONTAP LUN:

```
# multipath -ll
3600a098038303634722b4d59646c4436 dm-28 NETAPP,LUN C-Mode
size=80G features='3 queue if no path pg init retries 50' hwhandler='1
alua' wp=rw
|-+- policy='service-time 0' prio=50 status=active
    |- 11:0:7:6 sdbz 68:208 active ready running
    |- 11:0:11:6 sddn 71:80 active ready running
    |- 11:0:15:6 sdfb 129:208 active ready running
  - 12:0:1:6 sdgp 132:80 active ready running
```
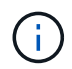

Do not use an excessive number of paths to a single LUN. No more than 4 paths should be required. More than 8 paths might cause path issues during storage failures.

#### **Recommended Settings**

The Oracle Linux 8.4 OS is compiled to recognize ONTAP LUNs and automatically set all configuration parameters correctly for both ASA and non-ASA configuration.

The multipath.conf file must exist for the multipath daemon to start, but you can create an empty, zerobyte file by using the following command:

touch /etc/multipath.conf

The first time you create this file, you might need to enable and start the multipath services:

```
# systemctl enable multipathd
# systemctl start multipathd
```
- There is no requirement to add anything directly to the multipath.conf file, unless you have devices that you do not want to be managed by multipath or you have existing settings that override defaults.
- To exclude unwanted devices, add the following syntax to the multipath.conf file .

```
blacklist {
           wwid <DevId>
           devnode "^(ram|raw|loop|fd|md|dm-|sr|scd|st)[0-9]*"
           devnode "^hd[a-z]"
          devnode "^cciss.*"
}
```
Replace the <DevId> with the WWID string of the device you want to exclude.

# **Example**

In this example, we are going to determine the WWID of a device and add to the multipath.conf file.

#### **Steps**

1. Run the following command to determine the WWID:

```
# /lib/udev/scsi_id -gud /dev/sda
360030057024d0730239134810c0cb833
```
sda is the local SCSI disk that we need to add it to the blacklist.

2. Add the WWID to the blacklist stanza in /etc/multipath.conf:

```
blacklist {
       wwid 360030057024d0730239134810c0cb833
       devnode "^(ram|raw|loop|fd|md|dm-|sr|scd|st)[0-9]*"
       devnode "^hd[a-z]"
       devnode "^cciss.*"
}
```
You should always check your /etc/multipath.conf file for legacy settings, especially in the defaults section, that might be overriding the default settings.

The following table demonstrates the critical multipathd parameters for ONTAP LUNs and the required values. If a host is connected to LUNs from other vendors and any of these parameters are overridden, they will need to be corrected by later stanzas in the multipath.conf file that apply specifically to ONTAP LUNs. If this is not done, the ONTAP LUNs might not work as expected. These defaults should only be overridden in consultation with NetApp and/or an OS vendor and only when the impact is fully understood.

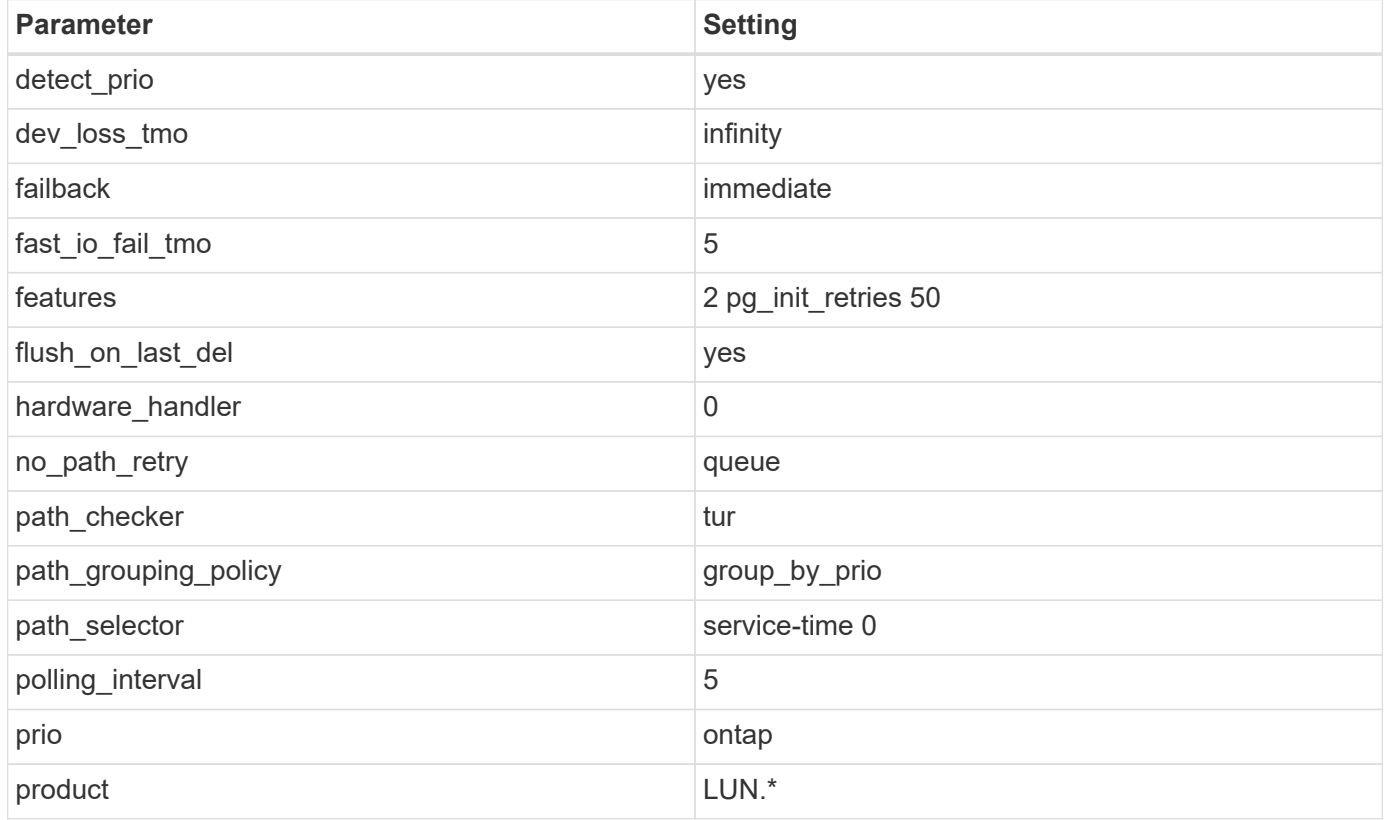

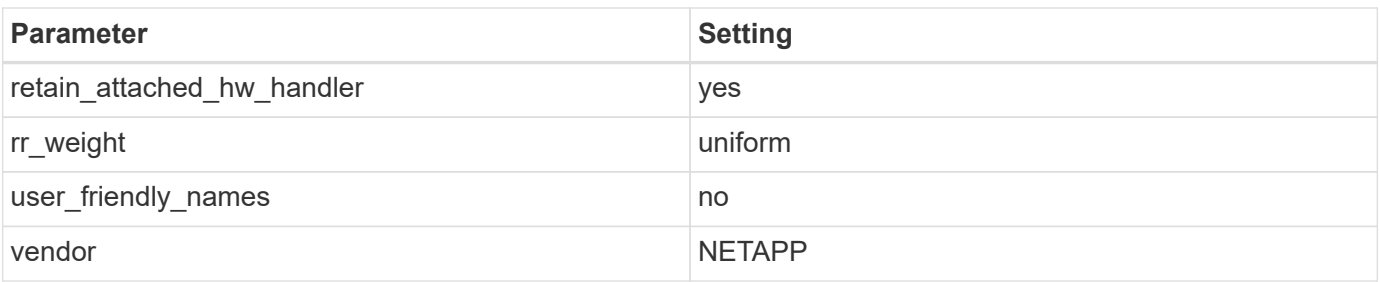

# **Example**

The following example shows how to correct an overridden default. In this case, the multipath.conf file defines values for path checker and no path retry that are not compatible with ONTAP LUNs. If they cannot be removed because of other SAN arrays still attached to the host, these parameters can be corrected specifically for ONTAP LUNs with a device stanza.

```
defaults {
 path checker readsector0
 no path retry fail
  }
devices {
  device {
  vendor "NETAPP "
  product "LUN.*"
  no_path_retry queue
  path_checker tur
  }
}
```
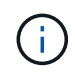

To configure Oracle Linux 8.4 RedHat Enterprise Kernel (RHCK), use the [recommended](#page-399-0) [settings](#page-399-0) for Red Hat Enterprise Linux (RHEL) 8.4.

## **KVM Settings**

You can use the recommended settings to configure Kernel-based Virtual Machine (KVM) as well. There are no changes required to configure KVM as the LUN is mapped to the hypervisor.

## **Known issues**

There are no known issues for the Oracle Linux 8.4 with ONTAP release.

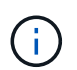

For Oracle Linux (Red Hat compatible kernel) [known issues](#page-399-0), see the known issues section in the corresponding Red Hat Enterprise Linux release documentation.

# **Use Oracle Linux 8.3 with ONTAP**

You can use the ONTAP SAN host configuration settings to configure Oracle Linux 8.3 with ONTAP as the target.

#### **Install the Linux Unified Host Utilities**

The NetApp Linux Unified Host Utilities software package is available on the [NetApp Support Site](https://mysupport.netapp.com/site/products/all/details/hostutilities/downloads-tab/download/61343/7.1/downloads) in a 64-bit .rpm file.

NetApp strongly recommends installing the Linux Unified Host Utilities, but it is not mandatory. The utilities do not change any settings on your Linux host. The utilities improve management and assist NetApp customer support in gathering information about your configuration.

# **What you'll need**

If you have a version of Linux Unified Host Utilities currently installed, you should upgrade or remove it, and then use the following steps to install the latest version.

## **Steps**

- 1. Download the 64-bit Linux Unified Host Utilities software package from the [NetApp Support Site](https://mysupport.netapp.com/site/products/all/details/hostutilities/downloads-tab/download/61343/7.1/downloads) to your host.
- 2. Install the software package:

```
rpm -ivh netapp linux unified host utilities-7-1.x86 64
```
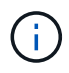

You can use the configuration settings provided in this document to configure cloud clients connected to [Cloud Volumes ONTAP](https://docs.netapp.com/us-en/cloud-manager-cloud-volumes-ontap/index.html) and [Amazon FSx for ONTAP.](https://docs.netapp.com/us-en/cloud-manager-fsx-ontap/index.html)

## **SAN Toolkit**

The toolkit is installed automatically when you install the NetApp Host Utilities package. This kit provides the sanlun utility, which helps you manage LUNs and HBAs. The sanlun command returns information about the LUNs mapped to your host, multipathing, and information necessary to create initiator groups.

## **Example**

In the following example, the sanlun lun show command returns LUN information.

# sanlun lun show all

Example output:

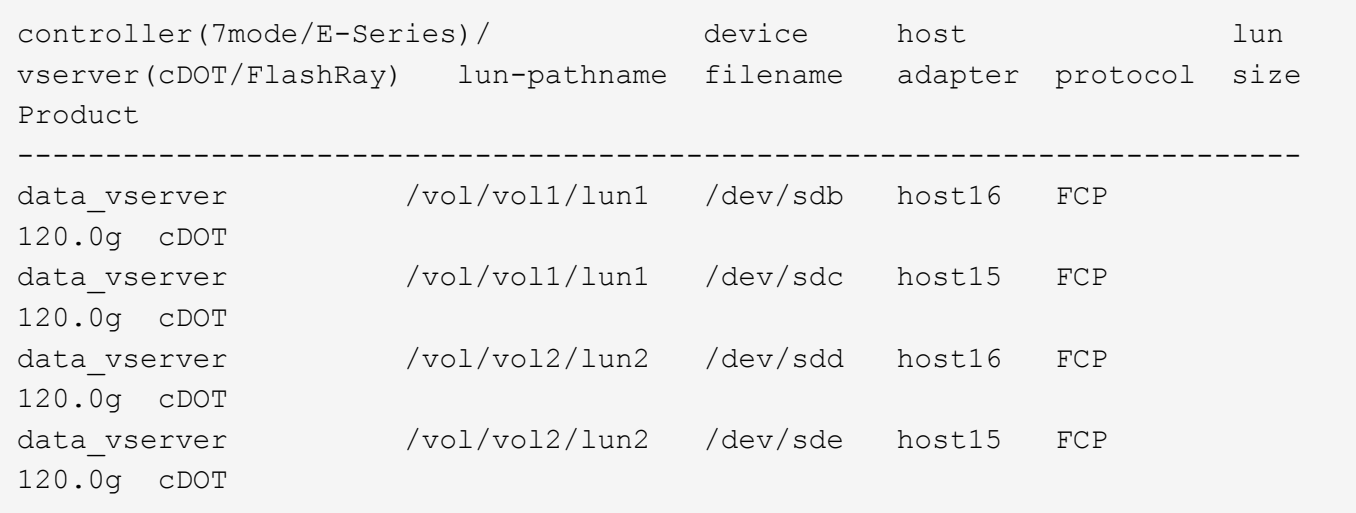

## **SAN Booting**

## **What you'll need**

If you decide to use SAN booting, it must be supported by your configuration. You can use the [NetApp](https://mysupport.netapp.com/matrix/imt.jsp?components=91863;&solution=1&isHWU&src=IMT) [Interoperability Matrix Tool](https://mysupport.netapp.com/matrix/imt.jsp?components=91863;&solution=1&isHWU&src=IMT) to verify that your OS, HBA, HBA firmware and the HBA boot BIOS, and ONTAP version are supported.

## **Steps**

- 1. Map the SAN boot LUN to the host.
- 2. Verify that multiple paths are available.

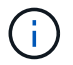

Multiple paths become available after the host OS is up and running on the paths.

3. Enable SAN booting in the server BIOS for the ports to which the SAN boot LUN is mapped.

For information on how to enable the HBA BIOS, see your vendor-specific documentation.

4. Reboot the host to verify that the boot is successful.

#### **Multipathing**

For Oracle Linux (OL) 8.3 the /etc/multipath.conf file must exist, but you do not need to make specific changes to the file. OL 8.3 is compiled with all settings required to recognize and correctly manage ONTAP LUNs.

You can use the multipath -ll command to verify the settings for your ONTAP LUNs.

The following sections provide sample multipath output for a LUN mapped non-ASA personas.

## **Non-ASA configurations**

For non-ASA configurations, there should be two groups of paths with different priorities. The paths with the higher priorities are Active/Optimized, meaning they are serviced by the controller where the aggregate is located. The paths with the lower priorities are active but are non-optimized because they are served from a different controller. The non-optimized paths are only used when no optimized paths are available.

## **Example**

The following example displays the correct output for an ONTAP LUN with two Active/Optimized paths and two Active/Non-Optimized paths:

```
# multipath -ll
3600a098038303634722b4d59646c4436 dm-28 NETAPP,LUN C-Mode
size=80G features='3 queue if no path pg_init_retries 50' hwhandler='1
alua' wp=rw
|-+- policy='service-time 0' prio=50 status=active
| |- 16:0:6:35 sdwb 69:624 active ready running
| |- 16:0:5:35 sdun 66:752 active ready running
|-+- policy='service-time 0' prio=10 status=enabled
|- 15:0:0:35 sdaj 66:48 active ready running
|- 15:0:1:35 sdbx 68:176 active ready running
```
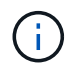

Do not use an excessive number of paths to a single LUN. No more than four paths should be required. More than eight paths might cause path issues during storage failures.

#### **All SAN Array configurations**

In All SAN Array (ASA) configurations, all paths to a given LUN are active and optimized. This improves performance by serving I/O operations through all paths at the same time.

#### **Example**

The following example displays the correct output for an ONTAP LUN:

```
# multipath -ll
3600a098038303634722b4d59646c4436 dm-28 NETAPP,LUN C-Mode
size=80G features='3 queue if no path pg_init_retries 50' hwhandler='1
alua' wp=rw
|-+- policy='service-time 0' prio=50 status=active
    |- 11:0:7:6 sdbz 68:208 active ready running
    |- 11:0:11:6 sddn 71:80 active ready running
    |- 11:0:15:6 sdfb 129:208 active ready running
    `- 12:0:1:6 sdgp 132:80 active ready running
```
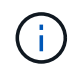

Do not use an excessive number of paths to a single LUN. No more than 4 paths should be required. More than 8 paths might cause path issues during storage failures.

#### **Recommended Settings**

The Oracle Linux 8.3 OS is compiled to recognize ONTAP LUNs and automatically set all configuration parameters correctly for both ASA and non-ASA configuration.

The multipath.conf file must exist for the multipath daemon to start, but you can create an empty, zerobyte file by using the following command:

touch /etc/multipath.conf

The first time you create this file, you might need to enable and start the multipath services:

```
# systemctl enable multipathd
# systemctl start multipathd
```
- There is no requirement to add anything directly to the multipath.conf file, unless you have devices that you do not want to be managed by multipath or you have existing settings that override defaults.
- To exclude unwanted devices, add the following syntax to the multipath.conf file .

```
blacklist {
          wwid <DevId>
           devnode "^(ram|raw|loop|fd|md|dm-|sr|scd|st)[0-9]*"
           devnode "^hd[a-z]"
           devnode "^cciss.*"
}
```
Replace the <DevId> with the WWID string of the device you want to exclude.

#### **Example**

In this example, we are going to determine the WWID of a device and add to the multipath.conf file.

#### **Steps**

1. Run the following command to determine the WWID:

```
# /lib/udev/scsi_id -gud /dev/sda
360030057024d0730239134810c0cb833
```
sda is the local SCSI disk that we need to add it to the blacklist.

2. Add the WWID to the blacklist stanza in /etc/multipath.conf:

```
blacklist {
       wwid 360030057024d0730239134810c0cb833
       devnode "^(ram|raw|loop|fd|md|dm-|sr|scd|st)[0-9]*"
       devnode "^hd[a-z]"
       devnode "^cciss.*"
}
```
You should always check your /etc/multipath.conf file for legacy settings, especially in the defaults section, that might be overriding the default settings.

The following table demonstrates the critical multipathd parameters for ONTAP LUNs and the required values. If a host is connected to LUNs from other vendors and any of these parameters are overridden, they will need to be corrected by later stanzas in the multipath.conf file that apply specifically to ONTAP LUNs. If this is not done, the ONTAP LUNs might not work as expected. These defaults should only be overridden in consultation with NetApp and/or an OS vendor and only when the impact is fully understood.

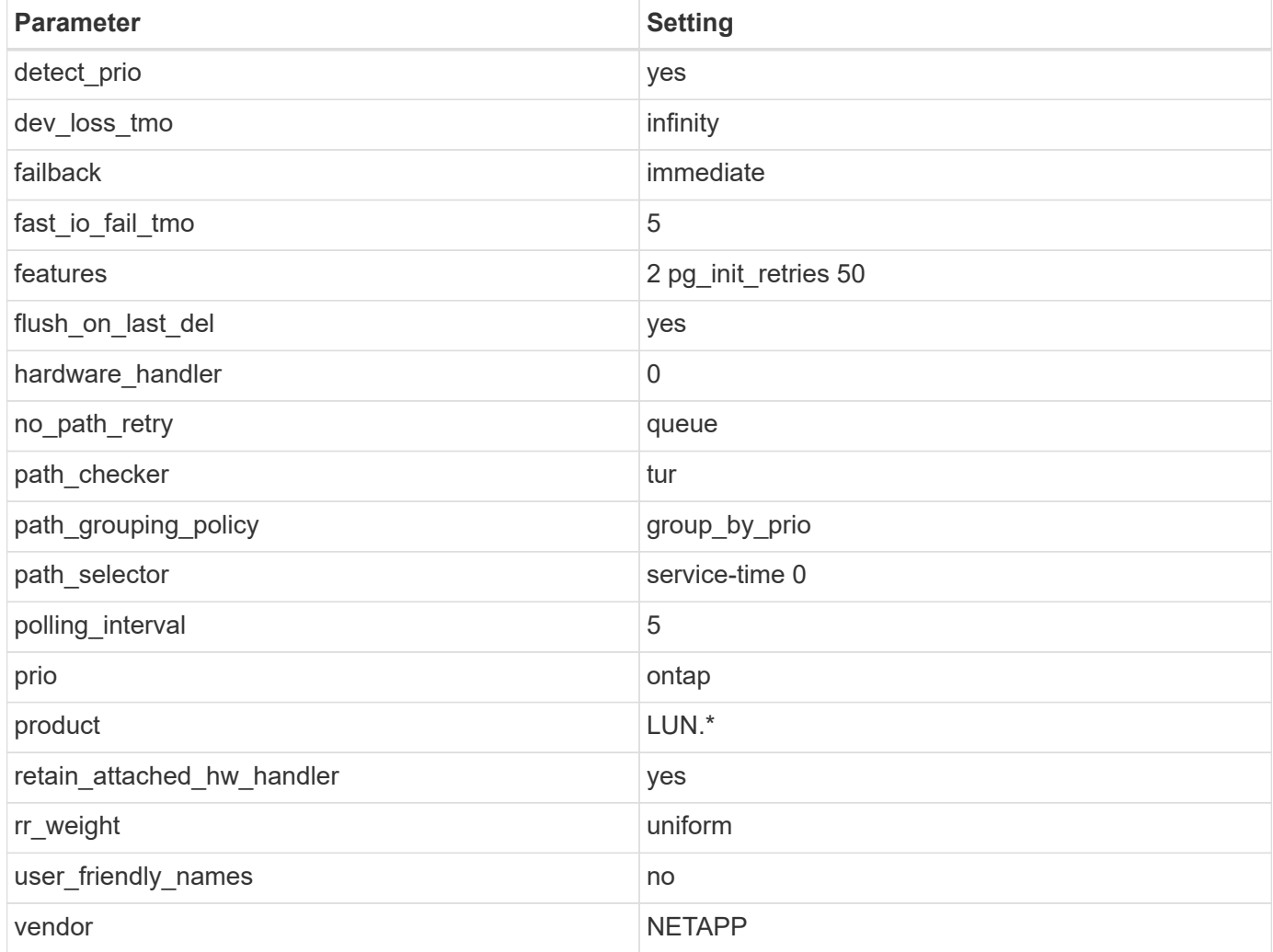

# **Example**

The following example shows how to correct an overridden default. In this case, the multipath.conf file defines values for path\_checker and no\_path\_retry that are not compatible with ONTAP LUNs. If they cannot be removed because of other SAN arrays still attached to the host, these parameters can be corrected specifically for ONTAP LUNs with a device stanza.

```
defaults {
 path checker readsector0
 no path retry fail
  }
devices {
  device {
  vendor "NETAPP "
  product "LUN.*"
 no path retry queue
  path_checker tur
  }
}
```
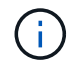

To configure Oracle Linux 8.3 Red Hat Enterprise Kernel (RHCK), use the [recommended](#page-404-0) [settings](#page-404-0) for Red Hat Enterprise Linux (RHEL) 8.3.

# **Known issues**

There are no known issues for the Oracle Linux 8.3 with ONTAP release.

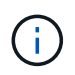

For Oracle Linux (Red Hat compatible kernel) known issues, see the [known issues](#page-404-0) section in the corresponding Red Hat Enterprise Linux release documentation.

# **Use Oracle Linux 8.2 with ONTAP**

You can use the ONTAP SAN host configuration settings to configure Oracle Linux 8.2 with ONTAP as the target.

## **Install the Linux Unified Host Utilities**

The NetApp Linux Unified Host Utilities software package is available on the [NetApp Support Site](https://mysupport.netapp.com/site/products/all/details/hostutilities/downloads-tab/download/61343/7.1/downloads) in a 64-bit .rpm file.

NetApp strongly recommends installing the Linux Unified Host Utilities, but it is not mandatory. The utilities do not change any settings on your Linux host. The utilities improve management and assist NetApp customer support in gathering information about your configuration.

## **What you'll need**

If you have a version of Linux Unified Host Utilities currently installed, you should upgrade or remove it, and then use the following steps to install the latest version.

#### **Steps**

- 1. Download the 64-bit Linux Unified Host Utilities software package from the [NetApp Support Site](https://mysupport.netapp.com/site/products/all/details/hostutilities/downloads-tab/download/61343/7.1/downloads) to your host.
- 2. Install the software package:

```
rpm -ivh netapp linux unified host utilities-7-1.x86 64
```
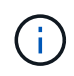

You can use the configuration settings provided in this document to configure cloud clients connected to [Cloud Volumes ONTAP](https://docs.netapp.com/us-en/cloud-manager-cloud-volumes-ontap/index.html) and [Amazon FSx for ONTAP.](https://docs.netapp.com/us-en/cloud-manager-fsx-ontap/index.html)

## **SAN Toolkit**

The toolkit is installed automatically when you install the NetApp Host Utilities package. This kit provides the sanlun utility, which helps you manage LUNs and HBAs. The sanlun command returns information about the LUNs mapped to your host, multipathing, and information necessary to create initiator groups.

# **Example**

In the following example, the sanlun lun show command returns LUN information.

# sanlun lun show all

Example output:

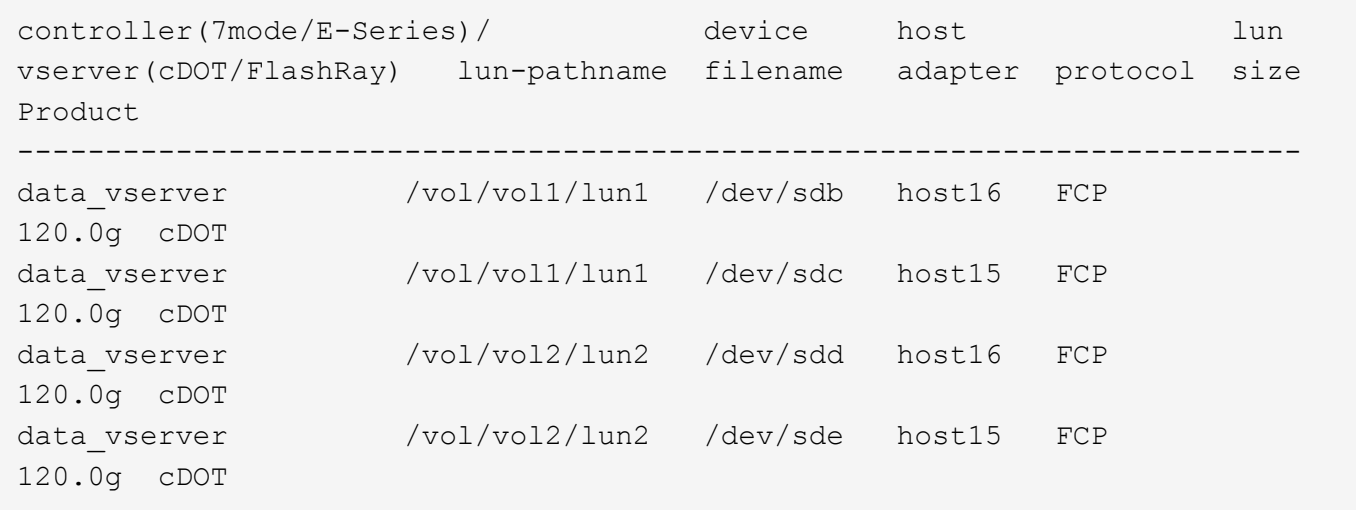

#### **SAN Booting**

## **What you'll need**

If you decide to use SAN booting, it must be supported by your configuration. You can use the [NetApp](https://mysupport.netapp.com/matrix/imt.jsp?components=91863;&solution=1&isHWU&src=IMT) [Interoperability Matrix Tool](https://mysupport.netapp.com/matrix/imt.jsp?components=91863;&solution=1&isHWU&src=IMT) to verify that your OS, HBA, HBA firmware and the HBA boot BIOS, and ONTAP version are supported.

## **Steps**

- 1. Map the SAN boot LUN to the host.
- 2. Verify that multiple paths are available.

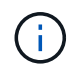

Multiple paths become available after the host OS is up and running on the paths.

3. Enable SAN booting in the server BIOS for the ports to which the SAN boot LUN is mapped.

For information on how to enable the HBA BIOS, see your vendor-specific documentation.

4. Reboot the host to verify that the boot is successful.

## **Multipathing**

For Oracle Linux (OL) 8.2 the /etc/multipath.conf file must exist, but you do not need to make specific changes to the file. OL 8.2 is compiled with all settings required to recognize and correctly manage ONTAP LUNs.

You can use the multipath -ll command to verify the settings for your ONTAP LUNs. The following sections provide sample multipath output for a LUN mapped to ASA and non-ASA personas.

## **All SAN Array configurations**

In All SAN Array (ASA) configurations, all paths to a given LUN are active and optimized. This improves performance by serving I/O operations through all paths at the same time.

## **Example**

The following example displays the correct output for an ONTAP LUN:

```
# multipath -ll
3600a098038303634722b4d59646c4436 dm-28 NETAPP,LUN C-Mode
size=80G features='3 queue if no path pg_init_retries 50' hwhandler='1
alua' wp=rw
`-+- policy='service-time 0' prio=50 status=active
   |- 11:0:7:1 sdfi 130:64 active ready running
   |- 11:0:9:1 sdiy 8:288 active ready running
    |- 11:0:10:1 sdml 69:464 active ready running
    |- 11:0:11:1 sdpt 131:304 active ready running
```
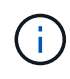

Do not use an excessive number of paths to a single LUN. No more than four paths should be required. More than eight paths might cause path issues during storage failures.

## **Non-ASA configurations**

For non-ASA configurations, there should be two groups of paths with different priorities. The paths with the higher priorities are Active/Optimized, meaning they are serviced by the controller where the aggregate is located. The paths with the lower priorities are active but are non-optimized because they are served from a different controller. The non-optimized paths are only used when no optimized paths are available.

## **Example**

The following example displays the correct output for an ONTAP LUN with two Active/Optimized paths and two Active/Non-Optimized paths:

```
# multipath -ll
3600a098038303634722b4d59646c4436 dm-28 NETAPP,LUN C-Mode
size=80G features='3 queue if no path pg init retries 50' hwhandler='1
alua' wp=rw
|-+- policy='service-time 0' prio=50 status=active
| |- 16:0:6:35 sdwb 69:624 active ready running
| |- 16:0:5:35 sdun 66:752 active ready running
|-+- policy='service-time 0' prio=10 status=enabled
|- 15:0:0:35 sdaj 66:48 active ready running
|- 15:0:1:35 sdbx 68:176 active ready running
```
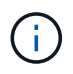

Do not use an excessive number of paths to a single LUN. No more than four paths should be required. More than eight paths might cause path issues during storage failures.

#### **Recommended settings**

The Oracle Linux 8.2 OS is compiled to recognize ONTAP LUNs and automatically set all configuration parameters correctly for both ASA and non-ASA configuration.

The multipath.conf file must exist for the multipath daemon to start, but you can create an empty, zerobyte file by using the following command:

touch /etc/multipath.conf

The first time you create this file, you might need to enable and start the multipath services:

```
# systemctl enable multipathd
# systemctl start multipathd
```
- There is no requirement to add anything directly to the multipath.conf file, unless you have devices that you do not want to be managed by multipath or you have existing settings that override defaults.
- To exclude unwanted devices, add the following syntax to the multipath.conf file.

```
blacklist {
           wwid <DevId>
           devnode "^(ram|raw|loop|fd|md|dm-|sr|scd|st)[0-9]*"
           devnode "^hd[a-z]"
           devnode "^cciss.*"
}
```
Replace the  $\langle$ DevId $\rangle$  with the WWID string of the device you want to exclude.

#### **Example**

In this example, we are going to determine the WWID of a device and add to the multipath.confile.

## **Steps**

1. Run the following command to determine the WWID:

```
# /lib/udev/scsi_id -gud /dev/sda
360030057024d0730239134810c0cb833
```
sda is the local SCSI disk that we need to add it to the blacklist.

2. Add the WWID to the blacklist stanza in /etc/multipath.conf:

```
blacklist {
       wwid 360030057024d0730239134810c0cb833
       devnode "^(ram|raw|loop|fd|md|dm-|sr|scd|st)[0-9]*"
       devnode "^hd[a-z]"
       devnode "^cciss.*"
}
```
You should always check your /etc/multipath.conf file for legacy settings, especially in the defaults section, that might be overriding the default settings.

The following table demonstrates the critical multipathd parameters for ONTAP LUNs and the required values. If a host is connected to LUNs from other vendors and any of these parameters are overridden, they will need to be corrected by later stanzas in the multipath.conf file that apply specifically to ONTAP LUNs. If this is not done, the ONTAP LUNs might not work as expected. These defaults should only be overridden in consultation with NetApp and/or an OS vendor and only when the impact is fully understood.

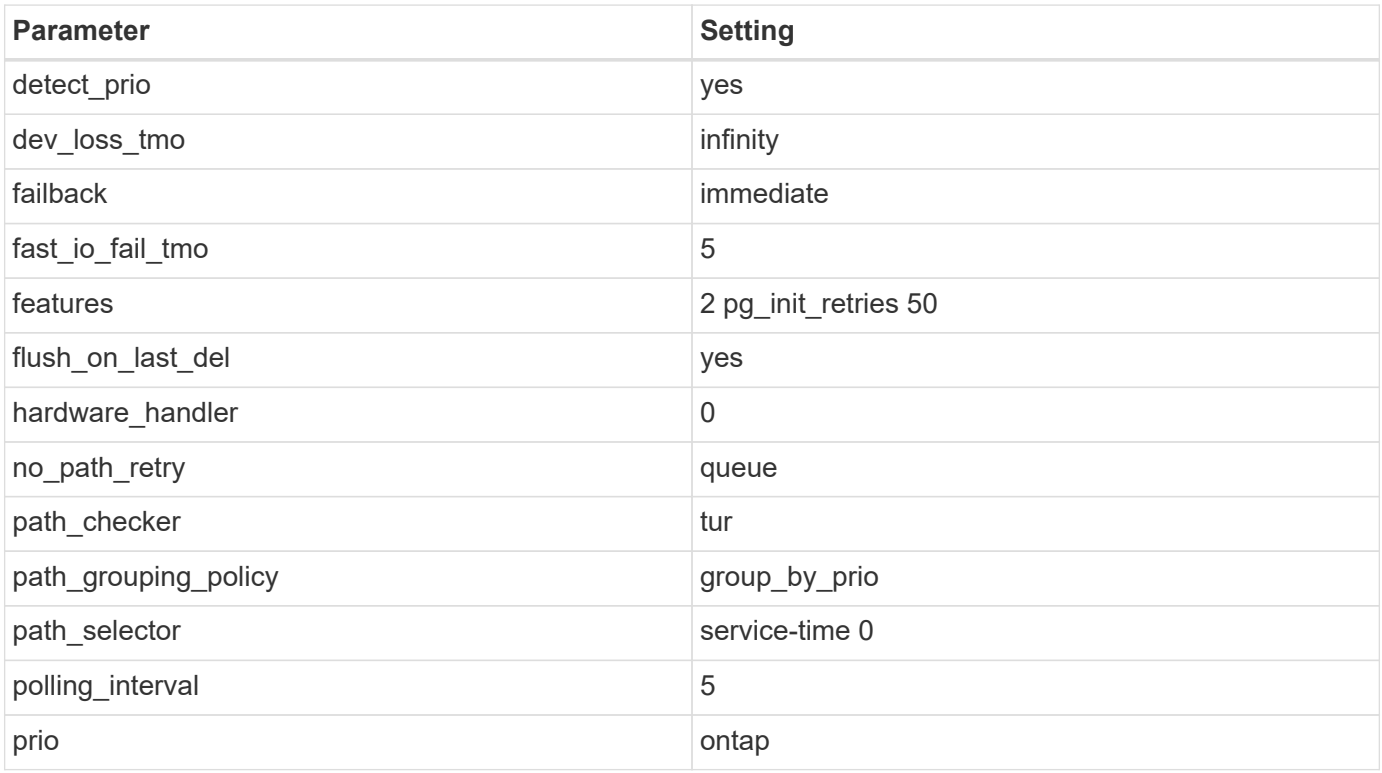

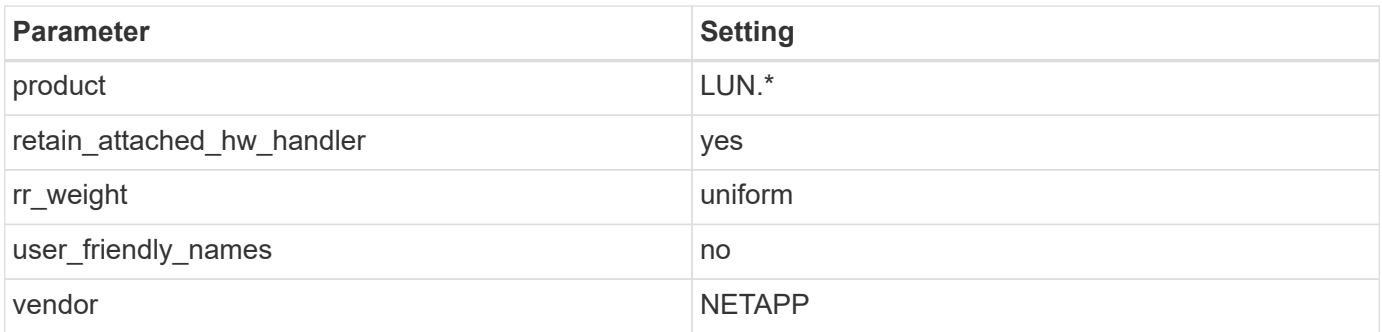

# **Example**

The following example shows how to correct an overridden default. In this case, the multipath.conf file defines values for path\_checker and no\_path\_retry that are not compatible with ONTAP LUNs. If they cannot be removed because of other SAN arrays still attached to the host, these parameters can be corrected specifically for ONTAP LUNs with a device stanza.

```
defaults {
 path checker readsector0
 no path retry fail
  }
devices {
  device {
  vendor "NETAPP "
  product "LUN.*"
 no path retry queue
  path_checker tur
  }
}
```
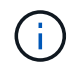

To configure Oracle Linux 8.2 RedHat Enterprise Kernel (RHCK), use the [recommended](#page-409-0) [settings](#page-409-0) for Red Hat Enterprise Linux (RHEL) 8.2.

## **Known issues**

There are no known issues for the Oracle Linux 8.2 with ONTAP release.

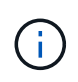

For Oracle Linux (Red Hat compatible kernel) [known issues](#page-409-0), see the known issues for Red Hat Enterprise Linux (RHEL) 8.2.

# **Use Oracle Linux 8.1 with ONTAP**

You can use the ONTAP SAN host configuration settings to configure Oracle Linux 8.1 with ONTAP as the target.

# **Install the Linux Unified Host Utilities**

The NetApp Linux Unified Host Utilities software package is available on the [NetApp Support Site](https://mysupport.netapp.com/site/products/all/details/hostutilities/downloads-tab/download/61343/7.1/downloads) in a 64-bit .rpm file.

NetApp strongly recommends installing the Linux Unified Host Utilities, but it is not mandatory. The utilities do not change any settings on your Linux host. The utilities improve management and assist NetApp customer support in gathering information about your configuration.

# **What you'll need**

If you have a version of Linux Unified Host Utilities currently installed, you should upgrade or remove it, and then use the following steps to install the latest version.

# **Steps**

- 1. Download the 64-bit Linux Unified Host Utilities software package from the [NetApp Support Site](https://mysupport.netapp.com/site/products/all/details/hostutilities/downloads-tab/download/61343/7.1/downloads) to your host.
- 2. Install the software package:

```
rpm -ivh netapp linux unified host utilities-7-1.x86 64
```
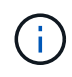

You can use the configuration settings provided in this document to configure cloud clients connected to [Cloud Volumes ONTAP](https://docs.netapp.com/us-en/cloud-manager-cloud-volumes-ontap/index.html) and [Amazon FSx for ONTAP.](https://docs.netapp.com/us-en/cloud-manager-fsx-ontap/index.html)

#### **SAN Toolkit**

The toolkit is installed automatically when you install the NetApp Host Utilities package. This kit provides the sanlun utility, which helps you manage LUNs and HBAs. The sanlun command returns information about the LUNs mapped to your host, multipathing, and information necessary to create initiator groups.

## **Example**

In the following example, the sanlun lun show command returns LUN information.

```
# sanlun lun show all
```
Example output:

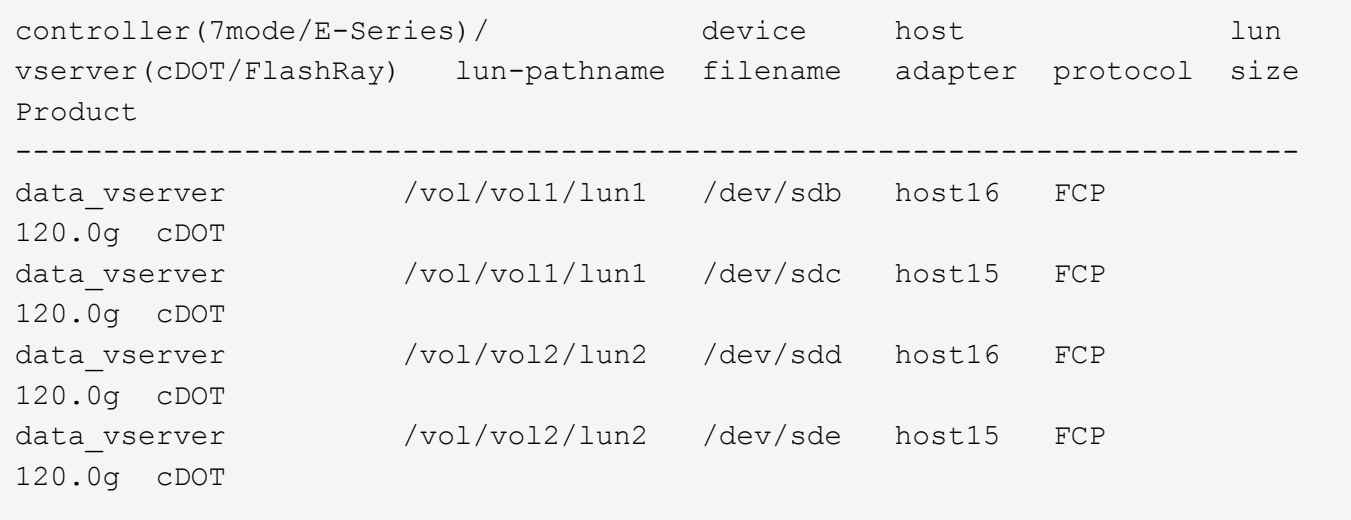

## **SAN Booting**

## **What you'll need**

If you decide to use SAN booting, it must be supported by your configuration. You can use the [NetApp](https://mysupport.netapp.com/matrix/imt.jsp?components=91863;&solution=1&isHWU&src=IMT) [Interoperability Matrix Tool](https://mysupport.netapp.com/matrix/imt.jsp?components=91863;&solution=1&isHWU&src=IMT) to verify that your OS, HBA, HBA firmware and the HBA boot BIOS, and ONTAP version are supported.

## **Steps**

- 1. Map the SAN boot LUN to the host.
- 2. Verify that multiple paths are available.

Multiple paths become available after the host OS is up and running on the paths.

3. Enable SAN booting in the server BIOS for the ports to which the SAN boot LUN is mapped.

For information on how to enable the HBA BIOS, see your vendor-specific documentation.

4. Reboot the host to verify that the boot is successful.

#### **Multipathing**

For Oracle Linux 8.1 the /etc/multipath.conf file must exist, but you do not need to make specific changes to the file. Oracle Linux 8.1 is compiled with all settings required to recognize and correctly manage ONTAP LUNs.

You can use the multipath -ll command to verify the settings for your ONTAP LUNs. There should be two groups of paths with different priorities. The paths with the higher priorities are Active/Optimized, which means they are serviced by the controller where the aggregate is located. The paths with the lower priorities are active but are non-optimized because they are served from a different controller. The non-optimized paths are only used when no optimized paths are available.

## **Example**

The following example displays the correct output for an ONTAP LUN with two Active/Optimized paths and two Active/non-Optimized paths:

```
# multipath -ll
3600a098038303634722b4d59646c4436 dm-28 NETAPP,LUN C-Mode
size=10G features='3 queue if no path pg_init_retries 50' hwhandler='1
alua' wp=rw
|-+- policy='service-time 0' prio=50 status=active
| |- 16:0:6:35 sdwb 69:624 active ready running
| |- 16:0:5:35 sdun 66:752 active ready running
|-+- policy='service-time 0' prio=10 status=enabled
|- 15:0:0:35 sdaj 66:48 active ready running
|- 15:0:1:35 sdbx 68:176 active ready running
```
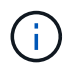

Do not use an excessive number of paths to a single LUN. No more than four paths should be required. More than eight paths might cause path issues during storage failures.

#### **Recommended Settings**

The Oracle Linux 8.1 OS is compiled to recognize ONTAP LUNs and automatically set all configuration parameters correctly.

The multipath.conf file must exist for the multipath daemon to start, but you can create an empty, zerobyte file by using the following command:

```
touch /etc/multipath.conf
```
The first time you create this file, you might need to enable and start the multipath services:

```
# systemctl enable multipathd
# systemctl start multipathd
```
- There is no requirement to add anything directly to the multipath.conf file, unless you have devices that you do not want to be managed by multipath or you have existing settings that override defaults.
- To exclude unwanted devices, add the following syntax to the multipath.conf file .

```
blacklist {
           wwid <DevId>
           devnode "^(ram|raw|loop|fd|md|dm-|sr|scd|st)[0-9]*"
           devnode "^hd[a-z]"
           devnode "^cciss.*"
}
```
Replace the <DevId> with the WWID string of the device you want to exclude.

#### **Example**

In this example, we are going to determine the WWID of a device and add to the multipath.conf file.

#### **Steps**

1. Run the following command to determine the WWID:

# /lib/udev/scsi\_id -gud /dev/sda 360030057024d0730239134810c0cb833

sda is the local SCSI disk that we need to add it to the blacklist.

2. Add the WWID to the blacklist stanza in /etc/multipath.conf:

```
blacklist {
       wwid 360030057024d0730239134810c0cb833
       devnode "^(ram|raw|loop|fd|md|dm-|sr|scd|st)[0-9]*"
       devnode "^hd[a-z]"
       devnode "^cciss.*"
}
```
You should always check your /etc/multipath.conf file for legacy settings, especially in the defaults section, that might be overriding the default settings.

The following table demonstrates the critical multipathd parameters for ONTAP LUNs and the required values. If a host is connected to LUNs from other vendors and any of these parameters are overridden, they will need to be corrected by later stanzas in the multipath.conf file that apply specifically to ONTAP LUNs. If this is not done, the ONTAP LUNs might not work as expected. These defaults should only be overridden in consultation with NetApp and/or an OS vendor and only when the impact is fully understood.

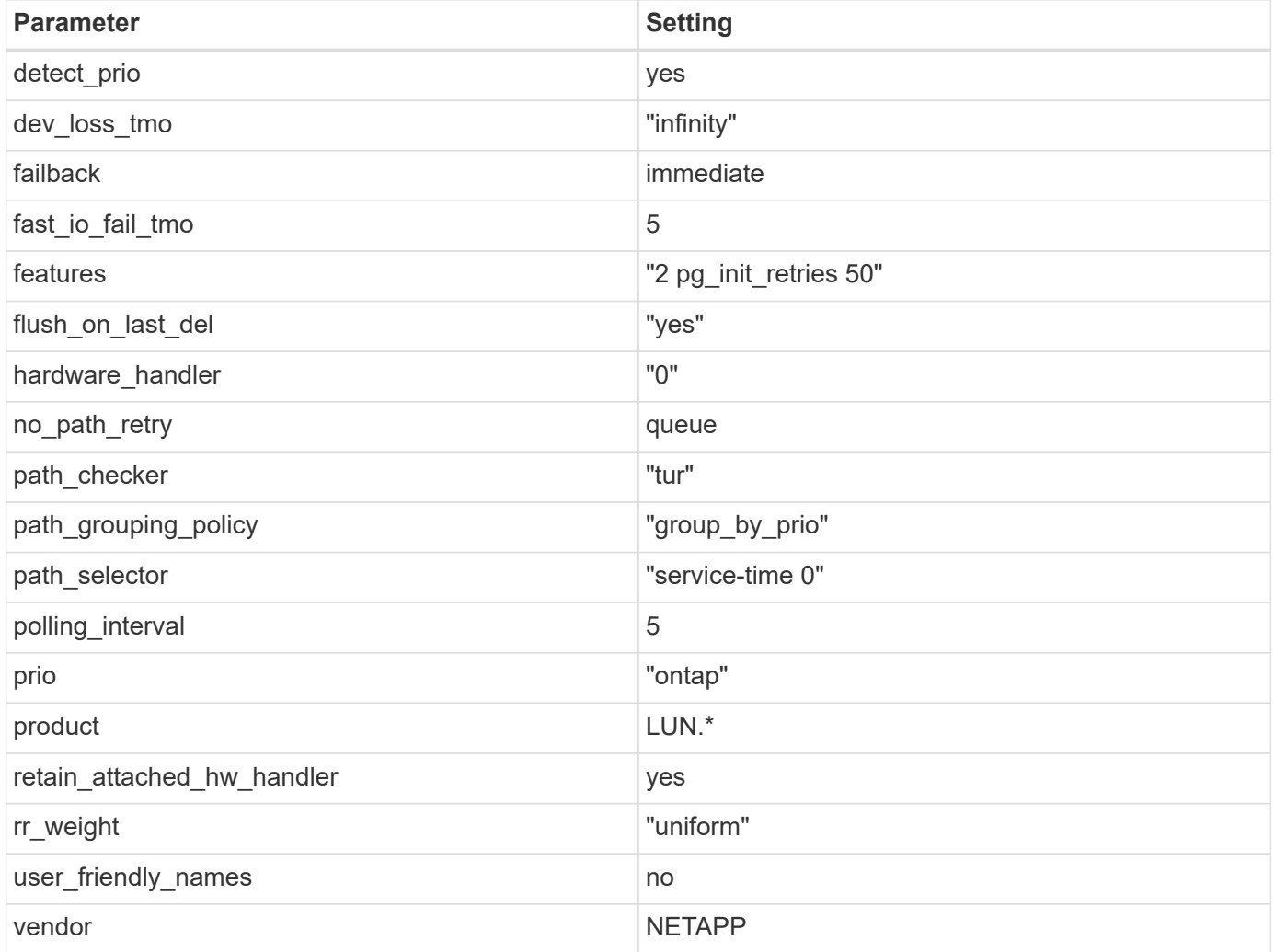

## **Example**

The following example shows how to correct an overridden default. In this case, the multipath.conf file defines values for path\_checker and no\_path\_retry that are not compatible with ONTAP LUNs. If they cannot be removed because of other SAN arrays still attached to the host, these parameters can be corrected specifically for ONTAP LUNs with a device stanza.

```
defaults {
 path checker readsector0
 no path retry fail
  }
devices {
  device {
  vendor "NETAPP "
  product "LUN.*"
  no_path_retry queue
  path_checker tur
  }
}
```
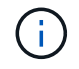

To configure Oracle Linux 8.1 RedHat Enterprise Kernel (RHCK), use the [recommended](#page-414-0) [settings](#page-414-0) for Red Hat Enterprise Linux (RHEL) 8.1.

#### **Known issues**

There are no known issues for the Oracle Linux 8.1 with ONTAP release.

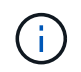

For Oracle Linux (Red Hat compatible kernel) known issues, see the [known issues](#page-414-0) for Red Hat Enterprise Linux (RHEL) 8.1.

# **Use Oracle Linux 8.0 with ONTAP**

You can use the ONTAP SAN host configuration settings to configure Oracle Linux 8.0 with ONTAP as the target.

## **Install the Linux Unified Host Utilities**

The NetApp Linux Unified Host Utilities software package is available on the [NetApp Support Site](https://mysupport.netapp.com/site/products/all/details/hostutilities/downloads-tab/download/61343/7.1/downloads) in a 64-bit .rpm file.

NetApp strongly recommends installing the Linux Unified Host Utilities, but it is not mandatory. The utilities do not change any settings on your Linux host. The utilities improve management and assist NetApp customer support in gathering information about your configuration.

## **What you'll need**

If you have a version of Linux Unified Host Utilities currently installed, you should upgrade or remove it, and then use the following steps to install the latest version.

## **Steps**

- 1. Download the 64-bit Linux Unified Host Utilities software package from the [NetApp Support Site](https://mysupport.netapp.com/site/products/all/details/hostutilities/downloads-tab/download/61343/7.1/downloads) to your host.
- 2. Install the software package:

```
rpm -ivh netapp linux unified host utilities-7-1.x86 64
```
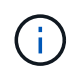

You can use the configuration settings provided in this document to configure cloud clients connected to [Cloud Volumes ONTAP](https://docs.netapp.com/us-en/cloud-manager-cloud-volumes-ontap/index.html) and [Amazon FSx for ONTAP.](https://docs.netapp.com/us-en/cloud-manager-fsx-ontap/index.html)

## **SAN Toolkit**

The toolkit is installed automatically when you install the NetApp Host Utilities package. This kit provides the sanlun utility, which helps you manage LUNs and HBAs. The sanlun command returns information about the LUNs mapped to your host, multipathing, and information necessary to create initiator groups.

# **Example**

In the following example, the sanlun lun show command returns LUN information.

# sanlun lun show all

Example output:

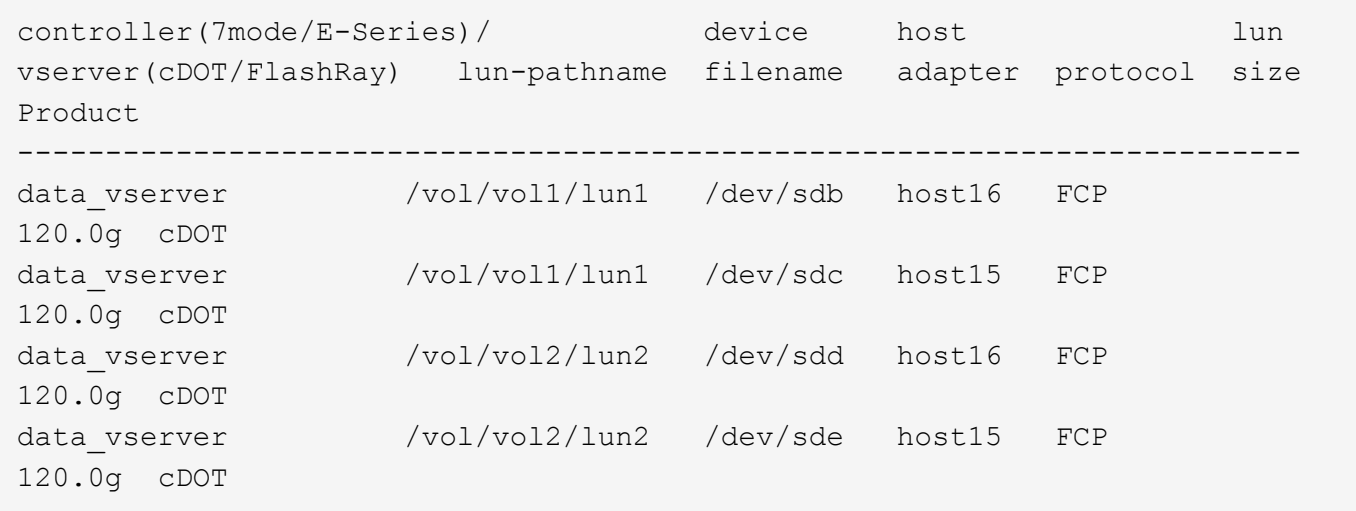

#### **SAN Booting**

## **What you'll need**

If you decide to use SAN booting, it must be supported by your configuration. You can use the [NetApp](https://mysupport.netapp.com/matrix/imt.jsp?components=89523;&solution=1&isHWU&src=IMT) [Interoperability Matrix Tool](https://mysupport.netapp.com/matrix/imt.jsp?components=89523;&solution=1&isHWU&src=IMT) to verify that your OS, HBA, HBA firmware and the HBA boot BIOS, and ONTAP version are supported.

## **Steps**

- 1. Map the SAN boot LUN to the host.
- 2. Verify that multiple paths are available.

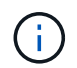

Multiple paths become available after the host OS is up and running on the paths.

3. Enable SAN booting in the server BIOS for the ports to which the SAN boot LUN is mapped.

For information on how to enable the HBA BIOS, see your vendor-specific documentation.

4. Reboot the host to verify that the boot is successful.

#### **Multipathing**

For Oracle Linux 8.0 the /etc/multipath.conf file must exist, but you do not need to make specific changes to the file. Oracle Linux 8.0 is compiled with all settings required to recognize and correctly manage ONTAP LUNs.

You can use the multipath -ll command to verify the settings for your ONTAP LUNs. There should be two groups of paths with different priorities. The paths with the higher priorities are Active/Optimized, which means they are serviced by the controller where the aggregate is located. The paths with the lower priorities are active but are non-optimized because they are served from a different controller. The non-optimized paths are only used when no optimized paths are available.

#### **Example**

The following example displays the correct output for an ONTAP LUN with two Active/Optimized paths and two Active/non-Optimized paths:

```
# multipath -ll
3600a098038303634722b4d59646c4436 dm-28 NETAPP,LUN C-Mode
size=10G features='3 queue if no path pg init retries 50' hwhandler='1
alua' wp=rw
|-+- policy='service-time 0' prio=50 status=active
| |- 16:0:6:35 sdwb 69:624 active ready running
| |- 16:0:5:35 sdun 66:752 active ready running
|-+- policy='service-time 0' prio=10 status=enabled
|- 15:0:0:35 sdaj 66:48 active ready running
|- 15:0:1:35 sdbx 68:176 active ready running
```
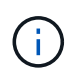

Do not use an excessive number of paths to a single LUN. No more than four paths should be required. More than eight paths might cause path issues during storage failures.

#### **Recommended Settings**

The Oracle Linux 8.0 OS is compiled to recognize ONTAP LUNs and automatically set all configuration parameters correctly.

The multipath.conf file must exist for the multipath daemon to start, but you can create an empty, zerobyte file by using the following command:

touch /etc/multipath.conf

The first time you create this file, you might need to enable and start the multipath services:

```
# systemctl enable multipathd
# systemctl start multipathd
```
- There is no requirement to add anything directly to the multipath.confile, unless you have devices that you do not want to be managed by multipath or you have existing settings that override defaults.
- To exclude unwanted devices, add the following syntax to the multipath.conf file .

```
blacklist {
           wwid <DevId>
           devnode "^(ram|raw|loop|fd|md|dm-|sr|scd|st)[0-9]*"
           devnode "^hd[a-z]"
           devnode "^cciss.*"
}
```
Replace the  $\langle$ DevId $\rangle$  with the WWID string of the device you want to exclude.

## **Example**

In this example, we are going to determine the WWID of a device and add to the multipath.conf file.

#### **Steps**

1. Run the following command to determine the WWID:

```
# /lib/udev/scsi_id -gud /dev/sda
360030057024d0730239134810c0cb833
```
sda is the local SCSI disk that we need to add it to the blacklist.

2. Add the WWID to the blacklist stanza in /etc/multipath.conf:

```
blacklist {
       wwid 360030057024d0730239134810c0cb833
       devnode "^(ram|raw|loop|fd|md|dm-|sr|scd|st)[0-9]*"
       devnode "^hd[a-z]"
       devnode "^cciss.*"
}
```
You should always check your /etc/multipath.conf file for legacy settings, especially in the defaults section, that might be overriding the default settings.

The following table demonstrates the critical multipathd parameters for ONTAP LUNs and the required values. If a host is connected to LUNs from other vendors and any of these parameters are overridden, they will need to be corrected by later stanzas in the multipath.conf file that apply specifically to ONTAP LUNs. If this is not done, the ONTAP LUNs might not work as expected. These defaults should only be overridden in consultation with NetApp and/or an OS vendor and only when the impact is fully understood.

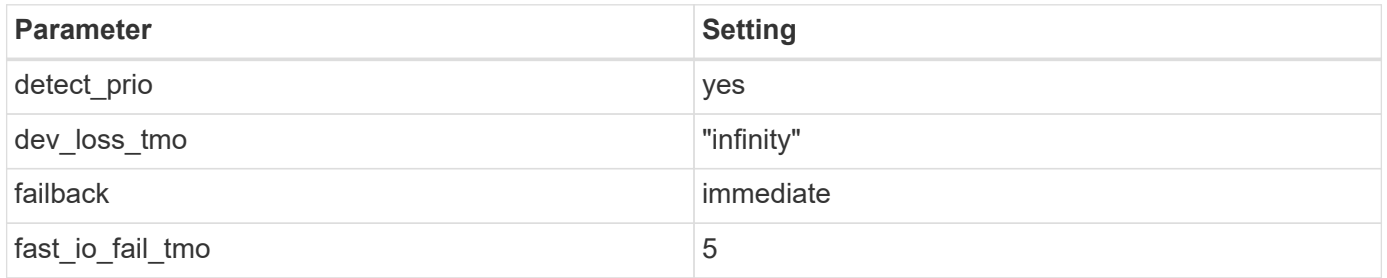

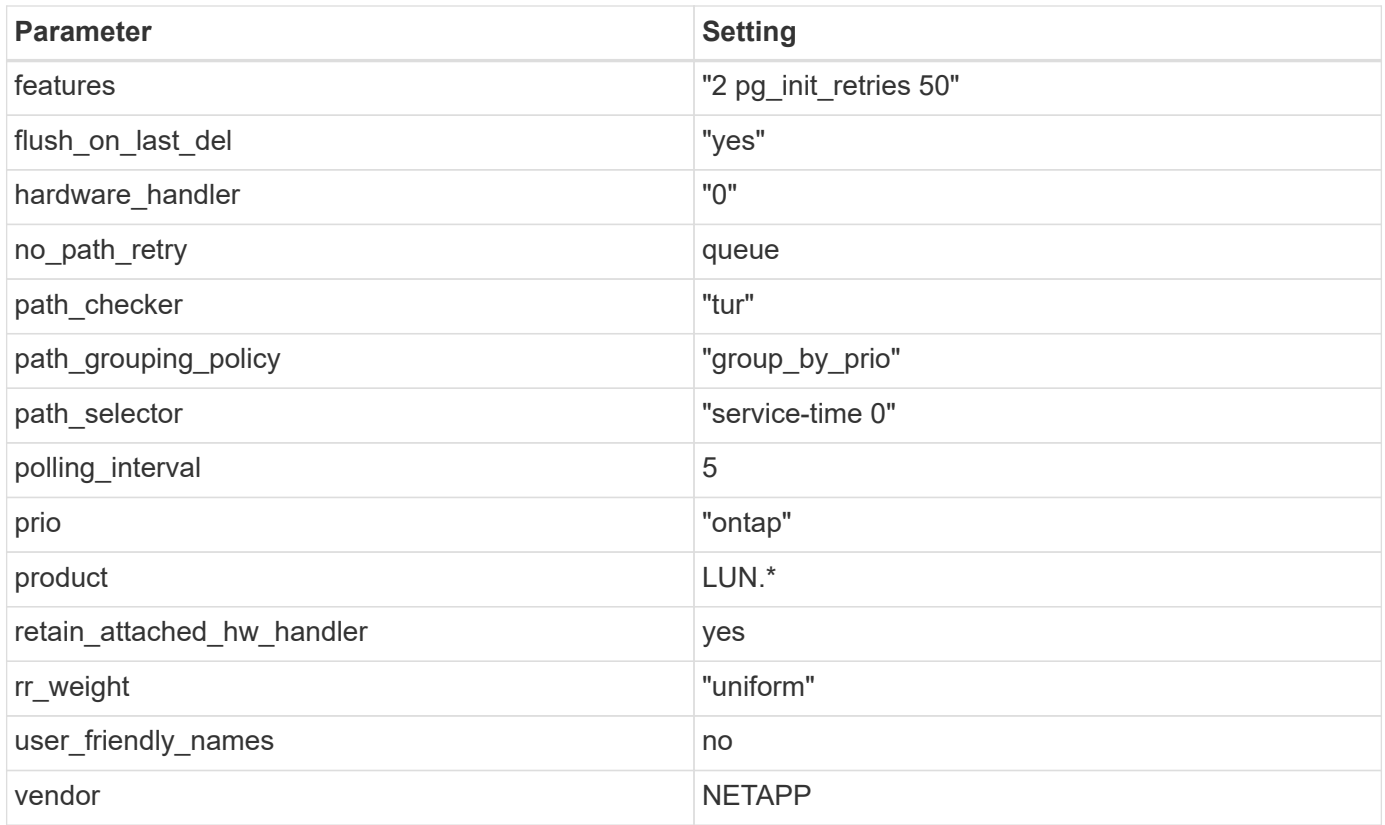

# **Example**

The following example shows how to correct an overridden default. In this case, the multipath.conf file defines values for path\_checker and no\_path\_retry that are not compatible with ONTAP LUNs. If they cannot be removed because of other SAN arrays still attached to the host, these parameters can be corrected specifically for ONTAP LUNs with a device stanza.

```
defaults {
 path checker readsector0
 no path retry fail
  }
devices {
  device {
  vendor "NETAPP "
  product "LUN.*"
 no path retry queue
 path_checker tur
  }
}
```
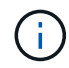

To configure Oracle Linux 8.0 RedHat Enterprise Kernel (RHCK), use the [recommended](#page-422-0) [settings](#page-422-0) for Red Hat Enterprise Linux (RHEL) 8.0.

#### **Known issues**

There are no known issues for the Oracle Linux 8.0 with ONTAP release.

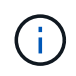

For Oracle Linux (Red Hat compatible kernel) [known issues](#page-422-0), see the known issues for Red Hat Enterprise Linux (RHEL) 8.0.

# **OL 7**

# **Use Oracle Linux 7.9 with ONTAP**

You can use the ONTAP SAN host configuration settings to configure Oracle Linux 7.9 with ONTAP as the target.

# **Install the Linux Unified Host Utilities**

The NetApp Linux Unified Host Utilities software package is available on the [NetApp Support Site](https://mysupport.netapp.com/site/products/all/details/hostutilities/downloads-tab/download/61343/7.1/downloads) in a 32-bit and 64-bit .rpm file. If you do not know which file is right for your configuration, use the [NetApp Interoperability](https://mysupport.netapp.com/matrix/#welcome) [Matrix Tool](https://mysupport.netapp.com/matrix/#welcome) to verify which one you need.

NetApp strongly recommends installing the Linux Unified Host Utilities, but it is not mandatory. The utilities do not change any settings on your Linux host. The utilities improve management and assist NetApp customer support in gathering information about your configuration.

# **What you'll need**

If you have a version of Linux Unified Host Utilities currently installed you should upgrade it or, you should remove it and use the following steps to install the latest version.

- 1. Download the 32-bit or 64-bit Linux Unified Host Utilities software package from the [NetApp Support Site](https://mysupport.netapp.com/site/products/all/details/hostutilities/downloads-tab/download/61343/7.1/downloads) Site to your host.
- 2. Use the following command to install the software package:

rpm -ivh netapp linux unified host utilities-7-1.x86 64

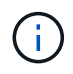

You can use the configuration settings provided in this document to configure cloud clients connected to [Cloud Volumes ONTAP](https://docs.netapp.com/us-en/cloud-manager-cloud-volumes-ontap/index.html) and [Amazon FSx for ONTAP.](https://docs.netapp.com/us-en/cloud-manager-fsx-ontap/index.html)

## **SAN Toolkit**

The toolkit is installed automatically when you install the NetApp Host Utilities package. This kit provides the sanlun utility, which helps you manage LUNs and HBAs. The sanlun command returns information about the LUNs mapped to your host, multipathing, and information necessary to create initiator groups.

## **Example**

In the following example, the sanlun lun show command returns LUN information.

# sanlun lun show all

Example output:

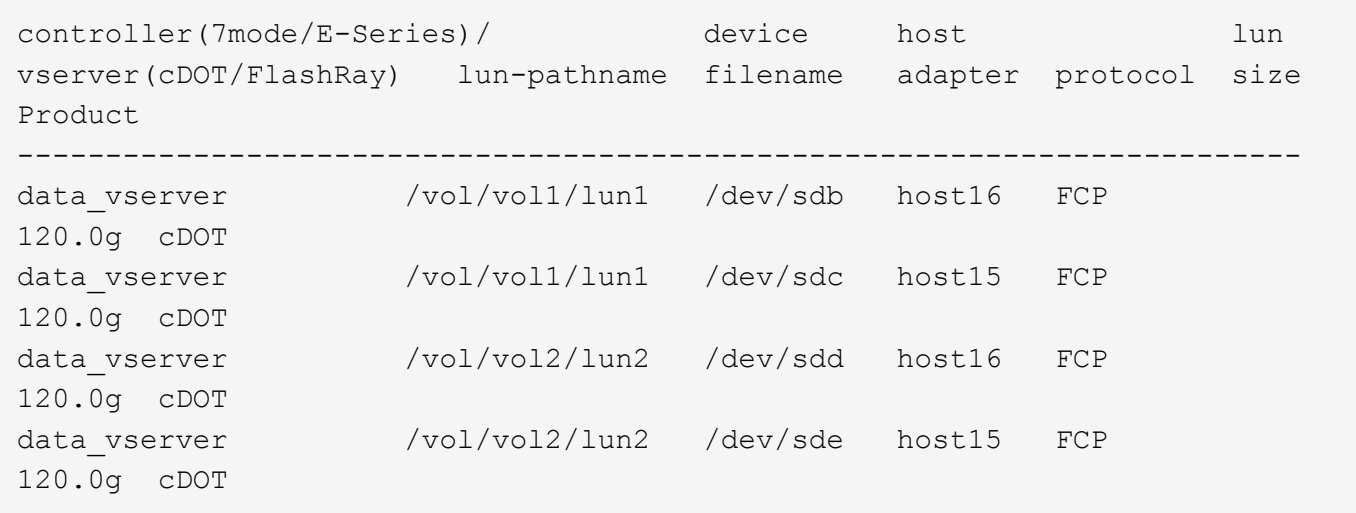

## **SAN Booting**

## **What you'll need**

If you decide to use SAN booting, it must be supported by your configuration. You can use the [NetApp](https://mysupport.netapp.com/matrix/imt.jsp?components=90144;&solution=1&isHWU&src=IMT) [Interoperability Matrix Tool](https://mysupport.netapp.com/matrix/imt.jsp?components=90144;&solution=1&isHWU&src=IMT) to verify that your OS, HBA, HBA firmware and the HBA boot BIOS, and ONTAP version are supported.

## **Steps**

- 1. Map the SAN boot LUN to the host.
- 2. Verify that multiple paths are available.

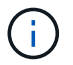

Multiple paths become available after the host OS is up and running on the paths.

3. Enable SAN booting in the server BIOS for the ports to which the SAN boot LUN is mapped.

For information on how to enable the HBA BIOS, see your vendor-specific documentation.

4. Reboot the host to verify that the boot is successful.

#### **Multipathing**

For Oracle Linux (OL) 7.9 the /etc/multipath.conf file must exist, but you do not need to make specific changes to the file. OL 7.9 is compiled with all settings required to recognize and correctly manage ONTAP LUNs.

You can use the multipath -ll command to verify the settings for your ONTAP LUNs. The following sections provide sample multipath output for a LUN mapped to ASA and non-ASA personas.

## **All SAN Array configurations**

In All SAN Array (ASA) configurations, all paths to a given LUN are active and optimized. This improves performance by serving I/O operations through all paths at the same time.

## **Example**

The following example displays the correct output for an ONTAP LUN:

```
# multipath -ll
3600a098038303634722b4d59646c4436 dm-28 NETAPP,LUN C-Mode
size=80G features='3 queue if no path pg init retries 50' hwhandler='1
alua' wp=rw
`-+- policy='service-time 0' prio=50 status=active
   |- 11:0:7:1 sdfi 130:64 active ready running
   |- 11:0:9:1 sdiy 8:288 active ready running
   |- 11:0:10:1 sdml 69:464 active ready running
   |- 11:0:11:1 sdpt 131:304 active ready running
```
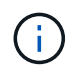

Do not use an excessive number of paths to a single LUN. No more than four paths should be required. More than eight paths might cause path issues during storage failures.

# **Non-ASA configurations**

For non-ASA configurations, there should be two groups of paths with different priorities. The paths with the higher priorities are Active/Optimized, meaning they are serviced by the controller where the aggregate is located. The paths with the lower priorities are active but are non-optimized because they are served from a different controller. The non-optimized paths are only used when no optimized paths are available.

## **Example**

The following example displays the correct output for an ONTAP LUN with two Active/Optimized paths and two Active/Non-Optimized paths:

```
# multipath -ll
3600a098038303458772450714535415a dm-15 NETAPP ,LUN C-Mode
size=40G features='4 queue if no path pg_init_retries 50
retain attached hw handle' hwhandler='1 alua' wp=rw
|-+- policy='service-time 0' prio=50 status=active
| |- 11:0:5:7 sdbg 67:160 active ready running
\vert \vert - 12:0:13:7 sdlg 67:480 active ready running
|-+- policy='service-time 0' prio=10 status=enabled
    |- 11:0:8:7 sdck 69:128 active ready running
    |- 11:0:12:7 sddy 128:0 active ready running
```
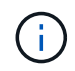

Do not use an excessive number of paths to a single LUN. No more than four paths should be required. More than eight paths might cause path issues during storage failures.

#### **Recommended settings**

The Oracle Linux 7.9 OS is compiled to recognize ONTAP LUNs and automatically set all configuration parameters correctly.

The multipath.conf file must exist for the multipath daemon to start, but you can create an empty, zerobyte file by using the following command:

touch /etc/multipath.conf

The first time you create this file, you might need to enable and start the multipath services:

```
# systemctl enable multipathd
# systemctl start multipathd
```
- There is no requirement to add anything directly to the multipath.conf file, unless you have devices that you do not want to be managed by multipath or you have existing settings that override defaults.
- To exclude unwanted devices, add the following syntax to the multipath.conf file .

```
blacklist {
          wwid <DevId>
           devnode "^(ram|raw|loop|fd|md|dm-|sr|scd|st)[0-9]*"
           devnode "^hd[a-z]"
           devnode "^cciss.*"
}
```
Replace the <DevId> with the WWID string of the device you want to exclude.

#### **Example**

In this example, we are going to determine the WWID of a device and add to the multipath.conf file.

#### **Steps**

1. Run the following command to determine the WWID:

```
# /lib/udev/scsi_id -gud /dev/sda
360030057024d0730239134810c0cb833
```
sda is the local SCSI disk that we need to add it to the blacklist.

2. Add the WWID to the blacklist stanza in /etc/multipath.conf:

```
blacklist {
       wwid 360030057024d0730239134810c0cb833
       devnode "^(ram|raw|loop|fd|md|dm-|sr|scd|st)[0-9]*"
       devnode "^hd[a-z]"
       devnode "^cciss.*"
}
```
You should always check your /etc/multipath.conf file for legacy settings, especially in the defaults section, that might be overriding the default settings.

The following table demonstrates the critical multipathd parameters for ONTAP LUNs and the required values. If a host is connected to LUNs from other vendors and any of these parameters are overridden, they will need to be corrected by later stanzas in the multipath.conf file that apply specifically to ONTAP LUNs. If this is not done, the ONTAP LUNs might not work as expected. These defaults should only be overridden in consultation with NetApp and/or an OS vendor and only when the impact is fully understood.

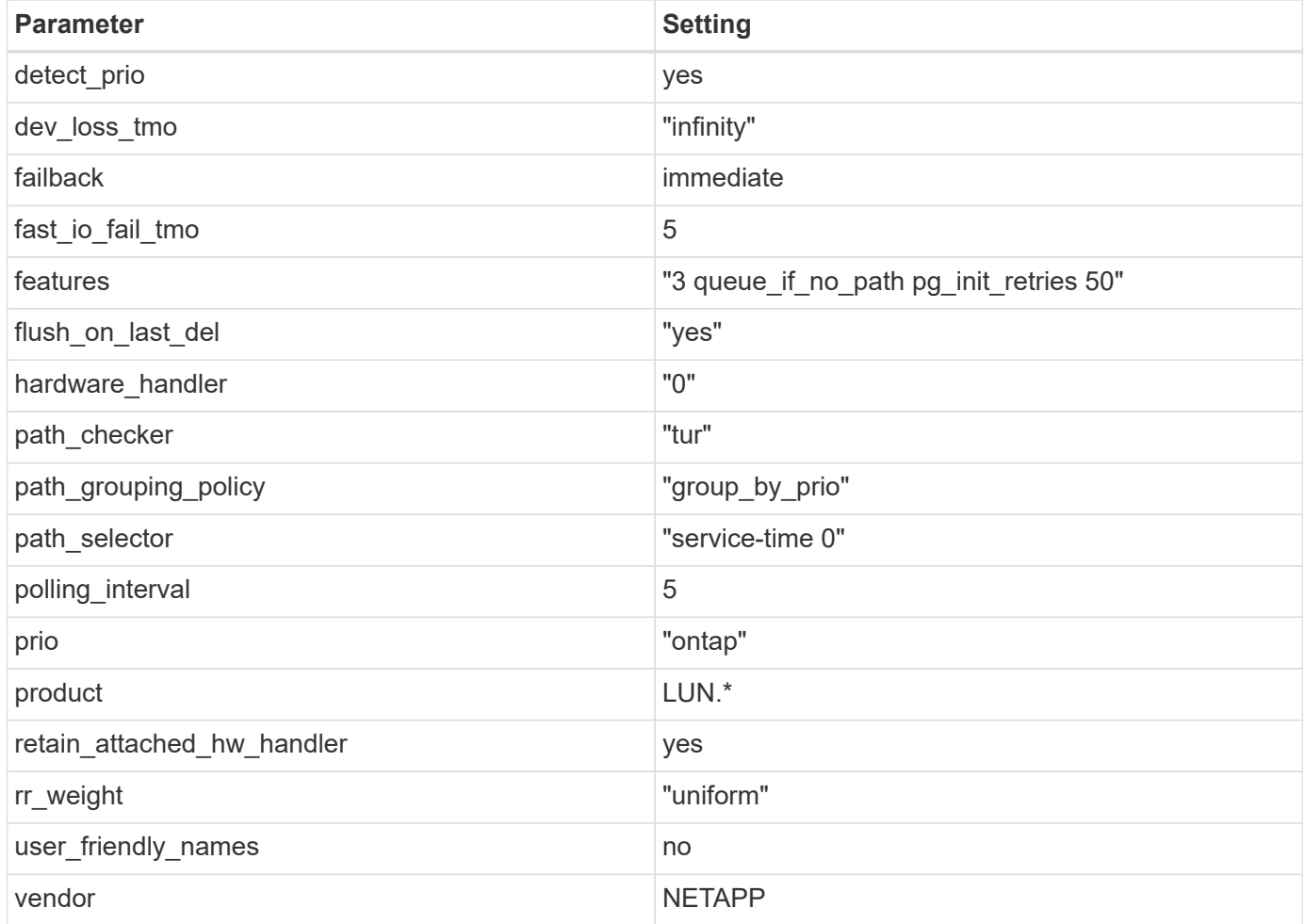

# **Example**

The following example shows how to correct an overridden default. In this case, the multipath.conf file defines values for path checker and detect prio that are not compatible with ONTAP LUNs. If they cannot be removed because of other SAN arrays still attached to the host, these parameters can be corrected specifically for ONTAP LUNs with a device stanza.

```
defaults {
 path checker readsector0
  detect_prio no
  }
devices {
  device {
  vendor "NETAPP "
  product "LUN.*"
  path_checker tur
  detect_prio yes
  }
}
```
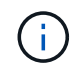

To configure Oracle Linux 7.9 RedHat Enterprise Kernel (RHCK), use the [recommended](#page-431-0) [settings](#page-431-0) for Red Hat Enterprise Linux (RHEL) 7.9.

## **Known issues**

The Oracle Linux 7.9 with ONTAP release has the following known issues:

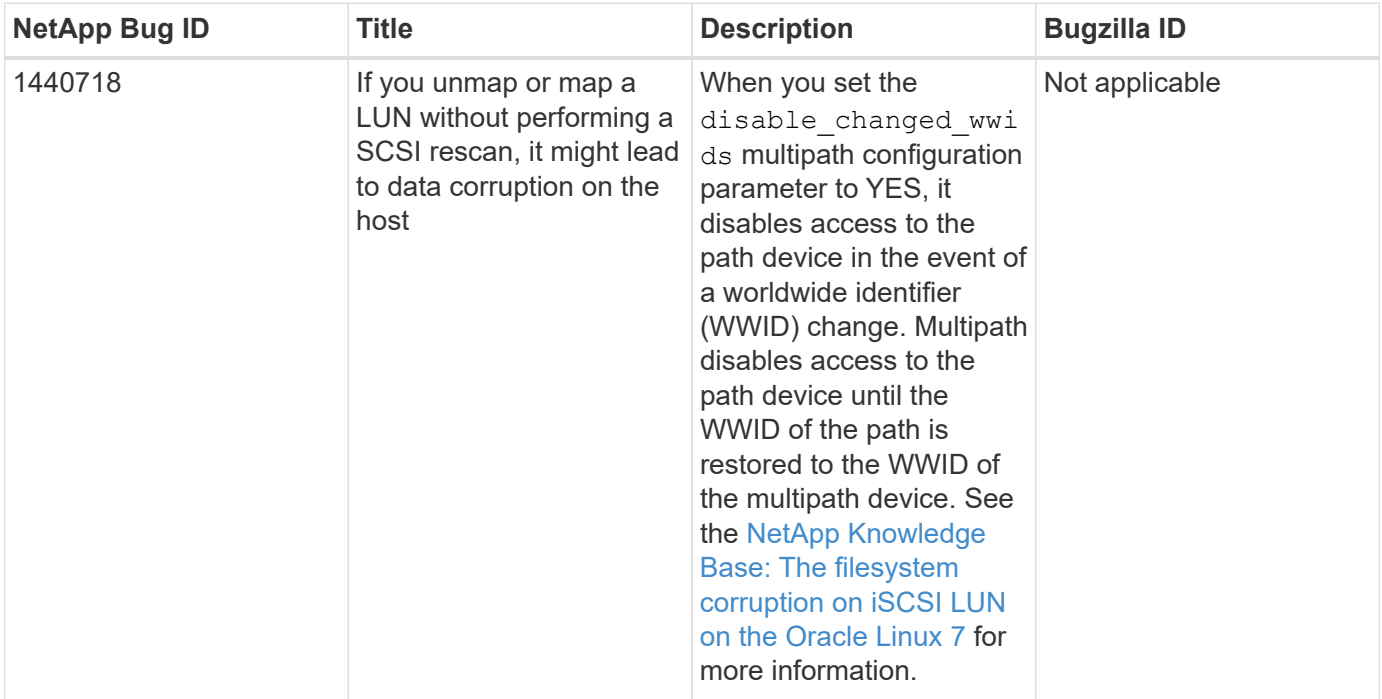

# **Use Oracle Linux 7.8 with ONTAP**

You can use the ONTAP SAN host configuration settings to configure Oracle Linux 7.8 with ONTAP as the target.

## **Install the Linux Unified Host Utilities**

The NetApp Linux Unified Host Utilities software package is available on the [NetApp Support Site](https://mysupport.netapp.com/site/products/all/details/hostutilities/downloads-tab/download/61343/7.1/downloads) in a 32-bit and 64-bit .rpm file. If you do not know which file is right for your configuration, use the [NetApp Interoperability](https://mysupport.netapp.com/matrix/#welcome) [Matrix Tool](https://mysupport.netapp.com/matrix/#welcome) to verify which one you need.

NetApp strongly recommends installing the Linux Unified Host Utilities, but it is not mandatory. The utilities do not change any settings on your Linux host. The utilities improve management and assist NetApp customer support in gathering information about your configuration.

## **What you'll need**

If you have a version of Linux Unified Host Utilities currently installed you should upgrade it or, you should remove it and use the following steps to install the latest version.

- 1. Download the 32-bit or 64-bit Linux Unified Host Utilities software package from the [NetApp Support Site](https://mysupport.netapp.com/site/products/all/details/hostutilities/downloads-tab/download/61343/7.1/downloads) Site to your host.
- 2. Use the following command to install the software package:

```
rpm -ivh netapp linux unified host utilities-7-1.x86 64
```
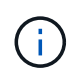

You can use the configuration settings provided in this document to configure cloud clients connected to [Cloud Volumes ONTAP](https://docs.netapp.com/us-en/cloud-manager-cloud-volumes-ontap/index.html) and [Amazon FSx for ONTAP.](https://docs.netapp.com/us-en/cloud-manager-fsx-ontap/index.html)

## **SAN Toolkit**

The toolkit is installed automatically when you install the NetApp Host Utilities package. This kit provides the sanlun utility, which helps you manage LUNs and HBAs. The sanlun command returns information about the LUNs mapped to your host, multipathing, and information necessary to create initiator groups.

# **Example**

In the following example, the sanlun lun show command returns LUN information.

```
# sanlun lun show all
```
Example output:

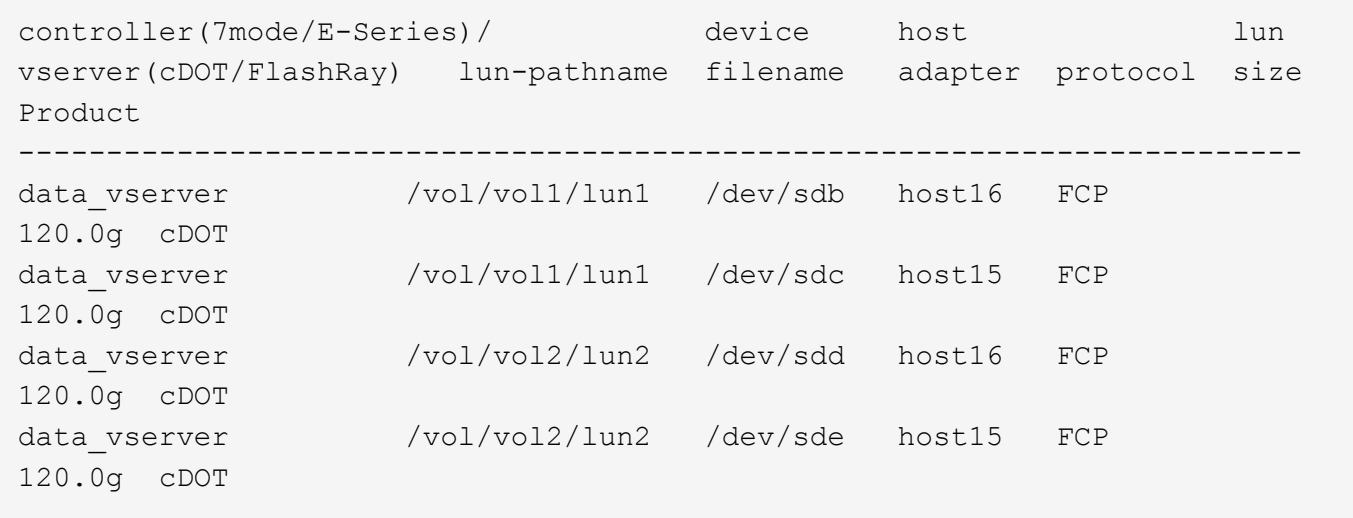

#### **SAN Booting**

# **What you'll need**

If you decide to use SAN booting, it must be supported by your configuration. You can use the [NetApp](https://mysupport.netapp.com/matrix/imt.jsp?components=90144;&solution=1&isHWU&src=IMT) [Interoperability Matrix Tool](https://mysupport.netapp.com/matrix/imt.jsp?components=90144;&solution=1&isHWU&src=IMT) to verify that your OS, HBA, HBA firmware and the HBA boot BIOS, and ONTAP version are supported.

## **Steps**

- 1. Map the SAN boot LUN to the host.
- 2. Verify that multiple paths are available.

Multiple paths become available after the host OS is up and running on the paths.

3. Enable SAN booting in the server BIOS for the ports to which the SAN boot LUN is mapped.

For information on how to enable the HBA BIOS, see your vendor-specific documentation.

4. Reboot the host to verify that the boot is successful.

## **Multipathing**

For Oracle Linux (OL) 7.8 the /etc/multipath.conf file must exist, but you do not need to make specific changes to the file. OL 7.8 is compiled with all settings required to recognize and correctly manage ONTAP LUNs.

You can use the multipath -ll command to verify the settings for your ONTAP LUNs. The following sections provide sample multipath output for a LUN mapped non-ASA personas.

## **Non-ASA configurations**

For non-ASA configurations, there should be two groups of paths with different priorities. The paths with the higher priorities are Active/Optimized, meaning they are serviced by the controller where the aggregate is located. The paths with the lower priorities are active but are non-optimized because they are served from a different controller. The non-optimized paths are only used when no optimized paths are available.

## **Example**

The following example displays the correct output for an ONTAP LUN with two Active/Optimized paths and two Active/Non-Optimized paths:

```
# multipath -ll
3600a098038303634722b4d59646c4436 dm-28 NETAPP,LUN C-Mode
size=80G features='4 queue if no path pg init retries 50' hwhandler='1
alua' wp=rw
|-+- policy='service-time 0' prio=50 status=active
| |- 16:0:6:35 sdwb 69:624 active ready running
| |- 16:0:5:35 sdun 66:752 active ready running
|-+- policy='service-time 0' prio=10 status=enabled
|- 15:0:0:35 sdaj 66:48 active ready running
|- 15:0:1:35 sdbx 68:176 active ready running
```
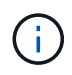

Do not use an excessive number of paths to a single LUN. No more than four paths should be required. More than eight paths might cause path issues during storage failures.

#### **Recommended Settings**

The Oracle Linux 7.8 OS is compiled to recognize ONTAP LUNs and automatically set all configuration parameters correctly.

The multipath.conf file must exist for the multipath daemon to start, but you can create an empty, zerobyte file by using the following command:

touch /etc/multipath.conf

The first time you create this file, you might need to enable and start the multipath services:

```
# systemctl enable multipathd
# systemctl start multipathd
```
- There is no requirement to add anything directly to the multipath.conf file, unless you have devices that you do not want to be managed by multipath or you have existing settings that override defaults.
- To exclude unwanted devices, add the following syntax to the multipath.conf file .

```
blacklist {
           wwid <DevId>
           devnode "^(ram|raw|loop|fd|md|dm-|sr|scd|st)[0-9]*"
           devnode "^hd[a-z]"
           devnode "^cciss.*"
}
```
Replace the  $\langle$ DevId $\rangle$  with the WWID string of the device you want to exclude.

#### **Example**

In this example, we are going to determine the WWID of a device and add to the multipath.conf file.

#### **Steps**

1. Run the following command to determine the WWID:

# /lib/udev/scsi\_id -gud /dev/sda 360030057024d0730239134810c0cb833

sda is the local SCSI disk that we need to add it to the blacklist.

2. Add the WWID to the blacklist stanza in /etc/multipath.conf:

```
blacklist {
       wwid 360030057024d0730239134810c0cb833
       devnode "^(ram|raw|loop|fd|md|dm-|sr|scd|st)[0-9]*"
       devnode "^hd[a-z]"
       devnode "^cciss.*"
}
```
You should always check your /etc/multipath.conf file for legacy settings, especially in the defaults section, that might be overriding the default settings.

The following table demonstrates the critical multipathd parameters for ONTAP LUNs and the required values. If a host is connected to LUNs from other vendors and any of these parameters are overridden, they will need to be corrected by later stanzas in the multipath.conf file that apply specifically to ONTAP LUNs. If this is not done, the ONTAP LUNs might not work as expected. These defaults should only be overridden in consultation with NetApp and/or an OS vendor and only when the impact is fully understood.

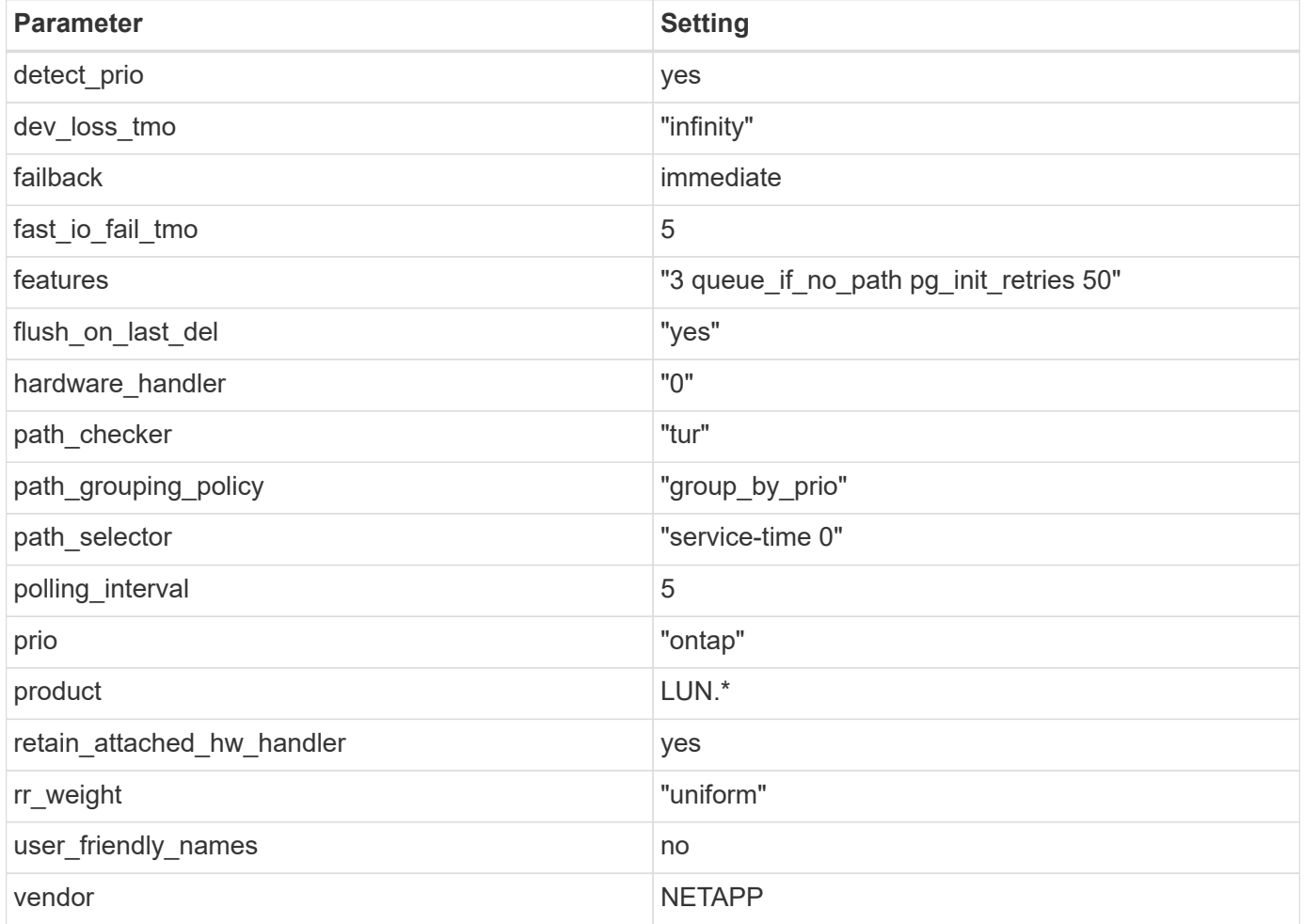

#### **Example**

The following example shows how to correct an overridden default. In this case, the multipath.conf file defines values for path checker and detect prio that are not compatible with ONTAP LUNs. If they cannot be removed because of other SAN arrays still attached to the host, these parameters can be corrected specifically for ONTAP LUNs with a device stanza.

```
defaults {
 path checker readsector0
  detect_prio no
  }
devices {
 device {
 vendor "NETAPP "
 product "LUN.*"
 path_checker tur
  detect_prio yes
  }
}
```
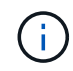

To configure Oracle Linux 7.8 RedHat Enterprise Kernel (RHCK), use the [recommended](#page-436-0) [settings](#page-436-0) for Red Hat Enterprise Linux (RHEL) 7.8.

# **Known issues**

The Oracle Linux 7.8 with ONTAP release has the following known issues:

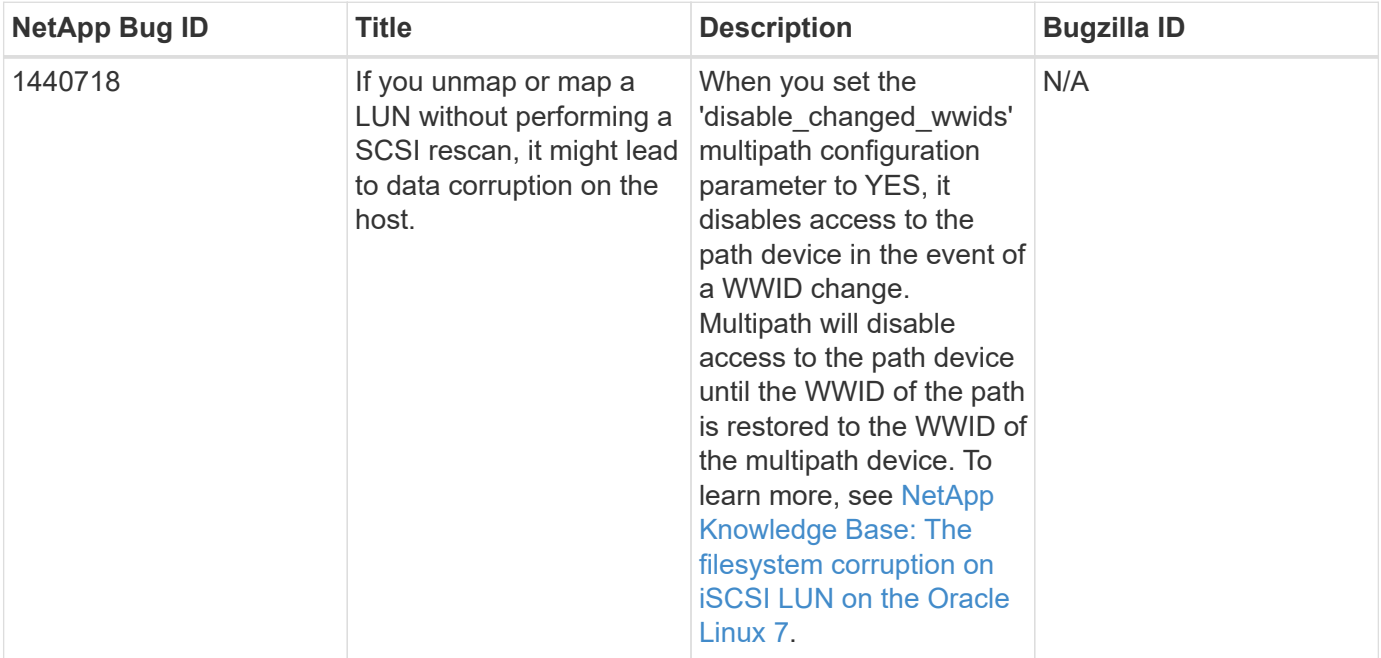

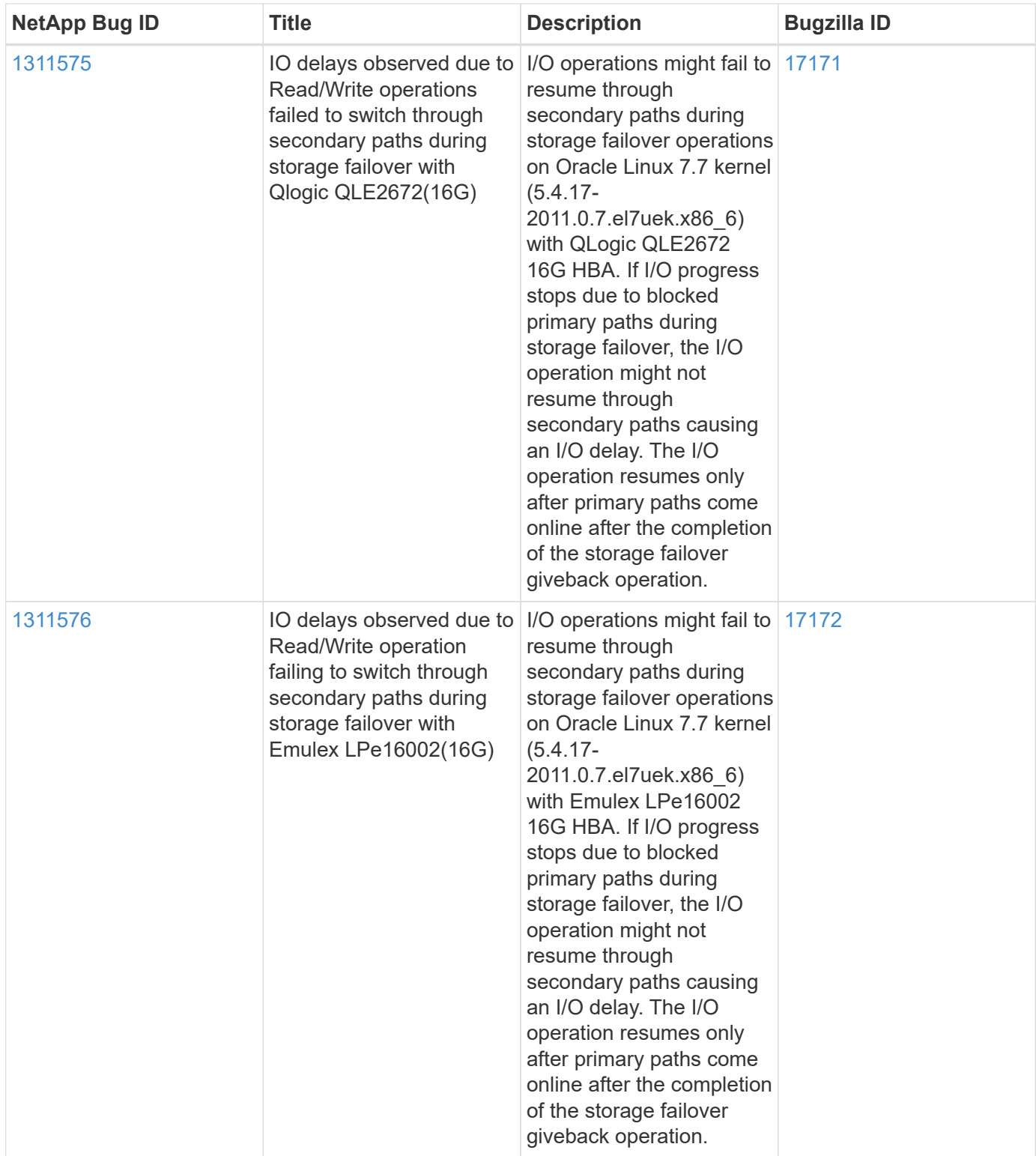

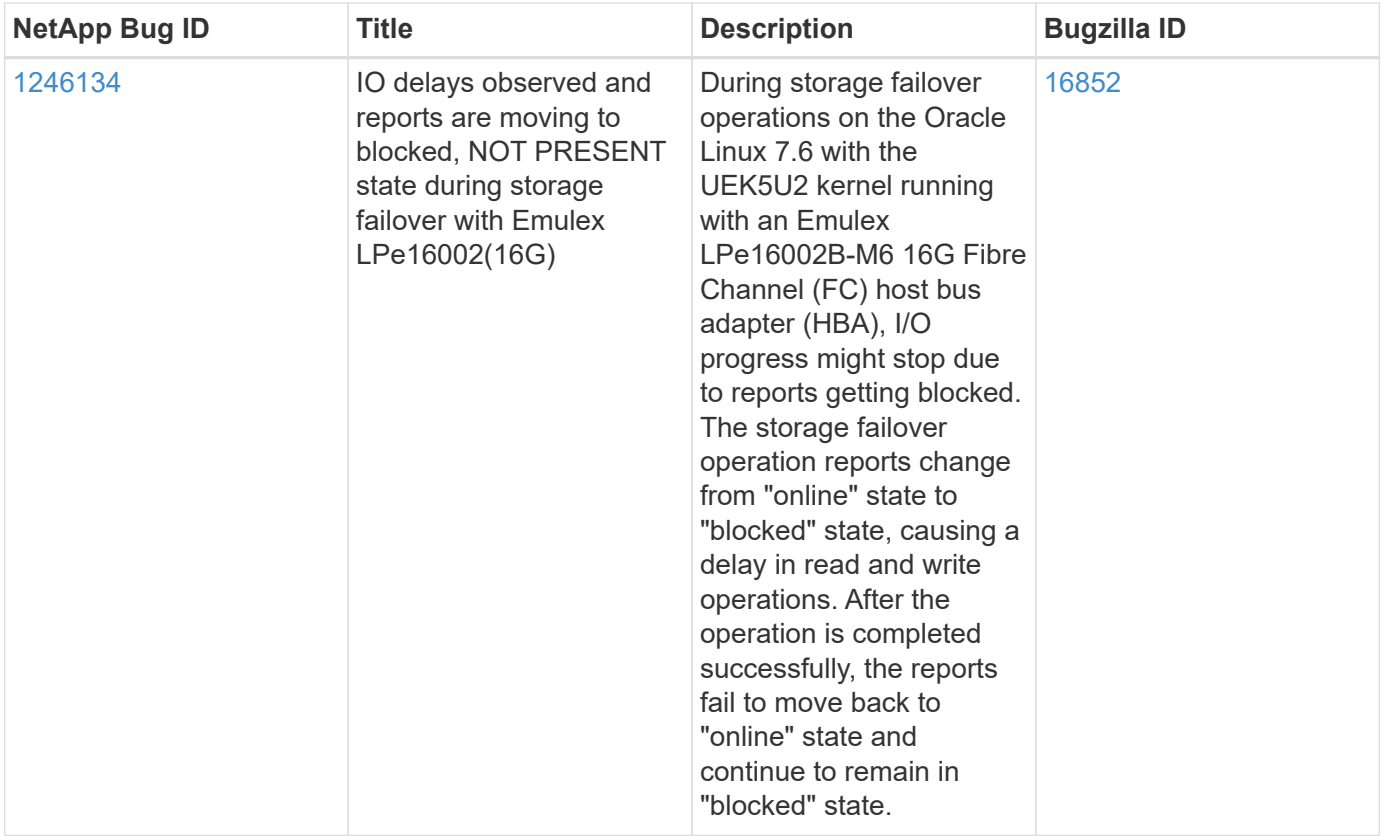

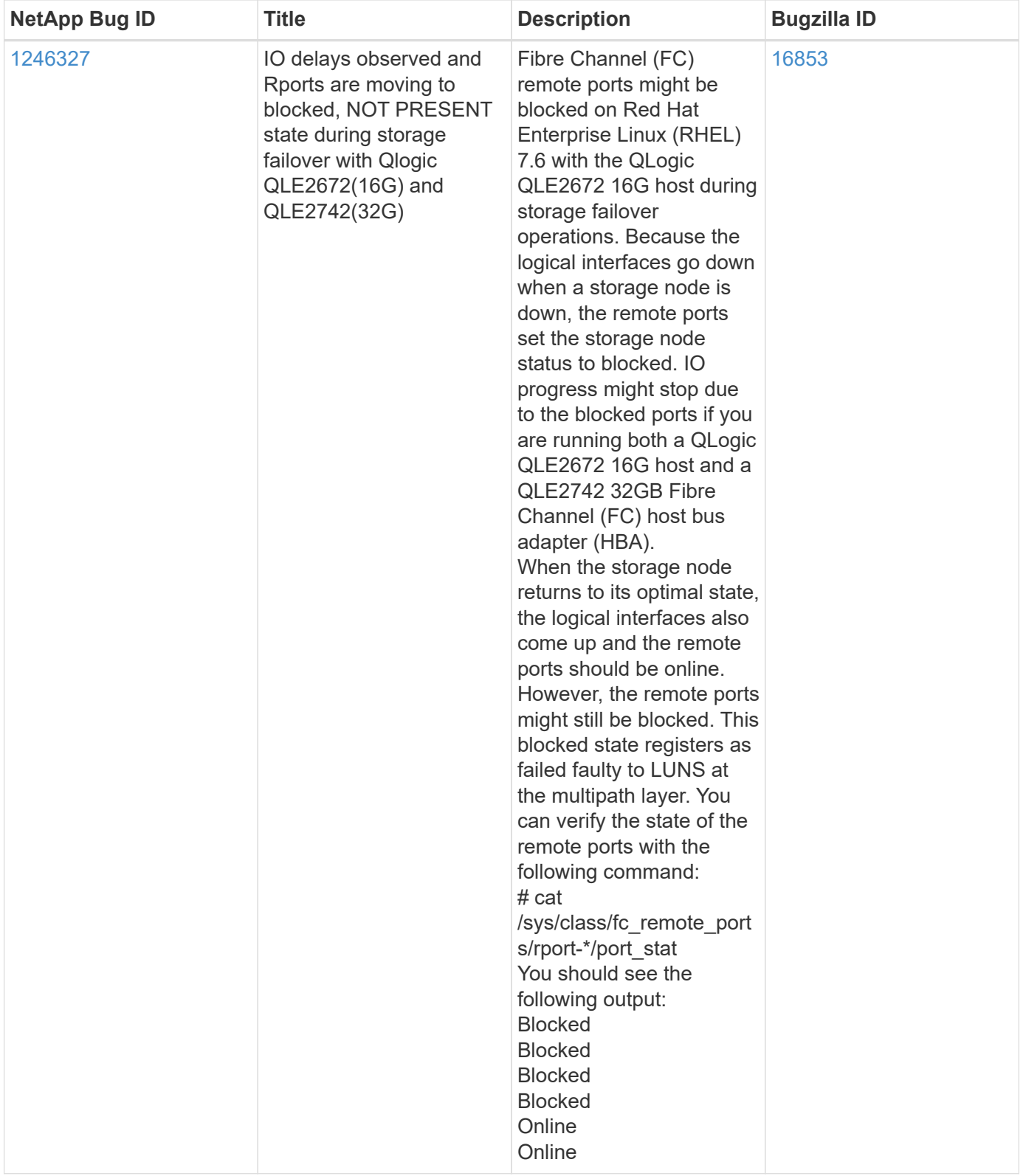

# **Use Oracle Linux 7.7 with ONTAP**

You can use the ONTAP SAN host configuration settings to configure Oracle Linux 7.7 with ONTAP as the target.

#### **Install the Linux Unified Host Utilities**

The NetApp Linux Unified Host Utilities software package is available on the [NetApp Support Site](https://mysupport.netapp.com/site/products/all/details/hostutilities/downloads-tab/download/61343/7.1/downloads) in a 32-bit and 64-bit .rpm file. If you do not know which file is right for your configuration, use the [NetApp Interoperability](https://mysupport.netapp.com/matrix/#welcome) [Matrix Tool](https://mysupport.netapp.com/matrix/#welcome) to verify which one you need.

NetApp strongly recommends installing the Linux Unified Host Utilities, but it is not mandatory. The utilities do not change any settings on your Linux host. The utilities improve management and assist NetApp customer support in gathering information about your configuration.

## **What you'll need**

If you have a version of Linux Unified Host Utilities currently installed you should upgrade it or, you should remove it and use the following steps to install the latest version.

- 1. Download the 32-bit or 64-bit Linux Unified Host Utilities software package from the [NetApp Support Site](https://mysupport.netapp.com/site/products/all/details/hostutilities/downloads-tab/download/61343/7.1/downloads) Site to your host.
- 2. Use the following command to install the software package:

```
rpm -ivh netapp_linux_unified_host_utilities-7-1.x86_64
```
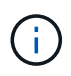

You can use the configuration settings provided in this document to configure cloud clients connected to [Cloud Volumes ONTAP](https://docs.netapp.com/us-en/cloud-manager-cloud-volumes-ontap/index.html) and [Amazon FSx for ONTAP.](https://docs.netapp.com/us-en/cloud-manager-fsx-ontap/index.html)

#### **SAN Toolkit**

The toolkit is installed automatically when you install the NetApp Host Utilities package. This kit provides the sanlun utility, which helps you manage LUNs and HBAs. The sanlun command returns information about the LUNs mapped to your host, multipathing, and information necessary to create initiator groups.

#### **Example**

In the following example, the sanlun lun show command returns LUN information.

```
# sanlun lun show all
```
Example output:

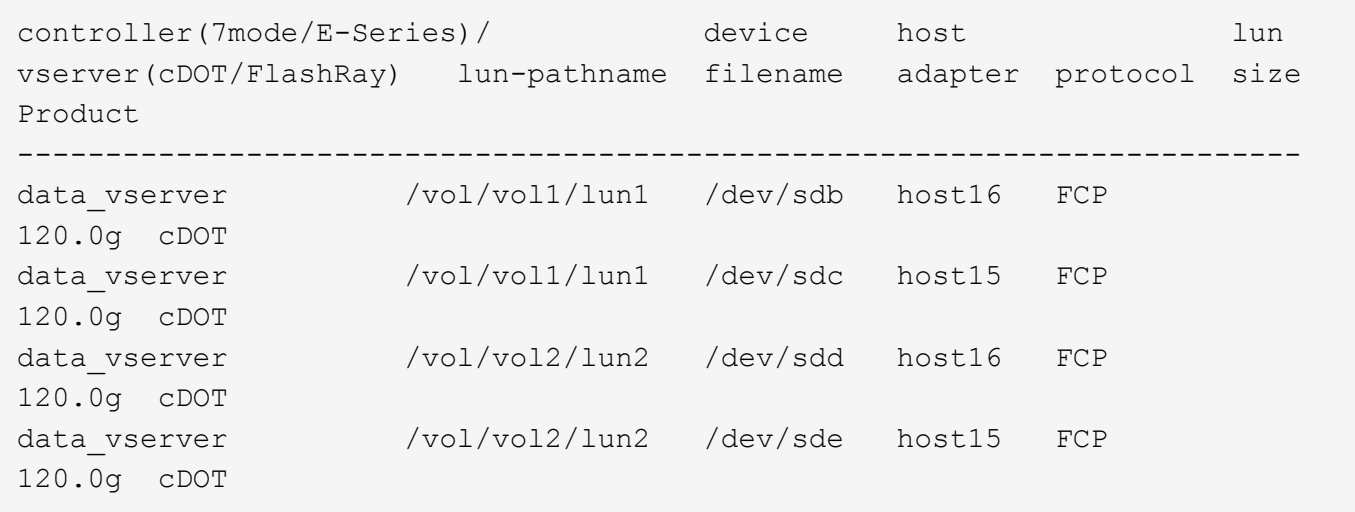

#### **SAN Booting**

# **What you'll need**

If you decide to use SAN booting, it must be supported by your configuration. You can use the [NetApp](https://mysupport.netapp.com/matrix/imt.jsp?components=90144;&solution=1&isHWU&src=IMT) [Interoperability Matrix Tool](https://mysupport.netapp.com/matrix/imt.jsp?components=90144;&solution=1&isHWU&src=IMT) to verify that your OS, HBA, HBA firmware and the HBA boot BIOS, and ONTAP version are supported.

#### **Steps**

- 1. Map the SAN boot LUN to the host.
- 2. Verify that multiple paths are available.

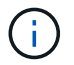

Multiple paths become available after the host OS is up and running on the paths.

3. Enable SAN booting in the server BIOS for the ports to which the SAN boot LUN is mapped.

For information on how to enable the HBA BIOS, see your vendor-specific documentation.

4. Reboot the host to verify that the boot is successful.

#### **Multipathing**

For Oracle Linux 7.7 the /etc/multipath.conf file must exist, but you do not need to make specific changes to the file. Oracle Linux 7.7 is compiled with all settings required to recognize and correctly manage ONTAP LUNs.

You can use the multipath -ll command to verify the settings for your ONTAP LUNs. There should be two groups of paths with different priorities. The paths with the higher priorities are Active/Optimized, which means they are serviced by the controller where the aggregate is located. The paths with the lower priorities are active but are non-optimized because they are served from a different controller. The non-optimized paths are only used when no optimized paths are available.

#### **Example**

The following example displays the correct output for an ONTAP LUN with two Active/Optimized paths and two Active/non-Optimized paths:

```
# multipath -ll
3600a09803831347657244e527766394e dm-5 NETAPP,LUN C-Mode
size=80G features='4 queue if no path pg init retries 50
retain attached hw handle' hwhandler='1 alua' wp=rw
|-+- policy='service-time 0' prio=50 status=active
| |- 11:0:1:0 sdj 8:144 active ready running
| |- 11:0:2:0 sdr 65:16 active ready running
|-+- policy='service-time 0' prio=10 status=enabled
|- 11:0:0:0 sdb 8:i6 active ready running
|- 12:0:0:0 sdz 65:144 active ready running
```
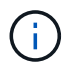

Do not use an excessive number of paths to a single LUN. No more than four paths should be required. More than eight paths might cause path issues during storage failures.

#### **Recommended Settings**

The Oracle Linux 7.7 OS is compiled to recognize ONTAP LUNs and automatically set all configuration parameters correctly.

The multipath.conf file must exist for the multipath daemon to start, but you can create an empty, zerobyte file by using the following command:

touch /etc/multipath.conf

The first time you create this file, you might need to enable and start the multipath services:

```
# systemctl enable multipathd
# systemctl start multipathd
```
- There is no requirement to add anything directly to the multipath.conf file, unless you have devices that you do not want to be managed by multipath or you have existing settings that override defaults.
- To exclude unwanted devices, add the following syntax to the multipath.conf file .

```
blacklist {
           wwid <DevId>
           devnode "^(ram|raw|loop|fd|md|dm-|sr|scd|st)[0-9]*"
           devnode "^hd[a-z]"
           devnode "^cciss.*"
}
```
Replace the  $\langle$ DevId $\rangle$  with the WWID string of the device you want to exclude.

#### **Example**

In this example, we are going to determine the WWID of a device and add to the multipath.conf file.

**Steps**

1. Run the following command to determine the WWID:

```
# /lib/udev/scsi_id -gud /dev/sda
360030057024d0730239134810c0cb833
```
sda is the local SCSI disk that we need to add it to the blacklist.

2. Add the WWID to the blacklist stanza in /etc/multipath.conf:

```
blacklist {
       wwid 360030057024d0730239134810c0cb833
       devnode "^(ram|raw|loop|fd|md|dm-|sr|scd|st)[0-9]*"
       devnode "^hd[a-z]"
       devnode "^cciss.*"
}
```
You should always check your /etc/multipath.conf file for legacy settings, especially in the defaults section, that might be overriding the default settings.

The following table demonstrates the critical multipathd parameters for ONTAP LUNs and the required values. If a host is connected to LUNs from other vendors and any of these parameters are overridden, they will need to be corrected by later stanzas in the multipath.conf file that apply specifically to ONTAP LUNs. If this is not done, the ONTAP LUNs might not work as expected. These defaults should only be overridden in consultation with NetApp and/or an OS vendor and only when the impact is fully understood.

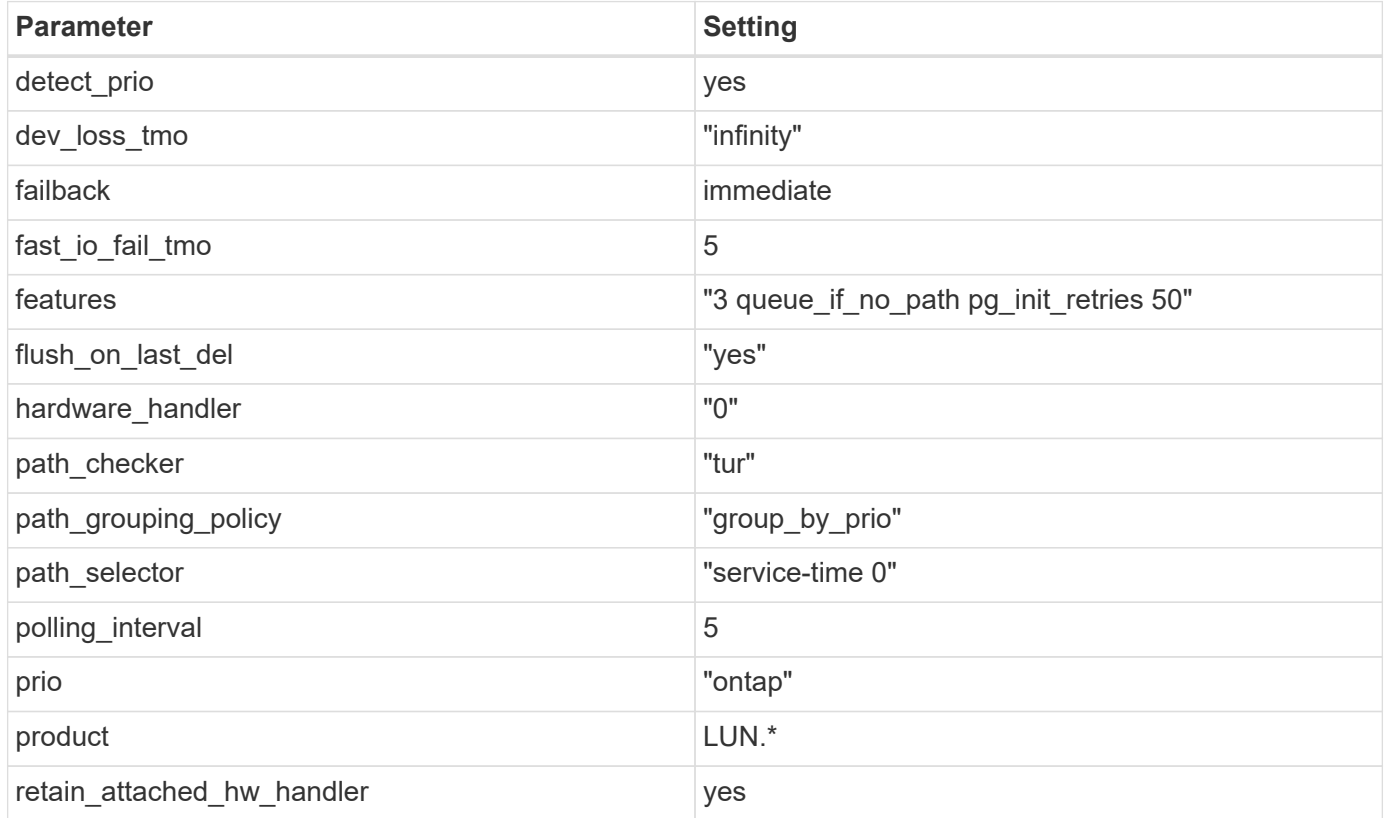

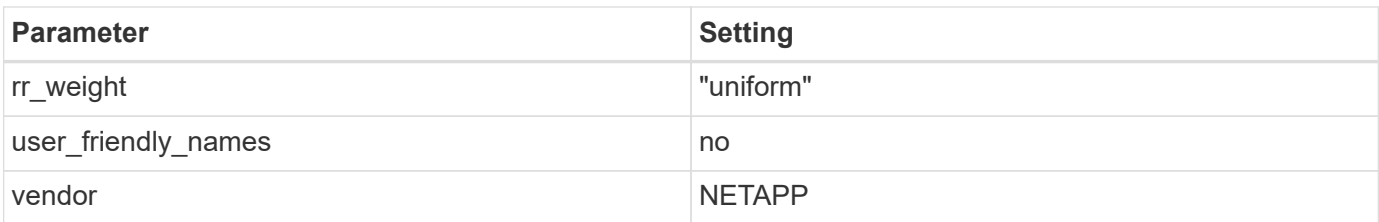

# **Example**

The following example shows how to correct an overridden default. In this case, the multipath.conf file defines values for path checker and detect prio that are not compatible with ONTAP LUNs. If they cannot be removed because of other SAN arrays still attached to the host, these parameters can be corrected specifically for ONTAP LUNs with a device stanza.

```
defaults {
 path checker readsector0
  detect_prio no
  }
devices {
  device {
  vendor "NETAPP "
  product "LUN.*"
  path_checker tur
  detect_prio yes
  }
}
```
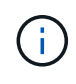

To configure Oracle Linux 7.7 RedHat Enterprise Kernel (RHCK), use the [recommended](#page-442-0) [settings](#page-442-0) for Red Hat Enterprise Linux (RHEL) 7.7.

#### **Known issues**

The Oracle Linux 7.7 with ONTAP release has the following known issues:

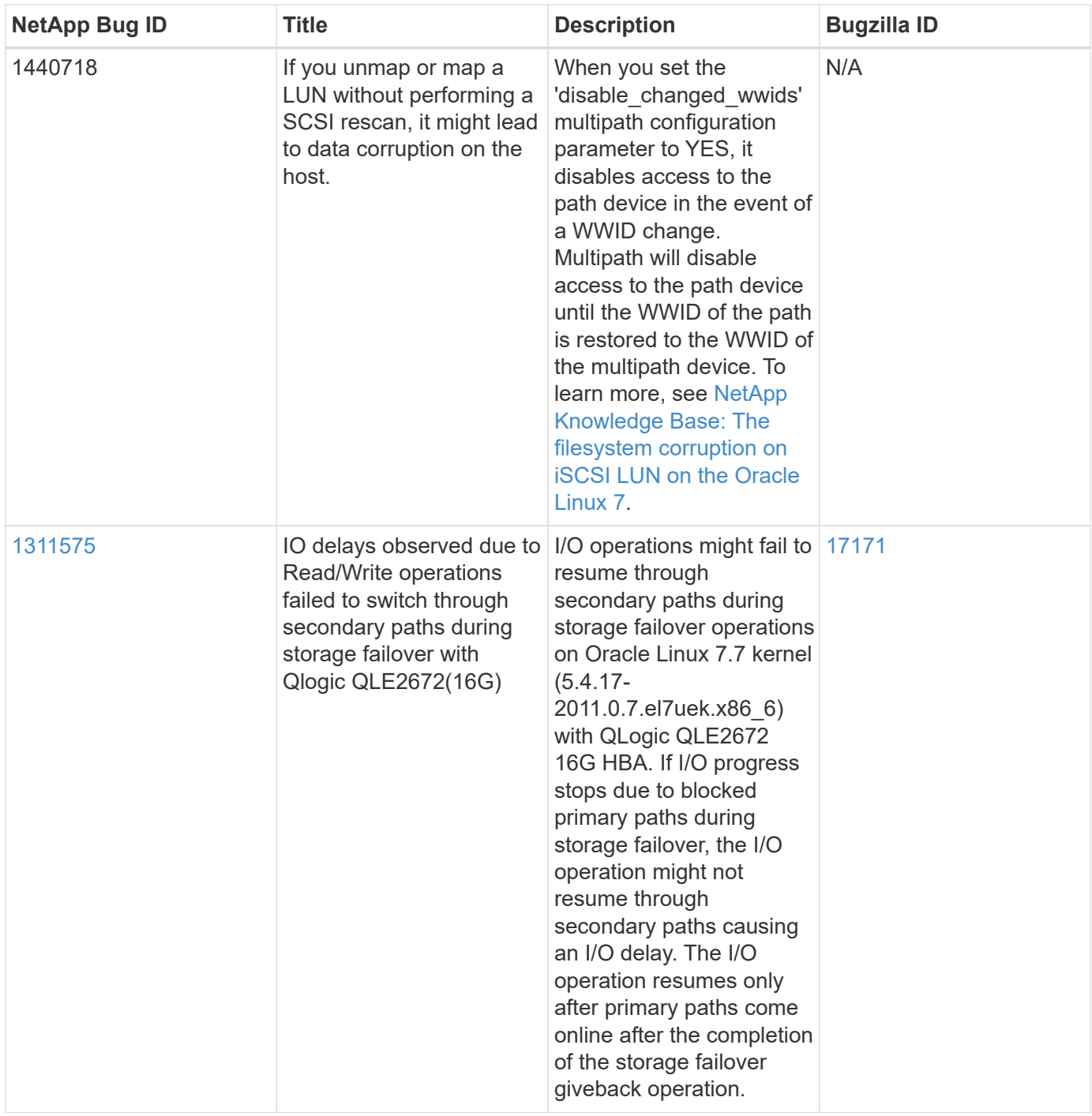

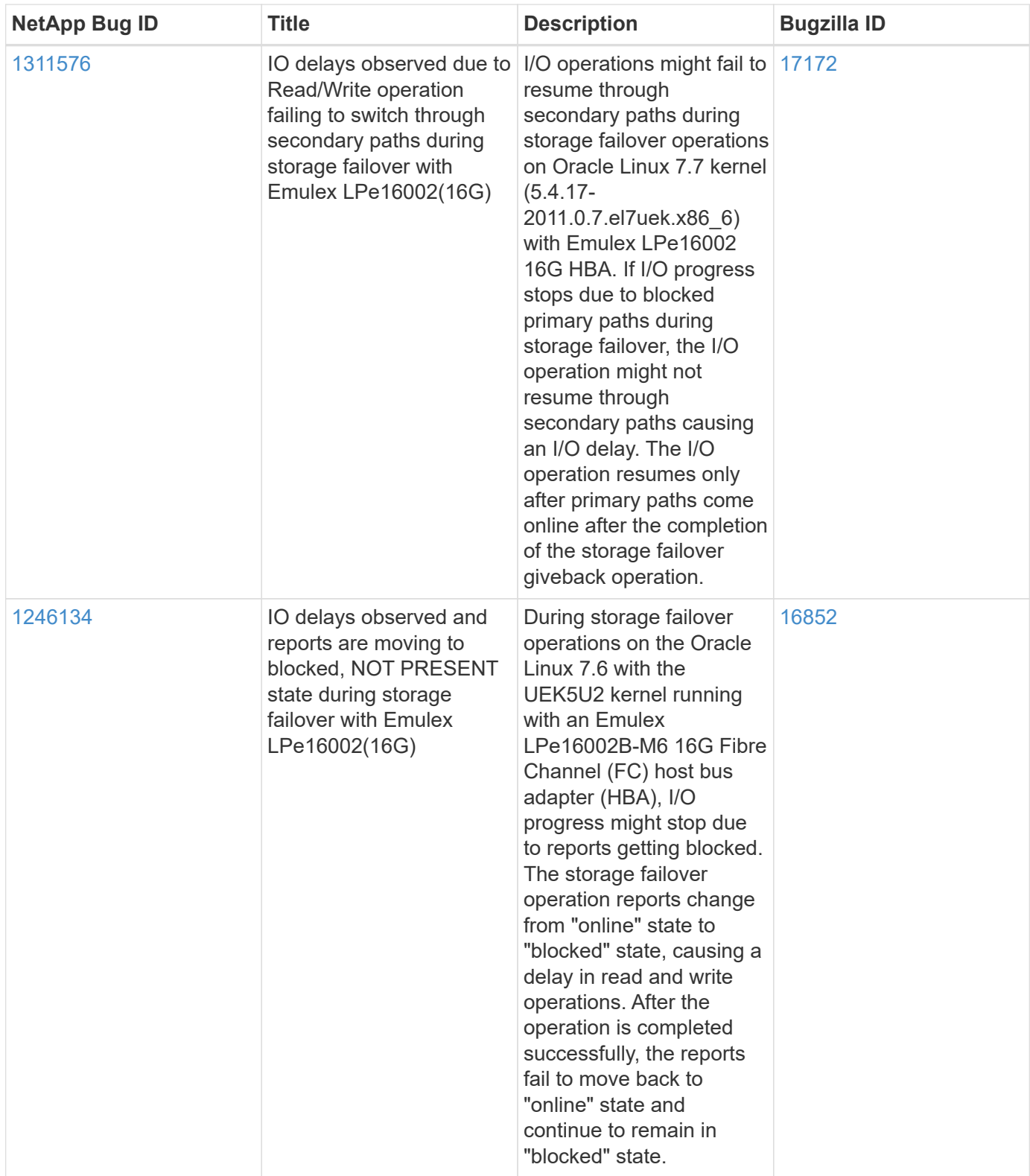

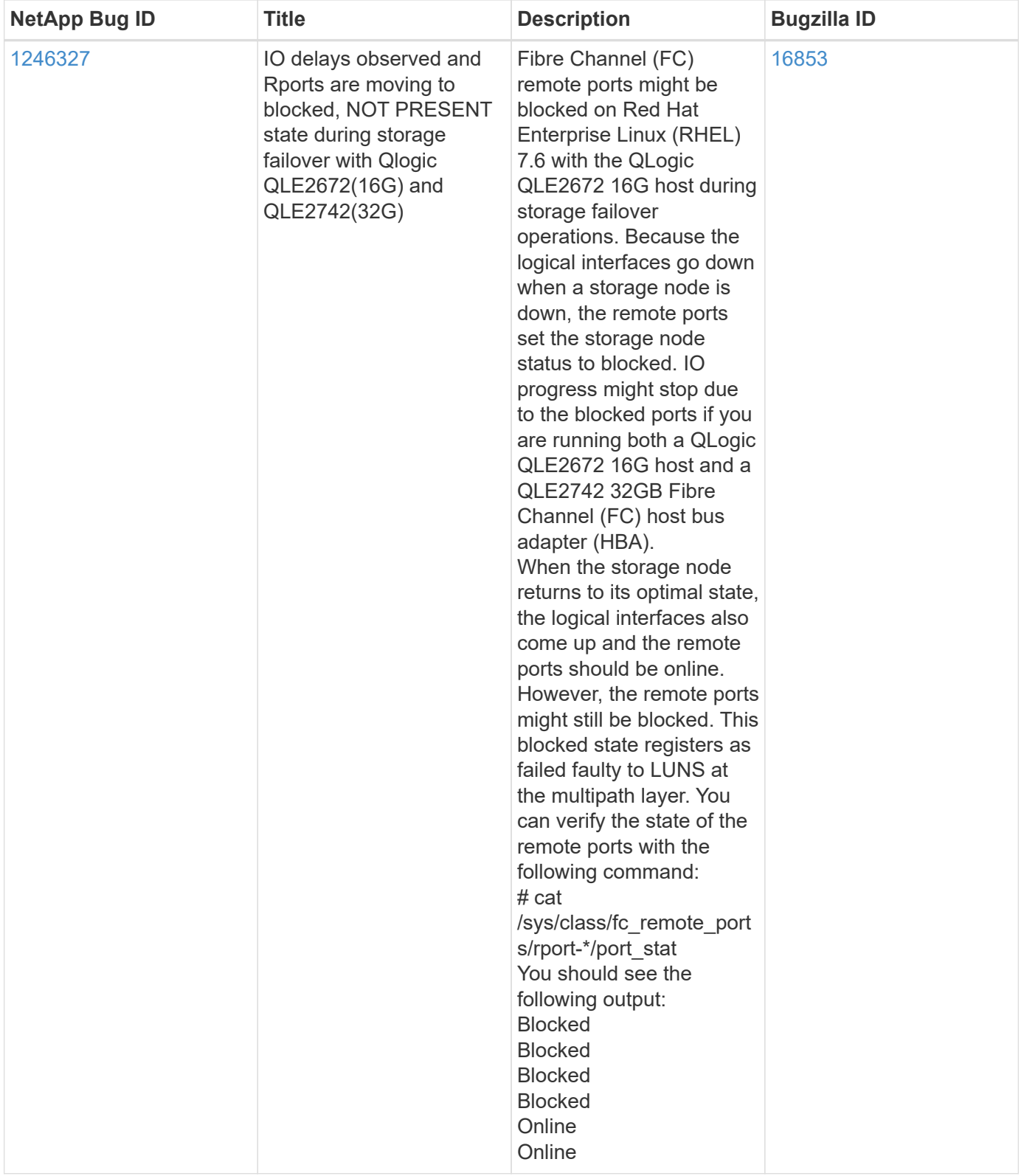

# **Use Oracle Linux 7.6 with ONTAP**

You can use the ONTAP SAN host configuration settings to configure Oracle Linux 7.6 with ONTAP as the target.

#### **Install the Linux Unified Host Utilities**

The NetApp Linux Unified Host Utilities software package is available on the [NetApp Support Site](https://mysupport.netapp.com/site/products/all/details/hostutilities/downloads-tab/download/61343/7.1/downloads) in a 32-bit and 64-bit .rpm file. If you do not know which file is right for your configuration, use the [NetApp Interoperability](https://mysupport.netapp.com/matrix/#welcome) [Matrix Tool](https://mysupport.netapp.com/matrix/#welcome) to verify which one you need.

NetApp strongly recommends installing the Linux Unified Host Utilities, but it is not mandatory. The utilities do not change any settings on your Linux host. The utilities improve management and assist NetApp customer support in gathering information about your configuration.

## **What you'll need**

If you have a version of Linux Unified Host Utilities currently installed you should upgrade it or, you should remove it and use the following steps to install the latest version.

- 1. Download the 32-bit or 64-bit Linux Unified Host Utilities software package from the [NetApp Support Site](https://mysupport.netapp.com/site/products/all/details/hostutilities/downloads-tab/download/61343/7.1/downloads) Site to your host.
- 2. Use the following command to install the software package:

```
rpm -ivh netapp linux unified host utilities-7-1.x86 64
```
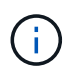

You can use the configuration settings provided in this document to configure cloud clients connected to [Cloud Volumes ONTAP](https://docs.netapp.com/us-en/cloud-manager-cloud-volumes-ontap/index.html) and [Amazon FSx for ONTAP.](https://docs.netapp.com/us-en/cloud-manager-fsx-ontap/index.html)

#### **SAN Toolkit**

The toolkit is installed automatically when you install the NetApp Host Utilities package. This kit provides the sanlun utility, which helps you manage LUNs and HBAs. The sanlun command returns information about the LUNs mapped to your host, multipathing, and information necessary to create initiator groups.

#### **Example**

In the following example, the sanlun lun show command returns LUN information.

```
# sanlun lun show all
```
Example output:

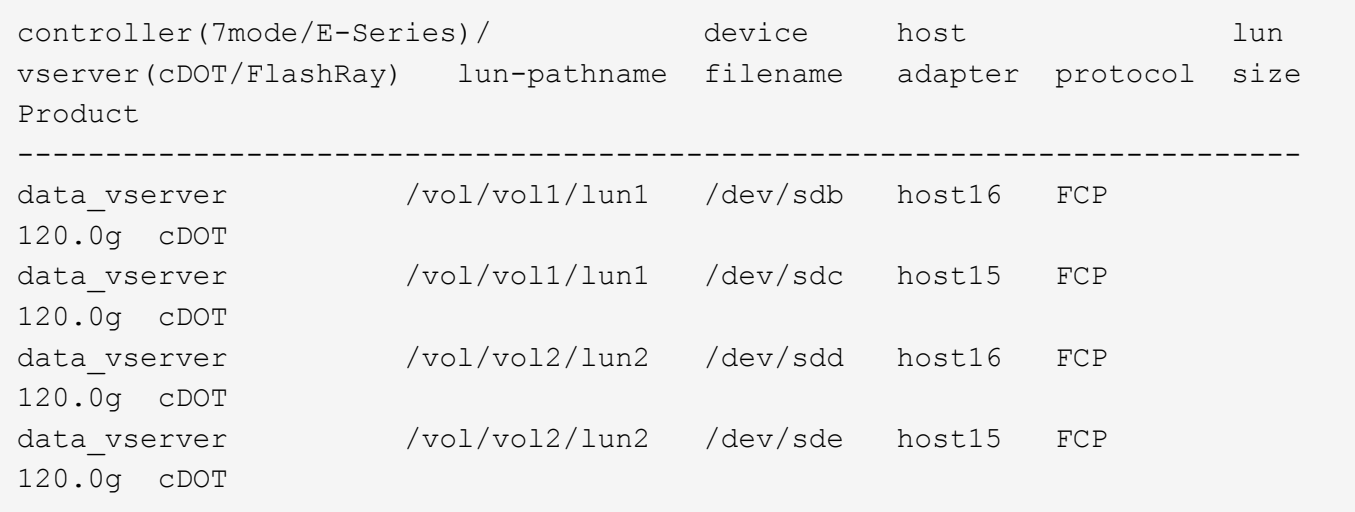

#### **SAN Booting**

# **What you'll need**

If you decide to use SAN booting, it must be supported by your configuration. You can use the [NetApp](https://mysupport.netapp.com/matrix/imt.jsp?components=86309;&solution=1&isHWU&src=IMT) [Interoperability Matrix Tool](https://mysupport.netapp.com/matrix/imt.jsp?components=86309;&solution=1&isHWU&src=IMT) to verify that your OS, HBA, HBA firmware and the HBA boot BIOS, and ONTAP version are supported.

#### **Steps**

- 1. Map the SAN boot LUN to the host.
- 2. Verify that multiple paths are available.

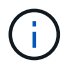

Multiple paths become available after the host OS is up and running on the paths.

3. Enable SAN booting in the server BIOS for the ports to which the SAN boot LUN is mapped.

For information on how to enable the HBA BIOS, see your vendor-specific documentation.

4. Reboot the host to verify that the boot is successful.

#### **Multipathing**

For Oracle Linux 7.6 the /etc/multipath.conf file must exist, but you do not need to make specific changes to the file. Oracle Linux 7.6 is compiled with all settings required to recognize and correctly manage ONTAP LUNs.

You can use the multipath -ll command to verify the settings for your ONTAP LUNs. There should be two groups of paths with different priorities. The paths with the higher priorities are Active/Optimized, which means they are serviced by the controller where the aggregate is located. The paths with the lower priorities are active but are non-optimized because they are served from a different controller. The non-optimized paths are only used when no optimized paths are available.

#### **Example**

The following example displays the correct output for an ONTAP LUN with two Active/Optimized paths and two Active/non-Optimized paths:

```
# multipath -ll
3600a09803831347657244e527766394e dm-5 NETAPP,LUN C-Mode
size=80G features='4 queue if no path pg init retries 50
retain attached hw handle' hwhandler='1 alua' wp=rw
|-+- policy='service-time 0' prio=50 status=active
| |- 11:0:1:0 sdj 8:144 active ready running
| |- 11:0:2:0 sdr 65:16 active ready running
|-+- policy='service-time 0' prio=10 status=enabled
|- 11:0:0:0 sdb 8:i6 active ready running
|- 12:0:0:0 sdz 65:144 active ready running
```
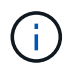

Do not use an excessive number of paths to a single LUN. No more than four paths should be required. More than eight paths might cause path issues during storage failures.

#### **Recommended Settings**

The Oracle Linux 7.6 OS is compiled to recognize ONTAP LUNs and automatically set all configuration parameters correctly.

The multipath.conf file must exist for the multipath daemon to start, but you can create an empty, zerobyte file by using the following command:

touch /etc/multipath.conf

The first time you create this file, you might need to enable and start the multipath services:

```
# systemctl enable multipathd
# systemctl start multipathd
```
- There is no requirement to add anything directly to the multipath.conf file, unless you have devices that you do not want to be managed by multipath or you have existing settings that override defaults.
- To exclude unwanted devices, add the following syntax to the multipath.conf file .

```
blacklist {
           wwid <DevId>
           devnode "^(ram|raw|loop|fd|md|dm-|sr|scd|st)[0-9]*"
           devnode "^hd[a-z]"
           devnode "^cciss.*"
}
```
Replace the  $\langle$ DevId> with the WWID string of the device you want to exclude.

#### **Example**

In this example, we are going to determine the WWID of a device and add to the multipath.conf file.

**Steps**

1. Run the following command to determine the WWID:

```
# /lib/udev/scsi_id -gud /dev/sda
360030057024d0730239134810c0cb833
```
sda is the local SCSI disk that we need to add it to the blacklist.

2. Add the WWID to the blacklist stanza in /etc/multipath.conf:

```
blacklist {
       wwid 360030057024d0730239134810c0cb833
       devnode "^(ram|raw|loop|fd|md|dm-|sr|scd|st)[0-9]*"
       devnode "^hd[a-z]"
       devnode "^cciss.*"
}
```
You should always check your /etc/multipath.conf file for legacy settings, especially in the defaults section, that might be overriding the default settings.

The following table demonstrates the critical multipathd parameters for ONTAP LUNs and the required values. If a host is connected to LUNs from other vendors and any of these parameters are overridden, they will need to be corrected by later stanzas in the multipath.conf file that apply specifically to ONTAP LUNs. If this is not done, the ONTAP LUNs might not work as expected. These defaults should only be overridden in consultation with NetApp and/or an OS vendor and only when the impact is fully understood.

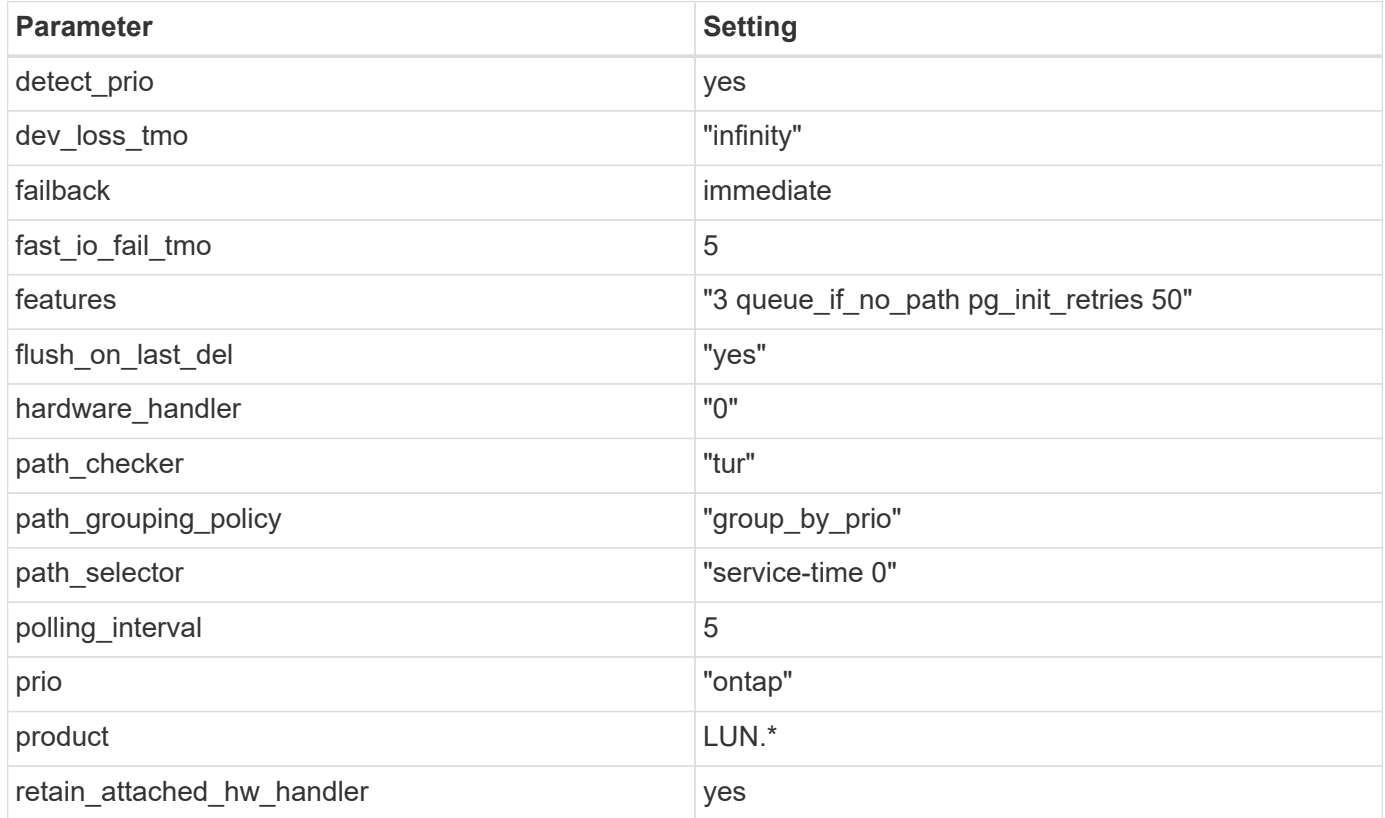

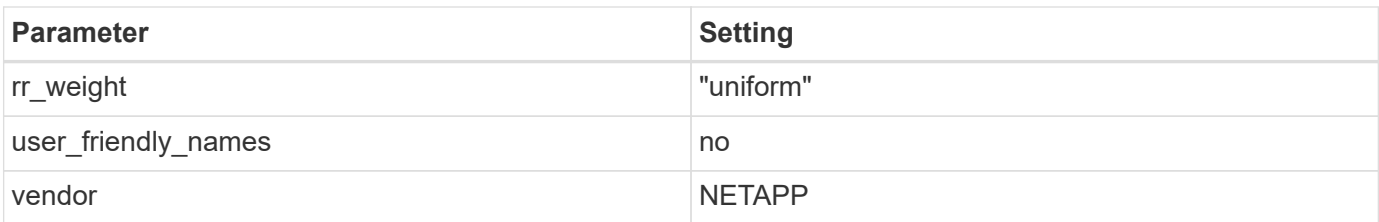

# **Example**

The following example shows how to correct an overridden default. In this case, the multipath.conf file defines values for path checker and detect prio that are not compatible with ONTAP LUNs. If they cannot be removed because of other SAN arrays still attached to the host, these parameters can be corrected specifically for ONTAP LUNs with a device stanza.

```
defaults {
 path checker readsector0
  detect_prio no
  }
devices {
  device {
  vendor "NETAPP "
  product "LUN.*"
  path_checker tur
  detect_prio yes
  }
}
```
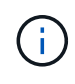

To configure Oracle Linux 7.6 RedHat Enterprise Kernel (RHCK), use the [recommended](#page-449-0) [settings](#page-449-0) for Red Hat Enterprise Linux (RHEL) 7.6.

#### **Known issues**

The Oracle Linux 7.6 with ONTAP release has the following known issues:

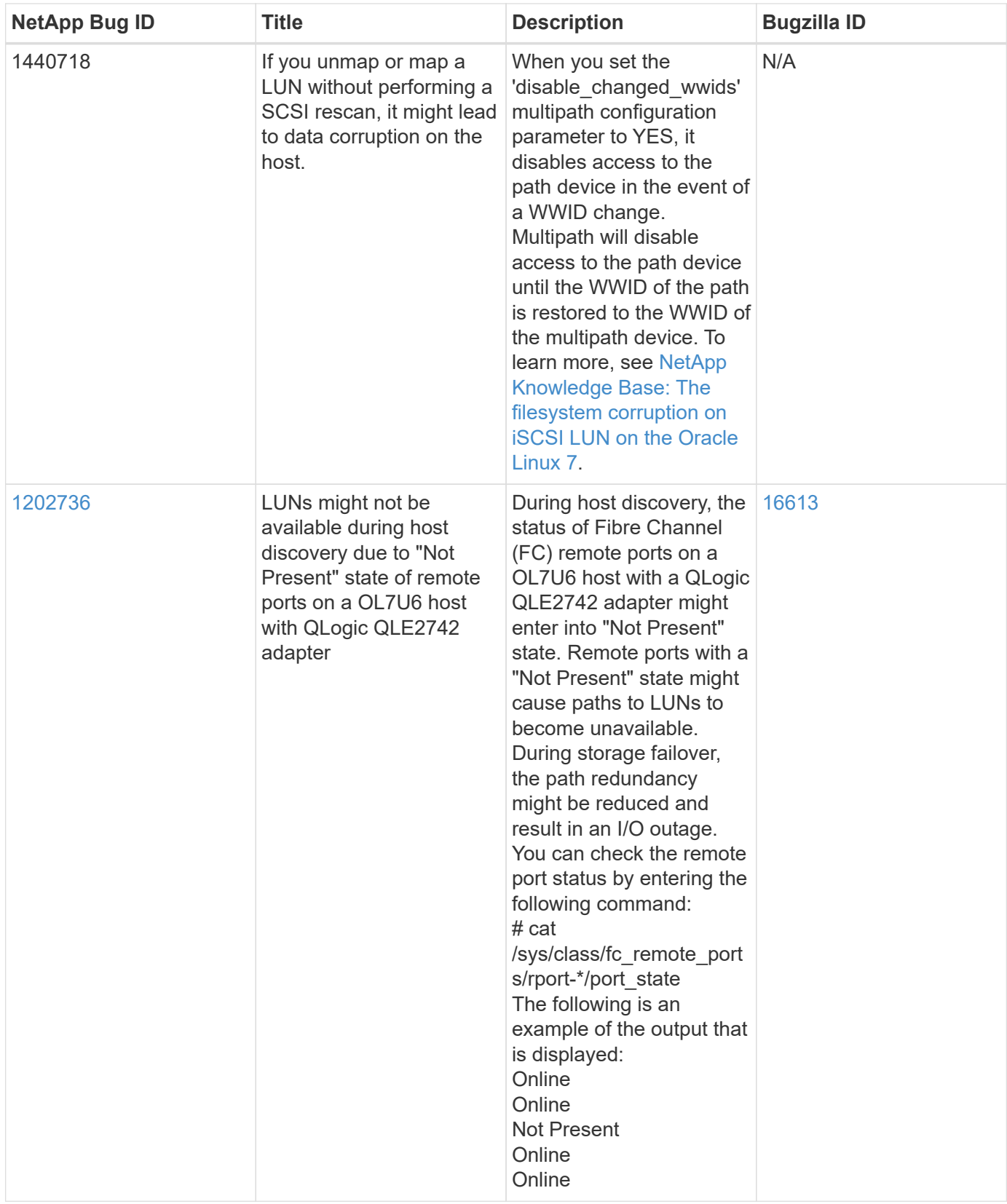

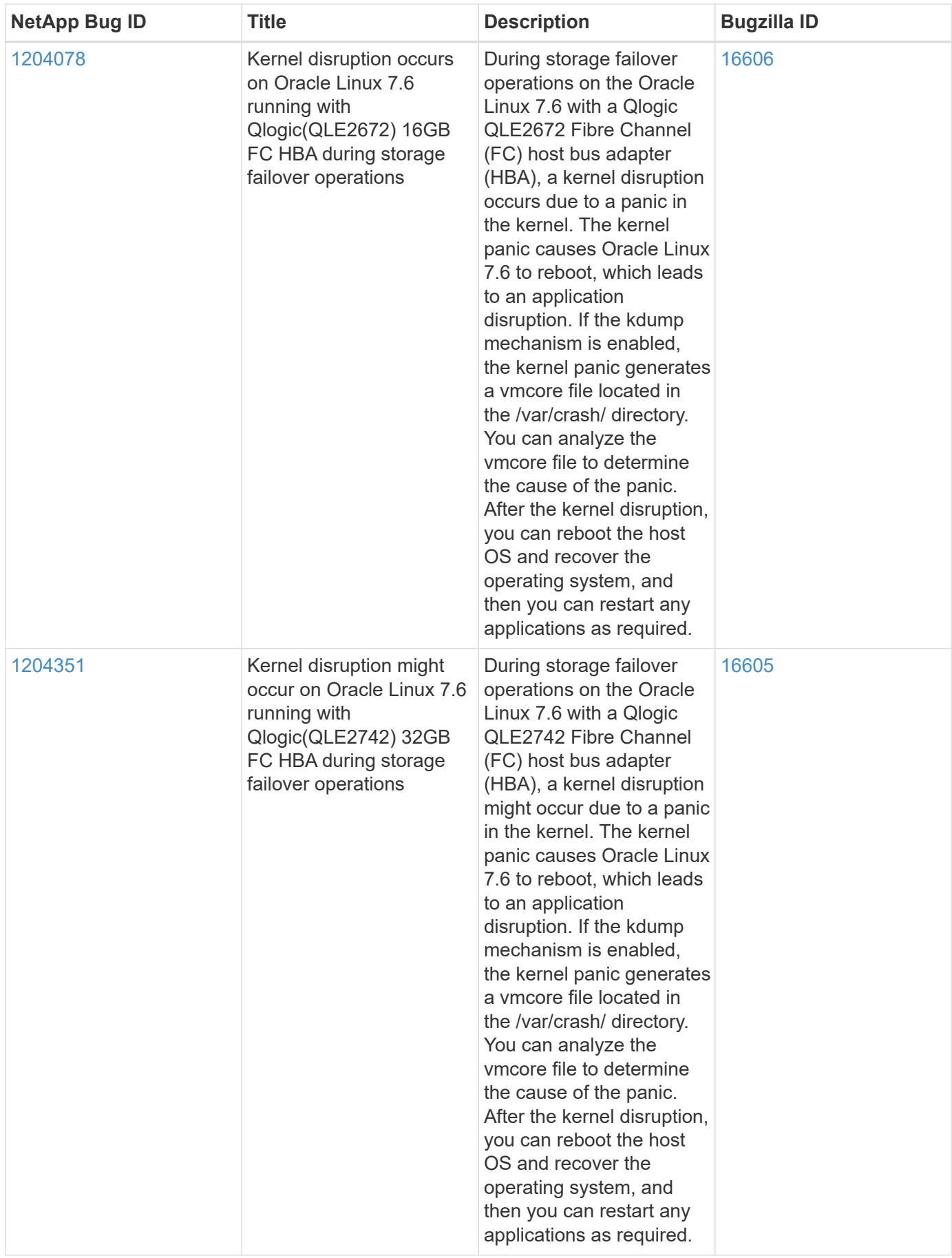

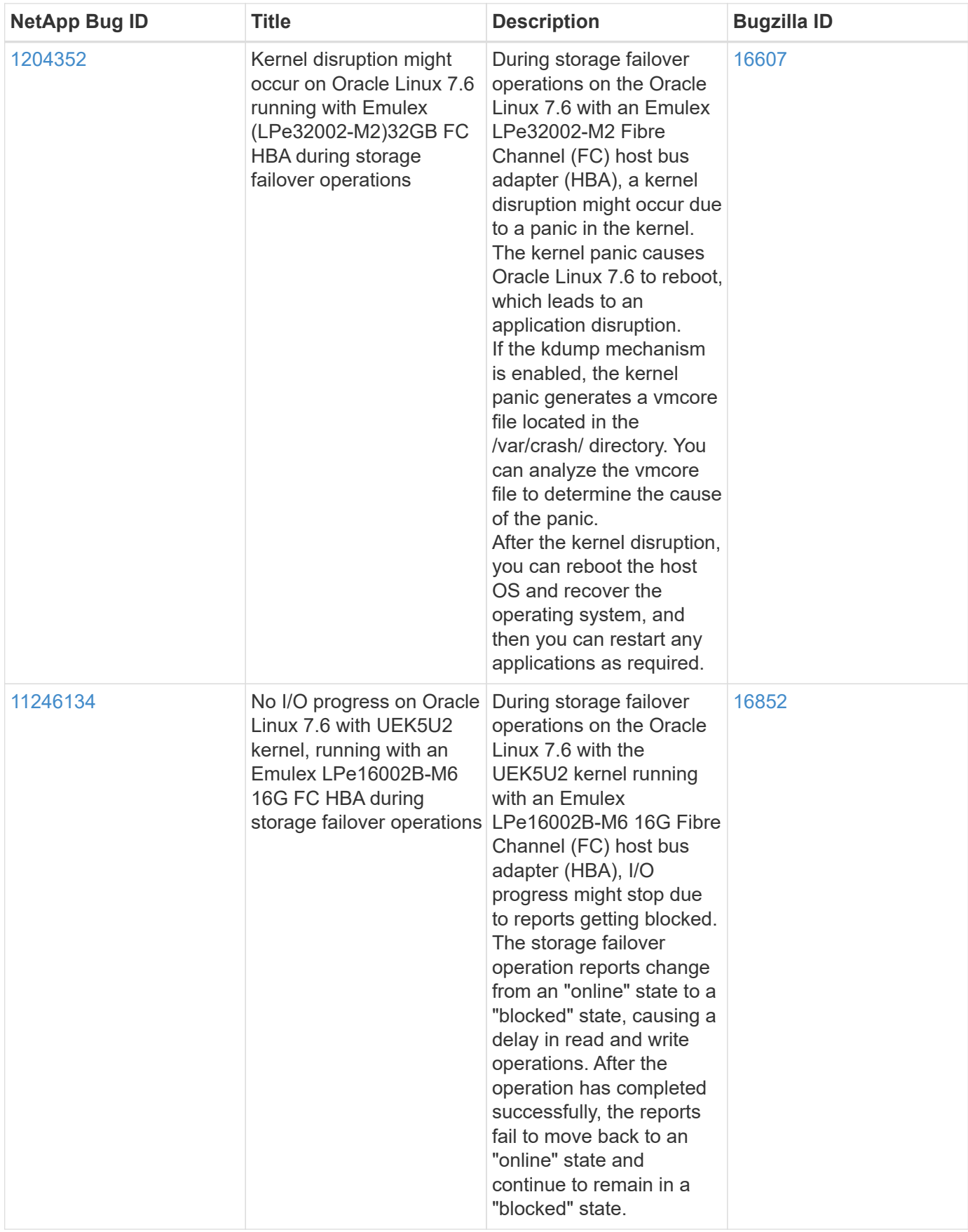

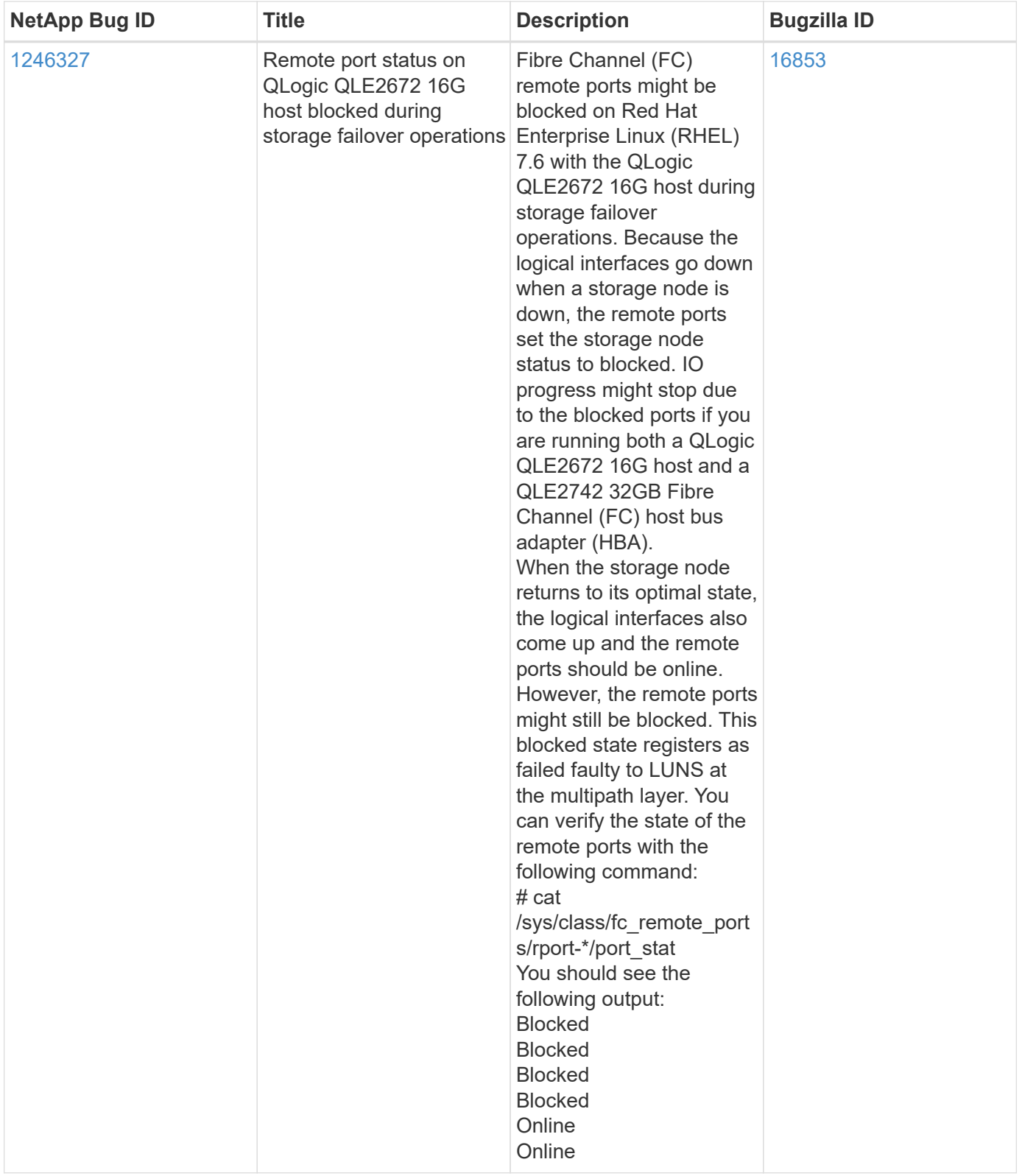

# **Use Oracle Linux 7.5 with ONTAP**

You can use the ONTAP SAN host configuration settings to configure Oracle Linux 7.5 with ONTAP as the target.

#### **Install the Linux Unified Host Utilities**

The NetApp Linux Unified Host Utilities software package is available on the [NetApp Support Site](https://mysupport.netapp.com/site/products/all/details/hostutilities/downloads-tab/download/61343/7.1/downloads) in a 32-bit and 64-bit .rpm file. If you do not know which file is right for your configuration, use the [NetApp Interoperability](https://mysupport.netapp.com/matrix/#welcome) [Matrix Tool](https://mysupport.netapp.com/matrix/#welcome) to verify which one you need.

NetApp strongly recommends installing the Linux Unified Host Utilities, but it is not mandatory. The utilities do not change any settings on your Linux host. The utilities improve management and assist NetApp customer support in gathering information about your configuration.

## **What you'll need**

If you have a version of Linux Unified Host Utilities currently installed you should upgrade it or, you should remove it and use the following steps to install the latest version.

- 1. Download the 32-bit or 64-bit Linux Unified Host Utilities software package from the [NetApp Support Site](https://mysupport.netapp.com/site/products/all/details/hostutilities/downloads-tab/download/61343/7.1/downloads) Site to your host.
- 2. Use the following command to install the software package:

```
rpm -ivh netapp linux unified host utilities-7-1.x86 64
```
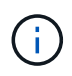

You can use the configuration settings provided in this document to configure cloud clients connected to [Cloud Volumes ONTAP](https://docs.netapp.com/us-en/cloud-manager-cloud-volumes-ontap/index.html) and [Amazon FSx for ONTAP.](https://docs.netapp.com/us-en/cloud-manager-fsx-ontap/index.html)

#### **SAN Toolkit**

The toolkit is installed automatically when you install the NetApp Host Utilities package. This kit provides the sanlun utility, which helps you manage LUNs and HBAs. The sanlun command returns information about the LUNs mapped to your host, multipathing, and information necessary to create initiator groups.

#### **Example**

In the following example, the sanlun lun show command returns LUN information.

```
# sanlun lun show all
```
Example output:

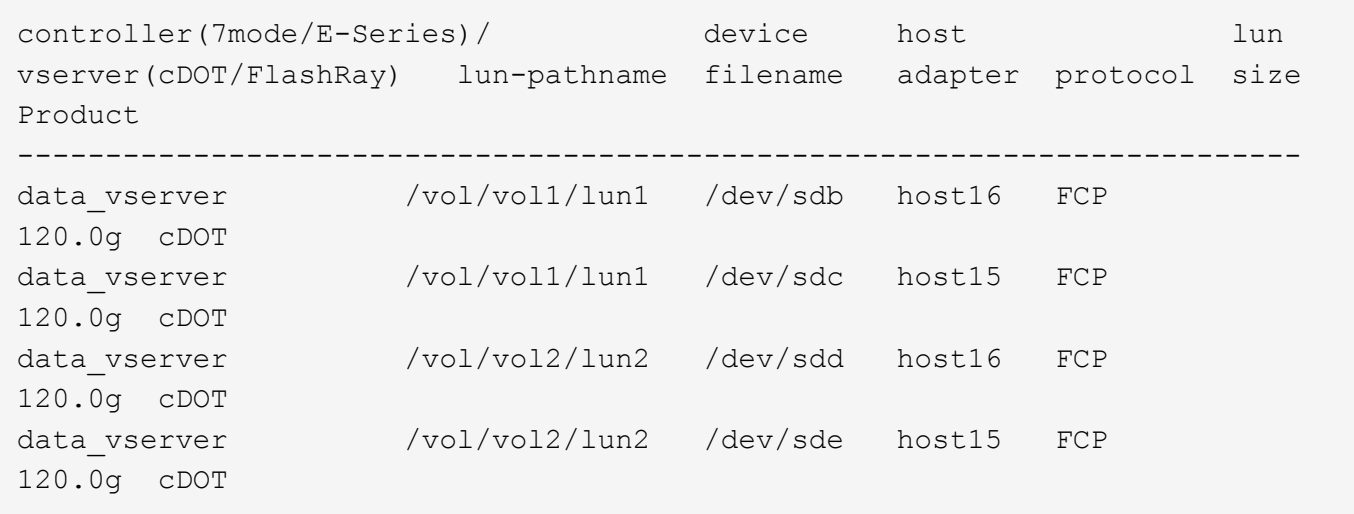

#### **SAN Booting**

# **What you'll need**

If you decide to use SAN booting, it must be supported by your configuration. You can use the [NetApp](https://mysupport.netapp.com/matrix/imt.jsp?components=83635;&solution=1&isHWU&src=IMT) [Interoperability Matrix Tool](https://mysupport.netapp.com/matrix/imt.jsp?components=83635;&solution=1&isHWU&src=IMT) to verify that your OS, HBA, HBA firmware and the HBA boot BIOS, and ONTAP version are supported.

#### **Steps**

- 1. Map the SAN boot LUN to the host.
- 2. Verify that multiple paths are available.

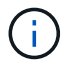

Multiple paths become available after the host OS is up and running on the paths.

3. Enable SAN booting in the server BIOS for the ports to which the SAN boot LUN is mapped.

For information on how to enable the HBA BIOS, see your vendor-specific documentation.

4. Reboot the host to verify that the boot is successful.

#### **Multipathing**

For Oracle Linux 7.5 the /etc/multipath.conf file must exist, but you do not need to make specific changes to the file. Oracle Linux 7.5 is compiled with all settings required to recognize and correctly manage ONTAP LUNs.

You can use the multipath -ll command to verify the settings for your ONTAP LUNs. There should be two groups of paths with different priorities. The paths with the higher priorities are Active/Optimized, which means they are serviced by the controller where the aggregate is located. The paths with the lower priorities are active but are non-optimized because they are served from a different controller. The non-optimized paths are only used when no optimized paths are available.

#### **Example**

The following example displays the correct output for an ONTAP LUN with two Active/Optimized paths and two Active/non-Optimized paths:

```
# multipath -ll
3600a09803831347657244e527766394e dm-5 NETAPP,LUN C-Mode
size=80G features='4 queue if no path pg init retries 50
retain attached hw handle' hwhandler='1 alua' wp=rw
|-+- policy='service-time 0' prio=50 status=active
| |- 11:0:1:0 sdj 8:144 active ready running
| |- 11:0:2:0 sdr 65:16 active ready running
|-+- policy='service-time 0' prio=10 status=enabled
|- 11:0:0:0 sdb 8:i6 active ready running
|- 12:0:0:0 sdz 65:144 active ready running
```
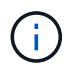

Do not use an excessive number of paths to a single LUN. No more than four paths should be required. More than eight paths might cause path issues during storage failures.

#### **Recommended Settings**

The Oracle Linux 7.5 OS is compiled to recognize ONTAP LUNs and automatically set all configuration parameters correctly.

The multipath.conf file must exist for the multipath daemon to start, but you can create an empty, zerobyte file by using the following command:

touch /etc/multipath.conf

The first time you create this file, you might need to enable and start the multipath services:

```
# systemctl enable multipathd
# systemctl start multipathd
```
- There is no requirement to add anything directly to the multipath.conf file, unless you have devices that you do not want to be managed by multipath or you have existing settings that override defaults.
- To exclude unwanted devices, add the following syntax to the multipath.conf file.

```
blacklist {
           wwid <DevId>
           devnode "^(ram|raw|loop|fd|md|dm-|sr|scd|st)[0-9]*"
           devnode "^hd[a-z]"
           devnode "^cciss.*"
}
```
Replace the  $\langle$ DevId> with the WWID string of the device you want to exclude.

# **Example**

In this example, we are going to determine the WWID of a device and add to the multipath.conf file.

#### **Steps**

1. Run the following command to determine the WWID:

```
# /lib/udev/scsi_id -gud /dev/sda
360030057024d0730239134810c0cb833
```
sda is the local SCSI disk that we need to add it to the blacklist.

2. Add the WWID to the blacklist stanza in /etc/multipath.conf:

```
blacklist {
       wwid 360030057024d0730239134810c0cb833
       devnode "^(ram|raw|loop|fd|md|dm-|sr|scd|st)[0-9]*"
       devnode "^hd[a-z]"
       devnode "^cciss.*"
}
```
You should always check your /etc/multipath.conf file for legacy settings, especially in the defaults section, that might be overriding the default settings.

The following table demonstrates the critical multipathd parameters for ONTAP LUNs and the required values. If a host is connected to LUNs from other vendors and any of these parameters are overridden, they will need to be corrected by later stanzas in the multipath.conf file that apply specifically to ONTAP LUNs. If this is not done, the ONTAP LUNs might not work as expected. These defaults should only be overridden in consultation with NetApp and/or an OS vendor and only when the impact is fully understood.

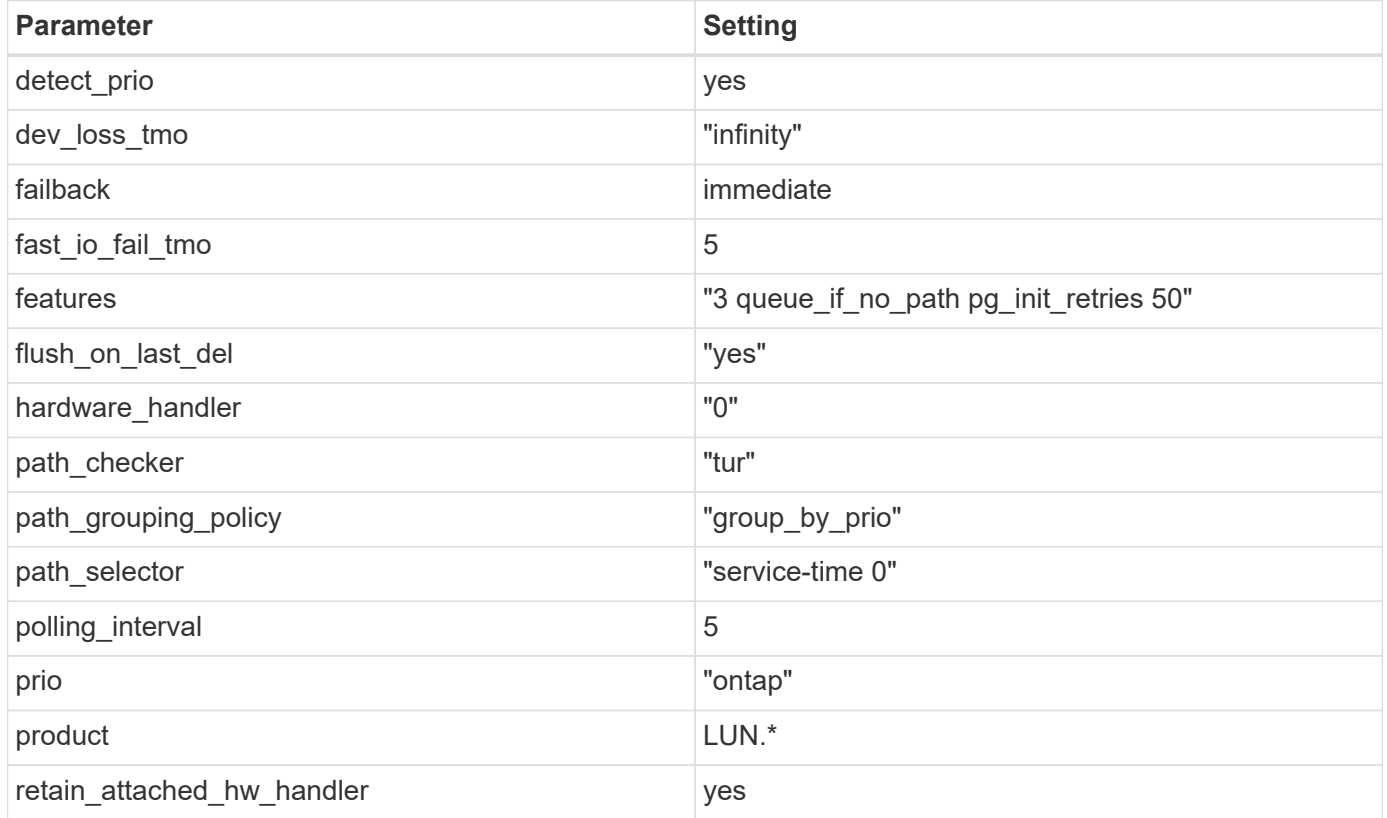

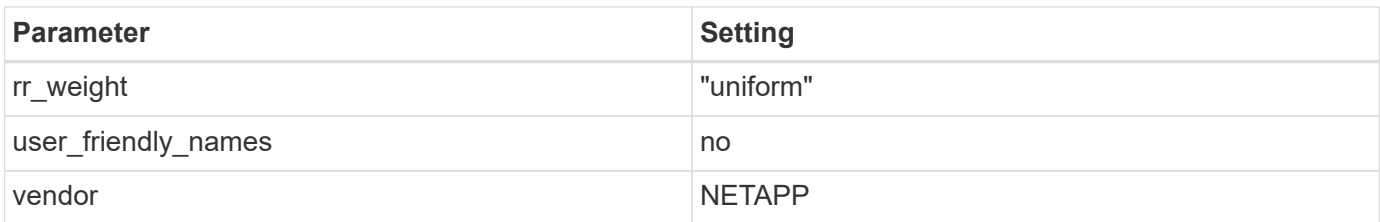

# **Example**

The following example shows how to correct an overridden default. In this case, the multipath.conf file defines values for path checker and detect prio that are not compatible with ONTAP LUNs. If they cannot be removed because of other SAN arrays still attached to the host, these parameters can be corrected specifically for ONTAP LUNs with a device stanza.

```
defaults {
 path checker readsector0
  detect_prio no
  }
devices {
  device {
  vendor "NETAPP "
  product "LUN.*"
  path_checker tur
  detect_prio yes
  }
}
```
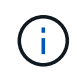

To configure Oracle Linux 7.5 RedHat Enterprise Kernel (RHCK), use the [recommended](#page-455-0) [settings](#page-455-0) for Red Hat Enterprise Linux (RHEL) 7.5.

#### **Known issues**

The Oracle Linux 7.5 with ONTAP release has the following known issues:

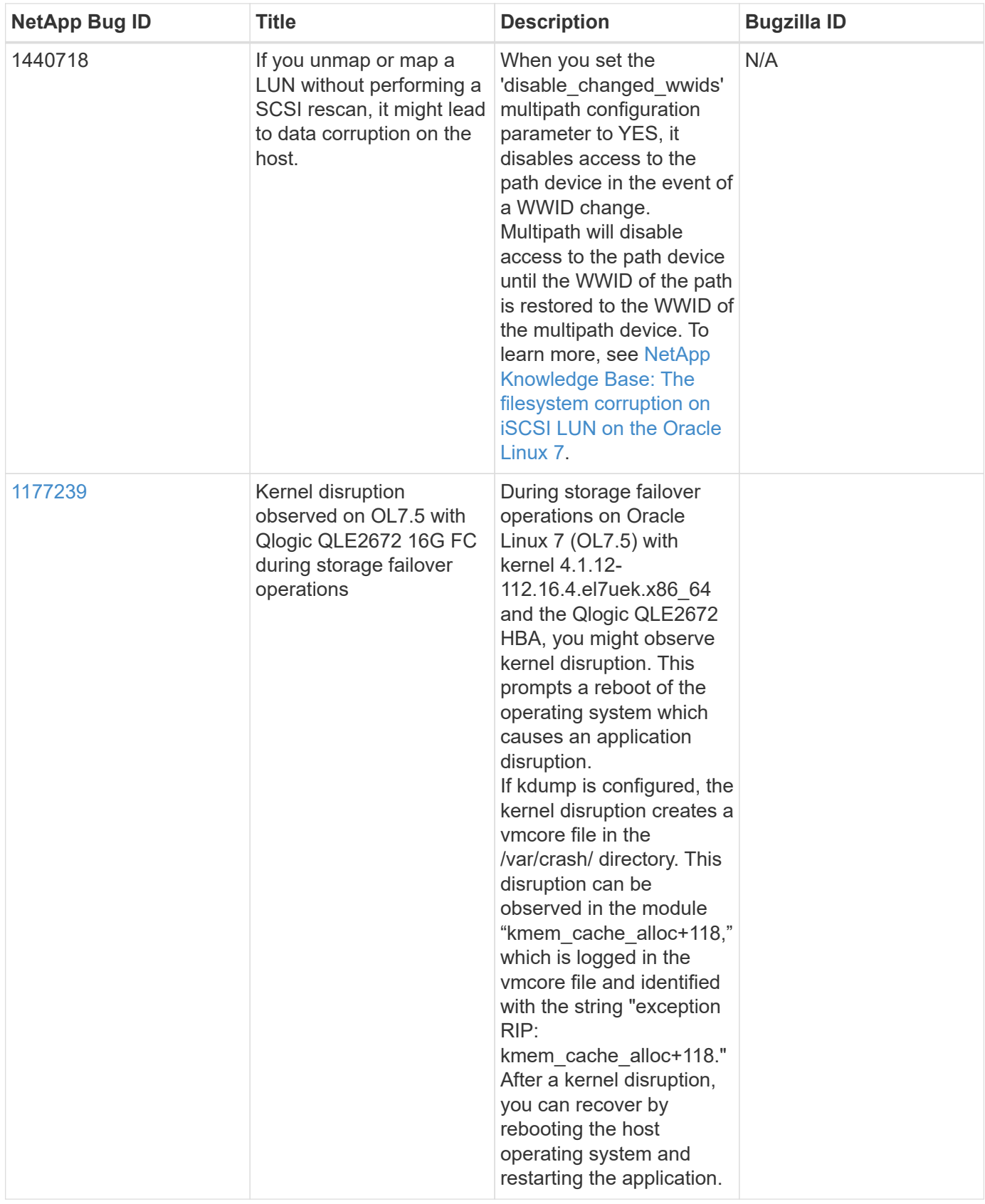

# **Use Oracle Linux 7.4 with ONTAP**

You can use the ONTAP SAN host configuration settings to configure Oracle Linux 7.4 with ONTAP as the target.

#### **Install the Linux Unified Host Utilities**

The NetApp Linux Unified Host Utilities software package is available on the [NetApp Support Site](https://mysupport.netapp.com/site/products/all/details/hostutilities/downloads-tab/download/61343/7.1/downloads) in a 32-bit and 64-bit .rpm file. If you do not know which file is right for your configuration, use the [NetApp Interoperability](https://mysupport.netapp.com/matrix/#welcome) [Matrix Tool](https://mysupport.netapp.com/matrix/#welcome) to verify which one you need.

NetApp strongly recommends installing the Linux Unified Host Utilities, but it is not mandatory. The utilities do not change any settings on your Linux host. The utilities improve management and assist NetApp customer support in gathering information about your configuration.

## **What you'll need**

If you have a version of Linux Unified Host Utilities currently installed you should upgrade it or, you should remove it and use the following steps to install the latest version.

- 1. Download the 32-bit or 64-bit Linux Unified Host Utilities software package from the [NetApp Support Site](https://mysupport.netapp.com/site/products/all/details/hostutilities/downloads-tab/download/61343/7.1/downloads) Site to your host.
- 2. Use the following command to install the software package:

```
rpm -ivh netapp linux unified host utilities-7-1.x86 64
```
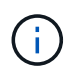

You can use the configuration settings provided in this document to configure cloud clients connected to [Cloud Volumes ONTAP](https://docs.netapp.com/us-en/cloud-manager-cloud-volumes-ontap/index.html) and [Amazon FSx for ONTAP.](https://docs.netapp.com/us-en/cloud-manager-fsx-ontap/index.html)

#### **SAN Toolkit**

The toolkit is installed automatically when you install the NetApp Host Utilities package. This kit provides the sanlun utility, which helps you manage LUNs and HBAs. The sanlun command returns information about the LUNs mapped to your host, multipathing, and information necessary to create initiator groups.

#### **Example**

In the following example, the sanlun lun show command returns LUN information.

```
# sanlun lun show all
```
Example output:

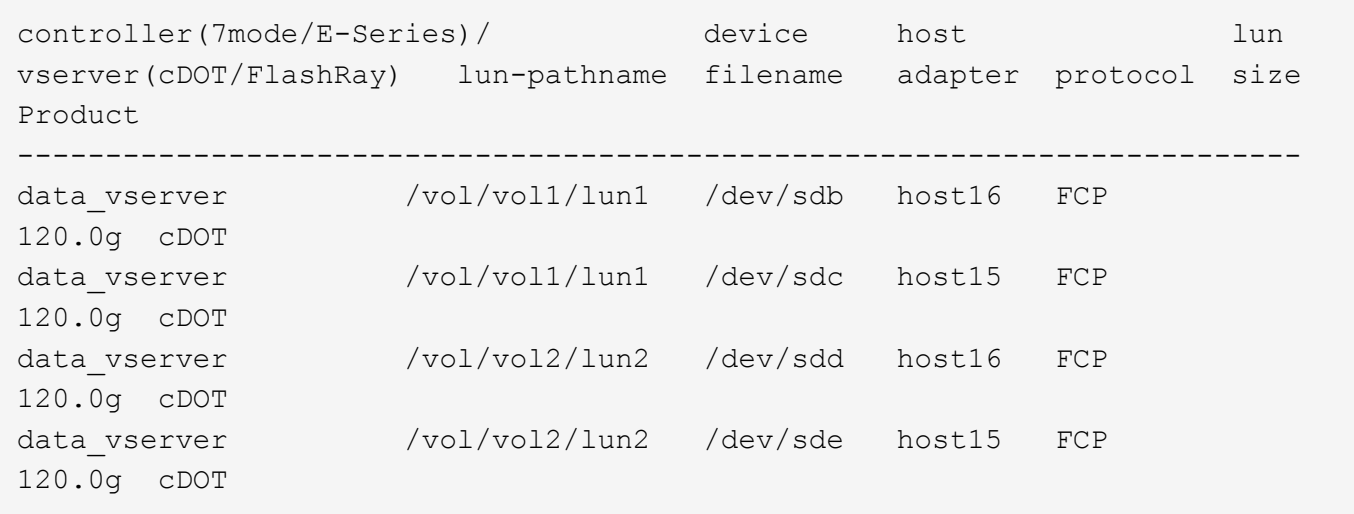

#### **SAN Booting**

# **What you'll need**

If you decide to use SAN booting, it must be supported by your configuration. You can use the [NetApp](https://mysupport.netapp.com/matrix/imt.jsp?components=80004;&solution=1&isHWU&src=IMT) [Interoperability Matrix Tool](https://mysupport.netapp.com/matrix/imt.jsp?components=80004;&solution=1&isHWU&src=IMT) to verify that your OS, HBA, HBA firmware and the HBA boot BIOS, and ONTAP version are supported.

#### **Steps**

- 1. Map the SAN boot LUN to the host.
- 2. Verify that multiple paths are available.

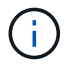

Multiple paths become available after the host OS is up and running on the paths.

3. Enable SAN booting in the server BIOS for the ports to which the SAN boot LUN is mapped.

For information on how to enable the HBA BIOS, see your vendor-specific documentation.

4. Reboot the host to verify that the boot is successful.

#### **Multipathing**

For Oracle Linux 7.4 the /etc/multipath.conf file must exist, but you do not need to make specific changes to the file. Oracle Linux 7.4 is compiled with all settings required to recognize and correctly manage ONTAP LUNs.

You can use the multipath -ll command to verify the settings for your ONTAP LUNs. There should be two groups of paths with different priorities. The paths with the higher priorities are Active/Optimized, which means they are serviced by the controller where the aggregate is located. The paths with the lower priorities are active but are non-optimized because they are served from a different controller. The non-optimized paths are only used when no optimized paths are available.

#### **Example**

The following example displays the correct output for an ONTAP LUN with two Active/Optimized paths and two Active/non-Optimized paths:

```
# multipath -ll
3600a09803831347657244e527766394e dm-5 NETAPP,LUN C-Mode
size=80G features='4 queue if no path pg init retries 50
retain attached hw handle' hwhandler='1 alua' wp=rw
|-+- policy='service-time 0' prio=50 status=active
| |- 11:0:1:0 sdj 8:144 active ready running
| |- 11:0:2:0 sdr 65:16 active ready running
|-+- policy='service-time 0' prio=10 status=enabled
|- 11:0:0:0 sdb 8:i6 active ready running
|- 12:0:0:0 sdz 65:144 active ready running
```
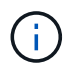

Do not use an excessive number of paths to a single LUN. No more than four paths should be required. More than eight paths might cause path issues during storage failures.

#### **Recommended Settings**

The Oracle Linux 7.4 OS is compiled to recognize ONTAP LUNs and automatically set all configuration parameters correctly.

The multipath.conf file must exist for the multipath daemon to start, but you can create an empty, zerobyte file by using the following command:

touch /etc/multipath.conf

The first time you create this file, you might need to enable and start the multipath services:

```
# systemctl enable multipathd
# systemctl start multipathd
```
- There is no requirement to add anything directly to the multipath.conf file, unless you have devices that you do not want to be managed by multipath or you have existing settings that override defaults.
- To exclude unwanted devices, add the following syntax to the multipath.conf file.

```
blacklist {
           wwid <DevId>
           devnode "^(ram|raw|loop|fd|md|dm-|sr|scd|st)[0-9]*"
           devnode "^hd[a-z]"
           devnode "^cciss.*"
}
```
Replace the  $\langle$ DevId> with the WWID string of the device you want to exclude.

# **Example**

In this example, we are going to determine the WWID of a device and add to the multipath.conf file.

#### **Steps**

1. Run the following command to determine the WWID:

```
# /lib/udev/scsi_id -gud /dev/sda
360030057024d0730239134810c0cb833
```
sda is the local SCSI disk that we need to add it to the blacklist.

2. Add the WWID to the blacklist stanza in /etc/multipath.conf:

```
blacklist {
       wwid 360030057024d0730239134810c0cb833
       devnode "^(ram|raw|loop|fd|md|dm-|sr|scd|st)[0-9]*"
       devnode "^hd[a-z]"
       devnode "^cciss.*"
}
```
You should always check your /etc/multipath.conf file for legacy settings, especially in the defaults section, that might be overriding the default settings.

The following table demonstrates the critical multipathd parameters for ONTAP LUNs and the required values. If a host is connected to LUNs from other vendors and any of these parameters are overridden, they will need to be corrected by later stanzas in the multipath.conf file that apply specifically to ONTAP LUNs. If this is not done, the ONTAP LUNs might not work as expected. These defaults should only be overridden in consultation with NetApp and/or an OS vendor and only when the impact is fully understood.

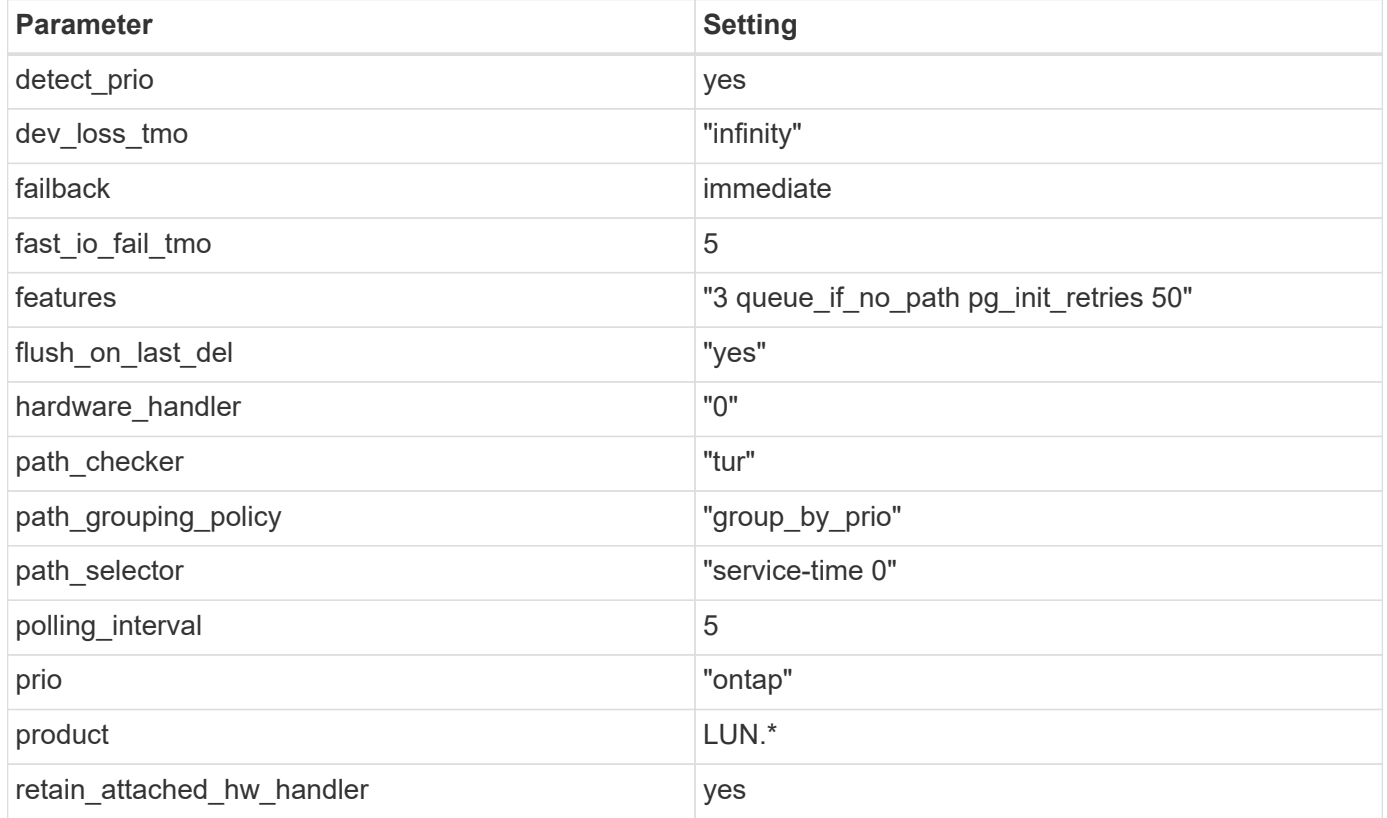

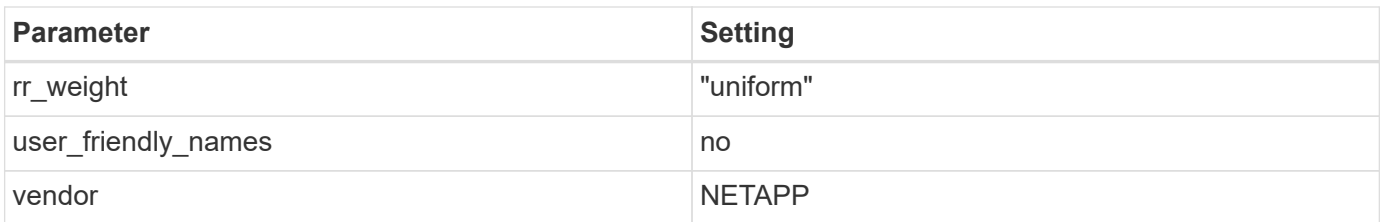

# **Example**

The following example shows how to correct an overridden default. In this case, the multipath.conf file defines values for path checker and detect prio that are not compatible with ONTAP LUNs. If they cannot be removed because of other SAN arrays still attached to the host, these parameters can be corrected specifically for ONTAP LUNs with a device stanza.

```
defaults {
 path checker readsector0
  detect_prio no
  }
devices {
  device {
  vendor "NETAPP "
  product "LUN.*"
  path_checker tur
  detect_prio yes
  }
}
```
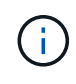

To configure Oracle Linux 7.4 RedHat Enterprise Kernel (RHCK), use the [recommended](#page-465-0) [settings](#page-465-0) for Red Hat Enterprise Linux (RHEL) 7.4.

#### **Known issues**

The Oracle Linux 7.4 with ONTAP release has the following known issues:

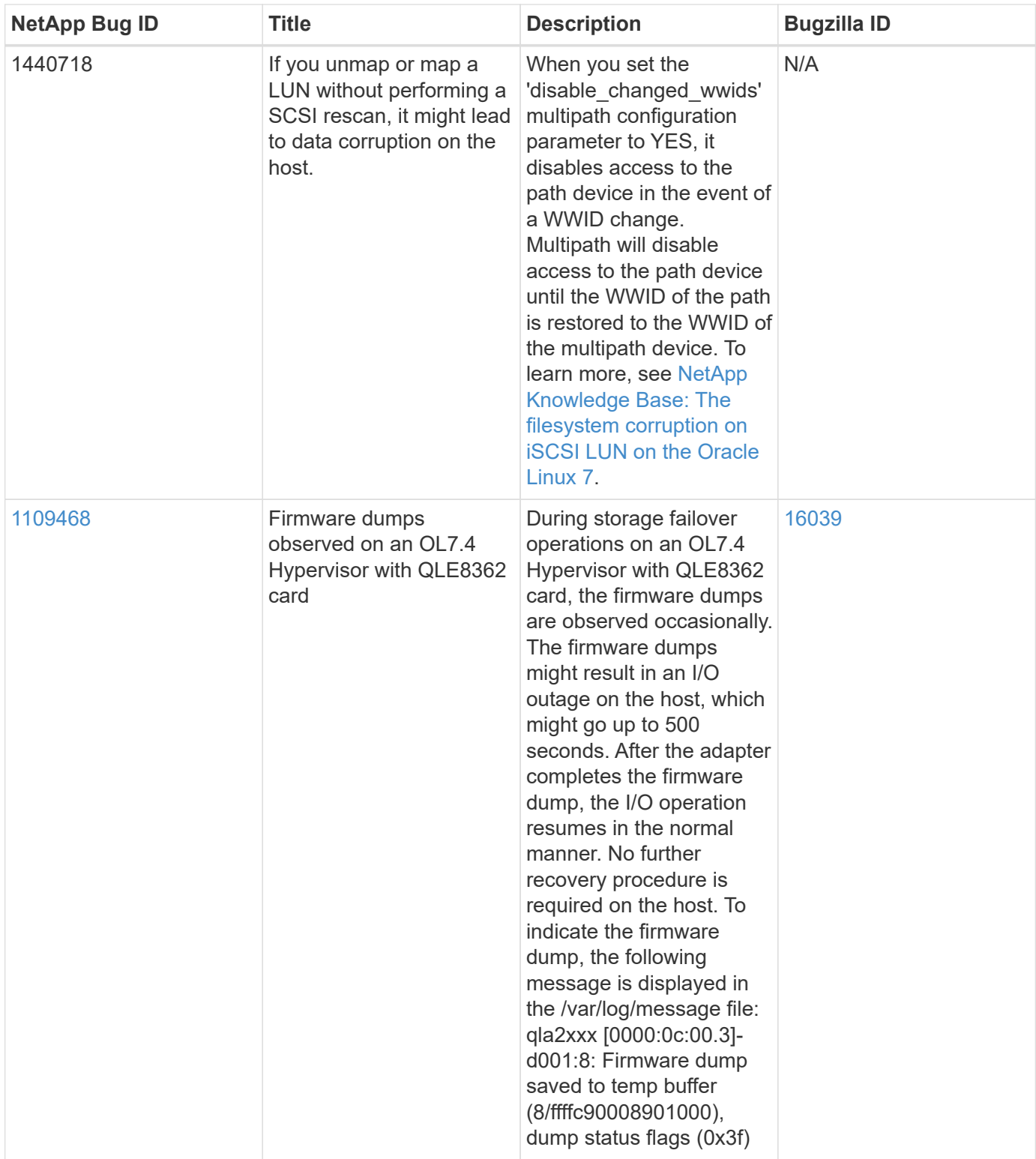

# **Use Oracle Linux 7.3 with ONTAP**

You can use the ONTAP SAN host configuration settings to configure Oracle Linux 7.3 with ONTAP as the target.

## **Install the Linux Unified Host Utilities**

The NetApp Linux Unified Host Utilities software package is available on the [NetApp Support Site](https://mysupport.netapp.com/site/products/all/details/hostutilities/downloads-tab/download/61343/7.1/downloads) in a 32-bit

and 64-bit .rpm file. If you do not know which file is right for your configuration, use the [NetApp Interoperability](https://mysupport.netapp.com/matrix/#welcome) [Matrix Tool](https://mysupport.netapp.com/matrix/#welcome) to verify which one you need.

NetApp strongly recommends installing the Linux Unified Host Utilities, but it is not mandatory. The utilities do not change any settings on your Linux host. The utilities improve management and assist NetApp customer support in gathering information about your configuration.

#### **What you'll need**

If you have a version of Linux Unified Host Utilities currently installed you should upgrade it or, you should remove it and use the following steps to install the latest version.

- 1. Download the 32-bit or 64-bit Linux Unified Host Utilities software package from the [NetApp Support Site](https://mysupport.netapp.com/site/products/all/details/hostutilities/downloads-tab/download/61343/7.1/downloads) Site to your host.
- 2. Use the following command to install the software package:

```
rpm -ivh netapp linux unified host utilities-7-1.x86 64
```
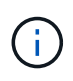

You can use the configuration settings provided in this document to configure cloud clients connected to [Cloud Volumes ONTAP](https://docs.netapp.com/us-en/cloud-manager-cloud-volumes-ontap/index.html) and [Amazon FSx for ONTAP.](https://docs.netapp.com/us-en/cloud-manager-fsx-ontap/index.html)

#### **SAN Toolkit**

The toolkit is installed automatically when you install the NetApp Host Utilities package. This kit provides the sanlun utility, which helps you manage LUNs and HBAs. The sanlun command returns information about the LUNs mapped to your host, multipathing, and information necessary to create initiator groups.

#### **Example**

In the following example, the sanlun lun show command returns LUN information.

```
# sanlun lun show all
```
Example output:

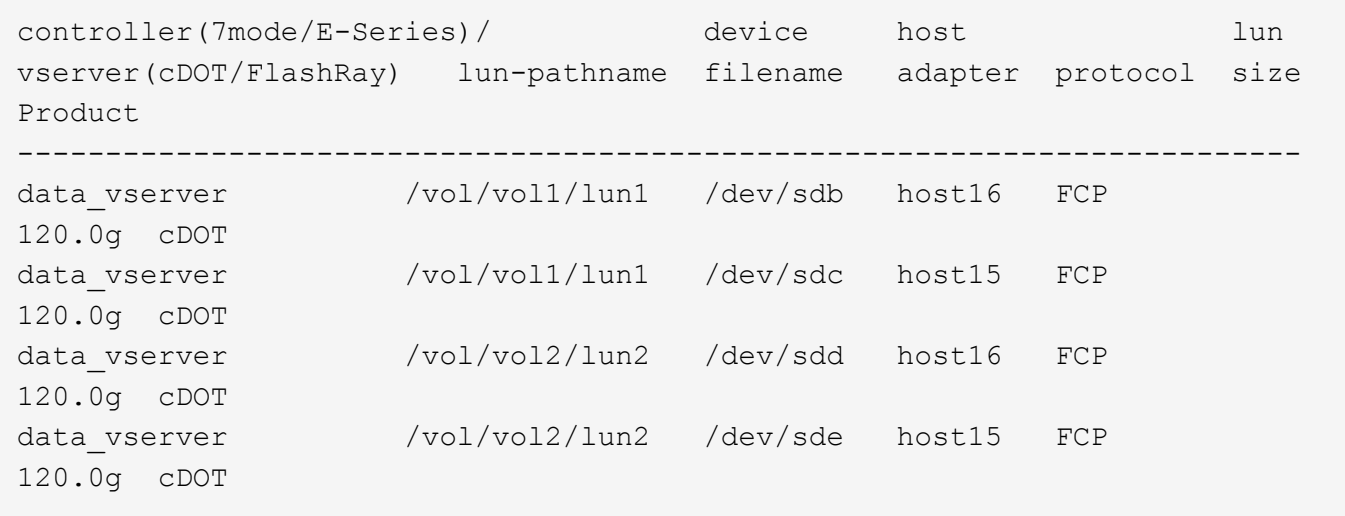
## **SAN Booting**

# **What you'll need**

If you decide to use SAN booting, it must be supported by your configuration. You can use the [NetApp](https://mysupport.netapp.com/matrix/imt.jsp?components=77396;&solution=1&isHWU&src=IMT) [Interoperability Matrix Tool](https://mysupport.netapp.com/matrix/imt.jsp?components=77396;&solution=1&isHWU&src=IMT) to verify that your OS, HBA, HBA firmware and the HBA boot BIOS, and ONTAP version are supported.

## **Steps**

- 1. Map the SAN boot LUN to the host.
- 2. Verify that multiple paths are available.

Multiple paths become available after the host OS is up and running on the paths.

3. Enable SAN booting in the server BIOS for the ports to which the SAN boot LUN is mapped.

For information on how to enable the HBA BIOS, see your vendor-specific documentation.

4. Reboot the host to verify that the boot is successful.

## **Multipathing**

For Oracle Linux 7.3 the /etc/multipath.conf file must exist, but you do not need to make specific changes to the file. Oracle Linux 7.3 is compiled with all settings required to recognize and correctly manage ONTAP LUNs.

You can use the multipath -ll command to verify the settings for your ONTAP LUNs. There should be two groups of paths with different priorities. The paths with the higher priorities are Active/Optimized, which means they are serviced by the controller where the aggregate is located. The paths with the lower priorities are active but are non-optimized because they are served from a different controller. The non-optimized paths are only used when no optimized paths are available.

## **Example**

The following example displays the correct output for an ONTAP LUN with two Active/Optimized paths and two Active/non-Optimized paths:

```
# multipath -ll
3600a09803831347657244e527766394e dm-5 NETAPP,LUN C-Mode
size=80G features='4 queue if no path pg init retries 50
retain attached hw handle' hwhandler='1 alua' wp=rw
|-+- policy='service-time 0' prio=50 status=active
| |- 11:0:1:0 sdj 8:144 active ready running
| |- 11:0:2:0 sdr 65:16 active ready running
|-+- policy='service-time 0' prio=10 status=enabled
|- 11:0:0:0 sdb 8:i6 active ready running
|- 12:0:0:0 sdz 65:144 active ready running
```
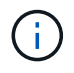

Do not use an excessive number of paths to a single LUN. No more than four paths should be required. More than eight paths might cause path issues during storage failures.

#### **Recommended Settings**

The Oracle Linux 7.3 OS is compiled to recognize ONTAP LUNs and automatically set all configuration parameters correctly.

The multipath.conf file must exist for the multipath daemon to start, but you can create an empty, zerobyte file by using the following command:

touch /etc/multipath.conf

The first time you create this file, you might need to enable and start the multipath services:

```
# systemctl enable multipathd
# systemctl start multipathd
```
- There is no requirement to add anything directly to the multipath.conf file, unless you have devices that you do not want to be managed by multipath or you have existing settings that override defaults.
- To exclude unwanted devices, add the following syntax to the multipath.conf file .

```
blacklist {
          wwid <DevId>
           devnode "^(ram|raw|loop|fd|md|dm-|sr|scd|st)[0-9]*"
           devnode "^hd[a-z]"
           devnode "^cciss.*"
}
```
Replace the  $\langle$ DevId> with the WWID string of the device you want to exclude.

#### **Example**

In this example, we are going to determine the WWID of a device and add to the multipath.conf file.

#### **Steps**

1. Run the following command to determine the WWID:

```
# /lib/udev/scsi_id -gud /dev/sda
360030057024d0730239134810c0cb833
```
sda is the local SCSI disk that we need to add it to the blacklist.

2. Add the WWID to the blacklist stanza in /etc/multipath.conf:

```
blacklist {
       wwid 360030057024d0730239134810c0cb833
       devnode "^(ram|raw|loop|fd|md|dm-|sr|scd|st)[0-9]*"
       devnode "^hd[a-z]"
       devnode "^cciss.*"
}
```
You should always check your /etc/multipath.conf file for legacy settings, especially in the defaults section, that might be overriding the default settings.

The following table demonstrates the critical multipathd parameters for ONTAP LUNs and the required values. If a host is connected to LUNs from other vendors and any of these parameters are overridden, they will need to be corrected by later stanzas in the multipath.conf file that apply specifically to ONTAP LUNs. If this is not done, the ONTAP LUNs might not work as expected. These defaults should only be overridden in consultation with NetApp and/or an OS vendor and only when the impact is fully understood.

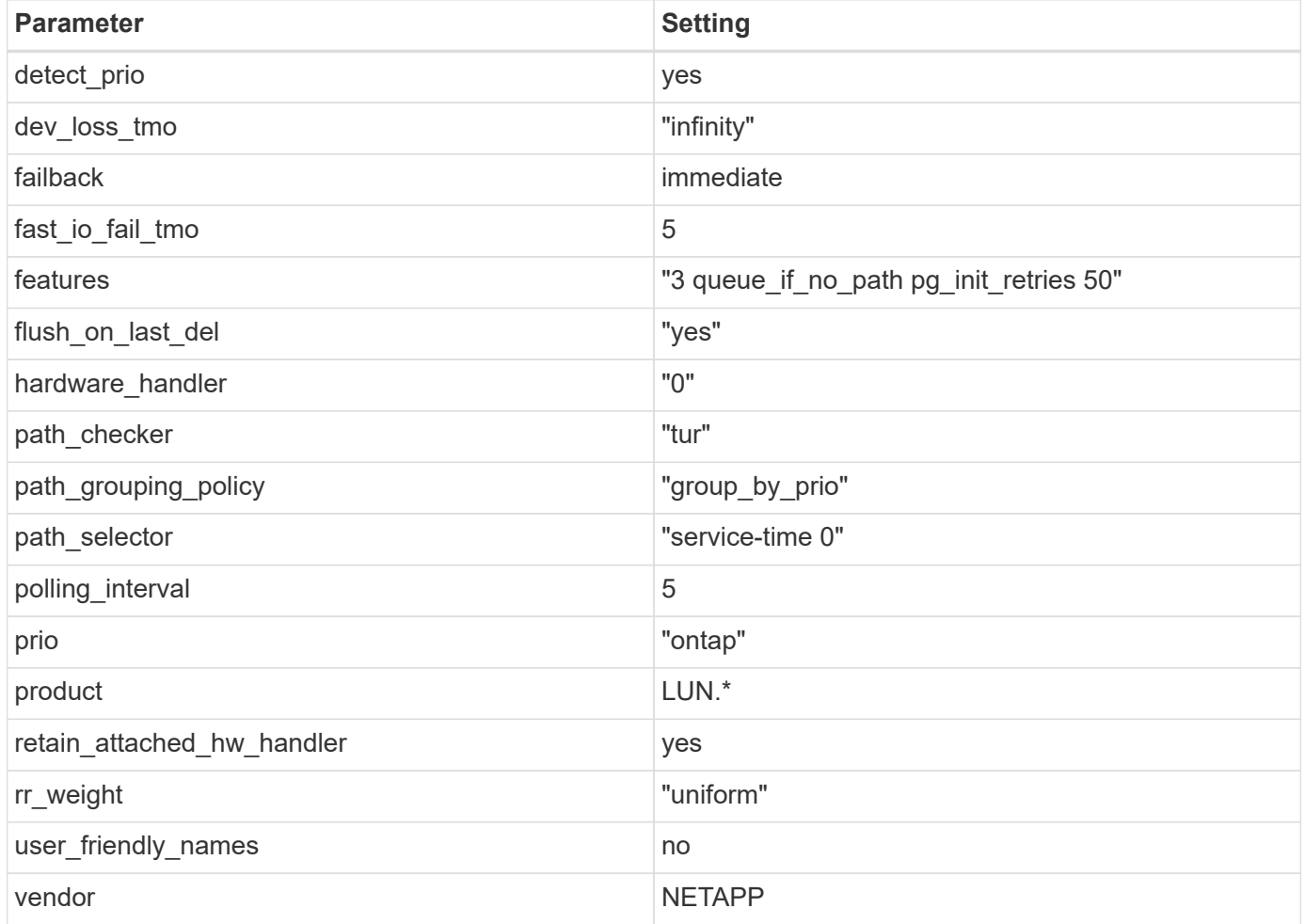

## **Example**

The following example shows how to correct an overridden default. In this case, the multipath, conf file defines values for path checker and detect prio that are not compatible with ONTAP LUNs. If they cannot be removed because of other SAN arrays still attached to the host, these parameters can be corrected specifically for ONTAP LUNs with a device stanza.

```
defaults {
 path checker readsector0
  detect_prio no
  }
devices {
  device {
  vendor "NETAPP "
  product "LUN.*"
  path_checker tur
  detect_prio yes
  }
}
```
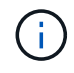

To configure Oracle Linux 7.3 RedHat Enterprise Kernel (RHCK), use the [recommended](#page-471-0) [settings](#page-471-0) for Red Hat Enterprise Linux (RHEL) 7.3.

#### **Known issues**

There are no known issues for the Oracle Linux 7.3 with ONTAP release.

## **Use Oracle Linux 7.2 with ONTAP**

You can use the ONTAP SAN host configuration settings to configure Oracle Linux 7.2 with ONTAP as the target.

## **Install the Linux Unified Host Utilities**

The NetApp Linux Unified Host Utilities software package is available on the [NetApp Support Site](https://mysupport.netapp.com/site/products/all/details/hostutilities/downloads-tab/download/61343/7.1/downloads) in a 32-bit and 64-bit .rpm file. If you do not know which file is right for your configuration, use the [NetApp Interoperability](https://mysupport.netapp.com/matrix/#welcome) [Matrix Tool](https://mysupport.netapp.com/matrix/#welcome) to verify which one you need.

NetApp strongly recommends installing the Linux Unified Host Utilities, but it is not mandatory. The utilities do not change any settings on your Linux host. The utilities improve management and assist NetApp customer support in gathering information about your configuration.

## **What you'll need**

If you have a version of Linux Unified Host Utilities currently installed you should upgrade it or, you should remove it and use the following steps to install the latest version.

- 1. Download the 32-bit or 64-bit Linux Unified Host Utilities software package from the [NetApp Support Site](https://mysupport.netapp.com/site/products/all/details/hostutilities/downloads-tab/download/61343/7.1/downloads) Site to your host.
- 2. Use the following command to install the software package:

```
rpm -ivh netapp linux unified host utilities-7-1.x86 64
```
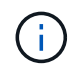

You can use the configuration settings provided in this document to configure cloud clients connected to [Cloud Volumes ONTAP](https://docs.netapp.com/us-en/cloud-manager-cloud-volumes-ontap/index.html) and [Amazon FSx for ONTAP.](https://docs.netapp.com/us-en/cloud-manager-fsx-ontap/index.html)

## **SAN Toolkit**

The toolkit is installed automatically when you install the NetApp Host Utilities package. This kit provides the sanlun utility, which helps you manage LUNs and HBAs. The sanlun command returns information about the LUNs mapped to your host, multipathing, and information necessary to create initiator groups.

# **Example**

In the following example, the sanlun lun show command returns LUN information.

```
# sanlun lun show all
```
Example output:

```
controller(7mode/E-Series)/ device host lun
vserver(cDOT/FlashRay) lun-pathname filename adapter protocol size
Product
-------------------------------------------------------------------------
data_vserver /vol/vol1/lun1 /dev/sdb host16 FCP
120.0g cDOT
data vserver /vol/vol1/lun1 /dev/sdc host15 FCP
120.0g cDOT
data_vserver /vol/vol2/lun2 /dev/sdd host16 FCP
120.0g cDOT
data vserver /vol/vol2/lun2 /dev/sde host15 FCP
120.0g cDOT
```
## **SAN Booting**

# **What you'll need**

If you decide to use SAN booting, it must be supported by your configuration. You can use the [NetApp](https://mysupport.netapp.com/matrix/imt.jsp?components=72764;72763;&solution=1&isHWU&src=IMT) [Interoperability Matrix Tool](https://mysupport.netapp.com/matrix/imt.jsp?components=72764;72763;&solution=1&isHWU&src=IMT) to verify that your OS, HBA, HBA firmware and the HBA boot BIOS, and ONTAP version are supported.

## **Steps**

- 1. Map the SAN boot LUN to the host.
- 2. Verify that multiple paths are available.

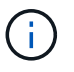

Multiple paths become available after the host OS is up and running on the paths.

3. Enable SAN booting in the server BIOS for the ports to which the SAN boot LUN is mapped.

For information on how to enable the HBA BIOS, see your vendor-specific documentation.

4. Reboot the host to verify that the boot is successful.

## **Multipathing**

Oracle Linux 7.2 supports Unbreakable Enterprise Kernel (UEK) R3 and UEK R4. The OS boots with UEK R3 kernel by default.

## **Oracle Linux 7.2 UEK R3 Configuration**

For Oracle Linux 7.2 UEK R3, create an empty multipath.conf file. The settings for Oracle Linux 7.2 UEK with and without ALUA update automatically by default. To Enable ALUA Handler, perform the following steps:

- 1. Create a backup of the initrd-image.
- 2. Append the following parameter value to the kernel for ALUA and non-ALUA to work: rdloaddriver=scsi\_dh\_alua

## **Example**

```
kernel /vmlinuz-3.8.13-68.1.2.el6uek.x86_64 ro
root=/dev/mapper/vg_ibmx3550m421096-lv_root
rd_NO_LUKSrd_LVM_LV=vg_ibmx3550m421096/lv_root LANG=en_US.UTF-8
rd_NO_MDSYSFONT=latarcyrheb-sun16 crashkernel=256M KEYBOARDTYPE=pc
KEYTABLE=us rd_LVM_LV=vg_ibmx3550m421096/lv_swap rd_NO_DM rhgb quiet
rdloaddriver=scsi_dh_alua
```
- 3. Use the  $dract -f$  command to recreate the initrd-image.
- 4. Reboot the host.
- 5. Verify the output of the cat /proc/cmdline command to ensure that the setting is complete.

# **Oracle Linux 7.2 UEK R4 Configuration**

For Oracle Linux 7.2 UEK R4 the /etc/multipath.conf file must exist, but you do not need to make specific changes to the file. Oracle Linux 7.2 is compiled with all settings required to recognize and correctly manage ONTAP LUNs.

You can use the multipath -ll command to verify the settings for your ONTAP LUNs. There should be two groups of paths with different priorities. The paths with the higher priorities are Active/Optimized, which means they are serviced by the controller where the aggregate is located. The paths with the lower priorities are active but are non-optimized because they are served from a different controller. The non-optimized paths are only used when no optimized paths are available.

## **Example**

The following example displays the correct output for an ONTAP LUN with two Active/Optimized paths and two Active/non-Optimized paths:

```
# multipath -ll
3600a09803831347657244e527766394e dm-5 NETAPP,LUN C-Mode
size=80G features='4 queue if no path pg init retries 50
retain attached hw handle' hwhandler='1 alua' wp=rw
|-+- policy='service-time 0' prio=50 status=active
| |- 11:0:1:0 sdj 8:144 active ready running
| |- 11:0:2:0 sdr 65:16 active ready running
|-+- policy='service-time 0' prio=10 status=enabled
|- 11:0:0:0 sdb 8:i6 active ready running
|- 12:0:0:0 sdz 65:144 active ready running
```
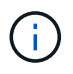

Do not use an excessive number of paths to a single LUN. No more than four paths should be required. More than eight paths might cause path issues during storage failures.

#### **Recommended Settings**

The Oracle Linux 7.2 OS is compiled to recognize ONTAP LUNs and automatically set all configuration parameters correctly.

The multipath.conf file must exist for the multipath daemon to start, but you can create an empty, zerobyte file by using the following command:

touch /etc/multipath.conf

The first time you create this file, you might need to enable and start the multipath services:

```
# systemctl enable multipathd
# systemctl start multipathd
```
- There is no requirement to add anything directly to the multipath.conf file, unless you have devices that you do not want to be managed by multipath or you have existing settings that override defaults.
- To exclude unwanted devices, add the following syntax to the multipath.conf file .

```
blacklist {
           wwid <DevId>
           devnode "^(ram|raw|loop|fd|md|dm-|sr|scd|st)[0-9]*"
           devnode "^hd[a-z]"
           devnode "^cciss.*"
}
```
Replace the  $\langle$ DevId> with the WWID string of the device you want to exclude.

## **Example**

In this example, we are going to determine the WWID of a device and add to the multipath.conf file.

**Steps**

1. Run the following command to determine the WWID:

```
# /lib/udev/scsi_id -gud /dev/sda
360030057024d0730239134810c0cb833
```
sda is the local SCSI disk that we need to add it to the blacklist.

2. Add the WWID to the blacklist stanza in /etc/multipath.conf:

```
blacklist {
       wwid 360030057024d0730239134810c0cb833
       devnode "^(ram|raw|loop|fd|md|dm-|sr|scd|st)[0-9]*"
       devnode "^hd[a-z]"
       devnode "^cciss.*"
}
```
You should always check your /etc/multipath.conf file for legacy settings, especially in the defaults section, that might be overriding the default settings.

The following table demonstrates the critical multipathd parameters for ONTAP LUNs and the required values. If a host is connected to LUNs from other vendors and any of these parameters are overridden, they will need to be corrected by later stanzas in the multipath.conf file that apply specifically to ONTAP LUNs. If this is not done, the ONTAP LUNs might not work as expected. These defaults should only be overridden in consultation with NetApp and/or an OS vendor and only when the impact is fully understood.

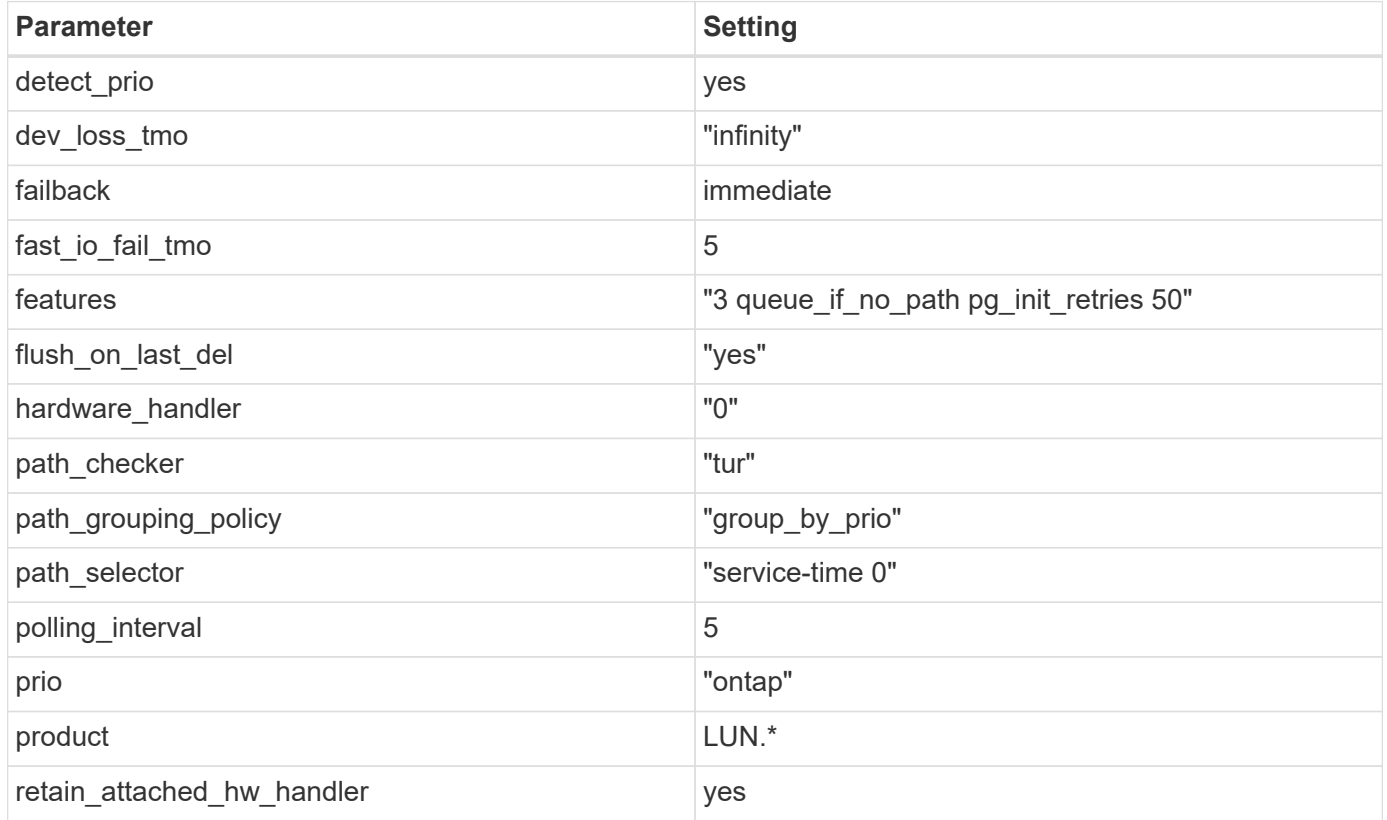

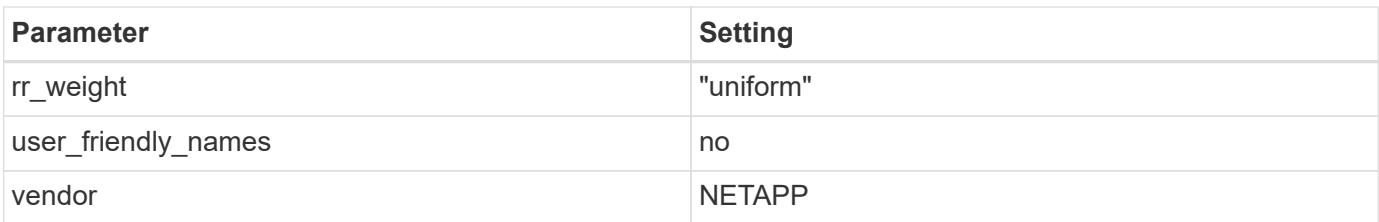

# **Example**

The following example shows how to correct an overridden default. In this case, the multipath.conf file defines values for path checker and detect prio that are not compatible with ONTAP LUNs. If they cannot be removed because of other SAN arrays still attached to the host, these parameters can be corrected specifically for ONTAP LUNs with a device stanza.

```
defaults {
 path checker readsector0
  detect_prio no
  }
devices {
  device {
  vendor "NETAPP "
  product "LUN.*"
  path_checker tur
  detect_prio yes
  }
}
```
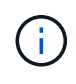

To configure Oracle Linux 7.2 RedHat Enterprise Kernel (RHCK), use the [recommended](#page-476-0) [settings](#page-476-0) for Red Hat Enterprise Linux (RHEL) 7.2.

## **Known issues**

There are no known issues for the Oracle Linux 7.2 with ONTAP release.

# **Use Oracle Linux 7.1 with ONTAP**

You can use the ONTAP SAN host configuration settings to configure Oracle Linux 7.1 with ONTAP as the target.

# **Install the Linux Unified Host Utilities**

The NetApp Linux Unified Host Utilities software package is available on the [NetApp Support Site](https://mysupport.netapp.com/site/products/all/details/hostutilities/downloads-tab/download/61343/7.1/downloads) in a 32-bit and 64-bit .rpm file. If you do not know which file is right for your configuration, use the [NetApp Interoperability](https://mysupport.netapp.com/matrix/#welcome) [Matrix Tool](https://mysupport.netapp.com/matrix/#welcome) to verify which one you need.

NetApp strongly recommends installing the Linux Unified Host Utilities, but it is not mandatory. The utilities do not change any settings on your Linux host. The utilities improve management and assist NetApp customer support in gathering information about your configuration.

# **What you'll need**

If you have a version of Linux Unified Host Utilities currently installed you should upgrade it or, you should remove it and use the following steps to install the latest version.

- 1. Download the 32-bit or 64-bit Linux Unified Host Utilities software package from the [NetApp Support Site](https://mysupport.netapp.com/site/products/all/details/hostutilities/downloads-tab/download/61343/7.1/downloads) Site to your host.
- 2. Use the following command to install the software package:

```
rpm -ivh netapp linux unified host utilities-7-1.x86 64
```
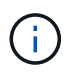

You can use the configuration settings provided in this document to configure cloud clients connected to [Cloud Volumes ONTAP](https://docs.netapp.com/us-en/cloud-manager-cloud-volumes-ontap/index.html) and [Amazon FSx for ONTAP.](https://docs.netapp.com/us-en/cloud-manager-fsx-ontap/index.html)

#### **SAN Toolkit**

The toolkit is installed automatically when you install the NetApp Host Utilities package. This kit provides the sanlun utility, which helps you manage LUNs and HBAs. The sanlun command returns information about the LUNs mapped to your host, multipathing, and information necessary to create initiator groups.

## **Example**

In the following example, the sanlun lun show command returns LUN information.

# sanlun lun show all

Example output:

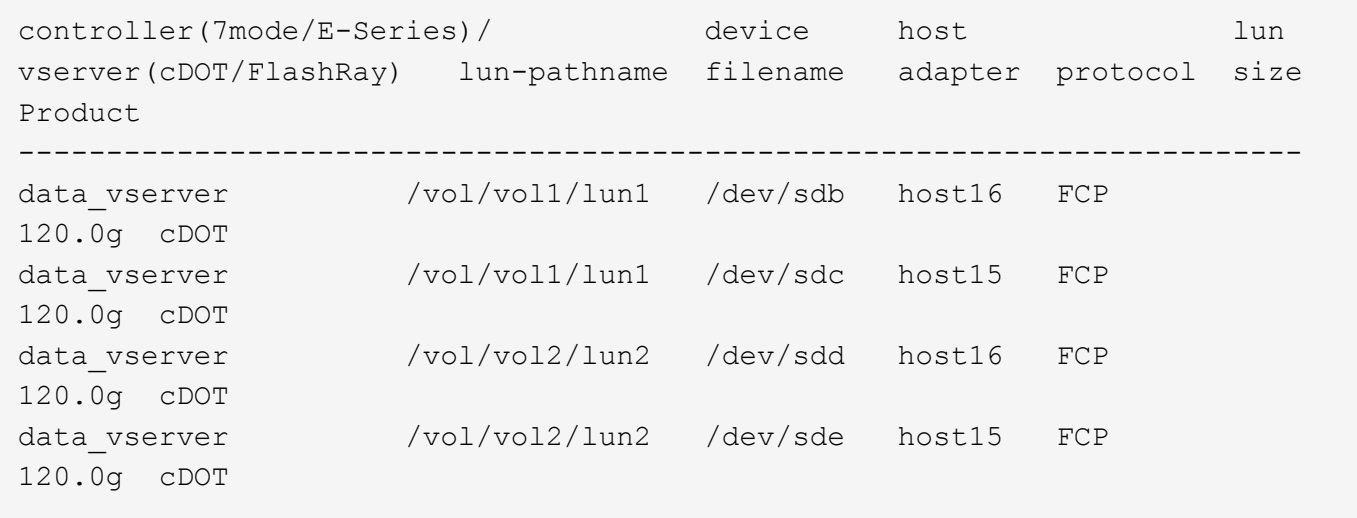

#### **SAN Booting**

#### **What you'll need**

If you decide to use SAN booting, it must be supported by your configuration. You can use the [NetApp](https://mysupport.netapp.com/matrix/imt.jsp?components=70671;&solution=1&isHWU&src=IMT) [Interoperability Matrix Tool](https://mysupport.netapp.com/matrix/imt.jsp?components=70671;&solution=1&isHWU&src=IMT) to verify that your OS, HBA, HBA firmware and the HBA boot BIOS, and ONTAP version are supported.

#### **Steps**

1. Map the SAN boot LUN to the host.

2. Verify that multiple paths are available.

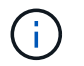

Multiple paths become available after the host OS is up and running on the paths.

3. Enable SAN booting in the server BIOS for the ports to which the SAN boot LUN is mapped.

For information on how to enable the HBA BIOS, see your vendor-specific documentation.

4. Reboot the host to verify that the boot is successful.

#### **Multipathing**

Oracle Linux 7.1 supports Unbreakable Enterprise Kernel (UEK) R3 and UEK R4. The OS boots with UEK R3 kernel by default.

## **Oracle Linux 7.1 UEK R3 Configuration**

For Oracle Linux 7.1 UEK R3, create an empty multipath.conf file. The settings for Oracle Linux 7.1 UEK with and without ALUA update automatically by default. To Enable ALUA Handler, perform the following steps:

- 1. Create a backup of the initrd-image.
- 2. Append the following parameter value to the kernel for ALUA and non-ALUA to work: rdloaddriver=scsi\_dh\_alua

#### **Example**

```
kernel /vmlinuz-3.8.13-68.1.2.el6uek.x86_64 ro
root=/dev/mapper/vg_ibmx3550m421096-lv_root
rd_NO_LUKSrd_LVM_LV=vg_ibmx3550m421096/lv_root LANG=en_US.UTF-8
rd_NO_MDSYSFONT=latarcyrheb-sun16 crashkernel=256M KEYBOARDTYPE=pc
KEYTABLE=us rd_LVM_LV=vg_ibmx3550m421096/lv_swap rd_NO_DM rhgb quiet
rdloaddriver=scsi_dh_alua
```
- 3. Use the dracut  $-f$  command to recreate the initrd-image.
- 4. Reboot the host.
- 5. Verify the output of the cat  $/proc/cm$ dline command to ensure that the setting is complete.

## **Oracle Linux 7.1 UEK R4 Configuration**

For Oracle Linux 7.1 UEK R4 the /etc/multipath.conf file must exist, but you do not need to make specific changes to the file. Oracle Linux 7.1 is compiled with all settings required to recognize and correctly manage ONTAP LUNs.

You can use the multipath -ll command to verify the settings for your ONTAP LUNs.

There should be two groups of paths with different priorities. The paths with the higher priorities are Active/Optimized, which means they are serviced by the controller where the aggregate is located. The paths with the lower priorities are active but are non-optimized because they are served from a different controller. The non-optimized paths are only used when no optimized paths are available.

## **Example**

The following example displays the correct output for an ONTAP LUN with two Active/Optimized paths and two Active/non-Optimized paths:

```
# multipath -ll
3600a09803831347657244e527766394e dm-5 NETAPP,LUN C-Mode
size=80G features='4 queue if no path pg init retries 50
retain attached hw handle' hwhandler='1 alua' wp=rw
|-+- policy='service-time 0' prio=50 status=active
| |- 11:0:1:0 sdj 8:144 active ready running
| |- 11:0:2:0 sdr 65:16 active ready running
|-+- policy='service-time 0' prio=10 status=enabled
|- 11:0:0:0 sdb 8:i6 active ready running
|- 12:0:0:0 sdz 65:144 active ready running
```
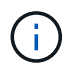

Do not use an excessive number of paths to a single LUN. No more than four paths should be required. More than eight paths might cause path issues during storage failures.

#### **Recommended Settings**

The Oracle Linux 7.1 OS is compiled to recognize ONTAP LUNs and automatically set all configuration parameters correctly.

The multipath.conf file must exist for the multipath daemon to start, but you can create an empty, zerobyte file by using the following command:

touch /etc/multipath.conf

The first time you create this file, you might need to enable and start the multipath services:

```
# systemctl enable multipathd
# systemctl start multipathd
```
- There is no requirement to add anything directly to the multipath.conf file, unless you have devices that you do not want to be managed by multipath or you have existing settings that override defaults.
- To exclude unwanted devices, add the following syntax to the multipath.conf file.

```
blacklist {
           wwid <DevId>
           devnode "^(ram|raw|loop|fd|md|dm-|sr|scd|st)[0-9]*"
           devnode "^hd[a-z]"
           devnode "^cciss.*"
}
```
Replace the <DevId> with the WWID string of the device you want to exclude.

#### **Example**

In this example, we are going to determine the WWID of a device and add to the multipath.conf file.

## **Steps**

1. Run the following command to determine the WWID:

```
# /lib/udev/scsi_id -gud /dev/sda
360030057024d0730239134810c0cb833
```
sda is the local SCSI disk that we need to add it to the blacklist.

2. Add the WWID to the blacklist stanza in /etc/multipath.conf:

```
blacklist {
       wwid 360030057024d0730239134810c0cb833
       devnode "^(ram|raw|loop|fd|md|dm-|sr|scd|st)[0-9]*"
       devnode "^hd[a-z]"
       devnode "^cciss.*"
}
```
You should always check your /etc/multipath.conf file for legacy settings, especially in the defaults section, that might be overriding the default settings.

The following table demonstrates the critical multipathd parameters for ONTAP LUNs and the required values. If a host is connected to LUNs from other vendors and any of these parameters are overridden, they will need to be corrected by later stanzas in the multipath.conf file that apply specifically to ONTAP LUNs. If this is not done, the ONTAP LUNs might not work as expected. These defaults should only be overridden in consultation with NetApp and/or an OS vendor and only when the impact is fully understood.

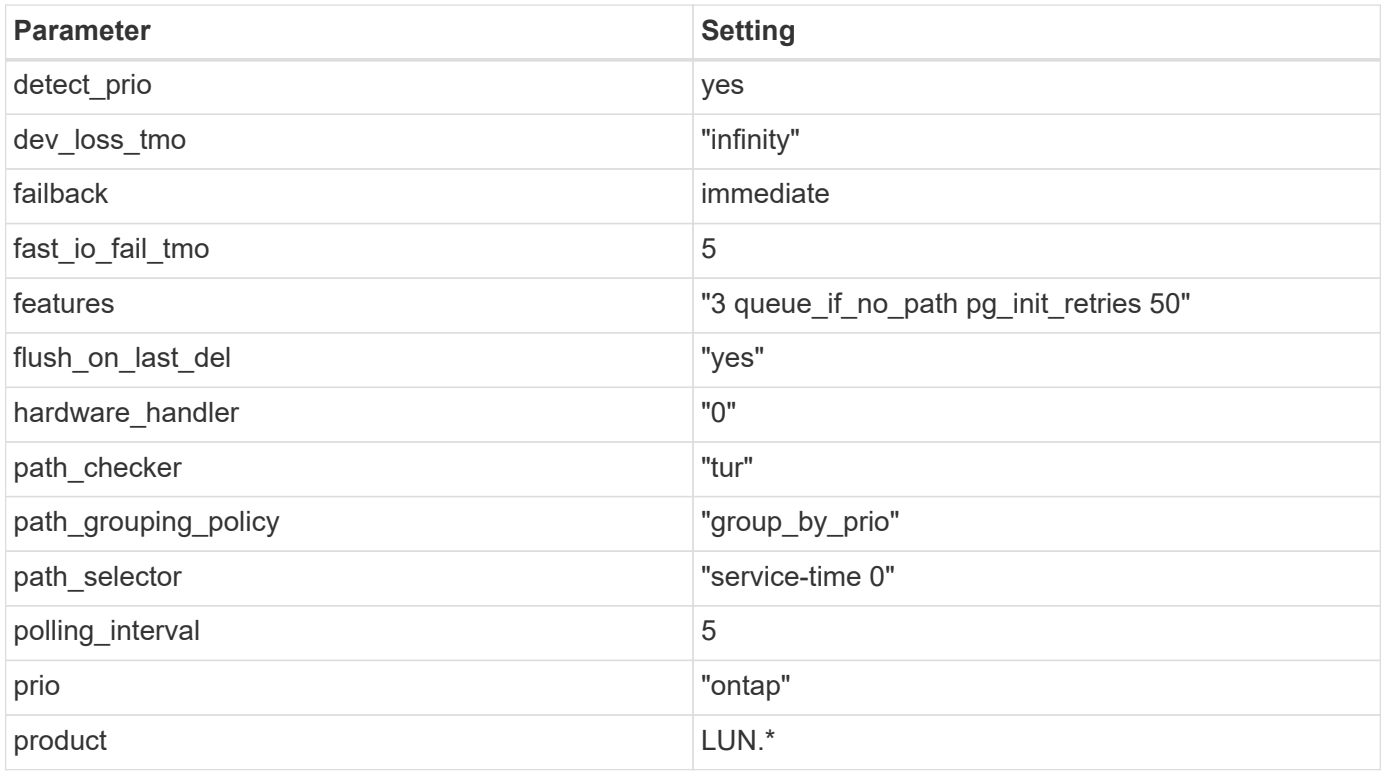

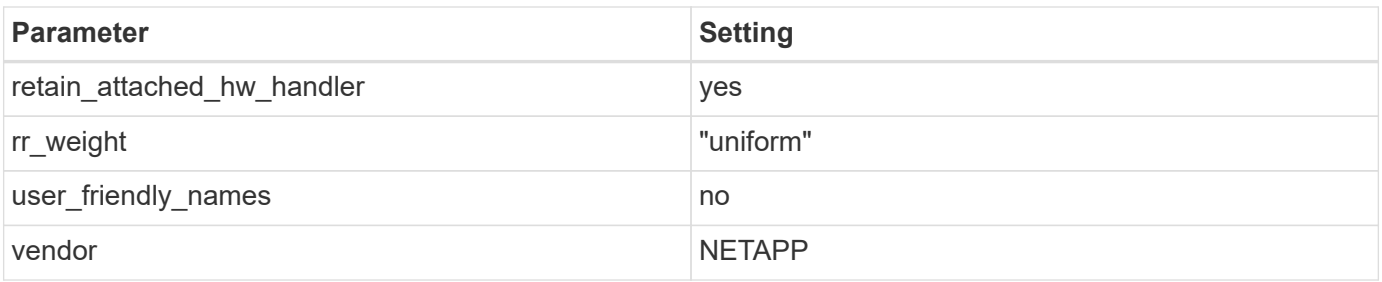

# **Example**

The following example shows how to correct an overridden default. In this case, the multipath.conf file defines values for path checker and detect prio that are not compatible with ONTAP LUNs. If they cannot be removed because of other SAN arrays still attached to the host, these parameters can be corrected specifically for ONTAP LUNs with a device stanza.

```
defaults {
 path checker readsector0
  detect_prio no
  }
devices {
  device {
  vendor "NETAPP "
  product "LUN.*"
  path_checker tur
  detect_prio yes
  }
}
```
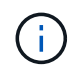

To configure Oracle Linux 7.1 RedHat Enterprise Kernel (RHCK), use the [recommended](#page-481-0) [settings](#page-481-0) for Red Hat Enterprise Linux (RHEL) 7.1.

## **Known issues**

There are no known issues for the Oracle Linux 7.1 with ONTAP release.

# **Use Oracle Linux 7.0 with ONTAP**

You can use the ONTAP SAN host configuration settings to configure Oracle Linux 7.0 with ONTAP as the target.

# **Install the Linux Unified Host Utilities**

The NetApp Linux Unified Host Utilities software package is available on the [NetApp Support Site](https://mysupport.netapp.com/site/products/all/details/hostutilities/downloads-tab/download/61343/7.1/downloads) in a 32-bit and 64-bit .rpm file. If you do not know which file is right for your configuration, use the [NetApp Interoperability](https://mysupport.netapp.com/matrix/#welcome) [Matrix Tool](https://mysupport.netapp.com/matrix/#welcome) to verify which one you need.

NetApp strongly recommends installing the Linux Unified Host Utilities, but it is not mandatory. The utilities do not change any settings on your Linux host. The utilities improve management and assist NetApp customer support in gathering information about your configuration.

## **What you'll need**

If you have a version of Linux Unified Host Utilities currently installed you should upgrade it or, you should remove it and use the following steps to install the latest version.

- 1. Download the 32-bit or 64-bit Linux Unified Host Utilities software package from the [NetApp Support Site](https://mysupport.netapp.com/site/products/all/details/hostutilities/downloads-tab/download/61343/7.1/downloads) Site to your host.
- 2. Use the following command to install the software package:

```
rpm -ivh netapp linux unified host utilities-7-1.x86 64
```
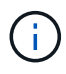

You can use the configuration settings provided in this document to configure cloud clients connected to [Cloud Volumes ONTAP](https://docs.netapp.com/us-en/cloud-manager-cloud-volumes-ontap/index.html) and [Amazon FSx for ONTAP.](https://docs.netapp.com/us-en/cloud-manager-fsx-ontap/index.html)

#### **SAN Toolkit**

The toolkit is installed automatically when you install the NetApp Host Utilities package. This kit provides the sanlun utility, which helps you manage LUNs and HBAs. The sanlun command returns information about the LUNs mapped to your host, multipathing, and information necessary to create initiator groups.

#### **Example**

In the following example, the sanlun lun show command returns LUN information.

# sanlun lun show all

Example output:

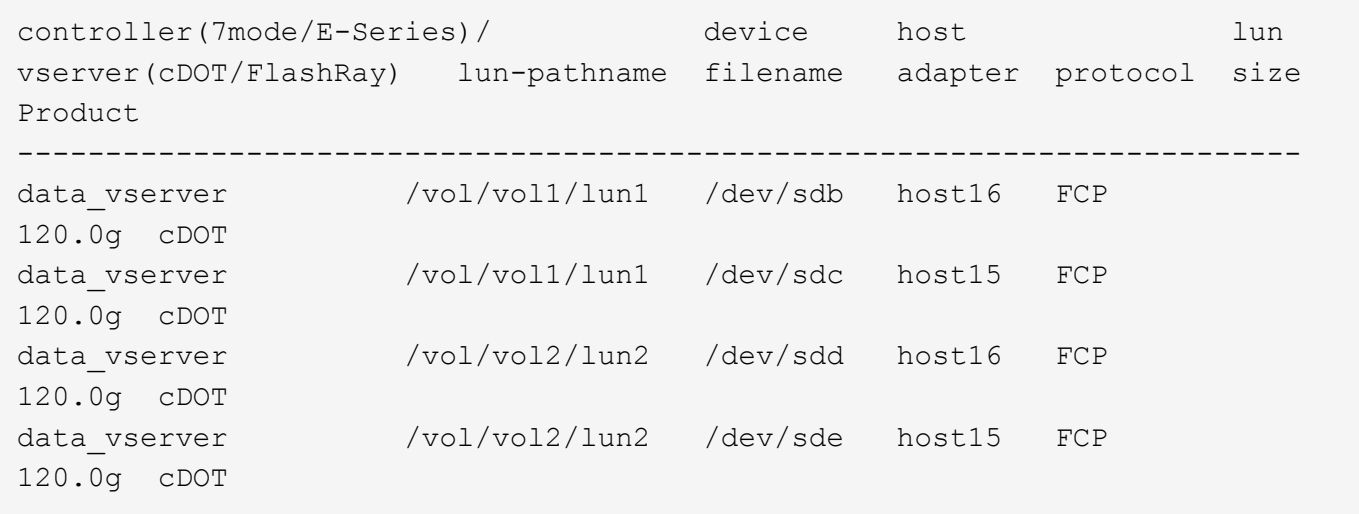

#### **SAN Booting**

#### **What you'll need**

If you decide to use SAN booting, it must be supported by your configuration. You can use the [NetApp](https://mysupport.netapp.com/matrix/imt.jsp?components=68625;&solution=1&isHWU&src=IMT) [Interoperability Matrix Tool](https://mysupport.netapp.com/matrix/imt.jsp?components=68625;&solution=1&isHWU&src=IMT) to verify that your OS, HBA, HBA firmware and the HBA boot BIOS, and ONTAP version are supported.

#### **Steps**

- 1. Map the SAN boot LUN to the host.
- 2. Verify that multiple paths are available.

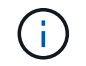

Multiple paths become available after the host OS is up and running on the paths.

3. Enable SAN booting in the server BIOS for the ports to which the SAN boot LUN is mapped.

For information on how to enable the HBA BIOS, see your vendor-specific documentation.

4. Reboot the host to verify that the boot is successful.

## **Multipathing**

For Oracle Linux 7.0 the /etc/multipath.conf file must exist, but you do not need to make specific changes to the file. Oracle Linux 7.0 is compiled with all settings required to recognize and correctly manage ONTAP LUNs. To Enable ALUA Handler, perform the following steps:

- 1. Create a backup of the initrd-image.
- 2. Append the following parameter value to the kernel for ALUA and non-ALUA to work: rdloaddriver=scsi\_dh\_alua

#### **Example**

```
kernel /vmlinuz-3.8.13-68.1.2.el6uek.x86_64 ro
root=/dev/mapper/vg_ibmx3550m421096-lv_root
rd_NO_LUKSrd_LVM_LV=vg_ibmx3550m421096/lv_root LANG=en_US.UTF-8
rd_NO_MDSYSFONT=latarcyrheb-sun16 crashkernel=256M KEYBOARDTYPE=pc
KEYTABLE=us rd_LVM_LV=vq_ibmx3550m421096/lv_swap rd_NO_DM_rhgb quiet
rdloaddriver=scsi_dh_alua
```
- 3. Recreate the initrd-image with the dracut  $-f$  command.
- 4. Reboot the host.
- 5. Verify the output of the cat /proc/cmdline command to ensure that the setting is complete.

You can use the multipath -ll command to verify the settings for your ONTAP LUNs. There should be two groups of paths with different priorities. The paths with the higher priorities are Active/Optimized, which means they are serviced by the controller where the aggregate is located. The paths with the lower priorities are active but are non-optimized because they are served from a different controller. The non-optimized paths are only used when no optimized paths are available.

## **Example**

The following example displays the correct output for an ONTAP LUN with two Active/Optimized paths and two Active/non-Optimized paths:

```
# multipath -ll
3600a09803831347657244e527766394e dm-5 NETAPP,LUN C-Mode
size=80G features='4 queue if no path pg init retries 50
retain attached hw handle' hwhandler='1 alua' wp=rw
|-+- policy='service-time 0' prio=50 status=active
| |- 11:0:1:0 sdj 8:144 active ready running
| |- 11:0:2:0 sdr 65:16 active ready running
|-+- policy='service-time 0' prio=10 status=enabled
|- 11:0:0:0 sdb 8:i6 active ready running
|- 12:0:0:0 sdz 65:144 active ready running
```
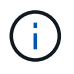

Do not use an excessive number of paths to a single LUN. No more than four paths should be required. More than eight paths might cause path issues during storage failures.

#### **Recommended Settings**

The Oracle Linux 7.0 OS is compiled to recognize ONTAP LUNs and automatically set all configuration parameters correctly.

The multipath.conf file must exist for the multipath daemon to start, but you can create an empty, zerobyte file by using the following command:

touch /etc/multipath.conf

The first time you create this file, you might need to enable and start the multipath services:

```
# systemctl enable multipathd
# systemctl start multipathd
```
- There is no requirement to add anything directly to the multipath.conf file, unless you have devices that you do not want to be managed by multipath or you have existing settings that override defaults.
- To exclude unwanted devices, add the following syntax to the multipath.conf file.

```
blacklist {
           wwid <DevId>
           devnode "^(ram|raw|loop|fd|md|dm-|sr|scd|st)[0-9]*"
           devnode "^hd[a-z]"
           devnode "^cciss.*"
}
```
Replace the <DevId> with the WWID string of the device you want to exclude.

## **Example**

In this example, we are going to determine the WWID of a device and add to the multipath.confile.

## **Steps**

1. Run the following command to determine the WWID:

```
# /lib/udev/scsi_id -gud /dev/sda
360030057024d0730239134810c0cb833
```
sda is the local SCSI disk that we need to add it to the blacklist.

2. Add the WWID to the blacklist stanza in /etc/multipath.conf:

```
blacklist {
       wwid 360030057024d0730239134810c0cb833
       devnode "^(ram|raw|loop|fd|md|dm-|sr|scd|st)[0-9]*"
       devnode "^hd[a-z]"
       devnode "^cciss.*"
}
```
You should always check your /etc/multipath.conf file for legacy settings, especially in the defaults section, that might be overriding the default settings.

The following table demonstrates the critical multipathd parameters for ONTAP LUNs and the required values. If a host is connected to LUNs from other vendors and any of these parameters are overridden, they will need to be corrected by later stanzas in the multipath.conf file that apply specifically to ONTAP LUNs. If this is not done, the ONTAP LUNs might not work as expected. These defaults should only be overridden in consultation with NetApp and/or an OS vendor and only when the impact is fully understood.

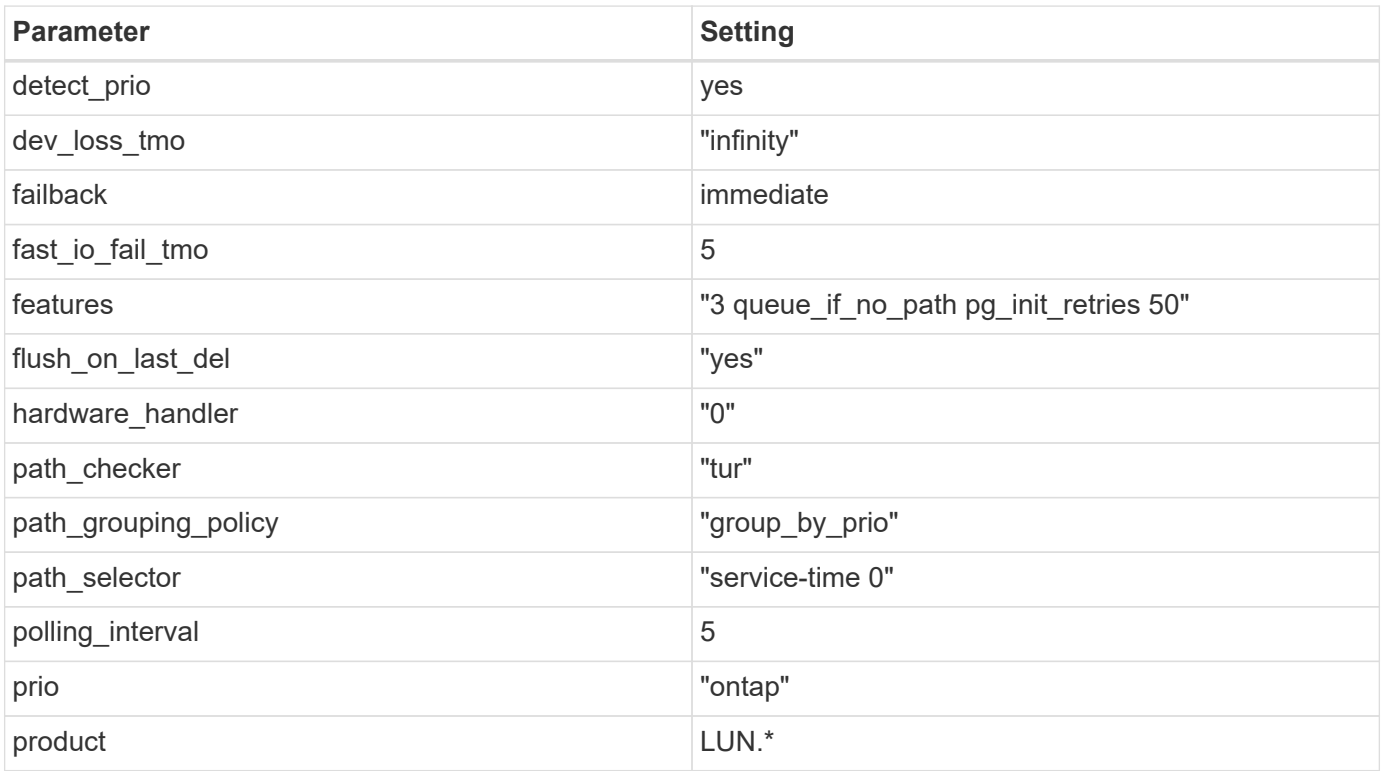

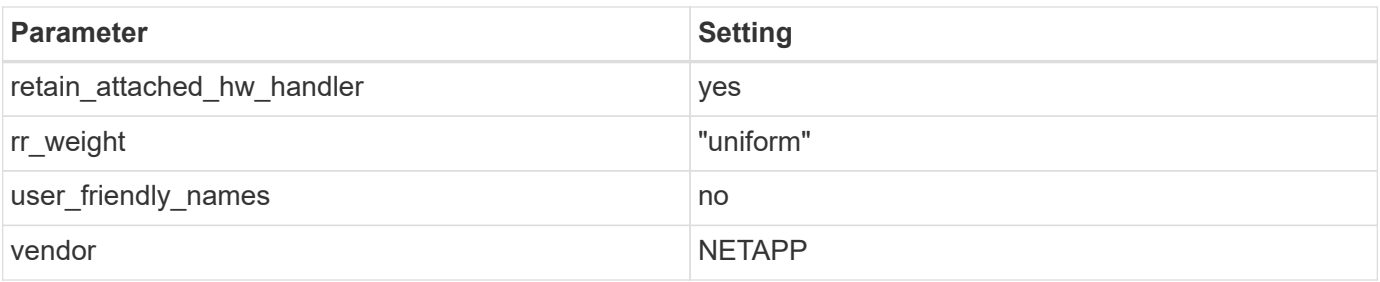

# **Example**

The following example shows how to correct an overridden default. In this case, the multipath.conf file defines values for path checker and detect prio that are not compatible with ONTAP LUNs. If they cannot be removed because of other  $SAN$  arrays still attached to the host, these parameters can be corrected specifically for ONTAP LUNs with a device stanza.

```
defaults {
 path checker readsector0
  detect_prio no
  }
devices {
  device {
  vendor "NETAPP "
  product "LUN.*"
  path_checker tur
  detect_prio yes
  }
}
```
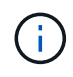

To configure Oracle Linux 7.0 RedHat Enterprise Kernel (RHCK), use the [recommended](#page-487-0) [settings](#page-487-0) for Red Hat Enterprise Linux (RHEL) 7.0.

## **Known issues**

The Oracle Linux 7.0 with ONTAP release has the following known issues:

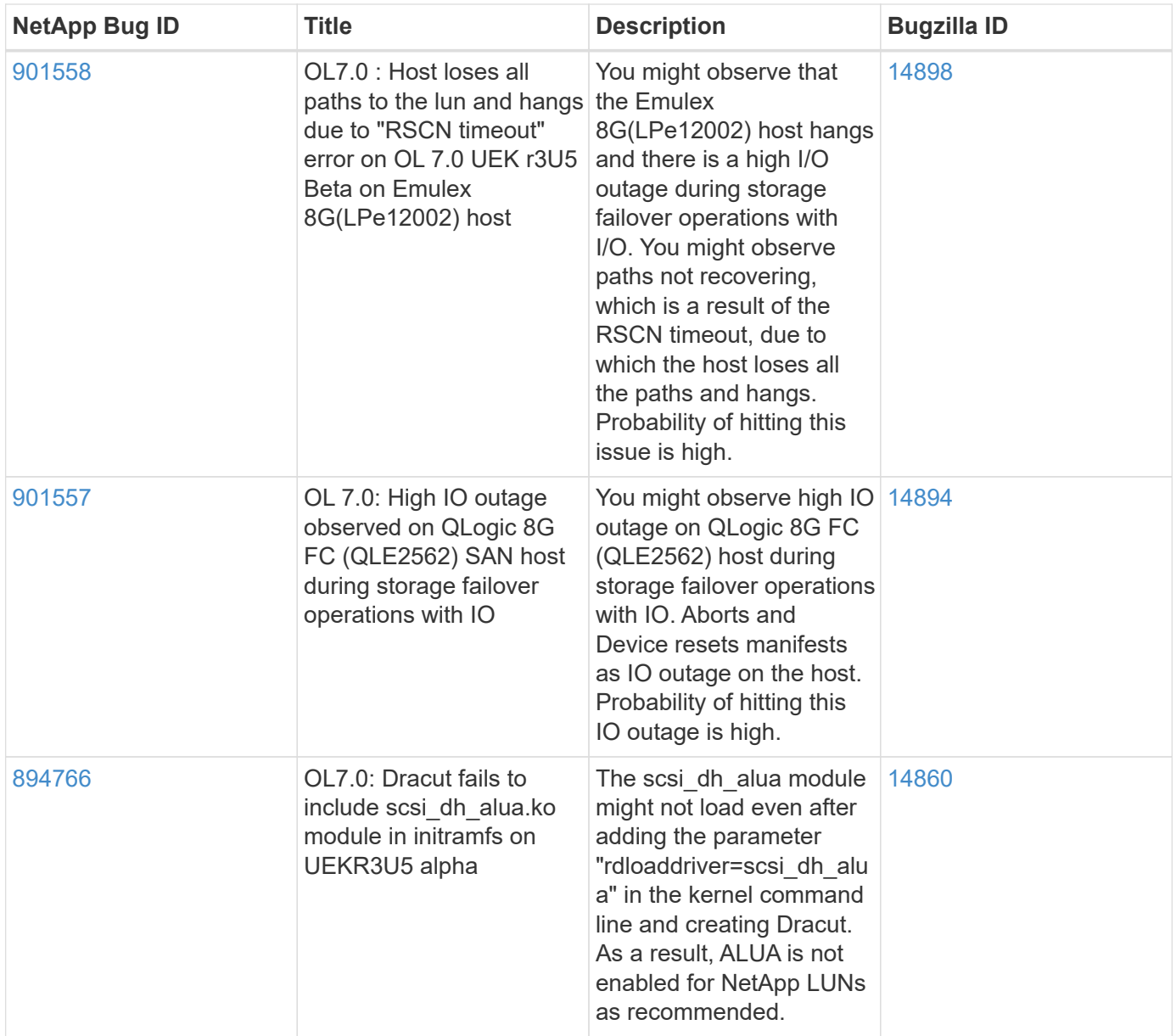

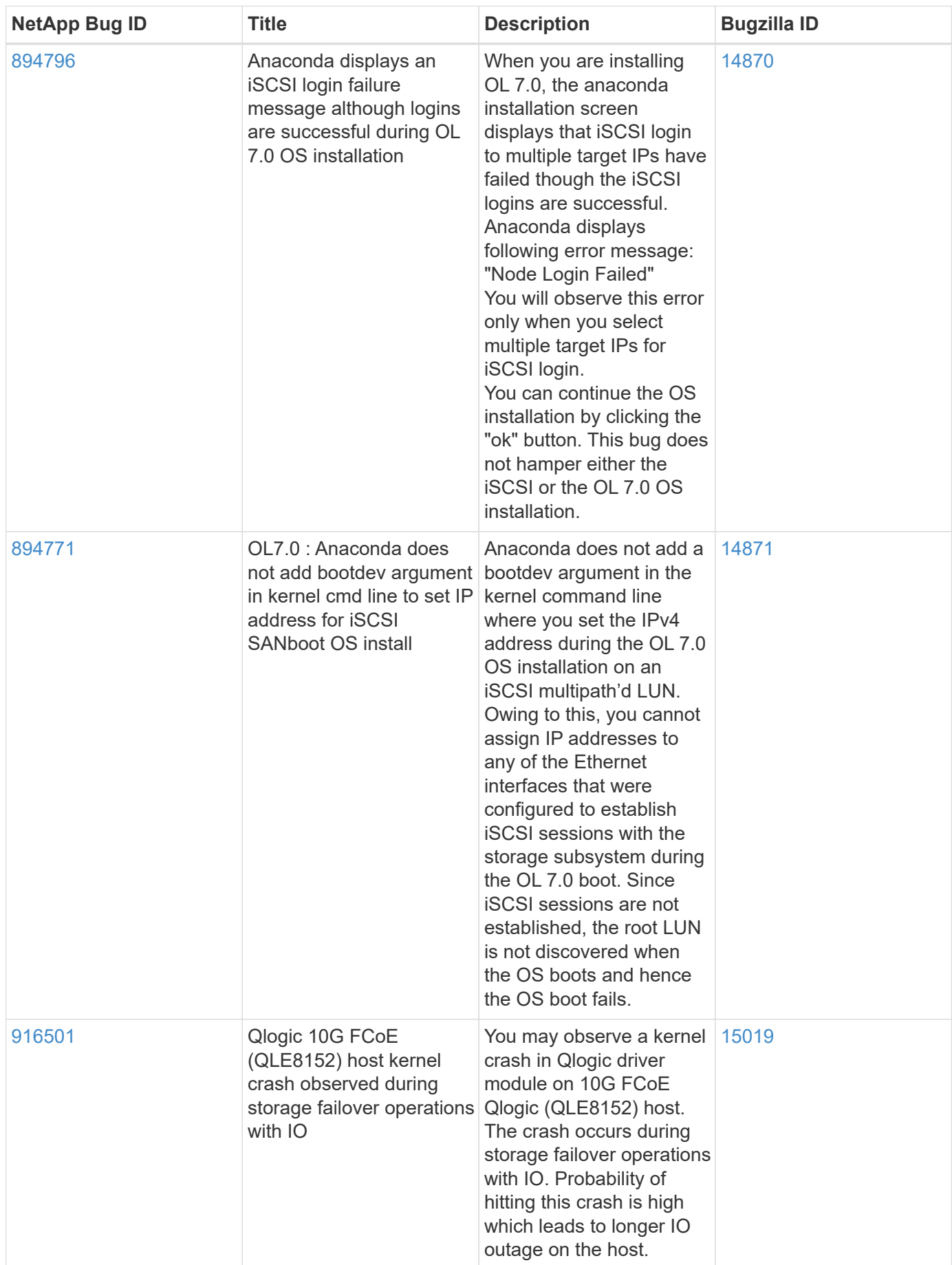

# **OL 6**

# **Use Oracle Linux 6.10 with ONTAP**

You can use the ONTAP SAN host configuration settings to configure Oracle Linux 6.10 with ONTAP as the target.

## **Install the Linux Unified Host Utilities**

The NetApp Linux Unified Host Utilities software package is available on the [NetApp Support Site](https://mysupport.netapp.com/site/products/all/details/hostutilities/downloads-tab/download/61343/7.1/downloads) in a 32-bit and 64-bit .rpm file. If you do not know which file is right for your configuration, use the [NetApp Interoperability](https://mysupport.netapp.com/matrix/#welcome) [Matrix Tool](https://mysupport.netapp.com/matrix/#welcome) to verify which one you need.

NetApp strongly recommends installing the Linux Unified Host Utilities, but it is not mandatory. The utilities do not change any settings on your Linux host. The utilities improve management and assist NetApp customer support in gathering information about your configuration.

## **What you'll need**

If you have a version of Linux Unified Host Utilities currently installed you should upgrade it or, you should remove it and use the following steps to install the latest version.

- 1. Download the 32-bit or 64-bit Linux Unified Host Utilities software package from the [NetApp Support Site](https://mysupport.netapp.com/site/products/all/details/hostutilities/downloads-tab/download/61343/7.1/downloads) Site to your host.
- 2. Use the following command to install the software package:

```
rpm -ivh netapp linux unified host utilities-7-1.x86 64
```
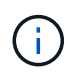

You can use the configuration settings provided in this document to configure cloud clients connected to [Cloud Volumes ONTAP](https://docs.netapp.com/us-en/cloud-manager-cloud-volumes-ontap/index.html) and [Amazon FSx for ONTAP.](https://docs.netapp.com/us-en/cloud-manager-fsx-ontap/index.html)

## **SAN Toolkit**

The toolkit is installed automatically when you install the NetApp Host Utilities package. This kit provides the sanlun utility, which helps you manage LUNs and HBAs. The sanlun command returns information about the LUNs mapped to your host, multipathing, and information necessary to create initiator groups.

## **Example**

In the following example, the sanlun lun show command returns LUN information.

# sanlun lun show all

Example output:

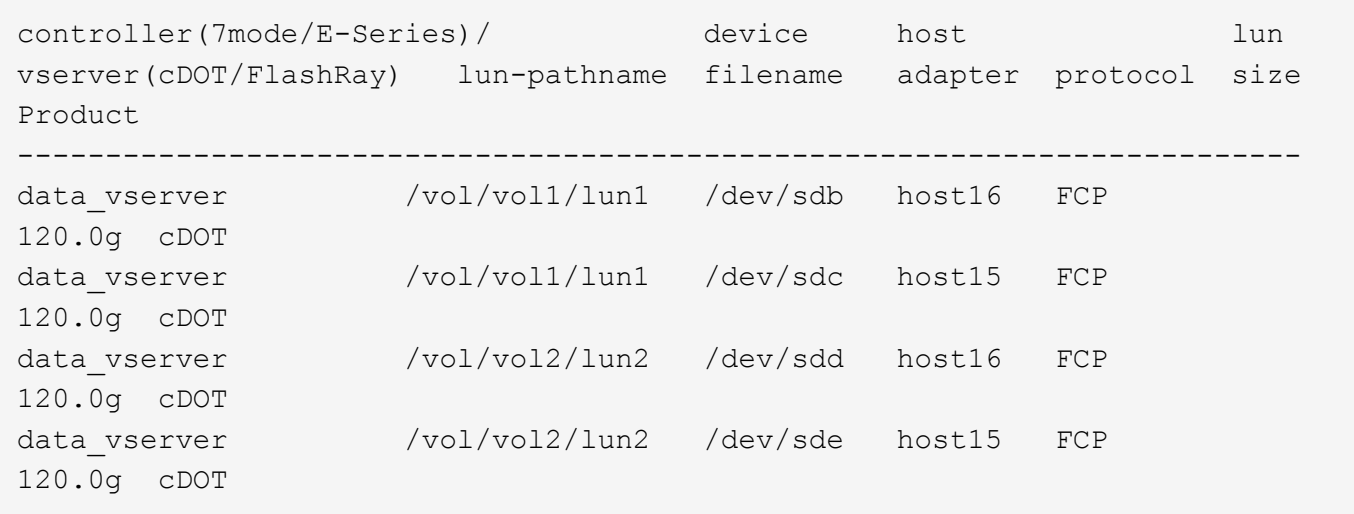

## **SAN Booting**

## **What you'll need**

If you decide to use SAN booting, it must be supported by your configuration. You can use the [NetApp](https://mysupport.netapp.com/matrix/imt.jsp?components=84284;84283;&solution=1&isHWU&src=IMT) [Interoperability Matrix Tool](https://mysupport.netapp.com/matrix/imt.jsp?components=84284;84283;&solution=1&isHWU&src=IMT) to verify that your OS, HBA, HBA firmware and the HBA boot BIOS, and ONTAP version are supported.

## **Steps**

- 1. Map the SAN boot LUN to the host.
- 2. Verify that multiple paths are available.

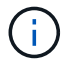

Multiple paths become available after the host OS is up and running on the paths.

3. Enable SAN booting in the server BIOS for the ports to which the SAN boot LUN is mapped.

For information on how to enable the HBA BIOS, see your vendor-specific documentation.

4. Reboot the host to verify that the boot is successful.

## **Multipathing**

For Oracle Linux 6.10 the /etc/multipath.conf file must exist, but you do not need to make specific changes to the file. Oracle Linux 6.10 is compiled with all settings required to recognize and correctly manage ONTAP LUNs.

To Enable ALUA Handler, perform the following steps:

## **Steps**

- 1. Create a backup of the initrd-image.
- 2. Append the following parameter value to the kernel for ALUA and non-ALUA to work: rdloaddriver=scsi\_dh\_alua

#### **Example**

kernel /vmlinuz-3.8.13-68.1.2.el6uek.x86\_64 ro root=/dev/mapper/vg\_ibmx3550m421096-lv\_root rd\_NO\_LUKSrd\_LVM\_LV=vg\_ibmx3550m421096/lv\_root LANG=en\_US.UTF-8 rd\_NO\_MDSYSFONT=latarcyrheb-sun16 crashkernel=256M KEYBOARDTYPE=pc KEYTABLE=us rd\_LVM\_LV=vg\_ibmx3550m421096/lv\_swap rd\_NO\_DM rhgb quiet rdloaddriver=scsi\_dh\_alua

- 3. Use the mkinitrd command to recreate the initrd-image. Oracle 6x and later versions use either: The command: mkinitrd  $-f$  /boot/ initrd-"uname  $-r$ ". img uname  $-r$ Or The command:  $dracut -f$
- 4. Reboot the host.
- 5. Verify the output of the cat  $/$ proc $/$ cmdline command to ensure that the setting is complete. You can use the multipath -ll command to verify the settings for your ONTAP LUNs. There should be two groups of paths with different priorities. The paths with the higher priorities are Active/Optimized, which means they are serviced by the controller where the aggregate is located. The paths with the lower priorities are active but are non-optimized because they are served from a different controller. The non-optimized paths are only used when no optimized paths are available.

## **Example**

The following example displays the correct output for an ONTAP LUN with two Active/Optimized paths and two Active/non-Optimized paths:

```
# multipath -ll
3600a09803831347657244e527766394e dm-5 NETAPP,LUN C-Mode
size=80G features='4 queue if no path pg init retries 50
retain_attached_hw_handle' hwhandler='1 alua' wp=rw
|-+- policy='round-robin 0' prio=50 status=active
| |- 0:0:26:37 sdje 8:384 active ready running
| |- 0:0:25:37 sdik 135:64 active ready running
`-+- policy='round-robin 0' prio=10 status=enabled
    |- 0:0:18:37 sdda 70:128 active ready running
    |- 0:0:19:37 sddu 71:192 active ready running
```
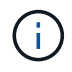

Do not use an excessive number of paths to a single LUN. No more than four paths should be required. More than eight paths might cause path issues during storage failures.

#### **Recommended Settings**

The Oracle Linux 6.10 OS is compiled to recognize ONTAP LUNs and automatically set all configuration parameters correctly.

The multipath.conf file must exist for the multipath daemon to start, but you can create an empty, zerobyte file by using the following command:

touch /etc/multipath.conf.

The first time you create this file, you might need to enable and start the multipath services.

```
# chkconfig multipathd on
# /etc/init.d/multipathd start
```
- There is no requirement to add anything directly to the multipath.conf file unless you have devices that you do not want multipath to manage or you have existing settings that override defaults.
- You can add the following syntax to the multipath.conf file to exclude the unwanted devices:
	- Replace the <DevId> with the WWID string of the device you want to exclude:

```
blacklist {
           wwid <DevId>
           devnode "^(ram|raw|loop|fd|md|dm-|sr|scd|st)[0-9]*"
           devnode "^hd[a-z]"
           devnode "^cciss.*"
}
```
## **Example**

In this example, sda is the local SCSI disk that we need to add to the blacklist.

#### **Steps**

1. Run the following command to determine the WWID:

```
# /lib/udev/scsi_id -gud /dev/sda
360030057024d0730239134810c0cb833
```
2. Add this WWID to the "blacklist" stanza in /etc/multipath.conf:

```
blacklist {
       wwid 360030057024d0730239134810c0cb833
       devnode "^(ram|raw|loop|fd|md|dm-|sr|scd|st)[0-9]*"
       devnode "^hd[a-z]"
       devnode "^cciss.*"
}
```
You should always check your /etc/multipath.conf file for legacy settings, especially in the defaults section, that might be overriding default settings.

The following table demonstrates the critical multipathd parameters for ONTAP LUNs and the required values. If a host is connected to LUNs from other vendors and any of these parameters are overridden, they

must be corrected by later stanzas in the multipath.conf file that apply specifically to ONTAP LUNs. If this is not done, the ONTAP LUNs might not work as expected. You should only override these defaults in consultation with NetApp and/or the OS vendor and only when the impact is fully understood.

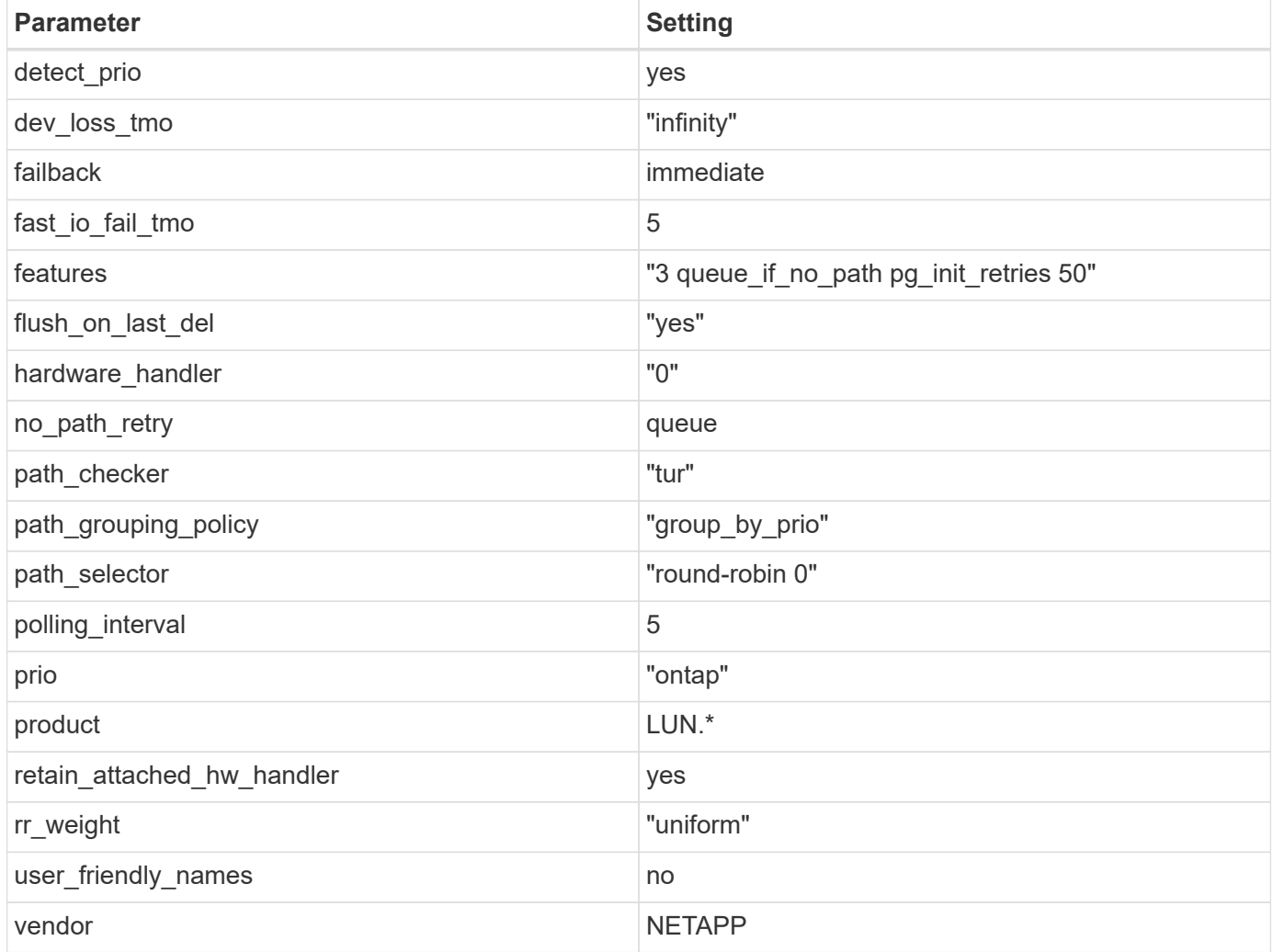

# **Example**

The following example shows how to correct an overridden default. In this case, the multipath.conf file defines values for path checker and detect prio that are not compatible with ONTAP LUNs. If they cannot be removed because of other SAN arrays still attached to the host, these parameters can be corrected specifically for ONTAP LUNs with a device stanza.

```
defaults {
 path checker readsector0
  detect_prio no
  }
devices {
  device {
  vendor "NETAPP "
  product "LUN.*"
  path_checker tur
  detect_prio yes
  }
}
```
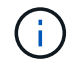

To configure Oracle Linux 6.10 RedHat Enterprise Kernel (RHCK), use the [recommended](#page-495-0) [settings](#page-495-0) for Red Hat Enterprise Linux (RHEL) 6.10.

## **Known issues**

There are no known issues for the Oracle Linux 6.10 with ONTAP release.

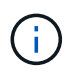

For Oracle Linux (Red Hat compatible kernel) known issues, see the [known issues](#page-495-0) for Red Hat Enterprise Linux (RHEL) 6.10.

# **Use Oracle Linux 6.9 with ONTAP**

You can use the ONTAP SAN host configuration settings to configure Oracle Linux 6.9 with ONTAP as the target.

## **Install the Linux Unified Host Utilities**

The NetApp Linux Unified Host Utilities software package is available on the [NetApp Support Site](https://mysupport.netapp.com/site/products/all/details/hostutilities/downloads-tab/download/61343/7.1/downloads) in a 32-bit and 64-bit .rpm file. If you do not know which file is right for your configuration, use the [NetApp Interoperability](https://mysupport.netapp.com/matrix/#welcome) [Matrix Tool](https://mysupport.netapp.com/matrix/#welcome) to verify which one you need.

NetApp strongly recommends installing the Linux Unified Host Utilities, but it is not mandatory. The utilities do not change any settings on your Linux host. The utilities improve management and assist NetApp customer support in gathering information about your configuration.

## **What you'll need**

If you have a version of Linux Unified Host Utilities currently installed you should upgrade it or, you should remove it and use the following steps to install the latest version.

- 1. Download the 32-bit or 64-bit Linux Unified Host Utilities software package from the [NetApp Support Site](https://mysupport.netapp.com/site/products/all/details/hostutilities/downloads-tab/download/61343/7.1/downloads) Site to your host.
- 2. Use the following command to install the software package:

```
rpm -ivh netapp linux unified host utilities-7-1.x86 64
```
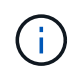

You can use the configuration settings provided in this document to configure cloud clients connected to [Cloud Volumes ONTAP](https://docs.netapp.com/us-en/cloud-manager-cloud-volumes-ontap/index.html) and [Amazon FSx for ONTAP.](https://docs.netapp.com/us-en/cloud-manager-fsx-ontap/index.html)

## **SAN Toolkit**

The toolkit is installed automatically when you install the NetApp Host Utilities package. This kit provides the sanlun utility, which helps you manage LUNs and HBAs. The sanlun command returns information about the LUNs mapped to your host, multipathing, and information necessary to create initiator groups.

#### **Example**

In the following example, the sanlun lun show command returns LUN information.

# sanlun lun show all

Example output:

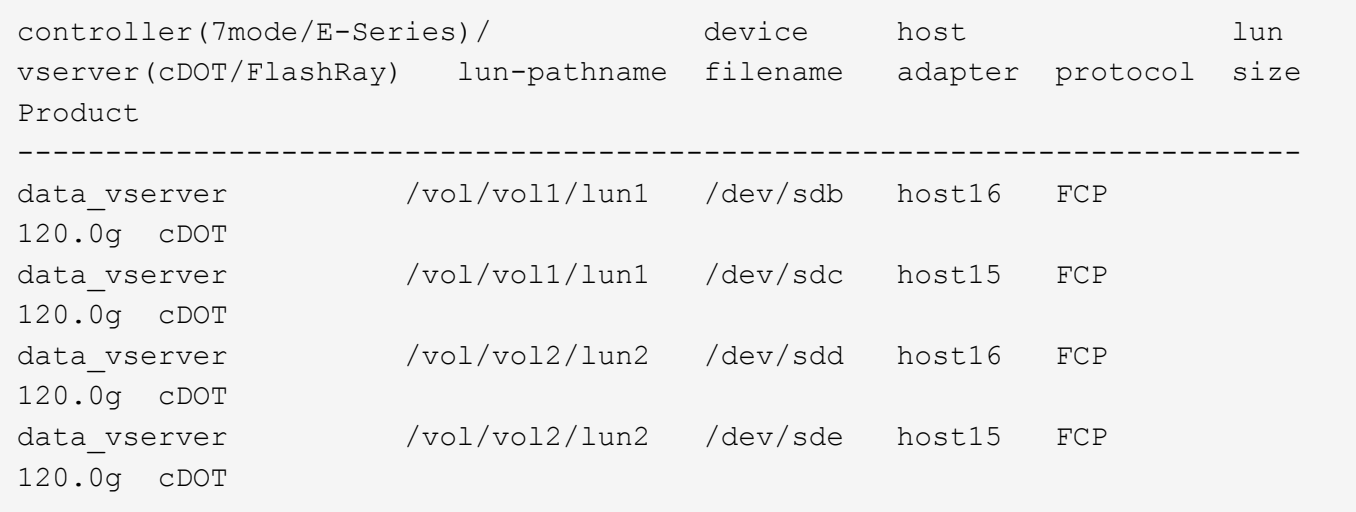

#### **SAN Booting**

#### **What you'll need**

If you decide to use SAN booting, it must be supported by your configuration. You can use the [NetApp](https://mysupport.netapp.com/matrix/imt.jsp?components=78284;78283;&solution=1&isHWU&src=IMT) [Interoperability Matrix Tool](https://mysupport.netapp.com/matrix/imt.jsp?components=78284;78283;&solution=1&isHWU&src=IMT) to verify that your OS, HBA, HBA firmware and the HBA boot BIOS, and ONTAP version are supported.

#### **Steps**

- 1. Map the SAN boot LUN to the host.
- 2. Verify that multiple paths are available.

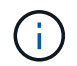

Multiple paths become available after the host OS is up and running on the paths.

3. Enable SAN booting in the server BIOS for the ports to which the SAN boot LUN is mapped.

For information on how to enable the HBA BIOS, see your vendor-specific documentation.

4. Reboot the host to verify that the boot is successful.

## **Multipathing**

For Oracle Linux 6.9 the /etc/multipath.conf file must exist, but you do not need to make specific changes to the file. Oracle Linux 6.9 is compiled with all settings required to recognize and correctly manage ONTAP LUNs. To Enable ALUA Handler, perform the following steps:

## **Steps**

- 1. Create a backup of the initrd-image.
- 2. Append the following parameter value to the kernel for ALUA and non-ALUA to work: rdloaddriver=scsi\_dh\_alua

## **Example**

```
kernel /vmlinuz-3.8.13-68.1.2.el6uek.x86_64 ro
root=/dev/mapper/vg_ibmx3550m421096-lv_root
rd_NO_LUKSrd_LVM_LV=vg_ibmx3550m421096/lv_root LANG=en_US.UTF-8
rd_NO_MDSYSFONT=latarcyrheb-sun16 crashkernel=256M KEYBOARDTYPE=pc
KEYTABLE=us rd_LVM_LV=vg_ibmx3550m421096/lv_swap rd_NO_DM rhgb quiet
rdloaddriver=scsi_dh_alua
```
- 3. Use the mkinitrd command to recreate the initrd-image. Oracle 6x and later versions use either: The command: mkinitrd  $-f$  /boot/ initrd-"uname  $-r$ ". img uname  $-r$ Or The command: dracut -f
- 4. Reboot the host.
- 5. Verify the output of the cat /proc/cmdline command to ensure that the setting is complete. You can use the multipath -ll command to verify the settings for your ONTAP LUNs. There should be two groups of paths with different priorities. The paths with the higher priorities are Active/Optimized, which means they are serviced by the controller where the aggregate is located. The paths with the lower priorities are active but are non-optimized because they are served from a different controller. The non-optimized paths are only used when no optimized paths are available.

# **Example**

The following example displays the correct output for an ONTAP LUN with two Active/Optimized paths and two Active/non-Optimized paths:

```
# multipath -ll
3600a09803831347657244e527766394e dm-5 NETAPP,LUN C-Mode
size=80G features='4 queue if no path pg_init_retries 50
retain attached hw handle' hwhandler='1 alua' wp=rw
|-+- policy='round-robin 0' prio=50 status=active
| |- 0:0:26:37 sdje 8:384 active ready running
| |- 0:0:25:37 sdik 135:64 active ready running
|-+- policy='round-robin 0' prio=10 status=enabled
    |- 0:0:18:37 sdda 70:128 active ready running
    |- 0:0:19:37 sddu 71:192 active ready running
```
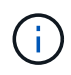

Do not use an excessive number of paths to a single LUN. No more than four paths should be required. More than eight paths might cause path issues during storage failures.

#### **Recommended Settings**

The Oracle Linux 6.9 OS is compiled to recognize ONTAP LUNs and automatically set all configuration parameters correctly.

The multipath.conf file must exist for the multipath daemon to start, but you can create an empty, zerobyte file by using the following command:

```
touch /etc/multipath.conf.
```
The first time you create this file, you might need to enable and start the multipath services.

```
# chkconfig multipathd on
# /etc/init.d/multipathd start
```
- There is no requirement to add anything directly to the multipath.conf file unless you have devices that you do not want multipath to manage or you have existing settings that override defaults.
- You can add the following syntax to the multipath.conf file to exclude the unwanted devices:
	- Replace the <DevId> with the WWID string of the device you want to exclude:

```
blacklist {
           wwid <DevId>
           devnode "^(ram|raw|loop|fd|md|dm-|sr|scd|st)[0-9]*"
           devnode "^hd[a-z]"
           devnode "^cciss.*"
}
```
#### **Example**

In this example, sda is the local SCSI disk that we need to add to the blacklist.

#### **Steps**

1. Run the following command to determine the WWID:

```
# /lib/udev/scsi_id -gud /dev/sda
360030057024d0730239134810c0cb833
```
2. Add this WWID to the "blacklist" stanza in /etc/multipath.conf:

```
blacklist {
       wwid 360030057024d0730239134810c0cb833
       devnode "^(ram|raw|loop|fd|md|dm-|sr|scd|st)[0-9]*"
       devnode "^hd[a-z]"
       devnode "^cciss.*"
}
```
You should always check your /etc/multipath.conf file for legacy settings, especially in the defaults section, that might be overriding default settings.

The following table demonstrates the critical multipathd parameters for ONTAP LUNs and the required values. If a host is connected to LUNs from other vendors and any of these parameters are overridden, they must be corrected by later stanzas in the multipath.conf file that apply specifically to ONTAP LUNs. If this is not done, the ONTAP LUNs might not work as expected. You should only override these defaults in consultation with NetApp and/or the OS vendor and only when the impact is fully understood.

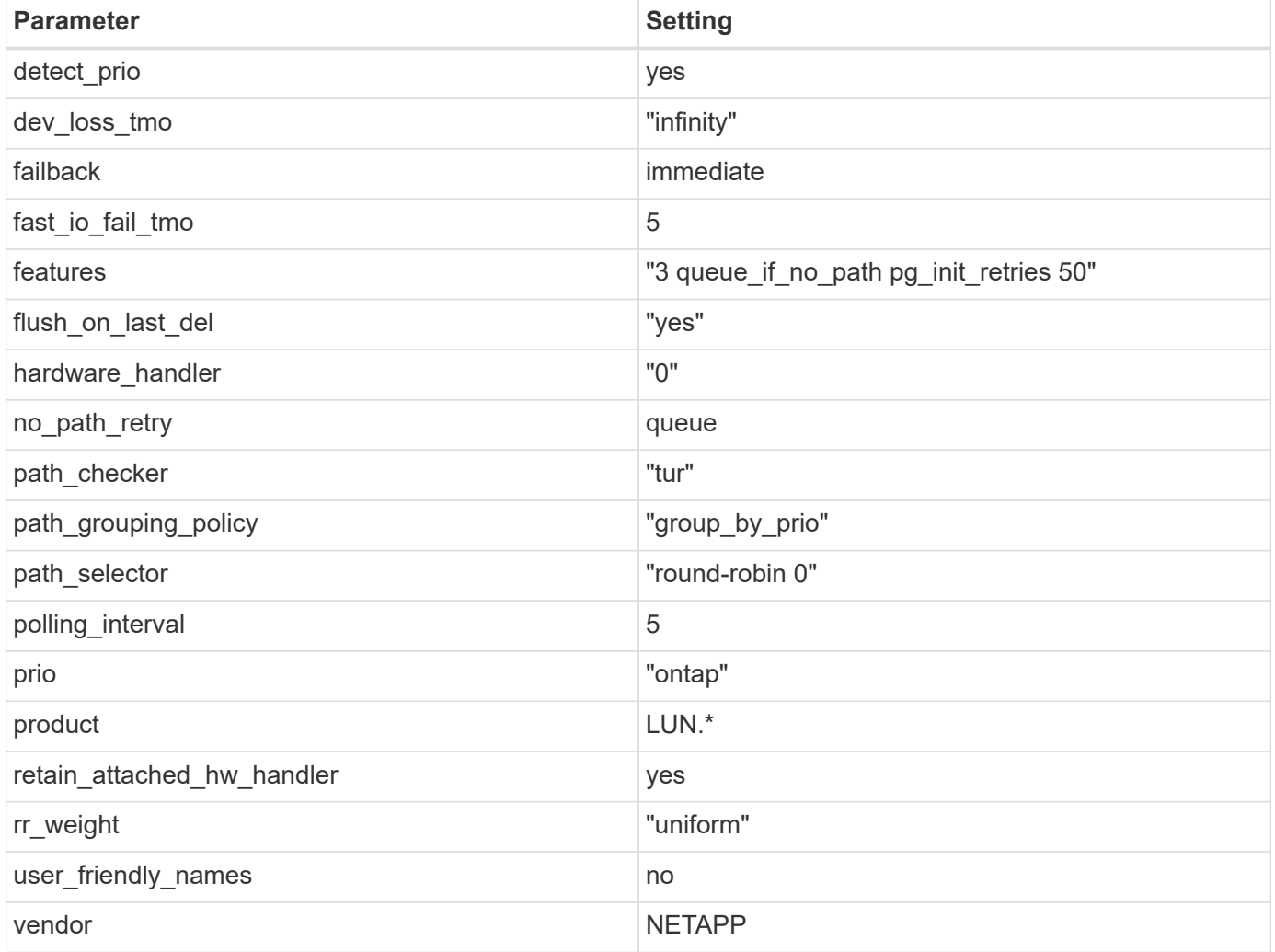

## **Example**

The following example shows how to correct an overridden default. In this case, the multipath.conf file defines values for path checker and detect prio that are not compatible with ONTAP LUNs. If they cannot be removed because of other SAN arrays still attached to the host, these parameters can be corrected specifically for ONTAP LUNs with a device stanza.

```
defaults {
 path_checker readsector0
  detect_prio no
  }
devices {
  device {
  vendor "NETAPP "
  product "LUN.*"
  path_checker tur
  detect_prio yes
  }
}
```
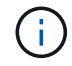

To configure Oracle Linux 6.9 RedHat Enterprise Kernel (RHCK), use the [recommended](#page-501-0) [settings](#page-501-0) for Red Hat Enterprise Linux (RHEL) 6.9.

#### **Known issues**

The Oracle Linux 6.9 with ONTAP release has the following known issues:

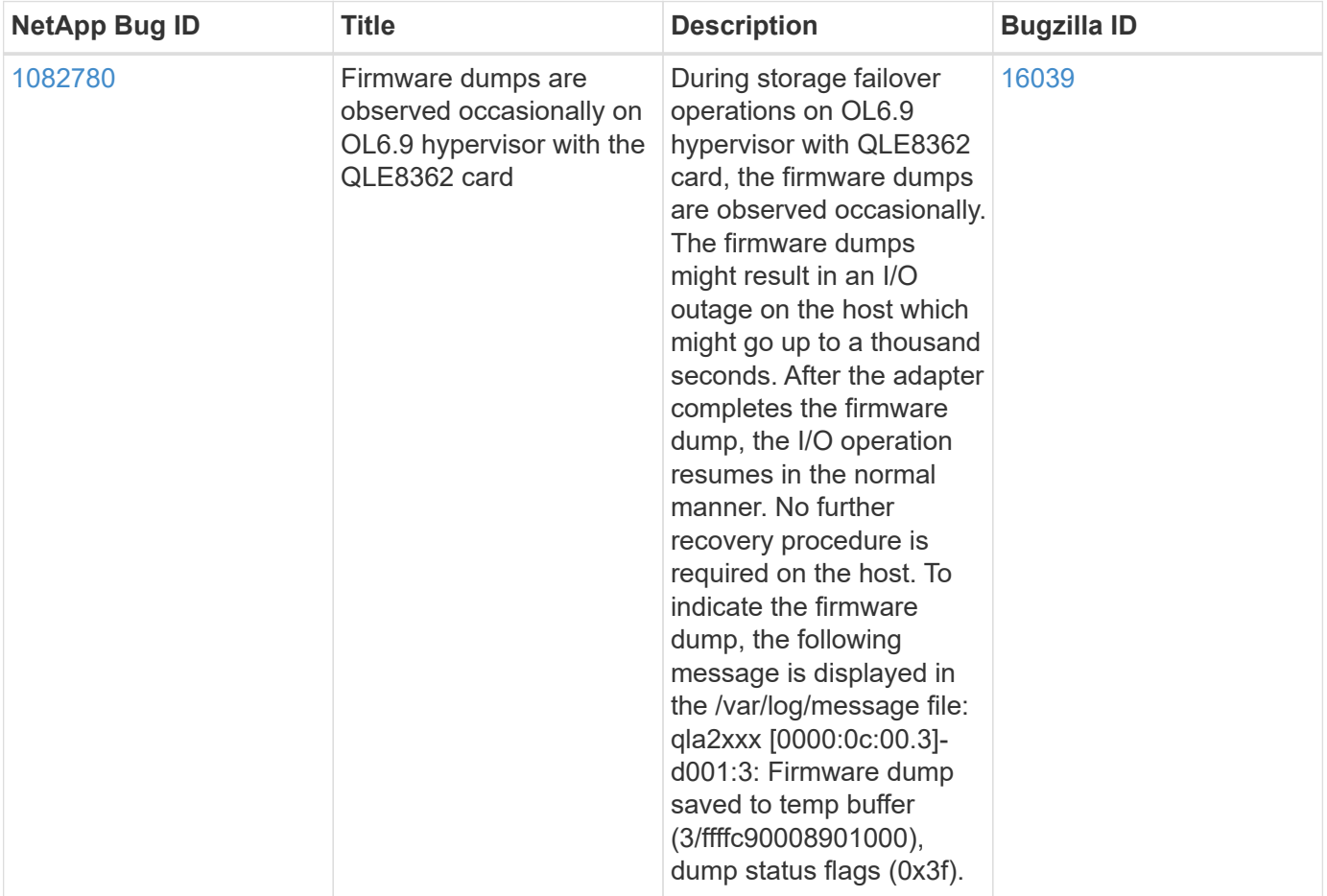

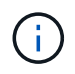

For Oracle Linux (Red Hat compatible kernel) known issues, see the [known issues](#page-501-0) for Red Hat Enterprise Linux (RHEL) 6.9.

# **Use Oracle Linux 6.8 with ONTAP**

You can use the ONTAP SAN host configuration settings to configure Oracle Linux 6.8 with ONTAP as the target.

## **Install the Linux Unified Host Utilities**

The NetApp Linux Unified Host Utilities software package is available on the [NetApp Support Site](https://mysupport.netapp.com/site/products/all/details/hostutilities/downloads-tab/download/61343/7.1/downloads) in a 32-bit and 64-bit .rpm file. If you do not know which file is right for your configuration, use the [NetApp Interoperability](https://mysupport.netapp.com/matrix/#welcome) [Matrix Tool](https://mysupport.netapp.com/matrix/#welcome) to verify which one you need.

NetApp strongly recommends installing the Linux Unified Host Utilities, but it is not mandatory. The utilities do not change any settings on your Linux host. The utilities improve management and assist NetApp customer support in gathering information about your configuration.

#### **What you'll need**

If you have a version of Linux Unified Host Utilities currently installed you should upgrade it or, you should remove it and use the following steps to install the latest version.

- 1. Download the 32-bit or 64-bit Linux Unified Host Utilities software package from the [NetApp Support Site](https://mysupport.netapp.com/site/products/all/details/hostutilities/downloads-tab/download/61343/7.1/downloads) Site to your host.
- 2. Use the following command to install the software package:

rpm -ivh netapp linux unified host utilities-7-1.x86 64

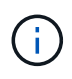

You can use the configuration settings provided in this document to configure cloud clients connected to [Cloud Volumes ONTAP](https://docs.netapp.com/us-en/cloud-manager-cloud-volumes-ontap/index.html) and [Amazon FSx for ONTAP.](https://docs.netapp.com/us-en/cloud-manager-fsx-ontap/index.html)

#### **SAN Toolkit**

The toolkit is installed automatically when you install the NetApp Host Utilities package. This kit provides the sanlun utility, which helps you manage LUNs and HBAs. The sanlun command returns information about the LUNs mapped to your host, multipathing, and information necessary to create initiator groups.

## **Example**

In the following example, the sanlun lun show command returns LUN information.

```
# sanlun lun show all
```
Example output:

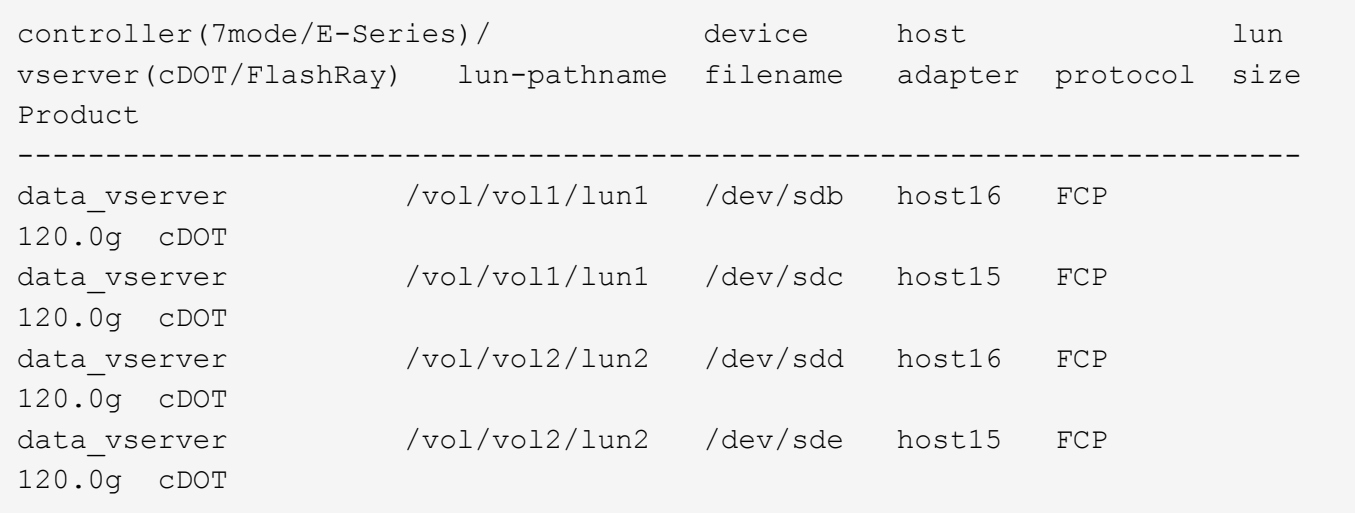

## **SAN Booting**

## **What you'll need**

If you decide to use SAN booting, it must be supported by your configuration. You can use the [NetApp](https://mysupport.netapp.com/matrix/imt.jsp?components=74908;74907;&solution=1&isHWU&src=IMT) [Interoperability Matrix Tool](https://mysupport.netapp.com/matrix/imt.jsp?components=74908;74907;&solution=1&isHWU&src=IMT) to verify that your OS, HBA, HBA firmware and the HBA boot BIOS, and ONTAP version are supported.

## **Steps**

- 1. Map the SAN boot LUN to the host.
- 2. Verify that multiple paths are available.

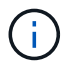

Multiple paths become available after the host OS is up and running on the paths.

3. Enable SAN booting in the server BIOS for the ports to which the SAN boot LUN is mapped.

For information on how to enable the HBA BIOS, see your vendor-specific documentation.

4. Reboot the host to verify that the boot is successful.

## **Multipathing**

For Oracle Linux 6.8 the /etc/multipath.conf file must exist, but you do not need to make specific changes to the file. Oracle Linux 6.8 is compiled with all settings required to recognize and correctly manage ONTAP LUNs. To Enable ALUA Handler, perform the following steps:

## **Steps**

- 1. Create a backup of the initrd-image.
- 2. Append the following parameter value to the kernel for ALUA and non-ALUA to work: rdloaddriver=scsi\_dh\_alua

#### **Example**

kernel /vmlinuz-3.8.13-68.1.2.el6uek.x86\_64 ro root=/dev/mapper/vg\_ibmx3550m421096-lv\_root rd\_NO\_LUKSrd\_LVM\_LV=vg\_ibmx3550m421096/lv\_root LANG=en\_US.UTF-8 rd\_NO\_MDSYSFONT=latarcyrheb-sun16 crashkernel=256M KEYBOARDTYPE=pc KEYTABLE=us rd\_LVM\_LV=vg\_ibmx3550m421096/lv\_swap rd\_NO\_DM rhgb quiet rdloaddriver=scsi\_dh\_alua

- 3. Use the mkinitrd command to recreate the initrd-image. Oracle 6x and later versions use either: The command: mkinitrd  $-f$  /boot/ initrd-"uname  $-r$ ". img uname  $-r$ Or The command: dracut  $-f$
- 4. Reboot the host.
- 5. Verify the output of the cat  $/$ proc $/$ cmdline command to ensure that the setting is complete. You can use the multipath -ll command to verify the settings for your ONTAP LUNs. There should be two groups of paths with different priorities. The paths with the higher priorities are Active/Optimized, which means they are serviced by the controller where the aggregate is located. The paths with the lower priorities are active but are non-optimized because they are served from a different controller. The non-optimized paths are only used when no optimized paths are available.

## **Example**

The following example displays the correct output for an ONTAP LUN with two Active/Optimized paths and two Active/non-Optimized paths:

```
# multipath -ll
3600a09803831347657244e527766394e dm-5 NETAPP,LUN C-Mode
size=80G features='4 queue if no path pg init retries 50
retain_attached_hw_handle' hwhandler='1 alua' wp=rw
|-+- policy='round-robin 0' prio=50 status=active
| |- 0:0:26:37 sdje 8:384 active ready running
| |- 0:0:25:37 sdik 135:64 active ready running
|-+- policy='round-robin 0' prio=10 status=enabled
    |- 0:0:18:37 sdda 70:128 active ready running
    |- 0:0:19:37 sddu 71:192 active ready running
```
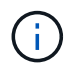

Do not use an excessive number of paths to a single LUN. No more than four paths should be required. More than eight paths might cause path issues during storage failures.

#### **Recommended Settings**

The Oracle Linux 6.8 OS is compiled to recognize ONTAP LUNs and automatically set all configuration parameters correctly.

The multipath.conf file must exist for the multipath daemon to start, but you can create an empty, zerobyte file by using the following command:

touch /etc/multipath.conf.

The first time you create this file, you might need to enable and start the multipath services.

```
# chkconfig multipathd on
# /etc/init.d/multipathd start
```
- There is no requirement to add anything directly to the multipath.conf file unless you have devices that you do not want multipath to manage or you have existing settings that override defaults.
- You can add the following syntax to the multipath.conf file to exclude the unwanted devices:
	- Replace the <DevId> with the WWID string of the device you want to exclude:

```
blacklist {
          wwid <DevId>
           devnode "^(ram|raw|loop|fd|md|dm-|sr|scd|st)[0-9]*"
          devnode "^hd[a-z]"
          devnode "^cciss.*"
}
```
## **Example**

In this example, sda is the local SCSI disk that we need to add to the blacklist.

#### **Steps**

1. Run the following command to determine the WWID:

```
# /lib/udev/scsi_id -gud /dev/sda
360030057024d0730239134810c0cb833
```
2. Add this WWID to the "blacklist" stanza in /etc/multipath.conf:

```
blacklist {
       wwid 360030057024d0730239134810c0cb833
       devnode "^(ram|raw|loop|fd|md|dm-|sr|scd|st)[0-9]*"
       devnode "^hd[a-z]"
       devnode "^cciss.*"
}
```
You should always check your /etc/multipath.conf file for legacy settings, especially in the defaults section, that might be overriding default settings.

The following table demonstrates the critical multipathd parameters for ONTAP LUNs and the required values. If a host is connected to LUNs from other vendors and any of these parameters are overridden, they
must be corrected by later stanzas in the multipath.conf file that apply specifically to ONTAP LUNs. If this is not done, the ONTAP LUNs might not work as expected. You should only override these defaults in consultation with NetApp and/or the OS vendor and only when the impact is fully understood.

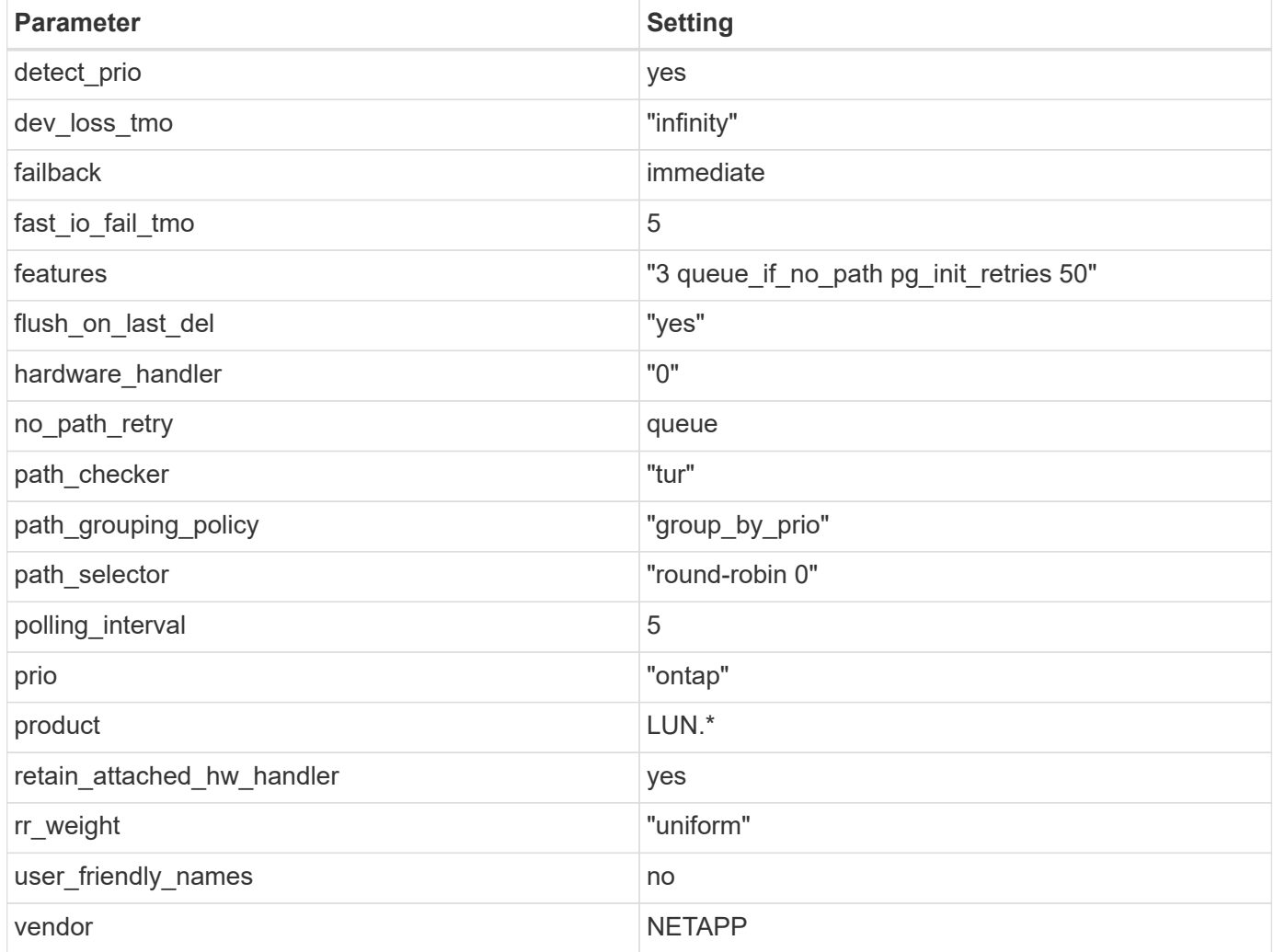

# **Example**

The following example shows how to correct an overridden default. In this case, the multipath.conf file defines values for path checker and detect prio that are not compatible with ONTAP LUNs. If they cannot be removed because of other SAN arrays still attached to the host, these parameters can be corrected specifically for ONTAP LUNs with a device stanza.

```
defaults {
 path checker readsector0
  detect_prio no
  }
devices {
  device {
  vendor "NETAPP "
  product "LUN.*"
  path_checker tur
  detect_prio yes
  }
}
```
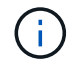

To configure Oracle Linux 6.8 RedHat Enterprise Kernel (RHCK), use the [recommended](#page-508-0) [settings](#page-508-0) for Red Hat Enterprise Linux (RHEL) 6.8.

#### **Known issues**

There are no known issues for the Oracle Linux 6.8 with ONTAP release.

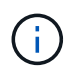

For Oracle Linux (Red Hat compatible kernel) known issues, see the [known issues](#page-508-0) for Red Hat Enterprise Linux (RHEL) 6.8.

# **Use Oracle Linux 6.7 with ONTAP**

You can use the ONTAP SAN host configuration settings to configure Oracle Linux 6.7 with ONTAP as the target.

# **Install the Linux Unified Host Utilities**

The NetApp Linux Unified Host Utilities software package is available on the [NetApp Support Site](https://mysupport.netapp.com/site/products/all/details/hostutilities/downloads-tab/download/61343/7.1/downloads) in a 32-bit and 64-bit .rpm file. If you do not know which file is right for your configuration, use the [NetApp Interoperability](https://mysupport.netapp.com/matrix/#welcome) [Matrix Tool](https://mysupport.netapp.com/matrix/#welcome) to verify which one you need.

NetApp strongly recommends installing the Linux Unified Host Utilities, but it is not mandatory. The utilities do not change any settings on your Linux host. The utilities improve management and assist NetApp customer support in gathering information about your configuration.

# **What you'll need**

If you have a version of Linux Unified Host Utilities currently installed you should upgrade it or, you should remove it and use the following steps to install the latest version.

- 1. Download the 32-bit or 64-bit Linux Unified Host Utilities software package from the [NetApp Support Site](https://mysupport.netapp.com/site/products/all/details/hostutilities/downloads-tab/download/61343/7.1/downloads) Site to your host.
- 2. Use the following command to install the software package:

```
rpm -ivh netapp linux unified host utilities-7-1.x86 64
```
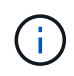

You can use the configuration settings provided in this document to configure cloud clients connected to [Cloud Volumes ONTAP](https://docs.netapp.com/us-en/cloud-manager-cloud-volumes-ontap/index.html) and [Amazon FSx for ONTAP.](https://docs.netapp.com/us-en/cloud-manager-fsx-ontap/index.html)

# **SAN Toolkit**

The toolkit is installed automatically when you install the NetApp Host Utilities package. This kit provides the sanlun utility, which helps you manage LUNs and HBAs. The sanlun command returns information about the LUNs mapped to your host, multipathing, and information necessary to create initiator groups.

# **Example**

In the following example, the sanlun lun show command returns LUN information.

# sanlun lun show all

Example output:

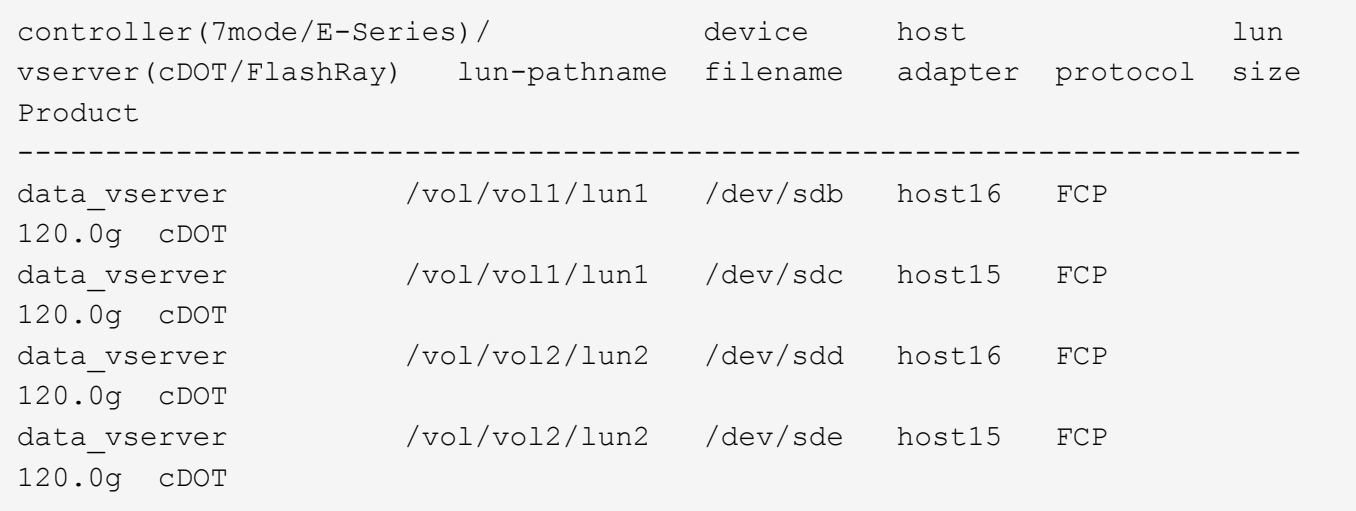

#### **SAN Booting**

# **What you'll need**

If you decide to use SAN booting, it must be supported by your configuration. You can use the [NetApp](https://mysupport.netapp.com/matrix/imt.jsp?components=74908;74907;71545;71546;&solution=1&isHWU&src=IMT) [Interoperability Matrix Tool](https://mysupport.netapp.com/matrix/imt.jsp?components=74908;74907;71545;71546;&solution=1&isHWU&src=IMT) to verify that your OS, HBA, HBA firmware and the HBA boot BIOS, and ONTAP version are supported.

# **Steps**

- 1. Map the SAN boot LUN to the host.
- 2. Verify that multiple paths are available.

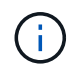

Multiple paths become available after the host OS is up and running on the paths.

3. Enable SAN booting in the server BIOS for the ports to which the SAN boot LUN is mapped.

For information on how to enable the HBA BIOS, see your vendor-specific documentation.

4. Reboot the host to verify that the boot is successful.

# **Multipathing**

For Oracle Linux 6.7 the /etc/multipath.conf file must exist, but you do not need to make specific changes to the file. Oracle Linux 6.7 is compiled with all settings required to recognize and correctly manage ONTAP LUNs. To Enable ALUA Handler, perform the following steps:

# **Steps**

- 1. Create a backup of the initrd-image.
- 2. Append the following parameter value to the kernel for ALUA and non-ALUA to work: rdloaddriver=scsi\_dh\_alua

# **Example**

```
kernel /vmlinuz-3.8.13-68.1.2.el6uek.x86_64 ro
root=/dev/mapper/vg_ibmx3550m421096-lv_root
rd_NO_LUKSrd_LVM_LV=vg_ibmx3550m421096/lv_root LANG=en_US.UTF-8
rd_NO_MDSYSFONT=latarcyrheb-sun16 crashkernel=256M KEYBOARDTYPE=pc
KEYTABLE=us rd_LVM_LV=vg_ibmx3550m421096/lv_swap rd_NO_DM rhgb quiet
rdloaddriver=scsi_dh_alua
```
- 3. Use the mkinitrd command to recreate the initrd-image. Oracle 6x and later versions use either: The command: mkinitrd  $-f$  /boot/ initrd-"uname  $-r$ ". img uname  $-r$ Or The command: dracut -f
- 4. Reboot the host.
- 5. Verify the output of the cat /proc/cmdline command to ensure that the setting is complete. You can use the multipath -ll command to verify the settings for your ONTAP LUNs. There should be two groups of paths with different priorities. The paths with the higher priorities are Active/Optimized, which means they are serviced by the controller where the aggregate is located. The paths with the lower priorities are active but are non-optimized because they are served from a different controller. The non-optimized paths are only used when no optimized paths are available.

# **Example**

The following example displays the correct output for an ONTAP LUN with two Active/Optimized paths and two Active/non-Optimized paths:

```
# multipath -ll
3600a09803831347657244e527766394e dm-5 NETAPP,LUN C-Mode
size=80G features='4 queue if no path pg_init_retries 50
retain attached hw handle' hwhandler='1 alua' wp=rw
|-+- policy='round-robin 0' prio=50 status=active
| |- 0:0:26:37 sdje 8:384 active ready running
| |- 0:0:25:37 sdik 135:64 active ready running
|-+- policy='round-robin 0' prio=10 status=enabled
    |- 0:0:18:37 sdda 70:128 active ready running
    |- 0:0:19:37 sddu 71:192 active ready running
```
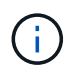

Do not use an excessive number of paths to a single LUN. No more than four paths should be required. More than eight paths might cause path issues during storage failures.

# **Recommended Settings**

The Oracle Linux 6.7 OS is compiled to recognize ONTAP LUNs and automatically set all configuration parameters correctly.

The multipath.conf file must exist for the multipath daemon to start, but you can create an empty, zerobyte file by using the following command:

```
touch /etc/multipath.conf.
```
The first time you create this file, you might need to enable and start the multipath services.

```
# chkconfig multipathd on
# /etc/init.d/multipathd start
```
- There is no requirement to add anything directly to the multipath.conf file unless you have devices that you do not want multipath to manage or you have existing settings that override defaults.
- You can add the following syntax to the multipath.conf file to exclude the unwanted devices:
	- Replace the <DevId> with the WWID string of the device you want to exclude:

```
blacklist {
           wwid <DevId>
           devnode "^(ram|raw|loop|fd|md|dm-|sr|scd|st)[0-9]*"
           devnode "^hd[a-z]"
           devnode "^cciss.*"
}
```
# **Example**

In this example, sda is the local SCSI disk that we need to add to the blacklist.

# **Steps**

1. Run the following command to determine the WWID:

```
# /lib/udev/scsi_id -gud /dev/sda
360030057024d0730239134810c0cb833
```
2. Add this WWID to the "blacklist" stanza in /etc/multipath.conf:

```
blacklist {
       wwid 360030057024d0730239134810c0cb833
       devnode "^(ram|raw|loop|fd|md|dm-|sr|scd|st)[0-9]*"
       devnode "^hd[a-z]"
       devnode "^cciss.*"
}
```
You should always check your /etc/multipath.conf file for legacy settings, especially in the defaults section, that might be overriding default settings.

The following table demonstrates the critical multipathd parameters for ONTAP LUNs and the required values. If a host is connected to LUNs from other vendors and any of these parameters are overridden, they must be corrected by later stanzas in the multipath.conf file that apply specifically to ONTAP LUNs. If this is not done, the ONTAP LUNs might not work as expected. You should only override these defaults in consultation with NetApp and/or the OS vendor and only when the impact is fully understood.

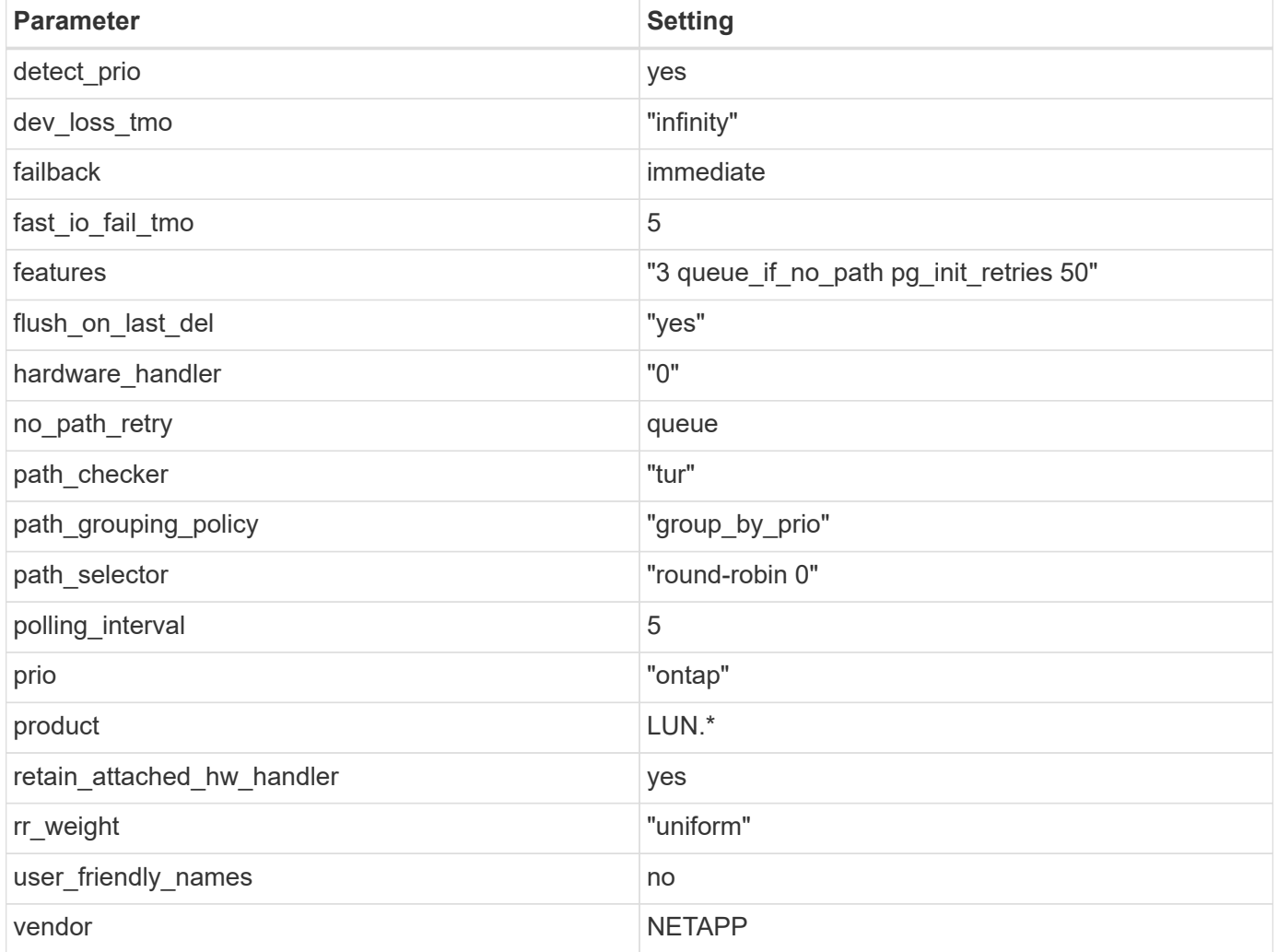

# **Example**

The following example shows how to correct an overridden default. In this case, the multipath.conf file defines values for path checker and detect prio that are not compatible with ONTAP LUNs. If they cannot be removed because of other SAN arrays still attached to the host, these parameters can be corrected specifically for ONTAP LUNs with a device stanza.

```
defaults {
 path checker readsector0
  detect_prio no
  }
devices {
  device {
  vendor "NETAPP "
  product "LUN.*"
  path_checker tur
  detect_prio yes
  }
}
```
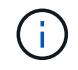

To configure Oracle Linux 6.7 RedHat Enterprise Kernel (RHCK), use the [recommended](#page-514-0) [settings](#page-514-0) for Red Hat Enterprise Linux (RHEL) 6.7.

#### **Known issues**

There are no known issues for the Oracle Linux 6.7 with ONTAP release.

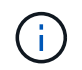

For Oracle Linux (Red Hat compatible kernel) known issues, see the [known issues](#page-514-0) for Red Hat Enterprise Linux (RHEL) 6.7.

# **Use Oracle Linux 6.6 with ONTAP**

You can use the ONTAP SAN host configuration settings to configure Oracle Linux 6.6 with ONTAP as the target.

# **Install the Linux Unified Host Utilities**

The NetApp Linux Unified Host Utilities software package is available on the [NetApp Support Site](https://mysupport.netapp.com/site/products/all/details/hostutilities/downloads-tab/download/61343/7.1/downloads) in a 32-bit and 64-bit .rpm file. If you do not know which file is right for your configuration, use the [NetApp Interoperability](https://mysupport.netapp.com/matrix/#welcome) [Matrix Tool](https://mysupport.netapp.com/matrix/#welcome) to verify which one you need.

NetApp strongly recommends installing the Linux Unified Host Utilities, but it is not mandatory. The utilities do not change any settings on your Linux host. The utilities improve management and assist NetApp customer support in gathering information about your configuration.

# **What you'll need**

If you have a version of Linux Unified Host Utilities currently installed you should upgrade it or, you should remove it and use the following steps to install the latest version.

- 1. Download the 32-bit or 64-bit Linux Unified Host Utilities software package from the [NetApp Support Site](https://mysupport.netapp.com/site/products/all/details/hostutilities/downloads-tab/download/61343/7.1/downloads) Site to your host.
- 2. Use the following command to install the software package:

```
rpm -ivh netapp_linux_unified_host_utilities-7-1.x86_64
```
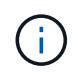

You can use the configuration settings provided in this document to configure cloud clients connected to [Cloud Volumes ONTAP](https://docs.netapp.com/us-en/cloud-manager-cloud-volumes-ontap/index.html) and [Amazon FSx for ONTAP.](https://docs.netapp.com/us-en/cloud-manager-fsx-ontap/index.html)

# **SAN Toolkit**

The toolkit is installed automatically when you install the NetApp Host Utilities package. This kit provides the sanlun utility, which helps you manage LUNs and HBAs. The sanlun command returns information about the LUNs mapped to your host, multipathing, and information necessary to create initiator groups.

### **Example**

In the following example, the sanlun lun show command returns LUN information.

# sanlun lun show all

Example output:

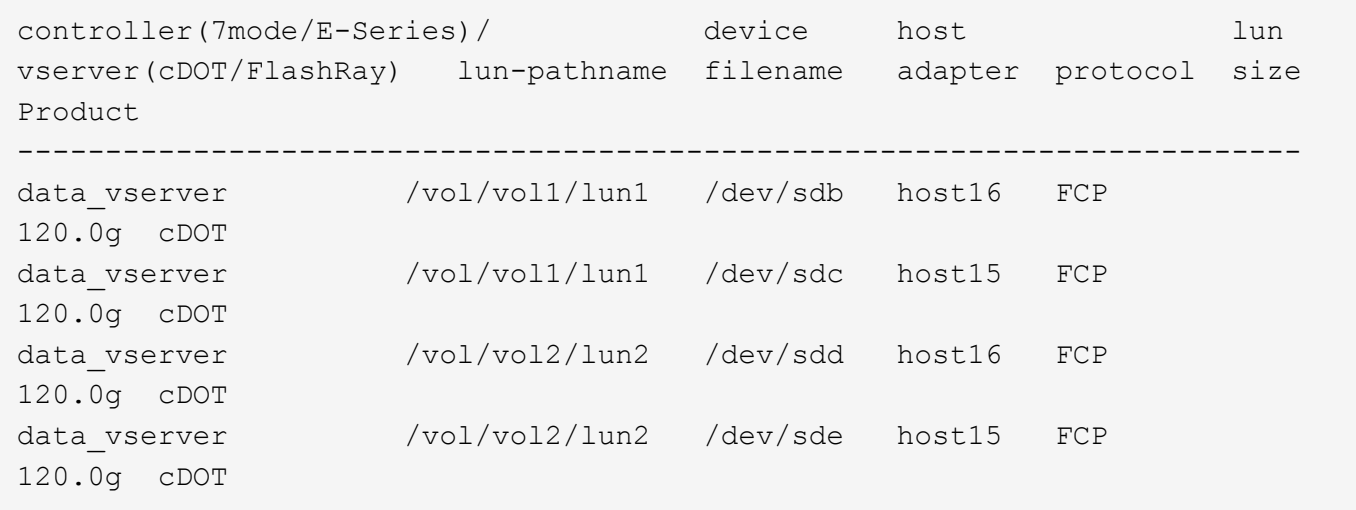

#### **SAN Booting**

#### **What you'll need**

If you decide to use SAN booting, it must be supported by your configuration. You can use the [NetApp](https://mysupport.netapp.com/matrix/imt.jsp?components=74908;74907;71545;71546;69941;69939;69940;&solution=1&isHWU&src=IMT) [Interoperability Matrix Tool](https://mysupport.netapp.com/matrix/imt.jsp?components=74908;74907;71545;71546;69941;69939;69940;&solution=1&isHWU&src=IMT) to verify that your OS, HBA, HBA firmware and the HBA boot BIOS, and ONTAP version are supported.

#### **Steps**

- 1. Map the SAN boot LUN to the host.
- 2. Verify that multiple paths are available.

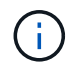

Multiple paths become available after the host OS is up and running on the paths.

3. Enable SAN booting in the server BIOS for the ports to which the SAN boot LUN is mapped.

For information on how to enable the HBA BIOS, see your vendor-specific documentation.

4. Reboot the host to verify that the boot is successful.

# **Multipathing**

For Oracle Linux 6.6 the /etc/multipath.conf file must exist, but you do not need to make specific changes to the file. Oracle Linux 6.6 is compiled with all settings required to recognize and correctly manage ONTAP LUNs. To Enable ALUA Handler, perform the following steps:

# **Steps**

- 1. Create a backup of the initrd-image.
- 2. Append the following parameter value to the kernel for ALUA and non-ALUA to work: rdloaddriver=scsi\_dh\_alua

# **Example**

```
kernel /vmlinuz-3.8.13-68.1.2.el6uek.x86_64 ro
root=/dev/mapper/vg_ibmx3550m421096-lv_root
rd_NO_LUKSrd_LVM_LV=vg_ibmx3550m421096/lv_root LANG=en_US.UTF-8
rd_NO_MDSYSFONT=latarcyrheb-sun16 crashkernel=256M KEYBOARDTYPE=pc
KEYTABLE=us rd_LVM_LV=vg_ibmx3550m421096/lv_swap rd_NO_DM rhgb quiet
rdloaddriver=scsi_dh_alua
```
- 3. Use the mkinitrd command to recreate the initrd-image. Oracle 6x and later versions use either: The command: mkinitrd  $-f$  /boot/ initrd-"uname  $-r$ ". img uname  $-r$ Or The command: dracut -f
- 4. Reboot the host.
- 5. Verify the output of the cat /proc/cmdline command to ensure that the setting is complete. You can use the multipath -ll command to verify the settings for your ONTAP LUNs. There should be two groups of paths with different priorities. The paths with the higher priorities are Active/Optimized, which means they are serviced by the controller where the aggregate is located. The paths with the lower priorities are active but are non-optimized because they are served from a different controller. The non-optimized paths are only used when no optimized paths are available.

# **Example**

The following example displays the correct output for an ONTAP LUN with two Active/Optimized paths and two Active/non-Optimized paths:

```
# multipath -ll
3600a09803831347657244e527766394e dm-5 NETAPP,LUN C-Mode
size=80G features='4 queue if no path pg_init_retries 50
retain attached hw handle' hwhandler='1 alua' wp=rw
|-+- policy='round-robin 0' prio=50 status=active
| |- 0:0:26:37 sdje 8:384 active ready running
| |- 0:0:25:37 sdik 135:64 active ready running
|-+- policy='round-robin 0' prio=10 status=enabled
    |- 0:0:18:37 sdda 70:128 active ready running
    |- 0:0:19:37 sddu 71:192 active ready running
```
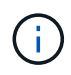

Do not use an excessive number of paths to a single LUN. No more than four paths should be required. More than eight paths might cause path issues during storage failures.

#### **Recommended Settings**

The Oracle Linux 6.6 OS is compiled to recognize ONTAP LUNs and automatically set all configuration parameters correctly.

The multipath.conf file must exist for the multipath daemon to start, but you can create an empty, zerobyte file by using the following command:

```
touch /etc/multipath.conf.
```
The first time you create this file, you might need to enable and start the multipath services.

```
# chkconfig multipathd on
# /etc/init.d/multipathd start
```
- There is no requirement to add anything directly to the multipath.conf file unless you have devices that you do not want multipath to manage or you have existing settings that override defaults.
- You can add the following syntax to the multipath.conf file to exclude the unwanted devices:
	- Replace the <DevId> with the WWID string of the device you want to exclude:

```
blacklist {
           wwid <DevId>
           devnode "^(ram|raw|loop|fd|md|dm-|sr|scd|st)[0-9]*"
           devnode "^hd[a-z]"
           devnode "^cciss.*"
}
```
#### **Example**

In this example, sda is the local SCSI disk that we need to add to the blacklist.

#### **Steps**

1. Run the following command to determine the WWID:

```
# /lib/udev/scsi_id -gud /dev/sda
360030057024d0730239134810c0cb833
```
2. Add this WWID to the "blacklist" stanza in /etc/multipath.conf:

```
blacklist {
       wwid 360030057024d0730239134810c0cb833
       devnode "^(ram|raw|loop|fd|md|dm-|sr|scd|st)[0-9]*"
       devnode "^hd[a-z]"
       devnode "^cciss.*"
}
```
You should always check your /etc/multipath.conf file for legacy settings, especially in the defaults section, that might be overriding default settings.

The following table demonstrates the critical multipathd parameters for ONTAP LUNs and the required values. If a host is connected to LUNs from other vendors and any of these parameters are overridden, they must be corrected by later stanzas in the multipath.conf file that apply specifically to ONTAP LUNs. If this is not done, the ONTAP LUNs might not work as expected. You should only override these defaults in consultation with NetApp and/or the OS vendor and only when the impact is fully understood.

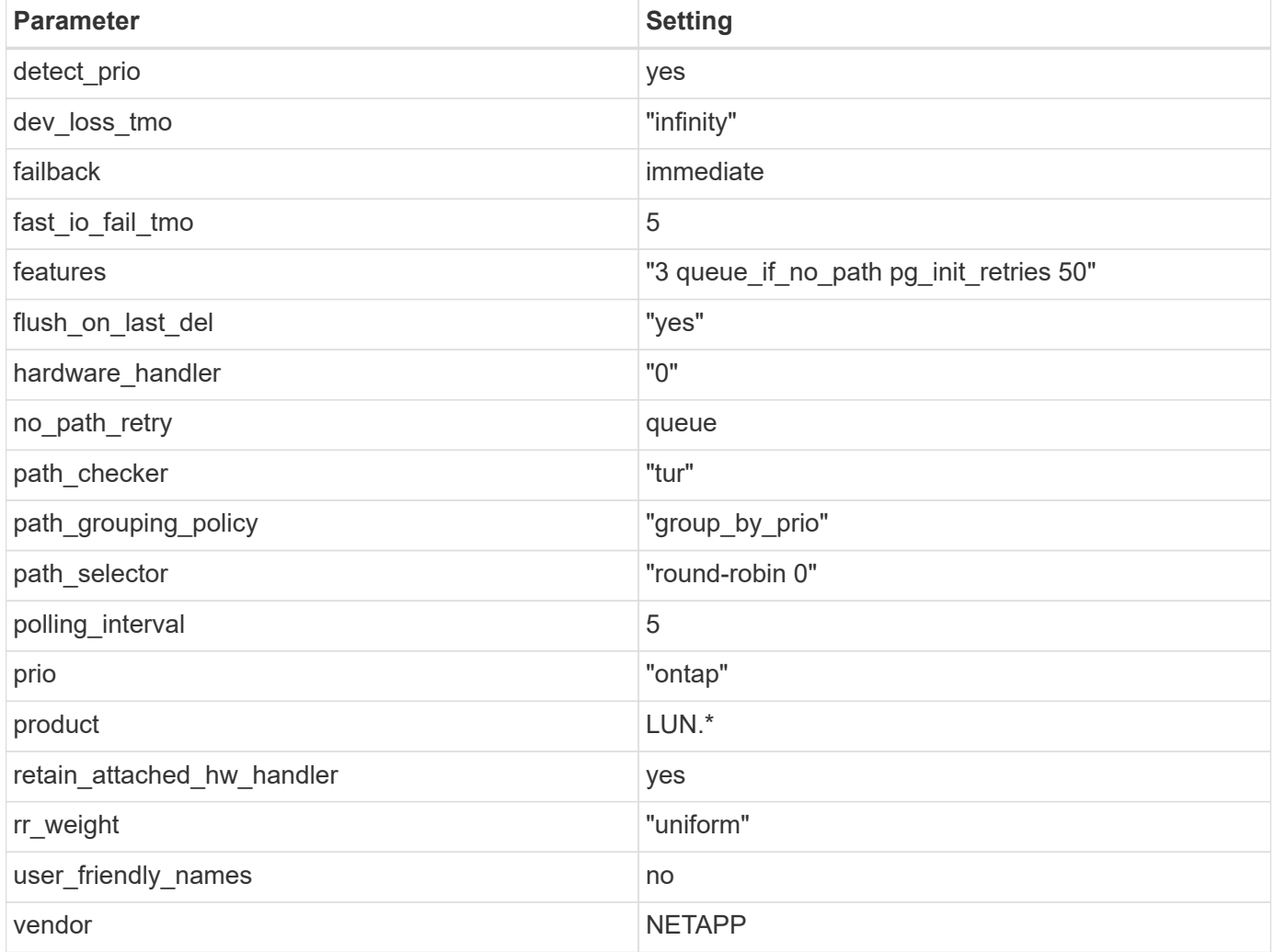

# **Example**

The following example shows how to correct an overridden default. In this case, the multipath.conf file defines values for path checker and detect prio that are not compatible with ONTAP LUNs. If they cannot be removed because of other SAN arrays still attached to the host, these parameters can be corrected specifically for ONTAP LUNs with a device stanza.

```
defaults {
 path checker readsector0
  detect_prio no
  }
devices {
  device {
  vendor "NETAPP "
  product "LUN.*"
  path_checker tur
  detect_prio yes
  }
}
```
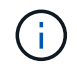

To configure Oracle Linux 6.6 RedHat Enterprise Kernel (RHCK), use the [recommended](#page-520-0) [settings](#page-520-0) for Red Hat Enterprise Linux (RHEL) 6.6.

#### **Known issues**

There are no known issues for the Oracle Linux 6.6 with ONTAP release.

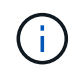

For Oracle Linux (Red Hat compatible kernel) known issues, see the [known issues](#page-520-0) for Red Hat Enterprise Linux (RHEL) 6.6.

# **Use Oracle Linux 6.5 with ONTAP**

You can use the ONTAP SAN host configuration settings to configure Oracle Linux 6.5 with ONTAP as the target.

# **Install the Linux Unified Host Utilities**

The NetApp Linux Unified Host Utilities software package is available on the [NetApp Support Site](https://mysupport.netapp.com/site/products/all/details/hostutilities/downloads-tab/download/61343/7.1/downloads) in a 32-bit and 64-bit .rpm file. If you do not know which file is right for your configuration, use the [NetApp Interoperability](https://mysupport.netapp.com/matrix/#welcome) [Matrix Tool](https://mysupport.netapp.com/matrix/#welcome) to verify which one you need.

NetApp strongly recommends installing the Linux Unified Host Utilities, but it is not mandatory. The utilities do not change any settings on your Linux host. The utilities improve management and assist NetApp customer support in gathering information about your configuration.

# **What you'll need**

If you have a version of Linux Unified Host Utilities currently installed you should upgrade it or, you should remove it and use the following steps to install the latest version.

- 1. Download the 32-bit or 64-bit Linux Unified Host Utilities software package from the [NetApp Support Site](https://mysupport.netapp.com/site/products/all/details/hostutilities/downloads-tab/download/61343/7.1/downloads) Site to your host.
- 2. Use the following command to install the software package:

```
rpm -ivh netapp_linux_unified_host_utilities-7-1.x86_64
```
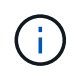

You can use the configuration settings provided in this document to configure cloud clients connected to [Cloud Volumes ONTAP](https://docs.netapp.com/us-en/cloud-manager-cloud-volumes-ontap/index.html) and [Amazon FSx for ONTAP.](https://docs.netapp.com/us-en/cloud-manager-fsx-ontap/index.html)

# **SAN Toolkit**

The toolkit is installed automatically when you install the NetApp Host Utilities package. This kit provides the sanlun utility, which helps you manage LUNs and HBAs. The sanlun command returns information about the LUNs mapped to your host, multipathing, and information necessary to create initiator groups.

# **Example**

In the following example, the sanlun lun show command returns LUN information.

# sanlun lun show all

Example output:

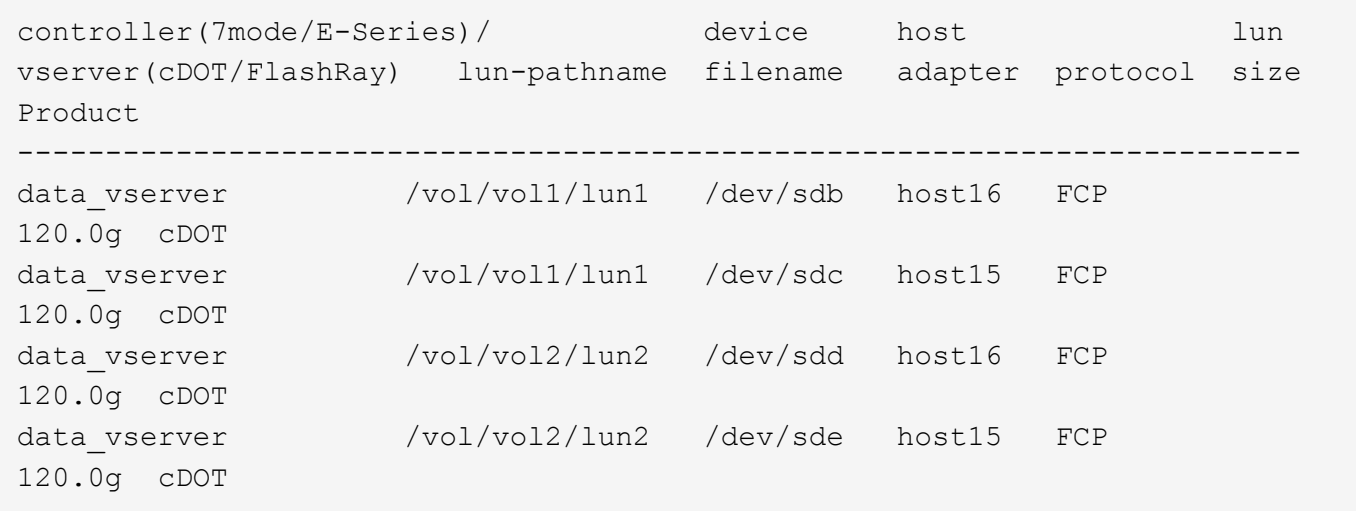

#### **SAN Booting**

# **What you'll need**

If you decide to use SAN booting, it must be supported by your configuration. You can use the [NetApp](https://mysupport.netapp.com/matrix/imt.jsp?components=68083;67438;67437;&solution=1&isHWU&src=IMT) [Interoperability Matrix Tool](https://mysupport.netapp.com/matrix/imt.jsp?components=68083;67438;67437;&solution=1&isHWU&src=IMT) to verify that your OS, HBA, HBA firmware and the HBA boot BIOS, and ONTAP version are supported.

# **Steps**

- 1. Map the SAN boot LUN to the host.
- 2. Verify that multiple paths are available.

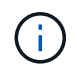

Multiple paths become available after the host OS is up and running on the paths.

3. Enable SAN booting in the server BIOS for the ports to which the SAN boot LUN is mapped.

For information on how to enable the HBA BIOS, see your vendor-specific documentation.

4. Reboot the host to verify that the boot is successful.

# **Multipathing**

For Oracle Linux 6.5 the /etc/multipath.conf file must exist, but you do not need to make specific changes to the file. Oracle Linux 6.5 is compiled with all settings required to recognize and correctly manage ONTAP LUNs. To Enable ALUA Handler, perform the following steps:

# **Steps**

- 1. Create a backup of the initrd-image.
- 2. Append the following parameter value to the kernel for ALUA and non-ALUA to work: rdloaddriver=scsi\_dh\_alua

# **Example**

```
kernel /vmlinuz-3.8.13-68.1.2.el6uek.x86_64 ro
root=/dev/mapper/vg_ibmx3550m421096-lv_root
rd_NO_LUKSrd_LVM_LV=vg_ibmx3550m421096/lv_root LANG=en_US.UTF-8
rd_NO_MDSYSFONT=latarcyrheb-sun16 crashkernel=256M KEYBOARDTYPE=pc
KEYTABLE=us rd_LVM_LV=vg_ibmx3550m421096/lv_swap rd_NO_DM rhgb quiet
rdloaddriver=scsi_dh_alua
```
- 3. Use the mkinitrd command to recreate the initrd-image. Oracle 6x and later versions use either: The command: mkinitrd  $-f$  /boot/ initrd-"uname  $-r$ ". img uname  $-r$ Or The command: dracut -f
- 4. Reboot the host.
- 5. Verify the output of the cat  $/$ proc $/$ cmdline command to ensure that the setting is complete. You can use the multipath -ll command to verify the settings for your ONTAP LUNs. There should be two groups of paths with different priorities. The paths with the higher priorities are Active/Optimized, which means they are serviced by the controller where the aggregate is located. The paths with the lower priorities are active but are non-optimized because they are served from a different controller. The non-optimized paths are only used when no optimized paths are available.

# **Example**

The following example displays the correct output for an ONTAP LUN with two Active/Optimized paths and two Active/non-Optimized paths:

```
# multipath -ll
3600a09803831347657244e527766394e dm-5 NETAPP,LUN C-Mode
size=80G features='4 queue if no path pg_init_retries 50
retain attached hw handle' hwhandler='1 alua' wp=rw
|-+- policy='round-robin 0' prio=50 status=active
| |- 0:0:26:37 sdje 8:384 active ready running
| |- 0:0:25:37 sdik 135:64 active ready running
|-+- policy='round-robin 0' prio=10 status=enabled
    |- 0:0:18:37 sdda 70:128 active ready running
    |- 0:0:19:37 sddu 71:192 active ready running
```
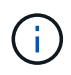

Do not use an excessive number of paths to a single LUN. No more than four paths should be required. More than eight paths might cause path issues during storage failures.

# **Recommended Settings**

The Oracle Linux 6.5 OS is compiled to recognize ONTAP LUNs and automatically set all configuration parameters correctly.

The multipath.conf file must exist for the multipath daemon to start, but you can create an empty, zerobyte file by using the following command:

```
touch /etc/multipath.conf.
```
The first time you create this file, you might need to enable and start the multipath services.

```
# chkconfig multipathd on
# /etc/init.d/multipathd start
```
- There is no requirement to add anything directly to the multipath.conf file unless you have devices that you do not want multipath to manage or you have existing settings that override defaults.
- You can add the following syntax to the multipath.conf file to exclude the unwanted devices:
	- Replace the <DevId> with the WWID string of the device you want to exclude:

```
blacklist {
           wwid <DevId>
           devnode "^(ram|raw|loop|fd|md|dm-|sr|scd|st)[0-9]*"
           devnode "^hd[a-z]"
           devnode "^cciss.*"
}
```
# **Example**

In this example, sda is the local SCSI disk that we need to add to the blacklist.

# **Steps**

1. Run the following command to determine the WWID:

```
# /lib/udev/scsi_id -gud /dev/sda
360030057024d0730239134810c0cb833
```
2. Add this WWID to the "blacklist" stanza in /etc/multipath.conf:

```
blacklist {
       wwid 360030057024d0730239134810c0cb833
       devnode "^(ram|raw|loop|fd|md|dm-|sr|scd|st)[0-9]*"
       devnode "^hd[a-z]"
       devnode "^cciss.*"
}
```
You should always check your /etc/multipath.conf file for legacy settings, especially in the defaults section, that might be overriding default settings.

The following table demonstrates the critical multipathd parameters for ONTAP LUNs and the required values. If a host is connected to LUNs from other vendors and any of these parameters are overridden, they must be corrected by later stanzas in the multipath.conf file that apply specifically to ONTAP LUNs. If this is not done, the ONTAP LUNs might not work as expected. You should only override these defaults in consultation with NetApp and/or the OS vendor and only when the impact is fully understood.

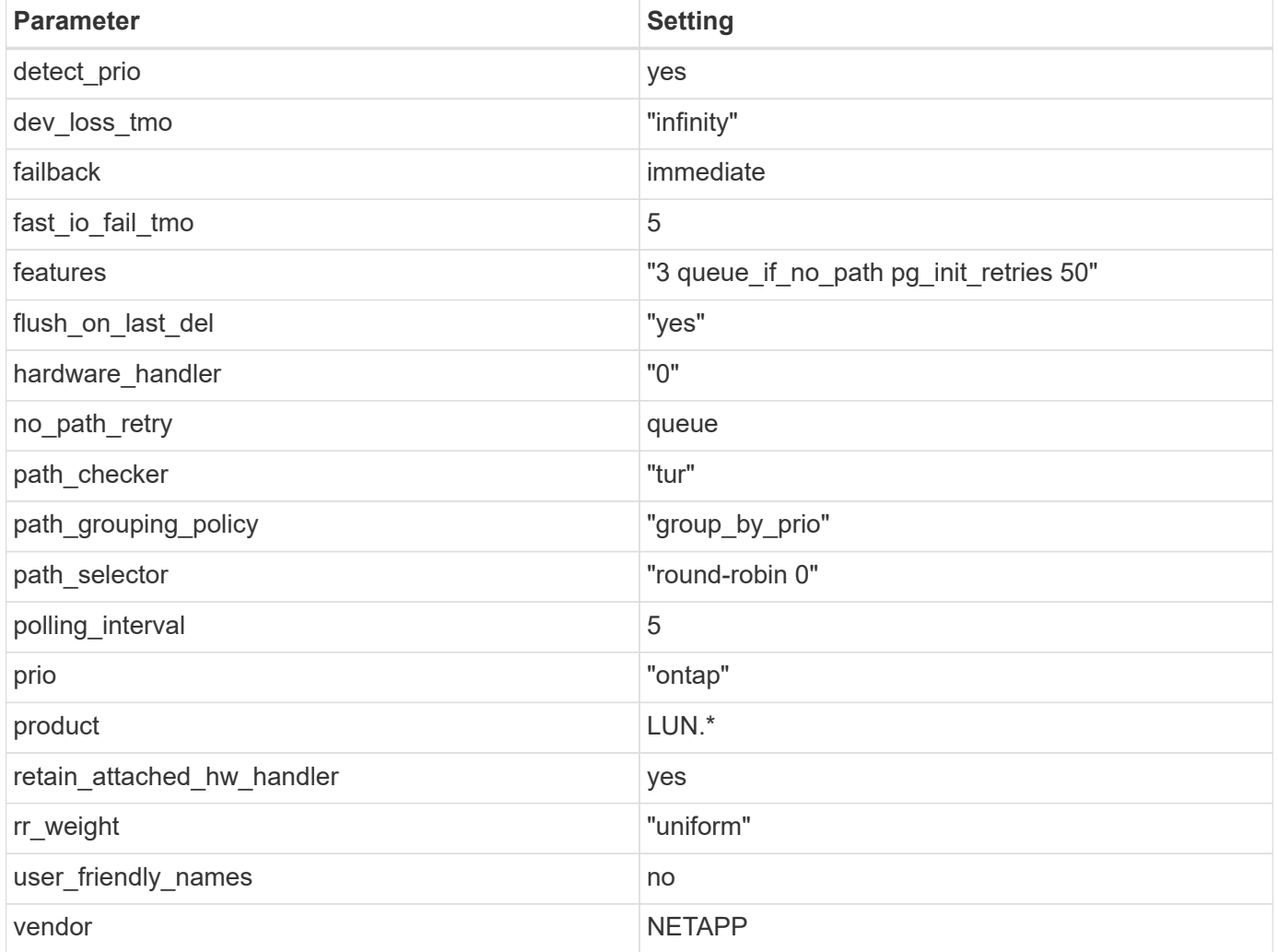

# **Example**

The following example shows how to correct an overridden default. In this case, the multipath.conf file defines values for path checker and detect prio that are not compatible with ONTAP LUNs. If they cannot be removed because of other SAN arrays still attached to the host, these parameters can be corrected specifically for ONTAP LUNs with a device stanza.

```
defaults {
 path checker readsector0
  detect_prio no
  }
devices {
  device {
  vendor "NETAPP "
  product "LUN.*"
  path_checker tur
  detect_prio yes
  }
}
```
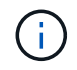

To configure Oracle Linux 6.5 RedHat Enterprise Kernel (RHCK), use the [recommended](#page-527-0) [settings](#page-527-0) for Red Hat Enterprise Linux (RHEL) 6.5.

#### **Known issues**

There are no known issues for the Oracle Linux 6.5 with ONTAP release.

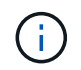

For Oracle Linux (Red Hat compatible kernel) known issues, see the [known issues](#page-527-0) for Red Hat Enterprise Linux (RHEL) 6.5.

# **Use Oracle Linux 6.4 with ONTAP**

You can use the ONTAP SAN host configuration settings to configure Oracle Linux 6.4 with ONTAP as the target.

# **Install the Linux Unified Host Utilities**

The NetApp Linux Unified Host Utilities software package is available on the [NetApp Support Site](https://mysupport.netapp.com/site/products/all/details/hostutilities/downloads-tab/download/61343/7.1/downloads) in a 32-bit and 64-bit .rpm file. If you do not know which file is right for your configuration, use the [NetApp Interoperability](https://mysupport.netapp.com/matrix/#welcome) [Matrix Tool](https://mysupport.netapp.com/matrix/#welcome) to verify which one you need.

NetApp strongly recommends installing the Linux Unified Host Utilities, but it is not mandatory. The utilities do not change any settings on your Linux host. The utilities improve management and assist NetApp customer support in gathering information about your configuration.

# **What you'll need**

If you have a version of Linux Unified Host Utilities currently installed you should upgrade it or, you should remove it and use the following steps to install the latest version.

- 1. Download the 32-bit or 64-bit Linux Unified Host Utilities software package from the [NetApp Support Site](https://mysupport.netapp.com/site/products/all/details/hostutilities/downloads-tab/download/61343/7.1/downloads) Site to your host.
- 2. Use the following command to install the software package:

```
rpm -ivh netapp_linux_unified_host_utilities-7-1.x86_64
```
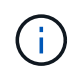

You can use the configuration settings provided in this document to configure cloud clients connected to [Cloud Volumes ONTAP](https://docs.netapp.com/us-en/cloud-manager-cloud-volumes-ontap/index.html) and [Amazon FSx for ONTAP.](https://docs.netapp.com/us-en/cloud-manager-fsx-ontap/index.html)

# **SAN Toolkit**

The toolkit is installed automatically when you install the NetApp Host Utilities package. This kit provides the sanlun utility, which helps you manage LUNs and HBAs. The sanlun command returns information about the LUNs mapped to your host, multipathing, and information necessary to create initiator groups.

### **Example**

In the following example, the sanlun lun show command returns LUN information.

# sanlun lun show all

Example output:

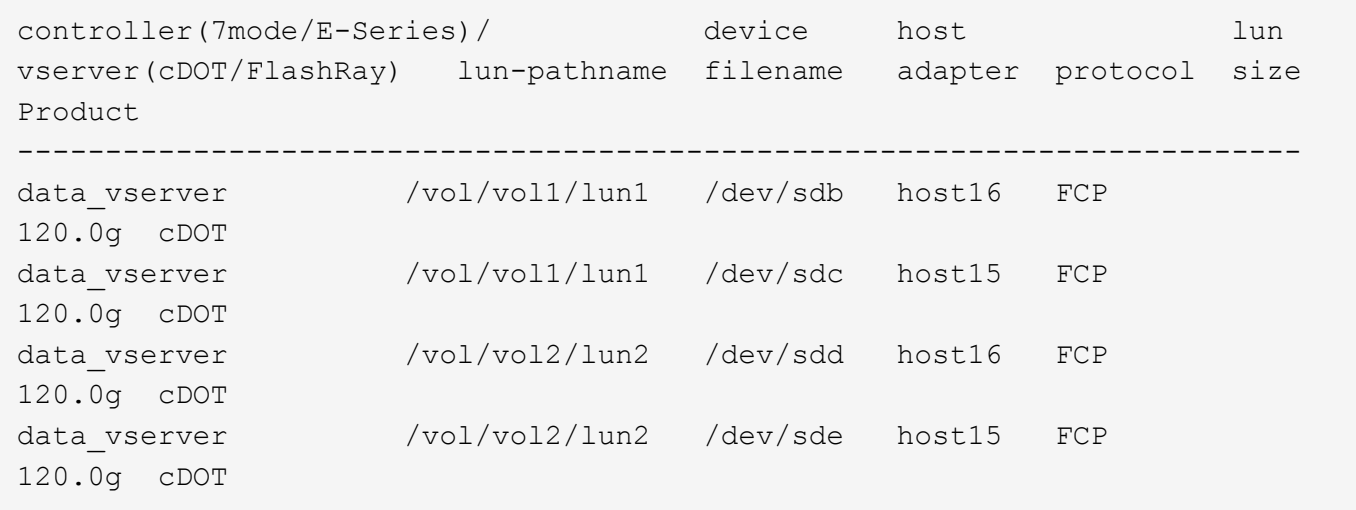

#### **SAN Booting**

#### **What you'll need**

If you decide to use SAN booting, it must be supported by your configuration. You can use the [NetApp](https://mysupport.netapp.com/matrix/imt.jsp?components=65623;64703;&solution=1&isHWU&src=IMT) [Interoperability Matrix Tool](https://mysupport.netapp.com/matrix/imt.jsp?components=65623;64703;&solution=1&isHWU&src=IMT) to verify that your OS, HBA, HBA firmware and the HBA boot BIOS, and ONTAP version are supported.

#### **Steps**

- 1. Map the SAN boot LUN to the host.
- 2. Verify that multiple paths are available.

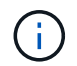

Multiple paths become available after the host OS is up and running on the paths.

3. Enable SAN booting in the server BIOS for the ports to which the SAN boot LUN is mapped.

For information on how to enable the HBA BIOS, see your vendor-specific documentation.

4. Reboot the host to verify that the boot is successful.

# **Multipathing**

For Oracle Linux 6.4 the /etc/multipath.conf file must exist, but you do not need to make specific changes to the file. Oracle Linux 6.4 is compiled with all settings required to recognize and correctly manage ONTAP LUNs. To Enable ALUA Handler, perform the following steps:

# **Steps**

- 1. Create a backup of the initrd-image.
- 2. Append the following parameter value to the kernel for ALUA and non-ALUA to work: rdloaddriver=scsi\_dh\_alua

# **Example**

```
kernel /vmlinuz-3.8.13-68.1.2.el6uek.x86_64 ro
root=/dev/mapper/vg_ibmx3550m421096-lv_root
rd_NO_LUKSrd_LVM_LV=vg_ibmx3550m421096/lv_root LANG=en_US.UTF-8
rd_NO_MDSYSFONT=latarcyrheb-sun16 crashkernel=256M KEYBOARDTYPE=pc
KEYTABLE=us rd_LVM_LV=vg_ibmx3550m421096/lv_swap rd_NO_DM rhgb quiet
rdloaddriver=scsi_dh_alua
```
- 3. Use the mkinitrd command to recreate the initrd-image. Oracle 6x and later versions use either: The command: mkinitrd  $-f$  /boot/ initrd-"uname  $-r$ ". img uname  $-r$ Or The command: dracut -f
- 4. Reboot the host.
- 5. Verify the output of the cat /proc/cmdline command to ensure that the setting is complete. You can use the multipath -ll command to verify the settings for your ONTAP LUNs. There should be two groups of paths with different priorities. The paths with the higher priorities are Active/Optimized, which means they are serviced by the controller where the aggregate is located. The paths with the lower priorities are active but are non-optimized because they are served from a different controller. The non-optimized paths are only used when no optimized paths are available.

# **Example**

The following example displays the correct output for an ONTAP LUN with two Active/Optimized paths and two Active/non-Optimized paths:

```
# multipath -ll
3600a09803831347657244e527766394e dm-5 NETAPP,LUN C-Mode
size=80G features='4 queue if no path pg_init_retries 50
retain attached hw handle' hwhandler='1 alua' wp=rw
|-+- policy='round-robin 0' prio=50 status=active
| |- 0:0:26:37 sdje 8:384 active ready running
| |- 0:0:25:37 sdik 135:64 active ready running
|-+- policy='round-robin 0' prio=10 status=enabled
    |- 0:0:18:37 sdda 70:128 active ready running
    |- 0:0:19:37 sddu 71:192 active ready running
```
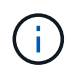

Do not use an excessive number of paths to a single LUN. No more than four paths should be required. More than eight paths might cause path issues during storage failures.

#### **Recommended Settings**

The Oracle Linux 6.4 OS is compiled to recognize ONTAP LUNs and automatically set all configuration parameters correctly.

The multipath.conf file must exist for the multipath daemon to start, but you can create an empty, zerobyte file by using the following command:

```
touch /etc/multipath.conf.
```
The first time you create this file, you might need to enable and start the multipath services.

```
# chkconfig multipathd on
# /etc/init.d/multipathd start
```
- There is no requirement to add anything directly to the multipath.conf file unless you have devices that you do not want multipath to manage or you have existing settings that override defaults.
- You can add the following syntax to the multipath.conf file to exclude the unwanted devices:
	- Replace the <DevId> with the WWID string of the device you want to exclude:

```
blacklist {
           wwid <DevId>
           devnode "^(ram|raw|loop|fd|md|dm-|sr|scd|st)[0-9]*"
           devnode "^hd[a-z]"
           devnode "^cciss.*"
}
```
#### **Example**

In this example, sda is the local SCSI disk that we need to add to the blacklist.

#### **Steps**

1. Run the following command to determine the WWID:

```
# /lib/udev/scsi_id -gud /dev/sda
360030057024d0730239134810c0cb833
```
2. Add this WWID to the "blacklist" stanza in /etc/multipath.conf:

```
blacklist {
       wwid 360030057024d0730239134810c0cb833
       devnode "^(ram|raw|loop|fd|md|dm-|sr|scd|st)[0-9]*"
       devnode "^hd[a-z]"
       devnode "^cciss.*"
}
```
You should always check your /etc/multipath.conf file for legacy settings, especially in the defaults section, that might be overriding default settings.

The following table demonstrates the critical multipathd parameters for ONTAP LUNs and the required values. If a host is connected to LUNs from other vendors and any of these parameters are overridden, they must be corrected by later stanzas in the multipath.conf file that apply specifically to ONTAP LUNs. If this is not done, the ONTAP LUNs might not work as expected. You should only override these defaults in consultation with NetApp and/or the OS vendor and only when the impact is fully understood.

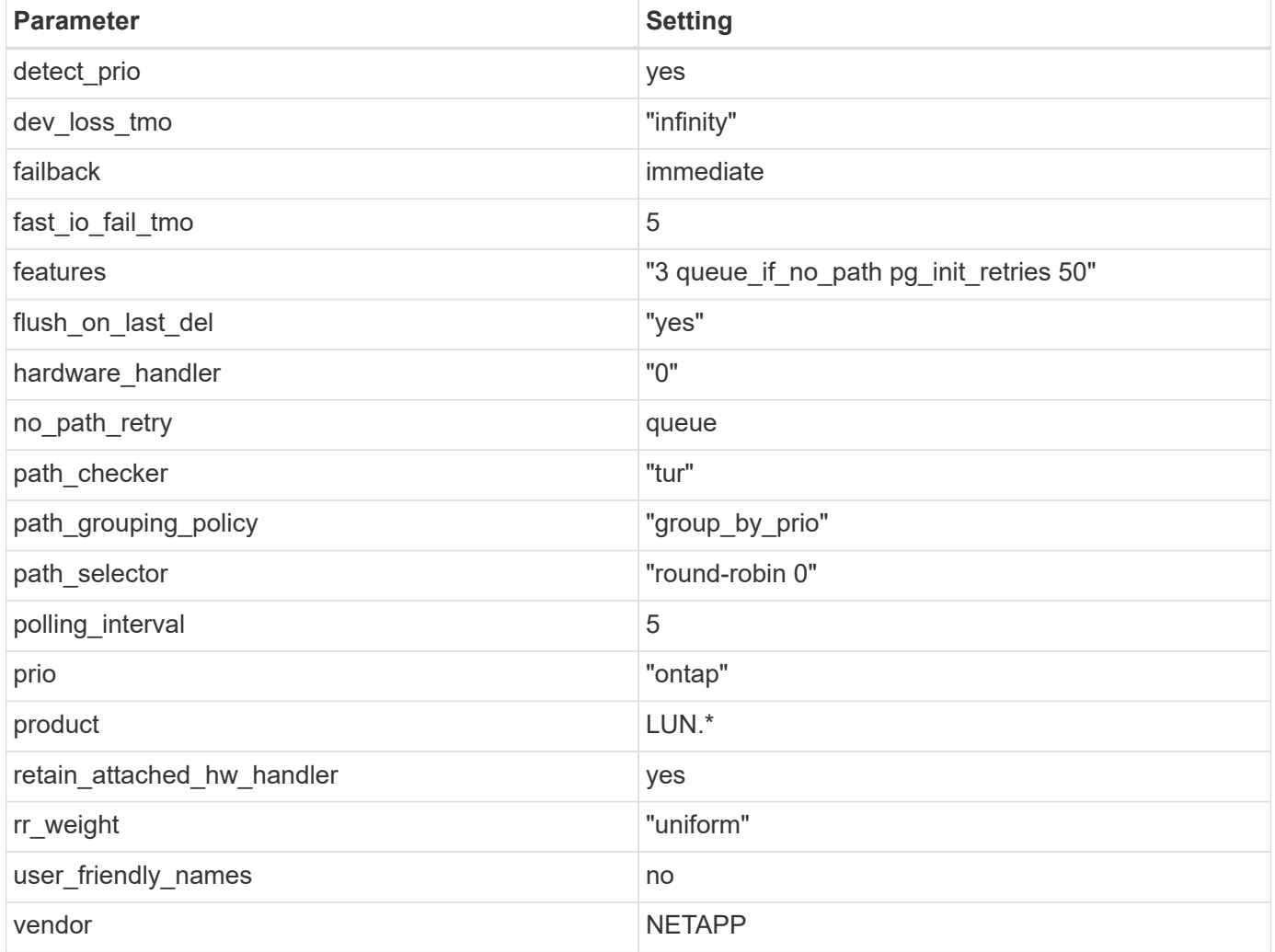

# **Example**

The following example shows how to correct an overridden default. In this case, the multipath.conf file defines values for path checker and detect prio that are not compatible with ONTAP LUNs. If they cannot be removed because of other SAN arrays still attached to the host, these parameters can be corrected specifically for ONTAP LUNs with a device stanza.

```
defaults {
 path_checker readsector0
  detect_prio no
  }
devices {
  device {
  vendor "NETAPP "
  product "LUN.*"
 path_checker tur
 detect_prio yes
  }
}
```
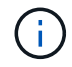

To configure Oracle Linux 6.4 RedHat Enterprise Kernel (RHCK), use the [recommended](#page-533-0) [settings](#page-533-0) for Red Hat Enterprise Linux (RHEL) 6.4.

#### **Known issues**

The Oracle Linux 6.4 with ONTAP release has the following known issues:

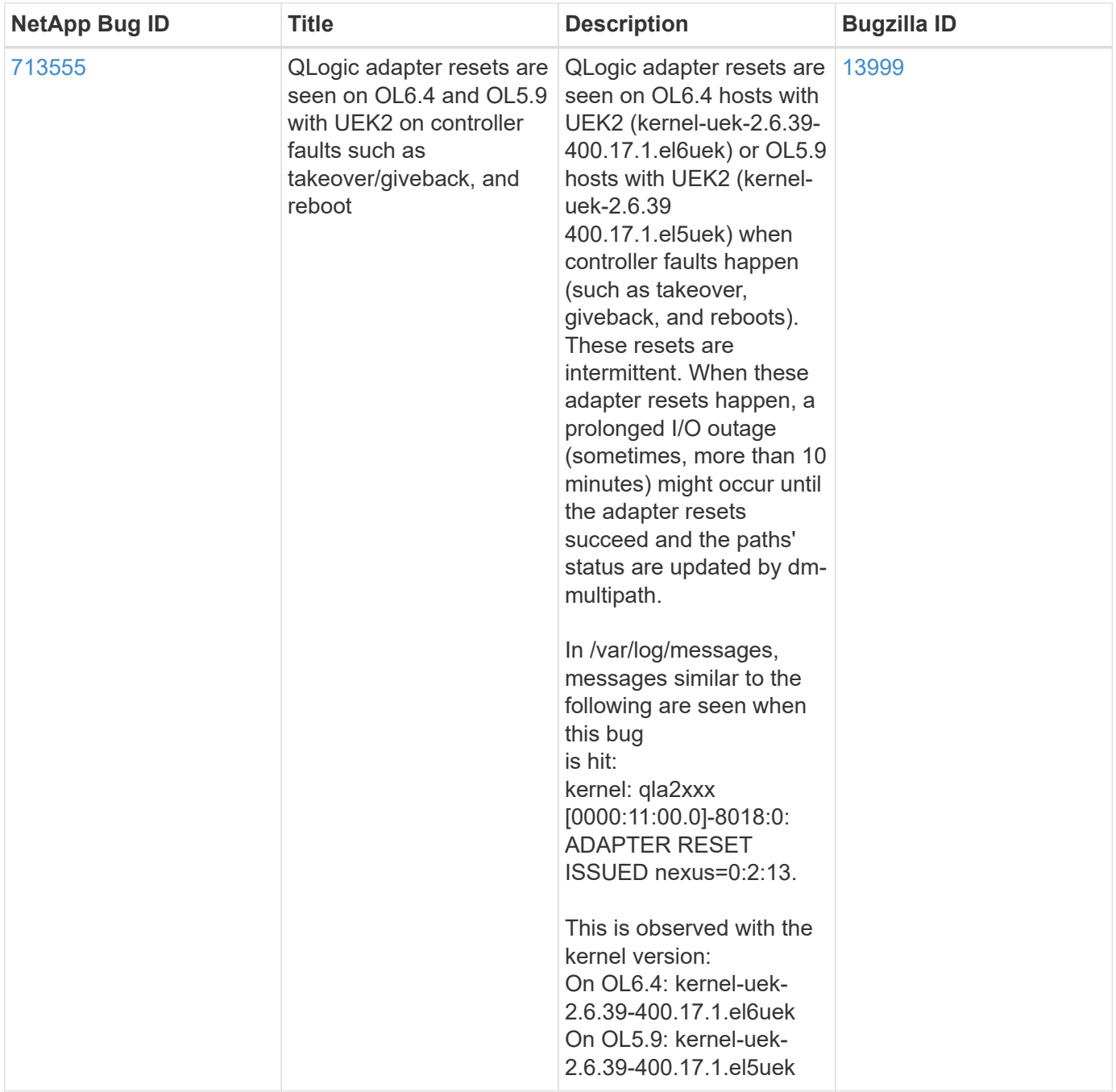

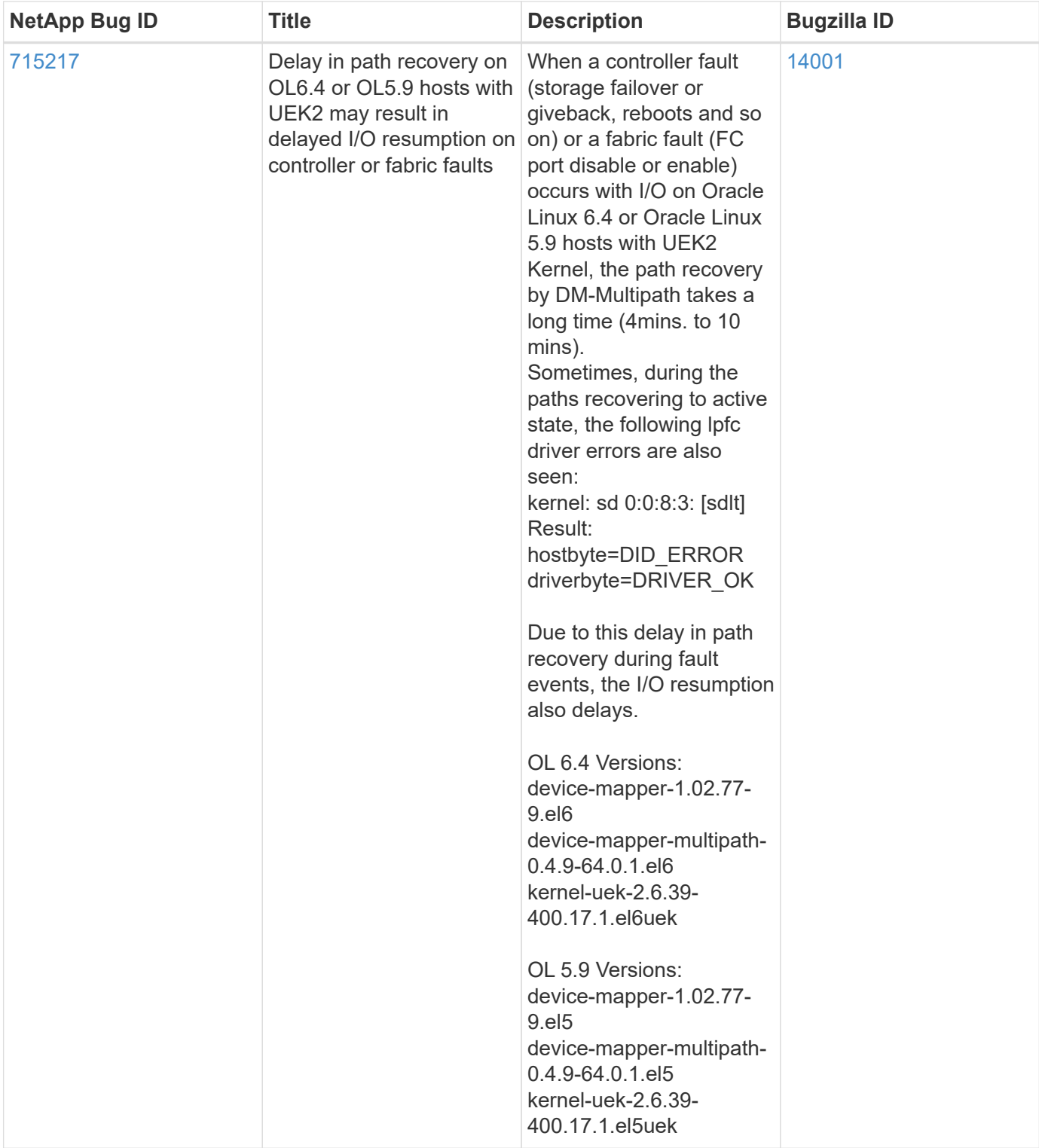

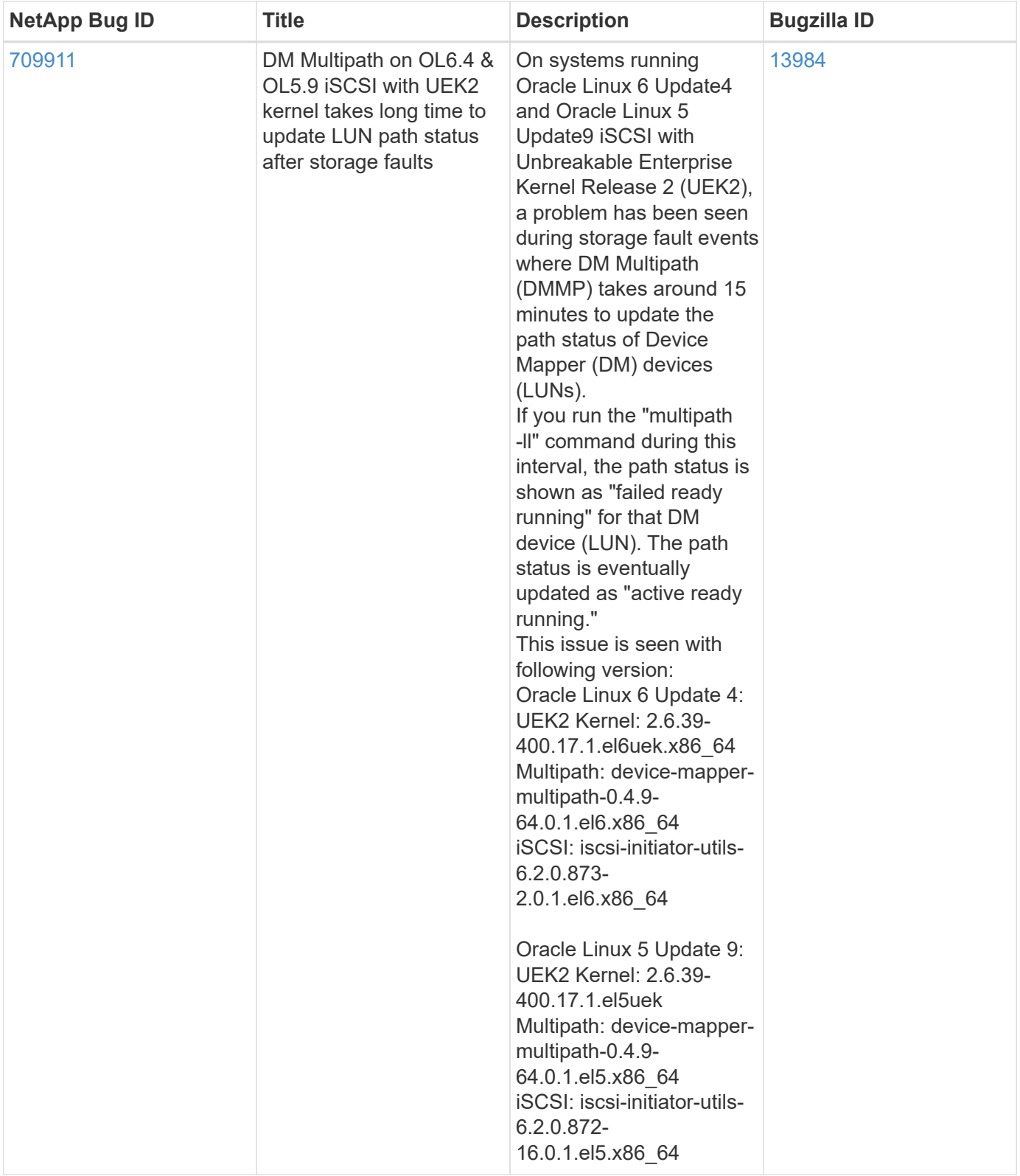

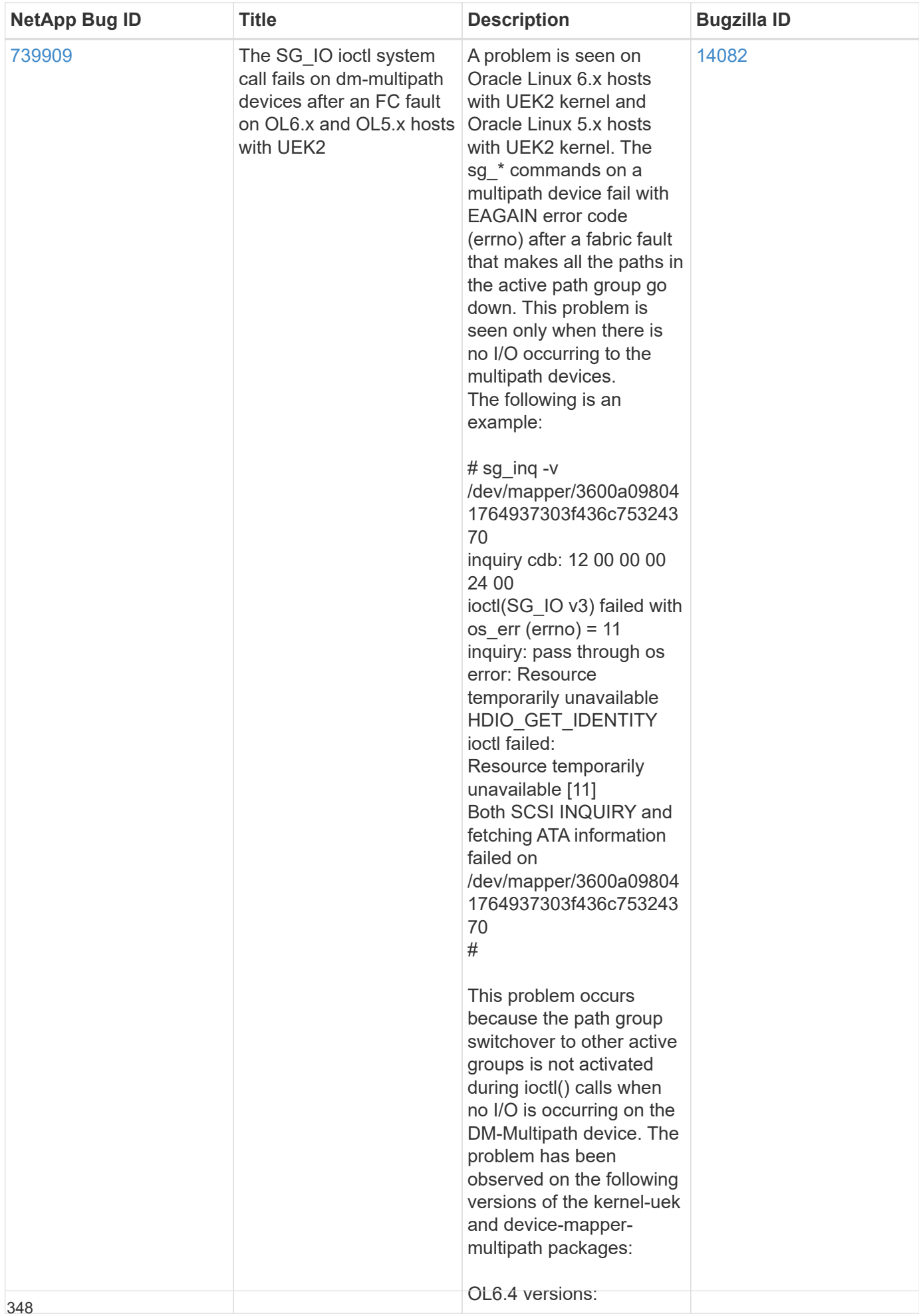

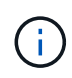

For Oracle Linux (Red Hat compatible kernel) [known issues](#page-533-0), see the known issues for Red Hat Enterprise Linux (RHEL) 6.4.

# **RHEL**

# **Release notes**

# **ASM Mirroring**

Automatic Storage Management (ASM) mirroring might require changes to the Linux multipath settings to allow ASM to recognize a problem and switch over to an alternate failure group. Most ASM configurations on ONTAP use external redundancy, which means that data protection is provided by the external array and ASM does not mirror data. Some sites use ASM with normal redundancy to provide two-way mirroring, normally across different sites. See [Oracle Databases on ONTAP](https://www.netapp.com/us/media/tr-3633.pdf) for further information.

# **RHEL 9**

# **Use Red Hat Enterprise Linux 9.3 with ONTAP**

You can use the ONTAP SAN host configuration settings to configure Red Hat Enterprise Linux 9.3 with ONTAP as the target.

# **Install the Linux Unified Host Utilities**

The NetApp Linux Unified Host Utilities software package is available on the [NetApp Support Site](https://mysupport.netapp.com/site/products/all/details/hostutilities/downloads-tab/download/61343/7.1/downloads) in a 64-bit .rpm file.

NetApp strongly recommends installing the Linux Unified Host Utilities, but it is not mandatory. The utilities do not change any settings on your Linux host. The utilities improve management and assist NetApp customer support in gathering information about your configuration.

# **What you'll need**

If you have a version of Linux Unified Host Utilities currently installed, you should upgrade or remove it, and then use the following steps to install the latest version.

# **Steps**

- 1. Download the 64-bit Linux Unified Host Utilities software package from the [NetApp Support Site](https://mysupport.netapp.com/site/products/all/details/hostutilities/downloads-tab/download/61343/7.1/downloads) to your host.
- 2. Install the software package:

rpm -ivh netapp linux unified host utilities-7-1.x86 64

# **SAN Tool Kit**

The tool kit is installed automatically when you install the NetApp Host Utilities package. This kit provides the sanlun utility, which helps you manage LUNs and HBAs. The sanlun command returns information about the LUNs mapped to your host, multipathing, and information necessary to create initiator groups.

In the following example, the sanlun lun show command returns LUN information.

# sanlun lun show all

# **Example output:**

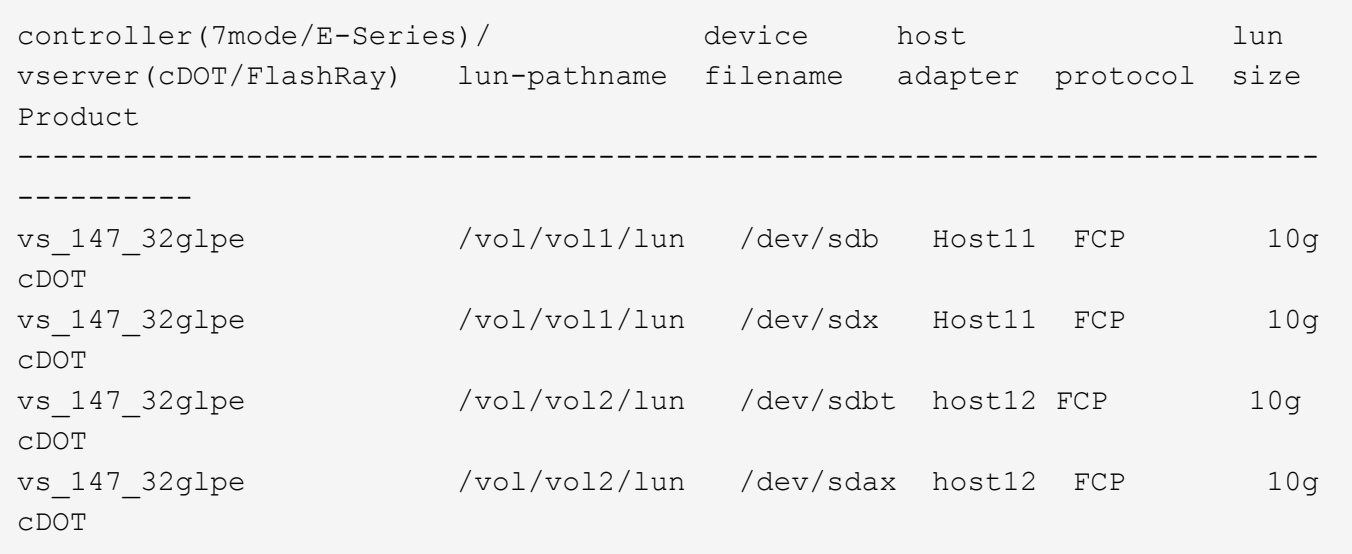

#### **SAN booting**

# **What you'll need**

If you decide to use SAN booting, it must be supported by your configuration. You can use the [NetApp](https://mysupport.netapp.com/matrix/imt.jsp?components=91241;&solution=236&isHWU&src=IMT) [Interoperability Matrix Tool](https://mysupport.netapp.com/matrix/imt.jsp?components=91241;&solution=236&isHWU&src=IMT) to verify that your OS, HBA, HBA firmware and the HBA boot BIOS, and the ONTAP version are supported.

# **Steps**

- 1. Map the SAN boot LUN to the host.
- 2. Verify that multiple paths are available.

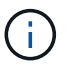

Multiple paths become available after the host OS is up and running on the paths.

3. Enable SAN booting in the server BIOS for the ports to which the SAN boot LUN is mapped.

For information on how to enable the HBA BIOS, see your vendor-specific documentation.

4. Reboot the host to verify that the boot is successful.

#### **Multipathing**

For Red Hat Enterprise Linux (RHEL) 9.3, the /etc/multipath.conf file must exist, but you do not need to make specific changes to the file. RHEL 9.3 is compiled with all the settings that are required to recognize and correctly manage ONTAP LUNs.

You can use the multipath -ll command to verify the settings for your ONTAP LUNs. The following sections provide sample multipath output for a LUN mapped to ASA and non-ASA personas.

# **All SAN Array configurations**

In All SAN Array (ASA) configurations, all paths to a given LUN are active and optimized. This improves performance by serving I/O operations through all paths at the same time.

# **Example**

The following example displays the correct output for an ONTAP LUN:

```
# multipath -ll
3600a098038314359725d516c69733471 dm-22 NETAPP,LUN C-Mode
size=160G features='3 queue if no path pg init retries 50' hwhandler='1
alua' wp=rw
`-+- policy='service-time 0' prio=50 status=active
    |- 11:0:3:0 sdau 66:224 active ready running
    |- 12:0:4:0 sdco 69:192 active ready running
    |- 12:0:0:0 sdav 66:240 active ready running
  \dot{P} - 11:0:2:0 sdat 66:208 active ready running
```
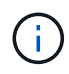

Do not use an excessive number of paths to a single LUN. No more than four paths should be required. More than eight paths might cause path issues during storage failures.

# **Non-ASA configurations**

For non-ASA configurations, there should be two groups of paths with different priorities. The paths with the higher priorities are Active/Optimized, meaning they are serviced by the controller where the aggregate is located. The paths with the lower priorities are active but are non-optimized because they are served from a different controller. The non-optimized paths are only used when no optimized paths are available.

# **Example**

The following example displays the correct output for an ONTAP LUN with two Active/Optimized paths and two Active/Non-Optimized paths:

```
# multipath -ll
3600a0980383149783224544d334a644d dm-10 NETAPP,LUN C-Mode
size=10G features='3 queue if no path pg_init_retries 50' hwhandler='1
alua' wp=rw
|-+- policy='service-time 0' prio=50 status=active
| |- 12:0:0:18 sdbj 67:208 active ready running
\vert \vert - 11:0:1:18 sdan 66:112 active ready running
`-+- policy='service-time 0' prio=10 status=enabled
    |- 11:0:0:18 sdt 65:48 active ready running
  \dot{P} - 12:0:3:18 sdcf 69:48 active ready running
```
Ť.

Do not use an excessive number of paths to a single LUN. No more than four paths should be required. More than eight paths might cause path issues during storage failures.

#### **Recommended settings**

The RHEL 9.3 OS is compiled to recognize ONTAP LUNs and automatically set all configuration parameters correctly for both ASA and non-ASA configurations. You can further optimize performance for your host configuration with the following recommended settings.

The multipath.conf file must exist for the multipath daemon to start, but you can create an empty, zerobyte file by using the following command:

touch /etc/multipath.conf

The first time you create this file, you might need to enable and start the multipath services:

```
# systemctl enable multipathd
# systemctl start multipathd
```
- There is no requirement to add anything directly to the multipath.conf file, unless you have devices that you do not want to be managed by multipath or you have existing settings that override defaults.
- To exclude unwanted devices, add the following syntax to the multipath.conf file .

```
blacklist {
           wwid <DevId>
           devnode "^(ram|raw|loop|fd|md|dm-|sr|scd|st)[0-9]*"
           devnode "^hd[a-z]"
           devnode "^cciss.*"
}
```
Replace the <DevId> with the WWID string of the device you want to exclude.

#### **Example**

In this example, we are going to determine the WWID of a device and add to the multipath.conf file.

#### **Steps**

1. Run the following command to determine the WWID:

```
# /lib/udev/scsi_id -gud /dev/sda
360030057024d0730239134810c0cb833
```
sda is the local SCSI disk that we need to add it to the blacklist.

2. Add the WWID to the blacklist stanza in /etc/multipath.conf:

```
blacklist {
       wwid 360030057024d0730239134810c0cb833
       devnode "^(ram|raw|loop|fd|md|dm-|sr|scd|st)[0-9]*"
       devnode "^hd[a-z]"
       devnode "^cciss.*"
}
```
You should always check your /etc/multipath.conf file for legacy settings, especially in the defaults section, that might be overriding the default settings.

The following table demonstrates the critical multipathd parameters for ONTAP LUNs and the required values. If a host is connected to LUNs from other vendors and any of these parameters are overridden, they will need to be corrected by later stanzas in the multipath.conf file that apply specifically to ONTAP LUNs. If this is not done, the ONTAP LUNs might not work as expected. These defaults should only be overridden in consultation with NetApp and/or an OS vendor and only when the impact is fully understood.

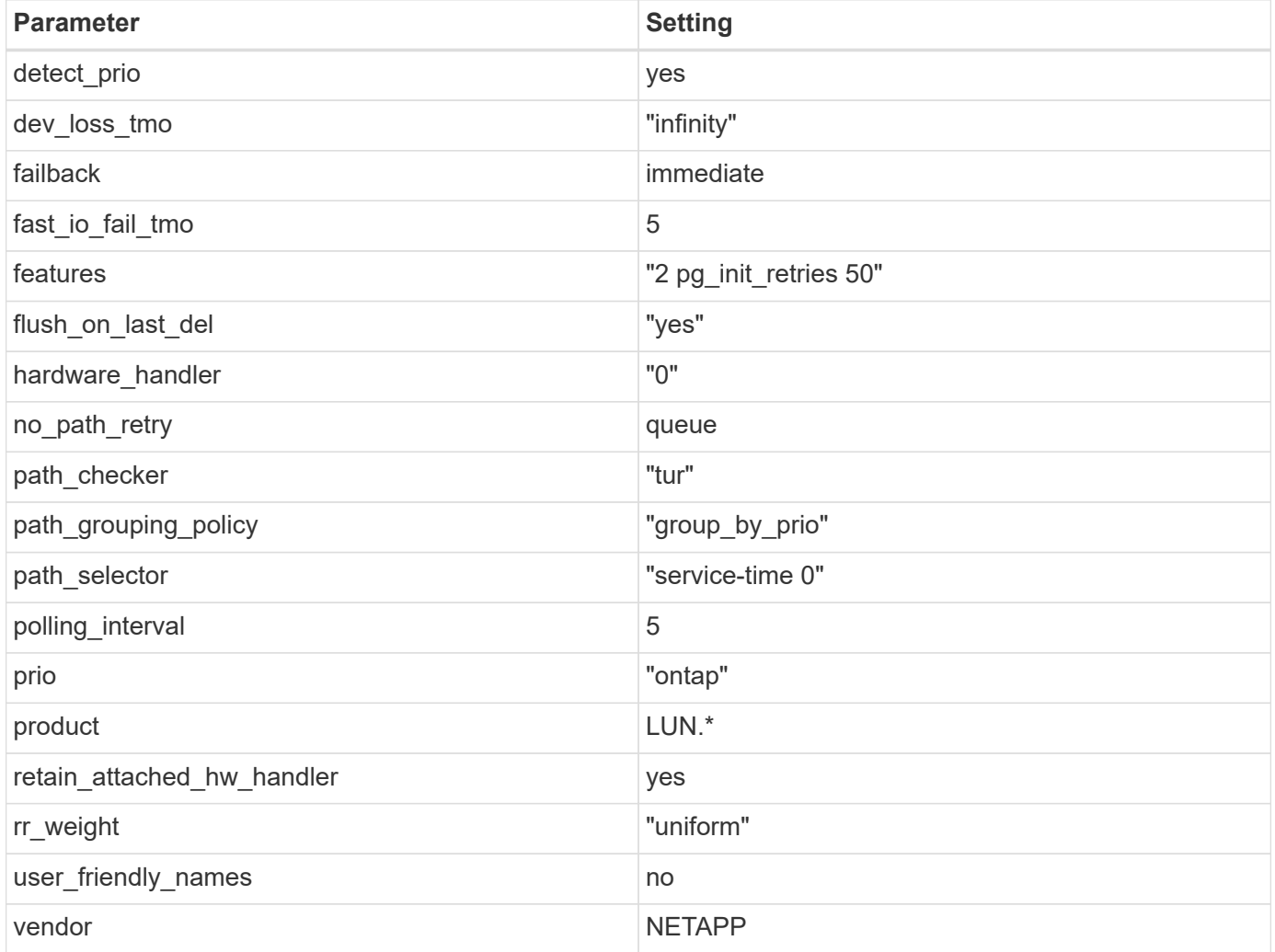

# **Example**

The following example shows how to correct an overridden default. In this case, the multipath.conf file defines values for path checker and no path retry that are not compatible with ONTAP LUNs. If they cannot be removed because other SAN arrays are still attached to the host, these parameters can be

corrected specifically for ONTAP LUNs with a device stanza.

```
defaults {
 path checker readsector0
  no path retry fail
}
devices {
    device {
       vendor "NETAPP "
       product "LUN.*"
       no_path_retry queue
     path_checker tur
    }
}
```
# **KVM settings**

You can use the recommended settings to configure Kernel-based Virtual Machine (KVM) as well. There are no changes required to configure KVM as the LUN is mapped to the hypervisor.

# **Known issues**

The RHEL 9.3 with ONTAP release has the following known issues:

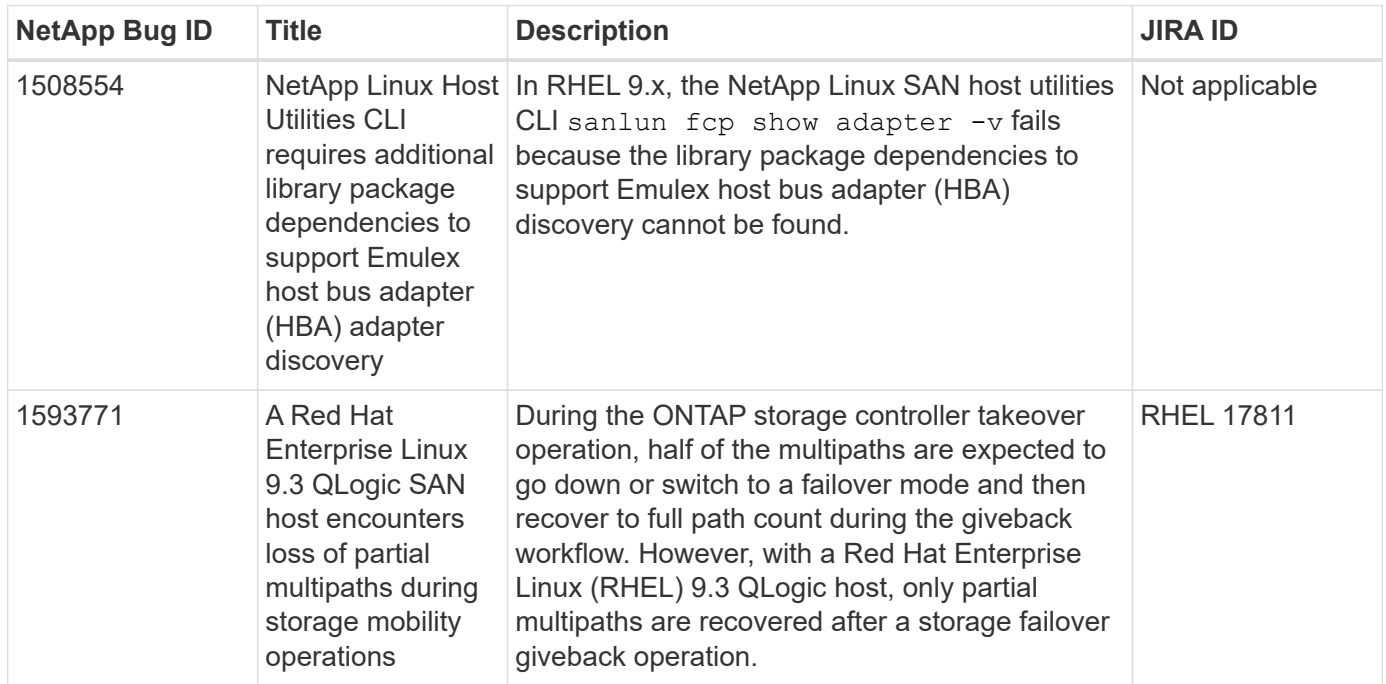

# **Use Red Hat Enterprise Linux 9.2 with ONTAP**

You can use the ONTAP SAN host configuration settings to configure Red Hat Enterprise Linux 9.2 with ONTAP as the target.

#### **Install the Linux Unified Host Utilities**

The NetApp Linux Unified Host Utilities software package is available on the [NetApp Support Site](https://mysupport.netapp.com/site/products/all/details/hostutilities/downloads-tab/download/61343/7.1/downloads) in a 64-bit .rpm file.

NetApp strongly recommends installing the Linux Unified Host Utilities, but it is not mandatory. The utilities do not change any settings on your Linux host. The utilities improve management and assist NetApp customer support in gathering information about your configuration.

# **What you'll need**

If you have a version of Linux Unified Host Utilities currently installed, you should upgrade or remove it, and then use the following steps to install the latest version.

# **Steps**

- 1. Download the 64-bit Linux Unified Host Utilities software package from the [NetApp Support Site](https://mysupport.netapp.com/site/products/all/details/hostutilities/downloads-tab/download/61343/7.1/downloads) to your host.
- 2. Install the software package:

```
rpm -ivh netapp linux unified host utilities-7-1.x86 64
```
# **SAN Tool Kit**

The toolkit is installed automatically when you install the NetApp Host Utilities package. This kit provides the sanlun utility, which helps you manage LUNs and HBAs. The sanlun command returns information about the LUNs mapped to your host, multipathing, and information necessary to create initiator groups.

# **Example**

In the following example, the sanlun lun show command returns LUN information.

```
# sanlun lun show all
```
Example output:

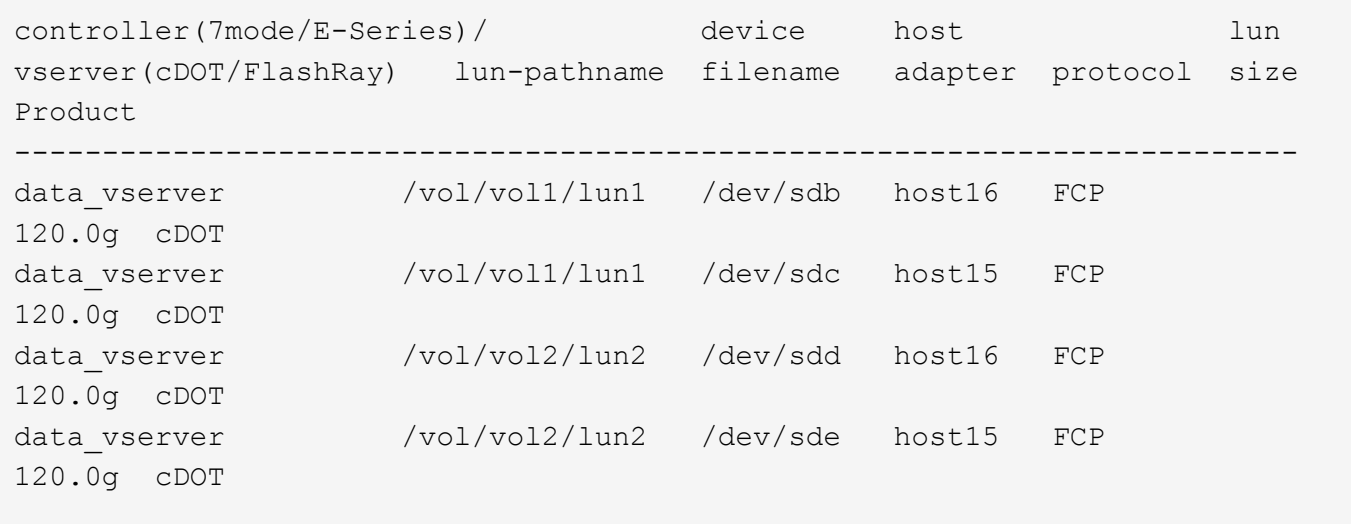

#### **SAN booting**

# **What you'll need**

If you decide to use SAN booting, it must be supported by your configuration. You can use the [NetApp](https://mysupport.netapp.com/matrix/imt.jsp?components=91241;&solution=236&isHWU&src=IMT) [Interoperability Matrix Tool](https://mysupport.netapp.com/matrix/imt.jsp?components=91241;&solution=236&isHWU&src=IMT) to verify that your OS, HBA, HBA firmware and the HBA boot BIOS, and ONTAP version are supported.

# **Steps**

- 1. Map the SAN boot LUN to the host.
- 2. Verify that multiple paths are available.

Multiple paths become available after the host OS is up and running on the paths.

3. Enable SAN booting in the server BIOS for the ports to which the SAN boot LUN is mapped.

For information on how to enable the HBA BIOS, see your vendor-specific documentation.

4. Reboot the host to verify that the boot is successful.

# **Multipathing**

For Red Hat Enterprise Linux (RHEL) 9.2, the /etc/multipath.conf file must exist, but you do not need to make specific changes to the file. RHEL 9.2 is compiled with all settings required to recognize and correctly manage ONTAP LUNs.

You can use the multipath -ll command to verify the settings for your ONTAP LUNs. The following sections provide sample multipath output for a LUN mapped to ASA and non-ASA personas.

# **All SAN Array configurations**

In All SAN Array (ASA) configurations, all paths to a given LUN are active and optimized. This improves performance by serving I/O operations through all paths at the same time.

# **Example**

The following example displays the correct output for an ONTAP LUN:

```
# multipath -ll
3600a09803831347657244e527766394e dm-5 NETAPP,LUN C-Mode
size=80G features='4 queue if no path pg init retries 50
retain attached hw handle' hwhandler='1 alua' wp=rw
`-+- policy='service-time 0' prio=50 status=active
    |- 11:0:7:1 sdfi 130:64 active ready running
    |- 11:0:9:1 sdiy 8:288 active ready running
    |- 11:0:10:1 sdml 69:464 active ready running
    |- 11:0:11:1 sdpt 131:304 active ready running
```
Do not use an excessive number of paths to a single LUN. No more than four paths should be required. More than eight paths might cause path issues during storage failures.

Ť.

# **Non-ASA configurations**

For non-ASA configurations, there should be two groups of paths with different priorities. The paths with the higher priorities are Active/Optimized, meaning they are serviced by the controller where the aggregate is located. The paths with the lower priorities are active but are non-optimized because they are served from a different controller. The non-optimized paths are only used when no optimized paths are available.

### **Example**

The following example displays the correct output for an ONTAP LUN with two Active/Optimized paths and two Active/Non-Optimized paths:

```
# multipath -ll
3600a09803831347657244e527766394e dm-5 NETAPP,LUN C-Mode
size=80G features='4 queue if no path pg_init_retries 50
retain attached hw handle' hwhandler='1 alua' wp=rw
|-+- policy='service-time 0' prio=50 status=active
| |- 11:0:1:0 sdj 8:144 active ready running
| |- 11:0:2:0 sdr 65:16 active ready running
`-+- policy='service-time 0' prio=10 status=enabled
|- 11:0:0:0 sdb 8:i6 active ready running
|- 12:0:0:0 sdz 65:144 active ready running
```
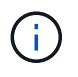

Do not use an excessive number of paths to a single LUN. No more than four paths should be required. More than eight paths might cause path issues during storage failures.

#### **Recommended settings**

The RHEL 9.2 OS is compiled to recognize ONTAP LUNs and automatically set all configuration parameters correctly for both ASA and non-ASA configurations. You can further optimize performance for your host configuration with the following recommended settings.

The multipath.conf file must exist for the multipath daemon to start, but you can create an empty, zerobyte file by using the following command:

touch /etc/multipath.conf

The first time you create this file, you might need to enable and start the multipath services:

```
# systemctl enable multipathd
# systemctl start multipathd
```
- There is no requirement to add anything directly to the multipath.conf file, unless you have devices that you do not want to be managed by multipath or you have existing settings that override defaults.
- To exclude unwanted devices, add the following syntax to the multipath.conf file.

```
blacklist {
           wwid <DevId>
           devnode "^(ram|raw|loop|fd|md|dm-|sr|scd|st)[0-9]*"
           devnode "^hd[a-z]"
           devnode "^cciss.*"
}
```
Replace the  $\langle$ DevId> with the WWID string of the device you want to exclude.

# **Example**

In this example, we are going to determine the WWID of a device and add to the multipath.conf file.

# **Steps**

1. Run the following command to determine the WWID:

```
# /lib/udev/scsi_id -gud /dev/sda
360030057024d0730239134810c0cb833
```
sda is the local SCSI disk that we need to add it to the blacklist.

2. Add the WWID to the blacklist stanza in /etc/multipath.conf:

```
blacklist {
       wwid 360030057024d0730239134810c0cb833
       devnode "^(ram|raw|loop|fd|md|dm-|sr|scd|st)[0-9]*"
       devnode "^hd[a-z]"
       devnode "^cciss.*"
}
```
You should always check your /etc/multipath.conf file for legacy settings, especially in the defaults section, that might be overriding the default settings.

The following table demonstrates the critical multipathd parameters for ONTAP LUNs and the required values. If a host is connected to LUNs from other vendors and any of these parameters are overridden, they will need to be corrected by later stanzas in the multipath.conf file that apply specifically to ONTAP LUNs. If this is not done, the ONTAP LUNs might not work as expected. These defaults should only be overridden in consultation with NetApp and/or an OS vendor and only when the impact is fully understood.

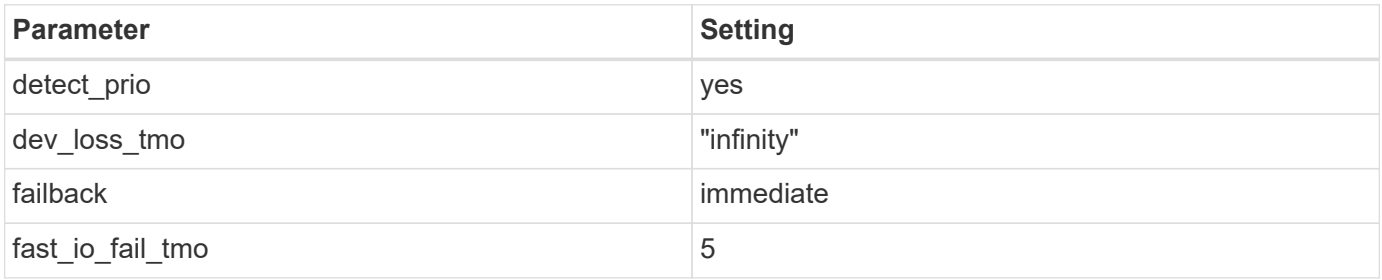
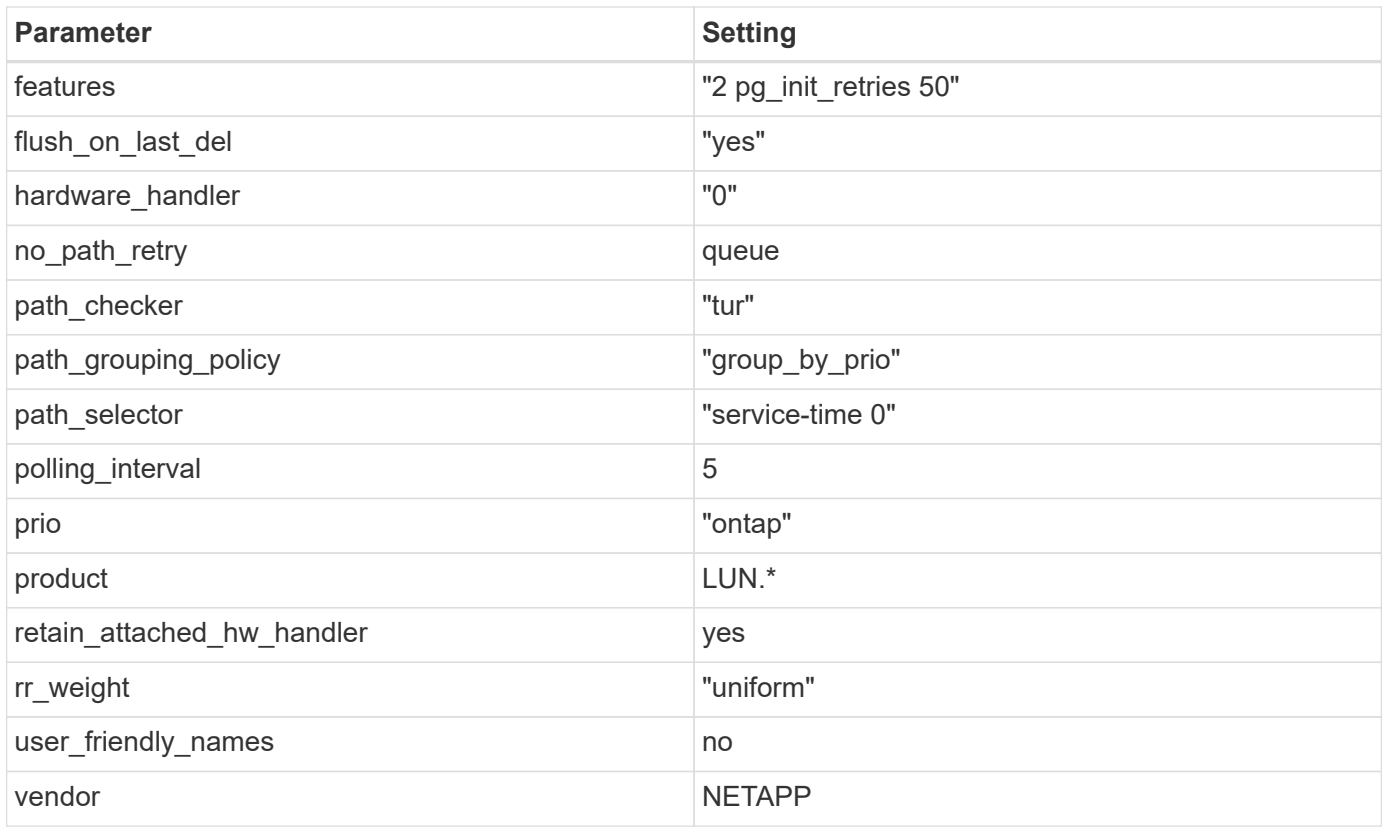

## **Example**

The following example shows how to correct an overridden default. In this case, the multipath.conf file defines values for path checker and no path retry that are not compatible with ONTAP LUNs. If they cannot be removed because other SAN arrays are still attached to the host, these parameters can be corrected specifically for ONTAP LUNs with a device stanza.

```
defaults {
  path checker readsector0
  no path retry fail
}
devices {
    device {
       vendor "NETAPP "
       product "LUN.*"
     no path retry queue
     path checker tur
    }
}
```
## **KVM settings**

You can use the recommended settings to configure Kernel-based Virtual Machine (KVM) as well. There are no changes required to configure KVM as the LUN is mapped to the hypervisor.

#### **Known issues**

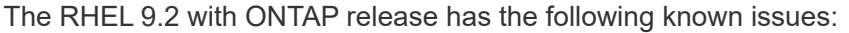

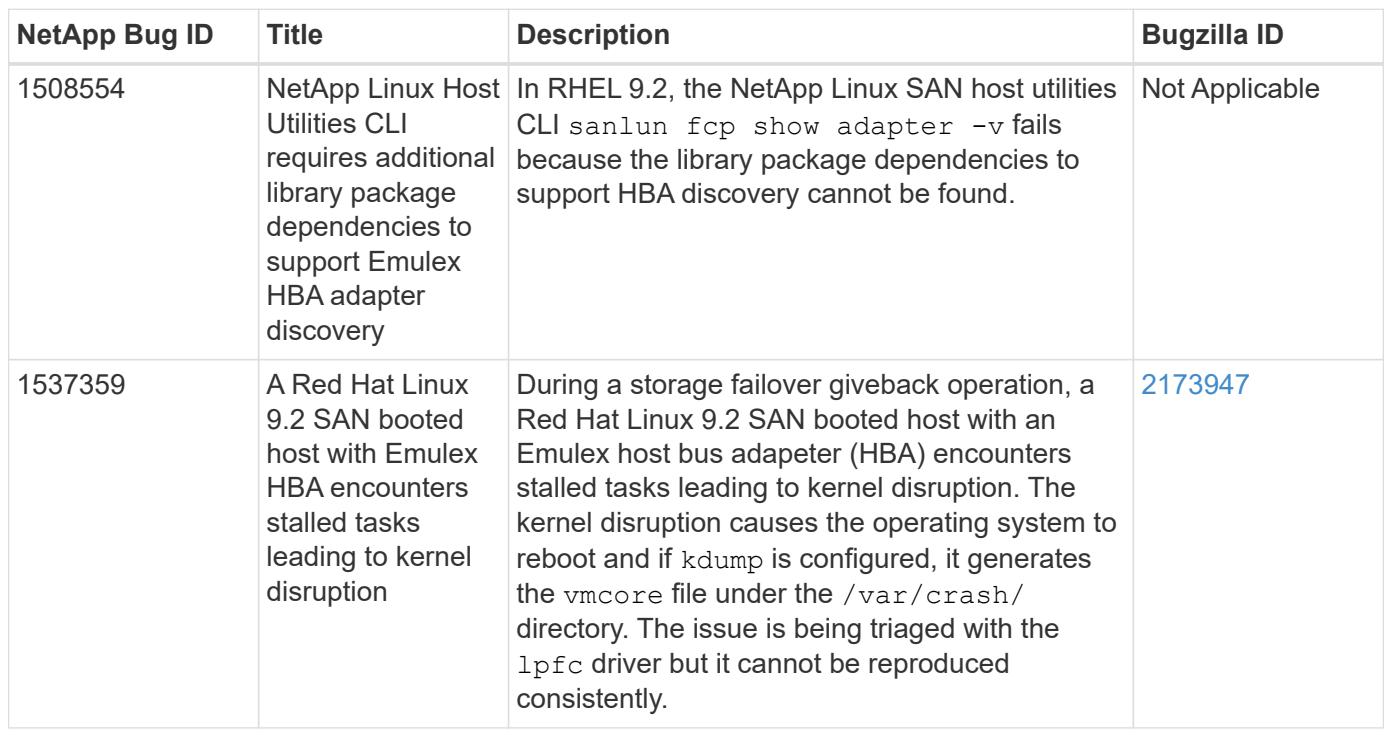

## **Use Red Hat Enterprise Linux 9.1 with ONTAP**

You can use the ONTAP SAN host configuration settings to configure Red Hat Enterprise Linux 9.1 with ONTAP as the target.

### **Install the Linux Unified Host Utilities**

The NetApp Linux Unified Host Utilities software package is available on the [NetApp Support Site](https://mysupport.netapp.com/site/downloads) in a 64-bit .rpm file.

Install the Linux Unified Host Utilities is strongly recommended by NetApp, but not mandatory. The utilities do not change any settings on your Linux host. The utilities improve management and assist NetApp customer support in gathering information about your configuration.

## **What you'll need**

If you have a version of Linux Unified Host Utilities currently installed, you should upgrade or remove it and use the following steps to install the latest version.

### **Steps**

- 1. Download the 64-bit Linux Unified Host Utilities software package from the [NetApp Support Site](https://mysupport.netapp.com/site/downloads) to your host.
- 2. Install the software package:

```
rpm -ivh netapp linux unified host utilities-7-1.x86 64
```
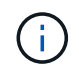

You can use the configuration settings provided in this document to configure cloud clients connected to [Cloud Volumes ONTAP](https://docs.netapp.com/us-en/cloud-manager-cloud-volumes-ontap/index.html) and [Amazon FSx for ONTAP.](https://docs.netapp.com/us-en/cloud-manager-fsx-ontap/index.html)

### **SAN Toolkit**

The toolkit is installed automatically when you install the NetApp Host Utilities package. This kit provides the sanlun utility, which helps you manage LUNs and HBAs. The sanlun command returns information about the LUNs mapped to your host, multipathing, and information necessary to create initiator groups.

## **Example**

In the following example, the sanlun lun show command returns LUN information.

```
# sanlun lun show all
```
Example output:

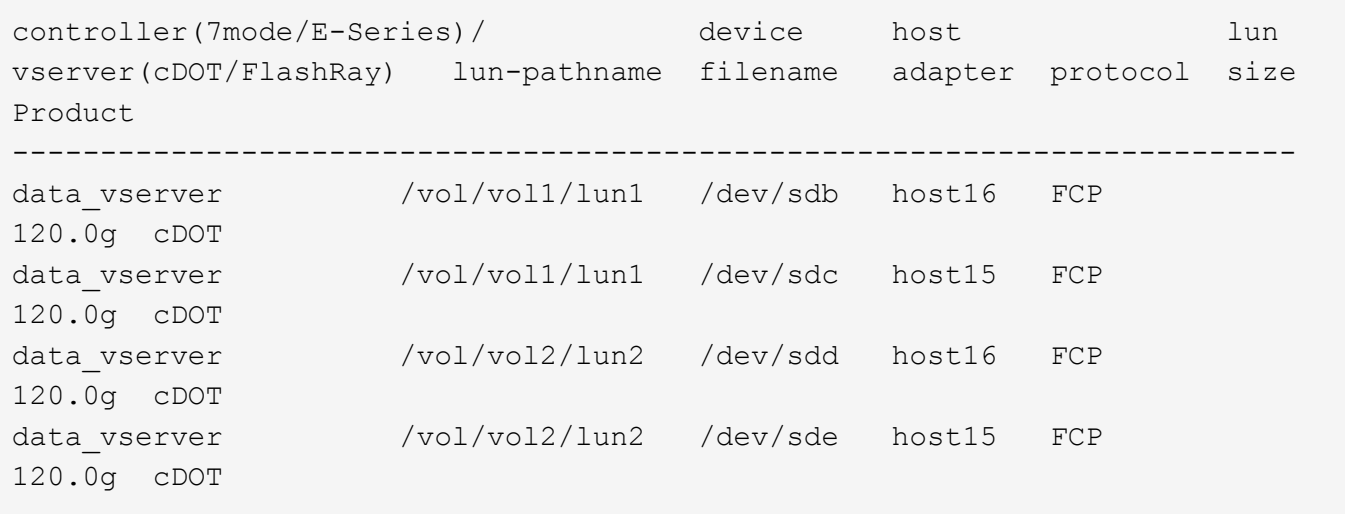

## **SAN booting**

## **What you'll need**

If you decide to use SAN booting, it must be supported by your configuration. You can use the [NetApp](https://mysupport.netapp.com/matrix/imt.jsp?components=91241;&solution=236&isHWU&src=IMT) [Interoperability Matrix Tool](https://mysupport.netapp.com/matrix/imt.jsp?components=91241;&solution=236&isHWU&src=IMT) to verify that your OS, HBA, HBA firmware and the HBA boot BIOS, and ONTAP version are supported.

### **Steps**

- 1. Map the SAN boot LUN to the host.
- 2. Verify that multiple paths are available.

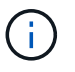

Multiple paths become available after the host OS is up and running on the paths.

3. Enable SAN booting in the server BIOS for the ports to which the SAN boot LUN is mapped.

For information on how to enable the HBA BIOS, see your vendor-specific documentation.

4. Reboot the host to verify that the boot is successful.

### **Multipathing**

For Red Hat Enterprise Linux (RHEL) 9.1 the /etc/multipath.conf file must exist, but you do not need to make specific changes to the file. RHEL 9.1 is compiled with all settings required to recognize and correctly manage ONTAP LUNs.

You can use the multipath -ll command to verify the settings for your ONTAP LUNs. The following sections provide sample multipath output for a LUN mapped to ASA and non-ASA personas.

### **All SAN Array configurations**

In All SAN Array (ASA) configurations, all paths to a given LUN are active and optimized. This improves performance by serving I/O operations through all paths at the same time.

#### **Example**

The following example displays the correct output for an ONTAP LUN:

```
# multipath -ll
3600a09803831347657244e527766394e dm-5 NETAPP,LUN C-Mode
size=80G features='4 queue if no path pg init retries 50
retain attached hw handle' hwhandler='1 alua' wp=rw
`-+- policy='service-time 0' prio=50 status=active
    |- 11:0:7:1 sdfi 130:64 active ready running
    |- 11:0:9:1 sdiy 8:288 active ready running
    |- 11:0:10:1 sdml 69:464 active ready running
    |- 11:0:11:1 sdpt 131:304 active ready running
```
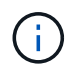

Do not use an excessive number of paths to a single LUN. No more than four paths should be required. More than eight paths might cause path issues during storage failures.

### **Non-ASA configurations**

For non-ASA configurations, there should be two groups of paths with different priorities. The paths with the higher priorities are Active/Optimized, meaning they are serviced by the controller where the aggregate is located. The paths with the lower priorities are active but are non-optimized because they are served from a different controller. The non-optimized paths are only used when no optimized paths are available.

#### **Example**

The following example displays the correct output for an ONTAP LUN with two Active/Optimized paths and two Active/Non-Optimized paths:

```
# multipath -ll
3600a09803831347657244e527766394e dm-5 NETAPP,LUN C-Mode
size=80G features='4 queue if no path pg init retries 50
retain attached hw handle' hwhandler='1 alua' wp=rw
|-+- policy='service-time 0' prio=50 status=active
| |- 11:0:1:0 sdj 8:144 active ready running
| |- 11:0:2:0 sdr 65:16 active ready running
`-+- policy='service-time 0' prio=10 status=enabled
|- 11:0:0:0 sdb 8:i6 active ready running
|- 12:0:0:0 sdz 65:144 active ready running
```
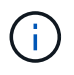

Do not use an excessive number of paths to a single LUN. No more than four paths should be required. More than eight paths might cause path issues during storage failures.

#### **Recommended settings**

The RHEL 9.1 OS is compiled to recognize ONTAP LUNs and automatically set all configuration parameters correctly for both ASA and non-ASA configurations.

The multipath.conf file must exist for the multipath daemon to start, but you can create an empty, zerobyte file by using the following command:

touch /etc/multipath.conf

The first time you create this file, you might need to enable and start the multipath services:

```
# systemctl enable multipathd
# systemctl start multipathd
```
- There is no requirement to add anything directly to the multipath.conf file, unless you have devices that you do not want to be managed by multipath or you have existing settings that override defaults.
- To exclude unwanted devices, add the following syntax to the multipath.conf file.

```
blacklist {
           wwid <DevId>
           devnode "^(ram|raw|loop|fd|md|dm-|sr|scd|st)[0-9]*"
           devnode "^hd[a-z]"
           devnode "^cciss.*"
}
```
Replace the  $\langle$ DevId $\rangle$  with the WWID string of the device you want to exclude.

### **Example**

In this example, we are going to determine the WWID of a device and add to the multipath.conf file.

### **Steps**

1. Run the following command to determine the WWID:

```
# /lib/udev/scsi_id -gud /dev/sda
360030057024d0730239134810c0cb833
```
sda is the local SCSI disk that we need to add it to the blacklist.

2. Add the WWID to the blacklist stanza in /etc/multipath.conf:

```
blacklist {
       wwid 360030057024d0730239134810c0cb833
       devnode "^(ram|raw|loop|fd|md|dm-|sr|scd|st)[0-9]*"
       devnode "^hd[a-z]"
       devnode "^cciss.*"
}
```
You should always check your /etc/multipath.conf file for legacy settings, especially in the defaults section, that might be overriding the default settings.

The following table demonstrates the critical multipathd parameters for ONTAP LUNs and the required values. If a host is connected to LUNs from other vendors and any of these parameters are overridden, they will need to be corrected by later stanzas in the multipath.conf file that apply specifically to ONTAP LUNs. If this is not done, the ONTAP LUNs might not work as expected. These defaults should only be overridden in consultation with NetApp and/or an OS vendor and only when the impact is fully understood.

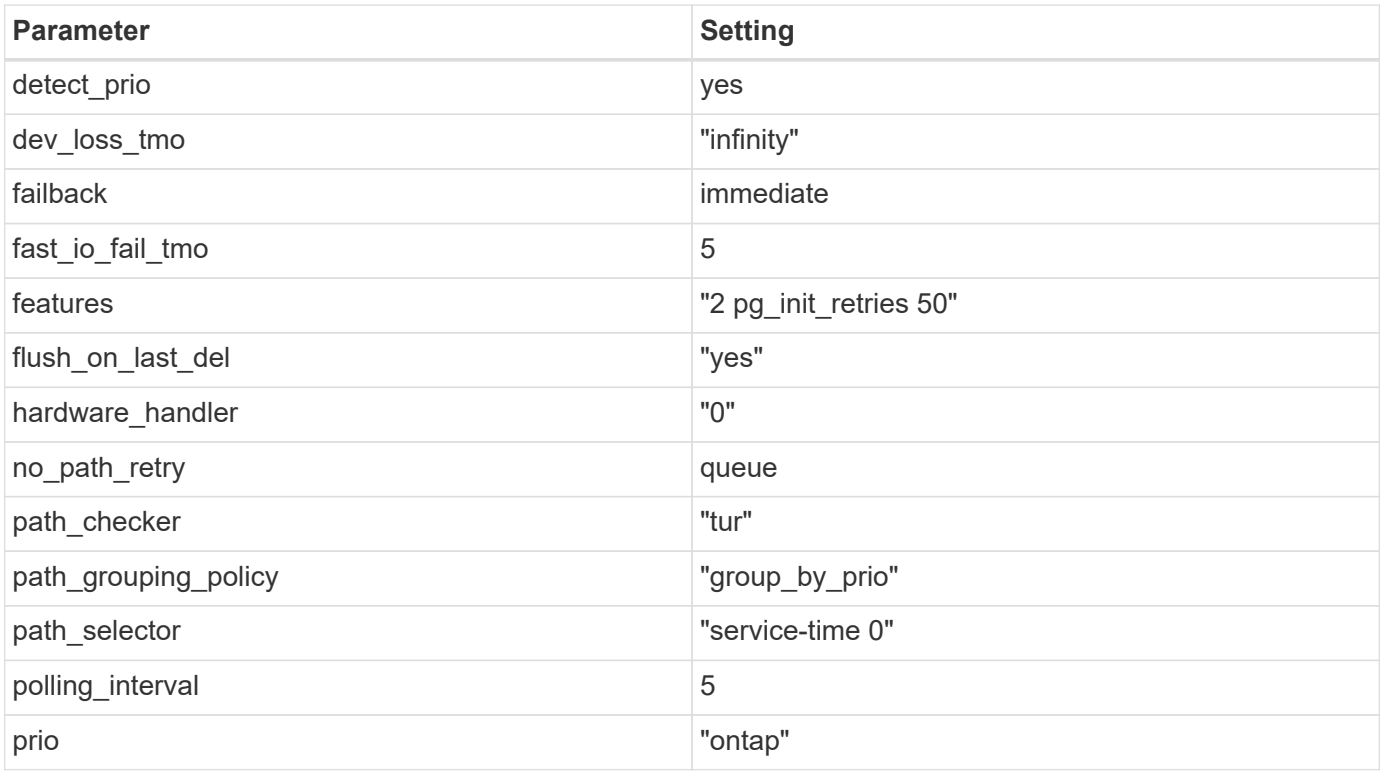

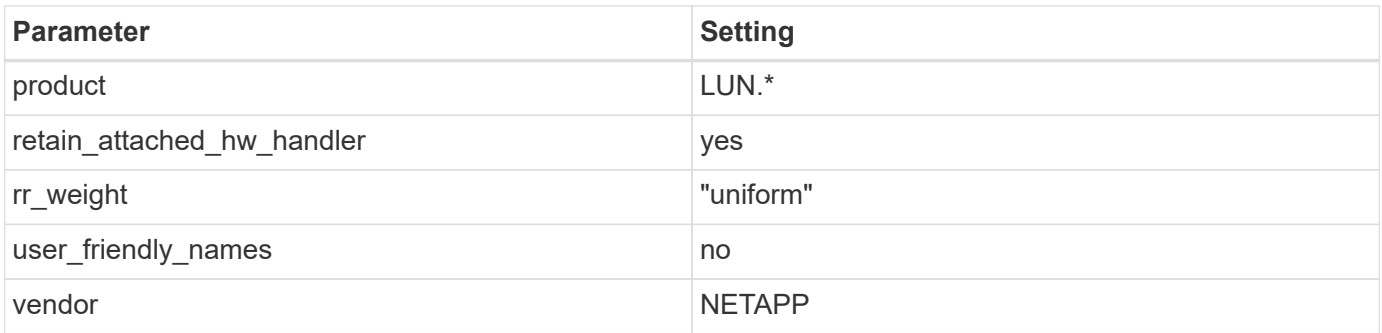

## **Example**

The following example shows how to correct an overridden default. In this case, the multipath.conf file defines values for path checker and no path retry that are not compatible with ONTAP LUNs. If they cannot be removed because other SAN arrays are still attached to the host, these parameters can be corrected specifically for ONTAP LUNs with a device stanza.

```
defaults {
  path checker readsector0
  no path retry fail
}
devices {
    device {
       vendor "NETAPP "
       product "LUN.*"
     no path retry queue
     path_checker tur
    }
}
```
## **KVM settings**

You can use the recommended settings to configure Kernel-based Virtual Machine (KVM) as well. There are no changes required to configure KVM as the LUN is mapped to the hypervisor.

## **Known issues**

The RHEL 9.1 with ONTAP release has the following known issues:

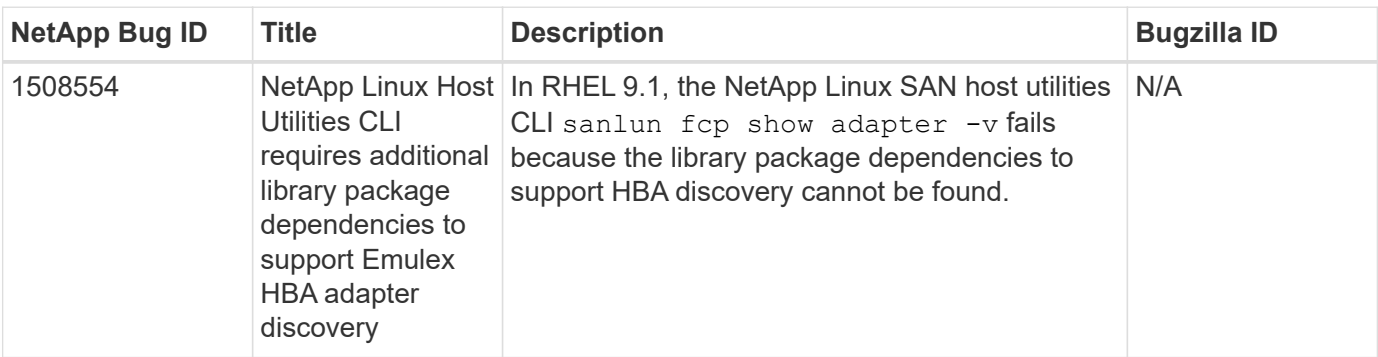

## **Use Red Hat Enterprise Linux 9.0 with ONTAP**

You can use the ONTAP SAN host configuration settings to configure Red Hat Enterprise Linux 9.0 with ONTAP as the target.

### **Install the Linux Unified Host Utilities**

The NetApp Linux Unified Host Utilities software package is available on the [NetApp Support Site](https://mysupport.netapp.com/site/products/all/details/hostutilities/downloads-tab/download/61343/7.1/downloads) in a 64-bit .rpm file.

NetApp strongly recommends installing the Linux Unified Host Utilities, but it is not mandatory. The utilities do not change any settings on your Linux host. The utilities improve management and assist NetApp customer support in gathering information about your configuration.

## **What you'll need**

If you have a version of Linux Unified Host Utilities currently installed, you should upgrade or remove it, and then use the following steps to install the latest version.

### **Steps**

- 1. Download the 64-bit Linux Unified Host Utilities software package from the [NetApp Support Site](https://mysupport.netapp.com/site/products/all/details/hostutilities/downloads-tab/download/61343/7.1/downloads) to your host.
- 2. Install the software package:

rpm -ivh netapp linux unified host utilities-7-1.x86 64

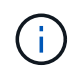

You can use the configuration settings provided in this document to configure cloud clients connected to [Cloud Volumes ONTAP](https://docs.netapp.com/us-en/cloud-manager-cloud-volumes-ontap/index.html) and [Amazon FSx for ONTAP.](https://docs.netapp.com/us-en/cloud-manager-fsx-ontap/index.html)

### **SAN Toolkit**

The toolkit is installed automatically when you install the NetApp Host Utilities package. This kit provides the sanlun utility, which helps you manage LUNs and HBAs. The sanlun command returns information about the LUNs mapped to your host, multipathing, and information necessary to create initiator groups.

### **Example**

In the following example, the sanlun lun show command returns LUN information.

```
# sanlun lun show all
```
Example output:

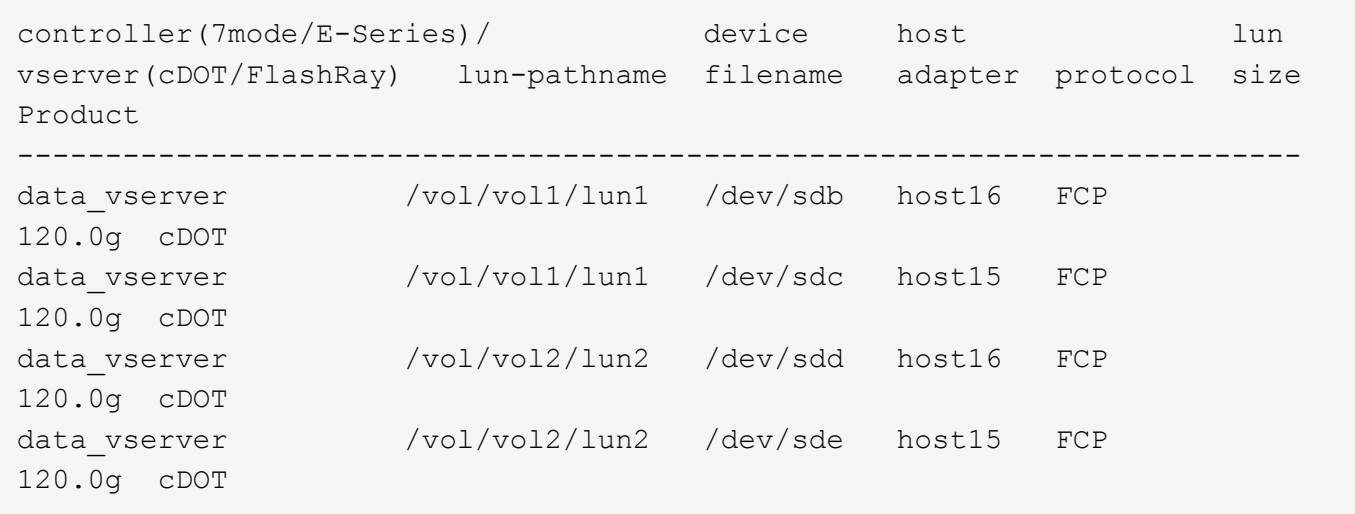

### **SAN Booting**

### **What you'll need**

If you decide to use SAN booting, it must be supported by your configuration. You can use the [NetApp](https://mysupport.netapp.com/matrix/imt.jsp?components=91241;&solution=236&isHWU&src=IMT) [Interoperability Matrix Tool](https://mysupport.netapp.com/matrix/imt.jsp?components=91241;&solution=236&isHWU&src=IMT) to verify that your OS, HBA, HBA firmware and the HBA boot BIOS, and ONTAP version are supported.

### **Steps**

- 1. Map the SAN boot LUN to the host.
- 2. Verify that multiple paths are available.

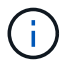

Multiple paths become available after the host OS is up and running on the paths.

3. Enable SAN booting in the server BIOS for the ports to which the SAN boot LUN is mapped.

For information on how to enable the HBA BIOS, see your vendor-specific documentation.

4. Reboot the host to verify that the boot is successful.

### **Multipathing**

For Red Hat Enterprise Linux (RHEL) 9.0 the /etc/multipath.conf file must exist, but you do not need to make specific changes to the file. RHEL 9.0 is compiled with all settings required to recognize and correctly manage ONTAP LUNs.

You can use the multipath -ll command to verify the settings for your ONTAP LUNs. The following sections provide sample multipath output for a LUN mapped to ASA and non-ASA personas.

## **All SAN Array configurations**

In All SAN Array (ASA) configurations, all paths to a given LUN are active and optimized. This improves performance by serving I/O operations through all paths at the same time.

## **Example**

The following example displays the correct output for an ONTAP LUN:

```
# multipath -ll
3600a098038303634722b4d59646c4436 dm-28 NETAPP,LUN C-Mode
size=80G features='3 queue if no path pg init retries 50' hwhandler='1
alua' wp=rw
`-+- policy='service-time 0' prio=50 status=active
    |- 11:0:7:1 sdfi 130:64 active ready running
    |- 11:0:9:1 sdiy 8:288 active ready running
    |- 11:0:10:1 sdml 69:464 active ready running
    |- 11:0:11:1 sdpt 131:304 active ready running
```
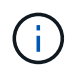

Do not use an excessive number of paths to a single LUN. No more than four paths should be required. More than eight paths might cause path issues during storage failures.

## **Non-ASA configurations**

For non-ASA configurations, there should be two groups of paths with different priorities. The paths with the higher priorities are Active/Optimized, meaning they are serviced by the controller where the aggregate is located. The paths with the lower priorities are active but are non-optimized because they are served from a different controller. The non-optimized paths are only used when no optimized paths are available.

### **Example**

The following example displays the correct output for an ONTAP LUN with two Active/Optimized paths and two Active/Non-Optimized paths:

```
# multipath -ll
3600a098038303634722b4d59646c4436 dm-28 NETAPP,LUN C-Mode
size=80G features='3 queue if no path pg_init_retries 50' hwhandler='1
alua' wp=rw
|-+- policy='service-time 0' prio=50 status=active
| |- 16:0:6:35 sdwb 69:624 active ready running
| |- 16:0:5:35 sdun 66:752 active ready running
`-+- policy='service-time 0' prio=10 status=enabled
    |- 15:0:0:35 sdaj 66:48 active ready running
    |- 15:0:1:35 sdbx 68:176 active ready running
```
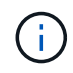

Do not use an excessive number of paths to a single LUN. No more than four paths should be required. More than eight paths might cause path issues during storage failures.

#### **Recommended Settings**

The RHEL 9.0 OS is compiled to recognize ONTAP LUNs and automatically set all configuration parameters correctly for both ASA and non-ASA configuration.

The multipath.conf file must exist for the multipath daemon to start, but you can create an empty, zerobyte file by using the following command:

touch /etc/multipath.conf

The first time you create this file, you might need to enable and start the multipath services:

```
# systemctl enable multipathd
# systemctl start multipathd
```
- There is no requirement to add anything directly to the multipath.conf file, unless you have devices that you do not want to be managed by multipath or you have existing settings that override defaults.
- To exclude unwanted devices, add the following syntax to the multipath.conf file .

```
blacklist {
          wwid <DevId>
           devnode "^(ram|raw|loop|fd|md|dm-|sr|scd|st)[0-9]*"
           devnode "^hd[a-z]"
          devnode "^cciss.*"
}
```
Replace the  $\langle$ DevId $\rangle$  with the WWID string of the device you want to exclude.

### **Example**

In this example, we are going to determine the WWID of a device and add to the multipath.conf file.

#### **Steps**

1. Run the following command to determine the WWID:

```
# /lib/udev/scsi_id -gud /dev/sda
360030057024d0730239134810c0cb833
```
sda is the local SCSI disk that we need to add it to the blacklist.

2. Add the WWID to the blacklist stanza in /etc/multipath.conf:

```
blacklist {
       wwid 360030057024d0730239134810c0cb833
       devnode "^(ram|raw|loop|fd|md|dm-|sr|scd|st)[0-9]*"
       devnode "^hd[a-z]"
       devnode "^cciss.*"
}
```
You should always check your /etc/multipath.conf file for legacy settings, especially in the defaults section, that might be overriding the default settings.

The following table demonstrates the critical multipathd parameters for ONTAP LUNs and the required values. If a host is connected to LUNs from other vendors and any of these parameters are overridden, they will need to be corrected by later stanzas in the multipath.conf file that apply specifically to ONTAP LUNs. If this is not done, the ONTAP LUNs might not work as expected. These defaults should only be overridden in consultation with NetApp and/or an OS vendor and only when the impact is fully understood.

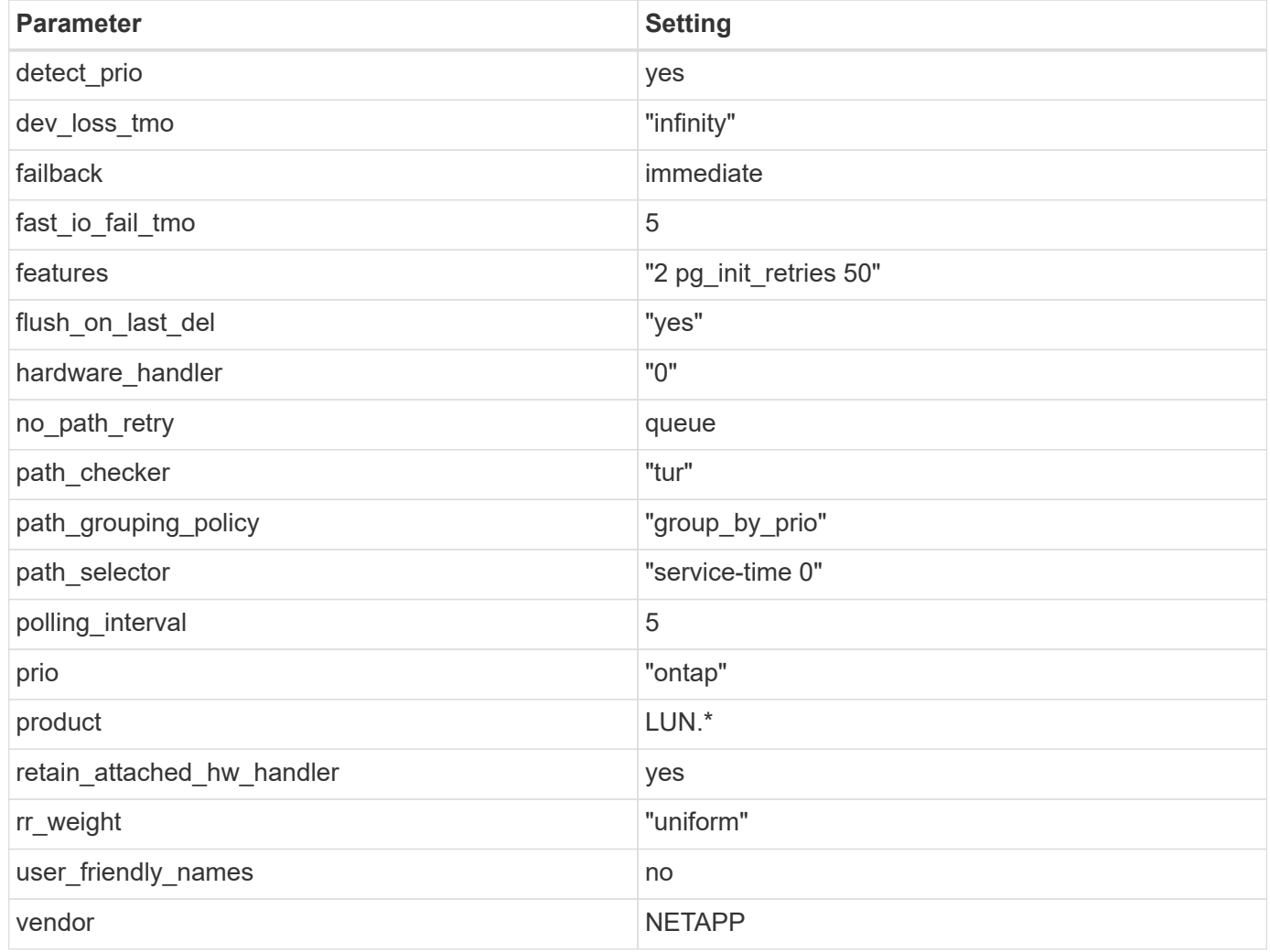

## **Example**

The following example shows how to correct an overridden default. In this case, the multipath.conf file defines values for path checker and no path retry that are not compatible with ONTAP LUNs. If they cannot be removed because of other SAN arrays still attached to the host, these parameters can be corrected specifically for ONTAP LUNs with a device stanza.

```
defaults {
  path checker readsector0
  no path retry fail
}
devices {
    device {
       vendor "NETAPP "
       product "LUN.*"
     no path retry queue
     path checker tur
    }
}
```
## **KVM settings**

You can use the recommended settings to configure Kernel-based Virtual Machine (KVM) as well. There are no changes required to configure KVM as the LUN is mapped to the hypervisor.

### **Known issues**

There are no known issues for the RHEL 9.0 with ONTAP release.

# **RHEL 8**

### **Use Red Hat Enterprise Linux 8.9 with ONTAP**

You can use the ONTAP SAN host configuration settings to configure Red Hat Enterprise Linux (RHEL) 8.9 with ONTAP as the target.

### **Install the Linux Unified Host Utilities**

The NetApp Linux Unified Host Utilities software package is available on the [NetApp Support Site](https://mysupport.netapp.com/site/products/all/details/hostutilities/downloads-tab/download/61343/7.1/downloads) in a 64-bit .rpm file.

NetApp strongly recommends installing the Linux Unified Host Utilities, but it is not mandatory. The utilities do not change any settings on your Linux host. The utilities improve management and assist NetApp customer support in gathering information about your configuration.

### **What you'll need**

If you have a version of Linux Unified Host Utilities currently installed, you should upgrade or remove it, and then use the following steps to install the latest version.

### **Steps**

- 1. Download the 64-bit Linux Unified Host Utilities software package from the [NetApp Support Site](https://mysupport.netapp.com/site/products/all/details/hostutilities/downloads-tab/download/61343/7.1/downloads) to your host.
- 2. Install the software package:

```
rpm -ivh netapp linux unified host utilities-7-1.x86 64
```
### **SAN Tool Kit**

The tool kit is installed automatically when you install the NetApp Host Utilities package. This kit provides the sanlun utility, which helps you manage LUNs and host bus adapters (HBAs). The sanlun command returns information about the LUNs mapped to your host, multipathing, and information necessary to create initiator groups.

## **Example**

In the following example, the sanlun lun show command returns LUN information.

```
# sanlun lun show all
```
Example output:

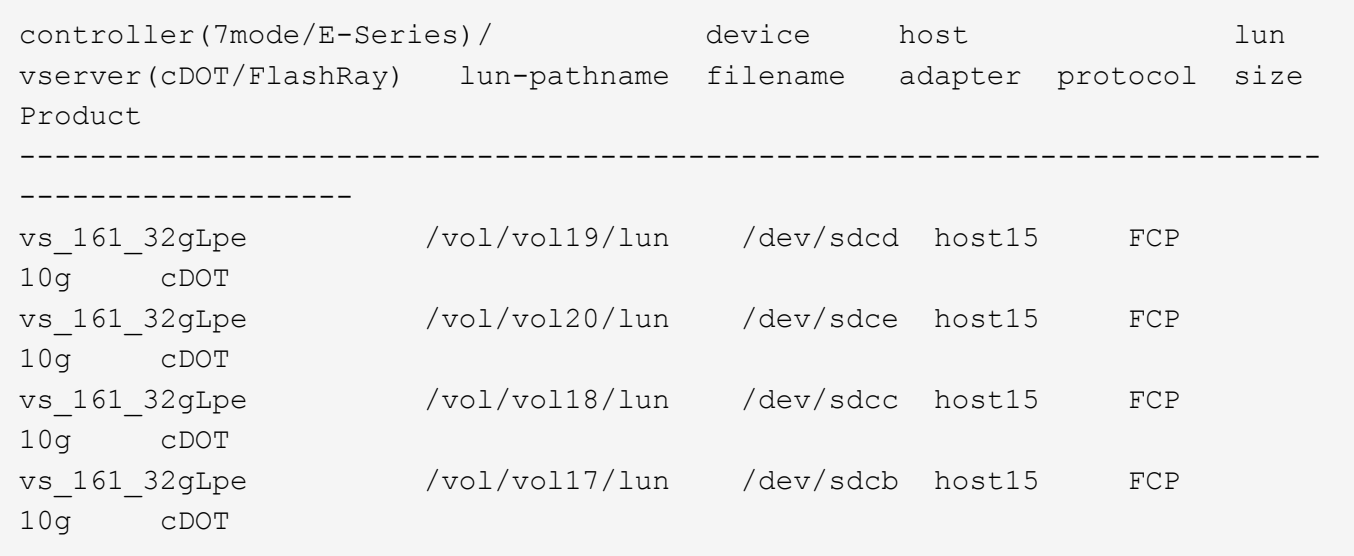

### **SAN booting**

## **What you'll need**

If you decide to use SAN booting, it must be supported by your configuration. You can use the [NetApp](https://mysupport.netapp.com/matrix/imt.jsp?components=91241;&solution=236&isHWU&src=IMT) [Interoperability Matrix Tool](https://mysupport.netapp.com/matrix/imt.jsp?components=91241;&solution=236&isHWU&src=IMT) to verify that your OS, HBA, HBA firmware and the HBA boot BIOS, and ONTAP version are supported.

## **Steps**

- 1. Map the SAN boot LUN to the host.
- 2. Verify that multiple paths are available.

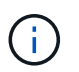

Multiple paths become available after the host OS is up and running on the paths.

3. Enable SAN booting in the server BIOS for the ports to which the SAN boot LUN is mapped.

For information on how to enable the HBA BIOS, see your vendor-specific documentation.

4. Reboot the host to verify that the boot is successful.

#### **Multipathing**

For RHEL 8.9, the /etc/multipath.conf file must exist, but you do not need to make specific changes to the file. RHEL 8.9 is compiled with all the settings required to recognize and correctly manage ONTAP LUNs.

You can use the multipath -ll command to verify the settings for your ONTAP LUNs. The following sections provide sample multipath output for a LUN mapped to ASA and non-ASA personas.

### **All SAN Array configurations**

In All SAN Array (ASA) configurations, all paths to a given LUN are active and optimized. This improves performance by serving I/O operations through all paths at the same time.

### **Example**

The following example displays the correct output for an ONTAP LUN:

```
# multipath -ll
3600a098038314778375d53694b536e53 dm-16 NETAPP, LUN C-Mode
size=160G features='3 queue if no path pg init retries 50' hwhandler='1
alua' wp=rw
`-+- policy='service-time 0' prio=50 status=active
    |- 14:0:0:0 sda 8:0 active ready running
    |- 15:0:8:0 sdcf 69:48 active ready running
    |- 15:0:0:0 sdaq 66:160 active ready running
  \dot{P} - 14:0:9:0 sdv 65:80 active ready running
```
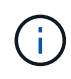

Do not use an excessive number of paths to a single LUN. No more than four paths should be required. More than eight paths might cause path issues during storage failures.

## **Non-ASA configurations**

For non-ASA configurations, there should be two groups of paths with different priorities. The paths with the higher priorities are Active/Optimized, meaning they are serviced by the controller where the aggregate is located. The paths with the lower priorities are active but are non-optimized because they are served from a different controller. The non-optimized paths are only used when no optimized paths are available.

### **Example**

The following example displays the correct output for an ONTAP LUN with two Active/Optimized paths and two Active/Non-Optimized paths:

```
# multipath -ll
3600a098038314837352453694b542f4a dm-0 NETAPP,LUN C-Mode
size=160G features='3 queue if no path pg init retries 50' hwhandler='1
alua' wp=rw
|-+- policy='service-time 0' prio=50 status=active
| |- 14:0:3:0 sdbk 67:224 active ready running
| `- 15:0:2:0 sdbl 67:240 active ready running
`-+- policy='service-time 0' prio=10 status=enabled
    |- 14:0:0:0 sda 8:0 active ready running
    `- 15:0:1:0 sdv 65:80 active ready running
```
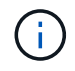

Do not use an excessive number of paths to a single LUN. No more than four paths should be required. More than eight paths might cause path issues during storage failures.

#### **Recommended settings**

The RHEL 8.9 OS recognizes ONTAP LUNs and automatically sets all configuration parameters correctly for both ASA and non-ASA configurations. You can further optimize performance for your host configuration with the following recommended settings.

The multipath.conf file must exist for the multipath daemon to start, but you can create an empty, zerobyte file by using the following command:

touch /etc/multipath.conf

The first time you create this file, you might need to enable and start the multipath services:

```
# systemctl enable multipathd
```

```
# systemctl start multipathd
```
- There is no requirement to add anything directly to the multipath.conf file, unless you have devices that you do not want to be managed by multipath or you have existing settings that override defaults.
- To exclude unwanted devices, add the following syntax to the multipath.conf file .

```
blacklist {
           wwid <DevId>
           devnode "^(ram|raw|loop|fd|md|dm-|sr|scd|st)[0-9]*"
           devnode "^hd[a-z]"
           devnode "^cciss.*"
}
```
Replace the <DevId> with the WWID string of the device you want to exclude.

#### **Example**

In this example, we are going to determine the WWID of a device and add to the multipath.conf file.

### **Steps**

1. Run the following command to determine the WWID:

```
# /lib/udev/scsi_id -gud /dev/sda
360030057024d0730239134810c0cb833
```
sda is the local SCSI disk that we need to add it to the blacklist.

2. Add the WWID to the blacklist stanza in /etc/multipath.conf:

```
blacklist {
       wwid 360030057024d0730239134810c0cb833
       devnode "^(ram|raw|loop|fd|md|dm-|sr|scd|st)[0-9]*"
       devnode "^hd[a-z]"
       devnode "^cciss.*"
}
```
You should always check your /etc/multipath.conf file for legacy settings, especially in the defaults section, that might be overriding the default settings.

The following table demonstrates the critical multipathd parameters for ONTAP LUNs and the required values. If a host is connected to LUNs from other vendors and any of these parameters are overridden, they will need to be corrected by later stanzas in the multipath.conf file that apply specifically to ONTAP LUNs. If this is not done, the ONTAP LUNs might not work as expected. These defaults should only be overridden in consultation with NetApp and/or an OS vendor and only when the impact is fully understood.

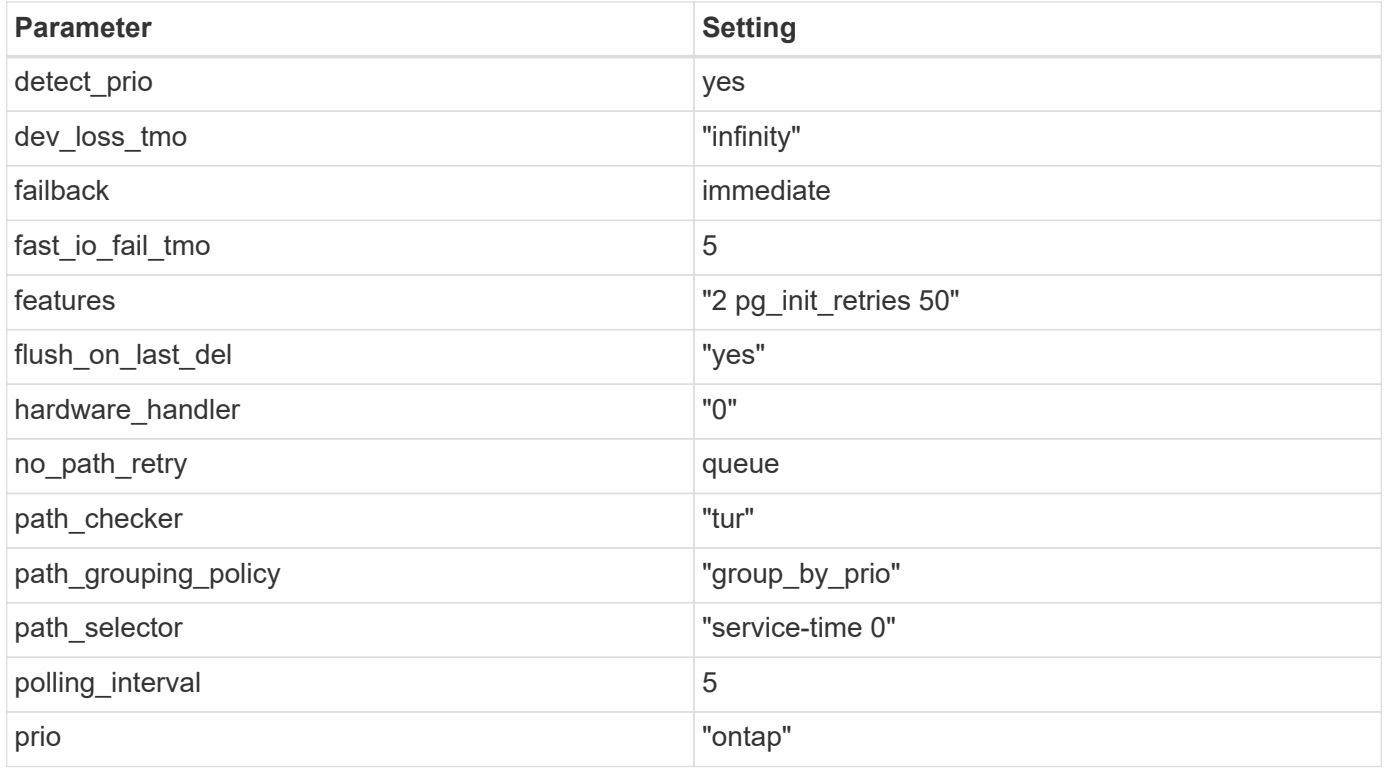

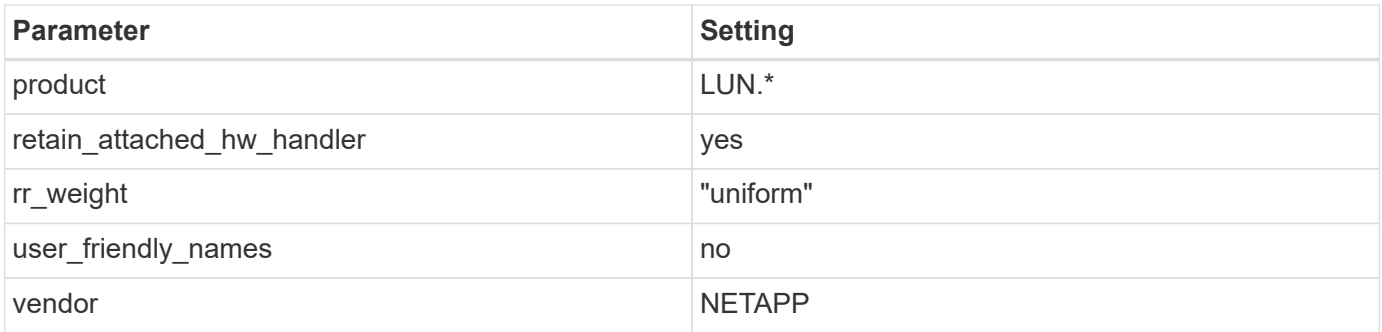

## **Example**

The following example shows how to correct an overridden default. In this case, the multipath.conf file defines values for path\_checker and no\_path\_retry that are not compatible with ONTAP LUNs. If they cannot be removed because other SAN arrays are still attached to the host, these parameters can be corrected specifically for ONTAP LUNs with a device stanza.

```
defaults {
  path checker readsector0
  no path retry fail
}
devices {
    device {
       vendor "NETAPP "
       product "LUN.*"
     no path retry queue
     path_checker tur
    }
}
```
## **KVM settings**

You can use the recommended settings to configure Kernel-based Virtual Machine (KVM) as well. There are no changes required to configure KVM as the LUN is mapped to the hypervisor.

## **Known issues**

There are no known issues for RHEL 8.9.

## **Use Red Hat Enterprise Linux 8.8 with ONTAP**

You can use the ONTAP SAN host configuration settings to configure Red Hat Enterprise Linux 8.8 with ONTAP as the target.

## **Install the Linux Unified Host Utilities**

The NetApp Linux Unified Host Utilities software package is available on the [NetApp Support Site](https://mysupport.netapp.com/site/products/all/details/hostutilities/downloads-tab/download/61343/7.1/downloads) in a 64-bit .rpm file.

NetApp strongly recommends installing the Linux Unified Host Utilities, but it is not mandatory. The utilities do not change any settings on your Linux host. The utilities improve management and assist NetApp customer support in gathering information about your configuration.

## **What you'll need**

If you have a version of Linux Unified Host Utilities currently installed, you should upgrade or remove it, and then use the following steps to install the latest version.

### **Steps**

- 1. Download the 64-bit Linux Unified Host Utilities software package from the [NetApp Support Site](https://mysupport.netapp.com/site/products/all/details/hostutilities/downloads-tab/download/61343/7.1/downloads) to your host.
- 2. Install the software package:

```
rpm -ivh netapp linux unified host utilities-7-1.x86 64
```
### **SAN Tool Kit**

The tool kit is installed automatically when you install the NetApp Host Utilities package. This kit provides the sanlun utility, which helps you manage LUNs and host bus adapters (HBAs). The sanlun command returns information about the LUNs mapped to your host, multipathing, and information necessary to create initiator groups.

### **Example**

In the following example, the sanlun lun show command returns LUN information.

```
# sanlun lun show all
```
Example output:

```
controller(7mode/E-Series)/ device host lun
vserver(cDOT/FlashRay) lun-pathname filename adapter protocol size
Product
-------------------------------------------------------------------------
vs_163_32gQlc /vol/vol1/lun1 /dev/sdb host14 FCP
10.0g cDOT
vs 163 32gQlc /vol/vol1/lun1 /dev/sdc host15 FCP
10.0g cDOT
vs_163_32gQlc /vol/vol2/lun2 /dev/sdd host14 FCP
10.0g cDOT
vs 163 32gQlc /vol/vol2/lun2 /dev/sde host15 FCP
10.0g cDOT
```
### **SAN booting**

### **What you'll need**

If you decide to use SAN booting, it must be supported by your configuration. You can use the [NetApp](https://mysupport.netapp.com/matrix/imt.jsp?components=91241;&solution=236&isHWU&src=IMT) [Interoperability Matrix Tool](https://mysupport.netapp.com/matrix/imt.jsp?components=91241;&solution=236&isHWU&src=IMT) to verify that your OS, HBA, HBA firmware and the HBA boot BIOS, and ONTAP version are supported.

### **Steps**

- 1. Map the SAN boot LUN to the host.
- 2. Verify that multiple paths are available.

Multiple paths become available after the host OS is up and running on the paths.

3. Enable SAN booting in the server BIOS for the ports to which the SAN boot LUN is mapped.

For information on how to enable the HBA BIOS, see your vendor-specific documentation.

4. Reboot the host to verify that the boot is successful.

#### **Multipathing**

For Red Hat Enterprise Linux (RHEL) 8.8, the /etc/multipath.conf file must exist, but you do not need to make specific changes to the file. RHEL 8.8 is compiled with all the settings required to recognize and correctly manage ONTAP LUNs.

You can use the multipath -11 command to verify the settings for your ONTAP LUNs. The following sections provide sample multipath output for a LUN mapped to ASA and non-ASA personas.

### **All SAN Array configurations**

In All SAN Array (ASA) configurations, all paths to a given LUN are active and optimized. This improves performance by serving I/O operations through all paths at the same time.

### **Example**

The following example displays the correct output for an ONTAP LUN:

```
# multipath -ll
3600a09803831347657244e527766394e dm-5 NETAPP,LUN C-Mode
size=80G features='4 queue if no path pg_init_retries 50
retain attached hw handle' hwhandler='1 alua' wp=rw
`-+- policy='service-time 0' prio=50 status=active
    |- 11:0:7:1 sdfi 130:64 active ready running
    |- 11:0:9:1 sdiy 8:288 active ready running
    |- 11:0:10:1 sdml 69:464 active ready running
    |- 11:0:11:1 sdpt 131:304 active ready running
```
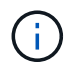

Do not use an excessive number of paths to a single LUN. No more than four paths should be required. More than eight paths might cause path issues during storage failures.

### **Non-ASA configurations**

For non-ASA configurations, there should be two groups of paths with different priorities. The paths with the higher priorities are Active/Optimized, meaning they are serviced by the controller where the aggregate is located. The paths with the lower priorities are active but are non-optimized because they are served from a different controller. The non-optimized paths are only used when no optimized paths are available.

### **Example**

The following example displays the correct output for an ONTAP LUN with two Active/Optimized paths and two Active/Non-Optimized paths:

```
# multipath -ll
3600a098038314837352453694b542f4a dm-0 NETAPP,LUN C-Mode
size=160G features='3 queue if no path pg_init_retries 50' hwhandler='1
alua' wp=rw
|-+- policy='service-time 0' prio=50 status=active
| |- 14:0:3:0 sdbk 67:224 active ready running
\vert \vert - 15:0:2:0 sdbl 67:240 active ready running
`-+- policy='service-time 0' prio=10 status=enabled
    |- 14:0:0:0 sda 8:0 active ready running
  \dot{ } - 15:0:1:0 sdv 65:80 active ready running
```
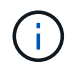

Do not use an excessive number of paths to a single LUN. No more than four paths should be required. More than eight paths might cause path issues during storage failures.

#### **Recommended settings**

The RHEL 8.8 OS is compiled to recognize ONTAP LUNs and automatically set all configuration parameters correctly for both ASA and non-ASA configurations. You can further optimize performance for your host configuration with the following recommended settings.

The multipath.conf file must exist for the multipath daemon to start, but you can create an empty, zerobyte file by using the following command:

```
touch /etc/multipath.conf
```
The first time you create this file, you might need to enable and start the multipath services:

```
# systemctl enable multipathd
# systemctl start multipathd
```
- There is no requirement to add anything directly to the multipath.conf file, unless you have devices that you do not want to be managed by multipath or you have existing settings that override defaults.
- To exclude unwanted devices, add the following syntax to the multipath.conf file .

```
blacklist {
           wwid <DevId>
           devnode "^(ram|raw|loop|fd|md|dm-|sr|scd|st)[0-9]*"
           devnode "^hd[a-z]"
           devnode "^cciss.*"
}
```
Replace the  $\langle$ DevId> with the WWID string of the device you want to exclude.

### **Example**

In this example, we are going to determine the WWID of a device and add to the multipath.conf file.

### **Steps**

1. Run the following command to determine the WWID:

```
# /lib/udev/scsi_id -gud /dev/sda
360030057024d0730239134810c0cb833
```
sda is the local SCSI disk that we need to add it to the blacklist.

2. Add the WWID to the blacklist stanza in /etc/multipath.conf:

```
blacklist {
       wwid 360030057024d0730239134810c0cb833
       devnode "^(ram|raw|loop|fd|md|dm-|sr|scd|st)[0-9]*"
       devnode "^hd[a-z]"
       devnode "^cciss.*"
}
```
You should always check your /etc/multipath.conf file for legacy settings, especially in the defaults section, that might be overriding the default settings.

The following table demonstrates the critical multipathd parameters for ONTAP LUNs and the required values. If a host is connected to LUNs from other vendors and any of these parameters are overridden, they will need to be corrected by later stanzas in the multipath.conf file that apply specifically to ONTAP LUNs. If this is not done, the ONTAP LUNs might not work as expected. These defaults should only be overridden in consultation with NetApp and/or an OS vendor and only when the impact is fully understood.

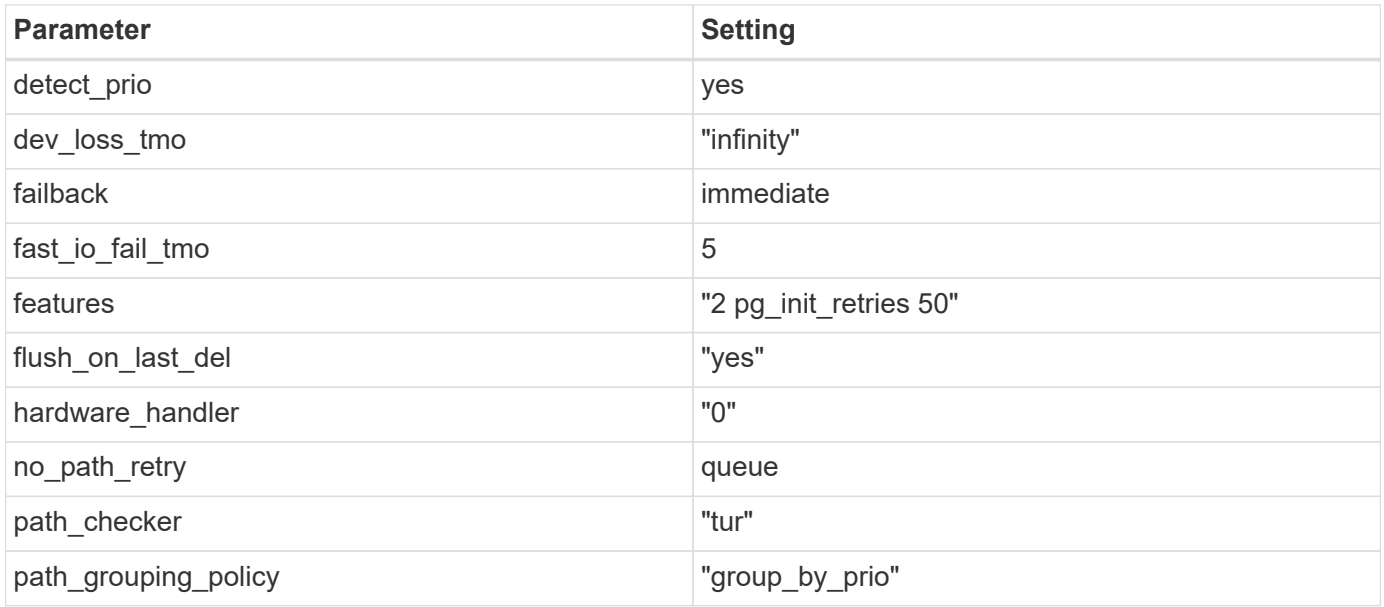

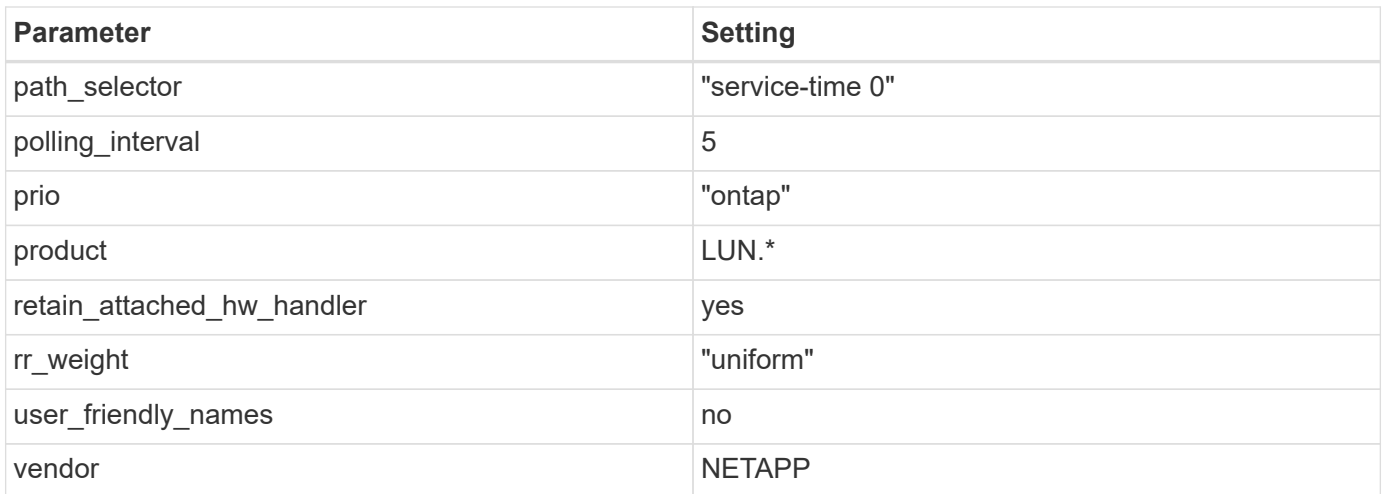

## **Example**

The following example shows how to correct an overridden default. In this case, the multipath.conf file defines values for path checker and no path retry that are not compatible with ONTAP LUNs. If they cannot be removed because other SAN arrays are still attached to the host, these parameters can be corrected specifically for ONTAP LUNs with a device stanza.

```
defaults {
  path checker readsector0
  no path retry fail
}
devices {
    device {
       vendor "NETAPP "
       product "LUN.*"
     no path retry queue
     path checker tur
    }
}
```
## **KVM settings**

You can use the recommended settings to configure Kernel-based Virtual Machine (KVM) as well. There are no changes required to configure KVM as the LUN is mapped to the hypervisor.

## **Known issues**

There are no known issues for the RHEL 8.8 with ONTAP release.

## **Use Red Hat Enterprise Linux 8.7 with ONTAP**

You can use the ONTAP SAN host configuration settings to configure Red Hat Enterprise Linux 8.7 with ONTAP as the target.

#### **Install the Linux Unified Host Utilities**

The NetApp Linux Unified Host Utilities software package is available on the [NetApp Support Site](https://mysupport.netapp.com/site/products/all/details/hostutilities/downloads-tab/download/61343/7.1/downloads) in a 64-bit .rpm file.

NetApp strongly recommends installing the Linux Unified Host Utilities, but it is not mandatory. The utilities do not change any settings on your Linux host. The utilities improve management and assist NetApp customer support in gathering information about your configuration.

### **What you'll need**

If you have a version of Linux Unified Host Utilities currently installed, you should upgrade or remove it, and then use the following steps to install the latest version.

### **Steps**

- 1. Download the 64-bit Linux Unified Host Utilities software package from the [NetApp Support Site](https://mysupport.netapp.com/site/products/all/details/hostutilities/downloads-tab/download/61343/7.1/downloads) to your host.
- 2. Install the software package:

```
rpm -ivh netapp linux unified host utilities-7-1.x86 64
```
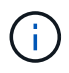

You can use the configuration settings provided in this document to configure cloud clients connected to [Cloud Volumes ONTAP](https://docs.netapp.com/us-en/cloud-manager-cloud-volumes-ontap/index.html) and [Amazon FSx for ONTAP.](https://docs.netapp.com/us-en/cloud-manager-fsx-ontap/index.html)

#### **SAN Toolkit**

The toolkit is installed automatically when you install the NetApp Host Utilities package. This kit provides the sanlun utility, which helps you manage LUNs and HBAs. The sanlun command returns information about the LUNs mapped to your host, multipathing, and information necessary to create initiator groups.

### **Example**

In the following example, the sanlun lun show command returns LUN information.

# sanlun lun show all

Example output:

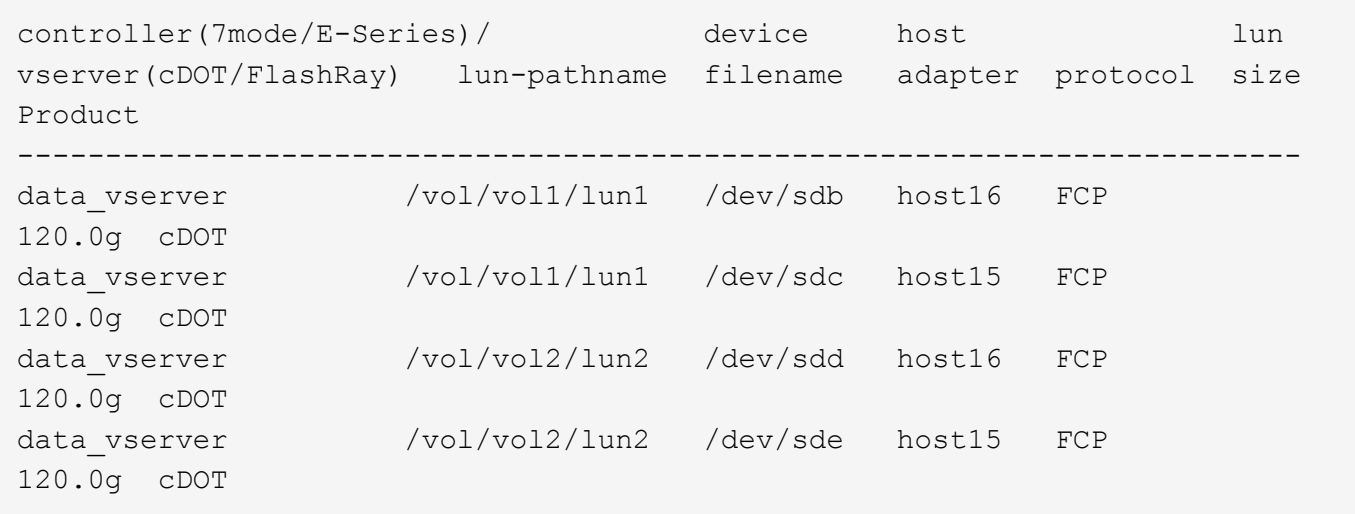

### **SAN Booting**

### **What you'll need**

If you decide to use SAN booting, it must be supported by your configuration. You can use the [NetApp](https://mysupport.netapp.com/matrix/imt.jsp?components=91241;&solution=236&isHWU&src=IMT) [Interoperability Matrix Tool](https://mysupport.netapp.com/matrix/imt.jsp?components=91241;&solution=236&isHWU&src=IMT) to verify that your OS, HBA, HBA firmware and the HBA boot BIOS, and ONTAP version are supported.

### **Steps**

- 1. Map the SAN boot LUN to the host.
- 2. Verify that multiple paths are available.

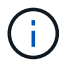

Multiple paths become available after the host OS is up and running on the paths.

3. Enable SAN booting in the server BIOS for the ports to which the SAN boot LUN is mapped.

For information on how to enable the HBA BIOS, see your vendor-specific documentation.

4. Reboot the host to verify that the boot is successful.

### **Multipathing**

For Red Hat Enterprise Linux (RHEL) 8.7 the /etc/multipath.conf file must exist, but you do not need to make specific changes to the file. RHEL 8.7 is compiled with all settings required to recognize and correctly manage ONTAP LUNs.

You can use the multipath -ll command to verify the settings for your ONTAP LUNs. The following sections provide sample multipath output for a LUN mapped to ASA and non-ASA personas.

## **All SAN Array configurations**

In All SAN Array (ASA) configurations, all paths to a given LUN are active and optimized. This improves performance by serving I/O operations through all paths at the same time.

### **Example**

The following example displays the correct output for an ONTAP LUN:

```
# multipath -ll
3600a098038303634722b4d59646c4436 dm-28 NETAPP,LUN C-Mode
size=80G features='3 queue if no path pg init retries 50' hwhandler='1
alua' wp=rw
`-+- policy='service-time 0' prio=50 status=active
    |- 11:0:7:1 sdfi 130:64 active ready running
    |- 11:0:9:1 sdiy 8:288 active ready running
    |- 11:0:10:1 sdml 69:464 active ready running
    |- 11:0:11:1 sdpt 131:304 active ready running
```
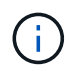

Do not use an excessive number of paths to a single LUN. No more than four paths should be required. More than eight paths might cause path issues during storage failures.

## **Non-ASA configurations**

For non-ASA configurations, there should be two groups of paths with different priorities. The paths with the higher priorities are Active/Optimized, meaning they are serviced by the controller where the aggregate is located. The paths with the lower priorities are active but are non-optimized because they are served from a different controller. The non-optimized paths are only used when no optimized paths are available.

### **Example**

The following example displays the correct output for an ONTAP LUN with two Active/Optimized paths and two Active/Non-Optimized paths:

```
# multipath -ll
3600a098038303634722b4d59646c4436 dm-28 NETAPP,LUN C-Mode
size=80G features='3 queue if no path pg_init_retries 50' hwhandler='1
alua' wp=rw
|-+- policy='service-time 0' prio=50 status=active
| |- 16:0:6:35 sdwb 69:624 active ready running
| |- 16:0:5:35 sdun 66:752 active ready running
`-+- policy='service-time 0' prio=10 status=enabled
    |- 15:0:0:35 sdaj 66:48 active ready running
    |- 15:0:1:35 sdbx 68:176 active ready running
```
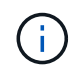

Do not use an excessive number of paths to a single LUN. No more than four paths should be required. More than eight paths might cause path issues during storage failures.

#### **Recommended Settings**

The RHEL 8.7 OS is compiled to recognize ONTAP LUNs and automatically set all configuration parameters correctly for both ASA and non-ASA configurations. You can further optimize performance for your host configuration with the following recommended settings.

The multipath.conf file must exist for the multipath daemon to start, but you can create an empty, zerobyte file by using the following command:

The first time you create this file, you might need to enable and start the multipath services:

```
# systemctl enable multipathd
# systemctl start multipathd
```
- There is no requirement to add anything directly to the multipath.conf file, unless you have devices that you do not want to be managed by multipath or you have existing settings that override defaults.
- To exclude unwanted devices, add the following syntax to the multipath.conf file.

```
blacklist {
          wwid <DevId>
           devnode "^(ram|raw|loop|fd|md|dm-|sr|scd|st)[0-9]*"
           devnode "^hd[a-z]"
           devnode "^cciss.*"
}
```
Replace the <DevId> with the WWID string of the device you want to exclude.

#### **Example**

In this example, we are going to determine the WWID of a device and add to the multipath.conf file.

#### **Steps**

1. Run the following command to determine the WWID:

```
# /lib/udev/scsi_id -gud /dev/sda
360030057024d0730239134810c0cb833
```
sda is the local SCSI disk that we need to add it to the blacklist.

2. Add the WWID to the blacklist stanza in /etc/multipath.conf:

```
blacklist {
       wwid 360030057024d0730239134810c0cb833
       devnode "^(ram|raw|loop|fd|md|dm-|sr|scd|st)[0-9]*"
       devnode "^hd[a-z]"
       devnode "^cciss.*"
}
```
You should always check your /etc/multipath.conf file for legacy settings, especially in the defaults section, that might be overriding the default settings.

The following table demonstrates the critical multipathd parameters for ONTAP LUNs and the required values. If a host is connected to LUNs from other vendors and any of these parameters are overridden, they will need to be corrected by later stanzas in the multipath.conf file that apply specifically to ONTAP LUNs. If this is not done, the ONTAP LUNs might not work as expected. These defaults should only be overridden in consultation with NetApp and/or an OS vendor and only when the impact is fully understood.

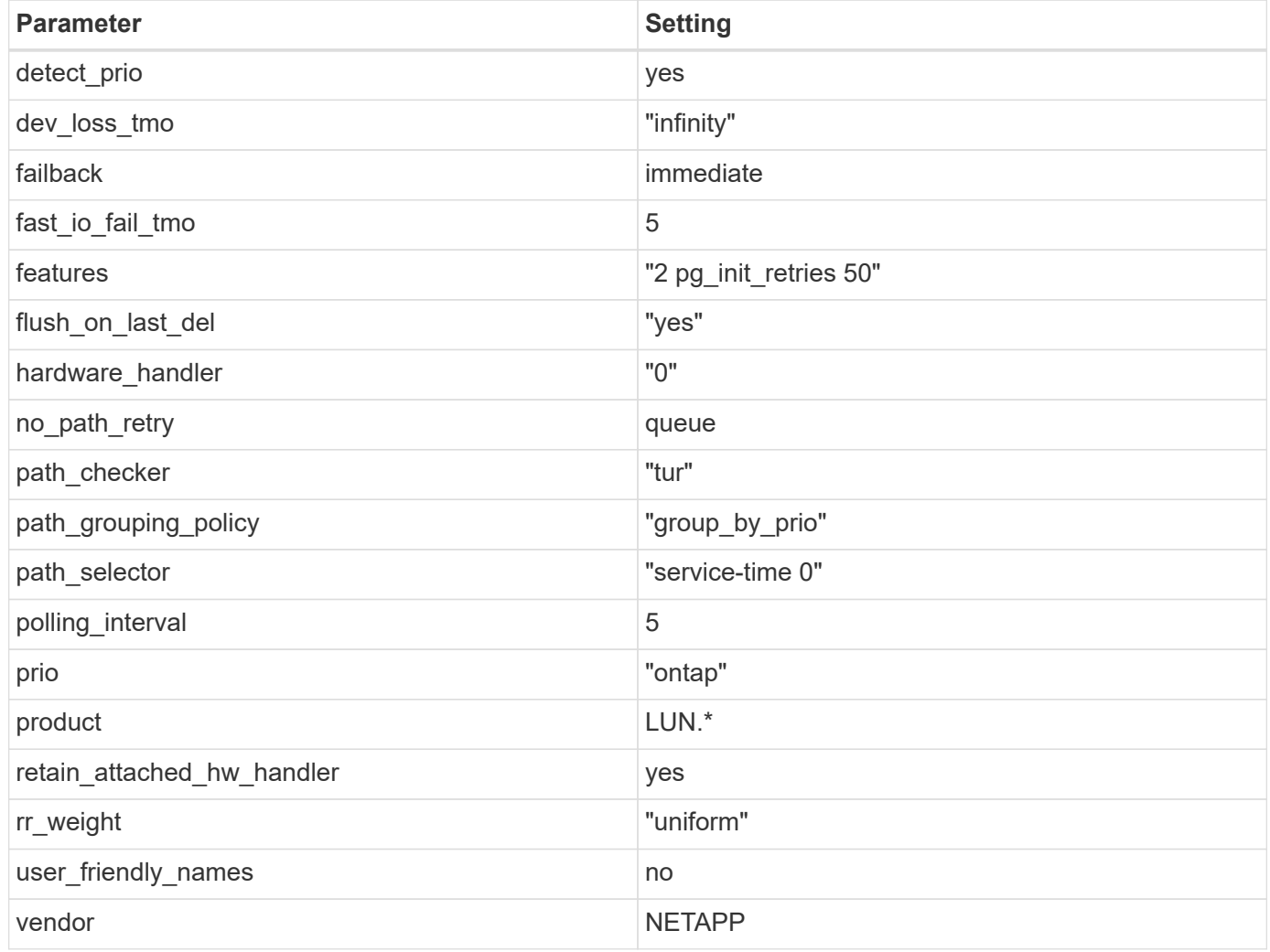

## **Example**

The following example shows how to correct an overridden default. In this case, the multipath.conf file defines values for path checker and no path retry that are not compatible with ONTAP LUNs. If they cannot be removed because of other SAN arrays still attached to the host, these parameters can be corrected specifically for ONTAP LUNs with a device stanza.

```
defaults {
  path checker readsector0
  no path retry fail
}
devices {
    device {
       vendor "NETAPP "
       product "LUN.*"
     no path retry queue
     path checker tur
    }
}
```
## **KVM settings**

You can use the recommended settings to configure Kernel-based Virtual Machine (KVM) as well. There are no changes required to configure KVM as the LUN is mapped to the hypervisor.

#### **Known issues**

There are no known issues for the RHEL 8.7 with ONTAP release.

### **Use Red Hat Enterprise Linux 8.6 with ONTAP**

You can use the ONTAP SAN host configuration settings to configure Red Hat Enterprise Linux 8.6 with ONTAP as the target.

#### **Install the Linux Unified Host Utilities**

The NetApp Linux Unified Host Utilities software package is available on the [NetApp Support Site](https://mysupport.netapp.com/site/products/all/details/hostutilities/downloads-tab/download/61343/7.1/downloads) in a 64-bit .rpm file.

NetApp strongly recommends installing the Linux Unified Host Utilities, but it is not mandatory. The utilities do not change any settings on your Linux host. The utilities improve management and assist NetApp customer support in gathering information about your configuration.

#### **What you'll need**

If you have a version of Linux Unified Host Utilities currently installed, you should upgrade or remove it, and then use the following steps to install the latest version.

#### **Steps**

- 1. Download the 64-bit Linux Unified Host Utilities software package from the [NetApp Support Site](https://mysupport.netapp.com/site/products/all/details/hostutilities/downloads-tab/download/61343/7.1/downloads) to your host.
- 2. Install the software package:

```
rpm -ivh netapp linux unified host utilities-7-1.x86 64
```
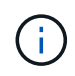

You can use the configuration settings provided in this document to configure cloud clients connected to [Cloud Volumes ONTAP](https://docs.netapp.com/us-en/cloud-manager-cloud-volumes-ontap/index.html) and [Amazon FSx for ONTAP.](https://docs.netapp.com/us-en/cloud-manager-fsx-ontap/index.html)

#### **SAN Toolkit**

The toolkit is installed automatically when you install the NetApp Host Utilities package. This kit provides the sanlun utility, which helps you manage LUNs and HBAs. The sanlun command returns information about the LUNs mapped to your host, multipathing, and information necessary to create initiator groups.

#### **Example**

In the following example, the sanlun lun show command returns LUN information.

# sanlun lun show all

Example output:

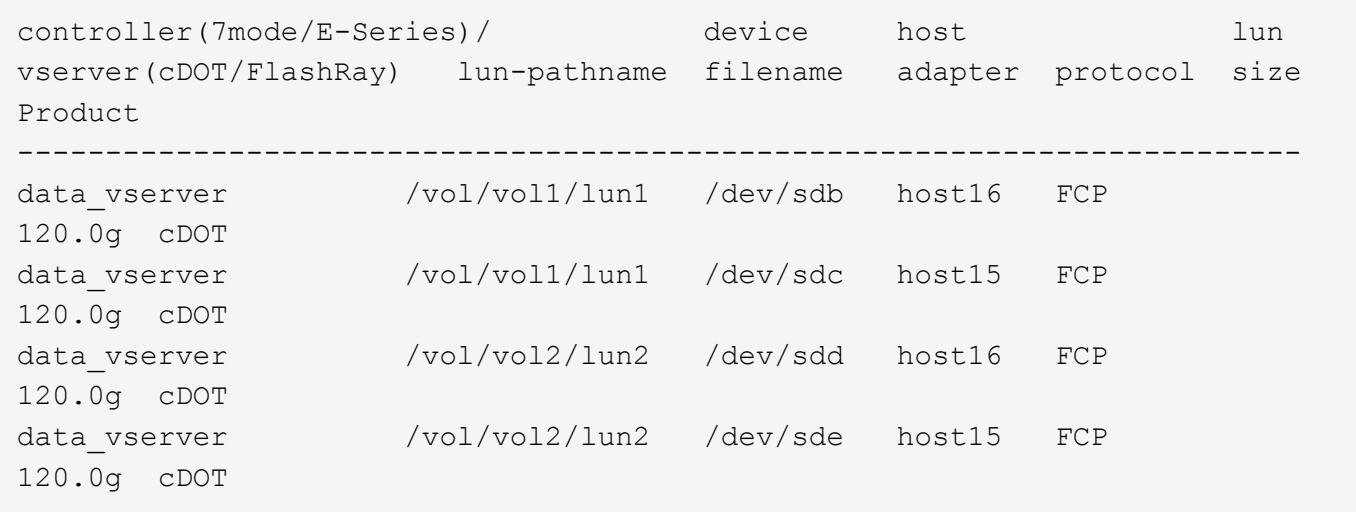

#### **SAN Booting**

#### **What you'll need**

If you decide to use SAN booting, it must be supported by your configuration. You can use the [NetApp](https://mysupport.netapp.com/matrix/imt.jsp?components=91241;&solution=236&isHWU&src=IMT) [Interoperability Matrix Tool](https://mysupport.netapp.com/matrix/imt.jsp?components=91241;&solution=236&isHWU&src=IMT) to verify that your OS, HBA, HBA firmware and the HBA boot BIOS, and ONTAP version are supported.

#### **Steps**

- 1. Map the SAN boot LUN to the host.
- 2. Verify that multiple paths are available.

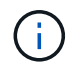

Multiple paths become available after the host OS is up and running on the paths.

3. Enable SAN booting in the server BIOS for the ports to which the SAN boot LUN is mapped.

For information on how to enable the HBA BIOS, see your vendor-specific documentation.

4. Reboot the host to verify that the boot is successful.

### **Multipathing**

For Red Hat Enterprise Linux (RHEL) 8.6 the /etc/multipath.conf file must exist, but you do not need to make specific changes to the file. RHEL 8.6 is compiled with all settings required to recognize and correctly manage ONTAP LUNs.

You can use the multipath -ll command to verify the settings for your ONTAP LUNs. The following sections provide sample multipath output for a LUN mapped to ASA and non-ASA personas.

### **All SAN Array configurations**

In All SAN Array (ASA) configurations, all paths to a given LUN are active and optimized. This improves performance by serving I/O operations through all paths at the same time.

### **Example**

The following example displays the correct output for an ONTAP LUN:

```
# multipath -ll
3600a098038303634722b4d59646c4436 dm-28 NETAPP,LUN C-Mode
size=80G features='3 queue if no path pg_init_retries 50' hwhandler='1
alua' wp=rw
`-+- policy='service-time 0' prio=50 status=active
    |- 11:0:7:1 sdfi 130:64 active ready running
    |- 11:0:9:1 sdiy 8:288 active ready running
    |- 11:0:10:1 sdml 69:464 active ready running
    |- 11:0:11:1 sdpt 131:304 active ready running
```
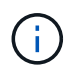

Do not use an excessive number of paths to a single LUN. No more than four paths should be required. More than eight paths might cause path issues during storage failures.

## **Non-ASA configurations**

For non-ASA configurations, there should be two groups of paths with different priorities. The paths with the higher priorities are Active/Optimized, meaning they are serviced by the controller where the aggregate is located. The paths with the lower priorities are active but are non-optimized because they are served from a different controller. The non-optimized paths are only used when no optimized paths are available.

### **Example**

The following example displays the correct output for an ONTAP LUN with two Active/Optimized paths and two Active/Non-Optimized paths:

```
# multipath -ll
3600a098038303634722b4d59646c4436 dm-28 NETAPP,LUN C-Mode
size=80G features='3 queue if no path pg init retries 50' hwhandler='1
alua' wp=rw
|-+- policy='service-time 0' prio=50 status=active
| |- 16:0:6:35 sdwb 69:624 active ready running
| |- 16:0:5:35 sdun 66:752 active ready running
`-+- policy='service-time 0' prio=10 status=enabled
    |- 15:0:0:35 sdaj 66:48 active ready running
    |- 15:0:1:35 sdbx 68:176 active ready running
```
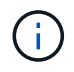

Do not use an excessive number of paths to a single LUN. No more than four paths should be required. More than eight paths might cause path issues during storage failures.

#### **Recommended Settings**

The RHEL 8.6 OS is compiled to recognize ONTAP LUNs and automatically set all configuration parameters correctly for both ASA and non-ASA configuration.

The multipath.conf file must exist for the multipath daemon to start, but you can create an empty, zerobyte file by using the following command:

touch /etc/multipath.conf

The first time you create this file, you might need to enable and start the multipath services:

```
# systemctl enable multipathd
# systemctl start multipathd
```
- There is no requirement to add anything directly to the multipath.conf file, unless you have devices that you do not want to be managed by multipath or you have existing settings that override defaults.
- To exclude unwanted devices, add the following syntax to the multipath.conf file.

```
blacklist {
          wwid <DevId>
           devnode "^(ram|raw|loop|fd|md|dm-|sr|scd|st)[0-9]*"
           devnode "^hd[a-z]"
           devnode "^cciss.*"
}
```
Replace the <DevId> with the WWID string of the device you want to exclude.

#### **Example**

In this example, we are going to determine the WWID of a device and add to the multipath.conf file.

### **Steps**

1. Run the following command to determine the WWID:

```
# /lib/udev/scsi_id -gud /dev/sda
360030057024d0730239134810c0cb833
```
sda is the local SCSI disk that we need to add it to the blacklist.

2. Add the WWID to the blacklist stanza in /etc/multipath.conf:

```
blacklist {
       wwid 360030057024d0730239134810c0cb833
       devnode "^(ram|raw|loop|fd|md|dm-|sr|scd|st)[0-9]*"
       devnode "^hd[a-z]"
       devnode "^cciss.*"
}
```
You should always check your /etc/multipath.conf file for legacy settings, especially in the defaults section, that might be overriding the default settings.

The following table demonstrates the critical multipathd parameters for ONTAP LUNs and the required values. If a host is connected to LUNs from other vendors and any of these parameters are overridden, they will need to be corrected by later stanzas in the multipath.conf file that apply specifically to ONTAP LUNs. If this is not done, the ONTAP LUNs might not work as expected. These defaults should only be overridden in consultation with NetApp and/or an OS vendor and only when the impact is fully understood.

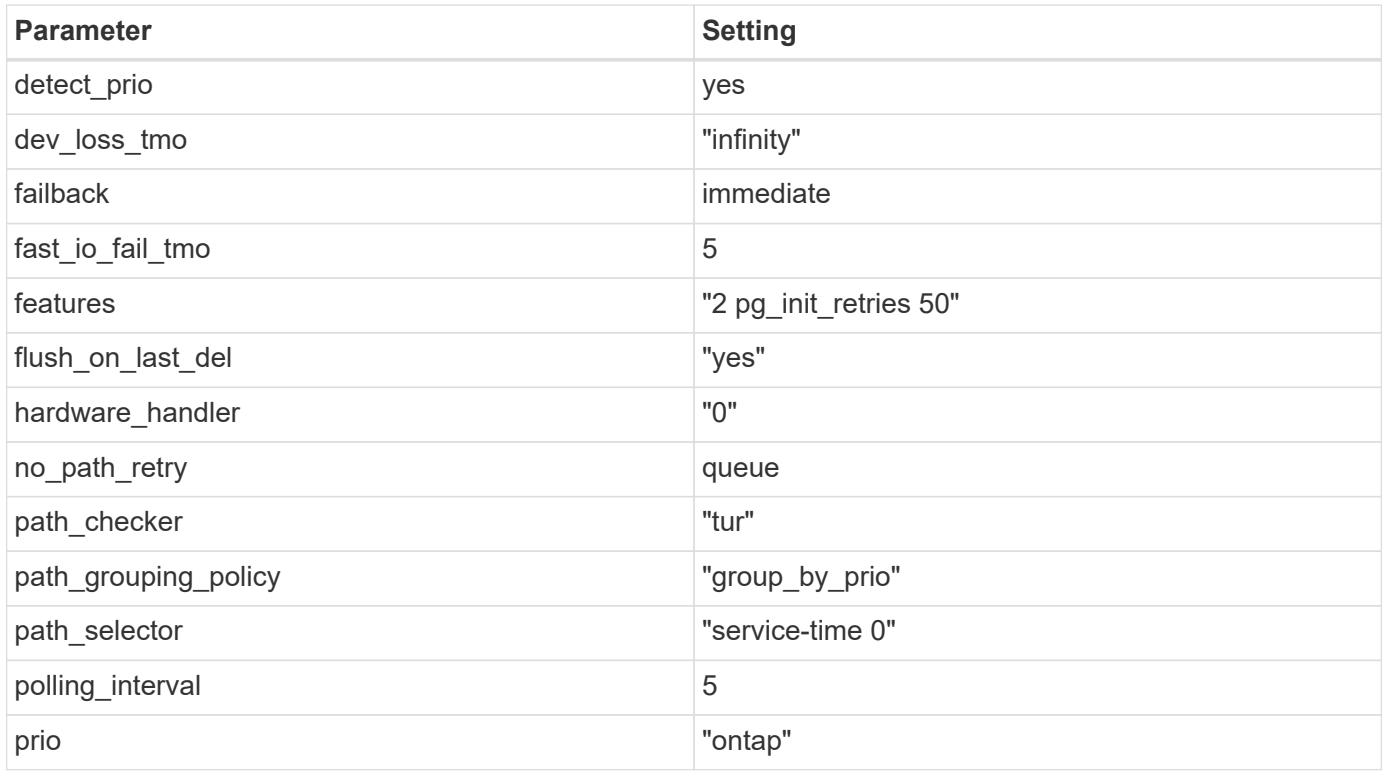

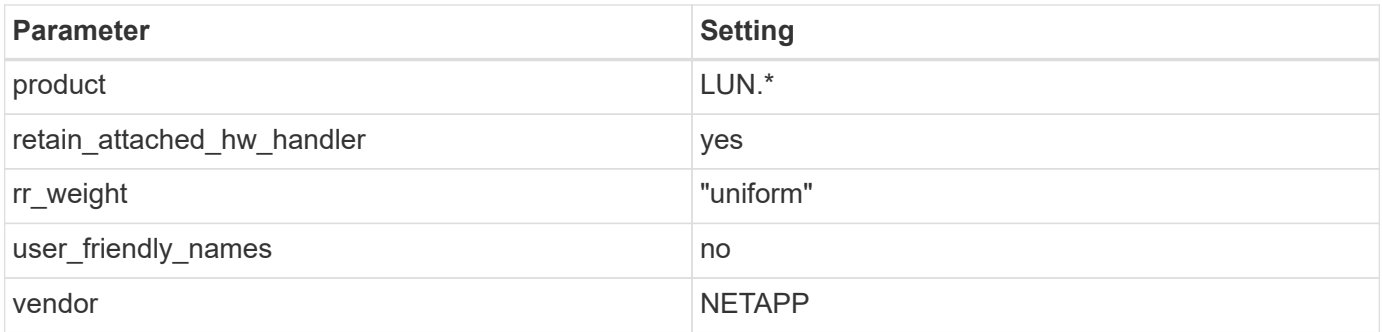

## **Example**

The following example shows how to correct an overridden default. In this case, the multipath.conf file defines values for path\_checker and no\_path\_retry that are not compatible with ONTAP LUNs. If they cannot be removed because of other SAN arrays still attached to the host, these parameters can be corrected specifically for ONTAP LUNs with a device stanza.

```
defaults {
  path checker readsector0
  no path retry fail
}
devices {
    device {
       vendor "NETAPP "
       product "LUN.*"
     no path retry queue
     path_checker tur
    }
}
```
## **KVM settings**

You can use the recommended settings to configure Kernel-based Virtual Machine (KVM) as well. There are no changes required to configure KVM as the LUN is mapped to the hypervisor.

## **Known issues**

There are no known issues for the RHEL 8.6 with ONTAP release.

## **Use Red Hat Enterprise Linux 8.5 with ONTAP**

You can use the ONTAP SAN host configuration settings to configure Red Hat Enterprise Linux 8.5 with ONTAP as the target.

## **Install the Linux Unified Host Utilities**

The NetApp Linux Unified Host Utilities software package is available on the [NetApp Support Site](https://mysupport.netapp.com/site/products/all/details/hostutilities/downloads-tab/download/61343/7.1/downloads) in a 64-bit .rpm file.

NetApp strongly recommends installing the Linux Unified Host Utilities, but it is not mandatory. The utilities do not change any settings on your Linux host. The utilities improve management and assist NetApp customer support in gathering information about your configuration.

## **What you'll need**

If you have a version of Linux Unified Host Utilities currently installed, you should upgrade or remove it, and then use the following steps to install the latest version.

### **Steps**

- 1. Download the 64-bit Linux Unified Host Utilities software package from the [NetApp Support Site](https://mysupport.netapp.com/site/products/all/details/hostutilities/downloads-tab/download/61343/7.1/downloads) to your host.
- 2. Install the software package:

rpm -ivh netapp linux unified host utilities-7-1.x86 64

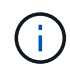

You can use the configuration settings provided in this document to configure cloud clients connected to [Cloud Volumes ONTAP](https://docs.netapp.com/us-en/cloud-manager-cloud-volumes-ontap/index.html) and [Amazon FSx for ONTAP.](https://docs.netapp.com/us-en/cloud-manager-fsx-ontap/index.html)

#### **SAN Toolkit**

The toolkit is installed automatically when you install the NetApp Host Utilities package. This kit provides the sanlun utility, which helps you manage LUNs and HBAs. The sanlun command returns information about the LUNs mapped to your host, multipathing, and information necessary to create initiator groups.

### **Example**

In the following example, the sanlun lun show command returns LUN information.

```
# sanlun lun show all
```
Example output:

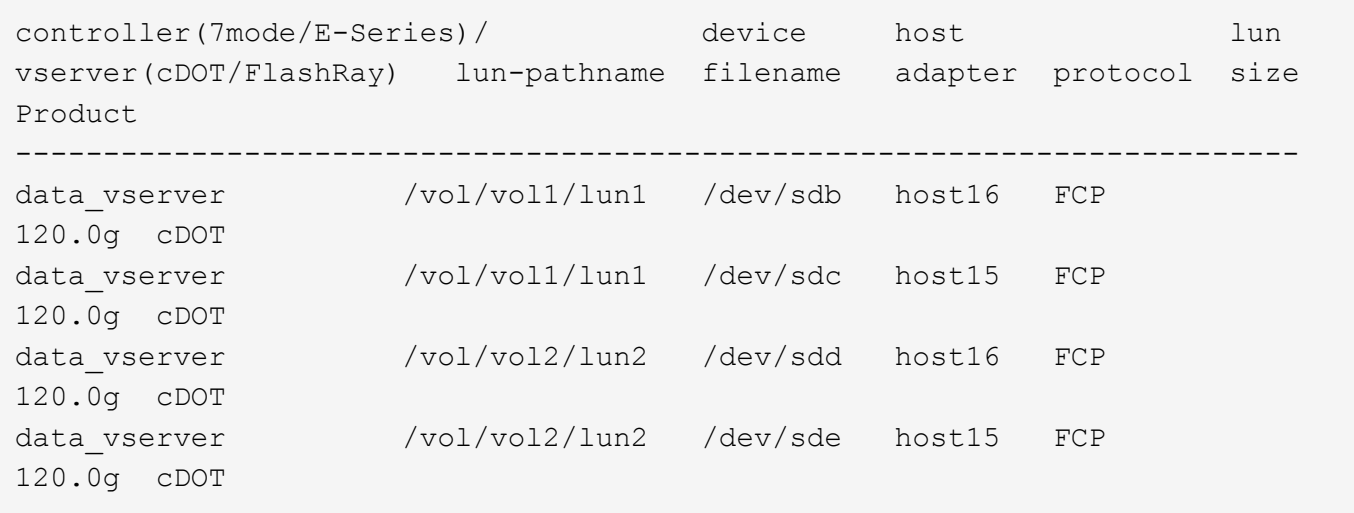

#### **SAN Booting**

### **What you'll need**

If you decide to use SAN booting, it must be supported by your configuration. You can use the [NetApp](https://mysupport.netapp.com/matrix/imt.jsp?components=91241;&solution=236&isHWU&src=IMT) [Interoperability Matrix Tool](https://mysupport.netapp.com/matrix/imt.jsp?components=91241;&solution=236&isHWU&src=IMT) to verify that your OS, HBA, HBA firmware and the HBA boot BIOS, and ONTAP version are supported.

### **Steps**

- 1. Map the SAN boot LUN to the host.
- 2. Verify that multiple paths are available.

Multiple paths become available after the host OS is up and running on the paths.

3. Enable SAN booting in the server BIOS for the ports to which the SAN boot LUN is mapped.

For information on how to enable the HBA BIOS, see your vendor-specific documentation.

4. Reboot the host to verify that the boot is successful.

### **Multipathing**

For Red Hat Enterprise Linux (RHEL) 8.5 the /etc/multipath.conf file must exist, but you do not need to make specific changes to the file. RHEL 8.5 is compiled with all settings required to recognize and correctly manage ONTAP LUNs.

You can use the multipath -ll command to verify the settings for your ONTAP LUNs. The following sections provide sample multipath output for a LUN mapped to ASA and non-ASA personas.

## **All SAN Array configurations**

In All SAN Array (ASA) configurations, all paths to a given LUN are active and optimized. This improves performance by serving I/O operations through all paths at the same time.

### **Example**

The following example displays the correct output for an ONTAP LUN:

```
# multipath -ll
3600a098038303634722b4d59646c4436 dm-28 NETAPP,LUN C-Mode
size=80G features='3 queue if no path pg init retries 50' hwhandler='1
alua' wp=rw
`-+- policy='service-time 0' prio=50 status=active
    |- 11:0:7:1 sdfi 130:64 active ready running
    |- 11:0:9:1 sdiy 8:288 active ready running
    |- 11:0:10:1 sdml 69:464 active ready running
    |- 11:0:11:1 sdpt 131:304 active ready running
```
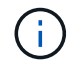

Do not use an excessive number of paths to a single LUN. No more than four paths should be required. More than eight paths might cause path issues during storage failures.
### **Non-ASA configurations**

For non-ASA configurations, there should be two groups of paths with different priorities. The paths with the higher priorities are Active/Optimized, meaning they are serviced by the controller where the aggregate is located. The paths with the lower priorities are active but are non-optimized because they are served from a different controller. The non-optimized paths are only used when no optimized paths are available.

### **Example**

The following example displays the correct output for an ONTAP LUN with two Active/Optimized paths and two Active/Non-Optimized paths:

```
# multipath -ll
3600a098038303634722b4d59646c4436 dm-28 NETAPP,LUN C-Mode
size=80G features='3 queue if no path pg_init_retries 50' hwhandler='1
alua' wp=rw
|-+- policy='service-time 0' prio=50 status=active
| |- 16:0:6:35 sdwb 69:624 active ready running
| |- 16:0:5:35 sdun 66:752 active ready running
`-+- policy='service-time 0' prio=10 status=enabled
    |- 15:0:0:35 sdaj 66:48 active ready running
    |- 15:0:1:35 sdbx 68:176 active ready running
```
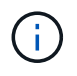

Do not use an excessive number of paths to a single LUN. No more than four paths should be required. More than eight paths might cause path issues during storage failures.

#### **Recommended Settings**

The RHEL 8.5 OS is compiled to recognize ONTAP LUNs and automatically set all configuration parameters correctly for both ASA and non-ASA configuration.

The multipath.conf file must exist for the multipath daemon to start, but you can create an empty, zerobyte file by using the following command:

touch /etc/multipath.conf

The first time you create this file, you might need to enable and start the multipath services:

```
# systemctl enable multipathd
# systemctl start multipathd
```
- There is no requirement to add anything directly to the multipath.confile, unless you have devices that you do not want to be managed by multipath or you have existing settings that override defaults.
- To exclude unwanted devices, add the following syntax to the multipath.conf file .

```
blacklist {
           wwid <DevId>
           devnode "^(ram|raw|loop|fd|md|dm-|sr|scd|st)[0-9]*"
           devnode "^hd[a-z]"
           devnode "^cciss.*"
}
```
Replace the  $\langle$ DevId> with the WWID string of the device you want to exclude.

### **Example**

In this example, we are going to determine the WWID of a device and add to the multipath.conf file.

### **Steps**

1. Run the following command to determine the WWID:

```
# /lib/udev/scsi_id -gud /dev/sda
360030057024d0730239134810c0cb833
```
sda is the local SCSI disk that we need to add it to the blacklist.

2. Add the WWID to the blacklist stanza in /etc/multipath.conf:

```
blacklist {
       wwid 360030057024d0730239134810c0cb833
       devnode "^(ram|raw|loop|fd|md|dm-|sr|scd|st)[0-9]*"
       devnode "^hd[a-z]"
       devnode "^cciss.*"
}
```
You should always check your /etc/multipath.conf file for legacy settings, especially in the defaults section, that might be overriding the default settings.

The following table demonstrates the critical multipathd parameters for ONTAP LUNs and the required values. If a host is connected to LUNs from other vendors and any of these parameters are overridden, they will need to be corrected by later stanzas in the multipath.conf file that apply specifically to ONTAP LUNs. If this is not done, the ONTAP LUNs might not work as expected. These defaults should only be overridden in consultation with NetApp and/or an OS vendor and only when the impact is fully understood.

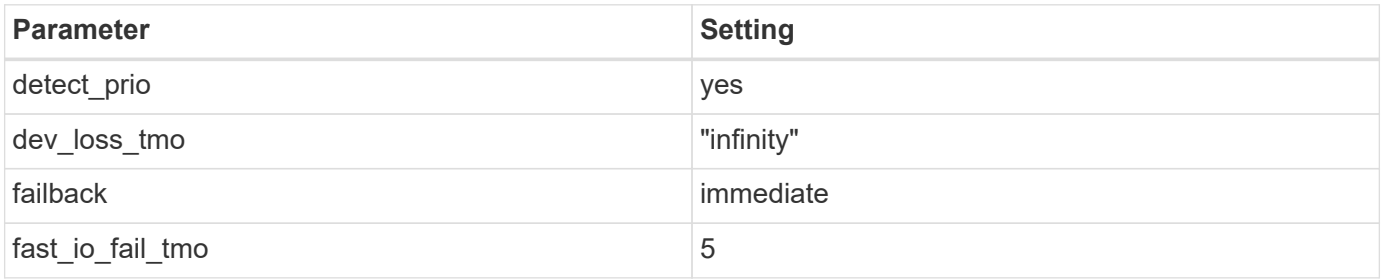

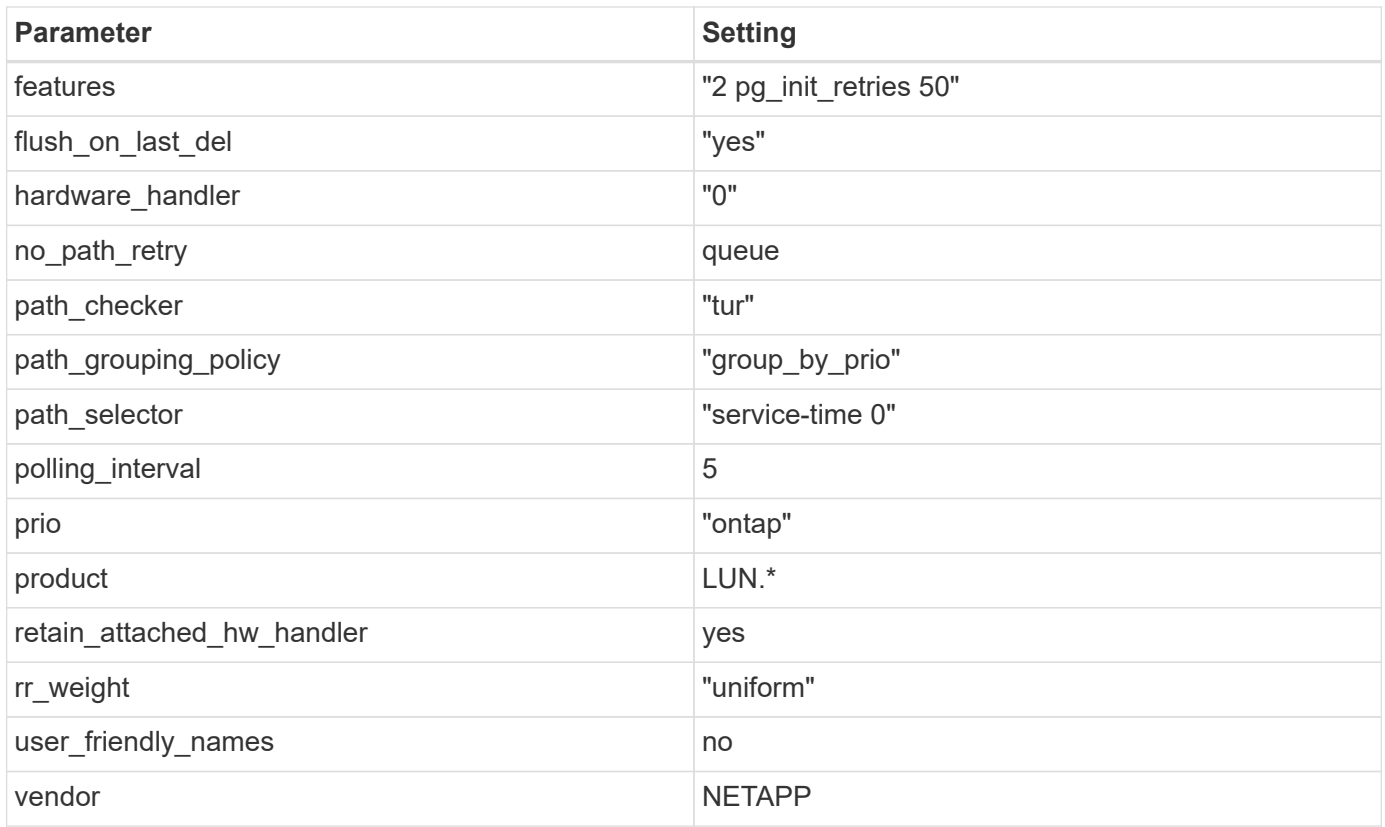

The following example shows how to correct an overridden default. In this case, the multipath.conf file defines values for path checker and no path retry that are not compatible with ONTAP LUNs. If they cannot be removed because of other SAN arrays still attached to the host, these parameters can be corrected specifically for ONTAP LUNs with a device stanza.

```
defaults {
  path checker readsector0
  no path retry fail
}
devices {
    device {
       vendor "NETAPP "
       product "LUN.*"
     no path retry queue
     path checker tur
    }
}
```
# **KVM settings**

You can use the recommended settings to configure Kernel-based Virtual Machine (KVM) as well. There are no changes required to configure KVM as the LUN is mapped to the hypervisor.

#### **Known issues**

There are no known issues for the RHEL 8.5 with ONTAP release.

### **Use Red Hat Enterprise Linux 8.4 with ONTAP**

You can use the ONTAP SAN host configuration settings to configure Red Hat Enterprise Linux 8.4 with ONTAP as the target.

### **Install the Linux Unified Host Utilities**

The NetApp Linux Unified Host Utilities software package is available on the [NetApp Support Site](https://mysupport.netapp.com/site/products/all/details/hostutilities/downloads-tab/download/61343/7.1/downloads) in a 64-bit .rpm file.

NetApp strongly recommends installing the Linux Unified Host Utilities, but it is not mandatory. The utilities do not change any settings on your Linux host. The utilities improve management and assist NetApp customer support in gathering information about your configuration.

### **What you'll need**

If you have a version of Linux Unified Host Utilities currently installed, you should upgrade or remove it, and then use the following steps to install the latest version.

### **Steps**

- 1. Download the 64-bit Linux Unified Host Utilities software package from the [NetApp Support Site](https://mysupport.netapp.com/site/products/all/details/hostutilities/downloads-tab/download/61343/7.1/downloads) to your host.
- 2. Install the software package:

```
rpm -ivh netapp linux unified host utilities-7-1.x86 64
```
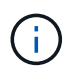

You can use the configuration settings provided in this document to configure cloud clients connected to [Cloud Volumes ONTAP](https://docs.netapp.com/us-en/cloud-manager-cloud-volumes-ontap/index.html) and [Amazon FSx for ONTAP.](https://docs.netapp.com/us-en/cloud-manager-fsx-ontap/index.html)

### **SAN Toolkit**

The toolkit is installed automatically when you install the NetApp Host Utilities package. This kit provides the sanlun utility, which helps you manage LUNs and HBAs. The sanlun command returns information about the LUNs mapped to your host, multipathing, and information necessary to create initiator groups.

### **Example**

In the following example, the sanlun lun show command returns LUN information.

```
# sanlun lun show all
```
Example output:

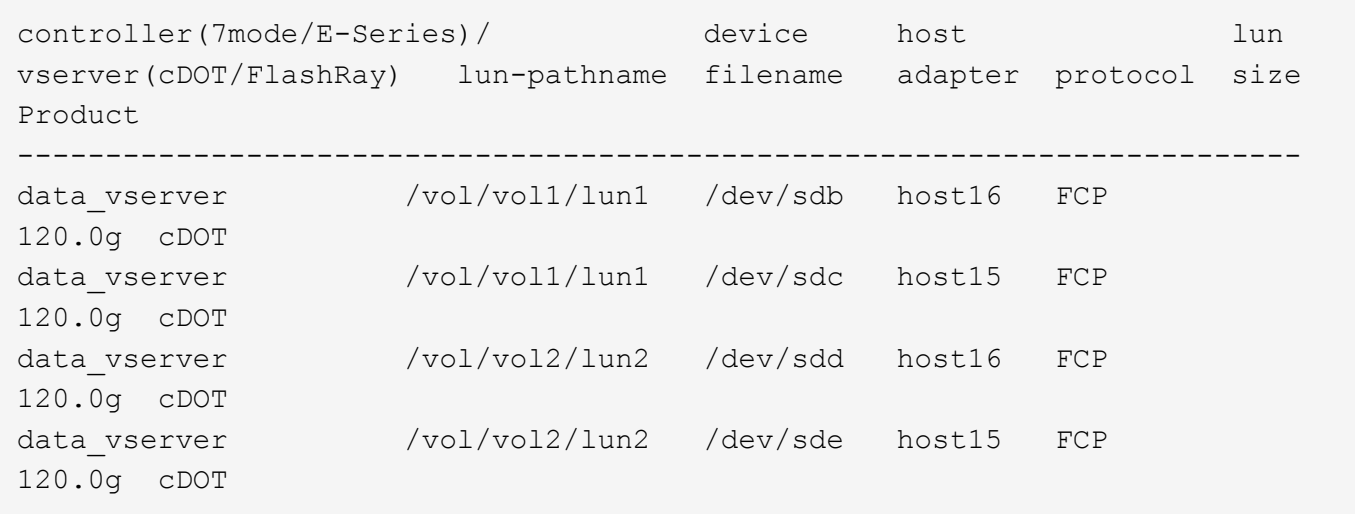

### **SAN Booting**

### **What you'll need**

If you decide to use SAN booting, it must be supported by your configuration. You can use the [NetApp](https://mysupport.netapp.com/matrix/imt.jsp?components=91241;&solution=236&isHWU&src=IMT) [Interoperability Matrix Tool](https://mysupport.netapp.com/matrix/imt.jsp?components=91241;&solution=236&isHWU&src=IMT) to verify that your OS, HBA, HBA firmware and the HBA boot BIOS, and ONTAP version are supported.

### **Steps**

- 1. Map the SAN boot LUN to the host.
- 2. Verify that multiple paths are available.

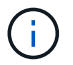

Multiple paths become available after the host OS is up and running on the paths.

3. Enable SAN booting in the server BIOS for the ports to which the SAN boot LUN is mapped.

For information on how to enable the HBA BIOS, see your vendor-specific documentation.

4. Reboot the host to verify that the boot is successful.

### **Multipathing**

For Red Hat Enterprise Linux (RHEL) 8.4 the /etc/multipath.conf file must exist, but you do not need to make specific changes to the file. RHEL 8.4 is compiled with all settings required to recognize and correctly manage ONTAP LUNs.

You can use the multipath -ll command to verify the settings for your ONTAP LUNs. The following sections provide sample multipath output for a LUN mapped to ASA and non-ASA personas.

### **All SAN Array configurations**

In All SAN Array (ASA) configurations, all paths to a given LUN are active and optimized. This improves performance by serving I/O operations through all paths at the same time.

### **Example**

The following example displays the correct output for an ONTAP LUN:

```
# multipath -ll
3600a098038303634722b4d59646c4436 dm-28 NETAPP,LUN C-Mode
size=80G features='3 queue if no path pg init retries 50' hwhandler='1
alua' wp=rw
`-+- policy='service-time 0' prio=50 status=active
    |- 11:0:7:1 sdfi 130:64 active ready running
    |- 11:0:9:1 sdiy 8:288 active ready running
    |- 11:0:10:1 sdml 69:464 active ready running
    |- 11:0:11:1 sdpt 131:304 active ready running
```
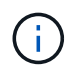

Do not use an excessive number of paths to a single LUN. No more than four paths should be required. More than eight paths might cause path issues during storage failures.

### **Non-ASA configurations**

For non-ASA configurations, there should be two groups of paths with different priorities. The paths with the higher priorities are Active/Optimized, meaning they are serviced by the controller where the aggregate is located. The paths with the lower priorities are active but are non-optimized because they are served from a different controller. The non-optimized paths are only used when no optimized paths are available.

### **Example**

The following example displays the correct output for an ONTAP LUN with two Active/Optimized paths and two Active/Non-Optimized paths:

```
# multipath -ll
3600a098038303634722b4d59646c4436 dm-28 NETAPP,LUN C-Mode
size=80G features='3 queue if no path pg_init_retries 50' hwhandler='1
alua' wp=rw
|-+- policy='service-time 0' prio=50 status=active
| |- 16:0:6:35 sdwb 69:624 active ready running
| |- 16:0:5:35 sdun 66:752 active ready running
`-+- policy='service-time 0' prio=10 status=enabled
    |- 15:0:0:35 sdaj 66:48 active ready running
    |- 15:0:1:35 sdbx 68:176 active ready running
```
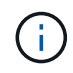

Do not use an excessive number of paths to a single LUN. No more than four paths should be required. More than eight paths might cause path issues during storage failures.

#### **Recommended Settings**

The RHEL 8.4 OS is compiled to recognize ONTAP LUNs and automatically set all configuration parameters correctly for both ASA and non-ASA configuration.

The multipath.conf file must exist for the multipath daemon to start, but you can create an empty, zerobyte file by using the following command:

touch /etc/multipath.conf

The first time you create this file, you might need to enable and start the multipath services:

```
# systemctl enable multipathd
# systemctl start multipathd
```
- There is no requirement to add anything directly to the multipath.confile, unless you have devices that you do not want to be managed by multipath or you have existing settings that override defaults.
- To exclude unwanted devices, add the following syntax to the multipath.conf file .

```
blacklist {
          wwid <DevId>
           devnode "^(ram|raw|loop|fd|md|dm-|sr|scd|st)[0-9]*"
           devnode "^hd[a-z]"
          devnode "^cciss.*"
}
```
Replace the  $\langle$ DevId $\rangle$  with the WWID string of the device you want to exclude.

### **Example**

In this example, we are going to determine the WWID of a device and add to the multipath.conf file.

#### **Steps**

1. Run the following command to determine the WWID:

```
# /lib/udev/scsi_id -gud /dev/sda
360030057024d0730239134810c0cb833
```
sda is the local SCSI disk that we need to add it to the blacklist.

2. Add the WWID to the blacklist stanza in /etc/multipath.conf:

```
blacklist {
       wwid 360030057024d0730239134810c0cb833
       devnode "^(ram|raw|loop|fd|md|dm-|sr|scd|st)[0-9]*"
       devnode "^hd[a-z]"
       devnode "^cciss.*"
}
```
You should always check your /etc/multipath.conf file for legacy settings, especially in the defaults section, that might be overriding the default settings.

The following table demonstrates the critical multipathd parameters for ONTAP LUNs and the required values. If a host is connected to LUNs from other vendors and any of these parameters are overridden, they will need to be corrected by later stanzas in the multipath.conf file that apply specifically to ONTAP LUNs. If this is not done, the ONTAP LUNs might not work as expected. These defaults should only be overridden in consultation with NetApp and/or an OS vendor and only when the impact is fully understood.

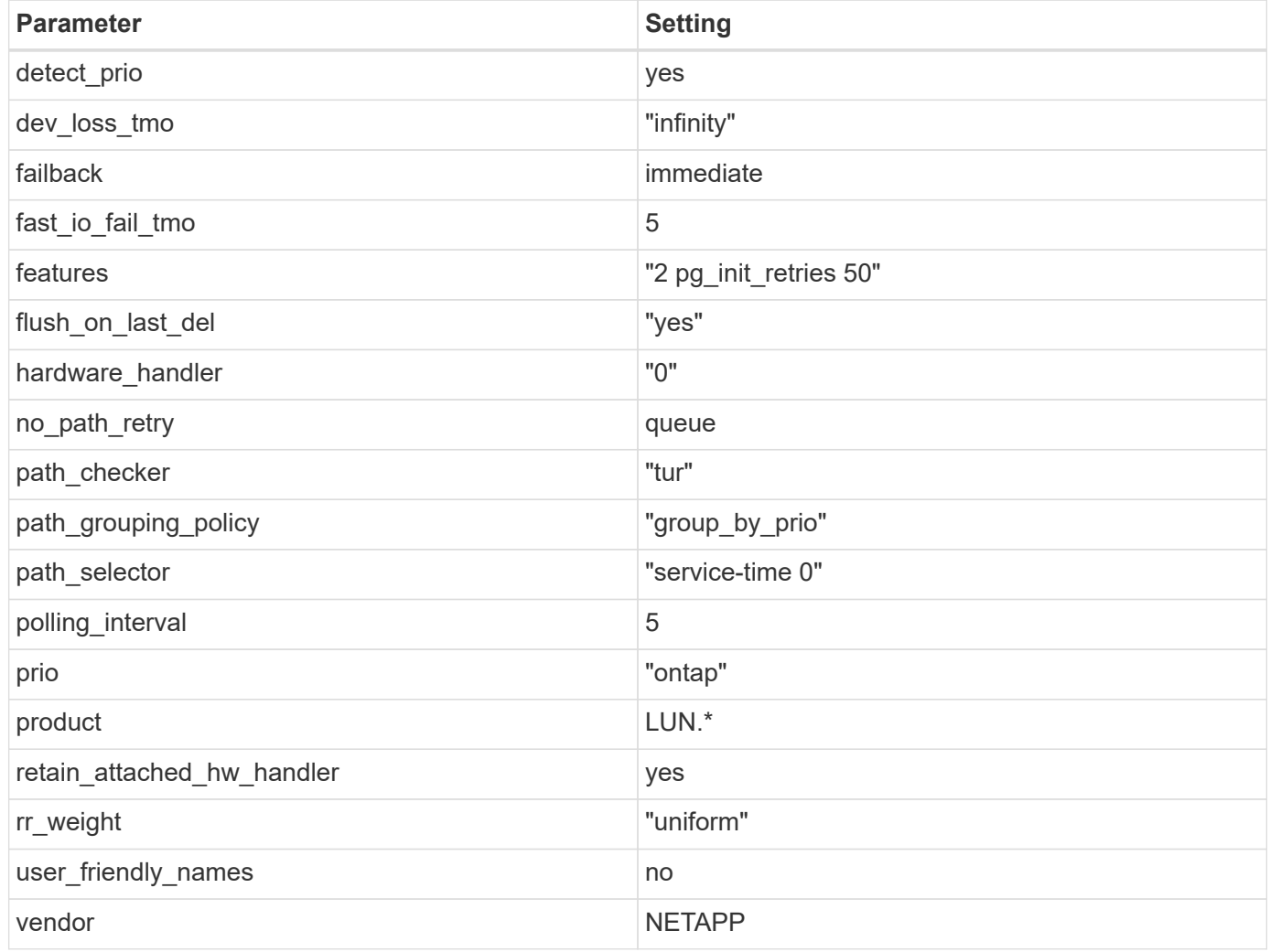

### **Example**

The following example shows how to correct an overridden default. In this case, the multipath.conf file defines values for path checker and no path retry that are not compatible with ONTAP LUNs. If they cannot be removed because of other SAN arrays still attached to the host, these parameters can be corrected specifically for ONTAP LUNs with a device stanza.

```
defaults {
  path checker readsector0
  no path retry fail
}
devices {
    device {
       vendor "NETAPP "
       product "LUN.*"
     no path retry queue
     path checker tur
    }
}
```
### **KVM settings**

You can use the recommended settings to configure Kernel-based Virtual Machine (KVM) as well. There are no changes required to configure KVM as the LUN is mapped to the hypervisor.

### **Known issues**

There are no known issues for the RHEL 8.4 with ONTAP release.

### **Use Red Hat Enterprise Linux 8.3 with ONTAP**

You can use the ONTAP SAN host configuration settings to configure Red Hat Enterprise Linux 8.3 with ONTAP as the target.

### **Install the Linux Unified Host Utilities**

The NetApp Linux Unified Host Utilities software package is available on the [NetApp Support Site](https://mysupport.netapp.com/site/products/all/details/hostutilities/downloads-tab/download/61343/7.1/downloads) in a 64-bit .rpm file.

NetApp strongly recommends installing the Linux Unified Host Utilities, but it is not mandatory. The utilities do not change any settings on your Linux host. The utilities improve management and assist NetApp customer support in gathering information about your configuration.

### **What you'll need**

If you have a version of Linux Unified Host Utilities currently installed, you should upgrade or remove it, and then use the following steps to install the latest version.

#### **Steps**

- 1. Download the 64-bit Linux Unified Host Utilities software package from the [NetApp Support Site](https://mysupport.netapp.com/site/products/all/details/hostutilities/downloads-tab/download/61343/7.1/downloads) to your host.
- 2. Install the software package:

```
rpm -ivh netapp linux unified host utilities-7-1.x86 64
```
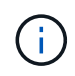

You can use the configuration settings provided in this document to configure cloud clients connected to [Cloud Volumes ONTAP](https://docs.netapp.com/us-en/cloud-manager-cloud-volumes-ontap/index.html) and [Amazon FSx for ONTAP.](https://docs.netapp.com/us-en/cloud-manager-fsx-ontap/index.html)

### **SAN Toolkit**

The toolkit is installed automatically when you install the NetApp Host Utilities package. This kit provides the sanlun utility, which helps you manage LUNs and HBAs. The sanlun command returns information about the LUNs mapped to your host, multipathing, and information necessary to create initiator groups.

### **Example**

In the following example, the sanlun lun show command returns LUN information.

# sanlun lun show all

Example output:

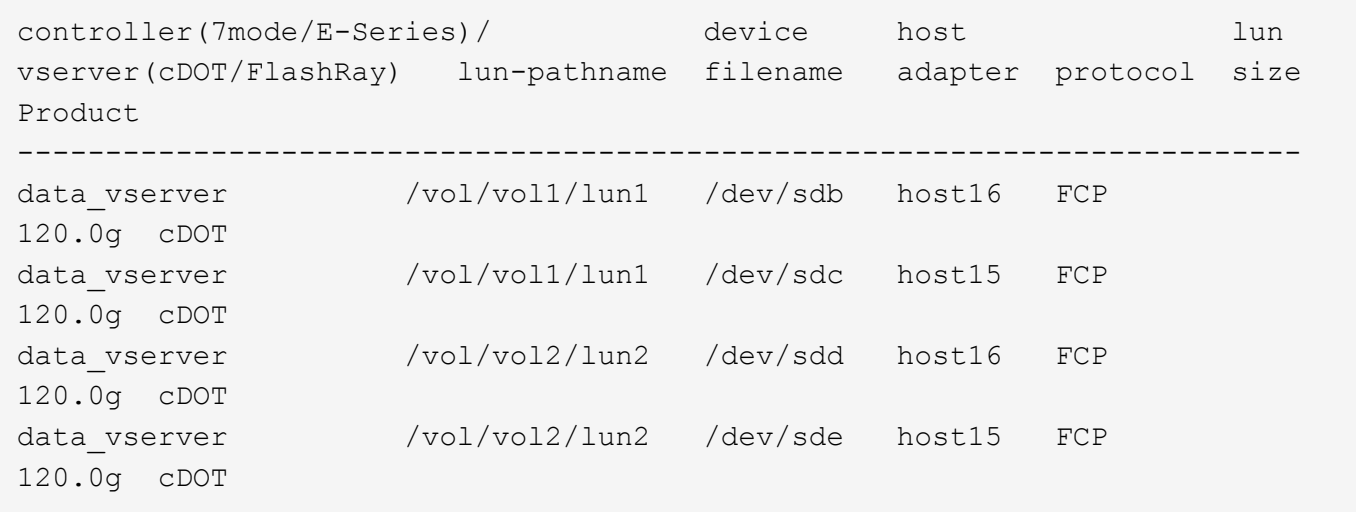

#### **SAN Booting**

#### **What you'll need**

If you decide to use SAN booting, it must be supported by your configuration. You can use the [NetApp](https://mysupport.netapp.com/matrix/imt.jsp?components=91241;&solution=236&isHWU&src=IMT) [Interoperability Matrix Tool](https://mysupport.netapp.com/matrix/imt.jsp?components=91241;&solution=236&isHWU&src=IMT) to verify that your OS, HBA, HBA firmware and the HBA boot BIOS, and ONTAP version are supported.

#### **Steps**

- 1. Map the SAN boot LUN to the host.
- 2. Verify that multiple paths are available.

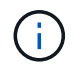

Multiple paths become available after the host OS is up and running on the paths.

3. Enable SAN booting in the server BIOS for the ports to which the SAN boot LUN is mapped.

For information on how to enable the HBA BIOS, see your vendor-specific documentation.

4. Reboot the host to verify that the boot is successful.

### **Multipathing**

For Red Hat Enterprise Linux (RHEL) 8.3 the /etc/multipath.conf file must exist, but you do not need to make specific changes to the file. RHEL 8.3 is compiled with all settings required to recognize and correctly manage ONTAP LUNs.

You can use the multipath -ll command to verify the settings for your ONTAP LUNs. The following sections provide sample multipath output for a LUN mapped to ASA and non-ASA personas.

### **All SAN Array configurations**

In All SAN Array (ASA) configurations, all paths to a given LUN are active and optimized. This improves performance by serving I/O operations through all paths at the same time.

### **Example**

The following example displays the correct output for an ONTAP LUN:

```
# multipath -ll
3600a098038303634722b4d59646c4436 dm-28 NETAPP,LUN C-Mode
size=80G features='3 queue if no path pg_init_retries 50' hwhandler='1
alua' wp=rw
`-+- policy='service-time 0' prio=50 status=active
    |- 11:0:7:1 sdfi 130:64 active ready running
    |- 11:0:9:1 sdiy 8:288 active ready running
    |- 11:0:10:1 sdml 69:464 active ready running
    |- 11:0:11:1 sdpt 131:304 active ready running
```
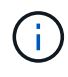

Do not use an excessive number of paths to a single LUN. No more than four paths should be required. More than eight paths might cause path issues during storage failures.

### **Non-ASA configurations**

For non-ASA configurations, there should be two groups of paths with different priorities. The paths with the higher priorities are Active/Optimized, meaning they are serviced by the controller where the aggregate is located. The paths with the lower priorities are active but are non-optimized because they are served from a different controller. The non-optimized paths are only used when no optimized paths are available.

### **Example**

The following example displays the correct output for an ONTAP LUN with two Active/Optimized paths and two Active/Non-Optimized paths:

```
# multipath -ll
3600a098038303634722b4d59646c4436 dm-28 NETAPP,LUN C-Mode
size=80G features='3 queue if no path pg init retries 50' hwhandler='1
alua' wp=rw
|-+- policy='service-time 0' prio=50 status=active
| |- 16:0:6:35 sdwb 69:624 active ready running
| |- 16:0:5:35 sdun 66:752 active ready running
`-+- policy='service-time 0' prio=10 status=enabled
    |- 15:0:0:35 sdaj 66:48 active ready running
    |- 15:0:1:35 sdbx 68:176 active ready running
```
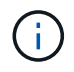

Do not use an excessive number of paths to a single LUN. No more than four paths should be required. More than eight paths might cause path issues during storage failures.

#### **Recommended Settings**

The RHEL 8.3 OS is compiled to recognize ONTAP LUNs and automatically set all configuration parameters correctly for both ASA and non-ASA configuration.

The multipath.conf file must exist for the multipath daemon to start, but you can create an empty, zerobyte file by using the following command:

touch /etc/multipath.conf

The first time you create this file, you might need to enable and start the multipath services:

```
# systemctl enable multipathd
# systemctl start multipathd
```
- There is no requirement to add anything directly to the multipath.conf file, unless you have devices that you do not want to be managed by multipath or you have existing settings that override defaults.
- To exclude unwanted devices, add the following syntax to the multipath.conf file.

```
blacklist {
          wwid <DevId>
           devnode "^(ram|raw|loop|fd|md|dm-|sr|scd|st)[0-9]*"
           devnode "^hd[a-z]"
           devnode "^cciss.*"
}
```
Replace the <DevId> with the WWID string of the device you want to exclude.

#### **Example**

In this example, we are going to determine the WWID of a device and add to the multipath.conf file.

### **Steps**

1. Run the following command to determine the WWID:

```
# /lib/udev/scsi_id -gud /dev/sda
360030057024d0730239134810c0cb833
```
sda is the local SCSI disk that we need to add it to the blacklist.

2. Add the WWID to the blacklist stanza in /etc/multipath.conf:

```
blacklist {
       wwid 360030057024d0730239134810c0cb833
       devnode "^(ram|raw|loop|fd|md|dm-|sr|scd|st)[0-9]*"
       devnode "^hd[a-z]"
       devnode "^cciss.*"
}
```
You should always check your /etc/multipath.conf file for legacy settings, especially in the defaults section, that might be overriding the default settings.

The following table demonstrates the critical multipathd parameters for ONTAP LUNs and the required values. If a host is connected to LUNs from other vendors and any of these parameters are overridden, they will need to be corrected by later stanzas in the multipath.conf file that apply specifically to ONTAP LUNs. If this is not done, the ONTAP LUNs might not work as expected. These defaults should only be overridden in consultation with NetApp and/or an OS vendor and only when the impact is fully understood.

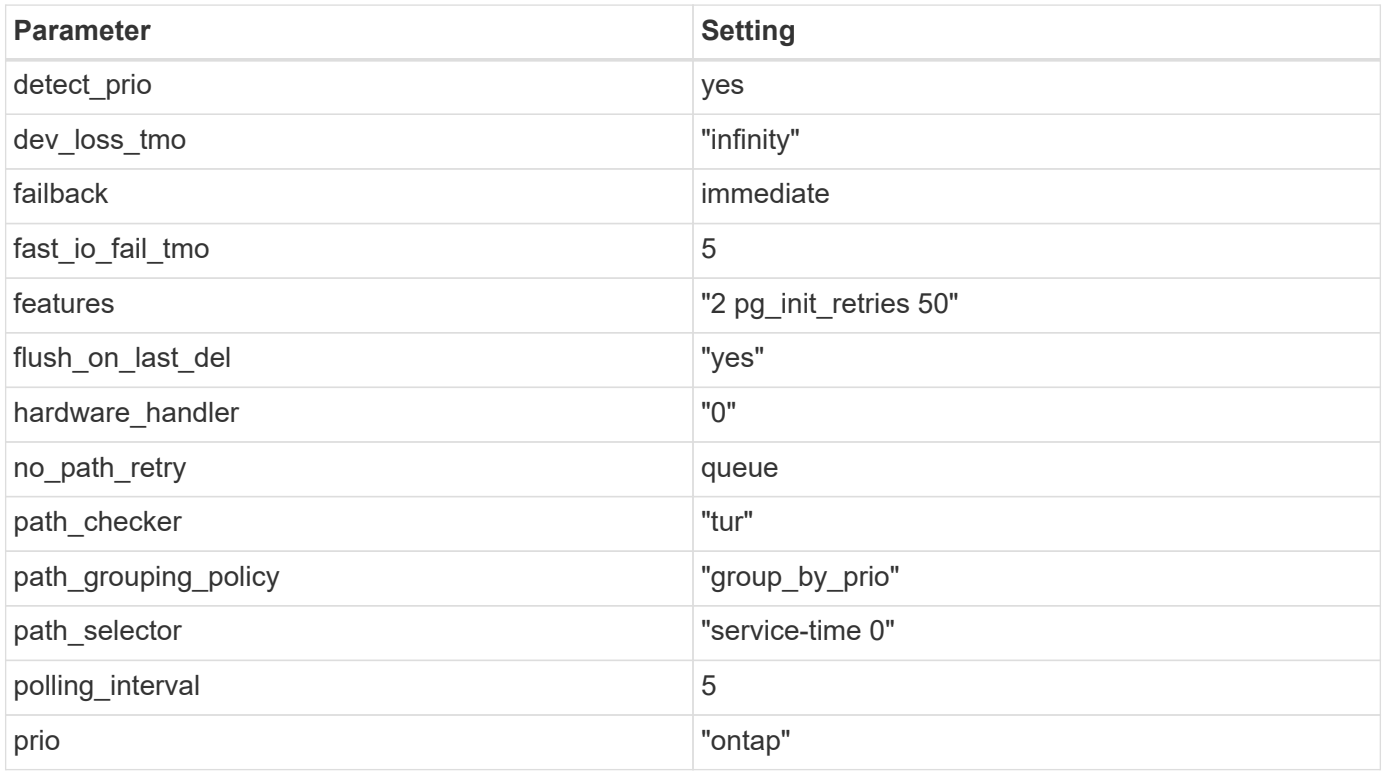

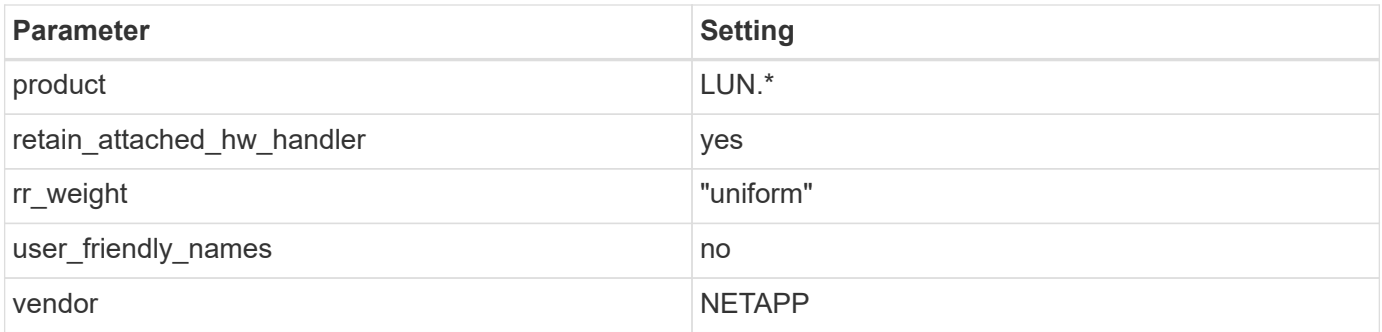

The following example shows how to correct an overridden default. In this case, the multipath.conf file defines values for path\_checker and no\_path\_retry that are not compatible with ONTAP LUNs. If they cannot be removed because of other SAN arrays still attached to the host, these parameters can be corrected specifically for ONTAP LUNs with a device stanza.

```
defaults {
  path checker readsector0
  no path retry fail
}
devices {
    device {
       vendor "NETAPP "
       product "LUN.*"
     no path retry queue
     path_checker tur
    }
}
```
# **KVM settings**

You can use the recommended settings to configure Kernel-based Virtual Machine (KVM) as well. There are no changes required to configure KVM as the LUN is mapped to the hypervisor.

### **Known issues**

There are no known issues for the RHEL 8.3 with ONTAP release.

# **Use Red Hat Enterprise Linux 8.2 with ONTAP**

You can use the ONTAP SAN host configuration settings to configure Red Hat Enterprise Linux 8.2 with ONTAP as the target.

### **Install the Linux Unified Host Utilities**

The NetApp Linux Unified Host Utilities software package is available on the [NetApp Support Site](https://mysupport.netapp.com/site/products/all/details/hostutilities/downloads-tab/download/61343/7.1/downloads) in a 64-bit .rpm file.

NetApp strongly recommends installing the Linux Unified Host Utilities, but it is not mandatory. The utilities do not change any settings on your Linux host. The utilities improve management and assist NetApp customer support in gathering information about your configuration.

### **What you'll need**

If you have a version of Linux Unified Host Utilities currently installed, you should upgrade or remove it, and then use the following steps to install the latest version.

### **Steps**

- 1. Download the 64-bit Linux Unified Host Utilities software package from the [NetApp Support Site](https://mysupport.netapp.com/site/products/all/details/hostutilities/downloads-tab/download/61343/7.1/downloads) to your host.
- 2. Install the software package:

```
rpm -ivh netapp linux unified host utilities-7-1.x86 64
```
### **SAN Toolkit**

The toolkit is installed automatically when you install the NetApp Host Utilities package. This kit provides the sanlun utility, which helps you manage LUNs and HBAs. The sanlun command returns information about the LUNs mapped to your host, multipathing, and information necessary to create initiator groups.

### **Example**

In the following example, the sanlun lun show command returns LUN information.

```
# sanlun lun show all
```
Example output:

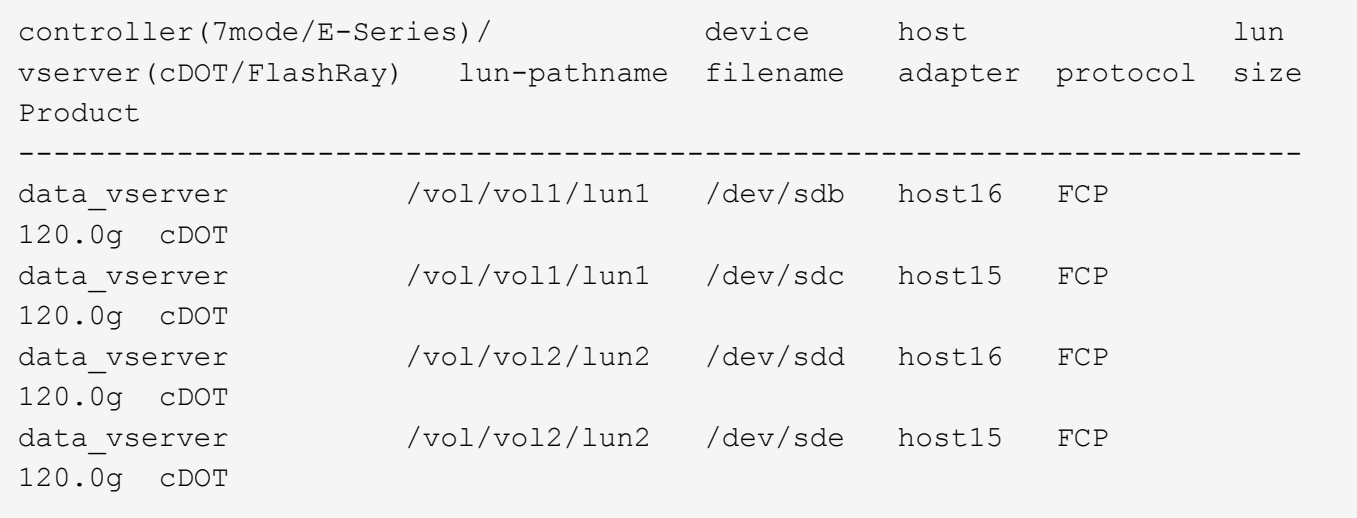

### **SAN Booting**

### **What you'll need**

If you decide to use SAN booting, it must be supported by your configuration. You can use the [NetApp](https://mysupport.netapp.com/matrix/imt.jsp?components=96167;&solution=236&isHWU&src=IMT) [Interoperability Matrix Tool](https://mysupport.netapp.com/matrix/imt.jsp?components=96167;&solution=236&isHWU&src=IMT) to verify that your OS, HBA, HBA firmware and the HBA boot BIOS, and ONTAP version are supported.

### **Steps**

- 1. Map the SAN boot LUN to the host.
- 2. Verify that multiple paths are available.

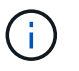

Multiple paths become available after the host OS is up and running on the paths.

3. Enable SAN booting in the server BIOS for the ports to which the SAN boot LUN is mapped.

For information on how to enable the HBA BIOS, see your vendor-specific documentation.

4. Reboot the host to verify that the boot is successful.

### **Multipathing**

For Red Hat Enterprise Linux (RHEL) 8.2 the /etc/multipath.conf file must exist, but you do not need to make specific changes to the file. RHEL 8.2 is compiled with all the settings required to recognize and correctly manage ONTAP LUNs.

You can use the multipath -ll command to verify the settings for your ONTAP LUNs. The following sections provide sample multipath output for a LUN mapped to ASA and non-ASA personas.

### **All SAN Array configurations**

In All SAN Array (ASA) configurations, all paths to a given LUN are active and optimized. This improves performance by serving I/O operations through all paths at the same time.

### **Example**

The following example displays the correct output for an ONTAP LUN:

```
# multipath -ll
3600a098038303634722b4d59646c4436 dm-28 NETAPP,LUN C-Mode
size=80G features='3 queue_if_no_path pg_init retries 50' hwhandler='1
alua' wp=rw
`-+- policy='service-time 0' prio=50 status=active
    |- 11:0:7:1 sdfi 130:64 active ready running
    |- 11:0:9:1 sdiy 8:288 active ready running
    |- 11:0:10:1 sdml 69:464 active ready running
    |- 11:0:11:1 sdpt 131:304 active ready running
```
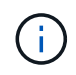

Do not use an excessive number of paths to a single LUN. No more than four paths should be required. More than eight paths might cause path issues during storage failures.

### **Non-ASA configurations**

For non-ASA configurations, there should be two groups of paths with different priorities. The paths with the higher priorities are Active/Optimized, meaning they are serviced by the controller where the aggregate is located. The paths with the lower priorities are active but are non-optimized because they are served from a different controller. The non-optimized paths are only used when no optimized paths are available.

The following example displays the correct output for an ONTAP LUN with two Active/Optimized paths and two Active/Non-Optimized paths:

```
# multipath -ll
3600a098038303634722b4d59646c4436 dm-28 NETAPP,LUN C-Mode
size=80G features='3 queue if no path pg init retries 50' hwhandler='1
alua' wp=rw
|-+- policy='service-time 0' prio=50 status=active
| |- 16:0:6:35 sdwb 69:624 active ready running
| |- 16:0:5:35 sdun 66:752 active ready running
`-+- policy='service-time 0' prio=10 status=enabled
|- 15:0:0:35 sdaj 66:48 active ready running
|- 15:0:1:35 sdbx 68:176 active ready running
```
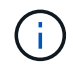

Do not use an excessive number of paths to a single LUN. No more than four paths should be required. More than eight paths might cause path issues during storage failures.

#### **Recommended settings**

The RHEL 8.2 OS is compiled to recognize ONTAP LUNs and automatically set all configuration parameters correctly.

The multipath.conf file must exist for the multipath daemon to start, but you can create an empty, zerobyte file by using the following command:

touch /etc/multipath.conf

The first time you create this file, you might need to enable and start the multipath services:

```
# systemctl enable multipathd
# systemctl start multipathd
```
- There is no requirement to add anything directly to the multipath.conf file, unless you have devices that you do not want to be managed by multipath or you have existing settings that override defaults.
- To exclude unwanted devices, add the following syntax to the multipath.conf file .

```
blacklist {
           wwid <DevId>
           devnode "^(ram|raw|loop|fd|md|dm-|sr|scd|st)[0-9]*"
           devnode "^hd[a-z]"
           devnode "^cciss.*"
}
```
Replace the <DevId> with the WWID string of the device you want to exclude.

In this example, we are going to determine the WWID of a device and add to the multipath.conf file.

### **Steps**

1. Run the following command to determine the WWID:

```
# /lib/udev/scsi_id -gud /dev/sda
360030057024d0730239134810c0cb833
```
sda is the local SCSI disk that we need to add it to the blacklist.

2. Add the WWID to the blacklist stanza in /etc/multipath.conf:

```
blacklist {
       wwid 360030057024d0730239134810c0cb833
       devnode "^(ram|raw|loop|fd|md|dm-|sr|scd|st)[0-9]*"
       devnode "^hd[a-z]"
       devnode "^cciss.*"
}
```
You should always check your /etc/multipath.conf file for legacy settings, especially in the defaults section, that might be overriding the default settings.

The following table demonstrates the critical multipathd parameters for ONTAP LUNs and the required values. If a host is connected to LUNs from other vendors and any of these parameters are overridden, they will need to be corrected by later stanzas in the multipath.conf file that apply specifically to ONTAP LUNs. If this is not done, the ONTAP LUNs might not work as expected. These defaults should only be overridden in consultation with NetApp and/or an OS vendor and only when the impact is fully understood.

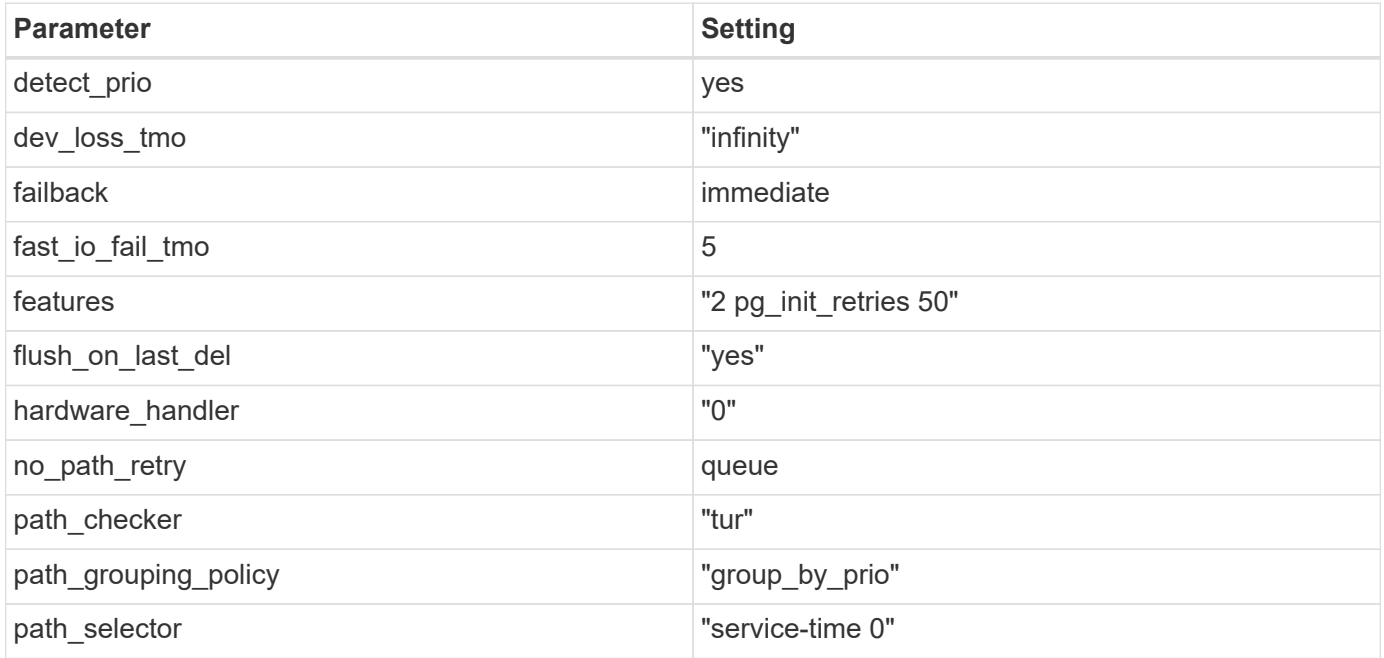

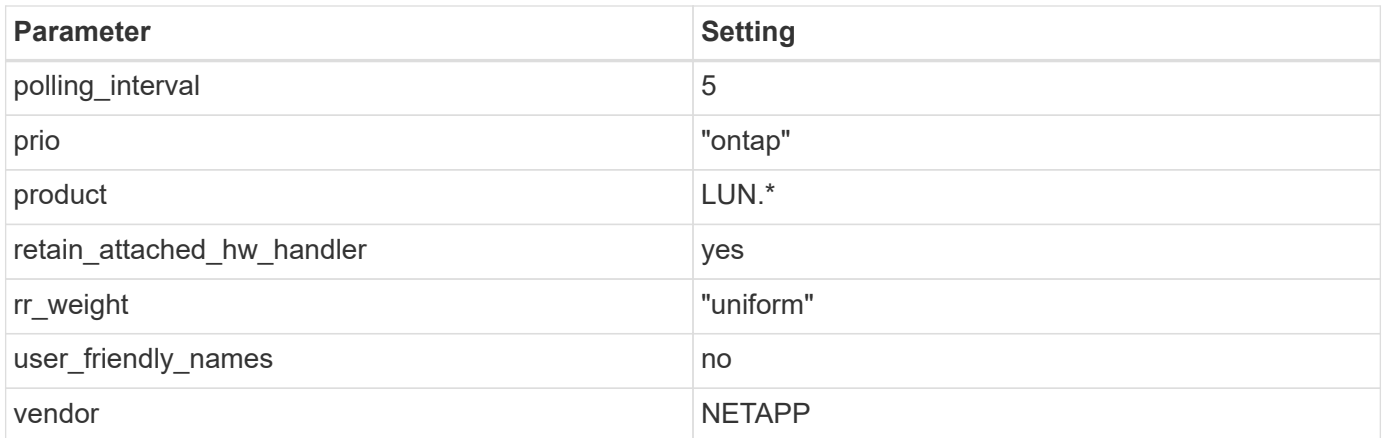

The following example shows how to correct an overridden default. In this case, the multipath.conf file defines values for path checker and no path retry that are not compatible with ONTAP LUNs. If they cannot be removed because of other SAN arrays still attached to the host, these parameters can be corrected specifically for ONTAP LUNs with a device stanza.

```
defaults {
  path checker readsector0
  no path retry fail
}
devices {
    device {
       vendor "NETAPP "
       product "LUN.*"
     no path retry queue
     path checker tur
    }
}
```
### **KVM settings**

You can use the recommended settings to configure Kernel-based Virtual Machine (KVM) as well. There are no changes required to configure KVM as the LUN is mapped to the hypervisor.

### **Known issues**

There are no known issues for the RHEL 8.2 with ONTAP release.

### **Use Red Hat Enterprise Linux 8.1 with ONTAP**

You can use the ONTAP SAN host configuration settings to configure Red Hat Enterprise Linux 8.1 with ONTAP as the target.

#### **Install the Linux Unified Host Utilities**

The NetApp Linux Unified Host Utilities software package is available on the [NetApp Support Site](https://mysupport.netapp.com/site/products/all/details/hostutilities/downloads-tab/download/61343/7.1/downloads) in a 64-bit .rpm file.

NetApp strongly recommends installing the Linux Unified Host Utilities, but it is not mandatory. The utilities do not change any settings on your Linux host. The utilities improve management and assist NetApp customer support in gathering information about your configuration.

### **What you'll need**

If you have a version of Linux Unified Host Utilities currently installed, you should upgrade or remove it, and then use the following steps to install the latest version.

### **Steps**

- 1. Download the 64-bit Linux Unified Host Utilities software package from the [NetApp Support Site](https://mysupport.netapp.com/site/products/all/details/hostutilities/downloads-tab/download/61343/7.1/downloads) to your host.
- 2. Install the software package:

```
rpm -ivh netapp linux unified host utilities-7-1.x86 64
```
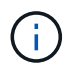

You can use the configuration settings provided in this document to configure cloud clients connected to [Cloud Volumes ONTAP](https://docs.netapp.com/us-en/cloud-manager-cloud-volumes-ontap/index.html) and [Amazon FSx for ONTAP.](https://docs.netapp.com/us-en/cloud-manager-fsx-ontap/index.html)

### **SAN Toolkit**

The toolkit is installed automatically when you install the NetApp Host Utilities package. This kit provides the sanlun utility, which helps you manage LUNs and HBAs. The sanlun command returns information about the LUNs mapped to your host, multipathing, and information necessary to create initiator groups.

### **Example**

In the following example, the sanlun lun show command returns LUN information.

# sanlun lun show all

Example output:

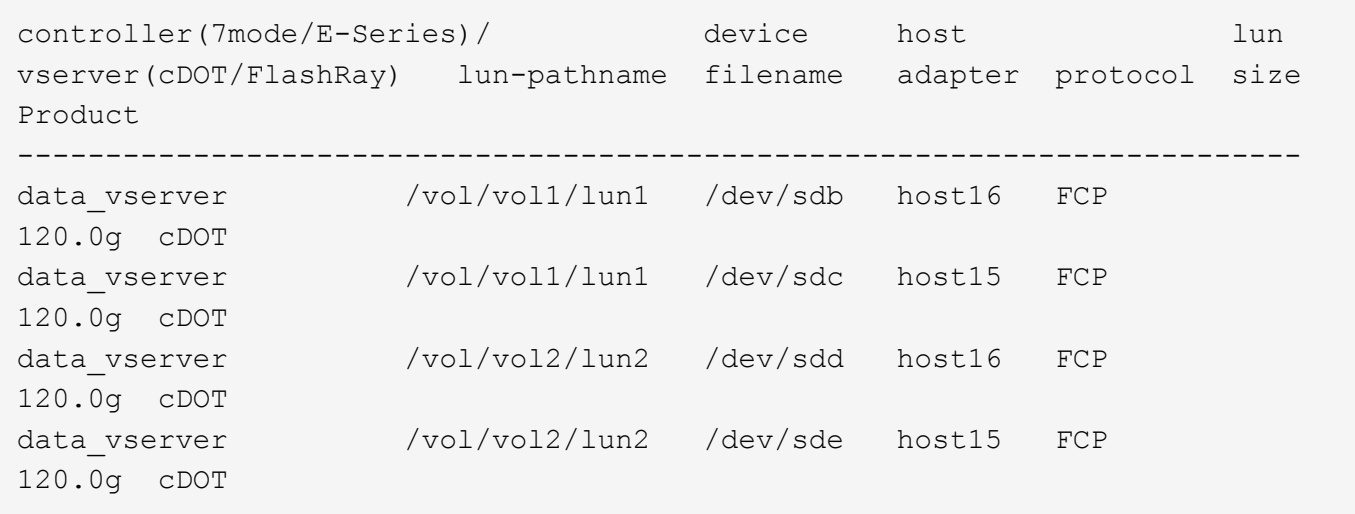

### **SAN Booting**

### **What you'll need**

If you decide to use SAN booting, it must be supported by your configuration. You can use the [NetApp](https://mysupport.netapp.com/matrix/imt.jsp?components=91241;&solution=236&isHWU&src=IMT) [Interoperability Matrix Tool](https://mysupport.netapp.com/matrix/imt.jsp?components=91241;&solution=236&isHWU&src=IMT) to verify that your OS, HBA, HBA firmware and the HBA boot BIOS, and ONTAP version are supported.

### **Steps**

- 1. Map the SAN boot LUN to the host.
- 2. Verify that multiple paths are available.

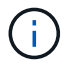

Multiple paths become available after the host OS is up and running on the paths.

3. Enable SAN booting in the server BIOS for the ports to which the SAN boot LUN is mapped.

For information on how to enable the HBA BIOS, see your vendor-specific documentation.

4. Reboot the host to verify that the boot is successful.

### **Multipathing**

For Red Hat Enterprise Linux (RHEL) 8.1 the /etc/multipath.conf file must exist, but you do not need to make specific changes to the file. RHEL 8.1 is compiled with all settings required to recognize and correctly manage ONTAP LUNs.

You can use the multipath -ll command to verify the settings for your ONTAP LUNs. The following sections provide sample multipath output for a LUN mapped to ASA and non-ASA personas.

### **All SAN Array configurations**

In All SAN Array (ASA) configurations, all paths to a given LUN are active and optimized. This improves performance by serving I/O operations through all paths at the same time.

### **Example**

The following example displays the correct output for an ONTAP LUN:

```
# multipath -ll
3600a098038303634722b4d59646c4436 dm-28 NETAPP,LUN C-Mode
size=80G features='3 queue if no path pg init retries 50' hwhandler='1
alua' wp=rw
`-+- policy='service-time 0' prio=50 status=active
    |- 11:0:7:1 sdfi 130:64 active ready running
    |- 11:0:9:1 sdiy 8:288 active ready running
    |- 11:0:10:1 sdml 69:464 active ready running
    |- 11:0:11:1 sdpt 131:304 active ready running
```
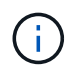

Do not use an excessive number of paths to a single LUN. No more than four paths should be required. More than eight paths might cause path issues during storage failures.

### **Non-ASA configurations**

For non-ASA configurations, there should be two groups of paths with different priorities. The paths with the higher priorities are Active/Optimized, meaning they are serviced by the controller where the aggregate is located. The paths with the lower priorities are active but are non-optimized because they are served from a different controller. The non-optimized paths are only used when no optimized paths are available.

### **Example**

The following example displays the correct output for an ONTAP LUN with two Active/Optimized paths and two Active/Non-Optimized paths:

```
# multipath -ll
3600a098038303634722b4d59646c4436 dm-28 NETAPP,LUN C-Mode
size=10G features='3 queue if no path pg_init_retries 50' hwhandler='1
alua' wp=rw
|-+- policy='service-time 0' prio=50 status=active
| |- 16:0:6:35 sdwb 69:624 active ready running
| |- 16:0:5:35 sdun 66:752 active ready running
`-+- policy='service-time 0' prio=10 status=enabled
    |- 15:0:0:35 sdaj 66:48 active ready running
    |- 15:0:1:35 sdbx 68:176 active ready running
```
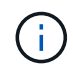

Do not use an excessive number of paths to a single LUN. No more than four paths should be required. More than eight paths might cause path issues during storage failures.

#### **Recommended Settings**

The RHEL 8.1 OS is compiled to recognize ONTAP LUNs and automatically set all configuration parameters correctly for both ASA and non-ASA configuration.

The multipath.conf file must exist for the multipath daemon to start, but you can create an empty, zerobyte file by using the following command:

touch /etc/multipath.conf

The first time you create this file, you might need to enable and start the multipath services:

```
# systemctl enable multipathd
# systemctl start multipathd
```
- There is no requirement to add anything directly to the multipath.confile, unless you have devices that you do not want to be managed by multipath or you have existing settings that override defaults.
- To exclude unwanted devices, add the following syntax to the multipath.conf file .

```
blacklist {
          wwid <DevId>
           devnode "^(ram|raw|loop|fd|md|dm-|sr|scd|st)[0-9]*"
           devnode "^hd[a-z]"
          devnode "^cciss.*"
}
```
Replace the  $\langle$ DevId $\rangle$  with the WWID string of the device you want to exclude.

### **Example**

In this example, we are going to determine the WWID of a device and add to the multipath.conf file.

#### **Steps**

1. Run the following command to determine the WWID:

```
# /lib/udev/scsi_id -gud /dev/sda
360030057024d0730239134810c0cb833
```
sda is the local SCSI disk that we need to add it to the blacklist.

2. Add the WWID to the blacklist stanza in /etc/multipath.conf:

```
blacklist {
       wwid 360030057024d0730239134810c0cb833
       devnode "^(ram|raw|loop|fd|md|dm-|sr|scd|st)[0-9]*"
       devnode "^hd[a-z]"
       devnode "^cciss.*"
}
```
You should always check your /etc/multipath.conf file for legacy settings, especially in the defaults section, that might be overriding the default settings.

The following table demonstrates the critical multipathd parameters for ONTAP LUNs and the required values. If a host is connected to LUNs from other vendors and any of these parameters are overridden, they will need to be corrected by later stanzas in the multipath.conf file that apply specifically to ONTAP LUNs. If this is not done, the ONTAP LUNs might not work as expected. These defaults should only be overridden in consultation with NetApp and/or an OS vendor and only when the impact is fully understood.

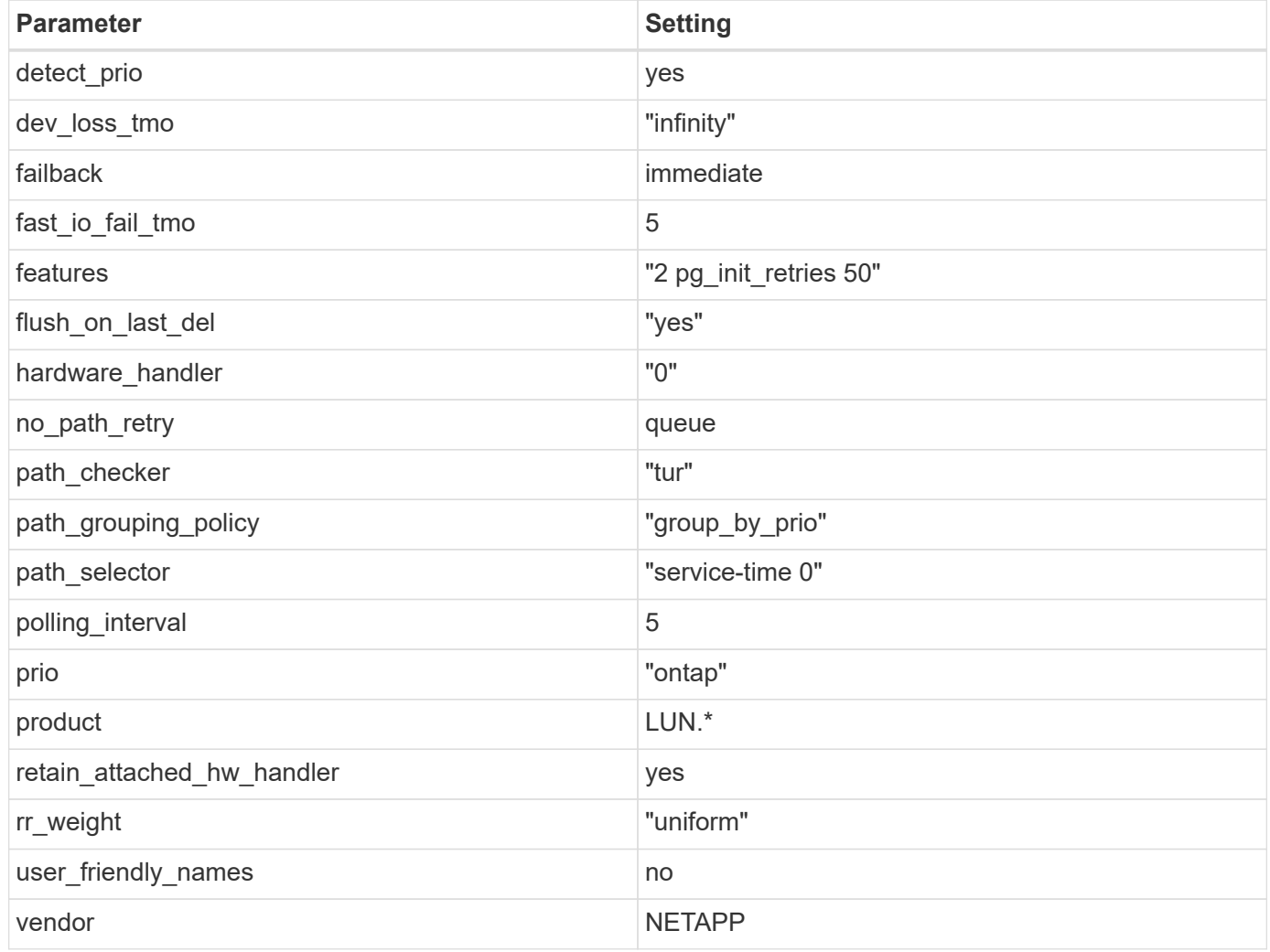

### **Example**

The following example shows how to correct an overridden default. In this case, the multipath.conf file defines values for path checker and no path retry that are not compatible with ONTAP LUNs. If they cannot be removed because of other SAN arrays still attached to the host, these parameters can be corrected specifically for ONTAP LUNs with a device stanza.

```
defaults {
  path checker readsector0
    no_path_retry fail
}
devices {
    device {
       vendor "NETAPP "
       product "LUN.*"
     no path retry queue
     path checker tur
    }
}
```
### **KVM settings**

You can use the recommended settings to configure Kernel-based Virtual Machine (KVM) as well. There are no changes required to configure KVM as the LUN is mapped to the hypervisor.

### **Known issues**

The RHEL 8.1 with ONTAP release has the following known issues:

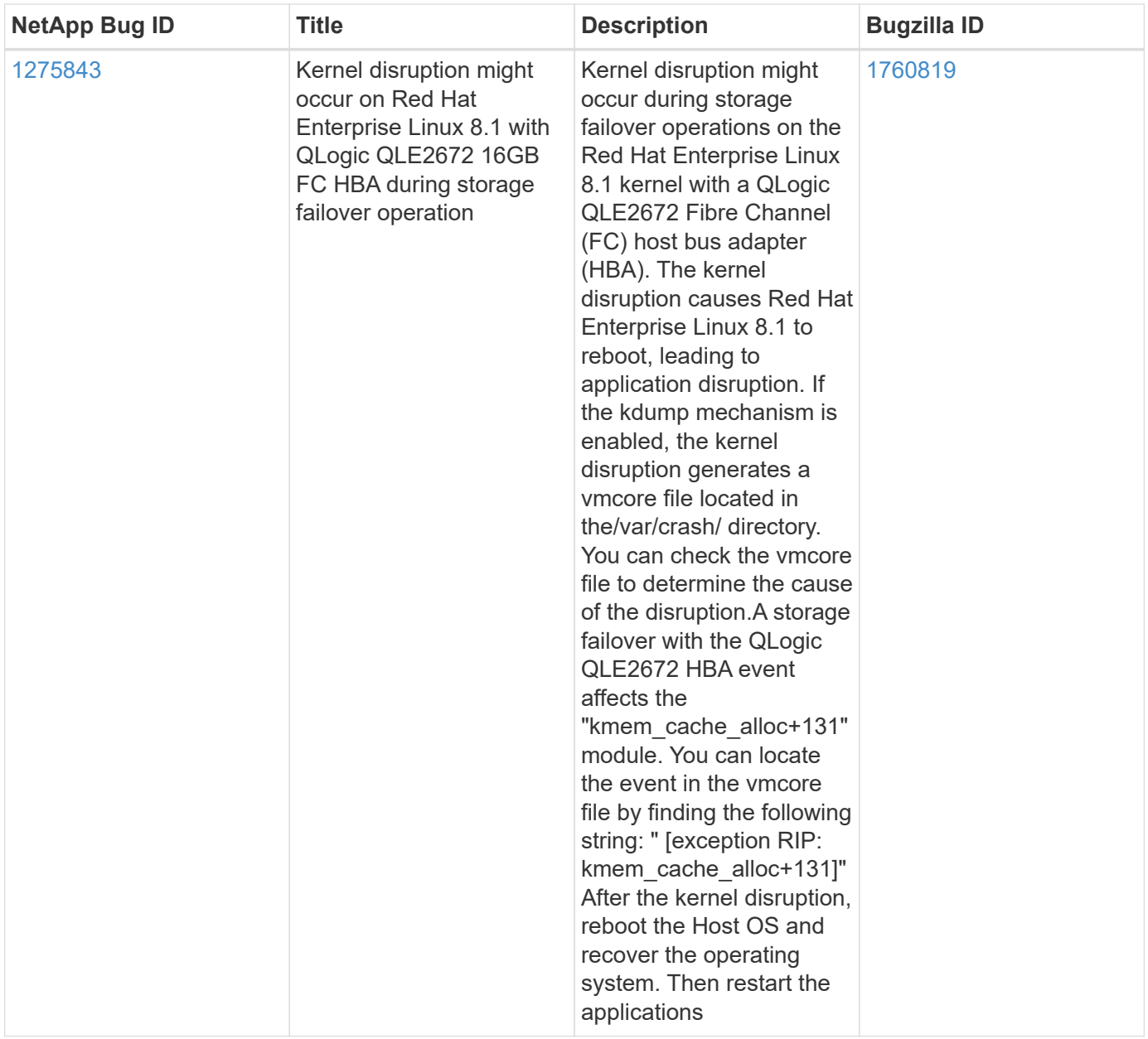

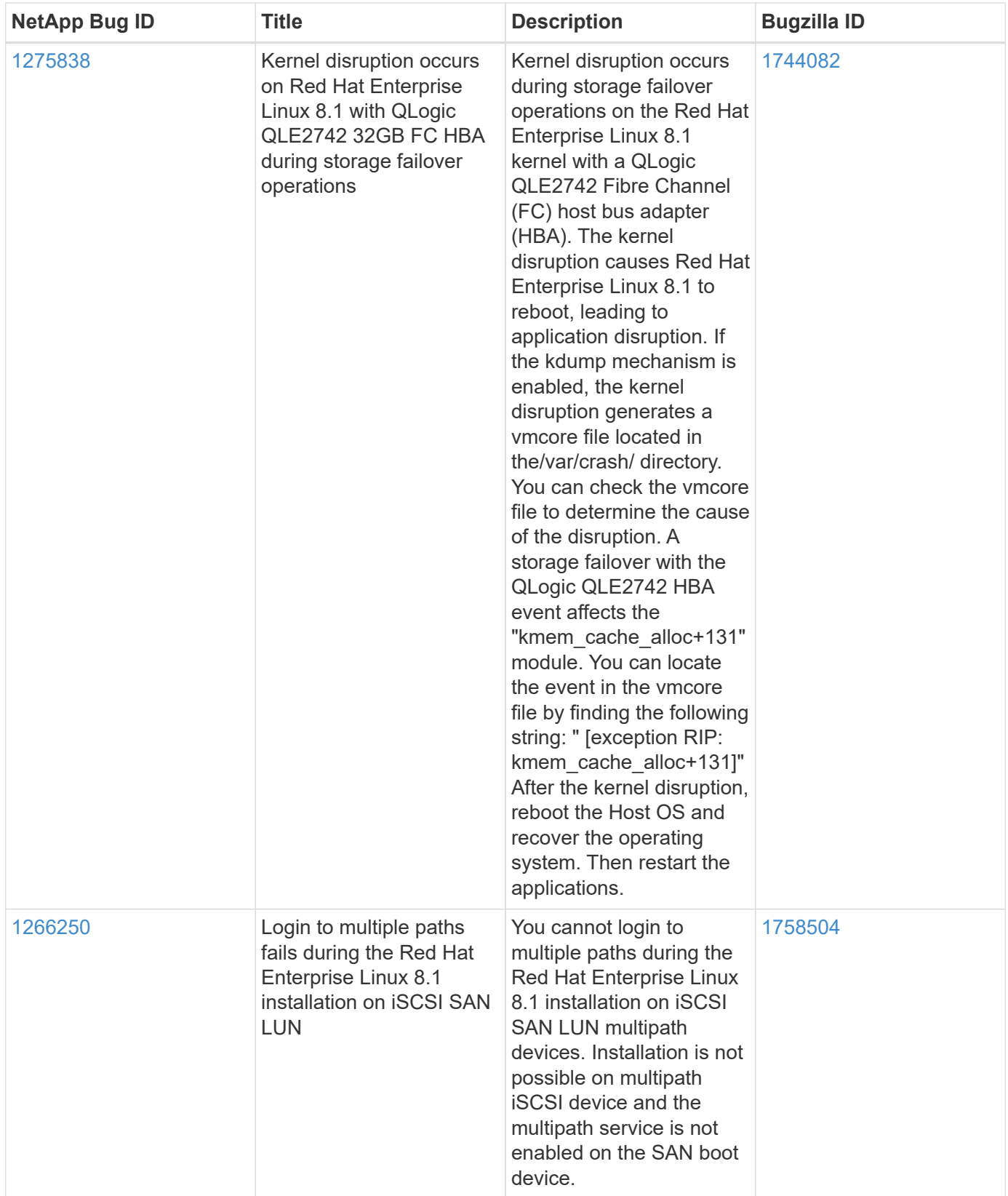

# **Use Red Hat Enterprise Linux 8.0 with ONTAP**

You can use the ONTAP SAN host configuration settings to configure Red Hat Enterprise Linux 8.0 with ONTAP as the target.

#### **Install the Linux Unified Host Utilities**

The NetApp Linux Unified Host Utilities software package is available on the [NetApp Support Site](https://mysupport.netapp.com/site/products/all/details/hostutilities/downloads-tab/download/61343/7.1/downloads) in a 64-bit .rpm file.

NetApp strongly recommends installing the Linux Unified Host Utilities, but it is not mandatory. The utilities do not change any settings on your Linux host. The utilities improve management and assist NetApp customer support in gathering information about your configuration.

### **What you'll need**

If you have a version of Linux Unified Host Utilities currently installed, you should upgrade or remove it, and then use the following steps to install the latest version.

### **Steps**

- 1. Download the 64-bit Linux Unified Host Utilities software package from the [NetApp Support Site](https://mysupport.netapp.com/site/products/all/details/hostutilities/downloads-tab/download/61343/7.1/downloads) to your host.
- 2. Install the software package:

```
rpm -ivh netapp linux unified host utilities-7-1.x86 64
```
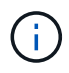

You can use the configuration settings provided in this document to configure cloud clients connected to [Cloud Volumes ONTAP](https://docs.netapp.com/us-en/cloud-manager-cloud-volumes-ontap/index.html) and [Amazon FSx for ONTAP.](https://docs.netapp.com/us-en/cloud-manager-fsx-ontap/index.html)

### **SAN Toolkit**

The toolkit is installed automatically when you install the NetApp Host Utilities package. This kit provides the sanlun utility, which helps you manage LUNs and HBAs. The sanlun command returns information about the LUNs mapped to your host, multipathing, and information necessary to create initiator groups.

### **Example**

In the following example, the sanlun lun show command returns LUN information.

# sanlun lun show all

Example output:

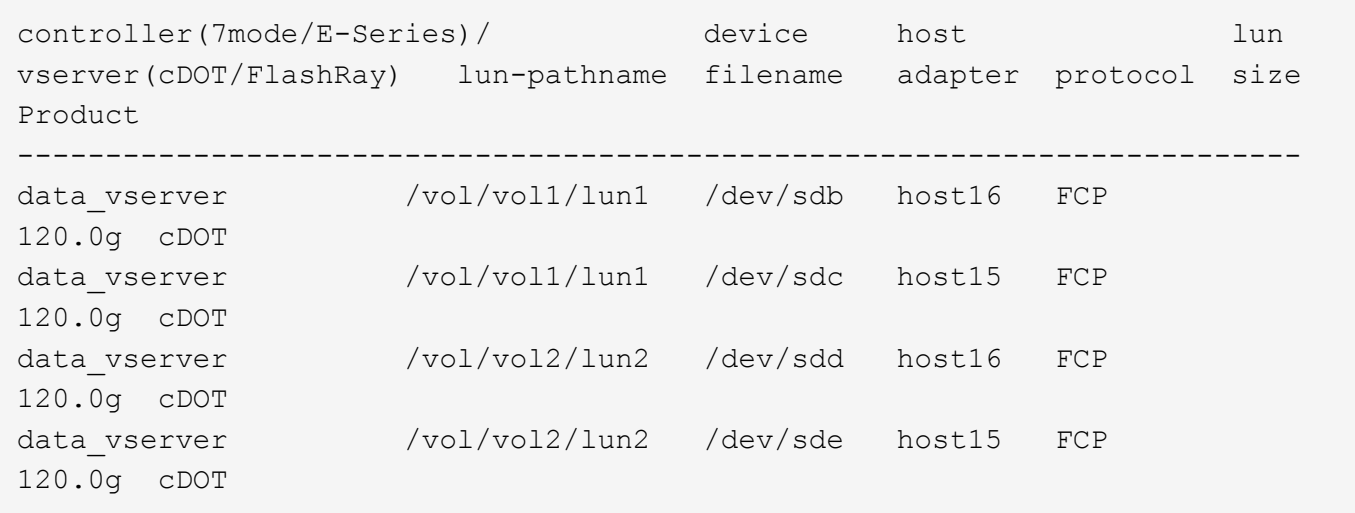

### **SAN Booting**

### **What you'll need**

If you decide to use SAN booting, it must be supported by your configuration. You can use the [NetApp](https://mysupport.netapp.com/matrix/imt.jsp?components=91241;&solution=236&isHWU&src=IMT) [Interoperability Matrix Tool](https://mysupport.netapp.com/matrix/imt.jsp?components=91241;&solution=236&isHWU&src=IMT) to verify that your OS, HBA, HBA firmware and the HBA boot BIOS, and ONTAP version are supported.

### **Steps**

- 1. Map the SAN boot LUN to the host.
- 2. Verify that multiple paths are available.

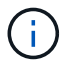

Multiple paths become available after the host OS is up and running on the paths.

3. Enable SAN booting in the server BIOS for the ports to which the SAN boot LUN is mapped.

For information on how to enable the HBA BIOS, see your vendor-specific documentation.

4. Reboot the host to verify that the boot is successful.

### **Multipathing**

For Red Hat Enterprise Linux (RHEL) 8.0 the /etc/multipath.conf file must exist, but you do not need to make specific changes to the file. RHEL 8.0 is compiled with all settings required to recognize and correctly manage ONTAP LUNs.

You can use the multipath -ll command to verify the settings for your ONTAP LUNs. The following sections provide sample multipath output for a LUN mapped to ASA and non-ASA personas.

### **All SAN Array configurations**

In All SAN Array (ASA) configurations, all paths to a given LUN are active and optimized. This improves performance by serving I/O operations through all paths at the same time.

### **Example**

The following example displays the correct output for an ONTAP LUN:

```
# multipath -ll
3600a098038303634722b4d59646c4436 dm-28 NETAPP,LUN C-Mode
size=80G features='3 queue if no path pg init retries 50' hwhandler='1
alua' wp=rw
`-+- policy='service-time 0' prio=50 status=active
    |- 11:0:7:1 sdfi 130:64 active ready running
    |- 11:0:9:1 sdiy 8:288 active ready running
    |- 11:0:10:1 sdml 69:464 active ready running
    |- 11:0:11:1 sdpt 131:304 active ready running
```
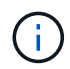

Do not use an excessive number of paths to a single LUN. No more than four paths should be required. More than eight paths might cause path issues during storage failures.

### **Non-ASA configurations**

For non-ASA configurations, there should be two groups of paths with different priorities. The paths with the higher priorities are Active/Optimized, meaning they are serviced by the controller where the aggregate is located. The paths with the lower priorities are active but are non-optimized because they are served from a different controller. The non-optimized paths are only used when no optimized paths are available.

### **Example**

The following example displays the correct output for an ONTAP LUN with two Active/Optimized paths and two Active/Non-Optimized paths:

```
# multipath -ll
3600a098038303634722b4d59646c4436 dm-28 NETAPP,LUN C-Mode
size=80G features='3 queue if no path pg_init_retries 50' hwhandler='1
alua' wp=rw
`-+- policy='service-time 0' prio=50 status=active
    |- 11:0:7:1 sdfi 130:64 active ready running
    |- 11:0:9:1 sdiy 8:288 active ready running
    |- 11:0:10:1 sdml 69:464 active ready running
    |- 11:0:11:1 sdpt 131:304 active ready running
```
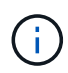

Do not use an excessive number of paths to a single LUN. No more than four paths should be required. More than eight paths might cause path issues during storage failures.

#### **Recommended Settings**

The RHEL 8.0 OS is compiled to recognize ONTAP LUNs and automatically set all configuration parameters correctly for both ASA and non-ASA configuration.

The multipath.conf file must exist for the multipath daemon to start, but you can create an empty, zerobyte file by using the following command:

```
touch /etc/multipath.conf
```
The first time you create this file, you might need to enable and start the multipath services:

```
# systemctl enable multipathd
# systemctl start multipathd
```
- There is no requirement to add anything directly to the multipath.conf file, unless you have devices that you do not want to be managed by multipath or you have existing settings that override defaults.
- To exclude unwanted devices, add the following syntax to the multipath.conf file .

```
blacklist {
          wwid <DevId>
           devnode "^(ram|raw|loop|fd|md|dm-|sr|scd|st)[0-9]*"
           devnode "^hd[a-z]"
          devnode "^cciss.*"
}
```
Replace the <DevId> with the WWID string of the device you want to exclude.

### **Example**

In this example, we are going to determine the WWID of a device and add to the multipath.conf file.

### **Steps**

1. Run the following command to determine the WWID:

```
# /lib/udev/scsi_id -gud /dev/sda
360030057024d0730239134810c0cb833
```
sda is the local SCSI disk that we need to add it to the blacklist.

2. Add the WWID to the blacklist stanza in /etc/multipath.conf:

```
blacklist {
       wwid 360030057024d0730239134810c0cb833
       devnode "^(ram|raw|loop|fd|md|dm-|sr|scd|st)[0-9]*"
       devnode "^hd[a-z]"
       devnode "^cciss.*"
}
```
You should always check your /etc/multipath.conf file for legacy settings, especially in the defaults section, that might be overriding the default settings.

The following table demonstrates the critical multipathd parameters for ONTAP LUNs and the required values. If a host is connected to LUNs from other vendors and any of these parameters are overridden, they will need to be corrected by later stanzas in the multipath.conf file that apply specifically to ONTAP LUNs. If this is not done, the ONTAP LUNs might not work as expected. These defaults should only be overridden in consultation with NetApp and/or an OS vendor and only when the impact is fully understood.

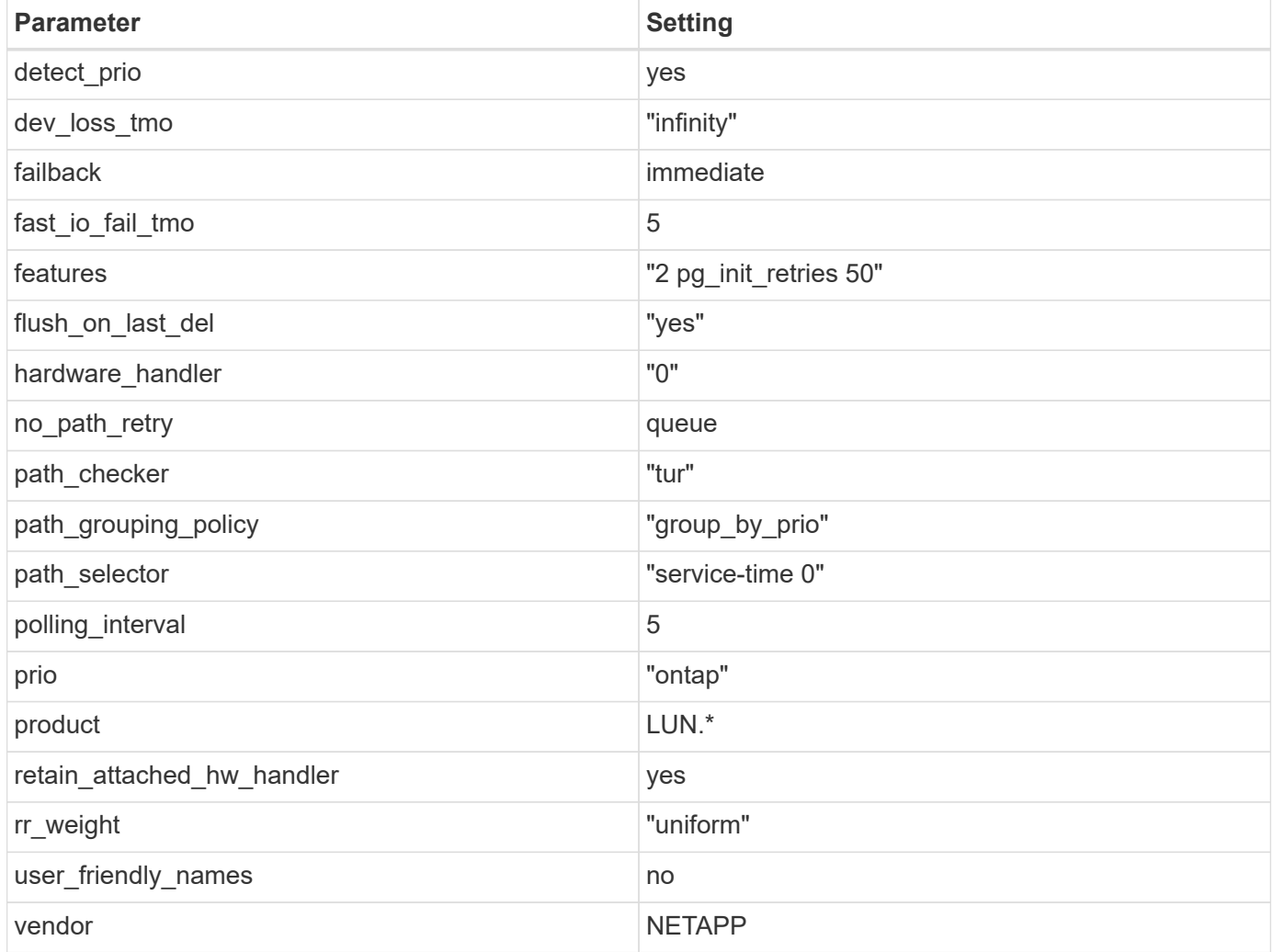

### **Example**

The following example shows how to correct an overridden default. In this case, the multipath.conf file defines values for path\_checker and no\_path\_retry that are not compatible with ONTAP LUNs. If they cannot be removed because of other SAN arrays still attached to the host, these parameters can be corrected specifically for ONTAP LUNs with a device stanza.

```
defaults {
  path checker readsector0
    no_path_retry fail
}
devices {
    device {
       vendor "NETAPP "
       product "LUN.*"
     no path retry queue
     path checker tur
    }
}
```
### **KVM settings**

You can use the recommended settings to configure Kernel-based Virtual Machine (KVM) as well. There are no changes required to configure KVM as the LUN is mapped to the hypervisor.

### **Known issues**

The RHEL 8.0 with ONTAP release has the following known issues:

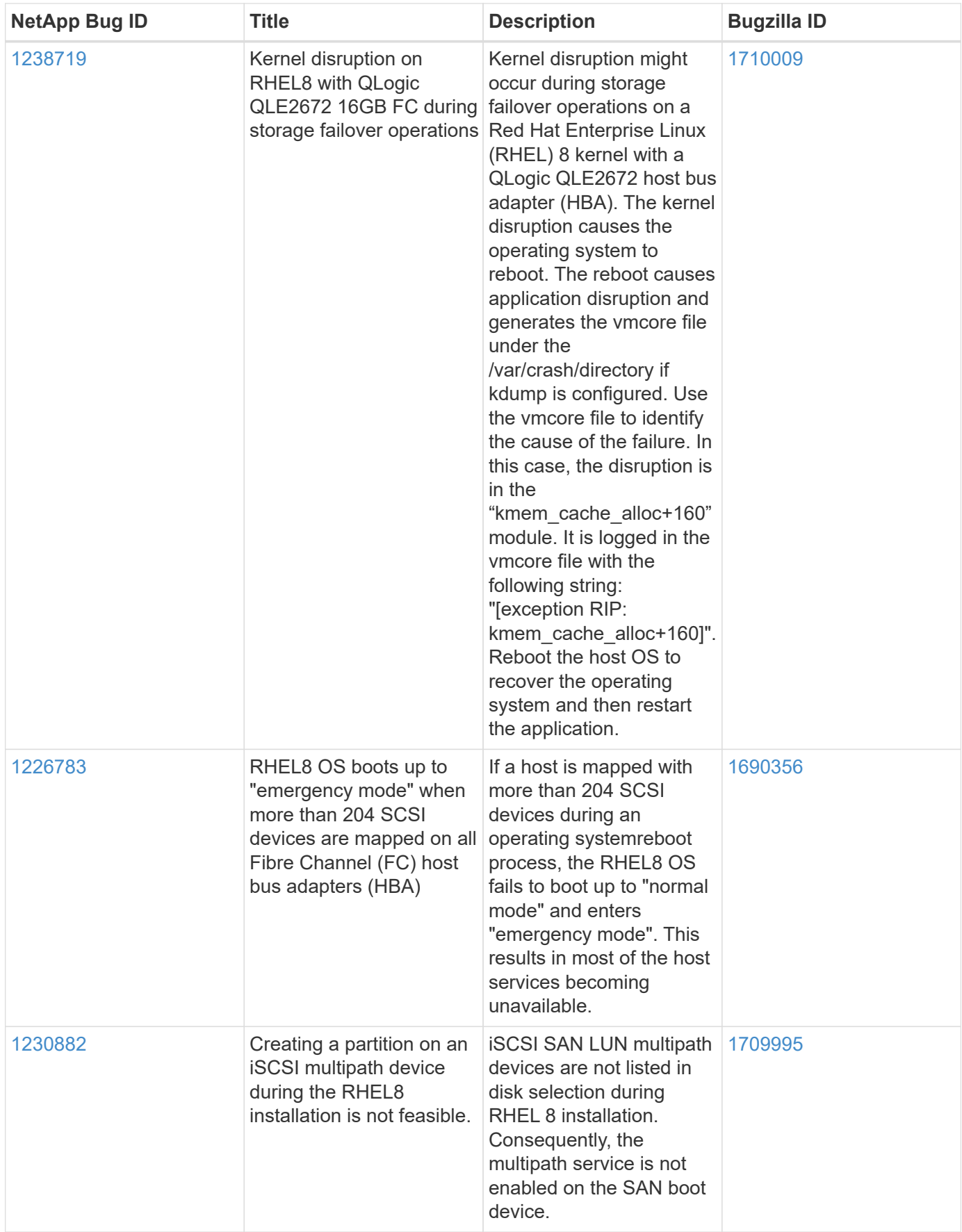

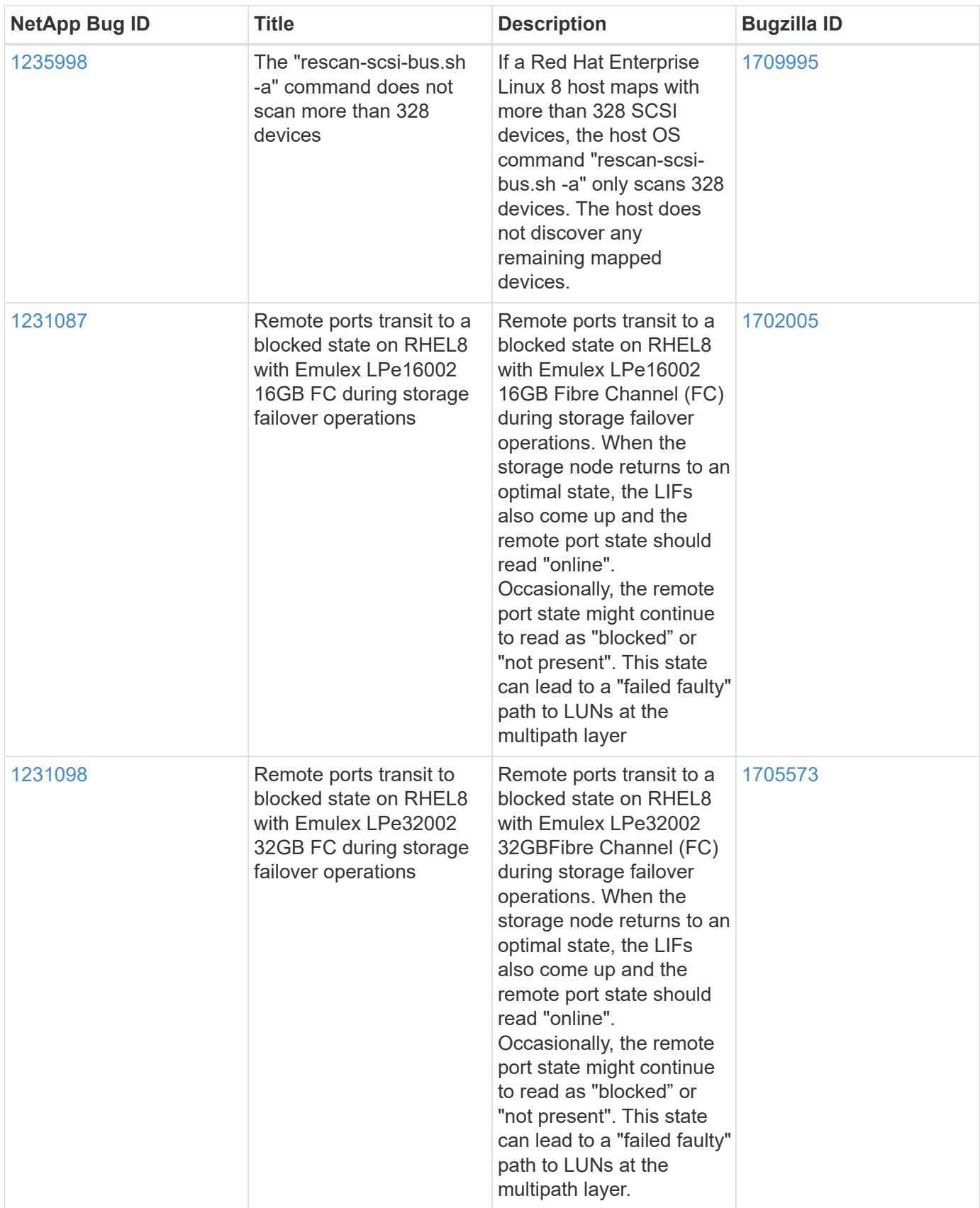

# **RHEL 7**

### **Use Red Hat Enterprise Linux 7.9 with ONTAP**

You can use the ONTAP SAN host configuration settings to configure Red Hat Enterprise Linux 7.9 with ONTAP as the target.

### **Install the Linux Unified Host Utilities**

The NetApp Linux Unified Host Utilities software package is available on the [NetApp Support Site](https://mysupport.netapp.com/site/products/all/details/hostutilities/downloads-tab/download/61343/7.1/downloads) in a 32-bit and 64-bit .rpm file. If you do not know which file is right for your configuration, use the [NetApp Interoperability](https://mysupport.netapp.com/matrix/#welcome) [Matrix Tool](https://mysupport.netapp.com/matrix/#welcome) to verify which one you need.

NetApp strongly recommends installing the Linux Unified Host Utilities, but it is not mandatory. The utilities do not change any settings on your Linux host. The utilities improve management and assist NetApp customer support in gathering information about your configuration.

### **What you'll need**

If you have a version of Linux Unified Host Utilities currently installed you should upgrade it or, you should remove it and use the following steps to install the latest version.

- 1. Download the 32-bit or 64-bit Linux Unified Host Utilities software package from the [NetApp Support Site](https://mysupport.netapp.com/site/products/all/details/hostutilities/downloads-tab/download/61343/7.1/downloads) Site to your host.
- 2. Use the following command to install the software package:

```
rpm -ivh netapp linux unified host utilities-7-1.x86 64
```
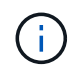

You can use the configuration settings provided in this document to configure cloud clients connected to [Cloud Volumes ONTAP](https://docs.netapp.com/us-en/cloud-manager-cloud-volumes-ontap/index.html) and [Amazon FSx for ONTAP.](https://docs.netapp.com/us-en/cloud-manager-fsx-ontap/index.html)

### **SAN Toolkit**

The toolkit is installed automatically when you install the NetApp Host Utilities package. This kit provides the sanlun utility, which helps you manage LUNs and HBAs. The sanlun command returns information about the LUNs mapped to your host, multipathing, and information necessary to create initiator groups.

### **Example**

In the following example, the sanlun lun show command returns LUN information.

```
# sanlun lun show all
```
Example output:
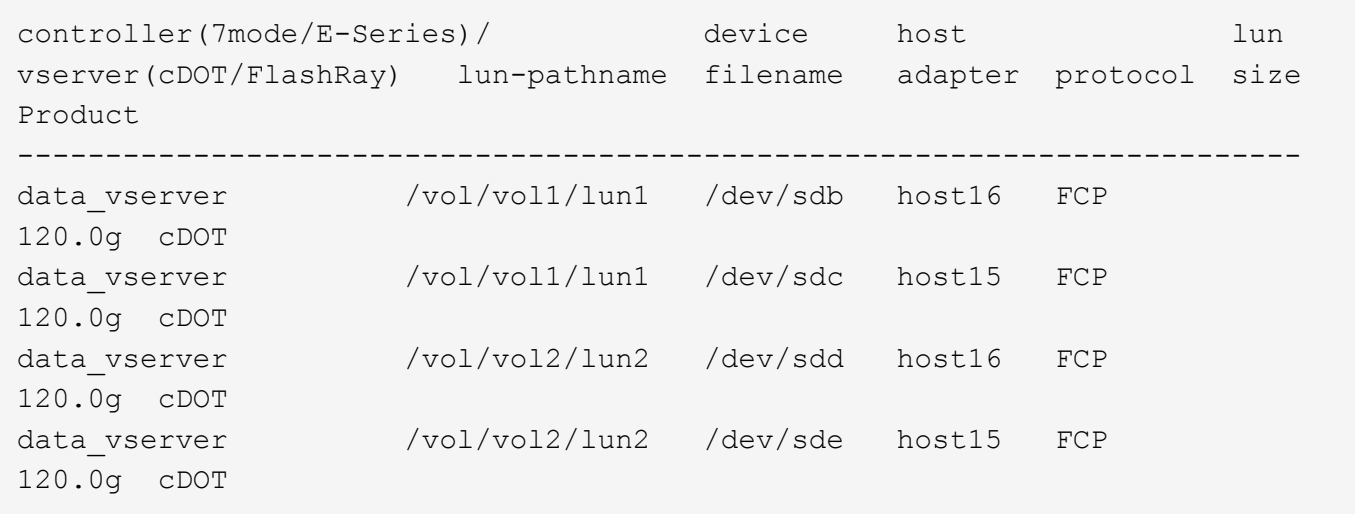

## **SAN Booting**

## **What you'll need**

If you decide to use SAN booting, it must be supported by your configuration. You can use the [NetApp](https://mysupport.netapp.com/matrix/imt.jsp?components=95803;&solution=1&isHWU&src=IMT) [Interoperability Matrix Tool](https://mysupport.netapp.com/matrix/imt.jsp?components=95803;&solution=1&isHWU&src=IMT) to verify that your OS, HBA, HBA firmware and the HBA boot BIOS, and ONTAP version are supported.

## **Steps**

- 1. Map the SAN boot LUN to the host.
- 2. Verify that multiple paths are available.

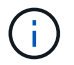

Multiple paths become available after the host OS is up and running on the paths.

3. Enable SAN booting in the server BIOS for the ports to which the SAN boot LUN is mapped.

For information on how to enable the HBA BIOS, see your vendor-specific documentation.

4. Reboot the host to verify that the boot is successful.

## **Multipathing**

For Red Hat Enterprise Linux (RHEL) 7.9 the /etc/multipath.conf file must exist, but you do not need to make specific changes to the file. RHEL 7.9 is compiled with all settings required to recognize and correctly manage ONTAP LUNs.

You can use the multipath -ll command to verify the settings for your ONTAP LUNs. The following sections provide sample multipath output for a LUN mapped to ASA and non-ASA personas.

# **All SAN Array configurations**

In All SAN Array (ASA) configurations, all paths to a given LUN are active and optimized. This improves performance by serving I/O operations through all paths at the same time.

## **Example**

The following example displays the correct output for an ONTAP LUN:

```
# multipath -ll
3600a09803831347657244e527766394e dm-5 NETAPP,LUN C-Mode
size=80G features='4 queue if no path pg_init retries 50
retain attached hw handle' hwhandler='1 alua' wp=rw
`-+- policy='service-time 0' prio=50 status=active
    |- 11:0:7:1 sdfi 130:64 active ready running
    |- 11:0:9:1 sdiy 8:288 active ready running
    |- 11:0:10:1 sdml 69:464 active ready running
    |- 11:0:11:1 sdpt 131:304 active ready running
```
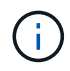

Do not use an excessive number of paths to a single LUN. No more than four paths should be required. More than eight paths might cause path issues during storage failures.

# **Non-ASA configurations**

For non-ASA configurations, there should be two groups of paths with different priorities. The paths with the higher priorities are Active/Optimized, meaning they are serviced by the controller where the aggregate is located. The paths with the lower priorities are active but are non-optimized because they are served from a different controller. The non-optimized paths are only used when no optimized paths are available.

# **Example**

The following example displays the correct output for an ONTAP LUN with two Active/Optimized paths and two Active/Non-Optimized paths:

```
# multipath -ll
3600a09803831347657244e527766394e dm-5 NETAPP,LUN C-Mode
size=80G features='4 queue if no path pg_init_retries 50
retain attached hw handle' hwhandler='1 alua' wp=rw
|-+- policy='service-time 0' prio=50 status=active
| |- 11:0:1:0 sdj 8:144 active ready running
| |- 11:0:2:0 sdr 65:16 active ready running
`-+- policy='service-time 0' prio=10 status=enabled
|- 11:0:0:0 sdb 8:i6 active ready running
|- 12:0:0:0 sdz 65:144 active ready running
```
÷.

Do not use an excessive number of paths to a single LUN. No more than four paths should be required. More than eight paths might cause path issues during storage failures.

## **Recommended Settings**

The RHEL 7.9 OS is compiled to recognize ONTAP LUNs and automatically set all configuration parameters correctly for both ASA and non-ASA configuration.

The multipath.conf file must exist for the multipath daemon to start, but you can create an empty, zerobyte file by using the following command:

touch /etc/multipath.conf

The first time you create this file, you might need to enable and start the multipath services:

```
# systemctl enable multipathd
# systemctl start multipathd
```
- There is no requirement to add anything directly to the multipath.confile, unless you have devices that you do not want to be managed by multipath or you have existing settings that override defaults.
- To exclude unwanted devices, add the following syntax to the multipath.conf file .

```
blacklist {
          wwid <DevId>
           devnode "^(ram|raw|loop|fd|md|dm-|sr|scd|st)[0-9]*"
           devnode "^hd[a-z]"
          devnode "^cciss.*"
}
```
Replace the  $\langle$ DevId $\rangle$  with the WWID string of the device you want to exclude.

## **Example**

In this example, we are going to determine the WWID of a device and add to the multipath.conf file.

### **Steps**

1. Run the following command to determine the WWID:

```
# /lib/udev/scsi_id -gud /dev/sda
360030057024d0730239134810c0cb833
```
sda is the local SCSI disk that we need to add it to the blacklist.

2. Add the WWID to the blacklist stanza in /etc/multipath.conf:

```
blacklist {
       wwid 360030057024d0730239134810c0cb833
       devnode "^(ram|raw|loop|fd|md|dm-|sr|scd|st)[0-9]*"
       devnode "^hd[a-z]"
       devnode "^cciss.*"
}
```
You should always check your /etc/multipath.conf file for legacy settings, especially in the defaults section, that might be overriding the default settings.

The following table demonstrates the critical multipathd parameters for ONTAP LUNs and the required values. If a host is connected to LUNs from other vendors and any of these parameters are overridden, they will need to be corrected by later stanzas in the multipath.conf file that apply specifically to ONTAP LUNs. If this is not done, the ONTAP LUNs might not work as expected. These defaults should only be overridden in consultation with NetApp and/or an OS vendor and only when the impact is fully understood.

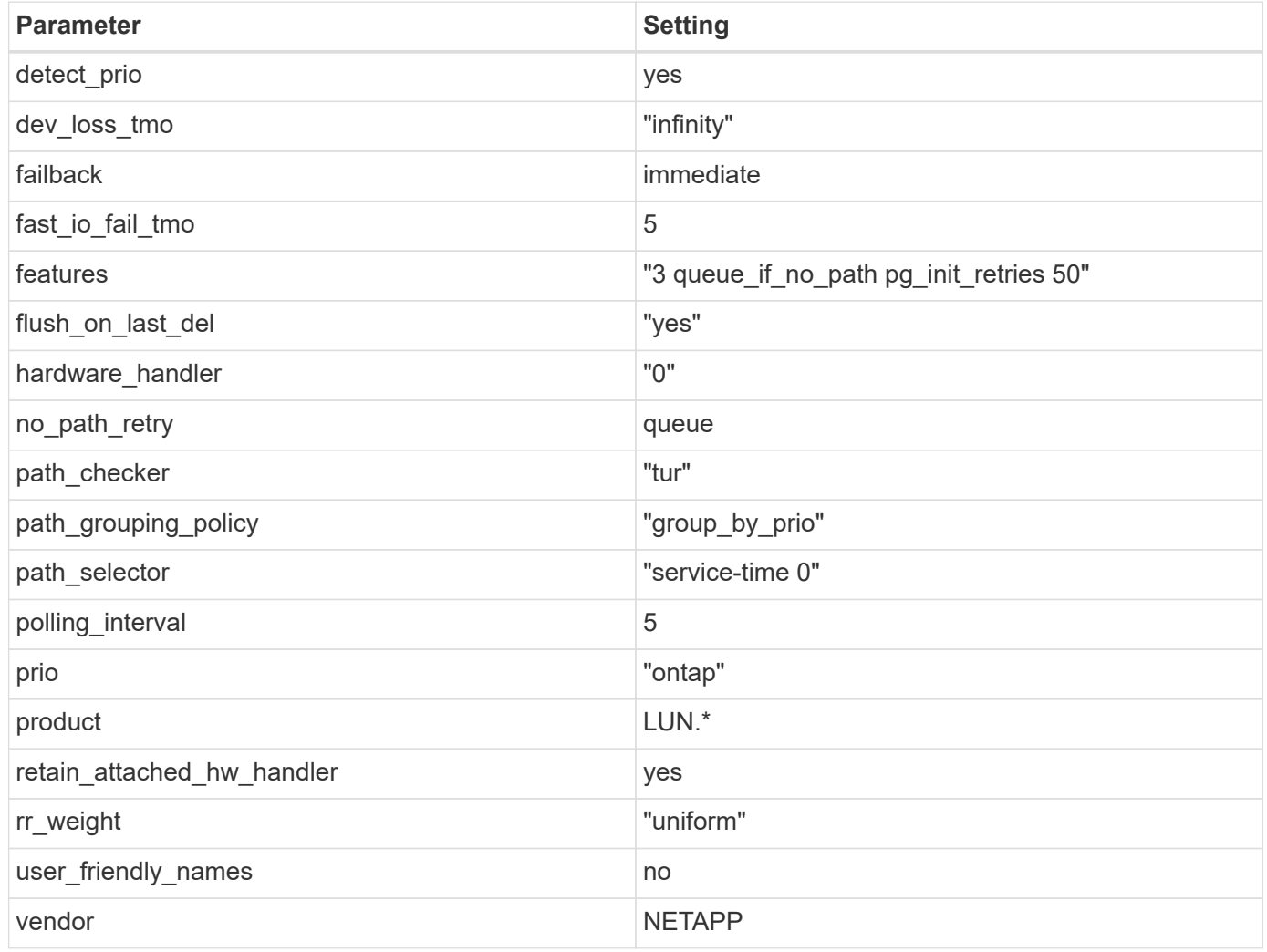

# **Example**

The following example shows how to correct an overridden default. In this case, the multipath.conf file defines values for path checker and no path retry that are not compatible with ONTAP LUNs. If they cannot be removed because of other SAN arrays still attached to the host, these parameters can be corrected specifically for ONTAP LUNs with a device stanza.

```
defaults {
  path checker readsector0
  no_path_retry fail
}
devices {
    device {
      vendor "NETAPP "
       product "LUN.*"
     no path retry queue
     path checker tur
    }
}
```
# **KVM settings**

You can use the recommended settings to configure Kernel-based Virtual Machine (KVM) as well. There are no changes required to configure KVM as the LUN is mapped to the hypervisor.

## **Known issues**

The RHEL 7.9 with ONTAP release has the following known issues:

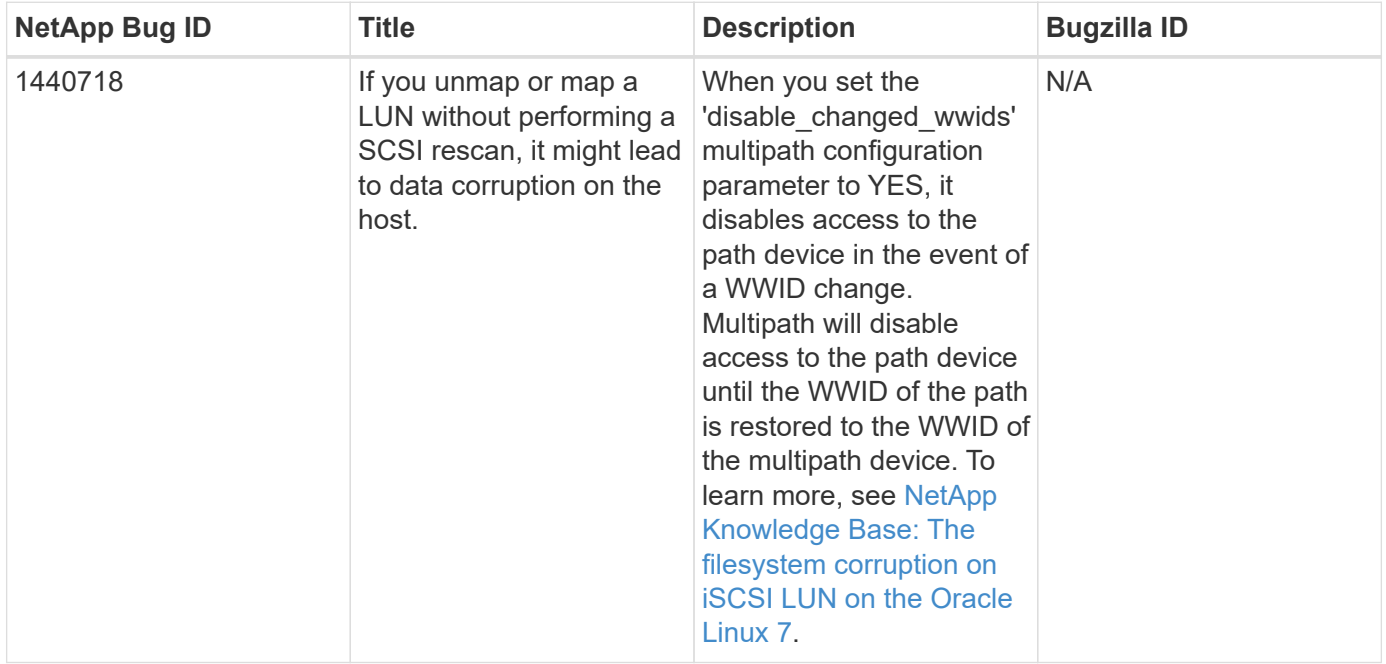

# **Use Red Hat Enterprise Linux 7.8 with ONTAP**

You can use the ONTAP SAN host configuration settings to configure Red Hat Enterprise Linux 7.8 with ONTAP as the target.

### **Install the Linux Unified Host Utilities**

The NetApp Linux Unified Host Utilities software package is available on the [NetApp Support Site](https://mysupport.netapp.com/site/products/all/details/hostutilities/downloads-tab/download/61343/7.1/downloads) in a 32-bit and 64-bit .rpm file. If you do not know which file is right for your configuration, use the [NetApp Interoperability](https://mysupport.netapp.com/matrix/#welcome) [Matrix Tool](https://mysupport.netapp.com/matrix/#welcome) to verify which one you need.

NetApp strongly recommends installing the Linux Unified Host Utilities, but it is not mandatory. The utilities do not change any settings on your Linux host. The utilities improve management and assist NetApp customer support in gathering information about your configuration.

## **What you'll need**

If you have a version of Linux Unified Host Utilities currently installed you should upgrade it or, you should remove it and use the following steps to install the latest version.

- 1. Download the 32-bit or 64-bit Linux Unified Host Utilities software package from the [NetApp Support Site](https://mysupport.netapp.com/site/products/all/details/hostutilities/downloads-tab/download/61343/7.1/downloads) Site to your host.
- 2. Use the following command to install the software package:

```
rpm -ivh netapp linux unified host utilities-7-1.x86 64
```
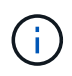

You can use the configuration settings provided in this document to configure cloud clients connected to [Cloud Volumes ONTAP](https://docs.netapp.com/us-en/cloud-manager-cloud-volumes-ontap/index.html) and [Amazon FSx for ONTAP.](https://docs.netapp.com/us-en/cloud-manager-fsx-ontap/index.html)

## **SAN Toolkit**

The toolkit is installed automatically when you install the NetApp Host Utilities package. This kit provides the sanlun utility, which helps you manage LUNs and HBAs. The sanlun command returns information about the LUNs mapped to your host, multipathing, and information necessary to create initiator groups.

## **Example**

In the following example, the sanlun lun show command returns LUN information.

```
# sanlun lun show all
```
Example output:

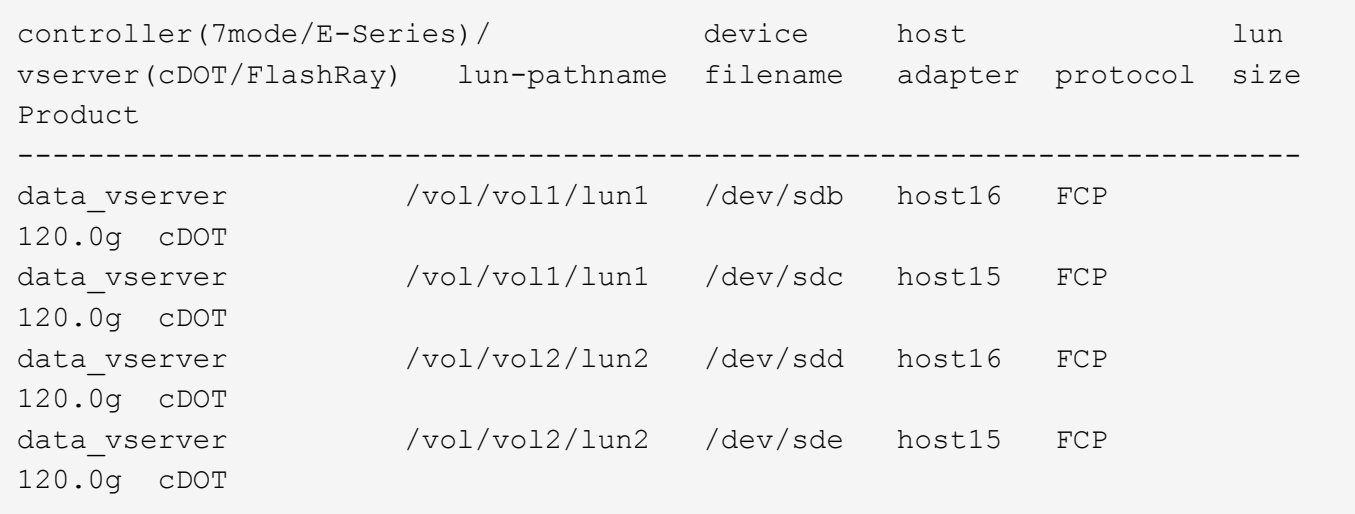

## **SAN Booting**

## **What you'll need**

If you decide to use SAN booting, it must be supported by your configuration. You can use the [NetApp](https://mysupport.netapp.com/matrix/imt.jsp?components=95803;&solution=1&isHWU&src=IMT) [Interoperability Matrix Tool](https://mysupport.netapp.com/matrix/imt.jsp?components=95803;&solution=1&isHWU&src=IMT) to verify that your OS, HBA, HBA firmware and the HBA boot BIOS, and ONTAP version are supported.

## **Steps**

- 1. Map the SAN boot LUN to the host.
- 2. Verify that multiple paths are available.

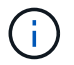

Multiple paths become available after the host OS is up and running on the paths.

3. Enable SAN booting in the server BIOS for the ports to which the SAN boot LUN is mapped.

For information on how to enable the HBA BIOS, see your vendor-specific documentation.

4. Reboot the host to verify that the boot is successful.

## **Multipathing**

For Red Hat Enterprise Linux (RHEL) 7.8 the /etc/multipath.conf file must exist, but you do not need to make specific changes to the file. RHEL 7.8 is compiled with all settings required to recognize and correctly manage ONTAP LUNs.

You can use the multipath -ll command to verify the settings for your ONTAP LUNs. The following sections provide sample multipath output for a LUN mapped to ASA and non-ASA personas.

# **All SAN Array configurations**

In All SAN Array (ASA) configurations, all paths to a given LUN are active and optimized. This improves performance by serving I/O operations through all paths at the same time.

## **Example**

The following example displays the correct output for an ONTAP LUN:

```
# multipath -ll
3600a09803831347657244e527766394e dm-5 NETAPP,LUN C-Mode
size=80G features='4 queue if no path pg_init_retries 50
retain attached hw handle' hwhandler='1 alua' wp=rw
`-+- policy='service-time 0' prio=50 status=active
    |- 11:0:7:1 sdfi 130:64 active ready running
    |- 11:0:9:1 sdiy 8:288 active ready running
    |- 11:0:10:1 sdml 69:464 active ready running
    |- 11:0:11:1 sdpt 131:304 active ready running
```
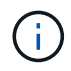

Do not use an excessive number of paths to a single LUN. No more than four paths should be required. More than eight paths might cause path issues during storage failures.

# **Non-ASA configurations**

For non-ASA configurations, there should be two groups of paths with different priorities. The paths with the higher priorities are Active/Optimized, meaning they are serviced by the controller where the aggregate is located. The paths with the lower priorities are active but are non-optimized because they are served from a different controller. The non-optimized paths are only used when no optimized paths are available.

# **Example**

The following example displays the correct output for an ONTAP LUN with two Active/Optimized paths and two Active/Non-Optimized paths:

```
# multipath -ll
3600a09803831347657244e527766394e dm-5 NETAPP,LUN C-Mode
size=80G features='4 queue if no path pg_init_retries 50
retain attached hw handle' hwhandler='1 alua' wp=rw
|-+- policy='service-time 0' prio=50 status=active
| |- 11:0:1:0 sdj 8:144 active ready running
| |- 11:0:2:0 sdr 65:16 active ready running
`-+- policy='service-time 0' prio=10 status=enabled
|- 11:0:0:0 sdb 8:i6 active ready running
|- 12:0:0:0 sdz 65:144 active ready running
```
÷.

Do not use an excessive number of paths to a single LUN. No more than four paths should be required. More than eight paths might cause path issues during storage failures.

## **Recommended Settings**

The RHEL 7.8 OS is compiled to recognize ONTAP LUNs and automatically set all configuration parameters correctly for both ASA and non-ASA configuration.

The multipath.conf file must exist for the multipath daemon to start, but you can create an empty, zerobyte file by using the following command:

touch /etc/multipath.conf

The first time you create this file, you might need to enable and start the multipath services:

```
# systemctl enable multipathd
# systemctl start multipathd
```
- There is no requirement to add anything directly to the multipath.conf file, unless you have devices that you do not want to be managed by multipath or you have existing settings that override defaults.
- To exclude unwanted devices, add the following syntax to the multipath.conf file .

```
blacklist {
          wwid <DevId>
           devnode "^(ram|raw|loop|fd|md|dm-|sr|scd|st)[0-9]*"
           devnode "^hd[a-z]"
          devnode "^cciss.*"
}
```
Replace the  $\langle$ DevId $\rangle$  with the WWID string of the device you want to exclude.

## **Example**

In this example, we are going to determine the WWID of a device and add to the multipath.conf file.

### **Steps**

1. Run the following command to determine the WWID:

```
# /lib/udev/scsi_id -gud /dev/sda
360030057024d0730239134810c0cb833
```
sda is the local SCSI disk that we need to add it to the blacklist.

2. Add the WWID to the blacklist stanza in /etc/multipath.conf:

```
blacklist {
       wwid 360030057024d0730239134810c0cb833
       devnode "^(ram|raw|loop|fd|md|dm-|sr|scd|st)[0-9]*"
       devnode "^hd[a-z]"
       devnode "^cciss.*"
}
```
You should always check your /etc/multipath.conf file for legacy settings, especially in the defaults section, that might be overriding the default settings.

The following table demonstrates the critical multipathd parameters for ONTAP LUNs and the required values. If a host is connected to LUNs from other vendors and any of these parameters are overridden, they will need to be corrected by later stanzas in the multipath.conf file that apply specifically to ONTAP LUNs. If this is not done, the ONTAP LUNs might not work as expected. These defaults should only be overridden in consultation with NetApp and/or an OS vendor and only when the impact is fully understood.

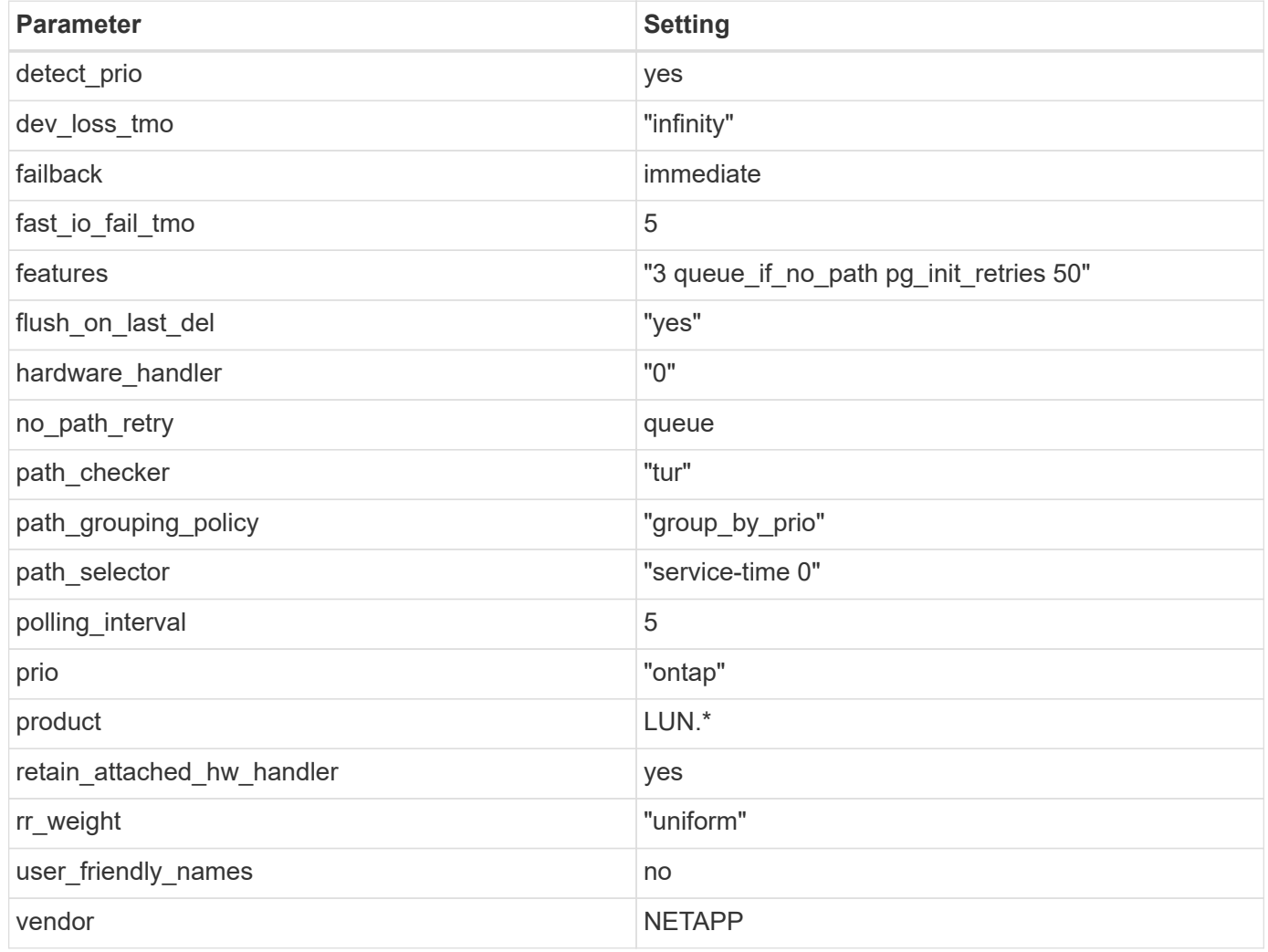

# **Example**

The following example shows how to correct an overridden default. In this case, the multipath.conf file defines values for path checker and no path retry that are not compatible with ONTAP LUNs. If they cannot be removed because of other SAN arrays still attached to the host, these parameters can be corrected specifically for ONTAP LUNs with a device stanza.

```
defaults {
  path checker readsector0
  no_path_retry fail
}
devices {
    device {
      vendor "NETAPP "
       product "LUN.*"
     no path retry queue
     path checker tur
    }
}
```
# **KVM settings**

You can use the recommended settings to configure Kernel-based Virtual Machine (KVM) as well. There are no changes required to configure KVM as the LUN is mapped to the hypervisor.

## **Known issues**

The RHEL 7.8 with ONTAP release has the following known issues:

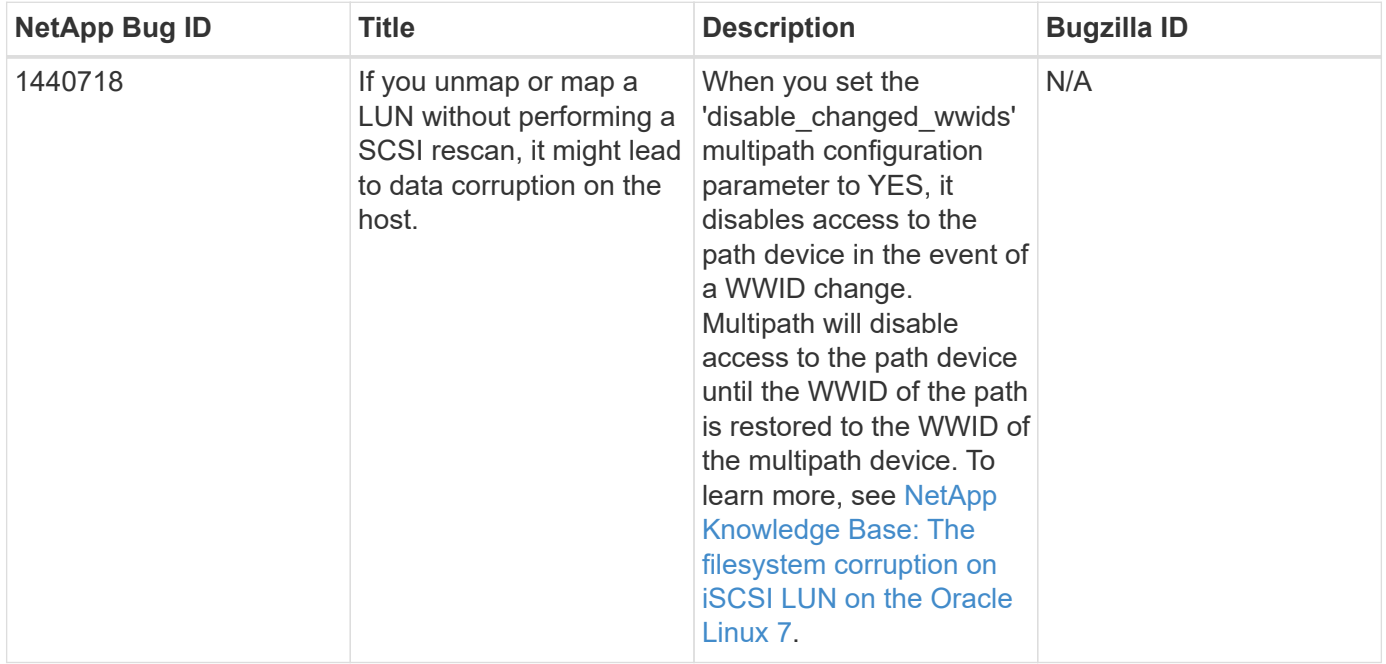

# **Use Red Hat Enterprise Linux 7.7 with ONTAP**

You can use the ONTAP SAN host configuration settings to configure Red Hat Enterprise Linux 7.7 with ONTAP as the target.

### **Install the Linux Unified Host Utilities**

The NetApp Linux Unified Host Utilities software package is available on the [NetApp Support Site](https://mysupport.netapp.com/site/products/all/details/hostutilities/downloads-tab/download/61343/7.1/downloads) in a 32-bit and 64-bit .rpm file. If you do not know which file is right for your configuration, use the [NetApp Interoperability](https://mysupport.netapp.com/matrix/#welcome) [Matrix Tool](https://mysupport.netapp.com/matrix/#welcome) to verify which one you need.

NetApp strongly recommends installing the Linux Unified Host Utilities, but it is not mandatory. The utilities do not change any settings on your Linux host. The utilities improve management and assist NetApp customer support in gathering information about your configuration.

## **What you'll need**

If you have a version of Linux Unified Host Utilities currently installed you should upgrade it or, you should remove it and use the following steps to install the latest version.

- 1. Download the 32-bit or 64-bit Linux Unified Host Utilities software package from the [NetApp Support Site](https://mysupport.netapp.com/site/products/all/details/hostutilities/downloads-tab/download/61343/7.1/downloads) Site to your host.
- 2. Use the following command to install the software package:

```
rpm -ivh netapp linux unified host utilities-7-1.x86 64
```
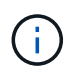

You can use the configuration settings provided in this document to configure cloud clients connected to [Cloud Volumes ONTAP](https://docs.netapp.com/us-en/cloud-manager-cloud-volumes-ontap/index.html) and [Amazon FSx for ONTAP.](https://docs.netapp.com/us-en/cloud-manager-fsx-ontap/index.html)

## **SAN Toolkit**

The toolkit is installed automatically when you install the NetApp Host Utilities package. This kit provides the sanlun utility, which helps you manage LUNs and HBAs. The sanlun command returns information about the LUNs mapped to your host, multipathing, and information necessary to create initiator groups.

## **Example**

In the following example, the sanlun lun show command returns LUN information.

```
# sanlun lun show all
```
Example output:

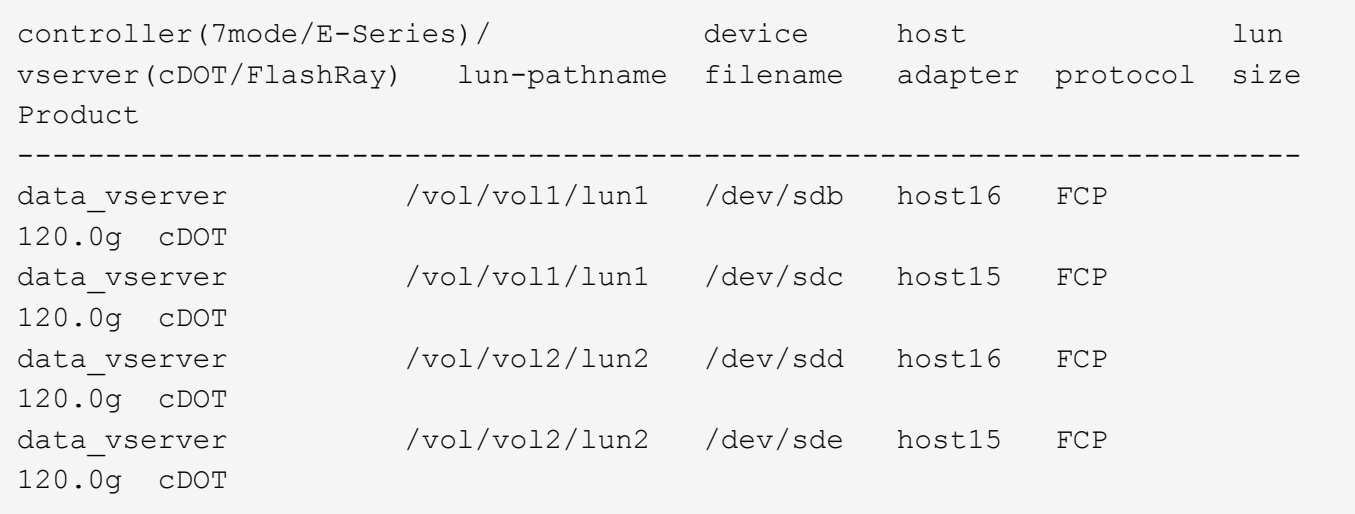

## **SAN Booting**

## **What you'll need**

If you decide to use SAN booting, it must be supported by your configuration. You can use the [NetApp](https://mysupport.netapp.com/matrix/imt.jsp?components=89085;&solution=1&isHWU&src=IMT) [Interoperability Matrix Tool](https://mysupport.netapp.com/matrix/imt.jsp?components=89085;&solution=1&isHWU&src=IMT) to verify that your OS, HBA, HBA firmware and the HBA boot BIOS, and ONTAP version are supported.

## **Steps**

- 1. Map the SAN boot LUN to the host.
- 2. Verify that multiple paths are available.

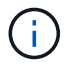

Multiple paths become available after the host OS is up and running on the paths.

3. Enable SAN booting in the server BIOS for the ports to which the SAN boot LUN is mapped.

For information on how to enable the HBA BIOS, see your vendor-specific documentation.

4. Reboot the host to verify that the boot is successful.

## **Multipathing**

For Red Hat Enterprise Linux (RHEL) 7.7 the /etc/multipath.conf file must exist, but you do not need to make specific changes to the file. RHEL 7.7 is compiled with all settings required to recognize and correctly manage ONTAP LUNs.

You can use the multipath -ll command to verify the settings for your ONTAP LUNs. The following sections provide sample multipath output for a LUN mapped to ASA and non-ASA personas.

# **All SAN Array configurations**

In All SAN Array (ASA) configurations, all paths to a given LUN are active and optimized. This improves performance by serving I/O operations through all paths at the same time.

## **Example**

The following example displays the correct output for an ONTAP LUN:

```
# multipath -ll
3600a09803831347657244e527766394e dm-5 NETAPP,LUN C-Mode
size=80G features='4 queue if no path pg_init retries 50
retain attached hw handle' hwhandler='1 alua' wp=rw
`-+- policy='service-time 0' prio=50 status=active
    |- 11:0:7:1 sdfi 130:64 active ready running
    |- 11:0:9:1 sdiy 8:288 active ready running
    |- 11:0:10:1 sdml 69:464 active ready running
    |- 11:0:11:1 sdpt 131:304 active ready running
```
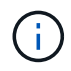

Do not use an excessive number of paths to a single LUN. No more than four paths should be required. More than eight paths might cause path issues during storage failures.

# **Non-ASA configurations**

For non-ASA configurations, there should be two groups of paths with different priorities. The paths with the higher priorities are Active/Optimized, meaning they are serviced by the controller where the aggregate is located. The paths with the lower priorities are active but are non-optimized because they are served from a different controller. The non-optimized paths are only used when no optimized paths are available.

# **Example**

The following example displays the correct output for an ONTAP LUN with two Active/Optimized paths and two Active/Non-Optimized paths:

```
# multipath -ll
3600a09803831347657244e527766394e dm-5 NETAPP,LUN C-Mode
size=80G features='4 queue if no path pg_init_retries 50
retain attached hw handle' hwhandler='1 alua' wp=rw
|-+- policy='service-time 0' prio=50 status=active
| |- 11:0:1:0 sdj 8:144 active ready running
| |- 11:0:2:0 sdr 65:16 active ready running
`-+- policy='service-time 0' prio=10 status=enabled
    |- 11:0:0:0 sdb 8:i6 active ready running
    |- 12:0:0:0 sdz 65:144 active ready running
```
÷.

Do not use an excessive number of paths to a single LUN. No more than four paths should be required. More than eight paths might cause path issues during storage failures.

## **Recommended Settings**

The RHEL 7.7 OS is compiled to recognize ONTAP LUNs and automatically set all configuration parameters correctly for both ASA and non-ASA configuration.

The multipath.conf file must exist for the multipath daemon to start, but you can create an empty, zerobyte file by using the following command:

touch /etc/multipath.conf

The first time you create this file, you might need to enable and start the multipath services:

```
# systemctl enable multipathd
# systemctl start multipathd
```
- There is no requirement to add anything directly to the multipath.confile, unless you have devices that you do not want to be managed by multipath or you have existing settings that override defaults.
- To exclude unwanted devices, add the following syntax to the multipath.conf file .

```
blacklist {
          wwid <DevId>
           devnode "^(ram|raw|loop|fd|md|dm-|sr|scd|st)[0-9]*"
           devnode "^hd[a-z]"
          devnode "^cciss.*"
}
```
Replace the  $\langle$ DevId $\rangle$  with the WWID string of the device you want to exclude.

## **Example**

In this example, we are going to determine the WWID of a device and add to the multipath.conf file.

### **Steps**

1. Run the following command to determine the WWID:

```
# /lib/udev/scsi_id -gud /dev/sda
360030057024d0730239134810c0cb833
```
sda is the local SCSI disk that we need to add it to the blacklist.

2. Add the WWID to the blacklist stanza in /etc/multipath.conf:

```
blacklist {
       wwid 360030057024d0730239134810c0cb833
       devnode "^(ram|raw|loop|fd|md|dm-|sr|scd|st)[0-9]*"
       devnode "^hd[a-z]"
       devnode "^cciss.*"
}
```
You should always check your /etc/multipath.conf file for legacy settings, especially in the defaults section, that might be overriding the default settings.

The following table demonstrates the critical multipathd parameters for ONTAP LUNs and the required values. If a host is connected to LUNs from other vendors and any of these parameters are overridden, they will need to be corrected by later stanzas in the multipath.conf file that apply specifically to ONTAP LUNs. If this is not done, the ONTAP LUNs might not work as expected. These defaults should only be overridden in consultation with NetApp and/or an OS vendor and only when the impact is fully understood.

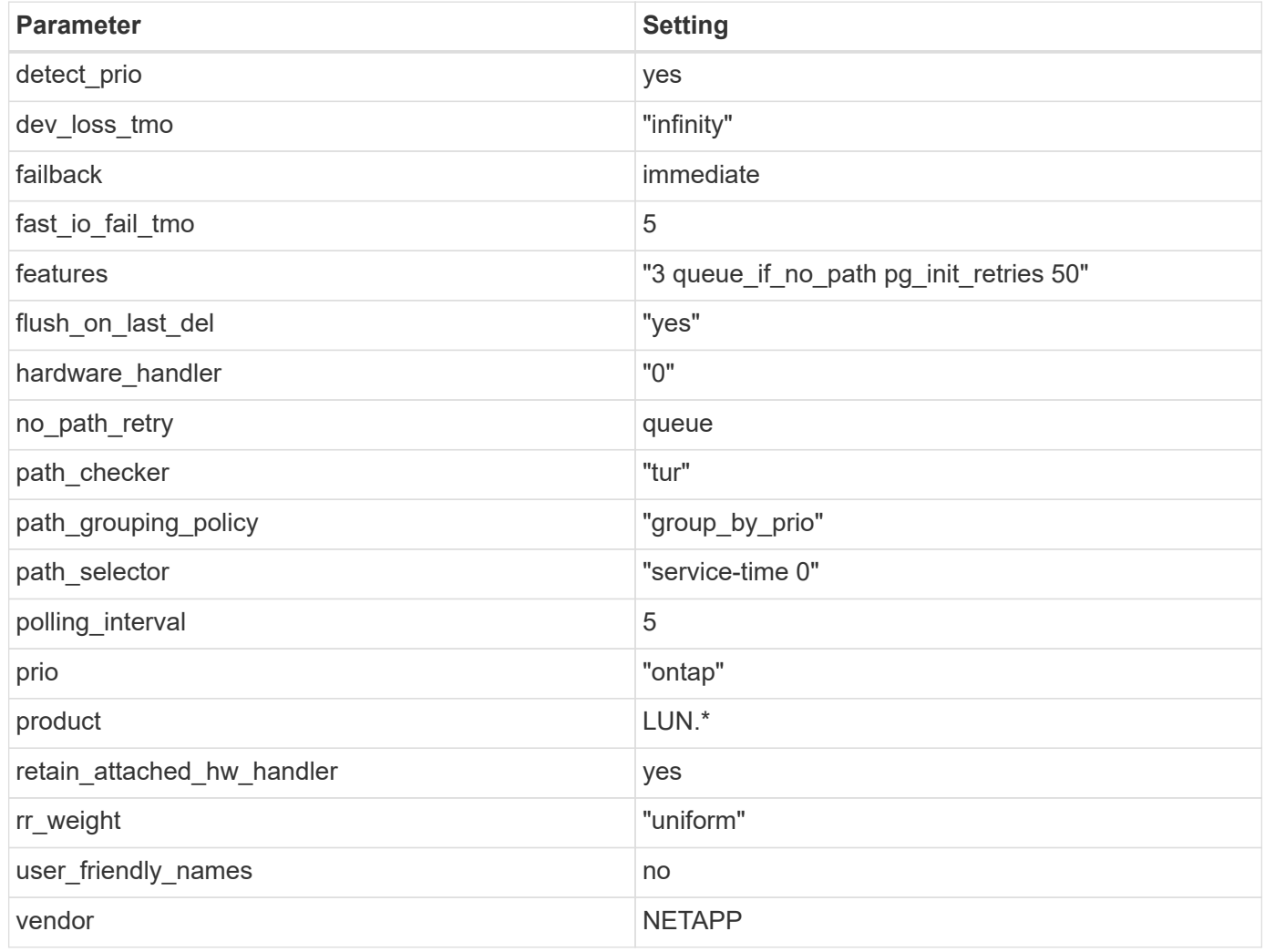

# **Example**

The following example shows how to correct an overridden default. In this case, the multipath.conf file defines values for path checker and no path retry that are not compatible with ONTAP LUNs. If they cannot be removed because of other SAN arrays still attached to the host, these parameters can be corrected specifically for ONTAP LUNs with a device stanza.

```
defaults {
  path checker readsector0
    no_path_retry fail
}
devices {
    device {
       vendor "NETAPP "
       product "LUN.*"
     no path retry queue
     path checker tur
    }
}
```
# **KVM settings**

You can use the recommended settings to configure Kernel-based Virtual Machine (KVM) as well. There are no changes required to configure KVM as the LUN is mapped to the hypervisor.

## **Known issues**

The RHEL 7.7 with ONTAP release has the following known issues:

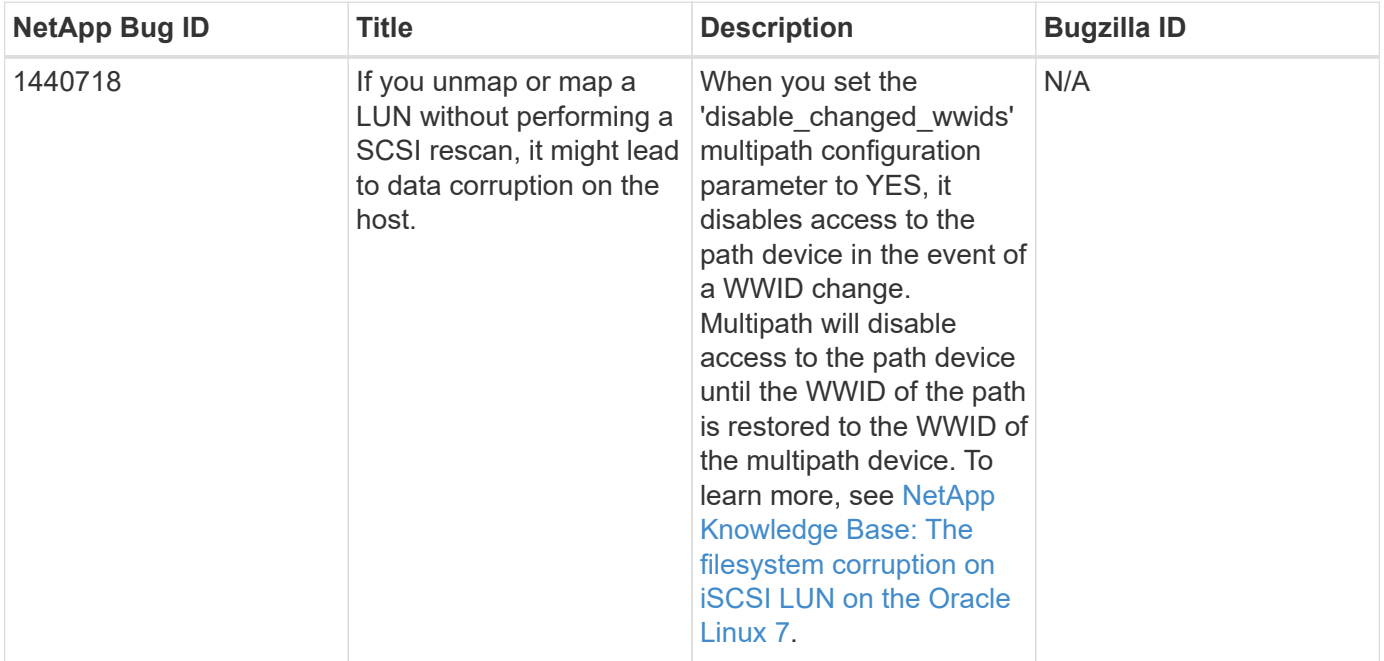

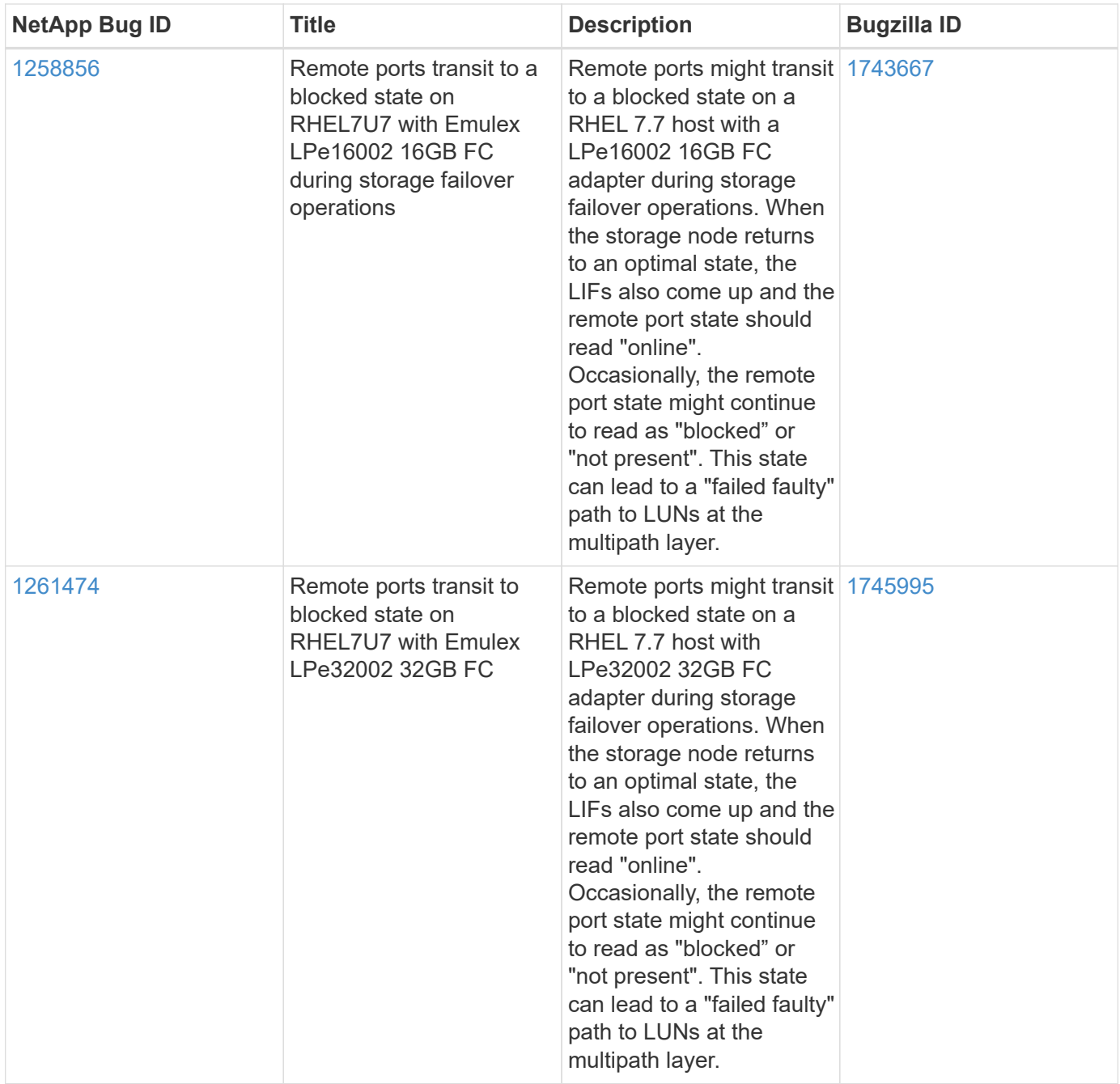

# **Use Red Hat Enterprise Linux 7.6 with ONTAP**

You can use the ONTAP SAN host configuration settings to configure Red Hat Enterprise Linux 7.6 with ONTAP as the target.

## **Install the Linux Unified Host Utilities**

The NetApp Linux Unified Host Utilities software package is available on the [NetApp Support Site](https://mysupport.netapp.com/site/products/all/details/hostutilities/downloads-tab/download/61343/7.1/downloads) in a 32-bit and 64-bit .rpm file. If you do not know which file is right for your configuration, use the [NetApp Interoperability](https://mysupport.netapp.com/matrix/#welcome) [Matrix Tool](https://mysupport.netapp.com/matrix/#welcome) to verify which one you need.

NetApp strongly recommends installing the Linux Unified Host Utilities, but it is not mandatory. The utilities do not change any settings on your Linux host. The utilities improve management and assist NetApp customer support in gathering information about your configuration.

## **What you'll need**

If you have a version of Linux Unified Host Utilities currently installed you should upgrade it or, you should remove it and use the following steps to install the latest version.

- 1. Download the 32-bit or 64-bit Linux Unified Host Utilities software package from the [NetApp Support Site](https://mysupport.netapp.com/site/products/all/details/hostutilities/downloads-tab/download/61343/7.1/downloads) Site to your host.
- 2. Use the following command to install the software package:

```
rpm -ivh netapp linux unified host utilities-7-1.x86 64
```
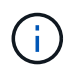

You can use the configuration settings provided in this document to configure cloud clients connected to [Cloud Volumes ONTAP](https://docs.netapp.com/us-en/cloud-manager-cloud-volumes-ontap/index.html) and [Amazon FSx for ONTAP.](https://docs.netapp.com/us-en/cloud-manager-fsx-ontap/index.html)

### **SAN Toolkit**

The toolkit is installed automatically when you install the NetApp Host Utilities package. This kit provides the sanlun utility, which helps you manage LUNs and HBAs. The sanlun command returns information about the LUNs mapped to your host, multipathing, and information necessary to create initiator groups.

## **Example**

In the following example, the sanlun lun show command returns LUN information.

# sanlun lun show all

Example output:

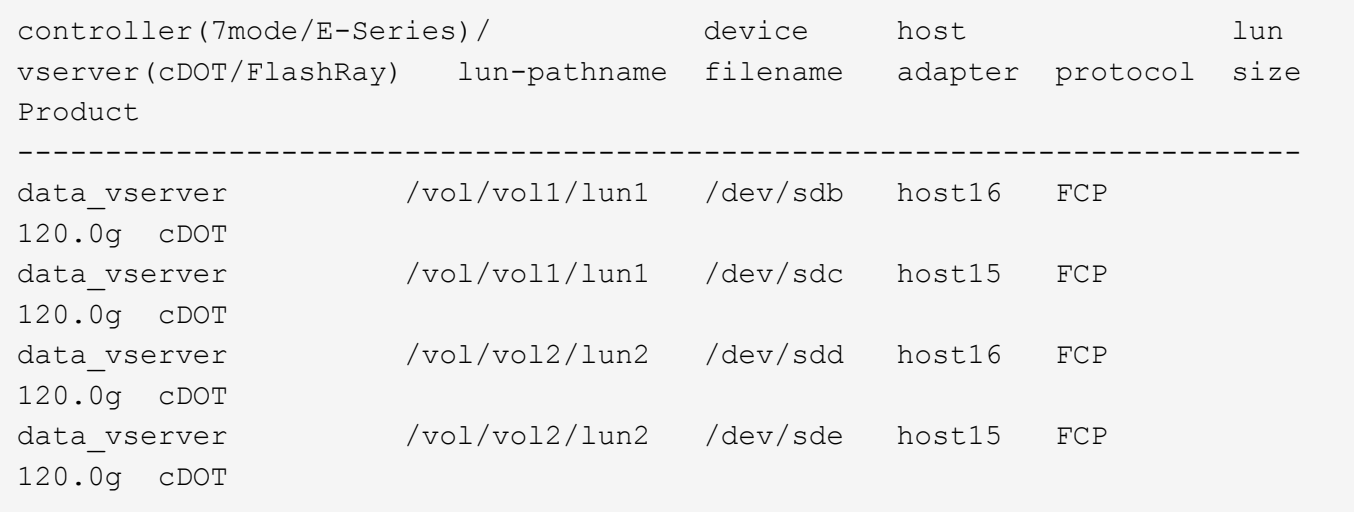

#### **SAN Booting**

## **What you'll need**

If you decide to use SAN booting, it must be supported by your configuration. You can use the [NetApp](https://mysupport.netapp.com/matrix/imt.jsp?components=85803;&solution=1&isHWU&src=IMT) [Interoperability Matrix Tool](https://mysupport.netapp.com/matrix/imt.jsp?components=85803;&solution=1&isHWU&src=IMT) to verify that your OS, HBA, HBA firmware and the HBA boot BIOS, and ONTAP version are supported.

You can use the multipath -ll command to verify the settings for your ONTAP LUNs.

The following sections provide sample multipath output for a LUN mapped to ASA and non-ASA personas.

## **All SAN Array configurations**

In All SAN Array (ASA) configurations, all paths to a given LUN are active and optimized. This improves performance by serving I/O operations through all paths at the same time.

## **Example**

The following example displays the correct output for an ONTAP LUN:

```
# multipath -ll
3600a09803831347657244e527766394e dm-5 NETAPP,LUN C-Mode
size=80G features='4 queue if no path pg init retries 50
retain attached hw handle' hwhandler='1 alua' wp=rw
`-+- policy='service-time 0' prio=50 status=active
    |- 11:0:7:1 sdfi 130:64 active ready running
    |- 11:0:9:1 sdiy 8:288 active ready running
    |- 11:0:10:1 sdml 69:464 active ready running
    |- 11:0:11:1 sdpt 131:304 active ready running
```
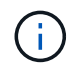

Do not use an excessive number of paths to a single LUN. No more than four paths should be required. More than eight paths might cause path issues during storage failures.

### **Non-ASA configurations**

For non-ASA configurations, there should be two groups of paths with different priorities. The paths with the higher priorities are Active/Optimized, meaning they are serviced by the controller where the aggregate is located. The paths with the lower priorities are active but are non-optimized because they are served from a different controller. The non-optimized paths are only used when no optimized paths are available.

## **Example**

The following example displays the correct output for an ONTAP LUN with two Active/Optimized paths and two Active/Non-Optimized paths:

```
# multipath -ll
3600a09803831347657244e527766394e dm-5 NETAPP,LUN C-Mode
size=80G features='4 queue if no path pg init retries 50
retain attached hw handle' hwhandler='1 alua' wp=rw
|-+- policy='service-time 0' prio=50 status=active
| |- 11:0:1:0 sdj 8:144 active ready running
| |- 11:0:2:0 sdr 65:16 active ready running
`-+- policy='service-time 0' prio=10 status=enabled
    |- 11:0:0:0 sdb 8:i6 active ready running
    |- 12:0:0:0 sdz 65:144 active ready running
```
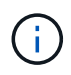

Do not use an excessive number of paths to a single LUN. No more than four paths should be required. More than eight paths might cause path issues during storage failures.

## **Recommended Settings**

The RHEL 7.6 OS is compiled to recognize ONTAP LUNs and automatically set all configuration parameters correctly for both ASA and non-ASA configuration.

The multipath.conf file must exist for the multipath daemon to start, but you can create an empty, zerobyte file by using the following command:

```
touch /etc/multipath.conf
```
The first time you create this file, you might need to enable and start the multipath services:

```
# systemctl enable multipathd
# systemctl start multipathd
```
- There is no requirement to add anything directly to the multipath.conf file, unless you have devices that you do not want to be managed by multipath or you have existing settings that override defaults.
- To exclude unwanted devices, add the following syntax to the multipath.conf file .

```
blacklist {
           wwid <DevId>
           devnode "^(ram|raw|loop|fd|md|dm-|sr|scd|st)[0-9]*"
           devnode "^hd[a-z]"
           devnode "^cciss.*"
}
```
Replace the <DevId> with the WWID string of the device you want to exclude.

## **Example**

In this example, we are going to determine the WWID of a device and add to the multipath.conf file.

## **Steps**

1. Run the following command to determine the WWID:

```
# /lib/udev/scsi_id -gud /dev/sda
360030057024d0730239134810c0cb833
```
sda is the local SCSI disk that we need to add it to the blacklist.

2. Add the WWID to the blacklist stanza in /etc/multipath.conf:

```
blacklist {
       wwid 360030057024d0730239134810c0cb833
       devnode "^(ram|raw|loop|fd|md|dm-|sr|scd|st)[0-9]*"
       devnode "^hd[a-z]"
       devnode "^cciss.*"
}
```
You should always check your /etc/multipath.conf file for legacy settings, especially in the defaults section, that might be overriding the default settings.

The following table demonstrates the critical multipathd parameters for ONTAP LUNs and the required values. If a host is connected to LUNs from other vendors and any of these parameters are overridden, they will need to be corrected by later stanzas in the multipath.conf file that apply specifically to ONTAP LUNs. If this is not done, the ONTAP LUNs might not work as expected. These defaults should only be overridden in consultation with NetApp and/or an OS vendor and only when the impact is fully understood.

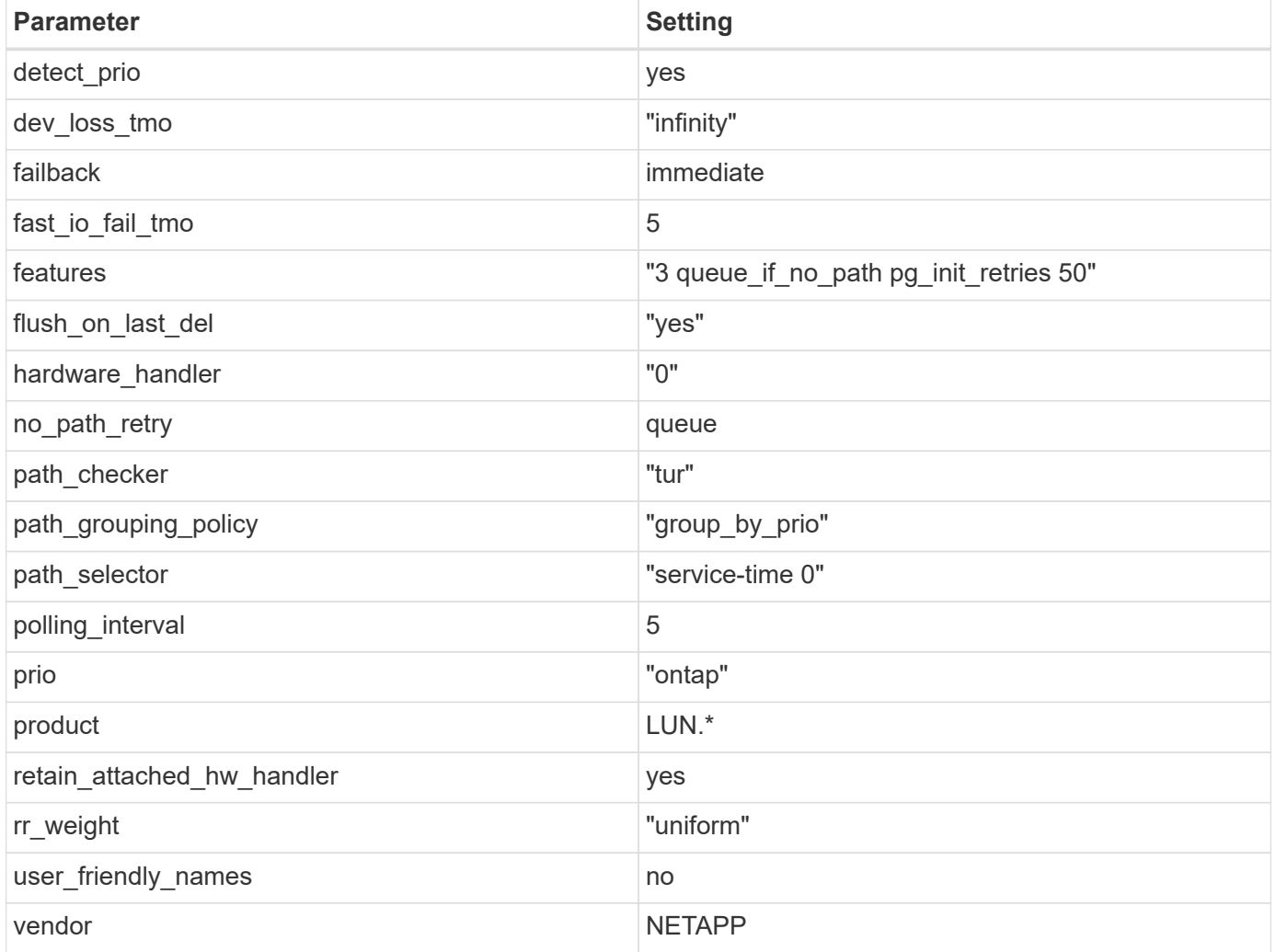

## **Example**

The following example shows how to correct an overridden default. In this case, the multipath.conf file defines values for path\_checker and no\_path\_retry that are not compatible with ONTAP LUNs. If they cannot be removed because of other SAN arrays still attached to the host, these parameters can be corrected specifically for ONTAP LUNs with a device stanza.

```
defaults {
  path_checker readsector0
  no path retry fail
}
devices {
    device {
       vendor "NETAPP "
       product "LUN.*"
       no_path_retry queue
     path checker tur
    }
}
```
# **KVM settings**

You can use the recommended settings to configure Kernel-based Virtual Machine (KVM) as well. There are no changes required to configure KVM as the LUN is mapped to the hypervisor.

## **Known issues**

The RHEL 7.6 with ONTAP release has the following known issues:

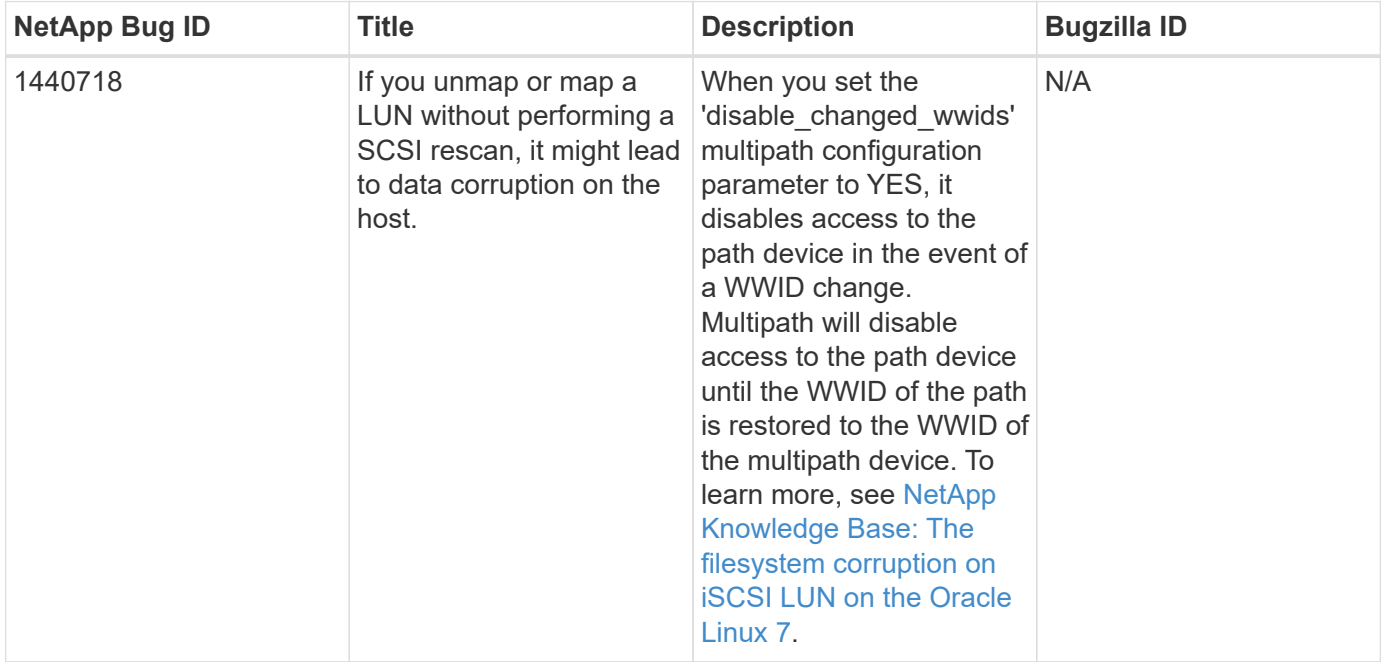

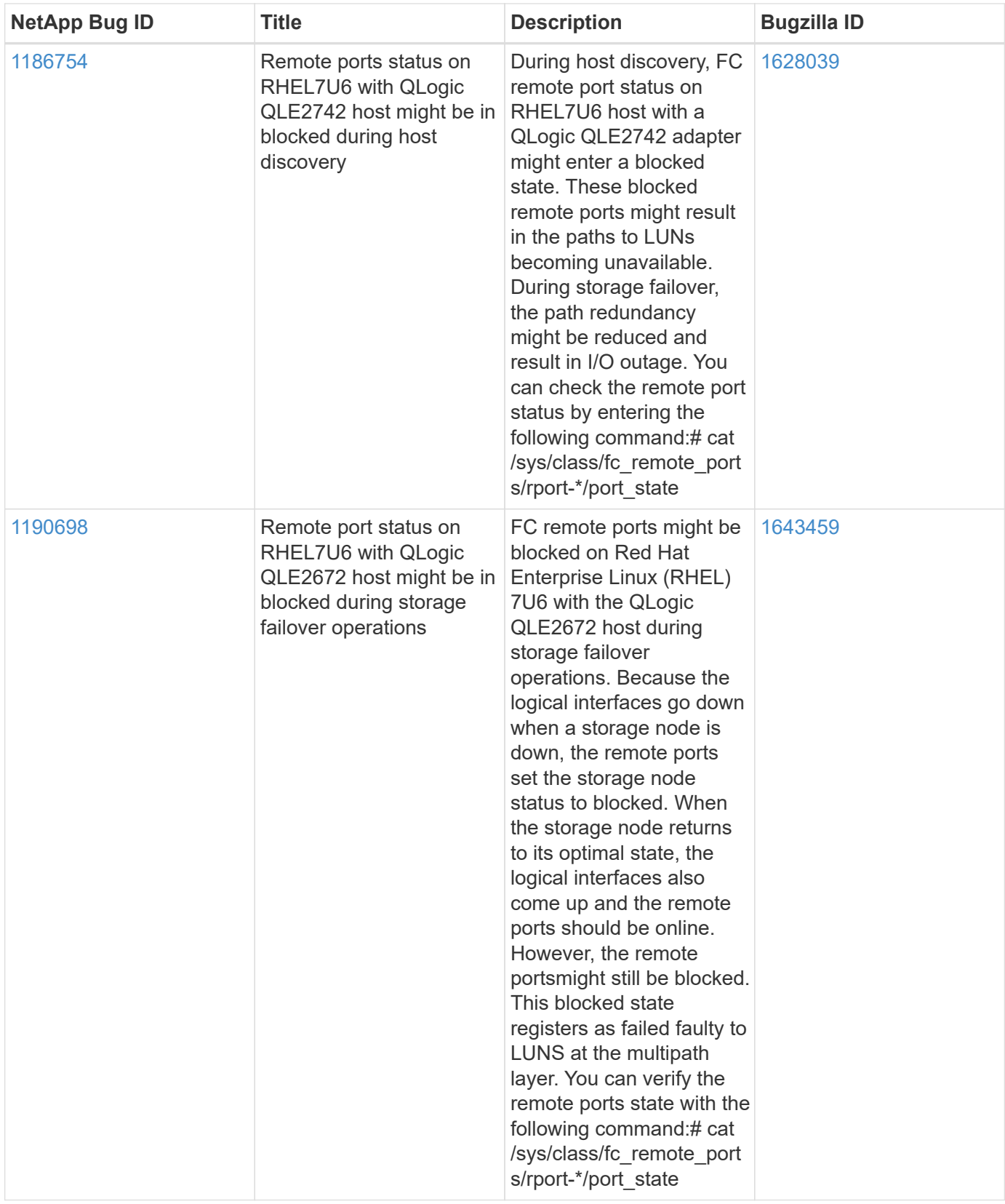

# **Use Red Hat Enterprise Linux 7.5 with ONTAP**

You can use the ONTAP SAN host configuration settings to configure Red Hat Enterprise Linux 7.5 with ONTAP as the target.

### **Install the Linux Unified Host Utilities**

The NetApp Linux Unified Host Utilities software package is available on the [NetApp Support Site](https://mysupport.netapp.com/site/products/all/details/hostutilities/downloads-tab/download/61343/7.1/downloads) in a 32-bit and 64-bit .rpm file. If you do not know which file is right for your configuration, use the [NetApp Interoperability](https://mysupport.netapp.com/matrix/#welcome) [Matrix Tool](https://mysupport.netapp.com/matrix/#welcome) to verify which one you need.

NetApp strongly recommends installing the Linux Unified Host Utilities, but it is not mandatory. The utilities do not change any settings on your Linux host. The utilities improve management and assist NetApp customer support in gathering information about your configuration.

## **What you'll need**

If you have a version of Linux Unified Host Utilities currently installed you should upgrade it or, you should remove it and use the following steps to install the latest version.

- 1. Download the 32-bit or 64-bit Linux Unified Host Utilities software package from the [NetApp Support Site](https://mysupport.netapp.com/site/products/all/details/hostutilities/downloads-tab/download/61343/7.1/downloads) Site to your host.
- 2. Use the following command to install the software package:

```
rpm -ivh netapp linux unified host utilities-7-1.x86 64
```
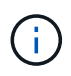

You can use the configuration settings provided in this document to configure cloud clients connected to [Cloud Volumes ONTAP](https://docs.netapp.com/us-en/cloud-manager-cloud-volumes-ontap/index.html) and [Amazon FSx for ONTAP.](https://docs.netapp.com/us-en/cloud-manager-fsx-ontap/index.html)

## **SAN Toolkit**

The toolkit is installed automatically when you install the NetApp Host Utilities package. This kit provides the sanlun utility, which helps you manage LUNs and HBAs. The sanlun command returns information about the LUNs mapped to your host, multipathing, and information necessary to create initiator groups.

## **Example**

In the following example, the sanlun lun show command returns LUN information.

```
# sanlun lun show all
```
Example output:

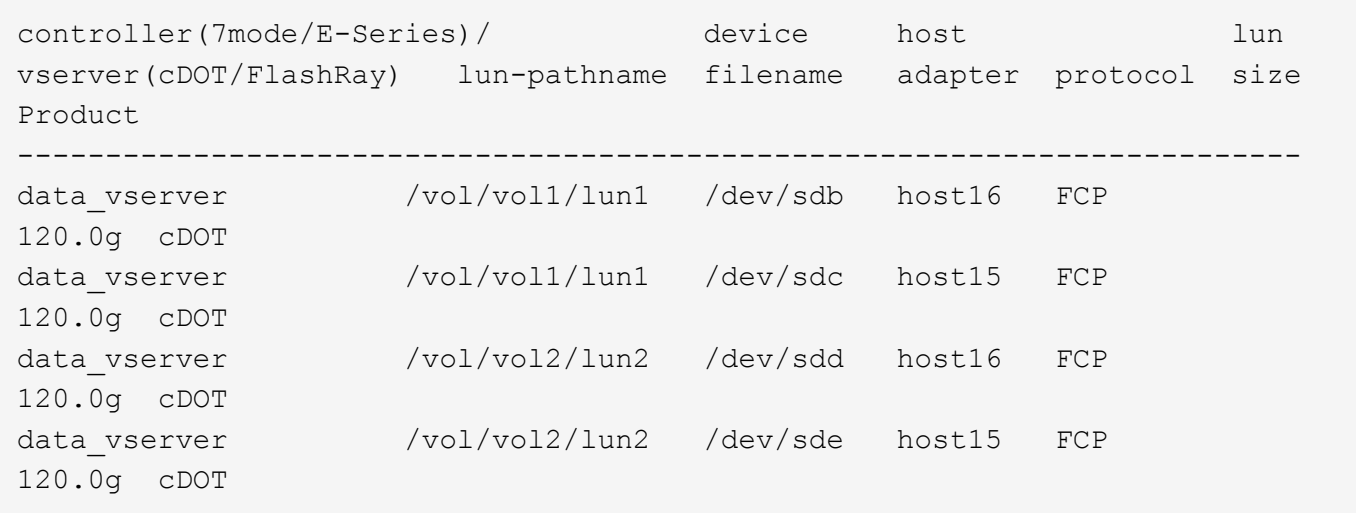

## **SAN Booting**

## **What you'll need**

If you decide to use SAN booting, it must be supported by your configuration. You can use the [NetApp](https://mysupport.netapp.com/matrix/imt.jsp?components=82985;&solution=1&isHWU&src=IMT) [Interoperability Matrix Tool](https://mysupport.netapp.com/matrix/imt.jsp?components=82985;&solution=1&isHWU&src=IMT) to verify that your OS, HBA, HBA firmware and the HBA boot BIOS, and ONTAP version are supported.

### **Steps**

- 1. Map the SAN boot LUN to the host.
- 2. Verify that multiple paths are available.

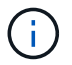

Multiple paths become available after the host OS is up and running on the paths.

3. Enable SAN booting in the server BIOS for the ports to which the SAN boot LUN is mapped.

For information on how to enable the HBA BIOS, see your vendor-specific documentation.

4. Reboot the host to verify that the boot is successful.

#### **Multipathing**

For Red Hat Enterprise Linux (RHEL) 7.5 the /etc/multipath.conf file must exist, but you do not need to make specific changes to the file. RHEL 7.5 is compiled with all settings required to recognize and correctly manage ONTAP LUNs.

You can use the multipath -ll command to verify the settings for your ONTAP LUNs. The following sections provide sample multipath output for a LUN mapped to ASA and non-ASA personas.

## **All SAN Array configurations**

In All SAN Array (ASA) configurations, all paths to a given LUN are active and optimized. This improves performance by serving I/O operations through all paths at the same time.

## **Example**

The following example displays the correct output for an ONTAP LUN:

```
# multipath -ll
3600a09803831347657244e527766394e dm-5 NETAPP,LUN C-Mode
size=80G features='4 queue if no path pg init retries 50
retain attached hw handle' hwhandler='1 alua' wp=rw
`-+- policy='service-time 0' prio=50 status=active
    |- 11:0:7:1 sdfi 130:64 active ready running
    |- 11:0:9:1 sdiy 8:288 active ready running
    |- 11:0:10:1 sdml 69:464 active ready running
    |- 11:0:11:1 sdpt 131:304 active ready running
```
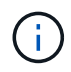

Do not use an excessive number of paths to a single LUN. No more than four paths should be required. More than eight paths might cause path issues during storage failures.

# **Non-ASA configurations**

For non-ASA configurations, there should be two groups of paths with different priorities. The paths with the higher priorities are Active/Optimized, meaning they are serviced by the controller where the aggregate is located. The paths with the lower priorities are active but are non-optimized because they are served from a different controller. The non-optimized paths are only used when no optimized paths are available.

# **Example**

The following example displays the correct output for an ONTAP LUN with two Active/Optimized paths and two Active/Non-Optimized paths:

```
# multipath -ll
3600a09803831347657244e527766394e dm-5 NETAPP,LUN C-Mode
size=80G features='4 queue if no path pg_init_retries 50
retain attached hw handle' hwhandler='1 alua' wp=rw
|-+- policy='service-time 0' prio=50 status=active
| |- 11:0:1:0 sdj 8:144 active ready running
| |- 11:0:2:0 sdr 65:16 active ready running
`-+- policy='service-time 0' prio=10 status=enabled
    |- 11:0:0:0 sdb 8:i6 active ready running
    |- 12:0:0:0 sdz 65:144 active ready running
```
÷.

Do not use an excessive number of paths to a single LUN. No more than four paths should be required. More than eight paths might cause path issues during storage failures.

#### **Recommended Settings**

The RHEL 7.5 OS is compiled to recognize ONTAP LUNs and automatically set all configuration parameters correctly for both ASA and non-ASA configuration.

The multipath.conf file must exist for the multipath daemon to start, but you can create an empty, zerobyte file by using the following command:

touch /etc/multipath.conf

The first time you create this file, you might need to enable and start the multipath services:

```
# systemctl enable multipathd
# systemctl start multipathd
```
- There is no requirement to add anything directly to the multipath.conf file, unless you have devices that you do not want to be managed by multipath or you have existing settings that override defaults.
- To exclude unwanted devices, add the following syntax to the multipath.conf file .

```
blacklist {
          wwid <DevId>
           devnode "^(ram|raw|loop|fd|md|dm-|sr|scd|st)[0-9]*"
           devnode "^hd[a-z]"
          devnode "^cciss.*"
}
```
Replace the  $\langle$ DevId> with the WWID string of the device you want to exclude.

## **Example**

In this example, we are going to determine the WWID of a device and add to the multipath.conf file.

#### **Steps**

1. Run the following command to determine the WWID:

```
# /lib/udev/scsi_id -gud /dev/sda
360030057024d0730239134810c0cb833
```
sda is the local SCSI disk that we need to add it to the blacklist.

2. Add the WWID to the blacklist stanza in /etc/multipath.conf:

```
blacklist {
       wwid 360030057024d0730239134810c0cb833
       devnode "^(ram|raw|loop|fd|md|dm-|sr|scd|st)[0-9]*"
       devnode "^hd[a-z]"
       devnode "^cciss.*"
}
```
You should always check your /etc/multipath.conf file for legacy settings, especially in the defaults section, that might be overriding the default settings.

The following table demonstrates the critical multipathd parameters for ONTAP LUNs and the required values. If a host is connected to LUNs from other vendors and any of these parameters are overridden, they will need to be corrected by later stanzas in the multipath.conf file that apply specifically to ONTAP LUNs. If this is not done, the ONTAP LUNs might not work as expected. These defaults should only be overridden in consultation with NetApp and/or an OS vendor and only when the impact is fully understood.

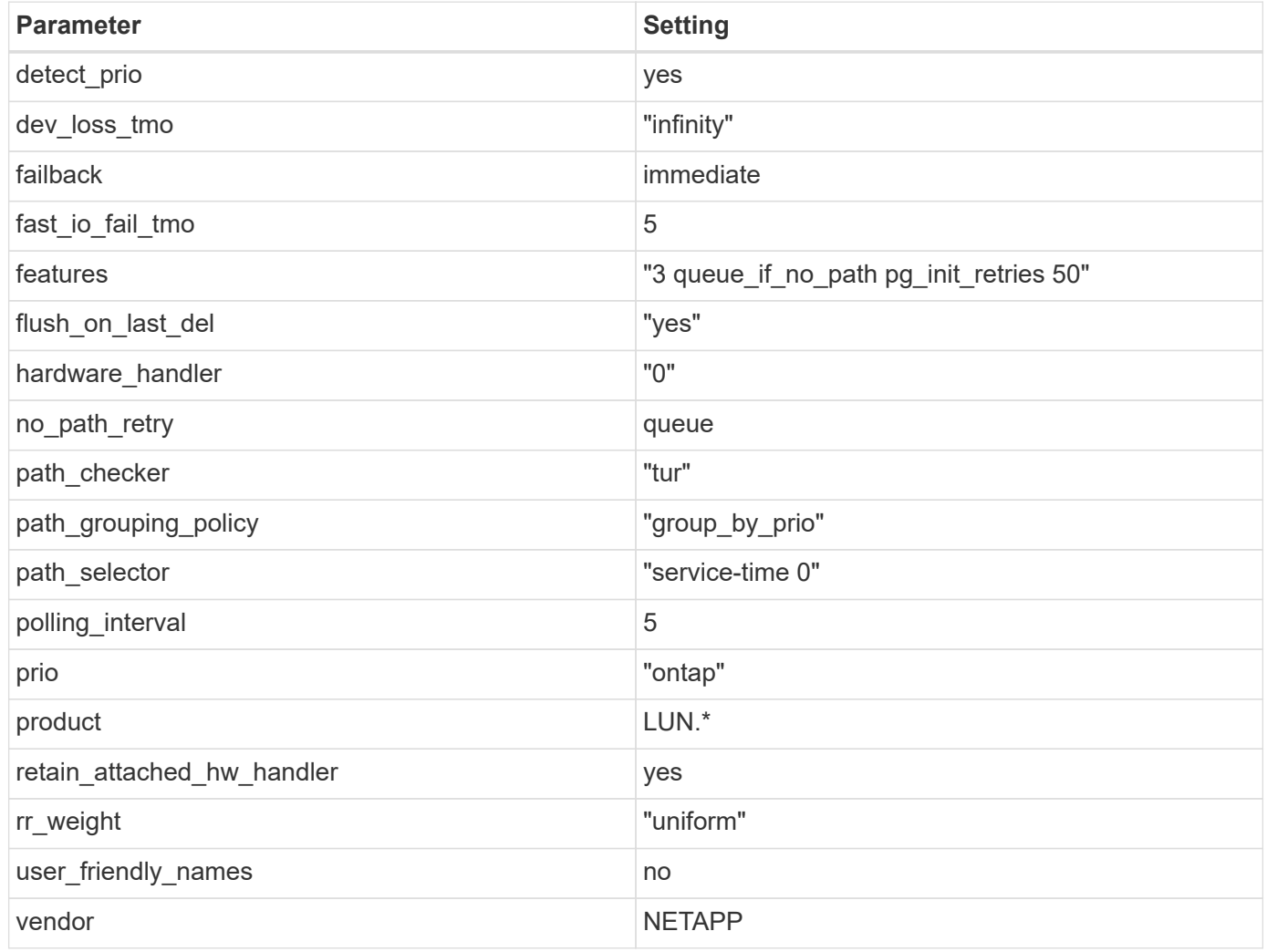

# **Example**

The following example shows how to correct an overridden default. In this case, the multipath.conf file defines values for path checker and no path retry that are not compatible with ONTAP LUNs. If they cannot be removed because of other SAN arrays still attached to the host, these parameters can be corrected specifically for ONTAP LUNs with a device stanza.

```
defaults {
  path checker readsector0
    no_path_retry fail
}
devices {
    device {
      vendor "NETAPP "
      product "LUN.*"
     no path retry queue
     path_checker tur
    }
}
```
# **KVM settings**

You can use the recommended settings to configure Kernel-based Virtual Machine (KVM) as well. There are no changes required to configure KVM as the LUN is mapped to the hypervisor.

## **Known issues**

The RHEL 7.5 with ONTAP release has the following known issues:

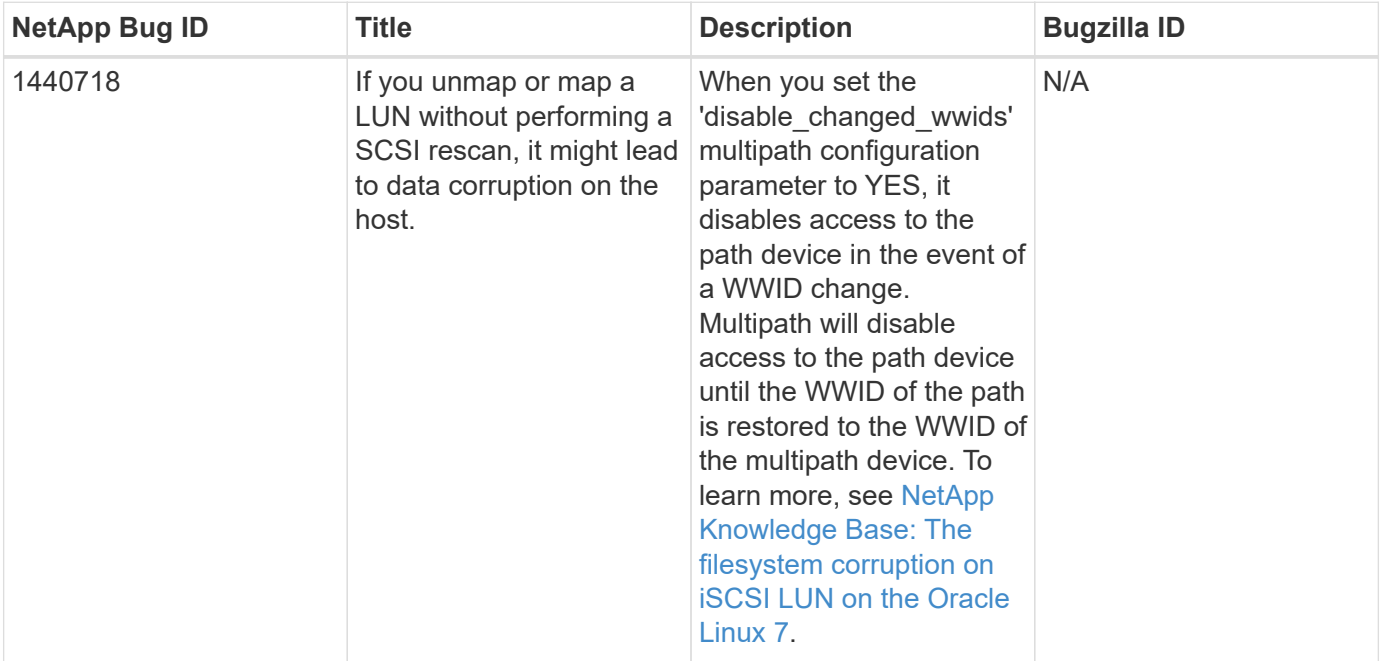

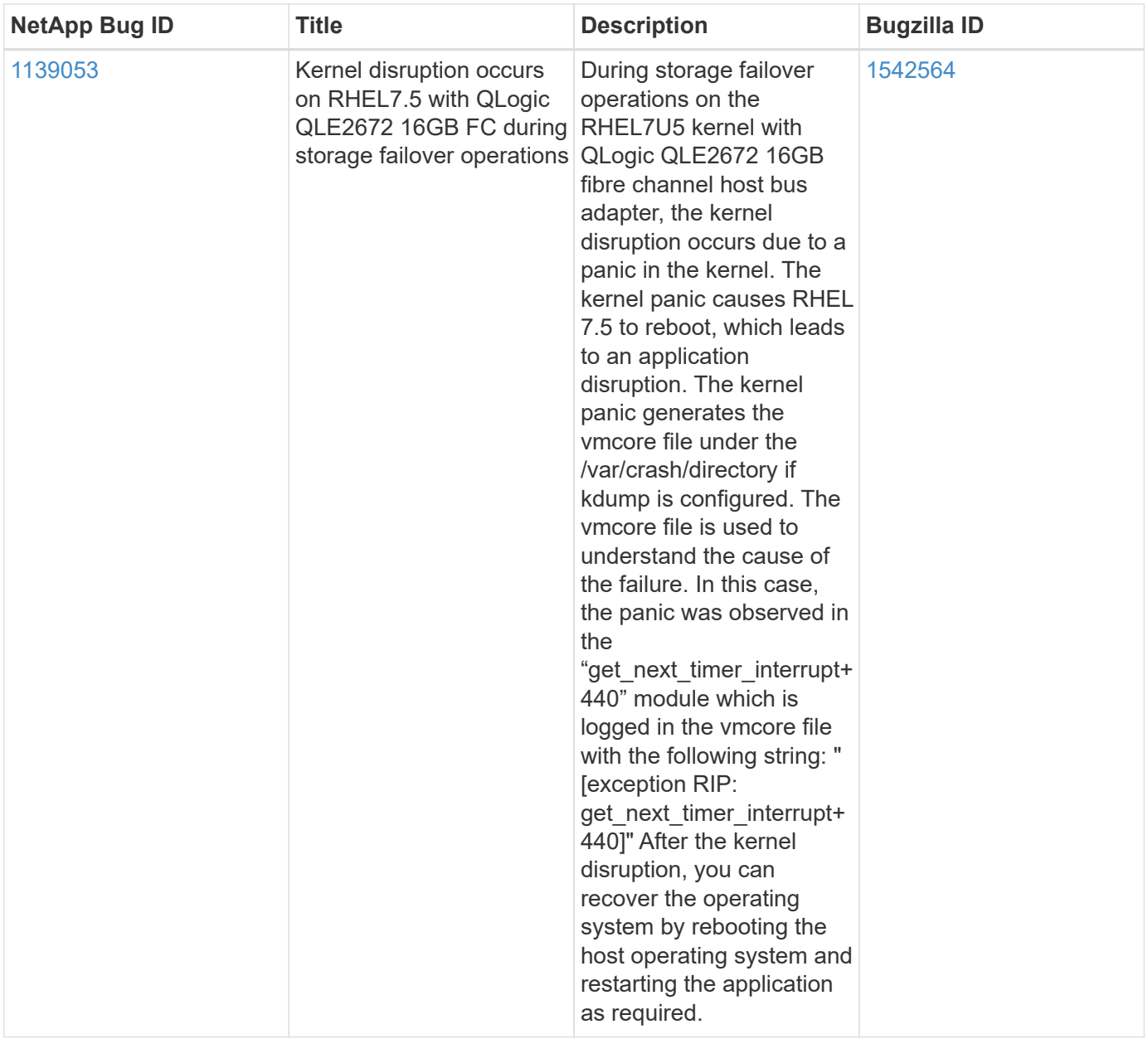

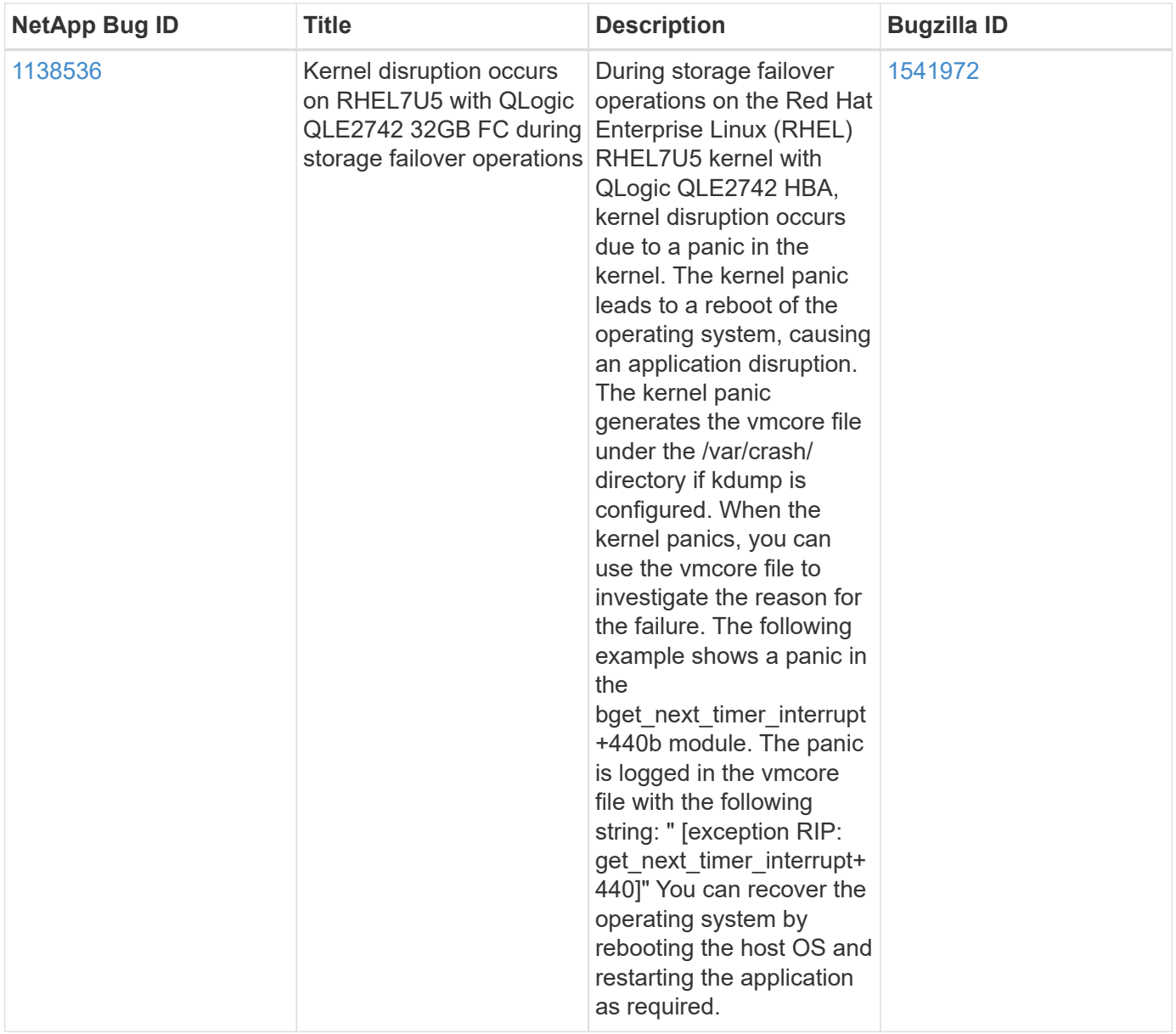

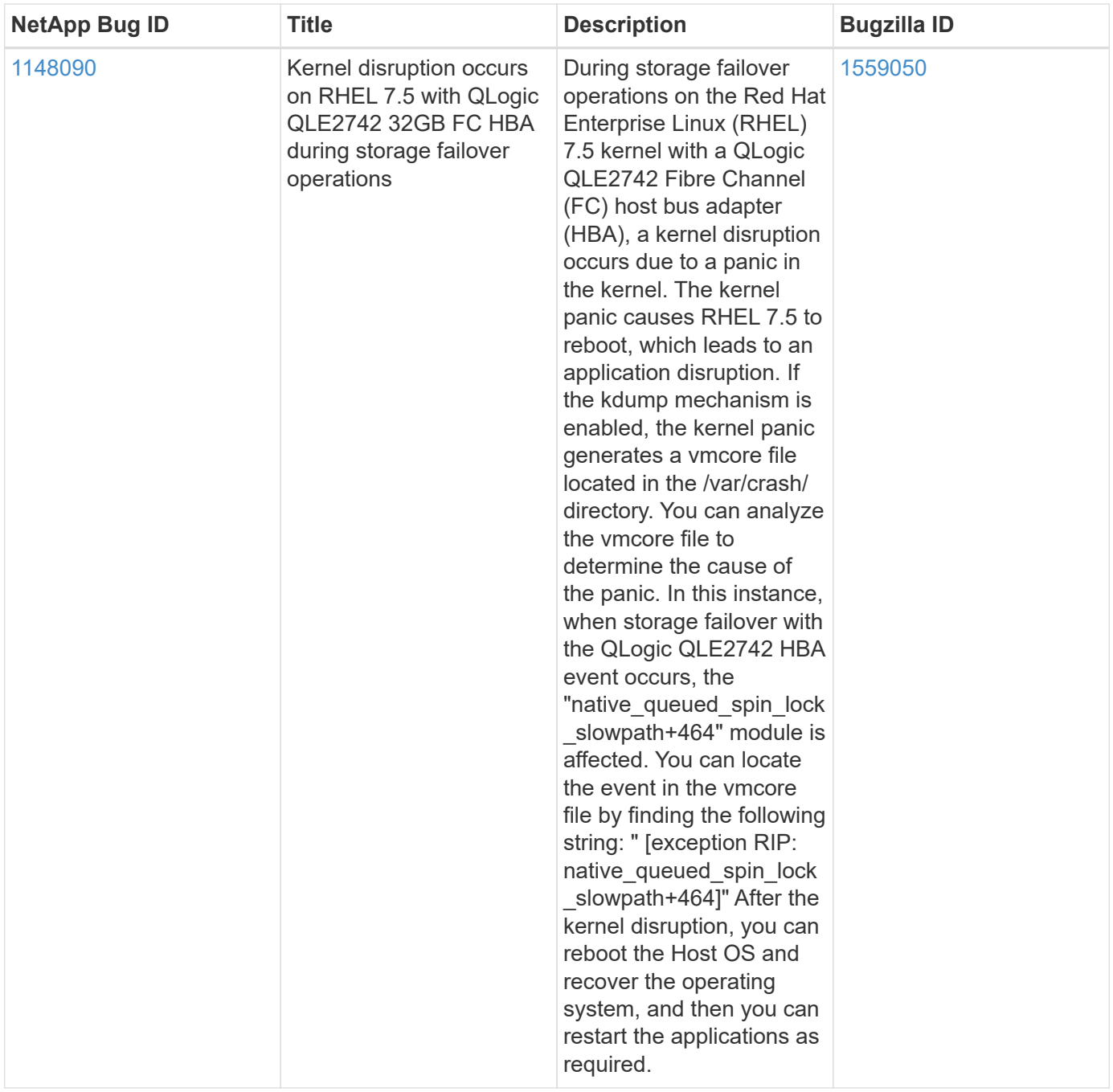

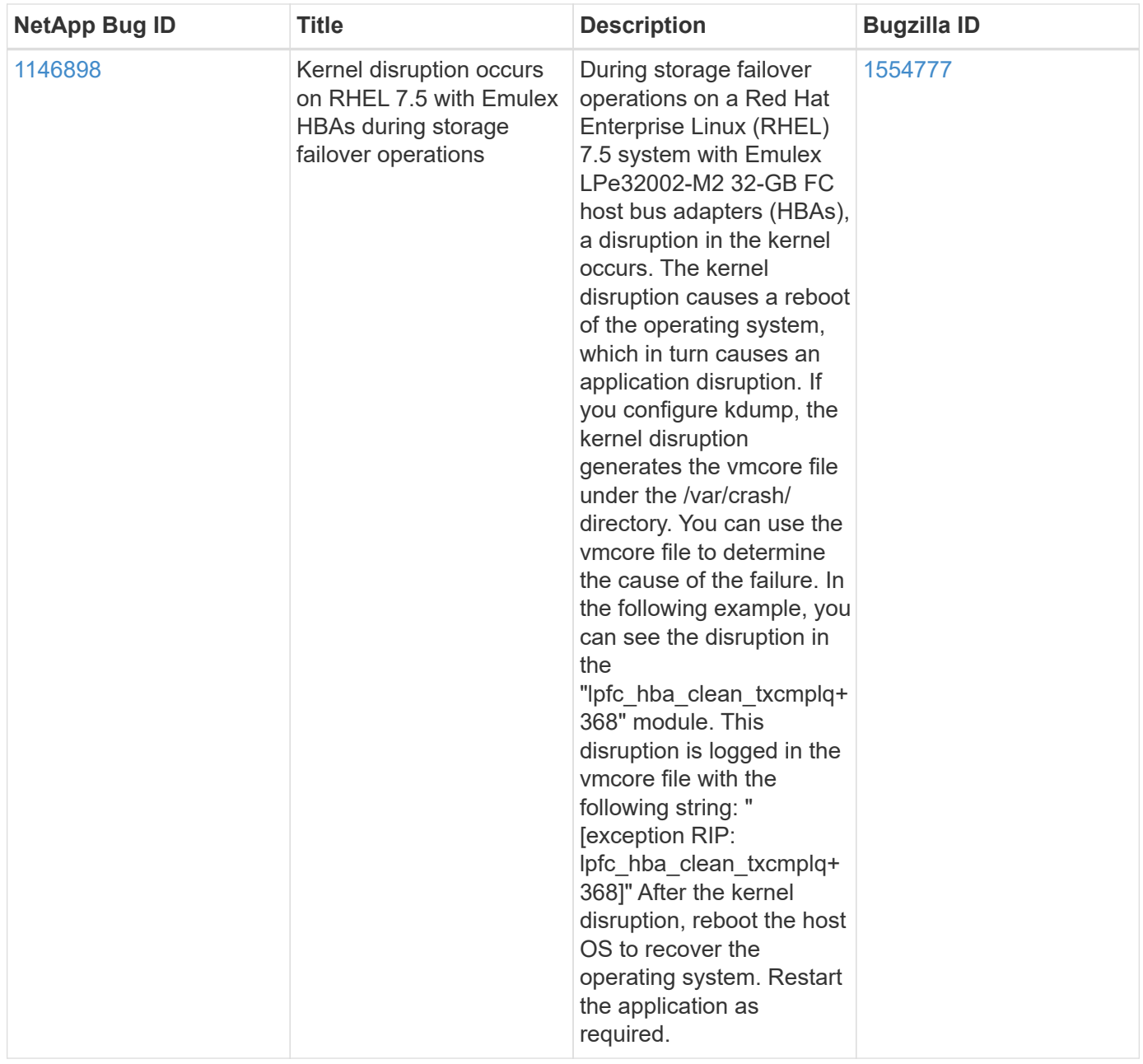

# **Use Red Hat Enterprise Linux 7.4 with ONTAP**

You can use the ONTAP SAN host configuration settings to configure Red Hat Enterprise Linux 7.4 with ONTAP as the target.

# **Install the Linux Unified Host Utilities**

The NetApp Linux Unified Host Utilities software package is available on the [NetApp Support Site](https://mysupport.netapp.com/site/products/all/details/hostutilities/downloads-tab/download/61343/7.1/downloads) in a 32-bit and 64-bit .rpm file. If you do not know which file is right for your configuration, use the [NetApp Interoperability](https://mysupport.netapp.com/matrix/#welcome) [Matrix Tool](https://mysupport.netapp.com/matrix/#welcome) to verify which one you need.

NetApp strongly recommends installing the Linux Unified Host Utilities, but it is not mandatory. The utilities do not change any settings on your Linux host. The utilities improve management and assist NetApp customer support in gathering information about your configuration.

# **What you'll need**

If you have a version of Linux Unified Host Utilities currently installed you should upgrade it or, you should remove it and use the following steps to install the latest version.

- 1. Download the 32-bit or 64-bit Linux Unified Host Utilities software package from the [NetApp Support Site](https://mysupport.netapp.com/site/products/all/details/hostutilities/downloads-tab/download/61343/7.1/downloads) Site to your host.
- 2. Use the following command to install the software package:

```
rpm -ivh netapp linux unified host utilities-7-1.x86 64
```
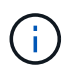

You can use the configuration settings provided in this document to configure cloud clients connected to [Cloud Volumes ONTAP](https://docs.netapp.com/us-en/cloud-manager-cloud-volumes-ontap/index.html) and [Amazon FSx for ONTAP.](https://docs.netapp.com/us-en/cloud-manager-fsx-ontap/index.html)

### **SAN Toolkit**

The toolkit is installed automatically when you install the NetApp Host Utilities package. This kit provides the sanlun utility, which helps you manage LUNs and HBAs. The sanlun command returns information about the LUNs mapped to your host, multipathing, and information necessary to create initiator groups.

## **Example**

In the following example, the sanlun lun show command returns LUN information.

# sanlun lun show all

Example output:

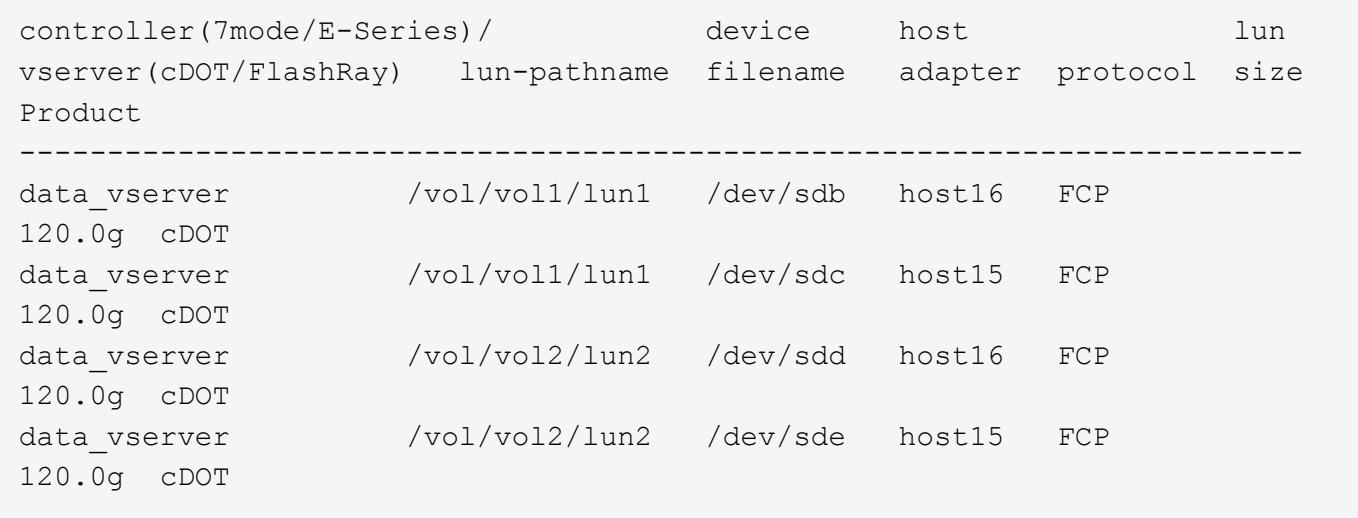

## **SAN Booting**

#### **What you'll need**

If you decide to use SAN booting, it must be supported by your configuration. You can use the [NetApp](https://mysupport.netapp.com/matrix/imt.jsp?components=79384;&solution=1&isHWU&src=IMT) [Interoperability Matrix Tool](https://mysupport.netapp.com/matrix/imt.jsp?components=79384;&solution=1&isHWU&src=IMT) to verify that your OS, HBA, HBA firmware and the HBA boot BIOS, and ONTAP version are supported.

## **Steps**

1. Map the SAN boot LUN to the host.

2. Verify that multiple paths are available.

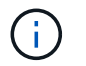

Multiple paths become available after the host OS is up and running on the paths.

3. Enable SAN booting in the server BIOS for the ports to which the SAN boot LUN is mapped.

For information on how to enable the HBA BIOS, see your vendor-specific documentation.

4. Reboot the host to verify that the boot is successful.

#### **Multipathing**

For Red Hat Enterprise Linux (RHEL) 7.4 the /etc/multipath.conf file must exist, but you do not need to make specific changes to the file. RHEL 7.4 is compiled with all settings required to recognize and correctly manage ONTAP LUNs.

You can use the multipath -ll command to verify the settings for your ONTAP LUNs. The following sections provide sample multipath output for a LUN mapped to ASA and non-ASA personas.

#### **All SAN Array configurations**

In All SAN Array (ASA) configurations, all paths to a given LUN are active and optimized. This improves performance by serving I/O operations through all paths at the same time.

#### **Example**

The following example displays the correct output for an ONTAP LUN:

```
# multipath -ll
3600a09803831347657244e527766394e dm-5 NETAPP,LUN C-Mode
size=80G features='4 queue_if_no_path pg_init_retries 50
retain attached hw handle' hwhandler='1 alua' wp=rw
`-+- policy='service-time 0' prio=50 status=active
    |- 11:0:7:1 sdfi 130:64 active ready running
    |- 11:0:9:1 sdiy 8:288 active ready running
    |- 11:0:10:1 sdml 69:464 active ready running
    |- 11:0:11:1 sdpt 131:304 active ready running
```
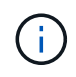

Do not use an excessive number of paths to a single LUN. No more than four paths should be required. More than eight paths might cause path issues during storage failures.

#### **Non-ASA configurations**

For non-ASA configurations, there should be two groups of paths with different priorities. The paths with the higher priorities are Active/Optimized, meaning they are serviced by the controller where the aggregate is located. The paths with the lower priorities are active but are non-optimized because they are served from a different controller. The non-optimized paths are only used when no optimized paths are available.

### **Example**

The following example displays the correct output for an ONTAP LUN with two Active/Optimized paths and two Active/Non-Optimized paths:
```
# multipath -ll
3600a09803831347657244e527766394e dm-5 NETAPP,LUN C-Mode
size=80G features='4 queue if no path pg init retries 50
retain attached hw handle' hwhandler='1 alua' wp=rw
|-+- policy='service-time 0' prio=50 status=active
| |- 11:0:1:0 sdj 8:144 active ready running
| |- 11:0:2:0 sdr 65:16 active ready running
`-+- policy='service-time 0' prio=10 status=enabled
   |- 11:0:0:0 sdb 8:i6 active ready running
    |- 12:0:0:0 sdz 65:144 active ready running
```
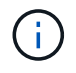

Do not use an excessive number of paths to a single LUN. No more than four paths should be required. More than eight paths might cause path issues during storage failures.

#### **Recommended Settings**

The RHEL 7.4 OS is compiled to recognize ONTAP LUNs and automatically set all configuration parameters correctly for both ASA and non-ASA configuration.

The multipath.conf file must exist for the multipath daemon to start, but you can create an empty, zerobyte file by using the following command:

touch /etc/multipath.conf

The first time you create this file, you might need to enable and start the multipath services:

```
# systemctl enable multipathd
# systemctl start multipathd
```
- There is no requirement to add anything directly to the multipath.conf file, unless you have devices that you do not want to be managed by multipath or you have existing settings that override defaults.
- To exclude unwanted devices, add the following syntax to the multipath.conf file.

```
blacklist {
           wwid <DevId>
           devnode "^(ram|raw|loop|fd|md|dm-|sr|scd|st)[0-9]*"
           devnode "^hd[a-z]"
           devnode "^cciss.*"
}
```
Replace the  $\langle$ DevId $\rangle$  with the WWID string of the device you want to exclude.

#### **Example**

In this example, we are going to determine the WWID of a device and add to the multipath.confile.

## **Steps**

1. Run the following command to determine the WWID:

```
# /lib/udev/scsi_id -gud /dev/sda
360030057024d0730239134810c0cb833
```
sda is the local SCSI disk that we need to add it to the blacklist.

2. Add the WWID to the blacklist stanza in /etc/multipath.conf:

```
blacklist {
       wwid 360030057024d0730239134810c0cb833
       devnode "^(ram|raw|loop|fd|md|dm-|sr|scd|st)[0-9]*"
       devnode "^hd[a-z]"
       devnode "^cciss.*"
}
```
You should always check your /etc/multipath.conf file for legacy settings, especially in the defaults section, that might be overriding the default settings.

The following table demonstrates the critical multipathd parameters for ONTAP LUNs and the required values. If a host is connected to LUNs from other vendors and any of these parameters are overridden, they will need to be corrected by later stanzas in the multipath.conf file that apply specifically to ONTAP LUNs. If this is not done, the ONTAP LUNs might not work as expected. These defaults should only be overridden in consultation with NetApp and/or an OS vendor and only when the impact is fully understood.

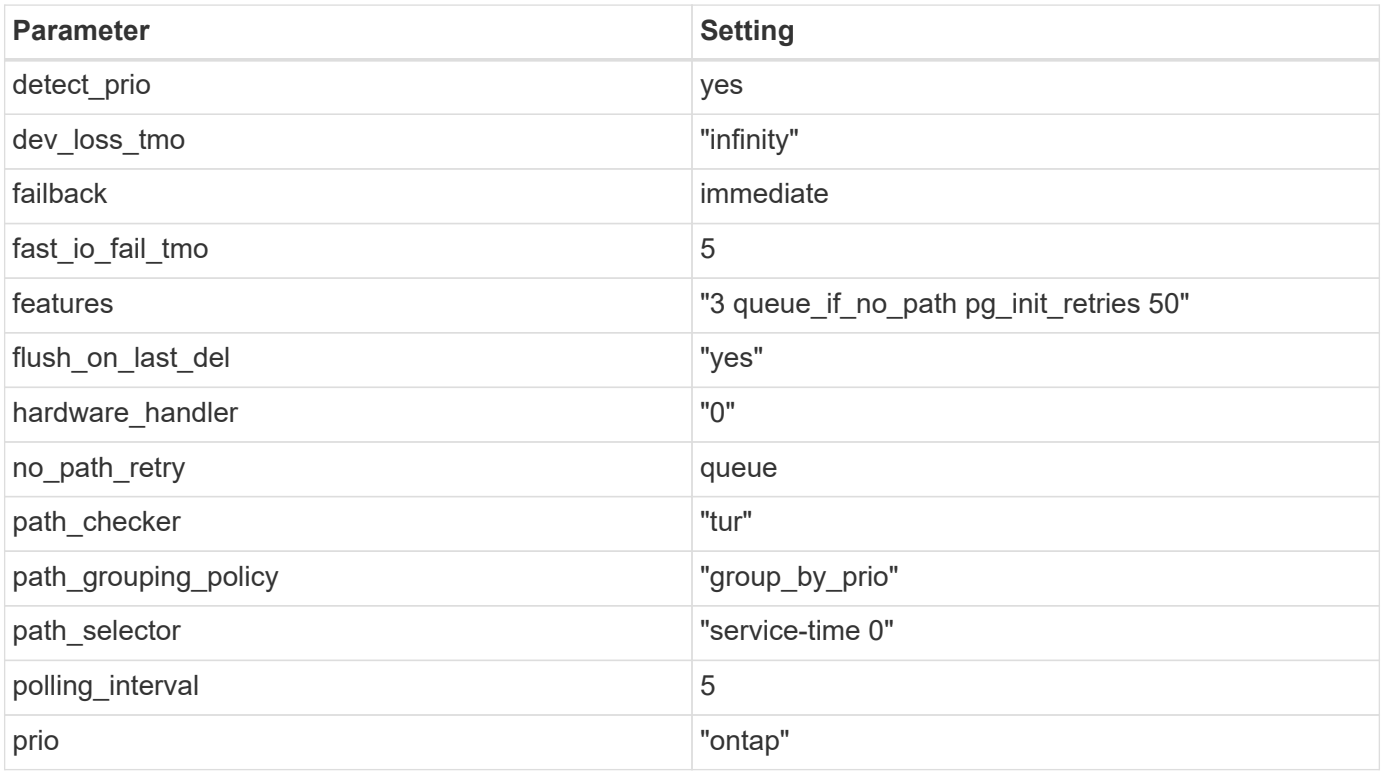

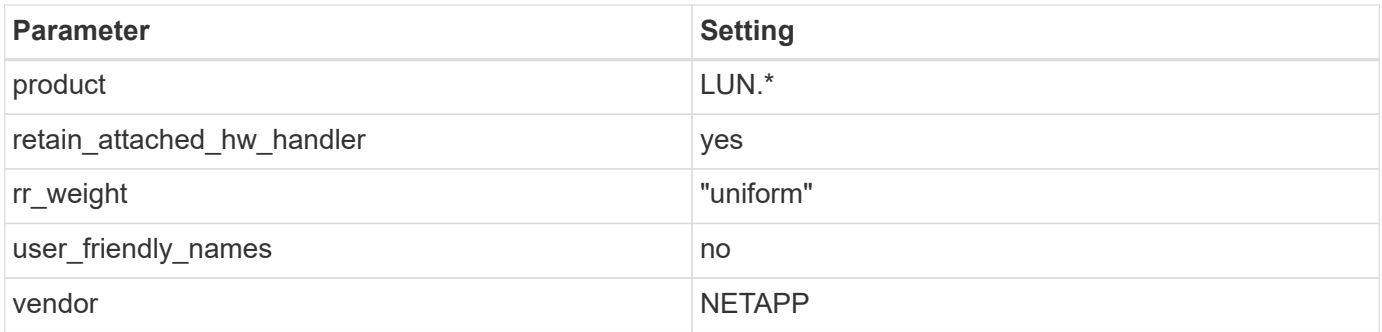

# **Example**

The following example shows how to correct an overridden default. In this case, the multipath.conf file defines values for path checker and no path retry that are not compatible with ONTAP LUNs. If they cannot be removed because of other SAN arrays still attached to the host, these parameters can be corrected specifically for ONTAP LUNs with a device stanza.

```
defaults {
  path checker readsector0
  no path retry fail
}
devices {
    device {
       vendor "NETAPP "
       product "LUN.*"
     no path retry queue
     path_checker tur
    }
}
```
# **KVM settings**

You can use the recommended settings to configure Kernel-based Virtual Machine (KVM) as well. There are no changes required to configure KVM as the LUN is mapped to the hypervisor.

## **Known issues**

The RHEL 7.4 with ONTAP release has the following known issues:

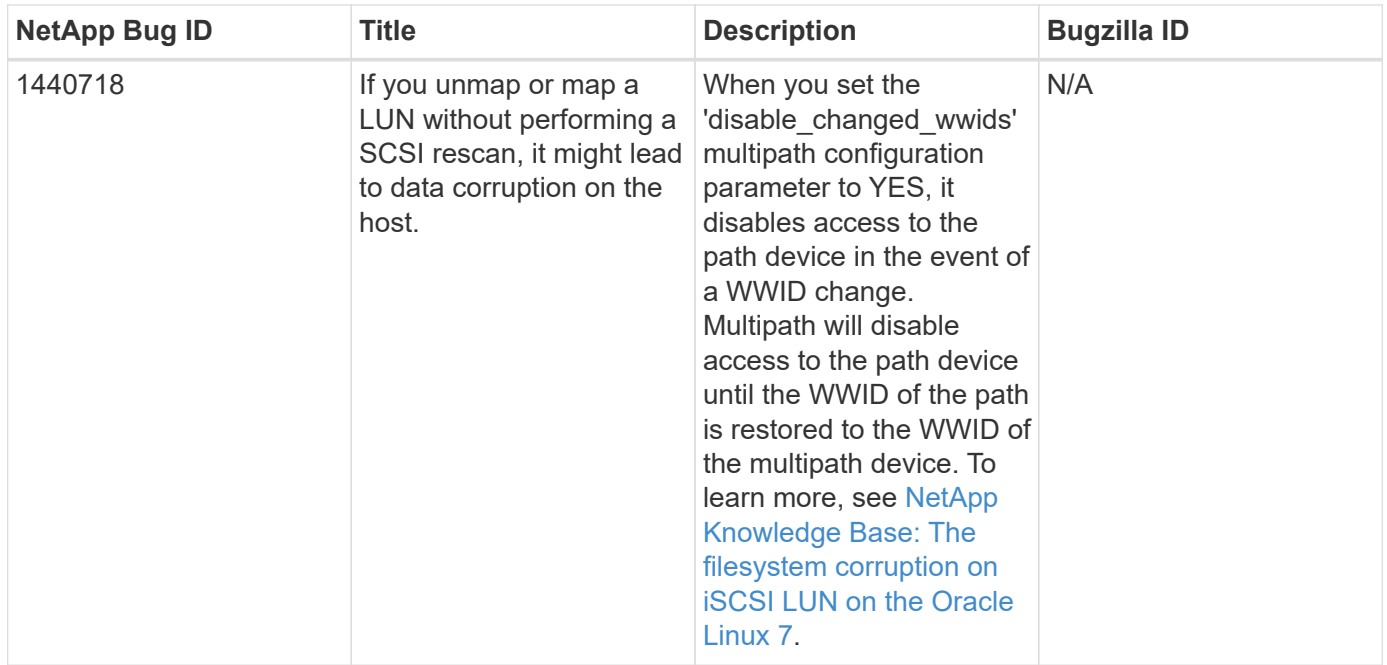

# **Use Red Hat Enterprise Linux 7.3 with ONTAP**

You can use the ONTAP SAN host configuration settings to configure Red Hat Enterprise Linux 7.3 with ONTAP as the target.

## **Install the Linux Unified Host Utilities**

The NetApp Linux Unified Host Utilities software package is available on the [NetApp Support Site](https://mysupport.netapp.com/site/products/all/details/hostutilities/downloads-tab/download/61343/7.1/downloads) in a 32-bit and 64-bit .rpm file. If you do not know which file is right for your configuration, use the [NetApp Interoperability](https://mysupport.netapp.com/matrix/#welcome) [Matrix Tool](https://mysupport.netapp.com/matrix/#welcome) to verify which one you need.

NetApp strongly recommends installing the Linux Unified Host Utilities, but it is not mandatory. The utilities do not change any settings on your Linux host. The utilities improve management and assist NetApp customer support in gathering information about your configuration.

## **What you'll need**

If you have a version of Linux Unified Host Utilities currently installed you should upgrade it or, you should remove it and use the following steps to install the latest version.

- 1. Download the 32-bit or 64-bit Linux Unified Host Utilities software package from the [NetApp Support Site](https://mysupport.netapp.com/site/products/all/details/hostutilities/downloads-tab/download/61343/7.1/downloads) Site to your host.
- 2. Use the following command to install the software package:

```
rpm -ivh netapp linux unified host utilities-7-1.x86 64
```
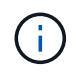

You can use the configuration settings provided in this document to configure cloud clients connected to [Cloud Volumes ONTAP](https://docs.netapp.com/us-en/cloud-manager-cloud-volumes-ontap/index.html) and [Amazon FSx for ONTAP.](https://docs.netapp.com/us-en/cloud-manager-fsx-ontap/index.html)

### **SAN Toolkit**

The toolkit is installed automatically when you install the NetApp Host Utilities package. This kit provides the sanlun utility, which helps you manage LUNs and HBAs. The sanlun command returns information about the LUNs mapped to your host, multipathing, and information necessary to create initiator groups.

## **Example**

In the following example, the sanlun lun show command returns LUN information.

```
# sanlun lun show all
```
Example output:

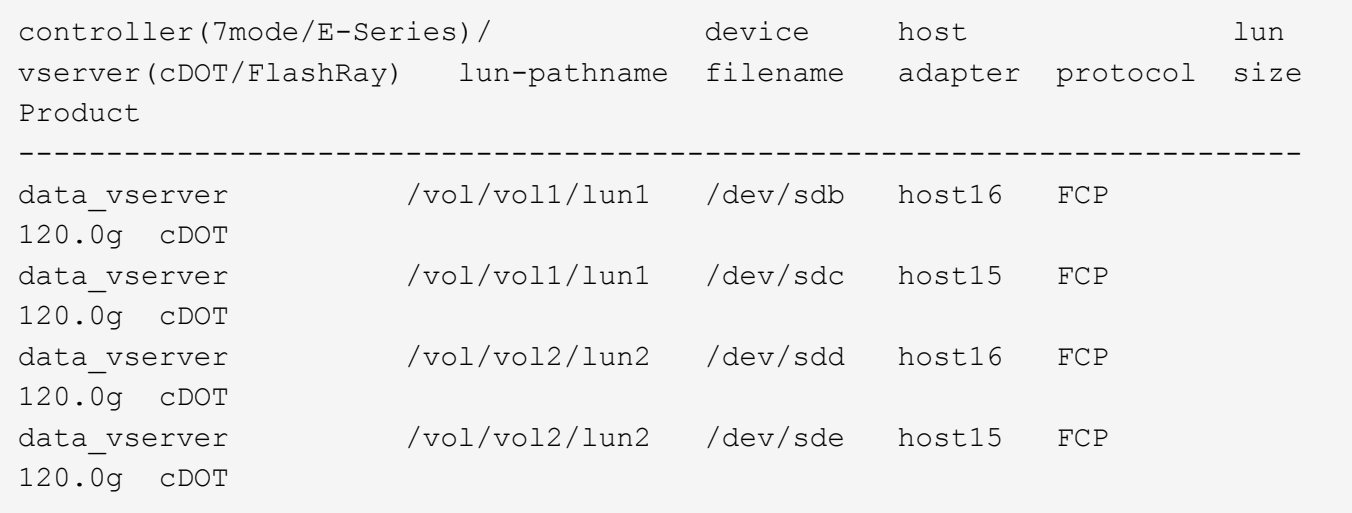

### **SAN Booting**

## **What you'll need**

If you decide to use SAN booting, it must be supported by your configuration. You can use the [NetApp](https://mysupport.netapp.com/matrix/imt.jsp?components=76238;&solution=1&isHWU&src=IMT) [Interoperability Matrix Tool](https://mysupport.netapp.com/matrix/imt.jsp?components=76238;&solution=1&isHWU&src=IMT) to verify that your OS, HBA, HBA firmware and the HBA boot BIOS, and ONTAP version are supported.

## **Steps**

- 1. Map the SAN boot LUN to the host.
- 2. Verify that multiple paths are available.

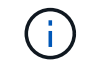

Multiple paths become available after the host OS is up and running on the paths.

3. Enable SAN booting in the server BIOS for the ports to which the SAN boot LUN is mapped.

For information on how to enable the HBA BIOS, see your vendor-specific documentation.

4. Reboot the host to verify that the boot is successful.

### **Multipathing**

For Red Hat Enterprise Linux (RHEL) 7.3 the /etc/multipath.conf file must exist, but you do not need to make specific changes to the file. RHEL 7.3 is compiled with all settings required to recognize and correctly manage ONTAP LUNs.

You can use the multipath -ll command to verify the settings for your ONTAP LUNs.

The following sections provide sample multipath output for a LUN mapped to ASA and non-ASA personas.

## **All SAN Array configurations**

In All SAN Array (ASA) configurations, all paths to a given LUN are active and optimized. This improves performance by serving I/O operations through all paths at the same time.

## **Example**

The following example displays the correct output for an ONTAP LUN:

```
# multipath -ll
3600a09803831347657244e527766394e dm-5 NETAPP,LUN C-Mode
size=80G features='4 queue if no path pg init retries 50
retain attached hw handle' hwhandler='1 alua' wp=rw
`-+- policy='service-time 0' prio=50 status=active
    |- 11:0:7:1 sdfi 130:64 active ready running
    |- 11:0:9:1 sdiy 8:288 active ready running
    |- 11:0:10:1 sdml 69:464 active ready running
    |- 11:0:11:1 sdpt 131:304 active ready running
```
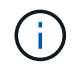

Do not use an excessive number of paths to a single LUN. No more than four paths should be required. More than eight paths might cause path issues during storage failures.

### **Non-ASA configurations**

For non-ASA configurations, there should be two groups of paths with different priorities. The paths with the higher priorities are Active/Optimized, meaning they are serviced by the controller where the aggregate is located. The paths with the lower priorities are active but are non-optimized because they are served from a different controller. The non-optimized paths are only used when no optimized paths are available.

## **Example**

The following example displays the correct output for an ONTAP LUN with two Active/Optimized paths and two Active/Non-Optimized paths:

```
# multipath -ll
3600a09803831347657244e527766394e dm-5 NETAPP,LUN C-Mode
size=80G features='4 queue if no path pg init retries 50
retain attached hw handle' hwhandler='1 alua' wp=rw
|-+- policy='service-time 0' prio=50 status=active
| |- 11:0:1:0 sdj 8:144 active ready running
| |- 11:0:2:0 sdr 65:16 active ready running
`-+- policy='service-time 0' prio=10 status=enabled
    |- 11:0:0:0 sdb 8:i6 active ready running
    |- 12:0:0:0 sdz 65:144 active ready running
```
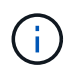

Do not use an excessive number of paths to a single LUN. No more than four paths should be required. More than eight paths might cause path issues during storage failures.

## **Recommended Settings**

The RHEL 7.3 OS is compiled to recognize ONTAP LUNs and automatically set all configuration parameters correctly for both ASA and non-ASA configuration.

The multipath.conf file must exist for the multipath daemon to start, but you can create an empty, zerobyte file by using the following command:

```
touch /etc/multipath.conf
```
The first time you create this file, you might need to enable and start the multipath services:

```
# systemctl enable multipathd
# systemctl start multipathd
```
- There is no requirement to add anything directly to the multipath.conf file, unless you have devices that you do not want to be managed by multipath or you have existing settings that override defaults.
- To exclude unwanted devices, add the following syntax to the multipath.conf file .

```
blacklist {
           wwid <DevId>
           devnode "^(ram|raw|loop|fd|md|dm-|sr|scd|st)[0-9]*"
           devnode "^hd[a-z]"
           devnode "^cciss.*"
}
```
Replace the <DevId> with the WWID string of the device you want to exclude.

## **Example**

In this example, we are going to determine the WWID of a device and add to the multipath.conf file.

## **Steps**

1. Run the following command to determine the WWID:

```
# /lib/udev/scsi_id -gud /dev/sda
360030057024d0730239134810c0cb833
```
sda is the local SCSI disk that we need to add it to the blacklist.

2. Add the WWID to the blacklist stanza in /etc/multipath.conf:

```
blacklist {
       wwid 360030057024d0730239134810c0cb833
       devnode "^(ram|raw|loop|fd|md|dm-|sr|scd|st)[0-9]*"
       devnode "^hd[a-z]"
       devnode "^cciss.*"
}
```
You should always check your /etc/multipath.conf file for legacy settings, especially in the defaults section, that might be overriding the default settings.

The following table demonstrates the critical multipathd parameters for ONTAP LUNs and the required values. If a host is connected to LUNs from other vendors and any of these parameters are overridden, they will need to be corrected by later stanzas in the multipath.conf file that apply specifically to ONTAP LUNs. If this is not done, the ONTAP LUNs might not work as expected. These defaults should only be overridden in consultation with NetApp and/or an OS vendor and only when the impact is fully understood.

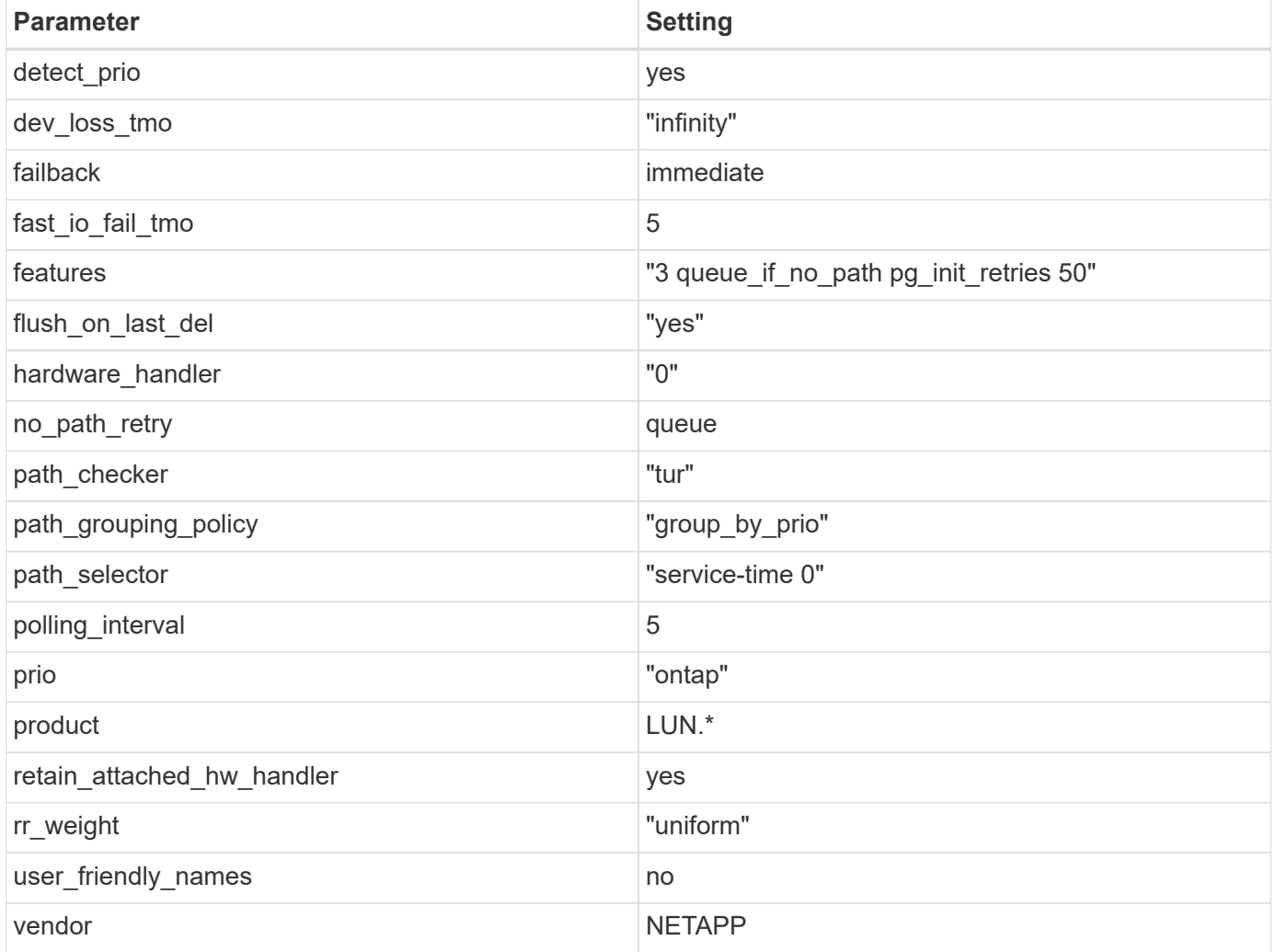

## **Example**

The following example shows how to correct an overridden default. In this case, the multipath.conf file defines values for path\_checker and no\_path\_retry that are not compatible with ONTAP LUNs. If they cannot be removed because of other SAN arrays still attached to the host, these parameters can be corrected specifically for ONTAP LUNs with a device stanza.

```
defaults {
  path checker readsector0
  no path retry fail
}
devices {
    device {
       vendor "NETAPP "
       product "LUN.*"
     no path retry queue
     path checker tur
    }
}
```
## **KVM settings**

You can use the recommended settings to configure Kernel-based Virtual Machine (KVM) as well. There are no changes required to configure KVM as the LUN is mapped to the hypervisor.

### **Known issues**

There are no known issues for the RHEL 7.3 with ONTAP release.

## **Use Red Hat Enterprise Linux 7.2 with ONTAP**

You can use the ONTAP SAN host configuration settings to configure Red Hat Enterprise Linux 7.2 with ONTAP as the target.

### **Install the Linux Unified Host Utilities**

The NetApp Linux Unified Host Utilities software package is available on the [NetApp Support Site](https://mysupport.netapp.com/site/products/all/details/hostutilities/downloads-tab/download/61343/7.1/downloads) in a 32-bit and 64-bit .rpm file. If you do not know which file is right for your configuration, use the [NetApp Interoperability](https://mysupport.netapp.com/matrix/#welcome) [Matrix Tool](https://mysupport.netapp.com/matrix/#welcome) to verify which one you need.

NetApp strongly recommends installing the Linux Unified Host Utilities, but it is not mandatory. The utilities do not change any settings on your Linux host. The utilities improve management and assist NetApp customer support in gathering information about your configuration.

### **What you'll need**

If you have a version of Linux Unified Host Utilities currently installed you should upgrade it or, you should remove it and use the following steps to install the latest version.

- 1. Download the 32-bit or 64-bit Linux Unified Host Utilities software package from the [NetApp Support Site](https://mysupport.netapp.com/site/products/all/details/hostutilities/downloads-tab/download/61343/7.1/downloads) Site to your host.
- 2. Use the following command to install the software package:

rpm -ivh netapp linux unified host utilities-7-1.x86 64

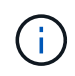

You can use the configuration settings provided in this document to configure cloud clients connected to [Cloud Volumes ONTAP](https://docs.netapp.com/us-en/cloud-manager-cloud-volumes-ontap/index.html) and [Amazon FSx for ONTAP.](https://docs.netapp.com/us-en/cloud-manager-fsx-ontap/index.html)

## **SAN Toolkit**

The toolkit is installed automatically when you install the NetApp Host Utilities package. This kit provides the sanlun utility, which helps you manage LUNs and HBAs. The sanlun command returns information about the LUNs mapped to your host, multipathing, and information necessary to create initiator groups.

### **Example**

In the following example, the sanlun lun show command returns LUN information.

# sanlun lun show all

Example output:

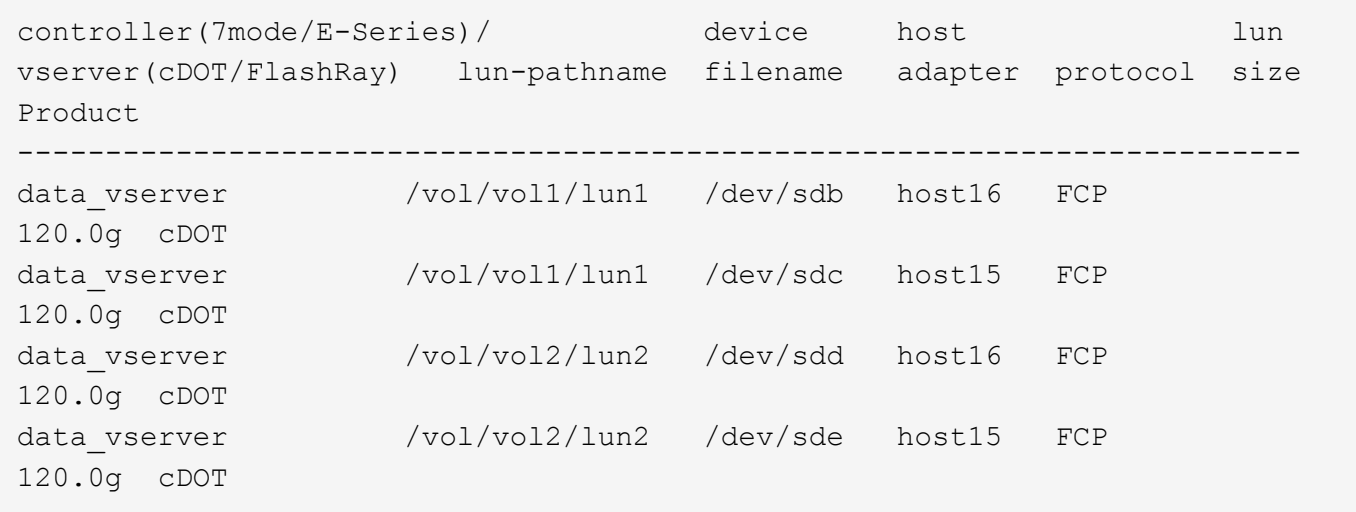

### **SAN Booting**

### **What you'll need**

If you decide to use SAN booting, it must be supported by your configuration. You can use the [NetApp](https://mysupport.netapp.com/matrix/imt.jsp?components=71498;&solution=1&isHWU&src=IMT) [Interoperability Matrix Tool](https://mysupport.netapp.com/matrix/imt.jsp?components=71498;&solution=1&isHWU&src=IMT) to verify that your OS, HBA, HBA firmware and the HBA boot BIOS, and ONTAP version are supported.

### **Steps**

- 1. Map the SAN boot LUN to the host.
- 2. Verify that multiple paths are available.

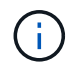

Multiple paths become available after the host OS is up and running on the paths.

3. Enable SAN booting in the server BIOS for the ports to which the SAN boot LUN is mapped.

For information on how to enable the HBA BIOS, see your vendor-specific documentation.

4. Reboot the host to verify that the boot is successful.

## **Multipathing**

For Red Hat Enterprise Linux (RHEL) 7.2 the /etc/multipath.conf file must exist, but you do not need to make specific changes to the file. RHEL 7.2 is compiled with all settings required to recognize and correctly manage ONTAP LUNs.

You can use the multipath -ll command to verify the settings for your ONTAP LUNs. The following sections provide sample multipath output for a LUN mapped to ASA and non-ASA personas.

## **All SAN Array configurations**

In All SAN Array (ASA) configurations, all paths to a given LUN are active and optimized. This improves performance by serving I/O operations through all paths at the same time.

## **Example**

The following example displays the correct output for an ONTAP LUN:

```
# multipath -ll
3600a09803831347657244e527766394e dm-5 NETAPP,LUN C-Mode
size=80G features='4 queue if no path pg_init_retries 50
retain attached hw handle' hwhandler='1 alua' wp=rw
`-+- policy='service-time 0' prio=50 status=active
    |- 11:0:7:1 sdfi 130:64 active ready running
    |- 11:0:9:1 sdiy 8:288 active ready running
    |- 11:0:10:1 sdml 69:464 active ready running
    |- 11:0:11:1 sdpt 131:304 active ready running
```
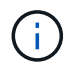

Do not use an excessive number of paths to a single LUN. No more than four paths should be required. More than eight paths might cause path issues during storage failures.

## **Non-ASA configurations**

For non-ASA configurations, there should be two groups of paths with different priorities. The paths with the higher priorities are Active/Optimized, meaning they are serviced by the controller where the aggregate is located. The paths with the lower priorities are active but are non-optimized because they are served from a different controller. The non-optimized paths are only used when no optimized paths are available.

## **Example**

The following example displays the correct output for an ONTAP LUN with two Active/Optimized paths and two Active/Non-Optimized paths:

```
# multipath -ll
3600a09803831347657244e527766394e dm-5 NETAPP,LUN C-Mode
size=80G features='4 queue if no path pg init retries 50
retain attached hw handle' hwhandler='1 alua' wp=rw
|-+- policy='service-time 0' prio=50 status=active
| |- 11:0:1:0 sdj 8:144 active ready running
| |- 11:0:2:0 sdr 65:16 active ready running
`-+- policy='service-time 0' prio=10 status=enabled
   |- 11:0:0:0 sdb 8:i6 active ready running
    |- 12:0:0:0 sdz 65:144 active ready running
```
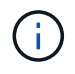

Do not use an excessive number of paths to a single LUN. No more than four paths should be required. More than eight paths might cause path issues during storage failures.

#### **Recommended Settings**

The RHEL 7.2 OS is compiled to recognize ONTAP LUNs and automatically set all configuration parameters correctly for both ASA and non-ASA configuration.

The multipath.conf file must exist for the multipath daemon to start, but you can create an empty, zerobyte file by using the following command:

touch /etc/multipath.conf

The first time you create this file, you might need to enable and start the multipath services:

```
# systemctl enable multipathd
# systemctl start multipathd
```
- There is no requirement to add anything directly to the multipath.conf file, unless you have devices that you do not want to be managed by multipath or you have existing settings that override defaults.
- To exclude unwanted devices, add the following syntax to the multipath.conf file.

```
blacklist {
           wwid <DevId>
           devnode "^(ram|raw|loop|fd|md|dm-|sr|scd|st)[0-9]*"
           devnode "^hd[a-z]"
           devnode "^cciss.*"
}
```
Replace the <DevId> with the WWID string of the device you want to exclude.

#### **Example**

In this example, we are going to determine the WWID of a device and add to the multipath.conf file.

## **Steps**

1. Run the following command to determine the WWID:

```
# /lib/udev/scsi_id -gud /dev/sda
360030057024d0730239134810c0cb833
```
sda is the local SCSI disk that we need to add it to the blacklist.

2. Add the WWID to the blacklist stanza in /etc/multipath.conf:

```
blacklist {
       wwid 360030057024d0730239134810c0cb833
       devnode "^(ram|raw|loop|fd|md|dm-|sr|scd|st)[0-9]*"
       devnode "^hd[a-z]"
       devnode "^cciss.*"
}
```
You should always check your /etc/multipath.conf file for legacy settings, especially in the defaults section, that might be overriding the default settings.

The following table demonstrates the critical multipathd parameters for ONTAP LUNs and the required values. If a host is connected to LUNs from other vendors and any of these parameters are overridden, they will need to be corrected by later stanzas in the multipath.conf file that apply specifically to ONTAP LUNs. If this is not done, the ONTAP LUNs might not work as expected. These defaults should only be overridden in consultation with NetApp and/or an OS vendor and only when the impact is fully understood.

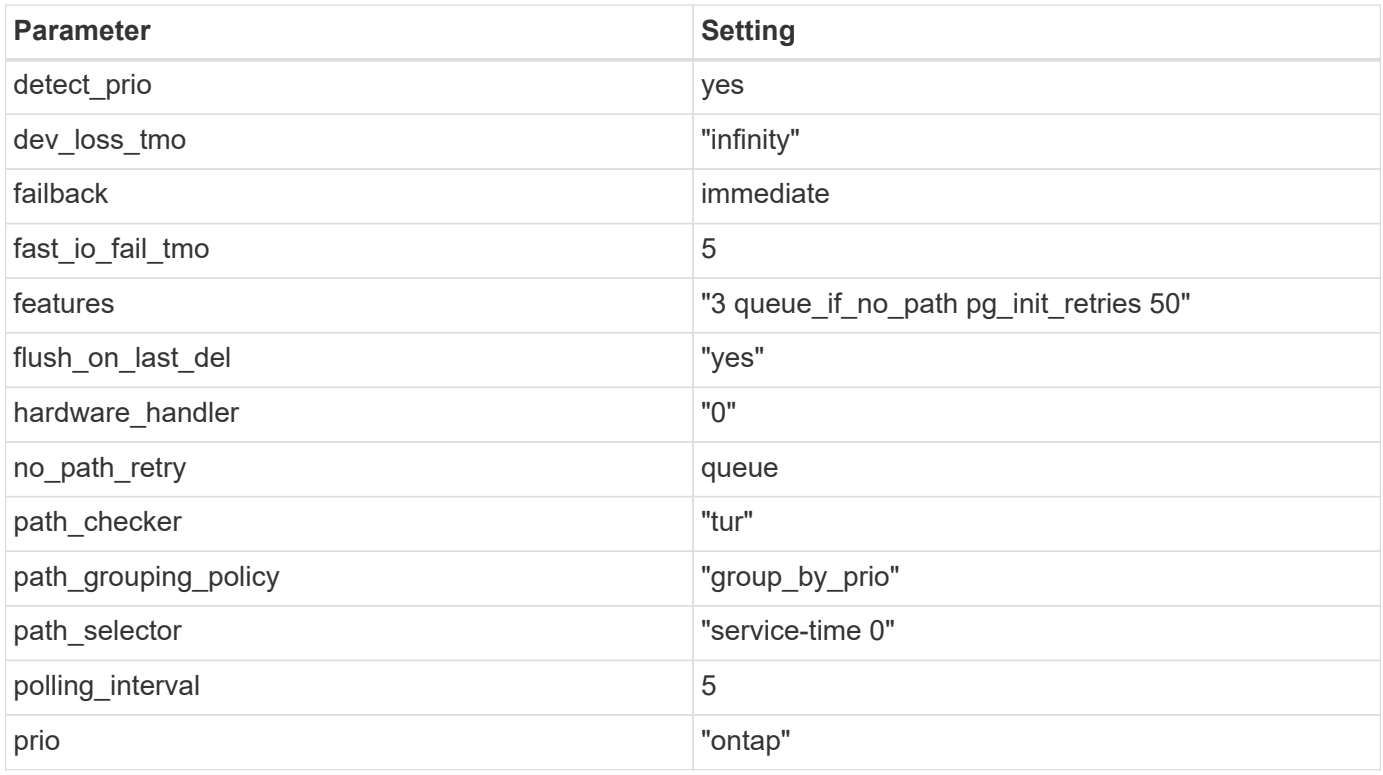

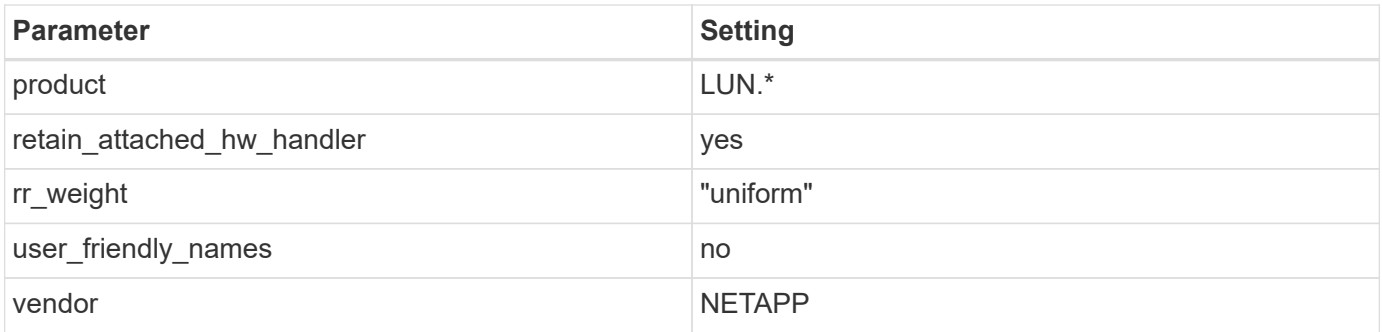

# **Example**

The following example shows how to correct an overridden default. In this case, the multipath.conf file defines values for path\_checker and no\_path\_retry that are not compatible with ONTAP LUNs. If they cannot be removed because of other SAN arrays still attached to the host, these parameters can be corrected specifically for ONTAP LUNs with a device stanza.

```
defaults {
  path checker readsector0
  no path retry fail
}
devices {
    device {
       vendor "NETAPP "
       product "LUN.*"
     no path retry queue
     path_checker tur
    }
}
```
# **KVM settings**

You can use the recommended settings to configure Kernel-based Virtual Machine (KVM) as well. There are no changes required to configure KVM as the LUN is mapped to the hypervisor.

## **Known issues**

There are no known issues for the RHEL 7.2 with ONTAP release.

# **Use Red Hat Enterprise Linux 7.1 with ONTAP**

You can use the ONTAP SAN host configuration settings to configure Red Hat Enterprise Linux 7.1 with ONTAP as the target.

## **Install the Linux Unified Host Utilities**

The NetApp Linux Unified Host Utilities software package is available on the [NetApp Support Site](https://mysupport.netapp.com/site/products/all/details/hostutilities/downloads-tab/download/61343/7.1/downloads) in a 32-bit and 64-bit .rpm file. If you do not know which file is right for your configuration, use the [NetApp Interoperability](https://mysupport.netapp.com/matrix/#welcome) [Matrix Tool](https://mysupport.netapp.com/matrix/#welcome) to verify which one you need.

NetApp strongly recommends installing the Linux Unified Host Utilities, but it is not mandatory. The utilities do not change any settings on your Linux host. The utilities improve management and assist NetApp customer support in gathering information about your configuration.

## **What you'll need**

If you have a version of Linux Unified Host Utilities currently installed you should upgrade it or, you should remove it and use the following steps to install the latest version.

- 1. Download the 32-bit or 64-bit Linux Unified Host Utilities software package from the [NetApp Support Site](https://mysupport.netapp.com/site/products/all/details/hostutilities/downloads-tab/download/61343/7.1/downloads) Site to your host.
- 2. Use the following command to install the software package:

```
rpm -ivh netapp linux unified host utilities-7-1.x86 64
```
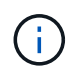

You can use the configuration settings provided in this document to configure cloud clients connected to [Cloud Volumes ONTAP](https://docs.netapp.com/us-en/cloud-manager-cloud-volumes-ontap/index.html) and [Amazon FSx for ONTAP.](https://docs.netapp.com/us-en/cloud-manager-fsx-ontap/index.html)

## **SAN Toolkit**

The toolkit is installed automatically when you install the NetApp Host Utilities package. This kit provides the sanlun utility, which helps you manage LUNs and HBAs. The sanlun command returns information about the LUNs mapped to your host, multipathing, and information necessary to create initiator groups.

## **Example**

In the following example, the sanlun lun show command returns LUN information.

```
# sanlun lun show all
```
Example output:

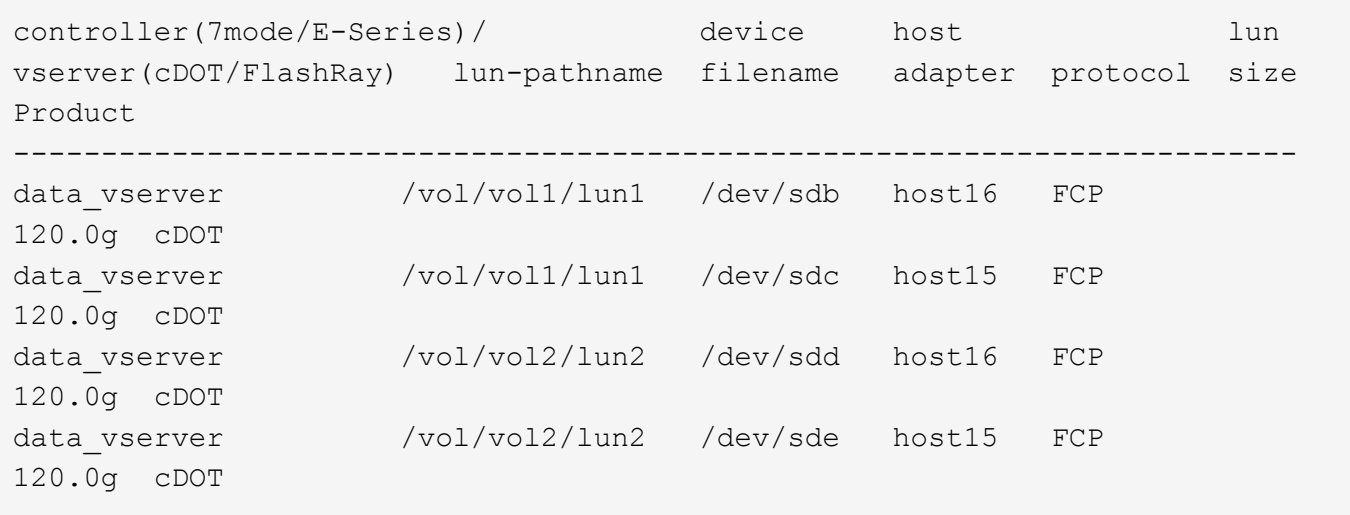

## **SAN Booting**

## **What you'll need**

If you decide to use SAN booting, it must be supported by your configuration. You can use the [NetApp](https://mysupport.netapp.com/matrix/imt.jsp?components=70064;&solution=1&isHWU&src=IMT)

[Interoperability Matrix Tool](https://mysupport.netapp.com/matrix/imt.jsp?components=70064;&solution=1&isHWU&src=IMT) to verify that your OS, HBA, HBA firmware and the HBA boot BIOS, and ONTAP version are supported.

## **Steps**

- 1. Map the SAN boot LUN to the host.
- 2. Verify that multiple paths are available.

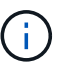

Multiple paths become available after the host OS is up and running on the paths.

3. Enable SAN booting in the server BIOS for the ports to which the SAN boot LUN is mapped.

For information on how to enable the HBA BIOS, see your vendor-specific documentation.

4. Reboot the host to verify that the boot is successful.

### **Multipathing**

For Red Hat Enterprise Linux (RHEL) 7.1 the /etc/multipath.conf file must exist, but you do not need to make specific changes to the file. RHEL 7.1 is compiled with all settings required to recognize and correctly manage ONTAP LUNs.

You can use the multipath -ll command to verify the settings for your ONTAP LUNs. The following sections provide sample multipath output for a LUN mapped to ASA and non-ASA personas.

## **All SAN Array configurations**

In All SAN Array (ASA) configurations, all paths to a given LUN are active and optimized. This improves performance by serving I/O operations through all paths at the same time.

### **Example**

The following example displays the correct output for an ONTAP LUN:

```
# multipath -ll
3600a09803831347657244e527766394e dm-5 NETAPP,LUN C-Mode
size=80G features='4 queue if no path pg_init_retries 50
retain attached hw handle' hwhandler='1 alua' wp=rw
`-+- policy='service-time 0' prio=50 status=active
    |- 11:0:7:1 sdfi 130:64 active ready running
    |- 11:0:9:1 sdiy 8:288 active ready running
    |- 11:0:10:1 sdml 69:464 active ready running
    |- 11:0:11:1 sdpt 131:304 active ready running
```
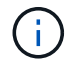

Do not use an excessive number of paths to a single LUN. No more than four paths should be required. More than eight paths might cause path issues during storage failures.

## **Non-ASA configurations**

For non-ASA configurations, there should be two groups of paths with different priorities. The paths with the higher priorities are Active/Optimized, meaning they are serviced by the controller where the aggregate is located. The paths with the lower priorities are active but are non-optimized because they are served from a different controller. The non-optimized paths are only used when no optimized paths are available.

### **Example**

The following example displays the correct output for an ONTAP LUN with two Active/Optimized paths and two Active/Non-Optimized paths:

```
# multipath -ll
3600a09803831347657244e527766394e dm-5 NETAPP,LUN C-Mode
size=80G features='4 queue if no path pg_init_retries 50
retain attached hw handle' hwhandler='1 alua' wp=rw
|-+- policy='service-time 0' prio=50 status=active
| |- 11:0:1:0 sdj 8:144 active ready running
| |- 11:0:2:0 sdr 65:16 active ready running
`-+- policy='service-time 0' prio=10 status=enabled
    |- 11:0:0:0 sdb 8:i6 active ready running
    |- 12:0:0:0 sdz 65:144 active ready running
```
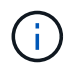

Do not use an excessive number of paths to a single LUN. No more than four paths should be required. More than eight paths might cause path issues during storage failures.

#### **Recommended Settings**

The RHEL 7.1 OS is compiled to recognize ONTAP LUNs and automatically set all configuration parameters correctly for both ASA and non-ASA configuration.

The multipath.conf file must exist for the multipath daemon to start, but you can create an empty, zerobyte file by using the following command:

touch /etc/multipath.conf

The first time you create this file, you might need to enable and start the multipath services:

```
# systemctl enable multipathd
# systemctl start multipathd
```
- There is no requirement to add anything directly to the multipath.conf file, unless you have devices that you do not want to be managed by multipath or you have existing settings that override defaults.
- To exclude unwanted devices, add the following syntax to the multipath.conf file .

```
blacklist {
           wwid <DevId>
           devnode "^(ram|raw|loop|fd|md|dm-|sr|scd|st)[0-9]*"
           devnode "^hd[a-z]"
           devnode "^cciss.*"
}
```
Replace the <DevId> with the WWID string of the device you want to exclude.

## **Example**

In this example, we are going to determine the WWID of a device and add to the multipath.conf file.

## **Steps**

1. Run the following command to determine the WWID:

```
# /lib/udev/scsi_id -gud /dev/sda
360030057024d0730239134810c0cb833
```
sda is the local SCSI disk that we need to add it to the blacklist.

2. Add the WWID to the blacklist stanza in /etc/multipath.conf:

```
blacklist {
       wwid 360030057024d0730239134810c0cb833
       devnode "^(ram|raw|loop|fd|md|dm-|sr|scd|st)[0-9]*"
       devnode "^hd[a-z]"
       devnode "^cciss.*"
}
```
You should always check your /etc/multipath.conf file for legacy settings, especially in the defaults section, that might be overriding the default settings.

The following table demonstrates the critical multipathd parameters for ONTAP LUNs and the required values. If a host is connected to LUNs from other vendors and any of these parameters are overridden, they will need to be corrected by later stanzas in the multipath.conf file that apply specifically to ONTAP LUNs. If this is not done, the ONTAP LUNs might not work as expected. These defaults should only be overridden in consultation with NetApp and/or an OS vendor and only when the impact is fully understood.

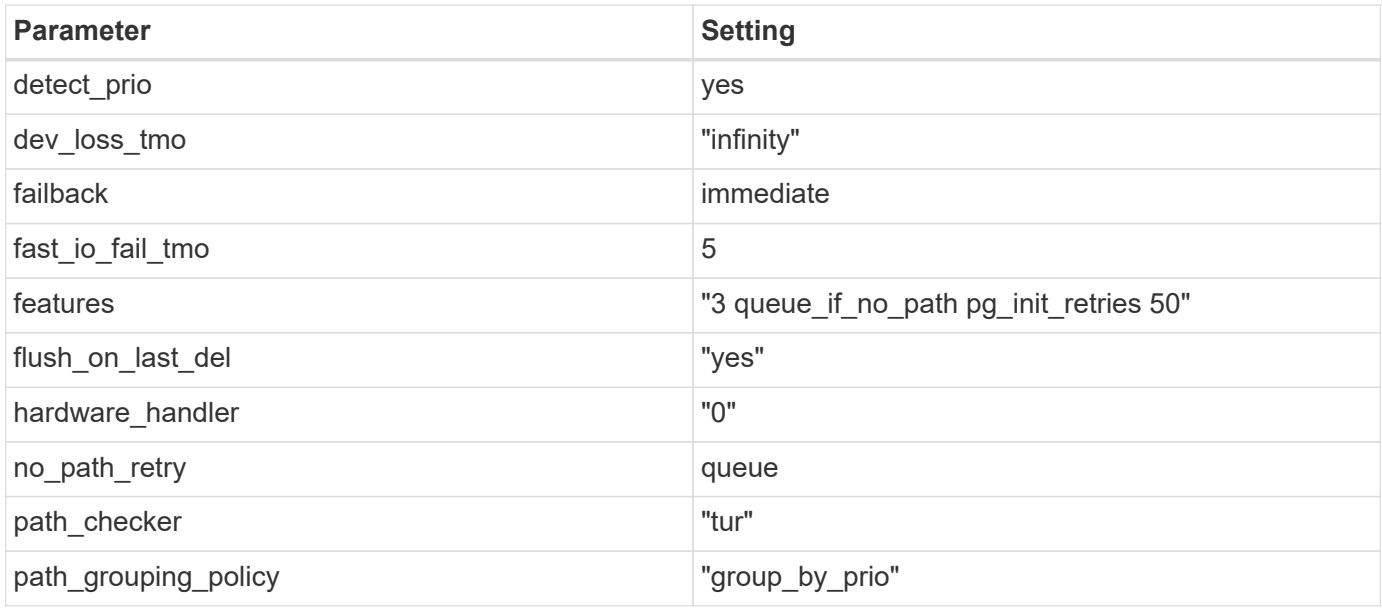

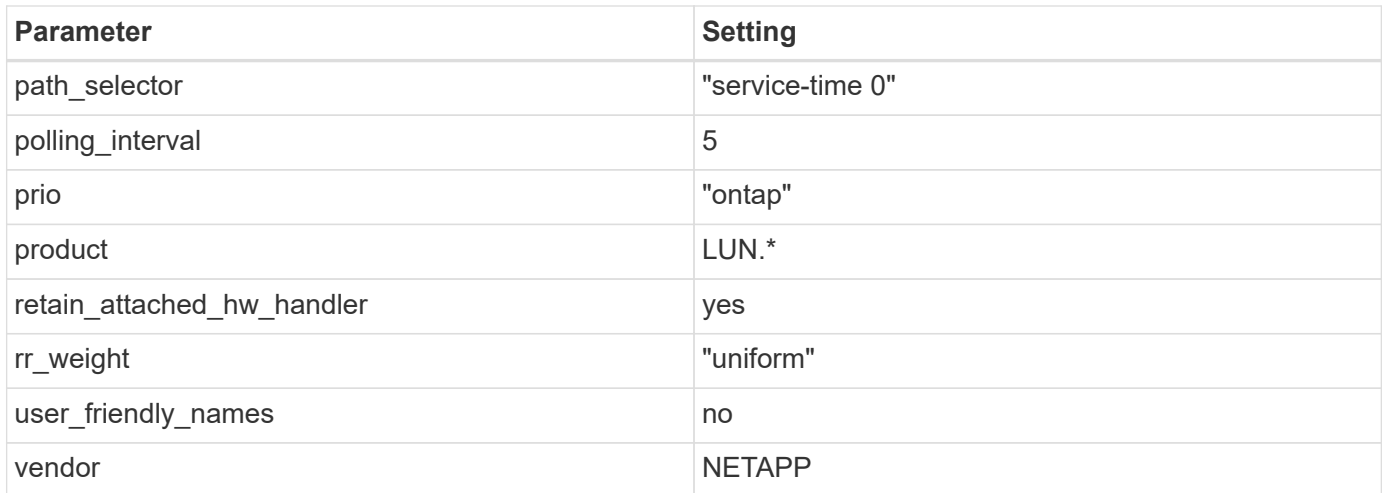

## **Example**

The following example shows how to correct an overridden default. In this case, the multipath.conf file defines values for path checker and no path retry that are not compatible with ONTAP LUNs. If they cannot be removed because of other SAN arrays still attached to the host, these parameters can be corrected specifically for ONTAP LUNs with a device stanza.

```
defaults {
  path checker readsector0
  no path retry fail
}
devices {
    device {
       vendor "NETAPP "
       product "LUN.*"
     no path retry queue
     path checker tur
    }
}
```
# **KVM settings**

You can use the recommended settings to configure Kernel-based Virtual Machine (KVM) as well. There are no changes required to configure KVM as the LUN is mapped to the hypervisor.

## **Known issues**

The RHEL 7.1 with ONTAP release has the following known issues:

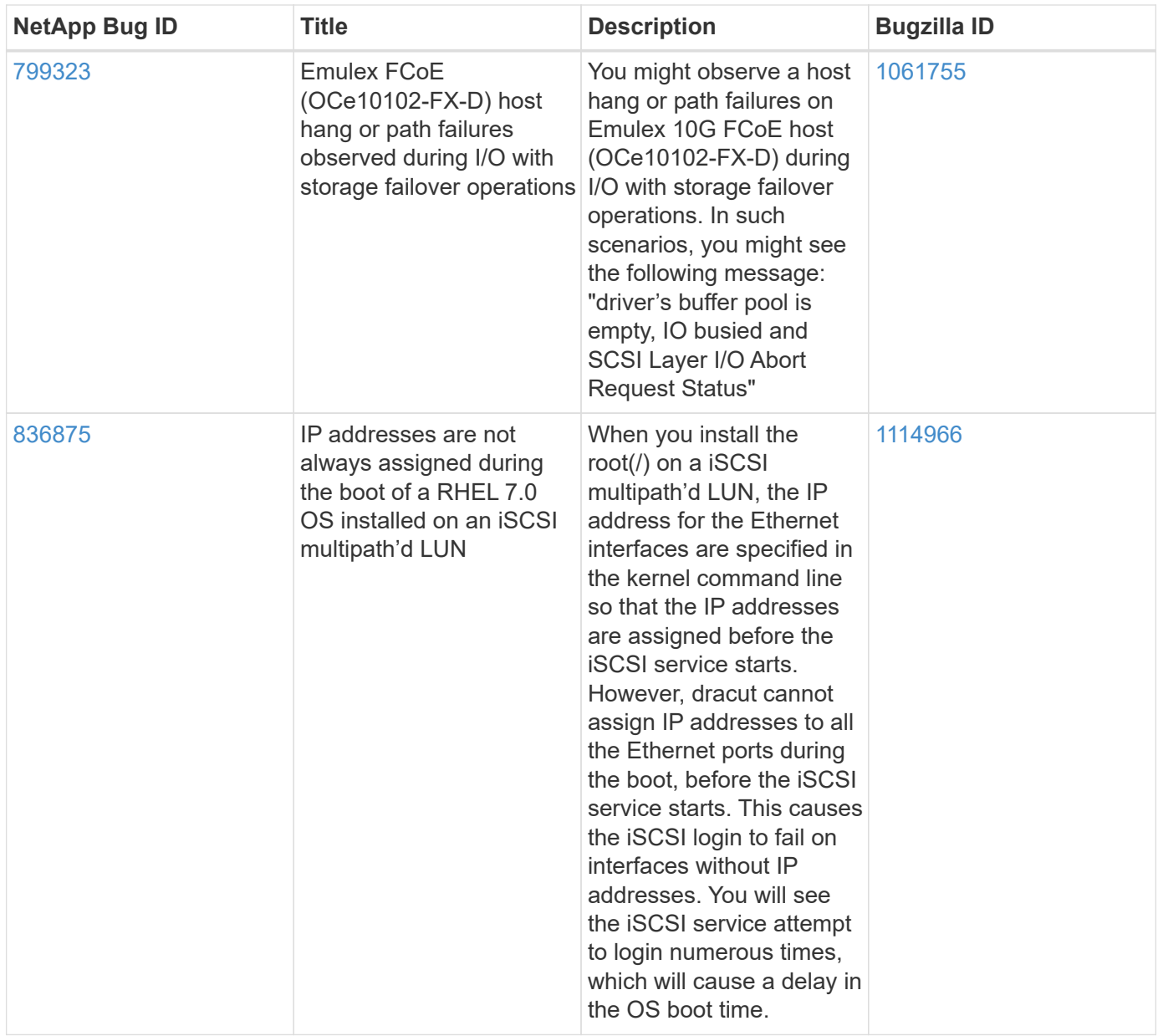

# **Use Red Hat Enterprise Linux 7.0 with ONTAP**

You can use the ONTAP SAN host configuration settings to configure Red Hat Enterprise Linux 7.0 with ONTAP as the target.

## **Install the Linux Unified Host Utilities**

The NetApp Linux Unified Host Utilities software package is available on the [NetApp Support Site](https://mysupport.netapp.com/site/products/all/details/hostutilities/downloads-tab/download/61343/7.1/downloads) in a 32-bit and 64-bit .rpm file. If you do not know which file is right for your configuration, use the [NetApp Interoperability](https://mysupport.netapp.com/matrix/#welcome) [Matrix Tool](https://mysupport.netapp.com/matrix/#welcome) to verify which one you need.

NetApp strongly recommends installing the Linux Unified Host Utilities, but it is not mandatory. The utilities do not change any settings on your Linux host. The utilities improve management and assist NetApp customer support in gathering information about your configuration.

## **What you'll need**

If you have a version of Linux Unified Host Utilities currently installed you should upgrade it or, you should

remove it and use the following steps to install the latest version.

- 1. Download the 32-bit or 64-bit Linux Unified Host Utilities software package from the [NetApp Support Site](https://mysupport.netapp.com/site/products/all/details/hostutilities/downloads-tab/download/61343/7.1/downloads) Site to your host.
- 2. Use the following command to install the software package:

```
rpm -ivh netapp_linux_unified_host_utilities-7-1.x86_64
```
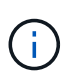

You can use the configuration settings provided in this document to configure cloud clients connected to [Cloud Volumes ONTAP](https://docs.netapp.com/us-en/cloud-manager-cloud-volumes-ontap/index.html) and [Amazon FSx for ONTAP.](https://docs.netapp.com/us-en/cloud-manager-fsx-ontap/index.html)

## **SAN Toolkit**

The toolkit is installed automatically when you install the NetApp Host Utilities package. This kit provides the sanlun utility, which helps you manage LUNs and HBAs. The sanlun command returns information about the LUNs mapped to your host, multipathing, and information necessary to create initiator groups.

## **Example**

In the following example, the sanlun lun show command returns LUN information.

# sanlun lun show all

Example output:

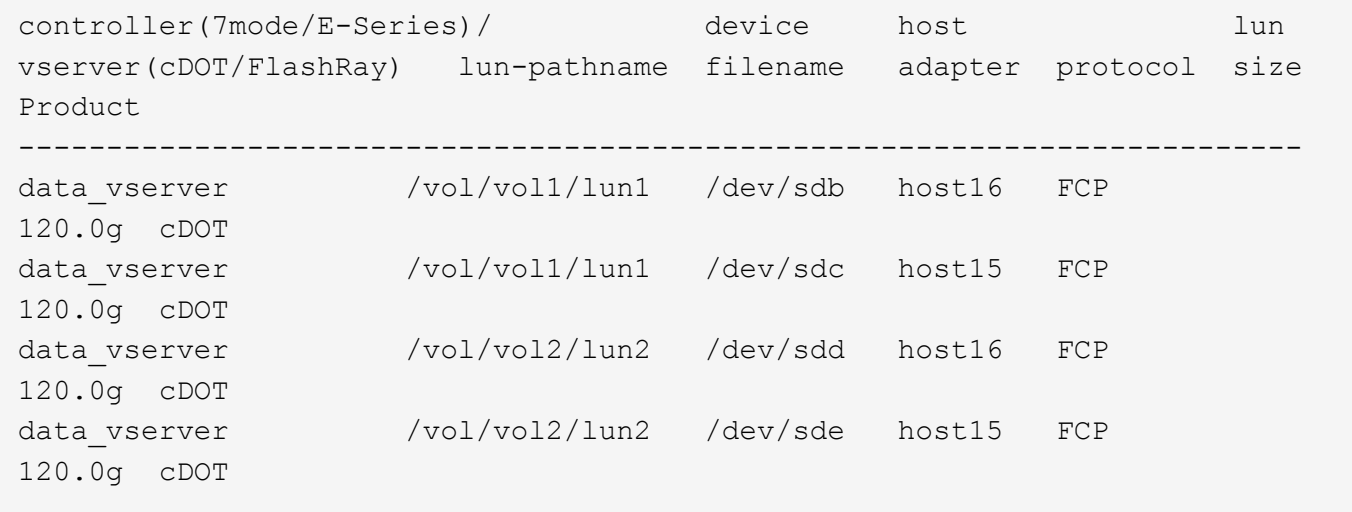

## **SAN Booting**

## **What you'll need**

If you decide to use SAN booting, it must be supported by your configuration. You can use the [NetApp](https://mysupport.netapp.com/matrix/imt.jsp?components=68128;&solution=1&isHWU&src=IMT) [Interoperability Matrix Tool](https://mysupport.netapp.com/matrix/imt.jsp?components=68128;&solution=1&isHWU&src=IMT) to verify that your OS, HBA, HBA firmware and the HBA boot BIOS, and ONTAP version are supported.

## **Steps**

1. Map the SAN boot LUN to the host.

2. Verify that multiple paths are available.

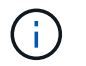

Multiple paths become available after the host OS is up and running on the paths.

3. Enable SAN booting in the server BIOS for the ports to which the SAN boot LUN is mapped.

For information on how to enable the HBA BIOS, see your vendor-specific documentation.

4. Reboot the host to verify that the boot is successful.

#### **Multipathing**

For Red Hat Enterprise Linux (RHEL) 7.0 the /etc/multipath.conf file must exist, but you do not need to make specific changes to the file. RHEL 7.0 is compiled with all settings required to recognize and correctly manage ONTAP LUNs.

You can use the multipath -ll command to verify the settings for your ONTAP LUNs. The following sections provide sample multipath output for a LUN mapped to ASA and non-ASA personas.

### **All SAN Array configurations**

In All SAN Array (ASA) configurations, all paths to a given LUN are active and optimized. This improves performance by serving I/O operations through all paths at the same time.

#### **Example**

The following example displays the correct output for an ONTAP LUN:

```
# multipath -ll
3600a09803831347657244e527766394e dm-5 NETAPP,LUN C-Mode
size=80G features='4 queue_if_no_path pg_init_retries 50
retain attached hw handle' hwhandler='1 alua' wp=rw
`-+- policy='service-time 0' prio=50 status=active
    |- 11:0:7:1 sdfi 130:64 active ready running
    |- 11:0:9:1 sdiy 8:288 active ready running
    |- 11:0:10:1 sdml 69:464 active ready running
    |- 11:0:11:1 sdpt 131:304 active ready running
```
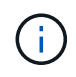

Do not use an excessive number of paths to a single LUN. No more than four paths should be required. More than eight paths might cause path issues during storage failures.

#### **Non-ASA configurations**

For non-ASA configurations, there should be two groups of paths with different priorities. The paths with the higher priorities are Active/Optimized, meaning they are serviced by the controller where the aggregate is located. The paths with the lower priorities are active but are non-optimized because they are served from a different controller. The non-optimized paths are only used when no optimized paths are available.

### **Example**

The following example displays the correct output for an ONTAP LUN with two Active/Optimized paths and two Active/Non-Optimized paths:

```
# multipath -ll
3600a09803831347657244e527766394e dm-5 NETAPP,LUN C-Mode
size=80G features='4 queue if no path pg init retries 50
retain attached hw handle' hwhandler='1 alua' wp=rw
|-+- policy='service-time 0' prio=50 status=active
| |- 11:0:1:0 sdj 8:144 active ready running
| |- 11:0:2:0 sdr 65:16 active ready running
`-+- policy='service-time 0' prio=10 status=enabled
   |- 11:0:0:0 sdb 8:i6 active ready running
    |- 12:0:0:0 sdz 65:144 active ready running
```
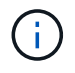

Do not use an excessive number of paths to a single LUN. No more than four paths should be required. More than eight paths might cause path issues during storage failures.

#### **Recommended Settings**

The RHEL 7.0 OS is compiled to recognize ONTAP LUNs and automatically set all configuration parameters correctly for both ASA and non-ASA configuration.

The multipath.conf file must exist for the multipath daemon to start, but you can create an empty, zerobyte file by using the following command:

touch /etc/multipath.conf

The first time you create this file, you might need to enable and start the multipath services:

```
# systemctl enable multipathd
# systemctl start multipathd
```
- There is no requirement to add anything directly to the multipath.conf file, unless you have devices that you do not want to be managed by multipath or you have existing settings that override defaults.
- To exclude unwanted devices, add the following syntax to the multipath.conf file.

```
blacklist {
           wwid <DevId>
           devnode "^(ram|raw|loop|fd|md|dm-|sr|scd|st)[0-9]*"
           devnode "^hd[a-z]"
           devnode "^cciss.*"
}
```
Replace the  $\langle$ DevId $\rangle$  with the WWID string of the device you want to exclude.

#### **Example**

In this example, we are going to determine the WWID of a device and add to the  $\text{multipath.comf}$  file.

## **Steps**

1. Run the following command to determine the WWID:

```
# /lib/udev/scsi_id -gud /dev/sda
360030057024d0730239134810c0cb833
```
sda is the local SCSI disk that we need to add it to the blacklist.

2. Add the WWID to the blacklist stanza in /etc/multipath.conf:

```
blacklist {
       wwid 360030057024d0730239134810c0cb833
       devnode "^(ram|raw|loop|fd|md|dm-|sr|scd|st)[0-9]*"
       devnode "^hd[a-z]"
       devnode "^cciss.*"
}
```
You should always check your /etc/multipath.conf file for legacy settings, especially in the defaults section, that might be overriding the default settings.

The following table demonstrates the critical multipathd parameters for ONTAP LUNs and the required values. If a host is connected to LUNs from other vendors and any of these parameters are overridden, they will need to be corrected by later stanzas in the multipath.conf file that apply specifically to ONTAP LUNs. If this is not done, the ONTAP LUNs might not work as expected. These defaults should only be overridden in consultation with NetApp and/or an OS vendor and only when the impact is fully understood.

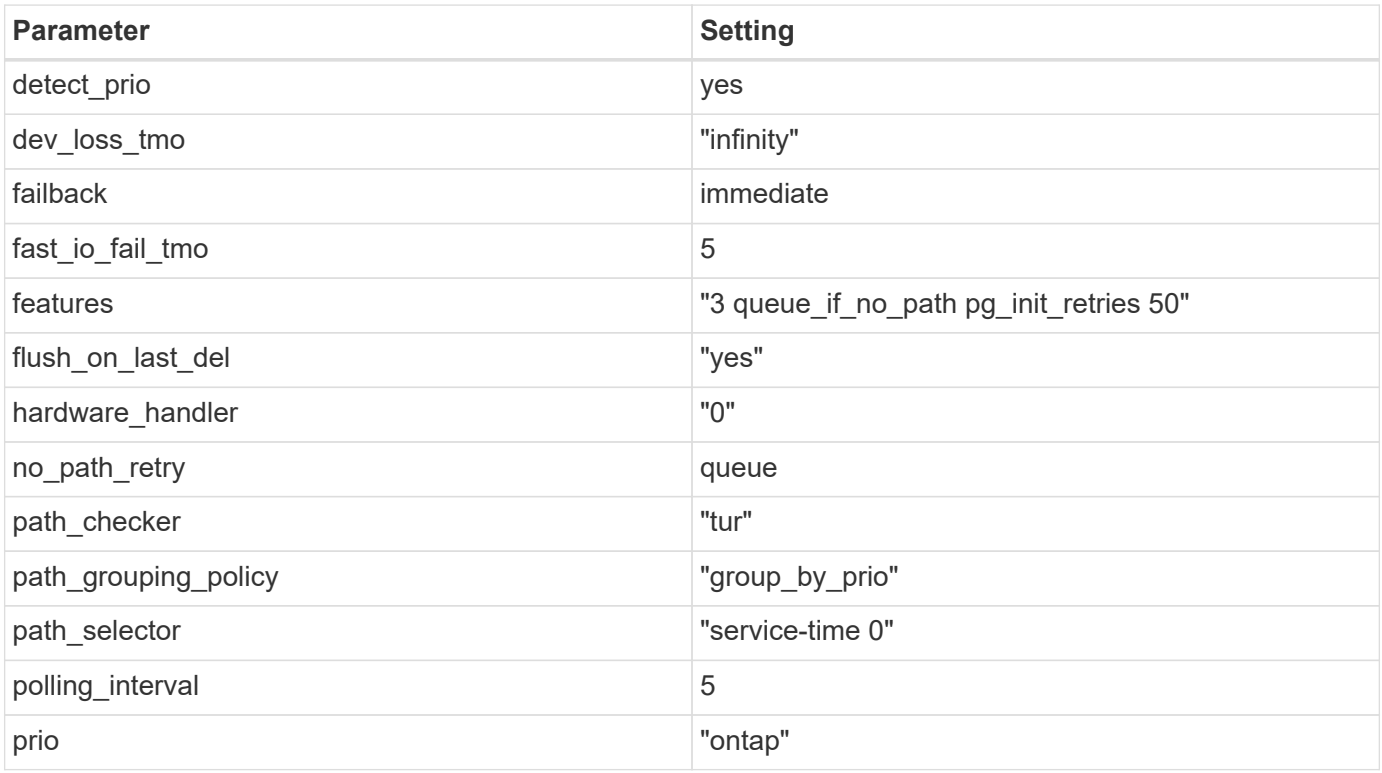

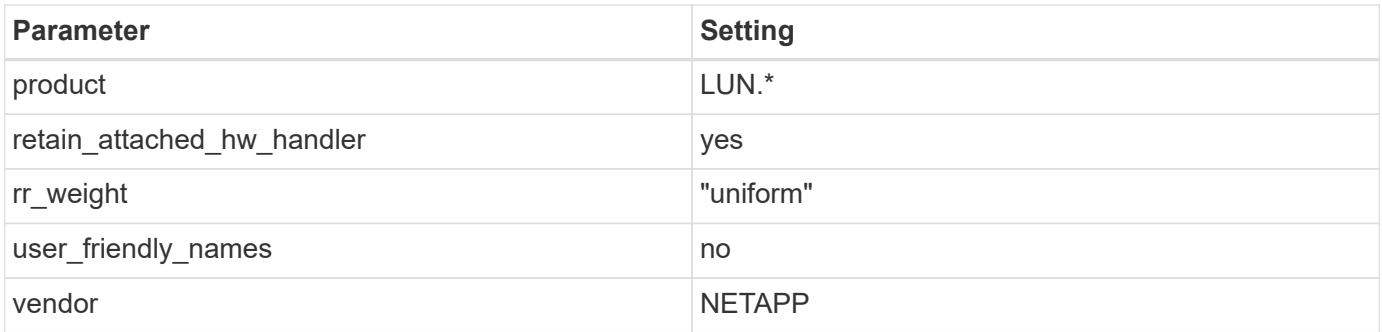

# **Example**

The following example shows how to correct an overridden default. In this case, the multipath.conf file defines values for path checker and no path retry that are not compatible with ONTAP LUNs. If they cannot be removed because of other SAN arrays still attached to the host, these parameters can be corrected specifically for ONTAP LUNs with a device stanza.

```
defaults {
  path checker readsector0
  no path retry fail
}
devices {
    device {
       vendor "NETAPP "
       product "LUN.*"
     no path retry queue
     path_checker tur
    }
}
```
# **KVM settings**

You can use the recommended settings to configure Kernel-based Virtual Machine (KVM) as well. There are no changes required to configure KVM as the LUN is mapped to the hypervisor.

## **Known issues**

The RHEL 7.0 with ONTAP release has the following known issues:

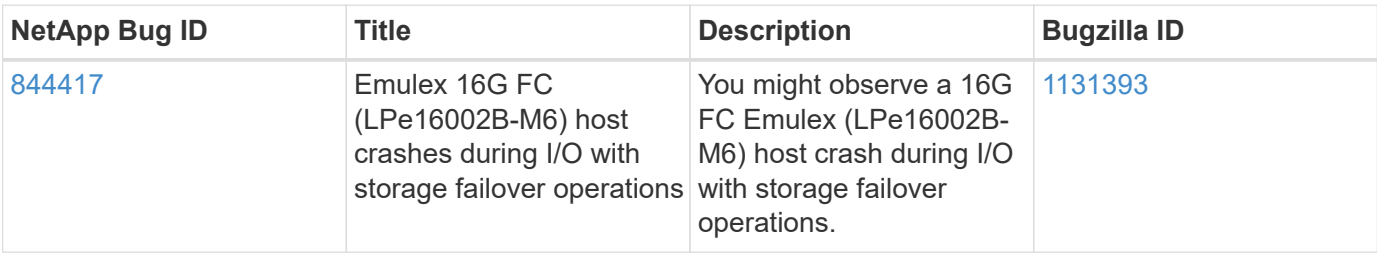

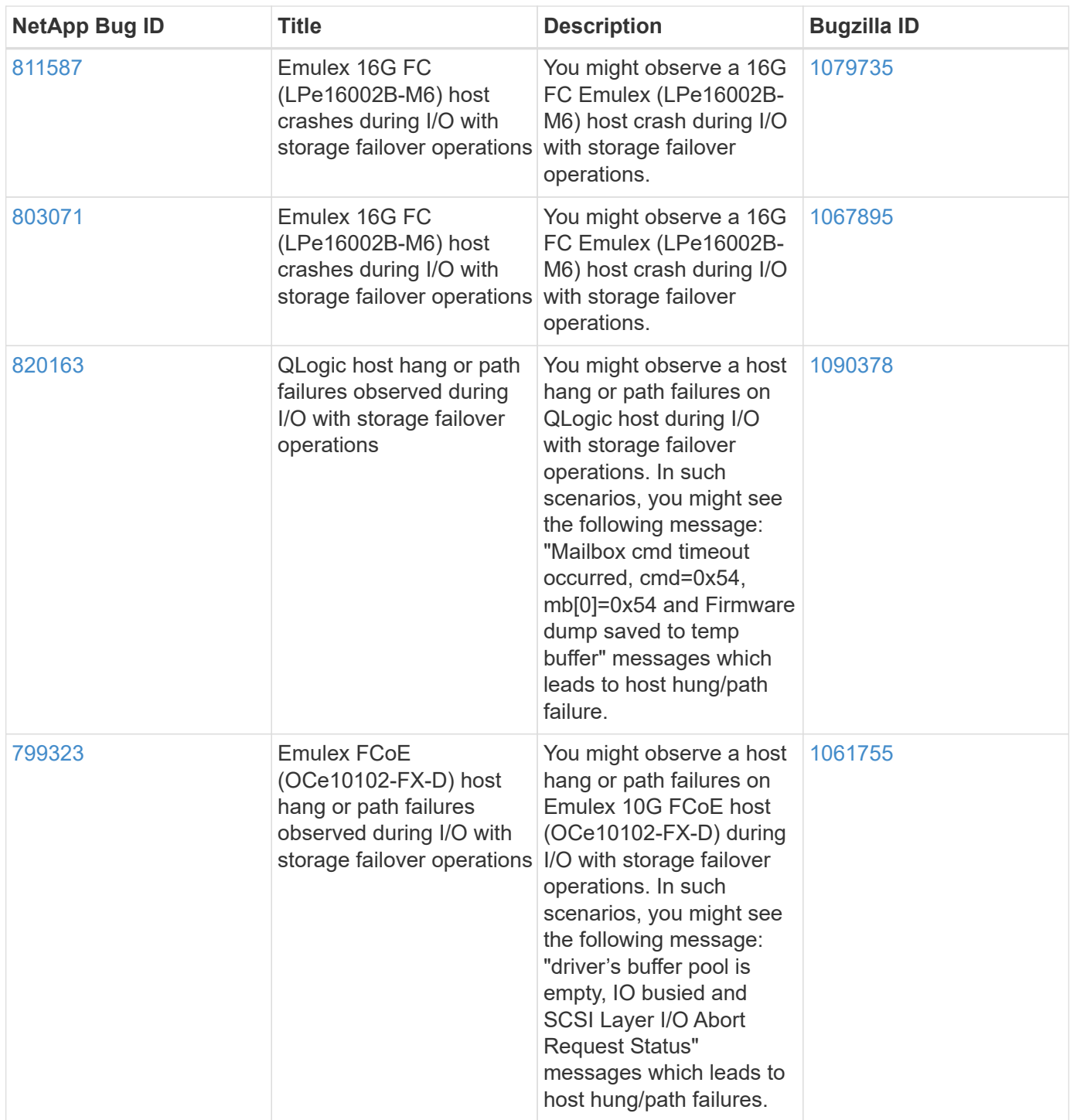

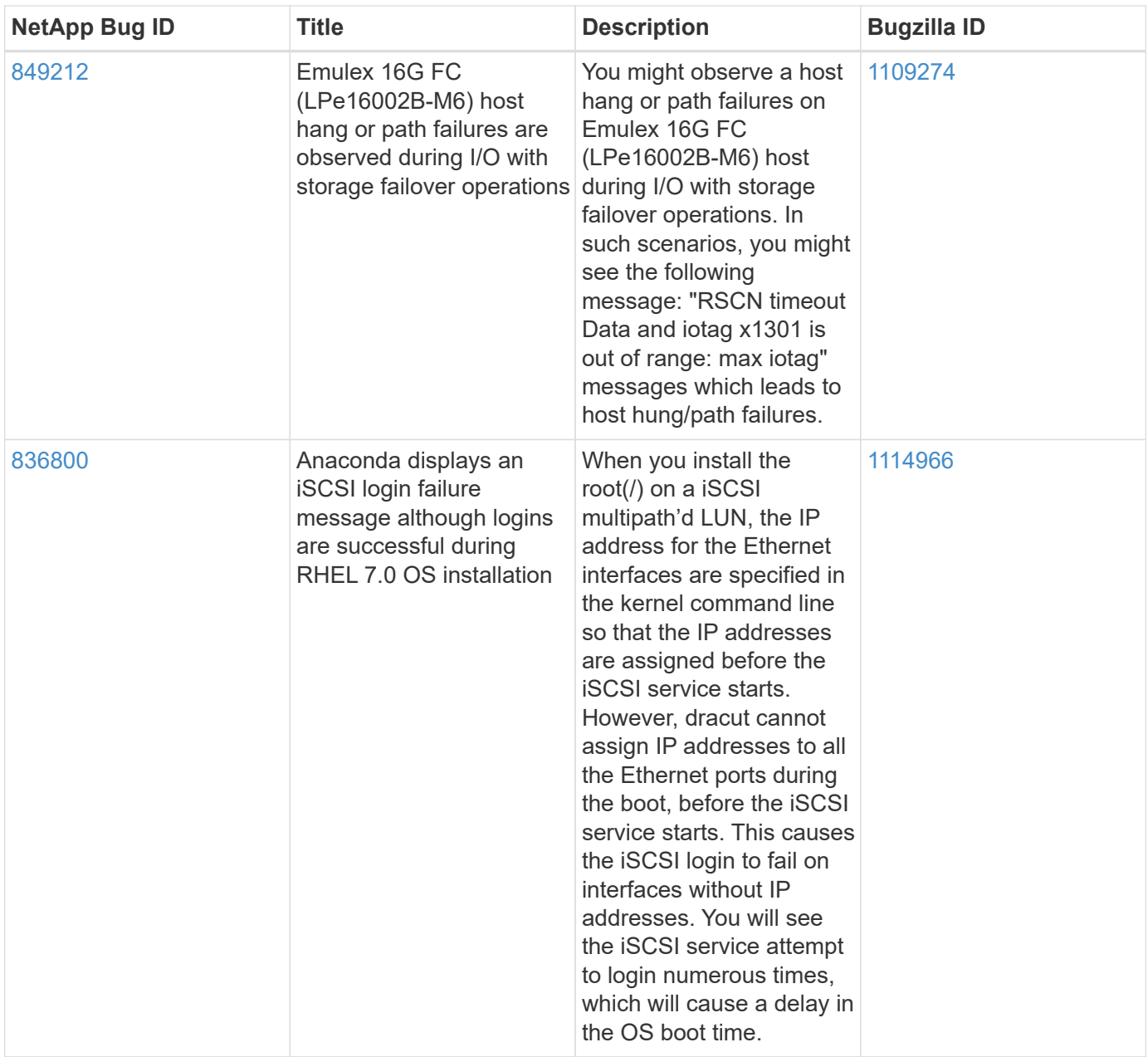

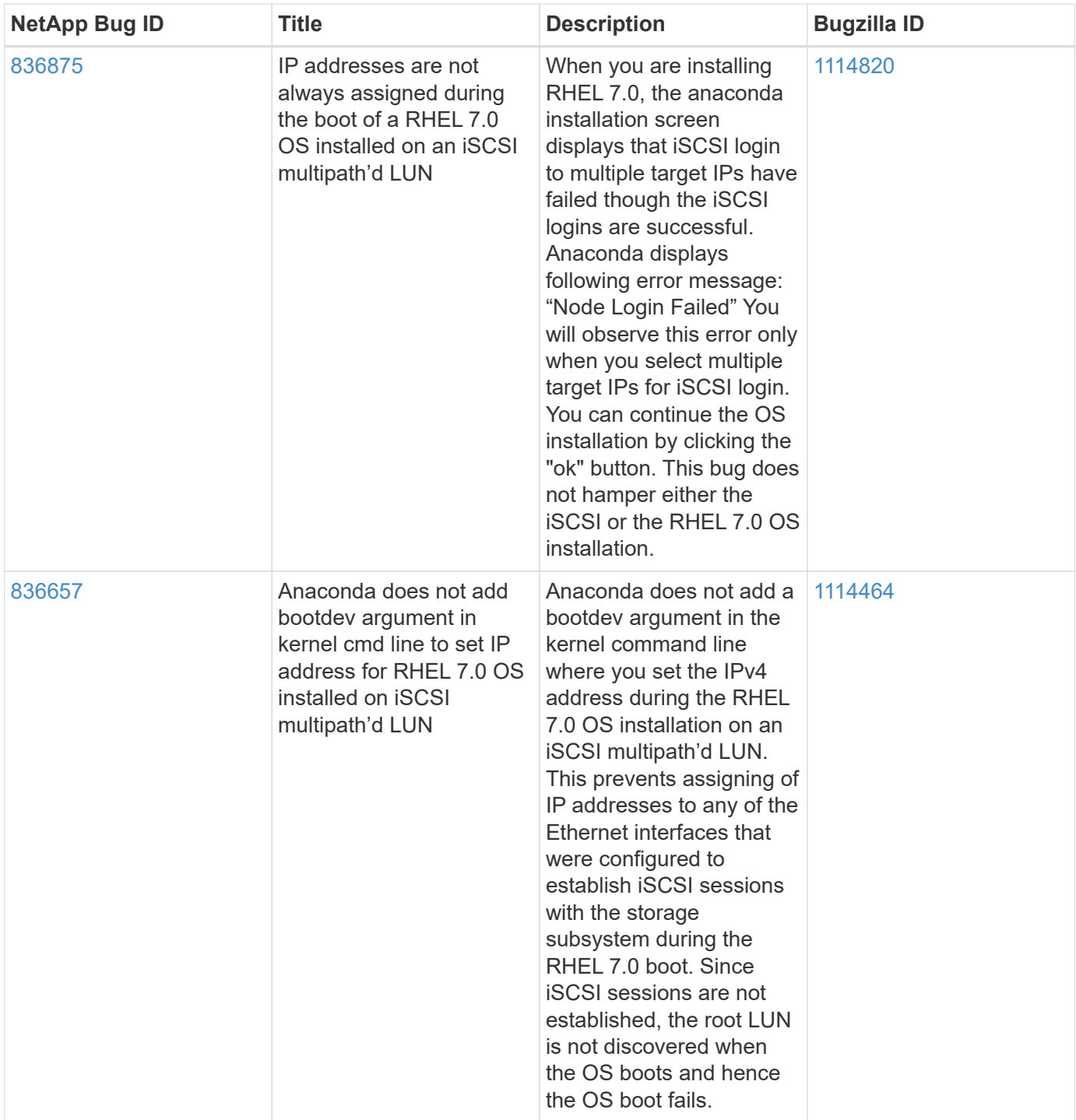

# **RHEL 6**

# **Use Red Hat Enterprise Linux 6.10 with ONTAP**

You can use the ONTAP SAN host configuration settings to configure Red Hat Enterprise Linux 6.10 with ONTAP as the target.

## **Install the Linux Unified Host Utilities**

The NetApp Linux Unified Host Utilities software package is available on the [NetApp Support Site](https://mysupport.netapp.com/site/products/all/details/hostutilities/downloads-tab/download/61343/7.1/downloads) in a 32-bit and 64-bit .rpm file. If you do not know which file is right for your configuration, use the [NetApp Interoperability](https://mysupport.netapp.com/matrix/#welcome) [Matrix Tool](https://mysupport.netapp.com/matrix/#welcome) to verify which one you need.

NetApp strongly recommends installing the Linux Unified Host Utilities, but it is not mandatory. The utilities do not change any settings on your Linux host. The utilities improve management and assist NetApp customer support in gathering information about your configuration.

## **What you'll need**

If you have a version of Linux Unified Host Utilities currently installed you should upgrade it or, you should remove it and use the following steps to install the latest version.

- 1. Download the 32-bit or 64-bit Linux Unified Host Utilities software package from the [NetApp Support Site](https://mysupport.netapp.com/site/products/all/details/hostutilities/downloads-tab/download/61343/7.1/downloads) Site to your host.
- 2. Use the following command to install the software package:

```
rpm -ivh netapp linux unified host utilities-7-1.x86 64
```
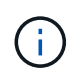

You can use the configuration settings provided in this document to configure cloud clients connected to [Cloud Volumes ONTAP](https://docs.netapp.com/us-en/cloud-manager-cloud-volumes-ontap/index.html) and [Amazon FSx for ONTAP.](https://docs.netapp.com/us-en/cloud-manager-fsx-ontap/index.html)

## **SAN Toolkit**

The toolkit is installed automatically when you install the NetApp Host Utilities package. This kit provides the sanlun utility, which helps you manage LUNs and HBAs. The sanlun command returns information about the LUNs mapped to your host, multipathing, and information necessary to create initiator groups.

## **Example**

In the following example, the sanlun lun show command returns LUN information.

```
# sanlun lun show all
```
Example output:

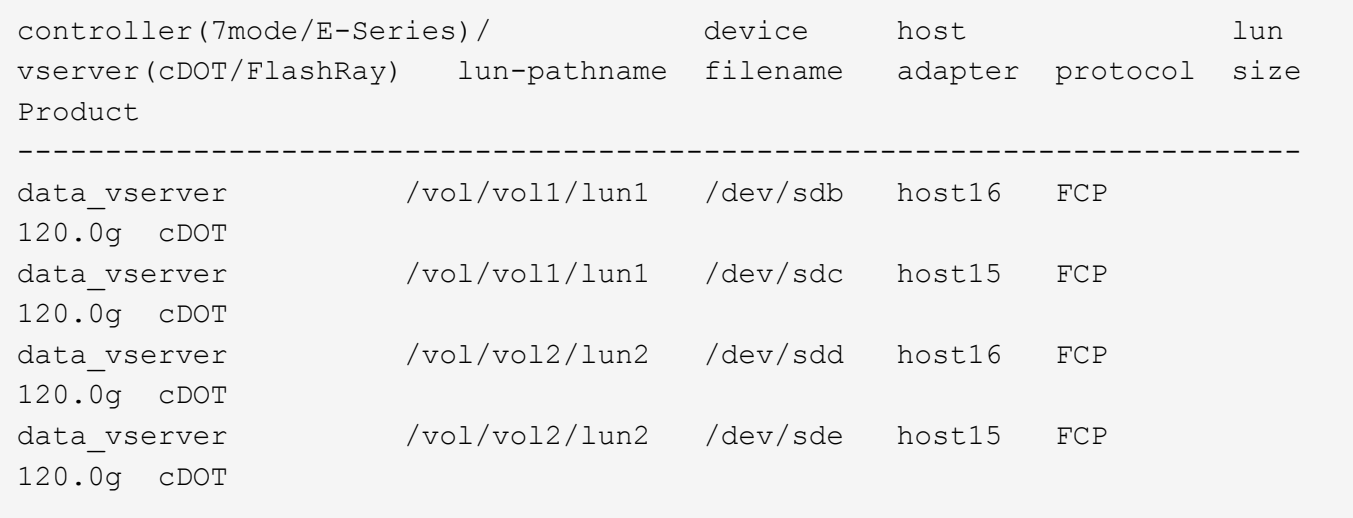

### **SAN Booting**

## **What you'll need**

If you decide to use SAN booting, it must be supported by your configuration. You can use the [NetApp](https://mysupport.netapp.com/matrix/imt.jsp?components=84158;&solution=1&isHWU&src=IMT) [Interoperability Matrix Tool](https://mysupport.netapp.com/matrix/imt.jsp?components=84158;&solution=1&isHWU&src=IMT) to verify that your OS, HBA, HBA firmware and the HBA boot BIOS, and ONTAP version are supported.

## **Steps**

- 1. Map the SAN boot LUN to the host.
- 2. Verify that multiple paths are available.

Multiple paths become available after the host OS is up and running on the paths.

3. Enable SAN booting in the server BIOS for the ports to which the SAN boot LUN is mapped.

For information on how to enable the HBA BIOS, see your vendor-specific documentation.

4. Reboot the host to verify that the boot is successful.

### **Multipathing**

For Red Hat Enterprise Linux (RHEL) 6.10 the /etc/multipath.conf file must exist, but you do not need to make specific changes to the file. RHEL 6.10 is compiled with all settings required to recognize and correctly manage ONTAP LUNs.

To Enable ALUA Handler, perform the following steps:

## **Steps**

- 1. Create a backup of the initrd-image.
- 2. Append the following parameter value to the kernel for ALUA and non-ALUA to work: rdloaddriver=scsi\_dh\_alua

## **Example**

```
kernel /vmlinuz-2.6.32-358.6.1.el6.x86_64 ro root=/dev/mapper/
vg_ibmx355021082-lv_root rd_NO_LUKS rd_LVM_LV=vg_ibmx355021082/ lv_root
LANG=en_US.UTF-8 rd_LVM_LV=vg_ibmx355021082/lv_swap rd_NO_MD
SYSFONT=latarcyrheb-sun16 crashkernel=auto KEYBOARDTYPE=pc KEYTABLE=us
rd_NO_DM rhgb quiet rdloaddriver=scsi_dh_alua
```
3. Use the mkinitrd command to recreate the initrd-image.

```
RHEL 6x and later versions use either:
```

```
The command: mkinitrd -f /boot/ initrd-"uname -r". img uname -rOr
```
The command: dracut -f

- 4. Reboot the host.
- 5. Verify the output of the cat /proc/cmdline command to ensure that the setting is complete.

You can use the multipath -ll command to verify the settings for your ONTAP LUNs. The following sections provide sample multipath output for a LUN mapped to ASA and non-ASA personas.

## **All SAN Array configurations**

In All SAN Array (ASA) configurations, all paths to a given LUN are active and optimized. This improves performance by serving I/O operations through all paths at the same time.

## **Example**

The following example displays the correct output for an ONTAP LUN:

```
# multipath -ll
3600a0980383034466b2b4a3775474859 dm-3 NETAPP,LUN C-Mode
size=20G features='4 queue if no path pg init retries 50
retain attached hw handle' hwhandler='1 alua' wp=rw
|-+- policy='round-robin 0' prio=50 status=active
|- 1:0:8:1 sdb 8:16 active ready running
|- 2:0:8:1 sdd 8:48 active ready running
|- 1:0:9:1 sdc 8:32 active ready running
|- 2:0:9:1 sde 8:64 active ready running
```
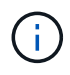

Do not use an excessive number of paths to a single LUN. No more than four paths should be required. More than eight paths might cause path issues during storage failures.

## **Non-ASA configurations**

For non-ASA configurations, there should be two groups of paths with different priorities. The paths with the higher priorities are Active/Optimized, meaning they are serviced by the controller where the aggregate is located. The paths with the lower priorities are active but are non-optimized because they are served from a different controller. The non-optimized paths are only used when no optimized paths are available.

## **Example**

The following example displays the correct output for an ONTAP LUN with two Active/Optimized paths and two Active/Non-Optimized paths:

```
# multipath -ll
3600a0980383034466b2b4a3775474859 dm-3 NETAPP,LUN C-Mode
size=20G features='4 queue if no path pg_init_retries 50
retain attached hw handle' hwhandler='1 alua' wp=rw
|-+- policy='round-robin 0' prio=50 status=active
| |- 1:0:8:1 sdb 8:16 active ready running
| `- 2:0:8:1 sdd 8:48 active ready running
`-+- policy='round-robin 0' prio=10 status=enabled
    |- 1:0:9:1 sdc 8:32 active ready running
    `- 2:0:9:1 sde 8:64 active ready running
```
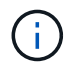

Do not use an excessive number of paths to a single LUN. No more than four paths should be required. More than eight paths might cause path issues during storage failures.

#### **Recommended Settings**

The RHEL 6.10 OS is compiled to recognize ONTAP LUNs and automatically set all configuration parameters correctly for both ASA and non-ASA configuration.

The multipath.conf file must exist for the multipath daemon to start, but you can create an empty, zerobyte file by using the following command:

touch /etc/multipath.conf

The first time you create this file, you might need to enable and start the multipath services:

```
# systemctl enable multipathd
# systemctl start multipathd
```
- There is no requirement to add anything directly to the multipath.conf file, unless you have devices that you do not want to be managed by multipath or you have existing settings that override defaults.
- To exclude unwanted devices, add the following syntax to the multipath.conf file .

```
blacklist {
           wwid <DevId>
           devnode "^(ram|raw|loop|fd|md|dm-|sr|scd|st)[0-9]*"
           devnode "^hd[a-z]"
           devnode "^cciss.*"
}
```
Replace the <DevId> with the WWID string of the device you want to exclude.

#### **Example**

In this example, we are going to determine the WWID of a device and add to the multipath.conf file.

### **Steps**

1. Run the following command to determine the WWID:

# /lib/udev/scsi\_id -gud /dev/sda 360030057024d0730239134810c0cb833

sda is the local SCSI disk that we need to add it to the blacklist.

2. Add the WWID to the blacklist stanza in /etc/multipath.conf:

```
blacklist {
       wwid 360030057024d0730239134810c0cb833
       devnode "^(ram|raw|loop|fd|md|dm-|sr|scd|st)[0-9]*"
       devnode "^hd[a-z]"
       devnode "^cciss.*"
}
```
You should always check your /etc/multipath.conf file for legacy settings, especially in the defaults section, that might be overriding the default settings.

The following table demonstrates the critical multipathd parameters for ONTAP LUNs and the required values. If a host is connected to LUNs from other vendors and any of these parameters are overridden, they will need to be corrected by later stanzas in the multipath.conf file that apply specifically to ONTAP LUNs. If this is not done, the ONTAP LUNs might not work as expected. These defaults should only be overridden in consultation with NetApp and/or an OS vendor and only when the impact is fully understood.

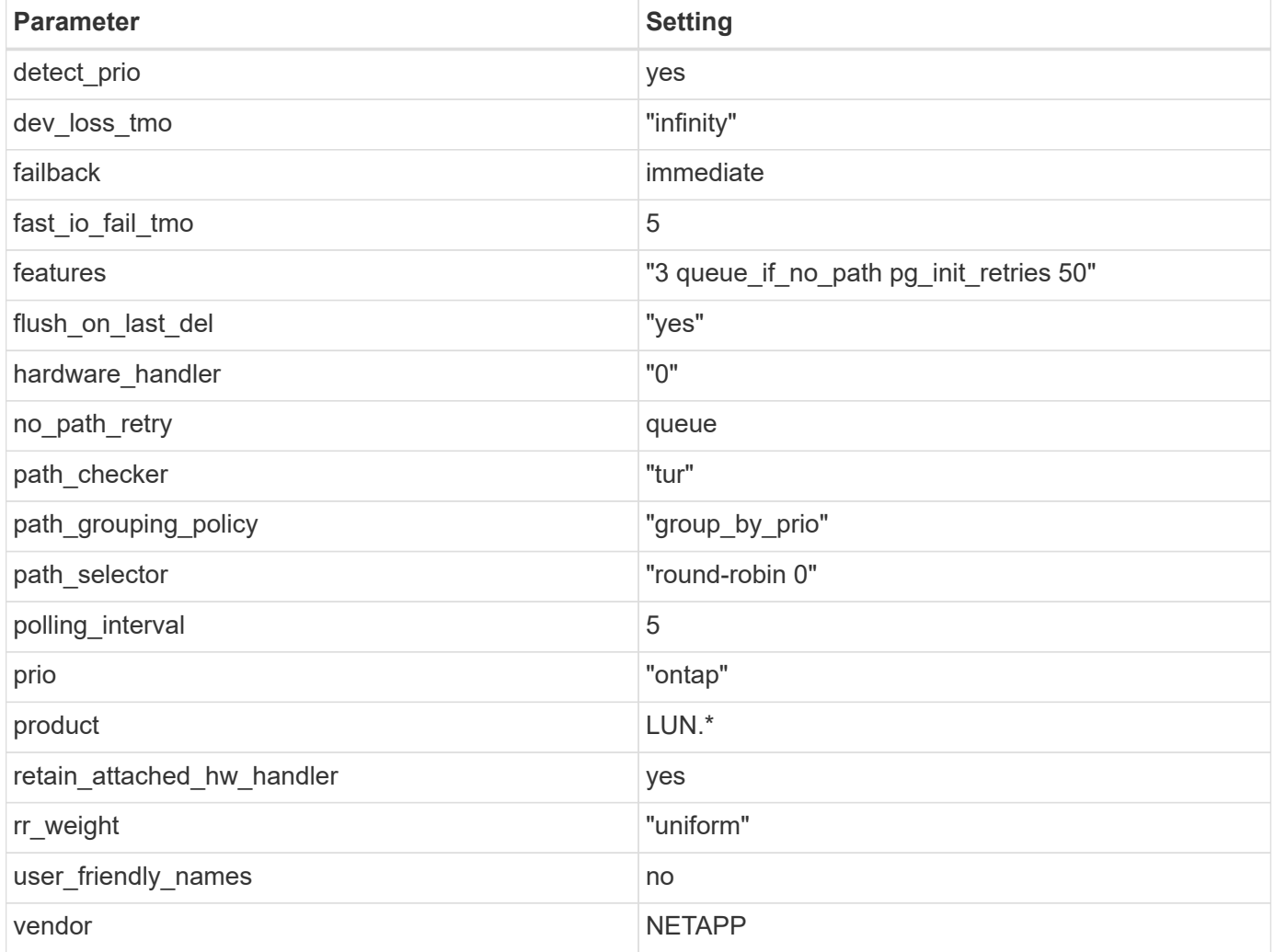

## **Example**

The following example shows how to correct an overridden default. In this case, the multipath.conf file defines values for path\_checker and no\_path\_retry that are not compatible with ONTAP LUNs. If they cannot be removed because of other SAN arrays still attached to the host, these parameters can be corrected specifically for ONTAP LUNs with a device stanza.

```
defaults {
  path_checker readsector0
  no path retry fail
}
devices {
    device {
       vendor "NETAPP "
       product "LUN.*"
     no path retry queue
     path checker tur
    }
}
```
## **KVM settings**

You can use the recommended settings to configure Kernel-based Virtual Machine (KVM) as well. There are no changes required to configure KVM as the LUN is mapped to the hypervisor.

### **Known issues**

There are no known issues for the RHEL 6.10 with ONTAP release.

## **Use Red Hat Enterprise Linux 6.9 with ONTAP**

You can use the ONTAP SAN host configuration settings to configure Red Hat Enterprise Linux 6.9 with ONTAP as the target.

### **Install the Linux Unified Host Utilities**

The NetApp Linux Unified Host Utilities software package is available on the [NetApp Support Site](https://mysupport.netapp.com/site/products/all/details/hostutilities/downloads-tab/download/61343/7.1/downloads) in a 32-bit and 64-bit .rpm file. If you do not know which file is right for your configuration, use the [NetApp Interoperability](https://mysupport.netapp.com/matrix/#welcome) [Matrix Tool](https://mysupport.netapp.com/matrix/#welcome) to verify which one you need.

NetApp strongly recommends installing the Linux Unified Host Utilities, but it is not mandatory. The utilities do not change any settings on your Linux host. The utilities improve management and assist NetApp customer support in gathering information about your configuration.

### **What you'll need**

If you have a version of Linux Unified Host Utilities currently installed you should upgrade it or, you should remove it and use the following steps to install the latest version.

- 1. Download the 32-bit or 64-bit Linux Unified Host Utilities software package from the [NetApp Support Site](https://mysupport.netapp.com/site/products/all/details/hostutilities/downloads-tab/download/61343/7.1/downloads) Site to your host.
- 2. Use the following command to install the software package:

rpm -ivh netapp linux unified host utilities-7-1.x86 64

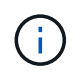

You can use the configuration settings provided in this document to configure cloud clients connected to [Cloud Volumes ONTAP](https://docs.netapp.com/us-en/cloud-manager-cloud-volumes-ontap/index.html) and [Amazon FSx for ONTAP.](https://docs.netapp.com/us-en/cloud-manager-fsx-ontap/index.html)

## **SAN Toolkit**

The toolkit is installed automatically when you install the NetApp Host Utilities package. This kit provides the sanlun utility, which helps you manage LUNs and HBAs. The sanlun command returns information about the LUNs mapped to your host, multipathing, and information necessary to create initiator groups.

## **Example**

In the following example, the sanlun lun show command returns LUN information.

# sanlun lun show all

Example output:

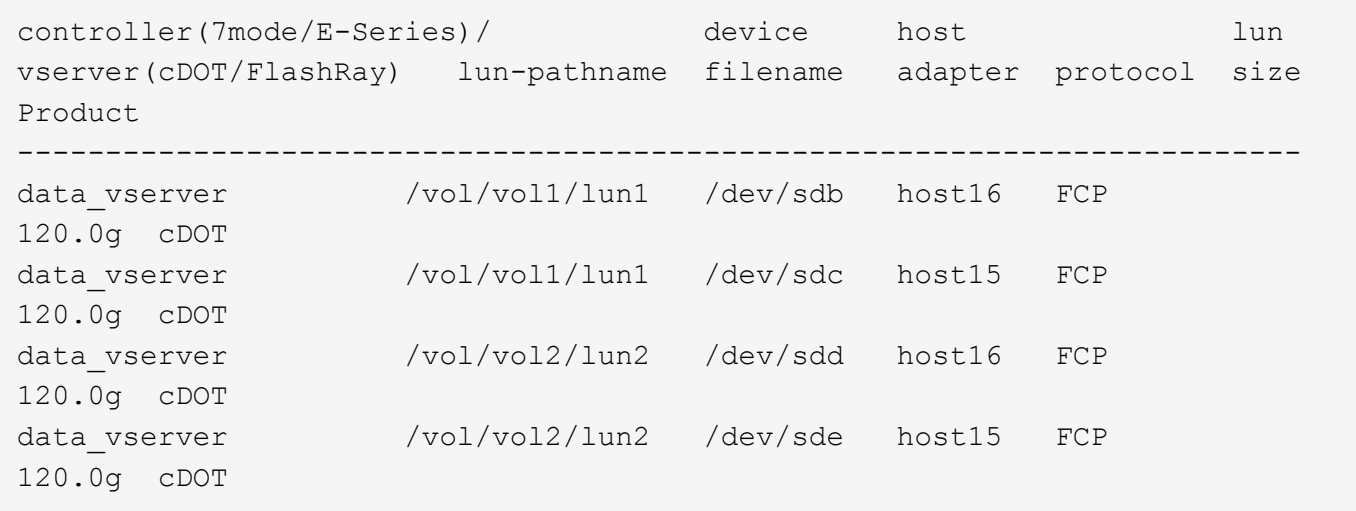

### **SAN Booting**

### **What you'll need**

If you decide to use SAN booting, it must be supported by your configuration. You can use the [NetApp](https://mysupport.netapp.com/matrix/imt.jsp?components=77603;&solution=1&isHWU&src=IMT) [Interoperability Matrix Tool](https://mysupport.netapp.com/matrix/imt.jsp?components=77603;&solution=1&isHWU&src=IMT) to verify that your OS, HBA, HBA firmware and the HBA boot BIOS, and ONTAP version are supported.

## **Steps**

- 1. Map the SAN boot LUN to the host.
- 2. Verify that multiple paths are available.

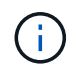

Multiple paths become available after the host OS is up and running on the paths.

3. Enable SAN booting in the server BIOS for the ports to which the SAN boot LUN is mapped.

For information on how to enable the HBA BIOS, see your vendor-specific documentation.

4. Reboot the host to verify that the boot is successful.

## **Multipathing**

For Red Hat Enterprise Linux (RHEL) 6.9 the /etc/multipath.conf file must exist, but you do not need to make specific changes to the file. RHEL 6.9 is compiled with all settings required to recognize and correctly manage ONTAP LUNs.

To Enable ALUA Handler, perform the following steps:

## **Steps**

- 1. Create a backup of the initrd-image.
- 2. Append the following parameter value to the kernel for ALUA and non-ALUA to work: rdloaddriver=scsi\_dh\_alua

## **Example**

```
kernel /vmlinuz-2.6.32-358.6.1.el6.x86_64 ro root=/dev/mapper/
vg_ibmx355021082-lv_root rd_NO_LUKS rd_LVM_LV=vg_ibmx355021082/ lv_root
LANG=en_US.UTF-8 rd_LVM_LV=vg_ibmx355021082/lv_swap rd_NO_MD
SYSFONT=latarcyrheb-sun16 crashkernel=auto KEYBOARDTYPE=pc KEYTABLE=us
rd_NO_DM rhgb quiet rdloaddriver=scsi_dh_alua
```
3. Use the mkinitrd command to recreate the initrd-image.

```
RHEL 6x and later versions use either:
The command: mkinitrd -f /boot/ initrd-"uname -r". img uname -rOr
The command: dracut -f
```
- 4. Reboot the host.
- 5. Verify the output of the cat /proc/cmdline command to ensure that the setting is complete.

You can use the multipath -ll command to verify the settings for your ONTAP LUNs. The following sections provide sample multipath output for a LUN mapped to ASA and non-ASA personas.

## **All SAN Array configurations**

In All SAN Array (ASA) configurations, all paths to a given LUN are active and optimized. This improves performance by serving I/O operations through all paths at the same time.

## **Example**

The following example displays the correct output for an ONTAP LUN:
```
# multipath -ll
3600a0980383034466b2b4a3775474859 dm-3 NETAPP,LUN C-Mode
size=20G features='4 queue if no path pg init retries 50
retain attached hw handle' hwhandler='1 alua' wp=rw
|-+- policy='round-robin 0' prio=50 status=active
|- 1:0:8:1 sdb 8:16 active ready running
|- 2:0:8:1 sdd 8:48 active ready running
|- 1:0:9:1 sdc 8:32 active ready running
|- 2:0:9:1 sde 8:64 active ready running
```
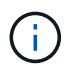

Do not use an excessive number of paths to a single LUN. No more than four paths should be required. More than eight paths might cause path issues during storage failures.

## **Non-ASA configurations**

For non-ASA configurations, there should be two groups of paths with different priorities. The paths with the higher priorities are Active/Optimized, meaning they are serviced by the controller where the aggregate is located. The paths with the lower priorities are active but are non-optimized because they are served from a different controller. The non-optimized paths are only used when no optimized paths are available.

## **Example**

The following example displays the correct output for an ONTAP LUN with two Active/Optimized paths and two Active/Non-Optimized paths:

```
# multipath -ll
3600a0980383034466b2b4a3775474859 dm-3 NETAPP,LUN C-Mode
size=20G features='4 queue if no path pg_init_retries 50
retain_attached_hw_handle' hwhandler='1 alua' wp=rw
|-+- policy='round-robin 0' prio=50 status=active
| |- 1:0:8:1 sdb 8:16 active ready running
| `- 2:0:8:1 sdd 8:48 active ready running
`-+- policy='round-robin 0' prio=10 status=enabled
    |- 1:0:9:1 sdc 8:32 active ready running
    `- 2:0:9:1 sde 8:64 active ready running
```
÷.

Do not use an excessive number of paths to a single LUN. No more than four paths should be required. More than eight paths might cause path issues during storage failures.

#### **Recommended Settings**

The RHEL 6.9 OS is compiled to recognize ONTAP LUNs and automatically set all configuration parameters correctly for both ASA and non-ASA configuration.

The multipath.conf file must exist for the multipath daemon to start, but you can create an empty, zerobyte file by using the following command:

touch /etc/multipath.conf

The first time you create this file, you might need to enable and start the multipath services:

```
# systemctl enable multipathd
# systemctl start multipathd
```
- There is no requirement to add anything directly to the multipath.conf file, unless you have devices that you do not want to be managed by multipath or you have existing settings that override defaults.
- To exclude unwanted devices, add the following syntax to the multipath.conf file .

```
blacklist {
          wwid <DevId>
           devnode "^(ram|raw|loop|fd|md|dm-|sr|scd|st)[0-9]*"
           devnode "^hd[a-z]"
          devnode "^cciss.*"
}
```
Replace the  $\langle$ DevId> with the WWID string of the device you want to exclude.

## **Example**

In this example, we are going to determine the WWID of a device and add to the multipath.conf file.

#### **Steps**

1. Run the following command to determine the WWID:

```
# /lib/udev/scsi_id -gud /dev/sda
360030057024d0730239134810c0cb833
```
sda is the local SCSI disk that we need to add it to the blacklist.

2. Add the WWID to the blacklist stanza in /etc/multipath.conf:

```
blacklist {
       wwid 360030057024d0730239134810c0cb833
       devnode "^(ram|raw|loop|fd|md|dm-|sr|scd|st)[0-9]*"
       devnode "^hd[a-z]"
       devnode "^cciss.*"
}
```
You should always check your /etc/multipath.conf file for legacy settings, especially in the defaults section, that might be overriding the default settings.

The following table demonstrates the critical multipathd parameters for ONTAP LUNs and the required values. If a host is connected to LUNs from other vendors and any of these parameters are overridden, they will need to be corrected by later stanzas in the multipath.conf file that apply specifically to ONTAP LUNs. If this is not done, the ONTAP LUNs might not work as expected. These defaults should only be overridden in consultation with NetApp and/or an OS vendor and only when the impact is fully understood.

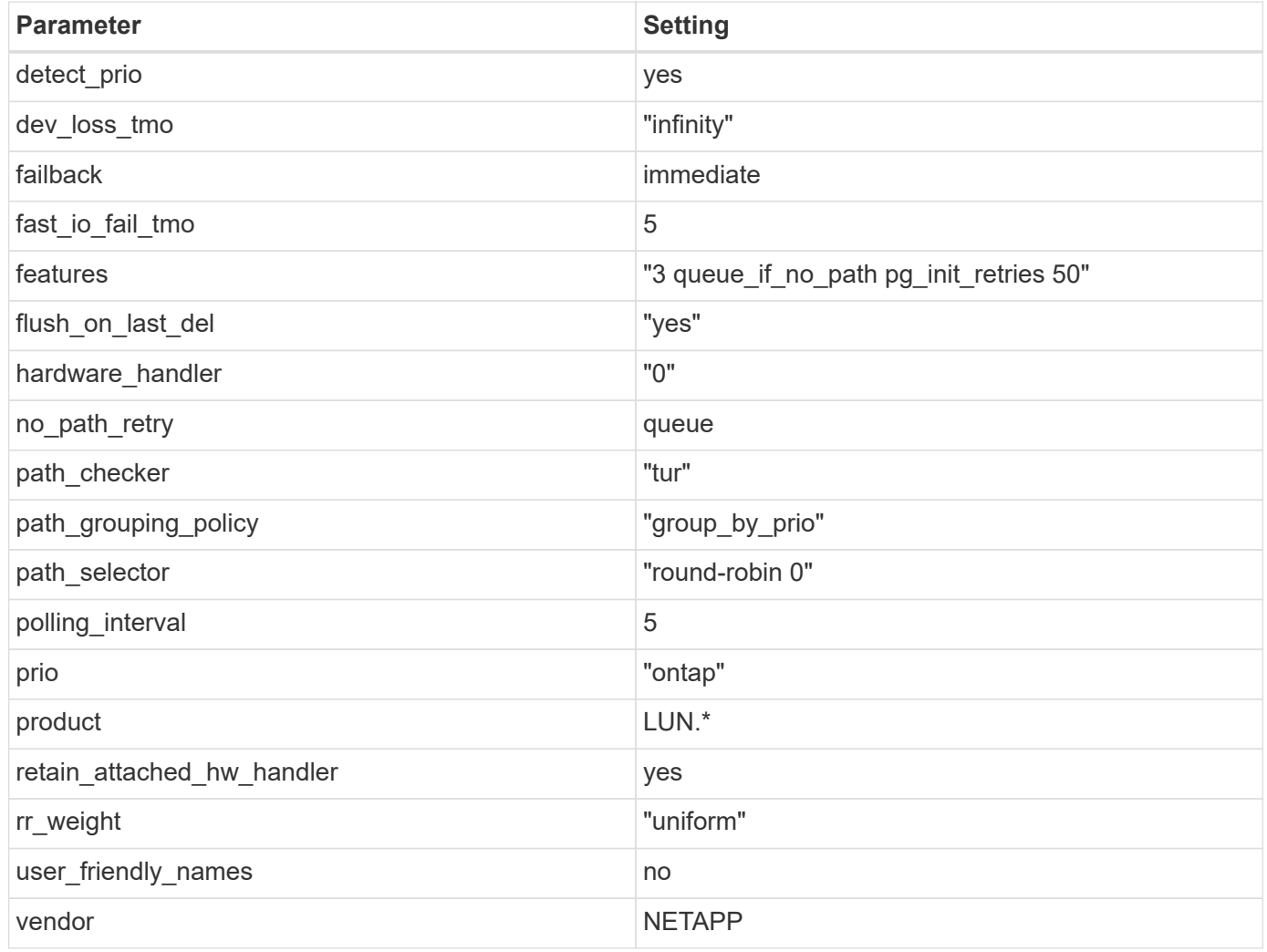

# **Example**

The following example shows how to correct an overridden default. In this case, the multipath.conf file defines values for path checker and no path retry that are not compatible with ONTAP LUNs. If they cannot be removed because of other SAN arrays still attached to the host, these parameters can be corrected specifically for ONTAP LUNs with a device stanza.

```
defaults {
  path checker readsector0
    no_path_retry fail
}
devices {
    device {
      vendor "NETAPP "
      product "LUN.*"
     no path retry queue
     path_checker tur
    }
}
```
# **KVM settings**

You can use the recommended settings to configure Kernel-based Virtual Machine (KVM) as well. There are no changes required to configure KVM as the LUN is mapped to the hypervisor.

## **Known issues**

The RHEL 6.9 with ONTAP release has the following known issues:

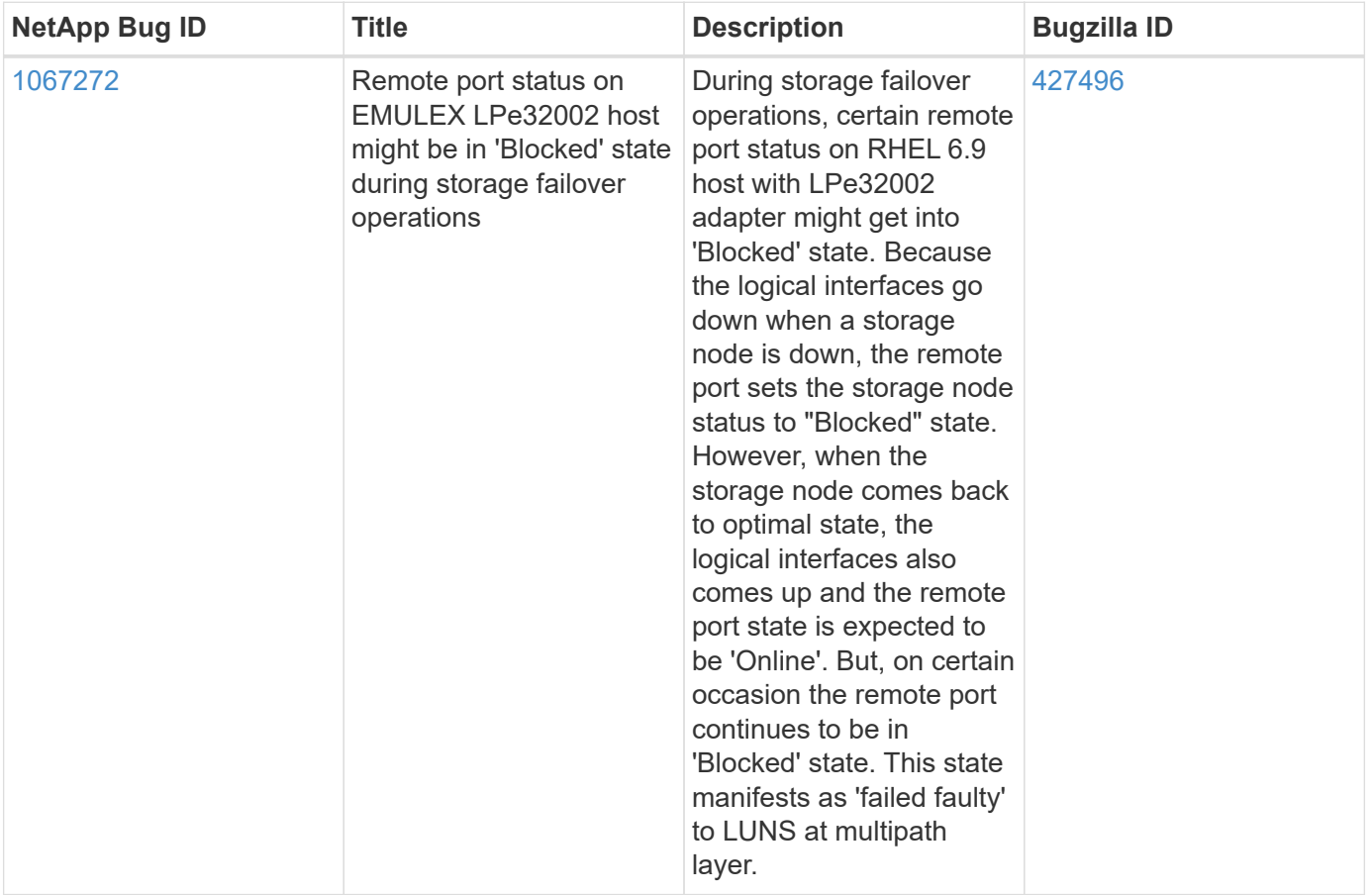

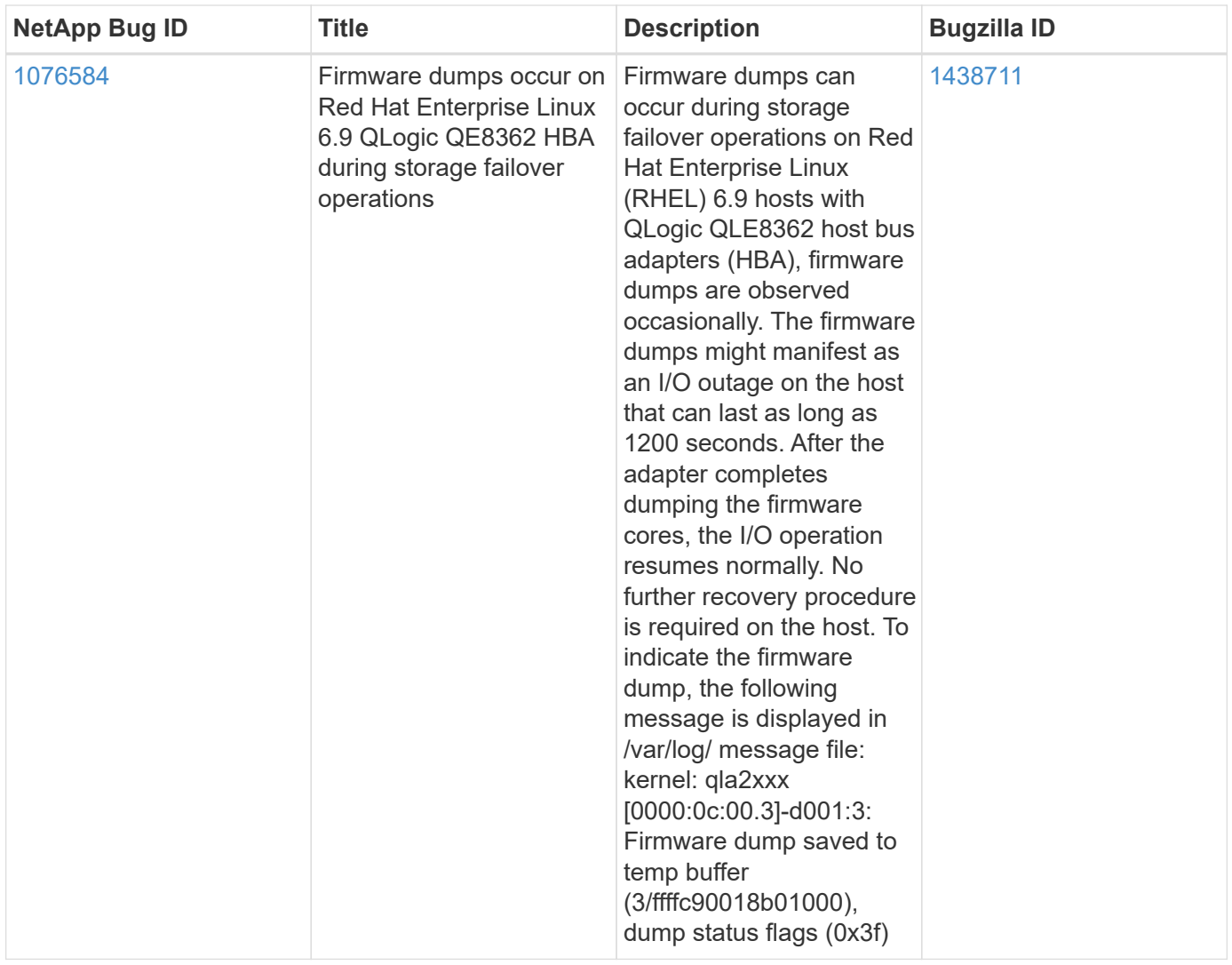

# **Use Red Hat Enterprise Linux 6.8 with ONTAP**

You can use the ONTAP SAN host configuration settings to configure Red Hat Enterprise Linux 6.8 with ONTAP as the target.

## **Install the Linux Unified Host Utilities**

The NetApp Linux Unified Host Utilities software package is available on the [NetApp Support Site](https://mysupport.netapp.com/site/products/all/details/hostutilities/downloads-tab/download/61343/7.1/downloads) in a 32-bit and 64-bit .rpm file. If you do not know which file is right for your configuration, use the [NetApp Interoperability](https://mysupport.netapp.com/matrix/#welcome) [Matrix Tool](https://mysupport.netapp.com/matrix/#welcome) to verify which one you need.

NetApp strongly recommends installing the Linux Unified Host Utilities, but it is not mandatory. The utilities do not change any settings on your Linux host. The utilities improve management and assist NetApp customer support in gathering information about your configuration.

## **What you'll need**

If you have a version of Linux Unified Host Utilities currently installed you should upgrade it or, you should remove it and use the following steps to install the latest version.

1. Download the 32-bit or 64-bit Linux Unified Host Utilities software package from the [NetApp Support Site](https://mysupport.netapp.com/site/products/all/details/hostutilities/downloads-tab/download/61343/7.1/downloads) Site to your host.

2. Use the following command to install the software package:

rpm -ivh netapp linux unified host utilities-7-1.x86 64

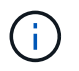

You can use the configuration settings provided in this document to configure cloud clients connected to [Cloud Volumes ONTAP](https://docs.netapp.com/us-en/cloud-manager-cloud-volumes-ontap/index.html) and [Amazon FSx for ONTAP.](https://docs.netapp.com/us-en/cloud-manager-fsx-ontap/index.html)

### **SAN Toolkit**

The toolkit is installed automatically when you install the NetApp Host Utilities package. This kit provides the sanlun utility, which helps you manage LUNs and HBAs. The sanlun command returns information about the LUNs mapped to your host, multipathing, and information necessary to create initiator groups.

### **Example**

In the following example, the sanlun lun show command returns LUN information.

```
# sanlun lun show all
```
Example output:

```
controller(7mode/E-Series)/ device host lun
vserver(cDOT/FlashRay) lun-pathname filename adapter protocol size
Product
-------------------------------------------------------------------------
data_vserver /vol/vol1/lun1 /dev/sdb host16 FCP
120.0g cDOT
data vserver /vol/vol1/lun1 /dev/sdc host15 FCP
120.0g cDOT
data vserver /vol/vol2/lun2 /dev/sdd host16 FCP
120.0g cDOT
data vserver /vol/vol2/lun2 /dev/sde host15 FCP
120.0g cDOT
```
### **SAN Booting**

#### **What you'll need**

If you decide to use SAN booting, it must be supported by your configuration. You can use the [NetApp](https://mysupport.netapp.com/matrix/imt.jsp?components=74223;&solution=1&isHWU&src=IMT) [Interoperability Matrix Tool](https://mysupport.netapp.com/matrix/imt.jsp?components=74223;&solution=1&isHWU&src=IMT) to verify that your OS, HBA, HBA firmware and the HBA boot BIOS, and ONTAP version are supported.

#### **Steps**

- 1. Map the SAN boot LUN to the host.
- 2. Verify that multiple paths are available.

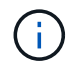

Multiple paths become available after the host OS is up and running on the paths.

3. Enable SAN booting in the server BIOS for the ports to which the SAN boot LUN is mapped.

For information on how to enable the HBA BIOS, see your vendor-specific documentation.

4. Reboot the host to verify that the boot is successful.

#### **Multipathing**

For Red Hat Enterprise Linux (RHEL) 6.8 the /etc/multipath.conf file must exist, but you do not need to make specific changes to the file. RHEL 6.8 is compiled with all settings required to recognize and correctly manage ONTAP LUNs.

To Enable ALUA Handler, perform the following steps:

### **Steps**

- 1. Create a backup of the initrd-image.
- 2. Append the following parameter value to the kernel for ALUA and non-ALUA to work: rdloaddriver=scsi\_dh\_alua

### **Example**

```
kernel /vmlinuz-2.6.32-358.6.1.el6.x86_64 ro root=/dev/mapper/
vg_ibmx355021082-lv_root rd_NO_LUKS rd_LVM_LV=vg_ibmx355021082/ lv_root
LANG=en_US.UTF-8 rd_LVM_LV=vg_ibmx355021082/lv_swap rd_NO_MD
SYSFONT=latarcyrheb-sun16 crashkernel=auto KEYBOARDTYPE=pc KEYTABLE=us
rd_NO_DM rhgb quiet rdloaddriver=scsi_dh_alua
```

```
3. Use the mkinitrd command to recreate the initrd-image.
  RHEL 6x and later versions use either:
  The command: mkinitrd -f /boot/ initrd-"uname -r". img uname -rOr
  The command: dracut -f
```
- 4. Reboot the host.
- 5. Verify the output of the cat /proc/cmdline command to ensure that the setting is complete.

You can use the multipath -ll command to verify the settings for your ONTAP LUNs. The following sections provide sample multipath output for a LUN mapped to ASA and non-ASA personas.

## **All SAN Array configurations**

In All SAN Array (ASA) configurations, all paths to a given LUN are active and optimized. This improves performance by serving I/O operations through all paths at the same time.

#### **Example**

The following example displays the correct output for an ONTAP LUN:

```
# multipath -ll
3600a0980383034466b2b4a3775474859 dm-3 NETAPP,LUN C-Mode
size=20G features='4 queue if no path pg_init_retries 50
retain attached hw handle' hwhandler='1 alua' wp=rw
|-+- policy='round-robin 0' prio=50 status=active
|- 1:0:8:1 sdb 8:16 active ready running
|- 2:0:8:1 sdd 8:48 active ready running
|- 1:0:9:1 sdc 8:32 active ready running
|- 2:0:9:1 sde 8:64 active ready running
```
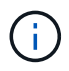

Do not use an excessive number of paths to a single LUN. No more than four paths should be required. More than eight paths might cause path issues during storage failures.

# **Non-ASA configurations**

For non-ASA configurations, there should be two groups of paths with different priorities. The paths with the higher priorities are Active/Optimized, meaning they are serviced by the controller where the aggregate is located. The paths with the lower priorities are active but are non-optimized because they are served from a different controller. The non-optimized paths are only used when no optimized paths are available.

## **Example**

The following example displays the correct output for an ONTAP LUN with two Active/Optimized paths and two Active/Non-Optimized paths:

```
# multipath -ll
3600a0980383034466b2b4a3775474859 dm-3 NETAPP,LUN C-Mode
size=20G features='4 queue if no path pg_init_retries 50
retain attached hw handle' hwhandler='1 alua' wp=rw
|-+- policy='round-robin 0' prio=50 status=active
| |- 1:0:8:1 sdb 8:16 active ready running
| `- 2:0:8:1 sdd 8:48 active ready running
`-+- policy='round-robin 0' prio=10 status=enabled
    |- 1:0:9:1 sdc 8:32 active ready running
    `- 2:0:9:1 sde 8:64 active ready running
```
÷.

Do not use an excessive number of paths to a single LUN. No more than four paths should be required. More than eight paths might cause path issues during storage failures.

#### **Recommended Settings**

The RHEL 6.8 OS is compiled to recognize ONTAP LUNs and automatically set all configuration parameters correctly for both ASA and non-ASA configuration.

The multipath.conf file must exist for the multipath daemon to start, but you can create an empty, zerobyte file by using the following command:

touch /etc/multipath.conf

The first time you create this file, you might need to enable and start the multipath services:

```
# systemctl enable multipathd
# systemctl start multipathd
```
- There is no requirement to add anything directly to the multipath.confile, unless you have devices that you do not want to be managed by multipath or you have existing settings that override defaults.
- To exclude unwanted devices, add the following syntax to the multipath.conf file .

```
blacklist {
          wwid <DevId>
           devnode "^(ram|raw|loop|fd|md|dm-|sr|scd|st)[0-9]*"
           devnode "^hd[a-z]"
          devnode "^cciss.*"
}
```
Replace the  $\langle$ DevId> with the WWID string of the device you want to exclude.

## **Example**

In this example, we are going to determine the WWID of a device and add to the multipath.conf file.

#### **Steps**

1. Run the following command to determine the WWID:

```
# /lib/udev/scsi_id -gud /dev/sda
360030057024d0730239134810c0cb833
```
sda is the local SCSI disk that we need to add it to the blacklist.

2. Add the WWID to the blacklist stanza in /etc/multipath.conf:

```
blacklist {
       wwid 360030057024d0730239134810c0cb833
       devnode "^(ram|raw|loop|fd|md|dm-|sr|scd|st)[0-9]*"
       devnode "^hd[a-z]"
       devnode "^cciss.*"
}
```
You should always check your /etc/multipath.conf file for legacy settings, especially in the defaults section, that might be overriding the default settings.

The following table demonstrates the critical multipathd parameters for ONTAP LUNs and the required values. If a host is connected to LUNs from other vendors and any of these parameters are overridden, they will need to be corrected by later stanzas in the multipath.conf file that apply specifically to ONTAP LUNs. If this is not done, the ONTAP LUNs might not work as expected. These defaults should only be overridden in consultation with NetApp and/or an OS vendor and only when the impact is fully understood.

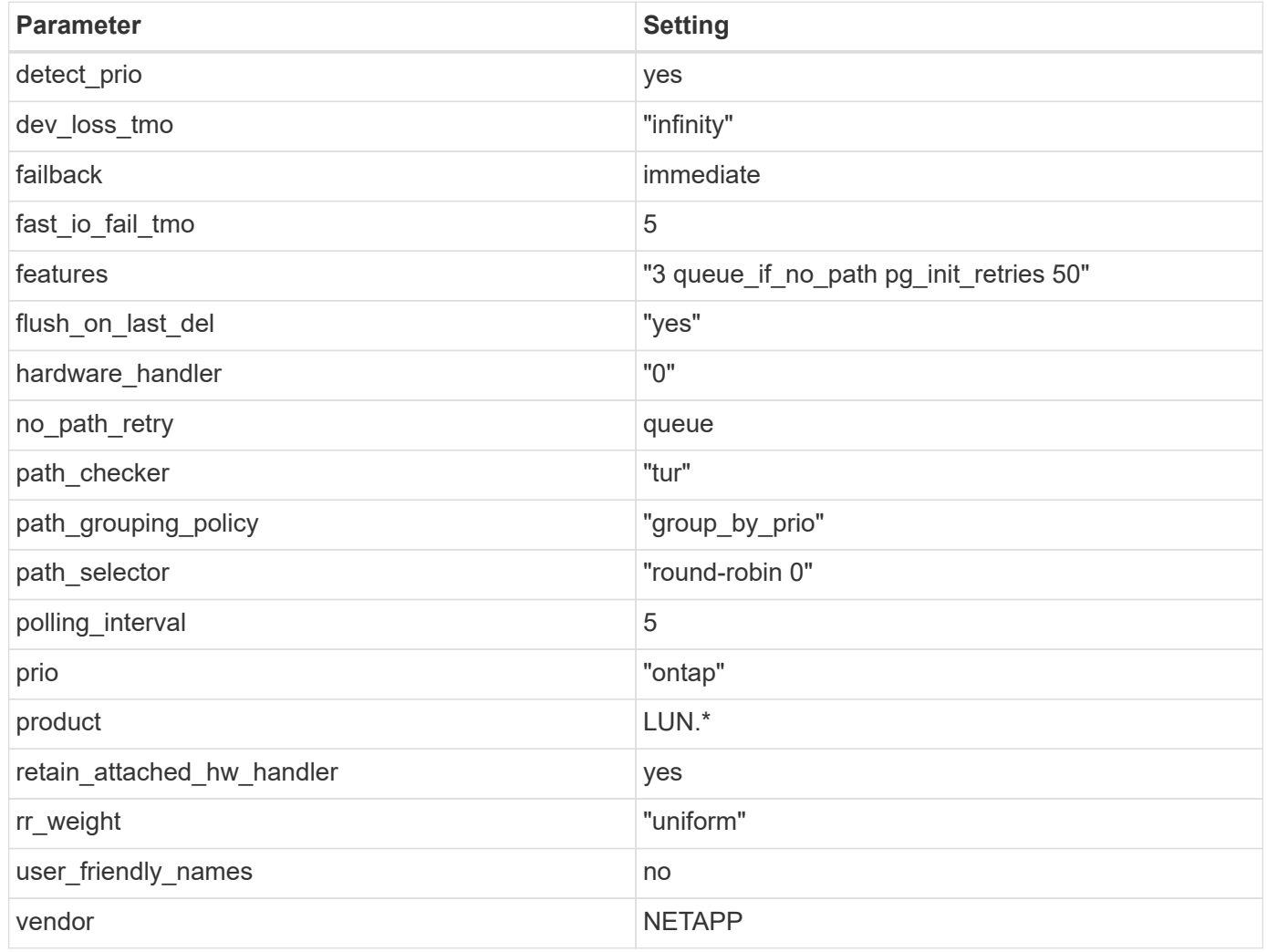

# **Example**

The following example shows how to correct an overridden default. In this case, the multipath.conf file defines values for path checker and no path retry that are not compatible with ONTAP LUNs. If they cannot be removed because of other SAN arrays still attached to the host, these parameters can be corrected specifically for ONTAP LUNs with a device stanza.

```
defaults {
  path checker readsector0
  no path retry fail
}
devices {
    device {
       vendor "NETAPP "
       product "LUN.*"
     no path retry queue
     path checker tur
    }
}
```
# **KVM settings**

You can use the recommended settings to configure Kernel-based Virtual Machine (KVM) as well. There are no changes required to configure KVM as the LUN is mapped to the hypervisor.

## **Known issues**

There are no known issues for the RHEL 6.8 with ONTAP release.

### **Use Red Hat Enterprise Linux 6.7 with ONTAP**

You can use the ONTAP SAN host configuration settings to configure Red Hat Enterprise Linux 6.7 with ONTAP as the target.

#### **Install the Linux Unified Host Utilities**

The NetApp Linux Unified Host Utilities software package is available on the [NetApp Support Site](https://mysupport.netapp.com/site/products/all/details/hostutilities/downloads-tab/download/61343/7.1/downloads) in a 32-bit and 64-bit .rpm file. If you do not know which file is right for your configuration, use the [NetApp Interoperability](https://mysupport.netapp.com/matrix/#welcome) [Matrix Tool](https://mysupport.netapp.com/matrix/#welcome) to verify which one you need.

NetApp strongly recommends installing the Linux Unified Host Utilities, but it is not mandatory. The utilities do not change any settings on your Linux host. The utilities improve management and assist NetApp customer support in gathering information about your configuration.

#### **What you'll need**

If you have a version of Linux Unified Host Utilities currently installed you should upgrade it or, you should remove it and use the following steps to install the latest version.

- 1. Download the 32-bit or 64-bit Linux Unified Host Utilities software package from the [NetApp Support Site](https://mysupport.netapp.com/site/products/all/details/hostutilities/downloads-tab/download/61343/7.1/downloads) Site to your host.
- 2. Use the following command to install the software package:

```
rpm -ivh netapp linux unified host utilities-7-1.x86 64
```
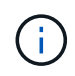

You can use the configuration settings provided in this document to configure cloud clients connected to [Cloud Volumes ONTAP](https://docs.netapp.com/us-en/cloud-manager-cloud-volumes-ontap/index.html) and [Amazon FSx for ONTAP.](https://docs.netapp.com/us-en/cloud-manager-fsx-ontap/index.html)

## **SAN Toolkit**

The toolkit is installed automatically when you install the NetApp Host Utilities package. This kit provides the sanlun utility, which helps you manage LUNs and HBAs. The sanlun command returns information about the LUNs mapped to your host, multipathing, and information necessary to create initiator groups.

## **Example**

In the following example, the sanlun lun show command returns LUN information.

# sanlun lun show all

Example output:

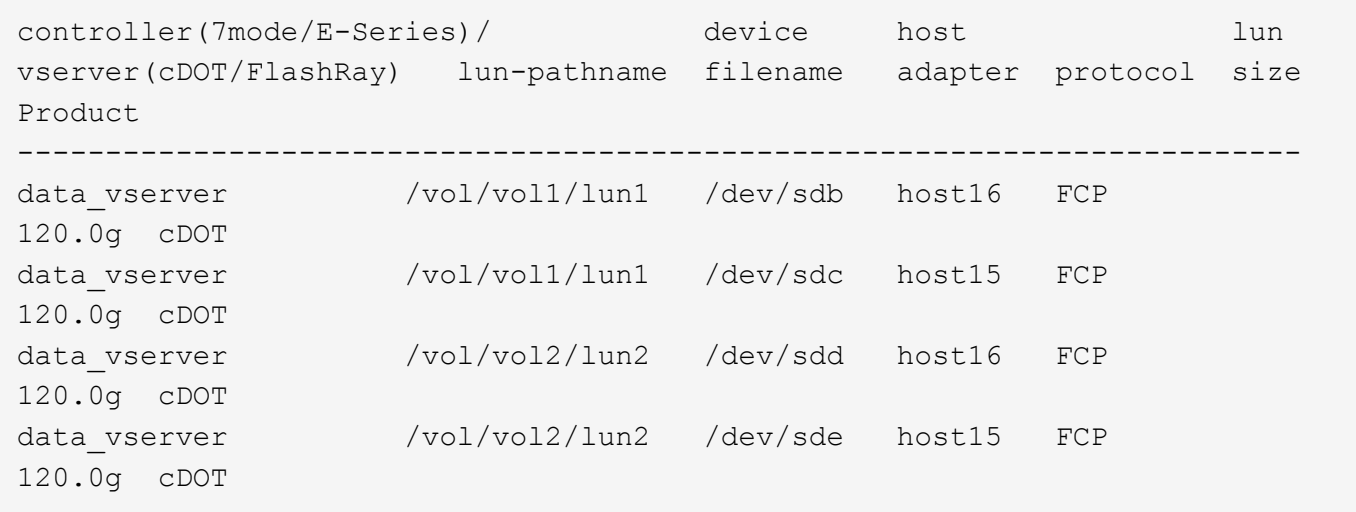

#### **SAN Booting**

#### **What you'll need**

If you decide to use SAN booting, it must be supported by your configuration. You can use the [NetApp](https://mysupport.netapp.com/matrix/imt.jsp?components=71102;&solution=1&isHWU&src=IMT) [Interoperability Matrix Tool](https://mysupport.netapp.com/matrix/imt.jsp?components=71102;&solution=1&isHWU&src=IMT) to verify that your OS, HBA, HBA firmware and the HBA boot BIOS, and ONTAP version are supported.

#### **Steps**

- 1. Map the SAN boot LUN to the host.
- 2. Verify that multiple paths are available.

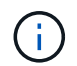

Multiple paths become available after the host OS is up and running on the paths.

3. Enable SAN booting in the server BIOS for the ports to which the SAN boot LUN is mapped.

For information on how to enable the HBA BIOS, see your vendor-specific documentation.

4. Reboot the host to verify that the boot is successful.

## **Multipathing**

For Red Hat Enterprise Linux (RHEL) 6.7 the /etc/multipath.conf file must exist, but you do not need to make specific changes to the file. RHEL 6.7 is compiled with all settings required to recognize and correctly manage ONTAP LUNs.

To Enable ALUA Handler, perform the following steps:

## **Steps**

- 1. Create a backup of the initrd-image.
- 2. Append the following parameter value to the kernel for ALUA and non-ALUA to work: rdloaddriver=scsi\_dh\_alua

## **Example**

```
kernel /vmlinuz-2.6.32-358.6.1.el6.x86_64 ro root=/dev/mapper/
vg_ibmx355021082-lv_root rd_NO_LUKS rd_LVM_LV=vg_ibmx355021082/ lv_root
LANG=en_US.UTF-8 rd_LVM_LV=vg_ibmx355021082/lv_swap rd_NO_MD
SYSFONT=latarcyrheb-sun16 crashkernel=auto KEYBOARDTYPE=pc KEYTABLE=us
rd_NO_DM rhgb quiet rdloaddriver=scsi_dh_alua
```
3. Use the mkinitrd command to recreate the initrd-image.

```
RHEL 6x and later versions use either:
The command: mkinitrd -f /boot/ initrd-"uname -r". img uname -rOr
The command: dracut -f
```
- 4. Reboot the host.
- 5. Verify the output of the cat /proc/cmdline command to ensure that the setting is complete.

You can use the multipath -ll command to verify the settings for your ONTAP LUNs. The following sections provide sample multipath output for a LUN mapped to ASA and non-ASA personas.

# **All SAN Array configurations**

In All SAN Array (ASA) configurations, all paths to a given LUN are active and optimized. This improves performance by serving I/O operations through all paths at the same time.

# **Example**

The following example displays the correct output for an ONTAP LUN:

```
# multipath -ll
3600a0980383034466b2b4a3775474859 dm-3 NETAPP,LUN C-Mode
size=20G features='4 queue if no path pg_init_retries 50
retain attached hw handle' hwhandler='1 alua' wp=rw
|-+- policy='round-robin 0' prio=50 status=active
|- 1:0:8:1 sdb 8:16 active ready running
|- 2:0:8:1 sdd 8:48 active ready running
|- 1:0:9:1 sdc 8:32 active ready running
|- 2:0:9:1 sde 8:64 active ready running
```
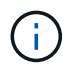

Do not use an excessive number of paths to a single LUN. No more than four paths should be required. More than eight paths might cause path issues during storage failures.

# **Non-ASA configurations**

For non-ASA configurations, there should be two groups of paths with different priorities. The paths with the higher priorities are Active/Optimized, meaning they are serviced by the controller where the aggregate is located. The paths with the lower priorities are active but are non-optimized because they are served from a different controller. The non-optimized paths are only used when no optimized paths are available.

# **Example**

The following example displays the correct output for an ONTAP LUN with two Active/Optimized paths and two Active/Non-Optimized paths:

```
# multipath -ll
3600a0980383034466b2b4a3775474859 dm-3 NETAPP,LUN C-Mode
size=20G features='4 queue if no path pg_init_retries 50
retain attached hw handle' hwhandler='1 alua' wp=rw
|-+- policy='round-robin 0' prio=50 status=active
| |- 1:0:8:1 sdb 8:16 active ready running
| `- 2:0:8:1 sdd 8:48 active ready running
`-+- policy='round-robin 0' prio=10 status=enabled
    |- 1:0:9:1 sdc 8:32 active ready running
    `- 2:0:9:1 sde 8:64 active ready running
```
÷.

Do not use an excessive number of paths to a single LUN. No more than four paths should be required. More than eight paths might cause path issues during storage failures.

## **Recommended Settings**

The RHEL 6.7 OS is compiled to recognize ONTAP LUNs and automatically set all configuration parameters correctly for both ASA and non-ASA configuartion.

The multipath.conf file must exist for the multipath daemon to start, but you can create an empty, zerobyte file by using the following command:

touch /etc/multipath.conf

The first time you create this file, you might need to enable and start the multipath services:

```
# systemctl enable multipathd
# systemctl start multipathd
```
- There is no requirement to add anything directly to the multipath.confile, unless you have devices that you do not want to be managed by multipath or you have existing settings that override defaults.
- To exclude unwanted devices, add the following syntax to the multipath.conf file .

```
blacklist {
          wwid <DevId>
           devnode "^(ram|raw|loop|fd|md|dm-|sr|scd|st)[0-9]*"
           devnode "^hd[a-z]"
          devnode "^cciss.*"
}
```
Replace the  $\langle$ DevId> with the WWID string of the device you want to exclude.

## **Example**

In this example, we are going to determine the WWID of a device and add to the multipath.conf file.

### **Steps**

1. Run the following command to determine the WWID:

```
# /lib/udev/scsi_id -gud /dev/sda
360030057024d0730239134810c0cb833
```
sda is the local SCSI disk that we need to add it to the blacklist.

2. Add the WWID to the blacklist stanza in /etc/multipath.conf:

```
blacklist {
       wwid 360030057024d0730239134810c0cb833
       devnode "^(ram|raw|loop|fd|md|dm-|sr|scd|st)[0-9]*"
       devnode "^hd[a-z]"
       devnode "^cciss.*"
}
```
You should always check your /etc/multipath.conf file for legacy settings, especially in the defaults section, that might be overriding the default settings.

The following table demonstrates the critical multipathd parameters for ONTAP LUNs and the required values. If a host is connected to LUNs from other vendors and any of these parameters are overridden, they will need to be corrected by later stanzas in the multipath.conf file that apply specifically to ONTAP LUNs. If this is not done, the ONTAP LUNs might not work as expected. These defaults should only be overridden in consultation with NetApp and/or an OS vendor and only when the impact is fully understood.

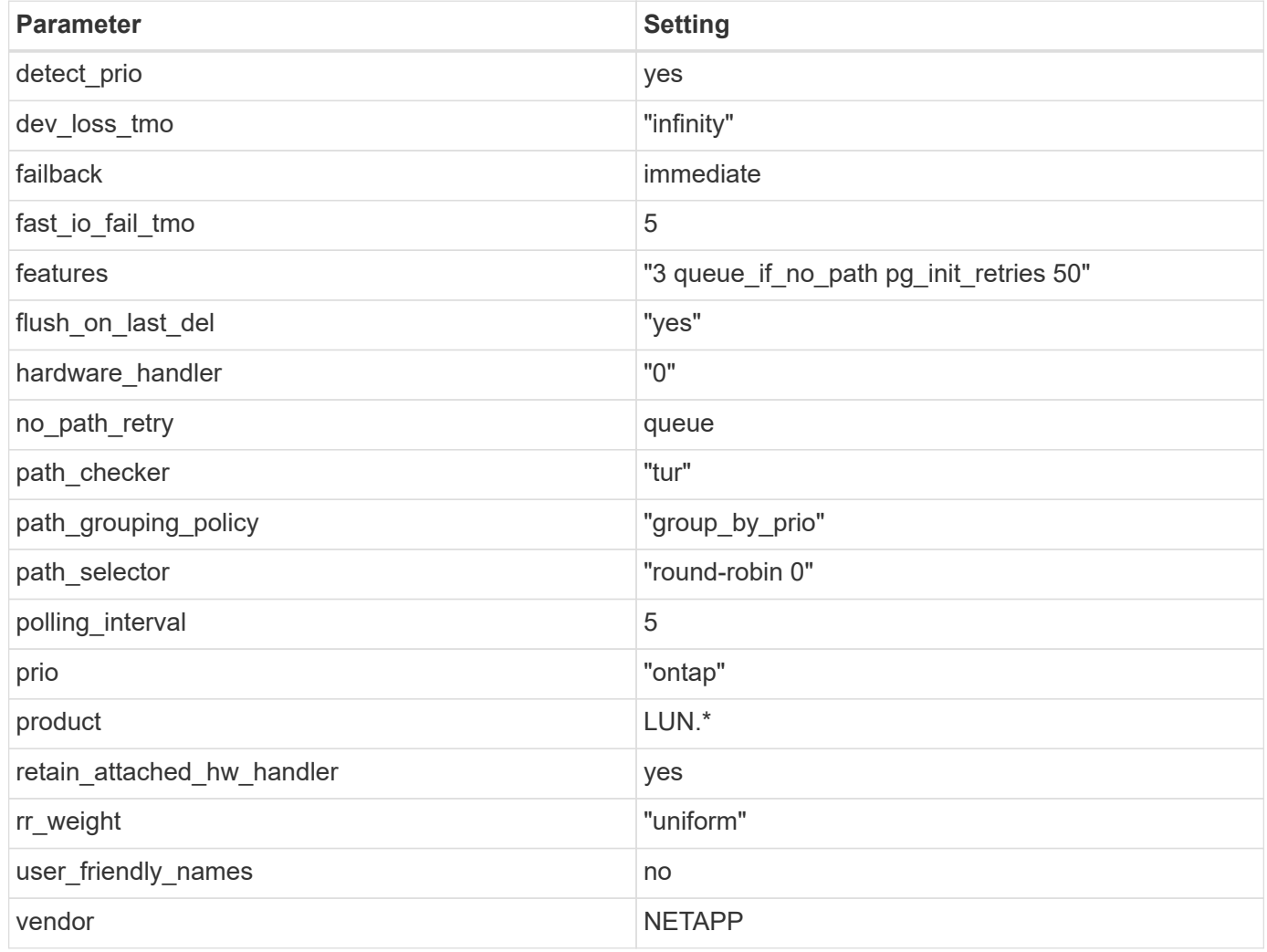

# **Example**

The following example shows how to correct an overridden default. In this case, the multipath.conf file defines values for path checker and no path retry that are not compatible with ONTAP LUNs. If they cannot be removed because of other SAN arrays still attached to the host, these parameters can be corrected specifically for ONTAP LUNs with a device stanza.

```
defaults {
  path checker readsector0
  no path retry fail
}
devices {
    device {
       vendor "NETAPP "
       product "LUN.*"
     no path retry queue
     path checker tur
    }
}
```
# **KVM settings**

You can use the recommended settings to configure Kernel-based Virtual Machine (KVM) as well. There are no changes required to configure KVM as the LUN is mapped to the hypervisor.

## **Known issues**

There are no known issues for the RHEL 6.7 with ONTAP release.

### **Use Red Hat Enterprise Linux 6.6 with ONTAP**

You can use the ONTAP SAN host configuration settings to configure Red Hat Enterprise Linux 6.6 with ONTAP as the target.

#### **Install the Linux Unified Host Utilities**

The NetApp Linux Unified Host Utilities software package is available on the [NetApp Support Site](https://mysupport.netapp.com/site/products/all/details/hostutilities/downloads-tab/download/61343/7.1/downloads) in a 32-bit and 64-bit .rpm file. If you do not know which file is right for your configuration, use the [NetApp Interoperability](https://mysupport.netapp.com/matrix/#welcome) [Matrix Tool](https://mysupport.netapp.com/matrix/#welcome) to verify which one you need.

NetApp strongly recommends installing the Linux Unified Host Utilities, but it is not mandatory. The utilities do not change any settings on your Linux host. The utilities improve management and assist NetApp customer support in gathering information about your configuration.

#### **What you'll need**

If you have a version of Linux Unified Host Utilities currently installed you should upgrade it or, you should remove it and use the following steps to install the latest version.

- 1. Download the 32-bit or 64-bit Linux Unified Host Utilities software package from the [NetApp Support Site](https://mysupport.netapp.com/site/products/all/details/hostutilities/downloads-tab/download/61343/7.1/downloads) Site to your host.
- 2. Use the following command to install the software package:

```
rpm -ivh netapp linux unified host utilities-7-1.x86 64
```
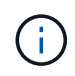

You can use the configuration settings provided in this document to configure cloud clients connected to [Cloud Volumes ONTAP](https://docs.netapp.com/us-en/cloud-manager-cloud-volumes-ontap/index.html) and [Amazon FSx for ONTAP.](https://docs.netapp.com/us-en/cloud-manager-fsx-ontap/index.html)

## **SAN Toolkit**

The toolkit is installed automatically when you install the NetApp Host Utilities package. This kit provides the sanlun utility, which helps you manage LUNs and HBAs. The sanlun command returns information about the LUNs mapped to your host, multipathing, and information necessary to create initiator groups.

## **Example**

In the following example, the sanlun lun show command returns LUN information.

# sanlun lun show all

Example output:

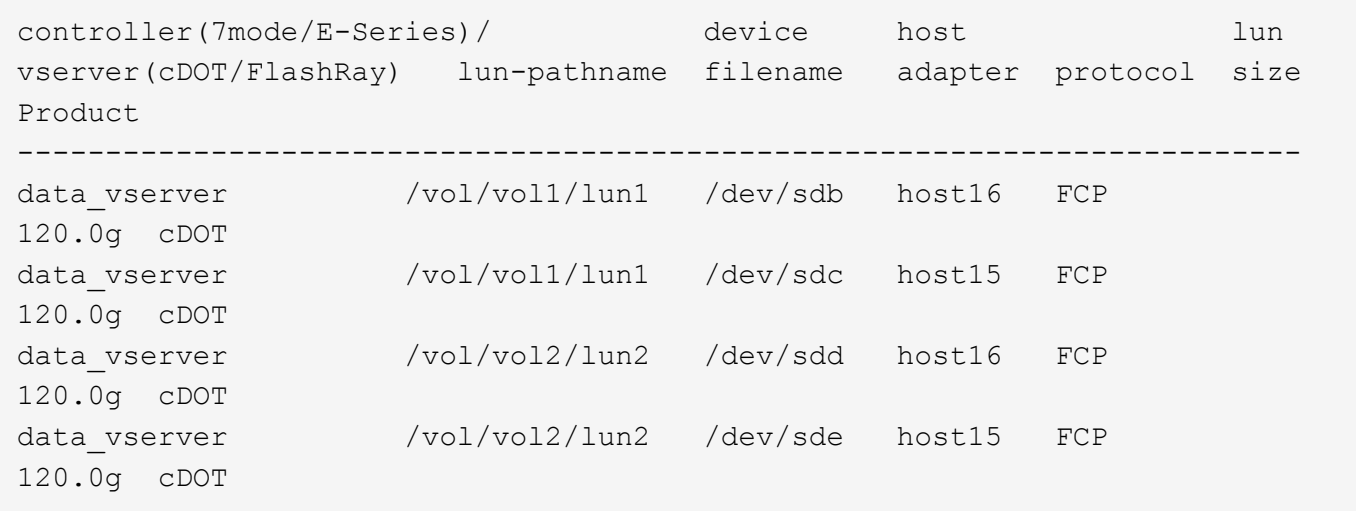

#### **SAN Booting**

#### **What you'll need**

If you decide to use SAN booting, it must be supported by your configuration. You can use the [NetApp](https://mysupport.netapp.com/matrix/imt.jsp?components=68653;&solution=1&isHWU&src=IMT) [Interoperability Matrix Tool](https://mysupport.netapp.com/matrix/imt.jsp?components=68653;&solution=1&isHWU&src=IMT) to verify that your OS, HBA, HBA firmware and the HBA boot BIOS, and ONTAP version are supported.

#### **Steps**

- 1. Map the SAN boot LUN to the host.
- 2. Verify that multiple paths are available.

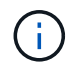

Multiple paths become available after the host OS is up and running on the paths.

3. Enable SAN booting in the server BIOS for the ports to which the SAN boot LUN is mapped.

For information on how to enable the HBA BIOS, see your vendor-specific documentation.

4. Reboot the host to verify that the boot is successful.

## **Multipathing**

For Red Hat Enterprise Linux (RHEL) 6.6 the /etc/multipath.conf file must exist, but you do not need to make specific changes to the file. RHEL 6.6 is compiled with all settings required to recognize and correctly manage ONTAP LUNs.

To Enable ALUA Handler, perform the following steps:

## **Steps**

- 1. Create a backup of the initrd-image.
- 2. Append the following parameter value to the kernel for ALUA and non-ALUA to work: rdloaddriver=scsi\_dh\_alua

## **Example**

```
kernel /vmlinuz-2.6.32-358.6.1.el6.x86_64 ro root=/dev/mapper/
vg_ibmx355021082-lv_root rd_NO_LUKS rd_LVM_LV=vg_ibmx355021082/ lv_root
LANG=en_US.UTF-8 rd_LVM_LV=vg_ibmx355021082/lv_swap rd_NO_MD
SYSFONT=latarcyrheb-sun16 crashkernel=auto KEYBOARDTYPE=pc KEYTABLE=us
rd_NO_DM rhgb quiet rdloaddriver=scsi_dh_alua
```
3. Use the mkinitrd command to recreate the initrd-image.

```
RHEL 6x and later versions use either:
The command: mkinitrd -f /boot/ initrd-"uname -r". img uname -rOr
The command: dracut -f
```
- 4. Reboot the host.
- 5. Verify the output of the cat /proc/cmdline command to ensure that the setting is complete.

You can use the multipath -ll command to verify the settings for your ONTAP LUNs. The following sections provide sample multipath output for a LUN mapped to ASA and non-ASA personas.

# **All SAN Array configurations**

In All SAN Array (ASA) configurations, all paths to a given LUN are active and optimized. This improves performance by serving I/O operations through all paths at the same time.

# **Example**

The following example displays the correct output for an ONTAP LUN:

```
# multipath -ll
3600a0980383034466b2b4a3775474859 dm-3 NETAPP,LUN C-Mode
size=20G features='4 queue if no path pg_init_retries 50
retain attached hw handle' hwhandler='1 alua' wp=rw
|-+- policy='round-robin 0' prio=50 status=active
|- 1:0:8:1 sdb 8:16 active ready running
|- 2:0:8:1 sdd 8:48 active ready running
|- 1:0:9:1 sdc 8:32 active ready running
|- 2:0:9:1 sde 8:64 active ready running
```
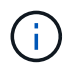

Do not use an excessive number of paths to a single LUN. No more than four paths should be required. More than eight paths might cause path issues during storage failures.

# **Non-ASA configurations**

For non-ASA configurations, there should be two groups of paths with different priorities. The paths with the higher priorities are Active/Optimized, meaning they are serviced by the controller where the aggregate is located. The paths with the lower priorities are active but are non-optimized because they are served from a different controller. The non-optimized paths are only used when no optimized paths are available.

## **Example**

The following example displays the correct output for an ONTAP LUN with two Active/Optimized paths and two Active/Non-Optimized paths:

```
# multipath -ll
3600a0980383034466b2b4a3775474859 dm-3 NETAPP,LUN C-Mode
size=20G features='4 queue if no path pg_init_retries 50
retain attached hw handle' hwhandler='1 alua' wp=rw
|-+- policy='round-robin 0' prio=50 status=active
| |- 1:0:8:1 sdb 8:16 active ready running
| `- 2:0:8:1 sdd 8:48 active ready running
`-+- policy='round-robin 0' prio=10 status=enabled
    |- 1:0:9:1 sdc 8:32 active ready running
    `- 2:0:9:1 sde 8:64 active ready running
```
H.

Do not use an excessive number of paths to a single LUN. No more than four paths should be required. More than eight paths might cause path issues during storage failures.

## **Recommended Settings**

The RHEL 6.6 OS is compiled to recognize ONTAP LUNs and automatically set all configuration parameters correctly for both ASA and non-ASA configuration.

The multipath.conf file must exist for the multipath daemon to start, but you can create an empty, zerobyte file by using the following command:

touch /etc/multipath.conf

The first time you create this file, you might need to enable and start the multipath services:

```
# systemctl enable multipathd
# systemctl start multipathd
```
- There is no requirement to add anything directly to the multipath.confile, unless you have devices that you do not want to be managed by multipath or you have existing settings that override defaults.
- To exclude unwanted devices, add the following syntax to the multipath.conf file .

```
blacklist {
          wwid <DevId>
           devnode "^(ram|raw|loop|fd|md|dm-|sr|scd|st)[0-9]*"
           devnode "^hd[a-z]"
          devnode "^cciss.*"
}
```
Replace the  $\langle$ DevId> with the WWID string of the device you want to exclude.

## **Example**

In this example, we are going to determine the WWID of a device and add to the multipath.conf file.

### **Steps**

1. Run the following command to determine the WWID:

```
# /lib/udev/scsi_id -gud /dev/sda
360030057024d0730239134810c0cb833
```
sda is the local SCSI disk that we need to add it to the blacklist.

2. Add the WWID to the blacklist stanza in /etc/multipath.conf:

```
blacklist {
       wwid 360030057024d0730239134810c0cb833
       devnode "^(ram|raw|loop|fd|md|dm-|sr|scd|st)[0-9]*"
       devnode "^hd[a-z]"
       devnode "^cciss.*"
}
```
You should always check your /etc/multipath.conf file for legacy settings, especially in the defaults section, that might be overriding the default settings.

The following table demonstrates the critical multipathd parameters for ONTAP LUNs and the required values. If a host is connected to LUNs from other vendors and any of these parameters are overridden, they will need to be corrected by later stanzas in the multipath.conf file that apply specifically to ONTAP LUNs. If this is not done, the ONTAP LUNs might not work as expected. These defaults should only be overridden in consultation with NetApp and/or an OS vendor and only when the impact is fully understood.

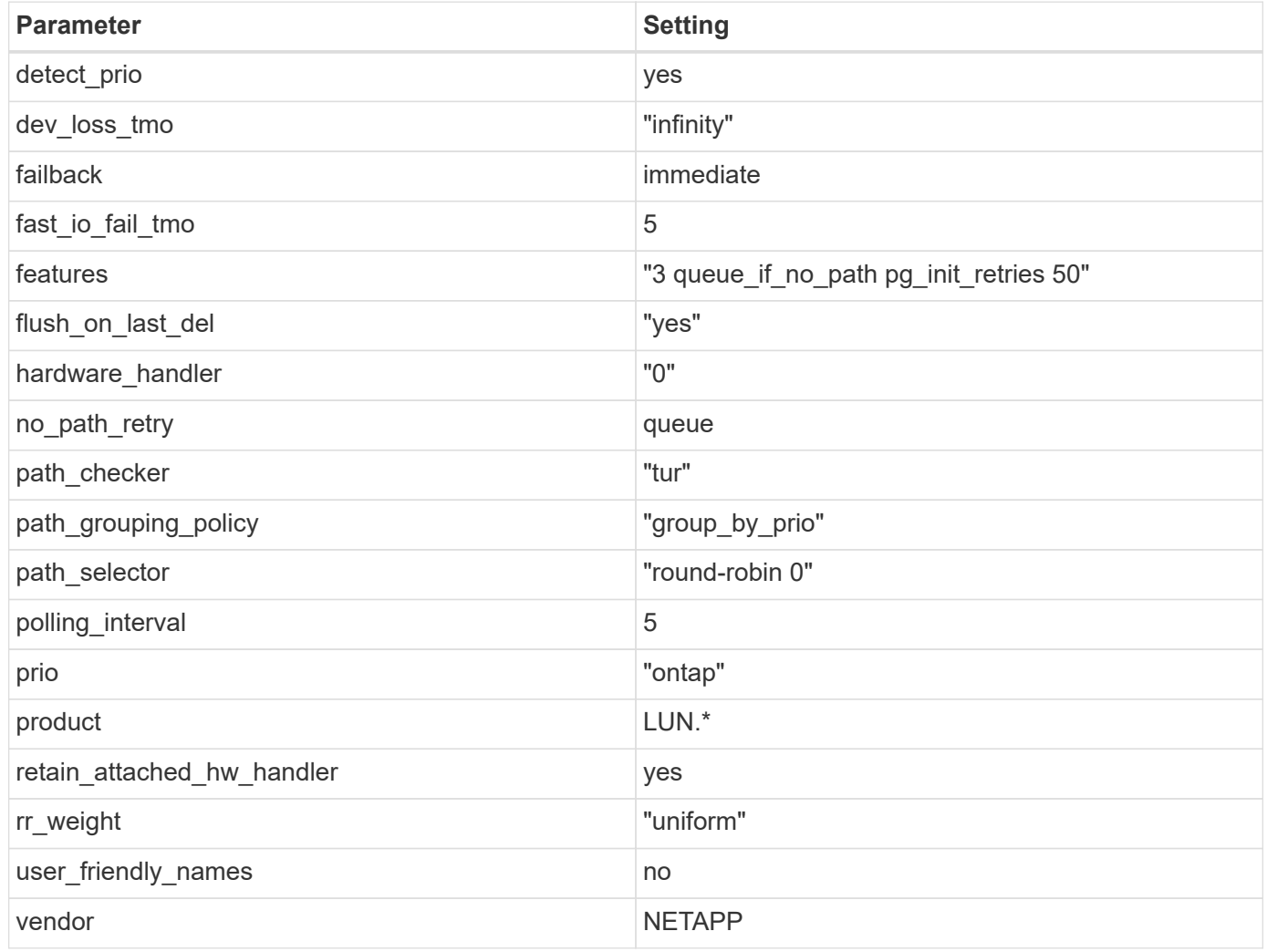

# **Example**

The following example shows how to correct an overridden default. In this case, the multipath.conf file defines values for path checker and no path retry that are not compatible with ONTAP LUNs. If they cannot be removed because of other SAN arrays still attached to the host, these parameters can be corrected specifically for ONTAP LUNs with a device stanza.

```
defaults {
  path checker readsector0
    no_path_retry fail
}
devices {
    device {
       vendor "NETAPP "
       product "LUN.*"
     no path retry queue
     path checker tur
    }
}
```
# **KVM settings**

You can use the recommended settings to configure Kernel-based Virtual Machine (KVM) as well. There are no changes required to configure KVM as the LUN is mapped to the hypervisor.

## **Known issues**

The RHEL 6.6 with ONTAP release has the following known issues:

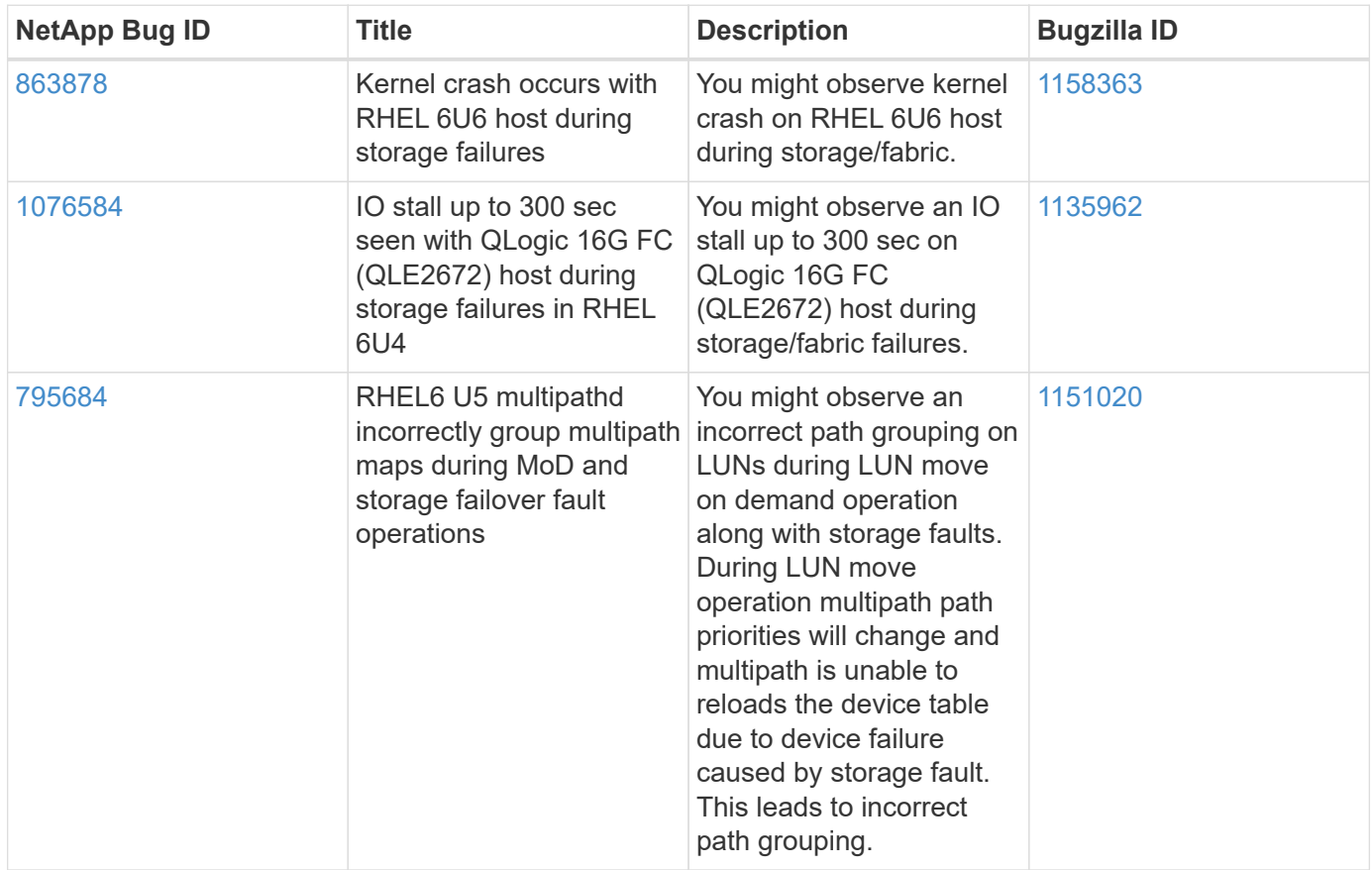

# **Use Red Hat Enterprise Linux 6.5 with ONTAP**

You can use the ONTAP SAN host configuration settings to configure Red Hat Enterprise Linux 6.5 with ONTAP as the target.

## **Install the Linux Unified Host Utilities**

The NetApp Linux Unified Host Utilities software package is available on the [NetApp Support Site](https://mysupport.netapp.com/site/products/all/details/hostutilities/downloads-tab/download/61343/7.1/downloads) in a 32-bit and 64-bit .rpm file. If you do not know which file is right for your configuration, use the [NetApp Interoperability](https://mysupport.netapp.com/matrix/#welcome) [Matrix Tool](https://mysupport.netapp.com/matrix/#welcome) to verify which one you need.

NetApp strongly recommends installing the Linux Unified Host Utilities, but it is not mandatory. The utilities do not change any settings on your Linux host. The utilities improve management and assist NetApp customer support in gathering information about your configuration.

## **What you'll need**

If you have a version of Linux Unified Host Utilities currently installed you should upgrade it or, you should remove it and use the following steps to install the latest version.

- 1. Download the 32-bit or 64-bit Linux Unified Host Utilities software package from the [NetApp Support Site](https://mysupport.netapp.com/site/products/all/details/hostutilities/downloads-tab/download/61343/7.1/downloads) Site to your host.
- 2. Use the following command to install the software package:

```
rpm -ivh netapp linux unified host utilities-7-1.x86 64
```
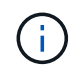

You can use the configuration settings provided in this document to configure cloud clients connected to [Cloud Volumes ONTAP](https://docs.netapp.com/us-en/cloud-manager-cloud-volumes-ontap/index.html) and [Amazon FSx for ONTAP.](https://docs.netapp.com/us-en/cloud-manager-fsx-ontap/index.html)

## **SAN Toolkit**

The toolkit is installed automatically when you install the NetApp Host Utilities package. This kit provides the sanlun utility, which helps you manage LUNs and HBAs. The sanlun command returns information about the LUNs mapped to your host, multipathing, and information necessary to create initiator groups.

## **Example**

In the following example, the sanlun lun show command returns LUN information.

```
# sanlun lun show all
```
Example output:

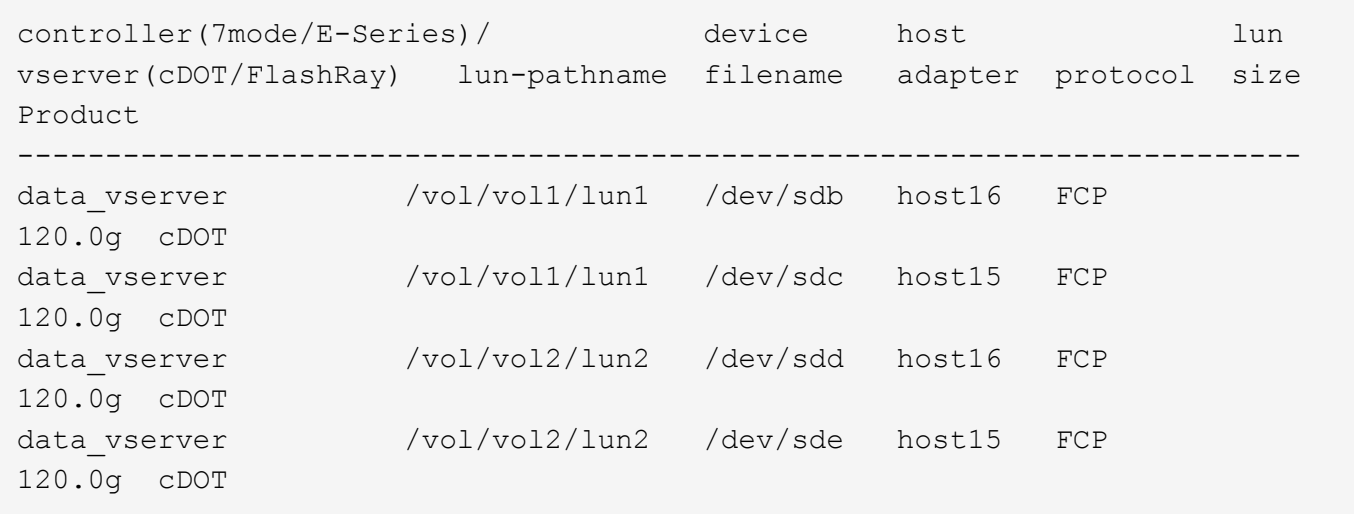

## **SAN Booting**

## **What you'll need**

If you decide to use SAN booting, it must be supported by your configuration. You can use the [NetApp](https://mysupport.netapp.com/matrix/imt.jsp?components=67197;&solution=1&isHWU&src=IMT) [Interoperability Matrix Tool](https://mysupport.netapp.com/matrix/imt.jsp?components=67197;&solution=1&isHWU&src=IMT) to verify that your OS, HBA, HBA firmware and the HBA boot BIOS, and ONTAP version are supported.

## **Steps**

- 1. Map the SAN boot LUN to the host.
- 2. Verify that multiple paths are available.

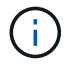

Multiple paths become available after the host OS is up and running on the paths.

3. Enable SAN booting in the server BIOS for the ports to which the SAN boot LUN is mapped.

For information on how to enable the HBA BIOS, see your vendor-specific documentation.

4. Reboot the host to verify that the boot is successful.

## **Multipathing**

For Red Hat Enterprise Linux (RHEL) 6.5 the /etc/multipath.conf file must exist, but you do not need to make specific changes to the file. RHEL 6.5 is compiled with all settings required to recognize and correctly manage ONTAP LUNs.

To Enable ALUA Handler, perform the following steps:

## **Steps**

- 1. Create a backup of the initrd-image.
- 2. Append the following parameter value to the kernel for ALUA and non-ALUA to work: rdloaddriver=scsi\_dh\_alua

kernel /vmlinuz-2.6.32-358.6.1.el6.x86\_64 ro root=/dev/mapper/ vg\_ibmx355021082-lv\_root rd\_NO\_LUKS rd\_LVM\_LV=vg\_ibmx355021082/ lv\_root LANG=en\_US.UTF-8 rd\_LVM\_LV=vg\_ibmx355021082/lv\_swap rd\_NO\_MD SYSFONT=latarcyrheb-sun16 crashkernel=auto KEYBOARDTYPE=pc KEYTABLE=us rd\_NO\_DM rhgb quiet rdloaddriver=scsi\_dh\_alua

3. Use the mkinitrd command to recreate the initrd-image. RHEL 6x and later versions use either: The command: mkinitrd  $-f$  /boot/ initrd-"uname  $-r$ ". img uname  $-r$ Or

The command: dracut  $-f$ 

- 4. Reboot the host.
- 5. Verify the output of the cat /proc/cmdline command to ensure that the setting is complete.

You can use the multipath -ll command to verify the settings for your ONTAP LUNs. The following sections provide sample multipath output for a LUN mapped to ASA and non-ASA personas.

## **All SAN Array configurations**

In All SAN Array (ASA) configurations, all paths to a given LUN are active and optimized. This improves performance by serving I/O operations through all paths at the same time.

### **Example**

The following example displays the correct output for an ONTAP LUN:

```
# multipath -ll
3600a0980383034466b2b4a3775474859 dm-3 NETAPP,LUN C-Mode
size=20G features='4 queue if no path pg_init_retries 50
retain attached hw handle' hwhandler='1 alua' wp=rw
|-+- policy='round-robin 0' prio=50 status=active
|- 1:0:8:1 sdb 8:16 active ready running
|- 2:0:8:1 sdd 8:48 active ready running
|- 1:0:9:1 sdc 8:32 active ready running
|- 2:0:9:1 sde 8:64 active ready running
```
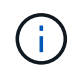

Do not use an excessive number of paths to a single LUN. No more than four paths should be required. More than eight paths might cause path issues during storage failures.

## **Non-ASA configurations**

For non-ASA configurations, there should be two groups of paths with different priorities. The paths with the higher priorities are Active/Optimized, meaning they are serviced by the controller where the aggregate is located. The paths with the lower priorities are active but are non-optimized because they are served from a different controller. The non-optimized paths are only used when no optimized paths are available.

The following example displays the correct output for an ONTAP LUN with two Active/Optimized paths and two Active/Non-Optimized paths:

```
# multipath -ll
3600a0980383034466b2b4a3775474859 dm-3 NETAPP,LUN C-Mode
size=20G features='4 queue if no path pg init retries 50
retain attached hw handle' hwhandler='1 alua' wp=rw
|-+- policy='round-robin 0' prio=50 status=active
| | - 1:0:8:1 sdb 8:16 active ready running
| `- 2:0:8:1 sdd 8:48 active ready running
`-+- policy='round-robin 0' prio=10 status=enabled
    |- 1:0:9:1 sdc 8:32 active ready running
  \dot{ } - 2:0:9:1 sde 8:64 active ready running
```
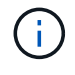

Do not use an excessive number of paths to a single LUN. No more than four paths should be required. More than eight paths might cause path issues during storage failures.

#### **Recommended Settings**

The RHEL 6.5 OS is compiled to recognize ONTAP LUNs and automatically set all configuration parameters correctly for both ASA and non-ASA configuration.

The multipath.conf file must exist for the multipath daemon to start, but you can create an empty, zerobyte file by using the following command:

touch /etc/multipath.conf

The first time you create this file, you might need to enable and start the multipath services:

```
# systemctl enable multipathd
# systemctl start multipathd
```
- There is no requirement to add anything directly to the multipath.conf file, unless you have devices that you do not want to be managed by multipath or you have existing settings that override defaults.
- To exclude unwanted devices, add the following syntax to the multipath.conf file .

```
blacklist {
           wwid <DevId>
           devnode "^(ram|raw|loop|fd|md|dm-|sr|scd|st)[0-9]*"
           devnode "^hd[a-z]"
           devnode "^cciss.*"
}
```
Replace the <DevId> with the WWID string of the device you want to exclude.

In this example, we are going to determine the WWID of a device and add to the multipath.conf file.

## **Steps**

1. Run the following command to determine the WWID:

```
# /lib/udev/scsi_id -gud /dev/sda
360030057024d0730239134810c0cb833
```
sda is the local SCSI disk that we need to add it to the blacklist.

2. Add the WWID to the blacklist stanza in /etc/multipath.conf:

```
blacklist {
       wwid 360030057024d0730239134810c0cb833
       devnode "^(ram|raw|loop|fd|md|dm-|sr|scd|st)[0-9]*"
       devnode "^hd[a-z]"
       devnode "^cciss.*"
}
```
You should always check your /etc/multipath.conf file for legacy settings, especially in the defaults section, that might be overriding the default settings.

The following table demonstrates the critical multipathd parameters for ONTAP LUNs and the required values. If a host is connected to LUNs from other vendors and any of these parameters are overridden, they will need to be corrected by later stanzas in the multipath.conf file that apply specifically to ONTAP LUNs. If this is not done, the ONTAP LUNs might not work as expected. These defaults should only be overridden in consultation with NetApp and/or an OS vendor and only when the impact is fully understood.

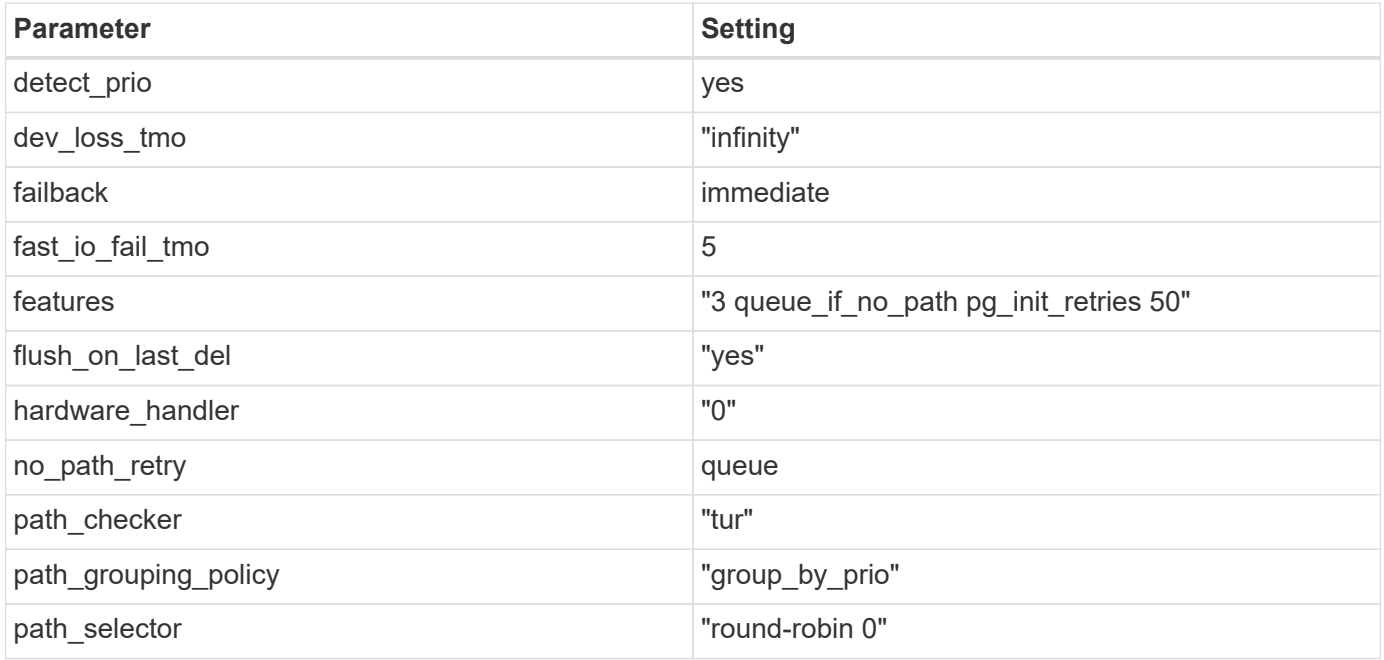

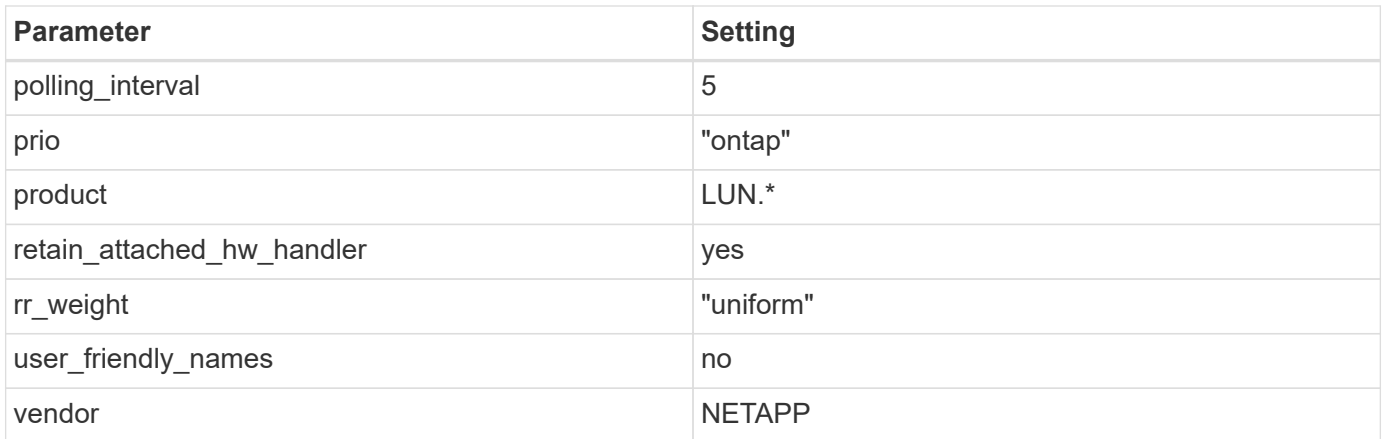

The following example shows how to correct an overridden default. In this case, the multipath.conf file defines values for path checker and no path retry that are not compatible with ONTAP LUNs. If they cannot be removed because of other SAN arrays still attached to the host, these parameters can be corrected specifically for ONTAP LUNs with a device stanza.

```
defaults {
  path checker readsector0
  no path retry fail
}
devices {
    device {
       vendor "NETAPP "
       product "LUN.*"
     no path retry queue
     path checker tur
    }
}
```
# **KVM settings**

You can use the recommended settings to configure Kernel-based Virtual Machine (KVM) as well. There are no changes required to configure KVM as the LUN is mapped to the hypervisor.

## **Known issues**

The RHEL 6.5 with ONTAP release has the following known issues:

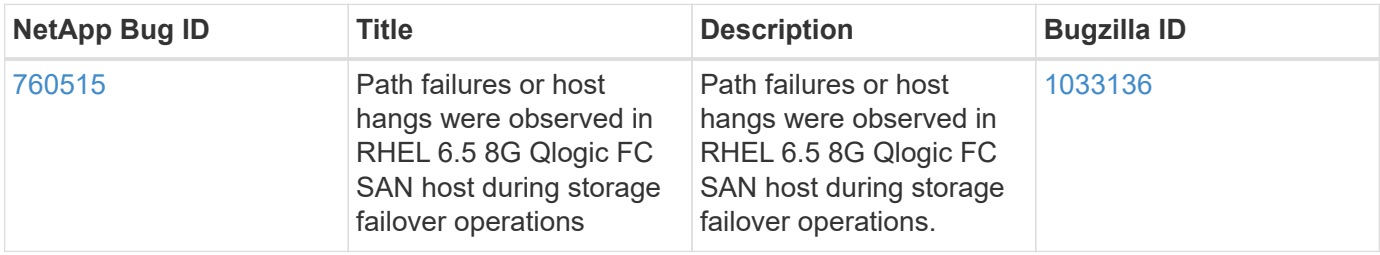

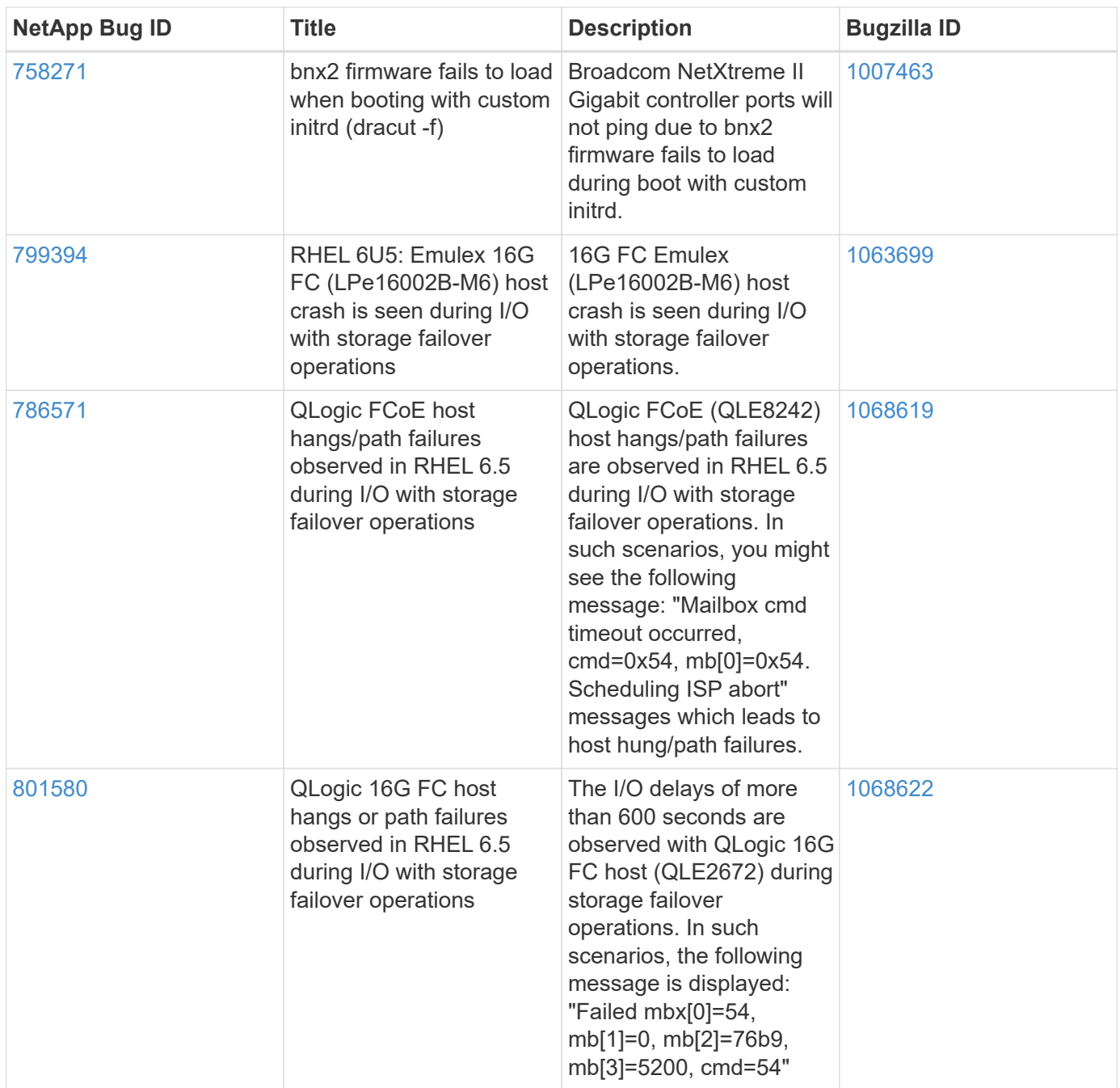

# **Use Red Hat Enterprise Linux 6.4 with ONTAP**

You can use the ONTAP SAN host configuration settings to configure Red Hat Enterprise Linux 6.4 with ONTAP as the target.

## **Install the Linux Unified Host Utilities**

The NetApp Linux Unified Host Utilities software package is available on the [NetApp Support Site](https://mysupport.netapp.com/site/products/all/details/hostutilities/downloads-tab/download/61343/7.1/downloads) in a 32-bit and 64-bit .rpm file. If you do not know which file is right for your configuration, use the [NetApp Interoperability](https://mysupport.netapp.com/matrix/#welcome) [Matrix Tool](https://mysupport.netapp.com/matrix/#welcome) to verify which one you need.

NetApp strongly recommends installing the Linux Unified Host Utilities, but it is not mandatory. The utilities do not change any settings on your Linux host. The utilities improve management and assist NetApp customer support in gathering information about your configuration.

## **What you'll need**

If you have a version of Linux Unified Host Utilities currently installed you should upgrade it or, you should remove it and use the following steps to install the latest version.

- 1. Download the 32-bit or 64-bit Linux Unified Host Utilities software package from the [NetApp Support Site](https://mysupport.netapp.com/site/products/all/details/hostutilities/downloads-tab/download/61343/7.1/downloads) Site to your host.
- 2. Use the following command to install the software package:

```
rpm -ivh netapp linux unified host utilities-7-1.x86 64
```
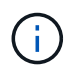

You can use the configuration settings provided in this document to configure cloud clients connected to [Cloud Volumes ONTAP](https://docs.netapp.com/us-en/cloud-manager-cloud-volumes-ontap/index.html) and [Amazon FSx for ONTAP.](https://docs.netapp.com/us-en/cloud-manager-fsx-ontap/index.html)

### **SAN Toolkit**

The toolkit is installed automatically when you install the NetApp Host Utilities package. This kit provides the sanlun utility, which helps you manage LUNs and HBAs. The sanlun command returns information about the LUNs mapped to your host, multipathing, and information necessary to create initiator groups.

## **Example**

In the following example, the sanlun lun show command returns LUN information.

# sanlun lun show all

Example output:

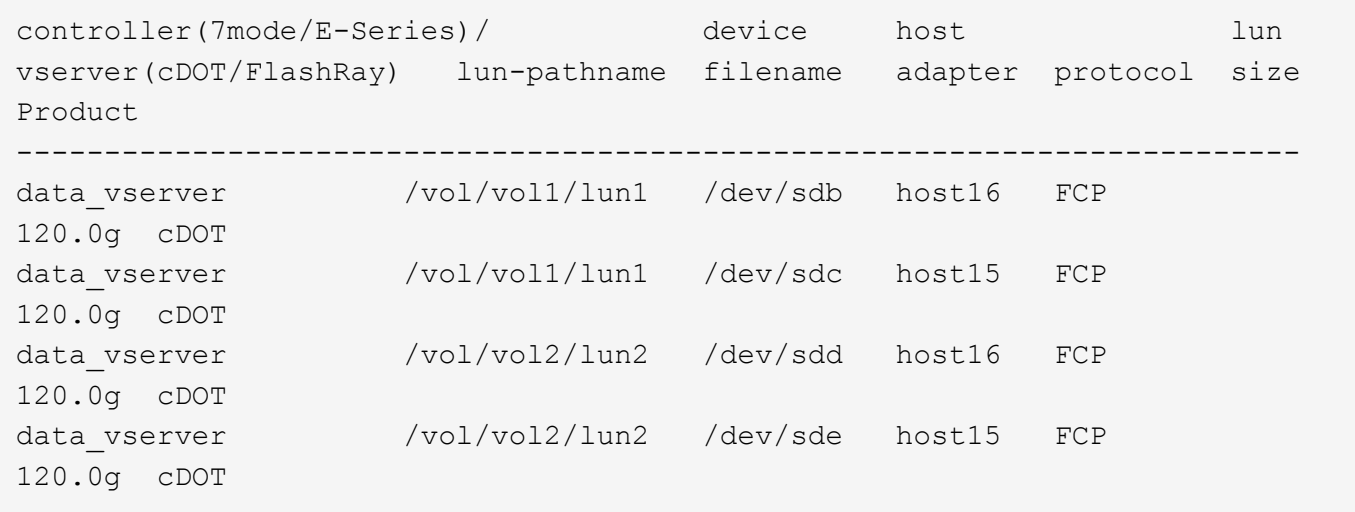

## **SAN Booting**

## **What you'll need**

If you decide to use SAN booting, it must be supported by your configuration. You can use the [NetApp](https://mysupport.netapp.com/matrix/imt.jsp?components=63797;&solution=1&isHWU&src=IMT) [Interoperability Matrix Tool](https://mysupport.netapp.com/matrix/imt.jsp?components=63797;&solution=1&isHWU&src=IMT) to verify that your OS, HBA, HBA firmware and the HBA boot BIOS, and ONTAP version are supported.

## **Steps**

- 1. Map the SAN boot LUN to the host.
- 2. Verify that multiple paths are available.

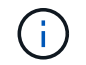

Multiple paths become available after the host OS is up and running on the paths.

3. Enable SAN booting in the server BIOS for the ports to which the SAN boot LUN is mapped.

For information on how to enable the HBA BIOS, see your vendor-specific documentation.

4. Reboot the host to verify that the boot is successful.

#### **Multipathing**

For Red Hat Enterprise Linux (RHEL) 6.4 the /etc/multipath.conf file must exist, but you do not need to make specific changes to the file. RHEL 6.4 is compiled with all settings required to recognize and correctly manage ONTAP LUNs.

To Enable ALUA Handler, perform the following steps:

### **Steps**

- 1. Create a backup of the initrd-image.
- 2. Append the following parameter value to the kernel for ALUA and non-ALUA to work: rdloaddriver=scsi\_dh\_alua

### **Example**

```
kernel /vmlinuz-2.6.32-358.6.1.el6.x86_64 ro root=/dev/mapper/
vg_ibmx355021082-lv_root rd_NO_LUKS rd_LVM_LV=vg_ibmx355021082/ lv_root
LANG=en US.UTF-8 rd LVM LV=vg ibmx355021082/lv swap rd NO MD
SYSFONT=latarcyrheb-sun16 crashkernel=auto KEYBOARDTYPE=pc KEYTABLE=us
rd_NO_DM rhgb quiet rdloaddriver=scsi_dh_alua
```
3. Use the mkinitrd command to recreate the initrd-image.

RHEL 6x and later versions use either:

```
The command: mkinitrd -f /boot/ initrd-"uname -r". img uname -rOr
The command: dracut -f
```
- 4. Reboot the host.
- 5. Verify the output of the cat  $/$ proc $/$ cmdline command to ensure that the setting is complete.

You can use the multipath -ll command to verify the settings for your ONTAP LUNs. The following sections provide sample multipath output for a LUN mapped to ASA and non-ASA personas.

## **All SAN Array configurations**

In All SAN Array (ASA) configurations, all paths to a given LUN are active and optimized. This improves performance by serving I/O operations through all paths at the same time.

#### **Example**

The following example displays the correct output for an ONTAP LUN:

```
# multipath -ll
3600a0980383034466b2b4a3775474859 dm-3 NETAPP,LUN C-Mode
size=20G features='4 queue if no path pg init retries 50
retain attached hw handle' hwhandler='1 alua' wp=rw
|-+- policy='round-robin 0' prio=50 status=active
|- 1:0:8:1 sdb 8:16 active ready running
|- 2:0:8:1 sdd 8:48 active ready running
|- 1:0:9:1 sdc 8:32 active ready running
|- 2:0:9:1 sde 8:64 active ready running
```
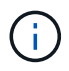

Do not use an excessive number of paths to a single LUN. No more than four paths should be required. More than eight paths might cause path issues during storage failures.

## **Non-ASA configurations**

For non-ASA configurations, there should be two groups of paths with different priorities. The paths with the higher priorities are Active/Optimized, meaning they are serviced by the controller where the aggregate is located. The paths with the lower priorities are active but are non-optimized because they are served from a different controller. The non-optimized paths are only used when no optimized paths are available.

## **Example**

The following example displays the correct output for an ONTAP LUN with two Active/Optimized paths and two Active/Non-Optimized paths:

```
# multipath -ll
3600a0980383034466b2b4a3775474859 dm-3 NETAPP,LUN C-Mode
size=20G features='4 queue if no path pg_init_retries 50
retain_attached_hw_handle' hwhandler='1 alua' wp=rw
|-+- policy='round-robin 0' prio=50 status=active
| |- 1:0:8:1 sdb 8:16 active ready running
| `- 2:0:8:1 sdd 8:48 active ready running
`-+- policy='round-robin 0' prio=10 status=enabled
    |- 1:0:9:1 sdc 8:32 active ready running
    `- 2:0:9:1 sde 8:64 active ready running
```
÷.

Do not use an excessive number of paths to a single LUN. No more than four paths should be required. More than eight paths might cause path issues during storage failures.

#### **Recommended Settings**

The RHEL 6.4 OS is compiled to recognize ONTAP LUNs and automatically set all configuration parameters correctly for both ASA and non-ASA configuration.

The multipath.conf file must exist for the multipath daemon to start, but you can create an empty, zerobyte file by using the following command:

touch /etc/multipath.conf

The first time you create this file, you might need to enable and start the multipath services:

```
# systemctl enable multipathd
# systemctl start multipathd
```
- There is no requirement to add anything directly to the multipath.conf file, unless you have devices that you do not want to be managed by multipath or you have existing settings that override defaults.
- To exclude unwanted devices, add the following syntax to the multipath.conf file .

```
blacklist {
          wwid <DevId>
           devnode "^(ram|raw|loop|fd|md|dm-|sr|scd|st)[0-9]*"
           devnode "^hd[a-z]"
          devnode "^cciss.*"
}
```
Replace the  $\langle$ DevId> with the WWID string of the device you want to exclude.

## **Example**

In this example, we are going to determine the WWID of a device and add to the multipath.conf file.

#### **Steps**

1. Run the following command to determine the WWID:

```
# /lib/udev/scsi_id -gud /dev/sda
360030057024d0730239134810c0cb833
```
sda is the local SCSI disk that we need to add it to the blacklist.

2. Add the WWID to the blacklist stanza in /etc/multipath.conf:

```
blacklist {
       wwid 360030057024d0730239134810c0cb833
       devnode "^(ram|raw|loop|fd|md|dm-|sr|scd|st)[0-9]*"
       devnode "^hd[a-z]"
       devnode "^cciss.*"
}
```
You should always check your /etc/multipath.conf file for legacy settings, especially in the defaults section, that might be overriding the default settings.

The following table demonstrates the critical multipathd parameters for ONTAP LUNs and the required values. If a host is connected to LUNs from other vendors and any of these parameters are overridden, they will need to be corrected by later stanzas in the multipath.conf file that apply specifically to ONTAP LUNs. If this is not done, the ONTAP LUNs might not work as expected. These defaults should only be overridden in consultation with NetApp and/or an OS vendor and only when the impact is fully understood.

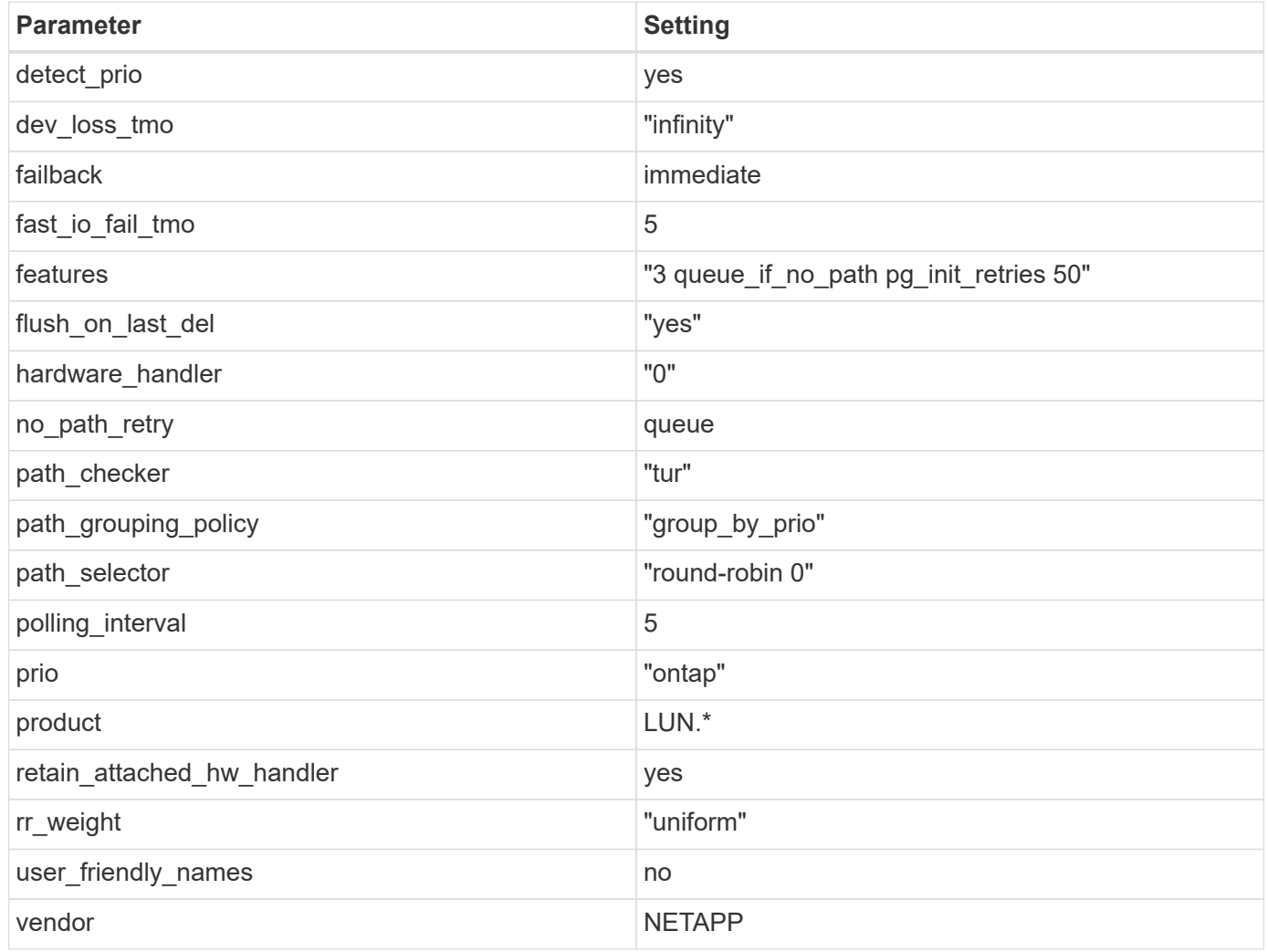

# **Example**

The following example shows how to correct an overridden default. In this case, the multipath.conf file defines values for path checker and no path retry that are not compatible with ONTAP LUNs. If they cannot be removed because of other SAN arrays still attached to the host, these parameters can be corrected specifically for ONTAP LUNs with a device stanza.

```
defaults {
  path checker readsector0
    no_path_retry fail
}
devices {
    device {
      vendor "NETAPP "
      product "LUN.*"
     no path retry queue
     path_checker tur
    }
}
```
# **KVM settings**

You can use the recommended settings to configure Kernel-based Virtual Machine (KVM) as well. There are no changes required to configure KVM as the LUN is mapped to the hypervisor.

## **Known issues**

The RHEL 6.4 with ONTAP release has the following known issues:
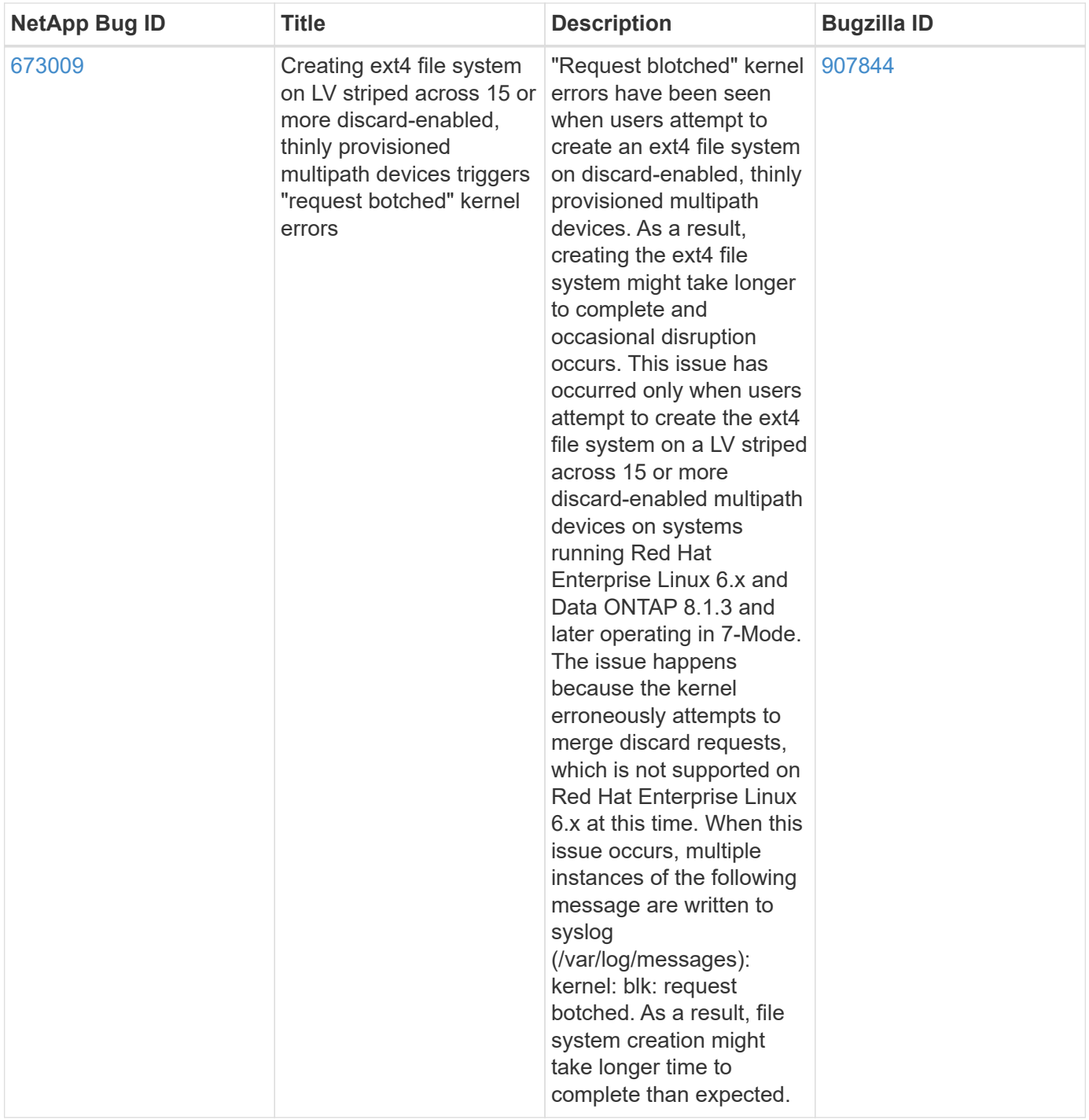

# **Solaris**

# **Use Solaris 11.4 with ONTAP**

You can use the ONTAP SAN host configuration settings to configure Solaris 11.4 with ONTAP as the target.

# **Install the Solaris Host Utilities**

You can download the compressed file containing the Host Utilities software packages from the [NetApp](https://mysupport.netapp.com/site/products/all/details/hostutilities/downloads-tab/download/61343/6.2/downloads) [Support Site.](https://mysupport.netapp.com/site/products/all/details/hostutilities/downloads-tab/download/61343/6.2/downloads) After you download the file, you must extract the zip file to get the software packages you need to install the Host Utilities.

# **Steps**

- 1. Download a copy of the compressed file containing the Host Utilities from the [NetApp Support Site](https://mysupport.netapp.com/site/products/all/details/hostutilities/downloads-tab/download/61343/6.2/downloads) to a directory on your host.
- 2. Go to the directory containing the download.
- 3. Decompress the file.

The following example decompresses files for a SPARC system. For x86-64 platforms, use the  $x86/x64$ package.

gunzip netapp solaris host utilities 6 2N20170913 0304 sparc.tar.gz

4. Use the  $tar$  xvf command to extract the file.

tar xvf netapp solaris host utilities 6 2N20170913 0304 sparc.tar

5. Add the packages that you extracted from the .tar file to your host.

```
pkgadd -d NTAPSANTool.pkg
```
The packages are added to the /opt/NTAP/SANToolkit/bin directory.

To complete the installation, you must configure the host parameters for your environment (Oracle Solaris I/O Multipathing or MPxIO in this case) by using the host\_config command.

The host config command has the following format:

```
/opt/NTAP/SANToolkit/bin/host_config ←setup> ←protocol fcp|iscsi|mixed>
←multipath mpxio|dmp| non> [-noalua] [-mcc 60|90|120]
```
The host config command does the following:

- Changes the FC and SCSI driver settings for x86 and SPARC systems
- Provides SCSI timeout settings for both MPxIO configurations
- Sets the VID/PID information
- Enables or disables ALUA
- Configures the ALUA settings used by MPxIO and the SCSI drivers for both x86 and SPARC systems
- 6. Reboot the host.

# **SAN toolkit**

The tool kit is installed automatically when you install the NetApp Host Utilities package. This kit provides the sanlun utility, which helps you manage LUNs and HBAs. The sanlun command returns information about the LUNs mapped to your host, multipathing, and information necessary to create initiator groups.

# **Example**

In the following example, the sanlun lun show command returns LUN information.

```
#sanlun lun show
controller(7mode)/ device
host lun
vserver(Cmode) lun-pathname filename
adapter protocol size mode
--------------------------------------------------------------------------
----------------------------
data vserver /vol/vol1/lun1
/dev/rdsk/c0t600A098038314362692451465A2F4F39d0s2 qlc1 FCP 60g C
data vserver /vol/vol2/lun2
/dev/rdsk/c0t600A098038314362705D51465A626475d0s2 qlc1 FCP 20g C
```
# **SAN booting**

# **What you'll need**

If you decide to use SAN booting, it must be supported by your configuration. You can use the [NetApp](https://mysupport.netapp.com/matrix/imt.jsp?components=71102;&solution=1&isHWU&src=IMT) [Interoperability Matrix Tool](https://mysupport.netapp.com/matrix/imt.jsp?components=71102;&solution=1&isHWU&src=IMT) to verify that your OS, HBA, HBA firmware and the HBA boot BIOS, and ONTAP version are supported.

SAN booting is the process of setting up a SAN-attached disk (a LUN) as a boot device for a Solaris host.

You can set up a SAN boot LUN to work in a Solaris MPxIO environment using the FC protocol and running Solaris Host Utilities. The method you use to set up a SAN boot LUN can vary depending on your volume manager and file system. See [Install Solaris Host Utilities](https://docs.netapp.com/us-en/ontap-sanhost/hu_solaris_62.html) for details on a SAN boot LUNs in a Solaris MPIO (Multipath I/O) environment.

# **Multipathing**

Multipathing enables you to configure multiple network paths between the host and storage systems. If one path fails, traffic continues on the remaining paths. Oracle Solaris I/O Multipathing or MPxIO is enabled by default for Solaris 11.4. The default setting in /kernel/drv/fp.conf changes to mpxio-disable="no".

# **Non-ASA configurations**

For non-ASA configurations, there should be two groups of paths with different priorities. The paths with the higher priorities are Active/Optimized, meaning they are serviced by the controller where the aggregate is located. The paths with the lower priorities are active but are non-optimized because they are served from a different controller. The non-optimized paths are only used when no optimized paths are available.

# **Example**

The following example displays the correct output for an ONTAP LUN with two Active/Optimized paths and two Active/Non-Optimized paths:

The path priorities are displayed against the **Access State** section for each LUN in the OS native mpathadm show lu <LUN> command.

# **All SAN Array configurations**

In All SAN Array (ASA) configurations, all paths to a given LUN are active and optimized. This improves

performance by serving I/O operations through all paths at the same time.

# **Example**

The following example displays the correct output for an ONTAP LUN:

The output for the sanlun command is the same for ASA and non-ASA configurations.

The path priorities are displayed against the **Access State** section for each LUN in the OS native mpathadm show lu <LUN> command.

```
#sanlun lun show -pv sparc-s7-16-49:/vol/solaris_vol_1_0/solaris_lun
                       ONTAP Path: sparc-s7-16-
49:/vol/solaris_vol_1_0/solaris_lun
                              LUN: 0
                         LUN Size: 30g
                      Host Device:
/dev/rdsk/c0t600A098038314362692451465A2F4F39d0s2
                             Mode: C
              Multipath Provider: Sun Microsystems
                Multipath Policy: Native
```
All SAN Arrays (ASA) configurations are supported beginning ONTAP 9.8 for Solaris hosts.

# **Recommended settings**

÷.

NetApp recommends using the following parameter settings for Solaris 11.4 SPARC and x86\_64 with NetApp ONTAP LUNs. These parameter values are set by Host Utilities. For additional Solaris 11.4 system settings, see Oracle DOC ID: 2595926.1.

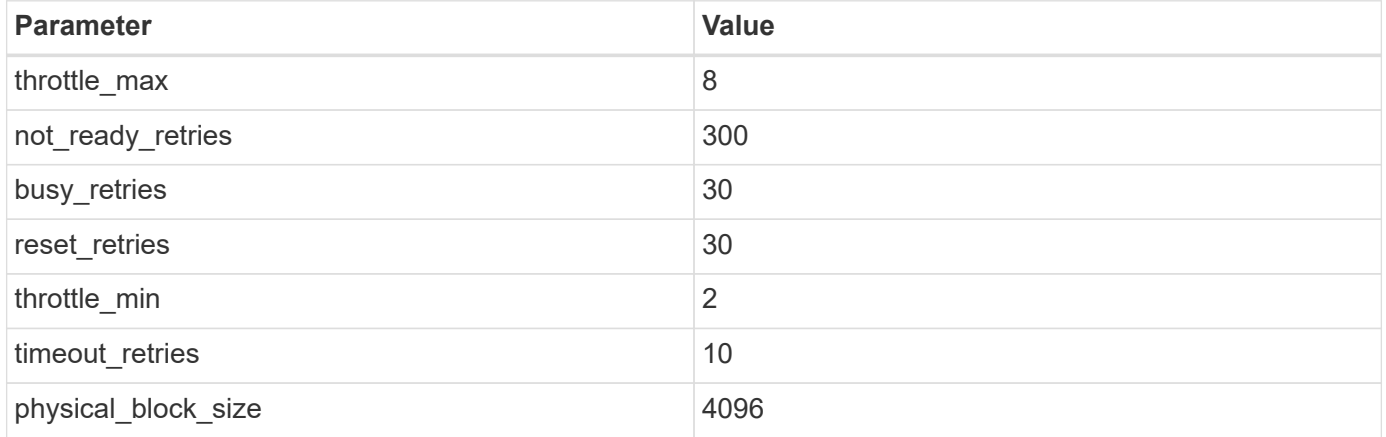

All Solaris OS versions (including Solaris 10.x and Solaris 11.x) support Solaris HUK 6.2.

- For Solaris 11.4, the FC driver binding is changed from ssd to sd. The following configuration files get partially updated during the HUK 6.2 installation process:
	- /kernel/drv/sd.conf

◦ /etc/driver/drv/scsi\_vhci.conf

- For Solaris 11.3, the FC driver binding uses ssd. The following configuration files get partially updated during the HUK 6.2 installation process:
	- /kernel/drv/ssd.conf
	- /etc/driver/drv/scsi\_vhci.conf
- For Solaris 10.x, the following configuration files get fully updated during the HUK 6.2 installation process:
	- /kernel/drv/sd.conf
	- /kernel/drv/ssd.conf
	- /kernel/drv/scsi\_vhci.conf

To resolve any configuration issues, see the Knowledge Base article [What are the Solaris host](https://kb.netapp.com/onprem/ontap/da/SAN/What_are_the_Solaris_Host_recommendations_for_Supporting_HUK_6.2) [recommendations for supporting HUK 6.2](https://kb.netapp.com/onprem/ontap/da/SAN/What_are_the_Solaris_Host_recommendations_for_Supporting_HUK_6.2).

NetApp recommends the following for a successful 4KB aligned I/O with zpools using NetApp LUNs:

- Verify that you are running a recent enough Solaris OS to ensure that all Solaris features supporting 4KB I/O size alignment are available.
- Verify that the Solaris 10 update 11 is installed with latest kernel patches and Solaris 11.4 with the latest Support Repository Update (SRU).
- The NetApp logical unit must have lun/host-type as Solaris regardless of the LUN size.

# **Recommended settings for MetroCluster**

By default, the Solaris OS will fail to execute the I/O operations after **20s** if all paths to a LUN are lost. This is controlled by the fcp\_offline\_delay parameter. The default value for fcp\_offline\_delay is appropriate for standard ONTAP clusters. However, in MetroCluster configurations the value of fcp\_offline\_delay must be increased to **120s** to ensure that I/O does not prematurely time out during operations including unplanned fail overs. For additional information and recommended changes to default settings, see the Knowledge Base article [Solaris host support considerations in a MetroCluster configuration.](https://kb.netapp.com/onprem/ontap/metrocluster/Solaris_host_support_considerations_in_a_MetroCluster_configuration)

# **Oracle Solaris virtualization**

- Solaris virtualization options include Solaris Logical Domains (also called LDOMs or Oracle VM Server for SPARC), Solaris Dynamic Domains, Solaris Zones, and Solaris Containers. These technologies have been re-branded generally as "Oracle Virtual Machines" despite the fact that they are based on different architectures.
- In some cases, multiple options can be used together such as a Solaris Container within a particular Solaris Logical Domain.
- NetApp generally supports the use of these virtualization technologies where the overall configuration is supported by Oracle and any partition with direct access to LUNs is listed on the [NetApp Interoperability](https://mysupport.netapp.com/matrix/imt.jsp?components=95803;&solution=1&isHWU&src=IMT) [Matrix](https://mysupport.netapp.com/matrix/imt.jsp?components=95803;&solution=1&isHWU&src=IMT) in a supported configuration. This includes root containers, LDOM I/O domains, and LDOM using NPIV to access LUNs.
- Partitions or virtual machines that use only virtualized storage resources, such as a vdsk, do not need specific qualifications as they do not have direct access to NetApp LUNs. Only the partition or virtual machine that has direct access to the underlying LUN, such as an LDOM I/O domain, must be found in the [NetApp Interoperability Matrix Tool](https://mysupport.netapp.com/matrix/imt.jsp?components=95803;&solution=1&isHWU&src=IMT).

#### **Recommended settings for virtualization**

When LUNs are used as virtual disk devices within an LDOM, the source of the LUN is masked by virtualization and the LDOM will not properly detect the block sizes. To prevent this issue, the LDOM OS must be patched for *Oracle Bug 15824910* and a vdc.confile must be created that sets the block size of the virtual disk to 4096. See Oracle DOC: 2157669.1 for more information.

To verify the patch do the following:

# **Steps**

- 1. Create a zpool.
- 2. Run zdb -C against the zpool and verify that the value of **ashift** is 12.

If the value of **ashift** is not 12, verify that the correct patch was installed and recheck the contents of vdc.conf.

Do not proceed until **ashift** shows a value of 12.

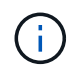

Patches are available for Oracle bug 15824910 on various versions of Solaris. Contact Oracle if assistance is required in determining the best kernel patch.

# **Recommended settings for SnapMirror Business Continuity**

In order to verify that the Solaris client applications are non-disruptive when an unplanned site failover switchover occurs in a SnapMirror Business Continuity (SM-BC) environment, you must configure the following setting on the Solaris 11.4 host. This setting overrides the failover module  $f_{\text{teps}}$  to prevent the execution of the code path that detects the contradiction.

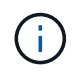

Beginning with ONTAP 9.9.1, SM-BC setting configurations are supported in the Solaris 11.4 host.

Follow the instructions to configure the override parameter:

# **Steps**

1. Create the configuration file /etc/driver/drv/scsi\_vhci.conf with an entry similar to the following for the NetApp storage type connected to the host:

```
scsi-vhci-failover-override =
"NETAPP LUN", "f tpgs"
```
2. Use the devprop and mdb commands to verify that the override parameter has been successfully applied:

```
root@host-A:~# devprop -v -n /scsi_vhci scsi-vhci-failover-override scsi-vhci-
failover-override=NETAPP LUN + f_tpgs
root@host-A:~# echo "*scsi vhci dip::print -x struct dev info devi child |
::list struct dev info devi sibling| ::print struct dev info devi mdi client|
::print mdi client t ct vprivate| ::print struct scsi vhci lun svl lun wwn
svl fops name"| mdb -k
```

```
svl_lun_wwn = 0xa002a1c8960 "600a098038313477543f524539787938"
svl fops name = 0xa00298d69e0 "conf f tpgs"
```
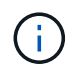

After scsi-vhci-failover-override has been applied, conf is added to sv1 fops name. For additional information and recommended changes to default settings, refer to the NetApp Knowledge Base article [Solaris Host support recommended settings in](https://kb.netapp.com/Advice_and_Troubleshooting/Data_Protection_and_Security/SnapMirror/Solaris_Host_support_recommended_settings_in_SnapMirror_Business_Continuity_(SM-BC)_configuration) [SnapMirror Business Continuity \(SM-BC\) configuration.](https://kb.netapp.com/Advice_and_Troubleshooting/Data_Protection_and_Security/SnapMirror/Solaris_Host_support_recommended_settings_in_SnapMirror_Business_Continuity_(SM-BC)_configuration)

# **Known issues**

The Solaris 11.4 with ONTAP release has the following known issues:

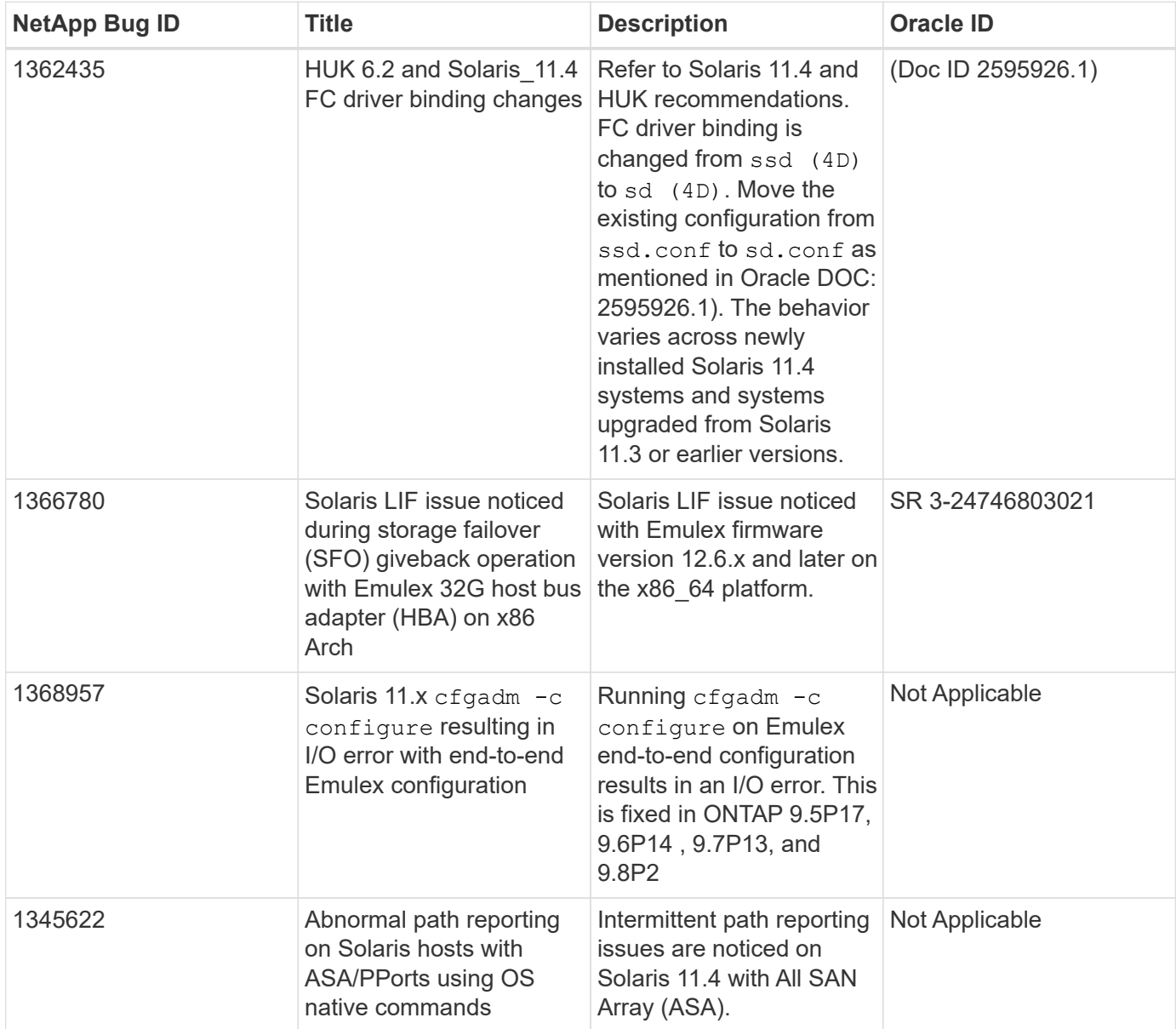

# **Use Solaris 11.3 with ONTAP**

You can use the ONTAP SAN host configuration settings to configure Solaris 11.3 with ONTAP as the target.

# **Install the Solaris Host Utilities**

You can download the compressed file containing the Host Utilities software packages from the [NetApp](https://mysupport.netapp.com/site/products/all/details/hostutilities/downloads-tab/download/61343/6.2/downloads) [Support Site.](https://mysupport.netapp.com/site/products/all/details/hostutilities/downloads-tab/download/61343/6.2/downloads) After you have the file, you must extract it to get the software packages you need to install the Host Utilities.

# **Steps**

- 1. Download a copy of the compressed file containing the Host Utilities from the [NetApp Support Site](https://mysupport.netapp.com/site/products/all/details/hostutilities/downloads-tab/download/61343/6.2/downloads) to a directory on your host.
- 2. Go to the directory containing the download.
- 3. Extract the file.

The following example decompresses files for a SPARC system. For x86-64 platforms, use the x86/x64 package.

gunzip netapp solaris host utilities 6 2N20170913 0304 sparc.tar.gz

4. Use the tar xvf command to unzip the file.

tar xvf netapp solaris host utilities 6 2N20170913 0304 sparc.tar

5. Add the packages that you extracted from the tar file to your host.

pkgadd -d NTAPSANTool.pkg

The packages are added to the /opt/NTAP/SANToolkit/bin directory.

To complete the installation, you must configure the host parameters for your environment (MPxIO in this case) by using the host config command.

The host config command has the following format:

```
/opt/NTAP/SANToolkit/bin/host_config <-setup> <-protocol fcp|iscsi|mixed> <-
multipath mpxio|dmp| non> [-noalua] [-mcc 60|90|120]
```
The host config command does the following:

- Changes the Fibre Channel and SCSI driver settings for the X86 and SPARC systems
- Provides SCSI timeout settings for both the MPxIO configurations
- Sets the VID/PID information
- Enables or disables ALUA
- Configures the ALUA settings used by MPxIO and the SCSI drivers for both X86 and SPARC systems.
- 6. Reboot the host.

# **SAN toolkit**

The tool kit is installed automatically when you install the NetApp Host Utilities package. This kit provides the sanlun utility, which helps you manage LUNs and HBAs. The sanlun command returns information about the LUNs mapped to your host, multipathing, and information necessary to create initiator groups.

# **Example**

In the following example, the sanlun lun show command returns LUN information.

```
#sanlun lun show
controller(7mode)/ device
host lun
vserver(Cmode) lun-pathname filename
adapter protocol size mode
--------------------------------------------------------------------------
----------------------------
data vserver /vol/vol1/lun1
/dev/rdsk/c0t600A098038314362692451465A2F4F39d0s2 qlc1 FCP 60g C
data vserver /vol/vol2/lun2
/dev/rdsk/c0t600A098038314362705D51465A626475d0s2 qlc1 FCP 20g C
```
# **SAN booting**

# **What you'll need**

If you decide to use SAN booting, it must be supported by your configuration. You can use the [NetApp](https://mysupport.netapp.com/matrix/imt.jsp?components=71102;&solution=1&isHWU&src=IMT) [Interoperability Matrix Tool](https://mysupport.netapp.com/matrix/imt.jsp?components=71102;&solution=1&isHWU&src=IMT) to verify that your OS, HBA, HBA firmware and the HBA boot BIOS, and ONTAP version are supported.

SAN booting is the process of setting up a SAN-attached disk (a LUN) as a boot device for a Solaris host.

You can set up a SAN boot LUN to work in a Solaris MPxIO environment using the FC protocol and running the Solaris Host Utilities. The method you use to set up a SAN boot LUN can vary depending on your volume manager and file system. See [Install Solaris Host Utilities](https://docs.netapp.com/us-en/ontap-sanhost/hu_solaris_62.html) for details on SAN Booting LUNs in a Solaris MPIO environment.

# **Multipathing**

Multipathing allows you to configure multiple network paths between the host and storage system. If one path fails, traffic continues on the remaining paths.

# **Non-ASA configurations**

For non-ASA configurations, there should be two groups of paths with different priorities. The paths with the higher priorities are Active/Optimized, meaning they are serviced by the controller where the aggregate is located. The paths with the lower priorities are active but are non-optimized because they are served from a different controller. The non-optimized paths are only used when no optimized paths are available.

# **Example**

The following example displays the correct output for an ONTAP LUN with two Active/Optimized paths and two

Active/Non-Optimized paths:

The path priorities are displayed against the **Access State** section for each LUN in the OS native mpathadm show lu <LUN> command.

# **All SAN Array configurations**

In All SAN Array (ASA) configurations, all paths to a given LUN are active and optimized. This improves performance by serving I/O operations through all paths at the same time.

# **Example**

The following example displays the correct output for an ONTAP LUN:

The output for the sanlun command is the same for ASA and non-ASA configurations.

The path priorities are displayed against the **Access State** section for each LUN in the OS native mpathadm show lu <LUN> command.

```
#sanlun lun show -pv sparc-s7-16-49:/vol/solaris_vol_1_0/solaris_lun
                       ONTAP Path: sparc-s7-16-
49:/vol/solaris vol 1 0/solaris lun
                              LUN: 0
                         LUN Size: 30g
                      Host Device:
/dev/rdsk/c0t600A098038314362692451465A2F4F39d0s2
                             Mode: C
              Multipath Provider: Sun Microsystems
                Multipath Policy: Native
```
All SAN Arrays (ASA) configurations are supported beginning in ONTAP 9.8 for Solaris Hosts.

# **Recommended settings**

Ŧ

Following are some parameter settings that are recommended for Solaris 11.3 SPARC and x86\_64 with NetApp ONTAP LUNs. These parameter values are set by Host Utilities.

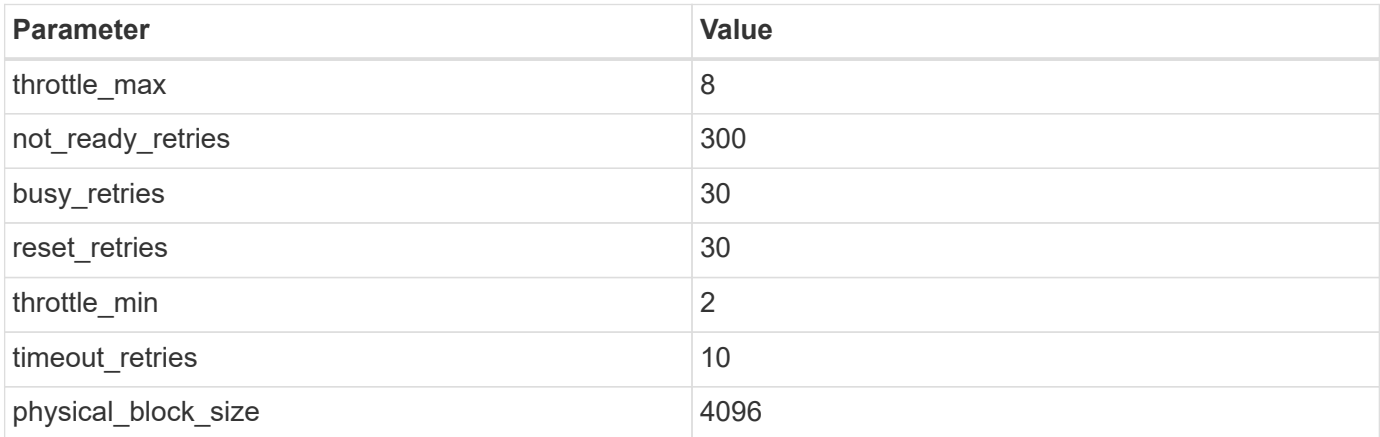

#### **Recommended settings for MetroCluster**

By default, the Solaris operating system will fail I/Os after 20 seconds if all paths to a LUN are lost. This is controlled by the fcp\_offline\_delay parameter. The default value for fcp\_offline\_delay is appropriate for standard ONTAP clusters. However, in MetroCluster configurations, the value of fcp\_offline\_delay must be increased to **120s** to ensure that I/O does not prematurely time out during operations including unplanned failovers. For additional information and recommended changes to default settings, see the Knowledge Base article [Solaris host support considerations in a MetroCluster configuration.](https://kb.netapp.com/onprem/ontap/metrocluster/Solaris_host_support_considerations_in_a_MetroCluster_configuration)

# **Oracle Solaris virtualization**

- Solaris virtualization options include Solaris Logical Domains (also called LDOMs or Oracle VM Server for SPARC), Solaris Dynamic Domains, Solaris Zones, and Solaris Containers. These technologies have been rebranded generally as "Oracle Virtual Machines" despite the fact that they are based on very different architectures.
- In some cases, multiple options can be used together such as a Solaris Container within a particular Solaris Logical Domain.
- NetApp generally supports the use of these virtualization technologies where the overall configuration is supported by Oracle and any partition with direct access to LUNs is listed on the [NetApp Interoperability](https://mysupport.netapp.com/matrix/imt.jsp?components=95803;&solution=1&isHWU&src=IMT) [Matrix](https://mysupport.netapp.com/matrix/imt.jsp?components=95803;&solution=1&isHWU&src=IMT) in a supported configuration. This includes root containers, LDOM IO domains, and LDOM's using NPIV to access LUNs.
- Partitions and/or virtual machines which use only virtualized storage resources, such as a vdsk, do not need specific qualification as they do not have direct access to NetApp LUNs. Only the partition/VM that has direct access to the underlying LUN, such as an LDOM IO domain, must be found in the [NetApp](https://mysupport.netapp.com/matrix/imt.jsp?components=95803;&solution=1&isHWU&src=IMT) [Interoperability Matrix.](https://mysupport.netapp.com/matrix/imt.jsp?components=95803;&solution=1&isHWU&src=IMT)

#### **Recommended settings for virtualization**

When LUNs are used as virtual disk devices within an LDOM, the source of the LUN is masked by virtualization and the LDOM will not properly detect the block sizes. To prevent this issue, the LDOM operating system must be patched for Oracle Bug 15824910 and a vdc.conf file must be created that sets the block size of the virtual disk to 4096. See Oracle Doc 2157669.1 for more information.

To verify the patch, do the following:

#### **Steps**

- 1. Create a zpool.
- 2. Run zdb -C against the zpool and verify that the value of **ashift** is 12.

If the value of **ashift** is not 12, verify that the correct patch was installed and recheck the contents of vdc.conf.

Do not proceed until **ashift** shows a value of 12.

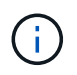

Patches are available for Oracle bug 15824910 on various versions of Solaris. Contact Oracle if assistance is required in determining the best kernel patch.

# **Recommended settings for SnapMirror Business Continuity**

In order to verify that the Solaris client applications are non-disruptive when an unplanned site failover switchover occurs in a SnapMirror Business Continuity (SM-BC) environment, you must configure the following setting on the Solaris 11.3 host. This setting overrides the failover module f tpgs to prevent the execution of

the code path that detects the contradiction.

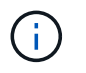

Beginning with ONTAP 9.9.1, SM-BC setting configurations are supported in the Solaris 11.3 host.

Follow the instructions to configure the override parameter:

# **Steps**

1. Create the configuration file /etc/driver/drv/scsi\_vhci.conf with an entry similar to the following for the NetApp storage type connected to the host:

```
scsi-vhci-failover-override =
"NETAPP LUN", "f tpgs"
```
2. Use the devprop and mdb commands to verify that the override parameter has been successfully applied:

```
root@host-A:~# devprop -v -n /scsi_vhci scsi-vhci-failover-override scsi-vhci-
failover-override=NETAPP LUN + f_tpgs
root@host-A:~# echo "*scsi_vhci_dip::print -x struct dev_info devi_child |
::list struct dev info devi sibling| ::print struct dev info devi mdi client|
::print mdi client t ct vprivate| ::print struct scsi vhci lun svl lun wwn
svl fops name"| mdb -k
```

```
svl_lun_wwn = 0xa002a1c8960 "600a098038313477543f524539787938"
svl fops name = 0xa00298d69e0 "conf f tpgs"
```
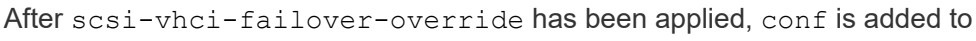

svl\_fops\_name.

For additional information and recommended changes to default settings, refer to the NetApp KB article [Solaris Host support recommended settings in SnapMirror Business Continuity \(SM-](https://kb.netapp.com/Advice_and_Troubleshooting/Data_Protection_and_Security/SnapMirror/Solaris_Host_support_recommended_settings_in_SnapMirror_Business_Continuity_(SM-BC)_configuration)[BC\) configuration](https://kb.netapp.com/Advice_and_Troubleshooting/Data_Protection_and_Security/SnapMirror/Solaris_Host_support_recommended_settings_in_SnapMirror_Business_Continuity_(SM-BC)_configuration).

# **Known issues**

ĴΓ.

The Solaris 11.3 with ONTAP release has the following known issues:

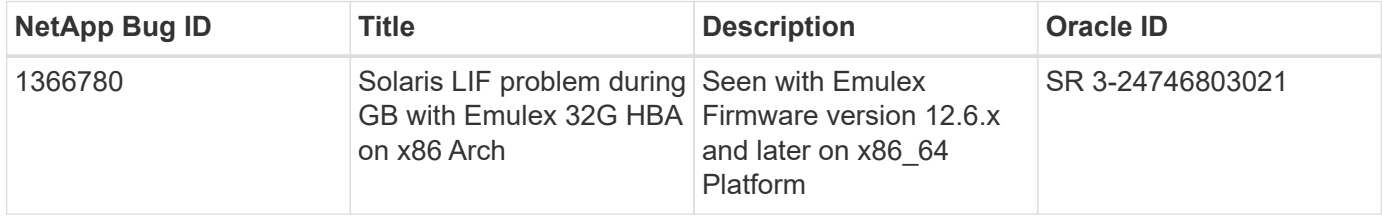

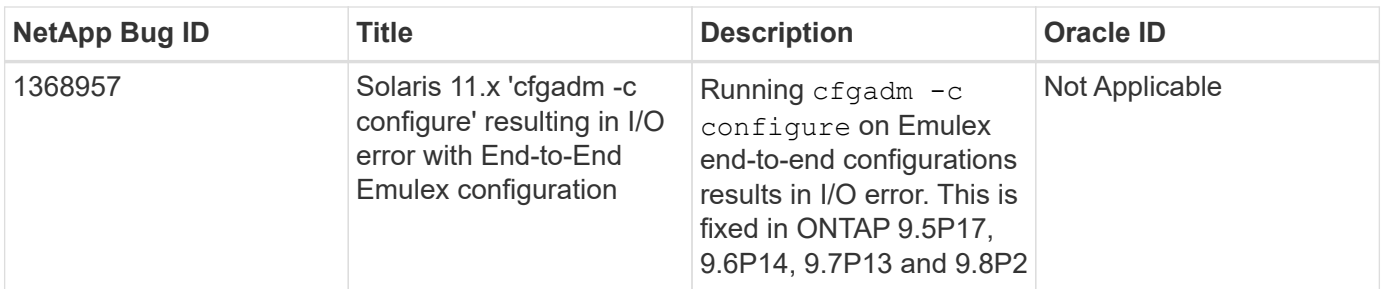

# **SLES**

# **Release notes**

# **ASM Mirroring**

Automatic Storage Management (ASM) mirroring might require changes to the Linux multipath settings to allow ASM to recognize a problem and switch over to an alternate failure group. Most ASM configurations on ONTAP use external redundancy, which means that data protection is provided by the external array and ASM does not mirror data. Some sites use ASM with normal redundancy to provide two-way mirroring, normally across different sites. See [Oracle Databases on ONTAP](https://www.netapp.com/us/media/tr-3633.pdf) for further information.

# **SLES 15**

# **Use SUSE Linux Enterprise Server 15 SP5 with ONTAP**

You can use the ONTAP SAN host configuration settings to configure SUSE Linux Enterprise Server 15 SP5 with ONTAP as the target.

# **Install the Linux Unified Host Utilities**

The NetApp Linux Unified Host Utilities software package is available on the [NetApp Support Site](https://mysupport.netapp.com/site/products/all/details/hostutilities/downloads-tab/download/61343/7.1/downloads) in a 32-bit and 64-bit .rpm file. If you do not know which file is right for your configuration, use the [NetApp Interoperability](https://mysupport.netapp.com/matrix/#welcome) [Matrix Tool](https://mysupport.netapp.com/matrix/#welcome) to verify which one you need.

NetApp strongly recommends installing the Linux Unified Host Utilities, but it is not mandatory. The utilities do not change any settings on your Linux host. The utilities improve management and assist NetApp customer support in gathering information about your configuration.

# **What you'll need**

If you have a version of Linux Unified Host Utilities currently installed you should upgrade it or, you should remove it and use the following steps to install the latest version.

- 1. Download the 32-bit or 64-bit Linux Unified Host Utilities software package from the [NetApp Support Site](https://mysupport.netapp.com/site/products/all/details/hostutilities/downloads-tab/download/61343/7.1/downloads) Site to your host.
- 2. Use the following command to install the software package:

```
rpm -ivh netapp linux unified host utilities-7-1.x86 64
```
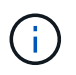

You can use the configuration settings provided in this document to configure cloud clients connected to [Cloud Volumes ONTAP](https://docs.netapp.com/us-en/cloud-manager-cloud-volumes-ontap/index.html) and [Amazon FSx for ONTAP.](https://docs.netapp.com/us-en/cloud-manager-fsx-ontap/index.html)

# **SAN toolkit**

The toolkit is installed automatically when you install the NetApp Host Utilities package. This kit provides the sanlun utility, which helps you manage LUNs and HBAs. The sanlun command returns information about the LUNs mapped to your host, multipathing, and information necessary to create initiator groups.

# **Example**

In the following example, the sanlun lun show command returns LUN information.

```
# sanlun lun show all
```
Example output:

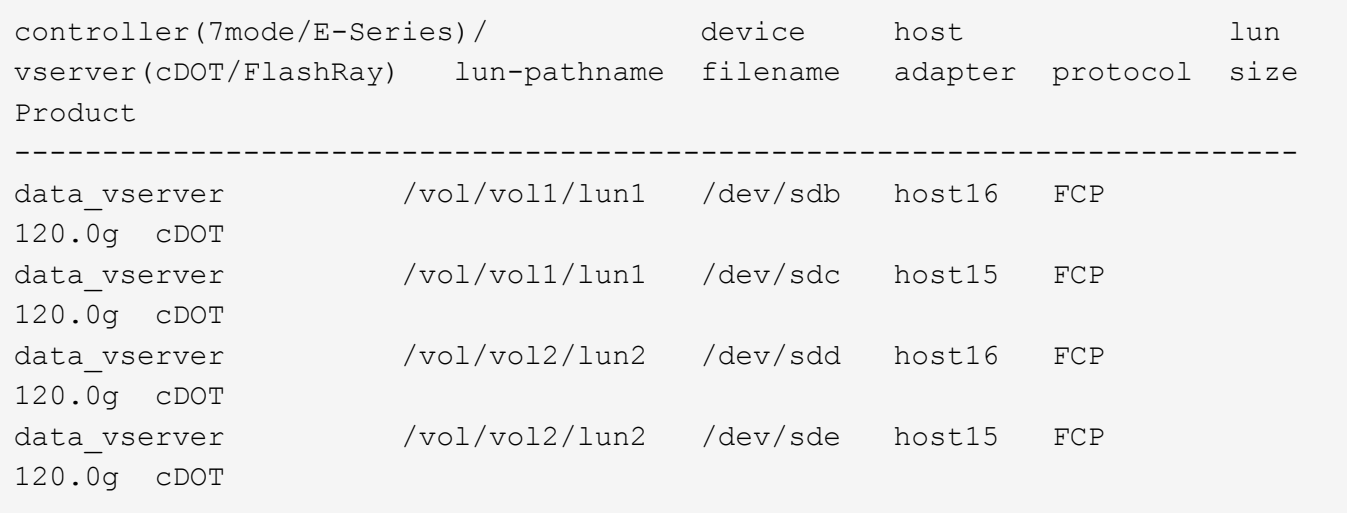

# **SAN booting**

# **What you'll need**

If you decide to use SAN booting, it must be supported by your configuration. You can use the [NetApp](https://mysupport.netapp.com/matrix/imt.jsp?components=84067;&solution=1&isHWU&src=IMT) [Interoperability Matrix Tool](https://mysupport.netapp.com/matrix/imt.jsp?components=84067;&solution=1&isHWU&src=IMT) to verify that your OS, HBA, HBA firmware and the HBA boot BIOS, and ONTAP version are supported.

# **Steps**

- 1. Map the SAN boot LUN to the host.
- 2. Verify that multiple paths are available.

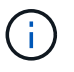

Multiple paths become available after the host OS is up and running on the paths.

3. Enable SAN booting in the server BIOS for the ports to which the SAN boot LUN is mapped.

For information on how to enable the HBA BIOS, see your vendor-specific documentation.

4. Reboot the host to verify that the boot is successful.

# **Multipathing**

For SUSE Linux Enterprise Server 15 SP5, the /etc/multipath.conf file must exist, but you do not need to make specific changes to the file. The SUSE Linux Enterprise Server 15 SP5 is compiled with all the settings required to recognize and correctly manage ONTAP LUNs.

You can use the multipath -ll command to verify the settings for your ONTAP LUNs. The following sections provide sample multipath output for a LUN mapped to ASA and non-ASA personas.

# **All SAN Array configurations**

In All SAN Array (ASA) configurations, all paths to a given LUN are active and optimized. This improves performance by serving I/O operations through all paths at the same time.

# **Example**

The following example displays the correct output for an ONTAP LUN:

```
# multipath -ll
3600a09803831347657244e527766394e dm-5 NETAPP,LUN C-Mode
size=80G features='3 queue if no path pg_init_retries 50' hwhandler='1
alua' wp=rw
`-+- policy='service-time 0' prio=50 status=active
    |- 3:0:7:9 sdco 69:192 active ready running
    |- 3:0:8:9 sddi 71:0 active ready running
    |- 14:0:8:9 sdjq 65:320 active ready running
  \dot{P} - 14:0:7:9 sdiw 8:256 active ready running
```
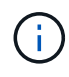

Do not use an excessive number of paths to a single LUN. No more than four paths should be required. More than eight paths might cause path issues during storage failures.

# **Non-ASA configurations**

For non-ASA configurations, there should be two groups of paths with different priorities. The paths with the higher priorities are Active/Optimized, meaning they are serviced by the controller where the aggregate is located. The paths with the lower priorities are active but are non-optimized because they are served from a different controller. The non-optimized paths are only used when no optimized paths are available.

# **Example**

The following example displays the correct output for an ONTAP LUN with two Active/Optimized paths and two Active/Non-Optimized paths:

```
# multipath -ll
3600a09803831347657244e527766394e dm-5 NETAPP,LUN C-Mode
size=80G features='3 queue if no path pg init retries 50' hwhandler='1
alua' wp=rw
|-+- policy='service-time 0' prio=50 status=active
| |- 3:0:3:0 sdd 8:48 active ready running
| |- 3:0:4:0 sdx 65:112 active ready running
`-+- policy='service-time 0' prio=10 status=enabled
    |- 14:0:2:0 sdfk 130:96 active ready running
    `- 14:0:5:0 sdgz 132:240 active ready running
```
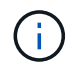

Do not use an excessive number of paths to a single LUN. No more than four paths should be required. More than eight paths might cause path issues during storage failures.

#### **Recommended settings**

SUSE Linux Enterprise Server 15 SP5 OS is compiled to recognize ONTAP LUNs and automatically set all configuration parameters correctly for both ASA and non-ASA configurations. You can further optimize performance for your host configuration with the following recommended settings.

The multipath.conf file must exist for the multipath daemon to start, but you can create an empty, zerobyte file by using the following command:

touch /etc/multipath.conf

The first time you create this file, you might need to enable and start the multipath services:

```
# systemctl enable multipathd
```

```
# systemctl start multipathd
```
- There is no requirement to add anything directly to the multipath.conf file, unless you have devices that you do not want to be managed by multipath or you have existing settings that override defaults.
- To exclude unwanted devices, add the following syntax to the multipath.conf file .

```
blacklist {
           wwid <DevId>
           devnode "^(ram|raw|loop|fd|md|dm-|sr|scd|st)[0-9]*"
           devnode "^hd[a-z]"
           devnode "^cciss.*"
}
```
Replace the <DevId> with the WWID string of the device you want to exclude.

#### **Example**

In this example, we are going to determine the WWID of a device and add to the multipath.conf file.

# **Steps**

1. Run the following command to determine the WWID:

```
# /lib/udev/scsi_id -gud /dev/sda
360030057024d0730239134810c0cb833
```
sda is the local SCSI disk that we need to add it to the blacklist.

2. Add the WWID to the blacklist stanza in /etc/multipath.conf:

```
blacklist {
       wwid 360030057024d0730239134810c0cb833
       devnode "^(ram|raw|loop|fd|md|dm-|sr|scd|st)[0-9]*"
       devnode "^hd[a-z]"
       devnode "^cciss.*"
}
```
You should always check your /etc/multipath.conf file for legacy settings, especially in the defaults section, that might be overriding the default settings.

The following table demonstrates the critical multipathd parameters for ONTAP LUNs and the required values. If a host is connected to LUNs from other vendors and any of these parameters are overridden, they will need to be corrected by later stanzas in the multipath.conf file that apply specifically to ONTAP LUNs. If this is not done, the ONTAP LUNs might not work as expected. These defaults should only be overridden in consultation with NetApp and/or an OS vendor and only when the impact is fully understood.

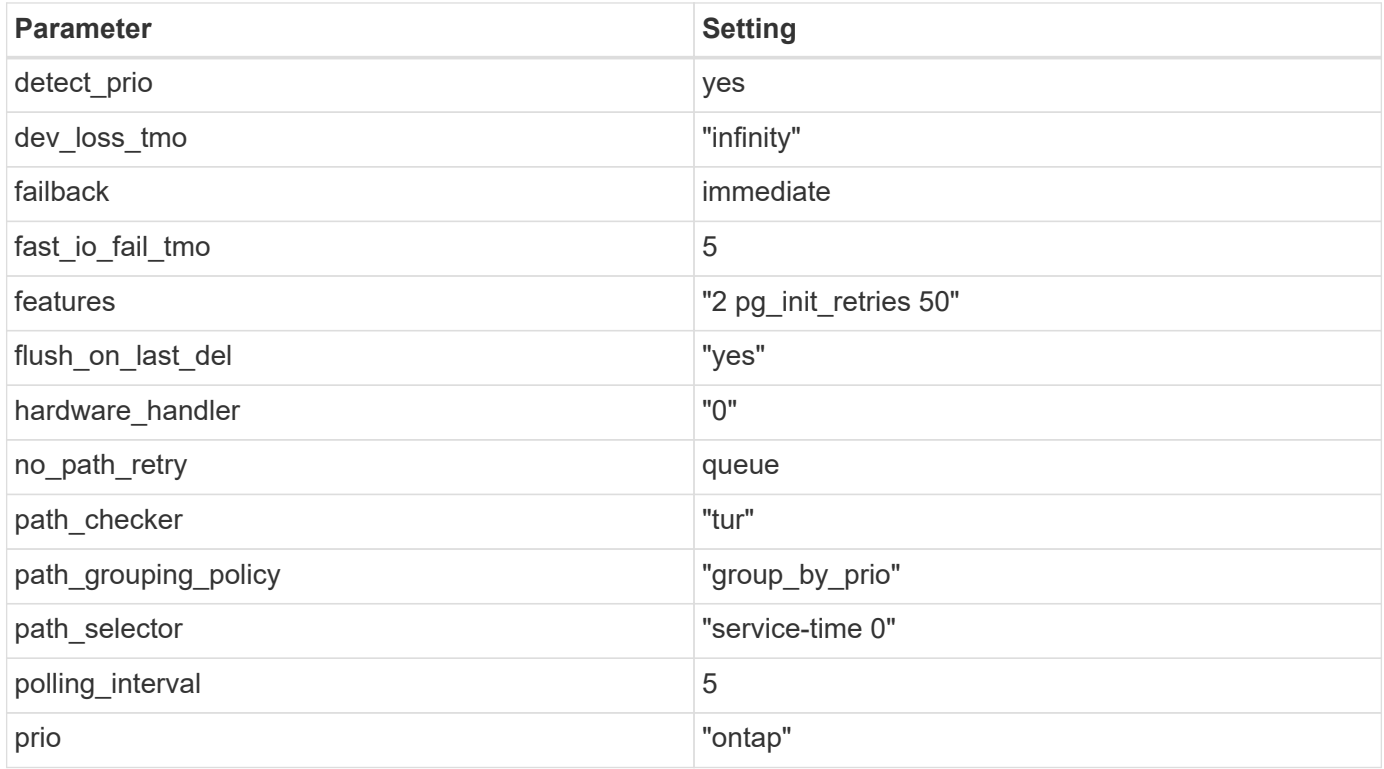

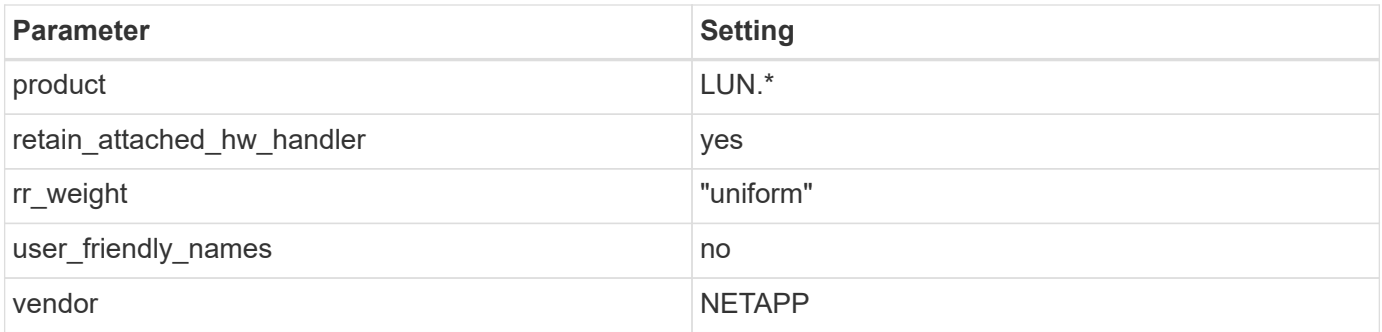

# **Example**

The following example shows how to correct an overridden default. In this case, the multipath.conf file defines values for path\_checker and no\_path\_retry that are not compatible with ONTAP LUNs. If they cannot be removed because of other SAN arrays still attached to the host, these parameters can be corrected specifically for ONTAP LUNs with a device stanza.

```
defaults {
  path checker readsector0
  no path retry fail
}
devices {
    device {
       vendor "NETAPP "
       product "LUN.*"
     no path retry queue
     path checker tur
    }
}
```
# **Known issues**

There are no known issues for the SUSE Linux Enterprise Server 15 SP5 with ONTAP release.

# **Use SUSE Linux Enterprise Server 15 SP4 with ONTAP**

You can use the ONTAP SAN host configuration settings to configure SUSE Linux Enterprise Server 15 SP4 with ONTAP as the target.

# **Install the Linux Unified Host Utilities**

The NetApp Linux Unified Host Utilities software package is available on the [NetApp Support Site](https://mysupport.netapp.com/site/products/all/details/hostutilities/downloads-tab/download/61343/7.1/downloads) in a 32-bit and 64-bit .rpm file. If you do not know which file is right for your configuration, use the [NetApp Interoperability](https://mysupport.netapp.com/matrix/#welcome) [Matrix Tool](https://mysupport.netapp.com/matrix/#welcome) to verify which one you need.

NetApp strongly recommends installing the Linux Unified Host Utilities, but it is not mandatory. The utilities do not change any settings on your Linux host. The utilities improve management and assist NetApp customer support in gathering information about your configuration.

# **What you'll need**

If you have a version of Linux Unified Host Utilities currently installed you should upgrade it or, you should remove it and use the following steps to install the latest version.

- 1. Download the 32-bit or 64-bit Linux Unified Host Utilities software package from the [NetApp Support Site](https://mysupport.netapp.com/site/products/all/details/hostutilities/downloads-tab/download/61343/7.1/downloads) Site to your host.
- 2. Use the following command to install the software package:

```
rpm -ivh netapp linux unified host utilities-7-1.x86 64
```
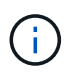

You can use the configuration settings provided in this document to configure cloud clients connected to [Cloud Volumes ONTAP](https://docs.netapp.com/us-en/cloud-manager-cloud-volumes-ontap/index.html) and [Amazon FSx for ONTAP.](https://docs.netapp.com/us-en/cloud-manager-fsx-ontap/index.html)

#### **SAN Toolkit**

The toolkit is installed automatically when you install the NetApp Host Utilities package. This kit provides the sanlun utility, which helps you manage LUNs and HBAs. The sanlun command returns information about the LUNs mapped to your host, multipathing, and information necessary to create initiator groups.

# **Example**

In the following example, the sanlun lun show command returns LUN information.

# sanlun lun show all

Example output:

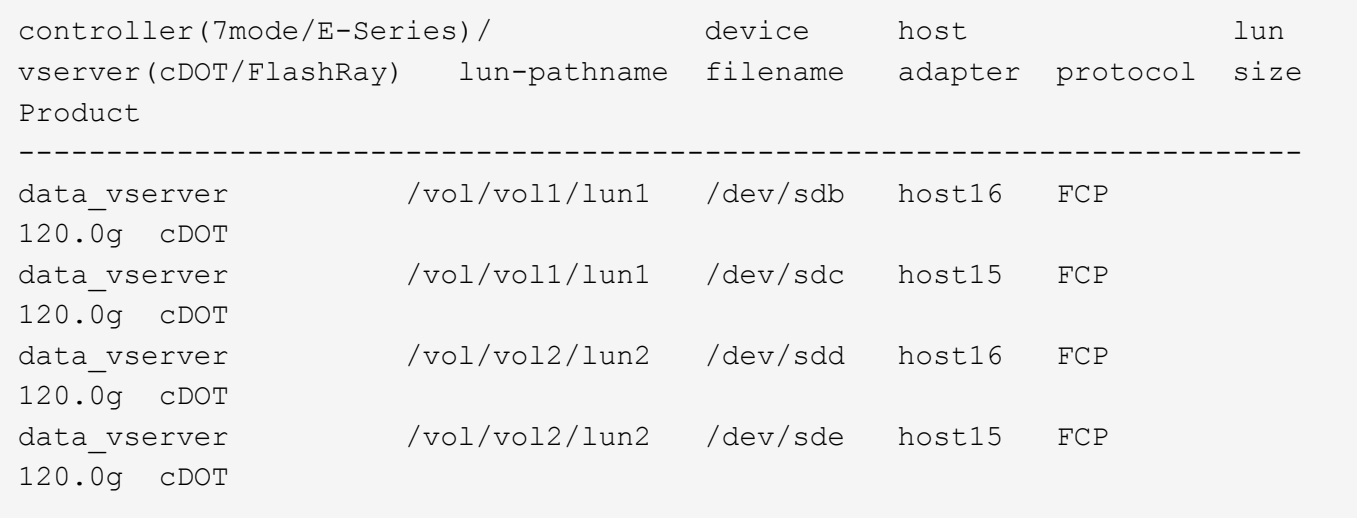

# **SAN booting**

#### **What you'll need**

If you decide to use SAN booting, it must be supported by your configuration. You can use the [NetApp](https://mysupport.netapp.com/matrix/imt.jsp?components=84067;&solution=1&isHWU&src=IMT) [Interoperability Matrix Tool](https://mysupport.netapp.com/matrix/imt.jsp?components=84067;&solution=1&isHWU&src=IMT) to verify that your OS, HBA, HBA firmware and the HBA boot BIOS, and ONTAP version are supported.

# **Steps**

1. Map the SAN boot LUN to the host.

2. Verify that multiple paths are available.

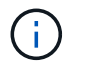

Multiple paths become available after the host OS is up and running on the paths.

3. Enable SAN booting in the server BIOS for the ports to which the SAN boot LUN is mapped.

For information on how to enable the HBA BIOS, see your vendor-specific documentation.

4. Reboot the host to verify that the boot is successful.

#### **Multipathing**

For SUSE Linux Enterprise Server 15 SP4 the /etc/multipath.conf file must exist, but you do not need to make specific changes to the file. SUSE Linux Enterprise Server 15 SP4 is compiled with all settings required to recognize and correctly manage ONTAP LUNs.

You can use the multipath -ll command to verify the settings for your ONTAP LUNs. The following sections provide sample multipath output for a LUN mapped to ASA and non-ASA personas.

#### **All SAN Array configurations**

In All SAN Array (ASA) configurations, all paths to a given LUN are active and optimized. This improves performance by serving I/O operations through all paths at the same time.

#### **Example**

The following example displays the correct output for an ONTAP LUN:

```
# multipath -ll
3600a09803831347657244e527766394e dm-5 NETAPP,LUN C-Mode
size=80G features='3 queue if no path pg_init_retries 50' hwhandler='1
alua' wp=rw
`-+- policy='service-time 0' prio=50 status=active
  |- 3:0:7:9 sdco 69:192 active ready running
    |- 3:0:8:9 sddi 71:0 active ready running
    |- 14:0:8:9 sdjq 65:320 active ready running
    `- 14:0:7:9 sdiw 8:256 active ready running
```
÷.

Do not use an excessive number of paths to a single LUN. No more than four paths should be required. More than eight paths might cause path issues during storage failures.

#### **Non-ASA configurations**

For non-ASA configurations, there should be two groups of paths with different priorities. The paths with the higher priorities are Active/Optimized, meaning they are serviced by the controller where the aggregate is located. The paths with the lower priorities are active but are non-optimized because they are served from a different controller. The non-optimized paths are only used when no optimized paths are available.

#### **Example**

The following example displays the correct output for an ONTAP LUN with two Active/Optimized paths and two Active/Non-Optimized paths:

```
# multipath -ll
3600a09803831347657244e527766394e dm-5 NETAPP,LUN C-Mode
size=80G features='3 queue if no path pg init retries 50' hwhandler='1
alua' wp=rw
|-+- policy='service-time 0' prio=50 status=active
| |- 3:0:3:0 sdd 8:48 active ready running
| |- 3:0:4:0 sdx 65:112 active ready running
`-+- policy='service-time 0' prio=10 status=enabled
    |- 14:0:2:0 sdfk 130:96 active ready running
    `- 14:0:5:0 sdgz 132:240 active ready running
```
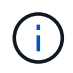

Do not use an excessive number of paths to a single LUN. No more than four paths should be required. More than eight paths might cause path issues during storage failures.

#### **Recommended settings**

SUSE Linux Enterprise Server 15 SP4 OS is compiled to recognize ONTAP LUNs and automatically set all configuration parameters correctly for both ASA and non-ASA configuration.

The multipath.conf file must exist for the multipath daemon to start, but you can create an empty, zerobyte file by using the command: touch /etc/multipath.conf.

The first time you create this file, you might need to enable and start the multipath services.

There is no requirement to add anything directly to the multipath.conf file, unless you have devices that you do not want to be managed by multipath or you have existing settings that override defaults.

You can add the following syntax to the multipath.conf file to exclude the unwanted devices.

Replace <DevId> with the WWID string of the device you want to exclude. Use the following command to determine the WWID:

# **Example**

In this example, sda is the local SCSI disk that we need to add to the blacklist.

#### **Steps**

1. Run the following command to determine the WWID:

```
# /usr/lib/udev/scsi_id -gud /dev/sda
360030057024d0730239134810c0cb833
```
2. Add the  $WWID$  value to the blacklist stanza in the  $/etc/multipath.comf$  file:

```
blacklist {
wwid 360030057024d0730239134810c0cb833
devnode "^(ram|raw|loop|fd|md|dm-|sr|scd|st)[0-9]*" devnode "^hd[a-z]"
devnode "^cciss.*"
}
```
You should always check your /etc/multipath.conf file for legacy settings, especially in the defaults section, that might be overriding default settings.

The table below shows the critical multipathd parameters for ONTAP LUNs and the required values. If a host is connected to LUNs from other vendors and any of these parameters are overridden, they will need to be corrected by later stanzas in multipath.conf that apply specifically to ONTAP LUNs. If this is not done, the ONTAP LUNs might not work as expected. These defaults should only be overridden in consultation with NetApp and/or OS vendor and only when the impact is fully understood.

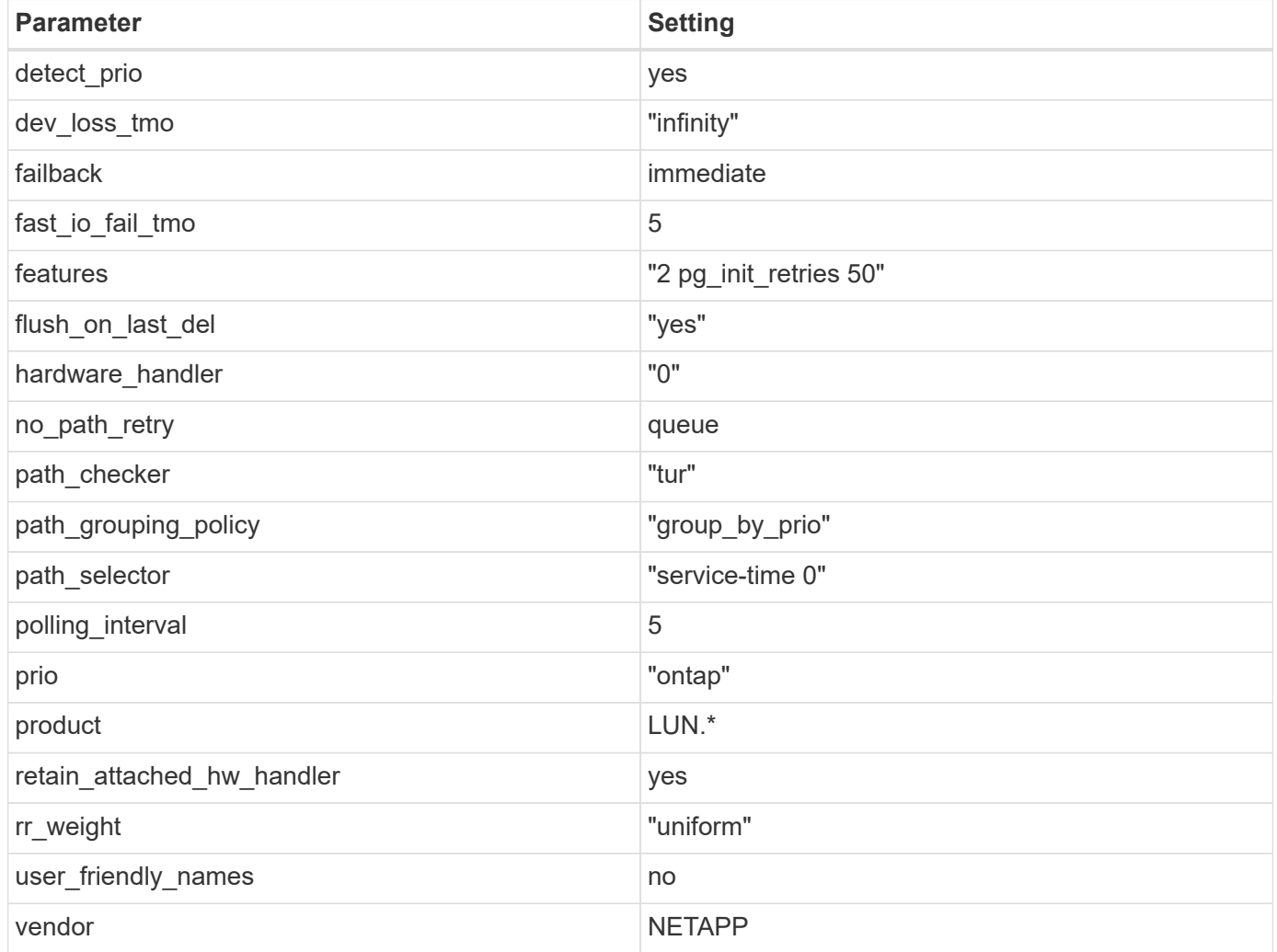

# **Example**

The following example shows how to correct an overridden default. In this case, the multipath.conf file defines values for path\_checker and no\_path\_retry that are not compatible with ONTAP LUNs. If these parameters cannot be removed because other SAN arrays are still attached to the host, they can instead be corrected specifically for ONTAP LUNs with a device stanza.

```
defaults {
  path checker readsector0
  no path retry fail
}
devices {
    device {
       vendor "NETAPP "
       product "LUN.*"
     no path retry queue
     path checker tur
    }
}
```
#### **Known issues**

There are no known issues for the SUSE Linux Enterprise Server 15 SP4 with ONTAP release.

# **Use SUSE Linux Enterprise Server 15 SP3 with ONTAP**

You can use the ONTAP SAN host configuration settings to configure SUSE Linux Enterprise Server 15 SP3 with ONTAP as the target.

# **Install the Linux Unified Host Utilities**

The NetApp Linux Unified Host Utilities software package is available on the [NetApp Support Site](https://mysupport.netapp.com/site/products/all/details/hostutilities/downloads-tab/download/61343/7.1/downloads) in a 32-bit and 64-bit .rpm file. If you do not know which file is right for your configuration, use the [NetApp Interoperability](https://mysupport.netapp.com/matrix/#welcome) [Matrix Tool](https://mysupport.netapp.com/matrix/#welcome) to verify which one you need.

NetApp strongly recommends installing the Linux Unified Host Utilities, but it is not mandatory. The utilities do not change any settings on your Linux host. The utilities improve management and assist NetApp customer support in gathering information about your configuration.

# **What you'll need**

If you have a version of Linux Unified Host Utilities currently installed you should upgrade it or, you should remove it and use the following steps to install the latest version.

- 1. Download the 32-bit or 64-bit Linux Unified Host Utilities software package from the [NetApp Support Site](https://mysupport.netapp.com/site/products/all/details/hostutilities/downloads-tab/download/61343/7.1/downloads) Site to your host.
- 2. Use the following command to install the software package:

```
rpm -ivh netapp linux unified host utilities-7-1.x86 64
```
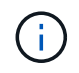

You can use the configuration settings provided in this document to configure cloud clients connected to [Cloud Volumes ONTAP](https://docs.netapp.com/us-en/cloud-manager-cloud-volumes-ontap/index.html) and [Amazon FSx for ONTAP.](https://docs.netapp.com/us-en/cloud-manager-fsx-ontap/index.html)

#### **SAN Toolkit**

The toolkit is installed automatically when you install the NetApp Host Utilities package. This kit provides the sanlun utility, which helps you manage LUNs and HBAs. The sanlun command returns information about the LUNs mapped to your host, multipathing, and information necessary to create initiator groups.

# **Example**

In the following example, the sanlun lun show command returns LUN information.

```
# sanlun lun show all
```
Example output:

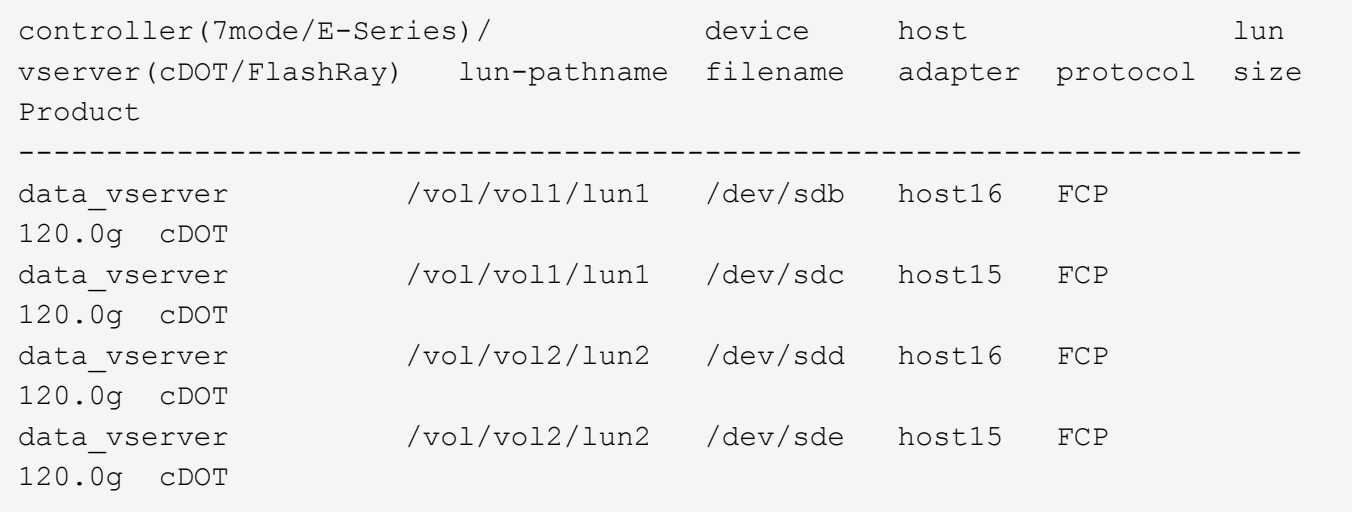

#### **SAN Booting**

# **What you'll need**

If you decide to use SAN booting, it must be supported by your configuration. You can use the [NetApp](https://mysupport.netapp.com/matrix/imt.jsp?components=84067;&solution=1&isHWU&src=IMT) [Interoperability Matrix Tool](https://mysupport.netapp.com/matrix/imt.jsp?components=84067;&solution=1&isHWU&src=IMT) to verify that your OS, HBA, HBA firmware and the HBA boot BIOS, and ONTAP version are supported.

# **Steps**

- 1. Map the SAN boot LUN to the host.
- 2. Verify that multiple paths are available.

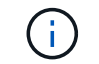

Multiple paths become available after the host OS is up and running on the paths.

3. Enable SAN booting in the server BIOS for the ports to which the SAN boot LUN is mapped.

For information on how to enable the HBA BIOS, see your vendor-specific documentation.

4. Reboot the host to verify that the boot is successful.

#### **Multipathing**

For SUSE Linux Enterprise Server 15 SP3 the /etc/multipath.conf file must exist, but you do not need to make specific changes to the file. SUSE Linux Enterprise Server 15 SP3 is compiled with all settings required to recognize and correctly manage ONTAP LUNs.

You can use the multipath -ll command to verify the settings for your ONTAP LUNs. The following sections provide sample multipath output for a LUN mapped to ASA and non-ASA personas.

# **All SAN Array configurations**

In All SAN Array (ASA) configurations, all paths to a given LUN are active and optimized. This improves performance by serving I/O operations through all paths at the same time.

# **Example**

The following example displays the correct output for an ONTAP LUN:

```
# multipath -ll
3600a09803831347657244e527766394e dm-5 NETAPP,LUN C-Mode
size=80G features='3 queue if no path pg_init_retries 50' hwhandler='1
alua' wp=rw
`-+- policy='service-time 0' prio=50 status=active
    |- 3:0:7:9 sdco 69:192 active ready running
    |- 3:0:8:9 sddi 71:0 active ready running
    |- 14:0:8:9 sdjq 65:320 active ready running
    `- 14:0:7:9 sdiw 8:256 active ready running
```
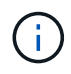

Do not use an excessive number of paths to a single LUN. No more than four paths should be required. More than eight paths might cause path issues during storage failures.

# **Non-ASA configurations**

For non-ASA configurations, there should be two groups of paths with different priorities. The paths with the higher priorities are Active/Optimized, meaning they are serviced by the controller where the aggregate is located. The paths with the lower priorities are active but are non-optimized because they are served from a different controller. The non-optimized paths are only used when no optimized paths are available.

# **Example**

The following example displays the correct output for an ONTAP LUN with two Active/Optimized paths and two Active/Non-Optimized paths:

```
# multipath -ll
3600a09803831347657244e527766394e dm-5 NETAPP,LUN C-Mode
size=80G features='3 queue if no path pg init retries 50' hwhandler='1
alua' wp=rw
|-+- policy='service-time 0' prio=50 status=active
| |- 3:0:3:0 sdd 8:48 active ready running
| |- 3:0:4:0 sdx 65:112 active ready running
`-+- policy='service-time 0' prio=10 status=enabled
    |- 14:0:2:0 sdfk 130:96 active ready running
  \dot{P} - 14:0:5:0 sdgz 132:240 active ready running
```
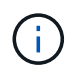

Do not use an excessive number of paths to a single LUN. No more than four paths should be required. More than eight paths might cause path issues during storage failures.

#### **Recommended Settings**

SUSE Linux Enterprise Server 15 SP3 OS is compiled to recognize ONTAP LUNs and automatically set all configuration parameters correctly for both ASA and non-ASA configuration.

The multipath.conf file must exist for the multipath daemon to start, but you can create an empty, zerobyte file by using the following command:

```
touch /etc/multipath.conf
```
The first time you create this file, you might need to enable and start the multipath services:

```
# systemctl enable multipathd
# systemctl start multipathd
```
- There is no requirement to add anything directly to the multipath.conf file, unless you have devices that you do not want to be managed by multipath or you have existing settings that override defaults.
- To exclude unwanted devices, add the following syntax to the multipath.conf file .

```
blacklist {
          wwid <DevId>
           devnode "^(ram|raw|loop|fd|md|dm-|sr|scd|st)[0-9]*"
           devnode "^hd[a-z]"
           devnode "^cciss.*"
}
```
Replace the <DevId> with the WWID string of the device you want to exclude.

#### **Example**

In this example, we are going to determine the WWID of a device and add to the multipath.conf file.

#### **Steps**

1. Run the following command to determine the WWID:

```
# /lib/udev/scsi_id -gud /dev/sda
360030057024d0730239134810c0cb833
```
sda is the local SCSI disk that we need to add it to the blacklist.

2. Add the WWID to the blacklist stanza in /etc/multipath.conf:

```
blacklist {
       wwid 360030057024d0730239134810c0cb833
       devnode "^(ram|raw|loop|fd|md|dm-|sr|scd|st)[0-9]*"
       devnode "^hd[a-z]"
       devnode "^cciss.*"
}
```
You should always check your /etc/multipath.conf file for legacy settings, especially in the defaults section, that might be overriding the default settings.

The following table demonstrates the critical multipathd parameters for ONTAP LUNs and the required values. If a host is connected to LUNs from other vendors and any of these parameters are overridden, they will need to be corrected by later stanzas in the multipath.conf file that apply specifically to ONTAP LUNs. If this is not done, the ONTAP LUNs might not work as expected. These defaults should only be overridden in consultation with NetApp and/or an OS vendor and only when the impact is fully understood.

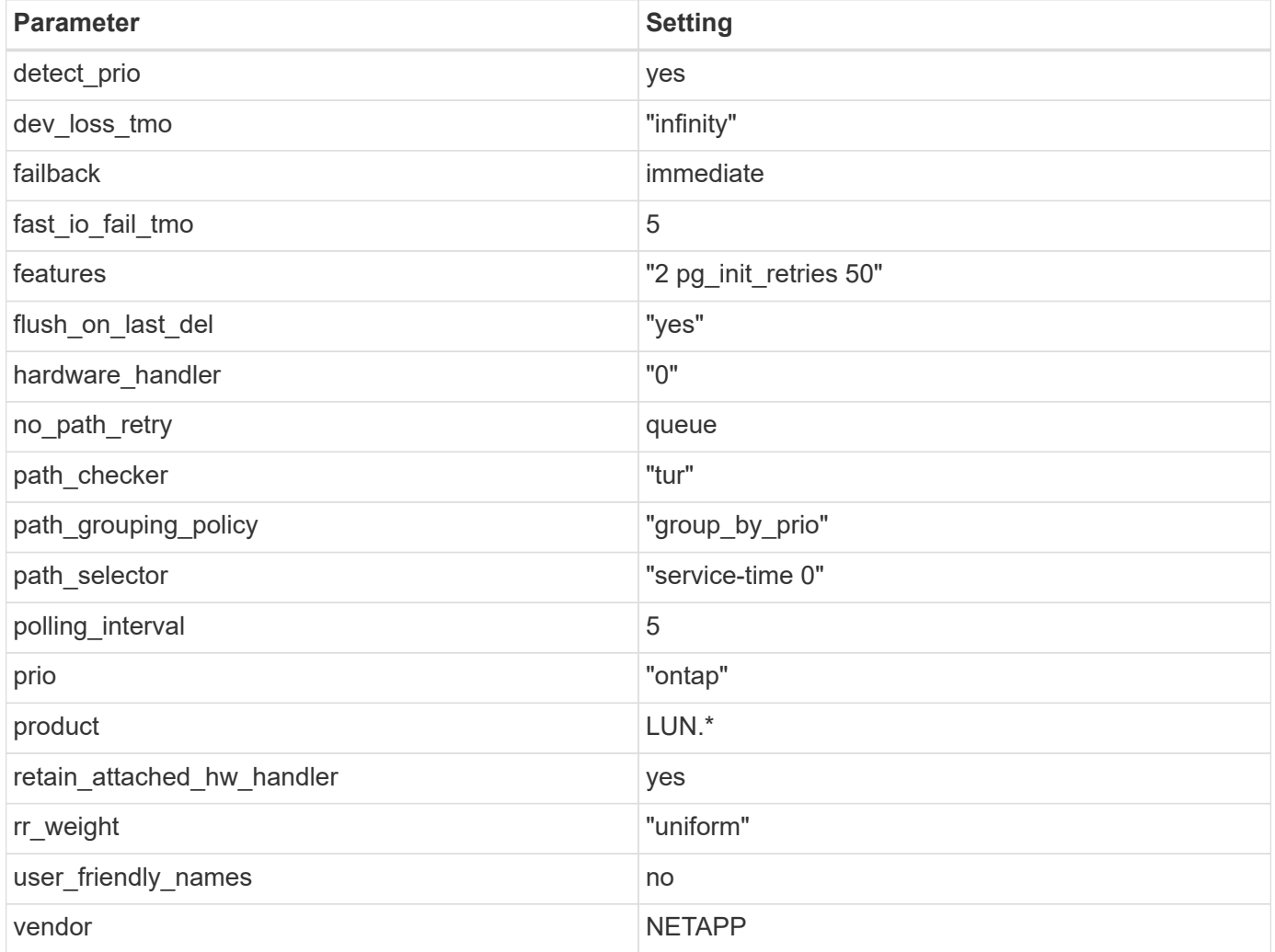

# **Example**

The following example shows how to correct an overridden default. In this case, the multipath.conf file defines values for path\_checker and no\_path\_retry that are not compatible with ONTAP LUNs. If they cannot be removed because of other SAN arrays still attached to the host, these parameters can be corrected specifically for ONTAP LUNs with a device stanza.

```
defaults {
  path checker readsector0
  no path retry fail
}
devices {
    device {
       vendor "NETAPP "
       product "LUN.*"
     no path retry queue
     path checker tur
    }
}
```
#### **Known issues**

There are no known issues for the SUSE Linux Enterprise Server 15 SP3 with ONTAP release.

# **Use SUSE Linux Enterprise Server 15 SP2 with ONTAP**

You can use the ONTAP SAN host configuration settings to configure SUSE Linux Enterprise Server 15 SP2 with ONTAP as the target.

# **Install the Linux Unified Host Utilities**

The NetApp Linux Unified Host Utilities software package is available on the [NetApp Support Site](https://mysupport.netapp.com/site/products/all/details/hostutilities/downloads-tab/download/61343/7.1/downloads) in a 32-bit and 64-bit .rpm file. If you do not know which file is right for your configuration, use the [NetApp Interoperability](https://mysupport.netapp.com/matrix/#welcome) [Matrix Tool](https://mysupport.netapp.com/matrix/#welcome) to verify which one you need.

NetApp strongly recommends installing the Linux Unified Host Utilities, but it is not mandatory. The utilities do not change any settings on your Linux host. The utilities improve management and assist NetApp customer support in gathering information about your configuration.

#### **What you'll need**

If you have a version of Linux Unified Host Utilities currently installed you should upgrade it or, you should remove it and use the following steps to install the latest version.

- 1. Download the 32-bit or 64-bit Linux Unified Host Utilities software package from the [NetApp Support Site](https://mysupport.netapp.com/site/products/all/details/hostutilities/downloads-tab/download/61343/7.1/downloads) Site to your host.
- 2. Use the following command to install the software package:

```
rpm -ivh netapp linux unified host utilities-7-1.x86 64
```
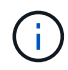

You can use the configuration settings provided in this document to configure cloud clients connected to [Cloud Volumes ONTAP](https://docs.netapp.com/us-en/cloud-manager-cloud-volumes-ontap/index.html) and [Amazon FSx for ONTAP.](https://docs.netapp.com/us-en/cloud-manager-fsx-ontap/index.html)

# **SAN Toolkit**

The toolkit is installed automatically when you install the NetApp Host Utilities package. This kit provides the sanlun utility, which helps you manage LUNs and HBAs. The sanlun command returns information about the LUNs mapped to your host, multipathing, and information necessary to create initiator groups.

# **Example**

In the following example, the sanlun lun show command returns LUN information.

```
# sanlun lun show all
```
Example output:

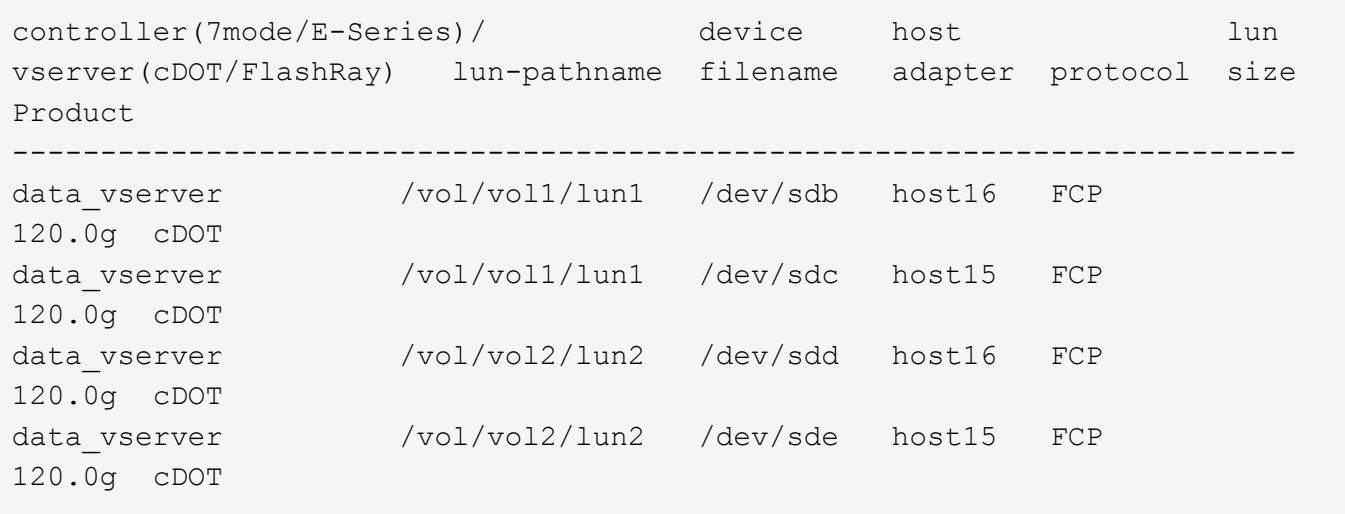

# **SAN Booting**

# **What you'll need**

If you decide to use SAN booting, it must be supported by your configuration. You can use the [NetApp](https://mysupport.netapp.com/matrix/imt.jsp?components=84067;&solution=1&isHWU&src=IMT) [Interoperability Matrix Tool](https://mysupport.netapp.com/matrix/imt.jsp?components=84067;&solution=1&isHWU&src=IMT) to verify that your OS, HBA, HBA firmware and the HBA boot BIOS, and ONTAP version are supported.

# **Steps**

- 1. Map the SAN boot LUN to the host.
- 2. Verify that multiple paths are available.

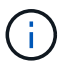

Multiple paths become available after the host OS is up and running on the paths.

3. Enable SAN booting in the server BIOS for the ports to which the SAN boot LUN is mapped.

For information on how to enable the HBA BIOS, see your vendor-specific documentation.

4. Reboot the host to verify that the boot is successful.

#### **Multipathing**

For SUSE Linux Enterprise Server 15 SP2 the /etc/multipath.conf file must exist, but you do not need to make specific changes to the file. SUSE Linux Enterprise Server 15 SP2 is compiled with all settings required to recognize and correctly manage ONTAP LUNs. Use the multipath -ll command verify the settings for your ONTAP LUNs.

There should be two groups of paths with different priorities. The paths with the higher priorities are Active/Optimized, meaning they are serviced by the controller where the aggregate is located. The paths with the lower priorities are active but are non-optimized because they are served from a different controller. The non-optimized paths are only used when no optimized paths are available.

# **Example**

The following example displays the correct output for an ONTAP LUN with two Active/Optimized paths and two Active/Non-Optimized paths.

```
# multipath -ll
3600a09803831347657244e527766394e dm-5 NETAPP,LUN C-Mode
size=80G features='3 queue if no path pg init retries 50' hwhandler='1
alua' wp=rw
|-+- policy='service-time 0' prio=50 status=enabled
| |- 11:0:1:0 sdj 8:144 active ready running
| |- 11:0:2:0 sdr 65:16 active ready running
`-+- policy='service-time 0' prio=10 status=enabled
|- 11:0:0:0 sdb 8:i6 active ready running
|- 12:0:0:0 sdz 65:144 active ready running
```
Do not use an excessive number of paths to a single LUN. No more than 4 paths should be required. More than 8 paths might cause path issues during storage failures.

#### **Recommended Settings**

SUSE Linux Enterprise Server 15 SP2 OS is compiled to recognize ONTAP LUNs and automatically set all configuration parameters correctly.

The multipath.conf file must exist for the multipath daemon to start, but you can create an empty, zerobyte file by using the following command:

touch /etc/multipath.conf

The first time you create this file, you might need to enable and start the multipath services:

```
# systemctl enable multipathd
```

```
# systemctl start multipathd
```
- There is no requirement to add anything directly to the multipath.conf file, unless you have devices that you do not want to be managed by multipath or you have existing settings that override defaults.
- To exclude unwanted devices, add the following syntax to the multipath.conf file .

```
blacklist {
           wwid <DevId>
           devnode "^(ram|raw|loop|fd|md|dm-|sr|scd|st)[0-9]*"
           devnode "^hd[a-z]"
           devnode "^cciss.*"
}
```
Replace the  $\langle$ DevId $\rangle$  with the WWID string of the device you want to exclude.

# **Example**

In this example, we are going to determine the WWID of a device and add to the multipath.conf file.

#### **Steps**

1. Run the following command to determine the WWID:

```
# /lib/udev/scsi_id -gud /dev/sda
360030057024d0730239134810c0cb833
```
sda is the local SCSI disk that we need to add it to the blacklist.

2. Add the WWID to the blacklist stanza in /etc/multipath.conf:

```
blacklist {
       wwid 360030057024d0730239134810c0cb833
       devnode "^(ram|raw|loop|fd|md|dm-|sr|scd|st)[0-9]*"
       devnode "^hd[a-z]"
       devnode "^cciss.*"
}
```
You should always check your /etc/multipath.conf file for legacy settings, especially in the defaults section, that might be overriding the default settings.

The following table demonstrates the critical multipathd parameters for ONTAP LUNs and the required values. If a host is connected to LUNs from other vendors and any of these parameters are overridden, they will need to be corrected by later stanzas in the multipath.conf file that apply specifically to ONTAP LUNs. If this is not done, the ONTAP LUNs might not work as expected. These defaults should only be overridden in consultation with NetApp and/or an OS vendor and only when the impact is fully understood.

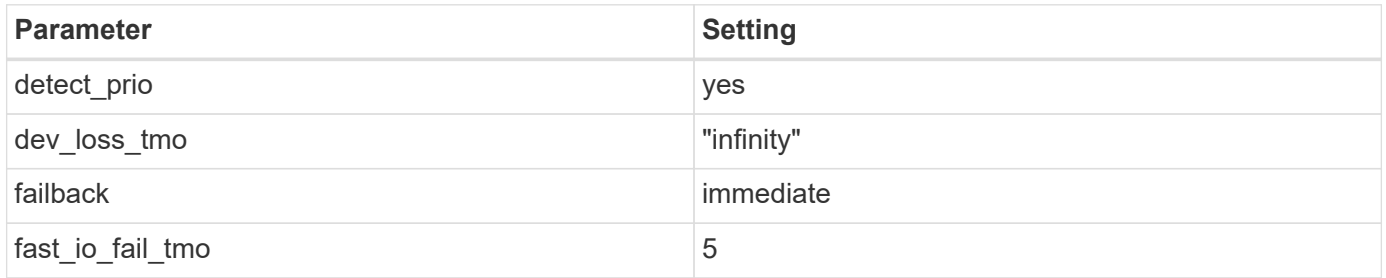

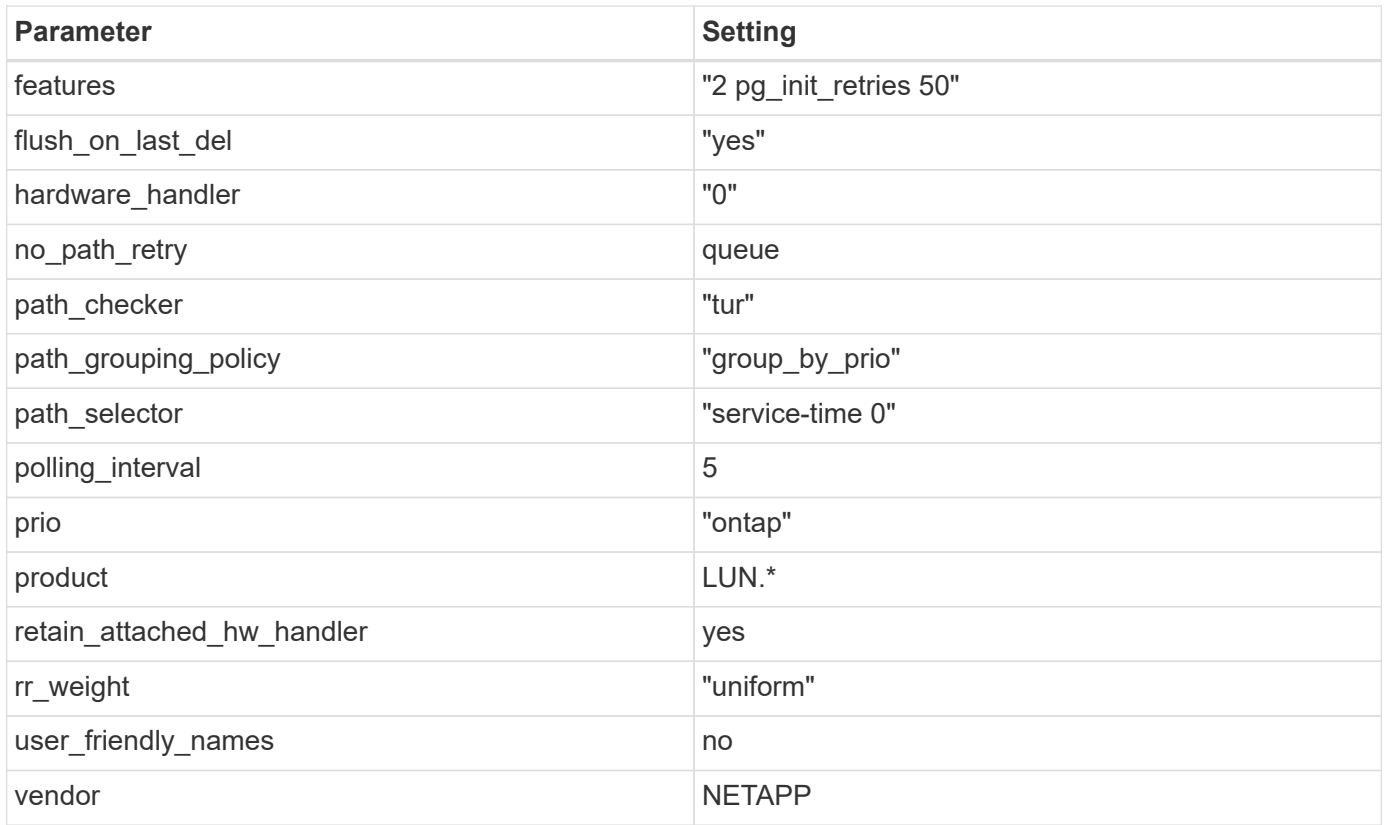

# **Example**

The following example shows how to correct an overridden default. In this case, the multipath.conf file defines values for path\_checker and no\_path\_retry that are not compatible with ONTAP LUNs. If they cannot be removed because of other SAN arrays still attached to the host, these parameters can be corrected specifically for ONTAP LUNs with a device stanza.

```
defaults {
  path_checker readsector0
  no path retry fail
}
devices {
    device {
       vendor "NETAPP "
       product "LUN.*"
     no path retry queue
     path_checker tur
    }
}
```
# **Known issues**

The SLES 15 SP2 with ONTAP release has the following known issues:

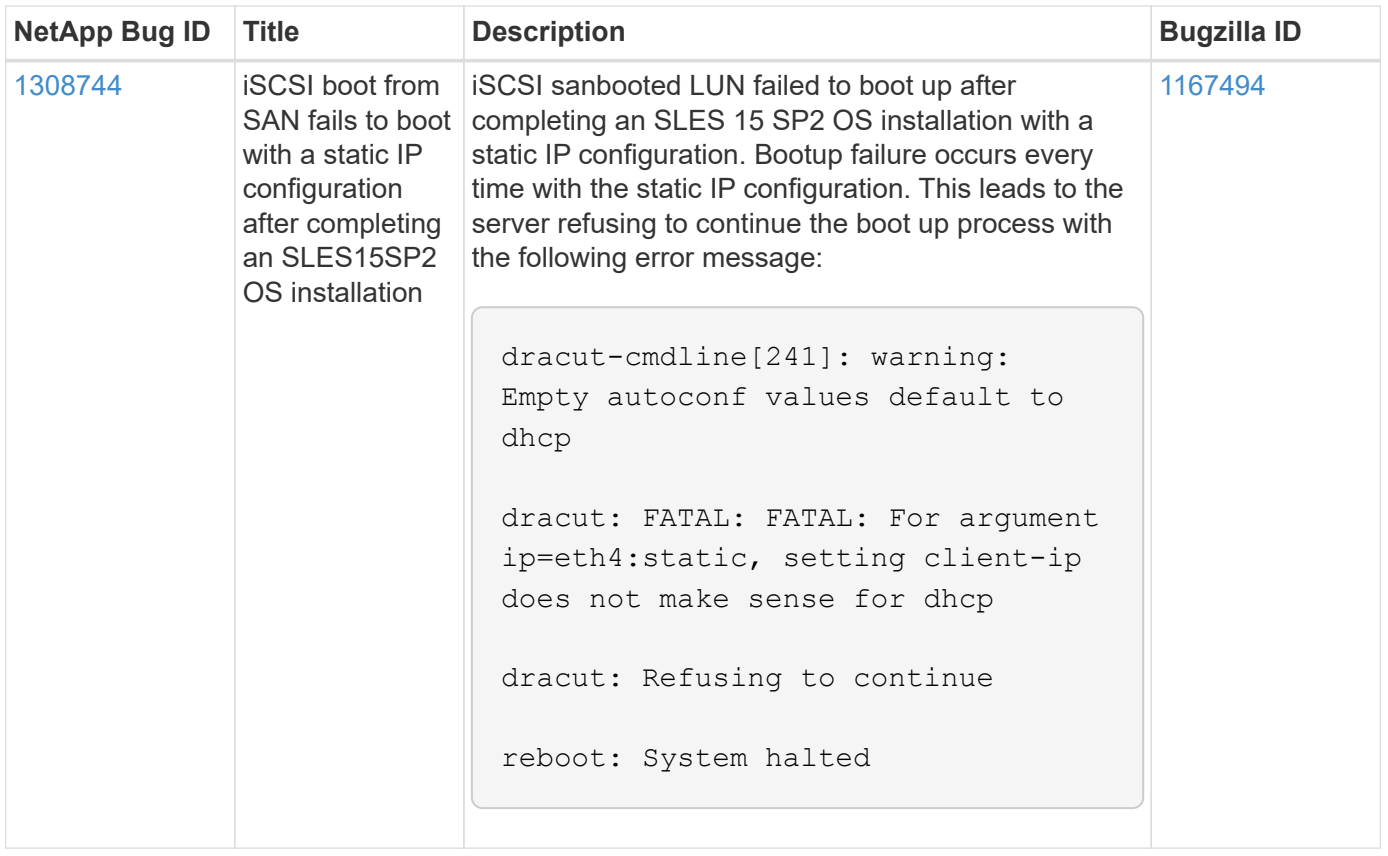

# **Use SUSE Linux Enterprise Server 15 SP1 with ONTAP**

You can use the ONTAP SAN host configuration settings to configure SUSE Linux Enterprise Server 15 SP1 with ONTAP as the target.

# **Install the Linux Unified Host Utilities**

The NetApp Linux Unified Host Utilities software package is available on the [NetApp Support Site](https://mysupport.netapp.com/site/products/all/details/hostutilities/downloads-tab/download/61343/7.1/downloads) in a 32-bit and 64-bit .rpm file. If you do not know which file is right for your configuration, use the [NetApp Interoperability](https://mysupport.netapp.com/matrix/#welcome) [Matrix Tool](https://mysupport.netapp.com/matrix/#welcome) to verify which one you need.

NetApp strongly recommends installing the Linux Unified Host Utilities, but it is not mandatory. The utilities do not change any settings on your Linux host. The utilities improve management and assist NetApp customer support in gathering information about your configuration.

# **What you'll need**

If you have a version of Linux Unified Host Utilities currently installed you should upgrade it or, you should remove it and use the following steps to install the latest version.

- 1. Download the 32-bit or 64-bit Linux Unified Host Utilities software package from the [NetApp Support Site](https://mysupport.netapp.com/site/products/all/details/hostutilities/downloads-tab/download/61343/7.1/downloads) Site to your host.
- 2. Use the following command to install the software package:

```
rpm -ivh netapp linux unified host utilities-7-1.x86 64
```
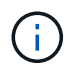

You can use the configuration settings provided in this document to configure cloud clients connected to [Cloud Volumes ONTAP](https://docs.netapp.com/us-en/cloud-manager-cloud-volumes-ontap/index.html) and [Amazon FSx for ONTAP.](https://docs.netapp.com/us-en/cloud-manager-fsx-ontap/index.html)

# **SAN Toolkit**

The toolkit is installed automatically when you install the NetApp Host Utilities package. This kit provides the sanlun utility, which helps you manage LUNs and HBAs. The sanlun command returns information about the LUNs mapped to your host, multipathing, and information necessary to create initiator groups.

# **Example**

In the following example, the sanlun lun show command returns LUN information.

```
# sanlun lun show all
```
Example output:

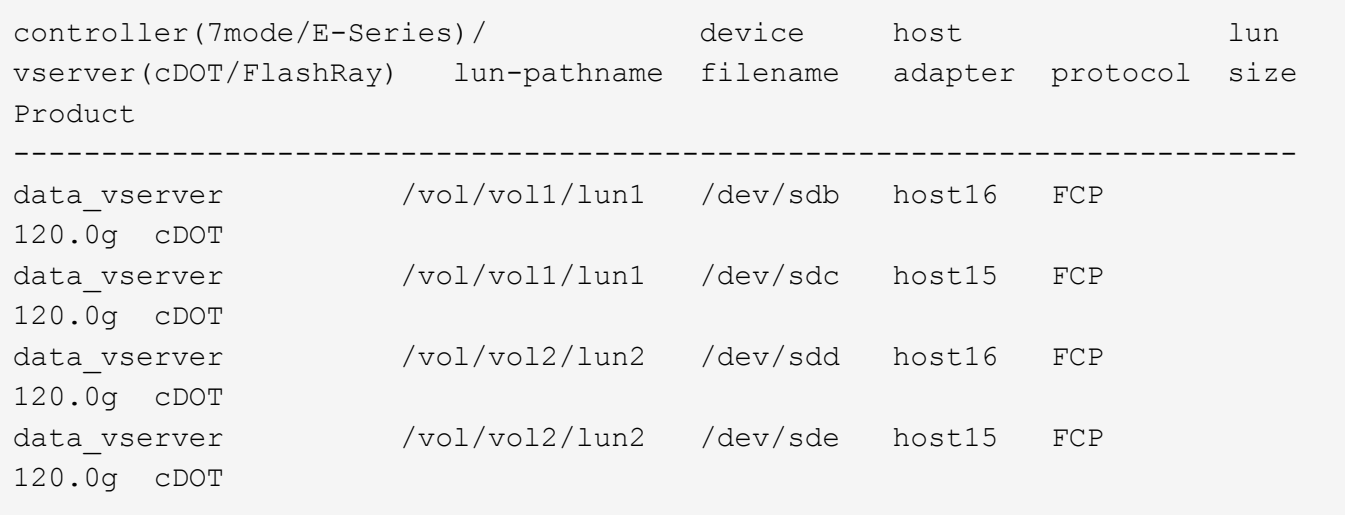

# **SAN Booting**

# **What you'll need**

If you decide to use SAN booting, it must be supported by your configuration. You can use the [NetApp](https://mysupport.netapp.com/matrix/imt.jsp?components=84067;&solution=1&isHWU&src=IMT) [Interoperability Matrix Tool](https://mysupport.netapp.com/matrix/imt.jsp?components=84067;&solution=1&isHWU&src=IMT) to verify that your OS, HBA, HBA firmware and the HBA boot BIOS, and ONTAP version are supported.

# **Steps**

- 1. Map the SAN boot LUN to the host.
- 2. Verify that multiple paths are available.

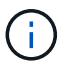

Multiple paths become available after the host OS is up and running on the paths.

3. Enable SAN booting in the server BIOS for the ports to which the SAN boot LUN is mapped.

For information on how to enable the HBA BIOS, see your vendor-specific documentation.

4. Reboot the host to verify that the boot is successful.

# **Multipathing**

For SUSE Linux Enterprise Server 15 SP1 the /etc/multipath.conf file must exist, but you do not need to make specific changes to the file. SUSE Linux Enterprise Server 15 SP1 is compiled with all settings required to recognize and correctly manage ONTAP LUNs.

You can use the multipath -ll command to verify the settings for your ONTAP LUNs. The following sections provide sample multipath output for a LUN mapped to ASA and non-ASA personas.

# **All SAN Array configurations**

In All SAN Array (ASA) configurations, all paths to a given LUN are active and optimized. This improves performance by serving I/O operations through all paths at the same time.

# **Example**

The following example displays the correct output for an ONTAP LUN:

```
# multipath -ll
3600a0980383034466b2b4a3775474859 dm-3 NETAPP,LUN C-Mode
size=20G features='4 queue if no path pg init retries 50
retain attached hw handle' hwhandler='1 alua' wp=rw
|-+- policy='round-robin 0' prio=50 status=active
| |- 1:0:8:1 sdb 8:16 active ready running
| `- 2:0:8:1 sdd 8:48 active ready running
`-+- policy='round-robin 0' prio=10 status=enabled
    |- 1:0:9:1 sdc 8:32 active ready running
  \dot{P} - 2:0:9:1 sde 8:64 active ready running
```
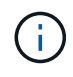

Do not use an excessive number of paths to a single LUN. No more than four paths should be required. More than eight paths might cause path issues during storage failures.

# **Non-ASA configurations**

For non-ASA configurations, there should be two groups of paths with different priorities. The paths with the higher priorities are Active/Optimized, meaning they are serviced by the controller where the aggregate is located. The paths with the lower priorities are active but are non-optimized because they are served from a different controller. The non-optimized paths are only used when no optimized paths are available.

# **Example**

The following example displays the correct output for an ONTAP LUN with two Active/Optimized paths and two Active/Non-Optimized paths:

```
# multipath -ll
3600a09803831347657244e527766394e dm-5 NETAPP,LUN C-Mode
size=80G features='3 queue if no path pg init retries 50' hwhandler='1
alua' wp=rw
|-+- policy='service-time 0' prio=50 status=active
| |- 11:0:1:0 sdj 8:144 active ready running
| |- 11:0:2:0 sdr 65:16 active ready running
`-+- policy='service-time 0' prio=10 status=enabled
 |- 11:0:0:0 sdb 8:i6 active ready running
  |- 12:0:0:0 sdz 65:144 active ready running
```
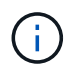

Do not use an excessive number of paths to a single LUN. No more than four paths should be required. More than eight paths might cause path issues during storage failures.

#### **Recommended Settings**

SUSE Linux Enterprise Server 15 SP1 OS is compiled to recognize ONTAP LUNs and automatically set all configuration parameters correctly.

The multipath.conf file must exist for the multipath daemon to start, but you can create an empty, zerobyte file by using the following command:

touch /etc/multipath.conf

The first time you create this file, you might need to enable and start the multipath services:

```
# systemctl enable multipathd
# systemctl start multipathd
```
- There is no requirement to add anything directly to the multipath.conf file, unless you have devices that you do not want to be managed by multipath or you have existing settings that override defaults.
- To exclude unwanted devices, add the following syntax to the multipath.conf file .

```
blacklist {
           wwid <DevId>
           devnode "^(ram|raw|loop|fd|md|dm-|sr|scd|st)[0-9]*"
           devnode "^hd[a-z]"
           devnode "^cciss.*"
}
```
Replace the  $\langle$ DevId> with the WWID string of the device you want to exclude.

# **Example**

In this example, we are going to determine the WWID of a device and add to the multipath.conf file.

#### **Steps**
1. Run the following command to determine the WWID:

```
# /lib/udev/scsi_id -gud /dev/sda
360030057024d0730239134810c0cb833
```
sda is the local SCSI disk that we need to add it to the blacklist.

2. Add the WWID to the blacklist stanza in /etc/multipath.conf:

```
blacklist {
       wwid 360030057024d0730239134810c0cb833
       devnode "^(ram|raw|loop|fd|md|dm-|sr|scd|st)[0-9]*"
       devnode "^hd[a-z]"
       devnode "^cciss.*"
}
```
You should always check your /etc/multipath.conf file for legacy settings, especially in the defaults section, that might be overriding the default settings.

The following table demonstrates the critical multipathd parameters for ONTAP LUNs and the required values. If a host is connected to LUNs from other vendors and any of these parameters are overridden, they will need to be corrected by later stanzas in the multipath.conf file that apply specifically to ONTAP LUNs. If this is not done, the ONTAP LUNs might not work as expected. These defaults should only be overridden in consultation with NetApp and/or an OS vendor and only when the impact is fully understood.

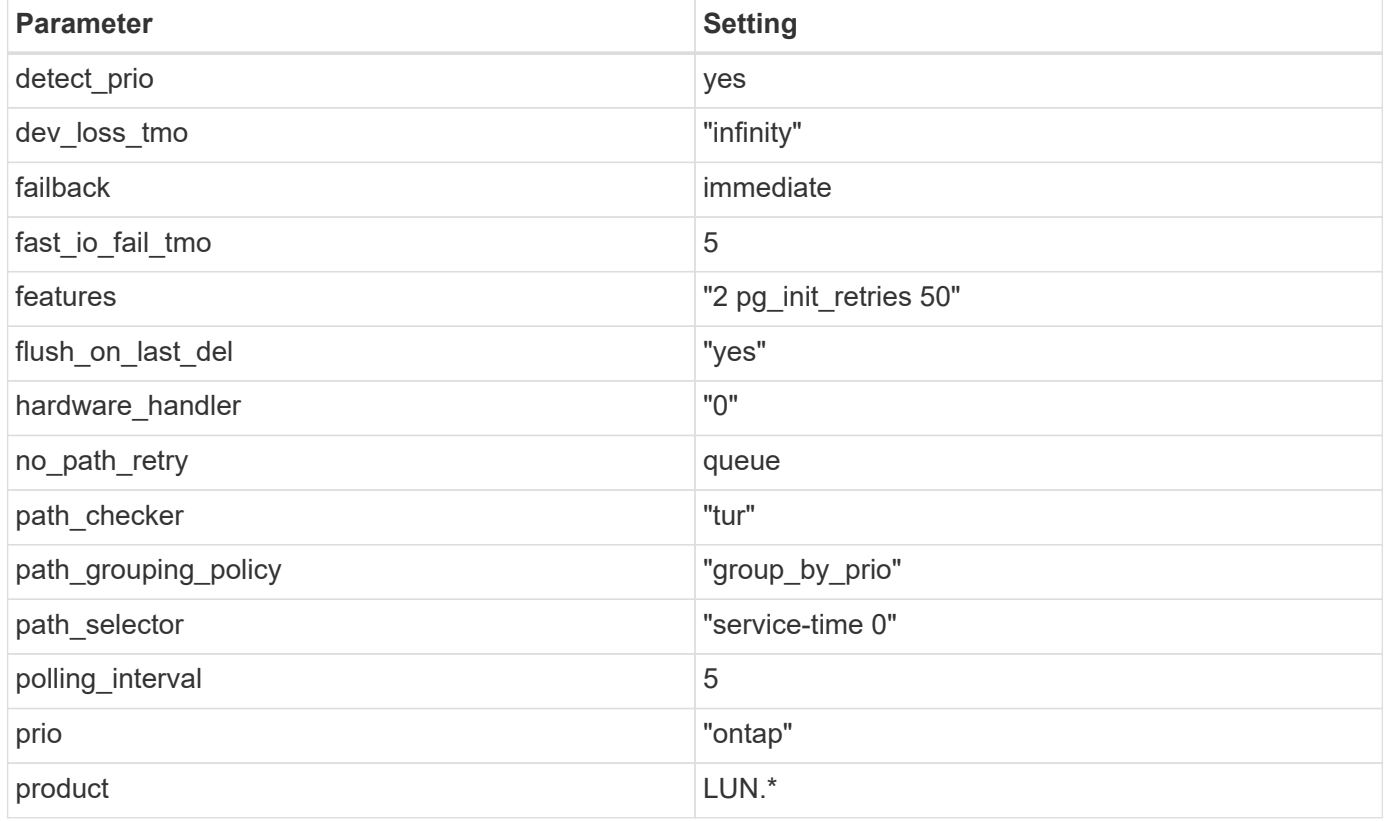

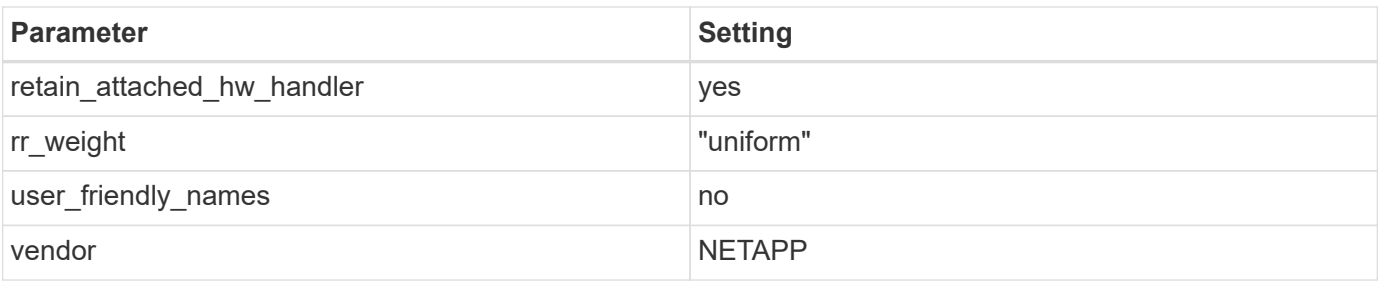

## **Example**

The following example shows how to correct an overridden default. In this case, the multipath.conf file defines values for path\_checker and no\_path\_retry that are not compatible with ONTAP LUNs. If they cannot be removed because of other SAN arrays still attached to the host, these parameters can be corrected specifically for ONTAP LUNs with a device stanza.

```
defaults {
  path checker readsector0
  no path retry fail
}
devices {
    device {
       vendor "NETAPP "
       product "LUN.*"
     no path retry queue
     path checker tur
    }
}
```
## **Known issues**

The SLES 15 SP1 with ONTAP release has the following known issues:

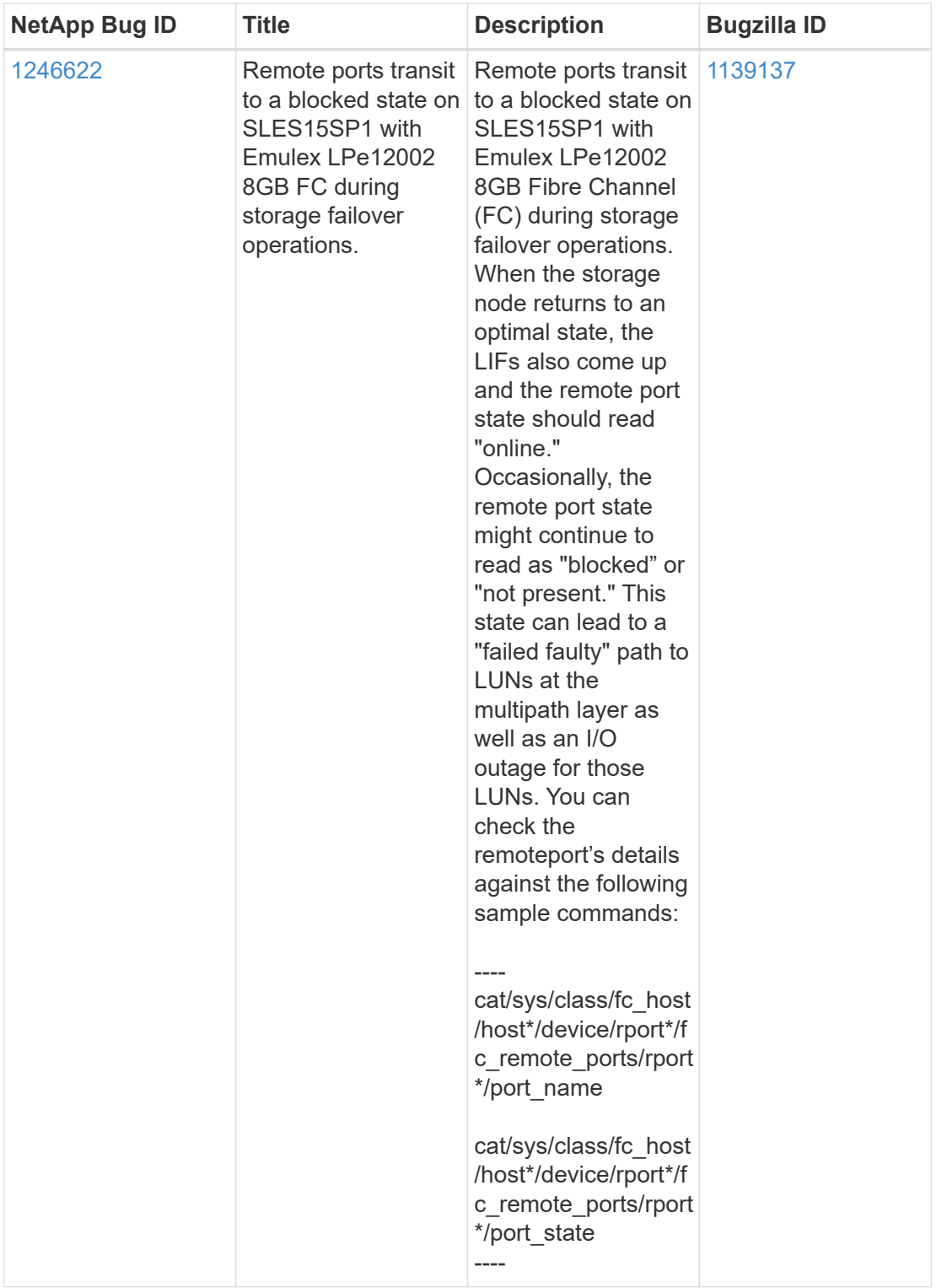

# **Use SUSE Linux Enterprise Server 15 with ONTAP**

You can use the ONTAP SAN host configuration settings to configure SUSE Linux Enterprise Server 15 with ONTAP as the target.

## **Install the Linux Unified Host Utilities**

The NetApp Linux Unified Host Utilities software package is available on the [NetApp Support Site](https://mysupport.netapp.com/site/products/all/details/hostutilities/downloads-tab/download/61343/7.1/downloads) in a 32-bit and 64-bit .rpm file. If you do not know which file is right for your configuration, use the [NetApp Interoperability](https://mysupport.netapp.com/matrix/#welcome) [Matrix Tool](https://mysupport.netapp.com/matrix/#welcome) to verify which one you need.

NetApp strongly recommends installing the Linux Unified Host Utilities, but it is not mandatory. The utilities do not change any settings on your Linux host. The utilities improve management and assist NetApp customer support in gathering information about your configuration.

## **What you'll need**

If you have a version of Linux Unified Host Utilities currently installed you should upgrade it or, you should remove it and use the following steps to install the latest version.

- 1. Download the 32-bit or 64-bit Linux Unified Host Utilities software package from the [NetApp Support Site](https://mysupport.netapp.com/site/products/all/details/hostutilities/downloads-tab/download/61343/7.1/downloads) Site to your host.
- 2. Use the following command to install the software package:

```
rpm -ivh netapp linux unified host utilities-7-1.x86 64
```
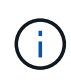

You can use the configuration settings provided in this document to configure cloud clients connected to [Cloud Volumes ONTAP](https://docs.netapp.com/us-en/cloud-manager-cloud-volumes-ontap/index.html) and [Amazon FSx for ONTAP.](https://docs.netapp.com/us-en/cloud-manager-fsx-ontap/index.html)

## **SAN Toolkit**

The toolkit is installed automatically when you install the NetApp Host Utilities package. This kit provides the sanlun utility, which helps you manage LUNs and HBAs. The sanlun command returns information about the LUNs mapped to your host, multipathing, and information necessary to create initiator groups.

## **Example**

In the following example, the sanlun lun show command returns LUN information.

```
# sanlun lun show all
```
Example output:

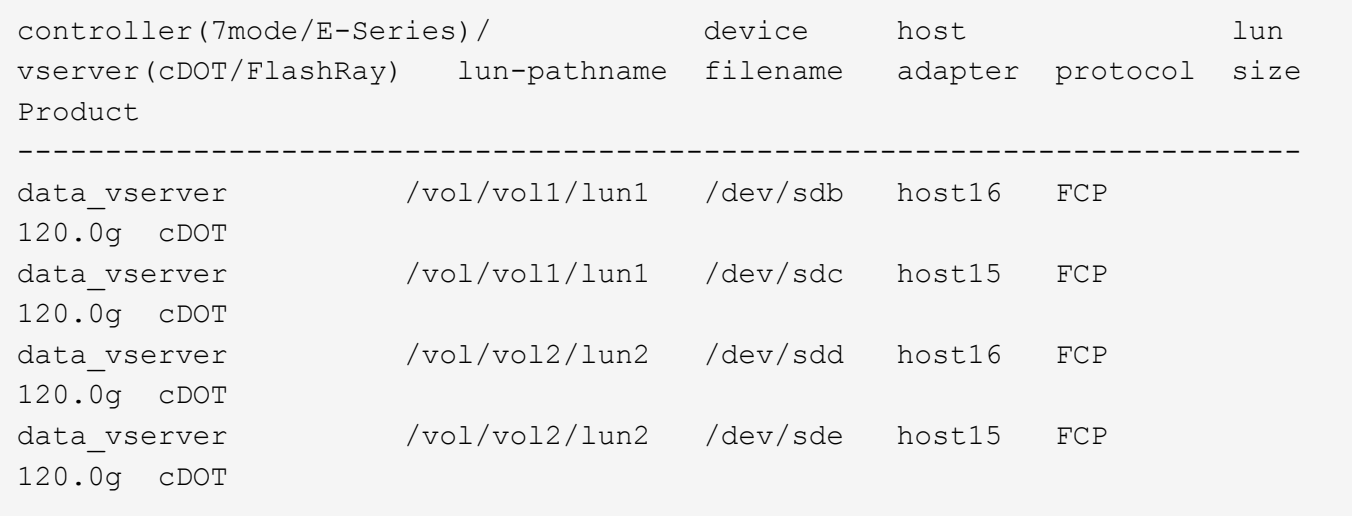

## **SAN Booting**

## **What you'll need**

If you decide to use SAN booting, it must be supported by your configuration. You can use the [NetApp](https://mysupport.netapp.com/matrix/imt.jsp?components=84067;&solution=1&isHWU&src=IMT) [Interoperability Matrix Tool](https://mysupport.netapp.com/matrix/imt.jsp?components=84067;&solution=1&isHWU&src=IMT) to verify that your OS, HBA, HBA firmware and the HBA boot BIOS, and ONTAP version are supported.

## **Steps**

- 1. Map the SAN boot LUN to the host.
- 2. Verify that multiple paths are available.

Multiple paths become available after the host OS is up and running on the paths.

3. Enable SAN booting in the server BIOS for the ports to which the SAN boot LUN is mapped.

For information on how to enable the HBA BIOS, see your vendor-specific documentation.

4. Reboot the host to verify that the boot is successful.

## **Multipathing**

For SUSE Linux Enterprise Server 15 the /etc/multipath.conf file must exist, but you do not need to make specific changes to the file. SUSE Linux Enterprise Server 15 is compiled with all settings required to recognize and correctly manage ONTAP LUNs.

You can use the multipath -ll command to verify the settings for your ONTAP LUNs. The following sections provide sample multipath output for a LUN mapped to ASA and non-ASA personas.

## **All SAN Array configurations**

In All SAN Array (ASA) configurations, all paths to a given LUN are active and optimized. This improves performance by serving I/O operations through all paths at the same time.

## **Example**

The following example displays the correct output for an ONTAP LUN:

```
# multipath -ll
3600a0980383034466b2b4a3775474859 dm-3 NETAPP,LUN C-Mode
size=20G features='4 queue if no path pg init retries 50
retain attached hw handle' hwhandler='1 alua' wp=rw
|-+- policy='round-robin 0' prio=50 status=active
| | - 1:0:8:1 sdb 8:16 active ready running
| `- 2:0:8:1 sdd 8:48 active ready running
`-+- policy='round-robin 0' prio=10 status=enabled
    |- 1:0:9:1 sdc 8:32 active ready running
  \dot{P} - 2:0:9:1 sde 8:64 active ready running
```
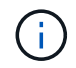

Do not use an excessive number of paths to a single LUN. No more than four paths should be required. More than eight paths might cause path issues during storage failures.

## **Non-ASA configurations**

For non-ASA configurations, there should be two groups of paths with different priorities. The paths with the higher priorities are Active/Optimized, meaning they are serviced by the controller where the aggregate is located. The paths with the lower priorities are active but are non-optimized because they are served from a different controller. The non-optimized paths are only used when no optimized paths are available.

### **Example**

The following example displays the correct output for an ONTAP LUN with two Active/Optimized paths and two Active/Non-Optimized paths:

```
# multipath -ll
3600a09803831347657244e527766394e dm-5 NETAPP,LUN C-Mode
size=80G features='3 queue if no path pg_init_retries 50' hwhandler='1
alua' wp=rw
|-+- policy='service-time 0' prio=50 status=enabled
| |- 11:0:1:0 sdj 8:144 active ready running
| |- 11:0:2:0 sdr 65:16 active ready running
`-+- policy='service-time 0' prio=10 status=enabled
 |- 11:0:0:0 sdb 8:i6 active ready running
  |- 12:0:0:0 sdz 65:144 active ready running
```
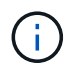

Do not use an excessive number of paths to a single LUN. No more than four paths should be required. More than eight paths might cause path issues during storage failures.

#### **Recommended Settings**

SUSE Linux Enterprise Server 15 OS is compiled to recognize ONTAP LUNs and automatically set all configuration parameters correctly.

The multipath.conf file must exist for the multipath daemon to start, but you can create an empty, zerobyte file by using the following command:

touch /etc/multipath.conf

The first time you create this file, you might need to enable and start the multipath services:

```
# systemctl enable multipathd
# systemctl start multipathd
```
- There is no requirement to add anything directly to the multipath.conf file, unless you have devices that you do not want to be managed by multipath or you have existing settings that override defaults.
- To exclude unwanted devices, add the following syntax to the multipath.conf file .

```
blacklist {
           wwid <DevId>
           devnode "^(ram|raw|loop|fd|md|dm-|sr|scd|st)[0-9]*"
           devnode "^hd[a-z]"
           devnode "^cciss.*"
}
```
Replace the  $\langle$ DevId $\rangle$  with the WWID string of the device you want to exclude.

## **Example**

In this example, we are going to determine the WWID of a device and add to the multipath.conf file.

### **Steps**

1. Run the following command to determine the WWID:

```
# /lib/udev/scsi_id -gud /dev/sda
360030057024d0730239134810c0cb833
```
sda is the local SCSI disk that we need to add it to the blacklist.

2. Add the WWID to the blacklist stanza in /etc/multipath.conf:

```
blacklist {
       wwid 360030057024d0730239134810c0cb833
       devnode "^(ram|raw|loop|fd|md|dm-|sr|scd|st)[0-9]*"
       devnode "^hd[a-z]"
       devnode "^cciss.*"
}
```
You should always check your /etc/multipath.conf file for legacy settings, especially in the defaults section, that might be overriding the default settings.

The following table demonstrates the critical multipathd parameters for ONTAP LUNs and the required values. If a host is connected to LUNs from other vendors and any of these parameters are overridden, they will need to be corrected by later stanzas in the multipath.conf file that apply specifically to ONTAP LUNs. If this is not done, the ONTAP LUNs might not work as expected. These defaults should only be overridden in consultation with NetApp and/or an OS vendor and only when the impact is fully understood.

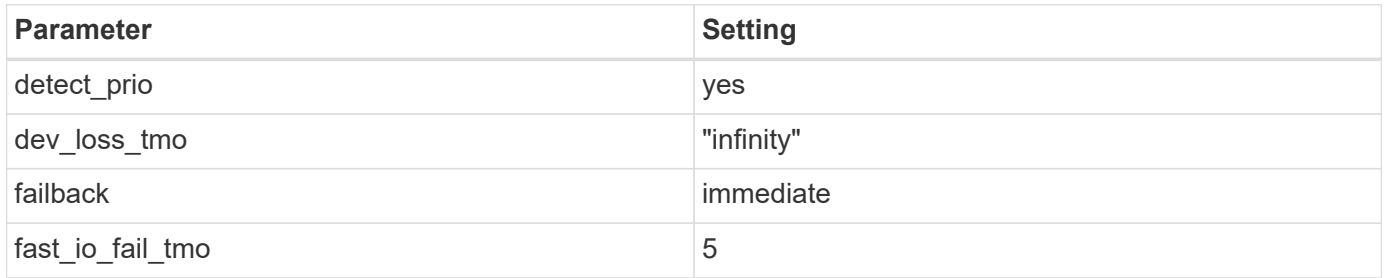

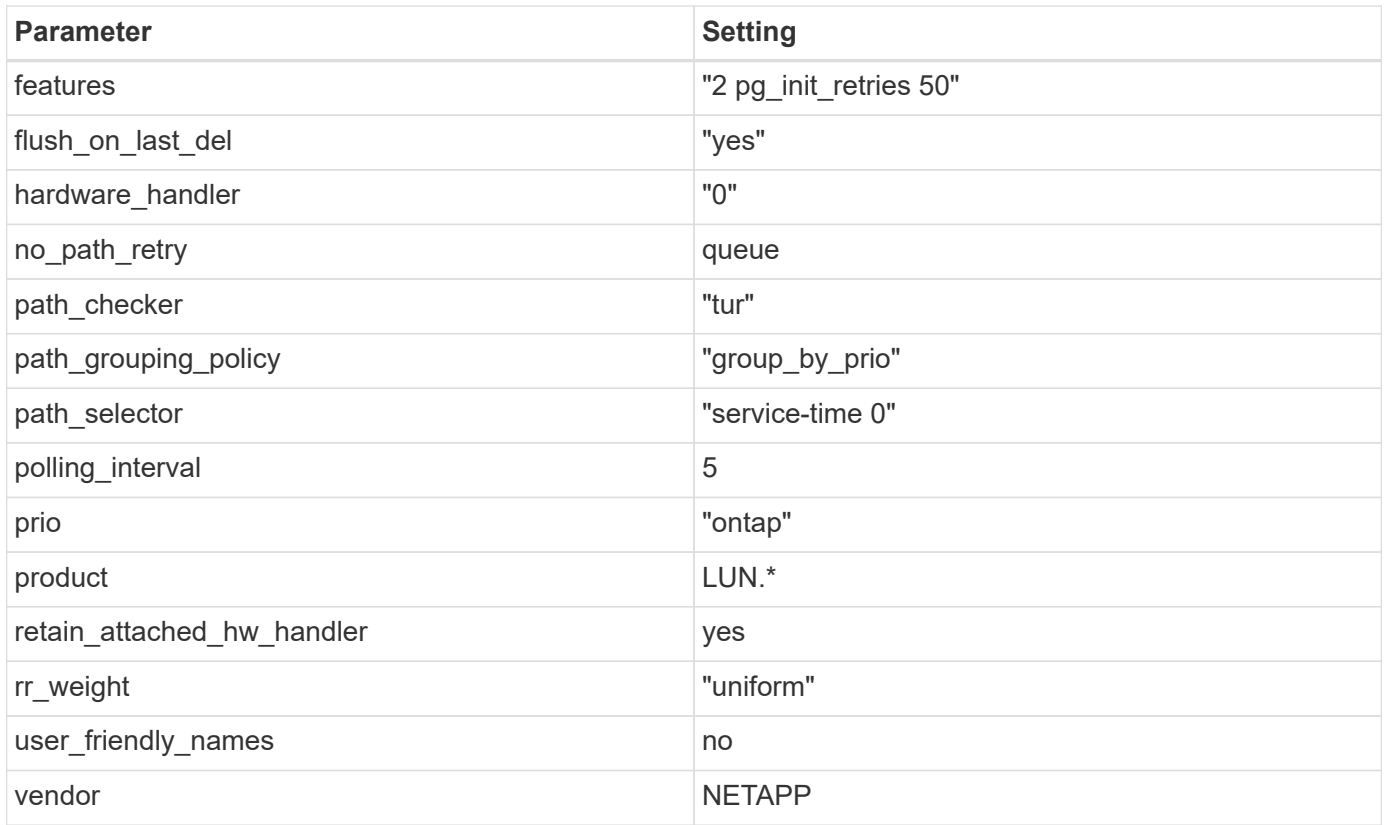

## **Example**

The following example shows how to correct an overridden default. In this case, the multipath.conf file defines values for path checker and no path retry that are not compatible with ONTAP LUNs. If they cannot be removed because of other SAN arrays still attached to the host, these parameters can be corrected specifically for ONTAP LUNs with a device stanza.

```
defaults {
  path_checker readsector0
  no path retry fail
}
devices {
    device {
       vendor "NETAPP "
       product "LUN.*"
     no path retry queue
     path checker tur
    }
}
```
### **Known issues**

The SLES 15 with ONTAP release has the following known issues:

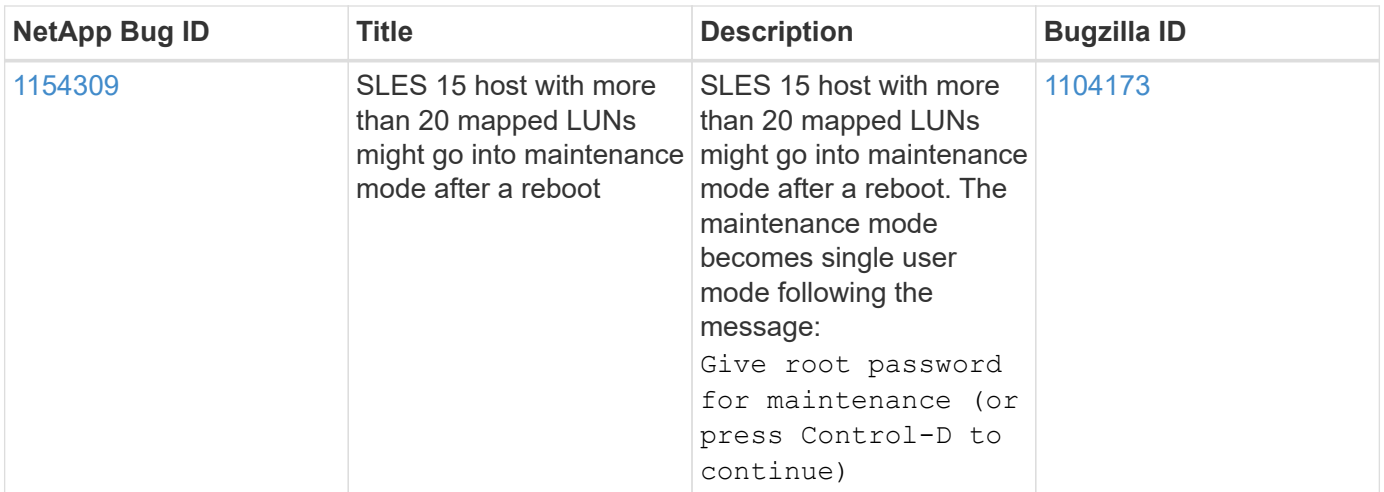

# **SLES 12**

## **Use SUSE Linux Enterprise Server 12 SP5 with ONTAP**

You can use the ONTAP SAN host configuration settings to configure SUSE Linux Enterprise Server 12 SP5 with ONTAP as the target.

## **Install the Linux Unified Host Utilities**

The NetApp Linux Unified Host Utilities software package is available on the [NetApp Support Site](https://mysupport.netapp.com/site/products/all/details/hostutilities/downloads-tab/download/61343/7.1/downloads) in a 32-bit and 64-bit .rpm file. If you do not know which file is right for your configuration, use the [NetApp Interoperability](https://mysupport.netapp.com/matrix/#welcome) [Matrix Tool](https://mysupport.netapp.com/matrix/#welcome) to verify which one you need.

NetApp strongly recommends installing the Linux Unified Host Utilities, but it is not mandatory. The utilities do not change any settings on your Linux host. The utilities improve management and assist NetApp customer support in gathering information about your configuration.

## **What you'll need**

If you have a version of Linux Unified Host Utilities currently installed you should upgrade it or, you should remove it and use the following steps to install the latest version.

- 1. Download the 32-bit or 64-bit Linux Unified Host Utilities software package from the [NetApp Support Site](https://mysupport.netapp.com/site/products/all/details/hostutilities/downloads-tab/download/61343/7.1/downloads) Site to your host.
- 2. Use the following command to install the software package:

rpm -ivh netapp linux unified host utilities-7-1.x86 64

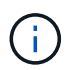

You can use the configuration settings provided in this document to configure cloud clients connected to [Cloud Volumes ONTAP](https://docs.netapp.com/us-en/cloud-manager-cloud-volumes-ontap/index.html) and [Amazon FSx for ONTAP.](https://docs.netapp.com/us-en/cloud-manager-fsx-ontap/index.html)

## **SAN Toolkit**

The toolkit is installed automatically when you install the NetApp Host Utilities package. This kit provides the sanlun utility, which helps you manage LUNs and HBAs. The sanlun command returns information about the LUNs mapped to your host, multipathing, and information necessary to create initiator groups.

## **Example**

In the following example, the sanlun lun show command returns LUN information.

# sanlun lun show all

Example output:

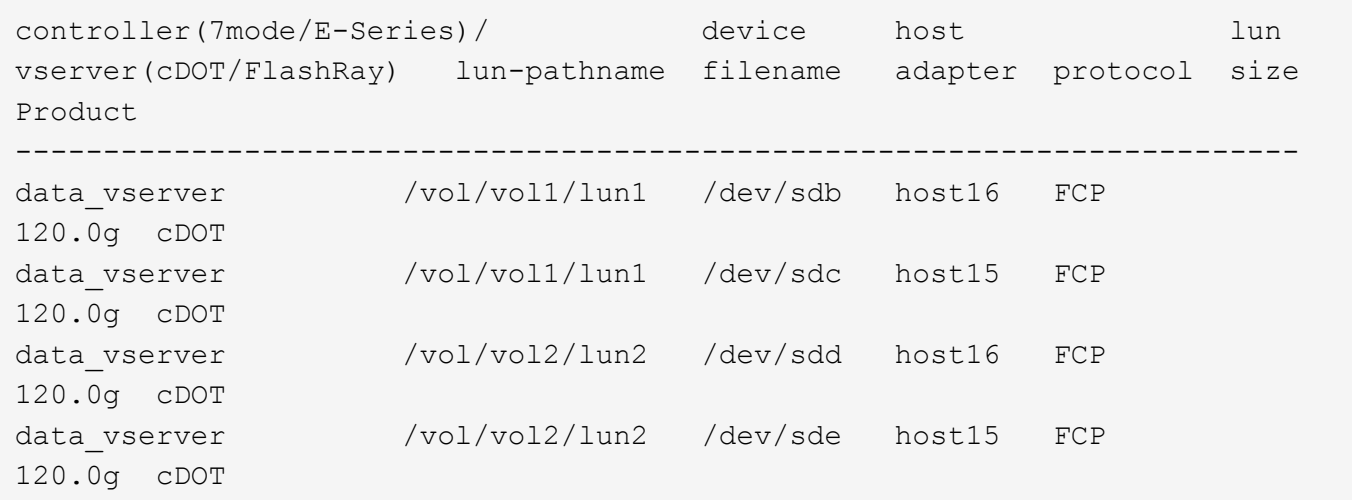

### **SAN Booting**

### **What you'll need**

If you decide to use SAN booting, it must be supported by your configuration. You can use the [NetApp](https://mysupport.netapp.com/matrix/imt.jsp?components=91704;&solution=1&isHWU&src=IMT) [Interoperability Matrix Tool](https://mysupport.netapp.com/matrix/imt.jsp?components=91704;&solution=1&isHWU&src=IMT) to verify that your OS, HBA, HBA firmware and the HBA boot BIOS, and ONTAP version are supported.

#### **Steps**

- 1. Map the SAN boot LUN to the host.
- 2. Verify that multiple paths are available.

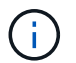

Multiple paths become available after the host OS is up and running on the paths.

3. Enable SAN booting in the server BIOS for the ports to which the SAN boot LUN is mapped.

For information on how to enable the HBA BIOS, see your vendor-specific documentation.

4. Reboot the host to verify that the boot is successful.

### **Multipathing**

For SUSE Linux Enterprise Server 12 SP5 the /etc/multipath.conf file must exist, but you do not need to make specific changes to the file. SUSE Linux Enterprise Server 12 SP5 is compiled with all settings required to recognize and correctly manage ONTAP LUNs.

You can use the multipath -ll command to verify the settings for your ONTAP LUNs. The following sections provide sample multipath output for a LUN mapped to ASA and non-ASA personas.

## **All SAN Array configurations**

In All SAN Array (ASA) configurations, all paths to a given LUN are active and optimized. This improves performance by serving I/O operations through all paths at the same time.

## **Example**

The following example displays the correct output for an ONTAP LUN:

```
# multipath -ll
3600a0980383034466b2b4a3775474859 dm-3 NETAPP,LUN C-Mode
size=20G features='4 queue if no path pg init retries 50
retain attached hw handle' hwhandler='1 alua' wp=rw
|-+- policy='round-robin 0' prio=50 status=active
| |- 1:0:8:1 sdb 8:16 active ready running
| `- 2:0:8:1 sdd 8:48 active ready running
`-+- policy='round-robin 0' prio=10 status=enabled
    |- 1:0:9:1 sdc 8:32 active ready running
  \degree - 2:0:9:1 sde 8:64 active ready running
```
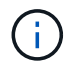

Do not use an excessive number of paths to a single LUN. No more than four paths should be required. More than eight paths might cause path issues during storage failures.

## **Non-ASA configurations**

For non-ASA configurations, there should be two groups of paths with different priorities. The paths with the higher priorities are Active/Optimized, meaning they are serviced by the controller where the aggregate is located. The paths with the lower priorities are active but are non-optimized because they are served from a different controller. The non-optimized paths are only used when no optimized paths are available.

## **Example**

The following example displays the correct output for an ONTAP LUN with two Active/Optimized paths and two Active/Non-Optimized paths:

```
#multipath -ll
3600a09803831347657244e527766394e dm-5 NETAPP,LUN C-Mode
size=80G features='3 queue if no path pg_init_retries 50' hwhandler='1
alua' wp=rw
|-+- policy='service-time 0' prio=50 status=active
| |- 11:0:1:0 sdj 8:144 active ready running
| |- 11:0:2:0 sdr 65:16 active ready running
`-+- policy='service-time 0' prio=10 status=enabled
|- 11:0:0:0 sdb 8:i6 active ready running
|- 12:0:0:0 sdz 65:144 active ready running
```
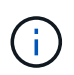

Do not use an excessive number of paths to a single LUN. No more than four paths should be required. More than eight paths might cause path issues during storage failures.

#### **Recommended Settings**

SUSE Linux Enterprise Server 12 SP5 OS is compiled to recognize ONTAP LUNs and automatically set all configuration parameters correctly.

The multipath.conf file must exist for the multipath daemon to start, but you can create an empty, zerobyte file by using the following command:

touch /etc/multipath.conf

The first time you create this file, you might need to enable and start the multipath services:

```
# systemctl enable multipathd
# systemctl start multipathd
```
- There is no requirement to add anything directly to the multipath.conf file, unless you have devices that you do not want to be managed by multipath or you have existing settings that override defaults.
- To exclude unwanted devices, add the following syntax to the multipath.conf file .

```
blacklist {
          wwid <DevId>
           devnode "^(ram|raw|loop|fd|md|dm-|sr|scd|st)[0-9]*"
           devnode "^hd[a-z]"
           devnode "^cciss.*"
}
```
Replace the  $\langle$ DevId> with the WWID string of the device you want to exclude.

#### **Example**

In this example, we are going to determine the WWID of a device and add to the multipath.conf file.

#### **Steps**

1. Run the following command to determine the WWID:

```
# /lib/udev/scsi_id -gud /dev/sda
360030057024d0730239134810c0cb833
```
sda is the local SCSI disk that we need to add it to the blacklist.

2. Add the WWID to the blacklist stanza in /etc/multipath.conf:

```
blacklist {
       wwid 360030057024d0730239134810c0cb833
       devnode "^(ram|raw|loop|fd|md|dm-|sr|scd|st)[0-9]*"
       devnode "^hd[a-z]"
       devnode "^cciss.*"
}
```
You should always check your /etc/multipath.conf file for legacy settings, especially in the defaults section, that might be overriding the default settings.

The following table demonstrates the critical multipathd parameters for ONTAP LUNs and the required values. If a host is connected to LUNs from other vendors and any of these parameters are overridden, they will need to be corrected by later stanzas in the multipath.conf file that apply specifically to ONTAP LUNs. If this is not done, the ONTAP LUNs might not work as expected. These defaults should only be overridden in consultation with NetApp and/or an OS vendor and only when the impact is fully understood.

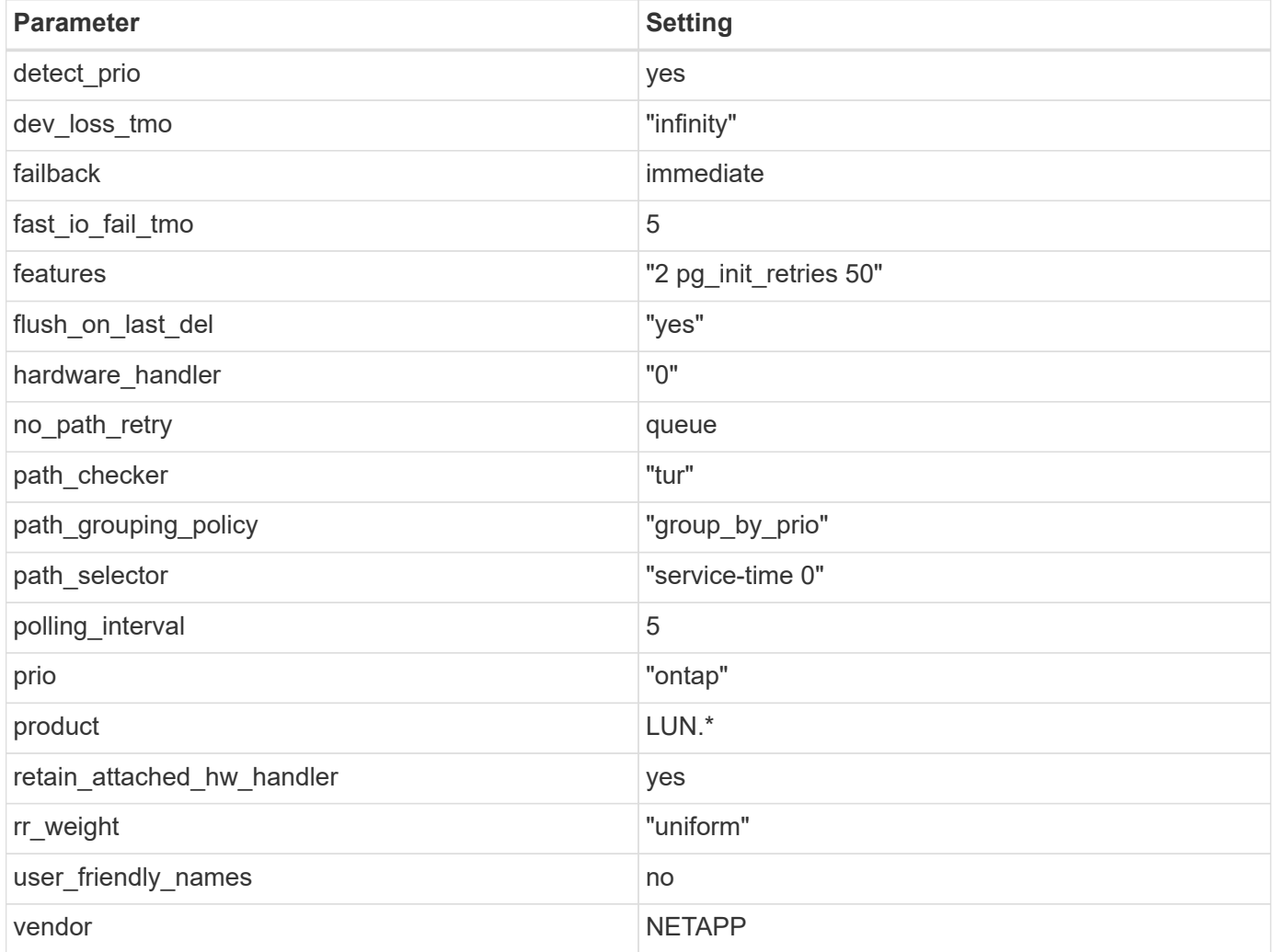

## **Example**

The following example shows how to correct an overridden default. In this case, the multipath.conf file defines values for path\_checker and no\_path\_retry that are not compatible with ONTAP LUNs. If they cannot be removed because of other SAN arrays still attached to the host, these parameters can be corrected specifically for ONTAP LUNs with a device stanza.

```
defaults {
 path_checker readsector0
 no_path_retry fail
}
devices {
 device {
 vendor "NETAPP "
 product "LUN.*"
 no_path_retry queue
 path_checker tur
 }
}
```
### **Known issues**

The SLES 12 SP5 with ONTAP release has the following known issues:

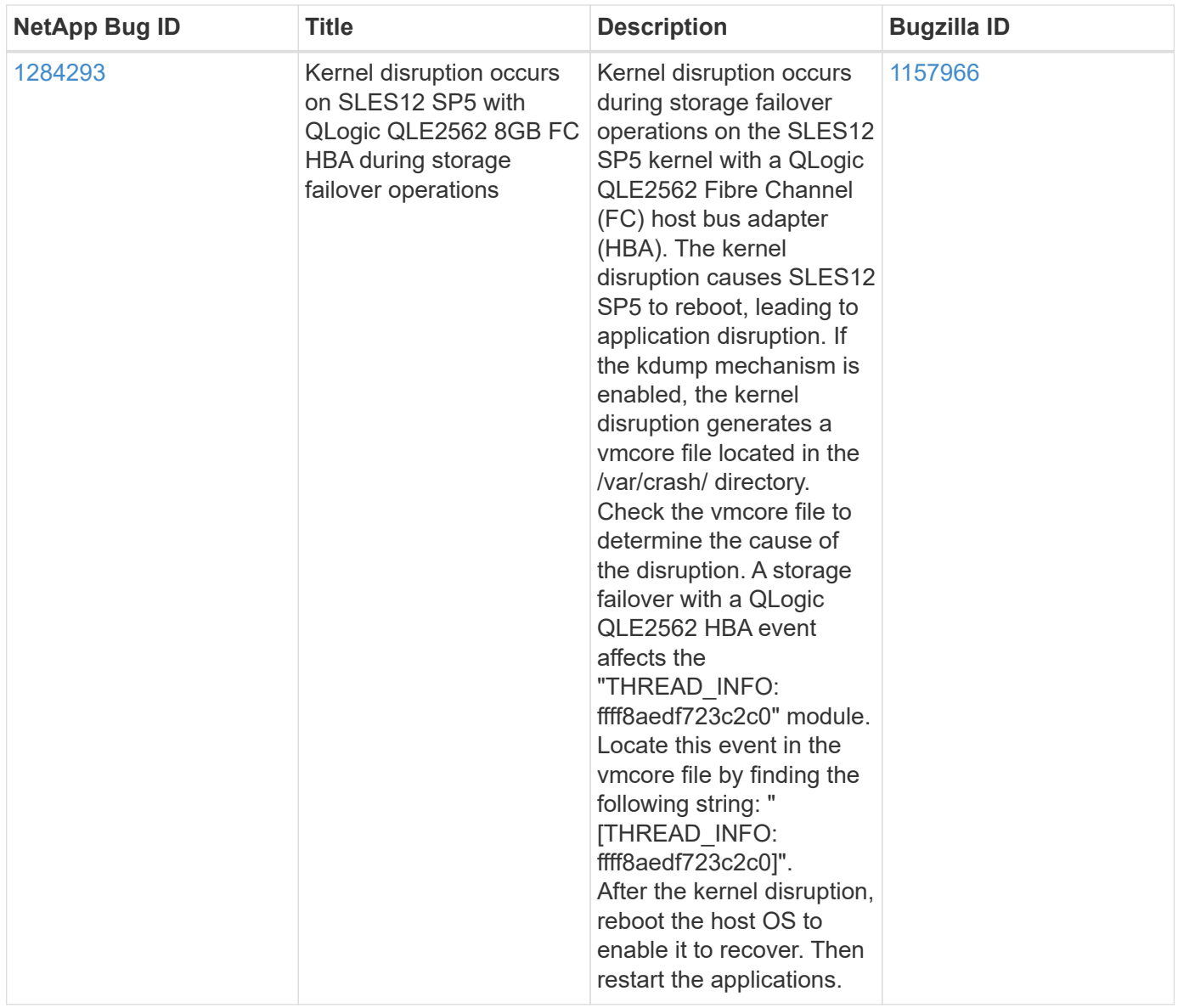

## **Use SUSE Linux Enterprise Server 12 SP4 with ONTAP**

You can use the ONTAP SAN host configuration settings to configure SUSE Linux Enterprise Server 12 SP4 with ONTAP as the target.

## **Install the Linux Unified Host Utilities**

The NetApp Linux Unified Host Utilities software package is available on the [NetApp Support Site](https://mysupport.netapp.com/site/products/all/details/hostutilities/downloads-tab/download/61343/7.1/downloads) in a 32-bit and 64-bit .rpm file. If you do not know which file is right for your configuration, use the [NetApp Interoperability](https://mysupport.netapp.com/matrix/#welcome) [Matrix Tool](https://mysupport.netapp.com/matrix/#welcome) to verify which one you need.

NetApp strongly recommends installing the Linux Unified Host Utilities, but it is not mandatory. The utilities do not change any settings on your Linux host. The utilities improve management and assist NetApp customer support in gathering information about your configuration.

## **What you'll need**

If you have a version of Linux Unified Host Utilities currently installed you should upgrade it or, you should remove it and use the following steps to install the latest version.

- 1. Download the 32-bit or 64-bit Linux Unified Host Utilities software package from the [NetApp Support Site](https://mysupport.netapp.com/site/products/all/details/hostutilities/downloads-tab/download/61343/7.1/downloads) Site to your host.
- 2. Use the following command to install the software package:

```
rpm -ivh netapp linux unified host utilities-7-1.x86 64
```
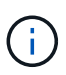

You can use the configuration settings provided in this document to configure cloud clients connected to [Cloud Volumes ONTAP](https://docs.netapp.com/us-en/cloud-manager-cloud-volumes-ontap/index.html) and [Amazon FSx for ONTAP.](https://docs.netapp.com/us-en/cloud-manager-fsx-ontap/index.html)

## **SAN Toolkit**

The toolkit is installed automatically when you install the NetApp Host Utilities package. This kit provides the sanlun utility, which helps you manage LUNs and HBAs. The sanlun command returns information about the LUNs mapped to your host, multipathing, and information necessary to create initiator groups.

## **Example**

In the following example, the sanlun lun show command returns LUN information.

```
# sanlun lun show all
```
Example output:

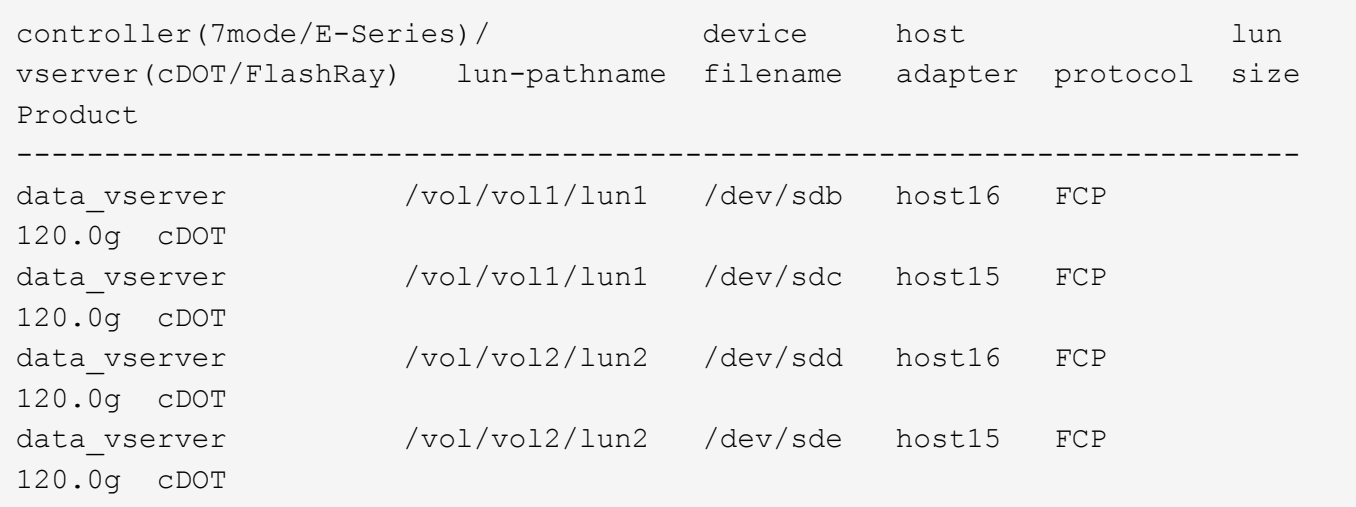

## **SAN Booting**

## **What you'll need**

If you decide to use SAN booting, it must be supported by your configuration. You can use the [NetApp](https://mysupport.netapp.com/matrix/imt.jsp?components=86528;&solution=1&isHWU&src=IMT) [Interoperability Matrix Tool](https://mysupport.netapp.com/matrix/imt.jsp?components=86528;&solution=1&isHWU&src=IMT) to verify that your OS, HBA, HBA firmware and the HBA boot BIOS, and ONTAP version are supported.

## **Steps**

- 1. Map the SAN boot LUN to the host.
- 2. Verify that multiple paths are available.

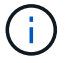

Multiple paths become available after the host OS is up and running on the paths.

3. Enable SAN booting in the server BIOS for the ports to which the SAN boot LUN is mapped.

For information on how to enable the HBA BIOS, see your vendor-specific documentation.

4. Reboot the host to verify that the boot is successful.

### **Multipathing**

For SUSE Linux Enterprise Server 12 SP4 the /etc/multipath.conf file must exist, but you do not need to make specific changes to the file. SUSE Linux Enterprise Server 12 SP4 is compiled with all settings required to recognize and correctly manage ONTAP LUNs.

You can use the multipath -ll command to verify the settings for your ONTAP LUNs. The following sections provide sample multipath output for a LUN mapped to ASA and non-ASA personas.

## **All SAN Array configurations**

In All SAN Array (ASA) configurations, all paths to a given LUN are active and optimized. This improves performance by serving I/O operations through all paths at the same time.

## **Example**

The following example displays the correct output for an ONTAP LUN:

```
# multipath -ll
3600a0980383034466b2b4a3775474859 dm-3 NETAPP,LUN C-Mode
size=20G features='4 queue if no path pg_init_retries 50
retain attached hw handle' hwhandler='1 alua' wp=rw
|-+- policy='round-robin 0' prio=50 status=active
| | - 1:0:8:1 sdb 8:16 active ready running
| `- 2:0:8:1 sdd 8:48 active ready running
`-+- policy='round-robin 0' prio=10 status=enabled
    |- 1:0:9:1 sdc 8:32 active ready running
  \dot{ } - 2:0:9:1 sde 8:64 active ready running
```
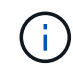

Do not use an excessive number of paths to a single LUN. No more than four paths should be required. More than eight paths might cause path issues during storage failures.

## **Non-ASA configurations**

For non-ASA configurations, there should be two groups of paths with different priorities. The paths with the higher priorities are Active/Optimized, meaning they are serviced by the controller where the aggregate is located. The paths with the lower priorities are active but are non-optimized because they are served from a different controller. The non-optimized paths are only used when no optimized paths are available.

## **Example**

The following example displays the correct output for an ONTAP LUN with two Active/Optimized paths and two Active/Non-Optimized paths:

```
#multipath -ll
3600a09803831347657244e527766394e dm-5 NETAPP,LUN C-Mode
size=80G features='3 queue if no path pg init retries 50' hwhandler='1
alua' wp=rw
|-+- policy='service-time 0' prio=50 status=active
| |- 11:0:1:0 sdj 8:144 active ready running
| |- 11:0:2:0 sdr 65:16 active ready running
`-+- policy='service-time 0' prio=10 status=enabled
|- 11:0:0:0 sdb 8:i6 active ready running
|- 12:0:0:0 sdz 65:144 active ready running
```
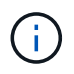

Do not use an excessive number of paths to a single LUN. No more than four paths should be required. More than eight paths might cause path issues during storage failures.

#### **Recommended Settings**

SUSE Linux Enterprise Server 12 SP4 OS is compiled to recognize ONTAP LUNs and automatically set all configuration parameters correctly.

The multipath.conf file must exist for the multipath daemon to start, but you can create an empty, zerobyte file by using the following command:

touch /etc/multipath.conf

The first time you create this file, you might need to enable and start the multipath services:

```
# systemctl enable multipathd
# systemctl start multipathd
```
- There is no requirement to add anything directly to the multipath.conf file, unless you have devices that you do not want to be managed by multipath or you have existing settings that override defaults.
- To exclude unwanted devices, add the following syntax to the multipath.conf file .

```
blacklist {
           wwid <DevId>
           devnode "^(ram|raw|loop|fd|md|dm-|sr|scd|st)[0-9]*"
           devnode "^hd[a-z]"
           devnode "^cciss.*"
}
```
Replace the  $\langle$ DevId> with the WWID string of the device you want to exclude.

## **Example**

In this example, we are going to determine the WWID of a device and add to the multipath.conf file.

#### **Steps**

1. Run the following command to determine the WWID:

```
# /lib/udev/scsi_id -gud /dev/sda
360030057024d0730239134810c0cb833
```
sda is the local SCSI disk that we need to add it to the blacklist.

2. Add the WWID to the blacklist stanza in /etc/multipath.conf:

```
blacklist {
       wwid 360030057024d0730239134810c0cb833
       devnode "^(ram|raw|loop|fd|md|dm-|sr|scd|st)[0-9]*"
       devnode "^hd[a-z]"
       devnode "^cciss.*"
}
```
You should always check your /etc/multipath.conf file for legacy settings, especially in the defaults section, that might be overriding the default settings.

The following table demonstrates the critical multipathd parameters for ONTAP LUNs and the required values. If a host is connected to LUNs from other vendors and any of these parameters are overridden, they will need to be corrected by later stanzas in the multipath.conf file that apply specifically to ONTAP LUNs. If this is not done, the ONTAP LUNs might not work as expected. These defaults should only be overridden in consultation with NetApp and/or an OS vendor and only when the impact is fully understood.

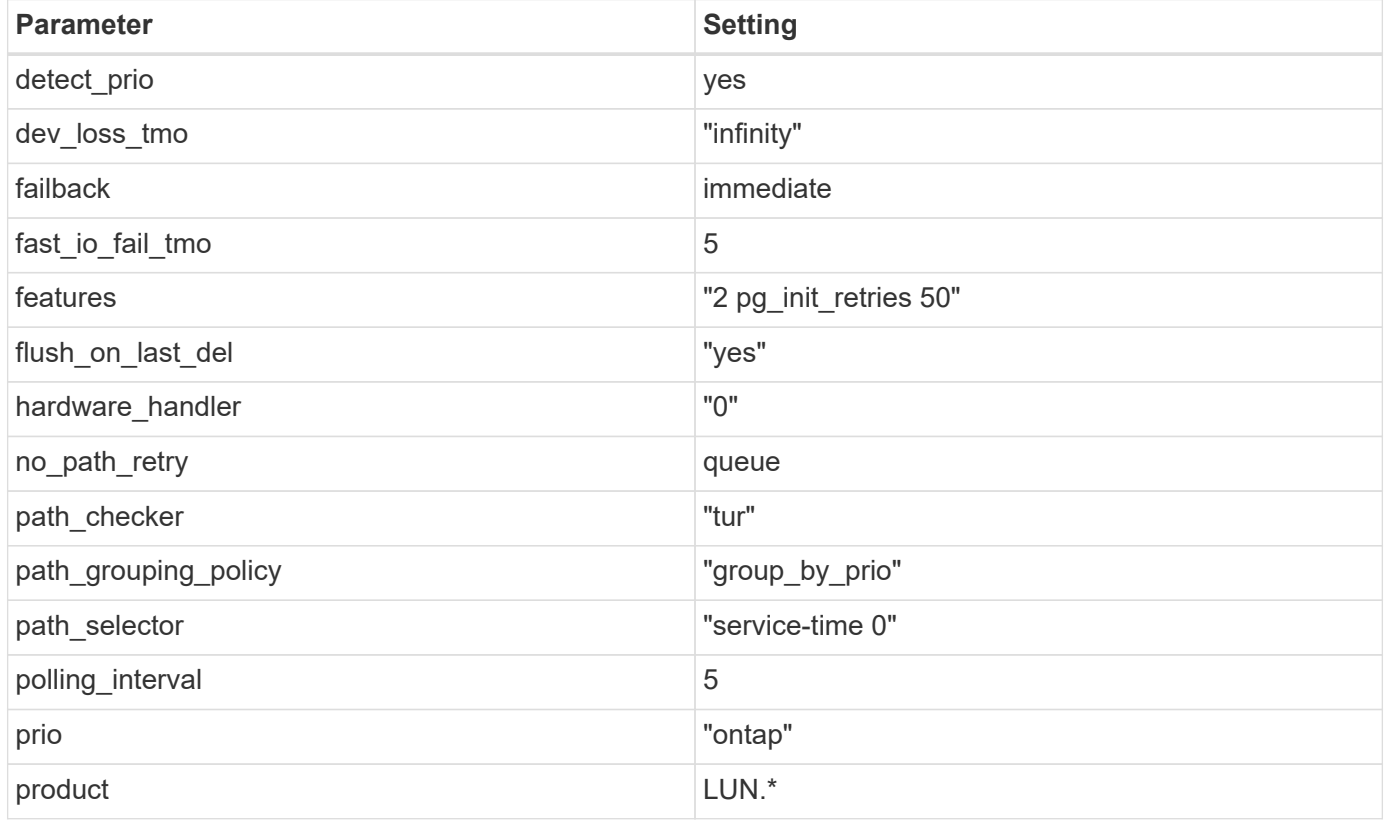

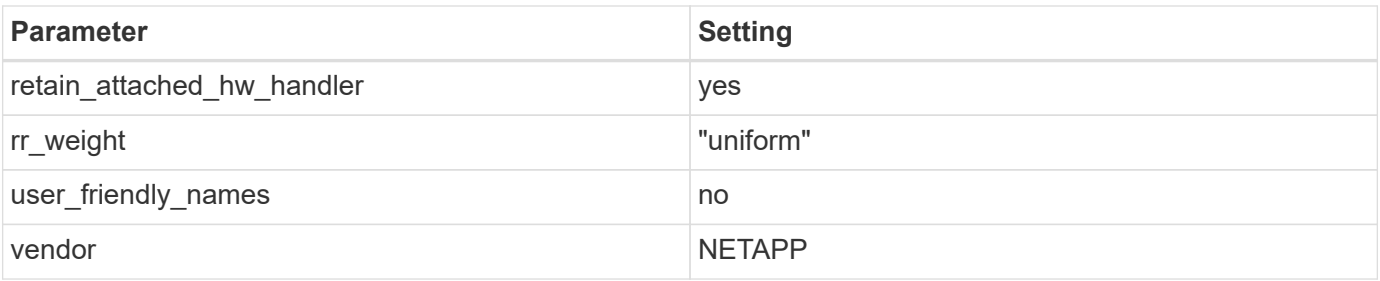

## **Example**

The following example shows how to correct an overridden default. In this case, the multipath.conf file defines values for path checker and no path retry that are not compatible with ONTAP LUNs. If they cannot be removed because of other SAN arrays still attached to the host, these parameters can be corrected specifically for ONTAP LUNs with a device stanza.

```
defaults {
 path checker readsector0
 no path retry fail
}
devices {
  device {
  vendor "NETAPP "
  product "LUN.*"
  no_path_retry queue
  path_checker tur
  }
}
```
#### **Known issues**

There are no known issues for the SUSE Linux Enterprise Server 12 SP4 with ONTAP release.

## **Use SUSE Linux Enterprise Server 12 SP3 with ONTAP**

You can use the ONTAP SAN host configuration settings to configure SUSE Linux Enterprise Server 12 SP3 with ONTAP as the target.

## **Install the Linux Unified Host Utilities**

The NetApp Linux Unified Host Utilities software package is available on the [NetApp Support Site](https://mysupport.netapp.com/site/products/all/details/hostutilities/downloads-tab/download/61343/7.1/downloads) in a 32-bit and 64-bit .rpm file. If you do not know which file is right for your configuration, use the [NetApp Interoperability](https://mysupport.netapp.com/matrix/#welcome) [Matrix Tool](https://mysupport.netapp.com/matrix/#welcome) to verify which one you need.

NetApp strongly recommends installing the Linux Unified Host Utilities, but it is not mandatory. The utilities do not change any settings on your Linux host. The utilities improve management and assist NetApp customer support in gathering information about your configuration.

## **What you'll need**

If you have a version of Linux Unified Host Utilities currently installed you should upgrade it or, you should remove it and use the following steps to install the latest version.

- 1. Download the 32-bit or 64-bit Linux Unified Host Utilities software package from the [NetApp Support Site](https://mysupport.netapp.com/site/products/all/details/hostutilities/downloads-tab/download/61343/7.1/downloads) Site to your host.
- 2. Use the following command to install the software package:

```
rpm -ivh netapp linux unified host utilities-7-1.x86 64
```
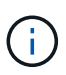

You can use the configuration settings provided in this document to configure cloud clients connected to [Cloud Volumes ONTAP](https://docs.netapp.com/us-en/cloud-manager-cloud-volumes-ontap/index.html) and [Amazon FSx for ONTAP.](https://docs.netapp.com/us-en/cloud-manager-fsx-ontap/index.html)

## **SAN Toolkit**

The toolkit is installed automatically when you install the NetApp Host Utilities package. This kit provides the sanlun utility, which helps you manage LUNs and HBAs. The sanlun command returns information about the LUNs mapped to your host, multipathing, and information necessary to create initiator groups.

## **Example**

In the following example, the sanlun lun show command returns LUN information.

```
# sanlun lun show all
```
Example output:

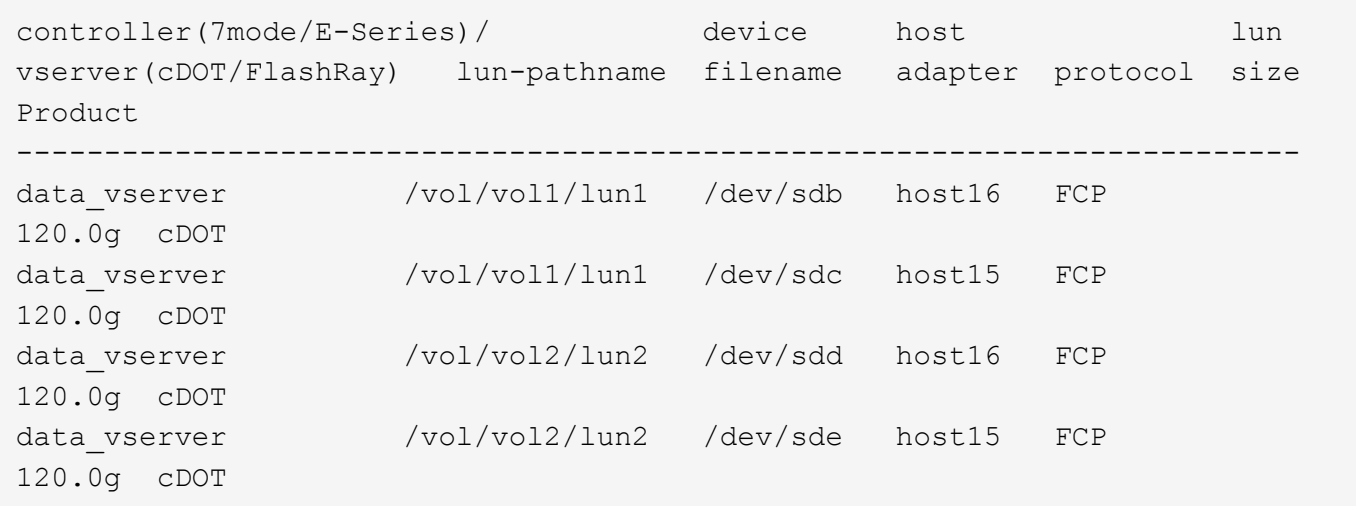

## **SAN Booting**

## **What you'll need**

If you decide to use SAN booting, it must be supported by your configuration. You can use the [NetApp](https://mysupport.netapp.com/matrix/imt.jsp?components=80043;&solution=1&isHWU&src=IMT) [Interoperability Matrix Tool](https://mysupport.netapp.com/matrix/imt.jsp?components=80043;&solution=1&isHWU&src=IMT) to verify that your OS, HBA, HBA firmware and the HBA boot BIOS, and ONTAP version are supported.

## **Steps**

- 1. Map the SAN boot LUN to the host.
- 2. Verify that multiple paths are available.

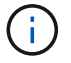

Multiple paths become available after the host OS is up and running on the paths.

3. Enable SAN booting in the server BIOS for the ports to which the SAN boot LUN is mapped.

For information on how to enable the HBA BIOS, see your vendor-specific documentation.

4. Reboot the host to verify that the boot is successful.

#### **Multipathing**

For SUSE Linux Enterprise Server 12 SP3 the /etc/multipath.conf file must exist, but you do not need to make specific changes to the file. SUSE Linux Enterprise Server 12 SP3 is compiled with all settings required to recognize and correctly manage ONTAP LUNs.

You can use the multipath -ll command to verify the settings for your ONTAP LUNs. The following sections provide sample multipath output for a LUN mapped to ASA and non-ASA personas.

## **All SAN Array configurations**

In All SAN Array (ASA) configurations, all paths to a given LUN are active and optimized. This improves performance by serving I/O operations through all paths at the same time.

### **Example**

The following example displays the correct output for an ONTAP LUN:

```
# multipath -ll
3600a0980383034466b2b4a3775474859 dm-3 NETAPP,LUN C-Mode
size=20G features='4 queue if no path pg init retries 50
retain attached hw handle' hwhandler='1 alua' wp=rw
|-+- policy='round-robin 0' prio=50 status=active
| | - 1:0:8:1 sdb 8:16 active ready running
| `- 2:0:8:1 sdd 8:48 active ready running
`-+- policy='round-robin 0' prio=10 status=enabled
    |- 1:0:9:1 sdc 8:32 active ready running
  \degree - 2:0:9:1 sde 8:64 active ready running
```
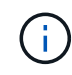

Do not use an excessive number of paths to a single LUN. No more than four paths should be required. More than eight paths might cause path issues during storage failures.

## **Non-ASA configurations**

For non-ASA configurations, there should be two groups of paths with different priorities. The paths with the higher priorities are Active/Optimized, meaning they are serviced by the controller where the aggregate is located. The paths with the lower priorities are active but are non-optimized because they are served from a different controller. The non-optimized paths are only used when no optimized paths are available.

#### **Example**

The following example displays the correct output for an ONTAP LUN with two Active/Optimized paths and two Active/Non-Optimized paths:

```
# multipath -ll
3600a09803831347657244e527766394e dm-5 NETAPP,LUN C-Mode
size=80G features='4 queue if no path pg init retries 50
retain attached hw handler' hwhandler='1 alua' wp=rw
|-+- policy='service-time 0' prio=50 status=active
| |- 11:0:1:0 sdj 8:144 active ready running
| |- 11:0:2:0 sdr 65:16 active ready running
`-+- policy='service-time 0' prio=10 status=enabled
|- 11:0:0:0 sdb 8:i6 active ready running
|- 12:0:0:0 sdz 65:144 active ready running
```
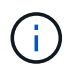

Do not use an excessive number of paths to a single LUN. No more than four paths should be required. More than eight paths might cause path issues during storage failures.

## **Recommended Settings**

SUSE Linux Enterprise Server 12 SP3 OS is compiled to recognize ONTAP LUNs and automatically set all configuration parameters correctly.

The multipath.conf file must exist for the multipath daemon to start, but you can create an empty, zerobyte file by using the following command:

touch /etc/multipath.conf

The first time you create this file, you might need to enable and start the multipath services:

```
# systemctl enable multipathd
# systemctl start multipathd
```
- There is no requirement to add anything directly to the multipath.conf file, unless you have devices that you do not want to be managed by multipath or you have existing settings that override defaults.
- To exclude unwanted devices, add the following syntax to the multipath.conf file .

```
blacklist {
           wwid <DevId>
           devnode "^(ram|raw|loop|fd|md|dm-|sr|scd|st)[0-9]*"
           devnode "^hd[a-z]"
           devnode "^cciss.*"
}
```
Replace the  $\langle$ DevId> with the WWID string of the device you want to exclude.

## **Example**

In this example, we are going to determine the WWID of a device and add to the multipath.conf file.

#### **Steps**

1. Run the following command to determine the WWID:

```
# /lib/udev/scsi_id -gud /dev/sda
360030057024d0730239134810c0cb833
```
sda is the local SCSI disk that we need to add it to the blacklist.

2. Add the WWID to the blacklist stanza in /etc/multipath.conf:

```
blacklist {
       wwid 360030057024d0730239134810c0cb833
       devnode "^(ram|raw|loop|fd|md|dm-|sr|scd|st)[0-9]*"
       devnode "^hd[a-z]"
       devnode "^cciss.*"
}
```
You should always check your /etc/multipath.conf file for legacy settings, especially in the defaults section, that might be overriding the default settings.

The following table demonstrates the critical multipathd parameters for ONTAP LUNs and the required values. If a host is connected to LUNs from other vendors and any of these parameters are overridden, they will need to be corrected by later stanzas in the multipath.conf file that apply specifically to ONTAP LUNs. If this is not done, the ONTAP LUNs might not work as expected. These defaults should only be overridden in consultation with NetApp and/or an OS vendor and only when the impact is fully understood.

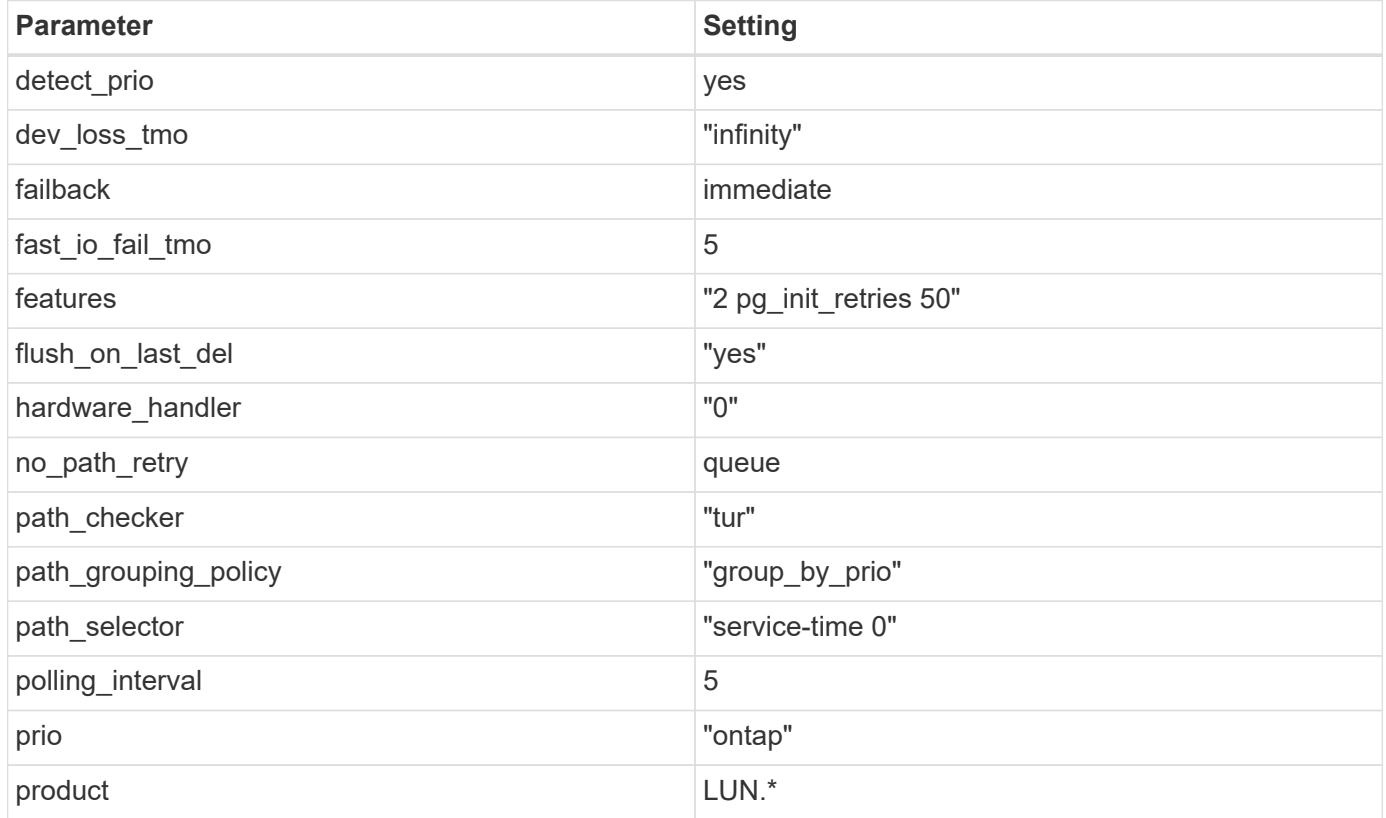

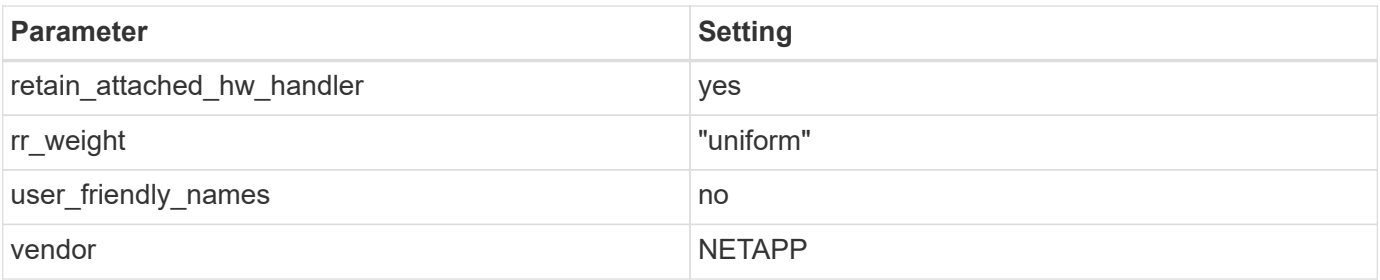

## **Example**

The following example shows how to correct an overridden default. In this case, the multipath.conf file defines values for path checker and no path retry that are not compatible with ONTAP LUNs. If they cannot be removed because of other SAN arrays still attached to the host, these parameters can be corrected specifically for ONTAP LUNs with a device stanza.

```
defaults {
path checker readsector0
no path retry fail
}
devices {
 device {
 vendor "NETAPP "
 product "LUN.*"
no path retry queue
 path_checker tur
 }
}
```
## **Known issues**

The SLES 15 SP3 with ONTAP release has the following known issues:

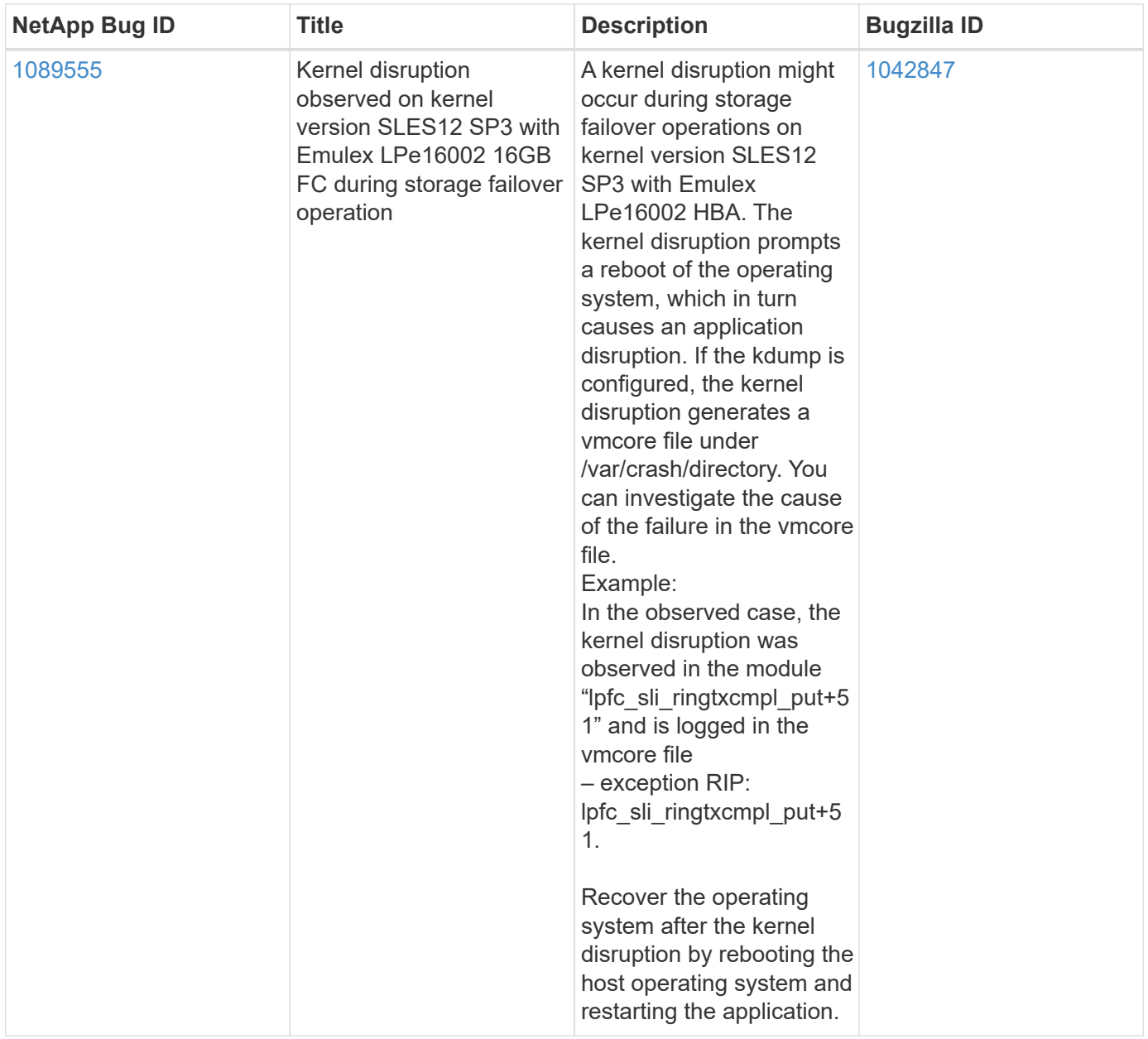

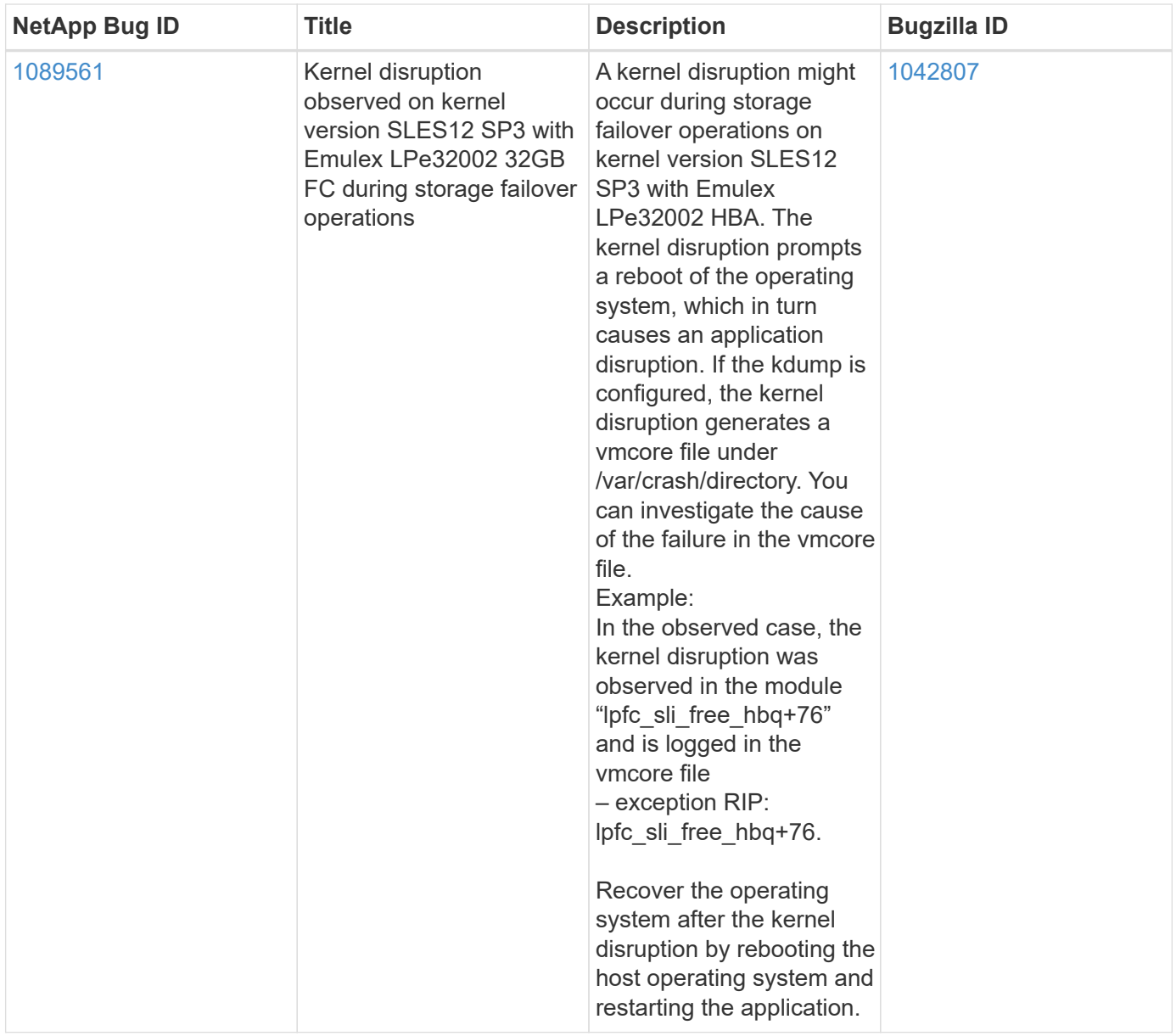

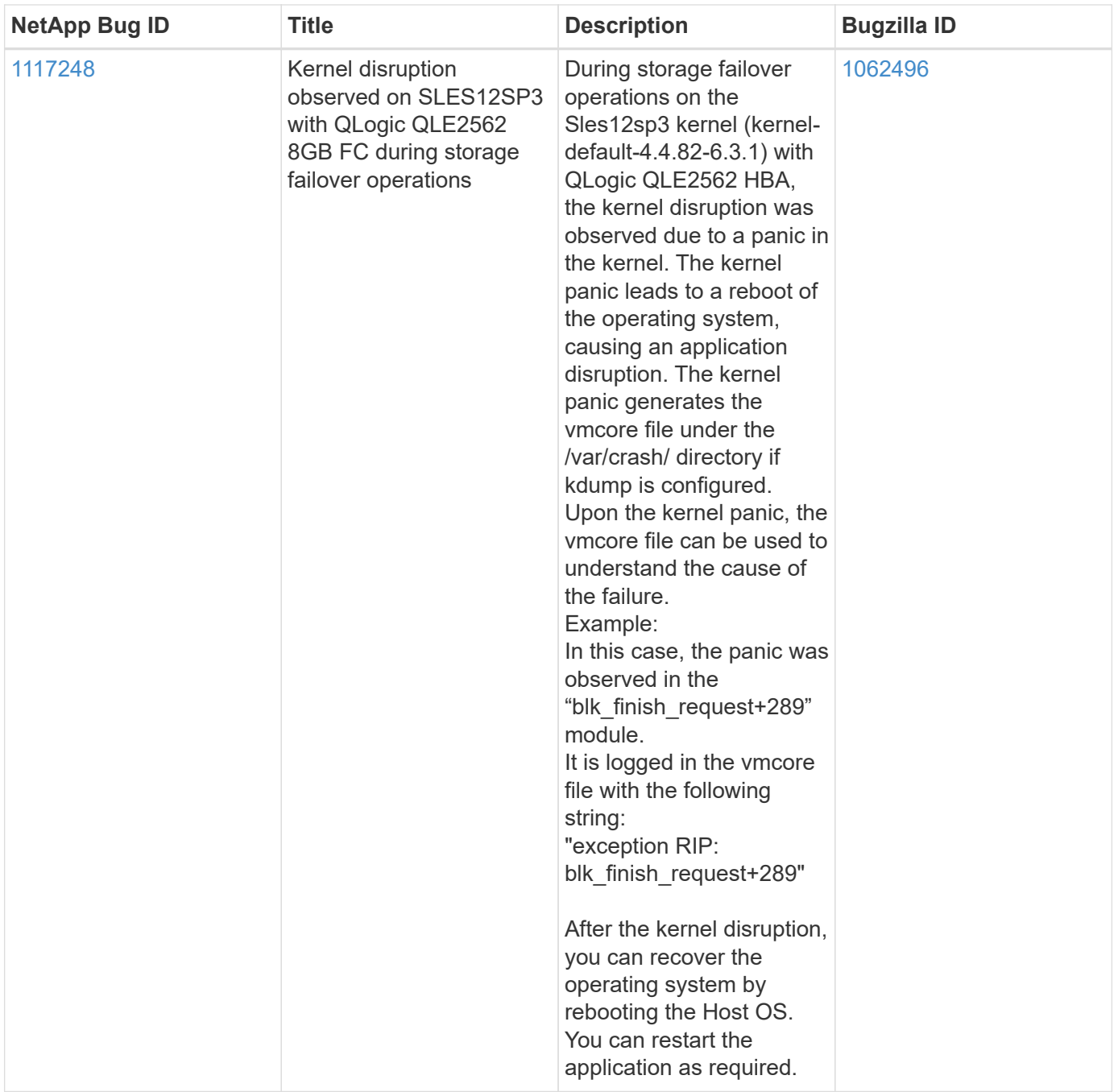

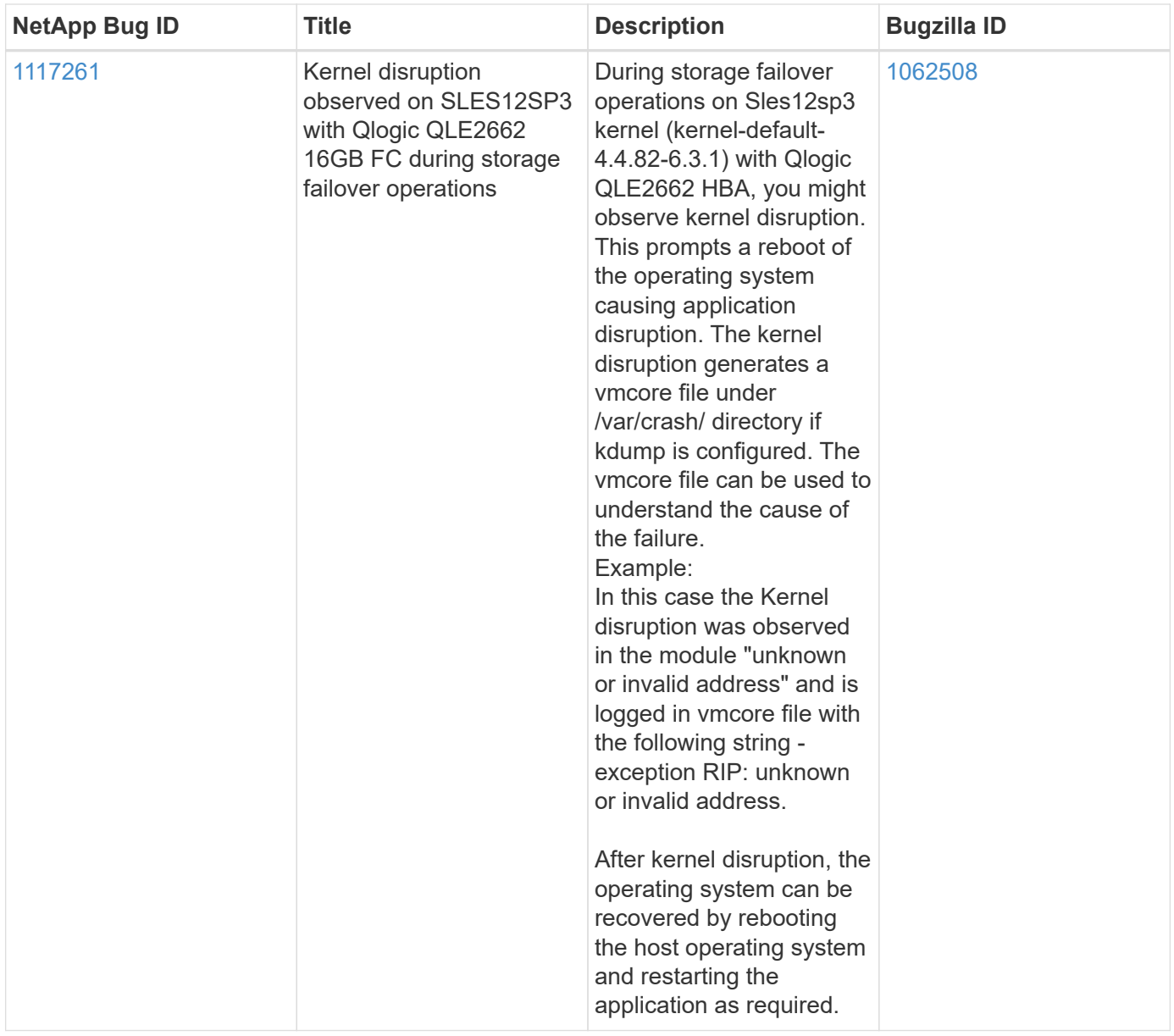

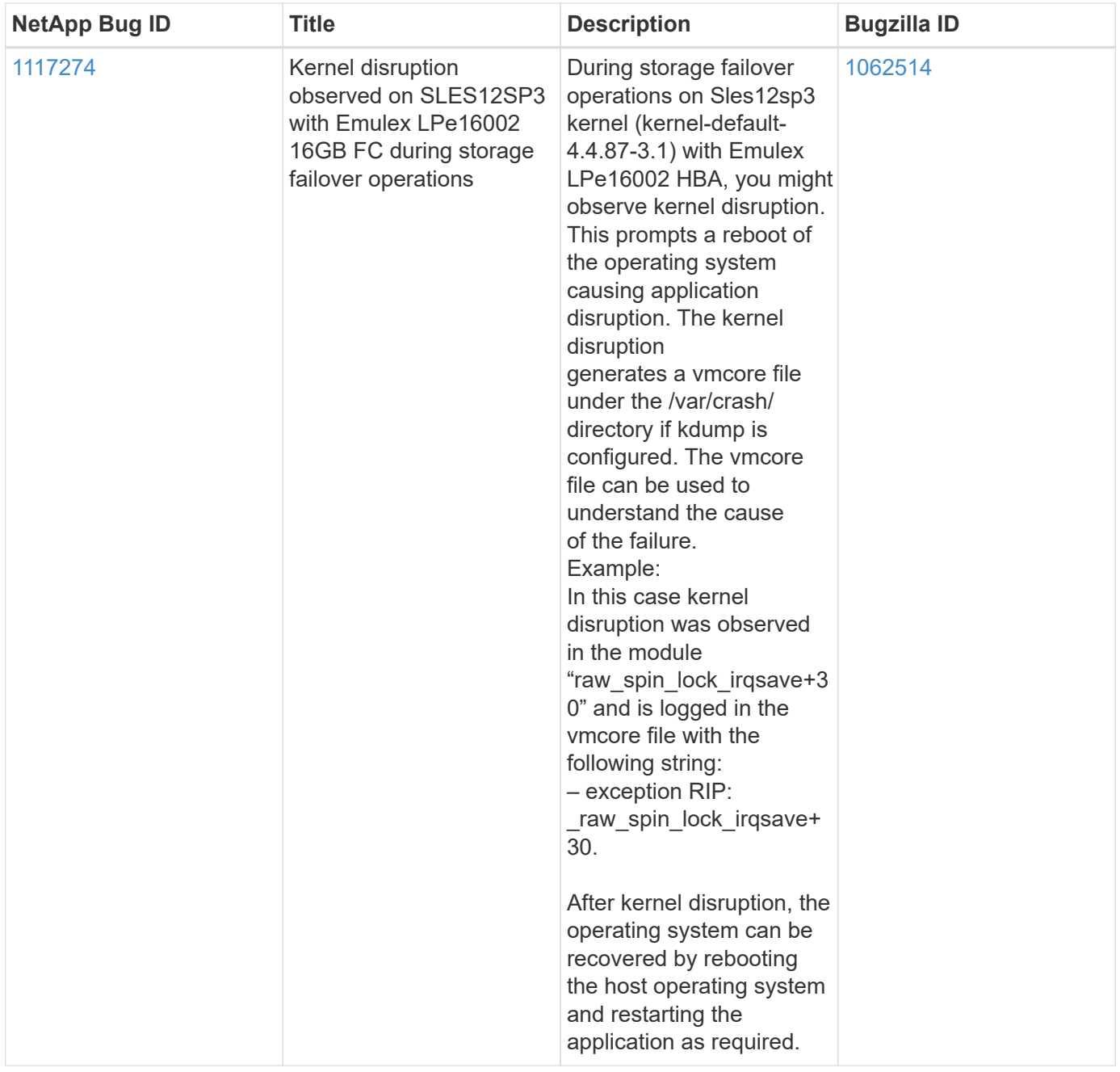

## **Use SUSE Linux Enterprise Server 12 SP2 with ONTAP**

You can use the ONTAP SAN host configuration settings to configure SUSE Linux Enterprise Server 12 SP2 with ONTAP as the target.

## **Install the Linux Unified Host Utilities**

The NetApp Linux Unified Host Utilities software package is available on the [NetApp Support Site](https://mysupport.netapp.com/site/products/all/details/hostutilities/downloads-tab/download/61343/7.1/downloads) in a 32-bit and 64-bit .rpm file. If you do not know which file is right for your configuration, use the [NetApp Interoperability](https://mysupport.netapp.com/matrix/#welcome) [Matrix Tool](https://mysupport.netapp.com/matrix/#welcome) to verify which one you need.

NetApp strongly recommends installing the Linux Unified Host Utilities, but it is not mandatory. The utilities do not change any settings on your Linux host. The utilities improve management and assist NetApp customer support in gathering information about your configuration.

## **What you'll need**

If you have a version of Linux Unified Host Utilities currently installed you should upgrade it or, you should remove it and use the following steps to install the latest version.

- 1. Download the 32-bit or 64-bit Linux Unified Host Utilities software package from the [NetApp Support Site](https://mysupport.netapp.com/site/products/all/details/hostutilities/downloads-tab/download/61343/7.1/downloads) Site to your host.
- 2. Use the following command to install the software package:

```
rpm -ivh netapp linux unified host utilities-7-1.x86 64
```
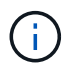

You can use the configuration settings provided in this document to configure cloud clients connected to [Cloud Volumes ONTAP](https://docs.netapp.com/us-en/cloud-manager-cloud-volumes-ontap/index.html) and [Amazon FSx for ONTAP.](https://docs.netapp.com/us-en/cloud-manager-fsx-ontap/index.html)

#### **SAN Toolkit**

The toolkit is installed automatically when you install the NetApp Host Utilities package. This kit provides the sanlun utility, which helps you manage LUNs and HBAs. The sanlun command returns information about the LUNs mapped to your host, multipathing, and information necessary to create initiator groups.

### **Example**

In the following example, the sanlun lun show command returns LUN information.

# sanlun lun show all

Example output:

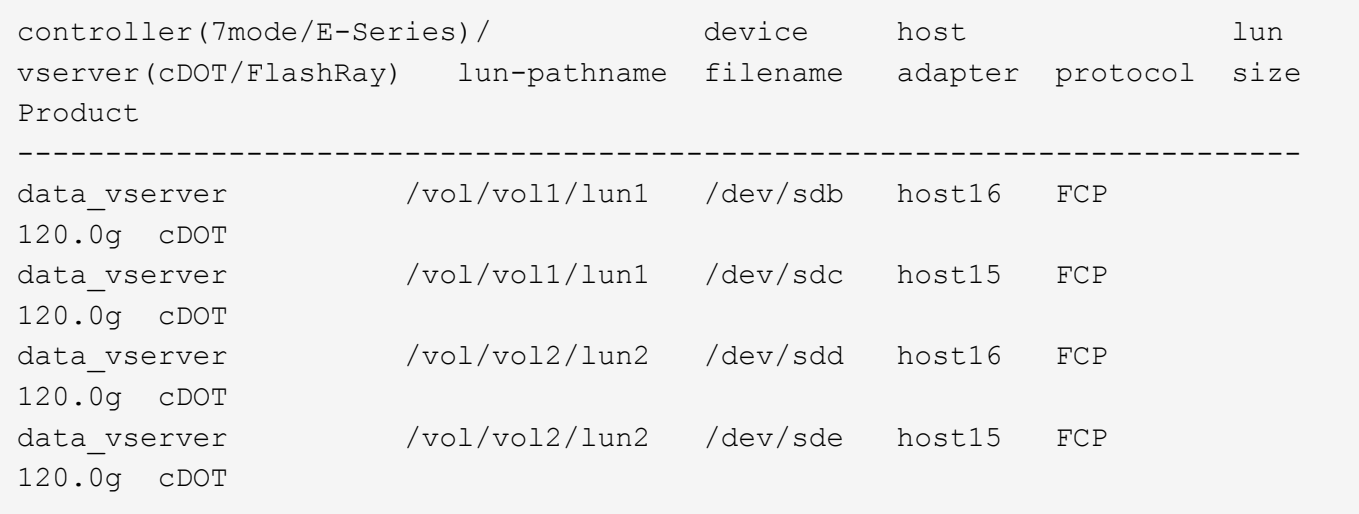

### **SAN Booting**

#### **What you'll need**

If you decide to use SAN booting, it must be supported by your configuration. You can use the [NetApp](https://mysupport.netapp.com/matrix/imt.jsp?components=77284;&solution=1&isHWU&src=IMT) [Interoperability Matrix Tool](https://mysupport.netapp.com/matrix/imt.jsp?components=77284;&solution=1&isHWU&src=IMT) to verify that your OS, HBA, HBA firmware and the HBA boot BIOS, and ONTAP version are supported.

#### **Steps**

- 1. Map the SAN boot LUN to the host.
- 2. Verify that multiple paths are available.

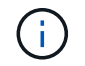

Multiple paths become available after the host OS is up and running on the paths.

3. Enable SAN booting in the server BIOS for the ports to which the SAN boot LUN is mapped.

For information on how to enable the HBA BIOS, see your vendor-specific documentation.

4. Reboot the host to verify that the boot is successful.

#### **Multipathing**

For SUSE Linux Enterprise Server 12 SP2 the /etc/multipath.conf file must exist, but you do not need to make specific changes to the file. SUSE Linux Enterprise Server 12 SP2 is compiled with all settings required to recognize and correctly manage ONTAP LUNs.

You can use the multipath -ll command to verify the settings for your ONTAP LUNs. The following sections provide sample multipath output for a LUN mapped to ASA and non-ASA personas.

### **All SAN Array configurations**

In All SAN Array (ASA) configurations, all paths to a given LUN are active and optimized. This improves performance by serving I/O operations through all paths at the same time.

#### **Example**

The following example displays the correct output for an ONTAP LUN:

```
# multipath -ll
3600a0980383034466b2b4a3775474859 dm-3 NETAPP,LUN C-Mode
size=20G features='4 queue if no path pg_init_retries 50
retain attached hw handle' hwhandler='1 alua' wp=rw
|-+- policy='round-robin 0' prio=50 status=active
| | - 1:0:8:1 sdb 8:16 active ready running
| `- 2:0:8:1 sdd 8:48 active ready running
`-+- policy='round-robin 0' prio=10 status=enabled
    |- 1:0:9:1 sdc 8:32 active ready running
  \dot{P} - 2:0:9:1 sde 8:64 active ready running
```
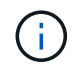

Do not use an excessive number of paths to a single LUN. No more than four paths should be required. More than eight paths might cause path issues during storage failures.

#### **Non-ASA configurations**

For non-ASA configurations, there should be two groups of paths with different priorities. The paths with the higher priorities are Active/Optimized, meaning they are serviced by the controller where the aggregate is located. The paths with the lower priorities are active but are non-optimized because they are served from a different controller. The non-optimized paths are only used when no optimized paths are available.

#### **Example**

The following example displays the correct output for an ONTAP LUN with two Active/Optimized paths and two Active/Non-Optimized paths:

```
# multipath -ll
3600a09803831347657244e527766394e dm-5 NETAPP,LUN C-Mode
size=80G features='4 queue if no path pg_init_retries 50
retain attached hw handle' hwhandler='1 alua' wp=rw
|-+- policy='service-time 0' prio=50 status=active
| |- 11:0:1:0 sdj 8:144 active ready running
| |- 11:0:2:0 sdr 65:16 active ready running
`-+- policy='service-time 0' prio=10 status=enabled
|- 11:0:0:0 sdb 8:i6 active ready running
|- 12:0:0:0 sdz 65:144 active ready running
```
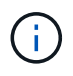

Do not use an excessive number of paths to a single LUN. No more than four paths should be required. More than eight paths might cause path issues during storage failures.

#### **Recommended Settings**

SUSE Linux Enterprise Server 12 SP2 OS is compiled to recognize ONTAP LUNs and automatically set all configuration parameters correctly.

The multipath.conf file must exist for the multipath daemon to start, but you can create an empty, zerobyte file by using the following command:

touch /etc/multipath.conf

The first time you create this file, you might need to enable and start the multipath services:

```
# systemctl enable multipathd
# systemctl start multipathd
```
- There is no requirement to add anything directly to the multipath.conf file, unless you have devices that you do not want to be managed by multipath or you have existing settings that override defaults.
- To exclude unwanted devices, add the following syntax to the multipath.conf file .

```
blacklist {
           wwid <DevId>
           devnode "^(ram|raw|loop|fd|md|dm-|sr|scd|st)[0-9]*"
           devnode "^hd[a-z]"
           devnode "^cciss.*"
}
```
Replace the  $\langle$ DevId> with the WWID string of the device you want to exclude.

#### **Example**

In this example, we are going to determine the WWID of a device and add to the multipath.conf file.

## **Steps**

1. Run the following command to determine the WWID:

```
# /lib/udev/scsi_id -gud /dev/sda
360030057024d0730239134810c0cb833
```
sda is the local SCSI disk that we need to add it to the blacklist.

2. Add the WWID to the blacklist stanza in /etc/multipath.conf:

```
blacklist {
       wwid 360030057024d0730239134810c0cb833
       devnode "^(ram|raw|loop|fd|md|dm-|sr|scd|st)[0-9]*"
       devnode "^hd[a-z]"
       devnode "^cciss.*"
}
```
You should always check your /etc/multipath.conf file for legacy settings, especially in the defaults section, that might be overriding the default settings.

The following table demonstrates the critical multipathd parameters for ONTAP LUNs and the required values. If a host is connected to LUNs from other vendors and any of these parameters are overridden, they will need to be corrected by later stanzas in the multipath.conf file that apply specifically to ONTAP LUNs. If this is not done, the ONTAP LUNs might not work as expected. These defaults should only be overridden in consultation with NetApp and/or an OS vendor and only when the impact is fully understood.

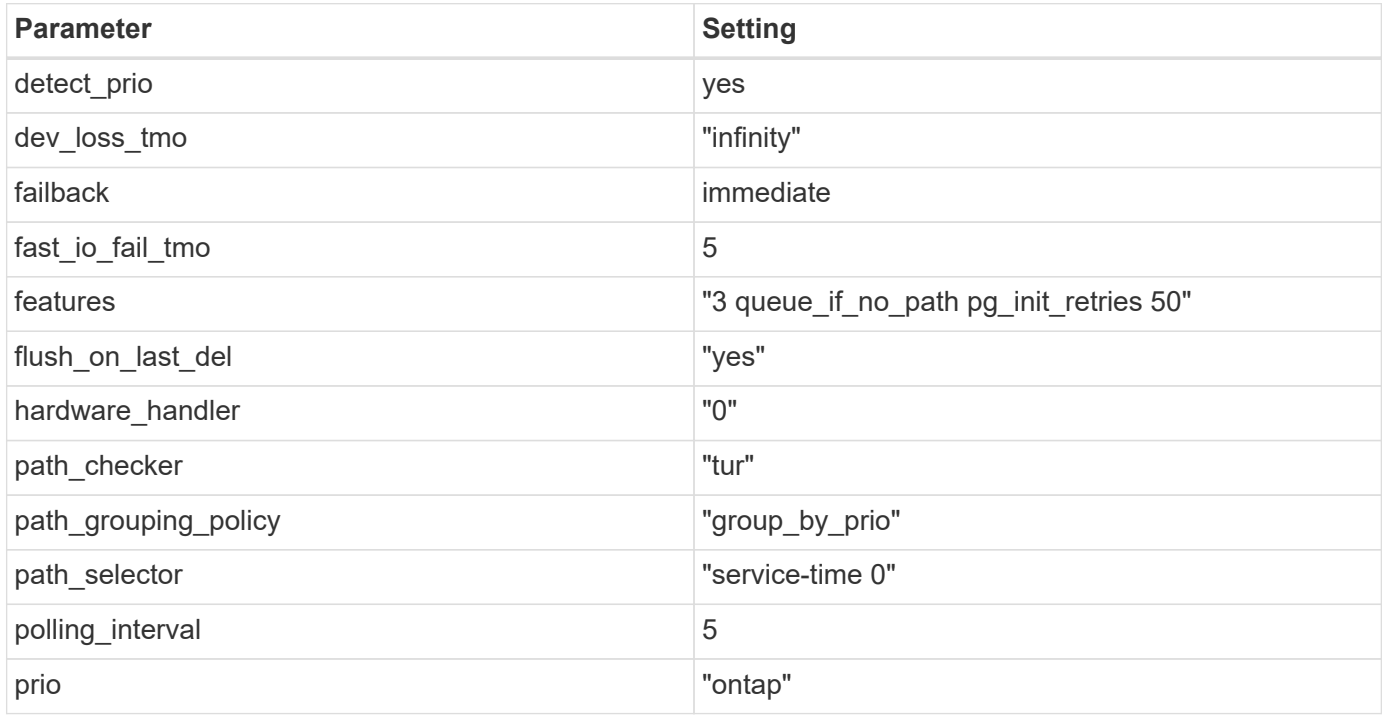

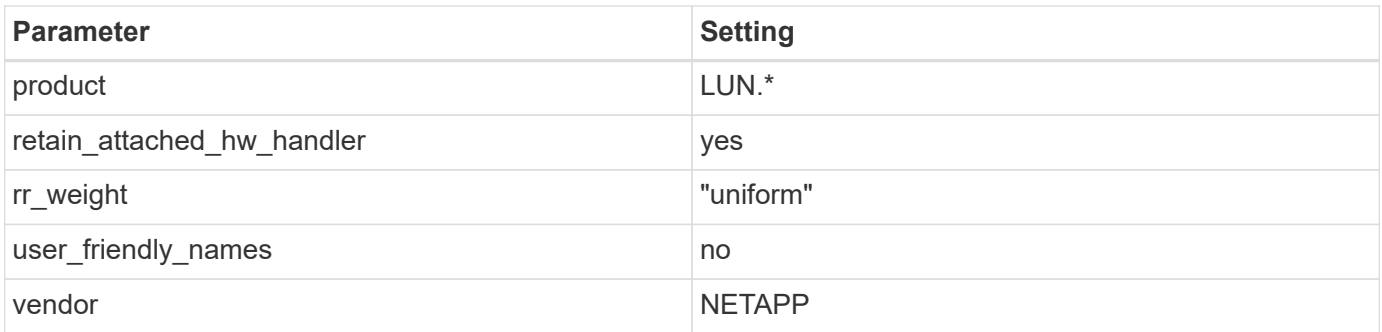

## **Example**

The following example shows how to correct an overridden default. In this case, the multipath.conf file defines values for path checker and detect prio that are not compatible with ONTAP LUNs. If they cannot be removed because of other SAN arrays still attached to the host, these parameters can be corrected specifically for ONTAP LUNs with a device stanza.

```
defaults {
 path checker readsector0
  detect_prio no
  }
devices {
  device {
  vendor "NETAPP "
  product "LUN.*"
  path_checker tur
  detect_prio yes
  }
}
```
## **Known issues**

There are no known issues for the SUSE Linux Enterprise Server 12 SP2 with ONTAP release.

## **Use SUSE Linux Enterprise Server 12 SP1 with ONTAP**

You can use the ONTAP SAN host configuration settings to configure SUSE Linux Enterprise Server 12 SP1 with ONTAP as the target.

## **Install the Linux Unified Host Utilities**

The NetApp Linux Unified Host Utilities software package is available on the [NetApp Support Site](https://mysupport.netapp.com/site/products/all/details/hostutilities/downloads-tab/download/61343/7.1/downloads) in a 32-bit and 64-bit .rpm file. If you do not know which file is right for your configuration, use the [NetApp Interoperability](https://mysupport.netapp.com/matrix/#welcome) [Matrix Tool](https://mysupport.netapp.com/matrix/#welcome) to verify which one you need.

NetApp strongly recommends installing the Linux Unified Host Utilities, but it is not mandatory. The utilities do not change any settings on your Linux host. The utilities improve management and assist NetApp customer support in gathering information about your configuration.

## **What you'll need**

If you have a version of Linux Unified Host Utilities currently installed you should upgrade it or, you should remove it and use the following steps to install the latest version.

- 1. Download the 32-bit or 64-bit Linux Unified Host Utilities software package from the [NetApp Support Site](https://mysupport.netapp.com/site/products/all/details/hostutilities/downloads-tab/download/61343/7.1/downloads) Site to your host.
- 2. Use the following command to install the software package:

```
rpm -ivh netapp linux unified host utilities-7-1.x86 64
```
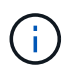

You can use the configuration settings provided in this document to configure cloud clients connected to [Cloud Volumes ONTAP](https://docs.netapp.com/us-en/cloud-manager-cloud-volumes-ontap/index.html) and [Amazon FSx for ONTAP.](https://docs.netapp.com/us-en/cloud-manager-fsx-ontap/index.html)

### **SAN Toolkit**

The toolkit is installed automatically when you install the NetApp Host Utilities package. This kit provides the sanlun utility, which helps you manage LUNs and HBAs. The sanlun command returns information about the LUNs mapped to your host, multipathing, and information necessary to create initiator groups.

## **Example**

In the following example, the sanlun lun show command returns LUN information.

# sanlun lun show all

Example output:

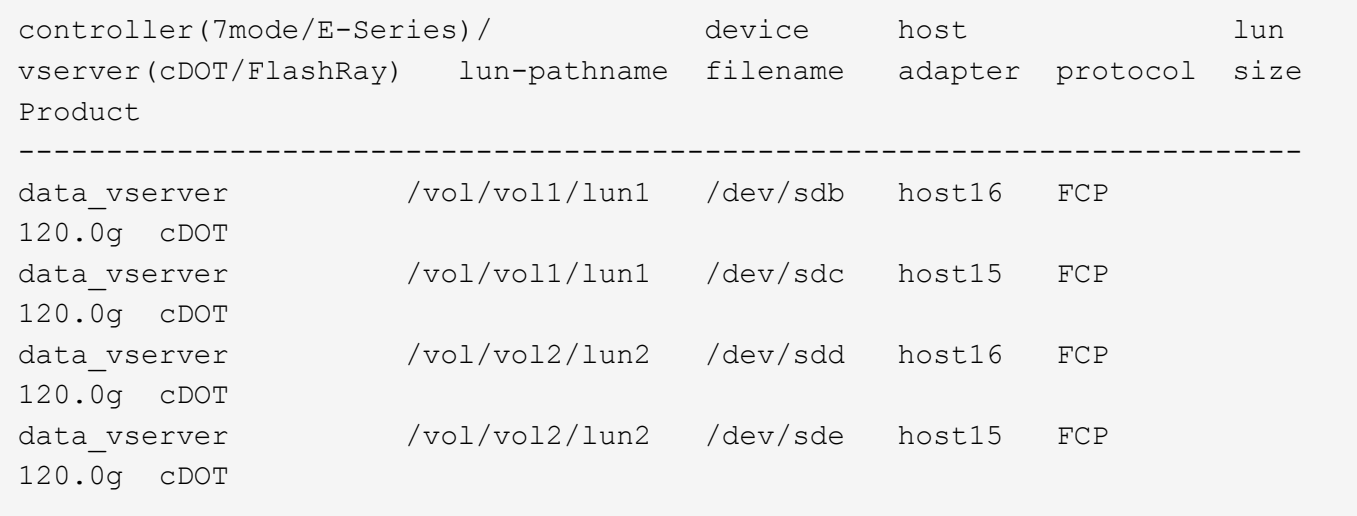

## **SAN Booting**

#### **What you'll need**

If you decide to use SAN booting, it must be supported by your configuration. You can use the [NetApp](https://mysupport.netapp.com/matrix/imt.jsp?components=71679;&solution=1&isHWU&src=IMT) [Interoperability Matrix Tool](https://mysupport.netapp.com/matrix/imt.jsp?components=71679;&solution=1&isHWU&src=IMT) to verify that your OS, HBA, HBA firmware and the HBA boot BIOS, and ONTAP version are supported.

## **Steps**

1. Map the SAN boot LUN to the host.
2. Verify that multiple paths are available.

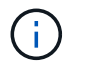

Multiple paths become available after the host OS is up and running on the paths.

3. Enable SAN booting in the server BIOS for the ports to which the SAN boot LUN is mapped.

For information on how to enable the HBA BIOS, see your vendor-specific documentation.

4. Reboot the host to verify that the boot is successful.

#### **Multipathing**

For SUSE Linux Enterprise Server 12 SP1 the /etc/multipath.conf file must exist, but you do not need to make specific changes to the file. SUSE Linux Enterprise Server 12 SP1 is compiled with all settings required to recognize and correctly manage ONTAP LUNs.

You can use the multipath -ll command to verify the settings for your ONTAP LUNs. The following sections provide sample multipath output for a LUN mapped to ASA and non-ASA personas.

## **All SAN Array configurations**

In All SAN Array (ASA) configurations, all paths to a given LUN are active and optimized. This improves performance by serving I/O operations through all paths at the same time.

#### **Example**

The following example displays the correct output for an ONTAP LUN:

```
# multipath -ll
3600a0980383034466b2b4a3775474859 dm-3 NETAPP,LUN C-Mode
size=20G features='4 queue if no path pg init retries 50
retain attached hw handle' hwhandler='1 alua' wp=rw
|-+- policy='round-robin 0' prio=50 status=active
| |- 1:0:8:1 sdb 8:16 active ready running
| `- 2:0:8:1 sdd 8:48 active ready running
`-+- policy='round-robin 0' prio=10 status=enabled
    |- 1:0:9:1 sdc 8:32 active ready running
  \dot{P} - 2:0:9:1 sde 8:64 active ready running
```
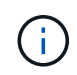

Do not use an excessive number of paths to a single LUN. No more than four paths should be required. More than eight paths might cause path issues during storage failures.

#### **Non-ASA configurations**

For non-ASA configurations, there should be two groups of paths with different priorities. The paths with the higher priorities are Active/Optimized, meaning they are serviced by the controller where the aggregate is located. The paths with the lower priorities are active but are non-optimized because they are served from a different controller. The non-optimized paths are only used when no optimized paths are available.

#### **Example**

The following example displays the correct output for an ONTAP LUN with two Active/Optimized paths and two

```
# multipath -ll
3600a09803831347657244e527766394e dm-5 NETAPP,LUN C-Mode
size=80G features='4 queue if no path pg_init_retries 50
retain attached hw handle' hwhandler='1 alua' wp=rw
|-+- policy='service-time 0' prio=50 status=active
| |- 11:0:1:0 sdj 8:144 active ready running
| |- 11:0:2:0 sdr 65:16 active ready running
`-+- policy='service-time 0' prio=10 status=enabled
|- 11:0:0:0 sdb 8:i6 active ready running
|- 12:0:0:0 sdz 65:144 active ready running
```
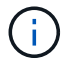

Do not use an excessive number of paths to a single LUN. No more than four paths should be required. More than eight paths might cause path issues during storage failures.

#### **Recommended Settings**

SUSE Linux Enterprise Server 12 SP1 OS is compiled to recognize ONTAP LUNs and automatically set all configuration parameters correctly.

The multipath.conf file must exist for the multipath daemon to start, but you can create an empty, zerobyte file by using the following command:

touch /etc/multipath.conf

The first time you create this file, you might need to enable and start the multipath services:

```
# systemctl enable multipathd
# systemctl start multipathd
```
- There is no requirement to add anything directly to the multipath.conf file, unless you have devices that you do not want to be managed by multipath or you have existing settings that override defaults.
- To exclude unwanted devices, add the following syntax to the multipath.conf file.

```
blacklist {
           wwid <DevId>
           devnode "^(ram|raw|loop|fd|md|dm-|sr|scd|st)[0-9]*"
           devnode "^hd[a-z]"
           devnode "^cciss.*"
}
```
Replace the  $\langle$ DevId> with the WWID string of the device you want to exclude.

#### **Example**

In this example, we are going to determine the WWID of a device and add to the multipath.conf file.

## **Steps**

1. Run the following command to determine the WWID:

```
# /lib/udev/scsi_id -gud /dev/sda
360030057024d0730239134810c0cb833
```
sda is the local SCSI disk that we need to add it to the blacklist.

2. Add the WWID to the blacklist stanza in /etc/multipath.conf:

```
blacklist {
       wwid 360030057024d0730239134810c0cb833
       devnode "^(ram|raw|loop|fd|md|dm-|sr|scd|st)[0-9]*"
       devnode "^hd[a-z]"
       devnode "^cciss.*"
}
```
You should always check your /etc/multipath.conf file for legacy settings, especially in the defaults section, that might be overriding the default settings.

The following table demonstrates the critical multipathd parameters for ONTAP LUNs and the required values. If a host is connected to LUNs from other vendors and any of these parameters are overridden, they will need to be corrected by later stanzas in the multipath.conf file that apply specifically to ONTAP LUNs. If this is not done, the ONTAP LUNs might not work as expected. These defaults should only be overridden in consultation with NetApp and/or an OS vendor and only when the impact is fully understood.

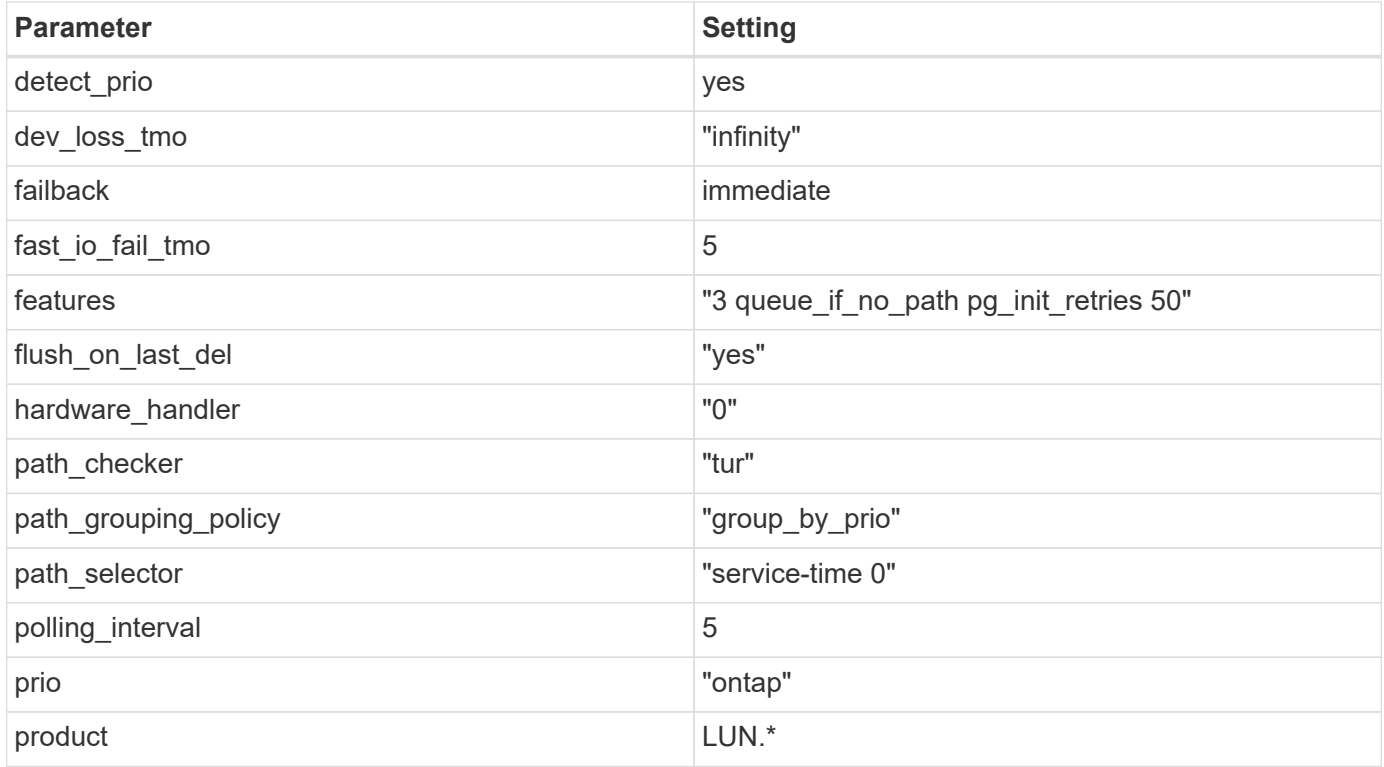

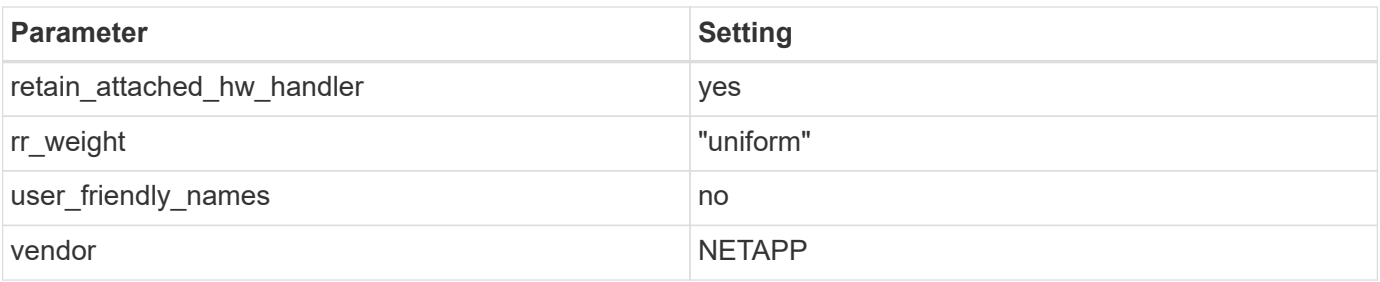

## **Example**

The following example shows how to correct an overridden default. In this case, the multipath.conf file defines values for path checker and detect prio that are not compatible with ONTAP LUNs. If they cannot be removed because of other SAN arrays still attached to the host, these parameters can be corrected specifically for ONTAP LUNs with a device stanza.

```
defaults {
 path checker readsector0
  detect_prio no
  }
devices {
  device {
  vendor "NETAPP "
  product "LUN.*"
  path_checker tur
  detect_prio yes
  }
}
```
#### **Known issues**

There are no known issues for the SUSE Linux Enterprise Server 12 SP1 with ONTAP release.

## **Use SUSE Linux Enterprise Server 12 with ONTAP**

You can use the ONTAP SAN host configuration settings to configure SUSE Linux Enterprise Server 12 with ONTAP as the target.

## **Install the Linux Unified Host Utilities**

The NetApp Linux Unified Host Utilities software package is available on the [NetApp Support Site](https://mysupport.netapp.com/site/products/all/details/hostutilities/downloads-tab/download/61343/7.1/downloads) in a 32-bit and 64-bit .rpm file. If you do not know which file is right for your configuration, use the [NetApp Interoperability](https://mysupport.netapp.com/matrix/#welcome) [Matrix Tool](https://mysupport.netapp.com/matrix/#welcome) to verify which one you need.

NetApp strongly recommends installing the Linux Unified Host Utilities, but it is not mandatory. The utilities do not change any settings on your Linux host. The utilities improve management and assist NetApp customer support in gathering information about your configuration.

## **What you'll need**

If you have a version of Linux Unified Host Utilities currently installed you should upgrade it or, you should remove it and use the following steps to install the latest version.

- 1. Download the 32-bit or 64-bit Linux Unified Host Utilities software package from the [NetApp Support Site](https://mysupport.netapp.com/site/products/all/details/hostutilities/downloads-tab/download/61343/7.1/downloads) Site to your host.
- 2. Use the following command to install the software package:

```
rpm -ivh netapp linux unified host utilities-7-1.x86 64
```
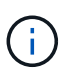

You can use the configuration settings provided in this document to configure cloud clients connected to [Cloud Volumes ONTAP](https://docs.netapp.com/us-en/cloud-manager-cloud-volumes-ontap/index.html) and [Amazon FSx for ONTAP.](https://docs.netapp.com/us-en/cloud-manager-fsx-ontap/index.html)

## **SAN Toolkit**

The toolkit is installed automatically when you install the NetApp Host Utilities package. This kit provides the sanlun utility, which helps you manage LUNs and HBAs. The sanlun command returns information about the LUNs mapped to your host, multipathing, and information necessary to create initiator groups.

## **Example**

In the following example, the sanlun lun show command returns LUN information.

```
# sanlun lun show all
```
Example output:

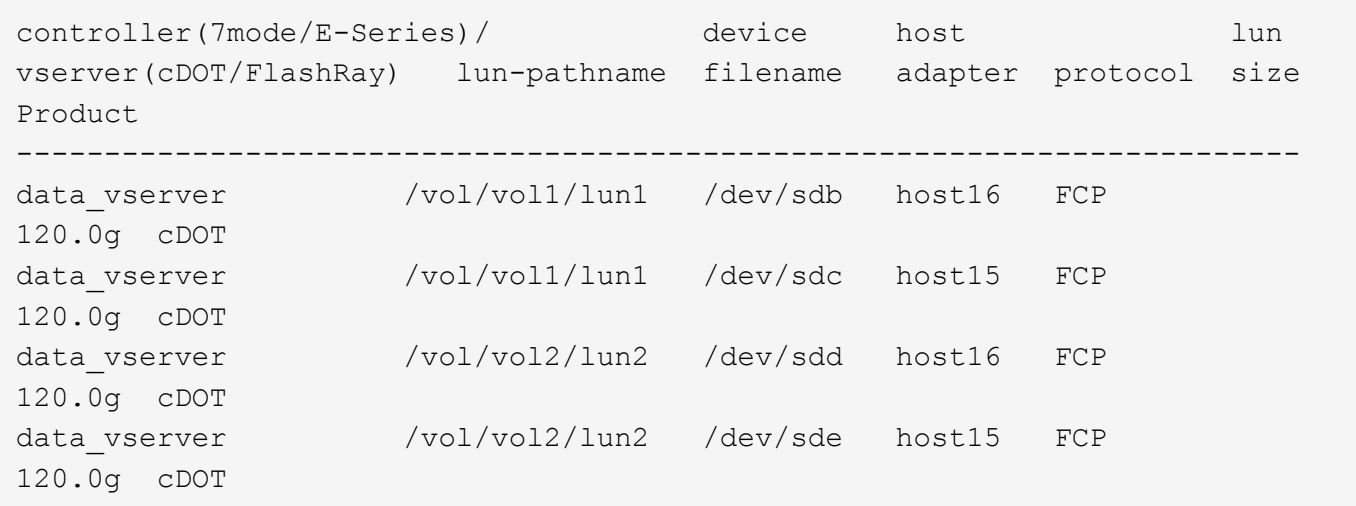

## **SAN Booting**

## **What you'll need**

If you decide to use SAN booting, it must be supported by your configuration. You can use the [NetApp](https://mysupport.netapp.com/matrix/imt.jsp?components=68964;&solution=1&isHWU&src=IMT) [Interoperability Matrix Tool](https://mysupport.netapp.com/matrix/imt.jsp?components=68964;&solution=1&isHWU&src=IMT) to verify that your OS, HBA, HBA firmware and the HBA boot BIOS, and ONTAP version are supported.

## **Steps**

- 1. Map the SAN boot LUN to the host.
- 2. Verify that multiple paths are available.

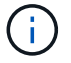

Multiple paths become available after the host OS is up and running on the paths.

3. Enable SAN booting in the server BIOS for the ports to which the SAN boot LUN is mapped.

For information on how to enable the HBA BIOS, see your vendor-specific documentation.

4. Reboot the host to verify that the boot is successful.

#### **Multipathing**

For SUSE Linux Enterprise Server 12 the /etc/multipath.conf file must exist, but you do not need to make specific changes to the file. SUSE Linux Enterprise Server 12 is compiled with all settings required to recognize and correctly manage ONTAP LUNs.

You can use the multipath -ll command to verify the settings for your ONTAP LUNs. The following sections provide sample multipath output for a LUN mapped to ASA and non-ASA personas.

## **All SAN Array configurations**

In All SAN Array (ASA) configurations, all paths to a given LUN are active and optimized. This improves performance by serving I/O operations through all paths at the same time.

#### **Example**

The following example displays the correct output for an ONTAP LUN:

```
# multipath -ll
3600a0980383034466b2b4a3775474859 dm-3 NETAPP,LUN C-Mode
size=20G features='4 queue if no path pg init retries 50
retain attached hw handle' hwhandler='1 alua' wp=rw
|-+- policy='round-robin 0' prio=50 status=active
| | - 1:0:8:1 sdb 8:16 active ready running
| `- 2:0:8:1 sdd 8:48 active ready running
`-+- policy='round-robin 0' prio=10 status=enabled
    |- 1:0:9:1 sdc 8:32 active ready running
  \degree - 2:0:9:1 sde 8:64 active ready running
```
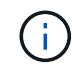

Do not use an excessive number of paths to a single LUN. No more than four paths should be required. More than eight paths might cause path issues during storage failures.

## **Non-ASA configurations**

For non-ASA configurations, there should be two groups of paths with different priorities. The paths with the higher priorities are Active/Optimized, meaning they are serviced by the controller where the aggregate is located. The paths with the lower priorities are active but are non-optimized because they are served from a different controller. The non-optimized paths are only used when no optimized paths are available.

#### **Example**

The following example displays the correct output for an ONTAP LUN with two Active/Optimized paths and two Active/Non-Optimized paths:

```
# multipath -ll
3600a09803831347657244e527766394e dm-5 NETAPP,LUN C-Mode
size=80G features='4 queue if no path pg init retries 50
retain attached hw handle' hwhandler='1 alua' wp=rw
|-+- policy='service-time 0' prio=50 status=active
| |- 11:0:1:0 sdj 8:144 active ready running
| |- 11:0:2:0 sdr 65:16 active ready running
`-+- policy='service-time 0' prio=10 status=enabled
|- 11:0:0:0 sdb 8:i6 active ready running
|- 12:0:0:0 sdz 65:144 active ready running
```
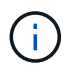

Do not use an excessive number of paths to a single LUN. No more than four paths should be required. More than eight paths might cause path issues during storage failures.

## **Recommended Settings**

SUSE Linux Enterprise Server 12 OS is compiled to recognize ONTAP LUNs and automatically set all configuration parameters correctly.

The multipath.conf file must exist for the multipath daemon to start, but you can create an empty, zerobyte file by using the following command:

touch /etc/multipath.conf

The first time you create this file, you might need to enable and start the multipath services:

```
# systemctl enable multipathd
# systemctl start multipathd
```
- There is no requirement to add anything directly to the multipath.conf file, unless you have devices that you do not want to be managed by multipath or you have existing settings that override defaults.
- To exclude unwanted devices, add the following syntax to the multipath.conf file .

```
blacklist {
           wwid <DevId>
           devnode "^(ram|raw|loop|fd|md|dm-|sr|scd|st)[0-9]*"
           devnode "^hd[a-z]"
           devnode "^cciss.*"
}
```
Replace the  $\langle$ DevId> with the WWID string of the device you want to exclude.

## **Example**

In this example, we are going to determine the WWID of a device and add to the multipath.conf file.

#### **Steps**

1. Run the following command to determine the WWID:

```
# /lib/udev/scsi_id -gud /dev/sda
360030057024d0730239134810c0cb833
```
sda is the local SCSI disk that we need to add it to the blacklist.

2. Add the WWID to the blacklist stanza in /etc/multipath.conf:

```
blacklist {
       wwid 360030057024d0730239134810c0cb833
       devnode "^(ram|raw|loop|fd|md|dm-|sr|scd|st)[0-9]*"
       devnode "^hd[a-z]"
       devnode "^cciss.*"
}
```
You should always check your /etc/multipath.conf file for legacy settings, especially in the defaults section, that might be overriding the default settings.

The following table demonstrates the critical multipathd parameters for ONTAP LUNs and the required values. If a host is connected to LUNs from other vendors and any of these parameters are overridden, they will need to be corrected by later stanzas in the multipath.conf file that apply specifically to ONTAP LUNs. If this is not done, the ONTAP LUNs might not work as expected. These defaults should only be overridden in consultation with NetApp and/or an OS vendor and only when the impact is fully understood.

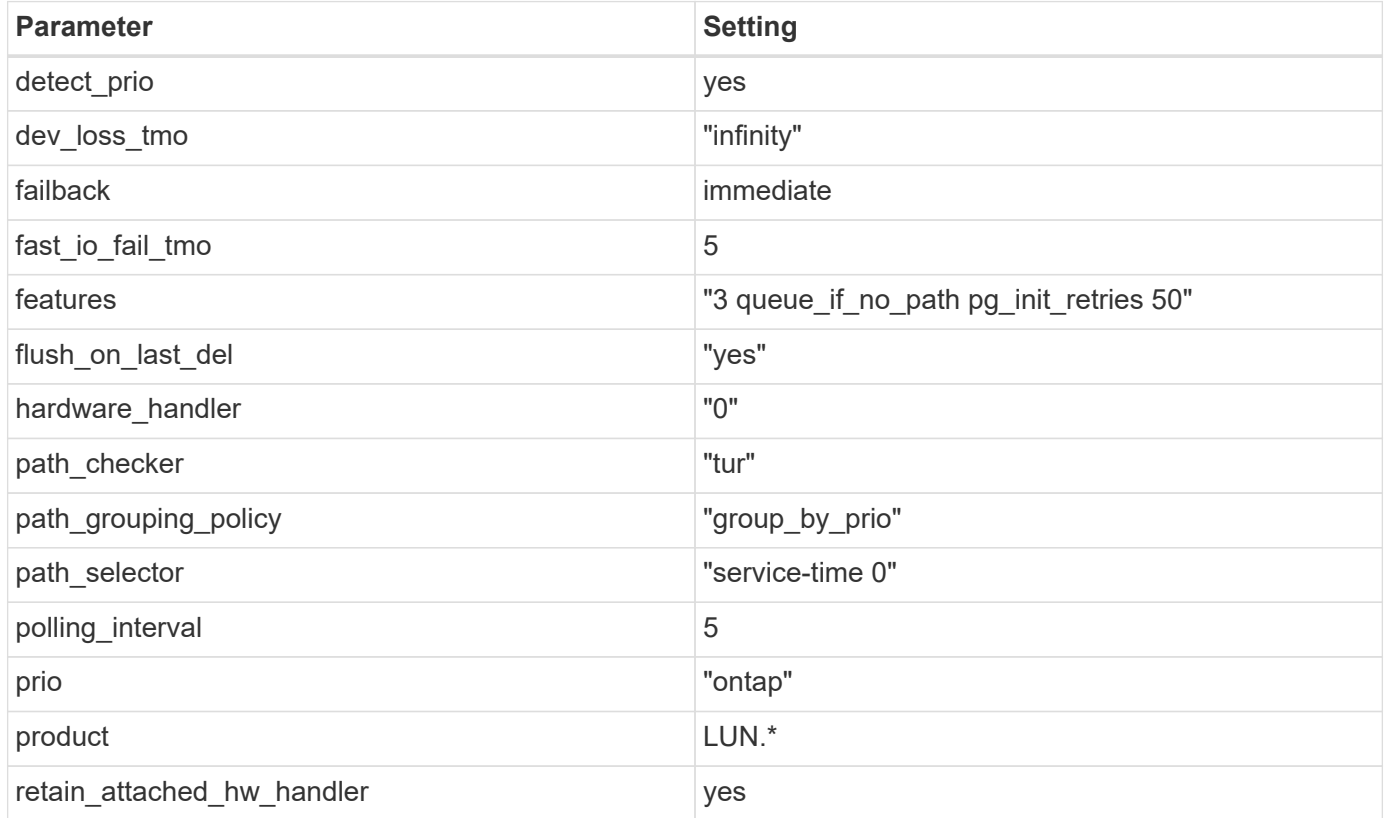

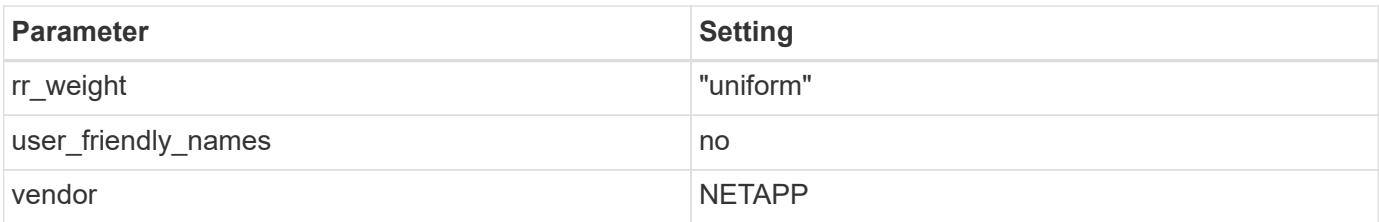

## **Example**

The following example shows how to correct an overridden default. In this case, the multipath.conf file defines values for path checker and detect prio that are not compatible with ONTAP LUNs. If they cannot be removed because of other SAN arrays still attached to the host, these parameters can be corrected specifically for ONTAP LUNs with a device stanza.

```
defaults {
 path checker readsector0
  detect_prio no
  }
devices {
  device {
  vendor "NETAPP "
  product "LUN.*"
  path_checker tur
  detect_prio yes
  }
}
```
## **Known issues**

The SLES 12 with ONTAP release has the following known issues:

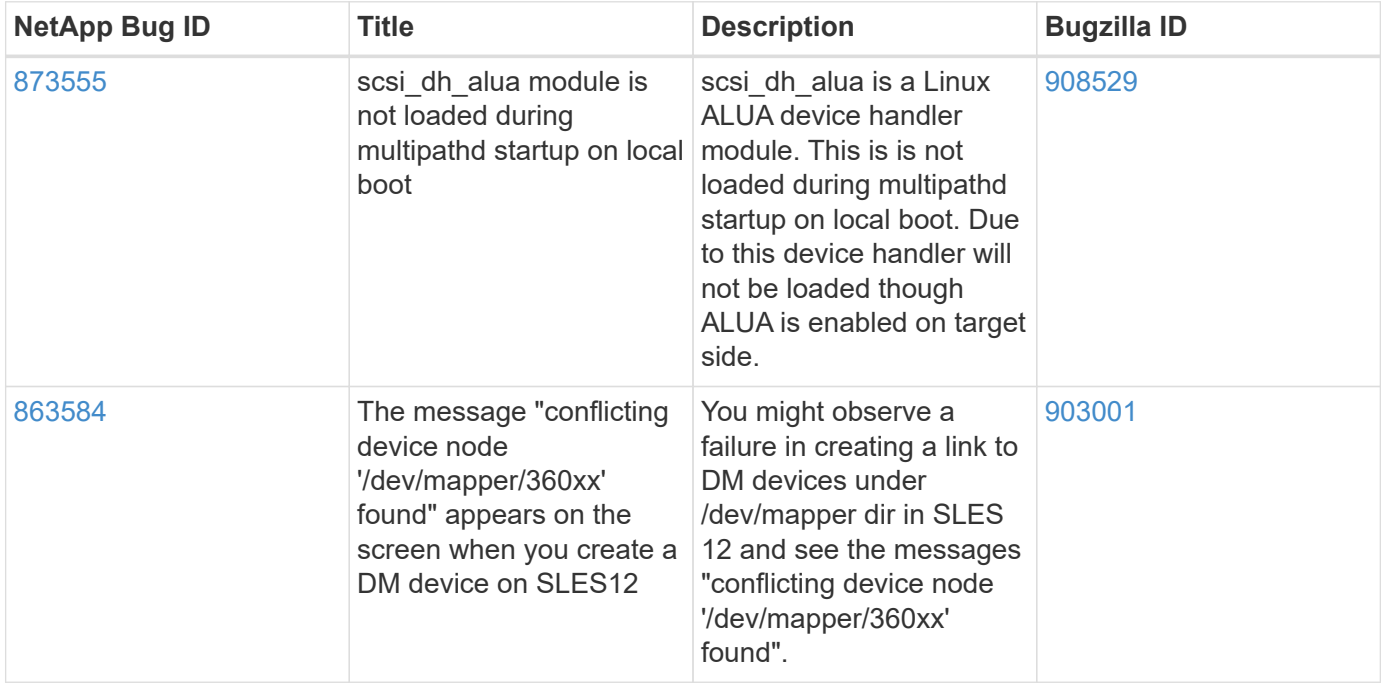

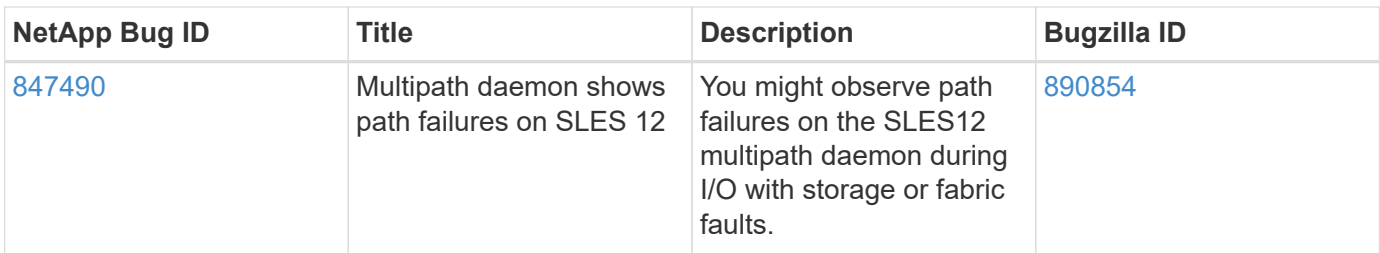

# **Ubuntu**

# **Use Ubuntu 22.04 with ONTAP**

You can use the ONTAP SAN host configuration settings to configure Ubuntu 22.04 with ONTAP as the target.

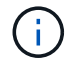

NetApp Linux Unified Host Utilities software package is not available for Ubuntu 22.04 OS.

## **SAN booting**

## **What you'll need**

If you decide to use SAN booting, it must be supported by your configuration. You can use the [NetApp](https://mysupport.netapp.com/matrix/imt.jsp?components=91241;&solution=236&isHWU&src=IMT) [Interoperability Matrix Tool](https://mysupport.netapp.com/matrix/imt.jsp?components=91241;&solution=236&isHWU&src=IMT) to verify that your OS, HBA, HBA firmware and the HBA boot BIOS, and ONTAP version are supported.

## **Steps**

- 1. Map the SAN boot LUN to the host.
- 2. Verify that multiple paths are available.

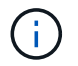

Multiple paths become available after the host OS is up and running on the paths.

3. Enable SAN booting in the server BIOS for the ports to which the SAN boot LUN is mapped.

For information on how to enable the HBA BIOS, see your vendor-specific documentation.

4. Reboot the host to verify that the boot is successful.

## **Multipathing**

For Ubuntu 22.04, the /etc/multipath.conf file must exist, but you do not need to make specific changes to the file. Ubuntu 22.04 is compiled with all the settings required to recognize and correctly manage ONTAP LUNs.

You can use the multipath -ll command to verify the settings for your ONTAP LUNs. The following sections provide sample multipath output for a LUN mapped to ASA and non-ASA personas.

## **All SAN Array configurations**

In All SAN Array (ASA) configurations, all paths to a given LUN are active and optimized. This improves performance by serving I/O operations through all paths at the same time.

## **Example**

The following example displays the correct output for an ONTAP LUN:

```
# multipath -ll
3600a098038314559533f524d6c652f62 dm-24 NETAPP,LUN C-Mode
size=10G features='3 queue if no path pg_init_retries 50' hwhandler='1
alua' wp=rw
`-+- policy='service-time 0' prio=50 status=active
    |- 11:0:1:13 sdm 8:192 active ready running
    |- 11:0:3:13 sdah 66:16 active ready running
  |- 12:0:1:13 sdbc 67:96 active ready running
  \dot{ } - 12:0:3:13 sdbx 68:176 active ready running
```
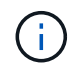

Do not use an excessive number of paths to a single LUN. No more than four paths should be required. More than eight paths might cause path issues during storage failures.

#### **Non-ASA configurations**

For non-ASA configurations, there should be two groups of paths with different priorities. The paths with the higher priorities are Active/Optimized, meaning they are serviced by the controller where the aggregate is located. The paths with the lower priorities are active but are non-optimized because they are served from a different controller. The non-optimized paths are only used when no optimized paths are available.

## **Example**

The following example displays the correct output for an ONTAP LUN with two Active/Optimized paths and two Active/Non-Optimized paths:

```
# multipath -ll
3600a098038314c4c715d5732674e6141 dm-0 NETAPP,LUN C-Mode
size=10G features='3 queue if no path pg_init_retries 50' hwhandler='1
alua' wp=rw
|-+- policy='service-time 0' prio=50 status=active
| |- 11:0:1:0 sda 8:0 active ready running
| `- 12:0:2:0 sdd 8:48 active ready running
`-+- policy='service-time 0' prio=10 status=enabled
    |- 11:0:2:0 sdb 8:16 active ready running
  -12:0:1:0 sdc 8:32 active ready running
```
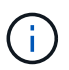

Do not use an excessive number of paths to a single LUN. No more than four paths should be required. More than eight paths might cause path issues during storage failures.

## **Recommended settings**

The Ubuntu 22.04 OS is compiled to recognize ONTAP LUNs and automatically set all configuration parameters correctly for both ASA and non-ASA configurations. You can further optimize performance for your host configuration with the following recommended settings.

The multipath.conf file must exist for the multipath daemon to start, but you can create an empty, zero-

byte file by using the following command:

touch /etc/multipath.conf

The first time you create this file, you might need to enable and start the multipath services:

```
# systemctl enable multipathd
# systemctl start multipathd
```
- There is no requirement to add anything directly to the multipath.conf file, unless you have devices that you do not want to be managed by multipath or you have existing settings that override defaults.
- To exclude unwanted devices, add the following syntax to the multipath.conf file .

```
blacklist {
          wwid <DevId>
           devnode "^(ram|raw|loop|fd|md|dm-|sr|scd|st)[0-9]*"
           devnode "^hd[a-z]"
          devnode "^cciss.*"
}
```
Replace the <DevId> with the WWID string of the device you want to exclude.

#### **Example**

In this example, we are going to determine the WWID of a device and add to the multipath.conf file.

#### **Steps**

1. Run the following command to determine the WWID:

# /lib/udev/scsi\_id -gud /dev/sda 360030057024d0730239134810c0cb833

sda is the local SCSI disk that we need to add it to the blacklist.

2. Add the WWID to the blacklist stanza in /etc/multipath.conf:

```
blacklist {
       wwid 360030057024d0730239134810c0cb833
       devnode "^(ram|raw|loop|fd|md|dm-|sr|scd|st)[0-9]*"
       devnode "^hd[a-z]"
       devnode "^cciss.*"
}
```
You should always check your /etc/multipath.conf file for legacy settings, especially in the defaults

section, that might be overriding the default settings.

The following table demonstrates the critical multipathd parameters for ONTAP LUNs and the required values. If a host is connected to LUNs from other vendors and any of these parameters are overridden, they will need to be corrected by later stanzas in the multipath.conf file that apply specifically to ONTAP LUNs. If this is not done, the ONTAP LUNs might not work as expected. These defaults should only be overridden in consultation with NetApp and/or an OS vendor and only when the impact is fully understood.

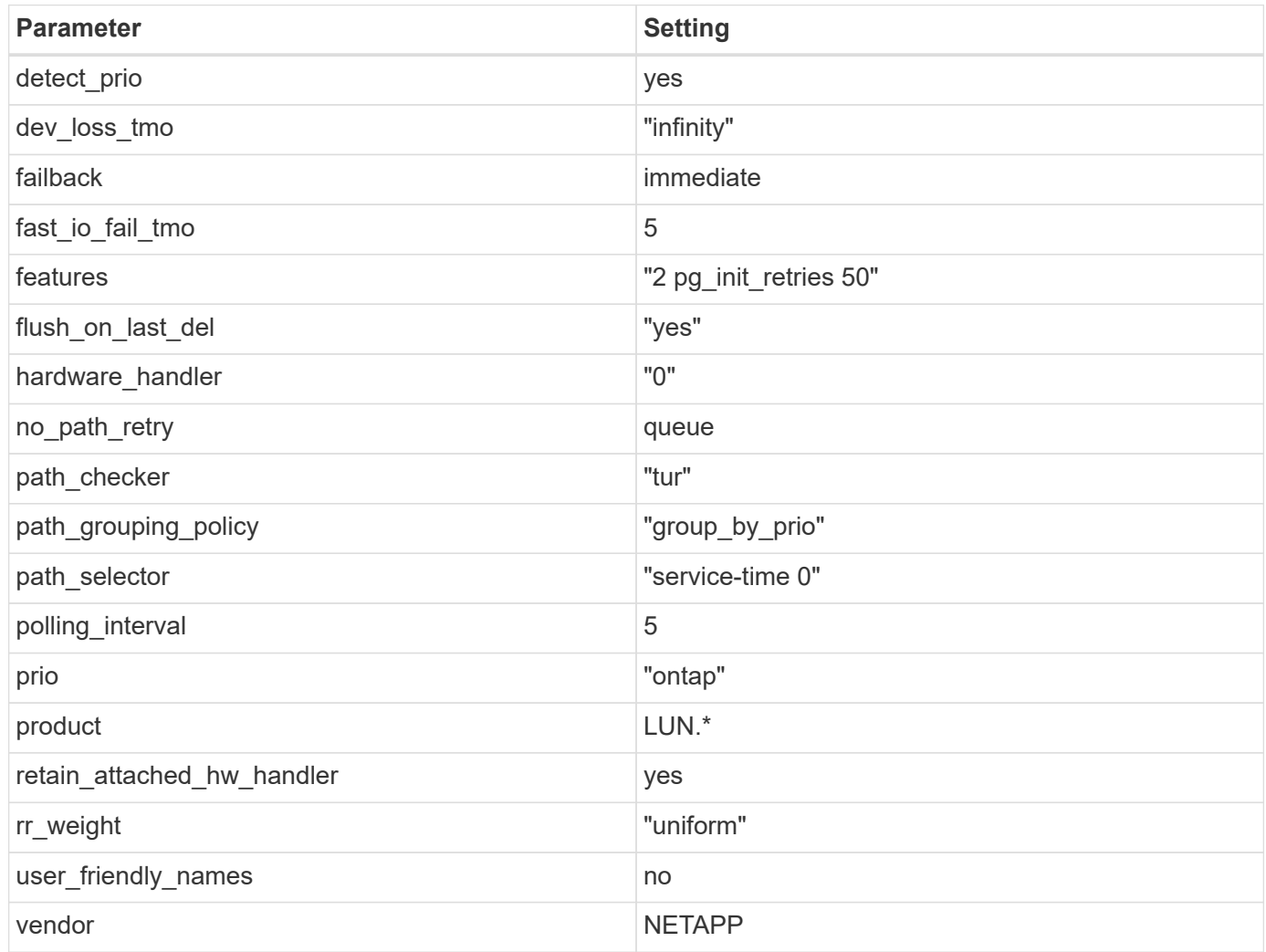

## **Example**

The following example shows how to correct an overridden default. In this case, the multipath.conf file defines values for path\_checker and no\_path\_retry that are not compatible with ONTAP LUNs. If they cannot be removed because other SAN arrays are still attached to the host, these parameters can be corrected specifically for ONTAP LUNs with a device stanza.

```
defaults {
  path checker readsector0
  no path retry fail
}
devices {
    device {
       vendor "NETAPP "
       product "LUN.*"
     no path retry queue
     path checker tur
    }
}
```
## **KVM settings**

You can use the recommended settings to configure Kernel-based Virtual Machine (KVM) as well. There are no changes required to configure KVM as the LUN is mapped to the hypervisor.

## **Known issues**

There are no known issues for the Ubuntu 22.04 with ONTAP release.

# **Use Ubuntu 20.04 with ONTAP**

You can use the ONTAP SAN host configuration settings to configure Ubuntu 20.04 with ONTAP as the target.

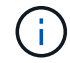

NetApp Linux Unified Host Utilities software package is not available for Ubuntu 20.04 OS.

## **SAN booting**

## **What you'll need**

If you decide to use SAN booting, it must be supported by your configuration. You can use the [NetApp](https://mysupport.netapp.com/matrix/imt.jsp?components=91241;&solution=236&isHWU&src=IMT) [Interoperability Matrix Tool](https://mysupport.netapp.com/matrix/imt.jsp?components=91241;&solution=236&isHWU&src=IMT) to verify that your OS, HBA, HBA firmware and the HBA boot BIOS, and ONTAP version are supported.

## **Steps**

- 1. Map the SAN boot LUN to the host.
- 2. Verify that multiple paths are available.

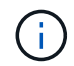

Multiple paths become available after the host OS is up and running on the paths.

3. Enable SAN booting in the server BIOS for the ports to which the SAN boot LUN is mapped.

For information on how to enable the HBA BIOS, see your vendor-specific documentation.

4. Reboot the host to verify that the boot is successful.

## **Multipathing**

For Ubuntu 20.04, the /etc/multipath.conf file must exist, but you do not need to make specific changes to the file. Ubuntu 20.04 is compiled with all the settings required to recognize and correctly manage ONTAP LUNs.

You can use the multipath -ll command to verify the settings for your ONTAP LUNs. The following sections provide sample multipath output for a LUN mapped to ASA and non-ASA personas.

#### **All SAN Array configurations**

In All SAN Array (ASA) configurations, all paths to a given LUN are active and optimized. This improves performance by serving I/O operations through all paths at the same time.

## **Example**

The following example displays the correct output for an ONTAP LUN:

```
# multipath -ll
3600a098038314559533f524d6c652f62 dm-24 NETAPP,LUN C-Mode
size=10G features='3 queue if no path pg_init_retries 50' hwhandler='1
alua' wp=rw
`-+- policy='service-time 0' prio=50 status=active
    |- 11:0:1:13 sdm 8:192 active ready running
    |- 11:0:3:13 sdah 66:16 active ready running
    |- 12:0:1:13 sdbc 67:96 active ready running
  -12:0:3:13 sdbx 68:176 active ready running
```
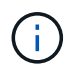

Do not use an excessive number of paths to a single LUN. No more than four paths should be required. More than eight paths might cause path issues during storage failures.

#### **Non-ASA configurations**

For non-ASA configurations, there should be two groups of paths with different priorities. The paths with the higher priorities are Active/Optimized, meaning they are serviced by the controller where the aggregate is located. The paths with the lower priorities are active but are non-optimized because they are served from a different controller. The non-optimized paths are only used when no optimized paths are available.

## **Example**

The following example displays the correct output for an ONTAP LUN with two Active/Optimized paths and two Active/Non-Optimized paths:

```
# multipath -ll
3600a098038314837352453694b542f4a dm-0 NETAPP,LUN C-Mode
size=160G features='3 queue if no path pg init retries 50' hwhandler='1
alua' wp=rw
|-+- policy='service-time 0' prio=50 status=active
| |- 14:0:3:0 sdbk 67:224 active ready running
| `- 15:0:2:0 sdbl 67:240 active ready running
`-+- policy='service-time 0' prio=10 status=enabled
    |- 14:0:0:0 sda 8:0 active ready running
    `- 15:0:1:0 sdv 65:80 active ready running
```
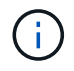

Do not use an excessive number of paths to a single LUN. No more than four paths should be required. More than eight paths might cause path issues during storage failures.

#### **Recommended settings**

The Ubuntu 20.04 OS is compiled to recognize ONTAP LUNs and automatically set all configuration parameters correctly for both ASA and non-ASA configurations. You can further optimize performance for your host configuration with the following recommended settings.

The multipath.conf file must exist for the multipath daemon to start, but you can create an empty, zerobyte file by using the following command:

touch /etc/multipath.conf

The first time you create this file, you might need to enable and start the multipath services:

```
# systemctl enable multipathd
```

```
# systemctl start multipathd
```
- There is no requirement to add anything directly to the multipath.confile, unless you have devices that you do not want to be managed by multipath or you have existing settings that override defaults.
- To exclude unwanted devices, add the following syntax to the multipath.conf file.

```
blacklist {
           wwid <DevId>
           devnode "^(ram|raw|loop|fd|md|dm-|sr|scd|st)[0-9]*"
           devnode "^hd[a-z]"
           devnode "^cciss.*"
}
```
Replace the  $\langle$ DevId> with the WWID string of the device you want to exclude.

#### **Example**

In this example, we are going to determine the WWID of a device and add to the multipath.conf file.

## **Steps**

1. Run the following command to determine the WWID:

```
# /lib/udev/scsi_id -gud /dev/sda
360030057024d0730239134810c0cb833
```
sda is the local SCSI disk that we need to add it to the blacklist.

2. Add the WWID to the blacklist stanza in /etc/multipath.conf:

```
blacklist {
       wwid 360030057024d0730239134810c0cb833
       devnode "^(ram|raw|loop|fd|md|dm-|sr|scd|st)[0-9]*"
       devnode "^hd[a-z]"
       devnode "^cciss.*"
}
```
You should always check your /etc/multipath.conf file for legacy settings, especially in the defaults section, that might be overriding the default settings.

The following table demonstrates the critical multipathd parameters for ONTAP LUNs and the required values. If a host is connected to LUNs from other vendors and any of these parameters are overridden, they will need to be corrected by later stanzas in the multipath.conf file that apply specifically to ONTAP LUNs. If this is not done, the ONTAP LUNs might not work as expected. These defaults should only be overridden in consultation with NetApp and/or an OS vendor and only when the impact is fully understood.

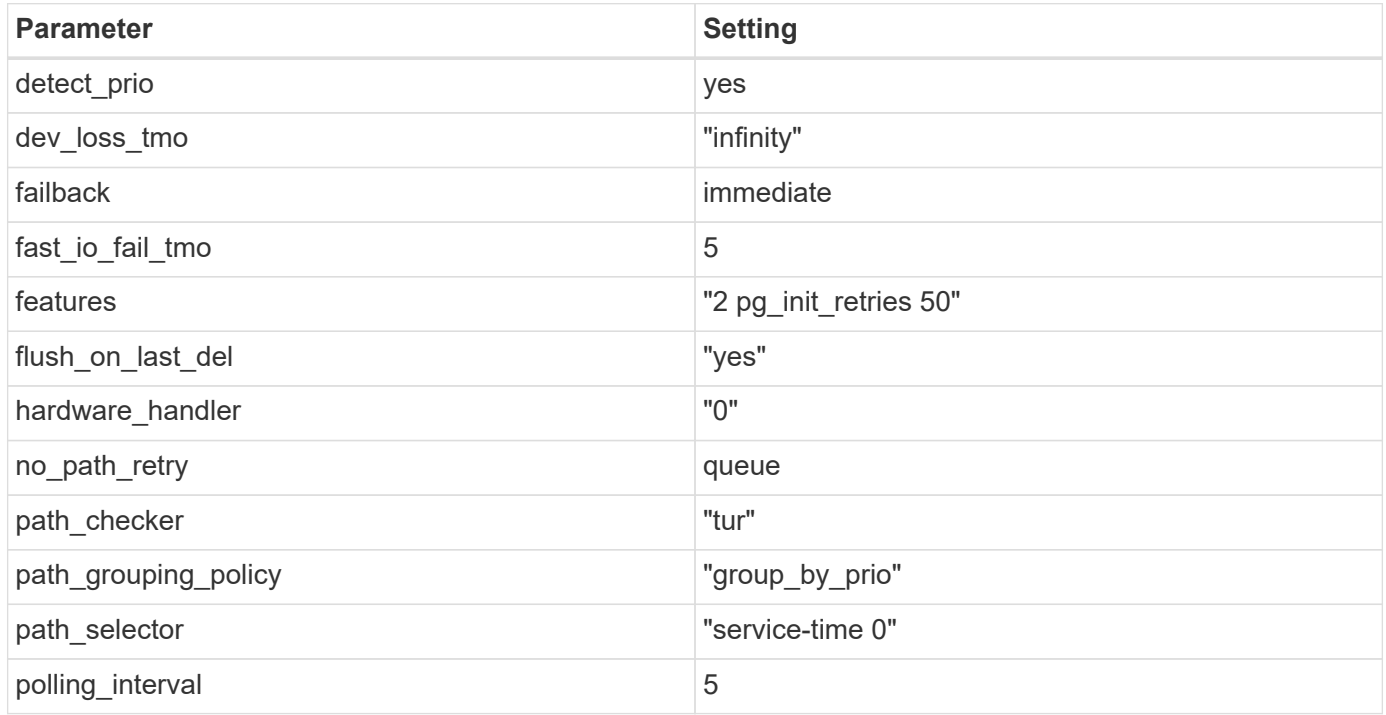

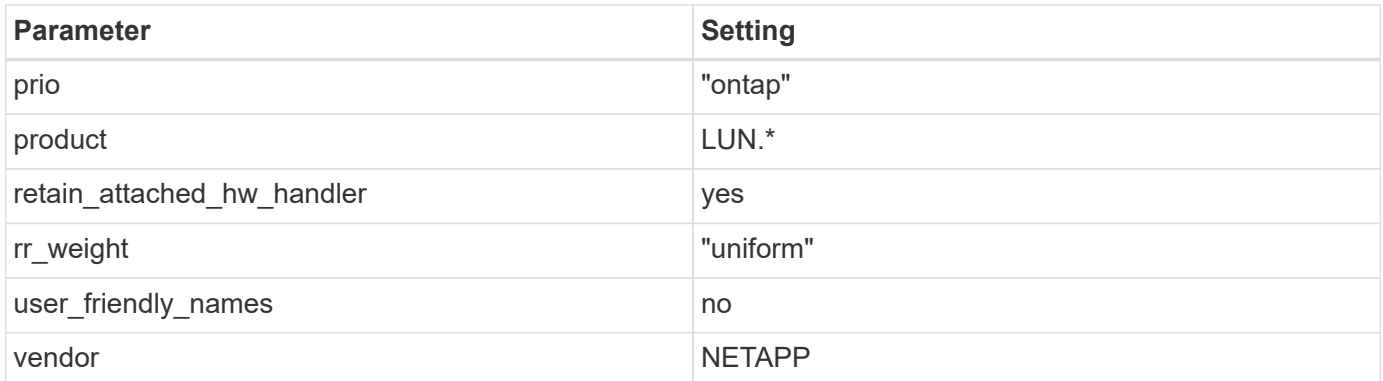

# **Example**

The following example shows how to correct an overridden default. In this case, the multipath.conf file defines values for path\_checker and no\_path\_retry that are not compatible with ONTAP LUNs. If they cannot be removed because other SAN arrays are still attached to the host, these parameters can be corrected specifically for ONTAP LUNs with a device stanza.

```
defaults {
  path checker readsector0
  no path retry fail
}
devices {
    device {
       vendor "NETAPP "
       product "LUN.*"
       no_path_retry queue
     path checker tur
    }
}
```
## **KVM settings**

You can use the recommended settings to configure Kernel-based Virtual Machine (KVM) as well. There are no changes required to configure KVM as the LUN is mapped to the hypervisor.

# **Known issues**

There are no known issues for the Ubuntu 20.04 with ONTAP release.

# **Veritas**

# **Use Veritas Infoscale 8 for Linux with ONTAP**

You can use ONTAP SAN host configuration settings for the Veritas Infoscale storage foundation 8 series release for Red Hat Enterprise Linux and Oracle Linux (RHCK based) platforms with FC, FCoE, and iSCSI protocols.

## **Install the Linux Unified Host Utilities**

The NetApp Linux Unified Host Utilities software package is available on the [NetApp Support Site](https://mysupport.netapp.com/site/products/all/details/hostutilities/downloads-tab/download/61343/7.1/downloads) in a 64-bit .rpm file.

NetApp strongly recommends installing the Linux Unified Host Utilities, but it is not mandatory. The utilities do not change any settings on your Linux host. The utilities improve management and assist NetApp customer support in gathering information about your configuration.

## **What you'll need**

If you have a version of Linux Unified Host Utilities currently installed, you should upgrade or remove it, and then use the following steps to install the latest version.

## **Steps**

- 1. Download the 64-bit Linux Unified Host Utilities software package from the [NetApp Support Site](https://mysupport.netapp.com/site/products/all/details/hostutilities/downloads-tab/download/61343/7.1/downloads) to your host.
- 2. Install the software package:

```
rpm -ivh netapp linux unified host utilities-7-1.x86 64
```
## **SAN Toolkit**

The tool kit is installed automatically when you install the NetApp Host Utilities package. This kit provides the sanlun utility, which helps you manage LUNs and HBAs. The sanlun command returns information about the LUNs mapped to your host, multipathing, and information necessary to create initiator groups.

## **Example**

In the following illustration, the sanlun show command returns LUN information.

# sanlun show -p -v SFRAC:/vol/fen1/lun1 ONTAP Path: SFRAC:/vol/fen1/lun1 LUN: 0 LUN Size: 10g Product: cDOT DMP NODE: sfrac0 47 Multipath Provider: Veritas ---------- ------ --------- ------ ------------------------------------- Veritas host vserver host: path path path /dev/ chan: vserver major: state state type node id:lun LIF minor ---------- ------ --------- ------ ------------------------------------ enabled up active/non-optimized sdea 14:0:1:0 lif\_10 128:32 enabled (a) up active/optimized sdcj 14:0:0:0 lif 2 69:112 enabled (a) up active/optimized sdb 13:0:0:0 lif 1 8:16 enabled up active/non-optimized sdas 13:0:1:0 lif 9 66:192

# **SAN Booting**

## **What you'll need**

Ĥ.

If you decide to use SAN booting, it must be supported by your configuration. You can use the [NetApp](https://mysupport.netapp.com/matrix/imt.jsp?components=65623;64703;&solution=1&isHWU&src=IMT) [Interoperability Matrix Tool](https://mysupport.netapp.com/matrix/imt.jsp?components=65623;64703;&solution=1&isHWU&src=IMT) to verify that your OS, HBA, HBA firmware and the HBA boot BIOS, and ONTAP version are supported.

Refer to Veritas Support Portal (Product Matrix, Platform Lookup, HCL Matrix) to verify SAN Boot configuration supportability and known caveats.

## **Steps**

- 1. Map the SAN boot LUN to the host.
- 2. Verify that multiple paths are available.

Multiple paths become available after the host OS is up and running on the paths.

3. Enable SAN booting in the server BIOS for the ports to which the SAN boot LUN is mapped.

For information on how to enable the HBA BIOS, see your vendor-specific documentation.

4. Reboot the host to verify that the boot is successful.

## **Multipathing**

You must verify that your configuration meets the system requirements. For more information, see the NetApp Interoperability Matrix Tool and the Veritas HCL Matrix.

#### **Example**

In this example, the vxdmpadm command is used to verify that the VxDMP Multipath has the ONTAP target array attached.

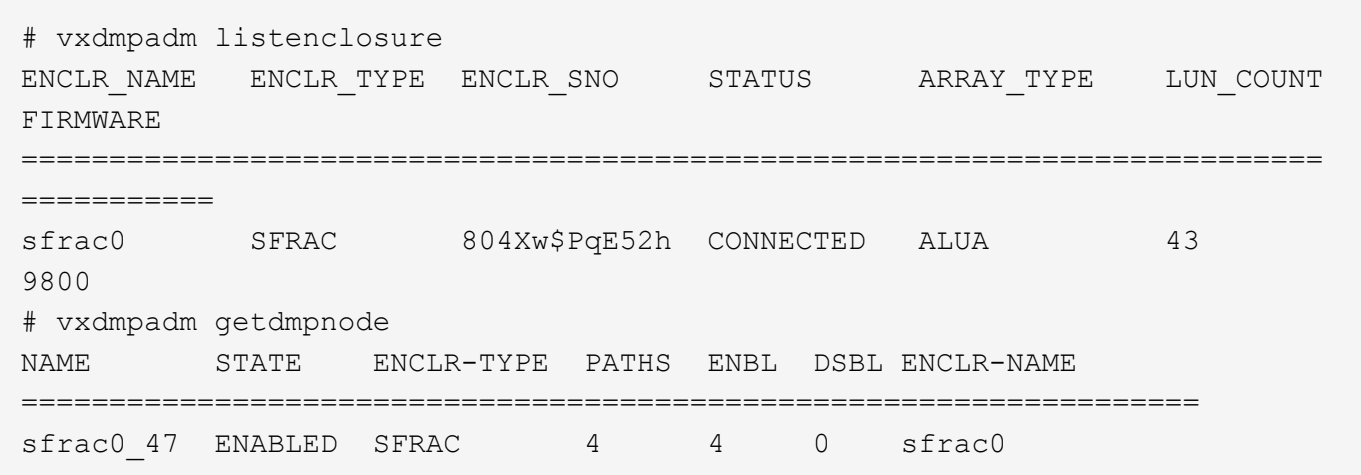

With Veritas Dynamic Multipathing (VxDMP), you must perform configuration tasks to claim NetApp LUNs as Veritas Multipath Devices. You must have the Array Support Library (ASL) and the Array Policy Module (APM) packages installed that Veritas provides for NetApp storage systems. While the Veritas Software Installation loads the default ASL APM packages along with the product, it is recommended to use the latest supported packages listed on Veritas support portal.

## **Example**

The following example displays the Veritas Support Library (ASL) and the Array Policy Module (APM) configuration.

```
# vxdmpadm list dmpnode dmpnodename=sfrac0_47 | grep asl
as1 = 1ibvxnetapp.so
# vxddladm listversion |grep libvxnetapp.so
libvxnetapp.so vm-8.0.0-rev-1 8.0
# rpm -qa |grep VRTSaslapm
VRTSaslapm-x.x.x.0000-RHEL8.X86_64
vxddladm listsupport libname=libvxnetapp.so
ATTR_NAME ATTR_VALUE
=========================================
LIBNAME libvxnetapp.so
VID NETAPP
PID All
ARRAY_TYPE ALUA, A/A
```
## **All SAN Array Configuration**

In All SAN Array (ASA) configurations, all paths to a given Logical Unit (LUN) are active and optimized. This means I/O can be served through all paths at the same time, thereby enabling better performance.

## **Example**

The following example displays the correct output for an ONTAP LUN:

```
# vxdmpadm getsubpaths dmpnodename-sfrac0_47
NAME STATE[A] PATH-TYPE[M] CTLR-NAME ENCLR-TYPE ENCLR-NAME ATTRS
PRIORITY
==========================================================================
=========
sdas ENABLED (A) Active/Optimized c13 SFRAC sfrac0
-
sdb ENABLED(A) Active/Optimized c14 SFRAC sfrac0
-
sdcj ENABLED(A) Active/Optimized c14 SFRAC sfrac0
-
sdea ENABLED (A) Active/Optimized c14 SFRAC sfrac0
```
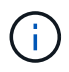

Do not use an excessive number of paths to a single LUN. No more than 4 paths should be required. More than 8 paths might cause path issues during storage failures.

## **Non-ASA Configuration**

For non-ASA configuration there should be two groups of paths with different priorities. The paths with the higher priorities are Active/Optimized, meaning they are serviced by the controller where the aggregate is located. The paths with the lower priorities are active but are non-optimized because they are served from a different controller. The non-optimized paths are only used when no optimized paths are available.

## **Example**

The following example displays the correct output for an ONTAP LUN with two Active/Optimized paths and two Active/Non-Optimized paths:

```
# vxdmpadm getsubpaths dmpnodename-sfrac0_47
NAME STATE[A] PATH-TYPE[M] CTLR-NAME ENCLR-TYPE ENCLR-NAME ATTRS
PRIORITY
==========================================================================
=========
sdas ENABLED Active/Non-Optimized c13 SFRAC sfrac0
-
sdb ENABLED(A) Active/Optimized c14 SFRAC sfrac0
-
sdcj ENABLED(A) Active/Optimized c14 SFRAC sfrac0
-
sdea ENABLED Active/Non-Optimized c14 SFRAC sfrac0
-
```
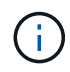

Do not use an excessive number of paths to a single LUN. No more than 4 paths should be required. More than 8 paths might cause path issues during storage failures.

#### **Recommended Settings**

## **Settings for Veritas Multipath**

The following Veritas VxDMP tunables are recommended by NetApp for optimum system configuration in storage failover operations.

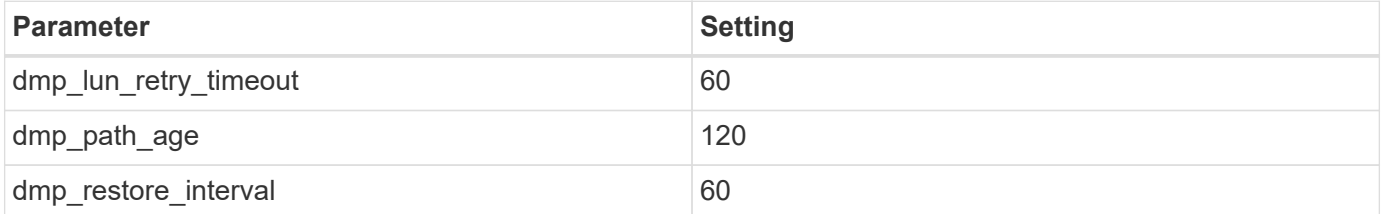

DMP tunables are set online by using the vxdmpadm command as follows:

# vxdmpadm settune dmp\_tunable=value

The values of these tunable can be verified dynamically by using #vxdmpadm gettune.

## **Example**

The following example shows the effective VxDMP tunables on the SAN host.

# vxdmpadm gettune

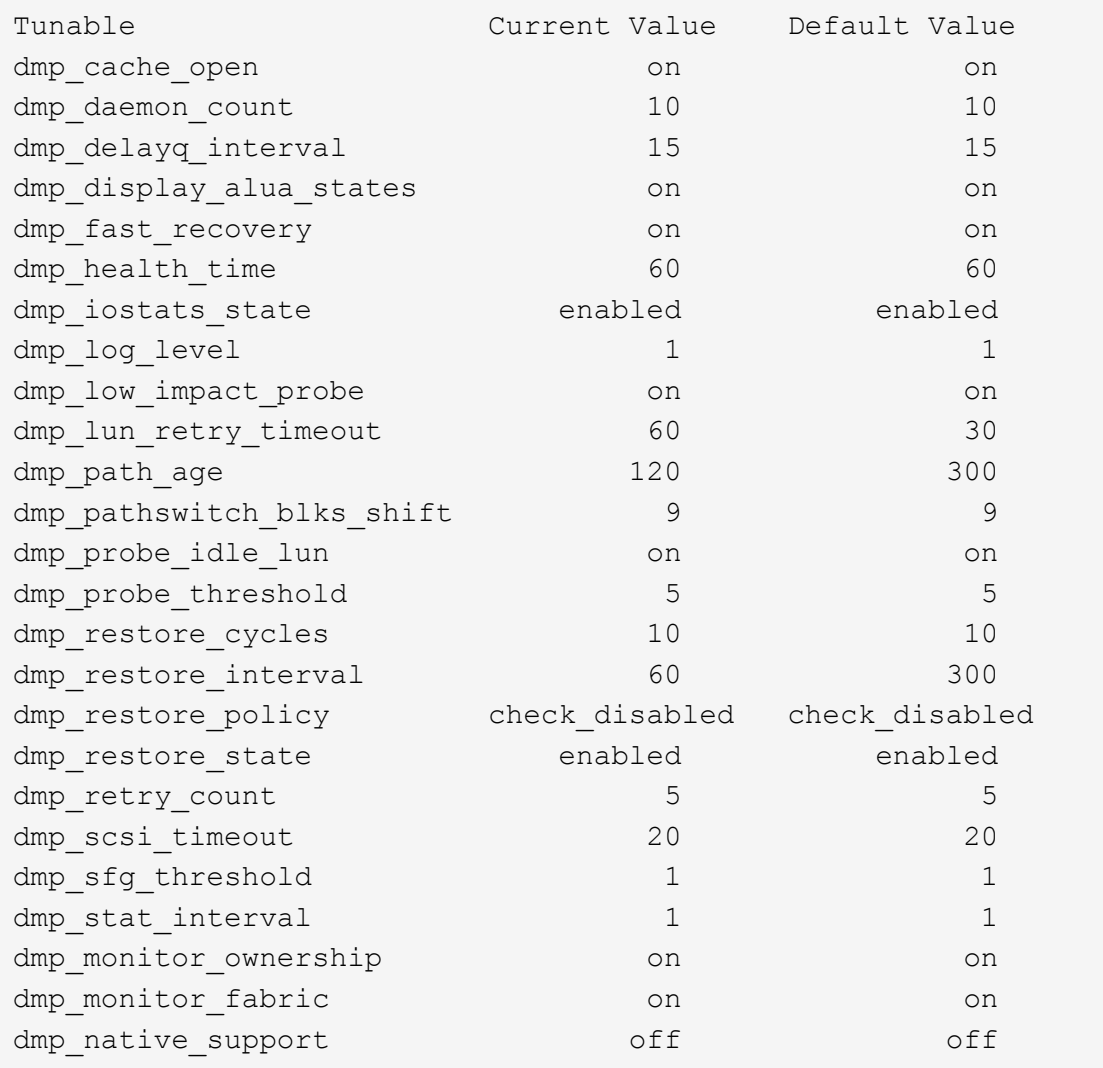

## **Settings by protocol**

- For FC/FCoE only: Use the default timeout values.
- For iSCSI only: Set the replacement\_timeout parameter value to 120.

The iSCSI replacement\_timeout parameter controls how long the iSCSI layer should wait for a timedout path or session to reestablish itself before failing any commands on it. Setting the value of replacement\_timeout to 120 in the iSCSI configuration file is recommended.

#### **Example**

```
# grep replacement_timeout /etc/iscsi/iscsid.conf
node.session.timeo.replacement_timeout = 120
```
## **Settings by OS platforms**

For Red Hat Enterprise Linux 7 and 8 series, you must configure udev rport values to support the Veritas Infoscale environment in storage failover scenarios. Create the file /etc/udev/rules.d/40-rport.rules with the following file content:

```
# cat /etc/udev/rules.d/40-rport.rules
KERNEL=="rport-*", SUBSYSTEM=="fc_remote_ports", ACTION=="add",
RUN+=/bin/sh -c 'echo 20 >
/sys/class/fc_remote_ports/%k/fast_io_fail_tmo;echo 864000
>/sys/class/fc_remote_ports/%k/dev_loss_tmo'"
```
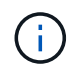

For all other settings specific to Veritas, refer to the standard Veritas Infoscale product documentation.

## **Multipath Coexistence**

If you have a heterogenous multipath environment including Veritas Infoscale, Linux Native Device Mapper, and LVM volume manager, please refer to the Veritas Product Administration guide for configuration settings.

## **Known issues**

There are no known issues for the Veritas Infoscale 8 for Linux with ONTAP release.

# **Use Veritas Infoscale 7 for Linux with ONTAP**

You can use ONTAP SAN host configuration settings for the Veritas Infoscale storage foundation 7 series release for Red Hat Enterprise Linux & Oracle Linux (RHCK based) platforms with FC, FCoE and iSCSI protocols.

## **Install the Linux Unified Host Utilities**

The NetApp Linux Unified Host Utilities software package is available on the [NetApp Support Site](https://mysupport.netapp.com/site/products/all/details/hostutilities/downloads-tab/download/61343/7.1/downloads) in a 64-bit .rpm file.

NetApp strongly recommends installing the Linux Unified Host Utilities, but it is not mandatory. The utilities do not change any settings on your Linux host. The utilities improve management and assist NetApp customer support in gathering information about your configuration.

## **What you'll need**

If you have a version of Linux Unified Host Utilities currently installed, you should upgrade or remove it, and then use the following steps to install the latest version.

## **Steps**

- 1. Download the 64-bit Linux Unified Host Utilities software package from the [NetApp Support Site](https://mysupport.netapp.com/site/products/all/details/hostutilities/downloads-tab/download/61343/7.1/downloads) to your host.
- 2. Install the software package:

```
rpm -ivh netapp linux unified host utilities-7-1.x86 64
```
## **SAN Toolkit**

The tool kit is installed automatically when you install the NetApp Host Utilities package. This kit provides the sanlun utility, which helps you manage LUNs and HBAs. The sanlun command returns information about the LUNs mapped to your host, multipathing, and information necessary to create initiator groups.

## **Example**

In the following illustration, the sanlun show command returns LUN information.

```
# sanlun show -p -v SFRAC:/vol/fen1/lun1
             ONTAP Path: SFRAC:/vol/fen1/lun1
                   LUN: 0
               LUN Size: 10g
                Product: cDOT
             DMP NODE: sfrac0 47
       Multipath Provider: Veritas
 ---------- ------ --------- ------
-------------------------------------
Veritas host vserver host:
path path path /dev/ chan: vserver major:
state state type node id:lun LIF minor
---------- ------ --------- ------
-------------------------------------
enabled up active/non-optimized sdea 14:0:1:0 lif_10
128:32
enabled (a) up active/optimized sdcj 14:0:0:0 lif_2
69:112
enabled (a) up active/optimized sdb 13:0:0:0 lif 1
8:16
enabled up active/non-optimized sdas 13:0:1:0 lif 9
66:192
```
## **SAN Booting**

## **What you'll need**

If you decide to use SAN booting, it must be supported by your configuration. You can use the [NetApp](https://mysupport.netapp.com/matrix/imt.jsp?components=65623;64703;&solution=1&isHWU&src=IMT) [Interoperability Matrix Tool](https://mysupport.netapp.com/matrix/imt.jsp?components=65623;64703;&solution=1&isHWU&src=IMT) to verify that your OS, HBA, HBA firmware and the HBA boot BIOS, and ONTAP version are supported.

Refer to Veritas Support Portal (Product Matrix, Platform Lookup, HCL Matrix) to verify SAN Boot configuration supportability and known caveats.

#### **Steps**

- 1. Map the SAN boot LUN to the host.
- 2. Verify that multiple paths are available.

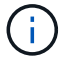

Multiple paths become available after the host OS is up and running on the paths.

3. Enable SAN booting in the server BIOS for the ports to which the SAN boot LUN is mapped.

For information on how to enable the HBA BIOS, see your vendor-specific documentation.

4. Reboot the host to verify that the boot is successful.

## **Multipathing**

You must verify that your configuration meets the system requirements. For more information, see the NetApp Interoperability Matrix Tool and the Veritas HCL Matrix.

## **Example**

In this example, the vxdmpadm command is used to verify that the VxDMP Multipath has the ONTAP target array attached.

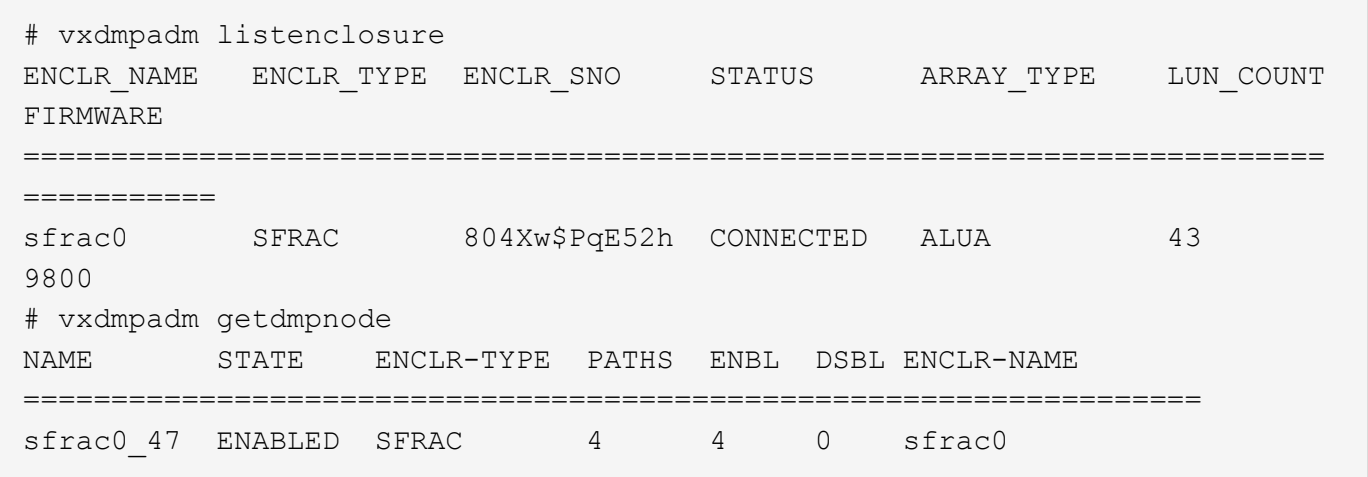

With Veritas Dynamic Multipathing (VxDMP), you must perform configuration tasks to claim NetApp LUNs as Veritas Multipath Devices. You must have the Array Support Library (ASL) and the Array Policy Module (APM) packages installed that Veritas provides for NetApp storage systems. While the Veritas Software Installation loads the default ASL APM packages along with the product, it is recommended to use the latest supported packages listed on Veritas support portal.

## **Example**

The following example displays the Veritas Support Library (ASL) and the Array Policy Module (APM) configuration.

```
# vxdmpadm list dmpnode dmpnodename=sfrac0_47 | grep asl
asl = libvxnetapp.so
# vxddladm listversion |grep libvxnetapp.so
libvxnetapp.so vm-7.4-rev-1 6.1
# rpm -qa |grep VRTSaslapm
VRTSaslapm-x.x.x.0000-RHEL8.X86_64
vxddladm listsupport libname=libvxnetapp.so
ATTR_NAME ATTR_VALUE
=========================================
LIBNAME libvxnetapp.so
VID NETAPP
PID All
ARRAY_TYPE ALUA, A/A
```
## **All SAN Array Configuration**

In All SAN Array (ASA) configurations, all paths to a given Logical Unit (LUN) are active and optimized. This means I/O can be served through all paths at the same time, thereby enabling better performance.

#### **Example**

The following example displays the correct output for an ONTAP LUN:

```
# vxdmpadm getsubpaths dmpnodename-sfrac0_47
NAME STATE[A] PATH-TYPE[M] CTLR-NAME ENCLR-TYPE ENCLR-NAME ATTRS
PRIORITY
==========================================================================
=========
sdas ENABLED (A) Active/Optimized c13 SFRAC sfrac0
-
sdb ENABLED(A) Active/Optimized c14 SFRAC sfrac0
-
sdcj ENABLED(A) Active/Optimized c14 SFRAC sfrac0
-
sdea ENABLED (A) Active/Optimized c14 SFRAC sfrac0
```
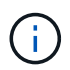

Do not use an excessive number of paths to a single LUN. No more than 4 paths should be required. More than 8 paths might cause path issues during storage failures.

#### **Non-ASA configurations**

For non-ASA configurations, there should be two groups of paths with different priorities. The paths with the higher priorities are Active/Optimized, meaning they are serviced by the controller where the aggregate is located. The paths with the lower priorities are active but are non-optimized because they are served from a different controller. The non-optimized paths are only used when no optimized paths are available.

## **Example**

The following example displays the correct output for an ONTAP LUN with two Active/Optimized paths and two Active/Non-Optimized paths:

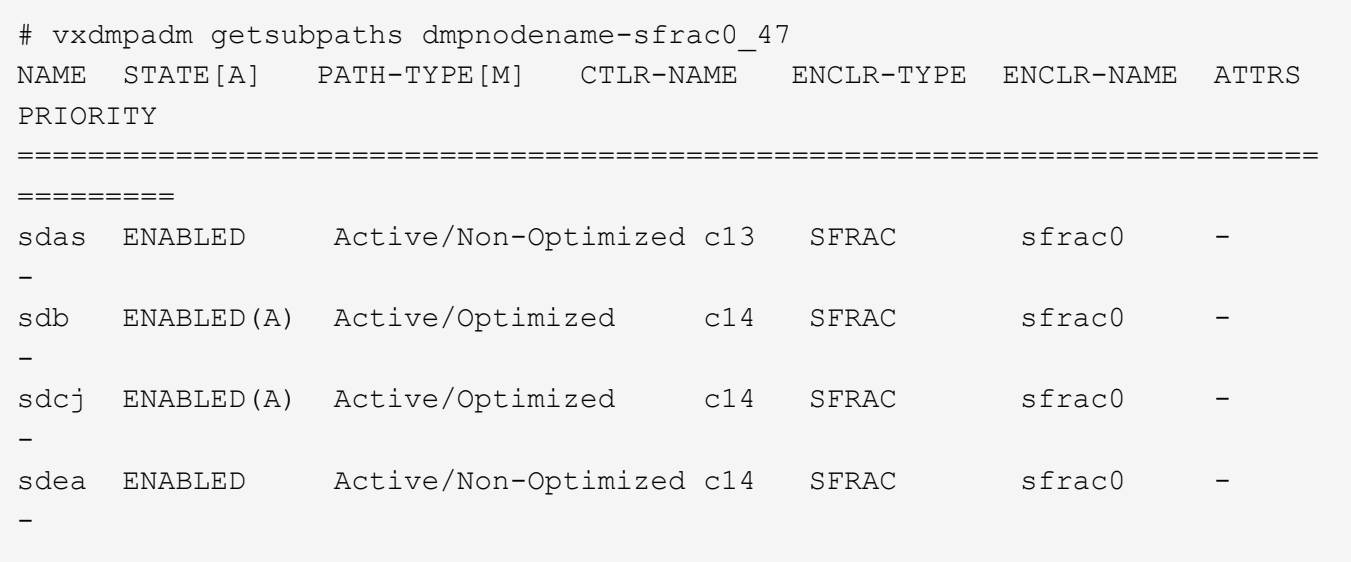

Do not use an excessive number of paths to a single LUN. No more than four paths should be required. More than eight paths might cause path issues during storage failures.

#### **Recommended Settings**

 $\binom{1}{1}$ 

## **Settings for Veritas Multipath**

The following Veritas VxDMP tunables are recommended by NetApp for optimum system configuration in storage failover operations.

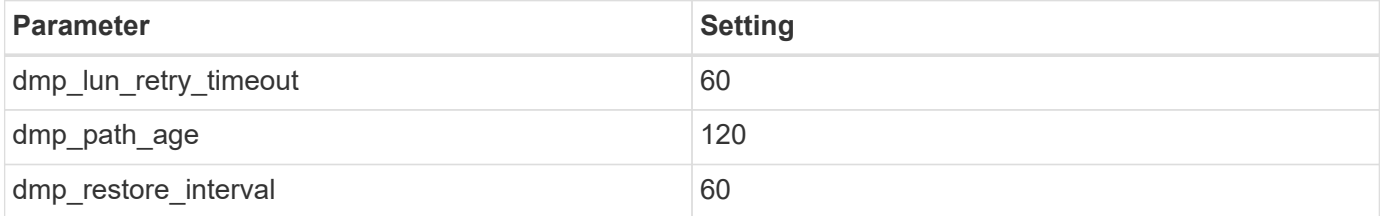

DMP tunables are set online by using the vxdmpadm command as follows:

# vxdmpadm settune dmp\_tunable=value

The values of these tunable can be verified dynamically by using #vxdmpadm gettune.

## **Example**

The following example shows the effective VxDMP tunables on the SAN host.

# vxdmpadm gettune

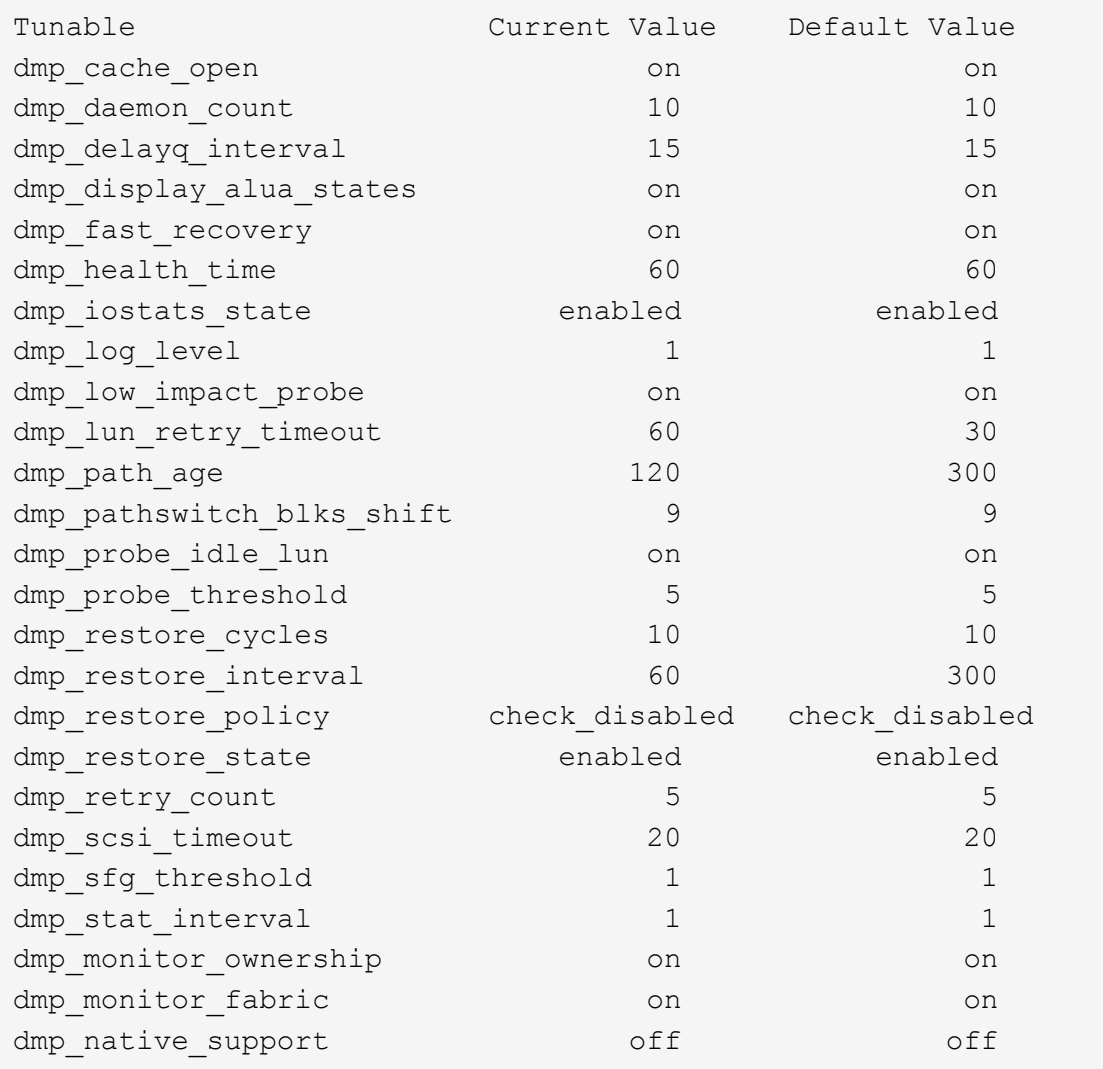

## **Settings by protocol**

- For FC/FCoE only: Use the default timeout values.
- For iSCSI only: Set the replacement\_timeout parameter value to 120.

The iSCSI replacement\_timeout parameter controls how long the iSCSI layer should wait for a timedout path or session to reestablish itself before failing any commands on it. Setting the value of replacement\_timeout to 120 in the iSCSI configuration file is recommended.

#### **Example**

```
# grep replacement_timeout /etc/iscsi/iscsid.conf
node.session.timeo.replacement_timeout = 120
```
## **Settings by OS platforms**

For Red Hat Enterprise Linux 7 and 8 series, you must configure udev rport values to support the Veritas Infoscale environment in storage failover scenarios. Create the file /etc/udev/rules.d/40-rport.rules with the following file content:

```
# cat /etc/udev/rules.d/40-rport.rules
KERNEL=="rport-*", SUBSYSTEM=="fc_remote_ports", ACTION=="add",
RUN+=/bin/sh -c 'echo 20 >
/sys/class/fc_remote_ports/%k/fast_io_fail_tmo;echo 864000
>/sys/class/fc_remote_ports/%k/dev_loss_tmo'"
```
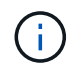

For all other settings specific to Veritas, refer to the standard Veritas Infoscale product documentation.

## **Multipath Coexistence**

If you have a heterogenous multipath environment including Veritas Infoscale, Linux Native Device Mapper, and LVM volume manager, please refer to the Veritas Product Administration guide for configuration settings.

## **Known issues**

There are no known issues for the Veritas Infoscale 7 for Linux with ONTAP release.

# **Use Veritas Storage Foundation 6 for Linux with ONTAP**

You can use ONTAP SAN host configuration settings for the Veritas Storage Foundation 6 series release for Red Hat Enterprise Linux & Oracle Linux (RHCK based) platforms with FC, FCoE and iSCSI protocols.

## **Install the Linux Unified Host Utilities**

The NetApp Linux Unified Host Utilities software package is available on the [NetApp Support Site](https://mysupport.netapp.com/site/products/all/details/hostutilities/downloads-tab/download/61343/7.1/downloads) in a 64-bit .rpm file.

NetApp strongly recommends installing the Linux Unified Host Utilities, but it is not mandatory. The utilities do not change any settings on your Linux host. The utilities improve management and assist NetApp customer support in gathering information about your configuration.

## **What you'll need**

If you have a version of Linux Unified Host Utilities currently installed, you should upgrade or remove it, and then use the following steps to install the latest version.

## **Steps**

- 1. Download the 64-bit Linux Unified Host Utilities software package from the [NetApp Support Site](https://mysupport.netapp.com/site/products/all/details/hostutilities/downloads-tab/download/61343/7.1/downloads) to your host.
- 2. Install the software package:

```
rpm -ivh netapp linux unified host utilities-7-1.x86 64
```
## **SAN Toolkit**

The tool kit is installed automatically when you install the NetApp Host Utilities package. This kit provides the sanlun utility, which helps you manage LUNs and HBAs. The sanlun command returns information about the LUNs mapped to your host, multipathing, and information necessary to create initiator groups.

## **Example**

In the following illustration, the sanlun show command returns LUN information.

```
# sanlun show -p -v SFRAC:/vol/fen1/lun1
             ONTAP Path: SFRAC:/vol/fen1/lun1
                   LUN: 0
               LUN Size: 10g
                Product: cDOT
             DMP NODE: sfrac0 47
       Multipath Provider: Veritas
 ---------- ------ --------- ------
-------------------------------------
Veritas host vserver host:
path path path /dev/ chan: vserver major:
state state type node id:lun LIF minor
---------- ------ --------- ------
-------------------------------------
enabled up active/non-optimized sdea 14:0:1:0 lif_10
128:32
enabled (a) up active/optimized sdcj 14:0:0:0 lif_2
69:112
enabled (a) up active/optimized sdb 13:0:0:0 lif 1
8:16
enabled up active/non-optimized sdas 13:0:1:0 lif 9
66:192
```
## **SAN Booting**

## **What you'll need**

If you decide to use SAN booting, it must be supported by your configuration. You can use the [NetApp](https://mysupport.netapp.com/matrix/imt.jsp?components=65623;64703;&solution=1&isHWU&src=IMT) [Interoperability Matrix Tool](https://mysupport.netapp.com/matrix/imt.jsp?components=65623;64703;&solution=1&isHWU&src=IMT) to verify that your OS, HBA, HBA firmware and the HBA boot BIOS, and ONTAP version are supported.

Refer to Veritas Support Portal (Product Matrix, Platform Lookup, HCL Matrix) to verify SAN Boot configuration supportability and known caveats.

#### **Steps**

- 1. Map the SAN boot LUN to the host.
- 2. Verify that multiple paths are available.

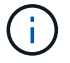

Multiple paths become available after the host OS is up and running on the paths.

3. Enable SAN booting in the server BIOS for the ports to which the SAN boot LUN is mapped.

For information on how to enable the HBA BIOS, see your vendor-specific documentation.

4. Reboot the host to verify that the boot is successful.

## **Multipathing**

You must verify that your configuration meets the system requirements. For more information, see the [NetApp](https://mysupport.netapp.com/matrix/imt.jsp?components=65623;64703;&solution=1&isHWU&src=IMT) [Interoperability Matrix Tool](https://mysupport.netapp.com/matrix/imt.jsp?components=65623;64703;&solution=1&isHWU&src=IMT) and the Veritas HCL Matrix.

#### **Example**

In this example, the vxdmpadm command is used to verify that the VxDMP Multipath has the ONTAP target array attached.

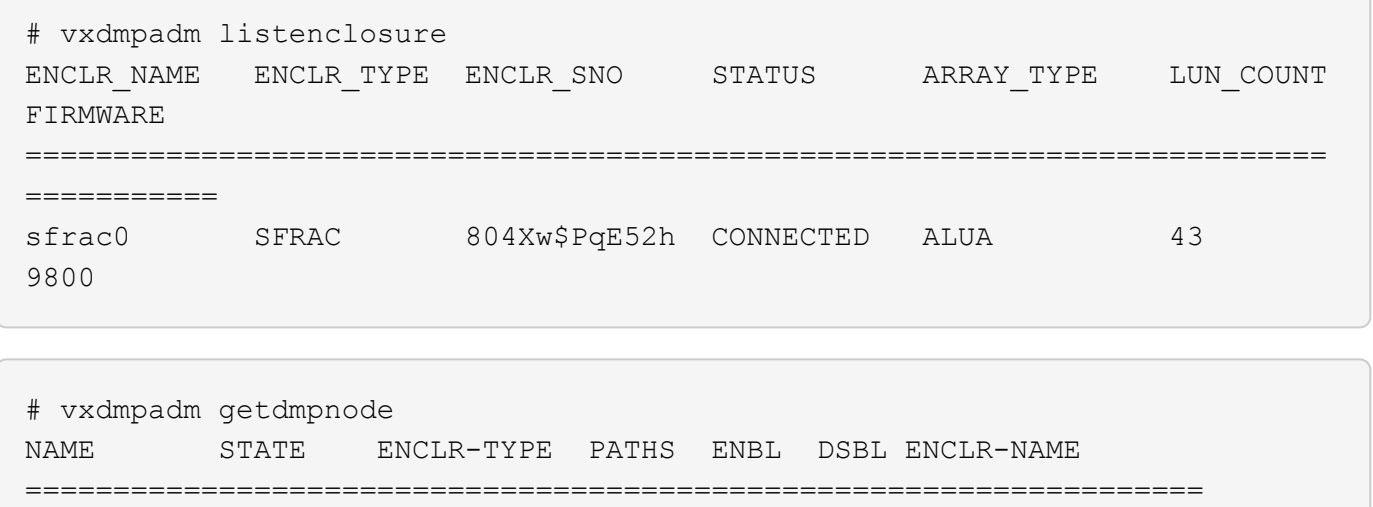

sfrac0 47 ENABLED SFRAC 4 4 0 sfrac0

With Veritas Dynamic Multipathing (VxDMP), you must perform configuration tasks to claim NetApp LUNs as Veritas Multipath Devices. You must have the Array Support Library (ASL) and the Array Policy Module (APM) packages installed that Veritas provides for NetApp storage systems. While the Veritas Software Installation loads the default ASL APM packages along with the product, it is recommended to use the latest supported packages listed on Veritas support portal.

#### **Example**

The following example displays the Veritas Support Library (ASL) and the Array Policy Module (APM) configuration.

```
# vxdmpadm list dmpnode dmpnodename=sfrac0_47 | grep asl
asl = libvxnetapp.so
```

```
# vxddladm listversion |grep libvxnetapp.so
libvxnetapp.so vm-7.4-rev-1 6.1
# rpm -qa |grep VRTSaslapm
VRTSaslapm-x.x.x.0000-RHEL8.X86_64
```

```
vxddladm listsupport libname=libvxnetapp.so
ATTR_NAME ATTR_VALUE
=========================================
LIBNAME libvxnetapp.so
VID NETAPP
PID All
ARRAY_TYPE ALUA, A/A
```
#### **Non-ASA configurations**

For non-ASA configurations, there should be two groups of paths with different priorities. The paths with the higher priorities are Active/Optimized, meaning they are serviced by the controller where the aggregate is located. The paths with the lower priorities are active but are non-optimized because they are served from a different controller. The non-optimized paths are only used when no optimized paths are available.

#### **Example**

The following example displays the correct output for an ONTAP LUN with two Active/Optimized paths and two Active/Non-Optimized paths:

```
# vxdmpadm getsubpaths dmpnodename-sfrac0_47
NAME STATE[A] PATH-TYPE[M] CTLR-NAME ENCLR-TYPE ENCLR-NAME ATTRS
PRIORITY
==========================================================================
=========
sdas ENABLED Active/Non-Optimized c13 SFRAC sfrac0
-
sdb ENABLED(A) Active/Optimized c14 SFRAC sfrac0
-sdcj ENABLED(A) Active/Optimized c14 SFRAC sfrac0
-sdea ENABLED Active/Non-Optimized c14 SFRAC sfrac0
-
```
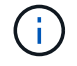

Do not use an excessive number of paths to a single LUN. No more than four paths should be required. More than eight paths might cause path issues during storage failures.

#### **Recommended Settings**

## **Settings for Veritas Multipath**

The following Veritas VxDMP tunables are recommended by NetApp for optimum system configuration in storage failover operations.

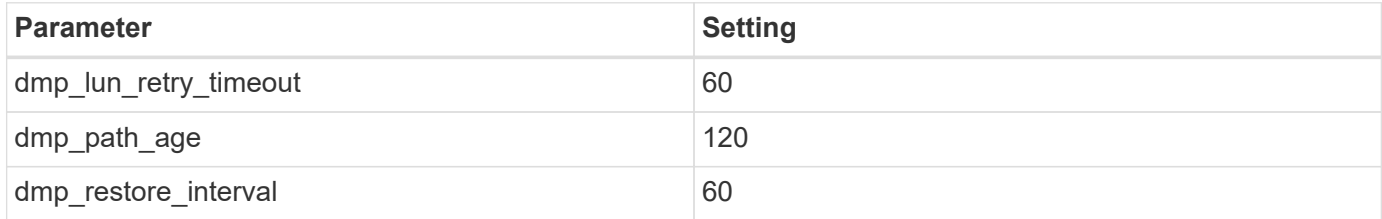

DMP tunables are set online by using the vxdmpadm command as follows:

# vxdmpadm settune dmp\_tunable=value

The values of these tunable can be verified dynamically by using #vxdmpadm gettune.

#### **Example**

The following example shows the effective VxDMP tunables on the SAN host.

# vxdmpadm gettune

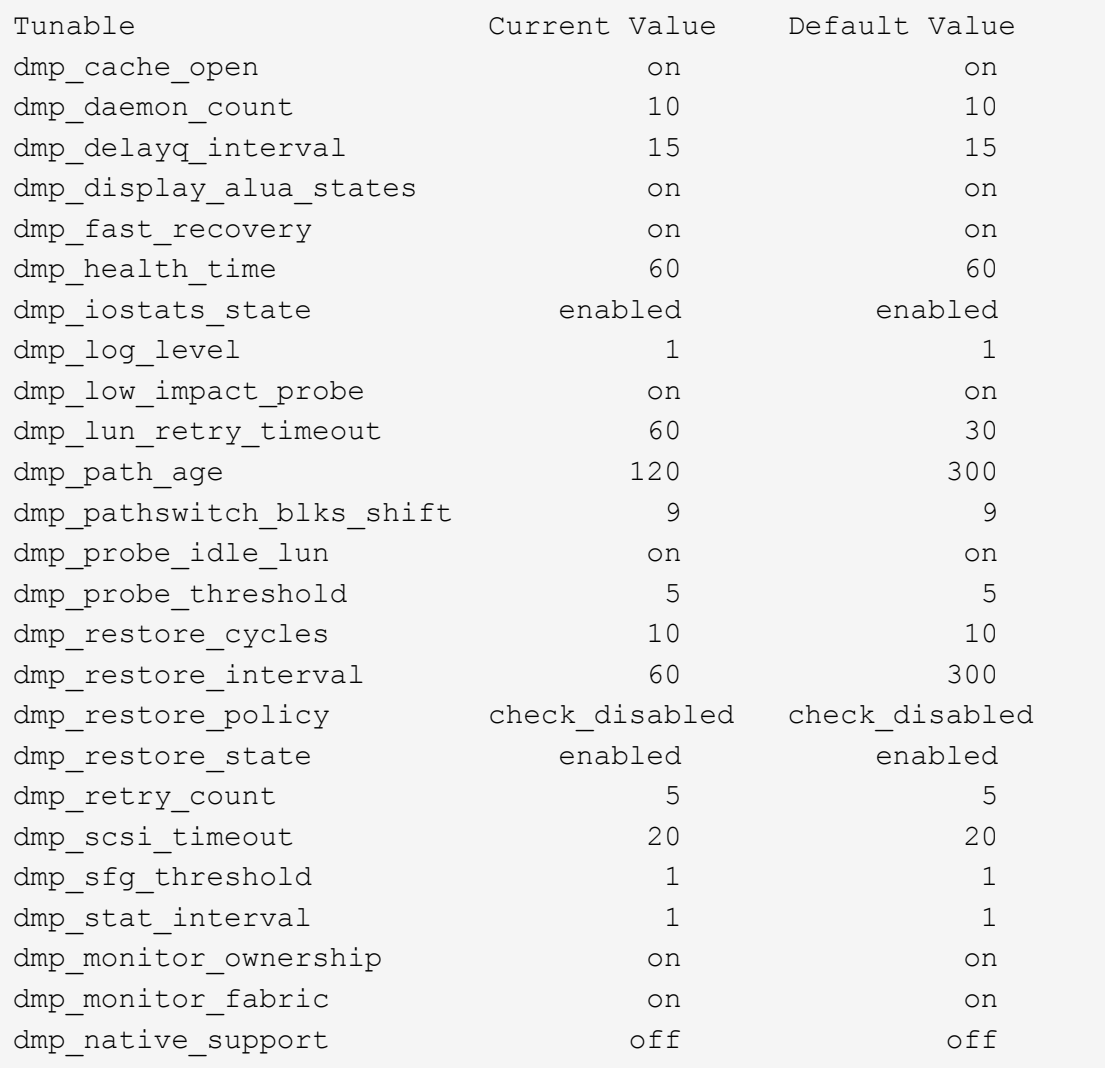

## **Settings by protocol**

- For FC/FCoE only: Use the default timeout values.
- For iSCSI only: Set the replacement\_timeout parameter value to 120.

The iSCSI replacement\_timeout parameter controls how long the iSCSI layer should wait for a timedout path or session to reestablish itself before failing any commands on it. Setting the value of replacement\_timeout to 120 in the iSCSI configuration file is recommended.

#### **Example**

```
# grep replacement_timeout /etc/iscsi/iscsid.conf
node.session.timeo.replacement_timeout = 120
```
# **Settings by OS platforms**

For Red Hat Enterprise Linux 7 and 8 series, you must configure udev rport values to support the Veritas Infoscale environment in storage failover scenarios. Create the file /etc/udev/rules.d/40-rport.rules with the following file content:

```
# cat /etc/udev/rules.d/40-rport.rules
KERNEL=="rport-*", SUBSYSTEM=="fc_remote_ports", ACTION=="add",
RUN+=/bin/sh -c 'echo 20 >
/sys/class/fc_remote_ports/%k/fast_io_fail_tmo;echo 864000
>/sys/class/fc_remote_ports/%k/dev_loss_tmo'"
```
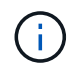

For all other settings specific to Veritas, refer to the standard Veritas Infoscale product documentation.

# **Multipath Coexistence**

If you have a heterogenous multipath environment including Veritas Infoscale, Linux Native Device Mapper, and LVM volume manager, please refer to the Veritas Product Administration guide for configuration settings.

### **Known issues**

There are no known issues for the Veritas Storage Foundation 6 for Linux with ONTAP release.

# **Windows**

# **Using Windows Server 2022 with ONTAP**

You can use the ONTAP SAN host configuration settings to configure Windows server 2022 with ONTAP as the target.

# **Booting the OS**

There are two options for booting the operating system: by using either local boot or SAN boot. For local booting, you install the OS on the local hard disk (SSD, SATA, RAID, and so on). For SAN booting, see instructions below.

#### **SAN booting**

If you opt to use SAN booting, it must be supported by your configuration. You can use the NetApp Interoperability Matrix Tool to verify that your OS, HBA, HBA firmware and the HBA boot BIOS, and ONTAP version are supported.

- 1. Map the SAN boot LUN to the host.
- 2. Verify multiple paths are available. Remember, multiple paths will only be available after the host OS is up and running on the paths.
- 3. Enable SAN booting in the server BIOS for the ports to which the SAN boot LUN is mapped. For information on how to enable the HBA BIOS, see your vendor-specific documentation.

4. Reboot the host to verify the boot is successful.

# **Install Windows hotfixes**

NetApp recommends that the **latest cumulative update** is installed on the server.

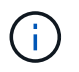

Go to the [Microsoft Update Catalog 2022](https://www.catalog.update.microsoft.com/Search.aspx?q=update%20%22windows%20server%202022%22) website to obtain and install the required Windows hotfixes for your version of Windows.

1. Download hotfixes from the Microsoft support site.

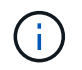

Some hotfixes are not available for direct download. In these cases, you will need to request a given hotfix from Microsoft support personnel.

2. Follow the instructions provided by Microsoft to install the hotfixes.

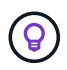

Many hotfixes require a reboot of your Windows host, but you can opt to wait to reboot the host until *after* you install or upgrade the Host Utilities.

# **Install the Windows Unified Host Utilities**

The Windows Unified Host Utilities (WUHU) are a set of software programs with documentation that enables you to connect host computers to virtual disks (LUNs) on a NetApp SAN. NetApp recommends downloading and installation of the latest utility kit. For WUHU configuration information and instructions, refer to the [Windows Unified Host Utilities documentation](https://docs.netapp.com/us-en/ontap-sanhost/hu_wuhu_71_rn.html) and select the installation procedure for your Windows Unified Host Utilities version.

# **Multipathing**

You must install MPIO software and have multipathing set up if your Windows host has more than one path to the storage system. Without MPIO software, the operating system might see each path as a separate disk, which can lead to data corruption. The MPIO software presents a single disk to the operating system for all paths, and a device-specific module (DSM) manages path failover.

On a Windows system, the two main components to any MPIO solution are a DSM and the Windows MPIO. MPIO is not supported for Windows XP or Windows Vista running in a Hyper- V virtual machine.

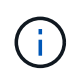

When you select MPIO support, the Windows Unified Host Utilities enables the included MPIO feature of Windows Server 2022.

# **SAN configuration**

#### **Non-ASA configuration**

For non-ASA configuration there should be two groups of paths with different priorities.

The paths with the higher priorities are Active/Optimized, meaning they are serviced by the controller where the aggregate is located.

The paths with the lower priorities are active but are non-optimized because they are served from a different controller.

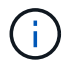

The non-optimized paths are only used when no optimized paths are available.

# **Example**

The following example displays the correct output for an ONTAP LUN with two active/optimized paths and two active/non-optimized paths.

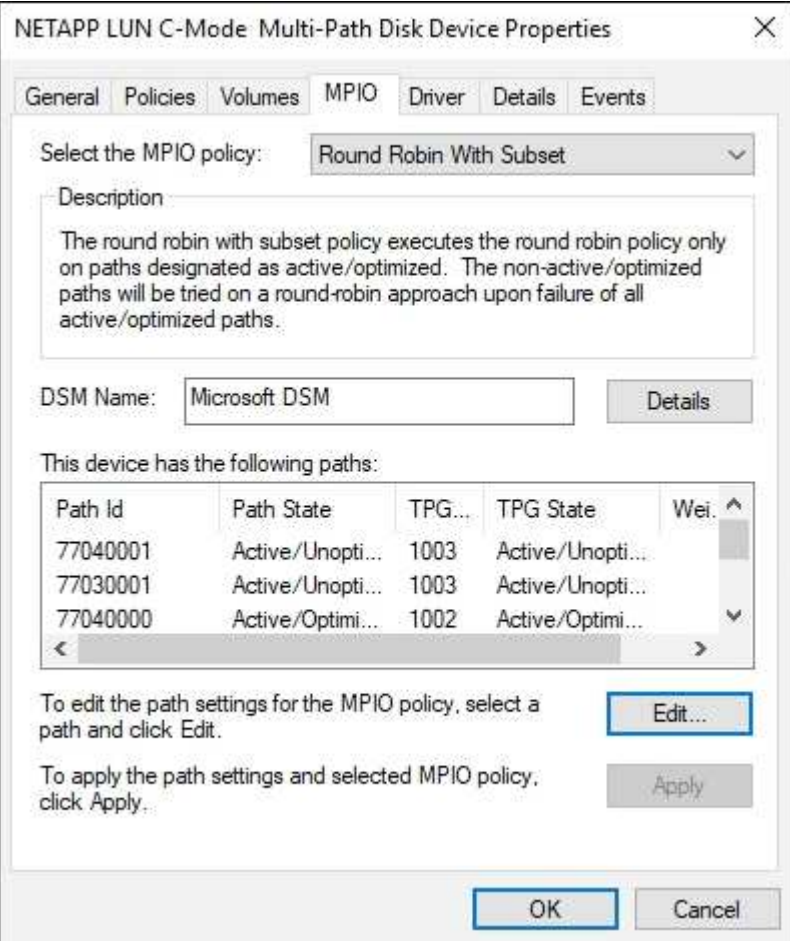

#### **All SAN array configuration**

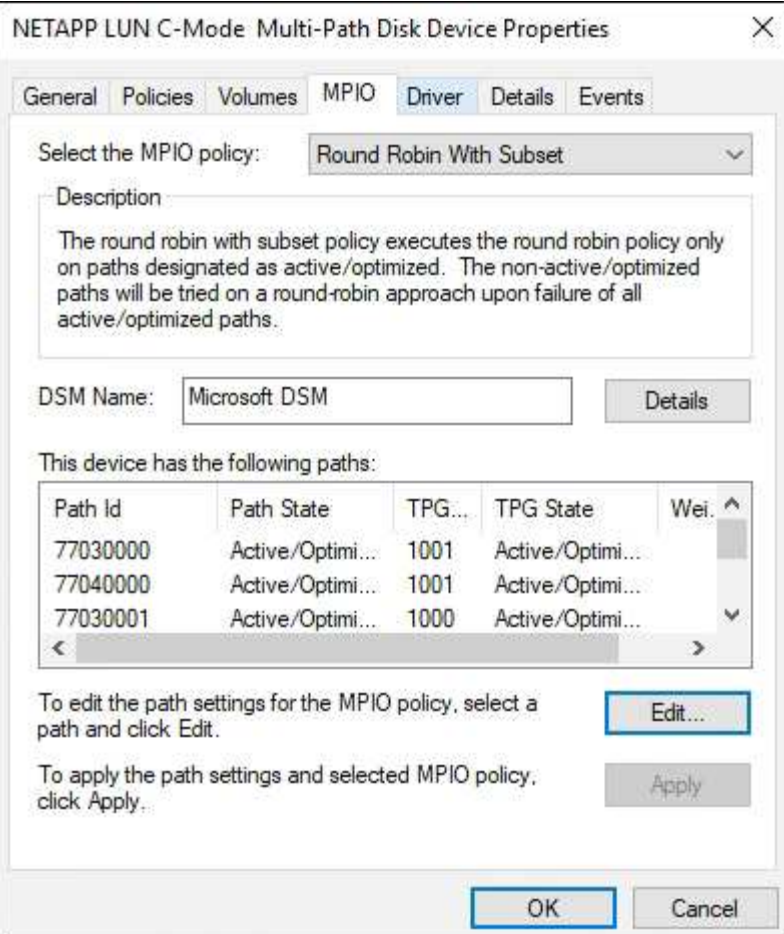

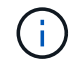

# **Recommended settings**

On systems using FC, the following timeout values for Emulex and QLogic FC HBAs are required when MPIO is selected.

For Emulex Fibre Channel HBAs:

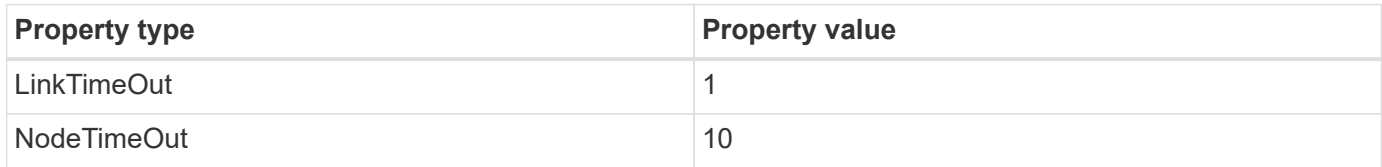

# For QLogic Fibre Channel HBAs:

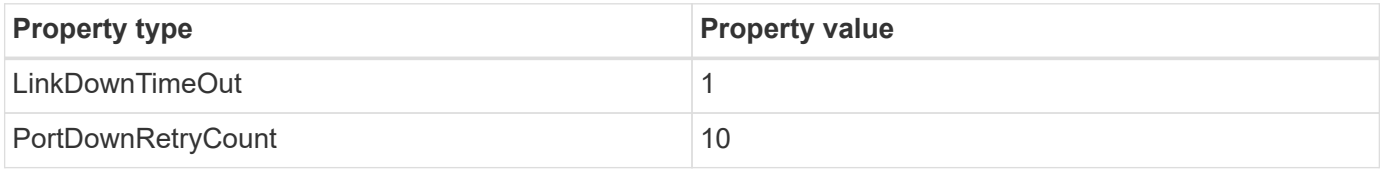

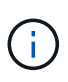

Windows Unified Host Utility will set these values. For detailed recommended settings, refer to the [Windows Host Utilities documentation](https://docs.netapp.com/us-en/ontap-sanhost/hu_wuhu_71_rn.html) and select the installation procedure for your Windows Unified Host Utilities version.

# **Known issues**

There are no known issues for the Windows Server 2022 with ONTAP release.

# **Using Windows Server 2019 with ONTAP**

You can use the ONTAP SAN host configuration settings to configure Windows server 2019 with ONTAP as the target.

# **Booting the OS**

There are two options for booting the operating system: by using either local boot or SAN boot. For local booting, you install the OS on the local hard disk (SSD, SATA, RAID, and so on). For SAN booting, see instructions below.

#### **SAN booting**

If you opt to use SAN booting, it must be supported by your configuration. You can use the NetApp Interoperability Matrix Tool to verify that your OS, HBA, HBA firmware and the HBA boot BIOS, and ONTAP version are supported.

- 1. Map the SAN boot LUN to the host.
- 2. Verify multiple paths are available. Remember, multiple paths will only be available after the host OS is up and running on the paths.
- 3. Enable SAN booting in the server BIOS for the ports to which the SAN boot LUN is mapped. For information on how to enable the HBA BIOS, see your vendor-specific documentation.
- 4. Reboot the host to verify the boot is successful.

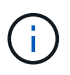

You can use the configuration settings provided in this document to configure cloud clients connected to [Cloud Volumes ONTAP](https://docs.netapp.com/us-en/cloud-manager-cloud-volumes-ontap/index.html) and [Amazon FSx for ONTAP.](https://docs.netapp.com/us-en/cloud-manager-fsx-ontap/index.html)

#### **Install Windows hotfixes**

NetApp recommends that the **latest cumulative update** is installed on the server.

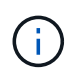

Go to the [Microsoft Update Catalog 2019](https://www.catalog.update.microsoft.com/Search.aspx?q=Update+Windows+Server+2019) website to obtain and install the required Windows hotfixes for your version of Windows.

1. Download hotfixes from the Microsoft support site.

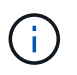

Some hotfixes are not available for direct download. In these cases, you will need to request a given hotfix from Microsoft support personnel.

2. Follow the instructions provided by Microsoft to install the hotfixes.

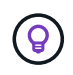

Many hotfixes require a reboot of your Windows host, but you can opt to wait to reboot the host until *after* you install or upgrade the Host Utilities.

### **Install the Windows Unified Host Utilities**

The Windows Unified Host Utilities (WUHU) are a set of software programs with documentation that enables you to connect host computers to virtual disks (LUNs) on a NetApp SAN. NetApp recommends downloading and installation of the latest utility kit. For WUHU configuration information and instructions, refer to the [Windows Unified Host Utilities documentation](https://docs.netapp.com/us-en/ontap-sanhost/hu_wuhu_71_rn.html) and select the installation procedure for your Windows Unified Host Utilities version.

### **Multipathing**

You must install MPIO software and have multipathing set up if your Windows host has more than one path to the storage system. Without MPIO software, the operating system might see each path as a separate disk, which can lead to data corruption. The MPIO software presents a single disk to the operating system for all paths, and a device-specific module (DSM) manages path failover.

On a Windows system, the two main components to any MPIO solution are a DSM and the Windows MPIO. MPIO is not supported for Windows XP or Windows Vista running in a Hyper- V virtual machine.

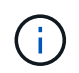

When you select MPIO support, the Windows Unified Host Utilities enables the included MPIO feature of Windows Server 2019.

#### **SAN configuration**

#### **Non-ASA configuration**

For non-ASA configuration there should be two groups of paths with different priorities.

The paths with the higher priorities are Active/Optimized, meaning they are serviced by the controller where the aggregate is located.

The paths with the lower priorities are active but are non-optimized because they are served from a different controller.

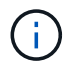

The non-optimized paths are only used when no optimized paths are available.

#### **Example**

The following example displays the correct output for an ONTAP LUN with two active/optimized paths and two active/non-optimized paths.

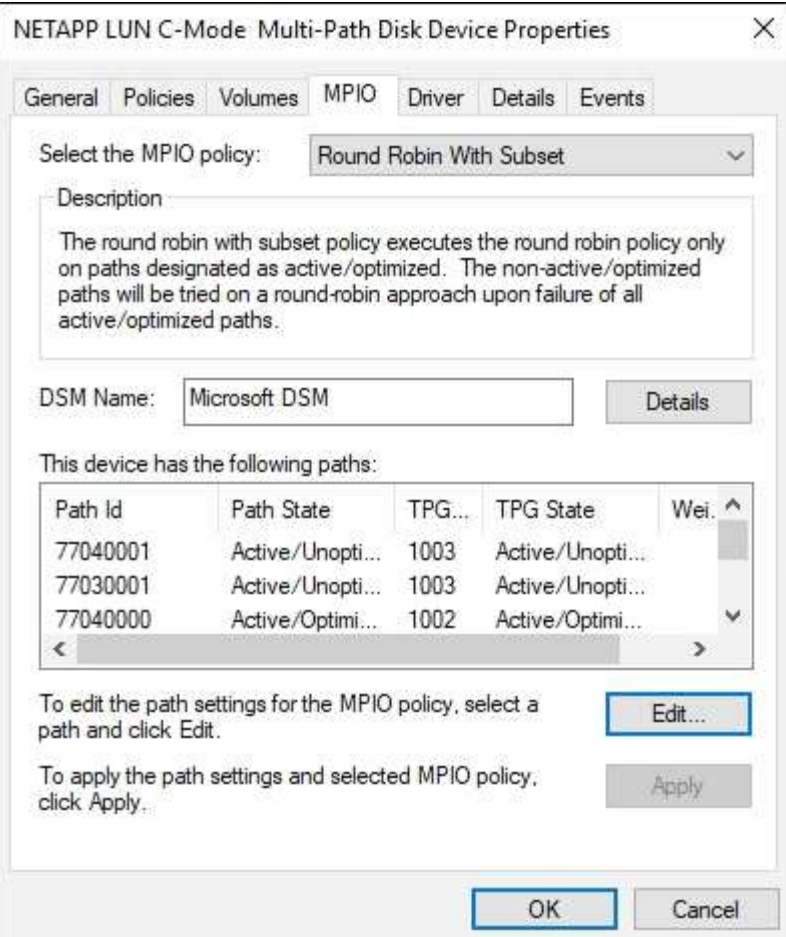

# **All SAN array configuration**

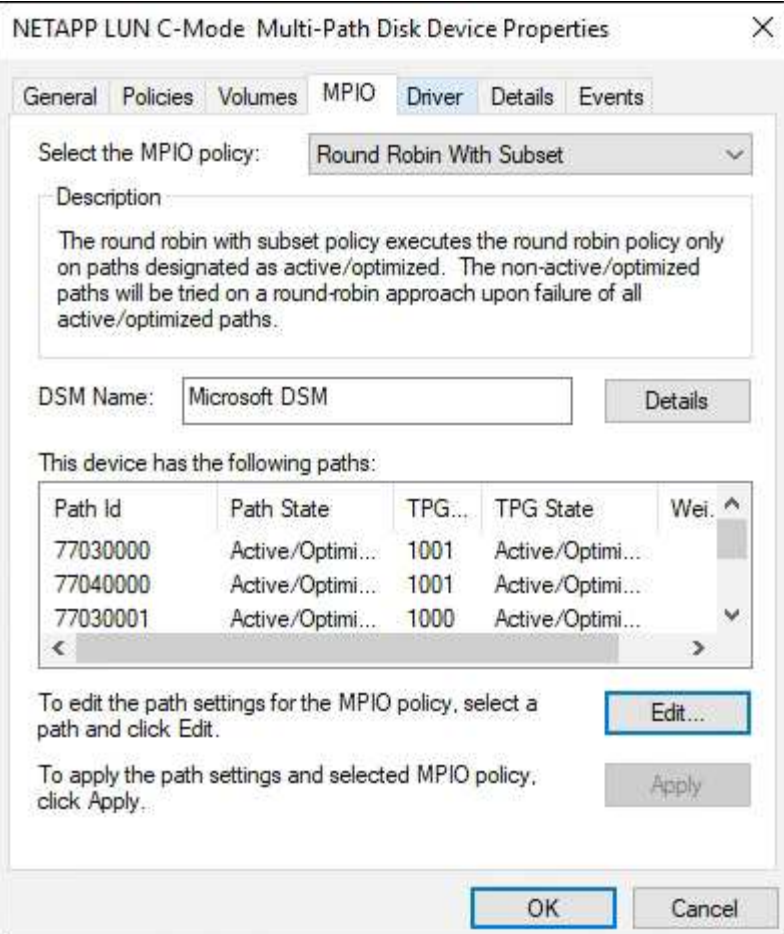

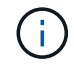

# **Recommended settings**

On systems using FC, the following timeout values for Emulex and QLogic FC HBAs are required when MPIO is selected.

For Emulex Fibre Channel HBAs:

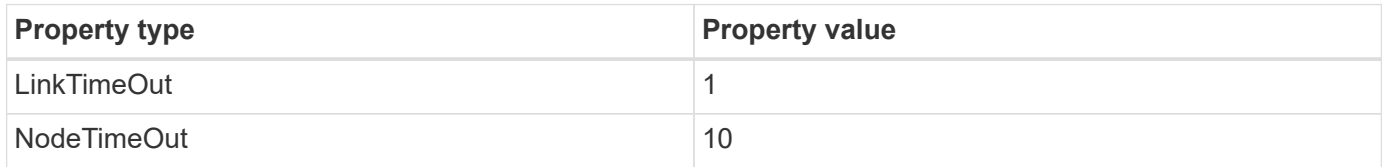

# For QLogic Fibre Channel HBAs:

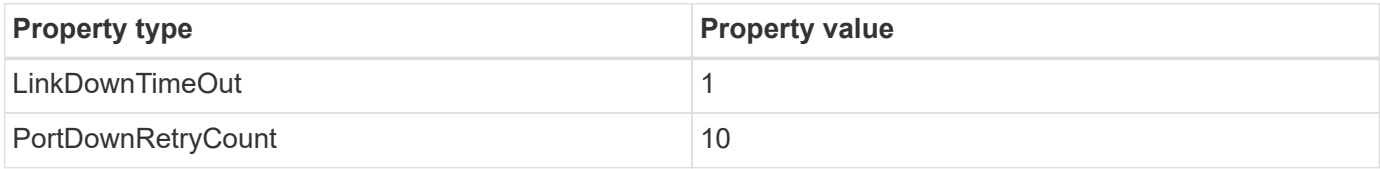

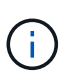

Windows Unified Host Utility will set these values. For detailed recommended settings, refer to the [Windows Host Utilities documentation](https://docs.netapp.com/us-en/ontap-sanhost/hu_wuhu_71_rn.html) and select the installation procedure for your Windows Unified Host Utilities version.

# **Known issues**

There are no known issues for the Windows Server 2019 with ONTAP release.

# **Using Windows Server 2016 with ONTAP**

You can use the ONTAP SAN host configuration settings to configure Windows server 2016 with ONTAP as the target.

# **Booting the OS**

There are two options for booting the operating system: by using either local boot or SAN boot. For local booting, you install the OS on the local hard disk (SSD, SATA, RAID, and so on). For SAN booting, see instructions below.

#### **SAN booting**

If you opt to use SAN booting, it must be supported by your configuration. You can use the NetApp Interoperability Matrix Tool to verify that your OS, HBA, HBA firmware and the HBA boot BIOS, and ONTAP version are supported.

- 1. Map the SAN boot LUN to the host.
- 2. Verify multiple paths are available. Remember, multiple paths will only be available after the host OS is up and running on the paths.
- 3. Enable SAN booting in the server BIOS for the ports to which the SAN boot LUN is mapped. For information on how to enable the HBA BIOS, see your vendor-specific documentation.
- 4. Reboot the host to verify the boot is successful.

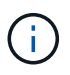

You can use the configuration settings provided in this document to configure cloud clients connected to [Cloud Volumes ONTAP](https://docs.netapp.com/us-en/cloud-manager-cloud-volumes-ontap/index.html) and [Amazon FSx for ONTAP.](https://docs.netapp.com/us-en/cloud-manager-fsx-ontap/index.html)

#### **Install Windows hotfixes**

NetApp recommends that the **latest cumulative update** is installed on the server.

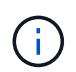

Go to the [Microsoft Update Catalog 2016](https://www.catalog.update.microsoft.com/Search.aspx?q=Update+Windows+Server+2016) website to obtain and install the required Windows hotfixes for your version of Windows.

1. Download hotfixes from the Microsoft support site.

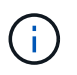

Some hotfixes are not available for direct download. In these cases, you will need to request a given hotfix from Microsoft support personnel.

2. Follow the instructions provided by Microsoft to install the hotfixes.

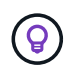

Many hotfixes require a reboot of your Windows host, but you can opt to wait to reboot the host until *after* you install or upgrade the Host Utilities.

### **Install the Windows Unified Host Utilities**

The Windows Unified Host Utilities (WUHU) are a set of software programs with documentation that enables you to connect host computers to virtual disks (LUNs) on a NetApp SAN. NetApp recommends downloading and installation of the latest utility kit. For WUHU configuration information and instructions, refer to the [Windows Unified Host Utilities documentation](https://docs.netapp.com/us-en/ontap-sanhost/hu_wuhu_71_rn.html) and select the installation procedure for your Windows Unified Host Utilities version.

#### **Multipathing**

You must install MPIO software and have multipathing set up if your Windows host has more than one path to the storage system. Without MPIO software, the operating system might see each path as a separate disk, which can lead to data corruption. The MPIO software presents a single disk to the operating system for all paths, and a device-specific module (DSM) manages path failover.

On a Windows system, the two main components to any MPIO solution are a DSM and the Windows MPIO. MPIO is not supported for Windows XP or Windows Vista running in a Hyper- V virtual machine.

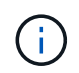

When you select MPIO support, the Windows Unified Host Utilities enables the included MPIO feature of Windows Server 2016.

#### **SAN configuration**

#### **Non-ASA configuration**

For non-ASA configuration there should be two groups of paths with different priorities.

The paths with the higher priorities are Active/Optimized, meaning they are serviced by the controller where the aggregate is located.

The paths with the lower priorities are active but are non-optimized because they are served from a different controller.

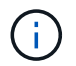

The non-optimized paths are only used when no optimized paths are available.

#### **Example**

The following example displays the correct output for an ONTAP LUN with two active/optimized paths and two active/non-optimized paths.

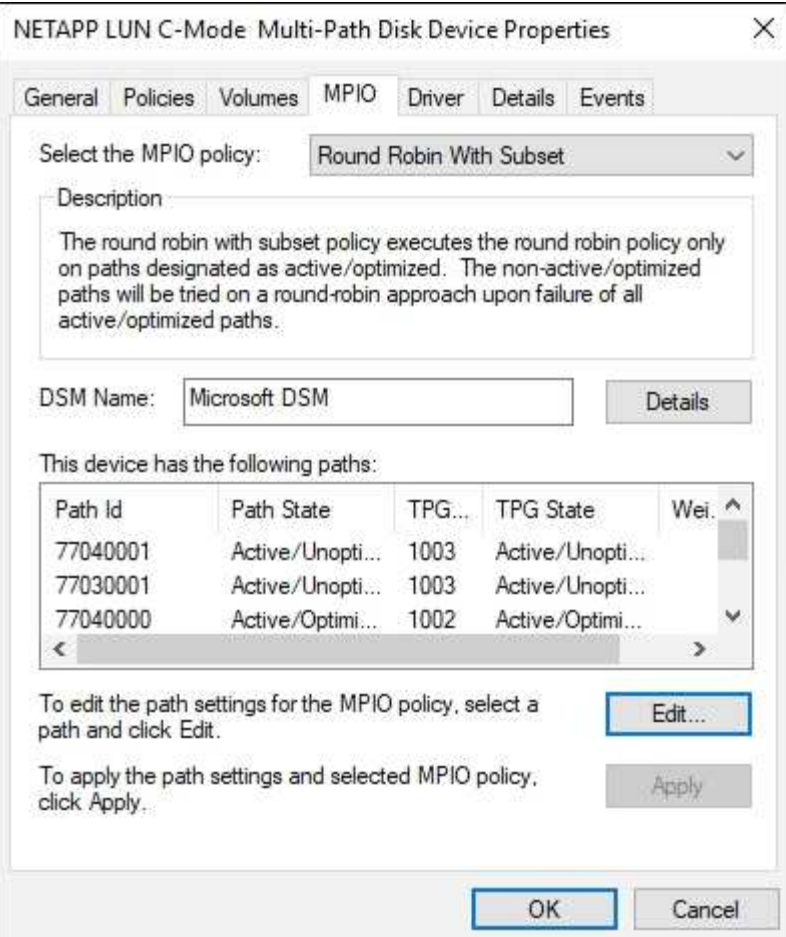

# **All SAN array configuration**

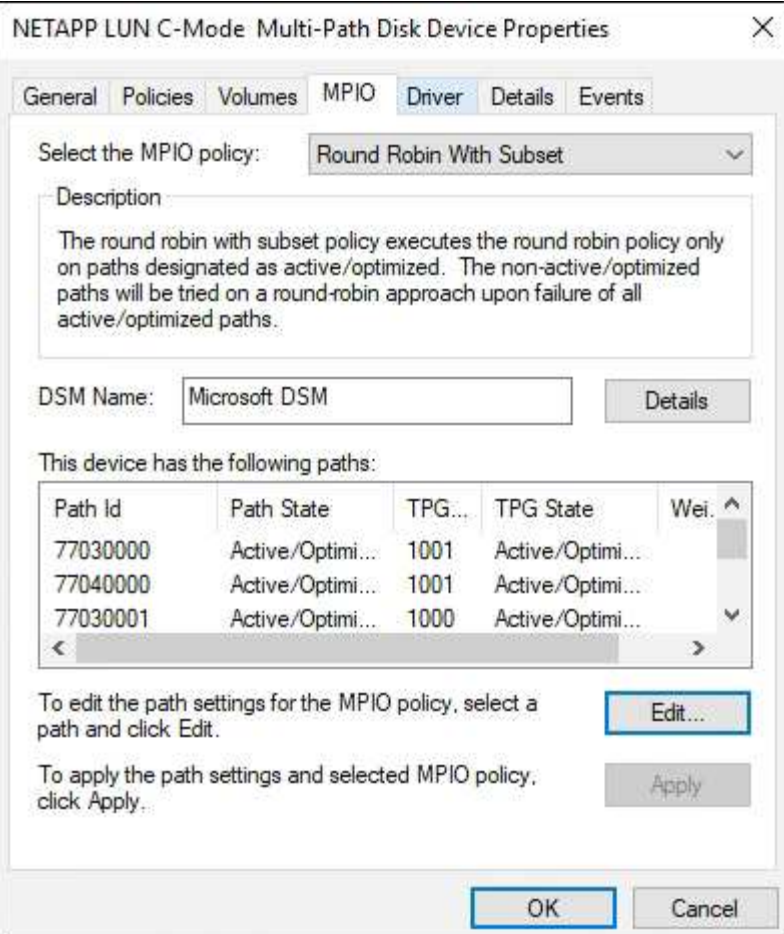

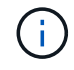

# **Recommended settings**

On systems using FC, the following timeout values for Emulex and QLogic FC HBAs are required when MPIO is selected.

For Emulex Fibre Channel HBAs:

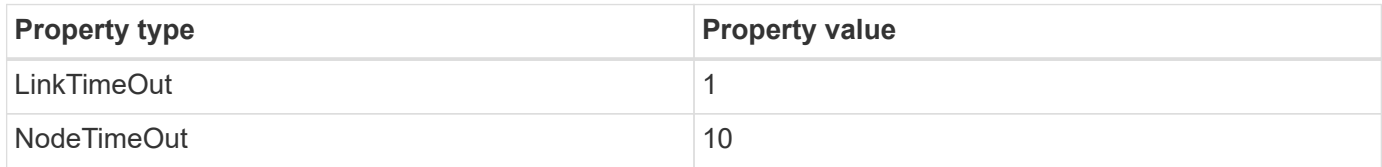

# For QLogic Fibre Channel HBAs:

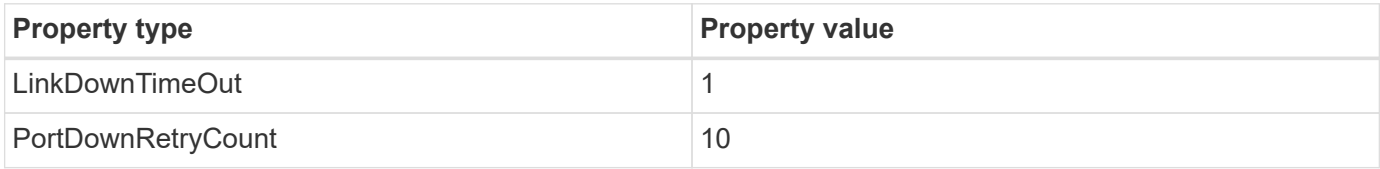

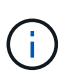

Windows Unified Host Utility will set these values. For detailed recommended settings, refer to the [Windows Host Utilities documentation](https://docs.netapp.com/us-en/ontap-sanhost/hu_wuhu_71_rn.html) and select the installation procedure for your Windows Unified Host Utilities version.

# **Known issues**

There are no known issues for the Windows Server 2016 with ONTAP release.

# **Using Windows Server 2012 R2 with ONTAP**

You can use the ONTAP SAN host configuration settings to configure Windows server 2012 R2 with ONTAP as the target.

# **Booting the OS**

There are two options for booting the operating system: by using either local boot or SAN boot. For local booting, you install the OS on the local hard disk (SSD, SATA, RAID, and so on). For SAN booting, see instructions below.

#### **SAN booting**

If you opt to use SAN booting, it must be supported by your configuration. You can use the NetApp Interoperability Matrix Tool to verify that your OS, HBA, HBA firmware and the HBA boot BIOS, and ONTAP version are supported.

- 1. Map the SAN boot LUN to the host.
- 2. Verify multiple paths are available. Remember, multiple paths will only be available after the host OS is up and running on the paths.
- 3. Enable SAN booting in the server BIOS for the ports to which the SAN boot LUN is mapped. For information on how to enable the HBA BIOS, see your vendor-specific documentation.
- 4. Reboot the host to verify the boot is successful.

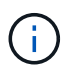

You can use the configuration settings provided in this document to configure cloud clients connected to [Cloud Volumes ONTAP](https://docs.netapp.com/us-en/cloud-manager-cloud-volumes-ontap/index.html) and [Amazon FSx for ONTAP.](https://docs.netapp.com/us-en/cloud-manager-fsx-ontap/index.html)

#### **Install Windows hotfixes**

NetApp recommends that the **latest cumulative update** is installed on the server.

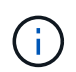

Go to the [Microsoft Update Catalog 2012 R2](https://www.catalog.update.microsoft.com/Search.aspx?q=Update+Windows+Server+2012_R2) website to obtain and install the required Windows hotfixes for your version of Windows.

1. Download hotfixes from the Microsoft support site.

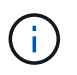

Some hotfixes are not available for direct download. In these cases, you will need to request a given hotfix from Microsoft support personnel.

2. Follow the instructions provided by Microsoft to install the hotfixes.

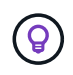

Many hotfixes require a reboot of your Windows host, but you can opt to wait to reboot the host until *after* you install or upgrade the Host Utilities.

### **Install the Windows Unified Host Utilities**

The Windows Unified Host Utilities (WUHU) are a set of software programs with documentation that enables you to connect host computers to virtual disks (LUNs) on a NetApp SAN. NetApp recommends downloading and installation of the latest utility kit. For WUHU configuration information and instructions, refer to the [Windows Unified Host Utilities documentation](https://docs.netapp.com/us-en/ontap-sanhost/hu_wuhu_71_rn.html) and select the installation procedure for your Windows Unified Host Utilities version.

### **Multipathing**

You must install MPIO software and have multipathing set up if your Windows host has more than one path to the storage system. Without MPIO software, the operating system might see each path as a separate disk, which can lead to data corruption. The MPIO software presents a single disk to the operating system for all paths, and a device-specific module (DSM) manages path failover.

On a Windows system, the two main components to any MPIO solution are a DSM and the Windows MPIO. MPIO is not supported for Windows XP or Windows Vista running in a Hyper- V virtual machine.

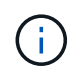

When you select MPIO support, the Windows Unified Host Utilities enables the included MPIO feature of Windows Server 2012 R2.

#### **SAN configuration**

#### **Non-ASA configuration**

For non-ASA configuration there should be two groups of paths with different priorities.

The paths with the higher priorities are Active/Optimized, meaning they are serviced by the controller where the aggregate is located.

The paths with the lower priorities are active but are non-optimized because they are served from a different controller.

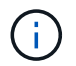

The non-optimized paths are only used when no optimized paths are available.

#### **Example**

The following example displays the correct output for an ONTAP LUN with two active/optimized paths and two active/non-optimized paths.

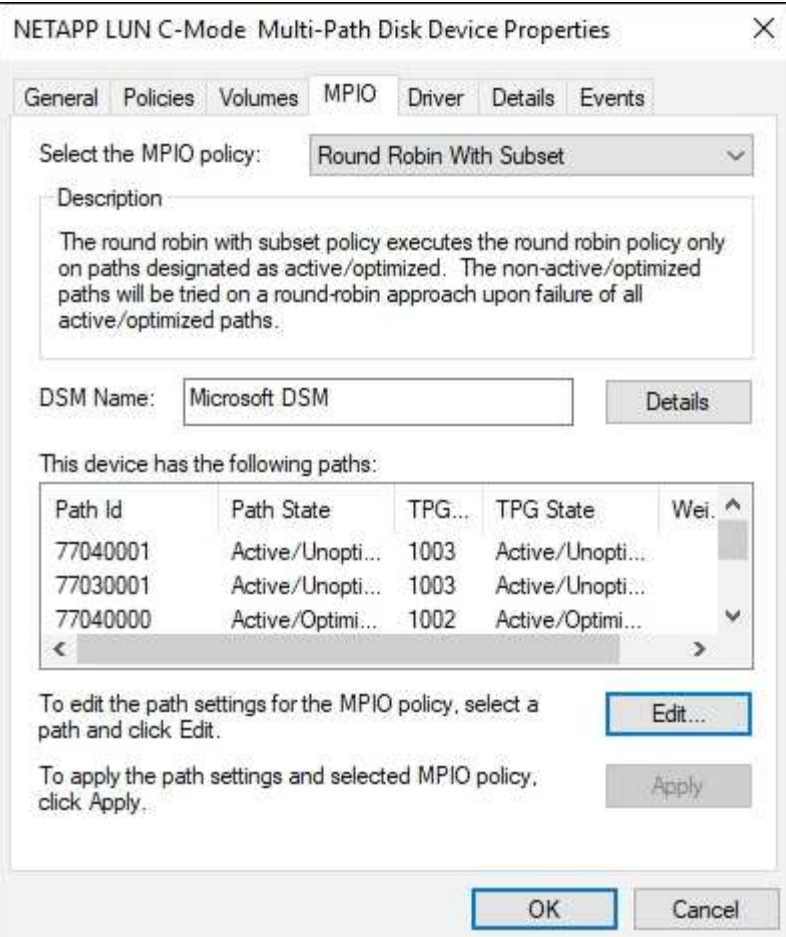

### **All SAN array configuration**

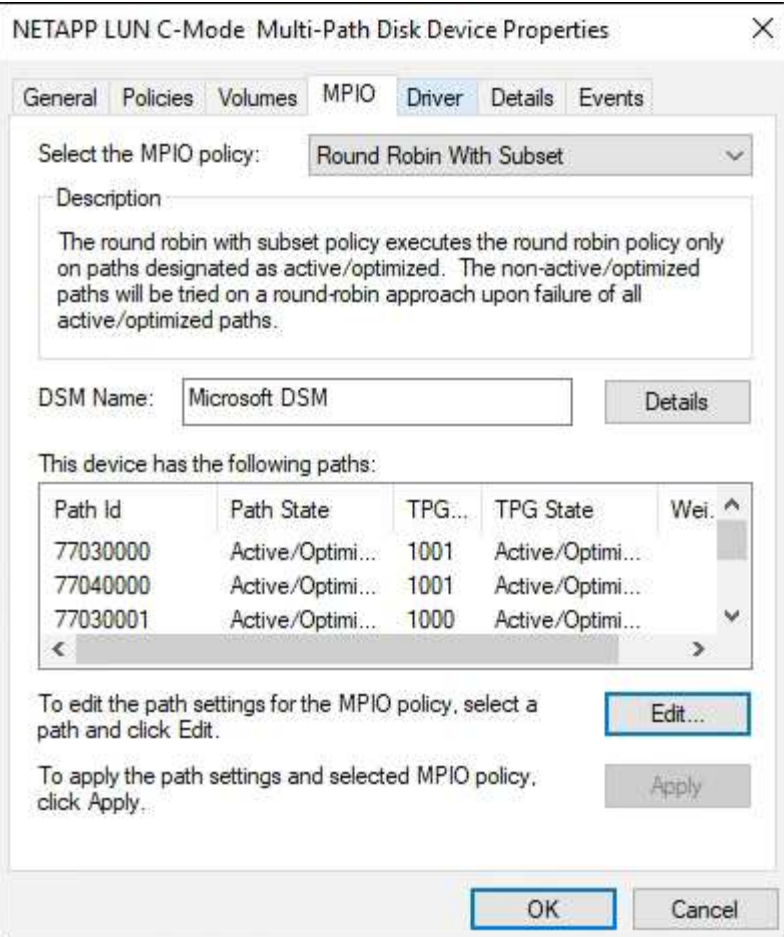

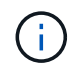

# **Hyper-V VHD requires alignment for best performance**

If the data block boundaries of a disk partition do not align with the block boundaries of the underlying LUN, the storage system often has to complete two block reads or writes for every operating system block read or write. The additional block reads and writes caused by the misalignment might create serious performance problems.

Misalignment is caused by the location of the starting sector for each partition defined by the master boot record.

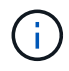

Partitions created by Windows Server 2016 should be aligned by default.

Use the Get-NaVirtualDiskAlignment cmdlet in the ONTAP PowerShell Toolkit to check whether partitions are aligned with underlying LUNs. If the partitions are incorrectly aligned, use the Repair-NaVirtualDiskAlignment cmdlet to create a new VHD file with the correct alignment. This cmdlet copies all of the partitions to the new file. The original VHD file is not modified or deleted. The virtual machine must be shut down while the data is copied.

You can download the ONTAP PowerShell Toolkit at NetApp Communities. You must unzip the DataONTAP. zip file into the location specified by the environment variable %PSModulePath% (or use the Install.ps1 script to do it for you). Once you have completed the installation, use the Show-NaHelp cmdlet to get help for the cmdlets.

The PowerShell Toolkit supports only fixed-size VHD files with MBR-type partitions. VHDs using Windows dynamic disks or GPT partitions are not supported. In addition, the PowerShell Toolkit requires a minimum partition size of 4 GB. Smaller partitions cannot be correctly aligned.

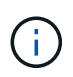

For Linux virtual machines using the GRUB boot loader on a VHD, you need to update the boot configuration after running the PowerShell Toolkit.

#### **Reinstall GRUB for Linux guests after correcting MBR alignment with PowerShell Toolkit**

After running mbralign on disks for correcting MBR alignment with PowerShell Toolkit on Linux guest operating systems using the GRUB boot loader, you must reinstall GRUB to ensure that the guest operating system boots correctly.

The PowerShell Toolkit cmdlet has completed on the VHD file for the virtual machine. This topic applies only to Linux guest operating systems using the GRUB boot loader and SystemRescueCd.

- 1. Mount the ISO image of Disk 1 of the installation CDs for the correct version of Linux for the virtual machine.
- 2. Open the console for the virtual machine in Hyper-V Manager.
- 3. If the VM is running and hung at the GRUB screen, click in the display area to make sure it is active, then click the **Ctrl-Alt-Delete** toolbar icon to reboot the VM. If the VM is not running, start it, and then immediately click in the display area to make sure it is active.
- 4. As soon as you see the VMware BIOS splash screen, press the **Esc** key once. The boot menu displays.
- 5. At the boot menu, select **CD-ROM**.
- 6. At the Linux boot screen, enter: linux rescue
- 7. Take the defaults for Anaconda (the blue/red configuration screens). Networking is optional.
- 8. Launch GRUB by entering: grub
- 9. If there is only one virtual disk in this VM, or if there are multiple disks, but the first is the boot disk, run the following GRUB commands:

```
root (hd0,0)
setup (hd0)
quit
```
If you have multiple virtual disks in the VM, and the boot disk is not the first disk, or you are fixing GRUB by booting from the misaligned backup VHD, enter the following command to identify the boot disk:

```
find /boot/grub/stage1
```
Then run the following commands:

```
root (boot_disk,0)
setup (boot_disk)
quit
```
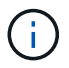

Note that boot disk, above, is a placeholder for the actual disk identifier of the boot disk.

10. Press **Ctrl-D** to log out.

Linux rescue shuts down and then reboots.

### **Recommended settings**

On systems using FC, the following timeout values for Emulex and QLogic FC HBAs are required when MPIO is selected.

For Emulex Fibre Channel HBAs:

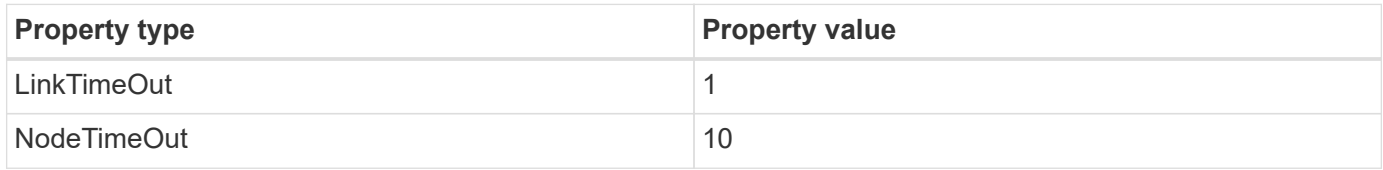

For QLogic Fibre Channel HBAs:

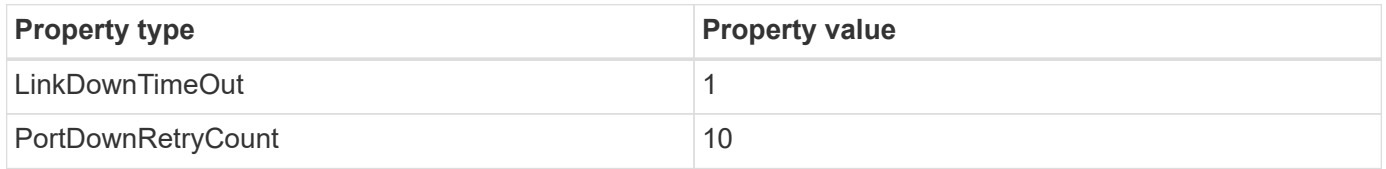

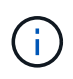

Windows Unified Host Utility will set these values. For detailed recommended settings, refer to the [Windows Host Utilities documentation](https://docs.netapp.com/us-en/ontap-sanhost/hu_wuhu_71_rn.html) and select the installation procedure for your Windows Unified Host Utilities version.

#### **Known issues**

There are no known issues for the Windows Server 2012 R2 with ONTAP release.

# **Copyright information**

Copyright © 2024 NetApp, Inc. All Rights Reserved. Printed in the U.S. No part of this document covered by copyright may be reproduced in any form or by any means—graphic, electronic, or mechanical, including photocopying, recording, taping, or storage in an electronic retrieval system—without prior written permission of the copyright owner.

Software derived from copyrighted NetApp material is subject to the following license and disclaimer:

THIS SOFTWARE IS PROVIDED BY NETAPP "AS IS" AND WITHOUT ANY EXPRESS OR IMPLIED WARRANTIES, INCLUDING, BUT NOT LIMITED TO, THE IMPLIED WARRANTIES OF MERCHANTABILITY AND FITNESS FOR A PARTICULAR PURPOSE, WHICH ARE HEREBY DISCLAIMED. IN NO EVENT SHALL NETAPP BE LIABLE FOR ANY DIRECT, INDIRECT, INCIDENTAL, SPECIAL, EXEMPLARY, OR CONSEQUENTIAL DAMAGES (INCLUDING, BUT NOT LIMITED TO, PROCUREMENT OF SUBSTITUTE GOODS OR SERVICES; LOSS OF USE, DATA, OR PROFITS; OR BUSINESS INTERRUPTION) HOWEVER CAUSED AND ON ANY THEORY OF LIABILITY, WHETHER IN CONTRACT, STRICT LIABILITY, OR TORT (INCLUDING NEGLIGENCE OR OTHERWISE) ARISING IN ANY WAY OUT OF THE USE OF THIS SOFTWARE, EVEN IF ADVISED OF THE POSSIBILITY OF SUCH DAMAGE.

NetApp reserves the right to change any products described herein at any time, and without notice. NetApp assumes no responsibility or liability arising from the use of products described herein, except as expressly agreed to in writing by NetApp. The use or purchase of this product does not convey a license under any patent rights, trademark rights, or any other intellectual property rights of NetApp.

The product described in this manual may be protected by one or more U.S. patents, foreign patents, or pending applications.

LIMITED RIGHTS LEGEND: Use, duplication, or disclosure by the government is subject to restrictions as set forth in subparagraph (b)(3) of the Rights in Technical Data -Noncommercial Items at DFARS 252.227-7013 (FEB 2014) and FAR 52.227-19 (DEC 2007).

Data contained herein pertains to a commercial product and/or commercial service (as defined in FAR 2.101) and is proprietary to NetApp, Inc. All NetApp technical data and computer software provided under this Agreement is commercial in nature and developed solely at private expense. The U.S. Government has a nonexclusive, non-transferrable, nonsublicensable, worldwide, limited irrevocable license to use the Data only in connection with and in support of the U.S. Government contract under which the Data was delivered. Except as provided herein, the Data may not be used, disclosed, reproduced, modified, performed, or displayed without the prior written approval of NetApp, Inc. United States Government license rights for the Department of Defense are limited to those rights identified in DFARS clause 252.227-7015(b) (FEB 2014).

#### **Trademark information**

NETAPP, the NETAPP logo, and the marks listed at<http://www.netapp.com/TM>are trademarks of NetApp, Inc. Other company and product names may be trademarks of their respective owners.